#### **[1Oracle® Communications ] Billing and Revenue Management**

System Administrator's Guide Release 7.5 **E16719-25**

December 2019

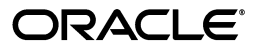

Oracle Communications Billing and Revenue Management System Administrator's Guide, Release 7.5

E16719-25

Copyright © 2011, 2019, Oracle and/or its affiliates. All rights reserved.

This software and related documentation are provided under a license agreement containing restrictions on use and disclosure and are protected by intellectual property laws. Except as expressly permitted in your license agreement or allowed by law, you may not use, copy, reproduce, translate, broadcast, modify, license, transmit, distribute, exhibit, perform, publish, or display any part, in any form, or by any means. Reverse engineering, disassembly, or decompilation of this software, unless required by law for interoperability, is prohibited.

The information contained herein is subject to change without notice and is not warranted to be error-free. If you find any errors, please report them to us in writing.

If this is software or related documentation that is delivered to the U.S. Government or anyone licensing it on behalf of the U.S. Government, then the following notice is applicable:

U.S. GOVERNMENT END USERS: Oracle programs, including any operating system, integrated software, any programs installed on the hardware, and/or documentation, delivered to U.S. Government end users are "commercial computer software" pursuant to the applicable Federal Acquisition Regulation and agency-specific supplemental regulations. As such, use, duplication, disclosure, modification, and adaptation of the programs, including any operating system, integrated software, any programs installed on the hardware, and/or documentation, shall be subject to license terms and license restrictions applicable to the programs. No other rights are granted to the U.S. Government.

This software or hardware is developed for general use in a variety of information management applications. It is not developed or intended for use in any inherently dangerous applications, including applications that may create a risk of personal injury. If you use this software or hardware in dangerous applications, then you shall be responsible to take all appropriate fail-safe, backup, redundancy, and other measures to ensure its safe use. Oracle Corporation and its affiliates disclaim any liability for any damages caused by use of this software or hardware in dangerous applications.

Oracle and Java are registered trademarks of Oracle and/or its affiliates. Other names may be trademarks of their respective owners.

Intel and Intel Xeon are trademarks or registered trademarks of Intel Corporation. All SPARC trademarks are used under license and are trademarks or registered trademarks of SPARC International, Inc. AMD, Opteron, the AMD logo, and the AMD Opteron logo are trademarks or registered trademarks of Advanced Micro Devices. UNIX is a registered trademark of The Open Group.

This software or hardware and documentation may provide access to or information about content, products, and services from third parties. Oracle Corporation and its affiliates are not responsible for and expressly disclaim all warranties of any kind with respect to third-party content, products, and services unless otherwise set forth in an applicable agreement between you and Oracle. Oracle Corporation and its affiliates will not be responsible for any loss, costs, or damages incurred due to your access to or use of third-party content, products, or services, except as set forth in an applicable agreement between you and Oracle.

# **Contents**

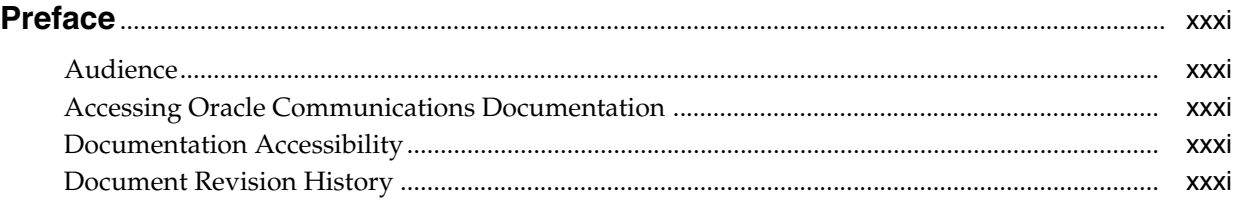

## **[Part I Basic BRM System Administration](#page-38-0)**

## **[1 Starting and Stopping the BRM System](#page-40-0)**

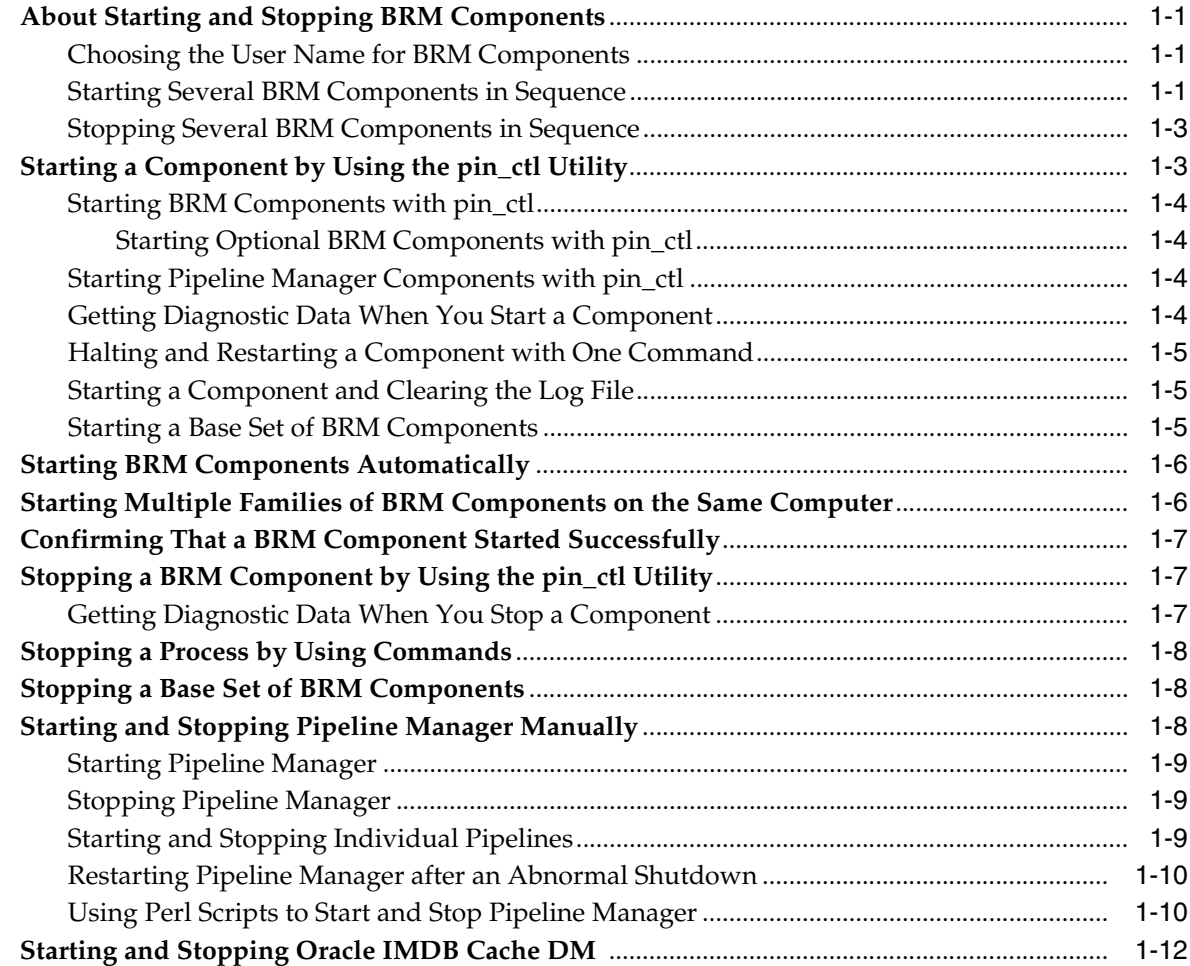

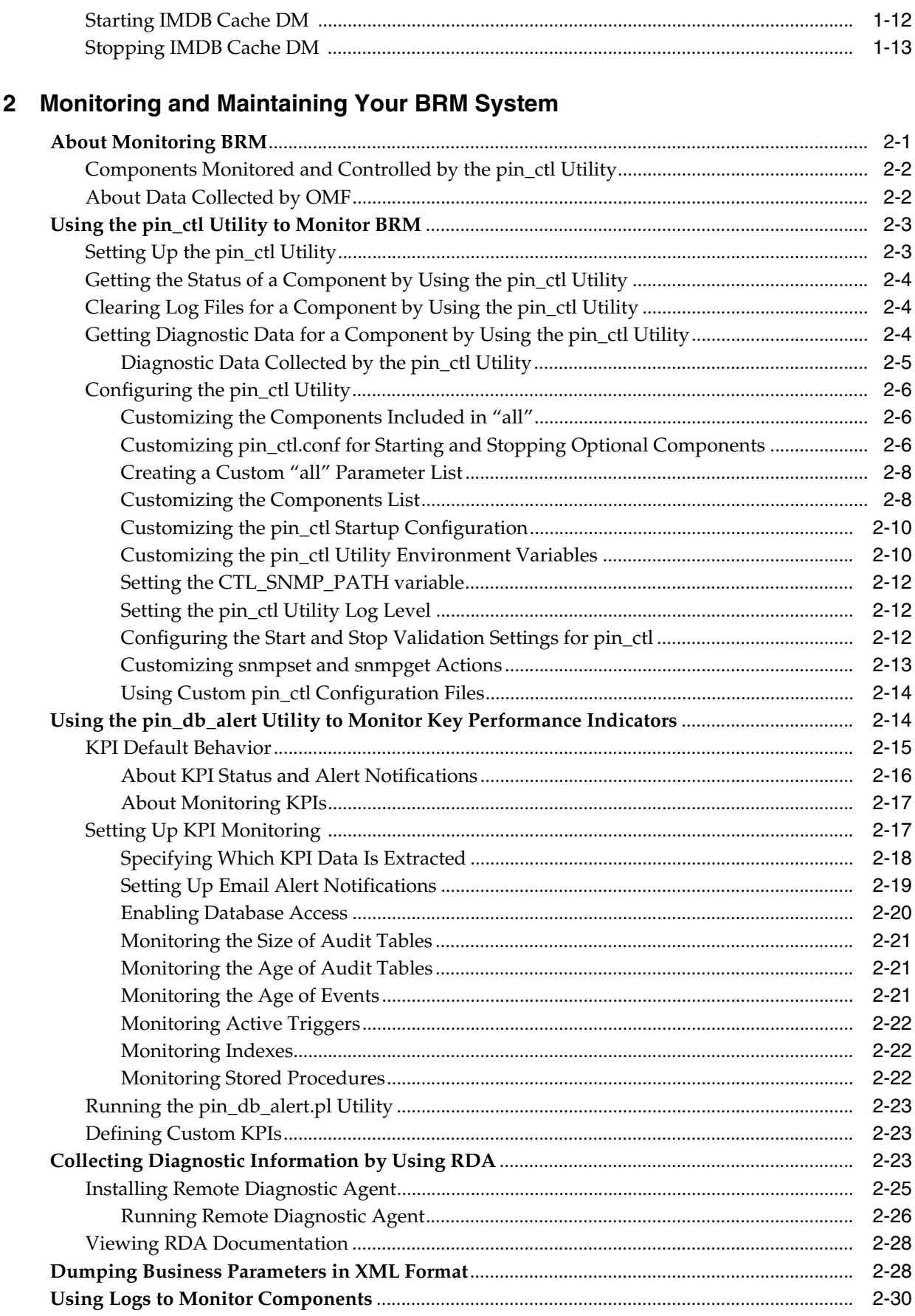

 $\overline{a}$ 

 $\overline{a}$ 

 $\equiv$   $\pm$ 

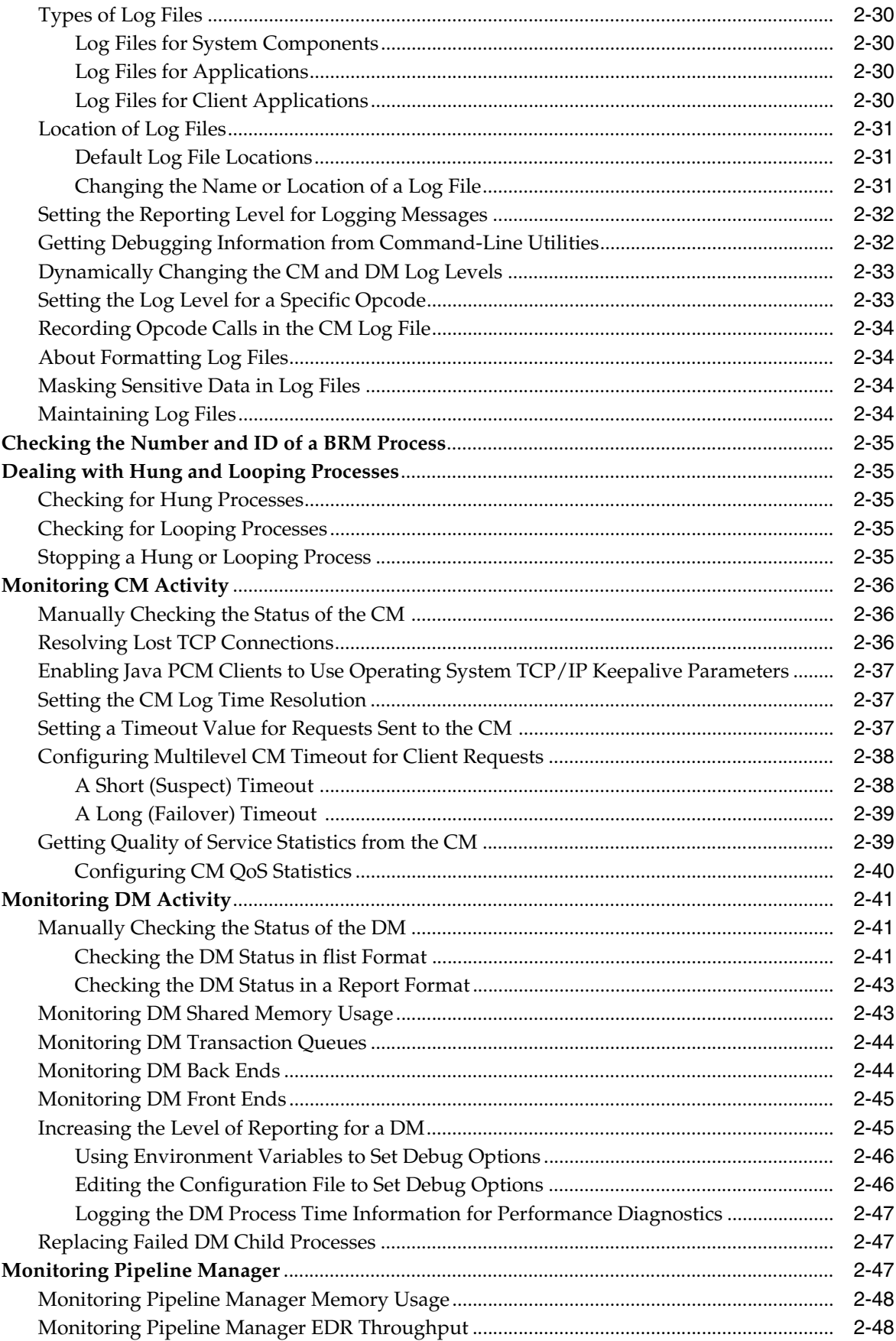

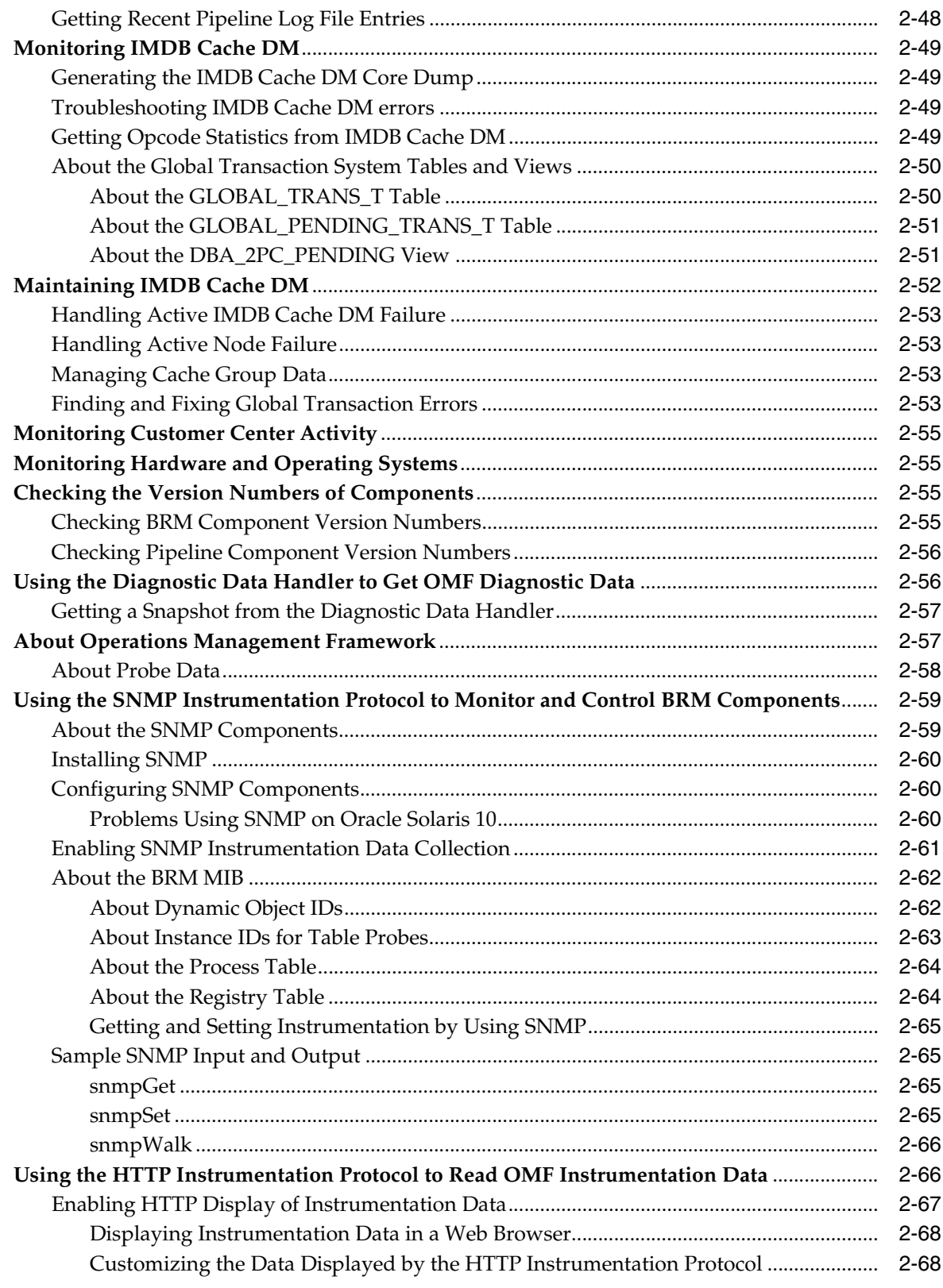

## 3 Backing Up and Restoring Your BRM System

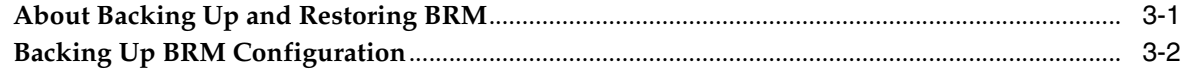

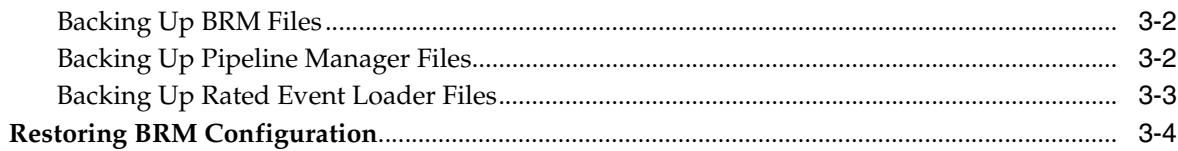

## **[4 Using Configuration Files to Connect and Configure Components](#page-126-0)**

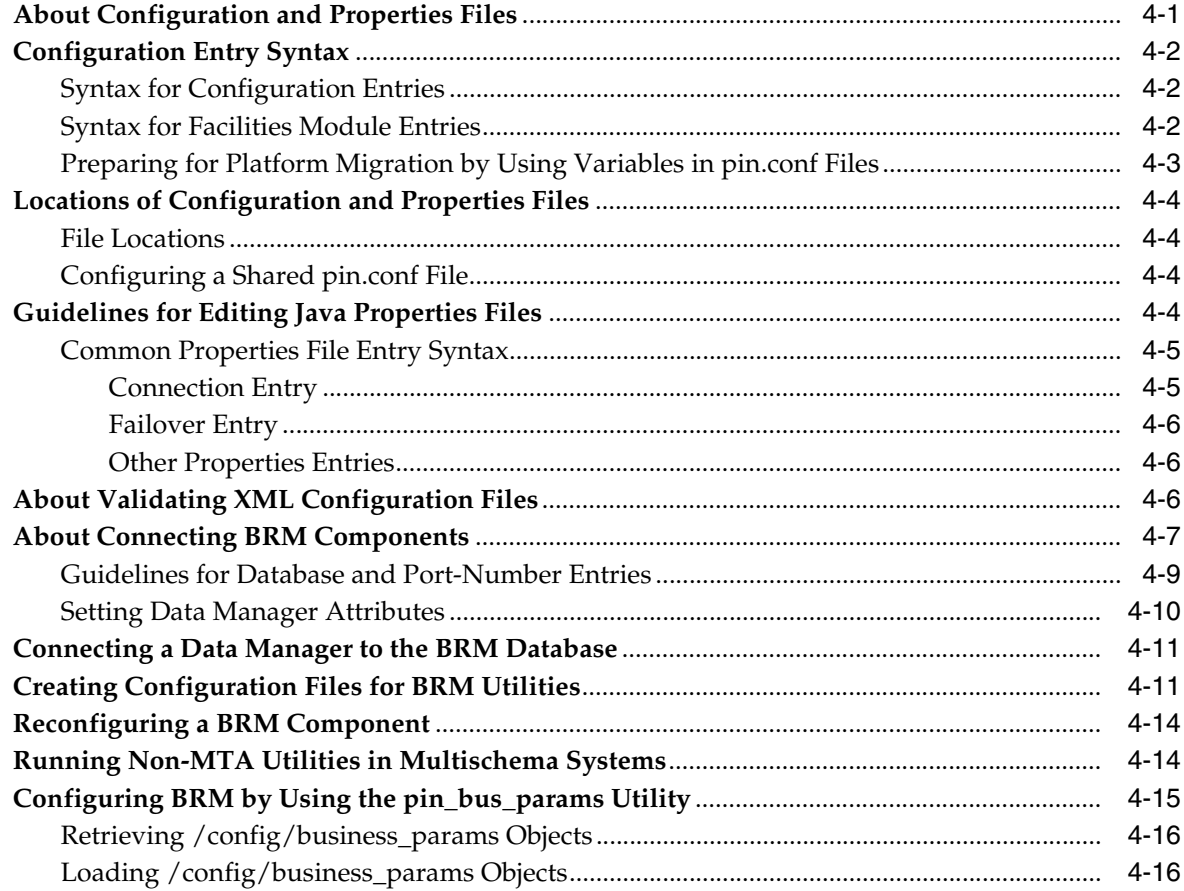

## **[5 Implementing System Security](#page-142-0)**

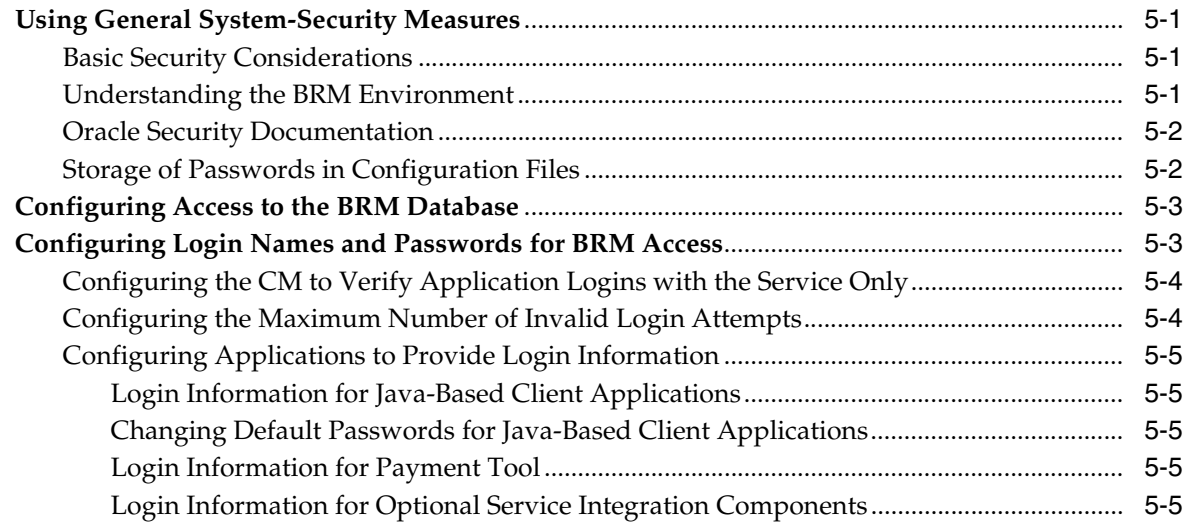

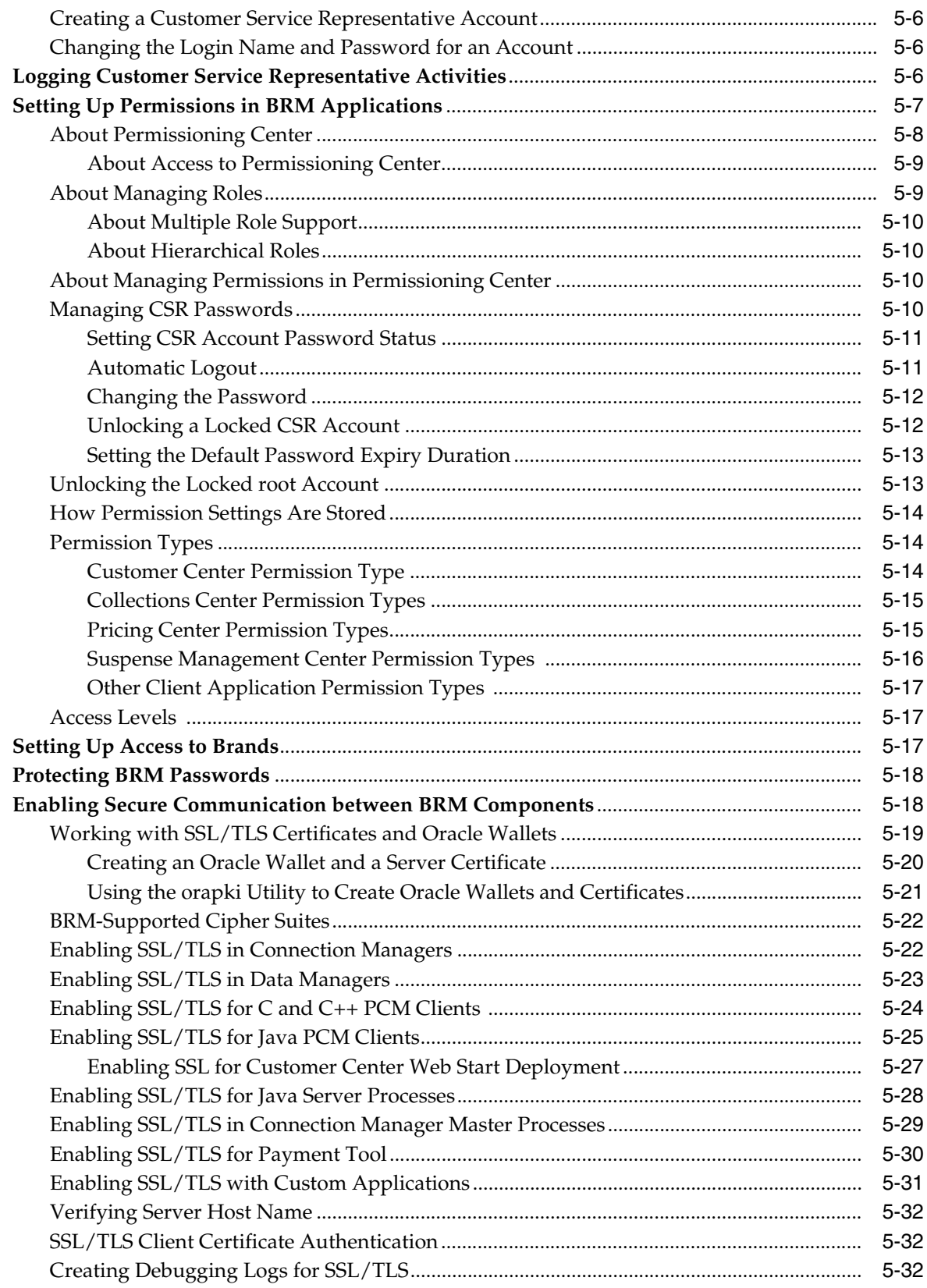

## 6 BRM OMF Instrumented Objects

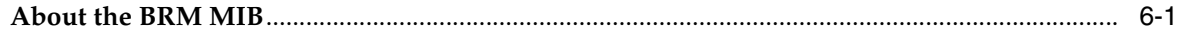

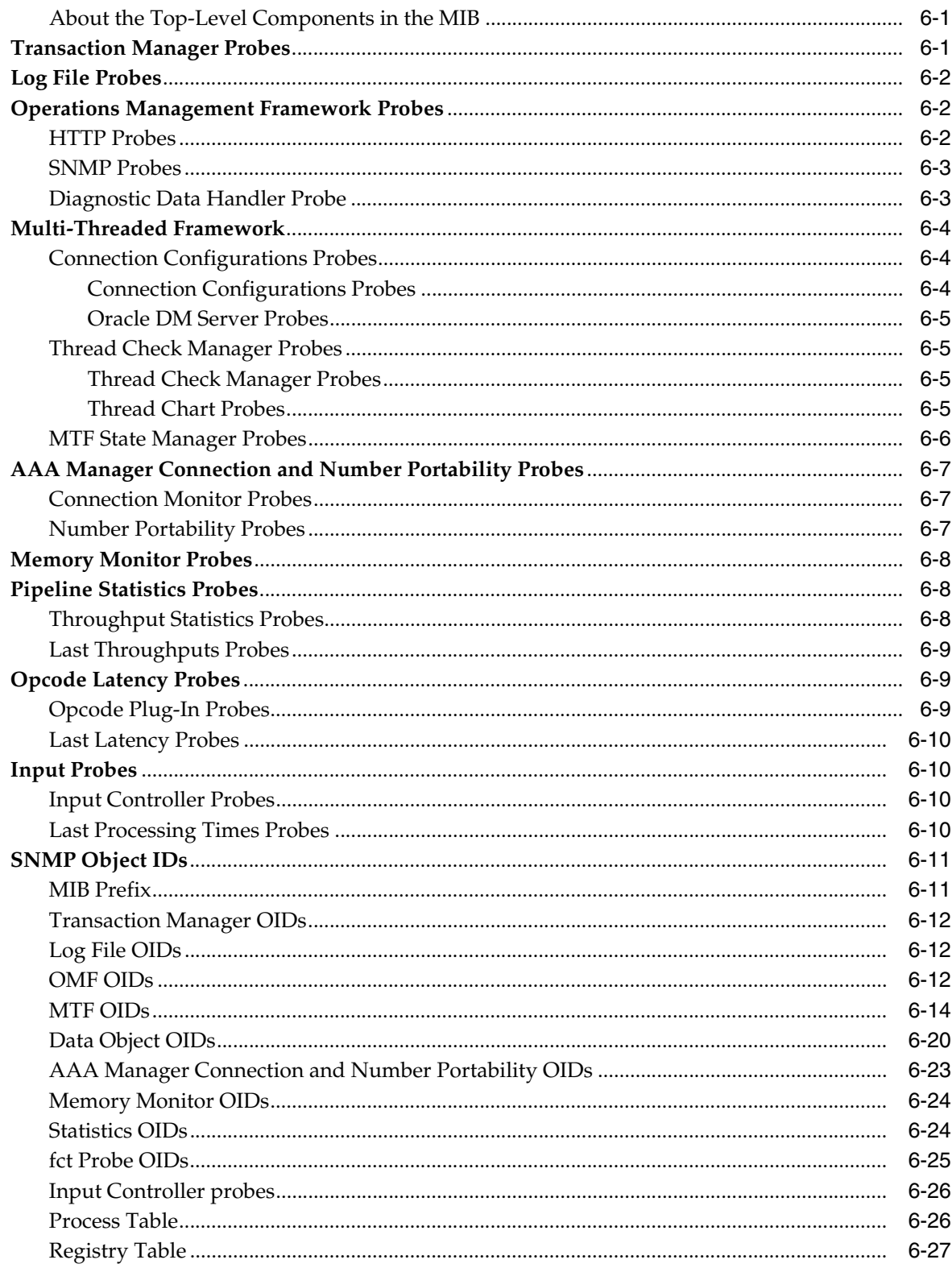

## 7 Configuring Pipeline Manager

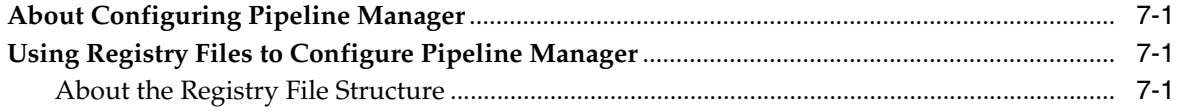

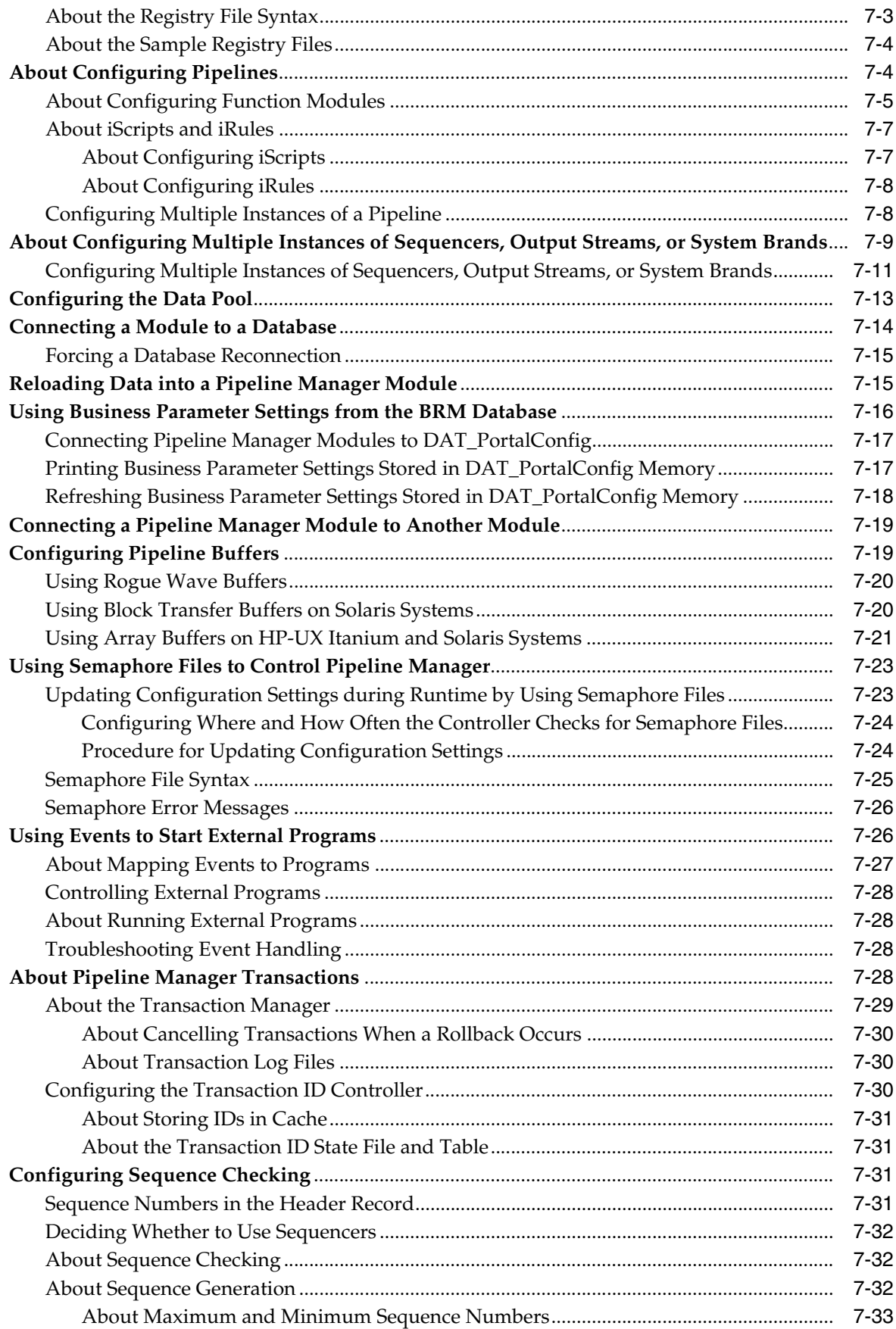

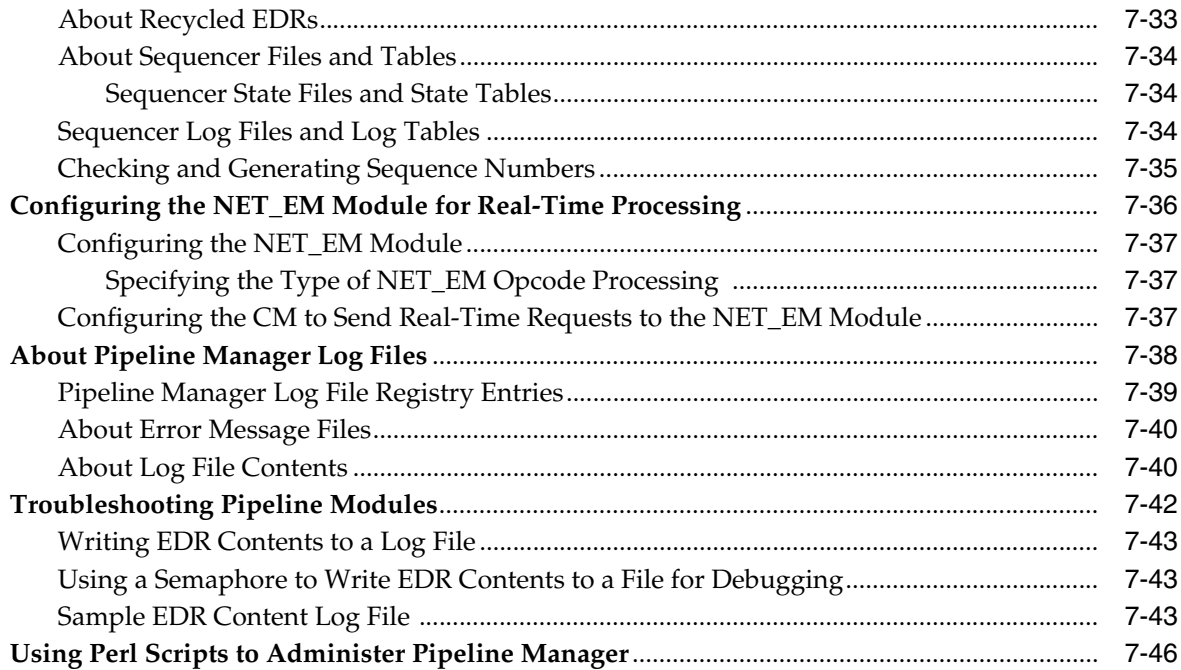

## 8 Controlling Batch Operations

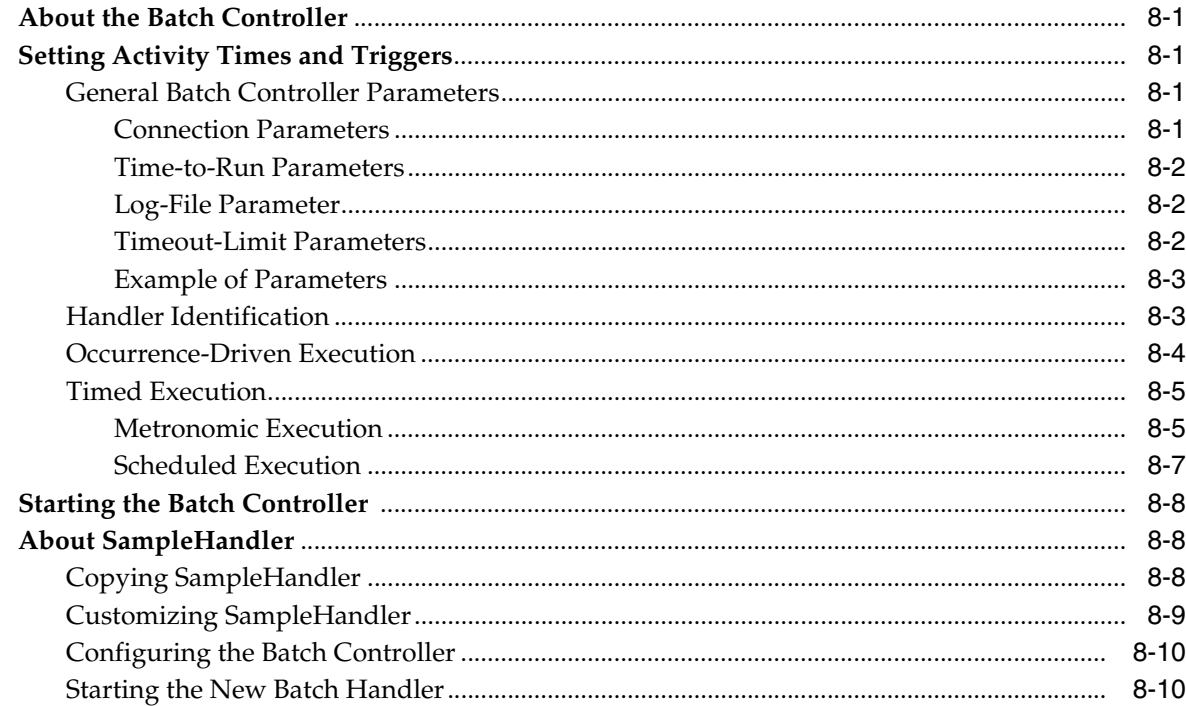

## 9 About Connection Pooling

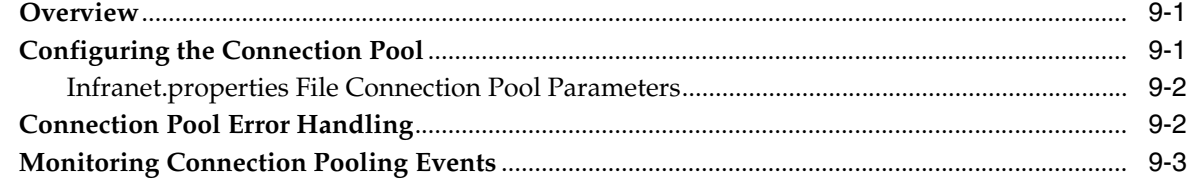

#### 10 System Administration Utilities and Scripts

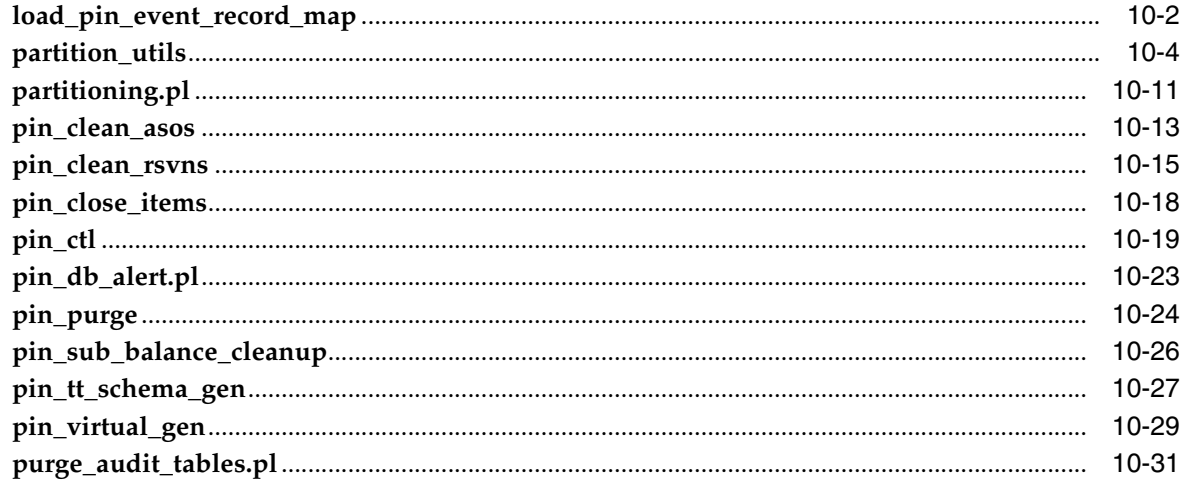

#### 11 SNMP Utilities

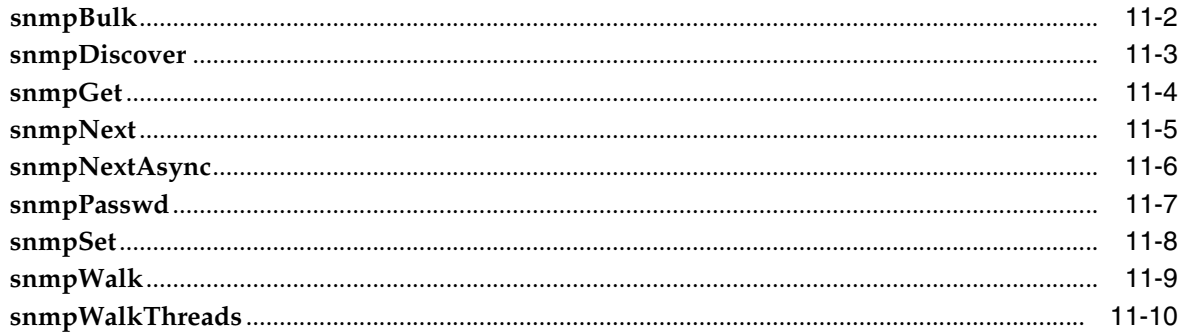

### Part II Administering a High-Availability System

## 12 Understanding a High-Availability System

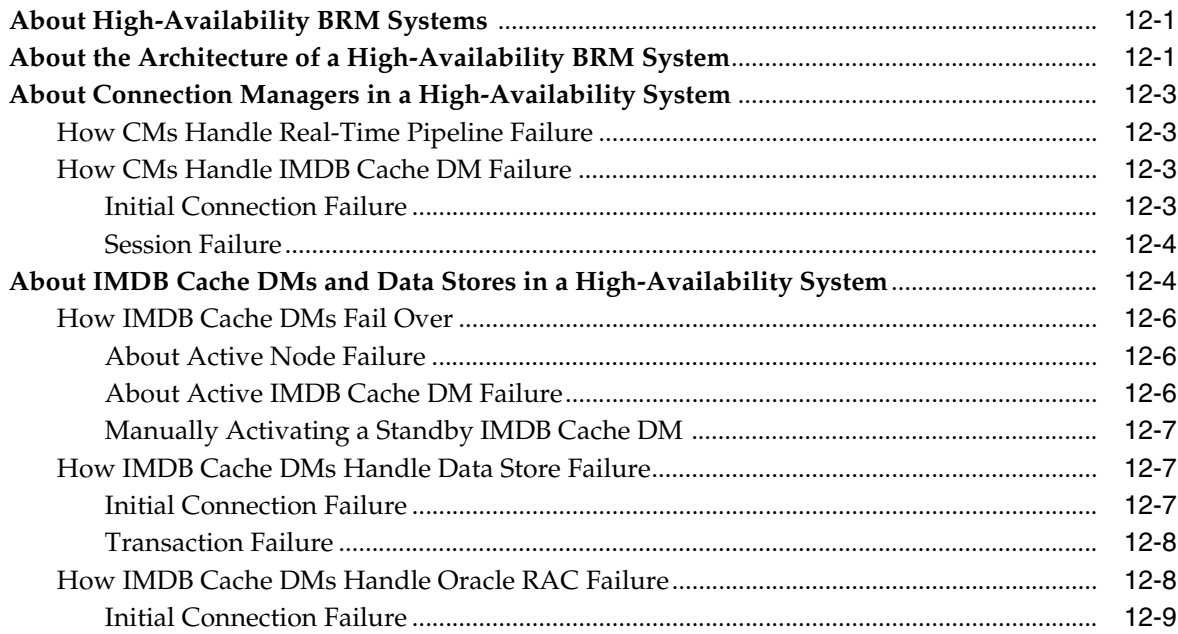

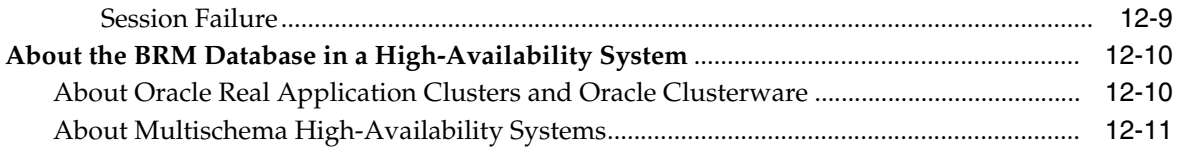

## **[13 Configuring a High-Availability System](#page-324-0)**

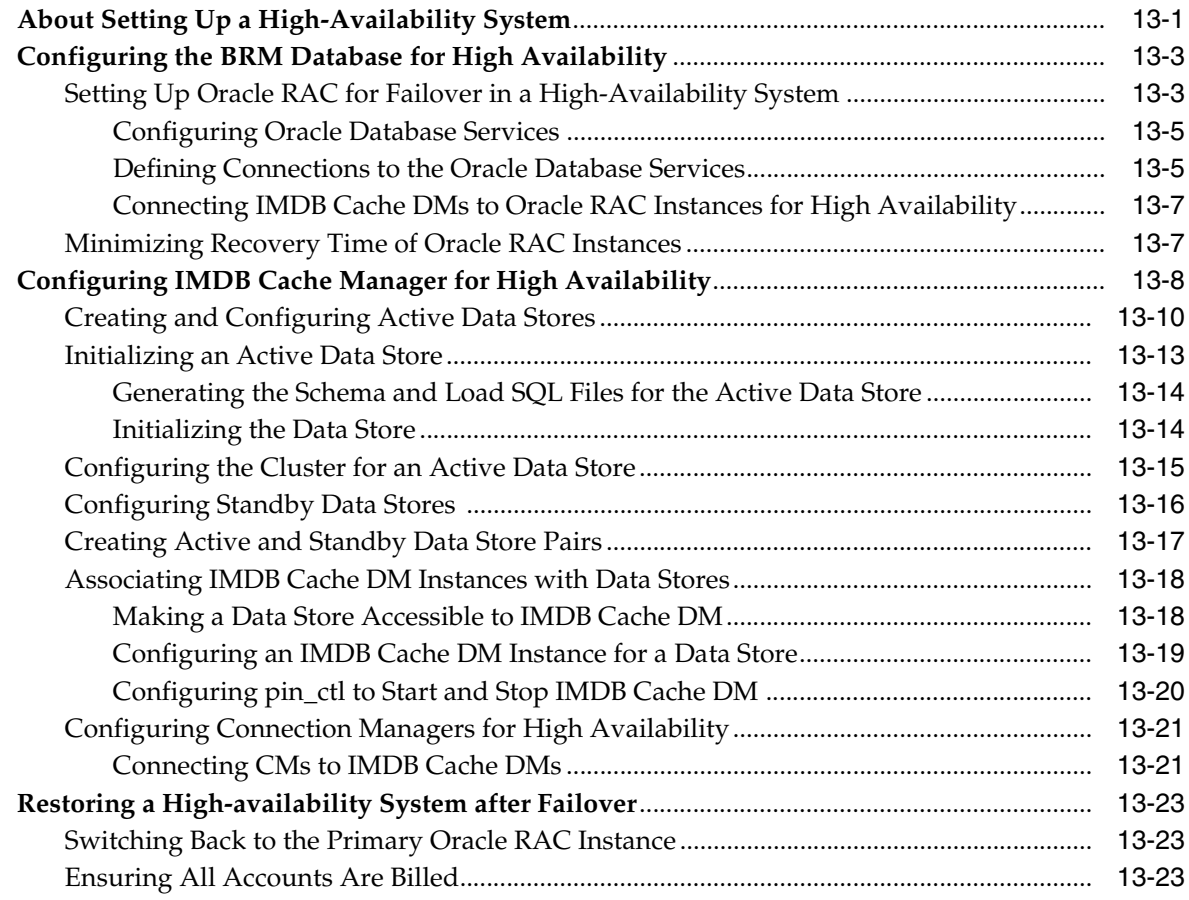

## **[Part III Improving Performance](#page-348-0)**

## **[14 Improving BRM Performance](#page-350-0)**

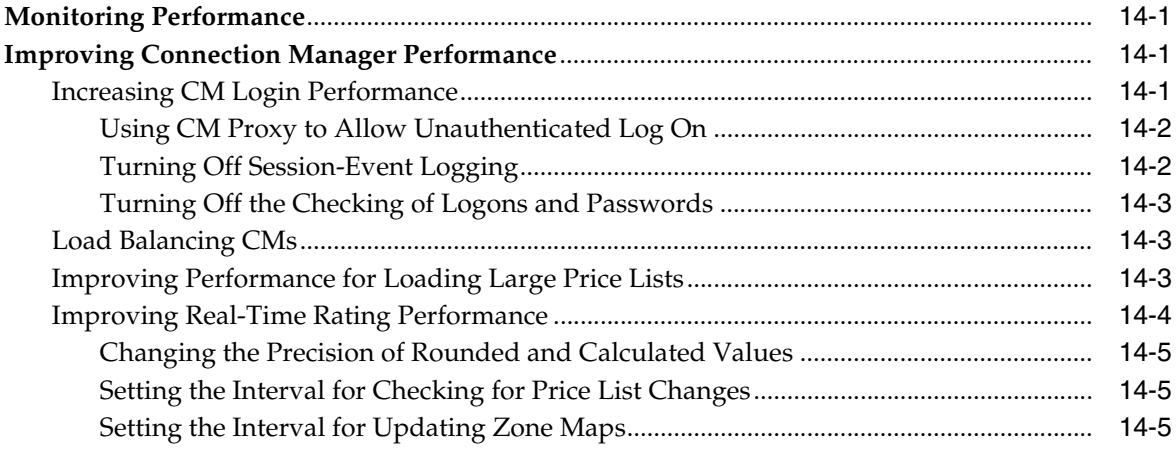

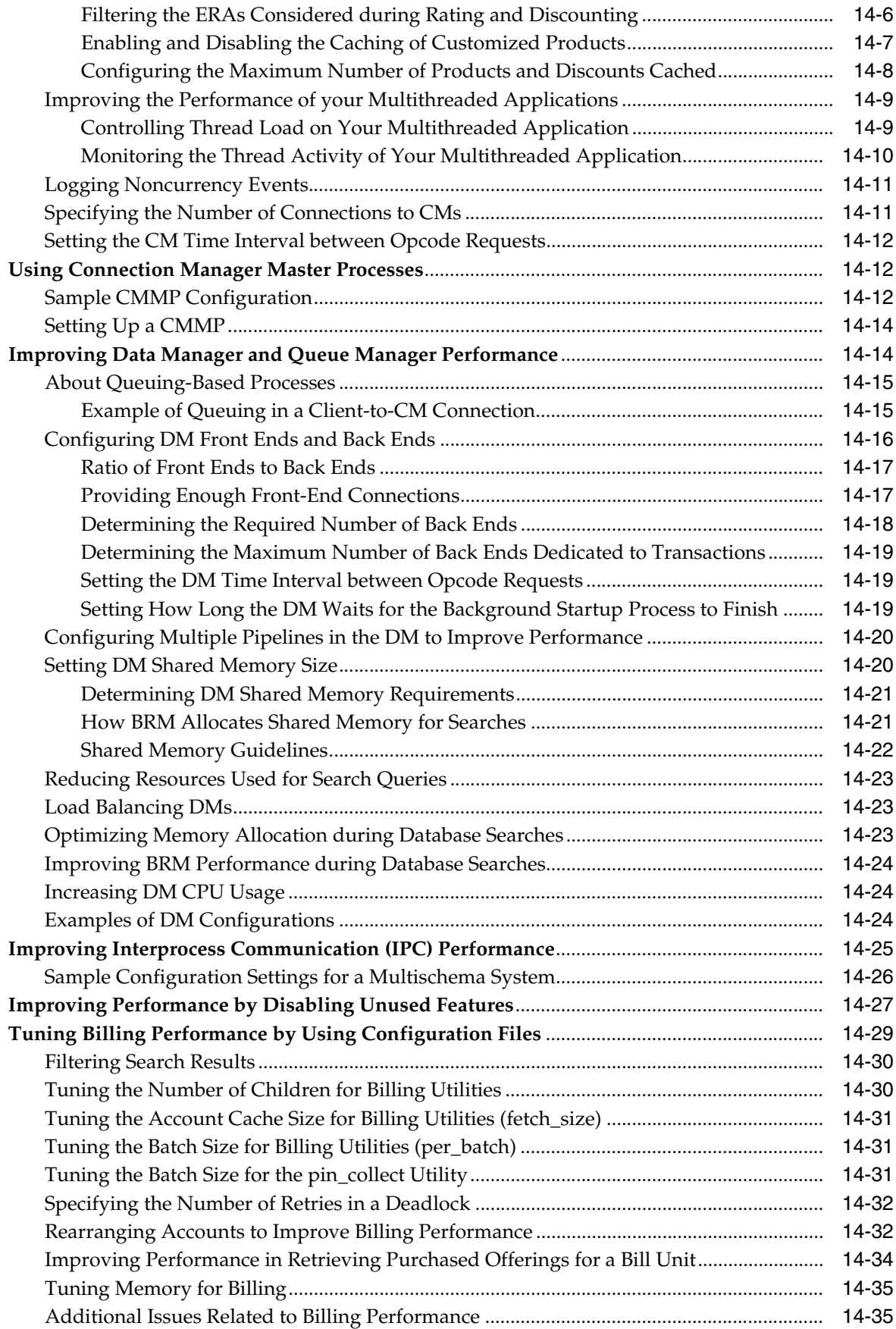

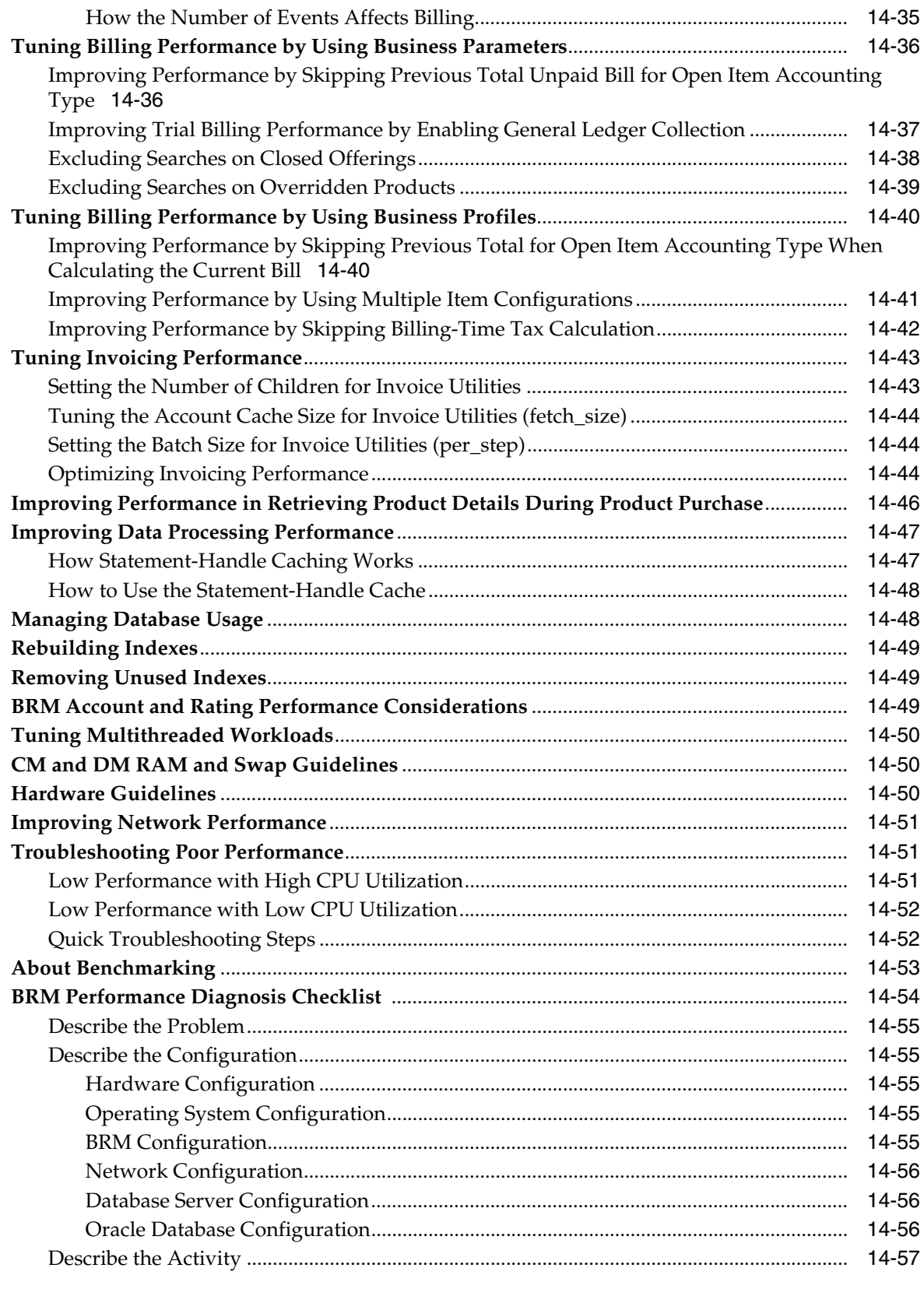

## **[15 Optimizing Pipeline Manager Performance](#page-408-0)**

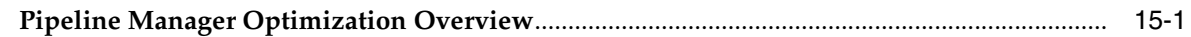

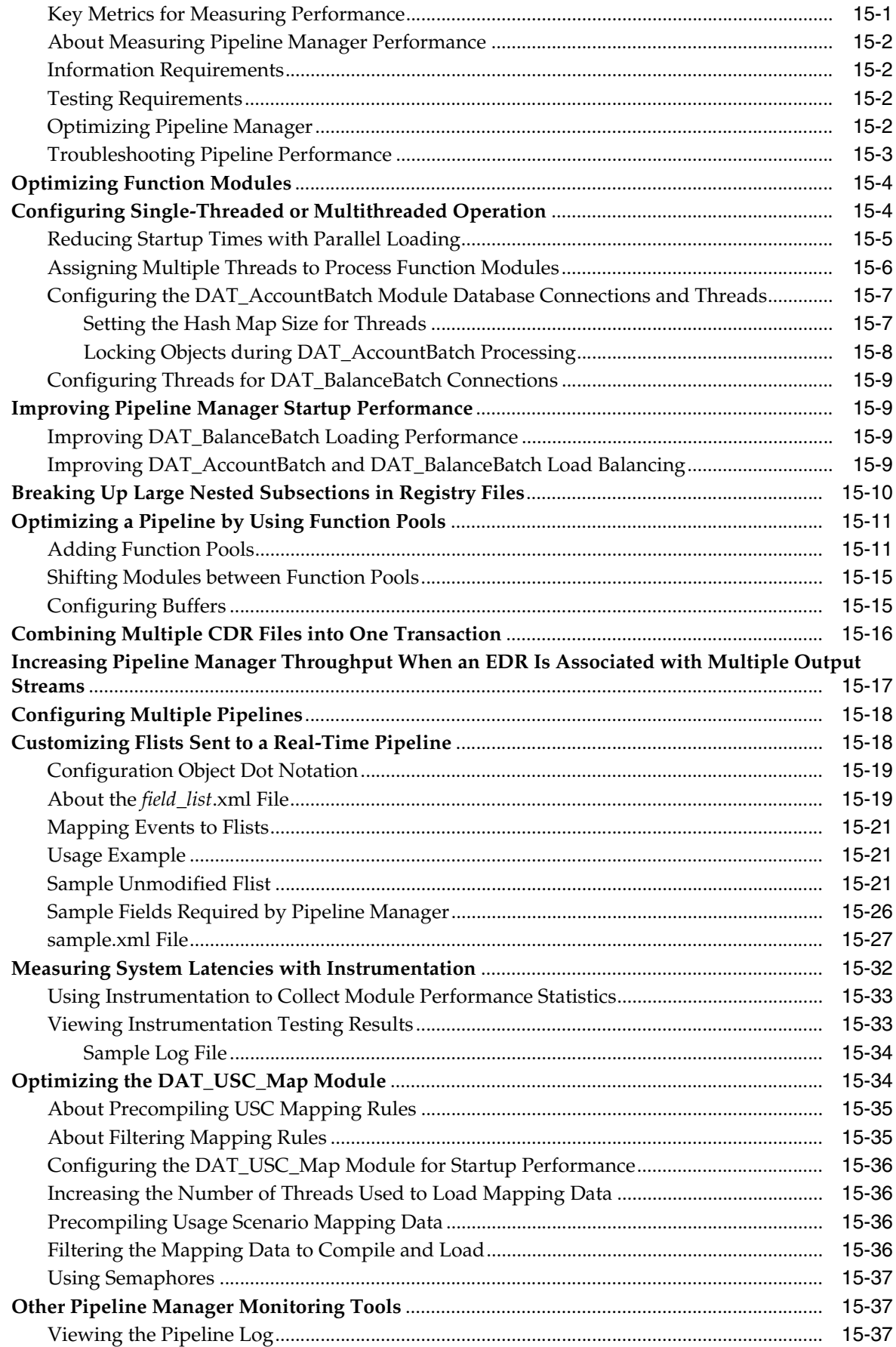

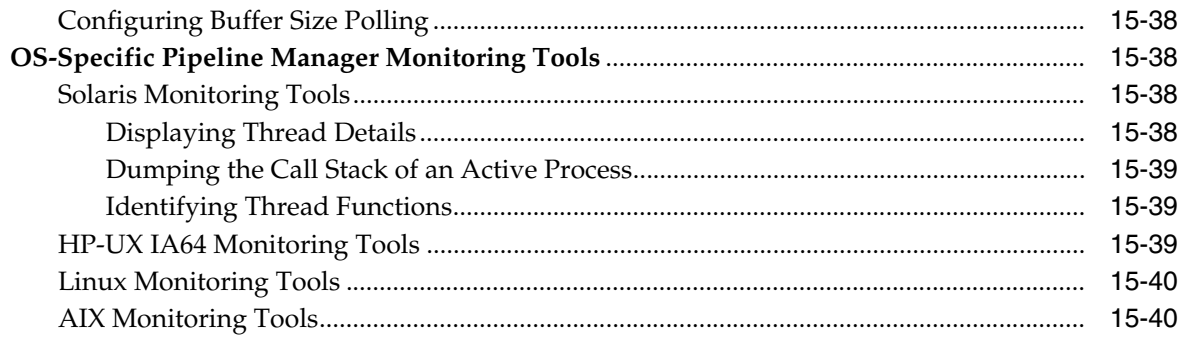

## **[16 Optimizing BRM for Prepaid and Postpaid Convergence](#page-448-0)**

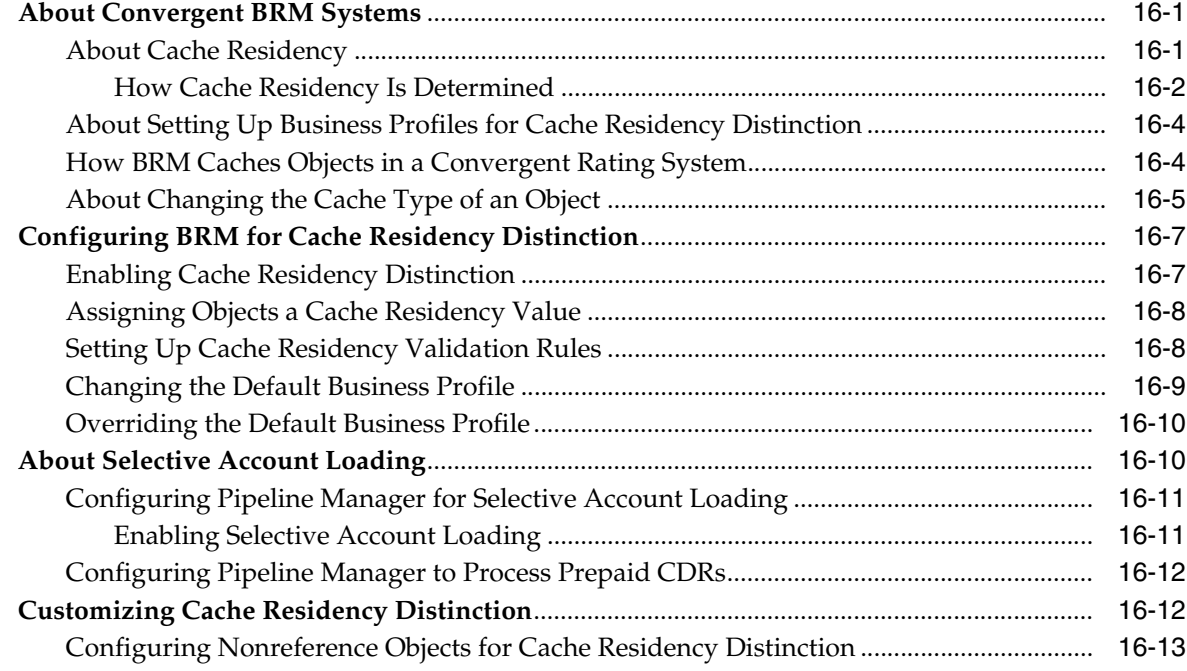

## **[Part IV Troubleshooting BRM](#page-462-0)**

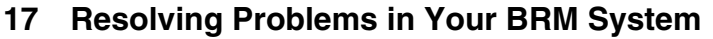

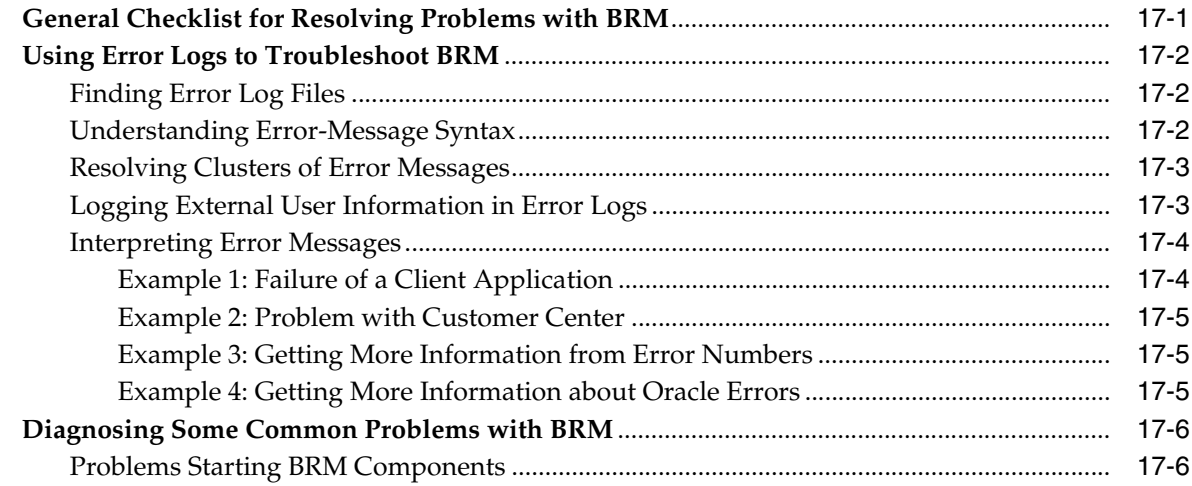

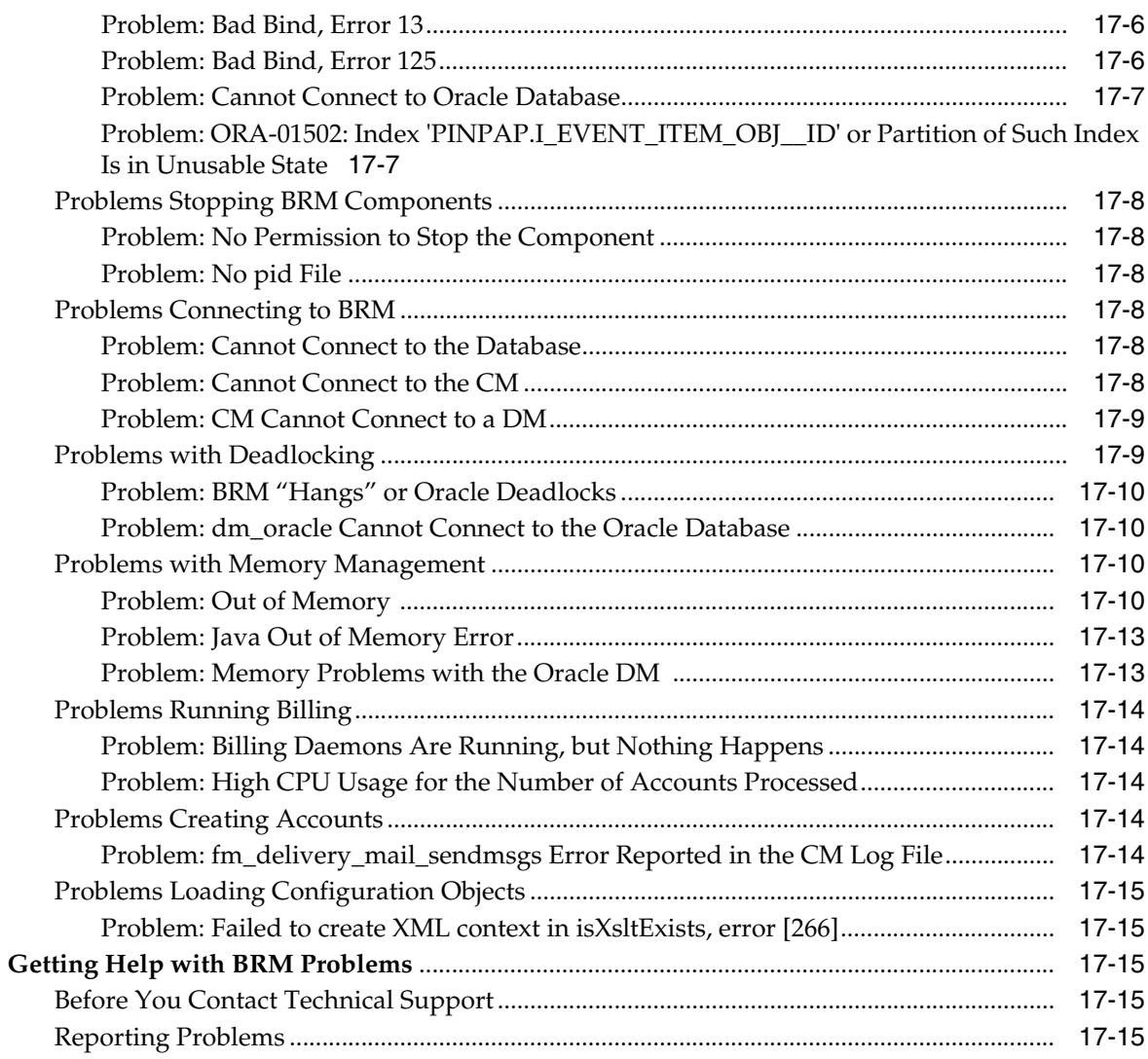

#### 18 Reference Guide to BRM Error Codes

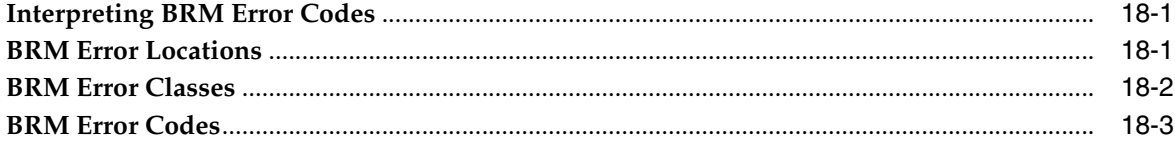

#### 19 Pipeline Manager Error Messages

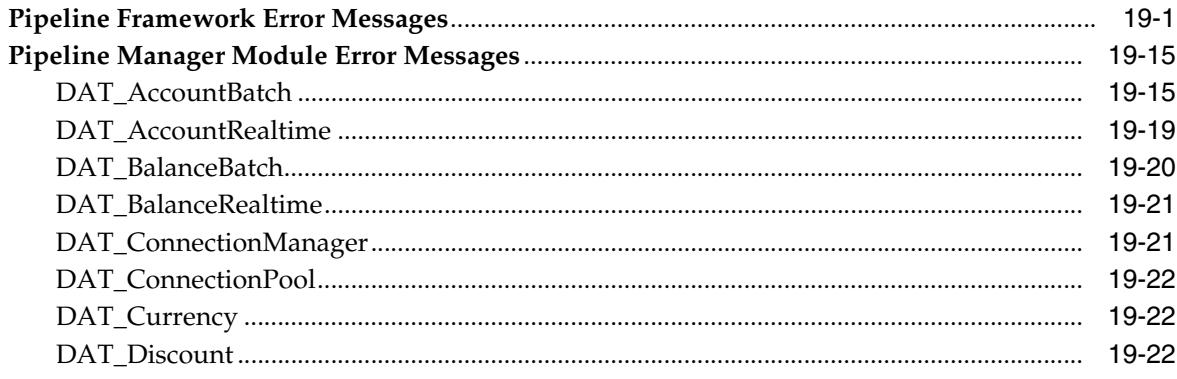

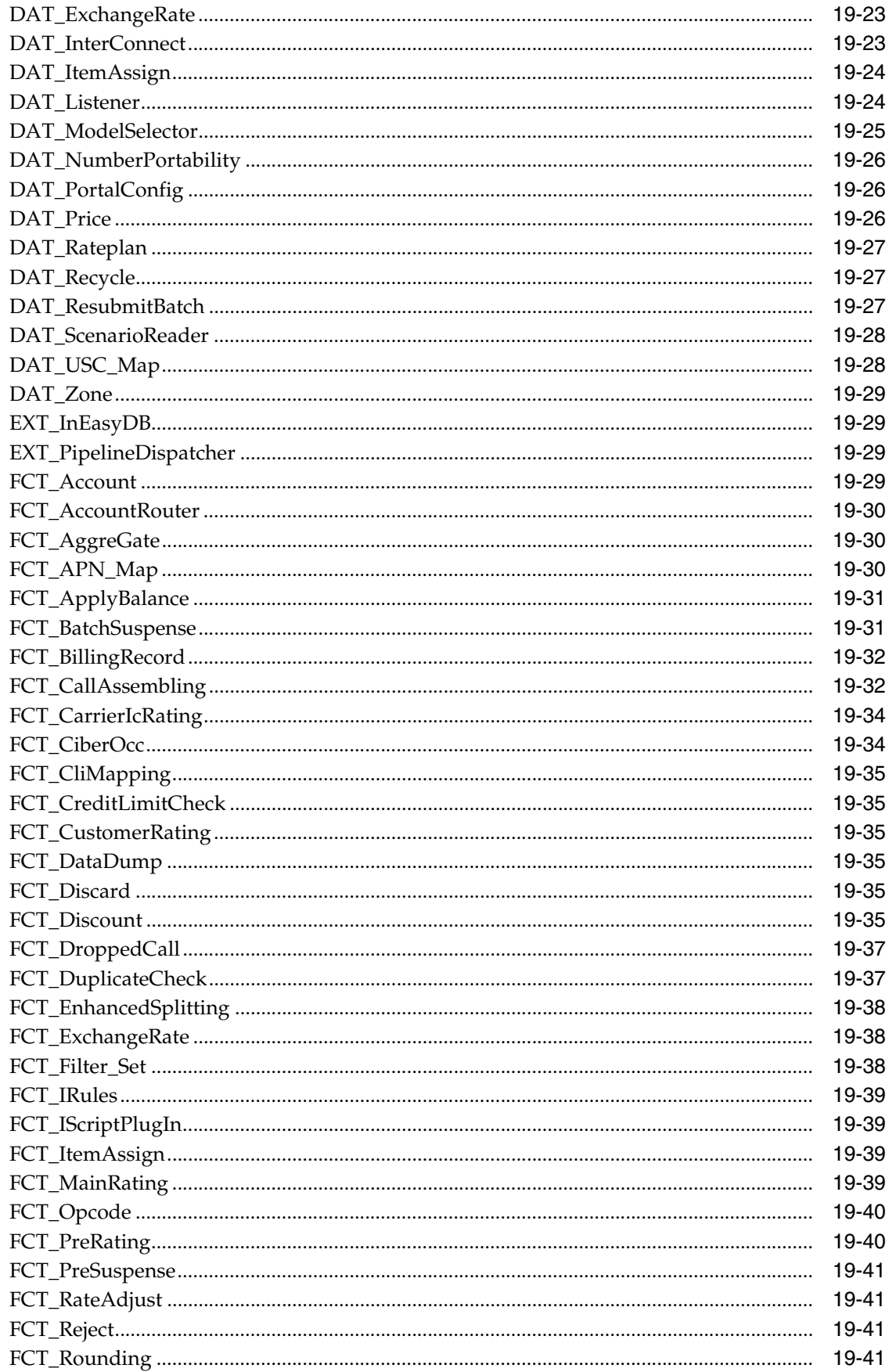

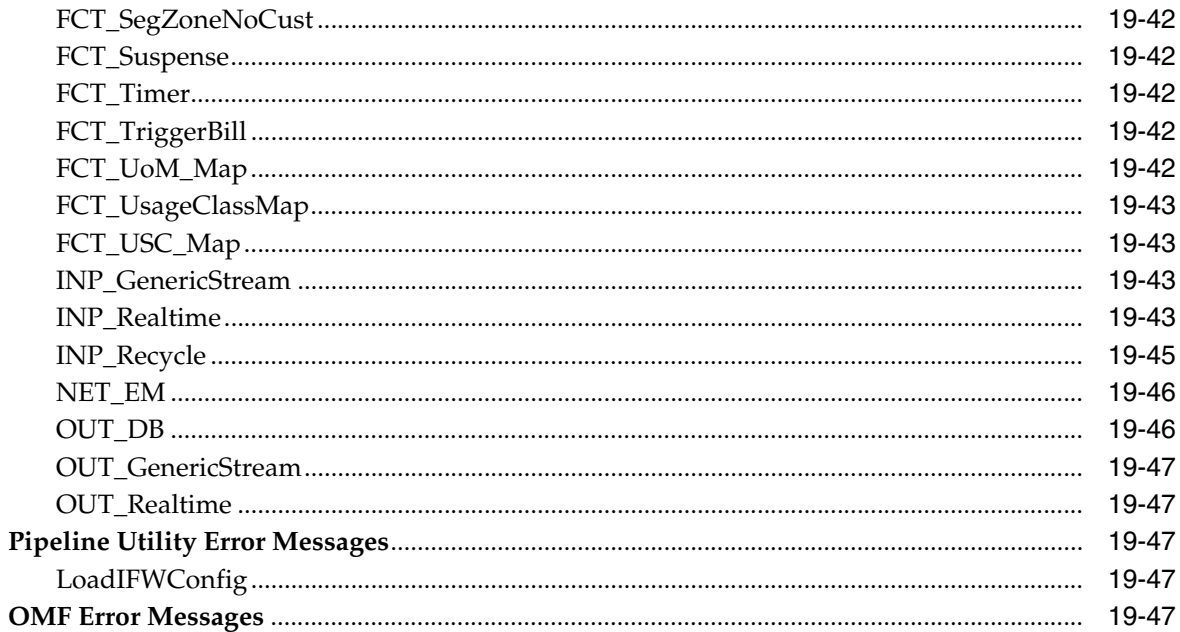

## Part V Managing IMDB Cache-Enabled Systems

## 20 Using Oracle IMDB Cache Manager

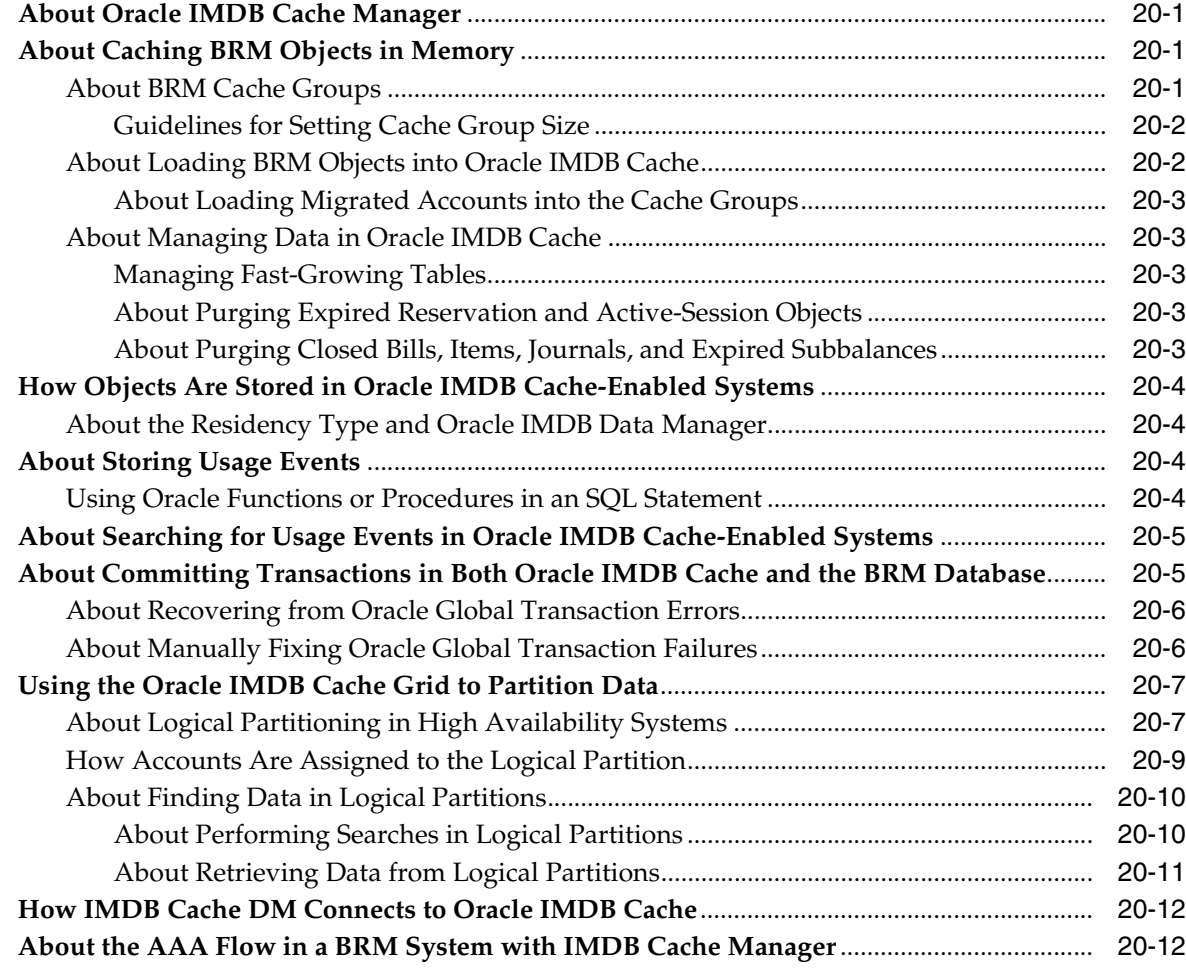

#### **[21 Installing IMDB Cache Manager](#page-552-0)**

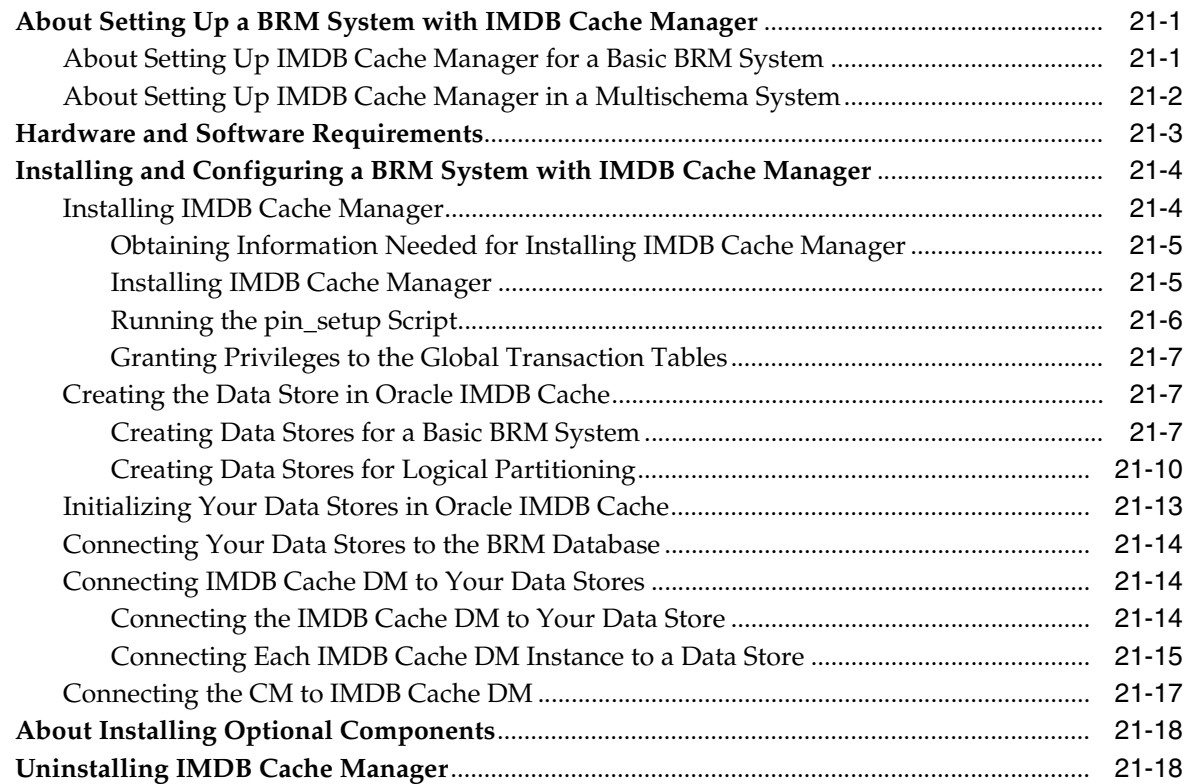

## **[22 Configuring IMDB Cache Manager](#page-570-0)**

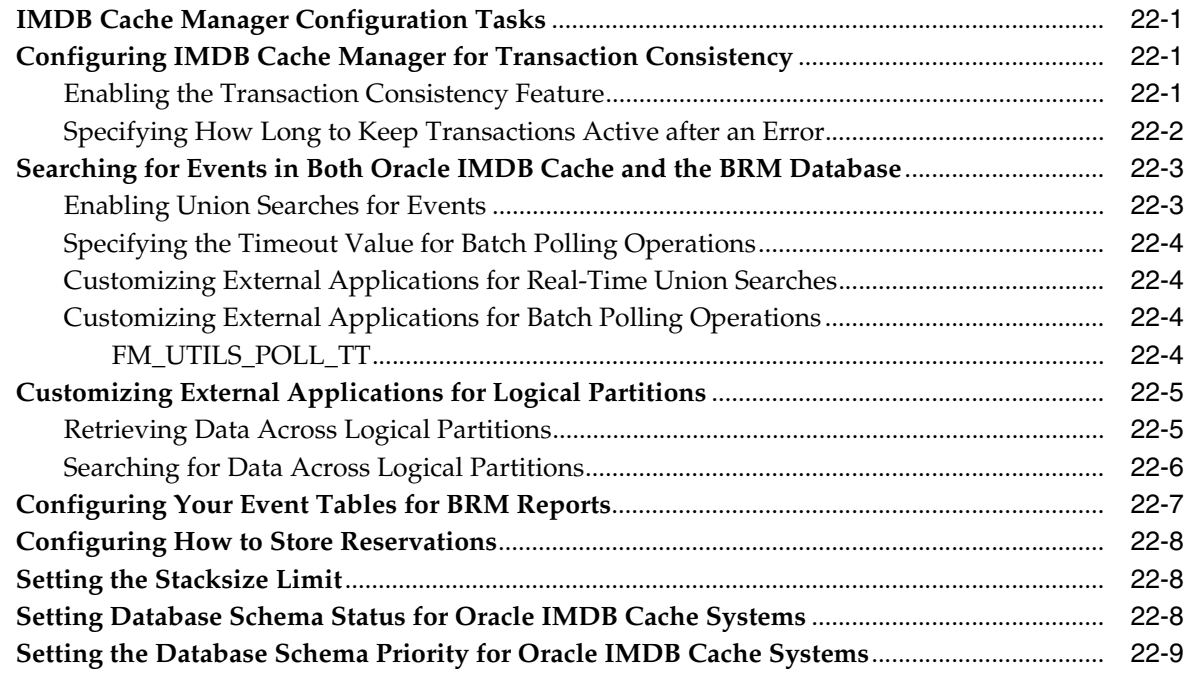

## **[23 Generating the BRM Cache Group Schema](#page-580-0)**

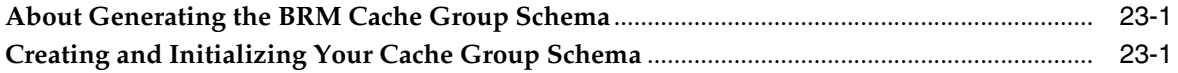

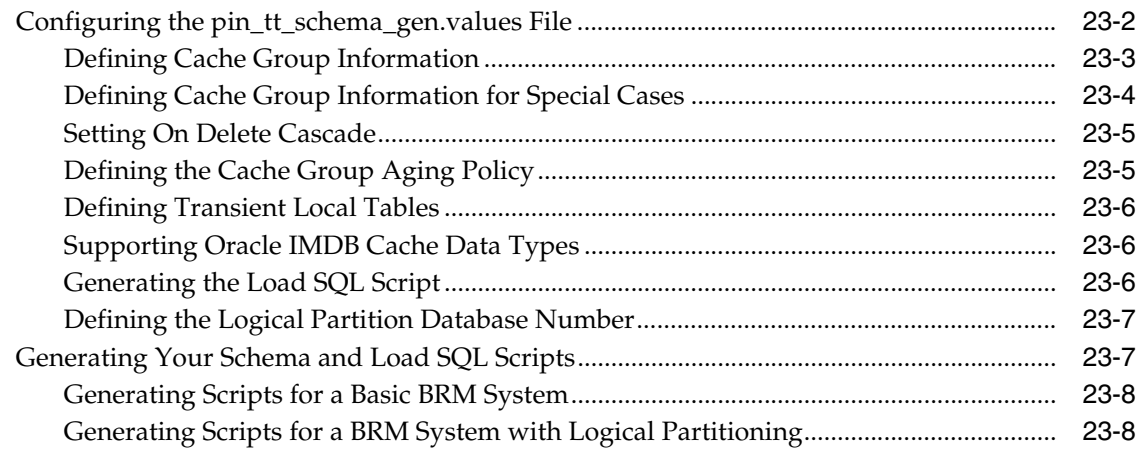

## **[24 Customizing IMDB Cache Manager](#page-590-0)**

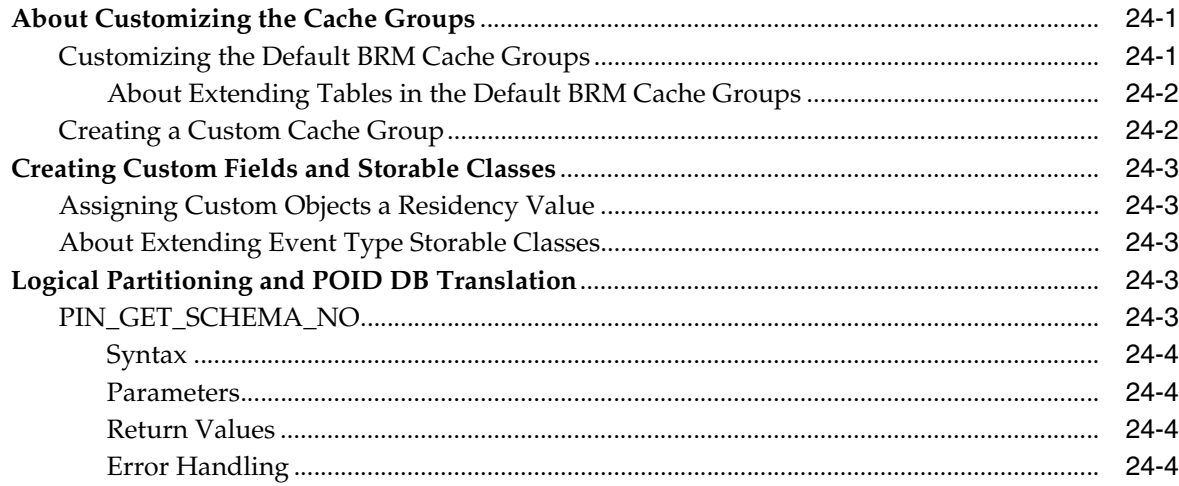

### **[25 Migrating Data to an Oracle IMDB Cache-Enabled BRM System](#page-594-0)**

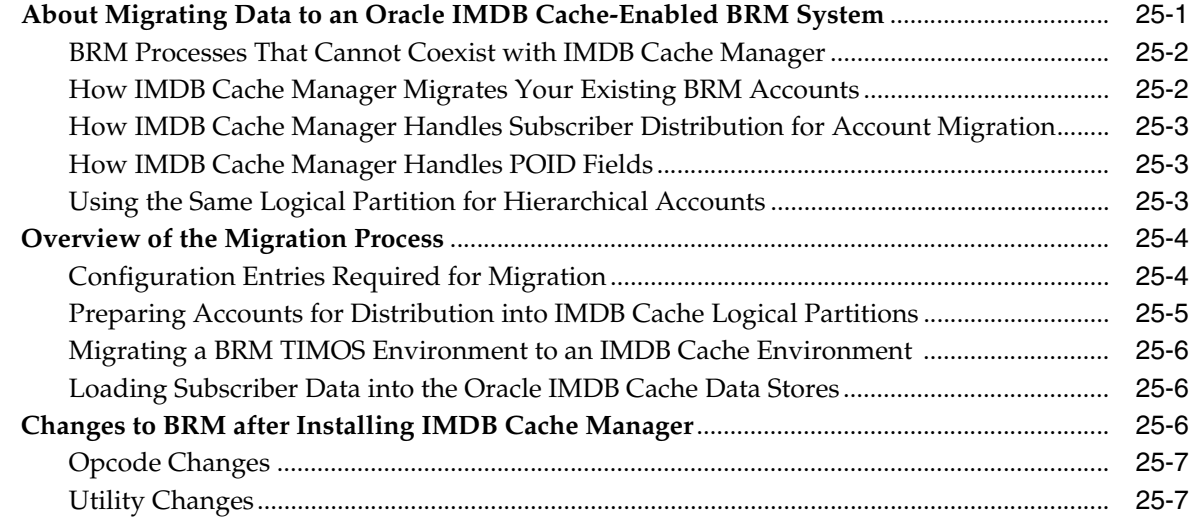

### **[Part VI Partitioning and Managing BRM Tables](#page-602-0)**

## **[26 Partitioning Tables](#page-604-0)**

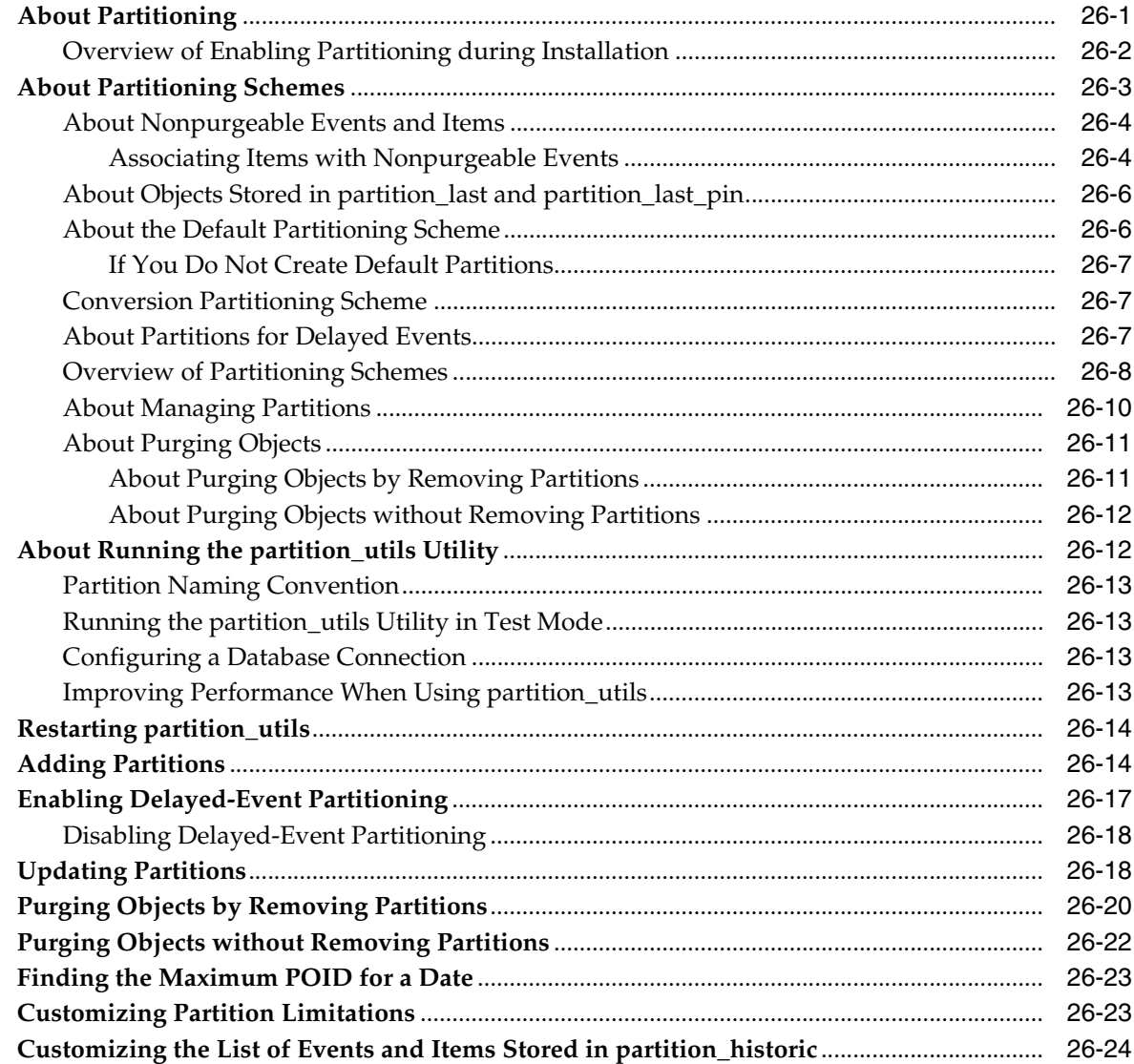

## **[27 Converting Nonpartitioned Classes to Partitioned Classes](#page-628-0)**

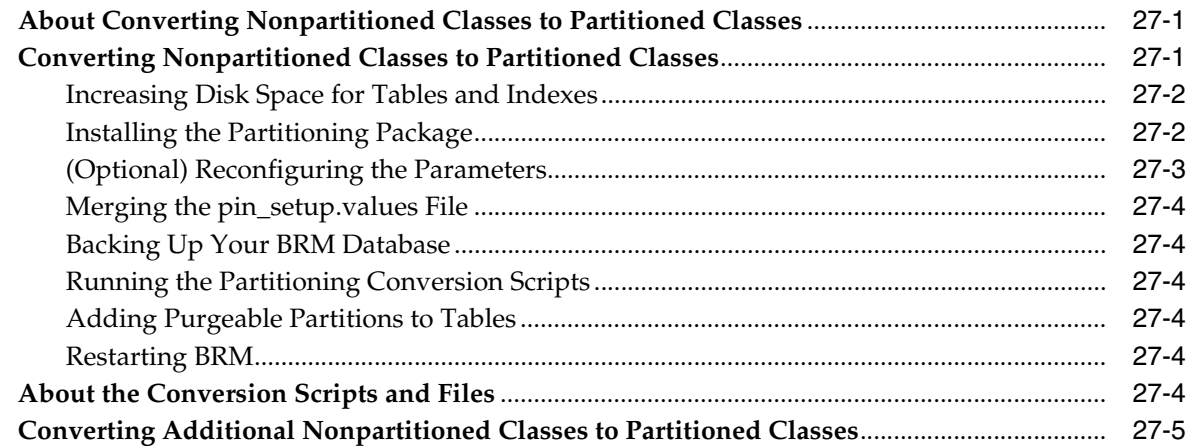

#### **[28 About Purging Data](#page-634-0)**

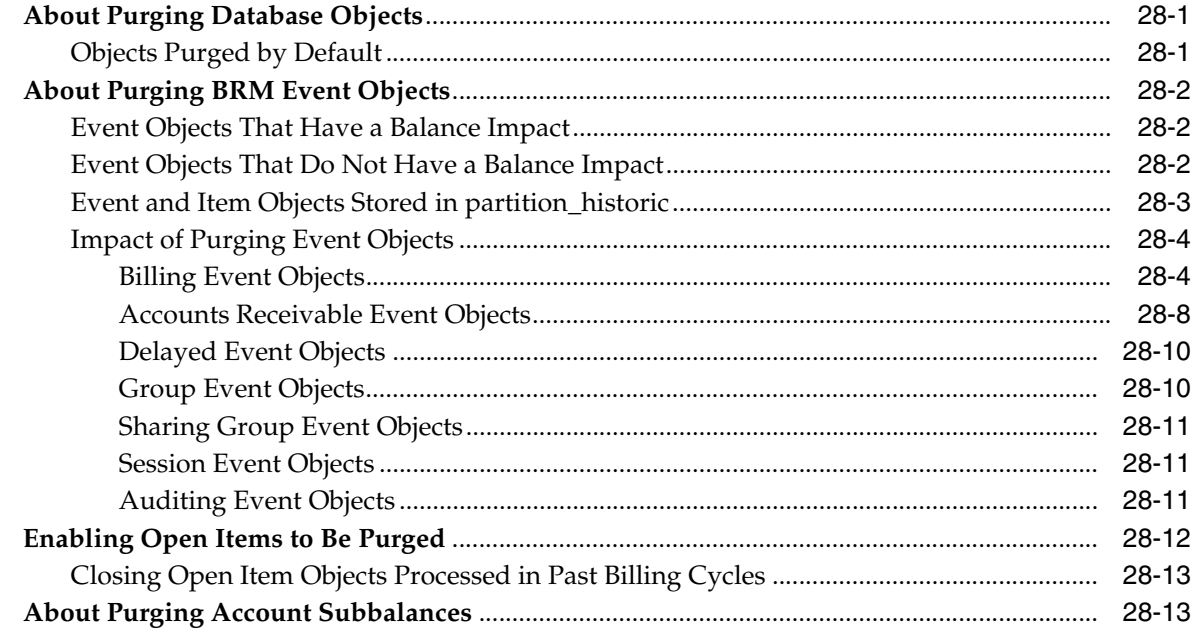

#### **[29 Generating Virtual Columns on Event Tables](#page-648-0)**

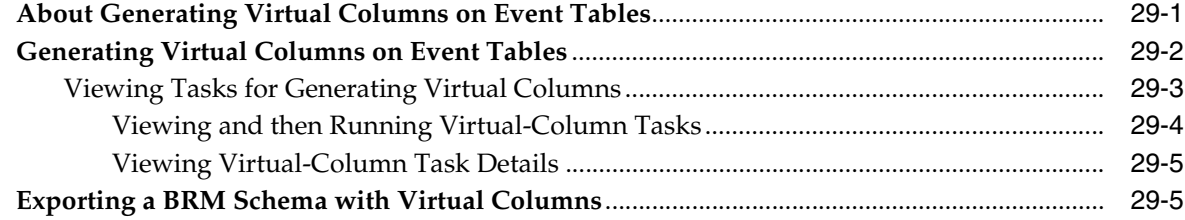

#### **[Part VII Managing a Multischema System](#page-654-0)**

#### **[30 Managing a Multischema System](#page-656-0)**

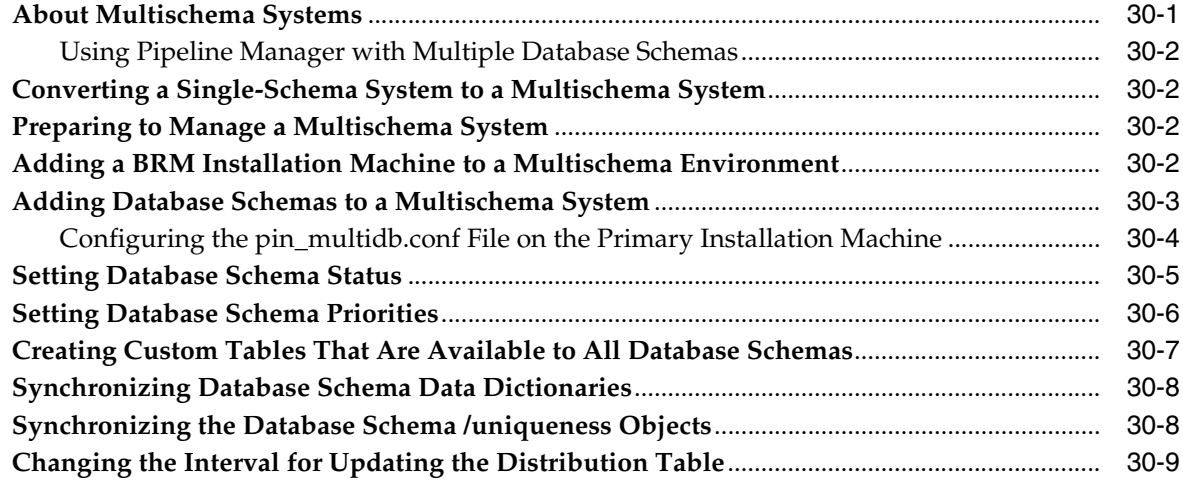

#### **[31 Multischema Utilities](#page-666-0)**

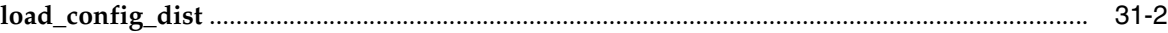

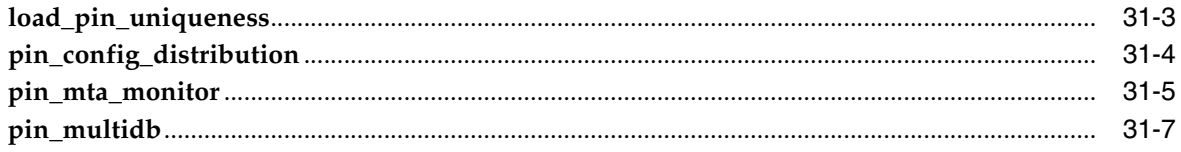

## **[Part VIII Migrating Accounts](#page-674-0)**

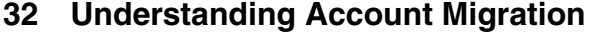

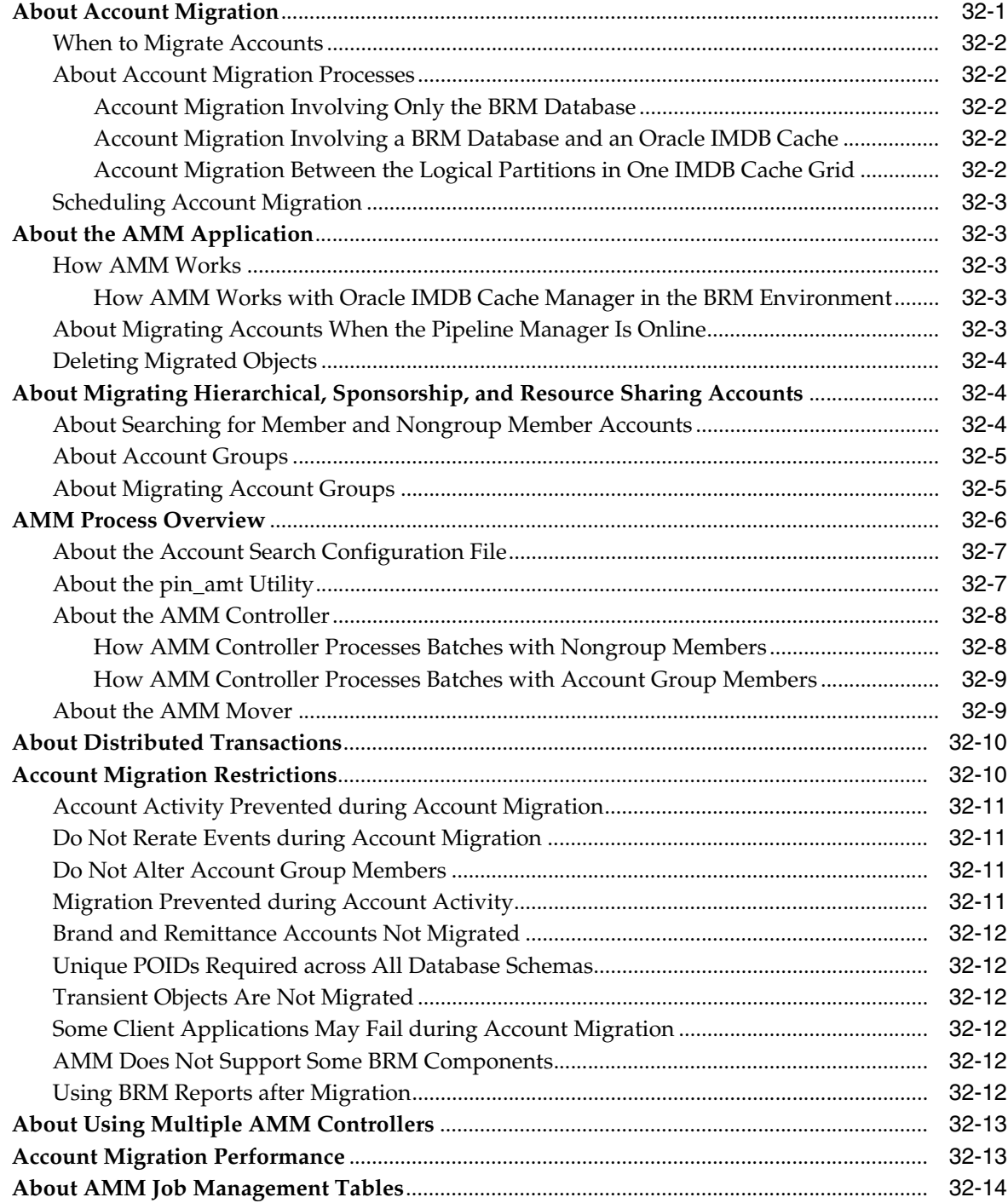

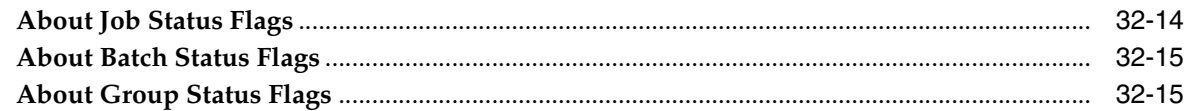

### **[33 Installing and Configuring BRM for Account Migration](#page-692-0)**

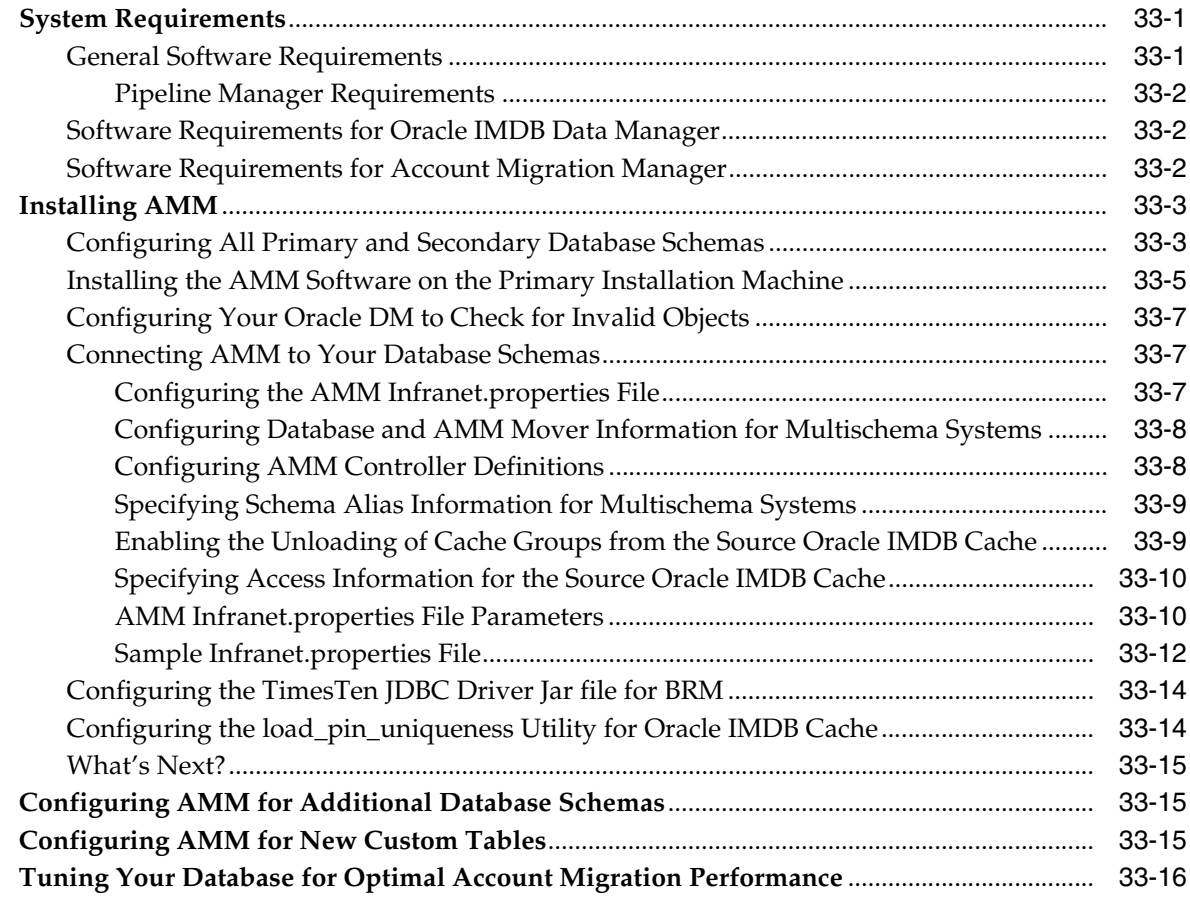

## **[34 Migrating Accounts with the Pipeline Manager Running](#page-708-0)**

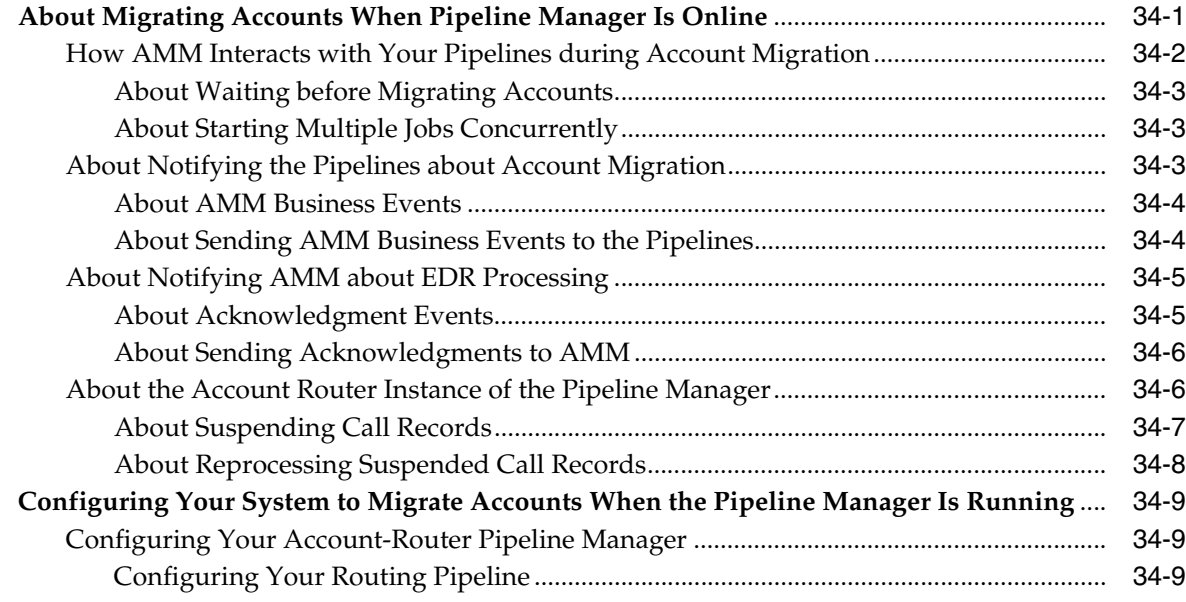

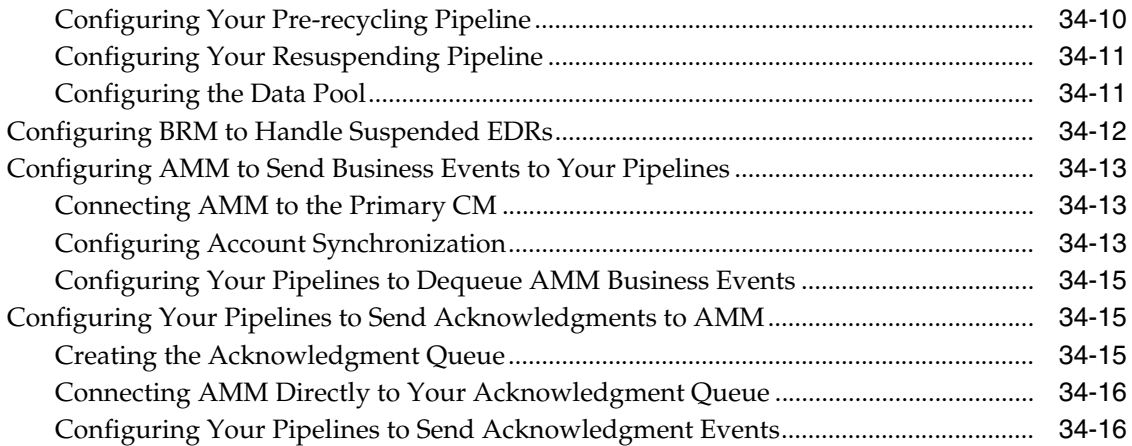

## **[35 Using Account Migration Manager](#page-724-0)**

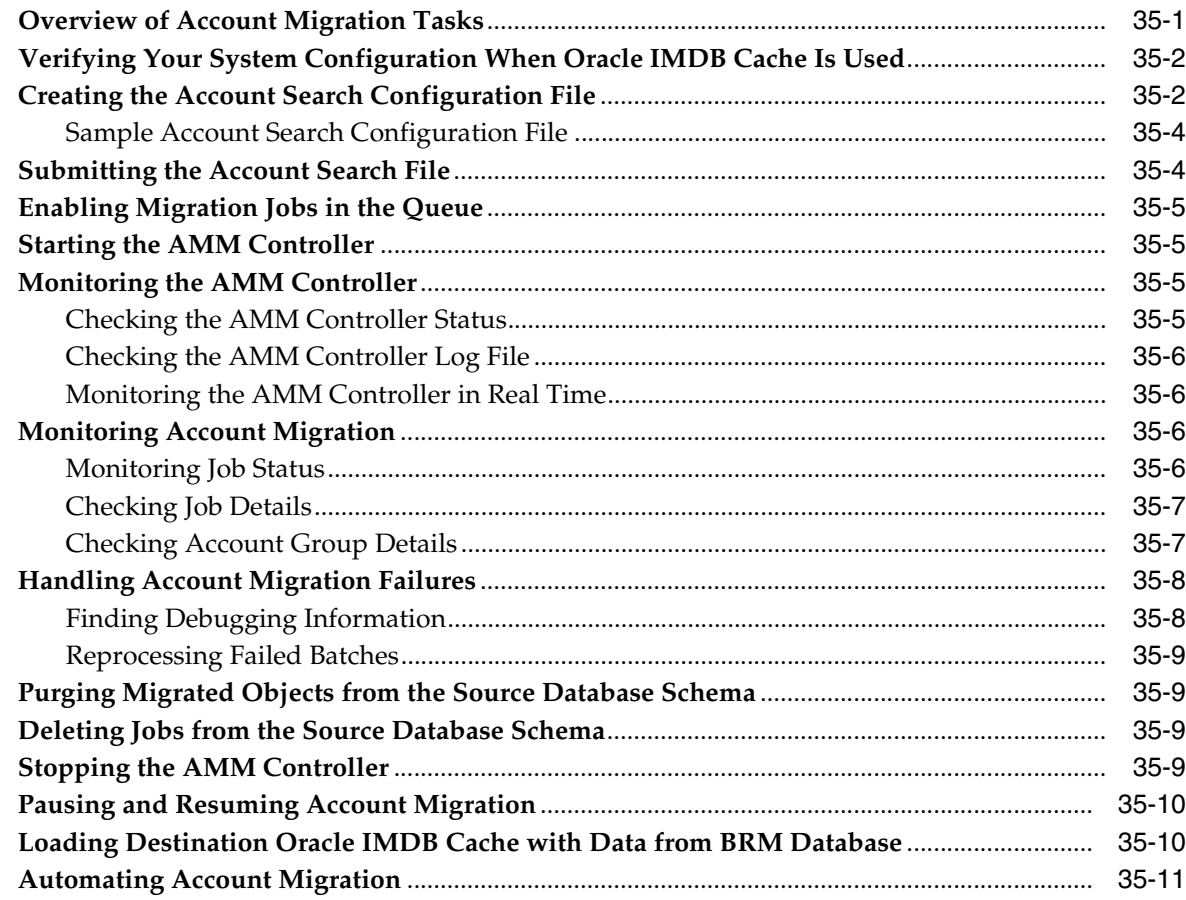

## **[36 Migrating Accounts within an Oracle IMDB Cache Grid](#page-736-0)**

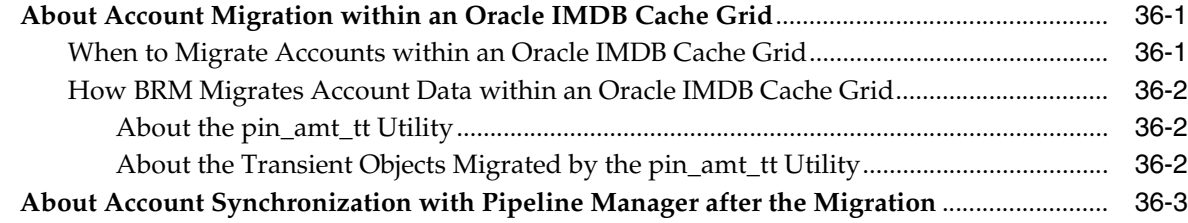

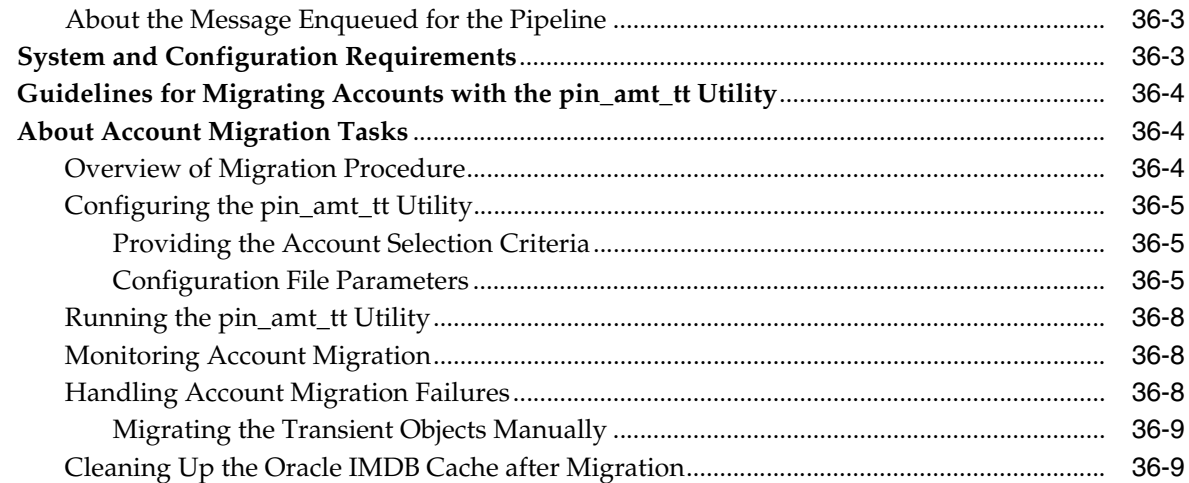

#### **[37 Modifying Applications to Work with AMM](#page-746-0)**

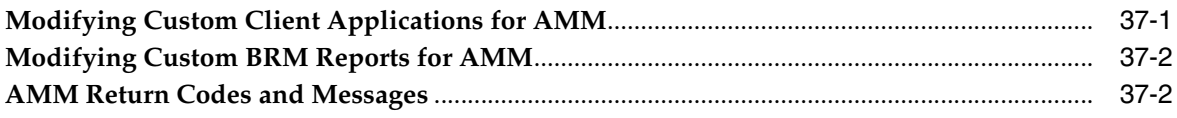

#### **[38 Modifying the Account Migration Manager](#page-750-0)**

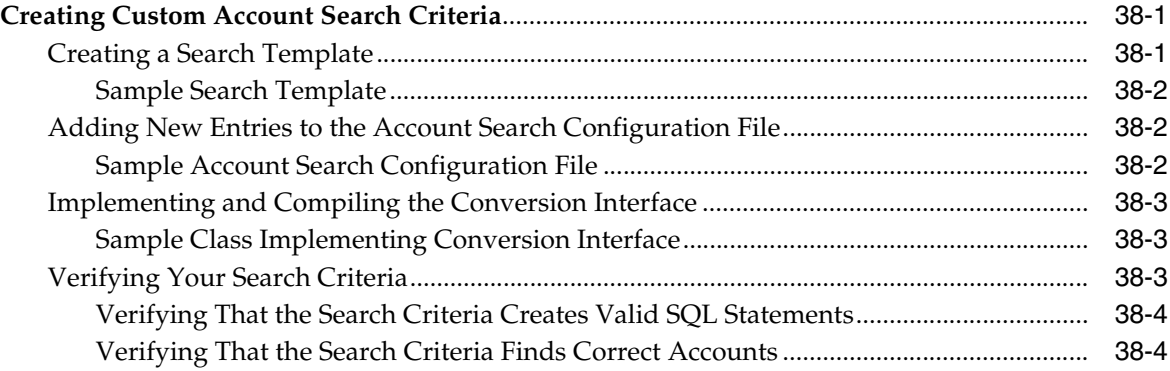

#### **[39 AMM Entity Relationship Diagram](#page-756-0)**

#### **[40 Account Migration Utilities](#page-758-0)**

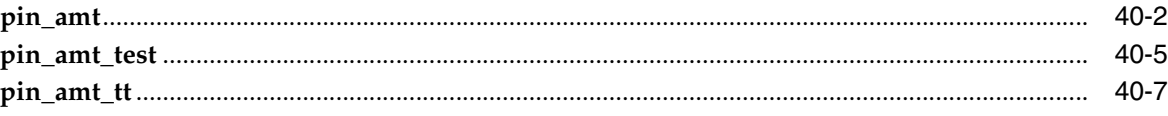

#### **[Part IX Running Business Operations](#page-766-0)**

#### **[41 Using Business Operations Center](#page-768-0)**

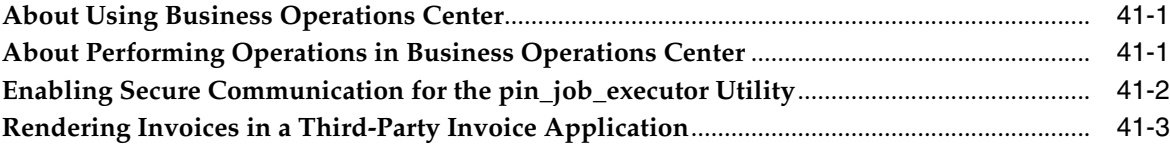

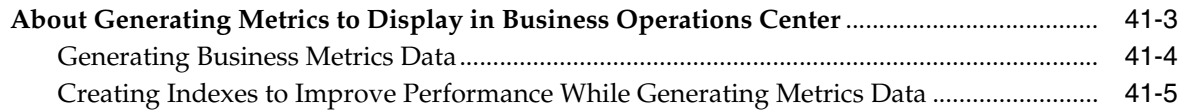

#### **[42 Business Operations Center Utilities](#page-774-0)**

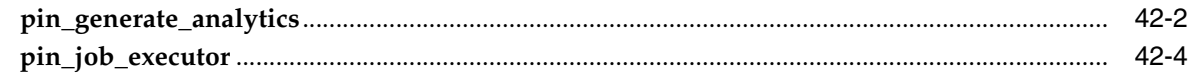

#### **[Part X Configuration File Reference](#page-778-0)**

## **[43 Business Logic pin.conf Reference](#page-780-0)**

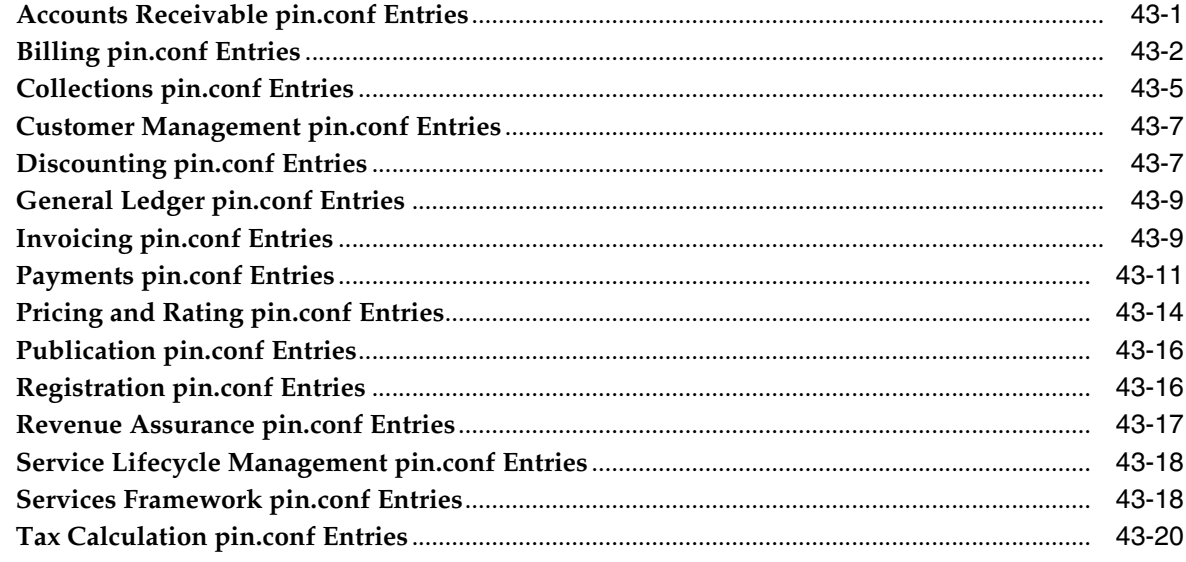

#### **[44 System Administration pin.conf Reference](#page-804-0)**

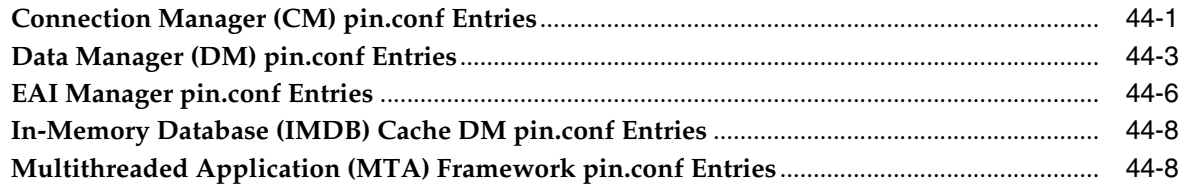

#### **[45 business\\_params Reference](#page-814-0)**

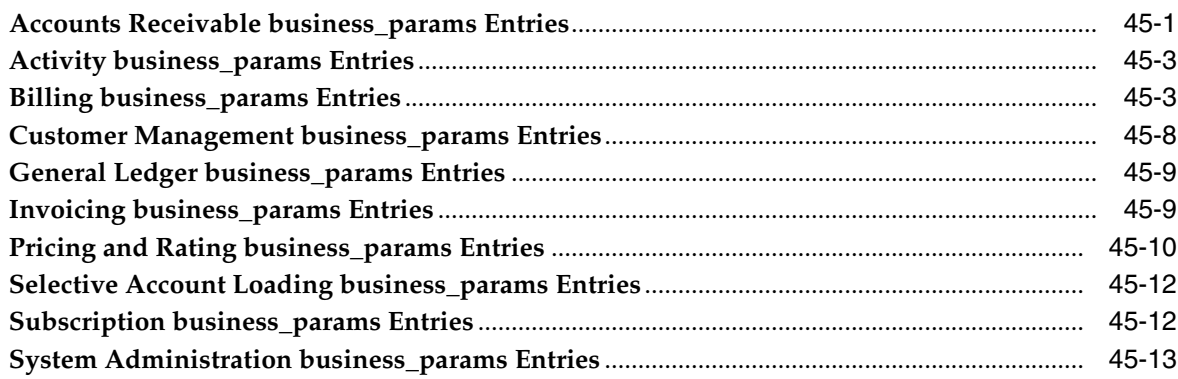

## **Preface**

<span id="page-30-0"></span>This book describes system administration tasks for Oracle Communications Billing and Revenue Management (BRM).

#### <span id="page-30-1"></span>**Audience**

This book is intended for system administrators who maintain and manage the BRM system.

#### <span id="page-30-2"></span>**Accessing Oracle Communications Documentation**

BRM documentation and additional Oracle documentation; such as Oracle Database documentation, is available from Oracle Help Center:

http://docs.oracle.com

Additional Oracle Communications documentation is available from the Oracle software delivery web site:

https://edelivery.oracle.com

#### <span id="page-30-3"></span>**Documentation Accessibility**

For information about Oracle's commitment to accessibility, visit the Oracle Accessibility Program website at http://www.oracle.com/pls/topic/lookup?ctx=acc&id=docacc.

#### **Access to Oracle Support**

Oracle customers that have purchased support have access to electronic support through My Oracle Support. For information, visit

http://www.oracle.com/pls/topic/lookup?ctx=acc&id=info or visit http://www.oracle.com/pls/topic/lookup?ctx=acc&id=trs if you are hearing impaired.

#### <span id="page-30-4"></span>**Document Revision History**

The following table lists the revision history for this document:

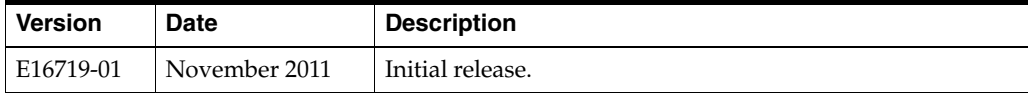

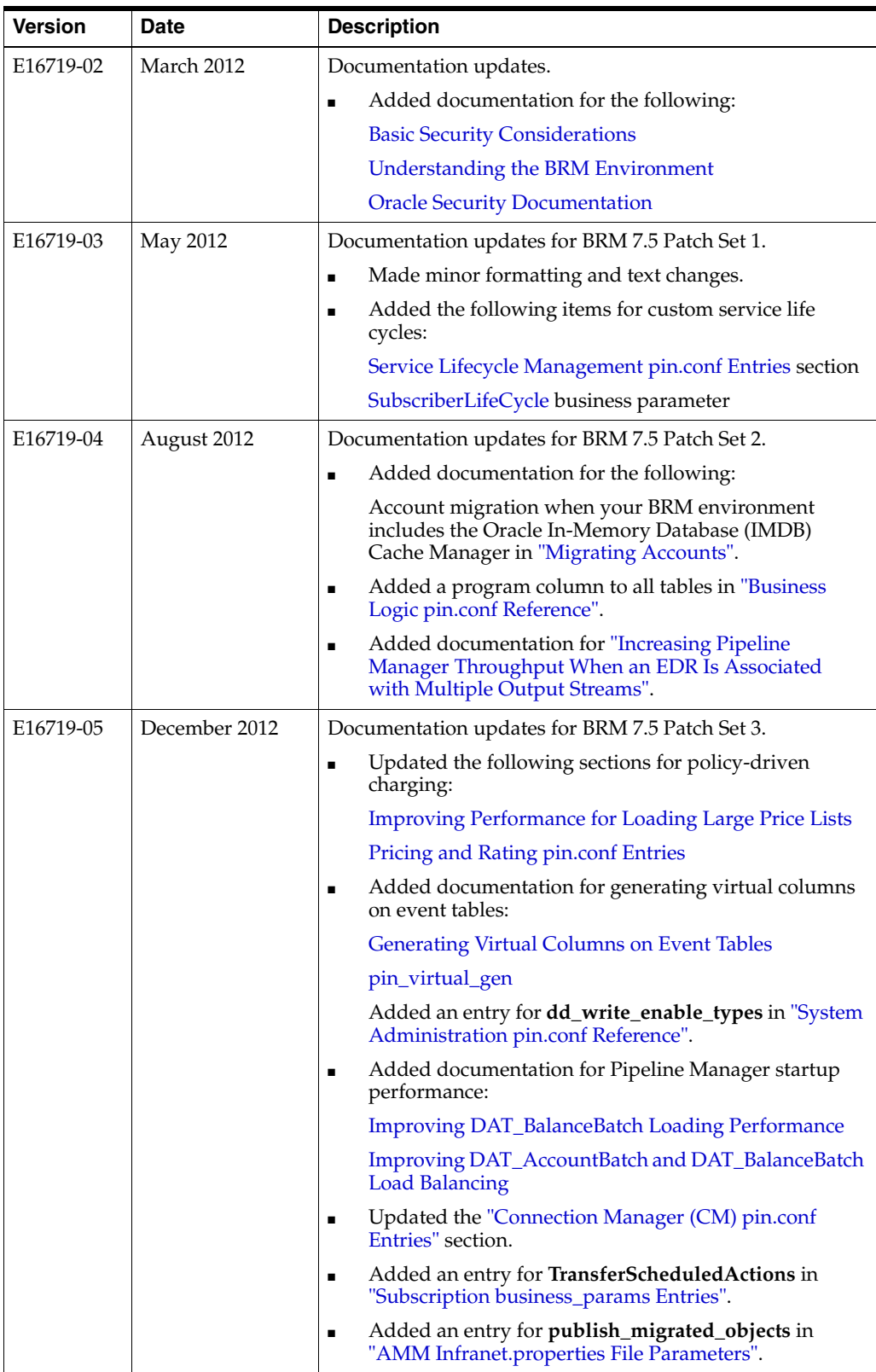

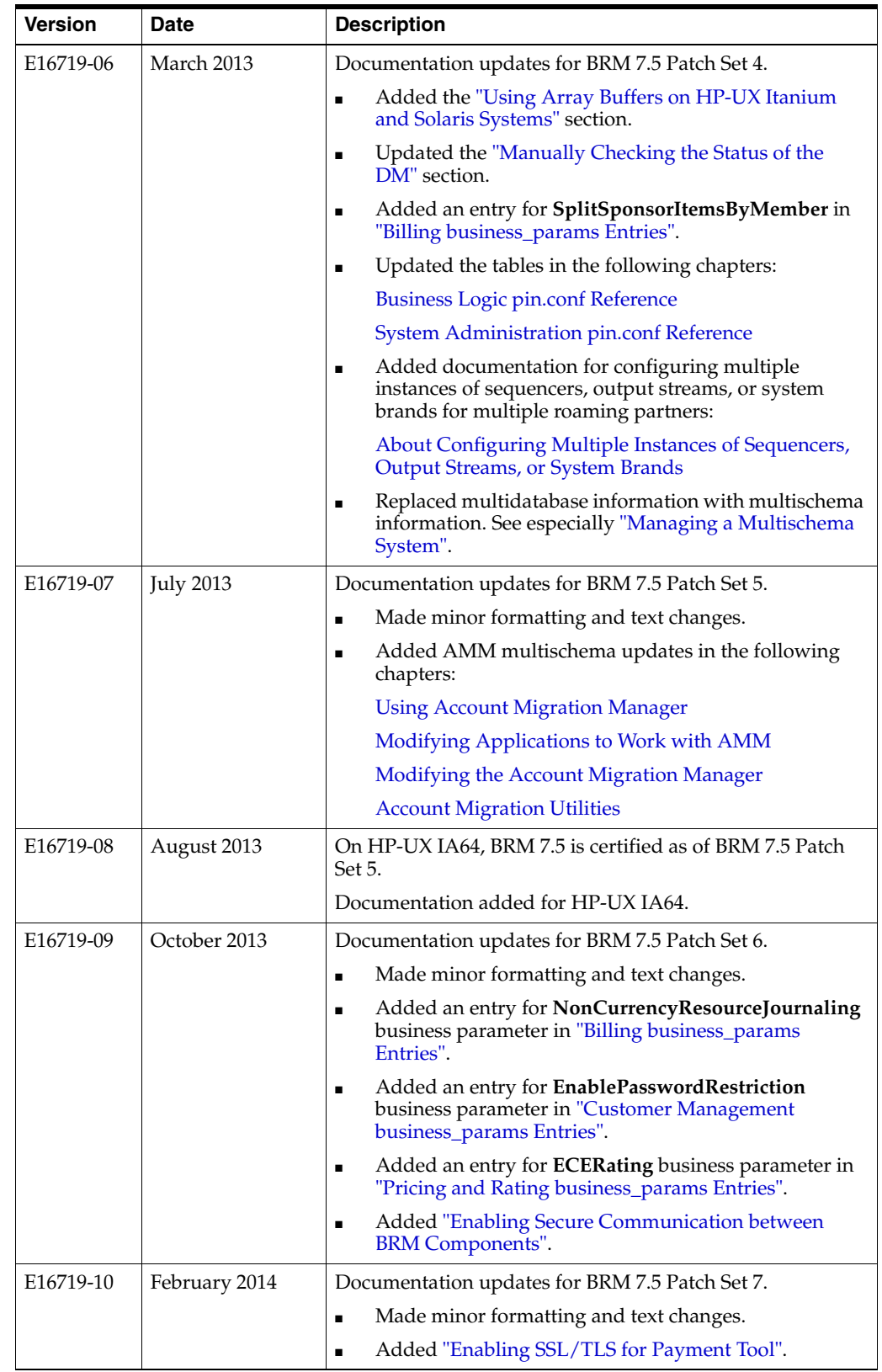

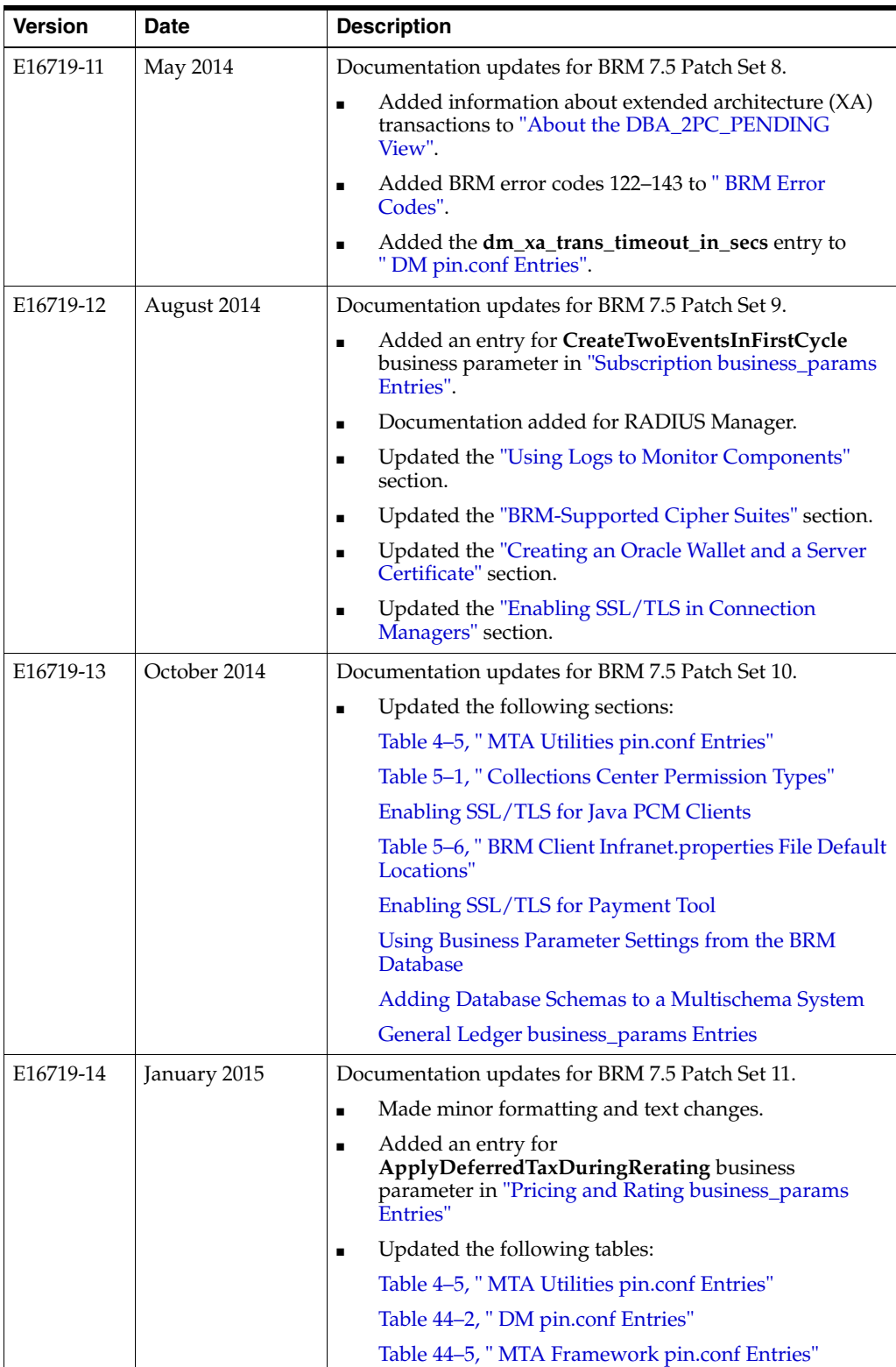

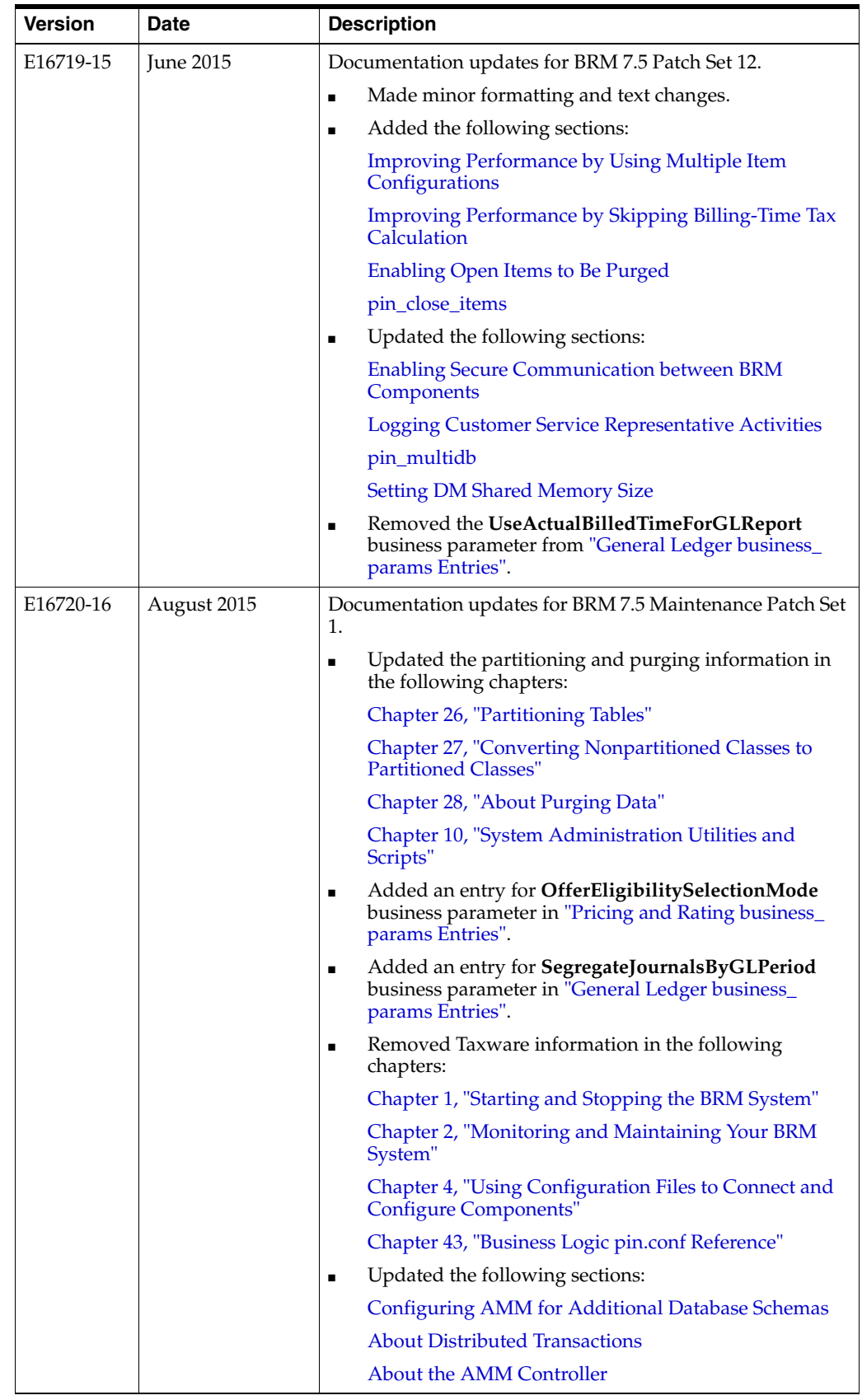

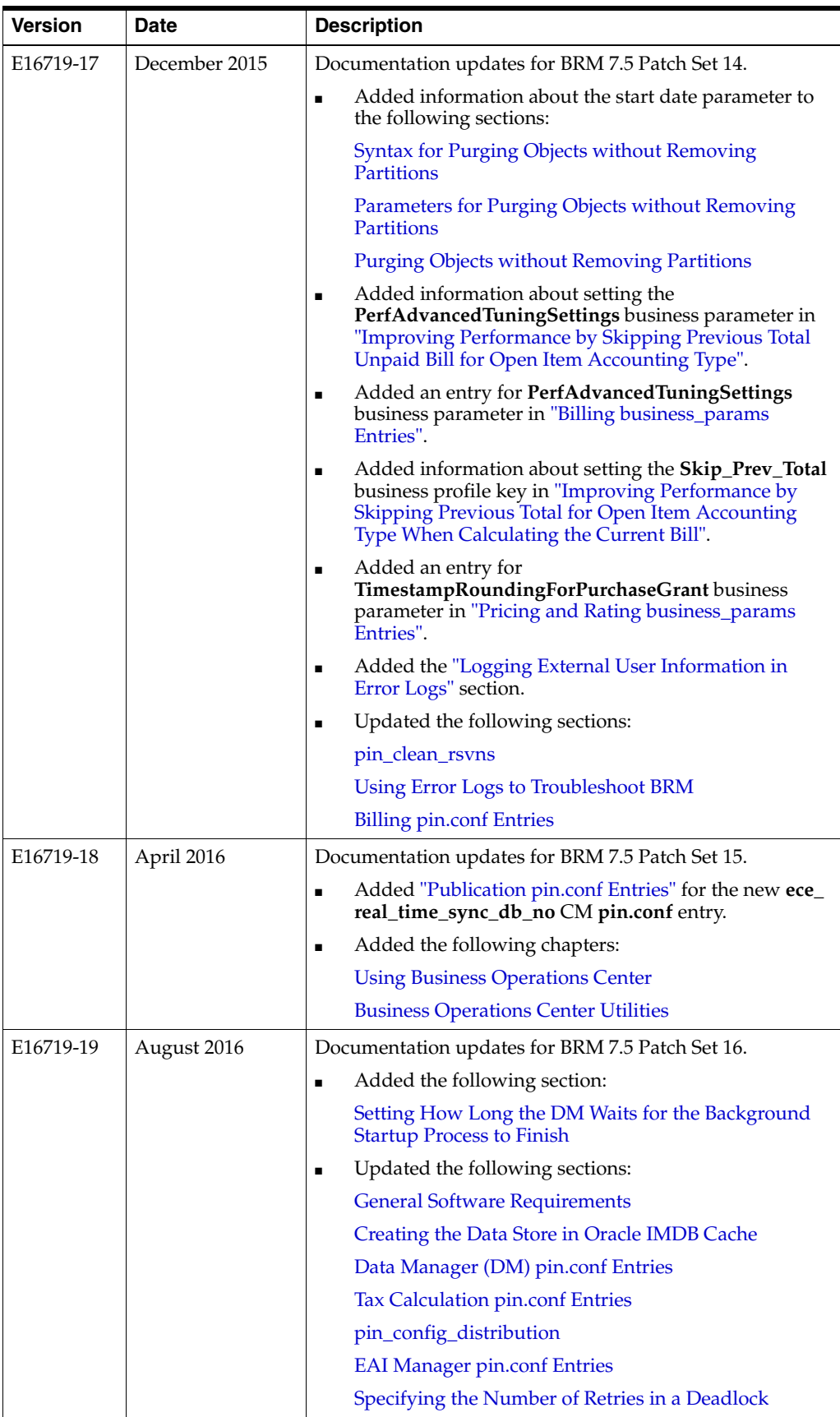
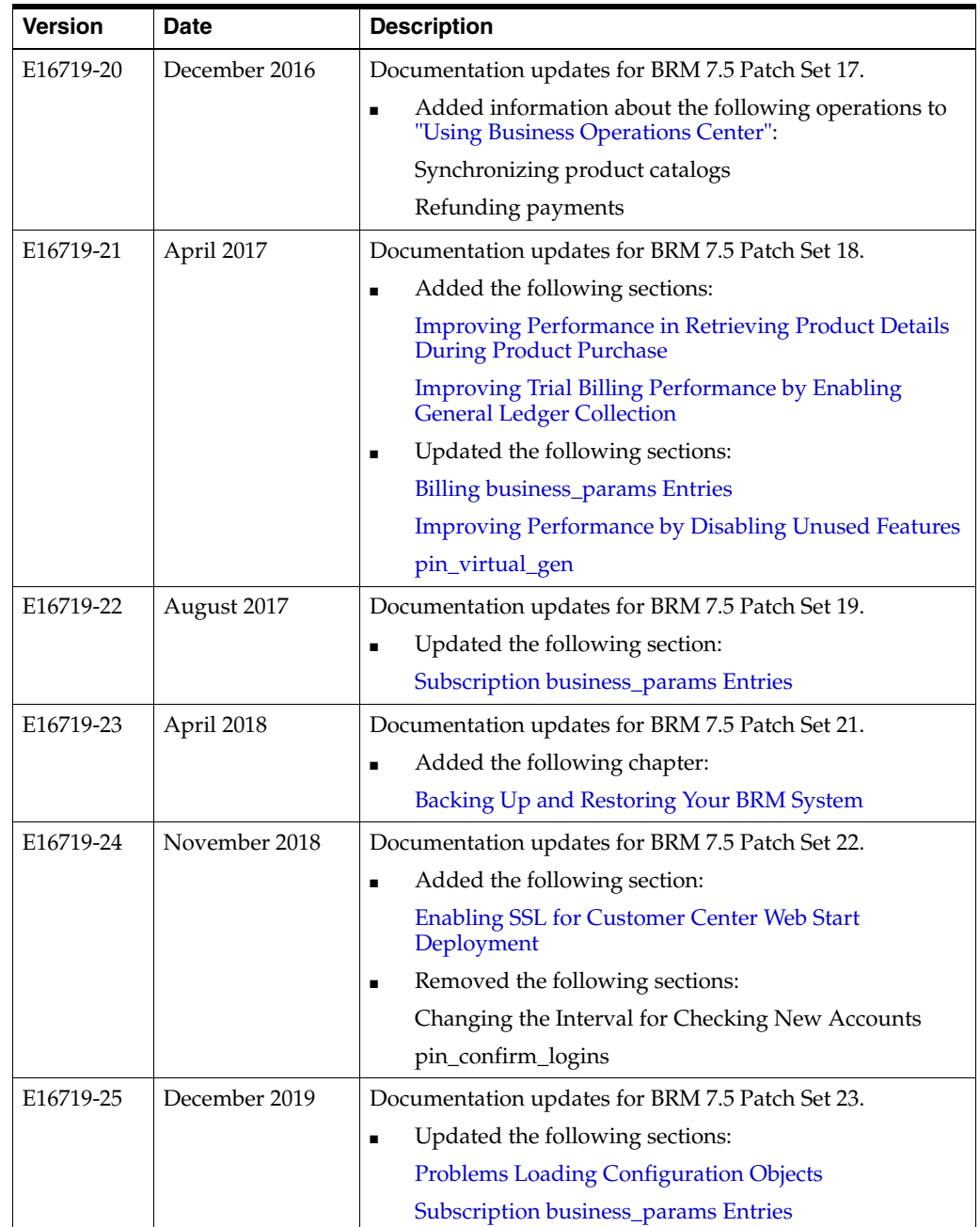

# **Part I**

# **Basic BRM System Administration**

Part I describes basic Oracle Communications Billing and Revenue Management (BRM) system administration tasks. It contains the following chapters:

- [Starting and Stopping the BRM System](#page-40-0)
- [Monitoring and Maintaining Your BRM System](#page-54-0)
- [Using Configuration Files to Connect and Configure Components](#page-126-0)
- **[Implementing System Security](#page-142-0)**
- **[BRM OMF Instrumented Objects](#page-176-0)**
- [Configuring Pipeline Manager](#page-204-0)
- **[Controlling Batch Operations](#page-250-0)**
- **[About Connection Pooling](#page-260-0)**
- [System Administration Utilities and Scripts](#page-264-0)
- **[SNMP Utilities](#page-300-0)**

**1**

# <span id="page-40-0"></span>**Starting and Stopping the BRM System**

This chapter explains how to start and stop your Oracle Communications Billing and Revenue Management (BRM) system.

Before you read this chapter, you should be familiar with how BRM works. See "BRM System Architecture" in *BRM Concepts*.

# **About Starting and Stopping BRM Components**

You start and stop BRM components by starting and stopping the corresponding *process* for that component.

You can start and stop BRM components by using the following methods:

- The **pin\_ctl** utility. See ["Starting a Component by Using the pin\\_ctl Utility".](#page-42-0)
- Pipeline Manager **ifw** command.

### **Choosing the User Name for BRM Components**

You can start BRM components as user **root**, user **pin**, or any other name you choose. If you start both the BRM database and the BRM components with a user name other than **root**, you have better control over security and administrators that do not have superuser permissions.

**Note:** If you use a port number less than 1000 for a component (1023 for the **cm\_proxy** component), you must start that component as the user **root**. If you use a port number greater than 1024, you do not have to start the component as the user **root**.

### <span id="page-40-1"></span>**Starting Several BRM Components in Sequence**

You must start BRM components in a specific order, starting with the data tier and finishing with the application tier.

The tiers are structured as shown in Figure  $1-1$ :

<span id="page-41-0"></span>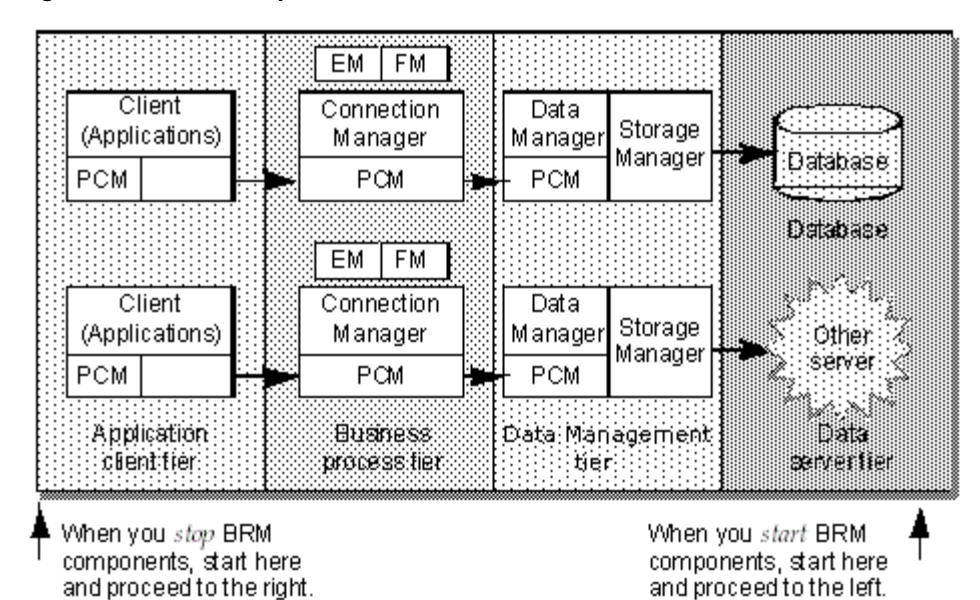

#### *Figure 1–1 BRM Component Tiers*

To start multiple components:

**1.** Start the BRM database.

The BRM database usually starts automatically when the computer is started. For information on stopping and starting the database, see the documentation for your database server.

**2.** Start the Data Manager (DM) for your database (**dm\_oracle**).

**Important:** In multischema systems, you must start all secondary DMs before you start the primary DM.

- **3.** Start any other DMs, such as these:
	- dm\_fusa for BRM-initiated payment processing

**Note:** Start the Paymentech credit card simulator before starting DM FUSA. See "Running the Paymentech Simulators" in *BRM Configuring and Collecting Payments*.

- dm\_vertex for tax calculation
- **4.** Start the daemon or process for any optional features such as these:
	- **Mailer**
	- Popper
	- Web interface
	- Tax
- **5.** Start the Connection Manager Master Processes (CMMPs) if your system uses them.
- **6.** Start CM Proxy if your system uses it.
- **7.** Start the CMs.
- **8.** Start BRM clients and other programs, such as optional service integration components.

**Tip:** Create a custom start script that includes required **pin\_ctl start** *component* commands and **start\_***component* scripts. Be sure to start components in the proper order.

### **Stopping Several BRM Components in Sequence**

You must stop BRM components in a specific order, starting with the application tier and finishing with the data server tier.

- **1.** Stop the BRM client applications and optional service integration components.
- **2.** If your system uses any of these optional features, stop each daemon or process:
	- Mailer
	- Popper
	- Web interface
	- Tax
- **3.** Stop the CMs.
- **4.** Stop CM proxy if your system uses it.
- **5.** Stop the Connection Manager Master Processes (CMMPs) if your system uses them.
- **6.** Stop all but the database DMs, such as **dm\_vertex** for tax calculation
- **7.** Stop the Oracle DM for your database (**dm\_oracle**).
- **8.** Close all database sessions, such as SQL\*Plus sessions for Oracle.
- **9.** Stop the BRM database.

For information on stopping and starting the database, see the documentation for your Oracle database server.

### <span id="page-42-0"></span>**Starting a Component by Using the pin\_ctl Utility**

You can use the **pin\_ctl** utility to perform the following:

- Start BRM components. See ["Starting BRM Components with pin\\_ctl"](#page-43-0).
- **Start Pipeline Manager components. See "Starting Pipeline Manager Components** [with pin\\_ctl".](#page-43-1)
- Retrieve diagnostic data when you start a component. See "Getting Diagnostic [Data When You Start a Component"](#page-43-2).
- Restart a component. See "Halting and Restarting a Component with One [Command".](#page-44-0)
- Start a component and clear the log file. See "Starting a Component and Clearing [the Log File".](#page-44-1)
- Start a base set of BRM components. See "Starting a Base Set of BRM [Components"](#page-44-2).

### <span id="page-43-0"></span>**Starting BRM Components with pin\_ctl**

To start a BRM component by using the **pin\_ctl** utility:

- **1.** Go to the *BRM\_home***/bin** directory.
- **2.** Run the **pin\_ctl** utility with the **start** action:

**pin\_ctl start** *component*

where *component* is the component you want to start. For a list of valid *component* values, see ["pin\\_ctl".](#page-282-0)

For example:

**pin\_ctl start dm\_oracle**

### **Starting Optional BRM Components with pin\_ctl**

By default, the **pin\_ctl** utility is not configured to start BRM optional components, such as Synchronization Queue Manager DM (**dm\_aq**).

To start an optional BRM component by using the **pin\_ctl** utility:

- **1.** Add the optional component to the *BRM\_home***/bin/pin\_ctl.conf** configuration file. See ["Customizing pin\\_ctl.conf for Starting and Stopping Optional Components"](#page-59-0).
- **2.** Run the **pin\_ctl** utility with the **start** action:

**pin\_ctl start** *component*

where *component* is the optional component you added in step 1.

For example, to start **dm\_aq**:

**pin\_ctl start dm\_aq**

### <span id="page-43-1"></span>**Starting Pipeline Manager Components with pin\_ctl**

To start a BRM component by using the **pin\_ctl** utility:

- **1.** Edit the *BRM\_home***/bin/pin\_ctl.conf** configuration file. See ["Configuring the pin\\_](#page-59-1) [ctl Utility"](#page-59-1).
- **2.** Copy the *Pipeline\_home***/bin/ifw** binary file to *Pipeline\_home***/bin/***component*, where component is the pipeline component name.
- **3.** Go to the *BRM\_home***/bin** directory.
- **4.** Run the **pin\_ctl** utility with the **start** action:

**pin\_ctl start** *component*

where *component* is the component you want to start. For a list of valid *component* values, see ["pin\\_ctl".](#page-282-0)

### <span id="page-43-2"></span>**Getting Diagnostic Data When You Start a Component**

To get diagnostic data about a BRM component by using the **pin\_ctl** utility:

- **1.** Go to the *BRM\_home***/bin** directory.
- **2.** Run the **pin\_ctl** utility with the **start**, **-collectdata,** and *component*:

**pin\_ctl start -collectdata** *component* 

where *component* is the component you want to get data about. For a list of valid *component* values, see ["pin\\_ctl"](#page-282-0).

For example:

**pin\_ctl start -collectdata dm\_oracle**

### <span id="page-44-0"></span>**Halting and Restarting a Component with One Command**

To halt and restart a BRM component by using the **pin\_ctl** utility:

- **1.** Go to the *BRM\_home***/bin** directory.
- **2.** Run the **pin\_ctl** utility with the **restart** action:

**pin\_ctl restart** *component*

where *component* is the component you want to halt and restart. For a list of valid *component* values, see ["pin\\_ctl"](#page-282-0).

For example:

**pin\_ctl restart dm\_oracle**

### <span id="page-44-3"></span><span id="page-44-1"></span>**Starting a Component and Clearing the Log File**

You can clear the log file for a component and then start the component.

**Note:** If the component is already running, the command just clears the log file and the component continues running.

To start a BRM component and clear the contents of its log file by using the **pin\_ctl** utility:

- **1.** Go to the *BRM\_home***/bin** directory.
- **2.** Run the **pin\_ctl** utility with the **cstart** action:

**pin\_ctl cstart** *component*

where *component* is the component parameter.

For example:

**pin\_ctl cstart dm\_oracle**

### <span id="page-44-2"></span>**Starting a Base Set of BRM Components**

You can use the **pin\_ctl start all** command to start a customizable set of BRM components. By default, the components are started in this order:

- Oracle Data Manager (DM)
- Email DM
- Connection Manager
- **CM Master Process**
- Invoice formatter

You can customize the components that the **pin\_ctl start all** command starts. You can also create customized "all" commands to start a separate set of components. See ["Creating a Custom "all" Parameter List".](#page-61-0)

To start a set of BRM components by using the **pin\_ctl** utility:

- **1.** Go to the *BRM\_home***/bin** directory.
- **2.** Run the **pin\_ctl** utility with the **start** action and **all** as the component:

```
pin_ctl start all
```
**Note:** You can use the **-collectdata** parameter to collect diagnostic data about all of the components. See ["Getting Diagnostic Data for a](#page-57-0)  [Component by Using the pin\\_ctl Utility".](#page-57-0)

# **Starting BRM Components Automatically**

You can configure BRM components to start automatically when you restart a system by adding component start scripts to the operating system startup scripts, such as the **/etc/rc2** script. You can also start components automatically from **cron** jobs.

**Important:** When you set up the BRM system to start automatically, ensure the database starts *before* any Data Manager that connects to the database. If the DM starts first, it reports an error when it cannot find the database. For more information on component start sequences, see ["Starting Several BRM Components in Sequence"](#page-40-1).

To add a component to the startup script:

**1.** As user **root**, run the installation script for the component (for example, **install\_ dm\_fusa** or **install\_cm**).

These scripts are in *BRM\_home***/bin**.

**2.** (Optional) To avoid problems with file security and permissions, set all component processes to start as user **pin** (or another name you choose) rather than as user **root**; add the following line to the initialization file for the operating system, before the lines that start the components:

**su - pin** 

### **Starting Multiple Families of BRM Components on the Same Computer**

Each BRM component can be part of a family of components. Each family includes a master process and one or more child processes. When you start the master process, BRM starts child processes automatically.

You can run multiple families of a BRM process on the same computer. For example, you can start another instance of the Paymentech DM on a computer that is already running the Paymentech DM.

To run multiple families, put each family in a separate directory with its own configuration file (**pin.conf** or **Infranet.properties**). Each family's configuration file must point to a unique port to avoid conflicts when you start the processes. Each configuration file should point to a unique **pinlog** file as well.

For information on configuring the port and on the location of the log file for a process, see the explanatory text in the configuration file for that process.

# **Confirming That a BRM Component Started Successfully**

To verify that a component started successfully, perform one or more of these checks:

- For supported components, use the **pin\_ctl** utility with the **status** action. See ["pin\\_](#page-282-0) [ctl"](#page-282-0).
- Look for the startup timestamp in the **.log** file. For more information on BRM log files, see ["Using Logs to Monitor Components"](#page-83-0).
- Confirm that the **pid** file for the component contains the process ID (PID).

**pid** files are generated in *BRM\_home***/var/***component* (for example, *BRM\_ home***/var/dm\_oracle**).

- Use the **ps** command to check the component process status.
- **(Solaris and Linux)** You can confirm that a shared memory segment has been allocated for the component process by using the **ipcs** command.

**Note:** The **ipcs** command does not show the shared memory segment unless you run it as **root** or **pin** or you use the -**m** parameter.

# **Stopping a BRM Component by Using the pin\_ctl Utility**

To stop a BRM component by using the **pin\_ctl** utility:

- **1.** Go to the *BRM\_home***/bin** directory.
- **2.** Run the **pin\_ctl** utility with the **stop** action:

**pin\_ctl stop** *component*

where *component* is the component you want to stop. For a list of valid *component* values, see ["pin\\_ctl".](#page-282-0)

For example:

**pin\_ctl stop dm\_oracle**

### **Getting Diagnostic Data When You Stop a Component**

For information about the diagnostic data, see ["Getting Diagnostic Data for a](#page-57-0)  [Component by Using the pin\\_ctl Utility".](#page-57-0)

To get diagnostic data when you stop a BRM component:

- **1.** Go to the *BRM\_home***/bin** directory.
- **2.** Run the **pin\_ctl** utility with **stop**, **-collectdata,** and *component*:

**pin\_ctl stop -collectdata** *component* 

where *component* is the component you want to get data about. For a list of valid *component* values, see ["pin\\_ctl"](#page-282-0).

For example:

**pin\_ctl stop -collectdata dm\_oracle**

# **Stopping a Process by Using Commands**

In addition to using the **pin\_ctl** utility **halt** command, you can stop a component with a direct command. Use **ps** to get the process ID (PID) of the process, and then use the **kill** command to stop the process.

**Note:** Stopping the CM parent also stops the CM children. If you kill a child CM, a new opcode call starts a new child CM. This is because the parent CM is still active, and can automatically start a child CM when you run an opcode.

In rare cases, you might be left with an allocated but unused shared memory block. Use the **ipcs** command to detect an allocated block; use the **ipcrm** command to remove it.

# **Stopping a Base Set of BRM Components**

You can use the **pin\_ctl stop all** command to stop a customizable set of components. By default, the components are stopped in this order:

- Invoice formatter
- **CM Master Process**
- Connection Manager
- Email DM
- Oracle DM

You can customize the components that the **pin\_ctl stop all** command stops. See ["Customizing the Components Included in "all""](#page-59-2) You can also create customized "all" commands to stop a separate set of components. See ["Creating a Custom "all"](#page-61-0)  [Parameter List"](#page-61-0).

To stop a set of BRM components by using the **pin\_ctl** utility:

- **1.** Go to the *BRM\_home***/bin** directory.
- **2.** Run the **pin\_ctl** utility with the **stop** action and **all** as the component:

pin\_ctl stop all

**Note:** You can use the **-collectdata** parameter to collect diagnostic data about all of the components. See ["Getting Diagnostic Data for a](#page-57-0)  [Component by Using the pin\\_ctl Utility".](#page-57-0)

# **Starting and Stopping Pipeline Manager Manually**

You can stop and start Pipeline Manager by using the command line instead of by using the **pin\_ctl** utility.

**Important:** If you start Pipeline Manager manually, you cannot use the **pin\_ctl** utility to control Pipeline Manager (for example, to stop it or to get the status).

### **Starting Pipeline Manager**

You start an instance of Pipeline Manager by using the following command from the *Pipeline\_home* directory:

**bin/ifw -r** *RegistryFile*

where *RegistryFile* is the name of the registry file.

**Important:** If Pipeline Manager cannot establish a connection with the Pipeline Manager database (most likely because the database is down), you receive an error message and the Pipeline Manager startup is canceled.

The general syntax for the **ifw** command and parameters is:

```
ifw -r RegistryFile | -h | -v [-r RegistryFile]
```
where:

**-r** *RegistryFile*

Starts Pipeline Manager with the specified registry file.

**-h**

Displays the syntax and parameters.

**-v** [**-r** *RegistryFile*]

Displays the version of Pipeline Manager. If you use the **-r** parameter, it also displays the version and name of data and function modules. For example:

#### **ifw -v -r conf/wireless.reg**

Module ifw.DataPool.Listener.Module Name: DAT\_Listener, Version: 10010

Pipeline Manager displays **Ready for processing** when startup procedures are completed.

### **Stopping Pipeline Manager**

**Important:** If you use HTTP or SNMP monitoring in a Pipeline Manager instance, you must stop all monitoring requests to Pipeline Manager before you stop it. To stop the monitoring requests, stop the master SNMP agent. You can use the kill command, for example:

**kill -9** *master\_agent\_pid*

You stop Pipeline Manager by using the following semaphore entry:

### **ifw.Active = FALSE**

For information on semaphores and how to create semaphore files, see ["Updating](#page-226-0)  [Configuration Settings during Runtime by Using Semaphore Files".](#page-226-0)

### **Starting and Stopping Individual Pipelines**

When you start Pipeline Manager, the Controller starts all pipelines. However, you can stop or restart individual pipelines by using semaphores.

**Important:** When a pipeline cannot establish a connection with the Pipeline Manager database (most likely because the database is down), you receive an error message and the pipeline startup is canceled.

To start an individual pipeline, use the following semaphore entry:

```
ifw.Pipelines.PipelineName.Active = True
```
where *PipelineName* is the name of the pipeline.

To stop an individual pipeline, use the following semaphore entry:

```
ifw.Pipelines.PipelineName.Active = False
```
where *PipelineName* is the name of the pipeline.

If files are added to the input directory after a pipeline is stopped and before it is restarted, the files are processed in order based on their last modified timestamp. For more information about input processing, see "Configuring EDR Input Processing" in *BRM Configuring Pipeline Rating and Discounting*.

For information on how to create semaphore files, see ["Updating Configuration](#page-226-0)  [Settings during Runtime by Using Semaphore Files".](#page-226-0)

> **Tip:** Pipeline Manager includes a set of Perl scripts, and associated semaphore files, that you can use to start and stop various types of pipelines and perform other system administration tasks. See ["Using](#page-49-0)  [Perl Scripts to Start and Stop Pipeline Manager".](#page-49-0)

### **Restarting Pipeline Manager after an Abnormal Shutdown**

Some modules track data in data files. If an abnormal shutdown occurs, you must delete the data files that were in progress when the shut-down occurred.

See the following topics in *BRM Configuring Pipeline Rating and Discounting*:

- Managing the Call Assembling Data Files
- Managing FCT\_DuplicateCheck Data Files

### <span id="page-49-0"></span>**Using Perl Scripts to Start and Stop Pipeline Manager**

Pipeline Manager includes a set of Perl scripts, and associated semaphore files, that you can use to start and stop various types of pipelines and perform other system administration tasks.

[Table 1–1](#page-50-0) describes the files and scripts used for starting and stopping pipelines:

| Semaphore and Perl script file names            | <b>Description</b>                                                                                                    |
|-------------------------------------------------|----------------------------------------------------------------------------------------------------|
| start_all_pipeline.reg<br>start_all_pipeline.pl | Starts all pipelines configured in the start_all_pipeline.reg semaphore<br>file. By default, this list includes these pipelines:                                                                  |
|                                                 | <b>ALL_RATE</b><br>$\blacksquare$                                                                                                    |
|                                                 | PRE_RECYCLE<br>■                                                                                                    |
|                                                 | PRE_PROCESS<br>п                                                                                                    |
|                                                 | ALL_BCKOUT<br>■                                                                                                    |
|                                                 | <b>ALL_RERATE</b>                                                                                                    |
|                                                 | If you add custom pipelines, add their names to the semaphore file<br>according to the default examples.                                                                                          |
|                                                 | Important:                                                                                                    |
|                                                 | Do not run rating pipelines (ALL_RATE, PRE_RECYCLE, and<br>PRE_PROCESS) at the same time that you run the rerating<br>pipeline (ALL_RERATE). Edit the script to specify which pipeline<br>to run. |
|                                                 | Before running ALL_RERATE, ensure that the backout pipeline<br>$\blacksquare$<br>(ALL_BCKOUT) has processed all EDRs that were extracted by<br>the Event Extraction tool.                         |
| start_all_rate.reg                              | Starts the ALL_RATE pipeline.                                                                                                    |
| start_all_rate.pl                               |                                                                                                    |
| start_DiscountPipeline.reg                      | Starts the discount pipeline (DiscountPipeline).                                                                                                    |
| start_DiscountPipeline.pl                       |                                                                                                    |
| start_main_stop_rerating.reg                    | Starts these pipelines:                                                                                                    |
| start_main_stop_rerating.pl                     | PRE_PROCESS<br>$\blacksquare$                                                                                                    |
|                                                 | PRE_RECYCLE<br>$\blacksquare$                                                                                                    |
|                                                 | ALL_RATE                                                                                                    |
|                                                 | Stops these pipelines:                                                                                                    |
|                                                 | ALL_BCKOUT<br>$\blacksquare$                                                                                                    |
|                                                 | <b>ALL_RERATE</b>                                                                                                    |
| start_pre_process.reg                           | Starts the preprocessing pipeline (PRE_PROCESS).                                                                                                    |
| start_pre_process.pl                            |                                                                                                    |
| start_pre_recycle.reg                           | Starts the pre-recycle pipeline (PRE_RECYCLE).                                                                                                    |
| start_pre_recycle.pl                            |                                                                                                    |
| start_RealtimePipelineGPRS.reg                  | Starts the real-time GPRS pipeline (RealtimePipelineGPRS).                                                                                                    |
| start_RealtimePipelineGPRS.pl                   |                                                                                                    |
| start_RealtimePipelineGSM.reg                   | Starts the real-time GSM pipeline (RealtimePipelineGSM).                                                                                                    |
| start_RealtimePipelineGSM.pl                    |                                                                                                    |
| start_RealtimePipelineZone.reg                  | Starts the real-time zoning pipeline (RealtimePipelineZone).                                                                                                    |
| start_RealtimePipelineZone.pl                   |                                                                                                    |
| start_recycle.reg                               | Starts recycling rejected CDRs.                                                                                                    |
| start_recycle.pl                                |                                                                                                    |

<span id="page-50-0"></span>*Table 1–1 Scripts for Starting and Stopping Pipelines*

| Semaphore and Perl script file names          | <b>Description</b>                                                                                                    |
|-----------------------------------------------|----------------------------------------------------------------------------------------------------|
| start_rerating_stop_main.reg                  | Stops these pipelines:                                                                                                    |
| start_rerating_stop_main.pl                   | <b>ALL_RATE</b><br>$\blacksquare$                                                                                                  |
|                                               | PRE_RECYCLE<br>$\blacksquare$                                                                                                    |
|                                               | PRE_PROCESS<br>$\blacksquare$                                                                                                    |
|                                               | Starts these pipelines:                                                                                                    |
|                                               | ALL_BCKOUT                                                                                                    |
|                                               | <b>ALL_RERATE</b>                                                                                                    |
| stop_all_pipeline.reg<br>stop_all_pipeline.pl | Stops all the pipelines configured in the stop_all_pipeline.reg<br>semaphore file. By default, this list includes these pipelines: |
|                                               | ALL_RATE<br>$\blacksquare$                                                                                                    |
|                                               | PRE_RECYCLE<br>$\blacksquare$                                                                                                    |
|                                               | PRE_PROCESS<br>$\blacksquare$                                                                                                    |
|                                               | ALL_BCKOUT                                                                                                    |
|                                               | <b>ALL_RERATE</b><br>$\blacksquare$                                                                                                |
|                                               | If you add custom pipelines, add their names to the semaphore file<br>according to the default examples.                           |
| stop_all_rate.reg                             | Stops the ALL_RATE pipeline.                                                                                                    |
| stop_all_rate.pl                              |                                                                                                    |
| stop_DiscountPipeline.reg                     | Stops the discount pipeline (DiscountPipeline).                                                                                    |
| stop_DiscountPipeline.pl                      |                                                                                                    |
| stop_pre_process.reg                          | Stops the preprocessing pipeline (PRE_PROCESS).                                                                                    |
| stop_pre_process.pl                           |                                                                                                    |
| stop_pre_recycle.reg                          | Stops the pre-recycle pipeline (PRE_RECYCLE).                                                                                      |
| stop_pre_recycle.pl                           |                                                                                                    |
| stop_RealtimePipelineGPRS.reg                 | Stops the real-time pipeline for GPRS (RealtimePipelineGPRS).                                                                      |
| stop_RealtimePipelineGPRS.pl                  |                                                                                                    |
| stop_RealtimePipelineGSM.reg                  | Stops the real-time pipeline for GSM (RealtimePipelineGSM).                                                                        |
| stop_RealtimePipelineGSM.pl                   |                                                                                                    |
| stop_RealtimePipelineZone.reg                 | Stops the real-time pipeline for zoning (RealtimePipelineZone).                                                                    |
| stop_RealtimePipelineZone.pl                  |                                                                                                    |

*Table 1–1 (Cont.) Scripts for Starting and Stopping Pipelines*

# **Starting and Stopping Oracle IMDB Cache DM**

Before starting or stopping Oracle In-Memory Database (IMDB) Cache DM, ensure that the TIMESTEN\_HOME environment variable is set to the directory in which you installed the Oracle IMDB Cache database.

# **Starting IMDB Cache DM**

To start Oracle IMDB Cache DM:

- **1.** Go to the *BRM\_home***/bin** directory.
- **2.** Run the following command:

**pin\_ctl start dm\_tt**

# **Stopping IMDB Cache DM**

To stop Oracle IMDB Cache DM:

- **1.** Go to the *BRM\_home***/bin** directory.
- **2.** Run the following command:

**pin\_ctl stop dm\_tt**

# <span id="page-54-0"></span>**Monitoring and Maintaining Your BRM System**

This chapter provides information and guidelines to help you manage the day-to-day operation of your Oracle Communications Billing and Revenue Management (BRM) system.

# **About Monitoring BRM**

You use the following tools to monitor BRM components:

- The **pin\_ctl** utility. Use this utility to start and stop BRM components and to get diagnostic data. See ["Using the pin\\_ctl Utility to Monitor BRM".](#page-56-0)
- The **pin\_db\_alert.pl** utility. Use this utility to monitor key performance indicators (KPIs), which are metrics you use to quantify the health of your database and to alert you to potential risks. See ["Using the pin\\_db\\_alert Utility to Monitor Key](#page-67-0)  [Performance Indicators"](#page-67-0).
- Operations Management Framework (OMF) HTTP and SNMP protocols. These protocols provide access to data collected by OMF probes. See:
	- **–** [Using the SNMP Instrumentation Protocol to Monitor and Control BRM](#page-112-0)  **[Components](#page-112-0)**
	- **–** [Using the HTTP Instrumentation Protocol to Read OMF Instrumentation Data](#page-119-0)

In addition, you can use component-specific diagnostic tools such as:

- Pipeline Manager Diagnostic Data Handler. See "Using the Diagnostic Data [Handler to Get OMF Diagnostic Data".](#page-109-0)
- Log files. See ["Using Logs to Monitor Components".](#page-83-1)
- Connection Manager (CM) quality of service (QoS) statistics. See "Getting Quality [of Service Statistics from the CM"](#page-92-0).
- Operating system commands. See:
	- **–** [Manually Checking the Status of the CM](#page-89-0)
	- **–** [Manually Checking the Status of the DM](#page-94-0)

[Table 2–1](#page-55-0) provides an overview of the system monitoring tools:

| <b>Monitoring Tool</b>             | <b>Functions</b>                                                      | <b>Component</b>                            |
|------------------------------------|-----------------------------------------------------------------------|---------------------------------------------|
| pin_ctl utility                    | Stop and start components.                                            | All system components                       |
|                                    | Get diagnostic data.                                                  | See "Components Monitored and Controlled by |
|                                    | Clear log files.                                                      | the pin_ctl Utility".                       |
| pin_db_alert.pl utility            | Monitor key performance<br>indicators.                                | Oracle databases                            |
| Diagnostic Data Handler            | Get application diagnostic data.                                      | Pipeline Manager                            |
| Log files                          | Get status and error messages.                                        | All system components                       |
| OoS statistics                     | Get OoS statistics.                                                   | CM                                          |
| HTTP and SNMP system<br>monitoring | Get instrumentation data from<br>probes.<br>Set configuration values. | Pipeline Manager                            |
|                                    |                                                                       | Real-time pipeline                          |
|                                    |                                                                       | See "BRM OMF Instrumented Objects".         |

<span id="page-55-0"></span>*Table 2–1 BRM System Monitoring Tools*

### <span id="page-55-1"></span>**Components Monitored and Controlled by the pin\_ctl Utility**

You can use the **pin\_ctl** utility to monitor the following BRM components:

- Connection Manager
- CM Master Process (CMMP)
- Connection Manager Proxy (cm\_proxy)
- Data Managers:
	- **–** Oracle Data Manager
	- **–** Email Data Manager
	- **–** EAI Data Manager
	- **–** Paymentech Data Manager
	- **–** Account Synchronization Data Manager
	- **–** Invoice Data Manager
- EAI Java Server
- Invoice Formatter
- Paymentech Answer Simulator
- Pipeline Manager, including:
	- **–** Real-time pipeline
	- **–** Batch pipeline
- **Batch Controller**
- System Manager
- Node Manager

# **About Data Collected by OMF**

You can use OMF to get instrumentation data from Pipeline Manager. See ["About](#page-110-0)  [Operations Management Framework"](#page-110-0) and ["BRM OMF Instrumented Objects"](#page-176-0).

You can use two methods to get data:

- SNMP. See "Using the SNMP Instrumentation Protocol to Monitor and Control [BRM Components"](#page-112-0).
- HTTP. See ["Using the HTTP Instrumentation Protocol to Read OMF](#page-119-0)  [Instrumentation Data".](#page-119-0)

# <span id="page-56-0"></span>**Using the pin\_ctl Utility to Monitor BRM**

You can perform the following monitoring tasks by using the **pin\_ctl** utility:

- Use the **status** command to get the current status of the component. See "Getting" [the Status of a Component by Using the pin\\_ctl Utility".](#page-57-1)
- Use the **clear** command to delete log entries associated with the component (not the file). See ["Clearing Log Files for a Component by Using the pin\\_ctl Utility"](#page-57-2).
- Use the **-collectdata** parameter to get diagnostic data when starting, stopping, or checking the status of a component. See ["Getting Diagnostic Data for a Component](#page-57-3)  [by Using the pin\\_ctl Utility".](#page-57-3)

You also use the **pin\_ctl** utility to start, stop, halt, and restart system components. For information about starting and stopping BRM by using the **pin\_ctl** utility, see ["Starting](#page-40-0)  [and Stopping the BRM System".](#page-40-0)

For more information, see ["pin\\_ctl".](#page-282-0)

### **Setting Up the pin\_ctl Utility**

Install the **pin\_ctl** utility executable on any system that runs a BRM component.

Each instance of the **pin\_ctl** utility is configured by a **pin\_ctl.conf** file that contains data about the BRM components running on the system. See ["Configuring the pin\\_ctl](#page-59-3)  [Utility"](#page-59-3).

**Important:** (AIX only) To start more than one pipeline process in the same machine, you must assign a different IFW\_EVENTHANDLER port for each pipeline process. For example, if you are starting rtp, aaa, and bre in the same AIX machine:

rtp env\_platform:common env\_variable:IFW\_EVENTHANDLER\_PORT env\_ val:XXXX1 aaa env\_platform:common env\_variable:IFW\_EVENTHANDLER\_PORT env\_ val:XXXX2 bre env\_platform:common env\_variable:IFW\_EVENTHANDLER\_PORT env\_ val:XXXX3

To run the **pin\_ctl** utility, set the PERL5LIB environment variable to point to the third-party application's install directory. To do so, perform one of the following:

- Add the following paths to the PERL5LIB environment variable for the root account on each managed node:
	- **–** *BRM\_home***/ThirdPartyApps/tools/PerlLib**
	- **–** *BRM\_home***/bin**
- Before you deploy the **call\_pin\_ctl** script in *BRM\_SPI\_install\_directory***/bin**, add the following paths to the PERL5LIB variable in the script:
- **–** *BRM\_home***/ThirdPartyApps/tools/PerlLib**
- **–** *BRM\_home***/bin**

### <span id="page-57-1"></span>**Getting the Status of a Component by Using the pin\_ctl Utility**

You can get the status of a component at any time.

To get the current status of a component by using the **pin\_ctl** utility:

- **1.** Go to the *BRM\_home***/bin** directory.
- **2.** Run the following command:

**pin\_ctl status** *component*

where *component* is the component for which you want the status. For a list of valid component values, see ["pin\\_ctl"](#page-282-0).

For example:

pin\_ctl status dm\_oracle

You can use the **-collectdata** parameter to get diagnostic data when checking the status of a component:

**pin\_ctl status -collectdata** *component*

See ["Getting Diagnostic Data for a Component by Using the pin\\_ctl Utility".](#page-57-3)

### <span id="page-57-2"></span>**Clearing Log Files for a Component by Using the pin\_ctl Utility**

To clear a component's log file by using the **pin\_ctl** utility:

- **1.** Go to the *BRM\_home***/bin** directory.
- **2.** Run the following command:

**pin\_ctl clear** *component*

where *component* is the component whose log file you want to clear. For a list of valid component values, see ["pin\\_ctl"](#page-282-0).

For example:

pin\_ctl clear dm\_oracle

You can also clear log files when you start a component by using the **cstart** command. See ["Starting a Component and Clearing the Log File".](#page-44-3)

### <span id="page-57-3"></span><span id="page-57-0"></span>**Getting Diagnostic Data for a Component by Using the pin\_ctl Utility**

You can use the **pin\_ctl** utility to get diagnostic data about a component at the following times:

- Before startup by using the **start** command. The data is collected before the component is started.
- Before shutdown by using the **stop** command. The data is collected after the component is stopped.
- While it is running when you use the **status** command.
- When you run the **restart** and **cstart** commands.

**Note:** If you collect data during the **stop all** or **status all** commands, data is collected for all components before the command is carried out. For example, if you stop all components, data is collected about all the components, and then they are stopped.

The diagnostic data is written to a file in the component's log directory. The file name is *component***.diag.log** (for example, **cm.diag.log**).

When a new file is created, BRM renames the existing file to *component*.**diag.log.***YYYYMMDDhhmmss* (for example, **dm\_ oracle.diag.log.20060918094046**).

To get diagnostic data about a component by using the **pin\_ctl** utility:

- **1.** Go to the *BRM\_home***/bin** directory.
- **2.** Run the following command:

**pin\_ctl** *action* **-collectdata** *component* 

where:

- action specifies the action to be executed (for example, **start**), during which you want to collect diagnostic data.
- *component* is the component for which you want diagnostic data. For a list of valid component values, see ["pin\\_ctl"](#page-282-0).

For example:

pin\_ctl start -collectdata dm\_oracle

### **Diagnostic Data Collected by the pin\_ctl Utility**

- Date and time the data was collected.
- Extended information from the system (for example, system, node, release, and kernel ID).
- Environment variables for the current terminal session.
- System limits for the current terminal session.
- Memory information (for example, available memory).
- Storage device information (for example, available disk space).
- Patch level on the system.
- Kernel parameters.
- Network status showing all sockets, routing table entries, and interfaces.
- Network status summary.
- Inter-process communication facilities status.
- NFS statistics.
- Duration of time that the system has been up.
- All active components.
- All active users.

### <span id="page-59-3"></span><span id="page-59-1"></span>**Configuring the pin\_ctl Utility**

You can configure the **pin\_ctl** utility by editing the **pin\_ctl.conf** file. See the following topics:

- [Customizing the Components Included in "all"](#page-59-4)
- [Customizing pin\\_ctl.conf for Starting and Stopping Optional Components](#page-59-5)
- [Creating a Custom "all" Parameter List](#page-61-1)
- [Customizing the Components List](#page-61-2)
- [Customizing the pin\\_ctl Startup Configuration](#page-63-0)
- [Customizing the pin\\_ctl Utility Environment Variables](#page-63-1)
- [Setting the pin\\_ctl Utility Log Level](#page-65-0)
- [Configuring the Start and Stop Validation Settings for pin\\_ctl](#page-65-1)
- [Customizing snmpset and snmpget Actions](#page-66-0)
- [Using Custom pin\\_ctl Configuration Files](#page-67-1)

The **pin\_ctl.conf** file is in *BRM\_home***/bin**.

### <span id="page-59-4"></span><span id="page-59-2"></span>**Customizing the Components Included in "all"**

You can customize the components that are included in the **pin\_ctl all** component.

- **1.** Open the **pin\_ctl.conf** file in *BRM\_home***/bin**.
- **2.** Find the following lines in the file:

```
# List of services to be part of all [Optional].
       Mention the service names separated by a space.
# '=' should be used to create an alias for 'all'.
# For example, all=my_all
# all=my_all dm_oracle dm_email cm cmmp formatter
all dm_oracle dm_email cm cmmp formatter
```
**3.** After **all**, enter each component that you want to start with the **all** command:

**all** *component1 component2 component3* ...

where *componentX* is the component you want to add. For a list of valid component values, see ["pin\\_ctl"](#page-282-0).

**Important:** Make sure the components are in the order in which you want them started. The order is reversed when the components are stopped.

**4.** Save and close the file.

### <span id="page-59-5"></span><span id="page-59-0"></span>**Customizing pin\_ctl.conf for Starting and Stopping Optional Components**

The default **pin\_ctl.conf** file is configured to start BRM system components only. To configure **pin\_ctl.conf** to start an optional component, such as Synchronization Queue DM (**dm\_aq**), you must:

- **1.** Open the **pin\_ctl.conf** file in *BRM\_home***/bin**.
- **2.** Add the following line to the components list:

*start\_sequence service\_name* [**=***alias\_name*|**:java**|**:app**|**:pipeline**|**->***dependent\_ service*]

where:

- start\_sequence is the start and stop sequence number. This determines the order in which components are started or stopped.
- service\_name is the name of the optional component.
- **=***alias\_name* indicates that *service\_name* is different from the standard service name. For example:

**cm\_1=cm**

**cm\_2=cm**

where **cm\_1** and **cm\_2** are **cm** services.

- **:java** indicates that the component is Java-based.
- **:app** indicates that the component executable is located in the *BRM\_home***/apps** directory.
- **:**pipeline identifies the component as pipeline.
- **->***dependent\_service* specifies one or more components that *service\_name* depends on. This indicates that *dependent\_service* must start before *service\_name* is started.

For example, to add **dm\_aq** to the components list:

4 dm\_aq

**3.** Add the following line to the startup configuration section of the file:

```
start_component cpidproc:searchpattern:pidvarname cport:port_number
[testnap:directory_name]
```
where:

- *start component* is the name of the start command for the optional component, such as **start\_dm\_aq**. It must be unique; if not, the last parsed definition is used.
- cpidproc:*searchpattern* is a simple process name matching filter.
- *pidvarname* is a partial match for the **pidfile** variable from \${*program\_name*}. If you enter nothing (which is recommended), the default is **PID\$**, which matches **CMPID** in **\$PIN\_LOG/cm/cm.pid**.
- **cport:***port\_number* is the component port number.
- testnap:*directory\_name* runs the testnap utility in the specified directory. The directory is relative to *BRM\_home***/sys**.

For example, to enter a startup configuration for **dm\_aq**:

start\_dm\_aq cpidproc:dm\_aq: cport:--DM\_AQ\_PORT\_\_

**4.** Save and close the file.

### <span id="page-61-1"></span><span id="page-61-0"></span>**Creating a Custom "all" Parameter List**

You can create aliases for custom lists of components that are controlled by the **pin\_ctl** utility **all** component. For example, if you define an alias named **my\_all**, you can start a custom group of components by running:

```
pin_ctl start my_all
```
- **1.** Open the **pin\_ctl.conf** file in *BRM\_home***/bin**.
- **2.** Find the following lines in the file:

```
# List of services to be part of all [Optional].
# Mention the service names separated by a space.
# '=' should be used to create an alias for 'all'.
# For example, all=my_all
# all=my_all dm_oracle dm_email cm cmmp formatter
```
all dm\_oracle dm\_email cm cmmp formatter

**3.** Add the following line at the end of the section:

**all***=alias component1 component2* ...

where:

- *alias* specifies the name of your customized **all** command. For example, **my\_ all**.
- *componentX* is the component you want to add. For a list of valid component values, see ["pin\\_ctl".](#page-282-0)

**Important:** Make sure the components are in the order in which you want them started. The order is reversed when the components are stopped by using the custom **all** command. Separate component names by using a space.

**4.** Save and close the file.

### <span id="page-61-2"></span>**Customizing the Components List**

The components list in the **pin\_ctl.conf** file lists the BRM system components. For example:

1 dm\_oracle 1 dm\_email 1 dm\_fusa 1 dm\_invoice ... 4 rtp:pipeline 4 aaa:pipeline 4 bre:pipeline 4 bre\_tt:pipeline

If you have a high-availability system that includes duplicate instances of components, you can edit the **pin\_ctl.conf** file to customize the components list. For example:

1 dmo1=dm\_oracle 1 dmo2=dm\_oracle 1 dm\_eai\_1=dm\_eai 1 dm\_eai\_2=dm\_eai

```
1 dm_ifw_sync_1=dm_ifw_sync
1 dm_ifw_sync_2=dm_ifw_sync
2 cm_1=cm->dm_oracle
2 cm_2=cm->dm_oracle
3 cm_proxy_1=cm_proxy
3 cm_proxy_2=cm_proxy
3 cmmp_1=cmmp
3 cmmp_2=cmmp
3 rtp_1=rtp:pipeline
3 rtp_2=rtp:pipeline
3 aaa_1=aaa:pipeline
34 aaa_2=aaa:pipeline
```
To customize the component list:

- **1.** Open the **pin\_ctl.conf** file in *BRM\_home***/bin**.
- **2.** Find the following lines in the file:

```
# The format of entry for each service is ,
# start_sequence service_name [=<alias_name>|:java|:app|-><list of services 
depends on>]
#
# The start sequence is a mandatory field, which gives sequence to start/stop 
[Mandatory].
# Sequence is a numerical value, and starts from 1. The service should be 
specified
# in the assending order based on the sequence number.
# Mention the service name. This service_name is mandatory field [Mandatory].
# NOTE: Start sequence and Service name should be separated by a space.
#
# '=' should be used if service name is different with standard service names 
[Optional].
# For example, cm2=cm
       Here, cm2 is the service which is of cm category.
       This is useful when multiple CMs/DMs are installed.
# :app should be used if its located in BRM_home/apps directory [Optional].
# :java should be used if its a java based service [optional].
# -> should be used if the current service has any dependencies [Optional].
# This is generally useful in WINDOWS.
# :pipeline should be used if it is Pipeline service [Optional].
```
#### **3.** Add the following line for each component in your system:

*start\_sequence service\_name* [**=***alias\_name*|**:java**|**:app**|**:pipeline**|**->***dependent\_ service*]

where:

- start\_sequence is the start/stop sequence number.
- *service name* is the component name.
- **=***alias name* indicates that *service\_name* is different from the standard service name. For example:

**cm\_1=cm**

**cm\_2=cm**

where **cm\_1** and **cm\_2** are **cm** services.

:java indicates that the component is Java-based.

- **:app** indicates that the component executable is located in the *BRM\_home***/apps** directory.
- **:**pipeline identifies the component as pipeline.
- **->***dependent\_service* specifies one or more components that *service\_name* depends on. This indicates that *dependent\_service* must start before *service\_name* is started.
- **4.** Save and close the file.

### <span id="page-63-0"></span>**Customizing the pin\_ctl Startup Configuration**

The **pin\_ctl.conf** file includes startup configurations for system components. For example:

```
start_cm cpidproc:cm: cport:2224 testnap:test
```
These configurations are created automatically during installation, but you can change them. For example, if you use a high-availability system with duplicate processes, you should change the component names. In the following example, the Oracle DM name in the component list is **dmo1**, so the startup configuration has been changed to match:

```
start_dmo1 cpidproc:dmo1: cport:12432
```
- **1.** Open the **pin\_ctl.conf** file in *BRM\_home***/bin**.
- **2.** Edit the file.

The syntax is:

```
start_component cpidproc:searchpattern:pidvarname cport:port_number
[testnap:directory_name]
```
where:

- start\_component is the name of the start command. It must be unique; if not, the last parsed definition is used.
- **cpidproc:***searchpattern* is a simple process name matching filter.
- *pidvarname* is a partial match for the **pidfile** variable from \${*program\_name*}. If you enter nothing (which is recommended), the default is **PID\$**, which matches **CMPID** in **\$PIN\_LOG/cm/cm.pid**.
- **cport:***port\_number* is the component port number. This value is entered automatically during installation.
- **testnap:***directory\_name* runs the **testnap** utility in the specified directory. The directory is relative to *BRM\_home***/sys**.
- **3.** Save and close the file.

### <span id="page-63-1"></span>**Customizing the pin\_ctl Utility Environment Variables**

Some BRM components need environment variables set before starting. You can edit the **pin\_ctl.conf** file to change the environment variables if yours are different from the default settings.

- **1.** Open the **pin\_ctl.conf** file in *BRM\_home***/bin**.
- **2.** To define environment variables for BRM components, find the following lines in the file:

```
# List of all environment variables which needs to be set
```
# or override during the execution a particular process

- # The syntax for setting or overriding the environment variable will be,
- # program\_name env\_platform:OS env\_variable:ENV\_VAR env\_val:ENV\_VAL

#common env\_platform:solaris env\_variable:EXAMPLE env\_val:example

**3.** Add the following line for each BRM component that requires an environment variable:

*component* **env\_platform:***operating\_system* **env\_variable:***environment\_variable* **env\_ val:***value*

where:

*component* is the BRM component that uses the environment variable (for example, **cm**). Use **common** to apply the environment variable to the entire system.

For a list of component values, see ["component Parameter".](#page-283-0)

- *operating\_system* can be **hpux\_ia64**, **linux**, **aix**, **solaris**, or **common**.
- *environment\_variable* specifies the name of the environment variable to set before starting *component*.
- value specifies the environment variable value.

For example, the following line sets the NLS\_LANG environment variable before starting any BRM component:

```
common env_platform:common env_variable:NLS_LANG env_val:AMERICAN_
AMERICA.AL32UTF8
```
**4.** To define environment variables for pipeline registry files, find the following lines:

```
# registry details for pipeline services
aaa env_platform:common env_variable:AAA_REGISTRY env_val:$IFW_
HOME/conf/diameter_charge.reg
rtp env_platform:common env_variable:RTP_REGISTRY env_val:$IFW_
HOME/conf/wirelessRealtime.reg
bre env_platform:common env_variable:BRE_REGISTRY env_val:$IFW_
HOME/conf/wireless.reg
```
**5.** Add the following line for each pipeline component that uses a registry file:

*component* **env\_platform:common env\_variable:***registry\_variable* **env\_val:\$IFW\_ HOME/***registry\_file*

where:

- *component* is the pipeline component name. For a list of valid values, see ["component Parameter"](#page-283-0).
- registry\_variable is the environment variable to set before starting *component*. The syntax for pipeline registry environment variables is *\****\_REGISTRY**.
- *registry\_file* is the path and file name for the pipeline registry file.

For example:

```
aaa env_platform:common env_variable:AAA_REGISTRY env_val:$IFW
HOME/conf/diameter_charge.reg
```
**6.** Save and close the file.

### **Setting the CTL\_SNMP\_PATH variable**

You can set the CTL\_SNMP\_PATH variable to one of the following:

■ *BRM\_home***/bin**. For example:

common env\_platform:common env\_variable:CTL\_SNMP\_PATH env\_val:*BRM\_home*/bin

The path of the SNMP third-party software. For example:

common env\_platform:common env\_variable:CTL\_SNMP\_PATH env\_ val:/home2/mydir/opt/snmp/bin

### <span id="page-65-0"></span>**Setting the pin\_ctl Utility Log Level**

To set the log level for the **pin\_ctl** utility:

- **1.** Open the **pin\_ctl.conf** file in *BRM\_home***/bin**.
- **2.** Edit the file.

The syntax is:

**Control\_script\_log loglevel:***level* **logfile:***log\_file*

where:

■ *level* is the log level, which can be:

**none**: no logging

**error**: log error messages only (default)

**warning**: log error messages and warnings

**debug**: log error messages, warnings, and debugging messages

■ *log\_file* is the name of the log file.

For example:

Control\_script\_log loglevel:error logfile:pin\_ctl.log

**Note:** Instead of always getting debugging information, you can use the **pin\_ctl -debug** parameter to get debugging information whenever you run the **pin\_ctl** utility. For example:

**pin\_ctl -debug start dm\_oracle**

**3.** Save and close the file.

### <span id="page-65-1"></span>**Configuring the Start and Stop Validation Settings for pin\_ctl**

You can configure the validations **pin\_ctl** performs when starting and stopping components, including:

- How long the utility waits before checking whether an action is complete.
- The maximum number of times the utility checks whether an action is complete.
- The home directory for the specified component:
	- **–** For BRM processes, this overrides the *BRM\_home* value for the specified component.
	- **–** For pipeline processes, this overrides the *IFW\_home* value for the specified component. This is used as the relative path for entries in the registry file. For

example, if a registry entry specifies **./temp**, the pipeline process uses *IFW\_ home***/temp**.

■ The home log directory for the specified component. This overrides the \$PIN\_LOG value for the specified component.

To specify the validation settings used when **pin\_ctl** starts and stops components:

- **1.** Open the **pin\_ctl.conf** file in *BRM\_home***/bin**.
- **2.** Find the following lines in the file:

```
# This sections will be used to have different settings for each service like
# 1. waittime -- number of seconds to be waited
# 2. iterations -- Number of times to be checked
# 3. pin_home_dir -- BRM_home path
# 4. pin_log_dir -- PIN_LOG path
# All these are optional, if these are not set then default values will be 
used.
```
**3.** Add the following line for each component that you want to override the default values:

**settings** *component* **waittime:***wait* **iterations:***value* **pin\_home\_dir:***path* **pin\_log\_ dir:***logpath*

where:

- *component* is the BRM component. For a list of valid values, see "component" [Parameter"](#page-283-0).
- *wait* is the number of seconds to wait before checking whether an action is complete. The default is **5**.
- *value* is the maximum number of times to check whether an action is complete. The default is **5**.
- *path* is the home directory. This overrides the *BRM\_home* value for *BRM* processes and the *IFW\_home* value for pipeline processes.
- *logpath* is the BRM log file home. The default is the value set in the \$PIN\_LOG environment variable. You must change this only if you use a different directory than the default directory.

For example:

```
settings dm_oracle waittime:5 iterations:5 pin_home_dir:BRM_home pin_log_
dir:$PIN_LOG
```
**4.** Save and close the file.

### <span id="page-66-0"></span>**Customizing snmpset and snmpget Actions**

You can run **snmpset** and **snmpget** commands from the **pin\_ctl** utility. You can edit the **pin\_ctl.conf** file to add **snmpset** and **snmpget** actions.

- **1.** Open the **pin\_ctl.conf** file in *BRM\_home***/bin**.
- **2.** Edit the file.

The syntax is:

*snmp\_command servicename probe registry\_entry base\_OID*

where:

- snmp\_command is either **snmpset** or **snmpget**.
- servicename is the name of the component. Use the names defined for the **pin\_ ctl** utility. See ["pin\\_ctl"](#page-282-0).
- *probe* is the name of the probe that receives the **snmpset** command. For information about probes, see ["BRM OMF Instrumented Objects".](#page-176-0)
- registry\_entry is the registry entry that corresponds to the probe.
- *base\_OID* is the base process ID (OID) from the BRM Management Information Base (MIB) file. See ["BRM OMF Instrumented Objects".](#page-176-0)
- **3.** Save and close the file.

You can now use the **pin\_ctl** utility **snmpset** or **snmpget** action by using the probe name. For example:

**pin\_ctl snmpset** *probe\_name component*

### <span id="page-67-1"></span>**Using Custom pin\_ctl Configuration Files**

You can create custom **pin\_ctl** configuration files to run different configurations of the same system.

- **1.** Create a custom configuration file in *BRM\_home***/bin**. You can copy and rename the **pin\_ctl.conf** file.
- **2.** Use the **-c** *file\_name* parameter when you run the **pin\_ctl** utility. For example:

pin\_ctl cstart all -c pin\_ctl\_batch.conf

# <span id="page-67-0"></span>**Using the pin\_db\_alert Utility to Monitor Key Performance Indicators**

KPIs are metrics you use to quantify the health of your database and to alert you when potential issues exist. They identify database tables that must be archived or purged and indexes, triggers, and stored procedures that are missing or invalid.

KPIs are monitored when you run the **pin\_db\_alert.pl** utility. Generally you set up a **cron** job to run the utility periodically to monitor the health of your database. For more information, see ["Running the pin\\_db\\_alert.pl Utility".](#page-76-0)

Each KPI is identified by an ID that associates a component being monitored to a corresponding validation value. For example, you can monitor the size of an audit table with a size threshold that monitors the number of rows in that audit table. When the threshold value is reached, the results are returned and an alert notification can be sent, warning you of the component's condition.

The component and validation functionality for each KPI comprises:

- A data extraction module, which queries the database for the KPI data and writes the results to an output file.
- A validation module, which compares the query results to validation parameters defined in a configuration file and writes the validation status to an output file.

After the validation results are written to the output files, a decision module (**DecisionUtility.pm**) evaluates each KPI result and determines whether to generate email alert notifications based on the KPI result status. For more information, see ["About KPI Status and Alert Notifications".](#page-69-0)

# <span id="page-68-1"></span>**KPI Default Behavior**

[Table 2–2](#page-68-0) contains a list of supported KPIs and provides the default behavior of their data and validation modules.

| <b>KPI ID</b>   | <b>Default Behavior</b>                                                                                                    |
|-----------------|----------------------------------------------------------------------------------------------------|
| AuditHistoryAge | The auditAge module calculates the age of the audit tables listed in the pin_db_<br>alert.conf file's DATA_PLUGINS entry and DEFAULT_AUDIT_TABLES entry. It<br>writes the results to the auditAge_AuditHistoryAge.out file.                                  |
|                 | The auditAge_validation module uses threshold values in the auditAge validation<br>configuration file to determine which audit tables in the results file are at the<br>threshold, and writes them to the auditAge_validation_AuditHistoryAge.out file.      |
|                 | For information on changing the default age thresholds, see "Monitoring the Age of<br>Audit Tables".                                                                                                    |
| AuditTableSize  | The auditSize module calculates the number of rows present in the audit tables listed<br>in the pin_db_alert.conf file's DATA_PLUGINS entry and DEFAULT_AUDIT_<br>TABLES entry and writes the results to the auditSize_AuditTableSize.out file.              |
|                 | The auditSize_validation module uses the threshold values in the auditSize<br>validation configuration file to determine which audit tables in the results file are at<br>the threshold and writes them to the auditSize_validation_AuditTableSize.out file. |
|                 | For information on changing the default size thresholds, see "Monitoring the Size of<br>Audit Tables".                                                                                                    |
| OldestEventAge  | The eventData module calculates the age of the oldest event in the event_t table, as<br>well as the records in the tables defined in the pin_db_alert.conf file's DATA_<br>PLUGINS entry, and writes the results to the eventData_OldestEventAge.out file.   |
|                 | The eventData_validation module uses the threshold values in the eventData<br>validation configuration file to determine which entries in the results file are at the<br>threshold, and writes them to the eventData_validation_OldestEventAge.out file.     |
|                 | For information on changing the default event age, see "Monitoring the Age of<br>Events".                                                                                                    |

<span id="page-68-0"></span>*Table 2–2 Supported KPIs and Default Behavior*

| <b>KPI ID</b>         | <b>Default Behavior</b>                                                                                                    |
|-----------------------|----------------------------------------------------------------------------------------------------|
| <b>ACTIVETRIGGERS</b> | The triggersList module retrieves a list of active triggers in the BRM system and writes<br>their names and status (ENABLED or DISABLED) to the triggersList_<br><b>ACTIVETRIGGERS.out file.</b>                                                                                                    |
|                       | The triggersList_validation module compares the list of active triggers in the<br>triggersList validation configuration file to the triggers in the results file and writes<br>missing triggers to the triggersList_validation_ACTIVETRIGGERS.out file.                                                                      |
|                       | <b>Important:</b> If you installed optional managers that use unique triggers or if you<br>created custom triggers, you must add them to the triggersList validation<br>configuration file to monitor their status. See "Monitoring Active Triggers".                                                                        |
| <b>INDEXES</b>        | The indexList module retrieves a list of unique indexes in the BRM system and writes<br>the index names and uniqueness values to the indexList_INDEXES.out file. The table<br>name and column name for each index is also listed.                                                                                            |
|                       | The indexList_validation module compares the list of indexes in the indexList<br>validation configuration file to the indexes in the results file and writes missing or<br>invalid indexes to the indexList validation INDEXES.out file.                                                                                     |
|                       | <b>Important:</b> If you installed optional managers that use unique indexes or if you<br>created custom indexes, you must add them to the <b>indexList</b> validation configuration<br>file to monitor their status. See "Monitoring Indexes".                                                                              |
| <b>PROCEDURES</b>     | The procedures List module retrieves a list of stored procedures in the BRM system<br>and writes the stored procedure names and status (VALID or INVALID) to the<br>proceduresList_PROCEDURES.out file. This enables Pipeline Manager to compile<br>data in parallel and to restore it from the precompiled data files file. |
|                       | The <b>proceduresList_validation</b> module compares the list of stored procedures in the<br>proceduresList validation configuration file to the procedures in the results file and<br>writes missing procedures to the proceduresList_validation_PROCEDURES.out file.                                                       |
|                       | Important: If you installed optional managers that use unique stored procedures or if<br>you created custom stored procedures, you must add them to the proceduresList<br>validation configuration file to monitor their status. See "Monitoring Stored<br>Procedures".                                                      |

*Table 2–2 (Cont.) Supported KPIs and Default Behavior*

You can enable email alerts to notify a list of people about the validation results. For more information, see ["Setting Up Email Alert Notifications"](#page-72-0).

### <span id="page-69-0"></span>**About KPI Status and Alert Notifications**

When the **pin\_db\_alert.pl** utility runs, it returns a PASS or FAILURE status for each configured KPI, which includes a severity level for the status. The following severity levels listed in [Table 2–3](#page-70-0) are possible for any KPI:

| <b>Severity</b> | <b>Description</b>                                                                                                    |
|-----------------|----------------------------------------------------------------------------------------------------|
| <b>CRITICAL</b> | Performance, functionality, or both are heavily impacted and require immediate<br>attention. Critical failures generally involve data corruption (for example, when an<br>event table is missing data after a system upgrade).                 |
|                 | Set up alert notifications for critical failures so you can correct such problems<br>immediately and avoid further corruption.                                                                                                    |
| <b>MAJOR</b>    | Performance, functionality, or both are impacted and require immediate attention.                                                                                                    |
|                 | Major failures generally involve potentially serious performance degradations (for<br>example, when an index is missing or an index contains columns that are out of order).<br>These problems can occur when you customize your BRM software. |
|                 | Major failures also include issues where functionality can be impacted. For example, if<br>the TRIG_CYCLE_DEFERRED_TAX trigger is missing and billing runs, cycle taxes<br>will not be calculated.                                             |
|                 | Set up alert notifications for major failures so you can correct problems immediately<br>and avoid further degradation or data corruption.                                                                                                    |
| <b>MINOR</b>    | Performance might be impacted and will need attention in the future.                                                                                                    |
|                 | Minor failures involve large audit tables, which might impact pipeline startup time.                                                                                                    |
| <b>WARNING</b>  | Performance and functionality both work as expected, but performance may be<br>impacted in the future.                                                                                                    |
|                 | For example, depending on your hardware and software resources, you can set up an<br>alert notification when an event table reaches an age threshold or an audit table<br>reaches a size threshold, so they can be archived or purged.         |
|                 | Warning failures generally do not impact performance and <i>never</i> impact functionality.                                                                                                    |
| <b>NORMAL</b>   | No data or performance risks were found.                                                                                                    |
|                 | This status is valid only for PASS results.                                                                                                    |

<span id="page-70-0"></span>*Table 2–3 KPI Status Severity Levels*

You can configure the **pin\_db\_alert.pl** utility to send email notifications to alert a list of people when a KPI is at a specified severity level. For more information, see ["Setting](#page-72-0)  [Up Email Alert Notifications".](#page-72-0)

### **About Monitoring KPIs**

To monitor KPIs, first you configure the KPI data entries in the **pin\_db\_alert.pl** utility's configuration file, and then you set up the validation thresholds in each validation module's configuration file.

The **pin\_db\_alert.pl** utility's configuration file contains entries for all KPIs; therefore, Oracle recommends that you configure this file for all KPIs *before* you set up the validation thresholds for each individual KPI.

**Important:** If you do not define KPI validation thresholds, the validation process will not occur; therefore, any alert notifications you configured will not be sent.

For more information, see ["Setting Up KPI Monitoring".](#page-70-1)

### <span id="page-70-1"></span>**Setting Up KPI Monitoring**

The default configuration for monitoring KPIs is defined in the **pin\_db\_alert.pl** utility's configuration file (*BRM\_home***/diagnostics/pin\_db\_alert/pin\_db\_alert.conf**). To edit this file, open it with a text editor and perform the following tasks as necessary. For more information, see the comments in the **pin\_db\_alert.conf** file.

In the KPI\_IDS entry, specify the KPI ID for each KPI to monitor.

By default, all KPIs are listed; therefore, if you do not want to monitor one, remove it from the default list. For a list of KPI IDs, see ["KPI Default Behavior".](#page-68-1)

In the DATA\_PLUGINS entry, specify the data module and desired values for each KPI listed in the KPI\_IDS entry. See ["Specifying Which KPI Data Is Extracted"](#page-71-0).

**Important:** In the sample **pin\_db\_alert.conf** file, values are provided for the **AuditHistoryAge** and **AuditTableSize** KPIs; however, the **OldestEventAge** KPI does not contain any values. You must provide your own values. See ["Monitoring the Age of Events"](#page-74-2).

In the VALIDATION\_PLUGINS entry, specify the validation module for each KPI listed in the KPI\_IDS entry.

**Important:** Make sure the validation modules are listed in the same order as their associated data modules in the DATA\_PLUGINS entry.

- In the STATUS entry, configure the alert notifications. Specify the status and severity, and list the email addresses that get notified by the status/severity combination. For more information, see ["Setting Up Email Alert Notifications".](#page-72-0)
- In the DEFAULT\_AUDIT\_TABLES entry, specify which audit tables to monitor by default. These audit tables are monitored in addition to any tables you list as values in the DATA\_PLUGINS entry for the **auditAge** and **auditSize** modules.
- In the DB\_USER and DB\_PASSWD entries, specify the database user ID and encrypted password that are listed in the **sm\_id** and **sm\_pw** entries in the Data Manager (DM) **pin.conf** file. For more information, see ["Enabling Database](#page-73-0)  [Access".](#page-73-0)

### <span id="page-71-0"></span>**Specifying Which KPI Data Is Extracted**

To specify which data is extracted from the database during KPI monitoring:

- **1.** Open the **pin\_db\_alert.pl** utility's configuration file (*BRM\_home***/diagnostics/pin\_ db\_alert/pin\_db\_alert.conf**) with a text editor.
- **2.** In the DATA\_PLUGINS entry, specify the data module and desired values for each KPI in the KPI\_IDS entry:
	- To extract data for the auditAge data module:

Specify the audit table names to monitor using the following syntax, separating each audit table name by a space:

**@DATA\_PLUGINS =("auditAge** *Audit\_table\_name Audit\_table\_name***");**

**Note:** These tables are in addition to audit tables you have listed in the DEFAULT\_AUDIT\_TABLES entry.

■ **To extract data for the auditSize data module:**
Specify the audit table names to monitor using the following syntax, separating each audit table name by a space.

**@DATA\_PLUGINS =("auditSize** *Audit\_table\_name Audit\_table\_name***");**

**Note:** These tables are in addition to audit tables you have listed in the DEFAULT\_AUDIT\_TABLES entry.

#### ■ **To extract data for the eventData module:**

Specify the events to monitor using the following syntax:

**@DATA\_PLUGINS =("eventData** *Table\_name***:***Column\_name***:***Operator***:***Column\_value***");**

where:

- **–** *Table\_name* is the name of the table that contains the event data.
- **–** *Column\_name* is the name of the table column that contains the event data.
- **–** *Operator* is any standard SQL operator.
- **–** *Column\_value* is the POID of the event.

For example:

@DATA\_PLUGINS =("eventData event\_t:account\_obj\_id0:=:21950");

**Note:** You can add any number of values for the **eventData** module, separated by spaces; however, you can specify only one operator per table. If the operator or syntax is incorrect, the table is not validated, and an error is written to the data extraction output file.

■ **To extract data for the triggersList, proceduresList, and indexList modules:**

The **triggersList**, **proceduresList**, and **indexList** modules take no values. To extract data for these modules, list them in the DATA\_PLUGINS entry using the following syntax:

```
@DATA_PLUGINS =("triggersList","proceduresList","indexList");
```
Enclose the entire DATA\_PLUGINS value string with parentheses ( ) and separate each data value string with commas. For example:

```
@DATA_PLUGINS =("auditSize au_service_t au_product_t au_account_t au_rate_
t",
"eventData event_t:account_obj_id0:=:21956 account_t:poid_id0:=:21956:",
"auditAge au_service_t au_product_t",
"triggersList","proceduresList","indexList");
```
**3.** Save and close the file.

#### **Setting Up Email Alert Notifications**

To configure the **pin\_db\_alert.pl** utility to send email notifications when a KPI validation returns a specified result/severity combination:

- **1.** Open the **pin\_db\_alert.pl** utility's configuration file (*BRM\_home***/diagnostics/pin\_ db** alert.conf) with a text editor.
- **2.** Edit the **STATUS** entry using the following syntax:

**'***Error***:MAIL\_ALERT:***Notification\_list***'**

where:

■ *Error* is a combination of the status and severity, separated by a dot (**.**). The following values are valid:

FAIL.CRITICAL

FAIL.MAJOR

FAIL.MINOR

FAIL.WARNING

PASS.WARNING

PASS.NORMAL

■ *Notification\_list* is a comma-separated list of email addresses to which the validation results are sent. You can have any number of email addresses for any error.

Be sure to enclose each status string in single quotation marks (' ').

For example:

```
@STATUS=('FAIL.CRITICAL:MAIL_ALERT:IT@example.com', 'FAIL.MINOR:MAIL_
ALERT:john_smith@example.com, sysadm@example.com');
```
**Note:** You cannot configure email alerts for a specific KPI.

**3.** Save and close the file.

#### **Enabling Database Access**

The **pin\_db\_alert.pl** utility requires the database user name and password to query the database for KPIs.

- **1.** Open the **pin\_db\_alert.pl** utility's configuration file (*BRM\_home***/diagnostics/pin\_ db\_alert/pin\_db\_alert.conf**).
- **2.** In the DB\_USER and DB\_PASSWD entries, specify the database user ID and encrypted password, respectively.

**Important:** These must be the same database user ID and password specified in the **sm\_id** and **sm\_pw** entries in the DM **pin.conf** file.

Use the following syntax:

```
DB_USER="User_ID";
DB_PASSWD="Encrypted_passwd";
```
For example:

```
DB_USER="brm123";
DB_
PASSWD="&aes|0D5E11BFDD97D2769D9B0DBFBD1BBF7EE03F1642861DFA57502C7FB85A654267";
```
**3.** Save and close the file.

For more information about encrypting passwords, see "About Encrypting Information" in *BRM Developer's Guide*.

#### **Monitoring the Size of Audit Tables**

To monitor the size of audit tables:

- **1.** If necessary, specify the **auditSize** module values in the DATA\_PLUGINS entry of the **pin\_db\_alert.pl** utility's configuration file. See ["Setting Up KPI Monitoring".](#page-70-0)
- **2.** Open the **auditSize** validation configuration file (*BRM\_home***/diagnostics/pin\_db\_ alert/auditSize\_validation\_AuditTableSize.conf**) with a text editor.
	- To change a size threshold for an existing table, change the number of rows specified in the AUDIT\_SIZE\_THRESHOLD value for that table.
	- To add an audit table, add a new AUDIT\_SIZE\_THRESHOLD entry for that table.
	- To omit an audit table from the validation process, either delete the AUDIT\_ SIZE\_THRESHOLD entry for that table or comment out the entry.

For details on how to configure the AUDIT\_SIZE\_THRESHOLD entry, see the comments in the **AuditTableSize** configuration file.

**3.** Save the file.

#### **Monitoring the Age of Audit Tables**

To monitor the age of audit tables:

- **1.** If necessary, specify the **auditAge** module values in the DATA\_PLUGINS entry of the **pin\_db\_alert.pl** utility's configuration file. See ["Setting Up KPI Monitoring".](#page-70-0)
- **2.** Open the **auditAge** validation configuration file (*BRM\_home***/diagnostics/pin\_db\_ alert/auditAge\_validation\_AuditHistoryAge.conf**) with a text editor.
	- To change an age threshold for a table, change the number of days specified in the AUDIT\_AGE\_THRESHOLD value for that table.
	- To add an audit table, add a new AUDIT\_AGE\_THRESHOLD entry.
	- To omit an audit table from the validation process, either delete the AUDIT\_ AGE\_THRESHOLD entry for that table or comment out the entry.

For details on how to configure the AUDIT\_AGE\_THRESHOLD entry, see the comments in the **AudiHistoryAge** configuration file.

**3.** Save the file.

#### **Monitoring the Age of Events**

To monitor the age of events:

**1.** If necessary, configure the **eventData** module values in the DATA\_PLUGINS entry of the **pin\_db\_alert.pl** configuration file (*BRM\_home***/diagnostics/pin\_db\_ alert.conf**). See ["Specifying Which KPI Data Is Extracted"](#page-71-0).

**Note:** You can add any number of arguments for the **eventData**  module; however, you can specify only one operator per table. If the operator or syntax is incorrect, the table is not validated, and an error is written to the data extraction output file.

- **2.** Open the **eventData** validation configuration file (*BRM\_home***/diagnostics/pin\_db\_ alert/eventData\_validation\_OldestEventAge.conf**) with a text editor.
	- To change an age threshold, change the number of days specified in the OLDEST\_THRESHOLD value for the table.
	- To add a table to monitor, add a new OLDEST\_THRESHOLD entry for the table.
	- To omit a table from the validation process, either delete the OLDEST\_ THRESHOLD entry for that table or comment it out.

For details on how to configure the OLDEST\_THRESHOLD entry, see the comments in the **OldestEventAge** configuration file.

**3.** Save the file.

#### **Monitoring Active Triggers**

To monitor a trigger for an optional manager or customization that is not part of BRM:

- **1.** If necessary, specify the **triggersList** module in the DATA\_PLUGINS entry in the **pin\_db\_alert.pl** utility's configuration file. See ["Setting Up KPI Monitoring"](#page-70-0).
- **2.** Open the ACTIVETRIGGERS validation configuration file (*BRM\_ home***/diagnostics/pin\_db\_alert/triggersList\_validation\_ ACTIVETRIGGERS.conf**) with a text editor.
- **3.** Add a new entry for the trigger using the following syntax:

**ENABLED** *trigger\_name*

- **4.** Save the file.
- **5.** Restart the Connection Manager (CM).

#### **Monitoring Indexes**

To monitor an index for an optional manager or customization that is not part of BRM:

- **1.** If necessary, specify the **indexList** module in the DATA\_PLUGINS entry in the **pin\_db\_alert.pl** utility's configuration file. See ["Setting Up KPI Monitoring"](#page-70-0).
- **2.** Open the *BRM\_home***/diagnostics/pin\_db\_alert/indexList\_validation\_ INDEXES.conf** file.
- **3.** Add a new entry for the index using the following syntax:

*table\_name column\_name index\_name* **UNIQUE**

**Note:** To add a composite index, add each column name as a separate entry, in the order of the columns in the index. For example:

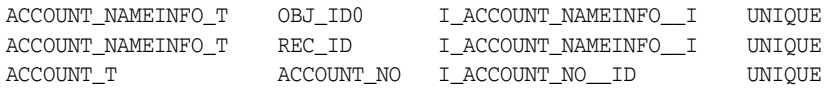

**4.** Save the file.

#### **Monitoring Stored Procedures**

To monitor a stored procedure for an optional manager or customization that is not part of BRM:

- **1.** If necessary, specify the **proceduresList** module in the DATA\_PLUGINS entry in the **pin\_db\_alert.pl** utility's configuration file. See ["Setting Up KPI Monitoring".](#page-70-0)
- **2.** Open the PROCEDURES validation configuration file (*BRM\_ home***/diagnostics/pin\_db\_alert/proceduresList\_validation\_PROCEDURES.conf**  file) with a text editor.
- **3.** Add a new entry for the stored procedure using the following syntax:

*procedure\_name* **VALID**

**4.** Save the file.

#### **Running the pin\_db\_alert.pl Utility**

Run the **pin\_db\_alert.pl** utility periodically to monitor the health of your database. The **cron** command is the typical way to do this.

**Note:** You can also run the **pin\_db\_alert.pl** utility manually at the command line (for example, after system upgrades).

Use a **cron** job with a **crontab** entry to run the **pin\_db\_alert.pl** utility at a specified time. The following **crontab** entry runs the utility at 1:00 a.m. on a quarterly basis:

0 1 \* \*/3 \* *BRM\_home***/bin/pin\_db\_alert.pl &**

#### **Defining Custom KPIs**

You can define custom KPIs (for example, to monitor the integrity of customer subscriber information after system upgrades):

- Define a new KPI called **SubscriberInformation** to monitor the consistency of subscriber data over a period of time. This KPI must include a data module that retrieves the subscriber information and a validation module that verifies this data.
- Create a configuration file for the KPI validation module and specify the relevant threshold information.
- Add the new KPI information to the **pin\_db\_alert.conf** file. For information on the entries in this file, see ["Setting Up KPI Monitoring"](#page-70-0).

# **Collecting Diagnostic Information by Using RDA**

Remote Diagnostic Agent (RDA) is an Oracle standard tool used to collect diagnostic data from your system applications environment.

**Note:** RDA replaces the Support Informer utility. Support Informer is obsolete and no longer supported. However, Support Informer libraries continue to be packaged with BRM. The libraries are accessed by the RDA profile named **SupportInformer75** at run time.

Use RDA to collect information about your BRM system. When you submit a service request (SR) to Oracle Technical Support, you must also provide an RDA output file. The RDA output file provides a comprehensive view of your system configuration and

contains diagnostic data used by Oracle Technical Support to diagnose problems. This minimizes the number of requests from Oracle Technical Support for additional information, which can reduce the service request resolution time.

You can use RDA to collect BRM and Pipeline Manager diagnostic information. The information collected from BRM includes:

Component log files

RDA collects component log data from the component **.pinlog**, **.log**, and **Infranet.properties** files. For example, RDA collects the log data for BRM invoice formatter from **formatter.pinlog**, **formatter.log**, and **Infranet.properties**.

Application log files

RDA collects application log data from the application **.pinlog**, **.log**, and **Infranet.properties** files. For example, RDA collects the log data for Batch Controller from **batch\_controller.pinlog**, **BatchController.log**, and **Infranet.properties**.

Configuration files

RDA collects configuration data from the **pin.conf** file. For example, RDA collects CMMP configuration data from the CMMP **pin.conf** file.

Other files

RDA collects installation and version details from the **vpd.properties** and **pinrev.dat** files.

The information collected from Pipeline Manager includes:

Configuration files

RDA collects the pipeline configuration data from the **.reg** (registry) and **.dsc**  (description) files. For example, RDA collects the configuration data for wireless from the **wireless.reg** and **containerDesc.dsc** files.

Log files

RDA collects pipeline log data from the process log, pipeline log, and stream log files. For example, RDA collects the log data for wireless from the **processWIRELESS.log** file, the **log\_streamRT1.log** file, and so on.

Other files

RDA collects pipeline installation and version details from the **vpd.properties** and **piperev.dat** files.

To find BRM component information, RDA looks in the following directories:

- *BRM\_home***/sys**
- *BRM\_home***/apps**

To find Pipeline Manager information, RDA looks at the registry files.

A complete overview of RDA is provided in the *Remote Diagnostic Agent (RDA) 4 - Getting Started* document. See ["Viewing RDA Documentation".](#page-81-0)

RDA 4.21 collects the following customer-specific information:

- Company name
- Contact person
- Contact email
- Comment on the collection
- Service request (when applicable)

**Caution:** When you run **rda.sh**, the script returns the "Perl not found in the PATH" error and the command fails. To work around this issue, remove the **.config** file (hidden file) in the RDA directory. Oracle recommends that you do not use shell script for RDA 4.21.

#### **Installing Remote Diagnostic Agent**

RDA is included in the Third-Party package along with Perl and Java Runtime Environment. It automatically gets installed when you install the Third-Party package, in the directory you choose to install the Third-Party software. For more information, see "Installing the Third-Party Software" in *BRM Installation Guide*.

#### **Note:**

- RDA is not supported on Windows.
- RDA collects diagnostic and configuration data for all BRM and Pipeline Manager components and applications *only* from the server on which RDA is running. To collect data for BRM or Pipeline Manager components and databases on other servers, install and run RDA on the other servers.

To determine whether RDA is installed on a server, run the following command:

**>perl rda.pl -cv**

If RDA is installed on the server without any error, the following message is displayed: "No issues found in the RDA installation."

RDA includes a profile named **SupportInformer75**, which runs the following modules:

■ **S380BRM**

Collects Oracle Communications BRM information.

■ **S105PROF**

Collects the user profile data.

■ **S110PERF**

Collects performance information.

■ **S100OS**

Collects operating system information.

**Note:** In addition to the preceding modules, the RDA **SupportInformer75** profile runs other modules, such as INI, CFG, END, RDSP, and LOAD.

#### **Running Remote Diagnostic Agent**

To run RDA:

**1.** Go to the directory where you installed the Third-Party package and source the **source.me** file:

Bash shell: **source source.me.sh**

C shell:

**source source.me.csh**

- **2.** To collect BRM system information, verify that the PIN\_HOME environment variable is set to the BRM installation directory. By default, it is **/opt/portal**.
- **3.** To collect pipeline log files, verify that the INT\_HOME environment variable is set to the Pipeline Manager installation directory. By default, it is **/opt/ifw**.
- **4.** To run RDA, you must first perform an initial setup and then run data collection. To perform the initial setup, run the following command:

**perl rda.pl -S**

- **5.** Run one or more of the following commands:
	- To identify the list of modules:

**perl rda.pl -L m**

To identify the list of profiles:

**perl rda.pl -L p**

■ To identify the list of modules for the available profiles:

**perl rda.pl -x profiles**

To get online documentation about the BRM module:

**perl rda.pl -M BRMr7.def**

To perform BRM data collection using default values:

**perl rda.pl -v**

**Important:** To collect database-specific data, you must run the command as a SYSDBA because DBA privileges are required to collect the database tables data.

When you run RDA, it prompts for information to determine what data to collect and for which products. You can choose to accept the default values or change them based on your BRM and Pipeline Manager installations and system configuration. RDA saves all your responses to the **/rda/setup.cfg** file.

**Note:** You can change the default location of **setup.cfg** file, if required.

For example, to initialize data collection and to generate the output files, RDA prompts for the following setup information:

S000INI: Initializes the Data Collection Enter the prefix for all the files generated Hit 'Return' to accept the default (RDA)  $>$ Enter the directory used for all the files generated Hit 'Return' to accept the default (/rda/output)  $>$ Do you want to keep report packages from previous runs (Y/N)? Hit 'Return' to accept the default (N)  $>$ Is a fresh collection done as default action (Y/N)? Hit 'Return' to accept the default (Y)  $>$ Enter the Oracle home to be used for data analysis Hit 'Return' to accept the default  $>$ Enter the domain name of this server Hit 'Return' to accept the default (portal.com)  $>$ 

If your database is running on the same server as RDA, RDA prompts for the following database information:

S200DB: Controls RDBMS Data Collection

```
Enter the Oracle SID to be analyzed
Hit 'Return' to accept the default (PortalDB)
>Enter the location of the spfile or the INIT.ORA (including the directory and file 
name)
>
```
To collect BRM and Pipeline Manager system information, RDA prompts for the following BRM information:

S380BRM: Collects BRM Software Information Should RDA collect BRM Software information (Y/N)? Hit 'Return' to accept the default (Y)  $>$ Should RDA collect BRM based system information (Y/N)? Hit 'Return' to accept the default (Y)  $>$ Enter a pipeline registry file to analyze or . to terminate the list

Prompts are displayed that apply to other Oracle products. For these cases, choose the default value.

You can also run RDA in noninteractive mode by using command-line options:

Syntax:

 $>$ 

**rda.pl -v -d -S -C -R -P -p** *profile\_name* [-*db\_version*]

- **-v**: Set verbose mode
- **-d**: Set debug mode
- **-S**: Set up specified modules
- **-C**: Collect diagnostic information
- **-R**: Generate specified reports
- **-P**: Package the reports
- **-p** *profile\_name*[-*db\_version*]: Specify the setup profile and the database version. The database version is used only to collect database-specific data.

To collect BRM diagnostic data, run the following command:

```
perl rda.pl -vdSCRP -p SupportInformer75
```
To collect BRM- and database-specific data, run the following command:

```
perl rda.pl -vdSCRP -p SupportInformer75-DB11g
```
**Note:** The database version in the **SupportInformer75** profile depends on the version of the database installed for BRM. BRM supports Oracle Database 9*i*, 10*g*, and 11*g*.

The final output is packaged in an archive located in the output directory chosen during RDA setup. RDA output is not encrypted and can be viewed by anyone using any web browser.

For information on reporting RDA problems, see ["Reporting Problems".](#page-478-0)

#### <span id="page-81-0"></span>**Viewing RDA Documentation**

To view the RDA documentation, including the *Getting Started*, *FAQ*, and *Troubleshooting* guides:

- **1.** [Go to My Oracle Support \(support.oracle.com\).](https://support.oracle.com/)
- **2.** In the **Search Knowledge Base** field, enter **330364.1** and click the **Global Search** icon.
- **3.** In the search results, click the **Remote Diagnostic Agent (RDA) Main Man Page** link.

The **Remote Diagnostic Agent (RDA) - Main Man Page** appears.

**4.** In the **RDA Main Links** section of the page, click the link for the appropriate guide.

## **Dumping Business Parameters in XML Format**

To dump BRM business parameters (**/config/business\_params** objects) in XML format, use the **pin\_cfg\_bpdump** utility. See "pin\_cfg\_bpdump" in *BRM Developer's Guide*. For more information about business parameters, see "Using /config/business\_params Objects" in *BRM Developer's Guide* and ["business\\_params Reference"](#page-814-0).

You can use the output as input to another application or utility, such as a diagnostic application. You can also direct the XML output to a file. For example, to direct the output to a file called **myfile.xml** in the same directory in which the utility is run, enter the following command:

**pin\_cfg\_bpdump > myfile.xml**

For each **/config/business\_params** object, the utility outputs a **<RESULTS>** element that supplies identifying information about the object. The **<RESULTS>** elements include a **<PARAMS>** element for each parameter they include. A **<PARAMS>** element provides the parameter description, name, type, and value.

The following example shows output for the subscription business parameter object with three parameters:

```
<RESULTS elem="0">
 <POID>0.0.0.1 /config/business_params 8526 0</POID> 
 <CREATED_T>1213082439</CREATED_T>
 <MOD_T>1213082439</MOD_T>
 <READ_ACCESS>G</READ_ACCESS>
 <WRITE_ACCESS>S</WRITE_ACCESS>
 <ACCOUNT_OBJ>0.0.0.1 /account 1 0</ACCOUNT_OBJ>
 <DESCR>Business logic parameters for Subscription</DESCR>
 <HOSTNAME>-</HOSTNAME>
 <NAME>subscription</NAME>
 <PROGRAM_NAME>-</PROGRAM_NAME>
 <VALUE />
 <VERSION />
- <PARAMS elem="0">
   <DESCR>Parameter to enable contract days counter feature.This needs to be set to 1 if the 
accounts contain the resource contract days counter</DESCR> 
   <PARAM_NAME>discount_based_on_contract_days_feature</PARAM_NAME>
   <PARAM_TYPE>1</PARAM_TYPE> 
   <PARAM_VALUE>0</PARAM_VALUE>
 </PARAMS>
- <PARAMS elem="1">
   <DESCR>Parameter to enable or disable best pricing feature. Enabling this feature will be 
   effective only if license is loaded for best pricing. 1 means enabled.</DESCR>
   <PARAM_NAME>best_pricing</PARAM_NAME>
   <PARAM_TYPE>1</PARAM_TYPE>
   <PARAM_VALUE>0</PARAM_VALUE>
   </PARAMS>
- <PARAMS elem="2">
   <DESCR>Threshold of the number of offerings below which poids of offerings retrieved in 
   PCM_OP_SUBSCRIPTION_GET_PURCHASED_OFFERINGS with a database search are cached for use in 
   subsequent calls to the opcode in the same transaction. If the number of offerings 
   retrieved is above this threshold, then the use of the cache could become 
   inefficient.</DESCR>
   <PARAM_NAME>get_offerings_from_cache_threshold</PARAM_NAME>
   <PARAM_TYPE>1</PARAM_TYPE>
   <PARAM_VALUE>100</PARAM_VALUE>
   </PARAMS>
- </RESULTS>
```
To dump business parameters by using the **pin\_cfg\_bpdump** utility:

- **1.** Go to the *BRM\_home***/diagnostics/pin\_cfg\_bpdump** directory.
- **2.** Run the following command:

```
pin_cfg_bpdump
```
To direct the output to a file, use the following syntax:

```
pin_cfg_bpdump > file_name
```
where *file\_name* is the name of a file in the same directory in which the utility is run.

## **Using Logs to Monitor Components**

BRM records system activity in log files. One log file is generated for each component or application. Review these files daily to monitor your system and detect and diagnose system problems. You can also:

- Write scripts to look for certain conditions, such as types or numbers of errors, and to notify you when these conditions occur.
- Record opcode calls in the CM log file. See "Recording Opcode Calls in the CM [Log File"](#page-87-0).

For information about understanding errors, see ["Using Error Logs to Troubleshoot](#page-465-0)  [BRM".](#page-465-0)

For information about Pipeline Manager log files, see ["About Pipeline Manager Log](#page-241-0)  [Files"](#page-241-0).

## **Types of Log Files**

BRM generates log files for system components, applications, and client applications.

#### **Log Files for System Components**

For system processes (or threads) such as CMs and DMs, BRM uses two types of log files:

- Those that record normal startup activity are named *program*.**log** (for example, **cm.log**, **js.log**, and **dm.log**).
- Those that record activity, such as error conditions, while the system is running. These pinlogs are named *program***.pinlog** (for example, **cm.pinlog**, **js.pinlog**, and **dm\_oracle.pinlog**).

#### **Log Files for Applications**

For BRM applications, log files are named *program***.pinlog** (for example, **pin\_ billd.pinlog**). If an application is missing a configuration file (**pin.conf**) or if the application fails before it can read the configuration file, it records errors in the **default.pinlog** log file.

> **Note:** Calls made by opcodes to get data from storable objects are not recorded in log files.

#### **Log Files for Client Applications**

BRM Java-based applications, such as Customer Center and Configuration Center, by default do not use log files. However, you can enable error logging by adding entries to the **Infranet.properties** file that provide configuration information when the application starts. For information about the **Infranet.properties** file, see "Setting Global Options" in *BRM Developer's Guide*.

For Payment Tool, the log file **default.pinlog** is located in the same directory as the executable file.

## **Location of Log Files**

The following are the minimum BRM log files:

- **cm.log**
- **cm.pinlog**
- **dm.log**
- **dm\_oracle.pinlog**
- **pin\_billd.pinlog**

Depending on what applications are running, your installation might also have one or more of these log files:

- **dm\_email.log**
- **dm\_email.pinlog**
- **pin\_invoice\_gen.log**
- **dm\_fusa.log**
- **dm\_fusa.pinlog**

Your customizations or special applications might generate their own log files.

You may want to increase the logging level to 2 (see ["Setting the Reporting Level for](#page-85-0)  [Logging Messages"](#page-85-0)) and have your notification script detect and act on warning messages. Log files should be archived weekly to a safe storage area.

**Tip:** You can write a script to compress the log files and then erase the originals. BRM automatically re-creates new empty log files as required.

#### **Default Log File Locations**

Log files for system components are stored in *BRM\_home***/sys/***component*. For example, the CM log file is in *BRM\_home***/sys/cm**.

If there is no log file in *BRM\_home***/var/***component*, the **default.pinlog** file is used instead. It is stored in *BRM\_home***/sys/***component*. For example, the CM **pinlog** file is *BRM\_home***/sys/cm/default.pinlog**.

For an application or client application log file, the default location is the directory from which the program was started.

You can leave log files in their default locations or move them.

#### **Changing the Name or Location of a Log File**

To change the name or location of the **pinlog** file for a component or application:

- **1.** Open the configuration file (**pin.conf** or **Infranet.properties**) for the component or application. See ["Locations of Configuration and Properties Files"](#page-129-0).
- **2.** Change the relevant entry:
	- logfile: Applications
	- **cm\_logfile:** CM
	- **dm\_logfile:** DM
- **3.** Enter the desired name and directory for the log file.
- **4.** Save and close the file.
- **5.** Stop and restart the component or application. See ["Starting and Stopping the](#page-40-0)  [BRM System"](#page-40-0).

**Tip:** You can change the name of the default application's log file by using the PIN\_ERR\_SET\_LOGFILE function (see "PIN\_ERR\_SET LOGFILE" in BRM Developer's Reference).

**Note:** For Payment Tool, you cannot change the name of the log file. For Java-based BRM client applications, use an **Infranet.properties** file to specify the name and location of a log file.

## <span id="page-85-0"></span>**Setting the Reporting Level for Logging Messages**

By default, BRM components report error messages, and BRM applications report both error and warning messages. You can set BRM to report debugging messages or to not report errors. The four levels of error reporting are:

- $0 =$  no logging.
- **1** = (default) log error messages only.
- $2 = \log$  error messages and warnings.
- $3 = \log$  error, warning, and debugging messages.

**Important:** To avoid performance degradation, use only level 3 logging for debugging.

To change the severity level for logging:

- **1.** Open the configuration file (**pin.conf** or **.properties**) for the component or application. See ["Locations of Configuration and Properties Files"](#page-129-0).
- **2.** Edit the **loglevel** entry. The notes in the configuration file define the options.
- **3.** Save and close the file.
- **4.** Stop and restart the component or application. See ["Starting and Stopping the](#page-40-0)  [BRM System"](#page-40-0).

**Important:** DMs automatically report errors and warnings and do not use the **loglevel** entry to set reporting level. To show debugging messages for a DM, see ["Increasing the Level of Reporting for a DM"](#page-98-0).

## **Getting Debugging Information from Command-Line Utilities**

Most BRM utilities use the following command-line parameters:

- **-d**: Set the log level to debug and outputs debug information into the log file. If not set, only error-level information is output. Use this parameter if no errors were reported, but the command was not successful (for example, if a **/config** object was not loaded).
- **-v**: Displays information about successful or failed processing as the utility runs.

**Note:** This parameter is always used with other parameters and commands. It is not position dependent. For example, you can enter **-v**  at the beginning or end of a command to initiate verbose display. To redirect the output to a log file, use the following syntax with the **-v**  parameter. Replace *filename***.log** with the name of the log file:

**command** *any\_other\_parameter* **–v >** *filename***.log**

#### <span id="page-86-0"></span>**Dynamically Changing the CM and DM Log Levels**

You can dynamically change the log level of the CM and DM without stopping and restarting them.

To change the log levels dynamically:

**1.** Pass the log level for the CM and the debug flags for the DM in the input flist to the PCM\_OP\_INFMGR\_SET\_LOGLEVEL opcode.

**Note:** You change the log levels of the CM and DM at the same time.

You can check the current log levels by calling the PCM\_OP\_INFMGR\_GET\_ LOGLEVEL opcode.

**2.** Call the opcode by using **testnap**.

All the new processes after this opcode call will use the new CM log levels and DM debug flags.

#### **Setting the Log Level for a Specific Opcode**

You can record debug-level information for a specified opcode without having to reset the default system log level. This enables you to monitor the activity of a specific opcode (and any opcode it calls) without impacting system performance.

When you enable opcode logging, the logging level is increased to debug level 3 for the specified opcode only; all other opcodes are logged at the level specified in the CM **pin.conf file**.

You can define how many times during a CM session the debug-level reporting occurs for the specified opcode before the default reporting level is restored. This enables you to increase the logging level without having to stop and restart the CM to reset it to the default level.

- **1.** Open the CM **pin.conf** file in *BRM\_home***/sys/cm**.
- **2.** Set the **pinlog\_debug\_opcode** entry:

**cm pinlog\_debug\_opcode** *opcode*

where *opcode* is the opcode name or opcode number.

**Note:** If this entry is not set, BRM uses the **loglevel** entry in the CM **pin.conf** file to determine the log level.

**3.** Set the **pinlog\_debug\_op\_count** entry:

```
cm pinlog_debug_op_count number
```
where *number* is the number of times the opcode is recorded at the debug level before the default log level is restored.

- **4.** Save and close the file.
- **5.** Restart the CM. See ["Starting and Stopping the BRM System".](#page-40-0)

For information on setting the system log level, see ["Setting the Reporting Level for](#page-85-0)  [Logging Messages"](#page-85-0).

## <span id="page-87-0"></span>**Recording Opcode Calls in the CM Log File**

You use the **enable\_pcm\_op\_call\_stack** and **max\_pcm\_op\_call\_stack\_entries** CM **pin.conf** entries to record opcodes in the CM log file.

When **enable\_pcm\_op\_call\_stack** is enabled, the opcodes that are called by BRM clients are recorded in the CM log file.

See ["Connection Manager \(CM\) pin.conf Entries".](#page-804-0)

## **About Formatting Log Files**

You can format a log file to improve readability and traceability of errors by using the **splitPinlog** script. This script splits a log file into multiple files, one for each combination of process ID (PID) and thread ID (TID) based on the information in the header of the **pinlog** entries.

To format a log file:

- **1.** Go to the *BRM\_home***/bin** directory.
- **2.** Run the following Perl script:

**splitPinlog** *original\_pinlog\_file*

The Perl script creates a file with the name *original\_pinlog\_file***.***pid***.***tid***.pinlog**

For example, running the command:

splitPinlog cm.pinlog

results in these file names:

- **cm.pinlog.342353.12.pinlog**
- **cm.pinlog.342353.13.pinlog**

## **Masking Sensitive Data in Log Files**

Log files may contain masked fields as configured by your BRM implementation. Subscriber fields, including payment information and user credentials, may be hidden in logs for securing sensitive subscriber data.

See "About Securing Sensitive Customer Data with Masking" in *BRM Managing Customers* for more information on configuring data masking in system logs.

#### **Maintaining Log Files**

Large log files degrade system performance. Check the sizes of log files periodically and delete or archive large files. When you delete or rename a log file, a new empty file is created as soon as a new log entry is created *and* either a maximum of four hours have elapsed or the application is stopped and restarted. Be especially vigilant when using new custom applications, which commonly makes log files grow quickly.

## **Checking the Number and ID of a BRM Process**

You can check the number of processes running for the CM or a DM. The number should match the number specified in the configuration file (**pin.conf**) for that component. If not, the processes either did not start or have stopped. You can also look at the process ID (PID) for each process.

Enter the following command:

**ps -ef | grep** *process*

The system shows each process and its ID.

For example, to show the processes running for the Paymentech DM, enter the following command:

**ps -ef | grep dm\_fusa**

## <span id="page-88-0"></span>**Dealing with Hung and Looping Processes**

A *hung* process does not respond in a normal fashion.

A *looping* process uses CPU cycles without doing any useful work.

### **Checking for Hung Processes**

If the CM does not respond to a login attempt, one of the processes in the system might be hung. Check the status of the CM. See ["Monitoring CM Activity".](#page-89-0) The CM should show a new connection. If the CM report shows that the CM is "waiting on DM," the DM might be hung. See ["Manually Checking the Status of the DM"](#page-94-0). You can check the database by verifying that it responds to manual SQL commands.

#### **Checking for Looping Processes**

If the CPU time for a process is increasing and is out of proportion to the rest of the processes, this might be a looping process. To check the CPU time used by a process, enter the following command twice, separated by a 10- to 30-second interval (or as much as several minutes on a lightly loaded system):

```
ps -ef | grep process
```
#### **Stopping a Hung or Looping Process**

**Note:** Before you stop a hung or looping DM or CM process, check its status at least twice at 30-second intervals (or up to several minutes on a lightly loaded system). For more information, see ["Monitoring](#page-94-1)  [DM Activity"](#page-94-1) or ["Monitoring CM Activity".](#page-89-0)

Enter the following command to stop a hung or looping process:

**kill -ABRT** *process\_id*

BRM stops the process and writes a **core** image file of the process. If you contact Oracle Technical Support about this problem, send the **core** file along with the relevant log

files. (See ["Getting Help with BRM Problems".](#page-478-1))

## <span id="page-89-0"></span>**Monitoring CM Activity**

You can check the CM's status and resolve lost TCP connections.

## **Manually Checking the Status of the CM**

You can monitor the operation of the CM by checking the status at regular intervals and comparing the results with what you expect.

To check the status of the CM:

- **1.** Find the process ID (PID) of the master CM process by looking in the **pid** file for the CM in *BRM\_home***/sys/cm**.
- **2.** Enter the following command:

**kill -USR1** *PID\_of\_CM*

BRM displays a report on the CM, which shows information about the master CM such as the version and the number of children. If there are CM children, the rest of the reports consist of a single line for each child showing the state, the IP address and port for the application, and the IP address and port of the current DM connection.

[Table 2–4](#page-89-1) describes the state values:

| <b>Value</b>   | <b>Description</b>                                        |
|----------------|-----------------------------------------------------------|
| $\mathbf{1}$   | Reading from (or waiting to read from) the application    |
| $\overline{2}$ | Starting to process the operation                         |
| 3              | Facilities Module processing in progress (if going to FM) |
| $\overline{4}$ | Facilities Module processing done, sending response       |
| 5              | Finding DM address (if going to DM)                       |
| 6              | Sending operation to DM                                   |
| 7              | Waiting on DM                                             |
| 8              | Forwarding DM response to application                     |
| 9              | Cleaning up after the operation                           |
| 10             | Shutting down the child CM                                |
| 11             | Starting the child CM                                     |

<span id="page-89-1"></span>*Table 2–4 CM State Values*

### **Resolving Lost TCP Connections**

BRM recognizes when an application closes a TCP connection. If the computer running the client application fails, however, the application might not close the TCP socket.

In the **pin.conf** files for the CM and the Connection Manager Master Process (CMMP), the **keepalive** entry specifies whether to monitor the TCP connection.

**Note:** This entry should be set to avoid sockets not being closed properly due to network problems or hardware crashes.

The CM monitors the TCP connections by using the standard TCP keepalive feature. This lets you detect lost connections and clean up the CM and DM.

With the keepalive feature turned on, BRM uses the system's keepalive APIs to detect a lost connection and to try to reconnect, before closing the socket.

For more information about TCP keepalive options, see the TCP and keepalive documentation for your operating system.

#### **Enabling Java PCM Clients to Use Operating System TCP/IP Keepalive Parameters**

If a connection for a Java PCM client is not in use for some time, a **BAD\_READ** error may result. If this becomes a recurring problem, you can enable the client to use the underlying operating system TCP/IP keepalive parameters such as keepalive time, keepalive interval, and keepalive retry.

To enable Java PCM clients to use operating system TCP/IP keepalive parameters:

**1.** Open the **Infranet.properties** file of the Java PCM client.

A Java PCM client is any Java client application that communicates with BRM by using the Java Portal Communication Module (Java PCM) API (for example, Customer Center, Developer Center, or a custom application).

**2.** Add the following entry:

#### **infranet.pcp.socket.keepalive.enabled=true**

- true enables Java PCM clients to use operating system TCP/IP keepalive parameters.
- **false** prevents Java PCM clients from using operating system TCP/IP keepalive parameters.

By default, BRM prevents Java PCM clients from using operating system TCP/IP keepalive parameters.

**3.** Save and close the file.

#### **Setting the CM Log Time Resolution**

By default, the time resolution in CM log files is in seconds. If you need a higher resolution to help diagnose performance issues, change the resolution to milliseconds.

To set the CM log time resolution:

- **1.** Open the CM **pin.conf** file in *BRM\_home***/sys/cm**.
- **2.** Change the value of the **cm\_logformat** entry from **0** to **1**, where **0** sets the log time resolution to seconds and **1** sets the log time resolution to milliseconds.
- **3.** Save and close the file.
- **4.** Stop and restart the CM. See ["Starting and Stopping the BRM System".](#page-40-0)

#### **Setting a Timeout Value for Requests Sent to the CM**

BRM client applications process requests in a synchronous mode; that is, they wait for a response from the CM before sending the next request. Therefore, if there is an error on the server side, the client application has to wait indefinitely. To prevent this problem, you can set a timeout value for requests sent to the CM. If the CM does not respond within the time specified, the PCP connection layer returns an error message to the client application and closes the connection.

To specify a timeout value, configure your client applications as follows:

- For BRM client applications that use a configuration (pin.conf) file:
	- **1.** Open the **pin.conf** file in a text editor.

By default, the **pin.conf** file is in *BRM\_home***/apps/***application\_name*, where *application\_name* is the name of the application, such as **pin\_billd**.

**2.** Add the following entry to the file:

```
- nap pcm_timeout_in_msecs milliseconds
```
where *milliseconds* is the number of milliseconds to wait before returning an error message and closing the connection.

- **3.** Save and close the file.
- For BRM client applications that use the **Infranet.properties** file:
	- **1.** Open the **Infranet.properties** file in a text editor.

By default, the **Infranet.properties** file is in **C:/Program Files/Common Files/Portal Software**.

**2.** Add the following entry to the file:

**infranet.PcmTimeoutInMsecs=** *milliseconds*

where *milliseconds* is the number of milliseconds to wait before returning an error message and closing the connection.

**3.** Save and close the file.

**Note:** The timeout value specified in the configuration or **Infranet.properties** file is used for all open connections. If a timeout value is set for a connection in the application itself, that value overrides the value in the configuration or properties file entry.

For information on setting timeout values for each connection in your custom C and Java client applications, see "Implementing Timeout for Requests in Your Application" and "Specifying a Timeout Value for Requests" in *BRM Developer's Guide*.

## **Configuring Multilevel CM Timeout for Client Requests**

You can configure the CM to use two timeouts for handling client requests:

- A short (suspect) timeout
- A long (failover) timeout

#### **A Short (Suspect) Timeout**

When this timeout period expires, the request for the DM connection is placed in a suspect state, the current transaction is stopped, and the request is returned to the client with the PIN\_ERR\_TIMEOUT and PIN\_ERRCLASS\_SYSTEM\_SUSPECT errors.

To configure the suspect timeout:

- **1.** Open the CM configuration file (*BRM\_home***/sys/cm/pin.conf**) in a text editor.
- **2.** Add the following entry to the file:

```
pcm_suspect_timeout_in_msecs = milliseconds
```
where *milliseconds* is the number of milliseconds in the suspect timeout period.

**Note:** The value of this entry must be smaller than the value of the **pcm\_timeout\_in\_msecs** entry.

**3.** Save and close the file.

#### **A Long (Failover) Timeout**

When this timeout period expires, the CM returns a PIN\_ERR\_TIMEOUT error to the client. In a high-availability system with multiple DMs configured, the CM connects to the secondary DM to process the requests.

To configure the failover timeout:

- **1.** Open the CM configuration file (*BRM\_home***/sys/cm/pin.conf**) in a text editor.
- **2.** Add the following entry to the file:

**pcm\_timeout\_in\_msecs** *milliseconds*

where *milliseconds* is the number of milliseconds in the failover timeout period.

**Note:** The value of this entry should be larger than the value of the **pcm\_suspect\_timeout\_in\_msecs** entry.

**3.** Save and close the file.

#### **Getting Quality of Service Statistics from the CM**

You can collect statistics about CM opcode performance (for example, the number of times an opcode is called or the number of times an opcode returns an error). You can collect statistics on a per-opcode basis. The statistics are written to the CM log file whenever a client connection closes. You can enable and disable this feature by modifying the CM **pin.conf** file.

To measure latency for an opcode, you can specify up to seven maximum latency times, with each latency time period representing a *QoS bucket*. For example, if you specify latencies of 10, 20, and 100, the buckets are:

- 0-10 milliseconds: QoS bucket 1
- 10-20 milliseconds: QoS bucket 2
- 20-100 milliseconds: QoS bucket 3
- Greater than 100 milliseconds: QoS bucket 4

The QoS buckets are defined as follows:

- QoS bucket 1: less than or equal to QoS time 1
- QoS bucket 2: greater than QoS time 1 and less than or equal to QoS time 2
- QoS bucket 3: greater than QoS time 2 and less than or equal to QoS time 3
- QoS bucket 4: greater than QoS time 3

The information listed in [Table 2–5](#page-93-0) is collected per opcode:

| <b>Statistic</b>                      | <b>Description</b>                                                                                                    |  |  |
|---------------------------------------|----------------------------------------------------------------------------------------------------|--|--|
| Opcode                                | The opcode that this information pertains to.                                                                                                    |  |  |
| Interval timestamp                    | The starting timestamp of this interval.                                                                                                    |  |  |
| Total opcode call count               | The number of times this opcode has been called in this time interval.                                                                                        |  |  |
| Total error count                     | The number of times this opcode has returned an error in this time interval.                                                                                  |  |  |
| Minimum latency                       | The fastest elapsed time that this opcode took to finish without returning an<br>error.                                                                       |  |  |
| Timestamp of minimum latency          | The timestamp when the minimum latency occurred.                                                                                                    |  |  |
| Maximum latency                       | The slowest elapsed time that this opcode took to finish without returning an<br>error.                                                                       |  |  |
| Timestamp of maximum latency          | The timestamp when the maximum latency occurred.                                                                                                    |  |  |
| Total latency                         | Total latency of all successful calls to this opcode, not including the calls that<br>returned an error.                                                      |  |  |
| Input flist of maximum latency        | The input flist that was used when the maximum latency occurred.                                                                                              |  |  |
| OoS bucket count                      | The number of active QoS buckets for this opcode.                                                                                                    |  |  |
| QoS bucket 1 counts                   | The number of times that the latency of a successful call to the opcode falls<br>into each bucket. For example, 10 in bucket 1, 12 in bucket 2, and so forth. |  |  |
| QoS bucket times2 count               | The maximum time in nanoseconds for each QoS bucket.                                                                                                    |  |  |
| Timestamp of first received<br>opcode | The timestamp when the first opcode was received.                                                                                                    |  |  |
| Timestamp of last received<br>opcode  | The timestamp when the latest opcode was received.                                                                                                    |  |  |

<span id="page-93-0"></span>*Table 2–5 Quality Service Statistics from the CM*

#### **Configuring CM QoS Statistics**

To enable or disable the collection of opcode QoS statistics:

- **1.** Open the CM **pin.conf** file in *BRM\_home***/sys/cm**.
- **2.** Change the value of the **cm\_opcode\_stats** entry.

The syntax is:

**- cm cm\_opcode\_stats** *opcode QoS\_1* [, *QoS\_2*, ... *QoS\_7*]

where *opcode* can be an opcode name or opcode number.

For example, to use an opcode name and four buckets, enter:

- cm cm\_opcode\_stats PCM\_OP\_CUST\_COMMIT\_CUSTOMER 10, 20, 30

For example, to use an opcode number and four buckets, enter the following:

- cm cm\_opcode\_stats 63 10, 20, 30

**Note:** If the entry does not exist, you can add it anywhere in the file.

- **3.** Save and close the file.
- **4.** Stop and restart the CM. See ["Starting and Stopping the BRM System".](#page-40-0)

# <span id="page-94-1"></span>**Monitoring DM Activity**

You can check the status of a Data Manager (DM) at regular intervals to monitor resource usage. You can also make inferences about the operation of the DM by checking the status at intervals and comparing the results with what you expect.

## <span id="page-94-0"></span>**Manually Checking the Status of the DM**

You can check and view the status of the DM in flist format and in a report format.

- [Checking the DM Status in flist Format](#page-94-2)
- [Checking the DM Status in a Report Format](#page-96-0)

#### <span id="page-94-2"></span>**Checking the DM Status in flist Format**

To check the status of the DM in flist format:

- **1.** Go to the *BRM\_home***/sys/test** directory.
- **2.** Enter the following commands:

```
testnap
robj - database_number /status_dm 1
```
where *database\_number* is the database number of the DM for which you want the status.

BRM displays the status of the DM in flist format.

**Note:** You can check the status of only one DM at a time.

[Table 2–6](#page-94-3) describes the fields in **/status\_dm**.

<span id="page-94-3"></span>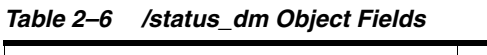

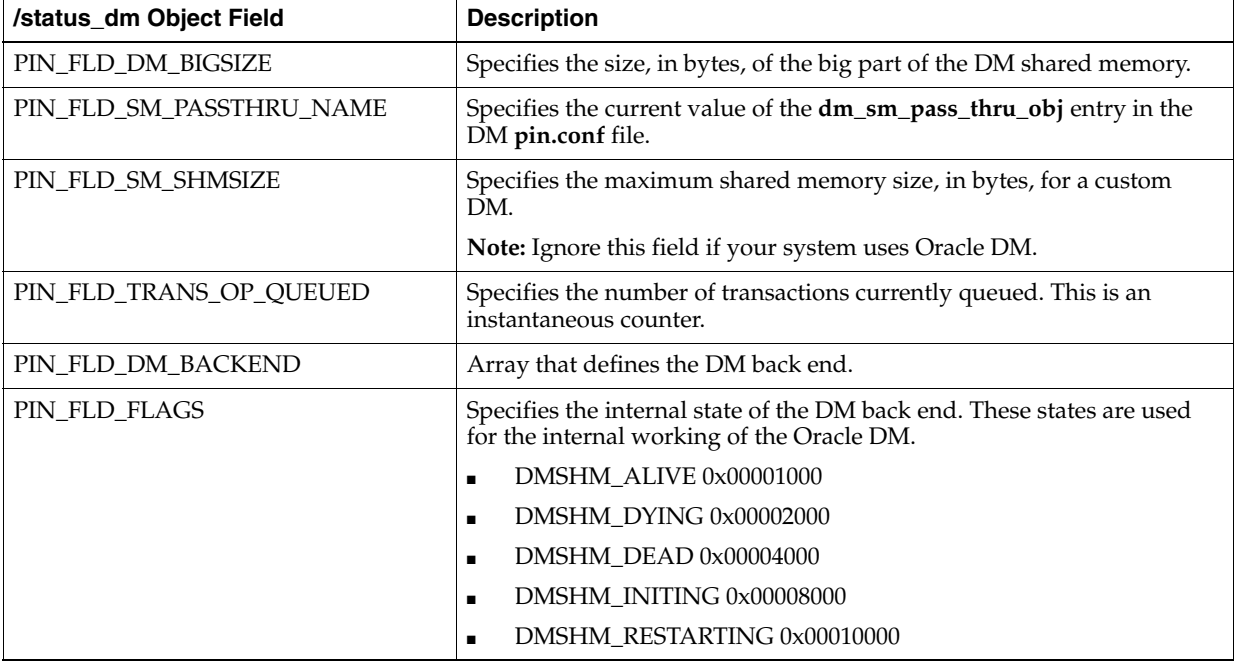

*Table 2–6 (Cont.) /status\_dm Object Fields*

| /status_dm Object Field | <b>Description</b>                                                                                                    |  |  |  |
|-------------------------|----------------------------------------------------------------------------------------------------|--|--|--|
| PIN_FLD_TATTLE_TALE     | This flag is reset each time you retrieve the DM status report. This<br>enables you to see what happened since the last DM report.                                                      |  |  |  |
|                         | DM_TATTLE_SELECT 0x0001<br>$\blacksquare$                                                                                                    |  |  |  |
|                         | DM_TATTLE_CMD 0x0002<br>П                                                                                                    |  |  |  |
|                         | DM_TATTLE_IO_IN 0x0004<br>П                                                                                                    |  |  |  |
|                         | DM_TATTLE_IO_OUT 0x0008<br>П                                                                                                    |  |  |  |
|                         | DM_TATTLE_ALL (DM_TATTLE_SELECT   DM_TATTLE_CMD<br>п<br>  DM_TATTLE_IO_IN   DM_TATTLE_IO_OUT)                                                                                           |  |  |  |
| PIN_FLD_DM_FRONTEND     | Array that defines the DM front end.                                                                                                    |  |  |  |
| PIN_FLD_FLAGS           | Specifies the internal state of the DM front end. These states are used<br>for the internal working of the Oracle DM.                                                                   |  |  |  |
|                         | DMSHM_ALIVE 0x00001000<br>П                                                                                                    |  |  |  |
|                         | DMSHM_DYING 0x00002000<br>П                                                                                                    |  |  |  |
|                         | DMSHM DEAD 0x00004000<br>П                                                                                                    |  |  |  |
|                         | DMSHM_INITING 0x00008000<br>п                                                                                                    |  |  |  |
|                         | DMSHM_RESTARTING 0x00010000<br>٠                                                                                                    |  |  |  |
| PIN_FLD_TATTLE_TALE     | This flag is reset each time you retrieve the DM status report. This<br>enables you to see what happened since the last DM report.                                                      |  |  |  |
|                         | DM_TATTLE_SELECT 0x0001<br>П                                                                                                    |  |  |  |
|                         | DM_TATTLE_CMD 0x0002<br>П                                                                                                    |  |  |  |
|                         | DM_TATTLE_IO_IN 0x0004<br>П                                                                                                    |  |  |  |
|                         | DM_TATTLE_IO_OUT 0x0008<br>П                                                                                                    |  |  |  |
|                         | DM_TATTLE_ALL (DM_TATTLE_SELECT   DM_TATTLE_CMD<br>п<br>  DM_TATTLE_IO_IN   DM_TATTLE_IO_OUT)                                                                                           |  |  |  |
| PIN FLD CONNECTS        | Specifies the number of concurrent connections the front end has<br>received. This is an instantaneous counter.                                                                         |  |  |  |
| PIN_FLD_HIWAT           | Specifies the maximum number of concurrent connections the front<br>end received during the life of the DM. This is the maximum value<br>reached by PIN_FLD_CONNECTS for this front end |  |  |  |
| PIN_FLD_DM_FE_CONNECT   | Array that defines the front-end connection.                                                                                                    |  |  |  |
| PIN_FLD_FLAGS           | Specifies the internal state for a DM context:                                                                                                    |  |  |  |
|                         | DM_FLAGS_OPEN 0x00000001<br>$\blacksquare$                                                                                                    |  |  |  |
|                         | DM_FLAGS_LOST_MSG_SENT 0x00000004<br>$\blacksquare$                                                                                                    |  |  |  |
|                         | DM_FLAGS_DOING_TRANS 0x01000000<br>$\blacksquare$                                                                                                    |  |  |  |
|                         | DM_FLAGS_DIED 0x00000008<br>$\blacksquare$                                                                                                    |  |  |  |
|                         | DM_FLAGS_HEAP_GOT 0x00000010<br>$\blacksquare$                                                                                                    |  |  |  |
|                         | DM_FLAGS_SOFT_SHUTDOWN 0x00001000<br>$\blacksquare$                                                                                                    |  |  |  |
|                         | DM_FLAGS_SHUTDOWN 0x00002000<br>$\blacksquare$                                                                                                    |  |  |  |

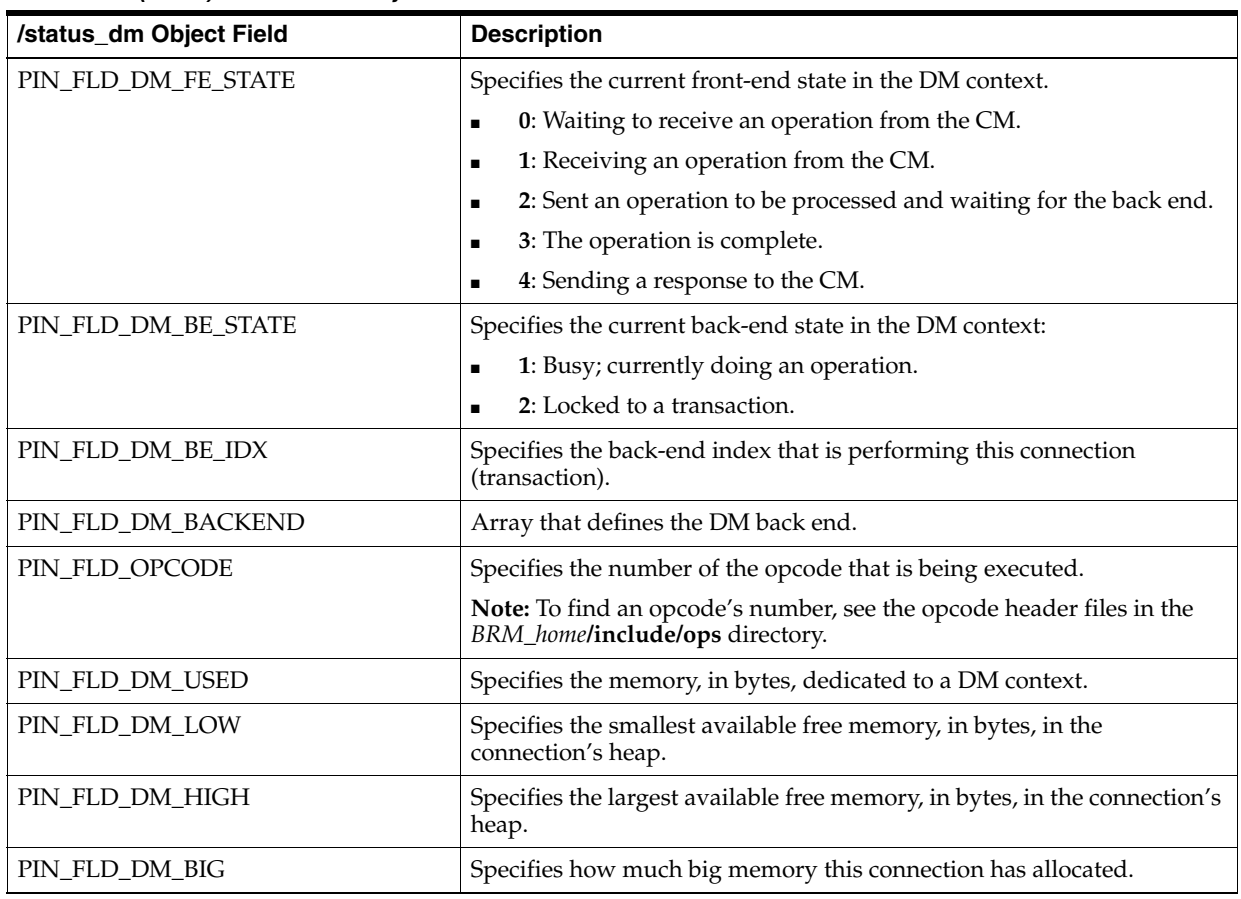

#### *Table 2–6 (Cont.) /status\_dm Object Fields*

#### <span id="page-96-0"></span>**Checking the DM Status in a Report Format**

To check the status of the DM in a report format:

- **1.** Find the process ID (PID) of the master DM process by looking in the **pid** file for the DM in *BRM\_home***/sys/dm\_oracle**.
- **2.** Enter the following command:

**kill -USR1** *PID\_of\_DM*

where *PID\_of\_DM* is the process ID of the master DM process.

BRM displays the status of the DM in the **dm\_oracle.log** file. The log file shows information about the DM, such as the PID, memory usage, transaction queue, and information about the back ends and the front ends.

## **Monitoring DM Shared Memory Usage**

You can check shared memory usage by looking in the master overview section of the DM report. The number of used and free heap blocks (**# used** and **# free**) shows memory usage, expressed in 8-KB blocks. Heap High Water Mark (HWM) is 80% of the total allocated heap blocks of memory. When the **#used** crosses HWM, DM would throw an error. To prevent failures associated with insufficient memory, verify that **# free** is a relatively large number. If **# free** is a small portion of **# used**, you should increase the size of the shared memory area. Otherwise, operations might fail, returning PIN\_ERR\_NO\_MEM.

The maximum number of bytes used out of DM shared memory (**dm\_bigsize**) is indicated by **big\_max\_used**. The maximum number of heap blocks used is indicated by **hblock\_max\_used**. For example, let us say the heap blocks used are 3000. If 1000 blocks are released, the number of used blocks are 2000. In this case **hblock\_max\_used** will be 3000, which is the largest value of the heap blocks used.

## **Monitoring DM Transaction Queues**

To check the status of transactions, look in the master overview section of the DM report. The **trans\_op\_cnt** entry shows the number of transactions currently being processed, and the **trans\_op\_queued** entry shows the number waiting to be processed. For applications that require rapid response times, you can adjust the load on the system to keep to a minimum the number of transactions waiting to be processed. See ["Improving Data Manager and Queue Manager Performance".](#page-363-0)

## **Monitoring DM Back Ends**

You can use the back-end report to identify each back-end process ID (PID), the back-end status, and the number of operations processed. A value of **0x1000** (4096) for FLAGS shows that the back end is active. The report also gives information on resource usage.

The second flag value is reset each time the DM status report is received. Therefore, you can tell what has happened (at least once) since the last DM report by a flag bit being clear.

[Table 2–7](#page-97-0) shows the flag bit values:

<span id="page-97-0"></span>

| Value | <b>Flag</b>   | <b>Description</b>                                           |  |
|-------|---------------|--------------------------------------------------------------|--|
| 0x8   | IO output     | Never cleared for back ends.                                 |  |
| 0x4   | IO input      | Cleared when the back end starts an operation.               |  |
| 0x2   | <b>CMD</b>    | Cleared when the back end is given a command or transaction. |  |
| 0x1   | <b>SELECT</b> | Cleared when the back end wakes up using <b>select(2)</b> .  |  |

*Table 2–7 DM Flag Bit Values*

On a quiet back end, the second flag value stays at **f**. The counters of most interest are those that keep track of the total number of operations and total transactions.

As shown in [Table 2–8,](#page-97-1) the back-end state values are a bit mask flag:

*Table 2–8 Back-End State Bit Mask Values*

<span id="page-97-1"></span>

| Value | <b>Description</b>                  |
|-------|-------------------------------------|
| 0x1   | Busy; currently doing an operation. |
| 0x2   | Locked to a transaction.            |

The back-end index and operation may be left over from the previous operation and may be no longer valid. The **used** field indicates memory usage. When idle, one 8-KB chunk is normally used. During an operation or transaction, this amount varies.

### **Monitoring DM Front Ends**

You can use the front-end report to identify each front-end process ID (PID), the front-end status, and the number of operations processed. A value of **0x1000** (4096) for FLAGS shows that the front end is active.

For each connection, the report also gives a snapshot of the connection status. When idle, the state values should each be **0** (zero).

[Table 2–9](#page-98-1) describes the front-end state values:

<span id="page-98-1"></span>*Table 2–9 Front-End State Values*

| Value | <b>Description</b>                                       |
|-------|----------------------------------------------------------|
|       | Waiting to receive an operation from the CM.             |
|       | Receiving from the CM.                                   |
|       | Sent an operation to be processed, waiting for back end. |
|       | The operation is done.                                   |
|       | Sending a response to the CM.                            |

The front-end flags are the same as the back-end flags, except that the front ends clear the IO output value when they send a reply back to the CM. The information in the connection report is a snapshot of the connection status.

### <span id="page-98-0"></span>**Increasing the Level of Reporting for a DM**

By default, DMs report errors and warnings. You can have a DM report debugging messages as well.

You can specify which debugging messages you want written to the log. There are three settings to control which debugging information is logged:

- DM\_DEBUG variables control the logging of opcode-processing debug messages.
- DM\_DEBUG2 variables control the logging of data dictionary processing debug messages.
- DM\_DEBUG3 variables debug the SQL statements produced by different parts of the DM.

The *BRM\_home***/include/dm\_debug.h** file contains definitions of the flags you can set. You specify which individual flags you want to enable for each setting by summing the values of the flags and including the sum in an environment variable or in the DM configuration (**pin.conf**) file.

For example, to log information about transaction tracing, you set DM\_DEBUG to **0x70**, which is the sum of the following individual flags:

DM\_DEBUG\_TRANS\_IN\_PR 0x10 DM\_DEBUG\_TRANS\_OUT\_PR 0x20 DM\_DEBUG\_TRANS\_TRACE 0x40

Depending on what information you want to log, you can include values for any combination of the three settings (DM\_DEBUG, DM\_DEBUG2, and DM\_DEBUG3).

The way you increase the level of reporting depends on your operating system and the DM:

For all DMs other than **dm\_oracle** and **dm\_tax**, you can include debug statements in the DM's configuration (**pin.conf**) file. You specify each setting separately as in the following example:

```
- dm dm_debug 0xFFF003FF
- dm dm_debug2 0x10
- dm dm_debug3 0x10
```
See ["Editing the Configuration File to Set Debug Options".](#page-99-0)

For **dm\_oracle** and **dm\_tax**, you must specify the debugging information as environment variables. You set a separate environment variable for each debug setting.

See ["Using Environment Variables to Set Debug Options"](#page-99-1).

You can dynamically change the debugging level without stopping the DM. For more information, see ["Dynamically Changing the CM and DM Log Levels"](#page-86-0).

#### <span id="page-99-1"></span>**Using Environment Variables to Set Debug Options**

To set debug options for **dm\_oracle** and **dm\_tax**:

- **1.** Stop the DM. See ["Starting and Stopping the BRM System"](#page-40-0).
- **2.** In the environment from which the DM starts, set the environment variable for debugging. For example:

C-shell:

```
setenv DM_DEBUG3 0xFFFF003F
```
Korn shell:

**DM\_DEBUG3=0xFFFF003F export DM\_DEBUG3**

- **3.** Start the DM. See ["Starting and Stopping the BRM System"](#page-40-0).
- **4.** Run the DM operations for which you want to display debugging information.
- **5.** Stop the DM.
- **6.** Open the log file for the DM (for example, **dm\_oracle.pinlog**) and review the messages.
- **7.** Return DM logging to its normal level. Otherwise, subsequent DM activity will generate large log files.

#### <span id="page-99-0"></span>**Editing the Configuration File to Set Debug Options**

To set debug logging options for all DMs except **dm\_oracle** and **dm\_tax**:

- **1.** Stop the DM. See ["Starting and Stopping the BRM System"](#page-40-0).
- **2.** Open the configuration file (**pin.conf**) for this DM. See ["Locations of Configuration](#page-129-0)  [and Properties Files"](#page-129-0).
- **3.** Edit the three debugging entries to set the level of debugging reporting.
- **4.** Save and close the file.
- **5.** Start the DM. See ["Starting and Stopping the BRM System"](#page-40-0).
- **6.** Run the DM operations for which you want debugging information.
- **7.** Stop the DM.
- **8.** Open the log file for the DM (for example, **dm\_fusa.pinlog**) and review the messages.
- **9.** Return DM logging to its normal level by commenting out the debugging entries in the configuration file. Otherwise, subsequent DM activity will generate large log files.

#### **Logging the DM Process Time Information for Performance Diagnostics**

To diagnose performance problems with the DM process, you can configure the DM to log the time it takes to process each opcode. You can use this information to determine the time the DM spends on its internal operations and the time it spends on the database operations.

Before the DM starts processing an opcode, it logs the current time. Then for each SQL statement that the DM sends to the database for the opcode, it logs the following information:

- Session ID
- Statement ID
- Time taken by the database to process the SQL statement

To log the timing information for the SQL statement, set the DM\_DEBUG3 flag to **0x00010000**, which corresponds to the DM\_DEBUG3\_TIME\_INFO variable defined in the *BRM\_home***/include/dm\_debug.h** file.

You can also dynamically set or change this variable when the DM is running. See ["Dynamically Changing the CM and DM Log Levels"](#page-86-0).

## **Replacing Failed DM Child Processes**

All DMs, such as IMDB Cache DM, Paymentech DM and Email DM are set to automatically replace child processes that have stopped. This feature prevents the system from losing DM processes because of transient failures over time. For initial testing, or if you have recurring errors that would cause a "fork and die" endless loop (in an Oracle database, for example), you can tell the DM to not replace failed child processes:

- **1.** Open the configuration file (**pin.conf**) for this DM. See ["Locations of Configuration](#page-129-0)  [and Properties Files"](#page-129-0).
- **2.** Change the value of the **dm\_restart\_children** entry to **0**.
- **3.** Save and close the file.
- **4.** Stop and restart the DM. See ["Starting and Stopping the BRM System".](#page-40-0)

When a child process stops and is replaced, BRM notes the event in the error log file for the DM.

**Note:** BRM does not automatically replace child processes that are hung. See ["Dealing with Hung and Looping Processes"](#page-88-0).

## **Monitoring Pipeline Manager**

For information about improving Pipeline Manager performance, see ["Optimizing](#page-408-0)  [Pipeline Manager Performance".](#page-408-0)

## **Monitoring Pipeline Manager Memory Usage**

You can use the MemoryMonitor module to monitor Pipeline Manager memory during startup and while it is processing files. You set a threshold for the amount or percentage of memory that determines when Pipeline Manager should issue a warning or gracefully shut down. You can set the thresholds as a percentage or as kilobytes or megabytes.

For example, if you set **ShutdownFreeMemLimit** to 50 and **ScaleUnit** to **M**, Pipeline Manager shuts down gracefully when the remaining free system memory reaches 50 MB. If you set **WarningFreeMemLimit** to 10 and **ScaleUnit** to **P**, Pipeline Manager logs a warning when the remaining free system memory reaches 10 percent.

See "Memory Monitor" in *BRM Configuring Pipeline Rating and Discounting*.

#### **Monitoring Pipeline Manager EDR Throughput**

You can monitor the following statistics for each pipeline:

- Number of event data records (EDRs) since startup.
- Accumulated EDR processing time since startup.
- Total number of EDRs since startup, independent of any transaction. This number is incremented after every processed EDR.
- Total number of EDRs after the transaction ended. This number is not incremented until the current transaction has ended.
- The real-time EDR count increments after each EDR is processed, while the transaction count increments EDR count only after transaction/file processing is ended.
- Number of transactions since startup.
- EDRs per second (throughput). This data includes the timestamp of when the measurement was taken.

You can use the Operations Management Framework (OMF) HTTP and SNMP protocols to access the data. See ["Pipeline Statistics Probes".](#page-183-0)

#### **Getting Recent Pipeline Log File Entries**

You can display recent log file entries in the OMF HTTP server. See ["Using the HTTP](#page-119-0)  [Instrumentation Protocol to Read OMF Instrumentation Data"](#page-119-0). The entries are also included in the Diagnostic Data Handler output file. See ["Using the Diagnostic Data](#page-109-0)  [Handler to Get OMF Diagnostic Data".](#page-109-0)

The log messages are stored in a circular buffer that stores the last 1000 log messages. See ["Log File Probes".](#page-177-0)

You can change the number of error messages stored in the buffer. To do so, edit the **CircularBufferSize** registry entry in the **ITO** section.

For example:

```
ProcessLog
{
    ModuleName = LOG
    Module
    {
        ITO
        {
```

```
LogLevel = Debug
...
         CircularBufferSize = 100
        }
```
## **Monitoring IMDB Cache DM**

In addition to the **pin\_ctl** utility, you can use the following features to monitor the IMDB Cache DM:

- Core dumps. See ["Generating the IMDB Cache DM Core Dump".](#page-102-0)
- Log files. See ["Troubleshooting IMDB Cache DM errors".](#page-102-1)
- Opcode latency statistics. See ["Getting Opcode Statistics from IMDB Cache DM".](#page-102-2)
- System tables. See ["About the Global Transaction System Tables and Views"](#page-103-0).

## <span id="page-102-0"></span>**Generating the IMDB Cache DM Core Dump**

To generate the IMDB Cache DM core dump:

- **1.** Go to the system where IMDB Cache DM is started.
- **2.** Enter the following command:

**setenv sbUtDumpCore 1**

## <span id="page-102-1"></span>**Troubleshooting IMDB Cache DM errors**

By default, IMDB Cache DM reports errors and warnings in the **dm\_tt.pinlog** file. Additionally, you can use environment variables to set debug options to report debugging information in the log file.

IMDB Cache DM logs system activities in the **/var/portal/7.5/dm\_tt/dm\_tt.pinlog** file. Any error in the IMDB Cache DM is reported in the **dm\_tt.pinlog** file, and the error number is returned to the Connection Manager (CM). You should monitor this log file daily to detect and diagnose system problems. You might want to create a script file to periodically scan the log file and notify you if it detects any error messages.

## <span id="page-102-2"></span>**Getting Opcode Statistics from IMDB Cache DM**

You can collect statistics about opcode performance from IMDB Cache DM. IMDB Cache DM prints the opcode stack with details about the total time spent at Oracle IMDB Cache and at the BRM database. This data can be used to compare opcode performance and for debugging purposes. For example, if the database operation is taking more time, check the database statistics to ensure the database is running optimally.

To get opcode statistics from IMDB Cache DM, set the following entry in the IMDB Cache DM and Oracle DM **pin.conf** files:

- dm enable\_pcm\_op\_call\_stack 1 The opcode stack is printed for the whole transaction after the transaction is committed or aborted.

The following is a sample opcode stack output:

0.000000000 Enter PCM\_OP\_TRANS\_OPEN (0x0)

0.000187000 Exit PCM\_OP\_TRANS\_OPEN (0x0) TT Time 0.000000000

42.727118000 Enter PCM\_OP\_READ\_FLDS (0x0) 42.729580000 Exit PCM\_OP\_READ\_FLDS (0x0) TT Time 0.001472000 566.135870000 Enter PCM\_OP\_TRANS\_ABORT (0x0) 566.136405000 Exit PCM\_OP\_TRANS\_ABORT (0x0) TT Time 0.000187000

To customize the opcode stack size, set the following optional configuration entry in the IMDB Cache DM and Oracle DM **pin.conf** files.

```
- dm max_pcm_op_call_stack_entries Size
```
## <span id="page-103-0"></span>**About the Global Transaction System Tables and Views**

You can find information about global transactions in the following system tables and views:

- GLOBAL\_TRANS\_T. See ["About the GLOBAL\\_TRANS\\_T Table"](#page-103-1).
- GLOBAL\_PENDING\_TRANS\_T. See ["About the GLOBAL\\_PENDING\\_TRANS\\_T](#page-104-0)  [Table"](#page-104-0).
- DBA\_2PC\_PENDING. See ["About the DBA\\_2PC\\_PENDING View"](#page-104-1).

#### <span id="page-103-1"></span>**About the GLOBAL\_TRANS\_T Table**

The GLOBAL\_TRANS\_T table stores the status of each **Active** global transaction in the system. The **pin\_tt\_schema\_gen** utility creates an instance of this table for each logical partition in your system.

[Table 2–10](#page-103-2) describes the columns in the GLOBAL\_TRANS\_T table. This table contains one row for each back end in its associated logical partition.

<span id="page-103-2"></span>*Table 2–10 GLOBAL\_TRANS\_T Table Description*

| <b>Column Name</b>                  | <b>Description</b>                                                                                                    |
|-------------------------------------|----------------------------------------------------------------------------------------------------|
| <b>BACKEND_ID</b>                   | Specifies the back-end number.                                                                                                    |
|                                     | This table contains a row for each back end supported by the logical partition. The<br>number of back ends (or rows) depends on the <b>dm_n_be</b> parameter in the IMDB<br>Cache DM pin.conf file. For more information, see "Configuring DM Front Ends and<br>Back Ends". |
| <b>GLOBAL_TRANS_</b><br><b>NAME</b> | The global transaction name used by each back end. Each back end assigns the same<br>name to each global transaction that it opens.                                                                                                    |
|                                     | The global transaction name uses the following naming convention:                                                                                                    |
|                                     | T_LogicalPartNum_BackendID                                                                                                    |
|                                     | where:                                                                                                    |
|                                     | LogicalPartNum is the logical partition ID, such as 0.1.0.1 or 0.0.0.2.                                                                                                    |
|                                     | BackendID is the back-end number.                                                                                                    |
|                                     | The Oracle database converts this name into hexadecimal format. For example, T_<br>0.2.0.1 3 is converted into 0.545F302E322E302E315F33.                                                                                                    |
|                                     | Important: The global transaction name is shared between the back ends of an<br>active-standby pair.                                                                                                    |
| <b>GLOBAL_TRANS_STATE</b>           | Specifies the state of the global transaction:                                                                                                    |
|                                     | <b>0</b> specifies that the global transaction is in reset state.<br>$\blacksquare$                                                                                                    |
|                                     | 1 specifies that the global transaction is in precommit state.                                                                                                    |

#### <span id="page-104-0"></span>**About the GLOBAL\_PENDING\_TRANS\_T Table**

The GLOBAL\_PENDING\_TRANS\_T table stores the status of each **Pending** global transaction in the system.

The IMDB Cache Manager installer creates this table in each schema in your BRM database. You must be logged in as the database schema user to access this table.

[Table 2–11](#page-104-2) describes the columns in the GLOBAL\_PENDING\_TRANS\_T table.

<span id="page-104-2"></span>*Table 2–11 GLOBAL\_PENDING\_TRANS\_T Table Description*

| <b>Table Column</b>      | <b>Description</b>                                                                                                    |  |  |
|--------------------------|----------------------------------------------------------------------------------------------------|--|--|
| DATABASE_NO              | Specifies the database number assigned to the logical partition. For example,<br>$0.1.0.1$ .                                                                                                    |  |  |
| <b>BACKEND ID</b>        | Specifies the back-end number.                                                                                                    |  |  |
|                          | This table contains a row for each back end supported by the logical partition.<br>The number of back ends (or rows) depends on the <b>dm_n_be</b> parameter in the<br>IMDB Cache DM pin.conf file. For more information, see "Configuring DM<br>Front Ends and Back Ends". |  |  |
| <b>GLOBAL_TRANS_NAME</b> | The global transaction name used by each back end. Each back end assigns the<br>same name to each global transaction that it opens.                                                                                                    |  |  |
|                          | The global transaction name uses the following naming convention:                                                                                                    |  |  |
|                          | T_LogicalPartNum_BackendID                                                                                                    |  |  |
|                          | where:                                                                                                    |  |  |
|                          | LogicalPartNum is the logical partition ID, such as 0.1.0.1 or 0.0.0.2.                                                                                                    |  |  |
|                          | BackendID is the back-end number.                                                                                                    |  |  |
|                          | The Oracle database converts this name into hexadecimal format. For example,<br>T_0.2.0.1_3 is converted into 0.545F302E322E302E315F33.                                                                                                    |  |  |
|                          | Important: The global transaction name is shared between the back ends of an<br>active-standby pair.                                                                                                    |  |  |
| LOCAL_TRANS_NAME         | Specifies the local transaction identifier, in the following the format:                                                                                                    |  |  |
|                          | Integer. Integer. Integer                                                                                                    |  |  |
|                          | For example:                                                                                                    |  |  |
|                          | 13.45.844769                                                                                                    |  |  |
| <b>COMMIT_ADVICE</b>     | Recommends whether the Oracle Database Administrator should commit or<br>rollback the transaction. This is set to either <b>Commit</b> or <b>Rollback</b> .                                                                                                    |  |  |
| <b>FAIL_DATE</b>         | Specifies the data and timestamp when the global transaction failed.                                                                                                    |  |  |

#### <span id="page-104-1"></span>**About the DBA\_2PC\_PENDING View**

The DBA\_2PC\_PENDING view stores detailed information about each **Pending** global transaction.

DBA\_2PC\_PENDING is a static data dictionary view in the BRM database. To enable the IMDB Cache DM and Oracle DM processes to access this view, your system administrator must grant read privileges to the BRM database user.

[Table 2–12](#page-105-0) describes the columns in the DBA\_2PC\_PENDING view.

| <b>Column Name</b> | <b>Description</b>                                                                                                    |
|--------------------|----------------------------------------------------------------------------------------------------|
| LOCAL_TRAN_ID      | For extended architecture (XA) transactions:                                                                                                    |
|                    | Specifies the branch qualifier element of an XA transaction ID (XID), which uniquely<br>identifies the local BRM database branch of the XA transaction.                                                                                                    |
|                    | For IMDB Cache Manager global transactions:                                                                                                    |
|                    | Specifies the local transaction identifier in the format <i>integer integer integer</i> . For<br>example: 13.45.844769. When the connection's LOCAL_TRAN_ID and GLOBAL_<br>TRAN_ID are the same, the node is the transaction's global coordinator.                                                                                                    |
| GLOBAL_TRAN_ID     | For XA transactions:                                                                                                    |
|                    | Specifies the global transaction ID element of an XID, which uniquely identifies the<br>XA transaction.                                                                                                    |
|                    | For IMDB Cache Manager global transactions:                                                                                                    |
|                    | Specifies the global database identifier in the format global_db_name.db_hex_id.local_<br>tran_id, where db_hex_id is an eight-character hexadecimal value used to uniquely<br>identify the database. This common transaction ID is the same on every node for a<br>distributed transaction. When the connection's LOCAL_TRAN_ID and GLOBAL_<br>TRAN_ID are the same, the node is the transaction's global coordinator. |
| <b>STATE</b>       | Specifies the transaction's state, which can be one of the following values:                                                                                                    |
|                    | <b>Collecting:</b> Applies only to the global coordinator or local coordinators. The<br>$\blacksquare$<br>node is currently collecting information from other database servers before it can<br>decide whether it can prepare.                                                                                                    |
|                    | Prepared: The node has prepared and may or may not have acknowledged this<br>$\blacksquare$<br>to its local coordinator or transaction manager with a prepared message.<br>However, no commit request has been received. The node remains prepared,<br>holding any local resource locks necessary for the transaction to commit.                                                                                        |
|                    | <b>Committed:</b> The node (any type) has committed the transaction, but other nodes<br>$\blacksquare$<br>involved in the transaction may not have done the same. That is, the transaction<br>is still pending at one or more nodes.                                                                                                    |
|                    | <b>Forced commit:</b> A pending transaction can be forced to commit at the discretion<br>$\blacksquare$<br>of a database administrator. This entry occurs if a transaction is manually<br>committed at a local node.                                                                                                    |
|                    | <b>Forced rollback:</b> A pending transaction can be forced to roll back at the<br>$\blacksquare$<br>discretion of a database administrator. This entry occurs if this transaction is<br>manually rolled back at a local node.                                                                                                    |
| <b>MIXED</b>       | YES means that part of the transaction was committed on one node and rolled back<br>on another node.                                                                                                    |
| TRAN_COMMIT        | Specifies the transaction comment or, if transaction naming is used, the transaction<br>name.                                                                                                    |
| HOST               | Specifies the host machine name.                                                                                                    |
| COMMIT#            | Specifies the global commit number for committed transactions.                                                                                                    |

<span id="page-105-0"></span>*Table 2–12 DBA\_2PC\_PENDING View Description*

# **Maintaining IMDB Cache DM**

This section describes steps you can take to maintain the IMDB Cache DM, including:

- [Handling Active IMDB Cache DM Failure](#page-106-0)
- **[Handling Active Node Failure](#page-106-1)**
- [Managing Cache Group Data](#page-106-2)

## <span id="page-106-0"></span>**Handling Active IMDB Cache DM Failure**

In a high-availability system, when an active IMDB Cache DM fails, its associated data store is not notified of the failure, so the data store's status remains active. This prevents the standby data store from becoming active.

Because its associated data store is still on standby, the standby DM rejects all CM requests with the PIN\_ERR\_NOT\_ACTIVE error to indicate that it is in standby mode and not accepting requests. (The PIN\_ERR\_NOT\_ACTIVE error is recorded as PIN\_ ERR\_NOT\_PRIMARY in the CM log file.)

Therefore, if an internal IMDB Cache DM error prevents Oracle Clusterware from restarting a DM, you must manually change the standby data store's state to active. This enables the standby DM to switch its state to active and process the requests redirected to it by the CM.

All CM requests will fail until either the active or standby IMDB Cache DM establishes a connection with an active data store.

### <span id="page-106-1"></span>**Handling Active Node Failure**

When Oracle IMDB Cache goes down, you must restore the data store by detaching and reattaching the data store to the grid and then re-creating the schema and reloading the BRM objects.

To restore the data store, do the following:

- **1.** Detach and reattach the data store to the grid. See *Oracle In-Memory Database Cache User's Guide* for information on how to detach and reattach data store to a grid.
- **2.** Using **ttIsql**, run **tt\_schema.sql** on Oracle IMDB Cache to re-create the BRM cache groups schema.
- **3.** Using **ttIsql**, run the load SQL file on Oracle IMDB Cache to reload the BRM objects into the cache groups.

**Note:** In a high-availability system, Oracle Clusterware handles detaching and reattaching the data store to the grid. See ["How IMDB](#page-317-0)  [Cache DMs Fail Over"](#page-317-0).

#### <span id="page-106-2"></span>**Managing Cache Group Data**

Data in the cache groups is stored in shared memory. To avoid running out of shared memory, purge expired BRM objects from the Oracle IMDB Cache to free shared-memory space. Additionally, you can configure an aging policy for the cache groups to purge least-recently-used (LRU) objects.

See ["About Managing Data in Oracle IMDB Cache"](#page-542-0) for more information about purging BRM objects from the Oracle IMDB Cache.

## **Finding and Fixing Global Transaction Errors**

Your Oracle database administrator should check the GLOBAL\_PENDING\_TRANS\_T table periodically for **Pending** global transactions.

Perform the following for each new record in the GLOBAL\_PENDING\_TRANS\_T table:

**1.** In the GLOBAL\_PENDING\_TRANS\_T table, check the new record's ["commit\\_](#page-107-0) [advice"](#page-107-0) and ["local\\_trans\\_name"](#page-107-1) column values.

**2.** Determine the record's commit state in the DBA\_2PC\_PENDING view. To do so, connect to the BRM database, log in as the SYSDBA user, and enter the following SQL command:

**select GLOBAL\_TRAN\_ID, STATE from DBA\_2PC\_PENDING where LOCAL\_TRAN\_ID = '***LocalTranID***';**

where *LocalTranID* is the record's local transaction ID as specified in the "local [trans\\_name"](#page-107-1) column of the GLOBAL\_PENDING\_TRANS\_T table.

The query returns the record's commit state. If the state is set to **Prepared**, proceed to the next step.

- **3.** Fix the error by forcing either a roll back of the transaction or a commit.
	- If the ["commit\\_advice"](#page-107-0) column from step 1 was set to **Rollback**, connect to the BRM database, log in as the SYSDBA user, and enter the following SQL command:

**rollback force '***LocalTranID***';**

■ If the ["commit\\_advice"](#page-107-0) column from Step 1 was set to **Commit**, connect to the BRM database, log in as the SYSDBA user, and enter the following SQL command:

<span id="page-107-1"></span><span id="page-107-0"></span>**commit force '***LocalTranID***';**

For example, assume the GLOBAL\_PENDING\_TRANS\_T table includes the entries shown in [Table 2–13](#page-107-2).

<span id="page-107-2"></span>*Table 2–13 Sample GLOBAL\_PENDING\_TRANS\_T Table Entries*

| database no | backend id | global trans name   local trans name   commit advice   fail date |          |                                   |
|-------------|------------|------------------------------------------------------------------|----------|-----------------------------------|
| 0.1.0.2     |            | 0.545F302E322E302E   13.45.844769<br>315F33                      | rollback | $01-MAR-11$<br>10.45.53.417743 AM |
| 0.1.0.1     |            | 0.545F302E322E302E   42.12.550822<br>315F33                      | commit   | 01-FEB-11<br>10.45.53.417743 AM   |

To fix the **Pending** global transaction in the first row:

- **1.** Note that the record's ["local\\_trans\\_name"](#page-107-1) is set to **13.45.844769** and the ["commit\\_](#page-107-0) [advice"](#page-107-0) is set to **Rollback**.
- **2.** Determine the record's commit state in the DBA\_2PC\_PENDING view. Log in to the BRM database as the SYSDBA user and execute the following SQL command for local transaction ID 13.45.844769:

**select GLOBAL\_TRAN\_ID, STATE from DBA\_2PC\_PENDING where LOCAL\_TRAN\_ID = '13.45.844769';**

Rollback

**3.** Force a rollback of the transaction, because the returned commit state was **Rollback**:

**rollback force '13.45.844769';**
# **Monitoring Customer Center Activity**

You can configure Customer Center to send flist information to a log file by using the SDK to modify the **Infranet.properties** file. You can use this information to monitor Customer Center activity and to resolve problems.

See "Using Customer Center SDK" in *BRM Developer's Guide*.

# **Monitoring Hardware and Operating Systems**

To monitor your system using standard tools, use monitoring utilities such as **vmstat**, **sar**, and **top** on UNIX, or use OS performance monitors such as Glance on HP-UX IA64 systems.

On Solaris systems, use **sysdef** to find information about kernel parameter settings. This is especially useful for determining if per-process shared memory, file descriptor, or thread limits are adequate. **pmap** is useful for separating memory usage into total, resident, shared, and private.

# **Checking the Version Numbers of Components**

You can check the version numbers of all BRM and pipeline components installed on a machine by using the **pinrev** and **piperev** utilities. These utilities return the following information for each component, ServicePak, FeaturePak, and patch installed on a machine:

- Product name
- Version number
- **Components**
- Build time
- Installation time

**Tip:** Run these utilities whenever you are working with Oracle Technical Support to help them re-create your system environment and troubleshoot your problems.

## **Checking BRM Component Version Numbers**

To check which BRM components are installed on your machine, go to the *BRM\_ home***/bin** directory and run the **pinrev** utility:

### **pinrev**

BRM displays the versions of all products installed on your machine. For example:

```
PRODUCT NAME=Portal Base
VERSION=7.5.0
COMPONENTS= "Portal Base Install Scripts","Rogue Wave Libraries","Common Database 
Scripts","batch_controller","pin_billd","pin_cfg_bpdump","pin_inv","cmmp","cm_
proxy","sample","dm_email","pin_export_price","config_export","credit_
control","sox_unlock_service","adu","infmgr","infmgr_cli","dm_invoice","DM 
Feature","dm_oracle","bip_udf","formatter","null","nmgr","pin_
subscription","testnap","uei","cm","Java PCM Files","Shared Objects for 
Communication","Shared Perl Modules","Common Install Scripts",
BUILD_TIME= 5-23-2011 14:3:7
INSTALLED_TIME=Mon, 23 May 2011 15:27:45 -0700
```
**Tip:** To print a report of the version information, direct the output of the **pinrev** utility to a file with a **.csv** extension, which you can open in Microsoft Excel. For example:

**pinrev > BRM.csv**

**Important:** The **pinrev** utility does not display information about the uninstallation of any BRM component. Only installation information is displayed.

## **Checking Pipeline Component Version Numbers**

To check which pipeline components are installed on your machine, go to the *Pipeline\_ home***/tools** directory and run the **piperev** utility:

#### **piperev**

The pipeline displays the versions of all products installed on your machine. For example:

```
PRODUCT_NAME=Pipeline
VERSION=7.5.0
COMPONENTS= "Common files","Pipeline Framework Files","Pipeline Sample 
Files","Pipeline TimesTen(TT) Multi Partition","Pipeline Database 
Scripts","Pipeline Misc Files","Pipeline Tools files","PDK files","Rogue Wave 
Files",
BUILD_TIME= 9-28-2011 13:10:51
INSTALLED_TIME=Thu, 29 Sep 2011 17:33:27 -0700
```
**Tip:** To print a report of the version information, direct the output of the **piperev** utility to a file with a **.csv** extension, which you can open in Microsoft Excel. For example:

**piperev > BRM.csv**

**Important:** The **piperev** utility does not display information about the uninstallation of any pipeline component. Only installation information is displayed.

# **Using the Diagnostic Data Handler to Get OMF Diagnostic Data**

Use the Diagnostic Data Handler to collect analysis data during a crash, exception, or critical error or by performing a snapshot. You can use the Diagnostic Data Handler with Pipeline Manager.

When the Diagnostic Data Handler collects data, it creates a text file that includes information obtained from instrumentation probes. The information includes:

- The stack trace of the Pipeline Manager process.
- Log file entries from the pipeline log circular buffers. See "Getting Recent Pipeline [Log File Entries"](#page-101-0).
- Diagnostic and performance data collected by Operations Management Framework (OMF) probes. The relevant data includes:
- **–** HTTP server
- **–** SNMP
- **–** Real-time pipeline statistics
- **–** EDR statistics

See ["BRM OMF Instrumented Objects".](#page-176-0)

You specify the diagnostic file name by editing the **DiagnosticFileName** registry entry. If an existing diagnostic file exists, it is renamed to include the process ID and the date and time that the new file was created. For example:

### **diagnostic.dat.3418.20060824\_113734**

You can manually remove old files as needed. You should archive the data files regularly.

By default, diagnostic files are stored in *Pipeline\_home***/log** .

The **DiagnosticDataHandler** entry is a top-level section in the registry:

```
DiagnosticDataHandler
{
   DiagnosticFilePath = ./log
   DiagnosticFileName = diagnostic.dat
}
```
For more information, see "Diagnostic Data Handler" in *BRM Configuring Pipeline Rating and Discounting*.

### **Getting a Snapshot from the Diagnostic Data Handler**

You can get a snapshot by using the **snmpset** command to set the **createSnapshot** probe value to **True**. When you get a snapshot, a diagnostic file is created.

## **About Operations Management Framework**

Operations Management Framework (OMF) provides a framework for monitoring and controlling the BRM system. OMF is implemented for the following components:

- Pipeline Manager, including batch pipeline and real-time pipeline.
- Multi-threaded framework (MTF).

OMF includes the following components:

**Instrumentation Probe API**. This component includes *probes* that gather system data and can control processes.

A probe is part of the code for a component. It collects and sets instrumentation data about that component. For example:

- **–** A reference object cache (ROC) synchronization probe can collect information about precommits, postcommits, and rollbacks.
- **–** A Diagnostic Data Handler probe can create a snapshot of the Pipeline Manager system.
- **Instrumentation Probe Broker**. This component provides data from the Instrumentation Probe API to the instrumentation protocols. The Instrumentation Probe Broker runs as part of a Pipeline Manager instance.
- **Instrumentation Protocol Plugins**. These components provide an interface for client tools and web browsers. There are two protocols:
	- **–** SNMP. This protocol uses the SNMP daemon to provide instrumentation data to client tools, and to diagnostic tools such as the Pipeline Manager Diagnostic Data Handler.

You can use SNMP utilities to get and set instrumentation data. To do so, you find the instrumentation object IDs (OIDs) in the MIB.

For more information, see ["Using the SNMP Instrumentation Protocol to](#page-112-0)  [Monitor and Control BRM Components".](#page-112-0)

**–** HTTP. This protocol uses a web interface to provide instrumentation data to web applications. BRM includes a default XML style sheet that you can customize to display selected information.

See ["Using the HTTP Instrumentation Protocol to Read OMF Instrumentation](#page-119-0)  [Data".](#page-119-0)

**Note:** The Instrumentation Protocol Plugins have their own probes (for example, to record the number of SNMP GET operations).

Typically, SNMP is used for monitoring the system, and the HTTP interface is for more interactive use.

[Figure 2–1](#page-111-0) shows the OMF components:

*Figure 2–1 OMF Components*

<span id="page-111-0"></span>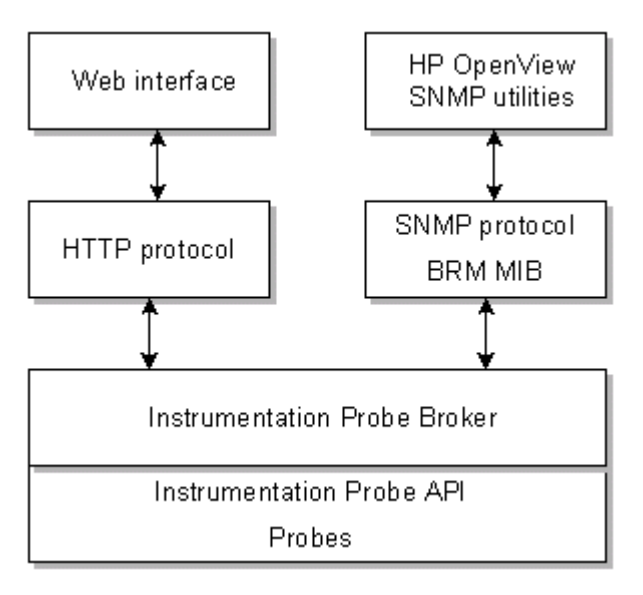

## <span id="page-111-1"></span>**About Probe Data**

Probes can handle data in the following ways:

Attribute probe. This is the simplest form of data, consisting of a name/value pair. For example:

Number of Startup Threads: 20

■ Group probe. This is a list of name/value pairs about a related process. For example:

```
Thread Info:
Pool Type Round Robin
Thread Count 10
```
Table probe. This is a list of groups. For example:

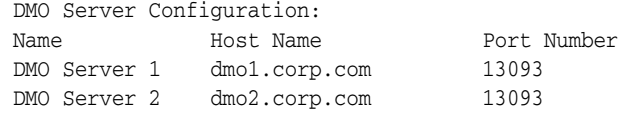

■ BigTable probe. This returns large amounts of data (for example, the contents of a log file).

BigTable probes are not supported by SNMP. Therefore, you can only display data from them by using the HTTP protocol.

# <span id="page-112-0"></span>**Using the SNMP Instrumentation Protocol to Monitor and Control BRM Components**

SNMP (Simple Network Management Protocol) is a widely-used protocol for monitoring network equipment, computer equipment, and other devices.

When SNMP is configured, you can use SNMP utilities to get and set instrumented data. BRM includes the AGENT++ SNMP utilities. See ["SNMP Utilities".](#page-300-0)

#### **Important**

You can use SNMP utilities other than AGENT++ (for example, NetSNMP). If you use the AGENT++ SNMP utilities, you cannot use symbolic SNMP names in SNMP commands. For example, instead of using the following command:

snmpWalk 10.196.129.31 portal.components.mtf.connectionConfigurations.dmoTable.dmoEntry –P20761 -S

Use the following command:

snmpWalk 10.196.129.31 1.3.6.1.4.1.3512.1.5.2.2.1 –P20761 -S

## **About the SNMP Components**

The SNMP architecture consists of one master agent per machine, and multiple subagents. Each subagent reads a dynamic MIB file to support changes to the objects being monitored. The subagents use the AgentX protocol to communicate with the master agent. The SNMP clients use the SNMP protocol to communicate with the master agent.

[Figure 2–2](#page-113-0) shows the SNMP components.

*Figure 2–2 SMNP Components*

<span id="page-113-0"></span>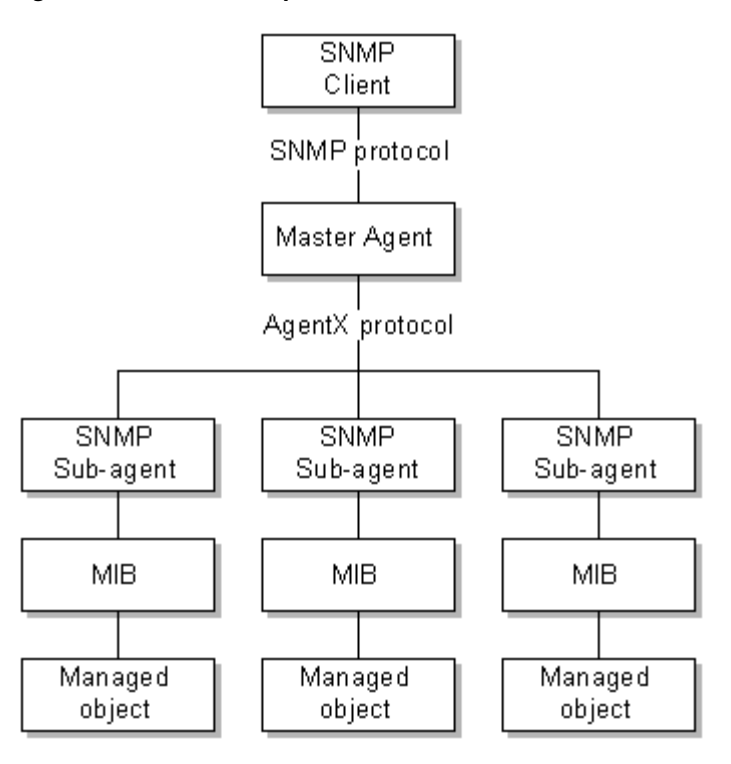

## **Installing SNMP**

Install the BRM SNMP package before installing the BRM Third-Party Software package. The SNMP package includes the following:

- Agent++ SNMP server and configuration files.
- Agent++ SNMP client tools.
- The base BRM MIB file.

## **Configuring SNMP Components**

The SNMP instrumentation protocol runs as an SNMP subagent. SNMP subagents can read from and write to instrumented objects defined in the MIB. subagents connect to the master agent by using the AgentX subagent protocol. For information on configuring and running SNMP subagents, see the SNMP documentation.

To start the SNMP master agent, use the following command:

**master\_agent -l** *Master\_agent\_port* **-x** *AgentX\_port* **&**

where *AgentX\_port* must be the same as defined in the registry file.

For more information, see the SNMP documentation.

## **Problems Using SNMP on Oracle Solaris 10**

If you are unable to run SNMP utilities, complete the following steps to solve the problem:

- **1.** Open the **etc/system** file using a text editor.
- **2.** Add the following entries:

```
set ip:do_tcp_fusion=0x0
set ip:tcp_fusion_rcv_unread_min=0
```
- **3.** Save and close the file.
- **4.** Restart the system.

## <span id="page-114-0"></span>**Enabling SNMP Instrumentation Data Collection**

To enable or disable instrumentation data collection, use the **Instrumentation** section in the Pipeline Manager registry file. If you enable these entries, the SNMP subagent starts when Pipeline Manager starts.

**Important:** You can enable instrumentation data collection in any Pipeline Manager instance, including those for rating and rerating.

The **Instrumentation** section includes the following entries:

- Use the **ProbeBroker** section to point to the directory that contains probe information files. The default is *Pipeline\_homel*instrumentation.
- Use the **SnmpServer** entry to configure the SNMP protocol.
- Use the **Port** entry to define the SNMP AgentX port number.

**Important:** The port must be the port you assigned when you configured the SNMP master agent and subagent.

Use the **WaitTimeout** entry to define how long to wait, in milliseconds, before reconnecting to the master agent and reinitializing the MIB.

The default is 10 milliseconds.

Use the **ProcessDescription** entry to provide a name for the process being monitored. You see the name when you run SNMP commands, for example, and SNMP walk. Providing different names is helpful when you run more than one of the same type of process on a single host.

The default is:

*user***:***process\_name***:***registry\_file*

where:

- **–** *user* is the name of the user who ran the process.
- **–** *process\_name* is the name of the process.
- **–** *registry\_file* is the name of the registry file that configured the process.

The following is a sample **Instrumentation** section:

Instrumentation

```
{
ProbeBroker
{
  ProbeInfoFilePath = ./instrumentation
}
SnmpServer
{
```

```
Port = 11960ProcessDescription = ifw
   WaitTimeout = 10}
 HttpServer
 {
   Port = 12019
   StyleSheetFile = ./instrumentation/portal_omf.xsl
   PortalLogoFile = ./instrumentation/portal_omf.gif
 }
}
```
**Important:** If you use SNMP monitoring in a Pipeline Manager instance, stop all monitoring requests to Pipeline Manager before you stop it. To stop the monitoring requests, stop the master SNMP agent. You can use the **kill** command. For example:

kill -9 *master\_agent\_pid*

### **About the BRM MIB**

The BRM MIB defines the structure of the managed data in the BRM system. It includes all the processes and probes that are registered as instrumented objects.

The MIB is described in the **PORTAL-MIB.txt** file in *BRM\_home***/instrumentation**. For a description of the MIB, see ["BRM OMF Instrumented Objects"](#page-176-0).

### **About Dynamic Object IDs**

You can run multiple instances of the same type of process on a single host. Therefore, these separate processes must be identified by SNMP. To do so, BRM creates object IDs (OIDs) dynamically by using:

- The base OID from the MIB.
- A process ID from a process table.
- A registry ID from a registry table.
- For table probes only, an instance ID.

The OID for a probe uses the following format:

**1.3.6.1.4.1.3512.1.***component\_id***.***module\_id***.1.***probe\_id***.***process\_id***.***registry\_id***.***instance\_id*

To use SNMP to access the probe value, you must find the process ID, registry ID, and instance ID. For example, to find the OID for a specific process **batchSizeLimit** entry:

- **1.** See ["BRM OMF Instrumented Objects"](#page-176-0) to find the name of the probe.
- **2.** To find the base OID, look in the MIB file or in ["BRM OMF Instrumented Objects"](#page-176-0). For example:

1.3.6.1.4.1.3512.1.2.1.1.1.1

**3.** Use the **snmpWalk** command on the Process table to find the process ID for the component you want to find the value for.

The OID for an entry in the process table is:

1.3.6.1.4.1.3512.1.101.1

The **snmpWalk** command is:

snmpWalk *host\_name* 1.3.6.1.4.1.3512.1.101.1 -P*port* -S

For example:

snmpWalk frisco 1.3.6.1.4.1.3512.1.101.1 -P44293 -S

The results show:

1.3.6.1.4.1.3512.1.101.1.1.1 = **1**

The process ID is **1**.

**4.** Use the **snmpWalk** command on the registry table to find the registry ID.

The OID for an entry in the registry table is:

1.3.6.1.4.1.3512.1.102.1

So the **snmpWalk** command is:

snmpWalk *host\_name* 1.3.6.1.4.1.3512.1.102.1 -P*port* -S

**5.** Find the instance ID.

For all probes that are not in a probe table, the instance ID is **0**. In this case, the MIB file shows that **batchSizeEntry** is a group probe:

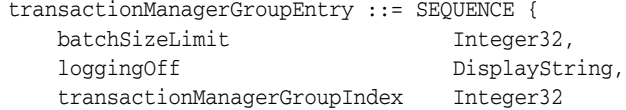

The instance ID is **0**.

The OID for this instance of **batchSizeEntry** is:

1.3.6.1.4.1.3512.1.2.1.1.1.1.1.18.0

You can use that OID to get or change the value. For example, to get the value:

snmpGet frisco 1.3.6.1.4.1.3512.1.2.1.1.1.1.1.18.0 -P44293

**Tip:** To get all available probe values in the process, you can run the **snmpWalk** command at the top level of the MIB structure. For example:

snmpWalk frisco 1.3.6.1.4.1.3512.1 -P44293 -S

For more information about using probe OIDs to get data, see ["About Probe Data"](#page-111-1) and ["Getting and Setting Instrumentation by Using SNMP".](#page-118-0)

### **About Instance IDs for Table Probes**

The instance ID for a table probe is the row number in the table. For example, the **numSnmpGetRequests** probe is part of a table that shows SNMP requests as shown in [Table 2–14](#page-117-0):

| <b>SNMP MIB</b><br><b>Table</b><br><b>Index</b> | <b>MIB Table Name</b> | <b>SNMP MIB Table OID</b> | Number of<br>'GET' Requests | Number of<br>'GETNEXT'<br><b>Requests</b> | Number of 'SET'<br><b>Requests</b> |
|-------------------------------------------------|-----------------------|---------------------------|-----------------------------|-------------------------------------------|------------------------------------|
|                                                 | ProcessTable          | 1.3.6.1.4.1.3512.1.101.1  |                             |                                           |                                    |
|                                                 | RegistryTable         | 1.3.6.1.4.1.3512.1.102.1  |                             | 98                                        |                                    |

<span id="page-117-0"></span>*Table 2–14 Instance IDs for Table Probes*

An **snmpWalk** command on the **numSnmpGetRequests** probe gives these results:

 $1.3.6.1.4.1.3512.1.4.2.2.1.1.6.5.1 = 2$  $1.3.6.1.4.1.3512.1.4.2.2.1.1.6.5.2 = 98$  $1.3.6.1.4.1.3512.1.4.2.2.1.1.6.5.3 = 6$ 1.3.6.1.4.1.3512.1.4.2.2.1.1.6.5.4 = 20  $1.3.6.1.4.1.3512.1.4.2.2.1.1.6.5.5 = 8$  $1.3.6.1.4.1.3512.1.4.2.2.1.1.6.5.6 = 1$  $1.3.6.1.4.1.3512.1.4.2.2.1.1.6.5.7 = 6$  $1.3.6.1.4.1.3512.1.4.2.2.1.1.6.5.8 = 6$  $1.3.6.1.4.1.3512.1.4.2.2.1.1.6.5.9 = 6$ 1.3.6.1.4.1.3512.1.4.2.2.1.1.6.5.10 = 14  $1.3.6.1.4.1.3512.1.4.2.2.1.1.6.5.11 = 12$  $1.3.6.1.4.1.3512.1.4.2.2.1.1.6.5.12 = 5$ 

The last number in the OID is the instance ID, which corresponds with the table row, 1-4. The value shown in the **Number of GET Requests** column is the probe value.

### **About the Process Table**

The process table uses these OIDs:

```
processTable (101) 
        processEntry (1) 
                processIndex (1)
                processDescr (2)
```
- processIndex is the process ID assigned in the table.
- **processDescr** is the description of the process (for example, **ifw**). This description is defined in the **Instrumentation** section of the registry file. See ["Enabling SNMP](#page-114-0)  [Instrumentation Data Collection"](#page-114-0).

For example, an SNMP walk could give these results, where the process ID is **1** and the process description is **ifw**:

```
1.3.6.1.4.1.3512.1.101.1.1.1 = 1
1.3.6.1.4.1.3512.1.101.1.2.1 = ifw
```
**Note:** The last number in the OID is the row number, which is the same as the process ID.

Each process can have multiple registry settings, each of which needs its unique ID. Therefore, these registered objects are identified in the registry table.

### **About the Registry Table**

The registry table uses these OIDs:

```
registryTable (102)
        registryEntry (1)
```
registryIndex (1) registryName (2)

- **registryIndex** is the ID assigned in the table.
- registryName is the name used in the registry file (for example, ifw or **ifw.Pipelines.ALL\_RATE**).

For example, an SNMP walk could give these results:

 $1.3.6.1.4.1.3512.1.102.1.1.1.2 = 2$ 1.3.6.1.4.1.3512.1.102.1.2.1.2 = ifw.SignalHandler

> **Note:** The last number in the OID is the row number, which is the same as the ID.

### <span id="page-118-0"></span>**Getting and Setting Instrumentation by Using SNMP**

To get and set instrumentation data, use the SNMP tools installed in *BRM\_home***/bin**. The following SNMP utilities are included:

- [snmpBulk](#page-301-0)
- [snmpDiscover](#page-302-0)
- [snmpGet](#page-303-0)
- [snmpNext](#page-304-0)
- [snmpNextAsync](#page-305-0)
- [snmpPasswd](#page-306-0)
- [snmpSet](#page-307-0)
- [snmpWalk](#page-308-0)
- [snmpWalkThreads](#page-309-0)

## **Sample SNMP Input and Output**

This section presents sample input and output for the **snmpGet**, **snmpSet**, and **snmpWalk** commands.

### **snmpGet**

In the following sample, the master agent is on balrog/28093:

```
$ snmpGet sampleserver 1.3.6.1.4.1.3512.1.1.1.1.1.1.36.3.0 -P12345
SNMP++ Get to sampleserver SNMPV1 Retries=1 Timeout=1000ms Community=public
Oid = 1.3.6.1.4.1.3512.1.1.1.1.1.1.36.3.0
Value = Startup complete
```
### **snmpSet**

In the following sample, the master agent is on sampleserver/1234:.

```
snmpSet sampleserver 1.3.6.1.4.1.3512.1.1.6.1.1.1.32.7.0 -P12345
SNMP++ Set to sampleserver SNMPV1 Retries=1 Timeout=1000ms SET-community=public 
GET-community=public
Oid = 1.3.6.1.4.1.3512.1.1.6.1.1.1.32.7.0
Current Value = << WRITE-ONLY PROBE >>
Value Type is Octet String
Please enter new value: yes
```
Set Status = Success MTF / Version R2 10092 stopped at 24.08.2007 13:35:04

### **snmpWalk**

In the following sample, the master agent is on sampleserver/12345:

```
snmpWalk sampleserver 1.3.6.1.4.1.3512.1.1.1.1.1 -P12345 -S
SNMP++ snmpWalk to kabini2 SNMPV1 Retries=1 Timeout=1000ms Community=public
1.3.6.1.4.1.3512.1.1.1.1.1.1.1.35.0 = true
1.3.6.1.4.1.3512.1.1.1.1.1.1.36.2.0 = Normal
1.3.6.1.4.1.3512.1.1.1.1.1.1.36.3.0 = Startup complete
1.3.6.1.4.1.3512.1.1.1.1.1.1.36.4.0 = true
1.3.6.1.4.1.3512.1.1.1.1.1.1.36.5.0 = 101.3.6.1.4.1.3512.1.1.1.1.1.1.36.6.0 = 51.3.6.1.4.1.3512.1.1.1.1.1.1.36.7.0 = 5
1.3.6.1.4.1.3512.1.1.1.1.1.1.36.8.0 = 0
1.3.6.1.4.1.3512.1.1.1.1.1.1.36.9.0 = 201.3.6.1.4.1.3512.1.1.1.1.1.1.36.10.0 = DEFAULT,REALTIME,DEFAULT_INACTIVE,REALTIME_
INACTIVE
End of SUBTREE Reached
Total # of Requests = 11
Total # of Objects = 10
```
# <span id="page-119-0"></span>**Using the HTTP Instrumentation Protocol to Read OMF Instrumentation Data**

To get instrumentation data from the HTTP server, you configure the HTTP server in the Pipeline Manager registry files. You then send the URL for the data you want to retrieve.

**Note:** You can read instrumentation data from the HTTP server, but you cannot set it.

[Figure 2–3](#page-120-0) shows the HTTP display:

| Last Update Requested at:<br><b>Status</b>                             | 2006/06/19<br>20:43:33<br>Running |                                                              |                     |     |
|------------------------------------------------------------------------|-----------------------------------|--------------------------------------------------------------|---------------------|-----|
| <b>Instrumented objects:</b>                                           |                                   | ifw.Pipelines.TestPipeline.Output.Statistic                  |                     |     |
| Refresh<br>ifw<br>DataPool<br>DiagnosticDataHandler<br>Instrumentation |                                   | <b>Throughput Statistics:</b><br>Total EDR Count (real-time) |                     | 120 |
| HttpServer<br>ProbeBroker                                              |                                   | Total EDR Count (after transaction ended) 120                |                     |     |
| SnmpServer<br>LogMessageTable                                          |                                   | Accumulated Txn Processing Time (sec)                        |                     | 3   |
| Pipelines<br>TestPipeline<br>DataDescription                           |                                   | <b>Total Txn Count</b>                                       |                     | 40  |
| EdrFactory<br>Functions                                                | <b>Last Throughputs:</b>          |                                                              |                     |     |
| Standard<br> FunctionPool                                              |                                   | Index Throughput (edrs/sec) Timestamp                        |                     |     |
| Input<br>InputModule<br> Module                                        |                                   | 3                                                            | 16.06.2006 11:49:21 |     |
|                                                                        |                                   |                                                              |                     |     |

<span id="page-120-0"></span>*Figure 2–3 HTTP Instrumentation Display*

## **Enabling HTTP Display of Instrumentation Data**

To enable or disable instrumentation data collection, use the **Instrumentation** section in the Pipeline Manager registry files. If you enable these entries, the HTTP server starts in a thread when Pipeline Manager starts.

**Important:** You can enable instrumentation data collection in any Pipeline Manager instance, including those for running real-time rating and rerating.

The **Instrumentation** section includes the following entries:

- Use the **ProbeBroker** section to point to the directory that contains probe information files. The default is *Pipeline\_homel* instrumentation.
- Use the **HttpServer** section to configure the HTTP protocol.
	- **–** Use the **Port** entry to specify the port number for the HTTP server.
	- **–** Use the **StyleSheetFile** and **PortalLogoFile** entries to specify the path to the XML style sheet and the logo displayed in the web interface.

The following is a sample **Instrumentation** section:

```
Instrumentation
 {
 ProbeBroker
  {
   ProbeInfoFilePath = ./instrumentation
  }
 SnmpServer
```

```
{
   Port = 11960>
   ProcessDescription = ifw
 }
 HttpServer
 {
   Port = 12019
   StyleSheetFile = ./instrumentation/portal_omf.xsl
   PortalLogoFile = ./instrumentation/portal_omf.gif
 }
}
```
**Important:** If you use HTTP monitoring in a Pipeline Manager instance, stop all monitoring requests to Pipeline Manager before you stop it. To stop the monitoring requests, stop the master SNMP agent. You can use the **kill** command. For example:

kill -9 *master\_agent\_pid*

### **Displaying Instrumentation Data in a Web Browser**

To display instrumentation data in a web browser, use a URL with this format:

**http://***host\_name*:*port***/***registry\_entry*

- The host name and port number are those configured in the registry file.
- The registry entry is an entry from the Pipeline Manager registry files.

For example, to get all instrumentation from Pipeline Manager, use **ifw**, the top-level registry entry:

http://*host\_name*:*port*/ifw

### **Customizing the Data Displayed by the HTTP Instrumentation Protocol**

BRM includes a default style sheet to display HTTP instrumentation data. You can customize the style sheet and logo to display selected instrumentation data.

The default style sheet is **portal\_omf.xsl**. It is installed in *BRM\_home***/instrumentation**.

The default logo is **portal\_omf.gif**. It is installed in *BRM\_home***/instrumentation**.

# **Backing Up and Restoring Your BRM System**

This chapter describes the tasks that you perform to back up and restore your Oracle Communications Billing and Revenue Management (BRM) system.

# **About Backing Up and Restoring BRM**

To prevent any data loss and minimize the impact of software or hardware failure, back up your system immediately after installing or updating the system.

Create a backup of the BRM configuration files and BRM installation area (the BRM installation directory and its content: *BRM\_home*). You can perform this backup as soon as you install and configure BRM. In particular, make sure you back up all customized files, including source code, policy, **start\_all**, **pin.conf**, **pin\_ctl.conf**, **pin\_ setup.values**, and **Infranet.properties** files.

Repeat the backup process whenever you customize or update the BRM configuration files. For instructions on backing up the standard configuration, see ["Backing Up BRM](#page-123-0)  [Configuration"](#page-123-0).

**Important:** Store this backup in a safe location. The data in these files are necessary if you encounter any operational or system issues.

After you complete the backup, you can use the backup configuration directory and installation area to restore your system when needed. For instructions on restoring the standard configuration, see ["Restoring BRM Configuration".](#page-125-0)

If you do not back up your BRM system regularly, you need to reinstall and reconfigure the system if it is corrupted due to operational or system errors. Reinstalling and reconfiguring eliminates any chance of recovering and reprocessing data processed by the BRM system at the time of the error.

If you require BRM technical support, email a copy of your backup configuration directory to your Oracle Global Support representative. If you want to send a copy of your configuration directory, use the **tar** command to create an archived version of that directory.

If you want to make a complete offline backup of your BRM or Pipeline Manager database, use the appropriate backup tools for your database version and ensure that the backup is completely valid and usable. The backup must contain both the database definition and all the database contents. For more information, see the discussion about performing full database backups in your database software documentation.

# <span id="page-123-0"></span>**Backing Up BRM Configuration**

To create a backup of the BRM configuration, see the following:

- **[Backing Up BRM Files](#page-123-2)**
- **[Backing Up Pipeline Manager Files](#page-123-1)**
- [Backing Up Rated Event Loader Files](#page-124-0)

## <span id="page-123-2"></span>**Backing Up BRM Files**

To back up BRM configuration:

**Important:** In multischema systems, perform this task first on the primary BRM installation machine and then on the secondary BRM installation machines.

**1.** On the machine on which you installed BRM, copy the **vpd.properties** file by running the following command:

```
cp vpd.properties vpd.properties_75
```
- **2.** Go to the *BRM\_home* directory.
- **3.** Copy the content of the *BRM\_home* directory to a new directory by running the following command:
	- **cp -R** *BRM\_home NewName*

where *NewName* is the name for the new directory.

**Note:** You can remove the BRM log files from the backup directory.

**4.** Create an archive of the entire directory and the **vpd.properties** file by running the following command:

```
tar cvf NewName.tar.gz NewName
tar cvf vpd.properties_75.tar.gz vpd.properties_75
```
**5.** Store the backup copies in a location outside of the BRM system by running the following command:

```
mv NewName.tar.gz New_Directory
mv vpd.properties_75.tar.gz New_Directory
```
where *New\_Directory* is the new location that is outside of the BRM system.

A compressed TAR file, of all copied files, is created with the extension **tar** in the new location specified (for example, brm\_backup/brm\_home.tar.gz).

## <span id="page-123-1"></span>**Backing Up Pipeline Manager Files**

If you are using Pipeline Manager for usage charging, back up the Pipeline Manager files.

**Important:** In multischema systems, perform this task first on the primary BRM installation machine and then on the secondary BRM installation machines.

To back up Pipeline Manager files:

**1.** On the machine on which you installed Pipeline Manager, copy the **vpd.properties** file by running the following command:

**cp vpd.properties vpd.properties\_75**

**2.** Copy the content of the *Pipeline\_home***/ifw** directory to a new directory by running the following command, where *Pipeline\_home* is the directory in which Pipeline Manager is installed:

```
mv Pipeline_home/ifw Pipeline_home/ifw_75
```
**Note:** You can remove the log files from the backup directory.

**3.** Create an archive of the entire directory and the **vpd.properties** file by running the following command:

```
tar cvf ifw_75.tar.gz ifw_75
tar cvf vpd.properties_75.tar.gz vpd.properties_75
```
**4.** Store the backup copies in a location outside of the BRM system by running the following command:

**mv** *Pipeline\_home***/ifw\_75.tar.gz** *New\_Directory* **mv vpd.properties\_75.tar.gz** *New\_Directory*

A compressed TAR file, of all copied files, is created with the extension **tar** in the new location specified (for example, pipeline\_backup/ifw\_75.tar.gz).

### <span id="page-124-0"></span>**Backing Up Rated Event Loader Files**

By default, Rated Event (RE) Loader skips redo generation when loading files into the BRM database. This optimizes loading performance, but it can cause you to lose data if your system shuts down abnormally.

To prevent data loss when your system shuts down, archive all the successfully loaded files.

To back up the RE Loader files:

**1.** Create an archive of the entire directory in which the RE Loader files are stored by running the following command:

**tar cvf** *RE\_Loader\_Dir***.tar.gz** *NewName*

**2.** Store the backup copy in a location outside of the BRM system by running the following command:

**mv** *NewName***.tar.gz** *New\_Directory*

A compressed TAR file, of all copied files, is created with the extension **tar** in the new location specified (for example, RE\_Loader\_backup.tar.gz).

# <span id="page-125-0"></span>**Restoring BRM Configuration**

To restore the BRM configuration:

**1.** Ensure that no users are logged in.

Users include customers, client applications, customer service representatives (CSRs), and so on.

**2.** Stop all BRM processes.

Only the database instances should be running during the patch installation.

For instructions, see ["Starting and Stopping the BRM System"](#page-40-0).

- <span id="page-125-1"></span>**3.** Delete or rename the damaged *BRM\_home* directory:
	- To delete, run the following command:

**rm -R** *BRM\_home*

■ To rename, run the following command:

**mv** *BRM\_home New\_Name*

- **4.** Retrieve the backup tar file of the *BRM\_home* directory.
- <span id="page-125-2"></span>**5.** Extract from the TAR file the backup copy of the directory by running the following command:

```
tar xvf BRM_home.tar.gz
```
The command recreates the copy of the *BRM\_home* directory.

- **6.** Repeat steps [3](#page-125-1) to [5](#page-125-2) with *Pipeline\_home* to restore the Pipeline Manager configuration.
- **7.** Repeat steps [3](#page-125-1) to [5](#page-125-2) with **vpd.properties\_75** to restore the **vpd.properties** file for BRM and Pipeline Manager.

**Note:** If you have BRM and Pipeline Manager installed on separate machines, perform this step on both the machines.

- **8.** Repeat steps [3](#page-125-1) to [5](#page-125-2) with *RE\_Loader\_Dir* to restore the RE Loader files.
- **9.** Start BRM processes and Pipeline Manager.

For instructions, see ["Starting and Stopping the BRM System"](#page-40-0).

All updates, which had been temporarily disrupted due to the shutdown, are processed upon restart.

# **Using Configuration Files to Connect and Configure Components**

This chapter provides an overview of Oracle Communications Billing and Revenue Management (BRM) configuration and properties files, including where to find them and how to edit them.

For information about a specific entry in a configuration file, look directly in the file. Each entry includes a description and guidelines for changing the values.

For information about the optimal values for tuning your BRM system, see ["Improving](#page-350-0)  [BRM Performance".](#page-350-0)

# <span id="page-126-0"></span>**About Configuration and Properties Files**

The primary purpose of configuration and properties files is to enable the different components of BRM to communicate with each other (see ["About Connecting BRM](#page-132-0)  [Components"](#page-132-0)). The configuration and properties files can also include other entries that let you increase performance and implement business policies.

- Most BRM components and utilities use configuration files (pin.conf).
- BRM Java programs use properties files (usually Infranet.properties).
- BRM programs based on Perl scripts read configuration and properties information from a file named **pin.conf.pl**.

You can use any text editor to edit configuration files.

**Important:** Before you edit a configuration file, save a backup copy.

Some configuration files are write-protected. Before editing the file, remove that restriction. After you edit the file, restore the restriction.

Each configuration file includes specific, detailed information about how to edit each configuration entry in that file. To edit an entry, follow the guidelines provided for that entry.

To insert a comment, type a crosshatch (#) followed by the comment. BRM ignores all text on that line.

# **Configuration Entry Syntax**

Any configuration entry that includes an application name, such as **Infranet.pricing\_ tool.log.file**, is specific to that application. Any other entry is a shared entry, applying to all applications. Any application-specific entry overrides a shared entry.

## **Syntax for Configuration Entries**

Entries in a configuration file use the following syntax:

*host\_name program keyword values*

where:

- *host\_name* is the name or IP address of the computer. To refer to the current computer, use a single hyphen (-). If several computers share the same configuration file, use the name of the current computer. In this case, BRM components, such as the Connection Manager (CM) or the Data Manager (DM), use only the entries that contain the host name on which they are started.
- *program* is the name of the program to which this entry applies. The program can be:
	- **–** The name of the application (or custom application) or Facilities Module (FM), such as **cm**, **pin\_billd**, or **fm\_bill**. Use a specific name when the entry applies only to a single program.
	- **nap** (Network Application Program). Use **nap** when the entry applies to general BRM applications, which use the PCM\_CONNECT and PCM\_ CONNECT\_OPEN functions.
	- **–** Blank or a single hyphen (**-**). The entry applies to any BRM function, such as **pin\_virtual\_time**.
- keyword is the name of the configuration entry.
- *values* is one or more parameters specific to the configuration entry. Values are separated by spaces.

A single configuration entry resembles the following example:

- cm userid 0.0.0.1 /service

This entry applies to the Connection Manager (**cm**) on the local computer (-). The entry is called **userid**, and the three values associated with that entry are **0.0.0.1**, **/service**, and **1**.

**Note:** Some configuration files have entries with **userid** and a database number, as shown here. BRM ignores the database number in these entries:

- cm userid 0.0.0.1 /service 1

### **Syntax for Facilities Module Entries**

The CM configuration file includes entries for Facilities Module (FM) that are linked to the CM at startup. Some of these entries are for the base set of FMs that are part of the standard release; other entries are for optional BRM components. You can also add entries for custom FMs.

Configuration entries for FMs use the following syntax:

**- cm fm\_module** *file\_name initialization\_table initialization\_function tag*

where:

- *file\_name* is the path to the shared library file containing the functions that make up the FM. The file name has the following platform-dependent extensions:
	- **.so** on HP-UX IA64, Oracle Linux, and Oracle Solaris

**– .a** on AIX

Do not change this parameter unless you change the location of the file.

- *initialization\_table* is the name of the configuration structure that maps each opcode to a function. Do not change this text for standard FMs.
- *initialization\_function* is either a hyphen (-), meaning that no function is run when the CM is started, or the name of the function to be run at startup. Some FMs call optional initialization functions that you can use to configure the FM.
- tag identifies the FM to the CM. Each CM has an equivalent tag as part of the **cm ports** configuration entry. Each FM with a matching tag is linked to that CM at startup. The default tag for the base set of FMs is **pin***.* For example, you can use other tags to define separate sets of FMs for multiple CMs on the same computer*.*

Configuration entries for the base-rating FM resemble the following example:

- cm fm\_module ../../lib/fm\_rate\_pol.so fm\_rate\_pol\_config - pin

The entry shows a policy FM that must always be included with its corresponding base FM.

**Caution:** Some FMs depend on others. Never change the order of the base set of FMs in the CM configuration file.

### **Preparing for Platform Migration by Using Variables in pin.conf Files**

You can reference certain system environment variables in **pin.conf** configuration files. These references can facilitate future migration of the **pin.conf** files to BRM implementations on other platforms.

For information about environment variables, see "BRM Environment Variables" in *BRM Installation Guide*.

[Table 4–1](#page-128-0) shows the environment variables that can be referenced in BRM configuration files (**pin.conf**):

<span id="page-128-0"></span>

| <b>Environment Variable</b> | <b>Reference in pin.conf Files</b> |
|-----------------------------|------------------------------------|
| PIN HOME                    | \${PIN HOME}                       |
| PIN LOG DIR                 | \${PIN_LOG_DIR}                    |
| <b>LIBRARYEXTENSION</b>     | \${LIBRARYEXTENSION}               |
| <b>LIBRARYPREFIX</b>        | \${LIBRARYPREFIX}                  |

*Table 4–1 BRM Configuration File Environment Variables*

Sample **pin.conf** file with environment variable references:

- - pin\_virtual\_time **\${PIN\_HOME}**/lib/pin\_virtual\_time\_file

- fm\_rate tax\_supplier\_map **\${PIN\_HOME}**/sys/cm/tax\_supplier.map
- cm fm\_module **\${PIN\_HOME}**/lib/fm\_utils/**\${LIBRARYEXTENSION}** fm\_utils\_config fm\_utils\_init pin

- cm fm\_module **\${PIN\_HOME}**/lib/fm\_delivery/**\${LIBRARYEXTENSION}** fm\_delivery\_config - pin

# <span id="page-129-0"></span>**Locations of Configuration and Properties Files**

Each daemon can have its own configuration file, or two or more can share a configuration file.

### **File Locations**

The default location for a configuration file is the directory where the system process or program runs. Typical locations are:

- Directories inside the *BRM\_home***/sys** directory (for example, *BRM\_ home***/sys/cm/pin.conf**).
- Directories inside the *BRM\_home***/apps** directory (for example, *BRM\_ home***/apps/pin\_billd/pin.conf**).
- In the application folder (for example, *BRM\_home/Application\_ home***/Infranet.properties**).

### **Configuring a Shared pin.conf File**

If you run several BRM applications and processes on one computer, they can share a single configuration file. To set up a shared configuration file:

- **1.** Combine configuration entries for each BRM component into a single **pin.conf** file.
- **2.** Save that file to the *BRM\_home* directory.
- **3.** For each BRM component that uses the shared configuration file, move its specific configuration file to a backup location or rename the file.

When BRM starts any BRM application, component, or process, it searches for the appropriate **pin.conf** file in the following directories in the order shown:

- **1.** The current directory.
- **2.** The system **/etc** directory.

**Note:** The **/etc** directory is included in the search path for backward compatibility.

**3.** If the PIN\_HOME environment variable is defined, the *BRM\_home***/config** directory.

> **Note:** If the PIN HOME environment variable is not defined, BRM skips this part of the search.

## **Guidelines for Editing Java Properties Files**

Java applications get configuration information from Java properties files instead of the **pin.conf** files that are used for C applications.

The BRM installation program uses information supplied by the installer to write configuration information to the properties files.

Each properties file includes specific, detailed information about how to edit each configuration entry in that file. To edit an entry, follow the guidelines provided with that entry.

You can add comments to properties files to help others understand the purpose of your entries. To insert a comment, type a crosshatch (#) followed by the comment. BRM ignores all text on the same line after the crosshatch.

## **Common Properties File Entry Syntax**

Connection entries, failover entries, and other entries each have their own syntax considerations.

### **Connection Entry**

The connection entry consists of a full URL to the BRM services. It takes one of two forms, depending on the type of login setting:

For the Type 1 login setting, which requires a password, use the following format:

**pcp://***user\_name***:***password***@***host\_name***:***port***/***service\_object*

where:

- **–** *user\_name* is the login name to use for connecting to BRM.
- **–** *password* is the password for the specified user name.
- **–** *host\_name* is the name or IP address of the computer running the CM or Connection Manager Master Process (CMMP).
- **–** *port* is the TCP port number of the CM or CMMP on the host computer. The port number must match the corresponding **cm\_ports** entry in the CM or CMMP configuration file.
- **–** *service\_object* is the service type. The trailing number, "1," is the Portal object ID (POID) of the service.

For example:

infranet.connection=pcp://root.0.0.0.1:password@hostname:11960/service/admin\_ client

For the Type 0 login setting, which does not require a password, use the following format:

**pcp://***host\_name***:***port***/***database\_number***/***service\_object*

where:

- **–** *host\_name* is the name or IP address of the computer running the CM or Connection Manager Master Process (CMMP).
- **–** *port* is the TCP port number of the CM or CMMP on the host computer. The port number must match the corresponding **cm\_ports** entry in the CM or CMMP configuration file.
- **–** *database\_number* is the database number assigned to your BRM database when the DM was installed. For example, **0.0.0.1**.
- **–** *service\_object* is the service type. The trailing number, "1," is the Portal object ID (POID) of the service.

For example:

infranet.connection=pcp://hostname:11960/0.0.0.1/service/admin\_client

### **Failover Entry**

A failover entry refers to an alternate CM host that an application can use to connect to BRM if the main host, specified in the connection entry, is unavailable.

Use the following format:

**infranet.failover.1=pcp://***host\_name***:***port*

where:

- *host\_name* is the name or IP address of the computer running the CM or CMMP.
- *port* is the TCP port number of the CM or CMMP on the host computer. The port number must match the corresponding **cm\_ports** entry in the CM or CMMP configuration file.

**Note:** *user\_name*, *password*, and *service\_object* for the alternative hosts are the same as for the main host and are not specified in failover entries.

### **Other Properties Entries**

The flags used in the connection entry of the main **Infranet.properties** file are used by all the other properties entries, unless they are overridden.

Other entries that override these values for all your Java applications use the following format:

**infranet.***entry***.***specific\_entries*

The **Infranet.properties** file also contains entries specific to particular Java applications, in the following format:

```
infranet.application.specific_entries
```
# **About Validating XML Configuration Files**

After you edit the contents of an XML configuration file, a load utility typically validates the contents against the file's schema definition. If the contents do not conform to the schema definition, either the utility returns an error or the load operation fails.

XML files are not directly linked to their schema definition files. Instead, they are linked to one of the following XSD *reference* files:

- *BRM\_home***/apps/pin\_billd/business\_configuration.xsd**
- *BRM\_home***/sys/data/config/business\_configuration.xsd**

The XSD reference file associates multiple XML files with their schema definition file. Each XML file contains a schema location pointer to the reference file, and the reference file contains a pointer to the XML file's schema definition. [Figure 4–1](#page-132-1) shows an example.

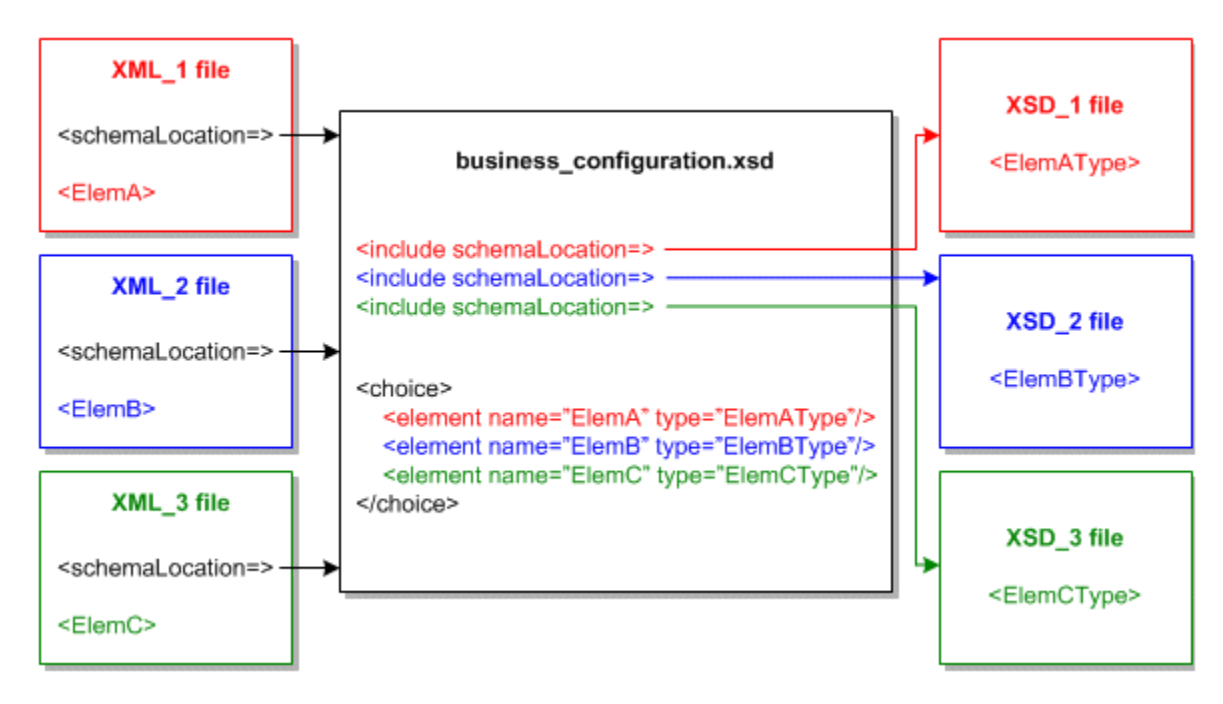

<span id="page-132-1"></span>*Figure 4–1 XML File Validation by business\_configuration.xsd*

To validate the contents of **XML\_1**, **XML\_2**, or **XML\_3** in [Figure 4–1](#page-132-1), **business\_ configuration.xsd** is called rather than **XSD\_1**, **XSD\_2**, or **XSD\_3**.

# <span id="page-132-0"></span>**About Connecting BRM Components**

To allow BRM components to communicate with each other, you use entries in configuration or properties files. The basic connection entries in the files identify the host names and port numbers of each component.

These connection entries are set when you install BRM and when you install each client application. You can change them if you change your configuration. Depending on how you install BRM, you might have to change some entries to connect BRM components. See ["Reconfiguring a BRM Component"](#page-139-0).

[Figure 4–2](#page-133-0) shows how entries in configuration files link components.

*Figure 4–2 BRM Component Connections*

<span id="page-133-0"></span>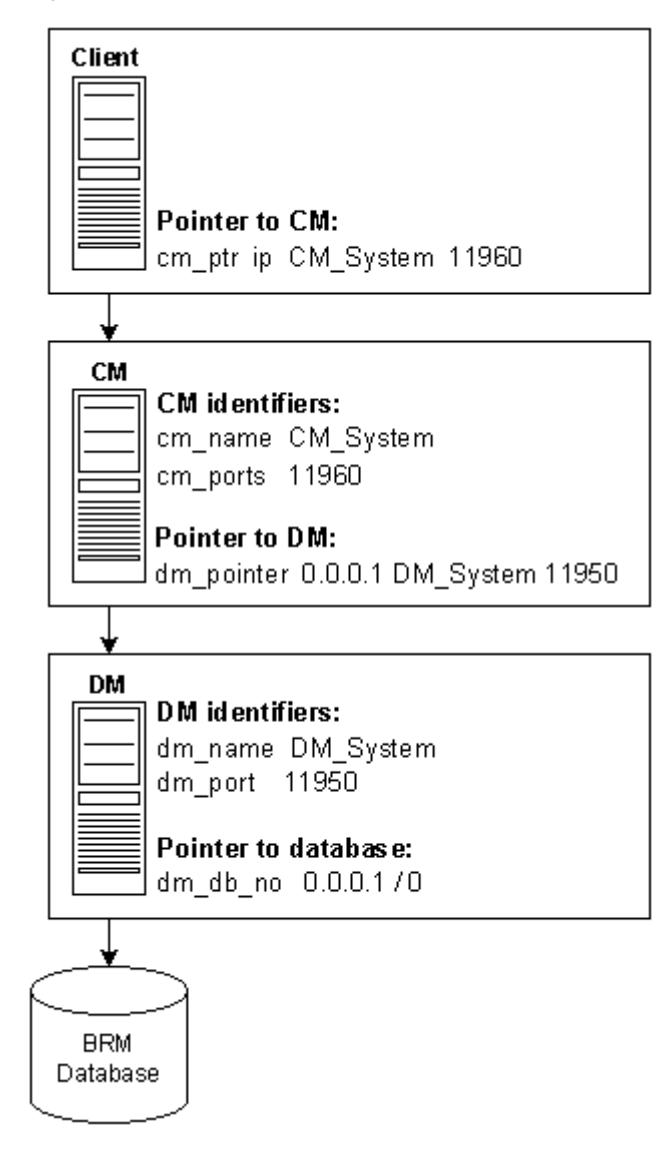

In [Figure 4–2,](#page-133-0) the client application is a utility that uses a configuration file entry to point to the CM. (A Java client has a similar entry in its properties file.) The following sample entry includes the CM host name, **CM\_System**, and port number, **11960**:

cm\_ports ip CM\_System 11960

The CM configuration file has corresponding entries:

The **cm\_name** entry identifies the host name as **CM\_System** 

- cm cm\_name CM\_System

■ The **cm\_ports** entry identifies the port number as **11960**:

- cm cm\_ports 11960 pin

The CM configuration file includes an entry that points to the DM. This entry includes the DM host name and port number:

- cm dm\_pointer 0.0.0.1 ip DM\_System 11950

The DM configuration file includes corresponding information:

The **dm\_name** entry identifies the host name as **DM\_System**. This entry is optional: if you remove or disable it, BRM uses **gethostname** to find the IP address of the DM computer:

- dm dm\_name DM\_System

■ The **dm\_port** entry identifies the port number as **11950**:

```
- dm dm_port 11950
```
The DM configuration file specifies the database number, which is in **0.0.***n***.***n* **/ 0** format:

```
- dm dm_db_no 0.0.0.1 / 0
```
Queue Manager (QM) components (for example, LDAP Manager) use the same types of configuration entries, but they have different names. For example, instead of **dm\_ max\_fe**, the entry is named **qm\_max\_fe**.

The QM configuration files include the following entry:

The **qm\_port** entry identifies the host address and the port number:

- *qm\_process* **qm\_port** *host\_name port* [*tag\_number*]

where:

- **–** *qm\_process* is the system process such as **dm\_ldap**, **dm\_email**, **dm\_fusa**, **dm\_ vertex**, **cm\_proxy**, and **dm\_invoice**.
- **–** *host\_name* is the host name or the IP address where the system process is deployed.
- **–** *port* is the port number.
- **–** *tag\_number* is a sequential number that identifies the *host\_name* and *port* pair. You use this parameter when configuring multiple **qm\_port** entries.

There are additional entries in configuration files, but these entries are the most basic. For more information on connection entries in configuration files, see the comments in the configuration files.

## **Guidelines for Database and Port-Number Entries**

The configuration and properties files specify identifying numbers for databases and DMs. The default numbers, listed in [Table 4–2,](#page-135-0) are systematic to make numbers relatively easy to maintain and extend.

The DM numbers are in the form *A*.*B*.*C*.*D*. Make the number assignments meaningful as follows:

- Use *A* to separate divisions of your company (use **0** if you have none).
- Use *B* to distinguish different BRM installations (use **0** if you have only one).
- Use *C* to indicate the type of DM. For example:
	- **0** for data
	- **1** for transaction processing of credit or debit card
	- **2** for email
	- **3** for taxation

**Important:** Start numbering your custom DMs at 100, such as **0.0.100.1**.

■ Use *D* to indicate the instance of a particular DM division, installation, or type.

<span id="page-135-0"></span>*Table 4–2 Database and Port Number Entries*

| Program                                                                    | <b>Database Number</b> | <b>Port Number</b> |
|----------------------------------------------------------------------------|------------------------|--------------------|
| The database DM (dm_oracle)                                                | 0.0.0.1                | 12950              |
| The second database DM for a multischema system (dm_oracle)                | 0.0.0.2                | 12951              |
| Each additional dm_oracle for multischema systems                          | 0.0.0.n                | $12950 + (n-1)$    |
| Paymentech data manager for credit card, dm_fusa                           | 0.0.1.1                | 12810              |
| Paymentech data manager for direct debit, dm_fusa                          | 0.0.1.2                | 12810              |
| Each additional dm_fusa                                                    | 0.0.1. $n (n > 2)$     | $12813+$           |
| Email notification manager: dm_email                                       | 0.0.2.1                | 12821              |
| Each additional dm_email                                                   | 0.0.2.n                | $12820 + n$        |
| Activity Log Data Manager of a BRM satellite: dm_opstore                   | 0.0.4.1                | 12841              |
| Each additional dm_opstore                                                 | 0.0.4.                 | $12840 + n$        |
| LDAP: dm_ldap                                                              | 0.0.5.1                | 12851              |
| Each additional dm_ldap                                                    | 0.0.5.n                | $12850 + n$        |
| Wireless Provisioning DM, dm_prov_telco                                    | 0.0.10.2               | 10970              |
| The Connection Manager (CM) or Connection Manager Master<br>Process (CMMP) | NA                     | 11960              |
| Each additional CM or CMMP                                                 | NA                     | $11960 + n$        |
| System Manager (infmgr)                                                    | NA                     | 11981              |
| Node Manager (nmgr)                                                        | <b>NA</b>              | 11991              |
| The Account Synchronization DM, dm_acctsync                                | 0.0.9.9                | 11999              |
| Credit-card or online-processing batch simulators (answer_b)               | NA                     | 5678               |
| Credit-card or online-processing online simulators (answer_s)              | NA                     | 5679               |

## **Setting Data Manager Attributes**

In the CM configuration file, you can set DM attributes (**dm\_attributes**) for each DM to which you connect. For example, set the **scoped** and **assign\_account\_obj** options when you enable branding. You use the **dm\_attributes** entry with these options:

- scoped: Enables scoping enforcement. This option is used only when you use branding. It restricts database access for separate brands. You can disable this option if branding is not used. See "Data Scoping" in *BRM Developer's Guide*.
- **assign\_account\_obj**: Assigns an owning account reference when the object is created. When you use branding, all objects are associated with an account. You can disable this option if branding is not used. See "Changing the Owner of a Discount Sharing Group" in *BRM Managing Accounts Receivable*.
- searchable: Restricts access to certain database schemas in multischema environments, and indicates that the DM is a database DM. See "Running the pin\_ multidb.pl Script on the Primary Installation Machine" in *BRM Installation Guide*.

This example specifies a DM pointer in the CM **pin.conf** file:

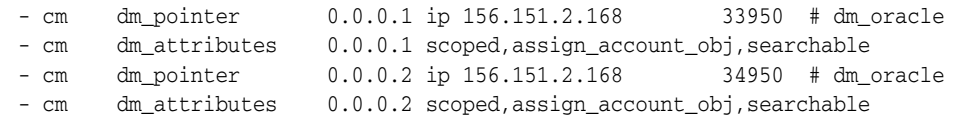

# <span id="page-136-0"></span>**Connecting a Data Manager to the BRM Database**

Use the following DM **pin.conf** file entries in [Table 4–3](#page-136-0) to connect a DM to the BRM database. These entries are used by multiple DMs, such as DM Oracle and the Account Synchronization DM.

*Table 4–3 DM pin.conf File Entries*

| Entry       | <b>Description</b>                                                                                                    |
|-------------|----------------------------------------------------------------------------------------------------|
| sm database | Specifies the database alias name. For example, for Oracle Database<br>this is the SQL*NET alias defined in the tnsnames.ora file. This entry<br>was configured when you installed BRM, so you do not have to change<br>it. |
|             | Note: If you have multiple database hosts, such as an Oracle Parallel<br>Server configuration, include a separate sm_database configuration<br>entry for each host.                                                         |
| sm id       | Specifies the database user name that the DM uses to log in to the BRM<br>database. This entry was configured when you installed BRM, but you<br>can change it.                                                             |

# **Creating Configuration Files for BRM Utilities**

Some BRM utilities, such as **load\_tax\_supplier**, require you to create a configuration file to tell the utility how to connect to the BRM system. The configuration file must be in the same directory as the utility executable file.

To create a configuration file for a utility:

**1.** Copy the sample configuration file in *BRM\_home***/source/apps/sample**.

Use this file, which contains all of the configuration entries needed for connecting to BRM, as a template for any utility configuration file.

- **2.** Edit the configuration entries to reflect your BRM environment. Follow the guidelines in the configuration file.
- **3.** Save the file as **pin.conf** in the directory with the utility executable file.

[Table 4–4](#page-137-0) shows the common utility **pin.conf** entries:

| Entry      | <b>Description</b>                                                                                                    |
|------------|----------------------------------------------------------------------------------------------------|
| cm_ports   | Specifies a pointer to the CM or CMMP.                                                                                                    |
|            | Use a separate entry for each CM or CMMP.                                                                                                    |
|            | Each entry includes three values:                                                                                                    |
|            | <i>protocol</i> : ip                                                                                                    |
|            | <i>host_name</i> : the name or IP address of the computer running the<br>CM or CMMP                                                                                                    |
|            | <i>port</i> : the port number of the CM or CMMP on this computer                                                                                                    |
|            | The port number should match a corresponding <b>cm_ports</b> entry with<br>the same port number in the CM or CMMP configuration file. The<br>default, 11960, is a commonly specified port for the CM or CMMP.               |
|            | See "About Connecting BRM Components".                                                                                                    |
| login name | Specifies the login name to use when connecting to the CM.                                                                                                    |
| login_pw   | Specifies the password to use when connecting to the CM.                                                                                                    |
| login_type | Specifies if the application requires a login name and password to<br>connect to BRM.                                                                                                    |
| userid     | Specifies the database number and service type for the BRM database.                                                                                                    |
|            | The CM uses the database number to identify the BRM database and to<br>connect to the correct DM. For connections that do not require a login<br>name and password, the CM also passes the service type to the<br>database. |
|            | The database number, in the form $0.0.0n$ , is the number assigned to<br>your BRM database when you installed the system. The default is<br>$0.0.0.1$ .                                                                     |

<span id="page-137-0"></span>*Table 4–4 Common Utility pin.conf Entries*

In addition, the **pin.conf** entries in [Table 4–5](#page-137-1) are used by multithreaded application (MTA) utilities:

<span id="page-137-1"></span>*Table 4–5 MTA Utilities pin.conf Entries*

| Entry      | <b>Description</b>                                                                                                    |  |
|------------|----------------------------------------------------------------------------------------------------|--|
| children   | Specifies the number of worker threads spawned to perform the<br>specified work. The default is 5.                                        |  |
|            | Important: This entry is mandatory.                                                                                                    |  |
|            | For more information, see the following sections:                                                                                         |  |
|            | Tuning the Number of Children for Billing Utilities                                                                                       |  |
|            | Setting the Number of Children for Invoice Utilities                                                                                      |  |
|            | Controlling Thread Load on Your Multithreaded Application                                                                                 |  |
| fetch size | Specifies the number of objects received from the database in a block<br>and cached in system memory for processing. The default is 5000. |  |
|            | <b>Important:</b> This entry is mandatory.                                                                                                |  |
|            | See the following sections:                                                                                                    |  |
|            | Tuning the Account Cache Size for Billing Utilities (fetch_size)                                                                          |  |
|            | Tuning the Account Cache Size for Invoice Utilities (fetch_size)                                                                          |  |
| hotlist    | Specifies the name for the hotlist file. This parameter is available for<br>backward compatibility.                                       |  |

| <b>Entry</b>     | <b>Description</b>                                                                                                    |
|------------------|----------------------------------------------------------------------------------------------------|
| logfile          | Specifies the file name used to log errors.                                                                                                    |
|                  | <b>Important:</b> This entry is mandatory.                                                                                                    |
|                  | See "Changing the Name or Location of a Log File".                                                                                                    |
| loglevel         | Error reporting level.                                                                                                    |
|                  | $0:$ no logging                                                                                                    |
|                  | 1: (Default) log error messages only                                                                                                    |
|                  | 2: log error messages and warnings                                                                                                    |
|                  | 3: log error, warning, and debugging messages                                                                                                    |
|                  | See "Setting the Reporting Level for Logging Messages".                                                                                                    |
| loop_forever     | Specifies whether the iterative step search for account information in<br>the BRM database continues in a loop when the number of objects<br>returned by a search step is 0: |
|                  | 0: stop the iterative step search.                                                                                                    |
|                  | 1: continue the iterative step search.                                                                                                    |
|                  | Use the <b>loop_forever</b> entry if the application times out before a search<br>is complete.                                                                               |
|                  | The default is 0.                                                                                                    |
| max_errs         | Specifies the maximum number of errors allowed in the application.<br>The application stops when the number of errors exceeds this number.<br>The default is 1.              |
| max_time         | Specifies the maximum time, measured from application start time, for<br>job processing before the application exits. The default is 0, for infinite<br>time.                |
| monitor          | Specifies the file used by the <b>pin_mta_monitor</b> utility. The default is<br>monitor.                                                                                    |
|                  | <b>Important:</b> The file specified is for system use only and should not be<br>deleted or modified.                                                                        |
| multi_db         | A flag that determines whether the application works with a BRM<br>multischema system. The default is 0.                                                                     |
|                  | For information, see "Using Multithreaded Applications with Multiple<br>Database Schemas" in BRM Developer's Guide.                                                          |
| per_batch        | Specifies the number of objects processed by each worker thread in<br>batch mode. The default is 500.                                                                        |
|                  | <b>Important:</b> This entry is mandatory.                                                                                                    |
|                  | See "Tuning the Batch Size for Billing Utilities (per_batch)".                                                                                                    |
| per_step         | Specifies the number of objects returned by each search step. The<br>default is 1000.                                                                                        |
|                  | <b>Important:</b> This entry is mandatory.                                                                                                    |
|                  | See "Setting the Batch Size for Invoice Utilities (per_step)".                                                                                                    |
| pin_virtual_time | Enables pin_virtual_time to advance BRM time.                                                                                                    |
|                  | See "pin_virtual_time" in BRM Developer's Guide.                                                                                                    |
| respawn_threads  | Re-spawns worker threads if they exit due to an error. Threads are<br>re-spawned if necessary after every search cycle. The default is 0, for no<br>re-spawning.             |
| retry_mta_srch   | The number of retry attempts for main search execution in case of<br>search error. The default is 0, for no retry.                                                           |

*Table 4–5 (Cont.) MTA Utilities pin.conf Entries*

| Entry                   | <b>Description</b>                                                                                                    |  |
|-------------------------|----------------------------------------------------------------------------------------------------|--|
| return_worker_<br>error | Specifies whether to return an error code when any thread encounters<br>an error:                                                                             |  |
|                         | 0 specifies to not return an error code.                                                                                                    |  |
|                         | 1 specifies to return an error code.                                                                                                    |  |
|                         | The default is 0.                                                                                                    |  |
| sleep_interval          | Specifies the time in seconds before the iterative step search for account<br>information in the BRM database is resumed within a loop. The default<br>is 60. |  |

*Table 4–5 (Cont.) MTA Utilities pin.conf Entries*

# <span id="page-139-0"></span>**Reconfiguring a BRM Component**

Each BRM component—CMs, DMs, and applications—gets configuration information from its configuration file, which the component reads when it starts. Changes you make to a configuration file take effect the next time you start the program.

**Important:** Most configuration file entries require that you restart the CM, but some do not. For information about restart requirements, see ["Business Logic pin.conf Reference"](#page-780-0) and ["System Administration](#page-804-0)  [pin.conf Reference".](#page-804-0)

To reconfigure a BRM component:

- **1.** Edit and save the configuration file (**pin.conf**) for the component. See ["Locations](#page-129-0)  [of Configuration and Properties Files"](#page-129-0) and ["About Configuration and Properties](#page-126-0)  [Files"](#page-126-0).
- **2.** If required, stop and restart the component. See ["Starting and Stopping the BRM](#page-40-0)  [System".](#page-40-0)

# **Running Non-MTA Utilities in Multischema Systems**

Utilities built on the MTA framework can perform global searches across all database schemas in a multischema system when configured to do so. See "Using Multithreaded Applications with Multiple Database Schemas" in *BRM Developer's Guide*.

The following non-MTA utilities, however, can connect to only one CM and its associated schema at a time:

- **pin\_clean** (see "pin\_clean" in *BRM Configuring and Collecting Payments*)
- **pin\_deposit** (see "pin\_deposit" in *BRM Configuring and Collecting Payments*)
- **pin\_ledger\_report** (see "pin\_ledger\_report" in *BRM Collecting General Ledger Data*)
- **pin\_mass\_refund** (see "pin\_mass\_refund" in *BRM Managing Accounts Receivable*)
- **pin\_recover** (see "pin\_recover" in *BRM Configuring and Collecting Payments*)
- **pin\_refund** (see "pin\_refund" in *BRM Managing Accounts Receivable*)
- [pin\\_config\\_distribution](#page-669-0)

To run non-MTA utilities in your multischema system, you must have a CM for each schema in the system. You then connect and run the utility against each CM and schema pair. For example, to run a non-MTA utility on a multischema system:

- Connect the utility to the primary CM and run the utility against the primary schema.
- Connect the utility to a secondary CM and run the utility against its associated secondary schema.
- Connect the utility to another secondary CM and run the utility against its associated secondary schema.

To run a non-MTA utility in a multischema system:

- **1.** Connect the utility to the primary CM:
	- **a.** On the primary CM machine, open the *BRM\_home***/apps/pin\_billd/pin.conf** file in a text editor.
	- **b.** Edit the following entries:

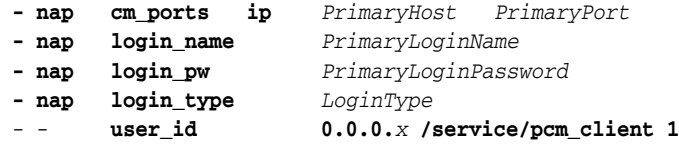

- **c.** Save and close the file.
- **2.** On the primary CM machine, go to the *BRM\_home***/apps/pin\_billd** directory and run the utility.
- <span id="page-140-0"></span>**3.** Connect the utility to a secondary CM:
	- **a.** On the secondary CM machine, go to the *BRM\_home***/apps/pin\_billd** directory and open the **pin.conf** file in a text editor.
	- **b.** Edit the following entries:

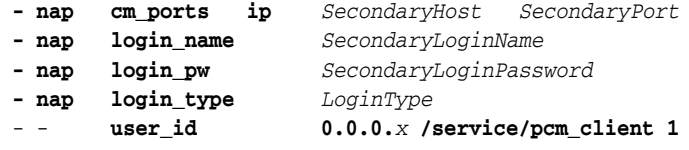

- **c.** Save and close the file.
- **4.** On the secondary CM machine, go to the *BRM\_home***/apps/pin\_billd** directory and run the utility.
- **5.** Repeat steps [3](#page-140-0) and [4](#page-140-1) for each remaining secondary schema in your system.

## <span id="page-140-1"></span>**Configuring BRM by Using the pin\_bus\_params Utility**

As part of the BRM installation, a standard group of **/config/business\_params** objects is added to the BRM database. These objects contain all the business parameters normally used by BRM. In their default state, these parameters typically disable optional features and direct BRM to use behaviors optimal for most users. However, your business might require optional features or alternative BRM behaviors. Or you might want to add business parameters or parameter classes that are not part of BRM.

If so, use the **pin\_bus\_params** utility to perform those tasks. This utility has the following capabilities:

■ **Retrieving**: Use the utility to retrieve the contents of an existing **/config/business\_ params** object in your BRM installation and translate it into an XML file that you can edit.

**Loading**: Use the utility to load the contents of an XML file that contains business parameters into an existing **/config/business\_params** object or to create entirely new objects.

You can use the XML file created during retrieval to add new parameters for existing classes or to create an entirely new class of parameters. When you use the utility to load the XML file into the **/config/business\_params** object, BRM adds the new parameters to your parameter configuration, and these parameters can be called from custom code. For information on adding new parameters and classes, see "Using /config/business\_params Objects" in *BRM Developer's Guide*.

## **Retrieving /config/business\_params Objects**

When you retrieve a **/config/business\_params** object with **pin\_bus\_params**, you use the **-r** parameter. To retrieve the object, use the following command:

**pin\_bus\_params** [**-h**] **-r** *ParameterClassTag bus\_params\_ParameterClassName.xml*

This command retrieves the **/config/business\_params** object for the specified class into the specified XML file. Consider the following when retrieving business parameters:

- To retrieve a specific parameter, you must know which parameter class it belongs to. The resulting XML file for each class is short so you can quickly locate specific parameters within the class.
- Because you retrieve one parameter class at a time, you can edit parameters for a single parameter class without affecting any other parameter classes. BRM overwrites only the **/config/business\_params** object whose parameter class appears in the resulting XML file, so the overall BRM business parameter configuration remains stable.
- To update more than one parameter class, you must perform multiple retrievals and loads, one for each class.
- You can create a library of class-based business parameter files and individually reload modified versions of these files only when needed.

## **Loading /config/business\_params Objects**

To load parameters into **/config/business\_params** objects, use the following command:

**pin\_bus\_params** [**-h**] *bus\_params\_ParameterClassName.xml*

This command finds the **/config/business\_params** object for the parameter class in the XML file and overwrites the object with the new parameters.

# **Implementing System Security**

This chapter explains how to set up permissions and passwords for your Oracle Communications Billing and Revenue Management (BRM) system.

Before you read this chapter, you should be familiar with how BRM works. See "BRM System Architecture" in *BRM Concepts*.

For information on authenticating and authorizing customers, see "Managing Customer Authentication" in *BRM Managing Customers*.

# **Using General System-Security Measures**

You can use the usual database and operating-system security measures for the BRM system. For example, you can set up read/write/execute permissions and group permissions on files and programs.

As shipped, BRM uses encryption only for passwords. However, you can encrypt any string field. For more information, see "About Encrypting Information" in *BRM Developer's Guide*.

## **Basic Security Considerations**

The following principles are fundamental to using any application securely:

- **Keep software up to date.** This includes the latest product release and any patches that apply to it.
- **Monitor system activity.** Establish who should access which system components, and how often, and monitor those components.
- **Install software securely.** For example, use firewalls, secure protocols such as SSL, and secure passwords.
- **Keep up to date on security information.** Oracle regularly issues security-related patch updates and security alerts. You must install all security patches as soon as possible.

See the "Critical Patch Updates and Security Alerts" article on the Oracle Technology web site:

<http://www.oracle.com/technetwork/topics/security/alerts-086861.html>

## **Understanding the BRM Environment**

When planning your BRM implementation, consider the following:

Which resources must be protected?

- **–** You must protect customer data, such as credit-card numbers.
- **–** You must protect internal data, such as proprietary source code.
- **–** You must protect system components from being disabled by external attacks or intentional system overloads.

### ■ **Who are you protecting data from?**

For example, you must protect your subscribers' data from other subscribers, but someone in your organization might need to access that data to manage it. You can analyze your workflows to determine who needs access to the data; for example, a system administrator might be able to manage your system components without accessing the system data.

### What will happen if protections on strategic resources fail?

In some cases, a fault in your security scheme is nothing more than an inconvenience. In other cases, a fault might cause great damage to you or your customers. Understanding the security ramifications of each resource will help you protect it properly.

## **Oracle Security Documentation**

BRM uses other Oracle products, such as Oracle Database and Oracle WebLogic Server.

For more information, see the following documents:

- *Oracle Database Security Guide*
- *Oracle Fusion Middleware Securing a Production Environment for Oracle WebLogic Server*
- Oracle WebLogic Server documentation

Oracle documentation is available from the Oracle Technology Network web site:

http://docs.oracle.com

## **Storage of Passwords in Configuration Files**

By default, the BRM installer stores database and account passwords in encrypted form in the **Infranet.properties** and **pin.conf** configuration files. The BRM applications can automatically decrypt the passwords when retrieving them from the configuration files.

By default, the passwords in the configuration files are encrypted in the Advanced Encryption Standard (AES) format. For more information, see "About AES Encryption" in *BRM Developer's Guide*.

**Note:** To encrypt passwords for client applications or optional managers that are not part of base BRM, or are associated with customizations, use the **pin\_crypt\_app** utility. For details, see "About Encrypting Passwords" and "Encrypting Passwords Manually" in *BRM Developer's Guide*.

Passwords for the Connection Manager (CM) must adhere to the following rules:

Contain a minimum of eight characters
- Include at least one numeric character, one uppercase character, and one special character
- Differ from the previous four passwords
- Not include any part of the user ID

## **Configuring Access to the BRM Database**

The Data Manager (DM) configuration file (*BRM\_home***/sys/dm\_oracle/pin.conf**; where *BRM\_home* is the directory in which BRM is installed) specifies the user name and password for logging in to the BRM database. This is the user name and password you specified when you installed and configured the database. By default, the user name is **pin** and the password is **pin**.

**Note:** You can automatically encrypt passwords for all BRM components (including **dm\_oracle**) simultaneously by running the **encryptpassword.pl** script. For more information, see "About the encryptpassword.pl Script" in *BRM Developer's Guide*.

## **Configuring Login Names and Passwords for BRM Access**

To access the BRM database, a client application must provide the following:

- An account name
- The password for that account
- The service
- The database number of the BRM database

With that information, the CM queries the database. If the information is authenticated, the CM grants the application access to the database.

When you install BRM, the system creates a single user account, called **root** and identified by the password **password**, with general permission to the BRM system. This account includes two services: **admin\_client** and **pcm\_client**.

- BRM client applications log in to the **admin\_client** service.
- Other BRM utilities and programs, such as optional service integration components, log in to the **pcm\_client** service.

The default login name and password provided with the system are **root.0.0.0.***n* (where *n* is your database number) and **password**.

> **Caution:** You must change the password after installing BRM to prevent unauthorized access to BRM.

When you set up a production BRM system, you create additional accounts—for example, one for each of your customer service representatives (CSRs)—and associate one or more services with each account. You give each account a password and grant certain privileges to the account. For example, you might want to allow only some of your CSRs to handle payment disputes.

You also must provide an account for any extended applications you use with BRM.

**Note:** You cannot change the payment method of the **root** account or make it a parent or child account.

### **Configuring the CM to Verify Application Logins with the Service Only**

By default, the CM is configured to require a service, a login name, and a password. This provides secure access to BRM.

If only secure applications will connect to your CM, you can speed up the login process by configuring the CM to verify only the service but not require a login name or password.

To configure the CM to verify application logins with the service only:

- **1.** Open the CM configuration file (*BRM\_home***/sys/cm/pin.conf**) in a text editor.
- **2.** Change the **cm\_login\_module** entry from **cm\_login\_pw001.dll** to **cm\_login\_ null.dll**:
	- **cm cm\_login\_module cm\_login\_null.dll**
- **3.** Stop and restart the CM. See ["Starting and Stopping the BRM System".](#page-40-0)
- **4.** Configure the applications that connect with this CM to provide only service information at log in. In the configuration file for each application, set **login\_type** to **0**, and ensure a valid service is listed for **userid**.

**Tip:** CM Proxy provides another way of connecting to BRM without using a login name and password. See ["Using CM Proxy to Allow](#page-351-0)  [Unauthenticated Log On".](#page-351-0)

### <span id="page-145-0"></span>**Configuring the Maximum Number of Invalid Login Attempts**

To configure the maximum number of invalid login attempts:

**1.** Run the following command:

```
pin_bus_params -r BusParamsActivity bus_params_act.xml
```
This command creates the XML file named **bus\_params\_act.xml.out** in your working directory. If you do not want this file in your working directory, specify the full path as part of the file name.

**2.** Search the XML file for the following line:

<MaxLoginAttempts>**5**</MaxLoginAttempts>

- **3.** Set the value (the default is **5**) to the maximum number of login attempts.
- **4.** Save the file as **bus\_params\_act.xml**.
- **5.** Run the following command, which loads the change into the **/config/business\_ params** object:

```
pin_bus_params bus_params_act.xml
```
Run this command from the *BRM\_home***/sys/data/config** directory, which includes support files used by the utility. To run it from a different directory, see "pin\_bus\_ params" in *BRM Developer's Guide*.

- **6.** Read the object with the **testnap** utility or Object Browser to verify that all fields are correct.
- **7.** Stop and restart the CM. See ["Starting and Stopping the BRM System".](#page-40-0)
- **8.** (Multischema systems only) Run the **pin\_multidb** script with the **-R CONFIG** parameter. For more information, see ["pin\\_multidb"](#page-672-0).

### **Configuring Applications to Provide Login Information**

BRM client applications provide login information in various ways:

- BRM Java-based applications, including Pricing Center, Customer Center, and Configuration Center, ask the user for port numbers and database names when the application starts.
- Payment Tool provides port numbers and database names in its **.ini** file.
- BRM optional service integration components, such as RADIUS Manager, provide all login information from the configuration file for that application.

To change the default login information for client applications, edit the **.ini** or configuration file or use the login dialog box.

#### **Login Information for Java-Based Client Applications**

To change most connection information for Java-based client applications, use the login dialog box, which appears when you start the application. The application uses this default information for subsequent sessions.

#### **Changing Default Passwords for Java-Based Client Applications**

The BRM Java-based client applications' passwords are located in their **Infranet.properties** files as encrypted text. To change and encrypt new passwords for an application, log in to the server hosting the application and use the **pin\_crypt\_app** utility to encrypt the new password manually. For details, see "About Encrypting Passwords" and "Encrypting Passwords Manually" in *BRM Developer's Guide*.

#### **Login Information for Payment Tool**

To change the default login information for Payment Tool:

- **1.** Open the **C:\Windows\PaymentTool.ini** file.
- **2.** Edit the login entries.
- **3.** Save and close the file.

#### **Login Information for Optional Service Integration Components**

To change the default login information for optional service integration components:

- **1.** Open the configuration file for the application, which you can find in the directory for that application.
- **2.** Follow the guidelines in the configuration file to provide information for these configuration entries:
	- **userid**
	- **login\_type**
	- login name
	- **login\_pw**

### **Creating a Customer Service Representative Account**

Set up accounts for your company's CSRs so they can create and manage customer accounts.

Before creating CSR accounts, create and load a CSR plan, which defines the services available to CSRs. You do this in Pricing Center. See "Creating CSR Plans" in *BRM Setting Up Pricing and Rating*.

You can create CSR accounts in either Customer Center or Permissioning Center. After a CSR account exists, you can make changes to it only in Customer Center.

To create CSR accounts:

- In Customer Center: See "Creating a CSR Account" in the Customer Center Help.
- **In Permissioning Center**: In People view, choose **Actions Create New Person**. For more information, see the Permissioning Center Help. For information on password settings for CSR accounts, see ["Managing CSR Passwords".](#page-151-0)

### **Changing the Login Name and Password for an Account**

To change the login information for an account, use Customer Center. You can log in to the account you want to change, or you can log in to the BRM **root** account or another account with permission to change the password. You can change the login name and password for each service associated with the account. See the Customer Center Help for more information.

**Important:** The BRM **root** account comes with the default password of **password**. To prevent unauthorized access to your system, change this password for both services associated with the **root** account.

## **Logging Customer Service Representative Activities**

The log information includes the type of activity, the date and time the CSR performed the activity, and the IP address of the client computer. This data is stored in the **/user\_ activity** storable class.

**Note:** To log CSR activities, session-event logging must be turned on. Session-event logging is on when the CM **pin.conf** file's **login\_audit** entry is set to **1** or commented out. See ["Turning Off Session-Event](#page-351-1)  [Logging"](#page-351-1) for more information.

If you are using an external customer relationship management (CRM) application to connect to BRM, BRM also logs the external CSR user ID along with the user activity in the **/user\_activity** storable class. You can use the external CSR ID during auditing to trace any actions performed by the external CSR in BRM. If the external CRM application does not send the external CSR user ID to BRM, BRM logs NULL values in the **/user\_activity** storable class.

You can log CSR activities only if you have included them in the **pin\_notify** file. For more information on using the **pin\_notify** file for event notifications, see "Merging Event Notification Lists" in *BRM Developer's Guide*. Use the **load\_pin\_notify** utility to load the events specified in the **pin\_notify** file into the BRM database. See *BRM Managing Customers*.

**Note:** To generate a report displaying the log data, you must write your own query and GUI custom code.

You can log the following CSR activities:

- Account creation
- Account hierarchy changes
- Bill adjustments
- **Bill Now operations**
- Changes to billing day of month
- Changes to billing frequency
- Changes to credit card information
- Creation of charge, discount, monitor, and profile sharing groups
- Creation of deferred action schedules
- Credit limit changes
- Deletion of charge, discount, monitor, and profile sharing groups
- **Disputes**
- Event adjustments
- Item adjustments
- Modifications to charge, discount, monitor, and profile sharing groups
- **Payments**
- Password change
- Product cancellation
- Product modification
- Product purchase
- Refunds
- Service login name change
- **Settlements**
- Top-ups
- Write-offs

## **Setting Up Permissions in BRM Applications**

Permissions determine which tasks a user can perform with BRM applications.

A set of permissions defines a role. A role represents a set of actions that a person holding a particular job or position can perform. For more information, see ["About](#page-150-0)  [Managing Roles"](#page-150-0).

You can restrict activities in Customer Center, Pricing Center, and other applications by assigning CSRs to a role and setting permissions for that role. For example, you can specify which CSRs can change a password, apply credits, and give refunds.

As part of setting permissions, you do the following:

Add permissions to a role. For information on the types of permissions that you can set, see ["Permission Types"](#page-155-0).

**Note:** For all applications except Customer Center, permission types are not granted by default. CSRs do not have access to the application or feature associated with the permission until permission is explicitly assigned. For Customer Center, some permission types are granted by default. For more information, see the Customer Center Help.

- Assign an access level to each permission. For example:
	- **–** You can specify read-only permissions to access critical data such as credit card and pricing information.
	- **–** You can specify read-write access to customer data such as billing address and contact email ID.
- For some permissions, such as giving credits, set a minimum and maximum amount.

When setting the minimum and maximum values for permissions that allow crediting and debiting a customer's account, ensure the value you set is appropriate for all noncurrency resources that apply to products any customer might own. For example, if 25 is the maximum credit a CSR can issue to a customer, the CSR cannot credit more than 25 frequent flyer miles or 25 hours of service usage.

You can set up permissions using both Permissioning Center and Customer Center. However, you must have proper permissions to add, change, or delete permissions. Usually, only a person with **root** access, such as a system administrator, is granted permission to change CSR permissions. For more information, see ["About Managing](#page-151-1)  [Permissions in Permissioning Center"](#page-151-1).

**Note:** If your company uses a proprietary application for administering accounts, you can write your own code to set and enforce permissions.

You can also restrict access to accounts in a specific brand. To do this, use Access Privileges in Configuration Center. See "About Granting Access to Brands" in *BRM Managing Customers*.

### <span id="page-149-0"></span>**About Permissioning Center**

Permissioning Center is a BRM application you can use to enhance security by managing the roles and permissions of BRM client tool users, such as CSRs.

You perform the following tasks using Permissioning Center:

- **Manage roles.** You can create, rename, and delete roles; add child roles; and assign CSRs to roles. For more information, see ["About Managing Roles".](#page-150-0)
- **Manage permissions.** You can add and delete permissions. For more information, see ["About Managing Permissions in Permissioning Center".](#page-151-1)
- **Manage CSRs.** You can create CSR accounts, assign CSRs to roles, and unassign CSRs from roles.

**Note:** You can create CSRs by using Customer Center or Permissioning Center. You assign individual permissions by using Customer Center, and you assign role-based permissions to CSRs by using Permissioning Center.

You can view the permissions included in a role and the CSRs assigned to a role by using the Role view and People view in Permissioning Center.

Using Permissioning Center, you can grant or deny access to entire applications, such as Pricing Center or Customer Center, or to individual tabs and fields within Customer Center. This enables you to assign CSRs to roles that correspond to their job functions.

For information on how to create roles and permissions and how to assign CSR accounts to roles, see the Permissioning Center Help.

The installation procedure for Permissioning Center is similar to the installation of the other client applications in BRM. See "Installing BRM Client Applications on Windows" in *BRM Installation Guide*.

#### **About Access to Permissioning Center**

CSRs who require access to Permissioning Center must be assigned to a role that includes permissions to use Permissioning Center. You include access permissions to a role in the same way you include any other permissions in Permissioning Center.

A person who has BRM **root** privileges has full access permissions to create roles and to add permissions to or delete permissions from a role in Permissioning Center, Customer Center, or Pricing Center.

A brand manager has default access to Permissioning Center. For other client applications, like Customer Center and Pricing Center, brand managers must assign roles that contain permissions for accessing the other client applications to themselves.

**Note:** After installing Permissioning Center, only the BRM **root** login name has permissions to use Permissioning Center.

For more information on how to manage and include permissions in a role, see the Permissioning Center Help.

#### <span id="page-150-0"></span>**About Managing Roles**

You use roles to configure permissions for a group of CSRs based on the tasks they must perform. For example, you can create different types of CSRs and assign them to different kinds of roles:

- **Manager CSRs** can create new roles, assign CSRs to roles, change permission settings, change credit limits, give refunds, and change account status. A manager can also validate the work that junior CSRs perform (for example, by making sure that new accounts are created correctly and have all the necessary information).
- **Junior CSRs** can check customer account balances, check and change billing information, and answer common customer questions.

For example, CSRs A and B can be assigned to the role Manager, and CSRs C and D can be assigned to the role Lead-CSR, where:

CSRs A and B have read-write access for customer credit card information.

CSRs C and D have read-only permissions for customer credit card information.

You can also create roles with higher levels of permissions. For example, you can create roles that include permissions to create and manage roles using Permissioning Center.

#### **About Multiple Role Support**

You can include specific permissions in a role to access one or more client applications. In addition, a CSR can be assigned to multiple roles. For example, a CSR can be assigned to a Manager role in Permissioning Center and to a Junior-CSR role in Pricing Center.

#### **About Hierarchical Roles**

You can create a role hierarchy in Permissioning Center. To do this, you create child roles and associate them with a parent role.

You organize hierarchical roles according to their permission levels. At each level above the bottom of the hierarchy, the child roles can also be parent roles. A child role inherits all permission settings that are associated with its parent role.

For example, the parent role, CSR, can also have the following child roles:

- Lead-CSR
- Junior-CSR

The child roles include all the permissions that belong to the parent role, CSR. In addition, the child roles have all the specific permissions that belong to their particular role, Lead-CSR or Junior-CSR.

### <span id="page-151-1"></span>**About Managing Permissions in Permissioning Center**

In Permissioning Center, permissions are based on roles. The role's permissions determine the specific levels of access for the role. Using Permissioning Center, you can create new CSR accounts, assign CSRs to roles, and unassign CSRs from roles. This role-based approach makes it easy to quickly grant or deny permissions to an individual CSR or a group of CSRs with a specific role. For more information, see ["About Permissioning Center".](#page-149-0)

In Customer Center, you can provide only one permission at a time to a CSR. Roles cannot be created in Customer Center.

**Important:** The permissions set in Customer Center overwrite those set in Permissioning Center.

#### <span id="page-151-0"></span>**Managing CSR Passwords**

To improve security features and provide access to BRM client applications, the following password policies are included in Permissioning Center:

- **Ability to set password expiry limits.** The duration of time that a password is valid until the system prevents a user from logging in or forces the password to be changed.
- **Ability to define temporary passwords.** The ability to force CSRs to change their passwords after accessing the application the first time or after a new CSR account has been set up by an administrator.

**Password content validation.** The ability to validate the contents of the password to ensure that certain characters are or are not included, such as numbers.

#### **Setting CSR Account Password Status**

The following are the valid password statuses for CSR accounts:

- **Temporary**
- **Normal**
- Expires
- **Invalid**

You can change a CSR account's password status in Permissioning Center.

**Note:** By default, the password status for a brand manager is set to **Normal**, and the status for a CSR account is set to **Temporary**.

When a CSR logs in to a BRM application, the system checks for the password status and takes the following actions:

- If the CSR logs in to the application for the first time or if the password is set to **Temporary**, the Change Password screen is displayed. The CSR is required to change the password before using the application. After the CSR changes the password, the password status is changed from **Temporary** to **Normal**.
- If the password status is set to **Normal**, the CSR password never expires.
- If the password status is set to **Expires**, Customer Center invalidates the CSR password after a specified number of days (90 days by default). When a CSR tries to log in after the expiration time period, the CSR is required to change the password. After the CSR changes the password, the password status remains as **Expires**, and the new password expires after the specified number of days.

For information about setting the default password expiration, see ["Setting the](#page-154-0)  [Default Password Expiry Duration"](#page-154-0).

If the password status is set to **Invalid**, access to the application is denied.

#### **Automatic Logout**

After you log in to a BRM client application and leave it idle for a specified interval, the session expires automatically. To reconnect to the session, you are prompted to enter your password. However, if you have specified the password in the **Infranet.properties** file, the application automatically reads the password from the **Infranet.properties** file and automatically reconnects.

**Note:** The default interval for automatic logout is set to **0** minutes, which implies that this feature is disabled by default. However, this might be different in your BRM system depending on the number specified in the **cm\_timeout** entry in the CM's **pin.conf** file. For more information on **cm\_timeout**, see ["Setting the CM Time Interval](#page-361-0)  [between Opcode Requests"](#page-361-0).

To access the application after an automatic logout:

**1.** In the Confirm Password dialog box, enter the password.

#### **2.** Click **OK**.

**Note:** BRM client applications use multiple connections. Because the interval for automatic logout is different for each connection, you must perform the above steps once for each connection. Also, if you do not access a window or dialog box for a specified interval, the session expires automatically.

### **Changing the Password**

After you log in to a BRM client application, you can change your existing password. After you change the password, you can log in to any BRM application with your new password.

#### **Note:**

- You cannot access the application with a temporary or expired password. You are required to change the password to proceed.
- The number of attempts at entering a password is limited. If you exceed this limit, your account is locked and only a system administrator can unlock the account.

The default number of attempts is five, but it might be different in your BRM system depending on the value of the **<MaxLoginAttempts>** element in the **bus\_params\_act.xml** file. See ["Configuring the Maximum Number of Invalid Login Attempts".](#page-145-0)

To change the password:

**1.** From the **File** menu, select **Change Password**.

The Change Password dialog box appears.

- **2.** In the **Enter current password** field, enter your current password.
- **3.** In the **Enter new password** field, enter your new password.
- **4.** In the **Re-enter new password** field, enter the same password to confirm.
- **5.** Click **OK**.

#### **Unlocking a Locked CSR Account**

To unlock a locked CSR account:

**1.** At the command prompt, run the *BRM\_home***/bin/pin\_unlock\_service** utility.

A menu appears.

#### **Important:**

- The **pin\_unlock\_service** utility needs a configuration (**pin.conf**) file in the same directory from which you run the utility. See ["Creating Configuration Files for BRM Utilities".](#page-136-0)
- Ensure that the account in the **pin.conf** file is not locked.
- **2.** Press **1**.

You are prompted to select the type of service: **admin\_client** or **pcm\_client**.

- **3.** Select the service that is associated with the account you want to unlock:
	- For **admin\_client**, press **1**.
	- For **pcm\_client**, press **2**.

You are prompted to enter the login ID for the account that you want to unlock.

- **4.** Enter the login ID and press the **Enter** key.
- **5.** Enter a new password for the account.

The password must satisfy the following requirements:

- It is at least 6 characters in length.
- It does not exceed 255 characters.
- It contains a combination of letters and numbers.
- It is not the same as the login ID.
- **6.** Confirm the password to unlock the account.

A message stating that the account has been successfully unlocked appears, followed by a menu.

- **7.** Do one of the following:
	- To unlock another account, press **1**.
	- To exit the utility, press **2**.

#### <span id="page-154-0"></span>**Setting the Default Password Expiry Duration**

To change the default password expiry duration:

- **1.** Open the *BRM\_home***/sys/cm/pin.conf** file.
- **2.** Change the value of the **passwd\_age** entry:
	- cm passwd\_age **90**

The default is **90**.

**3.** Stop and restart the CM. See ["Starting and Stopping the BRM System".](#page-40-0)

#### **Unlocking the Locked root Account**

To unlock the locked **root** account:

- **1.** Go to *BRM\_home***/sys/dm\_oracle/data/**.
- **2.** Connect to your database using SQL\*Plus:

**sqlplus pin/pin@***database\_name*

where *database\_name* is the service name or database alias of the BRM database.

**3.** Run the following command, which loads the stored procedure:

**@create\_actlogin\_unlockservice\_procedures.plb**

**4.** Run the following procedure:

**exec actlogin\_unlockservice.Proc\_Unlock\_Service('***service\_type***', '***user\_name***');**

where:

- *service\_type* is the type of service, either **admin\_client** or **pcm\_client** object. BRM stores the permission settings for each role at the **root** or brand level in the **/service/admin\_client** or **/service/pcm\_client** object in the BRM database.
- *user\_name* is the **root** user login name.

The **root** account is unlocked.

### **How Permission Settings Are Stored**

You use Permissioning Center to define permission settings for each role at the **root** or brand level in the **/service/admin\_client** object in the BRM database.

When you assign a CSR account to a role, the account includes all the permissions that are assigned to the role.

**Important:** A CSR account can be assigned to only one role per application.

The PIN\_FLD\_ROLE field in the account contains the roles assigned to the CSR account.

### <span id="page-155-0"></span>**Permission Types**

You can set permissions for the following applications:

- Collections Center. See ["Collections Center Permission Types".](#page-156-0)
- Customer Center. See the Customer Center Help.
- Pricing Center. See ["Pricing Center Permission Types".](#page-156-1)
- Suspense Management Center. See "Suspense Management Center Permission [Types".](#page-157-0)
- Other client applications. See ["Other Client Application Permission Types"](#page-158-0).

#### **Note:**

- You can set some permissions in both Permissioning Center and Customer Center. If you set the same permission in both, the permission you set in Customer Center takes precedence.
- For all applications except Customer Center, permission types are not granted by default. CSRs do not have access to the application or feature associated with the permission until permission is explicitly assigned.
- Permission types are case sensitive.
- The Min value does not apply to any of the Suspense Management Center permission types.

### **Customer Center Permission Type**

By default, every CSR has the **/customercenter/corrective\_bill** permission to create corrective bills in Customer Center, and the **Actions** menu on the **Balance** tab will

display the **Produce Corrective Bill** menu item. To revoke the permission, remove the **/customercenter/corrective\_bill** permission for the CSR.

### **Collections Center Permission Types**

[Table 5–1](#page-156-2) shows the permissions you can set for Collections Center.

<span id="page-156-2"></span><span id="page-156-0"></span>*Table 5–1 Collections Center Permission Types* 

| <b>Permission Type</b>                      | <b>Provides Permission To</b>                                                                                                    |
|---------------------------------------------|----------------------------------------------------------------------------------------------------|
| /appcenter/collectioncenter                 | Use Collections Center.                                                                                                    |
| /accounttool/collections/agent              | Perform the role of collections agent, who carries out collections<br>tasks without any supervisory responsibilities.                                                                                                    |
| /accounttool/collections/manager            | Perform the role of collections manager, who supervises collections<br>agents.                                                                                                    |
| /collectionapps/collections/actionhistory   | View the history of individual tasks.                                                                                                    |
| /collectionapps/collections/assign          | Assign bill units to collections agents.                                                                                                    |
| /collectionapps/collections/changestatus    | Change the status of a task.                                                                                                    |
| /collectionapps/collections/chargeCC        | Receive credit card payments.                                                                                                    |
| /collectionapps/collections/exempt          | Exempt bill units from collections.                                                                                                    |
| /collectionapps/collections/insert          | Insert an additional task into a bill unit scenario.                                                                                                    |
| /collectionapps/collections/maskcarddetails | View all of the credit card numbers or all of the direct debit<br>account numbers.                                                                                                    |
|                                             | Note: If credit card tokenization is enabled, you can view only<br>the last 4 digits of the credit card number. For more information<br>about credit card tokenization, see "About Credit Card<br>Tokenization" in BRM Configuring and Collecting Payments. |
| /collectionapps/collections/promisetopay    | Set the promise-to-pay feature for any bill unit.                                                                                                    |
| /collectionapps/collections/removeexempt    | Remove bill units from exemption.                                                                                                    |
| /collectionapps/collections/reschedule      | Reschedule tasks.                                                                                                    |
| /collectionapps/collections/updatepayment   | Update the payment details for a bill unit.                                                                                                    |
| /collectioncenter/newcard                   | Register new cards or new accounts.                                                                                                    |

#### **Pricing Center Permission Types**

[Table 5–2](#page-156-3) shows the permissions you can set for Pricing Center.

<span id="page-156-3"></span><span id="page-156-1"></span>*Table 5–2 Pricing Center Permission Types*

| <b>Permission Type</b>      | <b>Provides Permission To</b> |
|-----------------------------|-------------------------------|
| /appcenter/pricingcenter    | Use Pricing Center.           |
| /appcenter/provisioningtags | Use Provisioning Tags.        |
| /appcenter/ResourceEditor   | Use Resource Editor.          |
| /appcenter/ZoneMapper       | Use Zone Mapper.              |

| <b>Permission Type</b>          | <b>Provides Permission To</b>                                                                                                    |  |  |
|---------------------------------|----------------------------------------------------------------------------------------------------|--|--|
| /loadpricelist/access           | Load price list XML files into the BRM database.                                                                                                    |  |  |
| /pricingcenter/databaseaccess   | Take actions that read from and write to the BRM database.                                                                                                    |  |  |
|                                 | This permission type controls access to the <b>Commit to Portal</b><br>Database and Import - Real-time Data commands on the File menu.<br>It also controls the type of access you have to pipeline rating<br>functionality in Pricing Center. |  |  |
|                                 | If this permission type is set to <b>None</b> , you can only work offline in<br>Pricing Center.                                                                                                    |  |  |
| /pricingcenter/filesystemaccess | Take actions that read from and write to files.                                                                                                    |  |  |
|                                 | This permission type controls access to the following File menu<br>commands:                                                                                                    |  |  |
|                                 | Open                                                                                                    |  |  |
|                                 | <b>Import - Real-time Data</b>                                                                                                    |  |  |
|                                 | Export - Real-time Data                                                                                                    |  |  |
|                                 | <b>Save</b>                                                                                                    |  |  |
|                                 | Save As                                                                                                    |  |  |

*Table 5–2 (Cont.) Pricing Center Permission Types*

### **Suspense Management Center Permission Types**

[Table 5–3](#page-157-1) shows the permissions you can set for Suspense Management Center.

<span id="page-157-1"></span><span id="page-157-0"></span>*Table 5–3 Suspense Management Center Permission Types*

| <b>Permission Type</b>                   | <b>Provides Permission To</b>                                                                                     | <b>Max Value</b><br><b>Applies</b> |
|------------------------------------------|----------------------------------------------------------------------------------------------------|------------------------------------|
| /appcenter/suspensemgt                   | Use Suspense Management Center.                                                                                   | No                                 |
| /appcenter/suspensemgt/archive_and_purge | Archive and purge call records, save the<br>records to an archive file, and remove them<br>from the BRM database. | Yes                                |
| /appcenter/suspensemgt/batch             | Search batches.                                                                                                   | Yes                                |
| /appcenter/suspensemgt/batch_writeoff    | Write off batches.                                                                                                | Yes                                |
| /appcenter/suspensemgt/batch_purge       | Remove batches from the database.                                                                                 | Yes                                |
| /appcenter/suspensemgt/batch_resubmit    | Resubmit batches and send them back<br>through a pipeline for rating.                                             | Yes                                |
| /appcenter/suspensemgt/bulkedit          | Edit a large number of suspended call<br>records in one database operation.                                       | Yes                                |
| /appcenter/suspensemgt/bulkpurge         | Delete a large number of suspended call<br>records in one database operation.                                     | Yes                                |
| /appcenter/suspensemgt/bulkrecycle       | Recycle a large number of suspended call<br>records in one database operation.                                    | Yes                                |
| /appcenter/suspensemgt/bulkwriteoff      | Write off a large number of suspended call<br>records in one database operation.                                  | Yes                                |
| /appcenter/suspensemgt/edit              | Edit suspended call records.                                                                                      | Yes                                |
| /appcenter/suspensemgt/purge             | Purge call records from the BRM database.                                                                         | Yes                                |
| /appcenter/suspensemgt/records           | Search records.                                                                                                   | Yes                                |

| <b>Permission Type</b>           | <b>Provides Permission To</b>                                                       | <b>Max Value</b><br><b>Applies</b> |
|----------------------------------|-------------------------------------------------------------------------------------|------------------------------------|
| /appcenter/suspensemgt/recycle   | Recycle suspended call records and send<br>them back through a pipeline for rating. | Yes                                |
| /appcenter/suspensemgt/restore   | Restore call records from an archive file.                                          | No                                 |
| /appcenter/suspensemgt/undo_edit | Undo edits to suspended call records.                                               | No                                 |
| /appcenter/suspensemgt/writeoff  | Write off suspended call records.                                                   | Yes                                |

*Table 5–3 (Cont.) Suspense Management Center Permission Types*

### **Other Client Application Permission Types**

[Table 5–4](#page-158-1) shows the permissions for accessing client applications. To set up permission for accessing a client application, choose that application's name from the **Application** list and enter the permission type.

<span id="page-158-1"></span><span id="page-158-0"></span>*Table 5–4 Other Client Application Permission Types* 

| <b>Permission Type</b>      | <b>Provides Permission To</b>         |
|-----------------------------|---------------------------------------|
| /appcenter/collectionconfig | Use Collections Config.               |
| /appcenter/IPAdmin          | Use IP Address Administration Center. |
| /appcenter/paymentcenter    | Use Payment Center.                   |
| /appcenter/racenter         | Use Revenue Assurance.                |
| /paymenttool/access         | Use Payment Tool.                     |

### <span id="page-158-2"></span>**Access Levels**

The permission levels included in a role determine the access level of the CSR. The permission levels are listed in [Table 5–5](#page-158-2):

| <b>Permission Level</b>                                                                                                    | <b>Display Data?</b> | Change<br>Data? |
|----------------------------------------------------------------------------------------------------|----------------------|-----------------|
| <b>None</b>                                                                                                    | No                   | No              |
| <b>Read Only</b>                                                                                                    | Yes                  | No              |
| <b>Write Only</b>                                                                                                    | No                   | Yes             |
| Note: This level is typically used only for credit card<br>numbers or passwords. For most permission types, this<br>level is the same as <b>None</b> . |                      |                 |
| Read/Write                                                                                                    | Yes                  | Yes             |

*Table 5–5 CSR Permission Levels*

## **Setting Up Access to Brands**

BRM systems that use branded service management to host multiple brands of service use privileges to keep each brand's customer accounts and price lists separate. The **root** account has access to all brands. The Brand Manager accounts that you define when creating a brand have access to all data in that brand.

Other users, such as CSRs, get access to brands through access groups. Each access group gives member users access to a single brand or to a single subbrand or account group within a brand.

You create access groups in the Access Privileges application in Configuration Center.

For more information, see "About Granting Access to Brands" in *BRM Managing Customers* and the Access Privileges Help.

## **Protecting BRM Passwords**

BRM stores account passwords (for **/service/admin\_client** and **/service/pcm\_client**) in encrypted form in the database.

**Important:** If a BRM user forgets a password, you must provide a new one; you cannot retrieve the old one.

You can change the encryption algorithm, which is AES by default, to another algorithm. To do this, modify the **fm\_cust\_pol\_encrypt\_passwd.c** policy module in *BRM\_home***/source/sys/fm\_cust\_pol**. See "Adding and Modifying Policy Facilities Modules" in *BRM Developer's Guide* for more information.

BRM developers can also encrypt other string fields. If your BRM system uses a custom encryption method, the encryption values in the DM configuration file (*BRM\_ home***/sys/dm\_oracle/pin.conf**) should be updated. For instructions, see "Encrypting Fields" in *BRM Developer's Guide*.

IP passwords (for **/service/ip**) are clear text; this is a requirement of Challenge Handshake Authentication Protocol (CHAP). However, the password is never sent to the NAS (terminal server), either in encrypted or clear-text form because CHAP encrypts a random-number challenge token based on the customer's password.

## **Enabling Secure Communication between BRM Components**

Secure connections between applications can be obtained by using protocols such as Secure Sockets Layer (SSL) or Transport Layer Security (TLS). The term *SSL* is often used to refer to either of these protocols or a combination of the two (SSL/TLS). BRM supports SSL/TLS to provide secure communication between:

- CMs and DMs
- CMs and External Modules (EMs)

**Note:** Currently, secure communication using SSL/TLS is not supported between CMs and NET\_EM.

- PCM clients and the CM
- PCM clients and the CM when using Connection Manager Master Processes (CMMPs)
- BRM server and BRM database

**Note:** BRM no longer supports Secure Sockets Layer 3.0. For BRM, Oracle recommends that you use TLS protocol for secure communication. In the BRM 7.5 documentation, secure communications is referred to by the generic term *SSL/TLS*.

To enable secure communication between BRM components:

- **1.** Create an Oracle wallet. See ["Working with SSL/TLS Certificates and Oracle](#page-160-0)  [Wallets".](#page-160-0)
- **2.** Enable SSL/TLS in the CM. See ["Enabling SSL/TLS in Connection Managers"](#page-163-0).
- **3.** Enable SSL/TLS in the DM. See ["Enabling SSL/TLS in Data Managers"](#page-164-0).
- **4.** Enable SSL/TLS in your C PCM clients. See ["Enabling SSL/TLS for C and C++](#page-165-0)  [PCM Clients".](#page-165-0)
- **5.** Enable SSL/TLS in your Java PCM clients. See ["Enabling SSL/TLS for Java PCM](#page-166-0)  [Clients".](#page-166-0)
- **6.** Enable SSL/TLS in your Java server process. See ["Enabling SSL/TLS for Java](#page-169-0)  [Server Processes".](#page-169-0)
- **7.** Enable SSL/TLS in CMMP. See ["Enabling SSL/TLS in Connection Manager Master](#page-170-0)  [Processes".](#page-170-0)
- **8.** Enable SSL/TLS in BRM JCA Resource Adapter. See the description of the JavaPcmSSL, SSLWalletLocation, and SslCipherSuites entries in *BRM JCA Resource Adapter.*

### <span id="page-160-0"></span>**Working with SSL/TLS Certificates and Oracle Wallets**

The Oracle wallet is a password-protected container that stores SSL/TLS authentication and signature credentials, such as private keys, and certificates. You must create an Oracle wallet containing a trusted server certificate for the CM. You can create either an Oracle wallet with SSL/TLS authentication and credentials for each PCM client or one Oracle wallet whose SSL/TLS authentication and credentials are shared by a group of PCM clients.

BRM provides sample server and client Oracle wallets and trusted certificates that are compatible with the default cipher suite, SSL\_RSA\_WITH\_AES\_128\_CBC\_SHA. The sample server and client Oracle wallets and trusted certificates can be used for testing purposes. Set your CM and PCM clients to the following directories:

- To use the server Oracle wallets and trusted certificate samples, set the CM to *BRM\_home***/wallet/server**. The server Oracle wallet contains the trusted server certificate and a certificate authority (CA) certificate.
- To use the client Oracle wallet and trusted certificate samples, set the PCM client to *BRM\_home***/wallet/client**. The client Oracle wallet contains the trusted certificate and a certificate authority (CA) certificate.

**Note:** By default, a sample Oracle wallet named **cwallet.sso** is installed for Java PCM clients. For more information, see ["Enabling](#page-166-0)  [SSL/TLS for Java PCM Clients"](#page-166-0).

**Note:** The password to make changes to the server and client Oracle wallet samples is **Welcome1**.

SSL/TLS uses signed certificates to check and verify two applications on a network. In BRM, trusted certificates are used to check and verify the identification of the CM and the PCM client. Each PCM client and CM Oracle wallet must contain a trusted certificate and a CA certificate. The CA certificate signs a certificate to make it trusted

and checks certificates from other applications to make sure that they come from a trusted CA source.

A sample CA certificate can be found in *BRM\_home***/wallet/root** directory. You can use the sample CA certificate, set up your own CA certificate, or use a CA certificate from a third party.

#### <span id="page-161-0"></span>**Creating an Oracle Wallet and a Server Certificate**

Before you enable SSL/TLS in BRM, an Oracle wallet containing a trusted server certificate must be created for each CM, DM, and EM.

To create an Oracle wallet and server certificate:

- **1.** Go to the *BRM\_home***/ThirdPartyApps** directory.
- **2.** Run the **source** command on the **source.me** file:

For Bash shell:

**source source.me.sh**

For C shell:

**source source.me.csh**

**3.** Run the following command:

**create\_svr\_wallet\_cert -dn "CN=***host\_name***"**

where *host\_name* is the server host name.

An Oracle wallet and trusted server certificate are created in the *BRM\_ home***/wallet/server** directory. The **create\_svr\_wallet\_cert** script uses the sample CA certificate to sign the server certificate. When asked for the password to make changes to the server Oracle wallet, use **Welcome1**.

**4.** (Optional) To enable two-way server and client authentication between the CM and the PCM client, create a trusted client certificate using the **orapki** utility and the sample CA certificate, and enable two-way server and client authentication for the CM.

The sample CA certificate is in the *BRM\_home***/wallet/root** directory. For more information about the **orapki** utility, see *Oracle Database Advanced Security Administrator's Guide*.

For example:

- **a.** Go to *BRM\_home***/bin**.
- **b.** Create a certificate request by running the following command:

**orapki wallet add -wallet** *BRM\_home***/wallet/client -keysize 1024 -dn cn=test\_ client,dc=us,dc=oracle,dc=com -pwd Welcome1**

**c.** Export the certificate request to a file by running the following command:

```
orapki wallet export -wallet BRM_home/wallet/client -dn cn=test_
client,dc=us,dc=oracle,dc=com -request BRM_home/wallet/client/ccreq.txt 
-pwd Welcome1
```
where the **-request** parameter specifies the file name.

**d.** Create a trusted certificate by running the following command:

**orapki cert create -wallet** *BRM\_home***/wallet/root -request** *BRM\_*

*home***/wallet/client/ccreq.txt -cert** *BRM\_home***/wallet/client/ccert.txt -validity 3650 -pwd Welcome1**

where the **-validity** parameter specifies the number of days that the certificate is valid.

**e.** Add the client certificate into the client wallet by running the following command:

**orapki wallet add -wallet** *BRM\_home***/wallet/client -user\_cert -cert** *BRM\_ home***/wallet/client/ccert.txt -pwd Welcome1**

**f.** Enable two-way server and client authentication for the CM. For more information on how to enable two-way authentication between server and client, see ["Enabling SSL/TLS in Connection Managers"](#page-163-0).

#### **Using the orapki Utility to Create Oracle Wallets and Certificates**

You can use the **orapki** utility to create Oracle wallets and certificates and to import certificates into Oracle wallets. The **orapki** utility is in the *BRM\_home***/bin** directory.

For more information about the **orapki** utility, see *Oracle Database Advanced Security Administrator's Guide*.

#### **Creating an Oracle Wallet**

To create an Oracle wallet by using the **orapki** utility:

- **1.** Go to the *BRM\_home***/bin** directory.
- **2.** Run the following command:

**orapki wallet create -wallet** *wallet\_location* **-auto\_login -pwd** *password*

where:

- *wallet\_location* is the directory in which the Oracle wallet is to be created.
- *password* is the password used to make changes to the Oracle wallet.

Passwords for the **orapki** utility must adhere to the following rules:

- **–** Contain a minimum of eight characters
- **–** Include at least one numeric character, one uppercase character, and one special character
- **–** Differ from the previous four passwords
- **–** Not include any part of the user ID

**Caution:** For security reasons, Oracle recommends that you do not specify the password at the command line. Instead, enter the password when prompted to do so.

All SSL/TLS Oracle wallets must have the **auto\_login** parameter enabled. The **auto** login parameter opens the wallet without the need for a password. If you wish to make changes to the wallet, a password must be provided.

### <span id="page-163-1"></span>**BRM-Supported Cipher Suites**

Cipher suites contain authentication, encryption, and MAC algorithms, which are used to protect information during key exchange, bulk encryption, and message authentication. BRM lists the cipher suites it supports, in order of preference.

During the SSL/TLS handshake between the PCM client and the CM, the PCM client sends the supported cipher suite list to the CM. The CM selects a cipher suite and returns its selection to the PCM client.

By default, the following BRM-supported cipher suites are set to use SSL/TLS for C and C++ PCM clients:

- SSL\_RSA\_WITH\_AES\_128\_CBC\_SHA
- SSL\_RSA\_WITH\_AES\_256\_CBC\_SHA
- SSL\_RSA\_WITH\_AES\_128\_CBC\_SHA256
- SSL\_RSA\_WITH\_AES\_256\_CBC\_SHA256
- SSL\_RSA\_WITH\_AES\_128\_GCM\_SHA256
- SSL\_RSA\_WITH\_AES\_256\_GCM\_SHA384
- SSL\_RSA\_WITH\_RC4\_128\_MD5
- SSL\_RSA\_WITH\_RC4\_128\_SHA
- SSL\_RSA\_WITH\_3DES\_EDE\_CBC\_SHA

By default, the following BRM-supported cipher suites are set to use SSL/TLS for Java PCM clients:

- TLS\_RSA\_WITH\_AES\_128\_CBC\_SHA
- SSL\_RSA\_WITH\_AES\_128\_CBC\_SHA
- SSL\_RSA\_WITH\_RC4\_128\_MD5
- SSL\_RSA\_WITH\_RC4\_128\_SHA
- SSL\_RSA\_WITH\_3DES\_EDE\_CBC\_SHA

### <span id="page-163-0"></span>**Enabling SSL/TLS in Connection Managers**

By default, SSL/TLS is disabled in the CMs.

**Note:** If you have multiple CMs on the same machine or if you are creating a new CM, each CM needs its own Oracle wallet. See ["Creating an Oracle Wallet and a Server Certificate".](#page-161-0)

To enable SSL/TLS in a CM:

- **1.** Open the *BRM\_home***/sys/cm/pin.conf** file in a text editor.
- **2.** Add the following entry:

**- cm enable\_ssl 1**

**3.** (Optional) To enable two-way server and client authentication between the CM and the PCM client, add the following entry:

**- cm ssl\_auth 2-way**

For information on how to create a trusted server certificate to use when enabling two-way authentication, see ["Creating an Oracle Wallet and a Server Certificate".](#page-161-0)

**4.** (Optional) If your server Oracle wallet is not in the default directory (*BRM\_ home***/wallet/server**), add the following entry:

```
- cm wallet wallet_location
```
where *wallet\_location* is the full path to the directory in which your server Oracle wallet resides.

- **5.** (Optional) To add cipher suites, do one of the following:
	- To add one cipher suite, add the following entry:

```
- cm cipher cipher_suite
```
where *cipher\_suite* is the name of the cipher suite.

For example:

- cm cipher SSL\_RSA\_WITH\_RC4\_128\_MD5

To add multiple cipher suites, separate each cipher suite by a comma.

For example:

```
- cm cipher SSL_RSA_WITH_3DES_EDE_CBC_SHA,SSL_RSA_WITH_RC4_128_MD5
```
By default, BRM uses SSL\_RSA\_WITH\_AES\_128\_CBC\_SHA. For information on cipher suites supported by BRM, see ["BRM-Supported Cipher Suites".](#page-163-1)

- **6.** Save and close the file.
- **7.** Stop and restart the CM. See ["Starting and Stopping the BRM System".](#page-40-0)

### <span id="page-164-0"></span>**Enabling SSL/TLS in Data Managers**

By default, SSL/TLS is disabled in the DMs.

**Note:** If you have multiple DMs on the same machine or if you are creating a new DM, each DM needs its own Oracle wallet. See ["Creating an Oracle Wallet and a Server Certificate".](#page-161-0)

To enable SSL/TLS in a DM:

- **1.** Open the *BRM\_home***/sys/***data\_manager***/pin.conf** file in a text editor, where *data\_ manager* is the folder for the DM you want to enable secure communication for.
- **2.** Add the following entry:
	- **dm enable\_ssl 1**
- **3.** (Optional) To enable two-way authentication between the CM and the DM, add the following entry:
	- **dm ssl\_auth 2-way**

For information on how to create a trusted server certificate to use when enabling two-way authentication, see ["Creating an Oracle Wallet and a Server Certificate".](#page-161-0)

**4.** (Optional) If your server Oracle wallet is not in the default directory (*BRM\_ home***/wallet/server**), add the following entry:

```
- dm wallet wallet_location
```
where *wallet\_location* is the full path to the directory in which your server Oracle wallet resides.

- **5.** (Optional) To add cipher suites, do one of the following:
	- To add one cipher suite, add the following entry:
		- **dm cipher** *cipher\_suite*

where *cipher\_suite* is the name of the cipher suite.

For example:

- dm cipher SSL\_RSA\_WITH\_RC4\_128\_MD5
- To add multiple cipher suites, separate each cipher suite by a comma.

For example:

- dm cipher SSL\_RSA\_WITH\_3DES\_EDE\_CBC\_SHA,SSL\_RSA\_WITH\_RC4\_128\_MD5

By default, BRM uses SSL\_RSA\_WITH\_AES\_128\_CBC\_SHA. For information on cipher suites supported by BRM, see ["BRM-Supported Cipher Suites".](#page-163-1)

- **6.** Save and close the file.
- **7.** Stop and restart the DM. See ["Starting and Stopping the BRM System".](#page-40-0)

### <span id="page-165-0"></span>**Enabling SSL/TLS for C and C++ PCM Clients**

By default, the ability to use SSL/TLS with C and C++ PCM clients is disabled.

To enable SSL/TLS for C and C++ PCM clients:

- **1.** Open the **pin.conf** file of the PCM client application in a text editor.
- **2.** Add the following entry:

**- nap enable\_ssl 1**

**3.** (Optional) To enable two-way server and client authentication between the CM and C and C++ PCM clients, add the following entry:

**- nap ssl\_auth 2-way**

**4.** (Optional) If your client Oracle wallet is not in the default directory, add the following entry:

**- nap wallet** *wallet\_location*

where *wallet\_location* is the full path to the directory in which your client Oracle wallet resides.

- **5.** (Optional) To add cipher suites for C and C++ PCM clients, do one of the following:
	- To add one cipher suite, add the following entry:
		- **nap cipher** *cipher\_suite*

where *cipher\_suite* is the name of the cipher suite.

For example:

- nap cipher SSL\_RSA\_WITH\_RC4\_128\_MD5

To add multiple cipher suites, separate each cipher suite by a comma.

For example:

- nap cipher SSL\_RSA\_WITH\_3DES\_EDE\_CBC\_SHA,SSL\_RSA\_WITH\_RC4\_128\_MD5

By default, BRM uses SSL\_RSA\_WITH\_AES\_128\_CBC\_SHA. For information on cipher suites supported by BRM, see ["BRM-Supported Cipher Suites".](#page-163-1)

- **6.** Save and close the file.
- **7.** Stop and restart the CM. For more information, see ["Starting and Stopping the](#page-40-0)  [BRM System"](#page-40-0).

#### <span id="page-166-0"></span>**Enabling SSL/TLS for Java PCM Clients**

By default, the ability to use SSL/TLS with Java PCM clients is disabled. When you install a Java client application, a sample Oracle wallet named **cwallet.sso** is installed in the directory in which you install the Java client application.

**Important:** Only administrators with write permissions can make changes to the **Infranet.properties** file.

To enable SSL/TLS for Java PCM clients, do the following for each Java PCM client:

**1.** Open the Java **Infranet.properties** file in a text editor.

[Table 5–6](#page-166-1) lists the default location of the **Infranet.properties** file for each Java PCM client.

<span id="page-166-1"></span>*Table 5–6 BRM Client Infranet.properties File Default Locations*

| <b>Client Name</b>                      | <b>Directory Path</b>                                                                                                    |  |
|-----------------------------------------|----------------------------------------------------------------------------------------------------|--|
| <b>Business Configuration</b><br>Center | Windows XP - C:\Program Files\Common Files\Portal<br>Software\Infranet.properties                                                             |  |
|                                         | Windows 7 and Windows $8.1 - C$ : \Program Files (x86) \Common Files \Portal<br>Software\Infranet.properties                                  |  |
| Revenue Assurance<br>Center             | Windows $XP - C:\P$ rogram Files Portal<br>Software\RevenueAssuranceCtr\RevenueAssuranceCenter\lib\Infranet.properties                        |  |
|                                         | Windows 7 and Windows $8.1 - C$ : \Program Files (x86) \Portal<br>Software\RevenueAssuranceCtr\RevenueAssuranceCenter\lib\Infranet.properties |  |
| <b>Collections Center</b>               | Windows $XP - C:\Program Files\PortaI Software\Collections$<br>Center\Lib\Infranet.properties                                                 |  |
|                                         | Windows 7 and Windows $8.1 - C$ : Program Files (x86) Portal Software Collections<br>Center\Lib\Infranet.properties                           |  |
| <b>Collections Configuration</b>        | Windows $XP - C:\P$ rogram Files Portal<br>Software\CollectionsConfiguration\Lib\Infranet.properties                                          |  |
|                                         | Windows 7 and Windows $8.1 - C:\Program$ Files $(x86)\$ Portal<br>Software\CollectionsConfiguration\Lib \Infranet.properties                  |  |
| <b>Customer Center</b>                  | Windows $XP - C:\P$ rogram Files Portal<br>Software\CustomerCenter\lib\Infranet.properties                                                    |  |
|                                         | Windows 7 and Windows $8.1 - C$ : Program Files (x86) Portal<br>Software\CustomerCenter\lib\Infranet.properties                               |  |

| <b>Client Name</b>                                | <b>Directory Path</b>                                                                                                    |  |
|---------------------------------------------------|----------------------------------------------------------------------------------------------------|--|
| Developer Center                                  | Windows XP — C:\Program Files\Common Files\Portal<br>Software\Infranet.properties                                         |  |
|                                                   | Windows 7 and Windows $8.1 - C$ : \Program Files (x86) \Common Files \Portal<br>Software\Infranet.properties              |  |
| <b>IP</b> Address<br><b>Administration Center</b> | Windows $XP - C:\P$ rogram Files Portal<br>Software\IPAddressAdministrationCenter\Infranet.properties                     |  |
|                                                   | Windows 7 and Windows $8.1 - C:\Program Files (x86)\Pertal$<br>Software\IPAddressAdministrationCenter\Infranet.properties |  |
| Number Administration<br>Center                   | Windows $XP - C:\P$ rogram Files \Common Files \Portal<br>Software\Infranet.properties                                    |  |
|                                                   | Windows 7 and Windows $8.1 - C$ : \Program Files (x86) \Common Files \Portal<br>Software\Infranet.properties              |  |
| Permissioning Center                              | Windows $XP - C:\P$ rogram Files Portal<br>Software\PermissioningCenter\lib\Infranet.properties                           |  |
|                                                   | Windows 7 and Windows $8.1 - C:\Program Files (x86)\Pertal$<br>Software\PermissioningCenter\lib\Infranet.properties       |  |
| <b>Pricing Center</b>                             | Windows $XP - C:\P$ rogram Files Portal<br>Software\PricingCenter\lib\Infranet.properties                                 |  |
|                                                   | Windows 7 and Windows $8.1 - C:\Program Files (x86)\Pertal$<br>Software\PricingCenter\lib\Infranet.properties             |  |
| SIM Administration<br>Center                      | Windows $XP - C:\P$ rogram Files \Common Files \Portal<br>Software\Infranet.properties                                    |  |
|                                                   | Windows 7 and Windows $8.1 - C$ : \Program Files (x86) \Common Files \Portal<br>Software\Infranet.properties              |  |
| Suspense Management<br>Center                     | Windows $XP - C:\P$ rogram Files Portal<br>Software\SuspenseManagementCenter\lib\Infranet.properties                      |  |
|                                                   | Windows 7 and Windows $8.1 - C:\Program Files (x86)\Pertal$<br>Software\SuspenseManagementCenter\lib\Infranet.properties  |  |
| Voucher Administration<br>Center                  | Windows XP - C:\Program Files\Common Files\Portal<br>Software\Infranet.properties                                         |  |
|                                                   | Windows 7 and Windows $8.1 - C$ : \Program Files (x86) \Common Files \Portal<br>Software\Infranet.properties              |  |

*Table 5–6 (Cont.) BRM Client Infranet.properties File Default Locations*

**2.** Search for the following line:

**- infranet.pcp.ssl.enabled=false**

- **3.** Change **false** to **true**.
	- **infranet.pcp.ssl.enabled=true**
- **4.** (Optional) To enable two-way server and client authentication between the CM and Java PCM clients, add the following entry:
	- **infranet.pcp.ssl.client\_auth = true**
- **5.** (Optional) If the Java PCM client Oracle wallet is not in the default location, add the following entry:

**- infranet.pcp.ssl.wallet.location=***wallet\_location***/wallet**

where *wallet\_location* is the full path to the directory in which your Java PCM client Oracle wallet resides.

**6.** (Optional) If your Java PCM client Oracle wallet name is different from the sample Java PCM client Oracle wallet name, add the following entry:

```
- infranet.pcp.ssl.wallet.filename=wallet_name.sso
```
where *wallet\_name* is the name of your Java PCM client Oracle wallet.

**7.** (Optional) Change the timeout setting for the SSL/TLS handshake between the CM and Java PCM clients by setting the **infranet.pcp.ssl.handshake.timeout** entry to the appropriate number of milliseconds:

```
- infranet.pcp.ssl.handshake.timeout=timeout_in_milliseconds
```
The default is 30000.

- **8.** (Optional) To add cipher suites for Java PCM clients, do one of the following:
	- To add one cipher suite, specify the name of the cipher suite in the following entry:

```
- infranet.pcp.ssl.handshake.ciphersuites=cipher_suite
```
where *cipher suite* is the name of the cipher suite.

For example:

```
- infranet.pcp.ssl.handshake.ciphersuites=SSL_RSA_WITH_RC4_128_MD5
```
To add multiple cipher suites, separate each cipher suite by a comma.

For example:

- infranet.pcp.ssl.handshake.ciphersuites=TLS\_RSA\_WITH\_AES\_128\_CBC\_SHA,SSL\_ RSA\_WITH\_RC4\_128\_MD5

By default, BRM uses TLS\_RSA\_WITH\_AES\_128\_CBC\_SHA. For information on cipher suites supported by BRM, see ["BRM-Supported Cipher Suites".](#page-163-1)

- **9.** Save and close the file.
- **10.** Verify that the *BRM\_home***/jars/oraclepki.jar**, *BRM\_home***/jars/osdt\_cert.jar**, *BRM\_ home***/jars/osdt\_core.jar**, *BRM\_home***/jars/httpclient-4.4.jar**, and *BRM\_ home***/jars/commons-logging-1.2.jar** files are in the CLASSPATH.

#### **Enabling SSL for Customer Center Web Start Deployment**

To enable SSL for Customer Center Web Start deployment:

- <span id="page-168-0"></span>**1.** Package the SSL wallet files into a JAR file; for example, wallet.jar.
- **2.** Copy the JAR file to the *Customer\_Center\_Home***/3plibs** directory, where *Customer\_ Center\_Home* is the directory in which you installed Customer Center on your Web server.
- **3.** Create a Java Network Launch Protocol (JNLP) file; for example, brmwallet.jnlp, and copy it to the *Customer\_Center\_Home* directory in which the **CustomerCenter\_ en.jnlp** is located.

The following is the sample JNLP file:

```
 <?xml version="1.0" encoding="utf-8"?> 
    <jnlp spec="1.0+" codebase="__CODE_BASE_URL__" href="brmwallet.jnlp"> 
        <information>
```

```
 <title>SSL Wallet Certificates</title> 
         <vendor>Oracle Corporation</vendor> 
     </information> 
     <security> 
         <all-permissions/> 
     </security> 
     <resources> 
         <jar href="3plibs/wallet.jar" /> 
     </resources> 
     <component-desc/> 
 </jnlp>
```
**4.** Add the JNLP file name in the **resources** section of the *Customer\_Center\_ Home***/CustomerCenter\_en.jnlp** file. For example:

```
<resources>
   <extension name="brmwallet" href="brmwallet.jnlp"/> 
</resources>
```
- **5.** Specify the location and name of the wallet file by adding the following entries in your **Infranet.properties** file packaged in a JAR file, which is specified in the **<resources>** section in the **CustomerCenter\_en.jnlp** file:
	- **infranet.pcp.ssl.wallet.location=***wallet\_location***/wallet**
	- **infranet.pcp.ssl.wallet.filename=***wallet\_name***.sso**
	- *wallet\_location* is the wallet path within the JAR file that you created in step [1.](#page-168-0)
	- *wallet\_name* is the name of the wallet file.

For example:

```
infranet.pcp.ssl.wallet.location=com/oracle/wallet
infranet.pcp.ssl.wallet.filename=cwallet.sso
```
### <span id="page-169-0"></span>**Enabling SSL/TLS for Java Server Processes**

By default, the ability to use SSL/TLS with Java server processes (such as the EAI Java Server or eai\_js and BRM invoice formatter) is disabled in BRM.

**Important:** Only administrators with write permissions can make changes to the **Infranet.properties** file.

To enable SSL/TLS for Java server processes:

**1.** Open the **Infranet.properties** file for your Java server process in a text editor.

[Table 5–7](#page-169-1) lists the default location of the **Infranet.properties** file for each Java server process.

*Table 5–7 Java Server Process Infranet.properties File Default Locations*

<span id="page-169-1"></span>

| <b>Process Name</b>          | <b>Directory Path</b>                      |  |
|------------------------------|--------------------------------------------|--|
| EAI Java Server or eai js    | BRM_home/sys/eai_js/Infranet.properties    |  |
| <b>BRM</b> invoice formatter | BRM_home/sys/formatter/Infranet.properties |  |

**2.** Search for the following line:

```
- infranet.pcp.ssl.enabled=false
```
**3.** Change **false** to **true**.

```
- infranet.pcp.ssl.enabled=true
```
**4.** (Optional) To enable two-way server and client authentication between the CM and the Java server process, add the following entry:

```
- infranet.pcp.ssl.client_auth = true
```
**5.** (Optional) If the Java server process Oracle wallet is not in the default location, add the following entry:

```
- infranet.pcp.ssl.wallet.location=wallet_location/wallet
```
where *wallet\_location* is the directory in which your Java server process Oracle wallet resides.

**6.** (Optional) If your Java server process Oracle wallet name is different from the sample the Java server process Oracle wallet name, add the following entry:

**- infranet.pcp.ssl.wallet.filename=***wallet\_name***.sso**

where *wallet\_name* is the name of your Java server process Oracle wallet.

- **7.** (Optional) To add cipher suites for Java server process, do one of the following:
	- To add one cipher suite, specify the name of the cipher suite in the following entry:

```
- infranet.pcp.ssl.handshake.ciphersuites=cipher_suite
```
where *cipher\_suite* is the name of the cipher suite.

For example:

- infranet.pcp.ssl.handshake.ciphersuites=SSL\_RSA\_WITH\_RC4\_128\_MD5

To add multiple cipher suites, separate each cipher suite by a comma.

For example:

- infranet.pcp.ssl.handshake.ciphersuites=SSL\_RSA\_WITH\_3DES\_EDE\_CBC\_ SHA, SSL\_RSA\_WITH\_RC4\_128\_MD5

By default, BRM uses SSL\_RSA\_WITH\_AES\_128\_CBC\_SHA. For information on cipher suites supported by BRM, see ["BRM-Supported Cipher Suites".](#page-163-1)

**8.** Save and close the file.

#### <span id="page-170-0"></span>**Enabling SSL/TLS in Connection Manager Master Processes**

By default, SSL/TLS is disabled in CMMPs.

**Note:** If you have multiple CMMPs on the same machine or if you are creating a new CMMP, each CMMP needs its own Oracle wallet. See ["Creating an Oracle Wallet and a Server Certificate"](#page-161-0).

**Note:** When enabling SSL/TLS in CMMP, all the CMs listed in the **redirects** parameter in the CMMP's **pin.conf** file must be SSL/TLS enabled.

To enable SSL/TLS in a CMMP:

- **1.** Open the *BRM\_home***/sys/cmmp/pin.conf** file in a text editor.
- **2.** Add the following entry:

```
- cm enable_ssl 1
```
**3.** (Optional) To enable two-way server and client authentication between the CMMP and the PCM client, add the following entry:

```
- cm ssl_auth 2-way
```
For information on how to create a trusted server certificate to use when enabling two-way authentication, see ["Creating an Oracle Wallet and a Server Certificate".](#page-161-0)

**4.** (Optional) If your server Oracle wallet is not in the default directory (*BRM\_ home***/wallet/server**), add the following entry:

```
- cm wallet wallet_location
```
where *wallet\_location* is the full path to the directory in which your server Oracle wallet resides.

- **5.** (Optional) To add cipher suites, do one of the following:
	- To add one cipher suite, add the following entry:

```
- cm cipher cipher_suite
```
where *cipher\_suite* is the name of the cipher suite.

For example:

```
- cm cipher SSL RSA WITH RC4 128 MD5
```
To add multiple cipher suites, separate each cipher suite by a comma.

For example:

- cm cipher SSL\_RSA\_WITH\_3DES\_EDE\_CBC\_SHA,SSL\_RSA\_WITH\_RC4\_128\_MD5

By default, BRM uses SSL\_RSA\_WITH\_AES\_128\_CBC\_SHA. For information on cipher suites supported by BRM, see ["BRM-Supported Cipher Suites".](#page-163-1)

- **6.** Save and close the file.
- **7.** Stop and restart the CMMP. See ["Starting and Stopping the BRM System"](#page-40-0).

#### **Enabling SSL/TLS for Payment Tool**

By default, the ability to use SSL/TLS with Payment Tool is disabled. When you install Payment Tool, a sample Oracle wallet named **cwallet.sso** is installed in the **C:\Program Files\Common Files\Portal Software\wallet\client** directory.

**Important:** To enable SSL/TLS for Payment Tool in Windows 7 and Windows 8.1:

- Only administrators with write permissions can make changes to the **PaymentTool.ini** file.
- After enabling SSL/TLS in the **PaymentTool.ini** file, run Payment Tool in the administrator mode.

To enable SSL/TLS for Payment Tool:

**1.** Create a directory for the Payment Tool Oracle wallet (*wallet\_location*).

**Important:** Ensure that there are no blank spaces within the *wallet\_ location* directory name or path.

- **2.** Copy the **cwallet.sso** file from the **C:\Program Files\Common Files\Portal Software\wallet\client** directory to *wallet\_location*.
- **3.** Open the **C:\Windows\PaymentTool.ini** file in a text editor.
- **4.** Add the following entry:

**EnableSSL=1 SSLWallet=***wallet\_location*

- **5.** (Optional) To add cipher suites for Payment Tool, do one of the following:
	- To add one cipher suite, add the following entry:

**SSLCipher=***cipher\_suite*

where *cipher\_suite* is the name of the cipher suite. For example:

SSLCipher=SSL\_RSA\_WITH\_RC4\_128\_MD5

To add multiple cipher suites, separate each cipher suite by a comma. For example:

SSLCipher=SSL\_RSA\_WITH\_3DES\_EDE\_CBC\_SHA,SSL\_RSA\_WITH\_RC4\_128\_MD5

By default, BRM uses SSL\_RSA\_WITH\_AES\_128\_CBC\_SHA. For information on cipher suites supported by BRM, see ["BRM-Supported Cipher Suites".](#page-163-1)

**6.** Save and close the file.

### **Enabling SSL/TLS with Custom Applications**

For custom applications, use the login flist as input to the PCM\_CONTEXT\_OPEN opcode.

[Table 5–8](#page-172-0) lists the fields and values that you must set in the login flist to enable SSL/TLS.

*Table 5–8 Login flist Fields for SSL/TLS*

<span id="page-172-0"></span>

| <b>Field</b>       | Data Type    | <b>Value</b>               |
|--------------------|--------------|----------------------------|
| PIN FLD ENABLE SSL | PIN FLDT INT | To enable SSL/TLS, use 1.  |
|                    |              | To disable SSL/TLS, use 0. |

| Field              | Data Type    | Value                                                   |
|--------------------|--------------|---------------------------------------------------------|
| PIN FLD SSL CIPHER | PIN FLDT STR | Cipher suite, or cipher suites separated by<br>a comma. |
| PIN_FLD_SSL_WALLET | PIN FLDT STR | Path to the Oracle wallet directory.                    |

*Table 5–8 (Cont.) Login flist Fields for SSL/TLS*

### **Verifying Server Host Name**

When SSL/TLS is enabled for secure communication between the BRM components, depending on whether the component is acting as the SSL/TLS client or as the SSL/TLS server, BRM verifies the host name configured in the SSL/TLS certificate in the following manner:

- When the C and  $C_{++}$  PCM clients connect to the CM as an SSL/TLS server, the server host name configured in the server certificate from the CM will be verified with the **cm\_ptr** parameter in the client's **pin.conf** file.
- When the Java PCM clients connect to the CM as an SSL/TLS server, the server host name configured in the server certificate from the CM will be verified with the host name in the connection URL.
- When the CM is the client to a DM as the SSL/TLS server, the server host name configured in the server certificate from the DM will be verified with the **dm\_ pointer** parameter in the CM's **pin.conf** file.
- When the CM is the client to an EM as the SSL/TLS server, the server host name configured in the server certificate from the EM will be verified with the **em\_ pointer** parameter in the CM's **pin.conf** file.
- When CMMP is used for connection between the Java PCM clients and the CM, the CMMP redirects the connection to the CM. The server host name configured in the server certificate from the CM will be verified with the host name in the connection URL.

If the host name does not match, the connection is terminated.

### **SSL/TLS Client Certificate Authentication**

The server components such as the DM and EM maintain a list of trusted certificates and trusted CA certificates in the server wallet. When SSL/TLS two-way authentication is enabled for the server component, the administrator verifies the client certificate containing the host name details with the list of trusted certificates and trusted CA certificates present in the server wallet. After SSL/TLS handshake, if the certificate is used by a trusted CA, the connection is allowed. If the certificate is not used by a trusted CA, the connection is terminated.

To allow only the certificates used by Oracle CA and not any other CA, ensure that other CAs are not present in the server wallet.

### **Creating Debugging Logs for SSL/TLS**

You can use the PIN\_SSL\_DEBUG environment variable to log messages that contain debugging information related to SSL/TLS and to generate SSL/TLS trace logs.

To create debugging logs for SSL/TLS:

**1.** Set the PIN\_SSL\_DEBUG environment variable with the hexadecimal value described in [Table 5–9.](#page-174-0) For example, to log messages that contain debugging information for SSL/TLS initialization, set PIN\_SSL\_DEBUG to **0x0001**:

**PIN\_SSL\_DEBUG 0x0001**

**2.** To create multiple logs and trace files, use the OR function on the hexadecimal values described in [Table 5–9.](#page-174-0) For example, to log messages that contain debugging information related to SSL/TLS initialization and to generate SSL/TLS trace files, set PIN\_SSL\_DEBUG to **0x0031**:

**PIN\_SSL\_DEBUG 0x0031**

*Table 5–9 PIN\_SSL\_DEBUG Values*

<span id="page-174-0"></span>

| Value           | <b>Description</b>                                                                       |
|-----------------|------------------------------------------------------------------------------------------|
| $0 \times 0001$ | Logs messages that contain debugging information related to SSL/TLS<br>initialization.   |
| $0 \times 0002$ | Logs messages that contain debugging information related to read.                        |
| 0x0004          | Logs messages that contain debugging information related to write.                       |
| $0 \times 0030$ | Generates SSL/TLS trace files for the CM and C and C++ PCM clients.                      |
|                 | Note: Trace logs are generated in the working directories of the respective<br>binaries. |

**6**

# **BRM OMF Instrumented Objects**

This chapter describes the Oracle Communications Billing and Revenue Management (BRM) Operations Management Framework (OMF) instrumented objects. It also includes a simplified, more readable, version of the BRM Management Information Base (MIB).

For more information, see ["Using the SNMP Instrumentation Protocol to Monitor and](#page-112-0)  [Control BRM Components"](#page-112-0).

## **About the BRM MIB**

The BRM MIB defines the structure of the managed data in the BRM system. All instrumented objects are included in the MIB except for probes that use the Big Table format.

The BRM MIB is described in the **PORTAL-MIB.txt** file in *BRM\_ home***/instrumentation**.

### **About the Top-Level Components in the MIB**

log: Provides recent messages from log files.

**Note:** These probes are BigTable probes and are therefore not included in the BRM MIB.

- omf: Provides data about the SNMP and HTTP OMF protocols and the Diagnostic Data Handler.
- mml: Provides data about the Memory Manager.
- **plg**: Provides data about EDR statistics.
- fct: Provides data about opcode statistics.
- ppl: Provides data about the Pipeline Manager input controller.

## **Transaction Manager Probes**

The Transaction Manager probes are listed in [Table 6–1](#page-177-0):

| Probe          | <b>Description</b>                                                                                                    |
|----------------|----------------------------------------------------------------------------------------------------|
| batchSizeLimit | Minimum size of a batch before committing it to the log file, as configured<br>in the Transaction Manager BatchSizeLimit registry entry. |
| loggingOff     | Indicates if logging is on or off, as configured in the Transaction Manager<br>LoggingOff registry entry.                                |

<span id="page-177-0"></span>*Table 6–1 Transaction Manager Probes*

## **Log File Probes**

For information about the log file OIDs, see ["Log File OIDs"](#page-187-0).

The probe listed in [Table 6–2](#page-177-1) collects status and error messages in a circular buffer. It collects all messages, including debugging information, independent of log file settings.

By default, the circular buffer size is set to 1000 messages. You can change that setting in the registry. See ["Getting Recent Pipeline Log File Entries"](#page-101-0).

You can display this data in the HTTP protocol. It is also included in the file created by the Diagnostic Data Handler.

**Note:** Log file probes are Big Table probes and are therefore not included in the BRM MIB.

<span id="page-177-1"></span>*Table 6–2 Log File Probe*

| Probes  | <b>Description</b>        |
|---------|---------------------------|
| message | Recent log file messages. |

## **Operations Management Framework Probes**

Operations Management Framework (OMF) includes the following probes:

- **http**: See ["HTTP Probes".](#page-177-2)
- **snmp**: See ["SNMP Probes".](#page-178-0)
- diagnosticDataHandler: See ["Diagnostic Data Handler Probe".](#page-178-1)

For information about the OMF OIDs, see ["OMF OIDs".](#page-187-1)

### <span id="page-177-2"></span>**HTTP Probes**

The HTTP probes are listed in [Table 6–3:](#page-177-3)

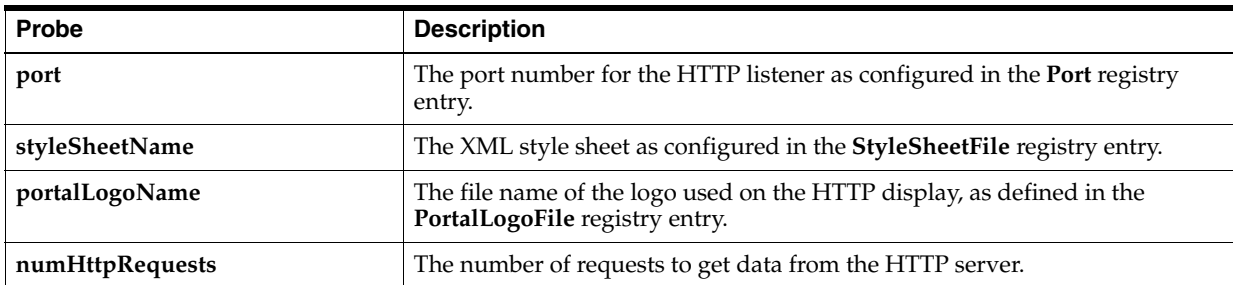

#### <span id="page-177-3"></span>*Table 6–3 HTTP Probes*

### <span id="page-178-0"></span>**SNMP Probes**

The probes listed in [Table 6–4](#page-178-2) show data about:

- The SNMP instrumentation configuration.
- SNMP activity; for example, the number of GET requests.

The SNMP table includes SNMP activity about specific instrumented objects. [Figure 6–1](#page-178-3) shows an example:

#### <span id="page-178-3"></span>*Figure 6–1 Sample SNMP Table*

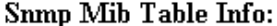

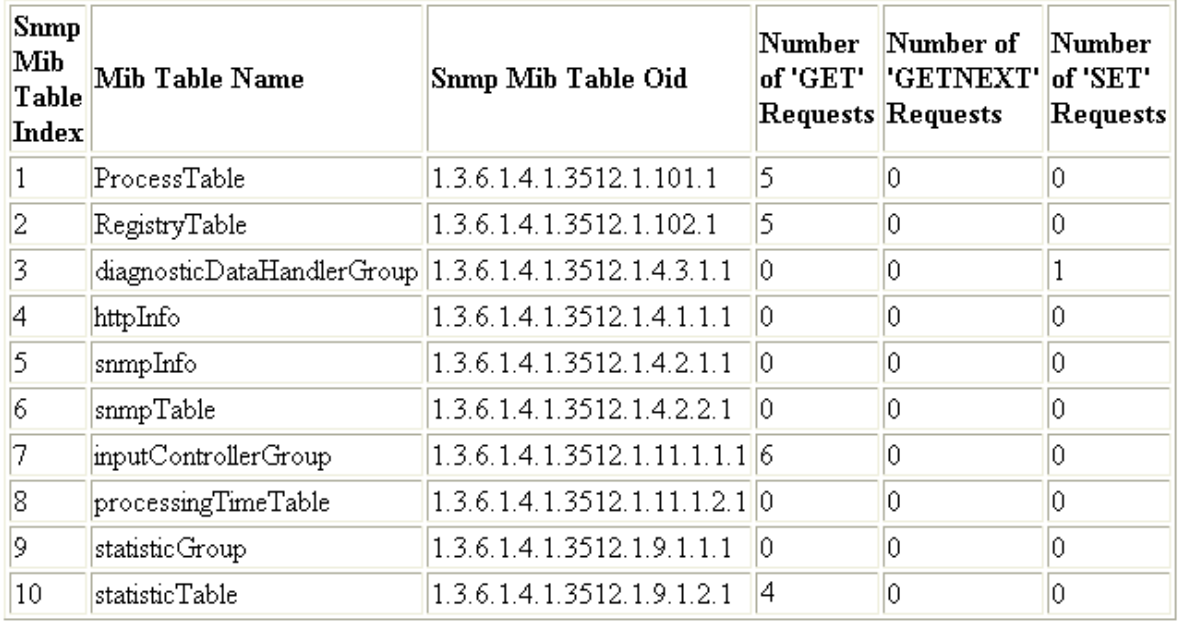

#### <span id="page-178-2"></span>*Table 6–4 SNMP Probes*

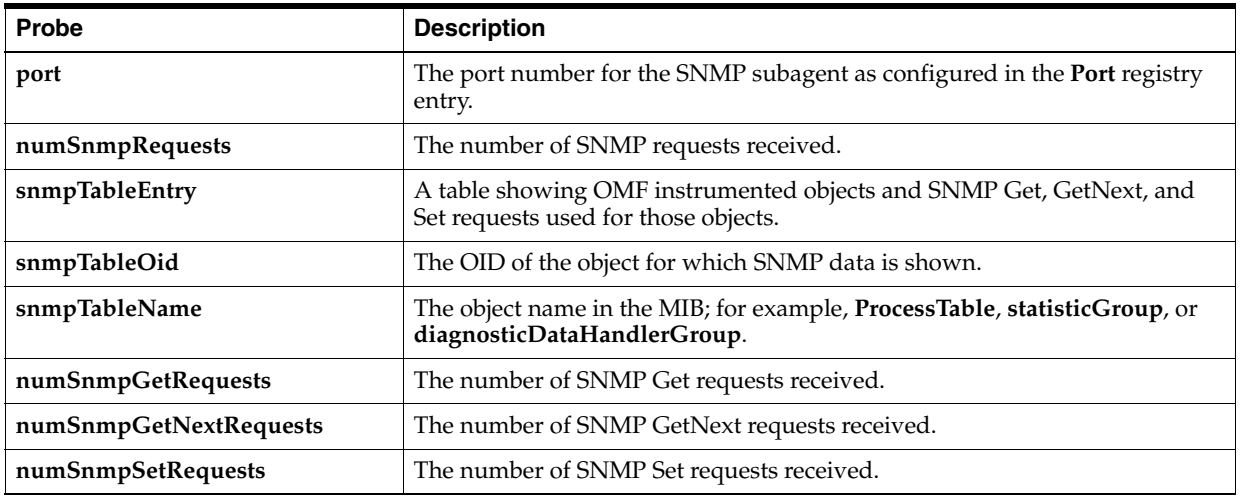

### <span id="page-178-1"></span>**Diagnostic Data Handler Probe**

Use the probe listed in [Table 6–5](#page-179-0) to get a snapshot from the Diagnostic Data Handler.

For information about the Diagnostic Data Handler, see ["Using the Diagnostic Data](#page-109-0)  [Handler to Get OMF Diagnostic Data".](#page-109-0)

<span id="page-179-0"></span>*Table 6–5 Diagnostic Data Handler Probe*

| Probe          | <b>Description</b>                                                                    |
|----------------|---------------------------------------------------------------------------------------|
| createSnapshot | Creates a Diagnostic Data Handler snapshot. To get a snapshot, set to true:           |
|                | Use all lowercase characters.                                                         |
|                | Note: This probe is a write-only probe. It is not displayed in the HTTP<br>interface. |

## **Multi-Threaded Framework**

Multi-threaded framework (MTF) includes the following probes:

- connectionConfigurations: See ["Connection Configurations Probes".](#page-179-1)
- **threadCheckManager**: See ["Thread Check Manager Probes".](#page-180-0)
- stateManager: See ["MTF State Manager Probes".](#page-181-0)

For information about the MTF OIDs, see ["MTF OIDs"](#page-189-0).

### <span id="page-179-1"></span>**Connection Configurations Probes**

The connection configurations probes listed in [Table 6–6](#page-179-2) include:

- connectionConfigurationsGroup: These probes provide data about the Oracle DM configuration settings. See ["Connection Configurations Probes"](#page-179-3).
- dmoTable: These probes provide data about the configured Oracle DMs. See ["Oracle DM Server Probes"](#page-180-1).

### <span id="page-179-3"></span>**Connection Configurations Probes**

The probes shown in [Figure 6–2](#page-179-4) and listed in [Table 6–6](#page-179-2) provide data about the available Oracle DM servers.

#### <span id="page-179-4"></span>*Figure 6–2 Connection Configuration Probes*

#### **Connection Configurations:**

| Total number of configured DMO Servers 1 |            |
|------------------------------------------|------------|
| Number of available DMO Servers          |            |
| Peer Configured                          | <b>ves</b> |

<span id="page-179-2"></span>*Table 6–6 Connection Configurations Probes*

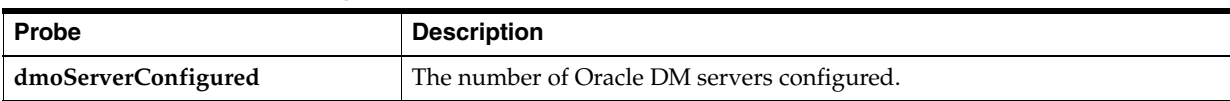
| Probe              | <b>Description</b>                                                                                                    |
|--------------------|----------------------------------------------------------------------------------------------------|
| dmoServerAvailable | The number of available Oracle DM servers.                                                                                                    |
| peerConfigured     | Specifies if a peer is configured.                                                                                                    |
| addServerInstance  | Rebalances DM connections when you restart a failed DM or when you add<br>a new DM to the DM pool. When you use this to add a new DM, provide<br>the host name, port number, and maximum connections it can process.<br>Note: This probe is a write-only probe. It is not displayed in the HTTP<br>interface. |

*Table 6–6 (Cont.) Connection Configurations Probes*

#### **Oracle DM Server Probes**

The probes shown in [Figure 6–3](#page-180-0) and listed in [Table 6–7](#page-180-1) provide data about each Oracle DM.

<span id="page-180-0"></span>*Figure 6–3 Oracle DM Server Probes*

#### **DMO** Server Table:

| DMO    | DMO Server | DMO Server Port | Maximum     | Active      |
|--------|------------|-----------------|-------------|-------------|
| Server | Host Name  | Number          | Connections | Connections |
|        | sunra      | 13008           | 64          |             |

<span id="page-180-1"></span>*Table 6–7 Oracle DM Server Probes*

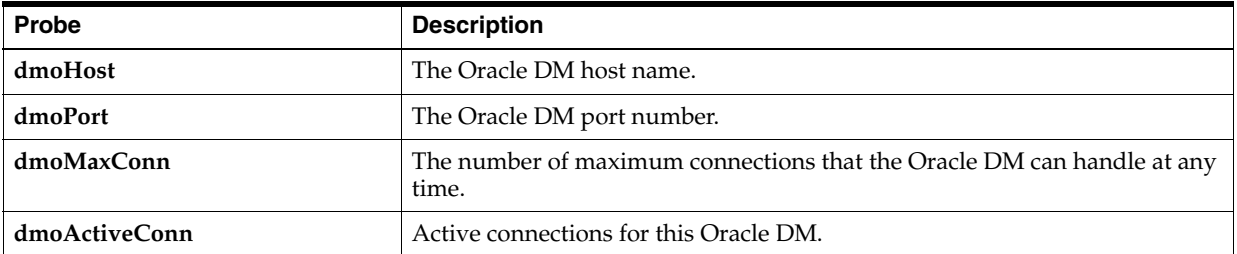

## **Thread Check Manager Probes**

Thread Check Manager monitors threads and reports failures as part of a high-availability configuration.

#### **Thread Check Manager Probes**

The probe listed in [Table 6–8](#page-180-2) shows the current **ThreadCheckManager** registry settings.

<span id="page-180-2"></span>*Table 6–8 Thread Check Manager Probes*

| <b>Probe</b>    | <b>Description</b>                                     |
|-----------------|--------------------------------------------------------|
| requestInterval | The time in seconds to poll for thread responsiveness. |

#### **Thread Chart Probes**

The probes shown in [Figure 6–4](#page-181-0) and listed in [Table 6–9](#page-181-1) provide data about active threads.

#### <span id="page-181-0"></span>*Figure 6–4 Thread Chart Probes*

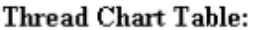

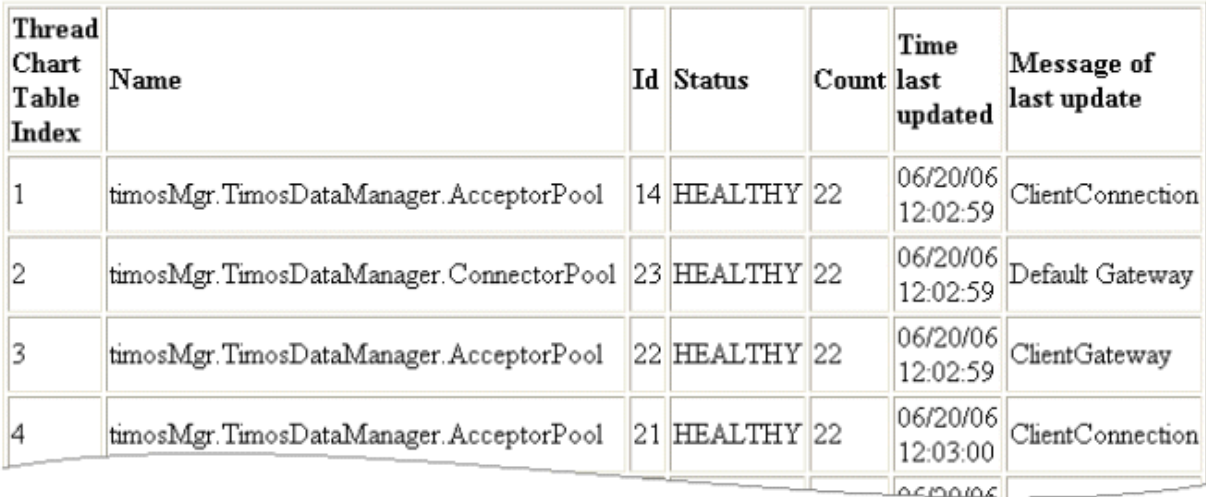

#### <span id="page-181-1"></span>*Table 6–9 Thread Chart Probes*

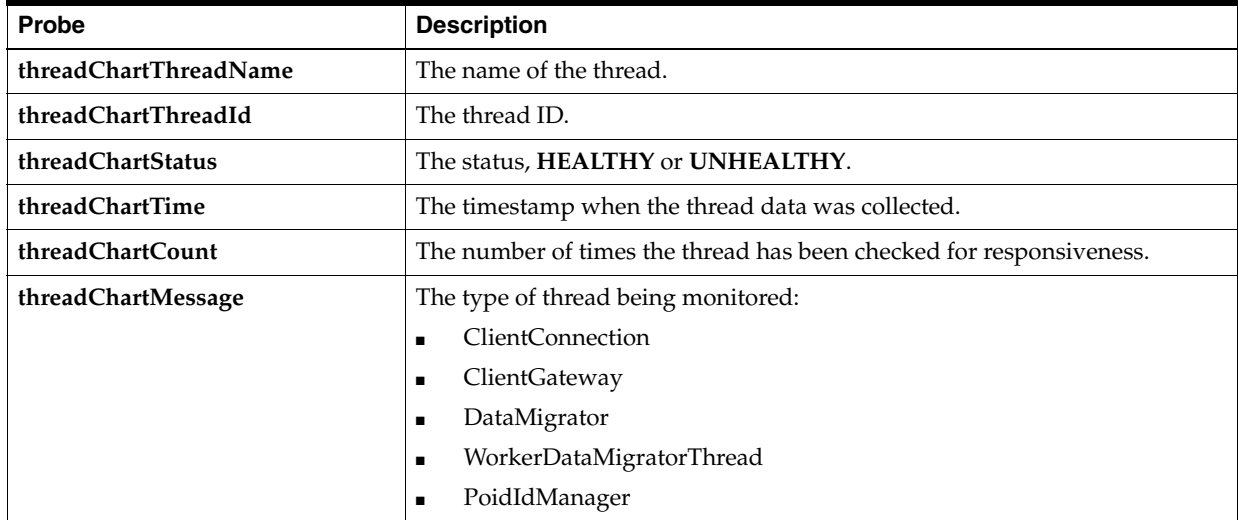

# <span id="page-181-2"></span>**MTF State Manager Probes**

The probes shown in [Figure 6–5](#page-181-2) and listed in [Table 6–10](#page-182-0) provide data about the MTF framework.

#### *Figure 6–5 MTF State Manager Probes*

#### **MTF State Manager:**

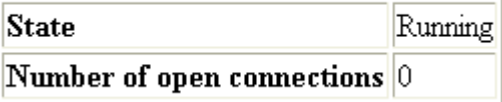

| Probe           | <b>Description</b>                                                                                                    |  |
|-----------------|----------------------------------------------------------------------------------------------------|--|
| state           | The current execution state of the MTF framework:                                                                                                   |  |
|                 | Initial: The system is starting up.                                                                                                    |  |
|                 | <b>Running:</b> Normal operation. The MTF framework is accepting client<br>requests.                                                                |  |
|                 | <b>SuspendInProgress:</b> The MTF framework is in the process of shutting<br>down client connections. No new connections are allowed in this state. |  |
|                 | <b>Suspended:</b> The MTF framework is not accepting connections so that a<br>shutdown or switchover can occur.                                     |  |
| numOfConnection | The number of current client connections.                                                                                                    |  |

<span id="page-182-0"></span>*Table 6–10 MTF State Manager Probes*

# **AAA Manager Connection and Number Portability Probes**

Use these probes to manage AAA Manager connections and number portability.

- connectionMonitor: See ["Connection Monitor Probes"](#page-182-3).
- **numberPortability**: These probes provide data for number portability. See ["Number Portability Probes"](#page-182-1).

#### <span id="page-182-3"></span>**Connection Monitor Probes**

Use the probe listed in [Table 6–11](#page-182-2) to send a Diameter Disconnect Peer Request (DPR) message.

For information about the connection monitor OIDs, see ["AAA Manager Connection](#page-198-0)  [and Number Portability OIDs"](#page-198-0).

*Table 6–11 Connection Monitor Probe*

<span id="page-182-2"></span>

| <b>Probe</b> | <b>Description</b>                             |
|--------------|------------------------------------------------|
| sendDPR      | Sends a Disconnect Peer Request (DPR) message. |

#### <span id="page-182-1"></span>**Number Portability Probes**

Use the probes listed in [Table 6–12](#page-183-0) to print, load, and append the number portability records. See "Setting Up Number Portability" in *BRM Configuring Pipeline Rating and Discounting*.

For more information about the number portability OIDs, see ["AAA Manager](#page-198-0)  [Connection and Number Portability OIDs".](#page-198-0)

| Probe     | <b>Description</b>                                                                               |
|-----------|--------------------------------------------------------------------------------------------------|
| reload    | Reloads the data from the number portability file.                                               |
|           | Value: True or False.                                                                            |
|           | Set to True to continue to use the old number portability data if the reload<br>operation fails. |
| deltaLoad | Appends the additional number portability data in the memory.                                    |
|           | Location: Pipeline_home                                                                          |
|           | Value: File_name                                                                                 |
|           | Where <i>File_name</i> is the name of the delta file.                                            |
| printData | Displays the in-memory number portability data or saves it in a file.                            |
|           | Location: Pipeline_home                                                                          |
|           | Value: NULL or File_name                                                                         |
|           | Set to NULL to display the number portability data on the screen.                                |
|           | Set to the File_name to save the number portability data in the file.                            |

<span id="page-183-0"></span>*Table 6–12 Number Portability Probes*

# **Memory Monitor Probes**

The probe listed in [Table 6–13](#page-183-1) provides data on memory allocation.

For information about the memory monitor OIDs, see ["Memory Monitor OIDs"](#page-199-0).

<span id="page-183-1"></span>*Table 6–13 Memory Monitor Probes*

| <b>Probe</b>         | <b>Description</b>                         |
|----------------------|--------------------------------------------|
| totalMemoryAllocated | The total memory allocated to the process. |

# **Pipeline Statistics Probes**

You can get EDR throughput statistics for individual pipelines.

For information about the pipeline statistics OIDs, see ["Statistics OIDs"](#page-199-1).

## <span id="page-183-2"></span>**Throughput Statistics Probes**

The probes shown in [Figure 6–6](#page-183-2) and listed in [Table 6–14](#page-184-0) provide data about the total EDRs processed by a pipeline.

#### *Figure 6–6 Throughput Statistics Probes*

#### **Throughput Statistics:**

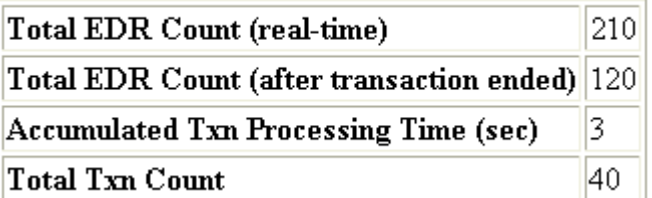

| Probe            | <b>Description</b>                                                                                                    |
|------------------|----------------------------------------------------------------------------------------------------|
| totalEdrCount    | The total number of EDRs processed since startup, independent of any<br>transaction, including EDRs processed in canceled and rolled-back<br>transactions. This value is incremented for each EDR. |
| totalTxnEdrCount | The total number of EDRs processed in a transaction. This value is<br>incremented after a transaction finishes.                                                                                    |
| totalProcTime    | The total processing time in seconds since startup.                                                                                                    |
| totalTxnCount    | The number of transactions processed since startup.                                                                                                    |

<span id="page-184-0"></span>*Table 6–14 Throughput Statistics Probes*

# <span id="page-184-1"></span>**Last Throughputs Probes**

The probes shown in [Figure 6–7](#page-184-1) and listed in [Table 6–15](#page-184-2) provide data about EDR throughput (in a transaction) for a pipeline.

*Figure 6–7 Last Throughputs Probes*

|    | Index Throughput (edrs/sec) Timestamp |                     |
|----|---------------------------------------|---------------------|
| 1  | 1053                                  | 16.06.2006 11:49:21 |
| 2  | 1025                                  | 16.06.2006 11:49:21 |
| 3  | 1076                                  | 16.06.2006 11:49:22 |
| 4  | 1055                                  | 16.06.2006 11:49:22 |
| 5  | 1476                                  | 16.06.2006 11:49:22 |
| 6  | 1057                                  | 16.06.2006 11:49:22 |
| 7  | 948                                   | 16.06.2006 11:49:22 |
| 8  | 1149                                  | 16.06.2006 11:49:23 |
| 9  | 1439                                  | 16.06.2006 11:49:23 |
| 10 | 1147                                  | 16.06.2006 11:49:23 |

**Last Throughouts:** 

<span id="page-184-2"></span>*Table 6–15 Last Throughputs Probes*

| <b>Probe</b>        | <b>Description</b>                                      |
|---------------------|---------------------------------------------------------|
| throughput          | The number of EDRs per second.                          |
| throughputTimestamp | The timestamp when the throughput measurement occurred. |

# **Opcode Latency Probes**

These probes provide data about the performance of the FCT\_Opcode module.

For information about the opcode latency OIDs, see ["fct Probe OIDs".](#page-200-0)

# **Opcode Plug-In Probes**

The probes listed in [Table 6–16](#page-185-0) provide statistics on the **opcodePlugInGroup** probes.

| $1a$ we $0 - 10$ $Q$ $Q$ $Q$ $Q$ $Q$ $T$ $T$ $T$ $T$ $T$ $Q$ $Q$ $Q$ |                                                 |  |
|----------------------------------------------------------------------|-------------------------------------------------|--|
| <b>Probe</b>                                                         | <b>Description</b>                              |  |
| totalOpcodeCalls                                                     | The total number of opcode calls since startup. |  |
| totalLatency                                                         | The total amount of time for all opcode calls.  |  |

<span id="page-185-0"></span>*Table 6–16 Opcode Plug-In Probes*

## **Last Latency Probes**

The probes listed in [Table 6–17](#page-185-1) provide data on opcode latency.

<span id="page-185-1"></span>*Table 6–17 Last Latency Probes*

| <b>Probe</b>     | <b>Description</b>                                   |
|------------------|------------------------------------------------------|
| latency          | The processing time for opcodes.                     |
| latencyTimestamp | The timestamp when the latency measurement occurred. |

# **Input Probes**

These probes provide data about pipeline input processing.

For information about the input OIDs, see ["Input Controller probes".](#page-201-0)

# <span id="page-185-2"></span>**Input Controller Probes**

The probes in [Figure 6–8](#page-185-2) and listed in [Table 6–18](#page-185-3) show processing time for real-time pipeline events.

#### *Figure 6–8 Input Controller Probes*

| <b>Input Controller:</b>                                   |  |
|------------------------------------------------------------|--|
| Maximum Processing Time (ns) 3428982 (16.06.2006 11:49:18) |  |
| Minimum Processing Time (ns) 1091240 (16.06.2006 11:49:18) |  |

<span id="page-185-3"></span>*Table 6–18 Input Controller Probes*

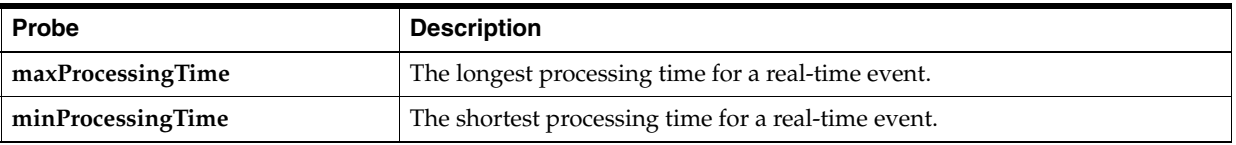

# **Last Processing Times Probes**

The probes in [Figure 6–9](#page-186-0) and listed in [Table 6–19](#page-186-1) show pipeline processing times for the last 10 real-time events.

|    | Index Processing Time (ns) Timestamp |                     |
|----|--------------------------------------|---------------------|
| 1  | 1689462                              | 16.06.2006 11:49:17 |
| 2  | 2294602                              | 16.06.2006 11:49:17 |
| 3  | 1172088                              | 16.06.2006 11:49:17 |
| 4  | 1503916                              | 16.06.2006 11:49:17 |
| 5  | 1909107                              | 16.06.2006 11:49:17 |
| 6  | 2264288                              | 16.06.2006 11:49:17 |
| 7  | 1091240                              | 16.06.2006 11:49:18 |
| 8  | 1505161                              | 16.06.2006 11:49:18 |
| 9  | 2348588                              | 16.06.2006 11:49:18 |
| 10 | 3428982                              | 16.06.2006 11:49:18 |

<span id="page-186-0"></span>*Figure 6–9 Last Processing Times Probes*

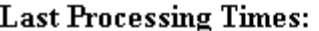

<span id="page-186-1"></span>*Table 6–19 Last Processing Times Probes*

| <b>Probe</b>   | <b>Description</b>                                   |
|----------------|------------------------------------------------------|
| processingTime | The processing time for a real-time event.           |
| timestamp      | The timestamp when the processing time was measured. |

# **SNMP Object IDs**

The following sections describe the Portal object IDs (POIDs) in order of the ID number. The same information is available in the BRM MIB, but not in order. However, the BRM MIB includes details about every instrumented object; for example:

```
-- 1.3.6.1.4.1.3512.1.5.5.1.1.2
numOfConnection OBJECT-TYPE
    SYNTAX Integer32
    MAX-ACCESS read-only
    STATUS current
    DESCRIPTION "Number of open connections"
    ::= { stateManagerGroupEntry 2 }
```
To derive the complete OIDs, in the following sections, replace the:

- process\_id with the process ID of the SNMP subagent process that is registered with the SNMP master-agent.
- *registry\_id* with the registry ID of the SNMP subagent process that is registered with the SNMP master-agent.

For more information, see ["About Dynamic Object IDs".](#page-115-0)

#### **MIB Prefix**

The BRM MIB uses the industry-standard **internet.private** root, with 3512 as the start of the BRM subroot. The only branch following **portal (3512)** is **components (1)**, so the prefix for all entries is:

iso.org.dod.internet.private.enterprise.portal.components or: 1.3.6.1.4.1.3512.1

### **Transaction Manager OIDs**

txm 1.3.6.1.4.1.3512.1.2

> transactionManager 1.3.6.1.4.1.3512.1.2.1

> > transactionManagerGroup 1.3.6.1.4.1.3512.1.2.1.1

> > > transactionManagerGroupEntry 1.3.6.1.4.1.3512.1.2.1.1.1

> > > > batchSizeLimit 1.3.6.1.4.1.3512.1.2.1.1.1.1

> > > > loggingOff 1.3.6.1.4.1.3512.1.2.1.1.1.2

> > > > transactionManagerGroupIndex 1.3.6.1.4.1.3512.1.2.1.1.1.3

### **Log File OIDs**

Because log file probes use the Big Table format, they are not included in the MIB file.

log 1.3.6.1.4.1.3512.1.3

## **OMF OIDs**

```
omf
1.3.6.1.4.1.3512.1.4
       http
        1.3.6.1.4.1.3512.1.4.1
               httpInfo
                1.3.6.1.4.1.3512.1.4.1.1
                        httpInfoEntry
                        1.3.6.1.4.1.3512.1.4.1.1.1
                                port
                                1.3.6.1.4.1.3512.1.4.1.1.1.1
                                styleSheetName
                                1.3.6.1.4.1.3512.1.4.1.1.1.2
                                portalLogoName
                                1.3.6.1.4.1.3512.1.4.1.1.1.3
```

```
numHttpRequests
                        1.3.6.1.4.1.3512.1.4.1.1.1.4
                        httpInfoIndex
                        1.3.6.1.4.1.3512.1.4.1.1.1.5
snmp
1.3.6.1.4.1.3512.1.4.2
        snmpInfo
        1.3.6.1.4.1.3512.1.4.2.1
                snmpInfoEntry
                1.3.6.1.4.1.3512.1.4.2.1.1
                        port
                        1.3.6.1.4.1.3512.1.4.2.1.1.1
                        numSnmpRequests
                        1.3.6.1.4.1.3512.1.4.2.1.1.2
                        snmpInfoIndex
                        1.3.6.1.4.1.3512.1.4.2.1.1.3
        snmpTable
        1.3.6.1.4.1.3512.1.4.2.2
                snmpTableEntry
                1.3.6.1.4.1.3512.1.4.2.2.1
                        snmpTableIndex
                        1.3.6.1.4.1.3512.1.4.2.2.1.1
                        snmpTableOid
                        1.3.6.1.4.1.3512.1.4.2.2.1.2
                        snmpTableName
                        1.3.6.1.4.1.3512.1.4.2.2.1.3
                        numSnmpGetRequests
                        1.3.6.1.4.1.3512.1.4.2.2.1.4
                        numSnmpGetNextRequests
                        1.3.6.1.4.1.3512.1.4.2.2.1.5
                        numSnmpSetRequests
                        1.3.6.1.4.1.3512.1.4.2.2.1.6
diagnosticDataHandler
1.3.6.1.4.1.3512.1.4.3
        diagnosticDataHandlerGroup
        1.3.6.1.4.1.3512.1.4.3.1
```
diagnosticDataHandlerGroupEntry 1.3.6.1.4.1.3512.1.4.3.1.1

createSnapshot

1.3.6.1.4.1.3512.1.4.3.1.1.1

diagnosticDataHandlerGroupIndex 1.3.6.1.4.1.3512.1.4.3.1.1.2

# **MTF OIDs**

mtf

```
1.3.6.1.4.1.3512.1.5
       highAvailabilityManager
        1.3.6.1.4.1.3512.1.5.1
        connectionConfigurations
        1.3.6.1.4.1.3512.1.5.2
                connectionConfigurationsGroup
                1.3.6.1.4.1.3512.1.5.2.1
                        connectionConfigurationsGroupEntry
                        1.3.6.1.4.1.3512.1.5.2.1.1
                                dmoServerConfigured
                                1.3.6.1.4.1.3512.1.5.2.1.1.1
                                dmoServerAvailable
                                1.3.6.1.4.1.3512.1.5.2.1.1.2
                                peerConfigured
                                1.3.6.1.4.1.3512.1.5.2.1.1.3
                                refreshConnections
                                1.3.6.1.4.1.3512.1.5.2.1.1.4
                                addServerInstance
                                1.3.6.1.4.1.3512.1.5.2.1.1.5
                                connectionConfigurationsGroupIndex
                                1.3.6.1.4.1.3512.1.5.2.1.1.6
                dmoTable
                1.3.6.1.4.1.3512.1.5.2.2
                        dmoEntry
                        1.3.6.1.4.1.3512.1.5.2.2.1
                                dmoIndex
                                1.3.6.1.4.1.3512.1.5.2.2.1.1
                                dmoHost
                                1.3.6.1.4.1.3512.1.5.2.2.1.2
                                dmoPort
                                1.3.6.1.4.1.3512.1.5.2.2.1.3
                                dmoMaxConn
                                1.3.6.1.4.1.3512.1.5.2.2.1.4
```

```
dmoActiveConn
                        1.3.6.1.4.1.3512.1.5.2.2.1.5
                        dmoState
                        1.3.6.1.4.1.3512.1.5.2.2.1.6
threadCheckManager
1.3.6.1.4.1.3512.1.5.3
        threadCheckManagerGroup
        1.3.6.1.4.1.3512.1.5.3.1
                threadCheckManagerGroupEntry
                1.3.6.1.4.1.3512.1.5.3.1.1
                        requestInterval
                        1.3.6.1.4.1.3512.1.5.3.1.1.1
                        notifyFailure
                        1.3.6.1.4.1.3512.1.5.3.1.1.2
                        threadCheckManagerGroupIndex
                        1.3.6.1.4.1.3512.1.5.3.1.1.3
        threadCheckManagerTable
        1.3.6.1.4.1.3512.1.5.3.2
                threadChartTableEntry
                1.3.6.1.4.1.3512.1.5.3.2.1
                        threadChartTableIndex
                        1.3.6.1.4.1.3512.1.5.3.2.1.1
                        threadChartThreadName
                        1.3.6.1.4.1.3512.1.5.3.2.1.2
                        threadChartThreadId
                        1.3.6.1.4.1.3512.1.5.3.2.1.3
                        threadChartStatus
                        1.3.6.1.4.1.3512.1.5.3.2.1.4
                        threadChartTime
                        1.3.6.1.4.1.3512.1.5.3.2.1.5
                        threadChartCount
                        1.3.6.1.4.1.3512.1.5.3.2.1.6
                        threadChartMessage
                        1.3.6.1.4.1.3512.1.5.3.2.1.7
threadPool
1.3.6.1.4.1.3512.1.5.4
        threadPoolAcceptorGroup
        1.3.6.1.4.1.3512.1.5.4.1
                threadPoolAcceptorGroupEntry
                1.3.6.1.4.1.3512.1.5.4.1.1
```

```
acceptorThreadPoolType
                1.3.6.1.4.1.3512.1.5.4.1.1.1
                acceptorThreadCount
                1.3.6.1.4.1.3512.1.5.4.1.1.2
                acceptorReactorType
                1.3.6.1.4.1.3512.1.5.4.1.1.3
                threadPoolAcceptorGroupIndex
                1.3.6.1.4.1.3512.1.5.4.1.1.4
threadPoolAcceptorTable
1.3.6.1.4.1.3512.1.5.4.2
        threadPoolAcceptorTableEntry
        1.3.6.1.4.1.3512.1.5.4.2.1
                acceptorConnectionThreadNumber
                1.3.6.1.4.1.3512.1.5.4.2.1.1
                acceptorAccumulatedConnectionCount
                1.3.6.1.4.1.3512.1.5.4.2.1.2
                acceptorCurrentConnectionCount
                1.3.6.1.4.1.3512.1.5.4.2.1.3
threadPoolConnectorGroup
1.3.6.1.4.1.3512.1.5.4.3
        threadPoolConnectorGroupEntry
        1.3.6.1.4.1.3512.1.5.4.3.1
                connectorThreadPoolType
                1.3.6.1.4.1.3512.1.5.4.3.1.1
                connectorThreadCount
                1.3.6.1.4.1.3512.1.5.4.3.1.2
                connectorReactorType
                1.3.6.1.4.1.3512.1.5.4.3.1.3
                threadPoolConnectorGroupIndex
                1.3.6.1.4.1.3512.1.5.4.3.1.4
threadPoolConnectorTable
1.3.6.1.4.1.3512.1.5.4.4
        threadPoolConnectorTableEntry
        1.3.6.1.4.1.3512.1.5.4.4.1
                connectorConnectionThreadNumber
                1.3.6.1.4.1.3512.1.5.4.4.1.1
                connectorAccumulatedConnectionCount
                1.3.6.1.4.1.3512.1.5.4.4.1.2
                connectorCurrentConnectionCount
                1.3.6.1.4.1.3512.1.5.4.4.1.3
```

```
threadPoolPrivatePeerGroup
1.3.6.1.4.1.3512.1.5.4.5
        threadPoolPrivatePeerGroupEntry
        1.3.6.1.4.1.3512.1.5.4.5.1
                privatePeerThreadPoolType
                1.3.6.1.4.1.3512.1.5.4.5.1.1
                privatePeerThreadCount
                1.3.6.1.4.1.3512.1.5.4.5.1.2
                privatePeerReactorType
                1.3.6.1.4.1.3512.1.5.4.5.1.3
                threadPoolPrivatePeerGroupIndex
                1.3.6.1.4.1.3512.1.5.4.5.1.4
threadPoolPrivatePeerTable
1.3.6.1.4.1.3512.1.5.4.6
        threadPoolPrivatePeerTableEntry
        1.3.6.1.4.1.3512.1.5.4.6.1
                privatePeerConnectionThreadNumber
                1.3.6.1.4.1.3512.1.5.4.6.1.1
                privatePeerAccumulatedConnectionCount
                1.3.6.1.4.1.3512.1.5.4.6.1.2
                privatePeerCurrentConnectionCount
                1.3.6.1.4.1.3512.1.5.4.6.1.3
qosOpcodeConfigTable
1.3.6.1.4.1.3512.1.5.4.7
        qosOpcodeConfigTableEntry
        1.3.6.1.4.1.3512.1.5.4.7.1
                qosOpcodeConfigIndex
                1.3.6.1.4.1.3512.1.5.4.7.1.1
                qosOpcodeConfigName
                1.3.6.1.4.1.3512.1.5.4.7.1.2
                qosOpcodeConfigBucket1
                1.3.6.1.4.1.3512.1.5.4.7.1.3
                qosOpcodeConfigBucket2
                1.3.6.1.4.1.3512.1.5.4.7.1.4
                qosOpcodeConfigBucket3
                1.3.6.1.4.1.3512.1.5.4.7.1.5
                qosOpcodeConfigBucket4
                1.3.6.1.4.1.3512.1.5.4.7.1.6
                qosOpcodeConfigBucket5
                1.3.6.1.4.1.3512.1.5.4.7.1.7
```

```
qosOpcodeConfigBucket6
                1.3.6.1.4.1.3512.1.5.4.7.1.8
                qosOpcodeConfigBucket7
                1.3.6.1.4.1.3512.1.5.4.7.1.9
                qosOpcodeConfigBucket8
                1.3.6.1.4.1.3512.1.5.4.7.1.10
qosOpcodeTable
1.3.6.1.4.1.3512.1.5.4.8
       qosOpcodeTableEntry
        1.3.6.1.4.1.3512.1.5.4.8.1
                qosOpcodeIndex
                1.3.6.1.4.1.3512.1.5.4.8.1.1
                qosOpcodeName
                1.3.6.1.4.1.3512.1.5.4.8.1.2
                qosTotalSamples
                1.3.6.1.4.1.3512.1.5.4.8.1.3
                qosAverageProcessingTime
                1.3.6.1.4.1.3512.1.5.4.8.1.4
                qosMinProcessingTime
                1.3.6.1.4.1.3512.1.5.4.8.1.5
                qosMaxProcessingTime
                1.3.6.1.4.1.3512.1.5.4.8.1.6
                qosThroughput
                1.3.6.1.4.1.3512.1.5.4.8.1.7
                qosOpcodeBucketCount1
                1.3.6.1.4.1.3512.1.5.4.8.1.8
                qosOpcodeBucketPercent1
                1.3.6.1.4.1.3512.1.5.4.8.1.9
                qosOpcodeBucketCount2
                1.3.6.1.4.1.3512.1.5.4.8.1.10
                qosOpcodeBucketPercent2
                1.3.6.1.4.1.3512.1.5.4.8.1.11
                qosOpcodeBucketCount3
                1.3.6.1.4.1.3512.1.5.4.8.1.12
                qosOpcodeBucketPercent3
                1.3.6.1.4.1.3512.1.5.4.8.1.13
                qosOpcodeBucketCount4
                1.3.6.1.4.1.3512.1.5.4.8.1.14
                qosOpcodeBucketPercent4
                1.3.6.1.4.1.3512.1.5.4.8.1.15
```

```
qosOpcodeBucketCount5
                1.3.6.1.4.1.3512.1.5.4.8.1.16
                qosOpcodeBucketPercent5
                1.3.6.1.4.1.3512.1.5.4.8.1.17
                qosOpcodeBucketCount6
                1.3.6.1.4.1.3512.1.5.4.8.1.18
                qosOpcodeBucketPercent6
                1.3.6.1.4.1.3512.1.5.4.8.1.19
                qosOpcodeBucketCount7
                1.3.6.1.4.1.3512.1.5.4.8.1.20
                qosOpcodeBucketPercent7
                1.3.6.1.4.1.3512.1.5.4.8.1.21
                qosOpcodeBucketCount8
                1.3.6.1.4.1.3512.1.5.4.8.1.22
                qosOpcodeBucketPercent8
                1.3.6.1.4.1.3512.1.5.4.8.1.23
qosResetTable
1.3.6.1.4.1.3512.1.5.4.9
        qosResetEntry
        1.3.6.1.4.1.3512.1.5.4.9.1
                qosReset
                1.3.6.1.4.1.3512.1.5.4.9.1.1
                qosResetIndex
                1.3.6.1.4.1.3512.1.5.4.9.1.2
threadPoolStatisticsGroup
1.3.6.1.4.1.3512.1.5.4.10
        threadPoolStatisticsGroupEntry
        1.3.6.1.4.1.3512.1.5.4.10.1
                poolTotalRequestCount
                1.3.6.1.4.1.3512.1.5.4.10.1.1
                poolThroughput
                1.3.6.1.4.1.3512.1.5.4.10.1.2
                threadPoolStatisticsGroupIndex
                1.3.6.1.4.1.3512.1.5.4.10.1.3
perThreadStatisticsTable
1.3.6.1.4.1.3512.1.5.4.11
        perThreadStatisticsTableEntry
        1.3.6.1.4.1.3512.1.5.4.11.1
                threadIndex
```
1.3.6.1.4.1.3512.1.5.4.11.1.1

```
threadTotalRequestCount
                        1.3.6.1.4.1.3512.1.5.4.11.1.2
                        threadThroughput
                        1.3.6.1.4.1.3512.1.5.4.11.1.3
                        threadOverloadIntervalRequestCount
                        1.3.6.1.4.1.3512.1.5.4.11.1.4
        overloadDetectionConfigGroup
        1.3.6.1.4.1.3512.1.5.4.12
                overloadDetectionConfigGroupEntry
                1.3.6.1.4.1.3512.1.5.4.12.1
                        overloadDetectionEnabled
                        1.3.6.1.4.1.3512.1.5.4.12.1.1
                        overloadDetectionRate
                        1.3.6.1.4.1.3512.1.5.4.12.1.2
                        overloadDetectionInterval
                        1.3.6.1.4.1.3512.1.5.4.12.1.3
                        overloadDetectionThreshold
                        1.3.6.1.4.1.3512.1.5.4.12.1.4
                        overloadDetectionConfigGroupIndex
                        1.3.6.1.4.1.3512.1.5.4.12.1.5
stateManager
1.3.6.1.4.1.3512.1.5.5
        stateManagerGroup
        1.3.6.1.4.1.3512.1.5.5.1
                stateManagerGroupEntry
                1.3.6.1.4.1.3512.1.5.5.1.1
                        state
                        1.3.6.1.4.1.3512.1.5.5.1.1.1
                        numOfConnection
                        1.3.6.1.4.1.3512.1.5.5.1.1.2
```
stateManagerGroupIndex 1.3.6.1.4.1.3512.1.5.5.1.1.3

#### **Data Object OIDs**

oal 1.3.6.1.4.1.3512.1.6

> storageManager 1.3.6.1.4.1.3512.1.6.1

> > objectTable 1.3.6.1.4.1.3512.1.6.1.1

objectTableEntry 1.3.6.1.4.1.3512.1.6.1.1.1 objectIndex 1.3.6.1.4.1.3512.1.6.1.1.1.1 objectName 1.3.6.1.4.1.3512.1.6.1.1.1.2 objectCount 1.3.6.1.4.1.3512.1.6.1.1.1.3 objectAvgSize 1.3.6.1.4.1.3512.1.6.1.1.1.4 indexController 1.3.6.1.4.1.3512.1.6.2 indexControllerTable 1.3.6.1.4.1.3512.1.6.2.1 indexTableEntry 1.3.6.1.4.1.3512.1.6.2.1.1 tableIndex 1.3.6.1.4.1.3512.1.6.2.1.1.1 indexType 1.3.6.1.4.1.3512.1.6.2.1.1.2 unique 1.3.6.1.4.1.3512.1.6.2.1.1.3 indexName 1.3.6.1.4.1.3512.1.6.2.1.1.4 reverseKey 1.3.6.1.4.1.3512.1.6.2.1.1.5 totalInsert 1.3.6.1.4.1.3512.1.6.2.1.1.6 insertCollision 1.3.6.1.4.1.3512.1.6.2.1.1.7 collisionRatio 1.3.6.1.4.1.3512.1.6.2.1.1.8 bucketInstrumentation 1.3.6.1.4.1.3512.1.6.2.1.1.9 zeroBucket 1.3.6.1.4.1.3512.1.6.2.1.1.10 oneBucket 1.3.6.1.4.1.3512.1.6.2.1.1.11 twoBucket 1.3.6.1.4.1.3512.1.6.2.1.1.12 threeBucket 1.3.6.1.4.1.3512.1.6.2.1.1.13

fourBucket 1.3.6.1.4.1.3512.1.6.2.1.1.14

fiveBucket 1.3.6.1.4.1.3512.1.6.2.1.1.15

sixEightBucket 1.3.6.1.4.1.3512.1.6.2.1.1.16

nineSixteenBucket 1.3.6.1.4.1.3512.1.6.2.1.1.17

overSixteenBucket 1.3.6.1.4.1.3512.1.6.2.1.1.18

longestSize 1.3.6.1.4.1.3512.1.6.2.1.1.19

longestBucket 1.3.6.1.4.1.3512.1.6.2.1.1.20

poidIndexController 1.3.6.1.4.1.3512.1.6.2.3

> poidIndexControllerTable 1.3.6.1.4.1.3512.1.6.3.1

> > poidIndexTableEntry 1.3.6.1.4.1.3512.1.6.3.1.1

> > > tableIndex 1.3.6.1.4.1.3512.1.6.3.1.1.1

> > > poidTypeName 1.3.6.1.4.1.3512.1.6.3.1.1.2

> > > poidNumber 1.3.6.1.4.1.3512.1.6.3.1.1.3

> > > residency 1.3.6.1.4.1.3512.1.6.3.1.1.4

> > > lockWaits 1.3.6.1.4.1.3512.1.6.3.1.1.5

> > > totalInsert 1.3.6.1.4.1.3512.1.6.3.1.1.6

> > > insertCollision 1.3.6.1.4.1.3512.1.6.3.1.1.7

collisionRatio 1.3.6.1.4.1.3512.1.6.3.1.1.8

zeroBucket 1.3.6.1.4.1.3512.1.6.3.1.1.9

```
oneBucket
1.3.6.1.4.1.3512.1.6.3.1.1.10
twoBucket
1.3.6.1.4.1.3512.1.6.3.1.1.11
threeBucket
1.3.6.1.4.1.3512.1.6.3.1.1.12
fourBucket
1.3.6.1.4.1.3512.1.6.3.1.1.13
fiveBucket
1.3.6.1.4.1.3512.1.6.3.1.1.14
sixEightBucket
1.3.6.1.4.1.3512.1.6.3.1.1.15
nineSixteenBucket
1.3.6.1.4.1.3512.1.6.3.1.1.16
overSixteenBucket
1.3.6.1.4.1.3512.1.6.3.1.1.17
longestSize
1.3.6.1.4.1.3512.1.6.3.1.1.18
longestBucket
1.3.6.1.4.1.3512.1.6.3.1.1.19
```
## <span id="page-198-0"></span>**AAA Manager Connection and Number Portability OIDs**

dat

```
1.3.6.1.4.1.3512.1.7
       connectionPool 
       1.3.6.1.4.1.3512.1.7.1
                connectionPoolGroup
                1.3.6.1.4.1.3512.1.7.1.1
                        connectionPoolGroupEntry
                        1.3.6.1.4.1.3512.1.7.1.1.1
                                rebalanceConnection
                                1.3.6.1.4.1.3512.1.7.1.1.1.1
                                connectionPoolGroupIndex
                                1.3.6.1.4.1.3512.1.7.1.1.1.2
        connectionMonitor
        1.3.6.1.4.1.3512.1.7.2
                connectionMonitorGroup
                1.3.6.1.4.1.3512.1.7.2.1
                        connectionMonitorGroupEntry
                        1.3.6.1.4.1.3512.1.7.2.1.1
```
sendDPR 1.3.6.1.4.1.3512.1.7.2.1.1.1

connectionMonitorGroupIndex 1.3.6.1.4.1.3512.1.7.2.1.1.2

numberPortability 1.3.6.1.4.1.3512.1.7.3

> numberPortabilityGroup 1.3.6.1.4.1.3512.1.7.3.1

> > NumberPortabilityGroupEntry 1.3.6.1.4.1.3512.1.7.3.1.1

> > > reload 1.3.6.1.4.1.3512.1.7.3.1.1.1

deltaLoad 1.3.6.1.4.1.3512.1.7.3.1.1.2

printData 1.3.6.1.4.1.3512.1.7.3.1.1.3

#### <span id="page-199-0"></span>**Memory Monitor OIDs**

mml 1.3.6.1.4.1.3512.1.8

> memoryManager 1.3.6.1.4.1.3512.1.8.1

> > memoryManagerGroup 1.3.6.1.4.1.3512.1.8.1.1

> > > memoryManagerGroupEntry 1.3.6.1.4.1.3512.1.8.1.1.1

> > > > totalMemoryAllocated 1.3.6.1.4.1.3512.1.8.1.1.1.1

memoryManagerGroupIndex 1.3.6.1.4.1.3512.1.8.1.1.1.2

## <span id="page-199-1"></span>**Statistics OIDs**

```
plg
1.3.6.1.4.1.3512.1.9
        statistic
        1.3.6.1.4.1.3512.1.9.1
                statisticGroup
                1.3.6.1.4.1.3512.1.9.1.1
                        statisticGroupEntry
                        1.3.6.1.4.1.3512.1.9.1.1.1
```

```
totalEdrCount
                1.3.6.1.4.1.3512.1.9.1.1.1.1
                totalTxnEdrCount
                1.3.6.1.4.1.3512.1.9.1.1.1.2
                totalProcTime
                1.3.6.1.4.1.3512.1.9.1.1.1.3
                totalTxnCount
                1.3.6.1.4.1.3512.1.9.1.1.1.4
                statisticGroupIndex
                1.3.6.1.4.1.3512.1.9.1.1.1.5
statisticTable
1.3.6.1.4.1.3512.1.9.1.2
        statisticEntry
        1.3.6.1.4.1.3512.1.9.1.2.1
                statisticTableIndex
                1.3.6.1.4.1.3512.1.9.1.2.1.1
                throughput
                1.3.6.1.4.1.3512.1.9.1.2.1.2
                throughputTimestamp
                1.3.6.1.4.1.3512.1.9.1.2.1.3
```
# <span id="page-200-0"></span>**fct Probe OIDs**

fct 1.3.6.1.4.1.3512.1.10

> opcodePlugIn 1.3.6.1.4.1.3512.1.10.1

> > opcodePlugInGroup 1.3.6.1.4.1.3512.1.10.1.1

> > > opcodePlugInGroupEntry 1.3.6.1.4.1.3512.1.10.1.1.1

> > > > totalOpcodeCalls 1.3.6.1.4.1.3512.1.10.1.1.1.1

> > > > totalLatency 1.3.6.1.4.1.3512.1.10.1.1.1.2

> > > > opcodePlugInGroupIndex 1.3.6.1.4.1.3512.1.10.1.1.1.3

latencyTable 1.3.6.1.4.1.3512.1.10.1.2

> latencyEntry 1.3.6.1.4.1.3512.1.10.1.2.1

latencyTableIndex 1.3.6.1.4.1.3512.1.10.1.2.1.1

latency 1.3.6.1.4.1.3512.1.10.1.2.1.2

latencyTimestamp 1.3.6.1.4.1.3512.1.10.1.2.1.3

#### <span id="page-201-0"></span>**Input Controller probes**

```
ppl
1.3.6.1.4.1.3512.1.11
        inputController
        1.3.6.1.4.1.3512.1.11.1
                inputControllerGroup
                1.3.6.1.4.1.3512.1.11.1.1
                        inputControllerGroupEntry
                        1.3.6.1.4.1.3512.1.11.1.1.1
                                maxProcessingTime
                                1.3.6.1.4.1.3512.1.11.1.1.1.1
                                minProcessingTime
                                1.3.6.1.4.1.3512.1.11.1.1.1.2
                                inputControllerGroupIndex
                                1.3.6.1.4.1.3512.1.11.1.1.1.3
                processingTimeTable
                1.3.6.1.4.1.3512.1.11.1.2
                        processingTimeEntry
                        1.3.6.1.4.1.3512.1.11.1.2.1
                                processingTimeTableIndex
                                1.3.6.1.4.1.3512.1.11.1.2.1.1
                                processingTime
                                1.3.6.1.4.1.3512.1.11.1.2.1.2
                                timestamp
                                1.3.6.1.4.1.3512.1.11.1.2.1.3
processTable
1.3.6.1.4.1.3512.1.101
        processEntry
```
1.3.6.1.4.1.3512.1.101.1

processIndex 1.3.6.1.4.1.3512.1.101.1.1

**Process Table**

processDescr 1.3.6.1.4.1.3512.1.101.1.2

# **Registry Table**

registryTable 1.3.6.1.4.1.3512.1.102

> registryEntry (1) 1.3.6.1.4.1.3512.1.102.1

> > registryIndex (1) 1.3.6.1.4.1.3512.1.102.1.1

registryName (2) 1.3.6.1.4.1.3512.1.102.1.2

**7**

# **Configuring Pipeline Manager**

This chapter describes how to manage Oracle Communications Billing and Revenue Management (BRM) Pipeline Manager framework components and pipelines.

For background information, see "About the Pipeline Manager System Architecture" in *BRM Concepts*.

# **About Configuring Pipeline Manager**

To configure Pipeline Manager, you use the following files:

- *Registry files*, which you use to configure a Pipeline Manager instance at system startup. See ["Using Registry Files to Configure Pipeline Manager"](#page-204-0).
- *Semaphore files*, which you use to configure and control pipelines during runtime. See ["Using Semaphore Files to Control Pipeline Manager"](#page-226-0).

You can also use the **pin\_ctl** utility to start and stop Pipeline Manager. See ["Starting](#page-40-0)  [and Stopping the BRM System".](#page-40-0)

# <span id="page-204-0"></span>**Using Registry Files to Configure Pipeline Manager**

A registry file is an ASCII text file that configures a Pipeline Manager instance at system startup. (There is one registry file for each Pipeline Manager instance.) You use a registry file to configure all of your Pipeline Manager system settings, such as the location of log files, your input stream format, data modules, pipelines, and the number of system threads.

**Note:** All directories and folders referenced in the registry file must exist before starting the Pipeline Manager.

After you have configured the registry file, you use the registry file name in the command for starting Pipeline Manager:

**ifw -r** *RegistryFile*

#### **About the Registry File Structure**

Registry files use a hierarchical structure, with each subsection nested within another. Each subsection provides the configuration for a module. These can be system modules, such as the Memory Monitor.

Each nested subsection is indented by several spaces and surrounded by curly braces **{ }**. For example, the following shows how you specify the semaphore entries, **FilePath** and **FileName**:

```
ifw
{
...
    Semaphore
    {
       FilePath = /opt/ifw/semaphore
       FileName = semaphore.reg
    }
}
```
The registry hierarchy is shown in this chapter by the *dot* (.) convention. For example, this hierarchy:

```
ifw
{
...
    ProcessLog
    {
        Module
        {
        ...
        }
    }
}
```
is shown like this:

#### **ifw.ProcessLog.Module**

Where each period represents a level in the hierarchy.

The following shows the top-level subsections in the registry file. Each of these subsections controls a system-wide function as described in [Table 7–1](#page-206-0). The **ifw.Pipelines** section contains system-wide entries that apply to all pipelines, and subsections for each pipeline.

```
ifw
{
   Instrumentation
   DiagnosticDataHandler
   ParallelLoadManager
   LogMessageTable
   Semaphore
   Registry
   ProcessLog
   MemoryMonitor
   EventHandler
   DataPool
   TransactionIdController
   SequencerPool
   Pipelines
...
}
where:
```

| <b>Registry entry</b>       | <b>Description</b>                                                                                                    | Required |
|-----------------------------|----------------------------------------------------------------------------------------------------|----------|
| ifw                         | Specifies the registry name for the Pipeline Manager instance. This<br>is always the first entry in the registry. It is read by the Pipeline<br>Manager Controller. See "About the Controller" in BRM Concepts. | Yes      |
| ifw.Instrumentation         | Section that configures Operations Management Framework<br>(OMF) instrumentation data collection. See "Enabling SNMP<br>Instrumentation Data Collection".                                                       | Yes      |
| ifw.ParallelLoadManager     | Section that configures multithreaded loading of your pipelines,<br>data modules, and function modules. See "Reducing Startup Times<br>with Parallel Loading".                                                  | No       |
| ifw.DiagnosticDataHandler   | Section that configures diagnostic data collection. See "Using the<br>Diagnostic Data Handler to Get OMF Diagnostic Data".                                                                                      | Yes      |
| ifw.LogMessageTable         | Section that configures global log file setting. See "About Pipeline<br>Manager Log Files".                                                                                                    | Yes      |
| ifw.Semaphore               | Section that defines the name and location of your semaphore files.<br>See "Using Semaphore Files to Control Pipeline Manager".                                                                                 | Yes      |
| ifw.Registry                | Section that defines the names and locations of the files that<br>contain updated registry information. See "Controller" in BRM<br>Configuring Pipeline Rating and Discounting.                                 | Yes      |
| ifw.ProcessLog              | Section that configures your process log. For information about the<br>log entries, see "About Pipeline Manager Log Files".                                                                                     | Yes      |
| ifw.MemoryMonitor           | Section that configures memory monitoring. See "Monitoring<br>Pipeline Manager Memory Usage".                                                                                                    | No       |
| ifw.EventHandler            | Section that configures the Event Handler. See "About the Event<br>Handler" in BRM Concepts.                                                                                                    | No       |
| ifw.DataPool                | Section that configures your data modules. See "Configuring the<br>Data Pool".                                                                                                    | Yes      |
| ifw.TransactionIdController | Section that configures your Transaction ID Controller. See "About<br>the Transaction ID Controller" in BRM Concepts and "About<br>Pipeline Manager Transactions".                                              | Yes      |
| ifw.SequencerPool           | Section that configures all Sequencers used by a single Pipeline<br>Manager instance. See "Configuring Sequence Checking".                                                                                      | No       |
| ifw.Pipelines               | Section that configures your individual pipelines. See "About<br>Configuring Pipelines".                                                                                                    | Yes      |

<span id="page-206-0"></span>*Table 7–1 Top-Level Subsections in Registry File*

## **About the Registry File Syntax**

Most registry file entries are key-value pairs separated by an equal sign (**=**):

*Entry* = *Value*

where:

- *Entry* specifies the entry name. Ensure you use the correct entry name spelling and capitalization; entry names are case-sensitive.
- *Value* is a value specific to the configuration entry.

For example, **Source = File** or **Split = True**.

A few registry file entries, such as **Reload**, do not take a value. In these cases, follow the identifier with curly braces. For example, **Reload {}**.

Registry entries are either mandatory or optional. You must specify all mandatory entries. You can delete optional entries or comment them out by using a cross-hatch (#); Pipeline Manager uses default values for all unspecified optional entries.

Values can be either hard-coded and must be exact, or you can define your own.

- Hard-coded values must be entered exactly as documented. For example, when you enter a module name, it must have the correct spelling and capitalization. For FCT\_Account, you cannot use FCT\_account or FCT\_ACCOUNT.
- Values that you define are often used elsewhere in the file, at which point they must be entered exactly as you defined them. For example, you might define the section for the DAT\_AccountBatch module by using the entry **CustomerData**:

```
#-----------------------------------------------------------
# Infranet Customer Data
#-----------------------------------------------------------
CustomerData
{
  ModuleName = DAT_AccountBatch
```
When you refer to that module elsewhere in the registry file, you point to **CustomerData**:

DataModule = ifw.DataPool.CustomerData

# **About the Sample Registry Files**

Pipeline Manager includes the sample registry files listed in [Table 7–2](#page-207-1) to help you get started:

<span id="page-207-1"></span>*Table 7–2 Pipeline Manager Sample Registry Files*

| File name            | <b>Directory location</b>    | <b>Description</b>                                                                                                    |
|----------------------|------------------------------|----------------------------------------------------------------------------------------------------|
| simple.reg           | Pipeline_home/samples/simple | Simple registry file that you can use to verify that<br>Pipeline Manager installed properly. It does not<br>require a database. It tests the pipeline input, output,<br>and runs one functional module (FCT_PrefixDesc). |
| wireless.reg         | Pipeline_homelconf           | Registry file that configures most function modules.                                                                                                    |
|                      |                              | This sample is a good place to start for creating your<br>customized registry file.                                                                                                    |
| wirelessRealtime.reg | Pipeline_homelconf           | Registry file that configures most function modules<br>for real-time features.                                                                                                    |
|                      |                              | This sample is a good place to start for creating your<br>customized registry file.                                                                                                    |

# <span id="page-207-0"></span>**About Configuring Pipelines**

Pipelines perform the Pipeline Manager functions, such as rating and zoning. See "About Pipelines" in *BRM Concepts*.

You configure pipelines in the **ifw.Pipelines** registry section. For example, a Pipeline Manager configuration with multiple pipelines looks like this:

```
ifw
{
...
    Pipelines
    {
        PipelineName
```

```
{
             Input
             Functions
             Output
        }
        PipelineName
        {
             ...
        }
    }
...
```
You can use any name you want to identify pipelines. You use that name in many places to point to the pipeline, so it should identify the function of the pipeline.

For each pipeline, you configure a pipeline controller. This section configures pipeline-specific configurations, such as threads, log files, the EDR Factory, and the **ifw.Pipelines.DataDescription** section. See the following topics:

- "About the Pipeline Controller" (see *BRM Concepts*)
- [Using Events to Start External Programs](#page-229-0)
- **[About Pipeline Manager Transactions](#page-231-0)**
- [About Pipeline Manager Log Files](#page-241-0)

In addition, for each pipeline controller, you configure:

- An input section. See "Configuring EDR Input Processing" in *BRM Configuring Pipeline Rating and Discounting*.
- An **ifw.Pipelines.Functions** section. This section configures the function modules in the pipeline. The modules are run in the order that they are configured in this section. See ["About Configuring Function Modules".](#page-208-0)
- An output section. See "Configuring EDR Output Processing" in *BRM Configuring Pipeline Rating and Discounting*.

The registry subsections in a pipeline are listed in [Table 7–3](#page-208-1):

| <b>Registry Entry</b>                | <b>Description</b>                                                                                                    | <b>Required</b> |
|--------------------------------------|----------------------------------------------------------------------------------------------------|-----------------|
| ifw.Pipelines                        | Section that configures your individual pipelines.                                                                                                    | Yes             |
| ifw.Pipelines.PipelineName           | Section that configures a single pipeline.                                                                                                    | Yes             |
| ifw.Pipelines.PipelineName.Input     | Section that configures a pipeline's input module. For<br>information about the input module entries, see<br>"Pipeline Manager Input and Output Modules" in BRM<br>Configuring Pipeline Rating and Discounting.   | Yes             |
| ifw.Pipelines.PipelineName.Functions | Section that configures a pipeline's function modules.<br>For information about the function module entries, see<br>"About Configuring Function Modules".                                                         | Yes             |
| ifw.Pipelines.PipelineName.Output    | Section that configures a pipeline's output module. For<br>information about the output module entries, see<br>"Pipeline Manager Input and Output Modules" in BRM<br>Configuring Pipeline Rating and Discounting. | Yes             |

<span id="page-208-1"></span>*Table 7–3 Pipeline Registry Subsections*

# <span id="page-208-0"></span>**About Configuring Function Modules**

You configure function modules in the **ifw.Pipelines.Functions** section.

The **ifw.Pipelines.Functions** section uses this hierarchy:

```
ifw
{
...
 Pipelines
 {
   PipelineName
   {
     Input
     ...
     Functions
      {
          Function_pool_name
          {
               FunctionPool
               {
                     Module_identifier
                     {
                         ModuleName = Module_executable
                         Module
                         {
                              Entry = value
...
```
The entries listed in [Table 7–4](#page-209-0) are a combination of required text and text that you define.

| Entry                          | <b>Description</b>                                                                                                    |
|--------------------------------|----------------------------------------------------------------------------------------------------|
| <b>Functions</b>               | Section name. You must use <b>Functions</b> .                                                                                                    |
| Function_pool_name             | The name of the function pool. You define this name.<br>See "Optimizing a Pipeline by Using Function Pools".                                                                                                    |
| <b>FunctionPool</b>            | Section name. You must use <b>FunctionPool</b> .                                                                                                    |
| Module_identifier              | The descriptive module identifier. For example, the<br>module identifier for FCT_Account in the sample<br>registry is CustomerSearch.                                                                                               |
|                                | You define these names. They are often referenced by<br>other modules; for example, to connect to the DAT_<br>AccountBatch module, the FCT_Account module<br>points to CustomerData.                                                |
| $ModuleName = Module\_execute$ | <b>ModuleName</b> is the entry. You must use<br>ModuleName.                                                                                                    |
|                                | <i>Module_executable</i> is the name of the module; for<br>example, FCT_Account. This name is case-sensitive<br>and must be spelled correctly; for example, you must<br>use FCT_Account, not FCT_account or FCT_<br><b>ACCOUNT.</b> |
|                                | You can find the exact spelling and capitalization by<br>looking at the executable name in the Pipeline_home/lib<br>directory.                                                                                                    |
| Module                         | Section name. You must use <b>Module</b> .                                                                                                    |
| $Entry = value$                | These are the registry entries, for example:                                                                                                    |
|                                | <b>Active = True</b>                                                                                                    |

<span id="page-209-0"></span>*Table 7–4 Pipeline Registry Functions Section Entries*

This example shows a sample hierarchy. This sample does the following:

- Creates a function pool named *PreProcessing*.
- Runs the FCT\_IRules module, using the identifier *PipelineSplit*.

```
Functions
   PreProcessing
    {
       FunctionPool
        {
            PipelineSplit
            {
                ModuleName = FCT_IRules
                Module
                {
                    Active = True
```
#### **About iScripts and iRules**

{

iScripts and iRules perform processing tasks similar to function modules. They are run by the FCT\_iScript and FCT\_iRules modules. In addition to the iScripts and iRules provided by BRM, you can create your own iScripts and iRules.

See "Creating iScripts and iRules" in *BRM Developer's Guide*.

#### **About Configuring iScripts**

To run iScripts, you use the FCT\_IScript module. See "FCT\_IScript" in *BRM Configuring Pipeline Rating and Discounting*.

The registry section for the FCT\_IScript module includes the script to run, for example:

```
ApplyTaxIScript
{
    ModuleName = FCT_IScript
   Module
    {
       Active = True
        Source = File
        Scripts
        {
            ApplyTaxIScript
            {
                FileName = ./iScriptLib/iScriptLib_Roaming/ISC_ApplyTax.isc 
            }
        }
    }
}
```
You can provide registry parameters to use in the iScript. This example provides the iScript with a G/L code:

```
Scripts
{
   ConsolidatedCPIScript
    {
       FileName = ./iScriptLib/iScriptLib_Roaming/ISC_ConsolidatedCP.isc
       GL_CODE = 1514
    }
```
}

#### **About Configuring iRules**

To run iRules, you use the FCT\_IRules modules. See "FCT\_IRules" In *BRM Configuring Pipeline Rating and Discounting*.

To configure the FCT\_IRules module, provide a connection to the Pipeline Manager database. The FCT\_IRules module runs the rules that apply to the conditions in the pipeline. If a condition in a rule item matches the current EDR container, the evaluation stops and the script associated with the rule item is executed for the current EDR container.

This example shows a typical FCT\_IRules registry section:

```
PipelineSplit
{
    ModuleName = FCT_IRules
    Module
    {
        Active = TRUE
        Source = Database 
        DataConnection = integrate.DataPool.DataConnection 
        Rules
        {
        }
    }
}
```
You can use the **Rules** entry to specify a specific script to run:

```
Rules
{
   TAP3_VAL
}
```
#### <span id="page-211-0"></span>**Configuring Multiple Instances of a Pipeline**

To simplify the configuration of multiple pipelines, use the **ifw.Pipelines.Instances** subsection. Pipeline Manager reads the required number of instances for a given pipeline and instantiates each of them accordingly.

**Note:** The **ifw.Pipelines.Instances** subsection creates multiple instances of pipelines. To create multiple instances of sequencers, output streams, or system brands for multiple roaming partners, use the Instances module. See ["About Configuring Multiple Instances of](#page-212-0)  [Sequencers, Output Streams, or System Brands"](#page-212-0) for more information.

For example, this subsection configures ten instances of the authorization pipeline:

```
ifw
{
...
    Pipelines
    {
         Instances
         {
```

```
AuthPipeline
            {
                NumberOfInstances = 10
                InstanceSpecificRegistries
                {
                Entry1 = TransactionManager.BinaryLogFileName
                Entry2 = PipelineLog.Module.ITO.FileName
                …
                }
            }
        }
   }
}
```
To specify instance-specific registry entries, you add the entries in the **ifw.Pipelines.Instances.***Pipeline\_Name*.**InstanceSpecificRegistries** section.

The pipeline generates the instance-specific log file names by adding the instance ID to the base pipeline file names.

For example, if the base pipeline file name for the TransactionManager log file is **binaryLogFile\_RT\_GPRS.dat**, then the instance-specific files generated are **binaryLogFile\_RT\_GPRS.dat0**, **binaryLogFile\_RT\_GPRS.dat1**, and **binaryLogFile\_ RT\_GPRS.dat2**.

**Note:** If instance-specific entries are not specified, the pipeline uses the base pipeline configurations.

# <span id="page-212-0"></span>**About Configuring Multiple Instances of Sequencers, Output Streams, or System Brands**

To manage multiple roaming partners, you can use the Instances module to configure multiple instances of sequencers, output streams, or system brands. You configure the Instances module by adding the **ifw.Instances** registry section in the roaming registry file (*Pipeline\_home***/conf/roaming.reg**).

**Note:** To create multiple instances of pipelines, use the **ifw.Pipelines.Instances** subsection. See ["Configuring Multiple](#page-211-0)  [Instances of a Pipeline"](#page-211-0) for more information.

The Instances module configures multiple instances of sequencers, output streams, or system brands using template sections or entries in the roaming registry file. Instead of creating multiple sections of entries, you use the single section or entry templates in the roaming registry file. When the pipeline runs, data for each roaming partner is inserted into the templates, effectively instantiating multiple registry sections or entries. For example, if there are two roaming partners, OPRT1 and OPRT2, the template is instantiated into two sections of entries in the pipeline.

To identify which roaming partners to use with the template, the Instances module reads the roaming configuration data file generated by the **RoamingConfigGen64** utility. This file includes data for each of the roaming partners. For example, the data can include the sequencing information, output information, and so on.

You use the **SequencerPool** or **OUT\_GenericStream** template section or the **SystemBrands** template entry in the roaming registry file to configure multiple sequencers, output streams, or system brands. These template sections or entries contain the variables that must be changed in each new instance of the **SequencerPool** or **OUT\_GenericStream** section or the **SystemBrands** entry instantiated in the pipeline.

The following example shows the **SequencerPool** template section:

```
SequencerPool
{
SEQ_GEN_TAPOUT_XXX
{ 
 Source = Database 
 Controller 
  { 
  SequencerType = Generation
  ReuseGap = True 
  SequenceLength = 5
  DatabaseConnection = ifw.DataPool.Login
  }
```
where **XXX** is the visiting network operator code that must be changed in each new instance of the **SequencerPool** section; for example, OPRT1, OPRT2, and so on.

Use the Instances module with the **RoamingConfigGen64** utility. The **RoamingConfigGen64** utility collects the roaming partner information from the Pipeline Manager database and creates the roaming configuration data file. The Instances module uses the values in the roaming configuration data file to replace the variables in each instance of the **SequencerPool** or **OUT\_GenericStream** section or the **SystemBrands** entry instantiated in the pipeline.

When you run the **RoamingConfigGen64** utility, you specify a home network operator code. The utility searches the Pipeline Manager database to find the VPLMNs associated with that home network operator. For example, if the home network operator has two VPLMNs, a record for each of them is created in the roaming configuration data file.

The following example shows the roaming configuration data file generated by the **RoamingConfigGen64** utility:

```
# Column Headers
##################################################################################
############################################################################
VPLMN|TAPOUT_SEQUENCER|NRTRDEOUT_SEQUENCER|TAPOUT_STREAM|NRTRDEOUT_STREAM|
TAPOUT_PATH|NRTRDEOUT_PATH|TAPOUT_PREFIX|NRTRDEOUT_PREFIX|TMP_PREFIX|
TMP_DATA_PREFIX################################################################### 
##################################################################################
#########
```

```
OPRT1|SEQ_GEN_TAPOUT_OPRT1|SEQ_GEN_NRTRDEOUT_OPRT1|TAPOutput_OPRT1|NRTRDEOutput_
OPRT1|./data/outcollect/tapout/oprt1|./data/outcollect/nrtrdeout/oprt1|CDEUR01OPRT
1|NREUR01OPRT1|temptest_oprt1|temp.oprt1.tmp.|42|5|OUT_DevNull
OPRT2|SEQ_GEN_TAPOUT_OPRT2|SEQ_GEN_NRTRDEOUT_OPRT2|TAPOutput_OPRT2|NRTRDEOutput_
OPRT2|./data/outcollect/tapout/oprt2|./data/outcollect/nrtrdeout/oprt2|CDEUR01OPRT
2|NREUR01OPRT2|temptest_oprt2|temp.oprt2.tmp.|42|5|OUT_GenericStream
```
The following example shows the entries in the **ifw.Instances** registry section to configure multiple instances of sequencers:

ifw { Instances { SEQ\_GEN\_TAPOUT

{

```
{ 
 BlockName = SequencerPool.SEQ_GEN_TAPOUT_XXX
 DataFile = ./RoamingPartnerConf.dat
  InstanceSpecificEntries
  { 
     ModifyBlockName
     {
       Instance = [BlockName]
       UseColumn = TAPOUT_SEQUENCER
       } 
   } 
   }
```
The following example shows the two instances of sequencers instantiated in the pipeline, based on the entries in the **ifw.Instances** registry section, using the TAPOUT\_ SEQUENCER values in the data file:

```
SequencerPool
{
SEQ_GEN_TAPOUT_OPRT1
{
    Source = Database
    Controller
     {
       SequencerType = Generation
       ReuseGap = True
       SequenceLength = 5
       DatabaseConnection = ifw.DataPool.Login
      }
}
SEQ_GEN_TAPOUT_OPRT2
{
    Source = Database
    Controller
     {
       SequencerType = Generation
       ReuseGap = True
       SequenceLength = 5
       DatabaseConnection = ifw.DataPool.Login
      }
}
```
See ["Configuring Multiple Instances of Sequencers, Output Streams, or System](#page-214-0)  [Brands"](#page-214-0) for instructions.

#### <span id="page-214-0"></span>**Configuring Multiple Instances of Sequencers, Output Streams, or System Brands**

To configure multiple instances of sequencers, output streams, or system brands:

**1.** Create the roaming configuration data file by running the following command:

```
RoamingConfigGen64 -l database_access_library -s server_name [-d database_name] 
-c operator_code [-o output_path] [-b base_path]
```
where:

- *database\_access\_library* is the database access library; for example, **liboci10g6312d.a** for Oracle on AIX.
- server\_name specifies the name of the host machine running the Pipeline Manager database.
- *database\_name* specifies the database name of the Pipeline Manager database. The default is an empty string (' ').
- *operator\_code* specifies the home network operator code. The default is **PORTL**.
- *output\_path* specifies the output path for the data file generated by the **RoamingConfigGen64** utility. By default, the data file is saved in the *Pipeline\_ home***/conf/** directory.
- base\_path specifies the base path to the directory for Transferred Account Procedure (TAP) and Near Real Time Roaming Data Exchange (NRTRDE) output files. The default path is *Pipeline\_home***/data/outcollect/**

For example:

```
RoamingConfigGen64 -l liboci10g6312d.so -s $ORACLE_SID -d ' ' -c EUR01 
-o Pipeline_home/conf/ -b Pipeline_home/data/outcollect/
```
For more information about the **RoamingConfigGen64** Perl script, see "RoamingConfigGen64" in *BRM Configuring Pipeline Rating and Discounting*.

- **2.** Open the roaming registry file (*Pipeline\_home***/conf/roaming.reg**) file in a text editor.
- **3.** Ensure that the **SequencerPool** or **OUT\_GenericStream** template section or the **SystemBrands** template entry exists in the roaming registry file.

If the template for the roaming registry section or entry you want to instantiate does not exist, create a template for that registry section or entry in the file.

The following example shows the **SequencerPool** template section:

```
SequencerPool
{
SEQ_GEN_TAPOUT_XXX
{ 
 Source = Database 
 Controller 
  { 
  SequencerType = Generation
  ReuseGap = True 
  SequenceLength = 5
  DatabaseConnection = ifw.DataPool.Login
  }
```
**4.** Add the instance-specific entries in the

**ifw.Instances.***InstantiationName***.InstanceSpecificEntries** subsection. If the **ifw.Instances** registry section does not exist, you must add the section in the file.

The **ifw.Instances** registry section uses the following hierarchy:

**Instances**

{

```
InstantiationName
{ 
    BlockName =TemplatePath
    DataFile =DataFilePath
    InstanceSpecificEntries
     { 
         InstanceChangeName
         {
             Instance = InstanceValue
            UseColumn = ColumnName
            Mode = ModeValue
```
```
} 
}
```
where:

}

- *InstantiationName* is the descriptive name of the instantiation; for example, **SEQ\_GEN\_TAPOUT**.
- *TemplatePath* is the template section or entry in the roaming registry file that is used to instantiate multiple registry sections or entries. For example, **SequencerPool.SEQ\_GEN\_TAPOUT\_XXX**
- *DataFilePath* is the path to the data file generated by the **RoamingConfigGen64** utility; for example, *Pipeline\_ home***/conf/RoamingPartnerConf.dat**.
- *InstanceChangeName* is the descriptive name of the change required in each instance; for example, ModifyBlockName.
- *InstanceValue* specifies whether to change the section name, entry name, or the value of the entry in each new instance created.

The valid values are:

- **[BlockName]** specifies that the section name or entry name must be changed in each new instance.
- **[BlockValue]** specifies that the value of the entry must be changed in each new instance.
- **–** *RegistryEntry* specifies the entry in the template section for which the value must be changed in each new instance; for example, **Module.Recipient**.
- *ColumnName* is the column in the data file generated by the **RoamingConfigGen64** utility that is used to change the section name, entry name, or the value of the entry in each instance according to the change mode. For example, TAPOUT\_SEQUENCER.
- *ModeValue* is the mode of changing (such as **REPLACE**) the section name, entry name, or the value of the entry in each instance using the column values in the data file generated by the **RoamingConfigGen64** utility.

For more information on the Instances module, see "Instances" in *BRM Configuring Pipeline Rating and Discounting*.

- **5.** Save and close the file.
- **6.** Stop and restart Pipeline Manager.

## **Configuring the Data Pool**

To configure data modules, you configure the **ifw.DataPool** registry subsection. This subsection uses the following hierarchy:

```
DataPool
{
    Module_identifier
    {
        ModuleName = Module_executable
        Module
        {
            Entry = value
```
The entries listed in [Table 7–5](#page-217-0) are a combination of required text and text that you define.

| Entry                                 | <b>Description</b>                                                                                                    |
|---------------------------------------|----------------------------------------------------------------------------------------------------|
| <b>DataPool</b>                       | Section name. You must use DataPool.                                                                                                    |
| Module_identifier                     | The descriptive module identifier. For example, in the<br>sample registry, the module identifier for DAT_<br>AccountBatch is CustomerData.                                                                                                    |
|                                       | You define these names. They are often referenced by<br>other modules; for example, to connect to the DAT_<br>AccountBatch module, the FCT_Account module<br>points to CustomerData.                                                              |
| <b>ModuleName</b> = Module_executable | <b>ModuleName</b> is the entry. You must use<br>ModuleName.                                                                                                    |
|                                       | <i>Module_executable</i> is the name of the module; for<br>example, DAT_AccountBatch. This name is<br>case-sensitive and must be spelled correctly; for<br>example, you must use DAT_AccountBatch, not DAT_<br>Accountbatch or DAT_Account_Batch. |
|                                       | You can find the exact spelling and capitalization by<br>looking at the executable name in the <i>Pipeline_home</i> /lib<br>directory.                                                                                                    |
| Module                                | Section name. You must use <b>Module</b> .                                                                                                    |
| $Entry = value$                       | These are the registry entries; for example:                                                                                                    |
|                                       | Active = True                                                                                                    |

<span id="page-217-0"></span>*Table 7–5 Pipeline Registry DataPool Section Entries*

This example shows a sample hierarchy:

```
DataPool
{
   CustomerData
    {
       ModuleName = DAT_AccountBatch
       Module
        {
            IntegrateConnection = ifw.DataPool.Login
```
## **Connecting a Module to a Database**

You connect modules to the Pipeline Manager database and the BRM database through the Database Connect module. To do so:

**1.** Configure the Database Connect module in the **ifw.DataPool** section of the registry file. For information, see "Database Connect (DBC)" in *BRM Configuring Pipeline Rating and Discounting*.

You can configure three types of connections:

- A connection to the Pipeline Manager database.
- A connection to the BRM database.
- A connection to the database login queue (used by the DAT\_Listener module).
- **2.** When configuring a module that needs a connection to the Pipeline Manager database, use one of the following registry entries:
- **DataConnection**
- **IntegrateConnection**

These entries do the same thing; they point to the **ifw.DataPool.Login** section. For example:

DataConnection = ifw.DataPool.Login IntegrateConnection = ifw.DataPool.Login

See the documentation for each module to determine which entry to use.

**Note:** Some modules can get data either from the database or from a file. If you configure the module to get data from a file, the module does not connect to the database.

- **3.** When configuring a module that needs a connection to the BRM database, configure one of the following registry entries:
	- **DataConnection**
	- **InfranetConnection**

These entries do the same thing; they point to the **ifw.DataPool.LoginInfranet** section. For example:

DataConnection = ifw.DataPool.LoginInfranet InfranetConnection = ifw.DataPool.LoginInfranet

#### **Forcing a Database Reconnection**

You can force the Database Connect module to reconnect to the Pipeline Manager database by using the following semaphore entry:

```
ifw.DataPool.Login.Module.Reconnect {}
```
This semaphore closes all open database connections and reconnects the Database Connect module to the Pipeline Manager database.

For information on how to create semaphore files, see ["Updating Configuration](#page-226-0)  [Settings during Runtime by Using Semaphore Files".](#page-226-0)

## **Reloading Data into a Pipeline Manager Module**

When you update data in the Pipeline Manager database, it is not automatically loaded into the modules. For example, if you change pricing data, EDRs continue to be rated by using the old pricing data until the new data is loaded into the data modules.

You use the **Reload** semaphore entry to reload data from the database into a module.

If the reload operation does not succeed, the module stops processing EDRs until data is loaded correctly. In some cases, you can configure how a module behaves if reloading fails:

To configure a module to immediately resume processing using the previous data, set its **ReuseOnFailure** startup registry entry to **True**. Not all modules have this registry entry. Check the module's reference documentation to determine whether its registry includes **ReuseOnFailure**.

To ensure that a module does not resume processing EDRs until the latest data is loaded, do not include **ReuseOnFailure** in the registry. This is the only option for modules that do not include this registry entry.

## **Using Business Parameter Settings from the BRM Database**

You enable or disable optional BRM features and functionality by configuring business parameter settings, which are stored in **/config/business\_params** objects in the BRM database. Pipeline Manager can determine whether these features and functionality are enabled by using the DAT\_PortalConfig module, which retrieves and stores business parameter settings from the BRM database at pipeline initialization. Any other data modules that need a business parameter setting retrieve it directly from the DAT\_PortalConfig module's internal memory.

[Table 7–6](#page-219-0) lists the data modules that use business parameter settings, the features that depend on the setting, and the **/config/business\_params** parameter class and entry that each feature uses:

| <b>Pipeline Manager</b><br>module | <b>Feature</b>                                                                                                    | <b>Parameter class</b> | /config/business_params entry                                                |
|-----------------------------------|----------------------------------------------------------------------------------------------------|------------------------|------------------------------------------------------------------------------|
| DAT_AccountBatch                  | Balance monitoring. See<br>"About Balance Monitoring" in<br><b>BRM Managing Accounts</b><br>Receivable.                                                                               | multi_bal              | BalanceMonitoring                                                            |
| DAT BalanceBatch                  | Validity end time for<br>first-usage resources. See<br>"About Restricting the End<br>Time of Granted Resources that<br>Start on First Usage" in BRM<br>Setting Up Pricing and Rating. | multi_bal              | RestrictResourceValidityToOffer<br>SortValidityBy<br>CreditThresholdChecking |
| DAT_Discount                      | Discount validity and exclusion<br>rules. See "About Discount"<br>Exclusion Rules" in BRM<br>Configuring Pipeline Rating and<br>Discounting.                                          | billing                | ValidateDiscountDependency                                                   |
| DAT_PriceModel                    | Pricing model for pipeline<br>rating. See "About Pipeline<br>Rating" in BRM Configuring<br>Pipeline Rating and Discounting.                                                           | subscription           | <b>TailormadeProductsSearch</b>                                              |
| DAT_RatePlan                      | Rate plan for pipeline rating.<br>See "About Configuring<br>Pipeline Rating" in BRM<br>Configuring Pipeline Rating and<br>Discounting.                                                | subscription           | <b>TailormadeProductsSearch</b>                                              |

<span id="page-219-0"></span>*Table 7–6 Data Modules Using Business Parameter Settings*

To set up Pipeline Manager to use business parameter settings from the BRM database, perform these tasks:

- **1.** Configure the DAT\_PortalConfig module in your registry file. This module must be listed in the registry file before any other data modules that are connected to it. See "DAT\_PortalConfig" in *BRM Configuring Pipeline Rating and Discounting*.
- **2.** Configure data modules to retrieve business parameter settings from DAT\_ PortalConfig. See ["Connecting Pipeline Manager Modules to DAT\\_PortalConfig".](#page-220-0)

After Pipeline Manager starts, you can:

- Verify that the entries loaded properly by printing the parameters that DAT\_ PortalConfig has stored in memory. See ["Printing Business Parameter Settings](#page-220-1)  [Stored in DAT\\_PortalConfig Memory"](#page-220-1).
- Refresh business parameter settings stored in the DAT\_PortalConfig module's internal memory. See ["Refreshing Business Parameter Settings Stored in DAT\\_](#page-221-0) [PortalConfig Memory".](#page-221-0)

### <span id="page-220-0"></span>**Connecting Pipeline Manager Modules to DAT\_PortalConfig**

You must connect all data modules in your system that need business parameter settings to DAT\_PortalConfig. You connect a module to DAT\_PortalConfig by using the module's **PortalConfigDataModule** registry entry. For example:

```
PortalConfigDataModule=ifw.DataPool.PortalConfigDataModule
```
**Note:** You can use any name you want to identify the registry section that configures DAT\_PortalConfig, but you must use that name exactly when configuring modules to point to that registry section.

For example, the following entry, shown in bold, connects the DAT\_Discount module to DAT\_PortalConfig:

```
#-----------------------------------------------------------
# Discount Model Data Module
#-----------------------------------------------------------
DiscountModelDataModule
{
 ModuleName = DAT_Discount
 Module
 {
   InfranetConnection = ifw.DataPool.LoginInfranet
   IntegrateConnection = ifw.DataPool.Login
   PortalConfigDataModule = ifw.DataPool.PortalConfigDataModule
   AccountDataModule = ifw.DataPool.CustomerData
 }
}
```
### <span id="page-220-1"></span>**Printing Business Parameter Settings Stored in DAT\_PortalConfig Memory**

To print to a file the business parameter settings stored in the DAT\_PortalConfig module's memory, use the CBPPrintData semaphore (see "DAT\_PortalConfig" in *BRM Configuring Pipeline Rating and Discounting*). For example:

**ifw.DataPool.PortalConfig.Module.CBPPrintData=**[*Path*][*Filename*]

where:

- Path specifies where to create the output file. By default, the file is created in the current directory.
- *Filename* specifies the name for the output file. The default file name is **DefaultCBPDataFile\_***timestamp***.lst**. The module appends a timestamp to the end of the file name to prevent the module from overwriting existing files.

For example:

ifw.DataPool.PortalConfig.Module.CBPPrintData=Portal/text/prntdata

When you submit the print semaphore, DAT\_PortalConfig generates an output file that uses the format shown below:

```
<BusParamConfiguration>
  <BusParamConfigurationList>
   <ParamClass name="group_name">
     <Param>
       <Name>parameter_name</Name>
       <Type>data_type</Type>
       <Value>parameter_value</Value>
     </Param>
   </ParamClass>
 </BusParamConfigurationList>
</BusParamConfiguration>
```
For example, the following shows a sample output file for the **billing** parameter class:

```
<BusParamConfiguration>
 <BusParamConfigurationList>
   <ParamClass name="billing">
     <Param>
       <Name>rerate_during_billing</Name>
       <Type>INT</Type>
       <Value>0</Value>
     </Param>
      <Param>
        <Name>validate_discount_dependency</Name>
       <Type>INT</Type>
       <Value>0</Value>
     </Param>
     <Param>
       <Name>sub_bal_validity</Name>
       <Type>INT</Type>
       <Value>0</Value>
     </Param>
   </ParamClass>
  </BusParamConfigurationList>
</BusParamConfiguration>
```
For information about semaphores, see ["Using Semaphore Files to Control Pipeline](#page-226-1)  [Manager"](#page-226-1).

### <span id="page-221-0"></span>**Refreshing Business Parameter Settings Stored in DAT\_PortalConfig Memory**

You must refresh DAT\_PortalConfig memory whenever you update the **BalanceMonitoring**, **RestrictResourceValidityToOffer**, or **ValidateDiscountDependency** business parameter settings in the BRM database.

You refresh the memory by using the CBPReload semaphore entry (see "DAT\_ PortalConfig" in *BRM Configuring Pipeline Rating and Discounting*). For example:

ifw.DataPool.PortalConfigDataModule.Module.CBPReload{}

For information about semaphores, see ["Using Semaphore Files to Control Pipeline](#page-226-1)  [Manager"](#page-226-1).

## **Connecting a Pipeline Manager Module to Another Module**

Most function modules connect to data modules to get configuration data. For example, the FCT\_Account module requires a connection to the DAT\_AccountBatch module. Also, some data modules connect to other data modules.

To connect one module to another, you configure a registry entry for the module that requires the connection. For example, to connect the FCT\_Account module to the DAT\_AccountBatch module, you enter this when you configure the FCT\_Account module:

```
DataModule = ifw.DataPool.CustomerData
```
**CustomerData** identifies the DAT\_AccountBatch module, which is configured in the registry like this:

```
#-----------------------------------------------------------
# Infranet Customer Data
#-----------------------------------------------------------
CustomerData
{
   ModuleName = DAT_AccountBatch
```
**Note:** You can use any name you want to identify the registry section that configures a module, but you must use that name exactly when configuring modules to point to that registry section.

A function module can connect to more than one data module. For example, the FCT\_ ApplyBalance module includes two data module connection entries:

```
DiscountDataModule = ifw.DataPool.DiscountModelDataModule
BalanceDataModule = ifw.DataPool.BalanceDataModule
```
In addition, function modules, like data modules, can require a connection to the Pipeline Manager or BRM database, for example:

DataConnection = ifw.DataPool.LoginInfranet

## **Configuring Pipeline Buffers**

Pipeline Manager uses buffers to control the flow of data moving from one thread to another. For example, you insert a buffer block into the LOG module to temporarily store log data received from your thread before it is written by the logging thread to a file.

To insert a buffer, you configure the pipeline's or module's **Buffer**, **InputBuffer**, or **OutputBuffer** registry section. In each section, you specify the buffer's type and size. Pipeline Manager supports the following buffer types:

- Rogue Wave buffers. See ["Using Rogue Wave Buffers"](#page-223-0).
- Block transfer buffers. See ["Using Block Transfer Buffers on Solaris Systems"](#page-223-1).
- Array buffers. See ["Using Array Buffers on HP-UX Itanium and Solaris Systems".](#page-224-0)

**Important:** When configuring buffers in multiple function pools, each buffer must have a unique name.

## <span id="page-223-0"></span>**Using Rogue Wave Buffers**

By default, all buffers in Pipeline Manager are Rogue Wave buffers. These buffers are simple FIFO buffers of a configurable size. When a thread writes to or reads from a Rogue Wave buffer, it locks the entire buffer to ensure the integrity of the data. For example, if a Rogue Wave buffer has 15 containers, all 15 containers are locked when a thread accesses the buffer. Other threads must wait for the buffer to be unlocked before they can read or write data. For this reason, Rogue Wave buffers work best when only one thread will access the buffer.

**Note:** If multiple threads will access the buffer, use a block transfer. See ["Using Block Transfer Buffers on Solaris Systems".](#page-223-1)

When a thread attempts to write to a full buffer or read from an empty buffer, the thread sleeps before attempting to access the buffer again.

To use a Rogue Wave buffer, you specify only the size of the buffer, by using the **Size** registry entry. This entry, listed in [Table 7–7](#page-223-2), goes in the **Buffer**, **InputBuffer**, or **OutputBuffer** registry section.

<span id="page-223-2"></span>*Table 7–7 Rogue Wave Buffers Registry Entry*

| <b>Registry entry</b> | <b>Description</b>                              | Mandatorv |
|-----------------------|-------------------------------------------------|-----------|
| <b>Size</b>           | Specifies the size of the internal data buffer. | Yes       |

The following shows sample registry entries for a Rogue Wave buffer:

```
Buffer
{
    Size = 100
```
}

This registry example creates a Rogue Wave buffer with 100 containers.

### <span id="page-223-1"></span>**Using Block Transfer Buffers on Solaris Systems**

Block transfer buffers address performance and scalability issues that occur when two or more threads are accessing the same buffer. They are recommended for use on Solaris systems.

A block transfer buffer is a buffer that is separated into logical subsections (or blocks) with a configurable number of buffer containers. When a thread accesses a buffer container, it locks only those containers that are in the same block. This enables other threads to access other buffer containers in the remaining free blocks.

For example, a buffer has 15 containers separated into 3 logical blocks. A thread writing to a container in block B locks the block to prevent other threads from changing the container's value during the write operation. Threads dedicated to blocks A and C can still read and write data because those blocks are unlocked as shown in [Figure 7–1](#page-224-1).

<span id="page-224-1"></span>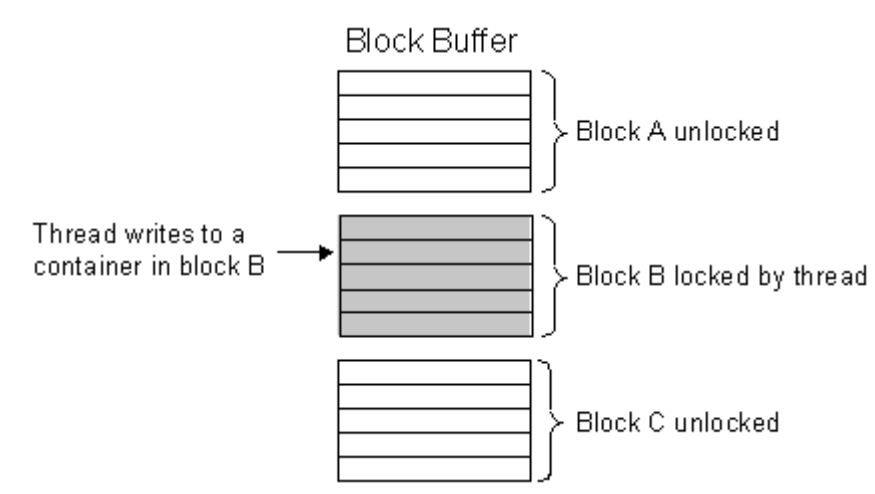

#### *Figure 7–1 Block Transfer Buffer Locking*

When a thread attempts to write to a full buffer or read from an empty buffer, the thread sleeps before attempting to access the buffer again.

To use a block transfer buffer, you use the buffer registry entries listed in [Table 7–8.](#page-224-2) These entries go in the **Buffer**, **InputBuffer**, or **OutputBuffer** section.

<span id="page-224-2"></span>*Table 7–8 Solaris Block Transfer Buffers Registry Entries*

| <b>Registry entry</b> | <b>Description</b>                                                                                                    | <b>Mandatory</b>                                       |
|-----------------------|----------------------------------------------------------------------------------------------------|--------------------------------------------------------|
| <b>Size</b>           | Specifies the size of the internal data buffer.                                                                                   | Yes                                                    |
| <b>BlockTransfer</b>  | Specifies whether the buffer operates in block transfer mode.                                                                     | Yes                                                    |
|                       | True: The buffer operates in block transfer mode.                                                                                 |                                                        |
|                       | False: The buffer does not operate in block transfer mode. If set to False, the<br>pipeline ignores the BlockSize registry entry. |                                                        |
|                       | The default is <b>False</b> .                                                                                                    |                                                        |
| <b>BlockSize</b>      | Specifies the size of each buffer block.                                                                                          | Yes, if<br><b>BlockSize</b> is<br>set to <b>True</b> . |

The following shows sample registry entries for a block transfer buffer:

Buffer

}

```
{
 Size = 4000
 BlockTransfer = True
 BlockSize = 500
```
This example specifies a buffer size of 4,000 containers and a block size of 500 containers. Therefore, the buffer has eight (4,000/500) blocks.

### <span id="page-224-0"></span>**Using Array Buffers on HP-UX Itanium and Solaris Systems**

Array buffers address performance and scalability issues that occur when two or more threads are accessing the same buffer. They are recommended for use on HP-UX Itanium and Solaris systems.

Array buffers are similar to Rogue Wave buffers, except threads never lock the buffer. To protect shared data, threads use a compare and swap (CAS) method that atomically compares a container's old and current values before writing new data. This enables a

thread to read data from a buffer container, modify it, and write it back only if no other thread modified it in the meantime.

When writing data to an array buffer, a thread performs the following:

- **1.** Reads the buffer container. The thread takes three arguments: the container's address, the container's current value, and the new value.
- **2.** Updates the local variable with the new value.
- **3.** Determines whether any other thread modified the container in the interim by comparing the container's current value with the value it initially read in step 1:
	- **–** If the value *has not* changed, the thread writes the new value to the container.
	- **–** If the value *has* changed, another thread modified the container during the write operation. The thread does not change the value and instead starts the process over at step 1.

When a thread attempts to write to a full buffer or read from an empty buffer, the thread spins for a specified number of times and then enables another thread to access the buffer before spinning again. You can specify the maximum number of times the thread yields before sleeping. The thread sleeps for a specified amount of time before starting the spin-and-yield process again.

For example, if the maximum number of spins is 2, the maximum number of yields is 2, and the sleep time is 10 milliseconds, the thread performs the following while waiting for a buffer container to become available:

- **1.** Spins 2 times.
- **2.** Yields to another thread.
- **3.** Spins 2 times.
- **4.** Yields to another thread.
- **5.** Sleeps for 10 milliseconds.
- **6.** Starts over at step 1.

To use an array buffer, you use the buffer registry entries listed in [Table 7–9](#page-225-0). These entries go in the **Buffer**, **InputBuffer**, or **OutputBuffer** section.

<span id="page-225-0"></span>*Table 7–9 Solaris Array Buffers Registry Entries*

| <b>Registry entry</b> | <b>Description</b>                                                                                                    | <b>Mandatory</b> |
|-----------------------|----------------------------------------------------------------------------------------------------|------------------|
| <b>Size</b>           | Specifies the size of the internal data buffer.                                                                                                    | Yes              |
| ArrayType             | Specifies whether the buffer is an array buffer.                                                                                                    | Yes              |
|                       | True: The buffer is an array buffer.                                                                                                    |                  |
|                       | False: The buffer is not an array buffer. If set to False, the pipeline<br>ignores the SpinCount, YieldCount, and SleepTimeMilliSec registry<br>entries. |                  |
|                       | The default is <b>False</b> .                                                                                                    |                  |
| <b>SpinCount</b>      | Specifies the maximum number of times the thread spins while<br>waiting for a buffer container to become available.                                      | N <sub>o</sub>   |
| <b>YieldCount</b>     | Specifies the maximum number of times a thread yields to another<br>thread before the thread starts a sleep cycle.                                       | No               |
| SleepTimeMilliSec     | Specifies how long the thread sleeps, in milliseconds, before trying to<br>access the buffer again.                                                      | N <sub>o</sub>   |

The following shows sample registry entries for an array buffer:

```
Buffer
{
 Size = 100ArrayType = True
 SpinCount = 100
 YieldCount = 100
 SleepTimeMilliSec = 10
}
```
## <span id="page-226-1"></span>**Using Semaphore Files to Control Pipeline Manager**

You use semaphore files to configure and control Pipeline Manager during runtime. They enable you to perform business tasks regularly without having to stop and restart the pipeline. For example, you can use semaphore files to stop a module or to reload data from the database.

The Controller checks for new semaphore files to process at a regular interval. You configure where and how often the Controller checks for new semaphore files by using the **Semaphore** and ProcessLoopTimeout registry entries. See "Controller" in *BRM Configuring Pipeline Rating and Discounting*.

When the Controller finds a semaphore file, it:

- **1.** Prevents new transactions from being created.
- **2.** Finishes processing all open transactions in the framework.
- **3.** Stops the pipeline framework.
- **4.** Loads the semaphore file into memory.
- **5.** Changes the specified configuration settings and/or executes the specified semaphores.
- **6.** Logs any processing errors in the **process.log** file.
- **7.** Renames or deletes the semaphore file from the directory.

You configure the Controller to rename or delete semaphore files by using the RetainFiles semaphore entry.

**8.** Stops and restarts the pipeline framework.

For information on creating semaphore files, see ["Updating Configuration Settings](#page-226-0)  [during Runtime by Using Semaphore Files"](#page-226-0).

#### <span id="page-226-0"></span>**Updating Configuration Settings during Runtime by Using Semaphore Files**

To change the Pipeline Manager configuration during runtime, you must:

**1.** Specify where and how often the Controller checks for semaphore files. See ["Configuring Where and How Often the Controller Checks for Semaphore Files"](#page-227-0).

**Note:** You perform this procedure only once, when you first configure your registry file.

**2.** Create your semaphore files. See ["Procedure for Updating Configuration Settings".](#page-227-1)

Pipeline Manager includes a set of Perl scripts, and associated semaphore files, that you can use to for system administration tasks. See ["Using Perl Scripts to Administer](#page-249-0)

### [Pipeline Manager".](#page-249-0)

### **Configuring Where and How Often the Controller Checks for Semaphore Files**

You use the following registry entries in [Table 7–10](#page-227-2) to specify where and how often the Controller checks for semaphore files:

<span id="page-227-2"></span><span id="page-227-0"></span>*Table 7–10 Controller Configuration Registry Entries*

| Semaphore                 | Value         | <b>Description</b>                                                                                                    | <b>Mandatory</b> |
|---------------------------|---------------|----------------------------------------------------------------------------------------------------|------------------|
| ifw.ProcessLoopTimeout    | Integer       | Specifies the interval, in seconds, between polling<br>for a new semaphore file.                                                                                                    | Yes              |
|                           |               | Note: This parameter controls the overall event<br>loop, which includes looking for semaphore files.                                                                                                    |                  |
| ifw.Semaphore.FilePath    | String        | Specifies the directory where the Controller checks<br>for semaphore files.                                                                                                    | Yes              |
| ifw.Semaphore.FileName    | String        | Specifies the name of the semaphore file.                                                                                                    | Yes              |
| ifw.Semaphore.RetainFiles | True<br>False | Specifies whether semaphore files are deleted or<br>saved after they are processed.<br>True specifies to save semaphore files. The<br>$\blacksquare$<br>Controller renames the file by appending the<br>current timestamp to the file name in the | N <sub>o</sub>   |
|                           |               | format YYYYMMDD_hhmmss and logs the<br>semaphore file's new name in the <b>process.log</b><br>file. For example, the semaphore.reg file is<br>renamed semaphore.reg_20031022_120803.                                                              |                  |
|                           |               | False specifies to delete semaphore files<br>$\blacksquare$<br>immediately after they are processed.                                                                                                    |                  |
|                           |               | The default is <b>False</b> .                                                                                                    |                  |

#### **Sample Registry Entries**

```
ifw
{
    ...
   ProcessLoopTimeout = 30
    ...
   Semaphore
    {
       FilePath = /opt/ifw/semaphores
       FileName = semaphore.reg
       RetainFiles = True
    ...
    {
}
```
#### <span id="page-227-1"></span>**Procedure for Updating Configuration Settings**

To update configuration settings during runtime:

- **1.** Create a semaphore file using the file name specified in the registry file. (The examples in this chapter use **semaphore.reg**.)
- **2.** Add new configuration or semaphore entries to the file. See ["Semaphore File](#page-228-0)  [Syntax".](#page-228-0)

**Note:** The maximum number of entries you can add is **10000**.

**3.** Copy the semaphore file to the semaphore directory.

#### **Important:**

- Some settings in the registry file cannot be configured by using semaphore files. For a list of commands that can be submitted by using semaphores for a particular module, see the *Semaphore file entries* section in the documentation for the module.
- Before you submit a semaphore to Pipeline Manager, be sure that Pipeline Manager has finished starting up. (It displays the message **Ready for processing**.) If a semaphore file is submitted when Pipeline Manager is still starting, the system renames the semaphore file, logs a message that the semaphore file was renamed, and ignores the renamed file. The file is left in the semaphore input directory. To execute the semaphore after the system completes startup, rename the file manually.
- If a pipeline fails to process an update semaphore, the pipeline stops. To start it again, you must send another semaphore. See ["Starting and Stopping Individual Pipelines".](#page-48-0)

#### <span id="page-228-0"></span>**Semaphore File Syntax**

Semaphore commands use one of these formats:

■ Key-value pair format, such as **LoadZoneDescription = True**. These semaphore commands require a value.

**Note:** The semaphore command fails if you do not supply a value.

Semaphore entry { } format, such as **Reload** {}.

The commands in the semaphore file can be expressed in a nested hierarchy format or in a flattened syntax that uses periods to delimit nested sections. The syntax of a command reflects the hierarchical structure of the registry.

**Important:** You must specify the full path for the command when using either the hierarchy or the flattened format.

The following examples show how to set the process log file name by using the hierarchy and flattened formats.

#### **Hierarchy Format**

```
ifw
{
     ProcessLog 
      { 
           Module
           { 
                T<sub>TO</sub>
                 { 
                        FileName = process 
                 }
           }
```
#### } } **Flattened Format**

ifw.ProcessLog.Module.ITO.FileName = process Though registry files can vary in structure, commands for each type of module follow a similar pattern. For function modules, the syntax follows this pattern (shown in flattened format):

```
ifw.Pipelines.Pipeline_Name.Functions.Function_pool_name.
FunctionPool.Module_identifier.Module.Entry = Value
For example:
```
ifw.Pipelines.ALL\_RATE.Functions.Processing.FunctionPool. Aggregate.Module.Active = False For data modules, the syntax is:

```
ifw.DataPool.Module_identifier.Module.Entry = Value
For example:
```
ifw.DataPool.ZoneDataModule.Module.ZoneModels. ZM\_MOBILE = /data9/INTEGRATE/test/config/ZM\_MOBILE-new.dat You can specify multiple commands in one semaphore file by placing each command on a separate line. For example:

```
ifw.Pipelines.ALL_RATE.Active = True
ifw.ProcessLog.Module.ITO.FileName = process
```
**Important:** Avoid using multi-command semaphore files unless you are sure that each command works without error when submitted in a single-command semaphore file. For more information, see ["Semaphore Error Messages".](#page-229-0)

### <span id="page-229-0"></span>**Semaphore Error Messages**

When a semaphore command is executed correctly, the registry entry is removed and a success message is written to the process log.

If no command in a semaphore file can be executed correctly, the warning message **Semaphore was not processed; check spelling** is written to the process log.

**Note:** When processing a multi-command semaphore file, if at least one command in the file runs successfully, the pipeline does not log a message indicating that a command has failed.

For more information on the process log, see ["About Pipeline Manager Log Files".](#page-241-0)

## **Using Events to Start External Programs**

To use pipeline events to trigger external programs, use the Event Handler. See "About the Event Handler" in *BRM Concepts*.

#### **Note:**

See the module reference documentation to find the events that a module sends. For example, to find the events that the DAT\_ExchangeRate module uses, see "DAT\_ExchangeRate" in *BRM Configuring Pipeline Rating and Discounting*.

Events are named like this:

- **–** EVT\_RELOAD\_SUCCESSFUL
- **–** EVT\_RELOAD\_FAILED
- You can configure modules to send custom events to the Event Handler by using iScripts. For information, see "Creating iScripts and iRules" in *BRM Developer's Guide*.

#### **About Mapping Events to Programs**

You map events to programs by using the registry file's **Event** subsection.

The **Events** subsection specifies the module and event combinations can trigger an external program. Use the following syntax to create the Events subsection:

```
Events 
{ 
    ModuleSendingEvent
    {
        EventName = Action
        EventName = Action
        TimeToWait = WaitValue
    } 
}
```
where:

*ModuleSendingEvent* specifies the registry name of the module that sends the event to the Event Handler. Add an entry for each module that can trigger an external program.

You can use wild cards (\*) to specify multiple modules. For example, use **ifw.Pipelines.\*** to specify all modules nested under the **ifw.Pipelines** section of the registry file.

- *EventName specifies the event that triggers an external program.* Add an entry for each event that triggers an external program.
- Action specifies the external program that is triggered by the event. Specify both the path and file name of the script or program.
- WaitValue specifies the time in seconds that the Event Handler waits for the external program to terminate. See ["Controlling External Programs"](#page-231-0).

For example:

```
Events 
{ 
    ifw.DataPool.Customer.Module
    {
        EVT_ReloadSuccess = ./script/script_1
        EVT_ReloadFailed = ./script/script_2
        TimeToWait = 30
    } 
}
```
**Note:** You cannot change this event-to-program mapping while Pipeline Manager is running. To map an event to a new script or change the existing mapping, you must edit the registry file and stop and restart Pipeline Manager.

## <span id="page-231-0"></span>**Controlling External Programs**

Use the **TimeToWait** registry entry to specify the time in seconds that the Event Handler waits for the external program to terminate. If the program does not terminate before the **TimeToWait** period ends, the external program is killed.

If an event is received while an external program is running, the event is queued and is started after the running program terminates.

When this option is specified, only one external program can be run at a time.

If **TimeToWait** is not enabled, the EventHandler does not wait for the external program to finish its job. Instead it starts new external programs depending on the events in the queue.

By default, no **TimeToWait** value is assumed.

### **About Running External Programs**

The Event Handler can run only one external program at a time. If the Event Handler receives an event while an external program is running, it queues the event until the program terminates.

### **Troubleshooting Event Handling**

You can log the events that a data module receives. This enables you to test event logging. To do so, set the data module's **LogEvents** registry entry to **True**. By default, event logging is off.

**Note:** Not all data module support event logging. See the documentation for the data module that you are configuring.

## **About Pipeline Manager Transactions**

Pipeline Manager uses transactional processing to ensure data integrity. When a system crash or power outage occurs, Pipeline Manager performs an automatic rollback and continues processing. Usually, the last CDR file that was being processed is rolled back and processed again.

In some cases, Pipeline Manager recognizes an inconsistent state of the file system; for example, an output file is missing. In these cases, Pipeline Manager does not restart and gives an error message.

**Note:** A transaction can consist of one CDR file or multiple CDR files. You define the number of CDR files in a transaction by configuring the **UnitsPerTransaction** entry. For information, see ["Combining Multiple CDR Files into One Transaction"](#page-423-0).

Pipeline Manager uses two components for transaction handling:

- The Transaction Manager handles transactions for a single pipeline. See "About the [Transaction Manager".](#page-232-0)
- The Transaction ID Controller manages transaction IDs for the entire Pipeline Manager instance. See ["Configuring the Transaction ID Controller".](#page-233-0)

### <span id="page-232-0"></span>**About the Transaction Manager**

The Transaction Manager is a mandatory pipeline component that coordinates the state of all transactions in one pipeline.

The Transaction Manager performs the following functions:

- Monitors a transaction's state. Transactions move through these three states:
	- **–** Opened (started)
	- **–** Prepared
	- **–** Closed (ended)
- Persists state information to the binary log file. For information, see "About [Transaction Log Files"](#page-233-1).

When a transaction is in progress, the following occurs:

- **1.** The Input Controller notifies the Transaction Manager that a transaction started.
- **2.** The Transaction Manager requests a transaction ID number from the Transaction ID Controller. See ["Configuring the Transaction ID Controller".](#page-233-0)
- **3.** The Transaction ID Controller issues the next ID number to the Transaction Manager.
- **4.** The Input Controller, function modules, and Output Controller process the input stream and notify the Transaction Manager if any of the following are required:
	- Rollback. If a rollback is required, the Transaction Manager rolls back the transaction and undoes all changes.

**Note:** When redo is enabled, the Transaction Manager also cancels any newly opened transactions.

- Cancel. If a cancel is required, the Transaction Manager undoes all changes made during the transaction.
- **5.** The Output Controller notifies the Transaction Manager that the transaction ended.
- **6.** The Transaction Manager requests the Input Controller, function modules, and Output Controller to prepare for a commit of the transaction.
- **7.** The Transaction Manager performs one of the following:
	- If all of the modules prepare successfully, the Transaction Manager commits the transaction.
	- If the prepare fails, the Transaction Manager rolls back the transaction.

Two special types of EDRs are used for managing transactions:

- Before EDRs are processed, a *begin transaction EDR* is created. This tells Pipeline Manager which EDRs are part of the transaction.
- After all EDRs are processed, an *end transaction EDR* is created. When this EDR arrives at the output, the transaction can be committed.

You configure your Transaction Managers by using the **TransactionManager** section of the registry file. For information, see "Transaction Manager" in *BRM Configuring Pipeline Rating and Discounting*.

#### **About Cancelling Transactions When a Rollback Occurs**

Use the Transaction Manager **RedoEnabled** registry entry to cancel all open transactions if a rollback occurs.

When a rollback is demanded, the Transaction Manager performs the following:

- **1.** Disables the creation of new transactions.
- **2.** Rolls back all attached modules.
- **3.** Cancels any open transactions.
- **4.** Re-enables the creation of new transactions.

When **RedoEnabled** is disabled, the Transaction Manager only rolls back the attached modules.

#### <span id="page-233-1"></span>**About Transaction Log Files**

All dynamic data, for example, aggregation results, call assembling records, and duplicate check data, is always kept in main memory. In addition, to ensure transactional integrity, data in memory has to be made persistent. To do so, transactional modules write data to work files. Data in the work files is used to record the status of the transaction.

Each Transaction Manager generates its own binary log file, which stores information about a pipeline's currently open transactions. The Transaction Manager writes information to the file when a transaction starts or changes state and deletes the transaction from the file when it ends. Thus, the file's size changes constantly.

The binary log file stores the following for each open transaction:

- The transaction's starting timestamp.
- Transaction ID number.
- The list of CDR files that make up the transaction.
- Whether any of the following occurred:
	- **–** Rollback
	- **–** Cancel
	- **–** Redo
	- **–** Prepare

You should regularly back up binary log files. These files are needed when you stop and restart Pipeline Manager to resolve any open transactions at the time of failure.

**Note:** When you stop and restart Pipeline Manager after an ungraceful shutdown, the Transaction Manager commits all prepared transactions and rolls back all other uncommitted transactions.

### <span id="page-233-0"></span>**Configuring the Transaction ID Controller**

You configure the Transaction ID Controller by using the **ifw.TransactionIDController** section of the registry file. For information, see "About the Transaction ID Controller" in *BRM Concepts* and "Transaction ID Controller" in *BRM Configuring Pipeline Rating and Discounting*.

#### **About Storing IDs in Cache**

When the Transaction ID Controller must cache a block of IDs, it does the following:

- **1.** Accesses the state file or table for the increment value and last issued ID number.
- **2.** Caches the next block of transaction IDs.

For example, if the last ID is 200 and the increment value is 100, the Transaction ID Controller caches IDs 201 through 300.

**3.** Resets the last ID number in the state table or file.

In the example above, the Transaction ID Controller sets the last ID to 300.

You configure the number of IDs stored in cache by using the Increment registry entry.

#### **About the Transaction ID State File and Table**

The state file or table stores the last issued transaction ID number and the configured increment value. You configure where the data is stored by using the Source registry entry.

When you configure the Transaction ID Controller to use a file, the data is stored in the file and directory you specify in the registry.

When you configure the Transaction ID Controller to use the database, the data is stored in the IFW\_TAM table, which is automatically created in the Pipeline Manager database by the Pipeline Manager installer.

**Caution:** If you configure the Transaction ID Controller to store IDs in the database, only one Pipeline Manager instance at a time can access the Pipeline Manager database. This can reduce transaction processing performance.

You should back up the transaction ID state file or table regularly. This state information is needed to ensure that your system continues to create unique, system-wide IDs when you stop and restart Pipeline Manager.

## <span id="page-234-0"></span>**Configuring Sequence Checking**

Sequence checking ensures that a CDR file is not processed more than once. You configure your Sequencers by using the **ifw.SequencerPool** registry entries, and you assign Sequencers to pipelines by using the pipeline **Output** registry entries. See "About the Sequencer" in *BRM Concepts*.

### **Sequence Numbers in the Header Record**

The Header record in the EDR container includes two fields for sequence numbers:

SEQUENCE\_NUMBER. This is a unique reference that identifies each file. It indicates the file number of the specific file type, starting at 1 and incrementing by one for each new file of that type sent. Separate sequence numbering must be used for test and chargeable data. Having reached the maximum value (999999), the number restarts at 1.

**Note:** In the case of retransmission, this number is not incremented.

ORIGIN\_SEQUENCE\_NUMBER. This is the original file sequence number as generated the first time. It is the same as SEQUENCE\_NUMBER, but is never changed. It is used as a reference to the original file, if any processor has changed the file sequence number.

## **Deciding Whether to Use Sequencers**

You should add Sequencers to your system when:

- You want to check for duplicate CDR files.
- Your CDR software does not automatically generate sequence numbers.
- Your pipelines split CDR files into multiple output files.

## **About Sequence Checking**

When performing sequence checking, the Sequencer:

- **1.** Receives the CDR file from the input module.
- **2.** Checks for duplicates by comparing the sequence number in the stream's header with the sequence numbers in the state file or state table. See ["Sequencer Log Files](#page-237-0)  [and Log Tables"](#page-237-0).
	- When the number is a duplicate, the Sequencer rejects the CDR file and rolls back the transaction.
	- When the number is not a duplicate, it passes the transaction directly to the Output Collection module. See "About Configuring the Output Section in the Registry" in *BRM Configuring Pipeline Rating and Discounting*.
- **3.** Checks for gaps in sequence numbers by comparing the sequence number in the stream's header with the last sequence number in the state file or state table. If the sequence number is more than one digit greater than the previous number, a gap is identified. The Sequencer logs a message and stores the unused number in the state file or state table. See ["Sequencer State Files and State Tables".](#page-237-1)

**Note:** By default, the Sequencer:

- Enables gaps in sequence numbers (caused by canceled or rolled back transactions). You can direct the Sequencer to reuse these number gaps by using the **Controller.ReuseGap registry** entry.
- Does not start the gap in sequence numbers from 0. For example, if the first sequence number is 3, the Sequencer does not start the gap for the skipped sequence numbers from 0 (that is, gap of 1, 2). You can direct the Sequencer to add a gap for the skipped sequence numbers starting from 0 by using the **Controller.UseGapAtStartup** registry entry.

See "Sequencer" in *BRM Configuring Pipeline Rating and Discounting*.

To configure the Sequencer to perform sequence checking, set the SequencerType registry entry to **Check**.

### **About Sequence Generation**

When performing sequence generation, the Sequencer:

- **1.** Receives the CDR file from the input module.
- **2.** Assigns the next sequence number to the output file. To obtain this number, the Sequencer reads the last generated sequence number in the state file or state table and increments it by one.

This process continues for each CDR file until the maximum value is reached. For information, see ["About Maximum and Minimum Sequence Numbers"](#page-236-0).

**Note:** If you configure the Sequencer to reuse gap numbers, it assigns unused gap numbers to the output file before assigning new sequence numbers. See "Sequencer" in *BRM Configuring Pipeline Rating and Discounting*

To configure the Sequencer to perform sequence generation, set the SequencerType registry entry to **Generation**.

#### <span id="page-236-0"></span>**About Maximum and Minimum Sequence Numbers**

The Sequencer generates numbers by starting at the configured minimum value and then incrementing by one until it reaches the configured maximum value. After the Sequencer uses the maximum value, you must manually reset the sequence number to the minimum value.

For example, if the minimum value is 1 and the maximum value is 10,000, the Sequencer assigns 1 to the first output file, 2 to the second output file, 3 to the third output file, and so on. When the sequencer assigns 10,000 to the ten-thousandth output file, you must manually reset the sequence number to 1 by changing the following fields in the IFW\_SEQCHECK table:

- Set the **seq\_orignumber** field to **0**.
- Set the **seq\_gapnumbers** field to **-1**.

**Important:** To prevent the Sequencer from incorrectly rejecting files as duplicates after you manually reset the sequence number to the minimum value, remove all the rows from the IFW\_SEQLOG\_IN table.

To configure the maximum and minimum values, do one of the following:

- **State files**. Edit the **MaxSequenceNumber** and **MinSequenceNumber** entries in the state file. The default minimum value is 0; the default maximum value is 99999.
- **State tables**. Use Pricing Center to set these values as described for defining a sequence generation in *BRM Pricing Center Online Help*).

#### **About Recycled EDRs**

CDR input files sometimes contain nonvalid EDRs, which are rejected by the pipeline. When you recycle the input file through a pipeline to process any rejected EDRs, the file's original sequence number is no longer correct. The Sequencer automatically assigns new sequence numbers to recycled files to prevent them from being rejected as duplicates.

For more information about recycling, see "About Standard Recycling" in PI and "Recycling EDRs in Pipeline-Only Systems" in *BRM Configuring Pipeline Rating and Discounting*.

## **About Sequencer Files and Tables**

Each Sequencer generates its own state and logging information, which can be stored in files or tables. You configure where state and logging information is stored by using the registry file. For information, see "Sequencer" in *BRM Configuring Pipeline Rating and Discounting*.

**Important:** When you store state and logging information in files, the Sequencer checks for duplicates by comparing the current sequence number against the last checked sequence number only. When you use tables, the Sequencer compares the number against all previously checked sequence numbers. For this reason, Oracle recommends using tables for production systems and using files only when testing your system in a development environment.

When you configure Sequencers to store logging information in files, all logging and state data is stored in the file and directory you specify in the registry file.

When you configure Sequencers to use tables, all logging and state data is stored in the database tables listed in [Table 7–11,](#page-237-2) which are automatically created by the Pipeline Manager installer:

<span id="page-237-2"></span>

| Table name          | <b>Description</b>                          |
|---------------------|---------------------------------------------|
| IFW_PIPELINE        | Stores information about pipelines.         |
| <b>IFW_SEQCHECK</b> | Stores the state of the Sequencer.          |
| IFW_SEQLOG_OUT      | Stores sequence generation log information. |
| IFW_SEQLOG_IN       | Stores sequence checking log information.   |

*Table 7–11 Sequencer Logging and State Data Database Tables*

You use Pricing Center to provide input to IFW\_SEQCHECK and to view log information stored in IFW\_SEQLOG\_OUT and IFW\_SEQLOG\_IN. See Pricing Center Help.

### <span id="page-237-1"></span>**Sequencer State Files and State Tables**

Sequencer state files and state tables store the following information:

- The last generated sequence number
- The last checked sequence number
- Maximum and minimum sequence numbers

You should back up state files and state tables periodically. This information is needed to ensure that your system does not process duplicate CDR files when you stop and restart Pipeline Manager.

## <span id="page-237-0"></span>**Sequencer Log Files and Log Tables**

Sequencer log files and log tables store an entry for each sequence number that is checked or generated.

**Important:** When the Sequencer reaches the maximum generated sequence number, delete all log entries. Otherwise, your log will contain duplicates. For more information, see ["About Maximum and](#page-236-0)  [Minimum Sequence Numbers".](#page-236-0)

**Tip:** Log files and log tables grow indefinitely, so you should trim them periodically to reduce disk usage.

#### **Checking and Generating Sequence Numbers**

You can use Sequencers to configure pipelines to check for duplicate CDR input files and to check for gaps in sequence numbers. You can also configure pipelines to use Sequencers to generate sequence numbers. For information, see ["Configuring](#page-234-0)  [Sequence Checking".](#page-234-0)

To enable sequence checking or sequence generation in a pipeline, perform the following tasks:

- **1.** Configure your Sequencers by editing the **SequencerPool** section of the registry file. Ensure you specify the following:
	- The Sequencer name.
	- Whether Sequencer data is stored in a database table or files.
	- How to connect to the database or the path and file name of the Sequencer files.
	- Whether the Sequencer performs sequence checking or sequence generation. Each Sequencer performs only one of these functions.

For information, see "Sequencer" in *BRM Configuring Pipeline Rating and Discounting*.

- **2.** For sequence generation, set minimum and maximum sequence numbers by doing one of the following:
	- If you configured the Sequencer to store data in a *database*, use Pricing Center to set these values. See Pricing Center Help.
	- If you configured the Sequencer to store data in *files*, set the **MaxSequenceNumber** and **MinSequenceNumber** entries in the Sequencer state file. For information, see ["About Maximum and Minimum Sequence](#page-236-0)  [Numbers"](#page-236-0).

**Note:** The default minimum value is 0, and the default maximum value is 99999.

- **3.** Assign Sequencers to pipeline output streams:
	- To assign a sequence checker to an output stream, edit the Sequencer registry entry in the Pipeline Output Controller. Specify the name of the Sequencer assigned to the output stream:

```
Output 
{ 
    ... 
    Sequencer = SequenceCheckerName
```

```
} 
For information, see "Output Controller" in BRM Configuring Pipeline Rating 
and Discounting.
```
■ To assign a sequence generator to an output stream, edit the Sequencer registry entry in the output module. Specify the name of the Sequencer assigned to the output stream:

```
OutputStreamName
{
    ModuleName = OUT_GenericStream
   Module
    {
        Sequencer = SequenceGeneratorName
    }
}
```
For information, see "OUT\_GenericStream" in *BRM Configuring Pipeline Rating and Discounting*.

## **Configuring the NET\_EM Module for Real-Time Processing**

You can use Pipeline Manager for real-time discounting, real-time zoning, and real-time rerating. See "About the Pipeline Manager System Architecture" in *BRM Concepts*.

The NET\_EM module provides a link between the Connection Manager (CM) and the pipelines. You configure the NET\_EM module in the data pool.

To configure the NET\_EM module, you configure connection information such as the port number and threads, and you configure the **OpcodeName** section for each type of real-time processing: discounting, rerating, and zoning.

In this example, you configure the real-time discounting by specifying the PCM\_OP\_ RATE\_DISCOUNT\_EVENT opcode:

```
ifw
{
...
   DataPool
    {
       RealtimePipeline
        {
            ModuleName = NET_EM
            Module
            {
                ThreadPool
                {
                    Port = 14579
                    UnixSockFile = /tmp/rerating_em_port
                    Threads = 2
                }
                DiscountOpcode
                {
                    OpcodeName = PCM_OP_RATE_DISCOUNT_EVENT
                    NumberOfRTPipelines = 2 
                    PipelineName = DiscountPipeline
                }
            }
        }
    }
```
}

Each NET\_EM module can perform one type of processing; for example, discounting, rerating, or zoning. You must configure a separate instance of Pipeline Manager for each NET\_EM module.

You can configure multiple instances of the same type of NET\_EM processing, for example, multiple rerating Pipeline Manager instances. You can then configure the CM to point to all the NET\_EM modules. When multiple rerating pipeline instances are configured, the NET\_EM module routes rerate requests to whichever of these pipeline instances is available.

To configure the NET\_EM module:

- **1.** Configure the NET\_EM module in the registry. See "Configuring the NET\_EM [Module"](#page-240-0).
- **2.** Configure the CM to send data to the NET\_EM module. See ["Configuring the CM](#page-240-1)  [to Send Real-Time Requests to the NET\\_EM Module".](#page-240-1)

### <span id="page-240-0"></span>**Configuring the NET\_EM Module**

The NET\_EM module receives various types of requests from the CM and routes the requests to the appropriate pipeline. See "NET\_EM" in *BRM Configuring Pipeline Rating and Discounting*.

#### **Specifying the Type of NET\_EM Opcode Processing**

To specify the type of processing the NET\_EM module is used for, use the **OpcodeName** entry.

For real-time discounting, use: OpcodeName = PCM\_OP\_RATE\_DISCOUNT\_EVENT For real-time zoning, use: OpcodeName = PCM\_OP\_RATE\_GET\_ZONEMAP\_INFO For real-time rerating, use: OpcodeName = PCM\_OP\_RATE\_PIPELINE\_EVENT

### <span id="page-240-1"></span>**Configuring the CM to Send Real-Time Requests to the NET\_EM Module**

To configure the CM to send rerate requests to the NET\_EM module:

- **1.** Open the CM configuration file (*BRM\_home***/sys/cm/pin.conf**).
- **2.** For real-time rerating, ensure the following entry is *uncommented*:
	- **cm fm\_module** *BRM\_home***/lib/fm\_rerate.so fm\_rerate\_config pin**
- **3.** Edit the discounting **em\_group** entry:

- cm em\_group *em\_type Opcode\_name*

where:

- em\_type is the type of real-time processing; for example, discounting, zoning, or rerating. You can enter any string up to 15 characters. This entry must match the entry in the **em\_pointer** entry.
- Opcode\_name is the opcode used.

For discounting, use:

- cm em\_group discounting PCM\_OP\_RATE\_DISCOUNT\_EVENT

For zoning, use:

- cm em\_group zoning PCM\_OP\_RATE\_GET\_ZONEMAP\_INFO

#### For rerating, use:

- cm em\_group rating PCM\_OP\_RATE\_PIPELINE\_EVENT

- **4.** Edit the discounting **em\_pointer** entry to match your environment, for example:
	- cm em\_pointer discounting ip cm\_host 11945
	- cm em\_pointer zoning ip cm\_host 11945
	- cm em\_pointer rating ip cm\_host 11945

Instructions for this entry are included in the file.

You can enter multiple **em\_pointer** entries. If the first NET\_EM module is unavailable, the CM connects to a different NET\_EM module.

**Note:** To run multiple NET\_EM instances, you must run multiple instances of Pipeline Manager. You use only one NET\_EM module for each instance of Pipeline Manager.

- **5.** Save the file.
- **6.** Stop and restart the CM. See ["Starting and Stopping the BRM System".](#page-40-0)

## <span id="page-241-1"></span><span id="page-241-0"></span>**About Pipeline Manager Log Files**

The log module is an optional pipeline component that generates and manages your system log files, which consist of the logs listed in [Table 7–12:](#page-241-1)

| Log file     | <b>Description</b>                                                                                                    |
|--------------|----------------------------------------------------------------------------------------------------|
| Process log  | Contains general system messages for the pipeline framework, such as<br>startup, shutdown, version numbers of modules, and semaphore file<br>messages. The module generates one process log for the entire pipeline<br>framework. |
| Pipeline log | Contains messages for one pipeline, such as the opening and closing of<br>batch files, the number of processed EDRs, and statistics. The module<br>generates one pipeline log file per pipeline.                                  |
| Stream log   | Contains detailed messages for one output stream. The module generates<br>one stream log file per input stream. It contains all single error messages<br>for the stream and event; for example, zone data not found.              |
|              | Note: The number of stream log files grows indefinitely, so you should<br>delete them periodically to save disk space.                                                                                                    |

*Table 7–12 Pipeline Manager Log Files*

You configure your system log files by editing the registry file. You create a set of log module registry entries for each type of log file you want your system to generate. For example, to configure your system to generate all three system log files, you create one set of entries for the process log, one set for the pipeline log, and one set for the stream log.

- You configure the process log in the **ProcessLog** registry section.
- You configure the pipeline log in the **PipelineLog** registry section for each pipeline.
- You configure the stream log in the **OutputLog** registry section for each pipeline.

For information, see "LOG" in *BRM Configuring Pipeline Rating and Discounting*.

In addition to the log files handled by the log module:

- All processed sequence numbers of the EDR streams are logged in the sequence log file. See ["Sequencer Log Files and Log Tables"](#page-237-0).
- All processed transactions are logged in the transaction log file. See "About [Transaction Log Files"](#page-233-1).

### **Pipeline Manager Log File Registry Entries**

The registry entries listed in [Table 7–13](#page-242-0) control Pipeline Manager log files.

| <b>Entry</b>         | <b>Module</b>                                                                                                    | Log file       | <b>Description</b>                                                                                                    |
|----------------------|----------------------------------------------------------------------------------------------------|----------------|----------------------------------------------------------------------------------------------------|
| BalanceLockStatusLog | DAT_BalanceBatch                                                                                                    | Process log    | Specifies that when<br>an event<br>transaction is<br>locked by an EDR<br>transaction, it is<br>logged to the<br>Process log.                            |
| BinaryLogFileName    | <b>Transaction Manager</b>                                                                                                 | User specified | Specifies the path<br>and file name of the<br>binary log file,<br>which is used to<br>persist and restore<br>open transactions.                         |
| <b>InfranetPool</b>  | DAT_ConnectionPool                                                                                                    |                | Specifies whether<br>to log debug<br>messages.                                                                                                    |
| LogEvents            | DAT_AccountBatch<br>DAT_BalanceBatch<br>DAT_Listener<br>DAT_PriceModel<br>DAT_Rateplan<br>DAT_Recycle<br>DAT_ResubmitBatch | Pipeline log   | Specifies whether<br>received events<br>should be written<br>to a log file. Use<br>this entry to<br>troubleshoot<br>Pipeline Manager<br>event handling. |
| Logging              | FCT_Opcode                                                                                                    | Pipeline log   | Logs each opcode<br>called from the<br>processing pipeline.                                                                                             |
| LogTestResults       | FCT_Suspense                                                                                                    |                | Determines<br>whether the results<br>of test recycling are<br>logged.                                                                                   |

<span id="page-242-0"></span>*Table 7–13 Pipeline Manager Log File Registry Entries*

| <b>Entry</b>                | <b>Module</b>              | Log file     | <b>Description</b>                                                                                           |
|-----------------------------|----------------------------|--------------|----------------------------------------------------------------------------------------------------|
| LogTransactions             | DAT_BalanceBatch           | Process log  | Specifies if the<br>balances affected<br>during the CDR<br>processing are<br>logged.                         |
| LogZoneModelNotFoundEntries | FCT_USC_Map                | Stream log   | Specifies that all log<br>entries in INF_NO_<br>USC MAPPING<br>ENTRY are logged<br>into the Stream log.      |
| RecycleLog                  | FCT_Recycle                |              | Specifies the log file<br>parameters.                                                                        |
| WriteToLogEnabled           | <b>Transaction Manager</b> | Pipeline log | Specifies whether<br>the Transaction<br>Manager writes<br>status information<br>to the pipeline log<br>file. |

*Table 7–13 (Cont.) Pipeline Manager Log File Registry Entries*

See also ["Collecting Diagnostic Information by Using RDA"](#page-76-0).

## **About Error Message Files**

You use error message files to define the errors generated by your pipeline modules. All modules have their own error message file (**.msg**), which is installed by default in the *Pipeline\_home***/etc** directory.

The default error message files already define all of the module error codes, but you can add custom error codes or change the existing definitions by editing the files.

Error message file entries use the following format:

```
[messageName] | [messageText] | [messageNumber]
```
where:

- messageName specifies the module error code. For example, ERR\_WRITE\_FILE.
- *messageText* specifies the message text to write to the log file.
- *messageNumber* specifies the error number to write to the log file. The default is **0**.

For example, the DAT\_AccountBatch module uses the *Pipeline\_home***/etc/DAT\_ AccountBatch.msg** message file. This file includes the following entries:

```
ERR_LISTENER_NOT_FOUND | Listener '%s' not found.|30013
INF_STARTED_LOADING | Started loading account data.|30024
INF_ENTRIES_LOADED | %s %s loaded.|30025
INF_FINISHED_LOADING | Finished loading account data.|30026
```
**Note:** The LOG module ignores comments, which start with a pound symbol (#).

## **About Log File Contents**

The LOG module logs the following information to the system log file in ITO format:

- Date
- Time
- Node
- Application name
- Message group
- **Severity**
- Error number
- Text

**Note:** All fields are separated by blanks.

#### For example:

03.10.2002 08:18:42 system ifw INTEGRATE NORMAL 00000 - No registry entry 'MultiThreaded(default is true)' found.

## **Troubleshooting Pipeline Modules**

You can troubleshoot problems in the pipeline modules by writing the contents of the EDRs generated by various pipeline modules into a log file. The file shows how each module accessed the EDR and the changes each module made to the EDR. You can read the log file to check if the pipeline modules processed the EDRs as expected and correct any problems you find.

Use the **EdrTrace** entry in the pipeline registry file to write the contents of the EDR to a file. You can configure **EdrTrace** to write the EDR contents to a file for specific modules that you want to debug. The **EdrTrace** entry includes the parameters listed in [Table 7–14:](#page-245-0)

| <b>Entry</b>           | <b>Description</b>                                                                                                    |
|------------------------|----------------------------------------------------------------------------------------------------|
| <b>EDRTraceEnabled</b> | Enables or disables EDR trace:                                                                                                    |
|                        | <b>True</b> enables EDR trace.<br>$\blacksquare$                                                                                                    |
|                        | <b>False</b> disables EDR trace.                                                                                                    |
|                        | The default is <b>False</b> .                                                                                                    |
| <b>EdrTrace</b>        | Specifies the EDR trace.                                                                                                    |
| <b>TraceLog</b>        | Specifies the following information about the EDR log file:                                                                                                    |
|                        | <b>FilePath.</b> The path to the log file. The default is<br>/ifw/log/edrLog.                                                                                                    |
|                        | <b>FileName.</b> The name of the log file. The default is <b>edrdump</b> .<br>■                                                                                                    |
|                        | FilePrefix. The prefix to the log file name. The default is log<br>$\blacksquare$                                                                                                    |
|                        | FileSuffix. The log file name extension. The default is <i>log</i> .<br>■                                                                                                    |
| <b>TraceStartPoint</b> | Specifies the pipeline module from which you want to start logging<br>the EDR contents. This registry entry is mandatory.                                                                                                    |
|                        | The default is Input.module.                                                                                                    |
| <b>TraceEndPoint</b>   | Specifies the pipeline module up to which you want to log the EDR<br>contents.                                                                                                    |
|                        | The default is <b>Output</b> module.                                                                                                    |
|                        | <b>Important:</b> If both the TraceStartPoint and TraceEndPoint registry<br>entries are specified, the EDR log file contains changes from all the<br>modules from <b>TraceStartPoint</b> to <b>TraceEndPoint</b> . If only<br>TraceStartPoint is specified, the EDR log file contains changes from<br>the module specified in that entry up to the Output module. To log<br>EDR changes for only one module, <b>TraceStartPoint</b> and<br>TraceEndPoint must specify the same module. |

<span id="page-245-0"></span>*Table 7–14 EdrTrace Log File Registry Entries*

## **Writing EDR Contents to a Log File**

To write the contents of the EDR to a log file and use it to debug pipeline modules, include the **EdrTrace** entry by using the following syntax:

```
...
Output
{
...
 EdrTraceEnabled = value
 EdrTrace
  {
  TraceLog 
  { 
   FilePath = file_path
   FileName = file_name
   FilePrefix = prefix
   FileSuffix = suffix
  }
  TraceStartPoint = Functions.Processing.FunctionPool.start_module_name
  TraceEndPoint = Functions.Processing.FunctionPool.end_module_name
 }
}
where:
```
- start\_module\_name is the user-defined name or label of the pipeline module from where the logging of the EDR contents starts.
- *end\_module\_name* is the user-defined name or label of the last pipeline module for the logging of the EDR contents.

### **Using a Semaphore to Write EDR Contents to a File for Debugging**

You can change the EDR trace by sending a semaphore to the Output Controller module at run time without stopping the pipeline. You can perform the following changes to the **EdrTrace** entry through a semaphore:

- Enable or disable logging the EDR contents.
- Change **TraceStartPoint** and **TraceEndPoint** for logging the EDR contents.

To change the EDR content logging at run time, send a semaphore with the following syntax:

```
ifw.Pipelines.pipeline_name.Output.EdrTrace
{
 TraceStartPoint = new_start_value
 TraceEndPoint = new_end_value
}
```
### **Sample EDR Content Log File**

The following sample output of **EdrTrace** shows EDR contents from Input to Output modules:

```
= = = = BEGIN TRANSACTION = = = =
ifw.Pipelines.ALL_RATE.Input : INTERNAL.STREAM_NAME : : test2.edr : setString
ifw.Pipelines.ALL_RATE.Input : INTERNAL.TRANSACTION_ID : 0.0 : 4 : setDecimal
ifw.Pipelines.ALL_RATE.Functions.Processing.FunctionPool.UsageType.Module : INTERNAL.TRANSACTION_ID 
: 4 : : getDecimal
ifw.Pipelines.ALL_RATE.Functions.Processing.FunctionPool.ApolloDiscountModule.Module : 
INTERNAL.TRANSACTION_ID : 4 : : getDecimal
```

```
ifw.Pipelines.ALL_RATE.Functions.Processing.FunctionPool.ApolloApplyBalanceModule.Module :
INTERNAL.TRANSACTION_ID : 4 : : getDecim
al
ifw.Pipelines.ALL_RATE.Functions.Processing.FunctionPool.ServiceOutputSplit.Module : 
INTERNAL.TRANSACTION_ID : 4 : : getDecimal
ifw.Pipelines.ALL_RATE.Functions.Processing.FunctionPool.ObjectCacheTypeOutputSplit.Module : 
INTERNAL.TRANSACTION_ID : 4 : : getDec
imal
ifw.Pipelines.ALL_RATE.Functions.Processing.FunctionPool.Rejection.Module : INTERNAL.TRANSACTION_ID 
: 4 : : getDecimal
ifw.Pipelines.ALL_RATE.Output : INTERNAL.TRANSACTION_ID : 4 : : getDecimal
= = = BEGIN CONTAINER = = =ifw.Pipelines.ALL_RATE.Input : INTERNAL.STREAM_NAME : : test2.edr : setString
ifw.Pipelines.ALL_RATE.Input : INTERNAL.SEQ_CHECK : 0 : 1 : setLong
ifw.Pipelines.ALL_RATE.Functions.Processing.FunctionPool.PreSuspense.Module : INTERNAL.STREAM_NAME 
: test2.edr : : getString
ifw.Pipelines.ALL_RATE.Output : INTERNAL.STREAM_NAME : test2.edr : : getString
ifw.Pipelines.ALL_RATE.Output : INTERNAL.STREAM_NAME : test2.edr : : getString
ifw.Pipelines.ALL_RATE.Output : INTERNAL.SEQ_GENERATION : 0 : : getLong
ifw.Pipelines.ALL_RATE.Output : INTERNAL.OFFSET_GENERATION : 0 : : getLong
= = = = CONTAINER HEADER = = = =
ifw.Pipelines.ALL_RATE.Input : HEADER.TRANSFER_CUTOFF_TIMESTAMP : 20061204000445 : : getDate
ifw.Pipelines.ALL_RATE.Input : HEADER.IAC_LIST : : : getString
ifw.Pipelines.ALL_RATE.Input : HEADER.CC_LIST : : : getString
ifw.Pipelines.ALL_RATE.Input : HEADER.IAC_LIST : 00 : 00 : setString
ifw.Pipelines.ALL_RATE.Input : HEADER.IAC_LIST : 00 : : getString
ifw.Pipelines.ALL_RATE.Input : HEADER.CC_LIST : 49 : 49 : setString
ifw.Pipelines.ALL_RATE.Input : HEADER.CC_LIST : 49 : : getString
ifw.Pipelines.ALL_RATE.Functions.Processing.FunctionPool.PreSuspense.Module : HEADER.QUERYABLE_
FIELDS MAPPING : : : setString
ifw.Pipelines.ALL_RATE.Functions.Processing.FunctionPool.PreSuspense.Module : HEADER.CREATION_
PROCESS : PREPROCESS_PIPELINE : : get
String
ifw.Pipelines.ALL_RATE.Functions.Processing.FunctionPool.PreSuspense.Module : HEADER.BATCH_ID : : 
: getString
ifw.Pipelines.ALL_RATE.Functions.Processing.FunctionPool.Suspense.Module : HEADER.BATCH_ID : : : 
getString
= = = = CONTAINER DETAIL = = = =
ifw.Pipelines.ALL_RATE.Input : DETAIL.CHARGING_START_TIMESTAMP : 20061115101900 : : getDate
ifw.Pipelines.ALL_RATE.Input : DETAIL.DURATION : 300 : : getDecimal
ifw.Pipelines.ALL_RATE.Input : DETAIL.CHARGING_END_TIMESTAMP : 20061115102400 : 20061115102400 : 
setDate
ifw.Pipelines.ALL_RATE.Input : DETAIL.CHARGING_END_TIMESTAMP : 20061115102400 : : getDate
ifw.Pipelines.ALL_RATE.Input : DETAIL.NE_CHARGING_END_TIMESTAMP : 20061115102400 : 20061115102400 : 
setDate
ifw.Pipelines.ALL_RATE.Input : DETAIL.NE_CHARGING_END_TIMESTAMP : 20061115102400 : : getDate
ifw.Pipelines.ALL_RATE.Input : DETAIL.RETAIL_CHARGED_AMOUNT_VALUE : 0.0 : : getDecimal
ifw.Pipelines.ALL_RATE.Input : DETAIL.WHOLESALE_CHARGED_AMOUNT_VALUE : 0.0 : : getDecimal
ifw.Pipelines.ALL_RATE.Input : DETAIL.CHARGING_START_TIMESTAMP : 20061115101900 : : getDate
ifw.Pipelines.ALL_RATE.Input : DETAIL.CHARGING_START_TIMESTAMP : 20061115101900 : : getDate
ifw.Pipelines.ALL_RATE.Input : DETAIL.CHARGING_START_TIMESTAMP : 20061115101900 : : getDate
ifw.Pipelines.ALL_RATE.Input : DETAIL.CHARGING_START_TIMESTAMP : 20061115101900 : : getDate
ifw.Pipelines.ALL_RATE.Input : DETAIL.A_TYPE_OF_NUMBER : 0 : : getLong
ifw.Pipelines.ALL_RATE.Input : DETAIL.A_MODIFICATION_INDICATOR : 00 : : getString
ifw.Pipelines.ALL_RATE.Input : DETAIL.A_NUMBER : 0049100052 : : getString
ifw.Pipelines.ALL_RATE.Input : DETAIL.A_NUMBER : 0049100052 : 0049100052 : setString
ifw.Pipelines.ALL_RATE.Input : DETAIL.A_NUMBER : 0049100052 : : getString
ifw.Pipelines.ALL_RATE.Input : DETAIL.B_TYPE_OF_NUMBER : 0 : : getLong
ifw.Pipelines.ALL_RATE.Input : DETAIL.B_MODIFICATION_INDICATOR : 00 : : getString
ifw.Pipelines.ALL_RATE.Input : DETAIL.B_NUMBER : 0049100056 : : getString
```
ifw.Pipelines.ALL\_RATE.Input : DETAIL.B\_NUMBER : 0049100056 : 0049100056 : setString ifw.Pipelines.ALL\_RATE.Input : DETAIL.B\_NUMBER : 0049100056 : : getString ifw.Pipelines.ALL\_RATE.Input : DETAIL.C\_NUMBER : : : getString ifw.Pipelines.ALL\_RATE.Input : DETAIL.RECORD\_TYPE : 020 : : getString ifw.Pipelines.ALL\_RATE.Input : DETAIL.A\_NUMBER : 0049100052 : : getString ifw.Pipelines.ALL\_RATE.Input : DETAIL.INTERN\_A\_NUMBER\_ZONE : 0049100052 : 0049100052 : setString ifw.Pipelines.ALL\_RATE.Input : DETAIL.INTERN\_A\_NUMBER\_ZONE : 0049100052 : : getString ifw.Pipelines.ALL\_RATE.Input : DETAIL.B\_NUMBER : 0049100056 : : getString ifw.Pipelines.ALL\_RATE.Input : DETAIL.INTERN\_B\_NUMBER\_ZONE : 0049100056 : 0049100056 : setString ifw.Pipelines.ALL\_RATE.Input : DETAIL.INTERN\_B\_NUMBER\_ZONE : 0049100056 : : getString ifw.Pipelines.ALL\_RATE.Functions.Processing.FunctionPool.PreSuspense.Module : DETAIL.INTERN\_ PROCESS\_STATUS : 0 : : getLong ifw.Pipelines.ALL\_RATE.Functions.Processing.FunctionPool.PreSuspense.Module : DETAIL.ASS\_SUSPENSE\_ EXT.PIPELINE\_NAME.0 : : ALL\_RATE : setString ifw.Pipelines.ALL\_RATE.Functions.Processing.FunctionPool.PreSuspense.Module : DETAIL.ASS\_SUSPENSE\_ EXT. SOURCE\_FILENAME.0 : : test3.e dr : setString ifw.Pipelines.ALL\_RATE.Functions.Processing.FunctionPool.PreSuspense.Module : DETAIL.ASS\_SUSPENSE\_ EXT.QUERYABLE\_FIELDS.0 : : : set String ifw.Pipelines.ALL\_RATE.Functions.Processing.FunctionPool.ServiceCodeMap.Module : DETAIL.BASIC\_ SERVICE : TEL : : getString ifw.Pipelines.ALL\_RATE.Functions.Processing.FunctionPool.ServiceCodeMap.Module : DETAIL.INTERN\_ USAGE\_CLASS : : : getString ifw.Pipelines.ALL\_RATE.Functions.Processing.FunctionPool.ServiceCodeMap.Module : DETAIL.ASS\_GSMW\_ EXT.LOCATION\_AREA\_INDICATOR.0 : : : getString ifw.Pipelines.ALL\_RATE.Functions.Processing.FunctionPool.ServiceCodeMap.Module : DETAIL.QOS\_ REQUESTED : : : getString ifw.Pipelines.ALL\_RATE.Functions.Processing.FunctionPool.ServiceCodeMap.Module : DETAIL.QOS\_USED : : : getString ifw.Pipelines.ALL\_RATE.Functions.Processing.FunctionPool.ServiceCodeMap.Module : DETAIL.RECORD\_TYPE : 020 : : getString ifw.Pipelines.ALL\_RATE.Functions.Processing.FunctionPool.ServiceCodeMap.Module : DETAIL.INTERN\_ SERVICE CODE : TEL : TEL : setString ifw.Pipelines.ALL\_RATE.Functions.Processing.FunctionPool.ServiceCodeMap.Module : DETAIL.INTERN\_ SERVICE\_CLASS : DEF : DEF : setString ifw.Pipelines.ALL\_RATE.Functions.Processing.FunctionPool.UsageClassMap.Module : DETAIL.USAGE\_CLASS : NORM : : getString ifw.Pipelines.ALL\_RATE.Functions.Processing.FunctionPool.UsageClassMap.Module : DETAIL.USAGE\_TYPE : : : getString ifw.Pipelines.ALL\_RATE.Functions.Processing.FunctionPool.UsageClassMap.Module : DETAIL.WHOLESALE\_ IMPACT\_CATEGORY : : : getString ifw.Pipelines.ALL\_RATE.Functions.Processing.FunctionPool.UsageClassMap.Module : DETAIL.TARIFF\_CLASS : : : getString ifw.Pipelines.ALL\_RATE.Functions.Processing.FunctionPool.UsageClassMap.Module : DETAIL.TARIFF\_SUB\_ CLASS : : : getString ifw.Pipelines.ALL\_RATE.Functions.Processing.FunctionPool.UsageClassMap.Module : DETAIL.RECORD\_TYPE : 020 : : getString ifw.Pipelines.ALL\_RATE.Functions.Processing.FunctionPool.UsageClassMap.Module : DETAIL.CONNECT\_TYPE : 17 : : getString ifw.Pipelines.ALL\_RATE.Functions.Processing.FunctionPool.UsageClassMap.Module : DETAIL.CONNECT\_SUB\_ TYPE : 01 : : getString ifw.Pipelines.ALL\_RATE.Functions.Processing.FunctionPool.UsageClassMap.Module : DETAIL.INTERN\_C\_ NUMBER\_ZONE : : : getString ifw.Pipelines.ALL\_RATE.Functions.Processing.FunctionPool.UsageClassMap.Module : DETAIL.USAGE\_CLASS : NORM : : getString ifw.Pipelines.ALL\_RATE.Functions.Processing.FunctionPool.UsageClassMap.Module : DETAIL.INTERN\_ USAGE\_CLASS : : NORM : setString

ifw.Pipelines.ALL\_RATE.Functions.Processing.FunctionPool.EventDiscarding.Module : DETAIL.DISCARDING : 0 : : getLong ifw.Pipelines.ALL\_RATE.Functions.Processing.FunctionPool.EventDiscarding.Module : DETAIL.RECORD\_ TYPE : 020 : : getString ifw.Pipelines.ALL\_RATE.Functions.Processing.FunctionPool.EventDiscarding.Module : DETAIL.SOURCE\_ NETWORK : : : getString  $=$   $=$   $=$   $END$  CONTAINER  $=$   $=$   $=$ ifw.Pipelines.ALL\_RATE.Input : INTERNAL.STREAM\_NAME : : test3.edr : setString = = = = E N D T R A N S A C T I O N = = = = ifw.Pipelines.ALL\_RATE.Input : INTERNAL.STREAM\_NAME : : test3.edr : setString ifw.Pipelines.ALL\_RATE.Input : INTERNAL.TRANSACTION\_ID : 0.0 : 6 : setDecimal

## <span id="page-249-0"></span>**Using Perl Scripts to Administer Pipeline Manager**

Pipeline Manager includes a set of Perl scripts, and associated semaphore files, that you can use to start and stop various types of pipelines and perform other system administration tasks.

[Table 7–15](#page-249-1) describes the files and scripts used for controlling pipelines:

<span id="page-249-1"></span>*Table 7–15 Pipeline Manager Administration Perl Scripts*

| Semaphore and Perl script file names                | <b>Description</b>                                                                                                    |
|-----------------------------------------------------|----------------------------------------------------------------------------------------------------|
| dump_portal_act_data.reg<br>dump_portal_act_data.pl | Outputs account data for all accounts currently in memory. By default,<br>data is written to the cust.data file, located in the directory where you<br>launch Pipeline Manager.                           |
|                                                     | Runs the DAT_Account module PrintData semaphore.                                                                                                    |
| off_queue_buffer.reg                                | Disables logging of the messages processed by the queue.                                                                                                    |
| off_queue_buffer.pl                                 | Sets the DAT_Listener module LogEvents entry to False.                                                                                                    |
| reload_portal_act_data.reg                          | Reloads accounts from the BRM database.                                                                                                    |
| reload_portal_act_data.pl                           | Runs the DAT_Account module Reload semaphore.                                                                                                    |
| reload_price.reg                                    | Reloads all the price models and rate plans.                                                                                                    |
| reload_price.pl                                     | Runs the DAT_Price module Reload semaphore.                                                                                                    |
| reload_zone.reg                                     | Reloads all the zones and zone model data.                                                                                                    |
| reload_zone.pl                                      | Runs the DAT_Zone module Reload semaphore.                                                                                                    |
| set call ass limit.reg                              | Sets a new flush limit for call assembly (by default, 30).                                                                                                    |
| set_call_ass_limit.pl                               | Runs the FCT_CallAssembling module FlushLimit semaphore.                                                                                                    |
| set_dup_check_limit.reg                             | Sets a new limit for duplicate checking.                                                                                                    |
| set_dup_check_limit.pl                              | If you do not specify any parameter, it sets the <b>BufferLimit</b> entry to<br>three days before the current date, and it sets the StoreLimit entry to<br>seven days before the <b>BufferLimit</b> date. |
|                                                     | This script creates and runs the set_dup_check_limit.reg semaphore.                                                                                                    |
|                                                     | To modify the default BufferLimit and StoreLimit values, run the<br>script with these two parameters:                                                                                                    |
|                                                     | set_dup_check_limit.pl buffer_limit store_limit                                                                                                    |
|                                                     | For example:                                                                                                    |
|                                                     | set_dup_check_limit.pl 5 5                                                                                                    |
|                                                     | In this example, if today is November 28, then the buffer limit is set to<br>November 23 and the store limit is set to November 18.                                                                       |

# **Controlling Batch Operations**

This chapter explains how to configure the *Batch Controller* to launch *batch handlers* to check or process data for your Oracle Communications Billing and Revenue Management (BRM) system.

## **About the Batch Controller**

The BRM Batch Controller lets you specify when to run programs or scripts automatically, either at timed intervals or upon creation of certain files, such as log files.

The Batch Controller configuration file (*BRM\_home***/apps/batch\_ controller/Infranet.properties**) has entries that tell the Batch Controller when to run the specified batch handlers. These programs or scripts can be triggered at specified times or by specified kinds of occurrences, such as creation of a new log file. You can specify *scheduled execution*, starting the handler at fixed times of the day only, or *metronomic execution*, starting the handler repeatedly at a fixed interval.

A batch handler can be any executable program or script that can be run from a command line. For more information about the requirements for writing batch handlers, see "Writing Custom Batch Handlers" in *BRM Developer's Guide*.

Only one Batch Controller can run on a single computer, but it can control many batch handlers to launch various applications.

BRM installation includes a generic batch handler, called SampleHandler, which you can use with most applications. See ["About SampleHandler"](#page-257-0).

## **Setting Activity Times and Triggers**

Certain general parameters apply to all batch activity. Other parameters identify the batch handlers and regulate when those handlers are to be run.

### **General Batch Controller Parameters**

The Batch Controller's Infranet **properties** file specifies how to connect the Batch Controller to the Connection Manager (CM), when to allow high batch traffic, how much logging to record, and how long to wait for handlers.

#### **Connection Parameters**

Batch Controller requires the following parameters to connect to a CM: a user ID and password (specified in the **infranet.connection** parameter), the CM's port number, and the address of the CM's host computer.

**Tip:** To only use a user ID, set the **infranet.login.type** parameter to 0; to use both a user ID and a password, set **infranet.login.type** to 1.

In the **batch.lock.socket.addr** parameter, specify the socket number to lock on. If in doubt, check with your system administrator for the number of an unused socket that can be used exclusively by the Batch Controller. You can use the default value, 11971, unless some other application is using that socket number.

To write a stack trace of any runtime exceptions in the log file, set **infranet.log.logallebuf** to **True**. To disable this feature, set it to **False**.

#### **Time-to-Run Parameters**

When your system's heaviest load typically occurs, you might want some handlers to run less often than they do when the load is lighter. The Batch Controller divides the day into high-load and low-load periods to balance the demand for system resources.

Specify the starting time of your system's busiest period in the **batch.start.highload.time** parameter. Specify the starting time of your system's slowest period in the **batch.end.highload.time** parameter. For each of these times, specify the hour, minute, and second, in *hhmmss*, using the 24-hour clock. For each handler, you can specify the maximum number of simultaneous actions during each of these two periods.

The **end** parameter must be greater than the **start** parameter. If you do specify **start**, it must be greater than **end**. Specifying the same value for both parameters causes an error.

In the **batch.check.interval** parameter, specify the time, in seconds, between checks for occurrences of the type specified in **batch.timed.events** or **batch.random.events**. Omitting **batch.check.interval** causes an error.

#### **Log-File Parameter**

For logging, you can specify the level of information reported, the full path of the log file, and whether to print a stack trace of runtime exceptions. Set **infranet.log.level** to **0** for no logging; to **1** for error messages only; to **2** for error messages and warnings; or to **3** for error messages, warnings, and debug messages. Set **infranet.log.file** to the path and file name for the Batch Controller log file.

If you omit **infranet.log.file**, BRM uses **default.pinlog** in the current directory. Omitting **infranet.log.level** causes an error.

#### **Timeout-Limit Parameters**

You can also set timeout limits for handlers to start their objects and to complete their execution. Set **batch.handler.start.wait** to the number of seconds allowed for the handler to update its own object status from **STARTING** to **STARTED**, and set **batch.handler.end.wait** to the number of seconds allowed for updating from **STARTED** to some other state, such as **COMPLETED**. See "Writing Custom Batch Handlers" in *BRM Developer's Guide* for descriptions of all of the handler states.

**Note:** Omitting either **batch.handler.start.wait** or **batch.handler.end.wait** causes an error.
### **Example of Parameters**

This example demonstrates the general parameters:

```
infranet.connection pcp://root.0.0.0.1:mypass@myserver:11960/service/pcm_
client
infranet.login.type 1
infranet.log.logallebuf true
batch.lock.socket.addr 11971
batch.start.highload.time 083000
batch.end.highload.time 211500
infranet.log.file
     BRM_home/apps/batch_controller/batch.pinlog
infranet.log.level 2
batch.handler.start.wait 600
batch.handler.end.wait 43200
```
In this example, the Batch Controller logs on to the CM host on **myserver**, port 11960, as user **root.0.0.0.1**, using password **mypass**. High usage is expected between 8:30 a.m. and 9:15 p.m. Logging writes a normal level of information to file **batch.pinlog** and prints a stack trace if any program errors are found. Timeouts for updating object status are 10 minutes (600 seconds) for going to **STARTED** and 12 hours (43,200 seconds) for going to **COMPLETED** or some other state.

## <span id="page-252-0"></span>**Handler Identification**

To identify each of the batch handlers:

- **1.** In the *handler\_name***.name** parameter, enter a descriptive label for the handler. This name can include spaces or any other characters. It can be of any length, but short names are easier to read.
- **2.** In the *handler\_name***.max.at.highload.time** parameter, specify the highest number of instances of this batch handler that are permitted to run simultaneously during the time from **batch.start.highload.time** to **batch.end.highload.time**.
- **3.** In the *handler\_name***.max.at.lowload.time** parameter, specify the highest number of instances of this batch handler that are permitted to run simultaneously during the low-usage time; the time from **batch.end.highload.time** to **batch.start.highload.time**.
- **4.** In the *handler\_name***.start.string** parameter, specify the command line to start this batch handler.

**Note:** When the Batch Controller issues this command, it appends **-p** *handler\_poid* **-d** *failed\_handler\_poid* to the command, as described in "Writing Custom Batch Handlers" in *BRM Developer's Guide*. If you are not using custom batch handlers, you can ignore these options.

This example demonstrates the identification parameters:

```
handler1.name Visa Handler #1
. . .
handler1.max.at.lowload.time 4
handler1.max.at.highload.time 2
handler1.start.string BRM_home/apps/visa-handler/visa.pl
handler2.name Discover Handler #1
. . .
handler2.max.at.lowload.time 5
```
handler2.max.at.highload.time 3 handler2.start.string *BRM\_home*/apps/discover-handler/discover -y 2001

In this example, the internal name **Visa Handler #1** applies to the program started by the command string *BRM\_home***/apps/visa-handler/visa.pl**, which runs a Perl script. The parameters in the above example limit this program to one or two concurrent actions during the specified high-load period or as many as four during the low-load period.

The other batch handler in.1 this example, **Discover Handler #1**, runs the application

*BRM\_home***/apps/discover-handler/discover** with the additional option **-y 2001**.

## **Occurrence-Driven Execution**

To trigger execution based on specified occurrences:

- **1.** In the **batch.random.events** parameter, specify the event identifiers. If you have two or more event identifiers, separate each with a comma, but no blank space.
- **2.** In the *event* name, **name** parameter, enter a descriptive label for the event. This name can include spaces or any other characters. It can be of any length, but short names are easier to read.
- **3.** In the *event\_name***.handlers** parameter, specify the identifiers of one or more handlers to trigger when the event occurs. You must specify at least one handler. If you have two or more handlers, separate each with a comma; no blank spaces are allowed.
- **4.** In the *event\_name***.file.location** parameter, specify the full path name of the directory to monitor for the arrival of new files that match the pattern in *event\_ name***.file.pattern**.
- **5.** In the *event\_name***.file.pattern** parameter, specify the file name pattern to look for. You can use an asterisk (\*) to represent zero or more characters in the file name. No other wild cards (metacharacters) are supported.

**Important:** Depending on your configuration, the file pattern might conflict with a file pattern used by another component, such as Rated Event Loader. To prevent conflicts, use a specific pattern, for example, **test\*.out**.

You can also check the Pipeline Manager registry to see if any temporary file output patterns conflict with this entry.

**Caution:** You must specify **batch.timed.events** or **batch.random.events** or both. Specifying neither causes the Batch Controller to shut down just after it starts because it has no tasks to perform.

When the Batch Controller starts, it tests the file name pattern against every file name in the specified directory and runs the batch handler for each file where the name matches the pattern. It then monitors the files entering that directory and runs the batch handler whenever it finds a match.

**Note:** By default, the Batch Controller appends **.bc** to the file name of each file it processes. This prevents batch handlers from retrieving files that the Batch Controller has yet to process. You can change the default **.bc** extension by editing the **batch.file.rename.extension** entry in the Batch Controller **Infranet.properties** file.

This example demonstrates the occurrence parameters:

```
batch.random.events event1, event3
. . .
event1.name Random Discover file arrival
event1.handlers handler1
event1.file.location /apps/discover/stagingDir
event1.file.pattern *.*.6011.*
. . .
event3.name Random Visa file arrival
event3.handlers handler3
event3.file.location /apps/visa/stagingDir
event3.file.pattern *.dat
. . .
handler1.name Discover UEL Handler
handler1.max.at.lowload.time 6
handler1.max.at.highload.time 3
handler1.start.string /apps/discover -uel
. . .
handler3.name Visa UEL Handler
handler3.max.at.lowload.time 8
handler3.max.at.highload.time 4
handler3.start.string /apps/visa -uel
```
In this example, **event1** is triggered when any file name in the **/apps/discover/stagingDir** directory matches the pattern **\*.\*.6011.\***. This match causes the Batch Controller to issue the command **/apps/discover -uel**, which runs **handler1**, the **Discover UEL Handler** program. Based on the parameters shown here, the Batch Controller starts no more than six concurrent instances of this program during the specified period of low expected load, or three during the high-load period.

## **Timed Execution**

The Batch Controller provides two time-based scheduling options: metronomic execution and scheduled execution.

### **Metronomic Execution**

To set up metronomic execution:

- **1.** In the **batch.timed.events** parameter, specify the event identifiers. If you have two or more event identifiers, separate each with a comma; blank spaces are not allowed.
- **2.** In the *event\_name***.name** parameter, enter a descriptive label for the event. This name can include spaces or any other characters. It can be of any length, but short names are easier to read.
- **3.** In the *event\_name***.handlers** parameter, specify identifiers for one or more handlers to trigger when the event occurs. If you have two or more handlers, separate each with a comma; blank spaces are not allowed.
- **4.** (Optional) In the *event\_name***.start** parameter, specify when you want the first execution to occur, in *hhmmss*, using the 24-hour clock. If you omit this parameter, the first execution occurs immediately after the Batch Controller starts.
- **5.** In the *event\_name***.interval** parameter, specify the frequency, in seconds, for triggering the associated handler. Failing to specify the interval causes an error.
- **6.** (Optional) In the *event\_name***.count** parameter, specify how many times to execute this batch handler. If you do not specify this limit, batch handlers run repeatedly at the fixed interval for as long as the Batch Controller is running.

**Caution:** You must specify **batch.timed.events** or **batch.random.events** or both. Specifying neither causes the Batch Controller to shut down just after it starts because it has no tasks to perform.

This example demonstrates the metronomic parameters:

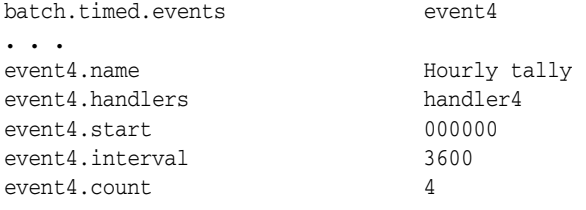

In this example, the occurrence specified as **event4** is named **Hourly tally**. It runs **handler4** for the first time at midnight (**000000**), and then runs it again every hour (**3600** seconds) after that until it has run four times. If it cannot run at a scheduled time because previous executions are not finished, it runs again immediately as soon as possible. For example, consider the timeline in [Figure 8–1](#page-255-0) for **event4**, above:

*Figure 8–1 Hourly Tally Run 1 Exceeds 1 Hour*

<span id="page-255-0"></span>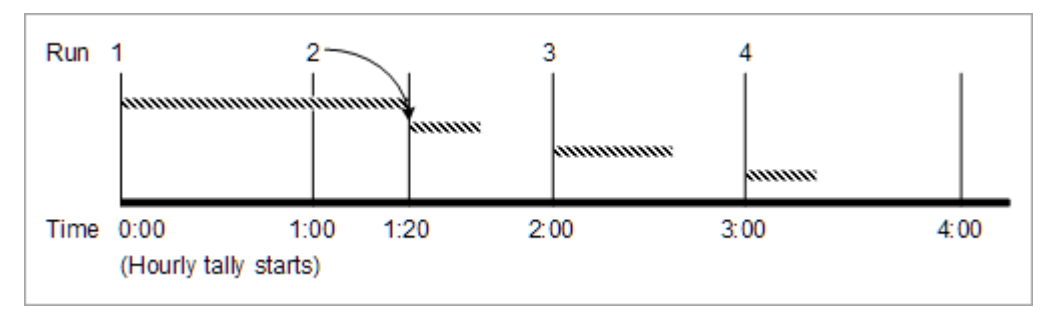

In this example, the first run of **handler4** continues for more than an hour, taking it past the time when the second run is supposed to begin. The second scheduled run cannot start at the one-hour interval, so it starts as soon as possible after that (1:20 a.m.). The third and fourth scheduled executions start at regular multiples of the interval, measured from the first run.

If the overly long run continues past two scheduled run start times (occurrences), only one run starts on the delayed basis. For example, suppose the midnight run lasts until 2:25 a.m., as shown in [Figure 8–2](#page-256-0):

<span id="page-256-0"></span>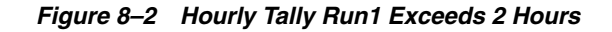

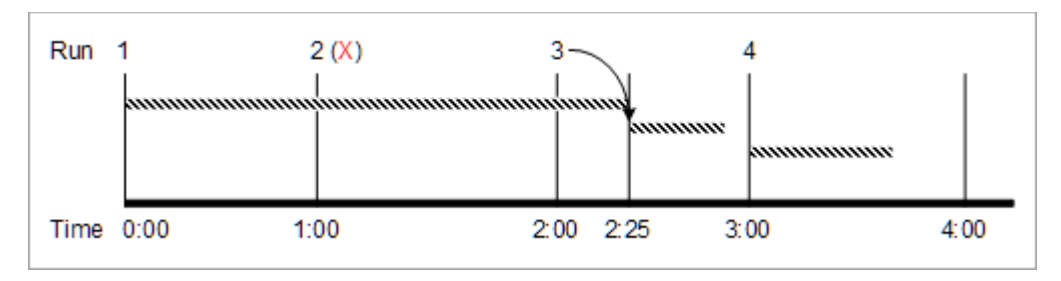

In this case, the run scheduled for 2:00 begins immediately at 2:25. The fourth run, scheduled for 3:00 begins on time. The second run, scheduled for 1:00 is skipped.

## **Scheduled Execution**

To set up scheduled execution:

- **1.** In the **batch.timed.events** parameter, specify the event identifiers. If you have two or more event identifiers, separate each with a comma; blank spaces are not allowed.
- **2.** In the *event\_name***.name** parameter, enter a descriptive label for the event. This name can include spaces or any other characters. It can be of any length, but short names are easier to read.
- **3.** In the *event\_name***.handlers** parameter, specify identifiers for one or more handlers that are to be triggered when the event occurs. If you have two or more handlers, separate each with a comma; blank spaces are not allowed.
- **4.** In the *event\_name***.at** parameter, specify each time when you want execution to occur, in *hhmmss*, using a 24-hour clock.
- **5.** In the *event\_name***.file.location** parameter, specify the full path name of the directory to monitor for the arrival of new files that match the pattern in *event\_ name***.file.pattern**.
- **6.** In the *event\_name***.file.pattern** parameter, specify the file name pattern to look for. You can use an asterisk (\*) to represent zero or more characters in the file name. No other wild cards (metacharacters) are supported.

**Important:** Depending on your configuration, the file pattern might conflict with a file pattern used by another component, such as Rated Event Loader. To prevent conflicts, use a specific pattern, for example, **test\*.out**.

You can also check the Pipeline Manager registry to see if any temporary file output patterns conflict with this entry.

This example demonstrates the schedule parameters:

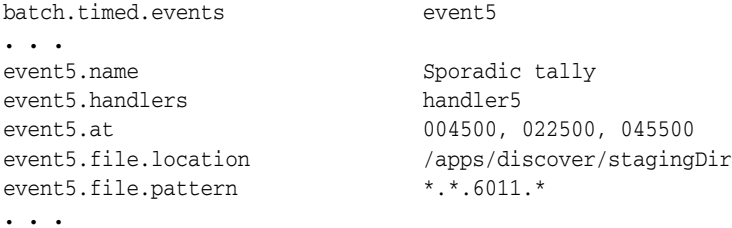

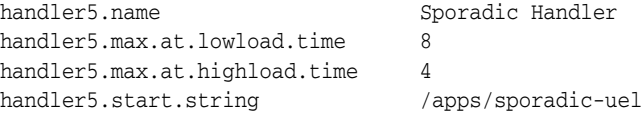

In this example, the program specified as **event5** is named **Sporadic tally**. It runs only at 12:45 a.m., 2:25 a.m., and 4:55 a.m. If a program cannot run at a scheduled time because previous executions are not finished, it runs as soon as possible.

## **Starting the Batch Controller**

Use this command to start the Batch Controller:

**start\_batch\_controller**

## **About SampleHandler**

BRM software includes a generic batch handler, called SampleHandler, which you can use with any batch application that processes data from files. The Batch Controller can call this batch handler whenever a specified directory receives a file whose name matches a specified pattern. The input and output files are then moved to directories that you specify.

Preparing SampleHandler for use involves:

- **1.** [Copying SampleHandler](#page-257-0)
- **2.** [Customizing SampleHandler](#page-258-0)
- **3.** [Configuring the Batch Controller](#page-259-0)
- **4.** [Starting the New Batch Handler](#page-259-1)

If SampleHandler does not meet your needs, you can write your own batch handler, as described in "Writing Custom Batch Handlers" in *BRM Developer's Guide*.

## <span id="page-257-0"></span>**Copying SampleHandler**

The directory *BRM\_home***/apps/sample\_handler** contains these files:

- **pin.conf:** the batch handler's configuration file for BRM-related parameters.
- sample\_template.xml: used by Universal Event (UE) Loader only.
- **SampleHandler.pl**: the actual code of the batch handler.
- SampleHandler\_config.values: the batch handler's configuration file for application-specific parameters.
- SampleReload.pl: used by UE Loader only.

Copy the entire directory and name the copy appropriately. For example, if your new handler is for the Widget application, then you might name the new directory *BRM\_ home***/apps/***<widget\_handler>*.

In the new directory, you can rename the **SampleHandler\_config.values** file to include the application's name, such as *<widget\_handler>***\_config.values**. If you do so, you must also edit the **SampleHandler.pl** file to change **SampleHandler\_config.values** to the new name.

## <span id="page-258-0"></span>**Customizing SampleHandler**

To configure the new batch handler for the desired application:

- **1.** Open the **pin.conf** file for the batch handler (*BRM\_home***/apps/***<widget\_ handler>***/pin.conf**, for example).
- **2.** Edit the BRM connection parameters. For information, see ["Using Configuration](#page-126-0)  [Files to Connect and Configure Components"](#page-126-0).
- **3.** Save and close the batch handler's **pin.conf** file.
- **4.** Open the **.values** file for the batch handler (*BRM\_home***/apps/***<widget\_ handler>***/SampleHandler\_config.values**, unless you have renamed the file).
- **5.** Ensure that the **\$HANDLER\_DIR** entry specifies the full path to the directory containing the batch application's log, input, output, and other files.
- **6.** Edit the **\$FILETYPE** entry to specify the file name pattern to look for.

The batch handler retrieves all files with this file name pattern from the specified directory.

**Important:** The file name pattern must have the **.bc** file extension. The Batch Controller automatically appends **.bc** to each file name before it runs a batch handler.

**Tip:** You can use an asterisk (**\***) to represent zero or more characters in the file name. No other wild cards (metacharacters) are supported.

- **7.** (Optional) To change the batch handler's log file to a directory other than **\$HANDLER\_DIR**, edit the **\$LOGFILE** entry to specify the full path to the desired directory.
- **8.** Edit the **\$pinUEL** entry to specify the name of the application to run.

Ensure that the **\$pinUELDir** entry specifies the full path to the directory containing the application to run.

**9.** (Optional) To configure the batch handler to get input files from a directory other than **\$HANDLER\_DIR**, edit the **\$STAGING** entry to specify the full path to the desired directory.

The batch handler will move input files from the **\$STAGING** directory to the **\$PROCESSING** directory, where the application will read them.

**10.** (Optional) To configure the application to get input files from a directory other than **\$pinUELDir**, edit the **\$PROCESSING** entry to specify the full path to the desired directory. This must be the same directory that is specified as the application's input directory.

The batch handler will move input files from the **\$PROCESSING** directory to the **\$ARCHIVE** or **\$REJECT** directory, depending on the application's exit code. Successfully processed files go into the **\$ARCHIVE** directory, and files with problems go into the **\$REJECT** directory.

**11.** (Optional) To store the application's processed files somewhere other than **\$HANDLER\_DIR**, edit the **\$ARCHIVE** and **\$REJECT** entries to specify the full paths to the desired directories.

**12.** Save and close the batch handler's **.values** file.

## <span id="page-259-0"></span>**Configuring the Batch Controller**

You must identify your new batch handler to the Batch Controller. Edit the **Infranet.properties** file of the Batch Controller, as described in ["Handler](#page-252-0)  [Identification"](#page-252-0).

## <span id="page-259-1"></span>**Starting the New Batch Handler**

As with any batch handler, you start this one by starting or restarting the Batch Controller. The Batch Controller monitors the newly specified file location for the arrival of files and, when a file appears, starts the new batch handler. For more information, see ["About the Batch Controller".](#page-250-0)

Before using the new batch handler for your production system, you should try it on a test system.

**9**

# **About Connection Pooling**

This chapter describes Oracle Communications Billing and Revenue Management (BRM) connection pool functionality.

## **Overview**

A connection pool is a set of connections maintained between an application, such as Content SDK, and the Connection Manager (CM). An incoming request is assigned a connection from this pool and uses the connection to perform operations. When the operation is complete, the connection is returned to the pool.

If an incoming request cannot be assigned a connection immediately, the request is queued. The request waits for a connection to become available for a configurable period. If a connection does not become available during this time, an exception is thrown indicating that the request timed out.

Connection pooling includes these features:

- Automatic connection pool resizing
- Automatic removal and replacement of bad connections
- Automatic connection attempt retries (failover)
- Timeout management

## **Configuring the Connection Pool**

You configure the connection pool by using attribute/value pairs in the application's **Infranet.properties** file.

[Table 9–1](#page-261-0) describes the configurable connection pool parameters in the **Infranet.properties** file.

> **Note:** For the location of the **Infranet.properties** file, descriptions of any application-specific parameters, and parameter default values, see the appropriate application documentation, such as "Using Content SDK" in *BRM Content Manager*.

## <span id="page-261-0"></span>**Infranet.properties File Connection Pool Parameters**

| <b>Parameter</b>                    | <b>Description</b>                                                                                                    |
|-------------------------------------|----------------------------------------------------------------------------------------------------|
| infranet.connectionpool.maxsize     | The maximum number of connections the<br>connection pool maintains.                                                                                                    |
| infranet.connectionpool.minsize     | The minimum number of connections the<br>connection pool maintains.                                                                                                    |
|                                     | Note: When you first start the connection pool, it<br>may have fewer connections than the <i>minsize</i> value.<br>When the <i>minsize</i> number of connections is reached,<br>the number of connections will not fall below this<br>count.         |
| infranet.connectionpool.timeout     | The time <i>in milliseconds</i> that a connection request<br>will wait in the pending request queue for a free<br>connection before it times out. If a pending request<br>does not receive a connection during this time, an<br>exception is thrown. |
| infranet.connectionpool.maxidletime | The time <i>in milliseconds</i> that an idle (unused)<br>connection remains in the connection pool before it<br>is removed.                                                                                                    |
|                                     | Important: If the value is set too low, connections<br>might be removed and restored too frequently. This<br>can degrade system performance.                                                                                                    |

*Table 9–1 Configurable Connection Pool Properties*

## <span id="page-261-1"></span>**Connection Pool Error Handling**

Connection pool handles errors by throwing determinate exceptions. These exceptions, derived from the **DeterminateException** class, specify causes for connection failure as shown in [Table 9–2](#page-261-1):

**Reason for exception thrown | Description** CONNECT\_PARSE\_ERROR Thrown when parsing the property file name-value pairs results in errors. CONNECT\_TIMED\_OUT Thrown when a connection cannot be returned from a pool due to request-timeout. CONNECTION\_COULD\_NOT\_BE\_ ESTABLISHED Thrown when there are no connections available and the pool is expanding in size. The additional connections had problems establishing connections to BRM. CONNECTION\_NO\_LOGIN\_INFO Thrown when the connections created cannot log on to BRM. CREATE\_ERROR Thrown by any **createInstance** APIs if the static instance is already created. WAIT\_ERROR Thrown when a connection is in the request queue.

*Table 9–2 Connection Pool Error Handling*

**Tip:** To find the reason for the exception, use this line in your code:

get toString()

**Note:** If an exception is thrown, the calling code is responsible for issuing a new connection request.

## **Monitoring Connection Pooling Events**

When a request is assigned a connection or a connection request times out, the connection pool messages are recorded in the log file.

# **System Administration Utilities and Scripts**

This chapter provides reference information for Oracle Communications Billing and Revenue Management (BRM) system administration utilities.

## **load\_pin\_event\_record\_map**

Use this utility to load the event record file (*BRM\_home***/sys/data/config/pin\_event\_ record\_map**) into the BRM database.

The event record file contains a list of event types to exclude from being recorded in the database. For more information, see ["Managing Database Usage".](#page-397-0)

**Note:** You cannot load separate **/config/event\_record\_map** objects for each brand. All brands use the same object.

**Important:** At the time you load the event record file, if any events of a type specified in the file already exist in the database, these events remain in the database.

After running this utility, you must stop and restart the Connection Manager (CM).

## **Location**

*BRM\_home***/bin** 

## **Syntax**

**load\_pin\_event\_record\_map** [**-d**] [-**v**] **|** [**-r**] *pin\_event\_record\_map*

## **Parameters**

## **-d**

Logs debugging information.

## **-v**

Displays detailed information as the event record map is created.

#### **-r**

Returns a list of the events in the **pin\_event\_record\_map** file configured to not be recorded.

**Important:** This option must be used by itself and does not require the file name.

### *pin\_event\_record\_map*

The file containing the event types to exclude from the database.

Specify to not record the event type by setting its flag value to **0** in the file. To temporarily record an event type, change the event's flag value to **1** and reload the file.

The following example shows the event record file format where the event type is followed by its flag value:

```
/event/session : 1
/event/customer/nameinfo : 0
/event/billing/deal/purchase : 0
```

```
/event/billing/product/action/purchase : 0
/event/billing/product/action/modify : 0
```
**Important:** The record file includes one default event type, **/event/session**, set to be recorded. Never exclude this event type or any event type that is updated more than once during the same session from recording. If such events are configured to not record, an error occurs when the system tries to update the same event during the same session. To eliminate the error, remove the event causing the error from the record map file.

## **Results**

The utility notifies you only if it encounters errors. Look in the **default.pinlog** file for errors. This file is either in the directory from which the utility was started or in a directory specified in the utility configuration file.

## **partition\_utils**

Use this utility to do the following:

- Add partitions
- Purge objects without removing partitions
- Remove partitions
- Enable delayed partitions
- Update partitions
- Restart a **partition\_utils** job
- Find the maximum POID for a date

**Note:** To use this utility to add a partition for a storable class other than event, bill, invoice, item, journal, newsfeed, sepa, or user activity, you must enable partitioning for that storable class. See "Enabling Different Classes for Partitioning during Installation" in *BRM Installation Guide* and "Converting Nonpartitioned Classes to Partitioned Classes" in *BRM System Administrator's Guide*.

Before you use this utility, configure the database connection parameters in the *BRM\_ home***/apps/partition\_utils/partition\_utils.values** file. See ["Configuring a Database](#page-616-0)  [Connection".](#page-616-0)

**Important:** After you start this utility, do not interrupt it. It might take several minutes to complete an operation, depending on the size of your database.

For more information, see the following topics:

- [Partitioning Tables](#page-604-0)
- [About Purging Data](#page-634-0)

## **Location**

*BRM\_home***/bin**

## **Syntax for Adding Partitions**

**partition\_utils -o add -t realtime**|**delayed -s** *start\_date* **-u month**|**week**|**day -q** *quantity*  [**-c** *storable\_class*] [**-w** *width*] [**-f**] [**-p**] [**-b**] [**-h**]

## **Parameters for Adding Partitions**

**-o add** Adds partitions.

#### **-t realtime|delayed**

Adds real-time or delayed-event partitions. Only event tables can have delayed-event partitions.

**Note:** Conversion Manager does not support the migration of data to the EVENT\_T tables.

#### **-s** *start\_date*

Specifies the starting date for the new partitions. The format is *MMDDYYYY*.

*start\_date* must be the day after tomorrow or later; you cannot create partitions starting on the current day or the next day. For example, if the current date is January 1, the earliest start date for the new partition is January 3 (For example, 01032016.)

#### **-u month|week|day**

Specifies the time unit for the partitions.

#### **-q** *quantity*

Specifies the number of partitions to add.

If a partition with a future date already exists in the table, this adds more partitions than the specified quantity.

For example, to create one partition with a February 1 start date and the table already contains a P\_R\_02282016 partition, the P\_R\_02282016 partition is split into two partitions named P\_R\_02012016 and P\_R\_02282016.

#### **-c** *storable\_class*

Specifies the class of objects to be stored in the partition. The default is **/event**.

**Note:** To add a partition for a storable class other than an event, bill, invoice, item, or journal, partitioning must have been enabled for that storable class. See "Enabling Different Classes for Partitioning during Installation" in *BRM Installation Guide* and "Converting Nonpartitioned Classes to Partitioned Classes" in *BRM System Administrator's Guide*.

#### **-w** *width*

Specifies the number of units in a partition (for example, 3).

## **-f**

Forces the creation of a partition when *start\_date* falls within the time period of the current partition. The existing partition is split in two: one new partition containing objects created before the specified start date and the other new partition containing objects created on or after the specified start date.

**Caution:** Before forcing partitions:

For real-time partitions, stop all BRM server processes.

For delayed-event partitions, stop all delayed-event loading by stopping Pipeline Manager and the Rated Event (RE) Loader utility (**pin\_rel**).

**Note:** The **-f** parameter works differently when you remove partitions. In that case, it forces the removal of objects associated with open items.

## **-p**

Writes an SQL statement of the operation to the **partition\_utils.log** file without performing any action on the database. See ["Running the partition\\_utils Utility in Test](#page-616-1)  [Mode".](#page-616-1)

#### **-b**

Creates backdated partitions. For more information, see "Creating Partitions for Your Legacy Data" in *BRM Managing Customers*.

#### **-h**

Displays the syntax and parameters for this utility.

## <span id="page-269-0"></span>**Syntax for Purging Objects** <sup>0</sup> <sup>1</sup> **without Removing Partitions**

**partition\_utils -o purge** [**-s** *start\_date*] **-e** *end\_date* **-t** [**realtime**|**delayed**] [**-p**] [**-h**]

Only event, item, bill, invoice, journal, newsfeed, and sepa objects can be purged without removing their partitions.

To purge other types of objects, see ["Syntax for Removing Partitions".](#page-270-0)

## **Parameters for Purging Objects without Removing Partitions**

#### **-o purge**

Purges event, item, bill, invoice, journal, newsfeed, and sepa objects without removing their partitions. The event objects must be associated with closed items. To enable this utility to purge event objects associated with open items, see ["Enabling Open Items to](#page-645-0)  [Be Purged"](#page-645-0).

### **-s** *start\_date*

Specifies the start of the date range containing the objects you want to purge. The date is inclusive. The format is *MMDDYYYY*. If *start\_date* is not specified, all objects created on or before *end\_date* are purged.

#### **-e** *end\_date*

Specifies the end of the date range containing the objects you want to purge. The date is inclusive. The format is *MMDDYYYY*.

**Note:** If the specified start and end dates do not match the partition boundaries, only objects in partitions that are completely within the date range are purged.

#### **-t realtime|delayed**

Purges real-time objects, delayed-event objects, or both. The default is to purge both (include **-t** without **realtime** or **delayed**). If this parameter is omitted from the syntax, an error occurs.

#### **-p**

Writes an SQL statement that shows the partitions that will be removed to the **partition\_utils.log** file without performing any action on the database. See ["Running](#page-616-1)  [the partition\\_utils Utility in Test Mode".](#page-616-1)

**-h**

Displays the syntax and parameters for this utility.

## <span id="page-270-0"></span>**Syntax for Removing Partitions**

```
partition_utils -o remove -s start_date -e end_date [-c storable_class]
            [-t realtime|delayed] 
            [-f] [-p] [-h]
```
The only way to purge objects other than bill, event, invoice, item, journal, newsfeed, and sepa from your database is to remove their partitions by using the **-f** parameter.

**Note:** To purge bill, event, invoice, item, journal, newsfeed, and sepa objects that meet the purging criteria, see ["Syntax for Purging Objects](#page-269-0)  [without Removing Partitions"](#page-269-0).

To purge bill, event, invoice, item, journal, newsfeed, and sepa objects that do not meet the purging criteria, use the **-f** parameter, which removes the partitions that contain them.

For information about purging criteria, see ["Objects Purged by](#page-634-2)  [Default".](#page-634-2)

**Caution:** Operations using the **-f** parameter cannot be undone and will remove objects that are being used. Use with caution.

#### **Parameters for Removing Partitions**

#### **-o remove**

Removes partitions.

#### **-s** *start\_date*

Specifies the start of the date range for the objects you want to remove. The format is *MMDDYYYY*.

By default, *start\_date* must be at least 45 days ago. You can change this limitation by editing the *BRM\_home***/apps/partition\_utils/partition\_utils.values** file. See ["Customizing Partition Limitations".](#page-626-0)

If the specified dates do not match the partition boundaries, only objects in partitions that are completely within the date range are removed. See ["About Purging Database](#page-634-1)  [Objects"](#page-634-1).

#### **-e** *end\_date*

Specifies the end of the date range for the objects you want to remove. The format is *MMDDYYYY*.

By default, *end\_date* must be at least 45 days ago. You can change this limitation by editing the *BRM\_home***/apps/partition\_utils/partition\_utils.values** file. See ["Customizing Partition Limitations".](#page-626-0)

#### **-c** *storable\_class*

Specifies the partition to remove by base storable class. The default is **/event**.

When you remove a partition, it removes partitions in all the partitioned tables for the specified base storable class and its subclasses.

#### **-t realtime|delayed**

Removes real-time or delayed-event partitions. The default is to remove both real-time and delayed-event partitions.

#### **-f**

Forces the removal of partitions whether or not the objects in the partitions satisfy the purging criteria. For information about purging criteria, see ["Objects Purged by](#page-634-2)  [Default".](#page-634-2)

**Caution:** Operations using the **-f** parameter cannot be undone and will remove objects that are being used. Use with caution.

**Note:** The **-f** parameter works differently when you add partitions. In that case, it forces the splitting of partitions even when they fall within the time period of the current partition.

#### **-p**

Writes an SQL statement that shows the partitions that will be removed to the **partition\_utils.log** file without performing any action on the database. See ["Running](#page-616-1)  [the partition\\_utils Utility in Test Mode".](#page-616-1)

#### **-h**

Displays the syntax and parameters for this utility.

## **Syntax for Enabling Delayed Partitions**

**partition\_utils -o enable -t delayed -c** *storable\_class* [**-p**] [**-h**]

## **Parameters for Enabling Delayed Partitions**

### **-o enable -t delayed**

Enables delayed-event partitions.

#### **-c** *storable\_class*

Specifies the event storable class for which you want to add delayed-event partitions. Delayed-event partitions cannot be used for non-event storable classes.

To add delayed-event parathions for all subclasses of an event, use the percent sign (**%**) as a wildcard (for example, **-c /event/session/%**).

#### **-p**

Writes an SQL statement of the operation to the **partition\_utils.log** file without performing any action on the database. See ["Running the partition\\_utils Utility in Test](#page-616-1)  [Mode".](#page-616-1)

#### **-h**

Displays the syntax and parameters for this utility.

## **Syntax for Updating Partitions**

**partition\_utils -o update** [**-c** *storable\_class*] [**-p**] [**-h**]

## **Parameters for Updating Partitions**

#### **-o update**

Aligns partitions across all object tables for a single base storable class. All real-time and delayed-event partitions get the same real-time partitioning scheme as their base table (EVENT\_T for event base storable class tables, ITEM\_T for item base storable class tables, and so on).

#### **-c** *storable\_class*

Specifies the class of objects to be updated. The default is **/event**.

### **-p**

Writes an SQL statement of the operation to the **partition\_utils.log** file without performing any action on the database. See ["Running the partition\\_utils Utility in Test](#page-616-1)  [Mode".](#page-616-1)

### **-h**

Displays the syntax and parameters for this utility.

## **Syntax for Restarting a partition utils Job**

**partition\_utils -o restart** [**-b**] [**-h**]

## **Parameters for Restarting a partition\_utils Job**

#### **-o restart**

Restarts the previous operation that was unsuccessful due to an error or abnormal termination.

### **-b**

Bypasses running the previous operation but cleans the status of it.

### **-h**

Displays the syntax and parameters for this utility.

## **Syntax for Finding the Maximum POID for a Date**

**partition\_utils -o maxpoid -s** *date* **-t realtime**|**delayed** [**-p**] [**-h**]

## **Parameters for Finding the Maximum POID for a Date**

### **-o maxpoid**

Returns the maximum POID for the specified date.

#### **-s** *date*

Specifies the date for which the maximum POID is to be found. The format is *MMDDYYYY*.

#### **-t realtime|delayed**

Gets the maximum POID in only real-time partitions or only delayed-event partitions.

## **-p**

Writes an SQL statement of the operation to the **partition\_utils.log** file without performing any action on the database. See ["Running the partition\\_utils Utility in Test](#page-616-1)  [Mode".](#page-616-1)

## **-h**

Displays the syntax and parameters for this utility.

## **Results**

If the utility does not notify you that it was successful, look in the **partition\_utils.log** file to find any errors. This file is either in the directory from which the utility was started or in a directory specified in the utility configuration file. The **partition\_ utils.log** file includes SQL statements if you use the **-p** parameter.

## **partitioning.pl**

Use this script to manage all the nonpartitioning-to-partitioning upgrade tasks. Run it from a UNIX prompt.

For more information, see ["Converting Nonpartitioned Classes to Partitioned Classes"](#page-628-0).

**Important:** This script needs the **partition.cfg** configuration file in the directory from which you run the utility.

## **Location**

*BRM\_home***/bin**

## **Syntax**

**perl partitioning.pl** [**-c** | **-n** | **-a** | **-h** ]

## **Parameters**

## **-c**

Creates the database objects required for the upgrade, including the following:

- The UPG\_LOG\_T table that logs all the information about the upgrade
- The **pin\_upg\_common** package that contains all the common routines for the upgrade

#### **-n**

Displays the event tables that will be partitioned during the upgrade.

Tables selected for partitioning are listed in the TABLES\_TOBE\_PARTITIONED\_T table, which is created during the upgrade process. This table contains two columns:

- table\_name: The name of the table to be partitioned.
- **partition\_exchanged**: The value of the exchanged partition. This value is used by the upgrade scripts to perform the table partitioning.

Use the **INSERT** statement to partition tables and use **0** for the **partition\_exchanged** value. For example, to insert MY\_CUSTOM\_EVENT\_TABLE, run the following SQL statement:

```
INSERT INTO TABLES_TOBE_PARTITIONED_T (table_name, partition_exchanged)
VALUES ('MY_CUSTOM_EVENT_TABLE',0); COMMIT;
```
**Note:** To prevent a listed table from being partitioned, use the SQL **DELETE** statement to delete its name from TABLES\_TOBE\_ PARTITIONED\_T.

### **-a**

Partitions the tables listed in the TABLES\_TOBE\_PARTITIONED\_T table.

To partition additional tables, see ["Converting Additional Nonpartitioned Classes to](#page-632-0)  [Partitioned Classes"](#page-632-0).

## **-h**

Displays the syntax and parameters for this utility.

## **Results**

The utility does not notify you if it was successful. Look in the UPG\_LOG\_T table to find any errors.

## **pin\_clean\_asos**

Use this utility to delete closed **/active\_session** objects from Oracle In-Memory Database (IMDB) Cache.

This utility compares an object's expiration time to the current time to determine if the object must be deleted and deletes the objects from one IMDB Cache at a time.

**Note:** The default **pin.conf** file for this utility includes the entry **- pin\_mta multi\_db**. This utility does not use this entry.

In a multischema environment, you must run this utility separately for each IMDB Cache node. You can create a script that calls the utility with connection parameters to connect to the desired node.

For more information about deleting expired objects from IMDB Cache, see "Purging Old Call Data from Memory" in *BRM Telco Integration*.

**Important:** To connect to the BRM database, this utility needs a **pin.conf** configuration file in the directory from which you run the utility.

## **Location**

*BRM\_home***/bin**

### **Syntax**

**pin\_clean\_asos -object "***object\_type***"** [**-expiration\_time** *number\_of\_hours*] [**-help**]

## **Parameters**

### **-object "***object\_type***"**

Specifies the type of **/active\_session** object to delete. For example, to delete **/active\_ session/telco/gsm** objects from IMDB Cache:

**pin\_clean\_asos -object "/active\_session/telco/gsm"**

#### **-expiration\_time** *number\_of\_hours*

Sets the expiration time (in hours) for **/active\_session** objects. This utility compares the expiration time with an object's end time (PIN\_FLD\_END\_T) and deletes objects that are older than the number of hours you specify. For example, if you specify **2** as the value and you run the utility at 10 a.m., the utility deletes objects that were closed on or before 8 a.m.

If not specified, the expiration time defaults to **0**. This results in the removal of all **/active\_session** objects that have an end time less than the current time.

#### **-help**

Displays the syntax and parameters for this utility.

## **Results**

If the utility does not notify you that it was successful, look in the **default.pinlog** file to find any errors. This file is either in the directory from which the utility was started or in a directory specified in the utility configuration file.

## **pin\_clean\_rsvns**

Use this utility to free space in Oracle In-Memory Database (IMDB) Cache or the database by deleting objects that remain because of a session's abnormal termination, such as a missed stop accounting or cancel authorization request.

**Note:** This utility is installed with Resource Reservation Manager. See "About Resource Reservation Manager" in *BRM Configuring and Collecting Payments*.

This utility performs the following functions:

Releases expired reservations

**Note:** When searching for reservation objects, this utility releases only expired reservations that are in reserved (active) status.

Rates active sessions that are in a started or an updated state and updates balances in the database

**Note:** You can optionally rate active sessions in a created state.

Deletes expired active-session objects

This utility compares an object's expiration time to the current time to determine if the object must be deleted and deletes objects from one IMDB Cache at a time.

**Note:** This utility requires a **pin.conf** file to provide entries for connecting to the CM and DM, login name and password, log file information, and performance tuning. The values for these entries are obtained from the information you provided during installation, or the entries are set with a default value.

The default **pin.conf** file for this utility includes the entry **- pin\_mta multi\_db**. This utility does not use this entry.

In a multischema environment, you must run this utility separately for each IMDB Cache node. You can create a script to call the utility with connection parameters to connect to the desired node.

## **Location**

*BRM\_home***/bin**

## **Syntax**

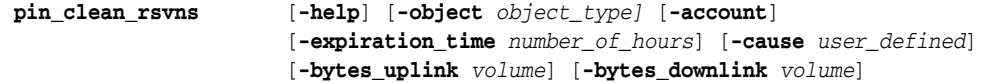

## **Parameters**

#### **-help**

Displays the syntax and parameters for this utility.

#### **-object** *object\_type*

Specifies the object storage location. In an IMDB Cache DM environment, *object\_type* can only be **1**.

#### **-account**

Calls STOP\_ACCOUNTING to delete the active-session objects in both created and update states, and starts rating the session.

Use this parameter to rate active sessions if your network supports *only* the create state, and not start and update states, for sessions. For example, networks using the Message Based Interface (MBI) protocol send only authorization and reauthorization requests, so the active-session objects remain in a created state even during usage.

**Note:** When you run this utility without **- account**, it calls STOP\_ ACCOUNTING to delete the active-session objects in the update state.

#### **-expiration\_time** *number\_of\_hours*

Sets back the expiration time for the objects, in hours.

The default is the current time when the utility runs. This utility deletes objects that are in an expired state up to the time you specify. For example, if you specify **2** as the value and you run the utility at 10 a.m., the utility deletes objects that expired by 8 a.m.

#### **-cause** *user\_defined*

Specifies the reason for releasing reservations and terminating the session.

You can define any value for the cause, and the value is stored in the event object. You can define different rate plans depending on the reason for the session termination.

**Note:** You use the rate plan selector to specify the rate plan for calculating the charges for the event.

#### **-bytes\_uplink** *volume*

When the **/active\_session** object's PIN\_FLD\_BYTES\_UPLINK field is set to **0** or not specified, this parameter specifies to populate the field with the specified volume.

#### **-bytes\_downlink** *volume*

When the **/active\_session** object's PIN\_FLD\_BYTES\_DOWNLINK field is set to **0** or not specified, this parameter specifies to populate the field with the specified volume.

## **Results**

The utility releases any expired reservations and deletes any expired session objects. If there are any session objects in a started or updated state, the utility rates the objects:

For duration RUMs, it calculates the duration to rate by using the end time specified in the session object, the expiration time in the reservation object, the **pin\_virtual\_time**, or the current system time.

■ For volume RUMs, it calculates the volume to rate by using the volume in the session object or the volume passed in at the command line.

## **pin\_close\_items**

Use this utility to close open item objects processed in past billing cycles. Run it from a UNIX prompt.

This utility calls the *BRM\_home***/apps/partition\_utils/sql\_utils/oracle/pin\_close\_ items.plb** stored procedure.

Before you use this utility, configure the database connection parameters in the **partition\_utils.values** file in *BRM\_home***/apps/partition\_utils**. See ["Configuring a](#page-616-0)  [Database Connection".](#page-616-0)

For more information, see ["Closing Open Item Objects Processed in Past Billing](#page-646-0)  [Cycles".](#page-646-0)

> **Important:** This utility needs the **partition\_utils.values** configuration file in the directory from which you run the utility.

## **Location**

*BRM\_home***/apps/partition\_utils**

## **Syntax**

**pin\_close\_items** [**-h** ]

## **Parameters**

**-h** Displays the syntax and parameters for this utility.

## **Results**

The utility does not notify you if it was successful. Look in the *BRM\_ home***/apps/partition\_utils/pin\_close\_items.log** file to find any errors.

## **pin\_ctl**

Use this utility to start and stop BRM components.

**Important:** To connect to the BRM database and configure the processes, this utility requires a configuration file in the directory from which you run the utility. This configuration file must be called **pin\_ ctl.conf**, which is different from most BRM configuration file names.

For information on setting up and configuring the processes that this utility controls, see ["Configuring the pin\\_ctl Utility"](#page-59-0).

For general information on creating configuration files, see ["Creating](#page-136-0)  [Configuration Files for BRM Utilities".](#page-136-0)

## **Syntax**

**pin\_ctl** *action component* [**-c** *file\_name*] [**-collectdata**] [**-debug**] [**-i**]

## **Parameters**

## *action*

Specifies the type of action to be executed. See ["action Parameter"](#page-282-0).

For example, to start the CM, use the following command:

**pin\_ctl start cm**

#### *component*

Specifies the process on which the action is performed. See ["component Parameter".](#page-283-0)

#### **-c** *file\_name*

Specifies a configuration file to use instead of the default. Use this parameter to run different configurations of the same system.

#### **-collectdata**

Gets diagnostic data when starting, stopping, or checking the status of a component.

#### **-debug**

Displays debugging information.

### **-i**

Enables the utility to ask whether to proceed. This is especially useful when running **stop**, **halt**, and **clear**.

## <span id="page-282-0"></span>*action* Parameter

### **clear**

Deletes log entries associated with the component (not the file).

**Note:** The log file is not deleted, just the entries.

### **cstart**

Clears the component logs and, if the component is not running, starts the component.

If the component is already running, the command clears the log file; the component continues running.

**Note:** You are not prompted to clear logs.

### **halt**

Searches for the specified component and runs the **kill -9** command.

#### **restart**

Stops the component, waits for completion, then restarts the component.

#### **snmpget** *action*

Gets an SNMP value.

To use this parameter, you must add **snmpget** actions by editing the **pin\_ctl.conf** file. See ["Customizing snmpset and snmpget Actions"](#page-66-0).

#### **snmpset** *action*

Sets an SNMP value:

- addServerInstance. Rebalances DM connection load when you restart a failed DM in the DM pool or when you add a new DM to the DM pool.
- **refresh Connections**. Rebalances DM connections when you restart a failed DM in the pool.

You can add **snmpset** actions by editing the **pin\_ctl.conf** file. See ["Customizing](#page-66-0)  [snmpset and snmpget Actions".](#page-66-0)

#### **start**

Starts the component if it is not running.

If you specify **all** for *component*, it starts the components specified in the **pin\_ctl.conf** file. For information, see ["Customizing the Components Included in "all""](#page-59-1).

#### **status**

Returns the status of *component* as **Running** or **NotRunning**.

#### **stop**

Stops the component if it is running.

If you specify **all** for *component*, it stops the components specified in the **pin\_ctl.conf** file. For information, see ["Customizing the Components Included in "all""](#page-59-1).

### <span id="page-283-0"></span>*component* Parameter

You can perform an action on any of the following components:

#### **all**

Applies action to the components specified in the **pin\_ctl.conf** file. By default, the components are:

- Oracle Data Manager (DM)
- Email DM
- Connection Manager
- **CM Master Process**
- Invoice formatter

You can modify the list of components specified in the **pin\_ctl.conf** file. See ["Customizing the Components Included in "all"".](#page-59-1)

**answer** Paymentech answer simulator

**batch\_controller**  Batch Controller

**bre** Pipeline Manager

**bre\_tt** Pipeline Manager with IMDB Cache

**cm** Connection Manager

**cm\_proxy** CM Proxy

**cmmp** Connection Manager Master Process

**dm\_eai** Enterprise Application Interface (EAI) DM

**dm\_email** Email DM

**dm\_fusa** Paymentech DM

**dm\_ifw\_sync** Account Synchronization DM (Oracle AQ)

**dm\_invoice** Invoice DM

**dm\_ldap**  LDAP DM

**dm\_oracle** Oracle DM

**dm\_tt**  Oracle In-Memory Database (IMDB) Cache DM

**dm\_vertex**  Vertex tax calculation DM

**eai\_js** EAI Java Server

**formatter** Invoice formatter

## **infmgr**

System Manager

**nmgr** Node Manager

**rtp**  Real-time pipeline

## **pin\_db\_alert.pl**

Use this utility to monitor the following database key performance indicators (KPIs) in Oracle databases:

- Age of event and audit tables
- Size of audit tables
- Invalid or missing procedures, triggers, or indexes

You configure this utility to alert you when one of these components has returned a certain status.

For more information, see ["Using the pin\\_db\\_alert Utility to Monitor Key Performance](#page-67-0)  [Indicators"](#page-67-0).

**Important:** To connect to the BRM database, this utility needs a configuration file in the directory from which you run the utility.

## **Location**

*BRM\_home***/diagnostics/pin\_db\_alert**

## **Syntax**

**pin\_db\_alert.pl** 

## **Parameters**

This utility has no parameters.

## **pin\_purge**

Use this utility to delete old bills, items, journals, and expired account subbalances from Oracle In-Memory Database (IMDB) Cache.

This utility compares an object's expiration time to the current time to determine if the object must be deleted.

This utility deletes objects from one Oracle IMDB Cache or logical partition at a time. If the system has multiple logical partitions, you must run this utility for each logical partition. In a high-availability configuration, you must run this utility for each high-availability node. You can create a script to call this utility with relevant connection parameters to connect to the desired Oracle IMDB Cache nodes.

**Important:** Before running this utility, unset the ORACLE\_HOME environment variable.

**Note:** This utility requires a **pin.conf** file in the directory from which you run the utility with entries for connecting to the CM and IMDB Cache DM, login name and password to connect to the data store, batch size for deleting, and log file information. The values for these entries are obtained from the information you provided during installation, or the entries are set with a default value. The **pin.conf**  file for this utility is installed in the *BRM\_home***/apps/pin\_subscription** directory.

## **Location**

*BRM\_home***/bin**

## **Syntax**

**pin\_purge** [**-l** *username***/***password***@***DatabaseAlias*] **-c**{ **bill**|**item**|**subbalance**} {**-n** *number\_of\_days*| **-d** *date*} [**-help**]

## **Parameters**

#### **-l** *username/password@DatabaseAlias*

Specifies how to connect to the database. If you omit this option, the utility uses the information provided in the **pin.conf** file to establish the connection.

#### **-c {bill | item | subbalance}**

Specifies the object to be deleted.

■ -**c bill** deletes bills and all related items and journals that do not have any pending or open items, due amounts set to zero, and bill status set to closed (bill in finalized)

Deleting bill objects does not also delete the associated bill items. The items must be deleted separately using the **-c item** parameter.

**Note:** The bill objects are deleted from Oracle IMDB Cache *only*.
■ **-c item** deletes billable and special items (such as payments, adjustments, and disputes) in closed status and all journals related to these items.

**Note:** The item and journal objects are deleted from Oracle IMDB Cache *only*.

■ -**c subbalance** deletes account subbalances.

**Note:** Account subbalances are deleted from Oracle IMDB Cache. The objects are eventually deleted from the BRM database when updates from Oracle IMDB Cache are propagated to the BRM database.

#### **-n** *number\_of\_days*

Specifies the number of days before which bills, items, or subbalances are deleted. For example, specify **90** to delete bills, items, or subbalances older than 90 days.

#### **-d** *date*

Specifies the date before which bills, items, or subbalances are deleted. Use the format *MM/DD/YYYY*. For example, specify **03/01/2009** to delete bills, items, or subbalances older than March 1, 2009.

#### **-help**

Displays the syntax and parameters for this utility.

#### **Results**

If the utility does not notify you that it was successful, look in the **pin\_purge.pinlog** file to find any errors. This file is either in the directory from which the utility was started or in a directory specified in the utility configuration file.

## **pin\_sub\_balance\_cleanup**

Use this utility to purge expired account subbalances from the BRM database.

**Caution:** When you delete subbalances from the database, events that impacted those subbalances cannot be rerated. Ensure you no longer need the expired subbalances before deleting them.

For more information, see ["About Purging Account Subbalances"](#page-646-0).

To connect to the BRM database, this utility needs a configuration file in the directory from which you run the utility.

**Important:** You must run this utility from the *BRM\_home***/apps/pin\_ subscription** directory. This directory contains the **pin.conf** file that has the parameters required for this utility.

#### **Location**

*BRM\_home***/bin**

#### **Syntax**

**pin\_sub\_balance\_cleanup -n** *number\_of\_days* **| - d** *date*

#### **Parameters**

#### **-n** *number\_of\_days*

Specifies the number of days before which subbalances are deleted. For example, specify **60** to delete expired subbalances older than 60 days.

#### **-d** *date*

The date before which subbalances are deleted. Use the format *MM/DD/YYYY*. For example, specify **06/30/2003** to delete expired subbalances older than June 30, 2003.

#### **Results**

The utility does not notify you if it was successful. Look in the (*BRM\_home***/apps/pin\_ subscription/pin\_subscription.pinlog**) file to find any errors.

## **pin\_tt\_schema\_gen**

Use this utility to connect to the BRM database and generate SQL scripts to create and initialize the BRM cache groups in Oracle IMDB Cache. These SQL scripts contain all the required cache group definitions. You can run these SQL scripts against the appropriate IMDB Cache nodes to load the cache groups with the required schema and data. See ["Generating the BRM Cache Group Schema".](#page-580-0)

#### **Requirements**

This utility requires the following versions of the Perl modules:

- DBI version 1.605
- DBD-Oracle version 1.16
- Bit-Vector version 7.1

**Note:** This utility has been certified for Perl 5.8.0 and Oracle 11*g*.

Before running this utility, configure the database connection parameters in one of the following files in *BRM\_home***/bin**.

- pin\_tt\_schema\_gen.values, which generates scripts for the default cache groups
- A custom configuration values file, which generates scripts for custom cache groups

See ["Configuring the pin\\_tt\\_schema\\_gen.values File"](#page-581-0) for more information.

**Important:** After you start this utility, do not interrupt it. It might take several minutes to complete an operation, depending on the size of your database.

**Note:** When you run this utility, the following warning messages are logged in the **pin\_schema\_gen.log** file. These warnings are reported for storable classes that do not have associated tables. You can ignore these warning messages.

**'/reservation/active' mentioned in array local\_tables\_class\_def does not have any table.**

**'/active\_session/telco/gprs/master' mentioned in array local\_tables\_ class\_def does not have any table.**

**'/active\_session/telco/gprs/subsession' mentioned in array local\_ tables\_class\_def does not have any table.**

#### **Location**

*BRM\_home***/bin**

#### **Syntax**

**pin\_tt\_schema\_gen** [**-t**][**-l**][**-d**][**-o**][**-a**][**-h**][**-f** *configuration\_values\_files* ]

## **Parameters**

#### **-t**

Generates the **tt\_schema.sql** script file, which you can run against the appropriate IMDB Cache node to create the cache groups and transient table schema.

#### **-l**

Generates the **tt\_load.sql** script file, which you can run against the appropriate IMDB Cache node to load data from the BRM database.

#### **-d**

Generates the **tt\_drop.sql** script file, which you can run against the appropriate IMDB Cache node to drop the cache groups.

#### **-o**

Updates the BRM database with unique indexes and not-null constraints.

#### **-a**

Runs the **-t**, **-l, -d**, and **-o** parameters.

#### **-h**

Displays the syntax and parameters for this utility.

#### **-f** *configuration\_values\_files*

Specifies the name of the configuration values files to be used by the utility. The default is **pin\_tt\_schema\_gen.values**. You can provide another configuration values file.

#### **Results**

If the utility does not notify you that it was successful, look in the **pin\_tt\_schema\_ gen.log** file to find any errors. This file is either in the directory from which the utility was started or in a directory specified in the utility configuration file.

## **pin\_virtual\_gen**

Use this utility to convert event storable classes in the BRM schema to use virtual columns. After you run this utility, the **poid\_type** columns of event tables in the BRM database are virtual-column enabled.

For more information, see ["Generating Virtual Columns on Event Tables".](#page-648-0)

To connect to the BRM database and to specify logging information, this utility uses the **Infranet.properties** file in the directory from which you run the utility.

Specify the log level by setting the **infranet.log.level** property in the **Infranet.properties** file. The default is **1**. Valid values are **1**, **2**, and **3**. Regardless of the log level set, status messages are printed to **stdout** and to the log file. Errors are logged and printed to **stderr**.

#### **Location**

*BRM\_home***/apps/pin\_virtual\_columns**

#### **Syntax**

**pin\_virtual\_gen -gentasks create**|**pre\_export**|**post\_export**|**verify\_types**|**create\_ types**[**-execute**] **-readtasks create**|**pre\_export**|**post\_export**|**verify\_types**|**create\_ types**[**-execute**]

**-showtasks** [*minID maxID*] **-help**

#### **Parameters**

#### **-gentasks create [-execute]**

Generates tasks and stores them in the database.

Executes tasks after saving to the database.

#### **-readtasks create [-execute]**

Reads previously stored tasks from the database.

Executes tasks after reading from the database.

#### **-gentasks create**

Creates virtual columns and supporting columns in the BRM database.

Use this with - **showtasks** to display the tasks that will be executed for creating the virtual columns before executing them. The following example shows how to create the tasks for creating virtual columns, display them, and then execute them:

```
pin_virtual_gen -gentasks create
pin_virtual_gen -showtasks
pin_virtual_gen -readtasks create -execute
```
#### **-showtasks** *minID maxID*

Reads corresponding tasks from the database and displays task details.

*minID* and *maxID* specify the tasks to show within an ID range. The command shows tasks that have an ID greater than *minID* or less than *maxID*.

All tasks are displayed when an ID range is not provided.

#### **-gentasks pre\_export [-execute]**

Removes virtual columns temporarily.

#### **-gentasks post\_export [-execute]**

Restores virtual columns that were temporarily removed.

#### **-gentasks verify\_types [-execute]**

Verifies whether storable class type names exist in the data dictionary of the BRM database schema.

#### **-gentasks create\_types [-execute]**

Creates the names of custom storable class types and stores them in the data dictionary of the BRM database schema.

#### **-readtasks pre\_export [-execute]**

Reads and then executes the previously stored pre\_export tasks in the database.

#### **-readtasks post\_export [-execute]**

Reads and then executes the previously stored post\_export tasks in the database.

#### **-readtasks verify\_types [-execute]**

Reads and then executes the previously stored verify\_types tasks in the database.

#### **-readtasks create\_types [-execute]**

Reads and then executes the previously stored create\_types tasks in the database.

#### **-help**

Displays the syntax and parameters for this utility.

## **Results**

The utility notifies you when it runs successfully. Otherwise, look in the **vcol.pinlog** file for errors. This file is either in the directory from which the utility was started or in a directory specified in the **Infranet.properties** file.

## **purge\_audit\_tables.pl**

Use this script to archive unneeded shadow objects in audit tables. Use it to:

- Generate audit table reports
- Create history tables
- Move audit tables to history tables
- Archive audit tables
- Restore archived audit tables

The different versions of shadow objects that are valid for archiving are moved to the history tables so they can be accessed for future reference. In addition, when versions of an object are removed from audit tables, all subclasses of the shadow objects are also removed automatically by the script.

**Note:** This script does not delete objects from the database; it only purges the object rows stored in a table.

**Important:** To connect to the BRM database, this script needs a configuration file in the directory from which you run the script.

For more information, see "Archiving Audit Data" in *BRM Developer's Guide*.

For information on audit trails and shadow objects, see "About Tracking Changes to Object Fields" in *BRM Developer's Guide*.

#### **Location**

*BRM\_home***/sys/archive/oracle**

#### **Syntax**

```
purge_audit_tables.pl report -t objects -d date -l login/pswd@connection|
                       create -t objects -l login/pswd@connection|
                       archivedirect -t objects -d date -c commit_size -l login/pswd@connection|
                       archiveindirect -t objects -d date -c commit_size -l login/pswd@connection|
                       renametohist -t objects -l login/pswd@connection|
                       updfromhist -t objects -d date -c commit_size -l login/pswd@connection|
                       help
```
The following purging actions are supported:

- **[Syntax for Generating Audit Table Reports](#page-295-0)**
- **[Syntax for Creating History Tables](#page-295-1)**
- [archivedirect Syntax](#page-296-0)
- [archiveindirect Syntax](#page-296-1)
- [renametohist Syntax](#page-297-0)
- [updfromhist Syntax](#page-297-1)

#### <span id="page-295-0"></span>**Syntax for Generating Audit Table Reports**

This generates a file named **purge\_tables.report**, which provides information about the tables for the specified objects, including the number of rows in each table that are eligible for purging, and whether history tables exist for them. You create a report to determine which mode of archiving to use for the specified object: **archivedirect** or **archiveindirect**.

**purge\_audit\_tables.pl report -t** *objects* **-d** *date* **-l** login**/***pswd***@***connection*

#### **Parameters for Generating Audit Table Reports**

#### **-t** *objects*

Specifies a comma-separated list of shadow objects on which to report.

Shadow objects use an **au** prefix. For example, a change to a field marked for auditing in the **/profile** object results in the **/au\_profile** shadow object.

**Note:** Do not specify child objects for an object; they are included automatically by the script. For example, the **/au\_profile/serv\_ extracting** object is reported on when you list the **/au\_profile** object.

#### **-d** *date*

Specifies the cutoff date for purging data.

This date determines which versions of the audit object are eligible for purging. If a version of an object is valid at the cutoff date, and there is at least one older version of the same object, the valid object is kept and all older versions are marked for purging and moved to the history tables.

The format is *YYYY***:***MM***:***DD*.

#### **-l** *login***/***pswd***@***connection*

Specifies your standard Pipeline Manager user name and database password.

#### <span id="page-295-1"></span>**Syntax for Creating History Tables**

Creates empty history tables for the specified objects and their child objects.

**purge\_audit\_tables.pl create -t** *objects* **-l** *login***/***pswd***@***connection* 

#### **-t** *objects*

Specifies a comma-separated list of objects for which to create history tables. History tables are prepended by H\_ as shown in [Table 10–1](#page-295-2).

<span id="page-295-2"></span>*Table 10–1 Audit and History Tables Format*

| /service Object Audit Tables | /service Object History Tables |
|------------------------------|--------------------------------|
| AU SERVICE T                 | H SERVICE T                    |
| AU SERVICE ALIAS T           | H SERVICE ALIAS T              |
| AU_SERVICE_EXTRACTING_T      | H SERVICE EXTRACTING T         |

**Important:** Do not specify the child objects for a table; they are handled automatically by the script.

#### **-l** *login***/***pswd***@***connection*

Specifies your standard Pipeline Manager user name and database password.

#### <span id="page-296-0"></span>**archivedirect Syntax**

Archives audit tables for the specified objects and their child objects by copying the data directly to the history tables and then removing it from the audit tables.

**purge\_audit\_tables.pl archivedirect -t** *objects* **-d** *date* **-c** *commit\_size* **-l** *login***/***pswd***@**connection

#### **-t** *objects*

Specifies a comma-separated list of objects to archive audit tables for.

Shadow objects use an **au** prefix. For example, a change to a field marked for auditing in the **/profile** object results in the **/au\_profile** shadow object.

**Note:** Do not specify child objects for an object; they are included automatically by the script. For example, the **/au\_profile/serv\_ extracting** object is reported on when you list the **/au\_profile** object.

#### **-d** *date*

Specifies the cutoff date for purging data.

This date determines which versions of the audit object are eligible for purging. If a version of an object is valid at the cutoff date, and there is at least one older version of the same object, the valid object is kept and all older versions are marked for purging and moved to the history tables.

The format is *YYYY***:***MM***:***DD*.

#### **-c** *commit\_size*

Specifies the number of rows to save to the database simultaneously.

#### **-l** *login***/***pswd***@***connection*

Specifies your standard Pipeline Manager user name and database password.

#### <span id="page-296-1"></span>**archiveindirect Syntax**

Archives audit tables for the specified objects and their child objects by copying the data first to temporary tables, then to the history tables. If successful, the old audit table data is removed.

**Important:** Do not delete the temporary tables if the data was not copied successfully to the history tables. Errors might have occurred when the data was moved to the temporary tables from the main tables; therefore, manually transfer the data back to the main audit tables. Then, delete the temporary tables and run the script again.

**purge\_audit\_tables.pl archiveindirect -t** *objects* **-d** *date* **-c** *commit\_size* **-l** *login***/***pswd***@***connection* 

#### **-t** *objects*

Specifies a comma-separated list of objects to archive audit tables for.

Shadow objects use an **au** prefix. For example, a change to a field marked for auditing in the **/profile** object results in the **/au\_profile** shadow object.

**Note:** Do not specify child objects for an object; they are included automatically by the script. For example, the **/au\_profile/serv\_ extracting** object is reported on when you list the **/au\_profile** object.

#### **-d** *date*

Specifies the cutoff date for purging data.

This date determines which versions of the audit object are eligible for purging. If a version of an object is valid at the cutoff date, and there is at least one older version of the same object, the valid object is kept and all older versions are marked for purging and moved to the history tables.

The format is *YYYY***:***MM***:***DD*.

#### **-c** *commit\_size*

Specifies the number of rows to save to the database simultaneously.

#### **-l** *login***/***pswd***@***connection*

Specifies your standard Pipeline Manager user name and database password.

#### <span id="page-297-0"></span>**renametohist Syntax**

Renames the specified audit tables to their corresponding history tables and recreates the audit tables *without* any indexes. This option also creates the script files used to create, rename, rebuild, and drop indexes that were in the audit tables. You can run the following scripts manually when necessary.

- - **create\_index\_script.sql**
- - **rename\_index\_script.sql**
- - **rebuild\_index\_script.sql**
- - **drop\_index\_script.sql**

**purge\_audit\_tables.pl renametohist -t** *objects* **-l** *login***/***pswd***@***connection* 

#### **-t** *objects*

Specifies a comma-separated list of objects for which to rename audit tables to history tables and recreate empty audit tables.

**Note:** You do not need to specify child objects for an object; they are included automatically by the script. For example, the **/au\_ profile/serv\_extracting** child object is reported on if you list the **/au\_ profile** object.

#### **-l** *login***/***pswd***@***connection*

Specifies your standard Pipeline Manager user name and database password.

#### <span id="page-297-1"></span>**updfromhist Syntax**

Retrieves the data for a given object and its child objects from the history tables and transfers it back to the audit tables.

**purge\_audit\_tables.pl updfromhist -t** *objects* **-d** *date* **-c** *commit\_size* **-l** *login***/***pswd***@***connection* 

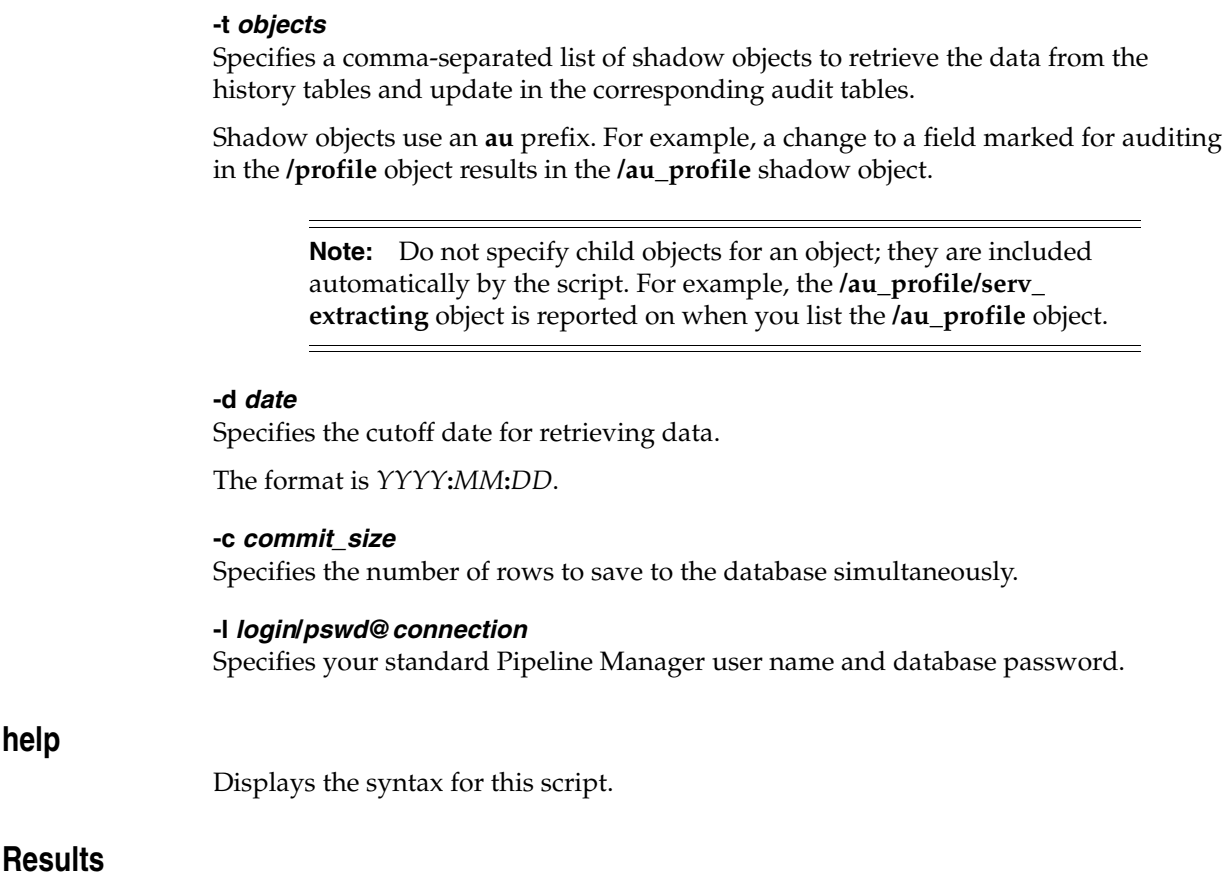

The utility notifies you only if it encounters errors.

# **11 SNMP Utilities**

This chapter describes the syntax and parameters for the AGENT++ SNMP utilities that are installed with Oracle Communications Billing and Revenue Management (BRM).

**Note:** The **snmpTrap** and **snmpInform** utilities are not supported.

**Important:** Because the AGENT++ SNMP implementation uses dynamic OIDs, you cannot use symbolic SNMP names in SNMP commands. For example, instead of using this command:

snmpWalk *<hostname>* 10.196.129.31 portal.components.mtf.connectionConfigurations.dmoTable.dmoEntry  $-P20761 - S$ You must use this:

snmpWalk *<hostname>* 10.196.129.31 1.3.6.1.4.1.3512.1.5.2.2.1 –P20761 -S

For more information about SNMP commands and options, see the SNMP documentation provided by your OS vendor.

## **snmpBulk**

Retrieves a subtree of OIDs. Uses the SNMPv2 GETBULK request to retrieve information from an SNMPv2C agent. If the node is an SNMPv1-only agent, this utility automatically turns the GETBULK request into an SNMPv1-supported GETNEXT request.

#### **Syntax**

**snmpBulk** *IP\_address* | *DNS\_name* [*OID1* [*OID2*...]] [*option1* [*option2*...]]

#### **Parameters**

#### *IP\_Address* **|** *DNS\_Name*

The location of the SNMP process.

#### *OID*

Specifies which part of the MIB is searched. All objects in the subtree below the given OID are queried.

The default is **sysDescr** (description of the host on which the SNMP agent is running).

#### *options*

Can be any of the following, separated by a space:

■ **-v***N*

Use SNMP version **1**, **2**, or **3**. The default is **1**.

■ **-P***port*

Remote port to use.

■ **-C***community\_name*

Specifies the community. The default is **public**.

■ **-r***N*

Specifies the number of retries to be used in the requests. The default is **1**.

■ **-t***N*

Specifies the timeout in hundredths of a second between retries. The default is **100**.

■ **-n***N*

Specifies nonrepeaters (number of object instances that should be retrieved no more than once from the beginning of the request. The default is **0**.

 $-mN$ 

The maximum number of times that other variables beyond those specified by the nonrepeaters field should be retrieved). The default is **1**.

## **snmpDiscover**

Broadcasts a network discovery request to find out if the SNMP master agent is running.

## **Syntax**

**snmpDiscover** *Broadcast\_IP\_address* [*option1* [*option2*...]]

#### **Parameters**

#### *Broadcast\_IP\_address*

IP address of the network.

#### *options*

Can be any of the following, separated by a space:

- **-v***N* Use SNMP version **1**, **2**, or **3**. The default is **1**.
- **-P***port*

Remote port to use.

■ **-C***community\_name*

Specifies the community. The default is **public**.

■ **-r***N*

Specifies the number of retries to be used in the requests. The default is **1**.

## **snmpGet**

Uses the SNMP GET request to query for information on a network entity.

## **Syntax**

**snmpGet** *IP\_address* | *DNS\_name* [*OID*] [*option1* [*option2*...]]

#### **Parameters**

#### *IP\_Address* **|** *DNS\_Name*

The location of the SNMP process.

#### *OID*

Specifies which part of the MIB is searched. All objects in the subtree below the given OID are queried.

The default is **sysDescr** (description of the host on which the SNMP agent is running).

#### *options*

Can be any of the following, separated by a space:

■ **-v***N*

Use SNMP version **1**, **2**, or **3**. The default is **1**.

■ **-P***port*

Remote port to use.

■ **-C***community\_name*

Specifies the community. The default is **public**.

■ **-r***N*

Specifies the number of retries to be used in the requests. The default is **1**.

■ **-t***N*

## **snmpNext**

Gets data about the next object in the MIB. This utility sends an SNMP GETNEXT request to the master agent and waits for a response back before it proceeds.

#### **Syntax**

**snmpNext** *IP\_address* | *DNS\_name* [*OID*] [*option1* [*option2*...]]

#### **Parameters**

#### *IP\_address* **|** *DNS\_name*

The location of the SNMP process.

#### *OID*

Specifies which part of the MIB is searched. All objects in the subtree below the given OID are queried.

The default is **sysDescr** (description of the host on which the SNMP agent is running).

#### *options*

Can be any of the following, separated by a space:

 $-wN$ 

Use SNMP version **1**, **2**, or **3**. The default is **1**.

■ **-P***port*

Remote port to use.

■ **-C***community\_name*

Specifies the community. The default is **public**.

■ **-r***N*

Specifies the number of retries to be used in the requests. The default is **1**.

■ **-t***N*

## **snmpNextAsync**

Gets data about the next object in the MIB. This utility sends an SNMP GETNEXT request to the master agent and receives the response from a callback function. The main process does not have to wait for the response before it proceeds.

#### **Syntax**

**snmpNextAsync** *IP\_address* | *DNS\_name* [*OID*] [*option1* [*option2*...]]

#### **Parameters**

#### *IP\_address* **|** *DNS\_name*

The location of the SNMP process.

#### *OID*

Specifies which part of the MIB is searched. All variables in the subtree below the given OID are queried.

The default is **sysDescr** (description of the host on which the SNMP agent is running).

#### *options*

Can be any of the following, separated by a space:

■ **-v***N*

Use SNMP version **1**, **2**, or **3**. The default is **1**.

■ **-P***port*

Remote port to use.

■ **-C***community\_name*

Specifies the community. The default is **public**.

■ **-r***N*

Specifies the number of retries to be used in the requests. The default is **1**.

■ **-t***N*

## **snmpPasswd**

Sets a password.

## **Syntax**

**snmpPasswd** *IP\_address* | *DNS\_name user new\_password* [*option1* [*option2*...]]

#### **Parameters**

*IP\_address* **|** *DNS\_name* The location of the SNMP process.

*user* The user name.

*new\_password* The new password.

#### *options*

Can be any of the following, separated by a space:

- $\mathbf{v}N$ 

Use SNMP version **1**, **2** or **3**. The default is **1**.

■ **-P***port*

Remote port to use.

■ **-C***community\_name*

Specifies the community. The default is **public**.

■ **-r***N*

Specifies the number of retries to be used in the requests. The default is **1**.

■ **-t***N*

## **snmpSet**

Sets a value in an object.

#### **Syntax**

**snmpSet** *IP\_address* | *DNS\_name* [*OID*] [*option1* [*option2*...]]

#### **Parameters**

#### *IP\_address* **|** *DNS\_name*

The location of the SNMP process.

#### *OID*

Specifies which part of the MIB is searched. All objects in the subtree below the given OID are queried.

The default is **sysDescr** (description of the host on which the SNMP agent is running).

#### *options*

Can be any of the following, separated by a space:

 $-vN$ 

Use SNMP version **1**, **2**, or **3**. The default is **1**.

■ **-P***port*

Remote port to use.

- **-C***community\_name* Specifies the community. The default is **public**.
- -**G***community\_name*

Specifies the GET community. The default is the SET community value.

■ **-r***N*

Specifies the number of retries to be used in the requests. The default is **1**.

■ **-t***N*

## **snmpWalk**

Retrieves a subtree of OIDs.

#### **Syntax**

**snmpWalk** *IP\_address* | *DNS\_name* [*OID*] [*option1* [*option2*...]]

#### **Parameters**

#### *IP\_address* **|** *DNS\_name*

The location of the SNMP process.

#### *OID*

Specifies which part of the MIB is searched. All objects in the subtree below the given OID are queried.

The default is **sysDescr** (description of the host on which the SNMP agent is running).

#### *options*

Can be any of the following, separated by a space:

 $-vN$ 

Use SNMP version **1**, **2**, or **3**. The default is **1**.

■ **-P***port*

Remote port to use.

■ **-S**

Walk only within the subtree.

■ **-C***community\_name*

Specifies the community. The default is **public**.

■ **-r***N*

Specifies the number of retries to be used in the requests. The default is **1**.

■ **-t***N*

## **snmpWalkThreads**

Retrieves a subtree of OIDs. The start OID is 1.

This utility gets all OID values from one or multiple SNMP master agents (one master agent per thread when processing the SNMP WALK request). **snmpWalk** gets the values on a subtree of OIDs from one SNMP master agent.

#### **Syntax**

**snmpWalkThreads** *host***/***port* [*host***/***port* ...] [*option1* [*option2*...]]

#### **Parameters**

#### *host***/***port*

Host name and port of the system you are getting information about.

#### *options*

Can be any of the following, separated by a space:

■ **-v***N*

Use SNMP version **1**, **2**, or **3**. The default is **1**.

■ **-P***port*

Remote port to use.

■ **-C***community\_name*

Specifies the community. The default is **public**.

■ **-r***N*

Specifies the number of retries to be used in the requests. The default is **1**.

 $-$ t $N$ 

# **Part II**

## **Administering a High-Availability System**

Part II describes how to configure an Oracle Communications Business and Revenue Management (BRM) high-availability system. It contains the following chapters:

- [Understanding a High-Availability System](#page-312-0)
- [Configuring a High-Availability System](#page-324-0)

## <span id="page-312-0"></span>**Understanding a High-Availability System**

This chapter provides an overview of the Oracle Communications Billing and Revenue Management (BRM) high-availability architecture. In addition, it explains how the BRM components in a high-availability system handle failover.

For information about setting up a high-availability system, see ["Configuring a](#page-324-0)  [High-Availability System"](#page-324-0).

For information about the standard BRM system architecture, see "BRM System Architecture" in *BRM Concepts*.

## **About High-Availability BRM Systems**

A high-availability system is designed to continue functioning when one or more of its components fail. To do this, it contains backup components to which it automatically switches (fails over) when an active component stops working. The failover should appear seamless to users and should not interrupt service.

In a BRM system, high availability is required primarily for real-time processing of prepaid and postpaid services and for operations performed by customer service representatives (CSRs). Batch processes, such as invoicing and billing, typically do not require high availability because they do not involve real-time interaction with users. You can handle failure in batch processing by restarting the component or by accepting slower performance rather than by switching to a backup component. Therefore, this chapter covers high-availability systems for real-time processing only.

## **About the Architecture of a High-Availability BRM System**

A high-availability BRM system contains one or more backup components for each of the following components:

- Connection Manager (CM)
- In-Memory Database Cache Data Manager (IMDB Cache DM)
- Oracle IMDB Cache (the data store)
- Oracle Clusterware (includes a built-in backup mechanism)
- Oracle Real Application Clusters (Oracle RAC) instance

The primary and backup components should not run on the same physical host or use the same power supply.

Each instance—primary and backup—of a component should be connected to all instances of the component's server-side peer (the component that it calls). For

example, each CM should be connected to each IMDB Cache DM. This ensures that if one instance of a component fails, another one is available to process data.

**Note:** In addition to backups, the level of availability of the components in a BRM system depends on the sizing that you use (that is, the number of computers in the system). The more computers that you spread your components across, the fewer components that are affected if one of the computers fails.

[Figure 12–1](#page-313-0) shows the architecture of the basic set of components required to create a high-availability BRM system. Dashed lines represent backup connections.

<span id="page-313-0"></span>*Figure 12–1 Basic High-Availability BRM System*

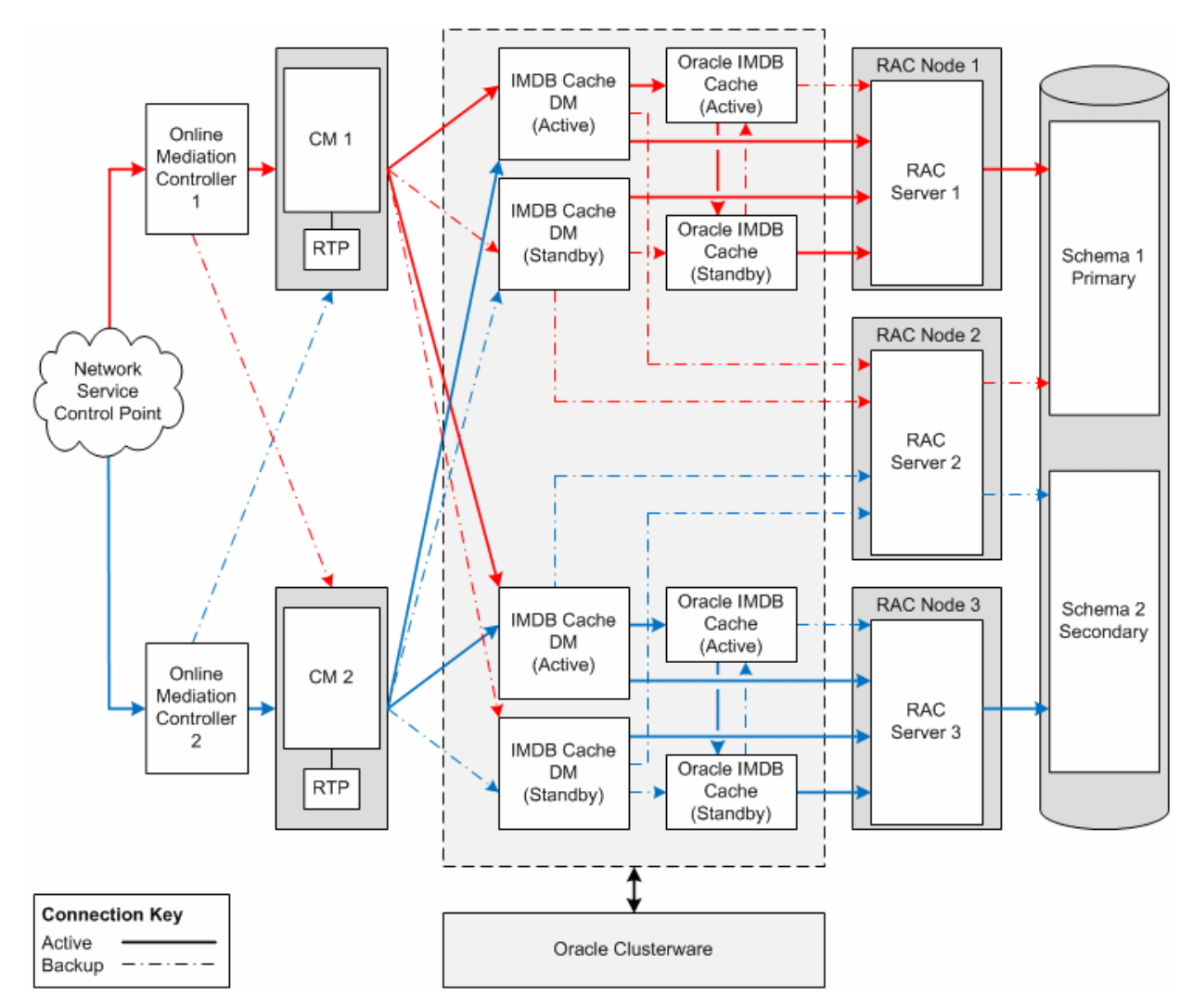

Each component in a high-availability system starts the failover process in the following situations:

A network connection to the underlying host server is lost.

■ A response to a request is not received within the timeout period specified for the component that sent the request. The delay can be due to hardware, software, or network problems.

The following sections explain how each component in a high-availability BRM system handles failover:

- [About Connection Managers in a High-Availability System](#page-314-0)
- [About IMDB Cache DMs and Data Stores in a High-Availability System](#page-315-0)
- [About the BRM Database in a High-Availability System](#page-321-0)

For information about setting up components in a high-availability system, see ["Configuring a High-Availability System".](#page-324-0)

## <span id="page-314-0"></span>**About Connection Managers in a High-Availability System**

In a high-availability system, the CMs detect failures in the pipelines and in the IMDB Cache DMs to which they connect. This section describes how CMs handle such failures:

- [How CMs Handle Real-Time Pipeline Failure](#page-314-3)
- [How CMs Handle IMDB Cache DM Failure](#page-314-1)

For information about configuring CMs for a high-availability system, see ["Configuring Connection Managers for High Availability".](#page-344-0)

#### <span id="page-314-3"></span>**How CMs Handle Real-Time Pipeline Failure**

When a CM receives a request for rating that requires discounts to be applied or zoning to be considered by Pipeline Manager, the CM forwards the request to the instance of Pipeline Manager running real-time discounting and zoning pipelines. If the Pipeline Manager instance fails and does not send a response to the CM, the request times out, and the CM sends an error message to the calling application.

**Note:** If a request has no discounting or zoning requirements, the CM sends the request to the IMDB Cache DM.

#### <span id="page-314-1"></span>**How CMs Handle IMDB Cache DM Failure**

In a high-availability system, the failure of an IMDB Cache DM is detected by a CM. CMs handle the following types of IMDB Cache DM failure:

- **[Initial Connection Failure](#page-314-2)**
- **[Session Failure](#page-315-1)**

For an overview of the IMDB Cache DM, see *BRM Concepts*.

For information about IMDB Cache DMs in a high-availability system, see ["About](#page-315-0)  [IMDB Cache DMs and Data Stores in a High-Availability System"](#page-315-0).

#### <span id="page-314-2"></span>**Initial Connection Failure**

In a high-availability system, each CM connects to an active and a standby IMDB Cache DM. If the active DM does not respond when the CM tries to establish a connection to it, the CM performs the following actions:

- **1.** Checks the **dm\_pointer** entries in the CM **pin.conf** file for the host name and port number of the standby IMDB Cache DM and connects to the standby DM.
- **2.** Logs a failover message in the CM log file.
- **3.** Initiates the IMDB Cache DM failover process by sending a login request to the standby DM with the PCM\_OPFLG\_RETRY flag.

The standby IMDB Cache DM accepts the login request and starts the failover process only if its associated Oracle IMDB Cache (data store) is active.

Otherwise, it rejects the login request with the PIN\_ERR\_NOT\_ACTIVE error and forces the CM to retry the formerly active DM. (The PIN\_ERR\_NOT\_ACTIVE error is recorded as PIN\_ERR\_NOT\_PRIMARY in the CM log file.)

**4.** If the standby IMDB Cache DM rejects the CM's login request, the CM tries to connect to the formerly active IMDB Cache DM at intervals specified in the **pcm\_ bad\_connection\_retry\_delay\_time\_in\_secs** entry in the CM **pin.conf** and IMDB Cache DM **pin.conf** files.

#### <span id="page-315-1"></span>**Session Failure**

If a CM loses its connection to the active IMDB Cache DM during a session or if a request from the CM to the active DM times out, the CM performs the following actions:

- **1.** Closes the connection to the active IMDB Cache DM.
- **2.** Logs a failure message in the CM log file.
- **3.** Checks the **dm\_pointer** entries in its **pin.conf** file for the name and port number of the standby IMDB Cache DM.
- **4.** Initiates the IMDB Cache DM failover process by sending a login request to the standby DM with the PCM\_OPFLG\_RETRY flag.
	- If the failed entry opcode is not in an explicit transaction, the CM retries the opcode with the PCM\_OPFLG\_RETRY flag.

*Explicit transaction* means that Oracle Communications Service Broker (OCSB) Online Mediation Controller (OCMC) sent a transaction open request to the CM before retrying the failed entry opcode.

If the failed entry opcode is in an explicit transaction, the CM returns the  $\text{PIN}_-$ ERRCLASS\_SYSTEM\_RETRYABLE error to OCMC.

OCMC ends the transaction and then retries the same transaction.

The standby DM accepts the request and starts the failover process only if the Oracle IMDB Cache (data store) that it connects to is active.

Otherwise, it rejects the request with the PIN\_ERR\_NOT\_ACTIVE error and forces the CM to resend its request to the formerly active DM. (The PIN\_ERR\_NOT\_ ACTIVE error is recorded as PIN\_ERR\_NOT\_PRIMARY in the CM log file.)

See ["How IMDB Cache DMs Handle Data Store Failure".](#page-318-0)

**5.** If the standby DM rejects the request, the CM tries to reconnect to the formerly active DM and resume the interrupted session.

## <span id="page-315-0"></span>**About IMDB Cache DMs and Data Stores in a High-Availability System**

The basic BRM high-availability architecture has one pair of *active* and *standby* IMDB Cache DM instances and one pair of *active* and *standby* Oracle IMDB Cache instances

for each BRM database schema. Larger high-availability systems can have several IMDB Cache DMs and Oracle IMDB Cache pairs for each schema.

**Note:** An Oracle IMDB Cache instance is also called a *data store*.

[Figure 12–2](#page-316-0) shows a typical relationship between the IMDB Cache DMs and data stores in a high-availability system. The dashed line represents a backup connection.

<span id="page-316-0"></span>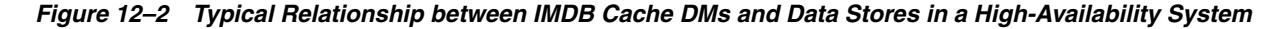

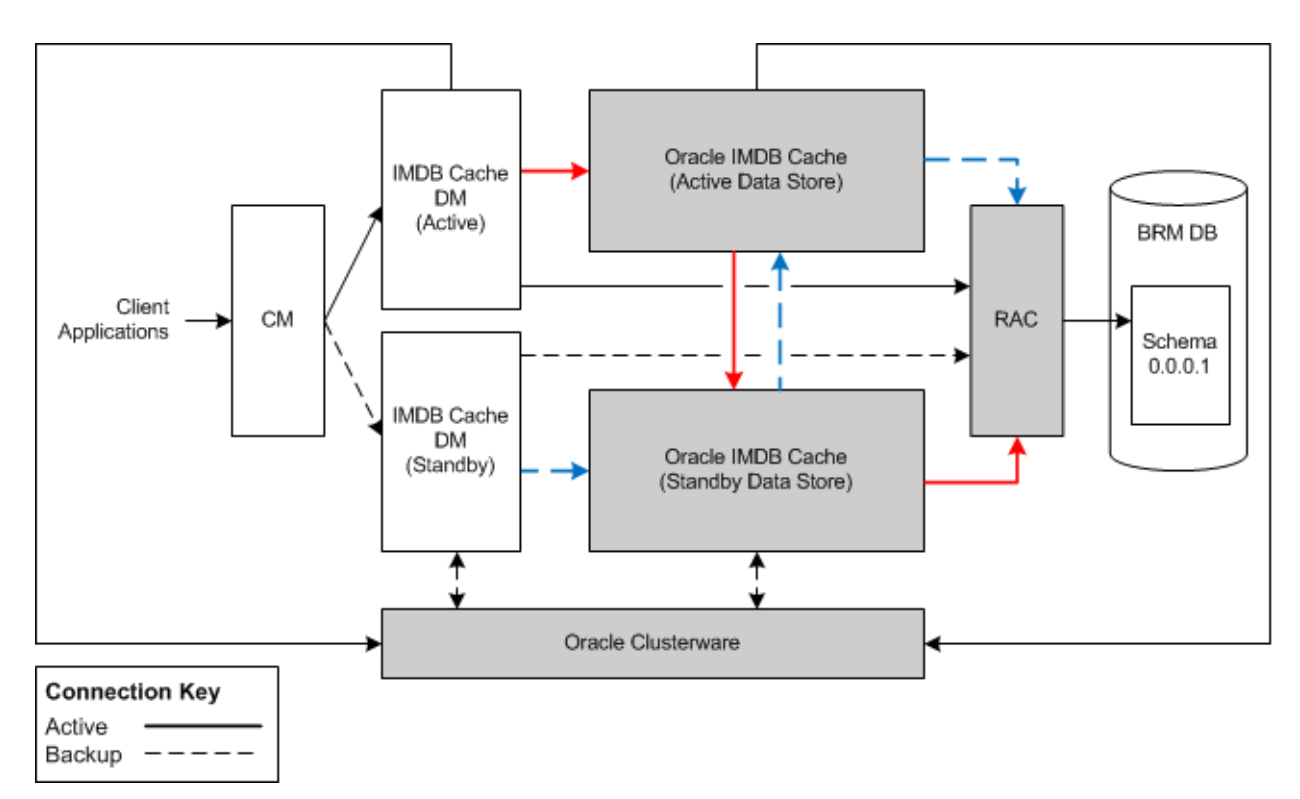

As the preceding figure illustrates, the active IMDB Cache DM is connected to the active data store and the standby IMDB Cache DM is connected to the standby data store. Both IMDB Cache DM instances are also directly connected to the Oracle RAC-enabled BRM database. The replication agent associated with the active data store propagates the updates to the standby data store. Updates in the standby data store are propagated to the BRM database.

When an IMDB Cache DM starts, it connects to its associated data store and checks the state of that data store. If the data store is active, the IMDB Cache DM sets its own processing state to active. If the data store is on standby, the IMDB Cache DM sets its processing state to standby.

The active IMDB Cache DM processes all requests, and only the data in the active data store is updated. The standby data store receives the updates from the active data store and propagates them to the BRM database.

The standby IMDB Cache DM processes requests only when the state of its data store changes to active.

In a high-availability system, the data store ensures data availability and integrity.

This section covers the following topics:

- [How IMDB Cache DMs Fail Over](#page-317-2)
- [How IMDB Cache DMs Handle Data Store Failure](#page-318-0)
- [How IMDB Cache DMs Handle Oracle RAC Failure](#page-319-0)

For information on IMDB Cache DMs and data stores, see ["Using Oracle IMDB Cache](#page-540-0)  [Manager"](#page-540-0).

For information on configuring IMDB Cache DMs for a high-availability system, see ["Configuring IMDB Cache Manager for High Availability".](#page-331-0)

#### <span id="page-317-2"></span>**How IMDB Cache DMs Fail Over**

An IMDB Cache DM failure can occur in the following situations:

- The node on which the active IMDB Cache DM and its data store reside fails. See ["About Active Node Failure"](#page-317-0).
- The IMDB Cache DM associated with the active data store fails. See "About Active" [IMDB Cache DM Failure"](#page-317-1).

#### <span id="page-317-0"></span>**About Active Node Failure**

In a high-availability system, an IMDB Cache DM instance and its associated data store reside on the same physical server (*node*).

When an active node fails, the failover process is as follows:

- **1.** Oracle Clusterware detects the active data store failure and does the following:
	- Changes the state of the standby data store to active.
	- Changes the state of the formerly active data store to standby.
- **2.** The CM sends requests to the standby IMDB Cache DM instance.
- **3.** The standby IMDB Cache DM checks the state of its associated data store.
	- If the data store is active, the standby DM changes its own processing state to active and processes the request.
	- If the data store is on standby or if the standby DM's connection to the data store fails, the standby DM rejects the CM request with the PIN\_ERR\_NOT\_ ACTIVE error. (The error is recorded as PIN\_ERR\_NOT\_PRIMARY in the CM log file.)

#### <span id="page-317-1"></span>**About Active IMDB Cache DM Failure**

IMDB Cache DM failover is managed by Oracle Clusterware. When Oracle Clusterware detects an IMDB Cache DM failure, the failover process is as follows:

- **1.** Oracle Clusterware tries to restart the formerly active DM.
- **2.** While Oracle Clusterware is trying to restart the DM, the CM continues trying to connect to the DM at intervals for the duration of the specified retry time period (see ["pcm\\_bad\\_connection\\_retry\\_delay\\_time\\_in\\_secs"](#page-325-0)).

If the CM cannot connect within the specified time period, it redirects requests to the standby IMDB Cache DM.

See ["How CMs Handle IMDB Cache DM Failure".](#page-314-1)

**3.** If Oracle Clusterware can restart the formerly active DM, the DM checks the state of its associated data store.

- If the data store is active, the DM sets its processing state to active and starts processing CM requests.
- If the data store is on standby, the IMDB Cache DM sets its processing state to standby.
- **4.** If Oracle Clusterware cannot restart the formerly active DM, you must manually activate the standby DM. See ["Manually Activating a Standby IMDB Cache DM".](#page-318-2)

#### <span id="page-318-2"></span>**Manually Activating a Standby IMDB Cache DM**

When an active IMDB Cache DM fails, its associated data store is not notified of the failure, so the data store's status remains active. This prevents the standby data store from becoming active.

Because its associated data store is still on standby, the standby DM rejects all CM requests with the PIN\_ERR\_NOT\_ACTIVE error to indicate that it is in standby mode and not accepting requests. (The PIN\_ERR\_NOT\_ACTIVE error is recorded as PIN\_ ERR\_NOT\_PRIMARY in the CM log file.)

Therefore, if an internal IMDB Cache DM error prevents Oracle Clusterware from restarting a DM, you must manually change the standby data store's state to active. This enables the standby DM to switch its state to active and process the requests redirected to it by the CM.

**Important:** All CM requests will fail until either the active or standby IMDB Cache DM establishes a connection with an active data store.

#### <span id="page-318-0"></span>**How IMDB Cache DMs Handle Data Store Failure**

When the active IMDB Cache DM receives a request from the CM, it passes the request to its associated data store only if that data store's state is active.

The data store is considered to have failed in the following situations:

- When the initial IMDB Cache DM connection to the data store fails. See "Initial [Connection Failure"](#page-318-1).
- When the connection to the data store is lost during a transaction or a request has timed out. See ["Transaction Failure"](#page-319-1).

#### <span id="page-318-1"></span>**Initial Connection Failure**

When the active IMDB Cache DM's attempt to connect to its data store fails, the following actions occur:

- **1.** The DM logs a connection failure message in the IMDB Cache DM log file.
- **2.** The DM retries the connection to the data store.
- **3.** If the retry connection fails, the DM rejects the CM request and logs a PIN\_ERR\_ STORAGE error.
- **4.** Oracle Clusterware detects the active data store failure and does the following:
	- Changes the state of the standby data store to active.
	- Changes the state of the formerly active data store to standby.
- **5.** The CM sends the request to the standby IMDB Cache DM.
- **6.** The standby DM checks the state of its associated data store.
- If the data store is active, the standby DM sets its processing state to active and processes the request.
- If the data store is on standby or if the connection to the data store fails, the standby DM rejects the CM request with the PIN\_ERR\_NOT\_ACTIVE error. (The error is recorded as PIN\_ERR\_NOT\_PRIMARY in the CM log file.)
- If the standby DM's connection to its data store fails, the CM tries to reconnect to the active IMDB Cache DM.

#### <span id="page-319-1"></span>**Transaction Failure**

If the active IMDB Cache DM loses its connection with its data store during a transaction or if a request from the active DM to its data store times out, the following actions occur:

- **1.** The DM logs a connection failure message in the IMDB Cache DM log file.
- **2.** The DM retries the connection to its data store.
- **3.** If the connection fails, the DM sets its processing state to standby and rejects the CM request with the PIN\_ERR\_NOT\_ACTIVE error.
- **4.** The CM sends the request to the original standby IMDB Cache DM.
- **5.** Oracle Clusterware detects the active data store failure and does the following:
	- Changes the state of the original standby data store to active.
	- Changes the state of the formerly active data store to standby.
- **6.** The original standby DM checks the state of its associated data store.
	- If the data store is active, the original standby DM sets its processing state to active and processes the request.
	- If the data store is on standby or if the connection to the data store fails, the original standby DM rejects the CM request with the PIN\_ERR\_NOT\_ACTIVE error. (The error is recorded as PIN\_ERR\_NOT\_PRIMARY in the CM log file.)

## <span id="page-319-0"></span>**How IMDB Cache DMs Handle Oracle RAC Failure**

In a high-availability system, each IMDB Cache DM maintains connections to a primary Oracle RAC node and to a backup Oracle RAC node through connect descriptors in the **tnsnames.ora** file referenced by the DM. The database service associated with the connect descriptor specifies which Oracle RAC node is primary and which is the backup for that DM. See ["Setting Up Oracle RAC for Failover in a](#page-326-0)  [High-Availability System"](#page-326-0).

In [Figure 12–3,](#page-320-0) solid lines represent primary connections and dashed lines represent backup connections.

<span id="page-320-0"></span>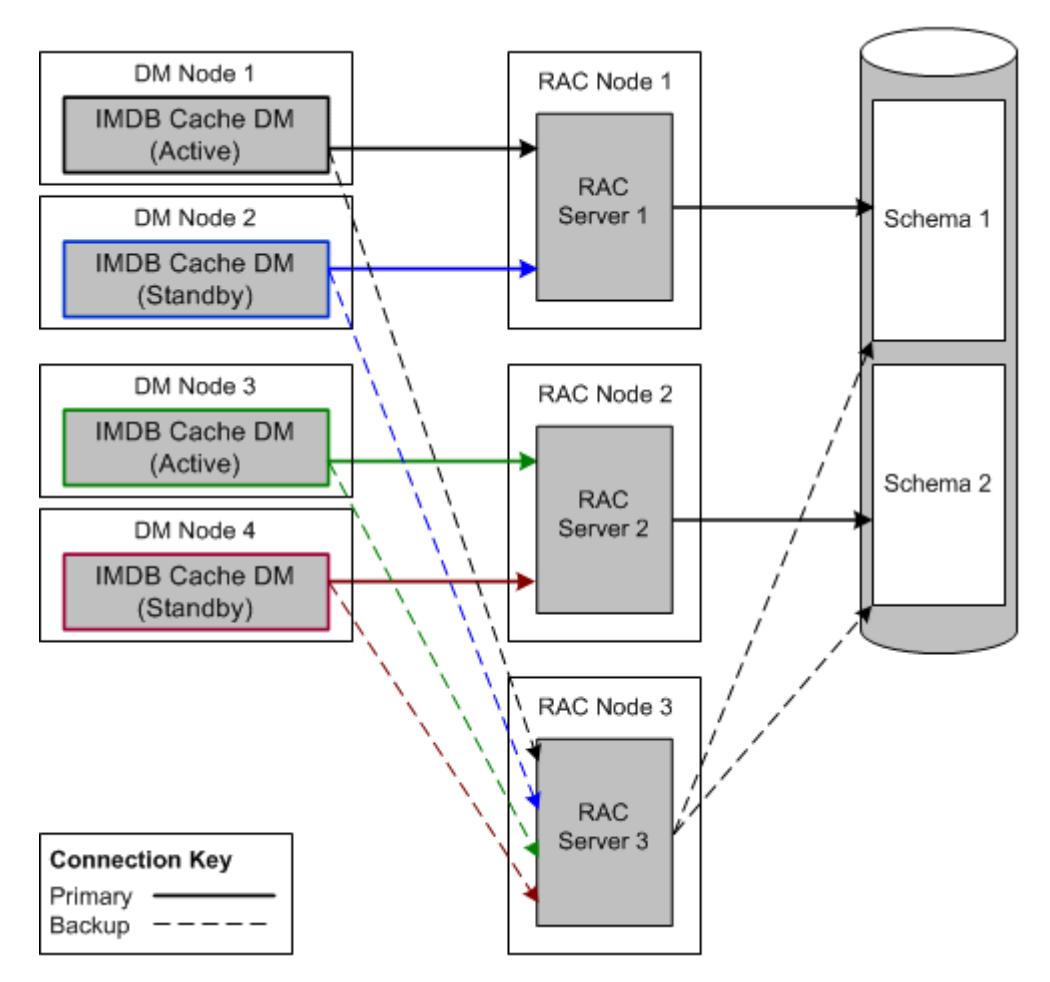

*Figure 12–3 IMDB Cache DM Connections to Oracle RAC Nodes*

In normal processing, each IMDB Cache DM sends requests to its primary Oracle RAC instance. If that Oracle RAC instance becomes unavailable, the IMDB Cache DM connects to its backup Oracle RAC instance. This section describes how IMDB Cache DMs handle Oracle RAC failure.

In a high-availability system, IMDB Cache DMs handle the following types of Oracle RAC failure:

- **[Initial Connection Failure](#page-314-2)**
- **[Session Failure](#page-320-1)**

#### **Initial Connection Failure**

Connection failures can be due to hardware, software, network, or listener problems or to a lack of response from the Oracle RAC instance. If an IMDB Cache DM's initial attempt to connect to its primary Oracle RAC instance fails, the IMDB Cache DM connects to its backup Oracle RAC instance

#### <span id="page-320-1"></span>**Session Failure**

When an Oracle RAC instance fails while processing a request, the IMDB Cache DM detects the failure and connects to its backup Oracle RAC instance. Any transaction that is active when the failure occurs is rolled back. Information about the failover is logged in the IMDB Cache DM **pinlog** file.

If an IMDB Cache DM loses the connection to its primary Oracle RAC instance in the middle of a session, it performs the following actions:

- **1.** Tries to reestablish the connection to its primary Oracle RAC instance.
- **2.** Performs one of the following actions:
	- If the reconnection attempt is successful, continues processing the request.
	- If the reconnection attempt is unsuccessful, clears any incomplete connection to the primary Oracle RAC instance and tries to connect to its backup Oracle RAC instance.

In the following situations, the IMDB Cache DM returns a PIN\_ERRCLASS\_ SYSTEM\_RETRYABLE error and PIN\_ERR\_STORAGE error code to the CM so the client can retry the transaction:

— The failover occurs in the middle of a transaction.

— The failover occurs outside a transaction, and the IMDB Cache DM *cannot* finish the operation.

If the failover happens outside a transaction and the IMDB Cache DM *can* finish the operation, the failover is transparent to the CM.

## <span id="page-321-0"></span>**About the BRM Database in a High-Availability System**

This section describes the database components of a high-availability system:

- [About Oracle Real Application Clusters and Oracle Clusterware](#page-321-1)
- [About Multischema High-Availability Systems](#page-322-0)

For an overview of multischema systems, see the discussion about the multischema architecture in *BRM Concepts*.

For information about configuring the BRM database in a high-availability system, see ["Configuring the BRM Database for High Availability"](#page-326-1).

#### <span id="page-321-1"></span>**About Oracle Real Application Clusters and Oracle Clusterware**

For a high-availability system, you must use Oracle RAC, which consists of multiple Oracle RAC instances. Each Oracle RAC instance has the following characteristics:

- Runs on its own cluster node and server
- Is typically associated with only one schema
- Concurrently processes data for a single database with all the other Oracle RAC instances in the cluster

Oracle RAC requires a highly available, high-speed storage system. A storage area network (SAN) running on clustered hardware is recommended. The cluster nodes are connected through a high-performance grid.

Oracle Clusterware is used to manage Oracle RAC servers. It also facilitates state management of Oracle IMDB Cache instances (data stores) and manages the failover of IMDB Cache DM instances by restarting the IMDB Cache DM process when it detects a failure.

For information about installing and configuring Oracle RAC instances and Oracle Clusterware, see the Oracle RAC and Oracle Clusterware documentation.

## <span id="page-322-0"></span>**About Multischema High-Availability Systems**

Multischema high-availability systems are built on an Oracle RAC system with one primary Oracle RAC instance for every schema in your system plus at least one backup Oracle RAC instance. The backup Oracle RAC instance can take over for any primary Oracle RAC instance that fails.

Each IMDB Cache DM is connected to a primary Oracle RAC instance and to the backup Oracle RAC instance. Because a primary Oracle RAC instance never handles the load of more than one server, all primary Oracle RAC servers can be sized to run at 80% capacity during peak processing times. This reduces your system's overall spare idle capacity.

**Note:** You can increase the number of backup Oracle RAC instances to meet business requirements.

[Figure 12–4](#page-322-1) shows the configuration for a multischema high-availability system with two schemas. Solid lines represent primary connections and dashed lines represent backup connections.

<span id="page-322-1"></span>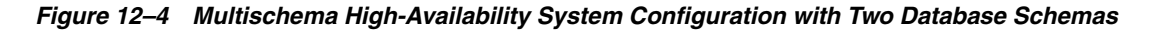

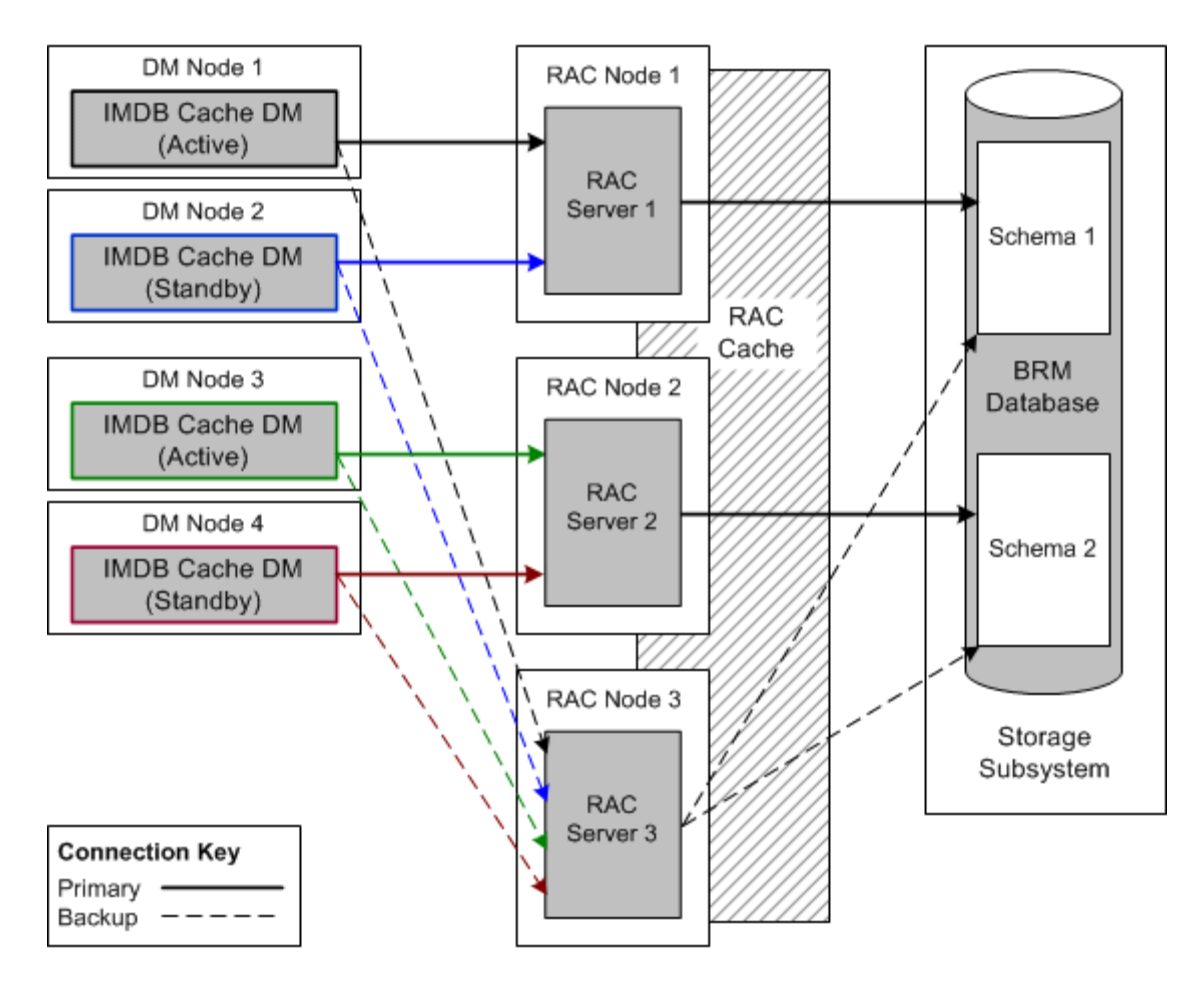
# **Configuring a High-Availability System**

This chapter provides guidelines for configuring an Oracle Communications Billing and Revenue Management (BRM) high-availability system for real-time processing of prepaid and postpaid services.

For an overview of a high-availability BRM system, see ["Understanding a](#page-312-0)  [High-Availability System"](#page-312-0).

## <span id="page-324-0"></span>**About Setting Up a High-Availability System**

To create a high-availability system, you must install and configure *at least* two instances of each component and then connect each instance to all instances of the component's server-side peer.

To create a high-availability BRM system, follow these guidelines:

- Install and configure the following components:
	- **–** A single-schema or multischema BRM database.
	- **–** One Oracle Real Application Clusters (Oracle RAC) instance for each database schema, and at least one additional Oracle RAC instance to use as a backup.
	- **–** Oracle Clusterware.
	- **–** One or more pairs of active and standby Oracle In-Memory Database Cache (Oracle IMDB Cache) instances for each database schema. (Oracle IMDB Cache instances are also called *data stores*.)
	- **–** One or more pairs of active and standby IMDB Cache Data Managers (DMs) for each database schema.
	- **–** At least two Connection Managers (CMs). Use as many as you estimate will support your workload, and then add one more.
	- **–** One real-time pipeline for each CM.

**Important:** Duplicate components should reside on different physical hosts and use different power sources. They should not be located in the same rack. If you use blade servers, install duplicate components in different blade chassis. (This also applies to active and standby Oracle IMDB Cache and IMDB Cache DM instances.)

For more information about configuring components in a high-availability system, see the following sections:

- **\*** [Configuring the BRM Database for High Availability](#page-326-0)
- **\*** [Configuring IMDB Cache Manager for High Availability](#page-331-0)
- **\*** [Configuring Connection Managers for High Availability](#page-344-0)
- Connect each instance of a component to all instances of the component's server-side peer. For example, configure each CM to connect to all the IMDB Cache DMs.
- When setting timeout periods for processing a request, ensure that each client-side (or calling) component has a longer timeout period than the server-side component that it calls.

The *timeout period* (also called *latency*) is the time taken by a component to respond to a request from the moment the request is sent to the component.

The timeout period should be long enough to accommodate slow responses due to overload, in which case there is an occasional response rather than no response.

[Table 13–1](#page-325-0) lists the timeout settings that affect component failover in a high-availability system. The components are listed in the order that they process requests received from the network.

| Component                 | <b>Timeout Setting</b>                          | <b>Description</b>                                                                                                    | <b>Suggested</b><br>Value |
|---------------------------|-------------------------------------------------|----------------------------------------------------------------------------------------------------|---------------------------|
| <b>Connection Manager</b> | pcm_timeout_in_msecs                            | Specifies the amount of time that the CM<br>waits for a response from an IMDB<br>Cache DM before failing over to the next<br>IMDB Cache DM in the dm_pointer list.<br>This entry is known as the CM's long<br>(failover) timeout. | 100 seconds               |
|                           |                                                 | See "Connecting CMs to IMDB Cache<br>DMs".                                                                                                    |                           |
| <b>Connection Manager</b> | pcm_bad_connection_retry_<br>delay_time_in_secs | Specifies the interval at which the CM<br>tries again to connect to the active IMDB<br>Cache DM after it fails to connect.                                                                                                    | 100 seconds               |
|                           |                                                 | The timeout should be long enough for<br>the CM to reestablish a connection with<br>the IMDB Cache DM.                                                                                                    |                           |
|                           |                                                 | See "Connecting CMs to IMDB Cache<br>DMs".                                                                                                    |                           |
| Oracle IMDB Cache         | LockWait                                        | Specifies the number of seconds that<br>Oracle IMDB Cache (the data store)<br>waits to acquire a lock for the BRM<br>database before returning a timeout<br>error to the IMDB Cache DM.                                           | 30 seconds                |
|                           |                                                 | See "Creating and Configuring Active<br>Data Stores".                                                                                                    |                           |
| Oracle RAC database       | FAST_START_MTTR_TARGET                          | Specifies the time limit for Oracle RAC<br>instance recovery.                                                                                                    | 30 seconds                |
|                           |                                                 | See "Minimizing Recovery Time of<br>Oracle RAC Instances".                                                                                                    |                           |

<span id="page-325-0"></span>*Table 13–1 Timeout Settings for High Availability Systems*

For a diagram of the data processing flow in a high-availability system, see ["About](#page-312-1)  [the Architecture of a High-Availability BRM System".](#page-312-1)

**Important:** Timeout periods must be large enough to accommodate slow responses because of overload.

## <span id="page-326-0"></span>**Configuring the BRM Database for High Availability**

The BRM database in high-availability systems consists of the following components:

- Oracle RAC. See "About Oracle Real Application Clusters and Oracle [Clusterware".](#page-321-0)
- A single-schema or multischema BRM database. See "About Multischema [High-Availability Systems".](#page-322-0)

The following sections explain how to configure Oracle RAC for failover in a high-availability system:

- [Setting Up Oracle RAC for Failover in a High-Availability System](#page-326-1)
- [Minimizing Recovery Time of Oracle RAC Instances](#page-330-0)

**Note:** Using a standby database and database recovery are out of the scope of this chapter.

## <span id="page-326-1"></span>**Setting Up Oracle RAC for Failover in a High-Availability System**

[Figure 13–1](#page-327-0) shows the configuration of Oracle RAC in a basic high-availability system. Dashed lines represent backup connections.

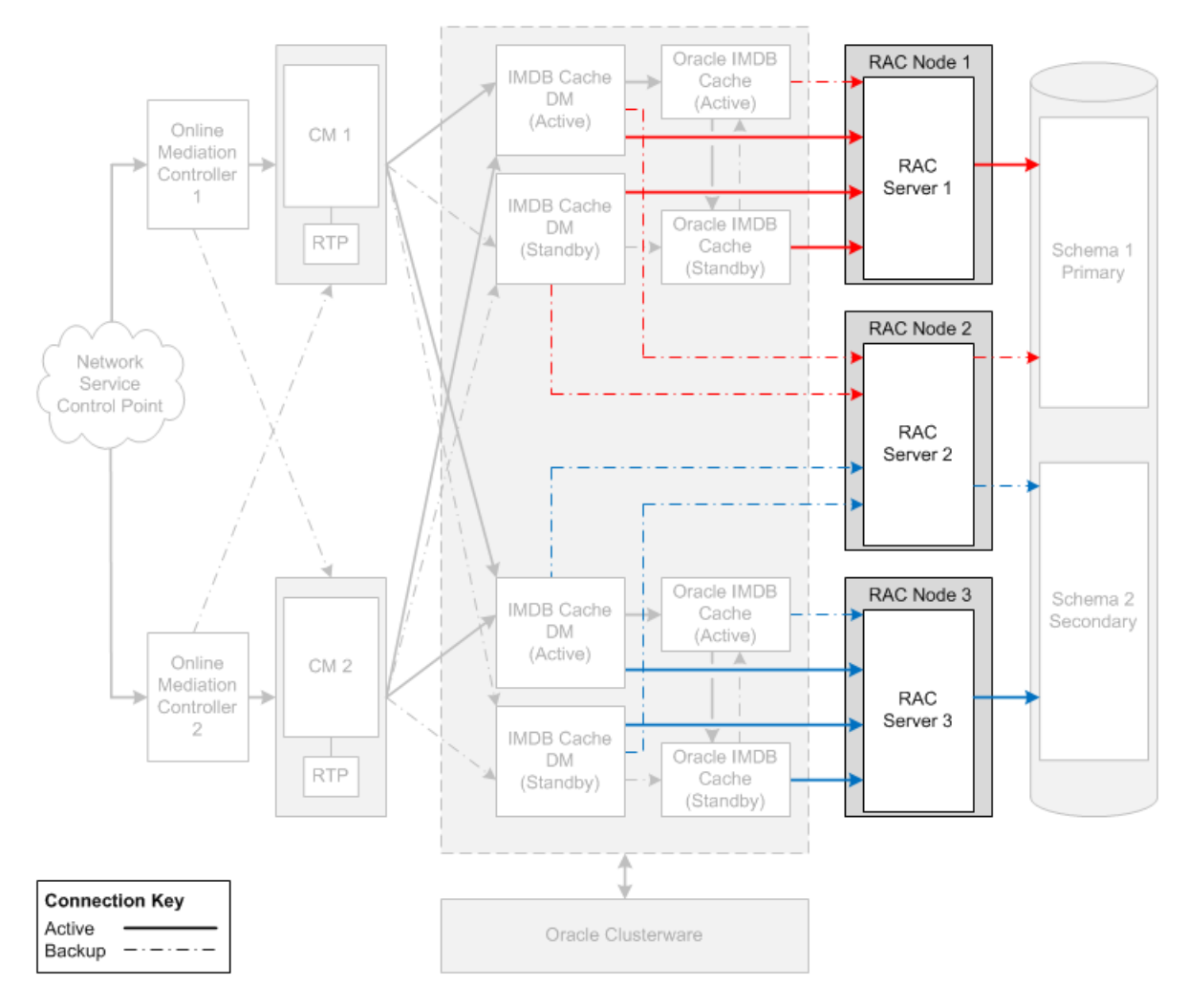

<span id="page-327-0"></span>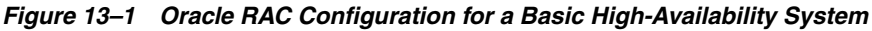

To configure Oracle RAC for failover in a high-availability system:

**1.** Set up an Oracle RAC instance for each database schema in your system and then add at least one more Oracle RAC instance to function as the backup. For example, if you have three schemas, set up at least four Oracle RAC instances.

For information about how to set up an Oracle RAC system, see the Oracle RAC documentation.

**Note:** The number of backup Oracle RAC instances depends on your high-availability requirements and on the number of primary Oracle RAC instances. Typically, one backup Oracle RAC instance should be configured for every four or five primary Oracle RAC instances. (This recommendation assumes that after a failed Oracle RAC instance is fixed, you switch the database service that it originally supported back to it.)

The Oracle RAC instances should reside on different physical hosts and use different power sources.

**2.** Configure Oracle database services. See ["Configuring Oracle Database Services"](#page-328-0).

- **3.** Add entries for the Oracle database services to all **tnsnames.ora** files that will be referenced by the IMDB Cache DMs in your system. See ["Defining Connections to](#page-328-1)  [the Oracle Database Services".](#page-328-1)
- **4.** Configure your IMDB Cache DMs to connect to the Oracle RAC instances. See ["Connecting IMDB Cache DMs to Oracle RAC Instances for High Availability"](#page-330-1).

## <span id="page-328-0"></span>**Configuring Oracle Database Services**

You use Oracle database services to connect IMDB Cache DMs to Oracle RAC instances. To create a high-availability system, you must map each database service to one primary Oracle RAC instance and to one backup Oracle RAC instance.

**Note:** In Oracle RAC systems, the primary Oracle RAC instance is called the *preferred instance*, and the backup Oracle RAC instance is called the *available instance*.

For example, if your system has four database schemas and five Oracle RAC instances, configure the database services as shown in [Table 13–2:](#page-328-2)

<span id="page-328-2"></span>

| <b>Database Service</b> | <b>Primary Oracle RAC Instance</b> | <b>Backup Oracle RAC Instance</b> |
|-------------------------|------------------------------------|-----------------------------------|
| Service1                | Oracle RAC instance 1              | Oracle RAC instance 5             |
| Service <sub>2</sub>    | Oracle RAC instance 2              | Oracle RAC instance 5             |
| Service3                | Oracle RAC instance 3              | Oracle RAC instance 5             |
| Service4                | Oracle RAC instance 4              | Oracle RAC instance 5             |

*Table 13–2 Example Database Service Configuration*

To create the services in the preceding table, log on to any Oracle RAC node as the Oracle database administrator, and run the following commands:

```
srvctl add service -d racDatabaseName -s service1 -r racInstanceName1 -a racInstanceName5 -P Basic
srvctl add service -d racDatabaseName -s service2 -r racInstanceName2 -a racInstanceName5 -P Basic
srvctl add service -d racDatabaseName -s service3 -r racInstanceName3 -a racInstanceName5 -P Basic
srvctl add service -d racDatabaseName -s service4 -r racInstanceName4 -a racInstanceName5 -P Basic
```
For information about the **srvctl** command, see the Oracle RAC documentation.

You must also configure each service to be notified if the backup Oracle RAC instance becomes unreachable or network connections fail. To do this, enable Fast Application Notification (FAN) for each database service. For information about FAN, see *Automatic Workload Management with Oracle Real Application Clusters* on the Oracle Technology Network (http://www.oracle.com/technetwork/index.html)

Optionally, you can enable Transparent Application Failover (TAF) in Basic failover mode for the database services. TAF is not required by IMDB Cache DMs, but it benefits other BRM applications that connect directly to the database, such as Rated Event Loader. In Basic mode, applications connect to a backup Oracle RAC node only *after* their connection to the primary Oracle RAC node fails. This approach has low overhead, but end users might experience a delay while the new connection is created. For more information about TAF, see the Oracle database documentation.

#### <span id="page-328-1"></span>**Defining Connections to the Oracle Database Services**

Perform the following procedure in the appropriate **tnsnames.ora** files.

To define connections to the Oracle database services:

**1.** Open the **tnsnames.ora** file in a text editor.

By default, that file is in the *Oracle\_home***/network/admin/** directory.

**2.** For each database service, add the following connect descriptor:

```
connectionString =
   (DESCRIPTION =
     (ADDRESS = (PROTOCOL = TCP)(HOST = primaryRacInstanceHostName)(PORT = 
oraHostPortNo))
    (ADDRESS = (PROTOCOL = TCP)(HOST = backupRacInstanceHostName)(PORT = 
oraHostPortNo))
    (LOAD_BALANCE = OFF)
     (CONNECT_DATA = 
      (SERVER = DEDICATED)
      (SERVICE_NAME = serviceName)
      (FAILOVER_MODE =
        (TYPE = SELECT)
        (METHOD = BASIC)
         (RETRIES = 180)
        (DELAY = 5) )
     )
  \lambda
```
## where:

- *connectionString* is the connection name. The **sm\_database** entry in the IMDB Cache DM **pin.conf** file must match this entry.
- **ADDRESS** defines a single listener protocol address. Add an entry for the primary Oracle RAC instance's listener and the backup Oracle RAC instance's listener.
- *primaryRacInstanceHostName* is the name of the computer on which the service's primary Oracle RAC instance resides.
- *backupRacInstanceHostName* is the name of the computer on which the service's backup Oracle RAC instance resides.
- *oraHostPortNo* is the port number for the Oracle database on the host computer. Typically, this number is 1521.
- **LOAD\_BALANCE** specifies whether to distribute connection requests across the listeners specified in the **ADDRESS** entries. For high-availability BRM systems, set this to **OFF**.
- serviceName specifies the name of the database service. The **sm\_svcname** entry in the IMDB Cache DM **pin.conf** file must match this entry.
- For **FAILOVER MODE**,

**TYPE = SELECT** specifies that work in progress is not lost when failover occurs from the primary to the backup Oracle RAC node.

**METHOD = BASIC** specifies that applications connect to a backup Oracle RAC node only *after* their connection to the primary Oracle RAC node fails. Backup connections are not preestablished.

**3.** Save and close the file.

## <span id="page-330-1"></span>**Connecting IMDB Cache DMs to Oracle RAC Instances for High Availability**

To connect each IMDB Cache DM to its primary and backup Oracle RAC instances in a high-availability BRM system:

**1.** Open the IMDB Cache DM configuration file in a text editor:

*BRM\_home***/sys/dm\_tt/pin.conf**

**2.** Set the **sm\_database** entry to the appropriate connect descriptor:

```
- dm sm_database connectionString
```
*connectionString* must match the appropriate *connectionString* entry in the **tnsnames.ora** file referenced by the IMDB Cache DM.

**3.** Add the following entry:

**- dm sm\_svcname** *serviceName*

*serviceName* must match the **SERVICE\_NAME** entry in the connect descriptor specified in the preceding step.

- **4.** Save and close the file.
- **5.** Stop and restart the IMDB Cache DM. See ["Starting and Stopping the BRM](#page-40-0)  [System".](#page-40-0)
- **6.** Repeat this procedure for each IMDB Cache DM in your high-availability system.

## <span id="page-330-0"></span>**Minimizing Recovery Time of Oracle RAC Instances**

To minimize the recovery time of Oracle RAC instances, use the FAST\_START\_MTTR\_ TARGET initialization parameter to reduce the size of the redo log file. When setting this parameter, you must balance system performance against failure recovery time. Use the following values:

- **0**—Disables the parameter. In this case, blocks containing modified data not yet written to disk (dirty blocks) are flushed mainly during checkpoints triggered by redo log switches, so instance recovery time depends primarily on the amount of redo log data to apply at the time of failure. If the redo logs are huge and the current log is almost full, recovery might take several hours.
- **1 through 3600**—Specifies the time limit in seconds for database instance recovery. To meet this target, the Oracle database adjusts the frequency of checkpoint creation. It might need to proactively flush dirty blocks from the database cache to disks. This requires additional input/output operations, which can degrade performance.

For example:

alter system set FAST\_START\_MTTR\_TARGET=30;

The preceding command sets database instance recovery time to 30 seconds. This value is a recommended starting point, but you should test it in your environment to find the optimal setting.

**Important:** The timeout period of all BRM components in a high-availability system should be greater than FAST\_START\_MTTR\_ TARGET.

When FAST\_START\_MTTR\_TARGET is set to a short time period, such as 30 seconds, you can further reduce service downtime by lowering the database cluster heartbeat interval. (By default, Oracle RAC waits 30 seconds before resetting a node after the loss of its heartbeat.) A very short heartbeat interval, however, might result in unnecessary node resets due to network blips.

**Note:** Failure of one Oracle RAC node interrupts service in all Oracle RAC nodes because Oracle RAC must remaster internal services and restore the database by using the current state of the redo log file.

For more information about redo log files, see "Assigning Storage for Redo Log Files" in *BRM Installation Guide*.

## <span id="page-331-0"></span>**Configuring IMDB Cache Manager for High Availability**

This section provides information about configuring IMDB Cache Manager for high availability.

The basic BRM high-availability architecture has one pair of *active* and *standby* IMDB Cache DM instances and one pair of *active* and *standby* Oracle IMDB Cache instances (data stores) for each BRM database schema. Larger high-availability systems can have several IMDB Cache DMs and Oracle IMDB Cache pairs for each schema.

For more information, see ["About IMDB Cache DMs and Data Stores in a](#page-315-0)  [High-Availability System"](#page-315-0).

[Figure 13–2](#page-332-0) shows a basic configuration of IMDB Cache DMs and their data stores in a high-availability system with two logical partitions and one BRM database schema. Dashed lines represent backup connections.

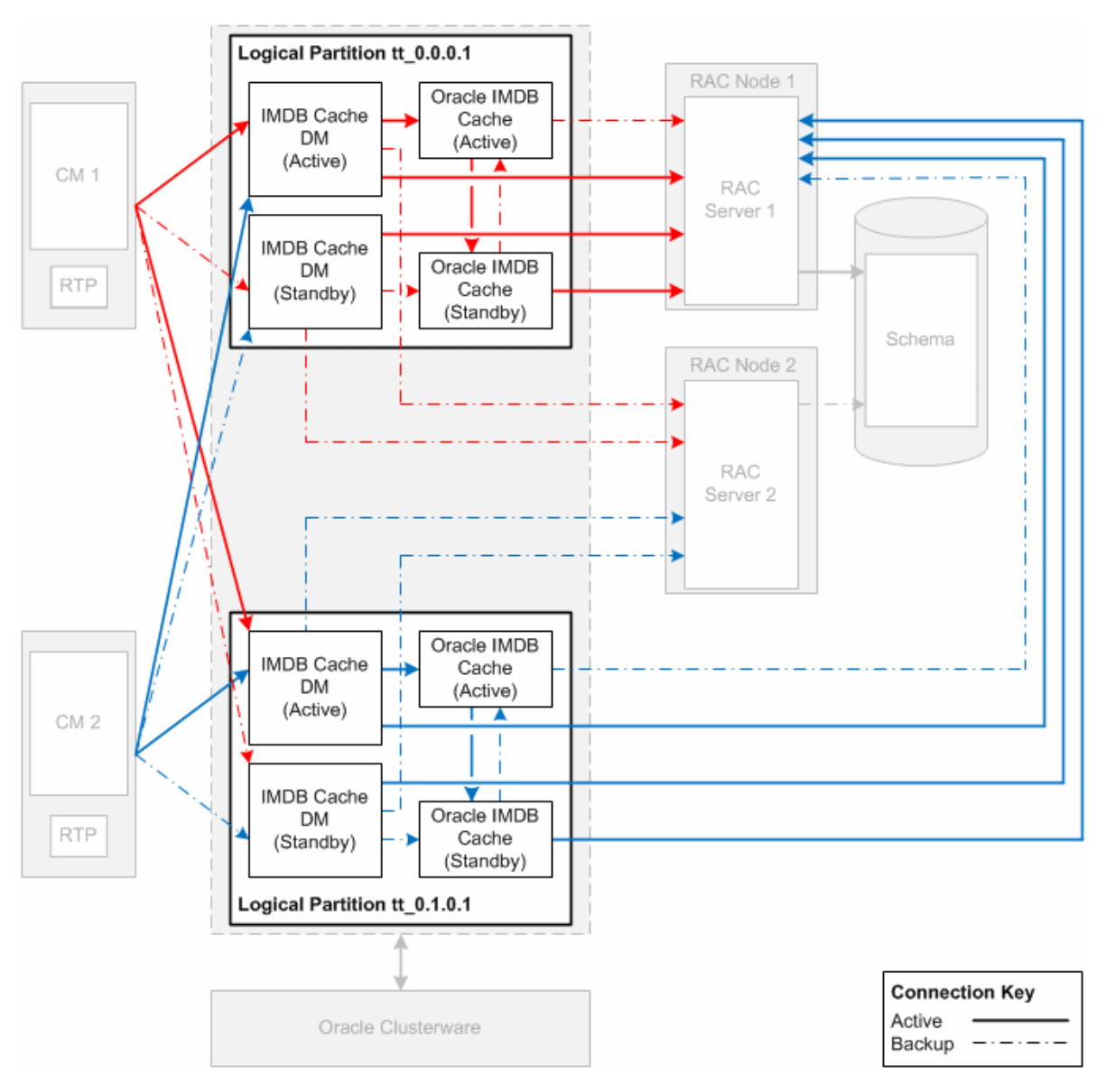

<span id="page-332-0"></span>*Figure 13–2 Basic IMDB Cache DM and Data Store Configuration for High Availability*

**Note:** In a high-availability system, an IMDB Cache DM and its associated data store reside on the same physical server (*node*). Each node should contain only one DM–data store pair.

This section explains how to set up a high-availability BRM system that contains the following components:

- Two logical partitions for a single-schema database
- The **ttGrid** cache grid
- Data stores **tt\_0.0.0.1** and **tt\_0.1.0.1**

For more information about installing IMDB Cache Manager, including hardware and software requirements, see ["Installing IMDB Cache Manager".](#page-552-0)

For an overview of IMDB Cache Manager, including information about cache grids and logical partitions, see ["Using Oracle IMDB Cache Manager"](#page-540-0).

To set up a high-availability system for data stores **tt\_0.0.0.1** and **tt\_0.1.0.1**:

- **1.** Install and configure the BRM database with Oracle RAC. See ["Configuring the](#page-326-0)  [BRM Database for High Availability"](#page-326-0).
- **2.** Install Oracle Clusterware. See the Oracle Clusterware documentation.
- **3.** On each node on which you plan to configure a data store, install an instance of Oracle IMDB Cache. See the *Oracle TimesTen In-Memory Database Installation Guide*.

To support the example data stores **tt\_0.0.0.1** and **tt\_0.1.0.1**, you must configure a total of *four* instances of Oracle IMDB Cache (that is, an active and a standby instance for each data store). Each instance must reside on a different node.

**Important:** The primary group of the Oracle IMDB Cache owner should be the same as the primary group of the Oracle Clusterware owner. Their user names, however, can be different.

- **4.** Install BRM. See "Installing BRM" in *BRM Installation Guide*.
- **5.** On each node on which you plan to configure a data store, install an instance of the IMDB Cache DM. See ["Installing IMDB Cache Manager".](#page-552-0)
- **6.** Install any optional components that you want to add to your system.
- **7.** Create and configure the active data stores **tt\_0.0.0.1** and **tt\_0.1.0.1**. See ["Creating](#page-333-0)  [and Configuring Active Data Stores".](#page-333-0)
- **8.** If you have existing BRM data that was created in a BRM system before IMDB Cache Manager was installed, run the **load\_pin\_uniqueness** utility to prepare the data for migration to an IMDB Cache Manager–enabled system.

**Note:** Stop and restart the CM and DM.

- **9.** Create the schema and load BRM objects into the active data stores. See ["Initializing an Active Data Store".](#page-336-0)
- **10.** Configure clusters for the active data stores. See ["Configuring the Cluster for an](#page-338-0)  [Active Data Store".](#page-338-0)
- **11.** Configure the standby data stores. See ["Configuring Standby Data Stores"](#page-339-0).
- **12.** Create the active/standby data store pairs, and register them with Oracle Clusterware. See ["Creating Active and Standby Data Store Pairs".](#page-340-0)
- **13.** Configure IMDB Cache DM instances to connect to the active and standby data stores. See ["Associating IMDB Cache DM Instances with Data Stores".](#page-341-0)
- **14.** Configure the CMs to connect to the IMDB Cache DM instances. See ["Configuring](#page-344-0)  [Connection Managers for High Availability"](#page-344-0).

## <span id="page-333-0"></span>**Creating and Configuring Active Data Stores**

To create and configure data stores for high availability, perform the following procedure on *each* node on which you want an active data store to reside.

**1.** Log on to the node for the active data store.

<span id="page-334-0"></span>**2.** Create a directory for storing database files:

**mkdir** *BRM\_home/Database\_Files\_Location*

For example:

mkdir *BRM\_home*/database\_files

**Note:** Oracle recommends using a local disk for database files instead of a network-mounted disk.

**3.** Go to the following directory:

```
cd IMDB_home/info
```
where *IMDB\_home* is the directory in which Oracle IMDB Cache is installed.

<span id="page-334-1"></span>**4.** Add the data store attributes to the **sys.odbc.ini** data store configuration file (see ["sys.odbc.ini configuration file"](#page-559-0)).

**Note:** You can edit the **sys.odbc.ini** file in the *IMDB\_home*/**info** directory by commenting out the default configurations.

## For example:

[*DSN*] DataStore=*BRM\_home*/brm\_database\_files/*Data\_Store\_Name* OracleNetServiceName=PinDB DatabaseCharacterSet=AL32UTF8 ConnectionCharacterSet=AL32UTF8 PLSQL=1 OracleNetServiceName=pin\_db oraclepwd=pin01 Driver=*IMDB\_homehome/*lib/libtten.so #Shared-memory size in megabytes allocated for the data store. PermSize= 32 #Shared-memory size in megabytes allocated for temporary data partition, generally half the size of PermSize. TempSize=16 PassThrough=0 #Use large log buffer, log file sizes LogFileSize=512 #Async repl flushes to disk before sending batches so this makes it faster #on Linux LogFlushMethod=2 #Limit Ckpt rate to 10 mb/s CkptFrequency=200 CkptLogVolume=0 CkptRate=10 Connections=200 #Oracle recommends setting LockWait to 30 seconds. LockWait=30 DurableCommits=0 CacheGridEnable=1

where:

- *DSN* is the data source name, which is the same as the data store name. The DSN must also be the same as the database alias name in the **tnsnames.ora** file. For more information about setting database alias names, see ["Making a](#page-341-1)  [Data Store Accessible to IMDB Cache DM".](#page-341-1)
- *BRM\_home* is the directory in which BRM is installed.
- Data\_Store\_Name is the name of the data store.
- IMDB\_home is the directory in which Oracle IMDB Cache is installed.
- **5.** Save and close the file.
- **6.** Go to the *IMDB\_home* directory and source the **ttenv.csh** file:

```
cd IMDB_home/bin
source ttenv.csh
```
where *IMDB\_home* is the directory in which Oracle IMDB Cache is installed.

- **7.** Set up the Oracle IMDB Cache grid privileges in the BRM database:
	- **a.** Connect to the BRM database as a system administrator:

**cd** *IMDB\_home*/**oraclescripts sqlplus sys as sysdba**

**b.** Run the following SQL scripts:

**@***IMDB\_home***/oraclescripts/initCacheGlobalSchema.sql "***Data\_Store\_User***"; @***IMDB\_home***/oraclescripts/grantCacheAdminPriveleges.sql "***Data\_Store\_User***"**

where *Data\_Store\_User* is the IMDB Cache data store user.

**c.** Run the following commands to grant privileges:

**grant all on TIMESTEN.TT\_GRIDID to "***Oracle\_DB\_User***"; grant all on TIMESTEN.TT\_GRIDINFO to "***Oracle\_DB\_User***";**

where *Oracle\_DB\_User* is the BRM database user.

For more information, see the *Oracle TimesTen In-Memory Database Cache User's Guide*.

**8.** Create the data store:

**cd** *IMDB\_home*/**bin ttIsql** *Data\_Store\_Name*

where *Data\_Store\_Name* is the name of the data store, such as **tt\_0.0.0.1** and **tt\_ 0.1.0.1**.

**9.** Create the data store user and grant all permissions:

```
ttIsql Data_Store_Name
create user Data_Store_User identified by Data_Store_Password;
grant all to Data_Store_User;
```
where:

*Data\_Store\_Name* is the name of the data store.

*Data\_Store\_User* is the IMDB Cache data store user.

*Data\_Store\_Password* is the password for the IMDB Cache data store user.

**Important:** The IMDB Cache data store user must be the same as the BRM database user. However, the data store user password can be different from the database user password.

**10.** Set the data store user and password, and make the data store grid-enabled:

```
ttIsql "uid=Data_Store_User;pwd=Data_Store_Password;dsn=Data_Store_Name"
call ttcacheuidpwdset('Cache_Admin_User', 'Cache_Admin_User_Pwd');
call ttGridCreate('ttGrid');
call ttGridNameSet('ttGrid');
```
where:

*Data\_Store\_User* is the Oracle IMDB Cache data store user name, which must be the same as the BRM database user name.

*Data\_Store\_Password* is the password for the Oracle IMDB Cache user name.

*Data\_Store\_Name* is the name of the data store.

*Cache\_Admin\_User* and *Cache\_Admin\_User\_Pwd* are the cache user name and password.

**Important:** Run the **call ttGridCreate('ttGrid')** command only once per database schema. For example, if you are configuring multiple active data stores for a single schema, run this command only when you configure the first active data store.

For more information about creating a cache grid, see the *Oracle TimesTen In-Memory Database Cache User's Guide*.

**Note:** To initialize the data stores for a multischema setup, you must generate the schema and load SQL files for each database schema by using the **pin\_tt\_schema\_gen** utility. Then follow the preceding steps to initialize the data stores for each schema. See ["Generating the BRM](#page-580-0)  [Cache Group Schema".](#page-580-0)

## <span id="page-336-0"></span>**Initializing an Active Data Store**

To load BRM objects into an active data store, you must perform the following procedures:

- **1.** Generate the BRM cache groups schema using the BRM database, and extract the data from the BRM database for caching. See ["Generating the Schema and Load](#page-337-0)  [SQL Files for the Active Data Store"](#page-337-0).
- **2.** Create and initialize the BRM cache groups schema in the active data store. See ["Initializing the Data Store".](#page-337-1)

**Note:** If you have existing BRM data that was created on a BRM system before IMDB Cache Manager was installed, you must run the **load\_pin\_uniqueness** utility *before* performing these procedures.

## <span id="page-337-0"></span>**Generating the Schema and Load SQL Files for the Active Data Store**

Use the **pin\_tt\_schema\_gen** utility to generate the schema SQL file with the BRM cache groups schema and the load SQL file with the BRM data. For more information, see ["Generating the BRM Cache Group Schema".](#page-580-0)

To generate the schema and load SQL files, perform the following procedure on the node on which the active data store resides:

**1.** Open the *BRM\_home***/bin/pin\_tt\_schema\_gen.values** file, and configure the values in the file.

**Note:** You must generate the load SQL for each active data store.

For example, generate **tt\_load\_0.0.0.1.sql** with **\$db\_no\_for\_load\_sql** set to **0.0.0.1**, and generate **tt\_load\_0.1.0.1.sql** with **\$db\_no\_for\_load\_ sql** set to **0.1.0.1** in the **pin\_tt\_schema\_gen.values** file.

See ["Configuring the pin\\_tt\\_schema\\_gen.values File"](#page-581-0).

- **2.** Save and close the file.
- **3.** Run the following command:

**source** *BRM\_home***/source.me.csh**

**4.** Run the **pin\_tt\_schema\_gen** utility with the **-a** parameter:

**./pin\_tt\_schema\_gen -a**

See ["pin\\_tt\\_schema\\_gen"](#page-290-0).

**Note:** If you do not specify the values for **MAIN\_DB{'user'}** and **MAIN\_DB{'password'}** in the **pin\_tt\_schema\_gen**.values file, the **pin\_ tt\_schema\_gen** utility prompts you to enter those values.

This updates the BRM database with unique indexes and non-null constraints and generates the following files:

- **tt\_schema.sql**
- **tt\_load\_***Logical\_Partition***.sql**
- **tt\_drop.sql**

where *Logical\_Partition* is the name of the logical partition in which the data store resides, such as **0.0.0.1** and **0.1.0.1**.

## <span id="page-337-1"></span>**Initializing the Data Store**

Use the schema and load SQL files to create the BRM cache groups schema and to load the BRM data.

To initialize an active data store, perform the following procedure on the node on which the active data store resides:

**1.** Set the data store user and password:

```
ttIsql "uid=Data_Store_User; pwd=Data_Store_Password; dsn=Data_Store_Name"
call ttcacheuidpwdset('Cache_Admin_User','Cache_Admin_User_Pwd');
```
where:

*Data\_Store\_User* is the Oracle IMDB Cache data store user name, which must be the same as the BRM database user name.

*Data\_Store\_Password* is the password for the Oracle IMDB Cache user name.

*Data\_Store\_Name* is the name of the data store, such as **tt\_0.0.0.1** and **tt\_0.1.0.1**.

*Cache\_Admin\_User* and *Cache\_Admin\_User\_Pwd* are the cache user name and password.

**2.** Start the cache agent:

**call ttcachestart;**

**3.** Create the schema:

**run** *BRM\_home***/bin/tt\_schema.sql;**

**4.** Create stored procedures:

```
run BRM_home/sys/dm_tt/data/tt_create_pkg_pin_sequence.plb;
run BRM_home/sys/dm_tt/data/tt_create_procedures.plb;
run BRM_home/sys/dm_tt/data/create_tt_wrappers.plb;
```
**Note:** Load the stored procedures in **tt\_create\_pkg\_pin\_ sequence.plb** before the procedures in **tt\_create\_procedures.plb**.

## <span id="page-338-0"></span>**Configuring the Cluster for an Active Data Store**

To set up the cluster configuration for an active data store:

- **1.** Log on to the node on which the active data store resides.
- **2.** Go to the following directory:

**cd** *IMDB\_home***/info**

where *IMDB\_home* is the directory in which Oracle IMDB Cache is installed.

<span id="page-338-1"></span>**3.** Add the following entries to the **cluster.oracle.ini** data store configuration file.

You can edit the **cluster.oracle.ini** file in the *IMDB\_home***/info** directory by commenting out the default configurations.

**Note:** The **MasterHosts** entry identifies the nodes on which a pair of active/standby data stores resides. The order in which the nodes are specified sets the default states (active, standby) of the data stores.

[*DSN*]

```
MasterHosts = Active_Node,Standby_Node
ScriptInstallDir = /export/home/ttinstaller/TimesTen/tt1121_HA/info/crs_scripts 
CacheConnect = Y 
ReturnServiceAttribute = RETURN TWOSAFE 
GridPort = Active_Port, Standby_Port
AppName = DataStoreName
AppType = Active
AppCheckCmd = BRM_home/bin/pin_ctl_dmtt.sh check
AppStartCmd = BRM_home/bin/pin_ctl_dmtt.sh start
```

```
AppStopCmd = BRM_home/bin/pin_ctl_dmtt.sh stop
MonInterval = MonitorInterval
AppRestartAttempts = NumAttempts
AppUptimeThreshold = AttemptReset
```
#### where:

- DSN is the data source name, which is the same as the data store name. The DSN must also be the same as the database alias name in the **tnsnames.ora** file. For more information about setting database alias names, see ["Making a](#page-341-1)  [Data Store Accessible to IMDB Cache DM".](#page-341-1)
- Active Node is the host name for the active data store.
- *Standby\_Node* is the host name for the standby data store.
- Active\_Port is an unused port number assigned to the active data store.
- *Standby\_Port* is an unused port number assigned to the standby data store.
- DataStoreName is the name of the active data store.
- *MonitorInterval* specifies the amount of time, in seconds, that the Oracle Clusterware processes monitor an active/standby pair.
- *NumAttempts* specifies the number of times Oracle Clusterware attempts to connect to the IMDB Cache data store before the IMDB Cache data store fails over. When set to **0**, the IMDB Cache data store fails over immediately.
- AttemptReset specifies the amount of time, in seconds, until the **AppRestartAttempts** entry is reset.

## **Notes:**

- *Active Port* and *Standby Port* are ports on the private network that is set up as part of Oracle Clusterware installation.
- The **AppName** and **AppType** entries must be the same on both nodes.
- The **cluster.oracle.ini** data store configuration file includes other optional entries that can be used to fine-tune your system. For more information, see the *Oracle TimesTen In-Memory Database TimesTen to TimesTen Replication Guide*.
- **4.** Save and close the file.

## <span id="page-339-0"></span>**Configuring Standby Data Stores**

To configure a standby data store for an active data store, perform this procedure on the node on which you want the standby data store to reside.

Before performing this procedure, obtain the following information:

- The name and location of the directory used to store database files for the active data store. See step [2](#page-334-0) in ["Creating and Configuring Active Data Stores"](#page-333-0).
- A copy of the entries added to the **sys.odbc.ini** file for the active data store. See step [4](#page-334-1) in ["Creating and Configuring Active Data Stores"](#page-333-0).
- A copy of the entries added to the **cluster.oracle.ini** file for the active data store. See step [3](#page-338-1) in ["Configuring the Cluster for an Active Data Store"](#page-338-0).

To create and configure a standby data store for an active data store:

- **1.** Log on to the node on which you want the standby data store to reside.
- **2.** Create a directory for storing database files:

**mkdir** *BRM\_home/Database\_Files\_Location*

**Important:** The name and location of the directory must match the corresponding directory created on the node on which the active data store resides. See step [2](#page-334-0) in ["Creating and Configuring Active Data](#page-333-0)  [Stores"](#page-333-0).

**3.** Go to the following directory:

```
cd IMDB_home/info
```
where *IMDB\_home* is the directory in which Oracle IMDB Cache is installed.

- **4.** In the **sys.odbc.ini** data store configuration file, add the *same* entries that you added to the active data store's **sys.odbc.ini** file. See step [4](#page-334-1) in ["Creating and](#page-333-0)  [Configuring Active Data Stores"](#page-333-0).
- **5.** Save and close the file.
- **6.** In the **cluster.oracle.ini** data store configuration file, add the *same* entries that you added to the active data store's **cluster.oracle.ini** file. See step [3](#page-338-1) in ["Configuring](#page-338-0)  [the Cluster for an Active Data Store".](#page-338-0)
- **7.** Save and close the file.

## <span id="page-340-0"></span>**Creating Active and Standby Data Store Pairs**

Use this procedure to perform the following tasks:

- Create a pair of active and standby data stores.
- Register the TimesTen agent and the data stores with Oracle Clusterware.
- Replicate the active data store's BRM cache groups schema and data in the standby data store.

Perform the procedure on each active data store node.

**1.** Go to the **bin** directory on the node on which the active data store resides:

**cd** *IMDB\_home***/bin**

where *IMDB\_home* is the directory in which Oracle IMDB Cache is installed.

**2.** Register the cluster information on the host as a root user by entering the following command:

**ttCWAdmin -ocrconfig**

**3.** Start the Oracle IMDB Cache cluster agent using the TimesTen administrator user login:

**ttCWAdmin -init**

**4.** Create an active/standby pair replication scheme:

```
ttCWAdmin -create -dsn Data_Store_Name
```
where *Data\_Store\_Name* is the name of the data store, such as **tt\_0.0.0.1** or **tt\_ 0.1.0.1**.

- **5.** Provide the required information, such as the admin user ID and password. A confirmation message is displayed when the registration is complete.
- **6.** Start the active/standby pair replication scheme:

**ttCWAdmin -start -dsn** *Data\_Store\_Name*

Oracle Clusterware automatically starts the data stores.

**7.** Load data into the active/standby pair replication scheme:

```
ttisql Data_Store_Name
run BRM_home/bin/tt_load_Logical_Partition.sql;
```
where *Logical\_Partition* is the database number of the logical partition in which the data stores reside, such as **0.0.0.1** or **0.1.0.1**.

To initialize the data stores for a multischema setup, you must generate the schema and load SQL files for each database schema by using the **pin\_tt\_schema\_gen** utility. Then follow the steps in this section to initialize the data stores for each schema.

For more information about registering data stores with Oracle Clusterware, see *Oracle Clusterware Administration and Deployment Guide*.

For more information about TimesTen replication, see *TimesTen to TimesTen Replication Guide*.

## <span id="page-341-0"></span>**Associating IMDB Cache DM Instances with Data Stores**

For high availability, you need an active and a standby instance of each IMDB Cache DM. The active DM instance is connected to the active data store, and the standby DM instance is connected to the standby data store.

To connect active and standby IMDB Cache DM instances to the active and standby data stores, perform the following procedures on each node on which an active or a standby data store resides:

- **1.** [Making a Data Store Accessible to IMDB Cache DM](#page-341-1)
- **2.** [Configuring an IMDB Cache DM Instance for a Data Store](#page-342-0)
- **3.** [Configuring pin\\_ctl to Start and Stop IMDB Cache DM](#page-343-0)

**Note:** These procedures assume that you have installed an instance of IMDB Cache Manager on each node on which an active or a standby data store resides.

## <span id="page-341-1"></span>**Making a Data Store Accessible to IMDB Cache DM**

To configure a data store so that IMDB Cache DM can directly connect to it, perform the following procedure on the node on which the data store resides:

- **1.** Open the **tnsnames.ora** file located in the directory specified by \$TNS\_ADMIN.
- **2.** Add the following entry:

```
Database_Alias_Name = (DESCRIPTION = (ADDRESS = (PROTOCOL = ) (HOST = ) (PORT = 
))
                         (CONNECT_DATA =
```

```
 (SERVICE_NAME = Data_Store_Name)
  (SERVER = timesten_direct )))
```
where:

- *Database\_Alias\_Name* is the data store name specified in the **sys.odbc.ini** file.
- *Data\_Store\_Name* is the data store name specified in the **sys.odbc.ini** file.
- timesten\_direct indicates that instances of IMDB Cache DM on the same node as the data store can directly connect to the data store.

**Note:** You must add a separate entry for each logical partition.

#### For example:

```
tt_0.0.0.1 = (DESCRIPTION = (ADDRESS = (PROTOCOL = ) (HOST = ) (PORT = ) ) (CONNECT_DATA = 
                     (SERVICE NAME = tt_0.0.0.1) (SERVER = timesten_direct )))
tt_0.1.0.1 = (DESCRIPTION = (ADDRESS = (PROTOCOL = ) (HOST = ) (PORT = ) ) (CONNECT_DATA = 
                    (SERVICE\_NAME = tt_0.1.0.1)(SERVER = timestamp direct )))
```
**3.** Save and close the file.

### <span id="page-342-0"></span>**Configuring an IMDB Cache DM Instance for a Data Store**

Use the existing IMDB Cache DM installation to configure the settings for the active data store.

To configure IMDB Cache DM for the active data store:

- **1.** Open the *BRM\_home***/sys/dm\_tt/pin.conf** file.
- **2.** Set the **tt\_ha\_enabled** entry to **1**:
	- **dm tt\_ha\_enabled 1**
- **3.** Set the **sm\_database\_tt** entry to the data store:

```
- dm sm_database_tt Data_Store_Name
```
where *Data\_Store\_Name* is the name of the data store, such as **tt\_0.0.0.1** or **tt\_ 0.1.0.1**.

- **4.** Set the **sm\_pw\_tt** entry to the data store password:
	- **dm sm\_pw\_tt** *Data\_Store\_Password*

*Data\_Store\_Password* is the password for the IMDB Cache data store user.

**Important:** The IMDB Cache data store user must be the same as the BRM database user. However, the data store user password can be different from the database user password.

**5.** Set the **logical\_partition** entry to **1** to enable logical partitioning:

```
- dm logical_partition 1
```
**6.** Set the **pcm\_op\_max\_retries** entry to a value of **1** or greater. This entry specifies the number of times IMDB Cache DM attempts to connect to an opcode after a failure.

```
- dm pcm_op_max_retries 3
```
**7.** Set the **pcm\_reconnect\_max\_retries** entry to a value of **1** or greater.

```
- dm pcm_reconnect_max_retries 3
```
**8.** Save and close the file.

## <span id="page-343-0"></span>**Configuring pin\_ctl to Start and Stop IMDB Cache DM**

To configure the **pin\_ctl** utility to start and stop an instance of IMDB Cache DM, perform the following procedure on the node on which the DM and its associated data store reside:

**1.** Set the TIMESTEN\_HOME environment variable to the directory in which the IMDB Cache DM is installed on the node. For example:

/export/home/ttinstaller/TimesTen/tt1121\_HA

- **2.** Go to the directory in which the IMDB Cache DM is installed and source the **source.me** file:
	- Bourne shell:
		- **. source.me.sh**
	- C shell:

**source source.me.csh**

- **3.** Open the *BRM\_home***/bin/pin\_ctl.conf** file in a text editor.
- **4.** Add the following line to the startup configuration section of the file:

*Start\_DMTTInstance\_Service\_Name* **c1pidproc:***DMTTInstance\_Service\_Name***: cport:***DMTT\_Port* **host:***DMTT\_Host* **dbno:***Data\_Store\_DB\_Number*

where:

- *Start\_DMTTInstance\_Service\_Name* is the name of the start command for the IMDB Cache DM instance.
- *DMTTInstance\_Service\_Name is a simple process name matching filter.*
- DMTT\_Port is the IMDB Cache DM port number.
- DMTT\_Host is the IMDB Cache DM host name.
- Data\_Store\_DB\_Number is the data store database number.

For example:

start\_dm\_tt cpidproc:dm\_tt: cport:1234 host:vm31230 dbno:0.0.0.1

- **5.** Save and close the file.
- **6.** To ensure that **pin\_ctl** is configured correctly, run the following commands:
	- **pin\_ctl start dm\_tt**
	- **pin\_ctl stop dm\_tt**

For more information about configuring **pin\_ctl** for high availability, see ["Using the](#page-56-0)  [pin\\_ctl Utility to Monitor BRM".](#page-56-0)

## <span id="page-344-0"></span>**Configuring Connection Managers for High Availability**

[Figure 13–3](#page-344-2) shows a basic configuration of CMs in a high-availability system with two logical partitions. Dashed lines represent backup connections.

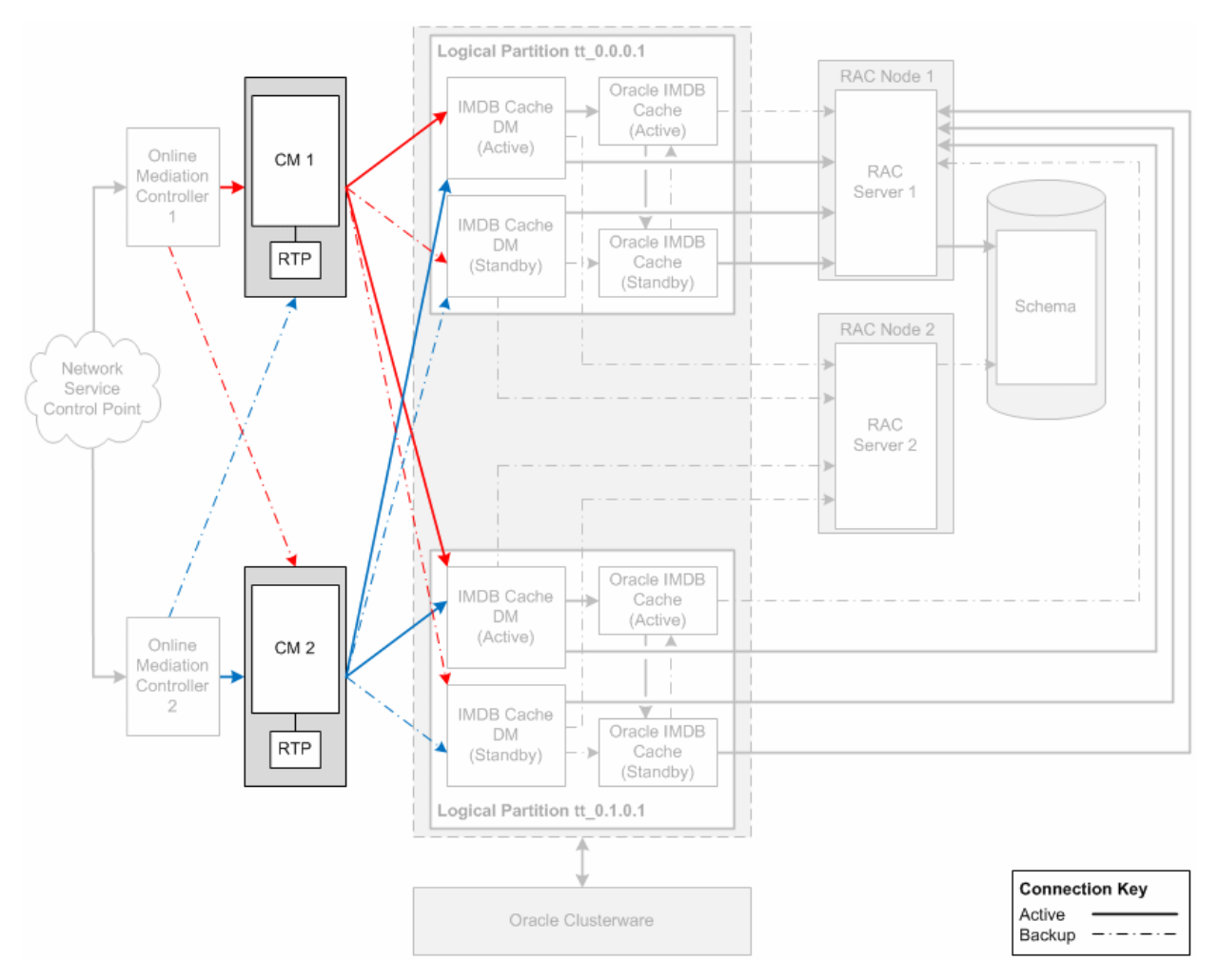

<span id="page-344-2"></span>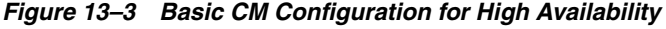

To configure CMs for high availability:

- **1.** Install at least two CMs. Use as many as you estimate will support your workload, and then add one more.
- **2.** Install one real-time pipeline for each CM. See ["Configuring Pipeline Manager"](#page-204-0).
- **3.** Connect each CM to all the active and standby IMDB Cache DMs in your BRM System. See ["Connecting CMs to IMDB Cache DMs".](#page-344-1)

## <span id="page-344-1"></span>**Connecting CMs to IMDB Cache DMs**

To configure a CM to connect to the active and standby IMDB Cache DM instances in a high-availability system, set the CM configuration file (*BRM\_home***/sys/cm/pin.conf**) entries shown in [Table 13–3.](#page-345-0) These settings minimize CM request failures and enable

CM connections to succeed if an IMDB Cache DM failover occurs.

For information about how CMs handle IMDB Cache DM failure, see ["About](#page-314-0)  [Connection Managers in a High-Availability System".](#page-314-0)

<span id="page-345-0"></span>*Table 13–3 CM pin.conf Entries for a High-Availability System*

| <b>Configuration Entry</b>                      | <b>Description</b>                                                                                                    |  |
|-------------------------------------------------|----------------------------------------------------------------------------------------------------|--|
| dm_pointer                                      | Specifies the host and port number of the IMDB Cache DM instances to connect to.<br>Include an entry for each active and standby pair of IMDB Cache DMs in your<br>system. Oracle recommends that the active DM be listed first in each entry.                                                                                                    |  |
|                                                 | The CM <b>pin.conf</b> file should contain one <b>dm_pointer</b> entry <i>per logical partition</i> .<br>Therefore, because the active and standby DMs in each pair support the same logical<br>partition, they must be on the <i>same</i> <b>dm_pointer</b> line:                                                                                                    |  |
|                                                 | - cm dm_pointer 1p_number ip active_dm_host active_dm_port ip standby_dm_<br>host standby_dm_port                                                                                                    |  |
|                                                 | Example                                                                                                    |  |
|                                                 | - cm dm_pointer 0.0.0.1 ip 156.151.2.168 33950 ip 168.35.37.128 12960<br>- cm dm_pointer 0.1.0.1 ip 156.151.2.168 32250 ip 168.35.37.128 12850                                                                                                    |  |
| pcm_timeout_in_msecs                            | Specifies the amount of time in milliseconds that the CM waits for a response from an<br>IMDB Cache DM before failing over to the standby DM. This entry is called the CM's<br>long (failover) timeout (see "Configuring Multilevel CM Timeout for Client<br>Requests").                                                                                                    |  |
|                                                 | The default value is 120000 (120 seconds). For high-availability systems, the<br>recommended value is 100000 (100 seconds).                                                                                                    |  |
|                                                 | Important: In a high-availability system, each client-side component should have a<br>longer timeout period than the server-side component that it calls. For example, to<br>minimize CM request failures, make this timeout long enough for Oracle Clusterware<br>to restart the IMDB Cache DM. For suggested timeout values, see "About Setting Up<br>a High-Availability System". |  |
|                                                 | Example                                                                                                    |  |
|                                                 | - cm pcm_timeout_in_msecs 100000                                                                                                    |  |
| pcm_op_max_retries                              | Specifies the maximum number of times an opcode is retried in the Portal<br>Communications Model (PCM). The default value is 1. For high availability, the value<br>must be at least 2.                                                                                                    |  |
|                                                 | Example                                                                                                    |  |
|                                                 | -cm pcm_op_max_retries 2                                                                                                    |  |
| cm_op_max_retries                               | Specifies the maximum number of times an opcode is retried in the CM. The default<br>value is 1. For high availability, the value must be at least 2.                                                                                                    |  |
|                                                 | Example                                                                                                    |  |
|                                                 | - cm cm_op_max_retries 2                                                                                                    |  |
| pcm_bad_connection_<br>retry_delay_time_in_secs | Specifies the interval, in seconds, at which the CM tries to connect to the active IMDB<br>Cache DM after it fails to connect. See "How CMs Handle IMDB Cache DM Failure".                                                                                                    |  |
|                                                 | Important: In a high-availability system, each client-side component should have a<br>longer timeout period than the server-side component that it calls. For suggested<br>timeout values, see "About Setting Up a High-Availability System".                                                                                                    |  |
|                                                 | Example                                                                                                    |  |
|                                                 | -cm pcm_bad_connection_retry_delay_time_in_secs 100                                                                                                    |  |
|                                                 | Note: This entry appears in both the CM and IMDB Cache DM pin.conf files.                                                                                                    |  |

## **Restoring a High-availability System after Failover**

After failed components in a high-availability system are fixed, return the system to its original configuration by switching the workload back to the primary components. This enables the system to use its optimal architecture.

The following sections explain how to restore components in a high-availability system:

- [Switching Back to the Primary Oracle RAC Instance](#page-346-0)
- **[Ensuring All Accounts Are Billed](#page-346-1)**

## <span id="page-346-0"></span>**Switching Back to the Primary Oracle RAC Instance**

To restart a failed Oracle RAC instance, run the following command:

**srvctl start instance -d** *racDatabaseName* **-i** *primary\_racInstanceName*

where:

- racDatabaseName is the name of the Oracle database.
- primary\_racInstanceName is the name of the primary (preferred) Oracle RAC instance.

For information about the **srvctl** command, see the Oracle RAC documentation.

After a failed database instance is restarted, the services for which it is the primary database instance do not automatically switch back to it from the backup instance.

To switch a database service from its backup database instance to its primary database instance, run the following command:

**srvctl relocate service -d** *racDatabaseName* **-s** *serviceName* **-i** *backup\_racInstanceName* **-t** *primary\_racInstanceName* **-f**

where:

- racDatabaseName is the name of the Oracle database.
- *serviceName* is the name of the database service that the primary Oracle RAC instance originally supported.
- *backup\_racInstanceName* is the name of the backup (available) Oracle RAC instance.
- *primary\_racInstanceName* is the name of the primary (preferred) Oracle RAC instance.

**Note:** Switching database services back to their primary Oracle RAC instance causes a service interruption. Usually, however, switching back to the primary node takes less time than failing over to the backup node.

## <span id="page-346-1"></span>**Ensuring All Accounts Are Billed**

If a system failure occurs while the **pin\_bill\_day** application is running, some operations might fail, and thus bills might not be generated for all accounts.

To ensure that all accounts are billed, Oracle recommends rerunning **pin\_bill\_day** after the system is restored.

# **Part III**

# **Improving Performance**

Part III describes how to improve performance for an Oracle Communications Business and Revenue Management (BRM) system. It contains the following chapters:

- **[Improving BRM Performance](#page-350-0)**
- [Optimizing Pipeline Manager Performance](#page-408-0)
- [Optimizing BRM for Prepaid and Postpaid Convergence](#page-448-0)

## <span id="page-350-0"></span>**Improving BRM Performance**

This chapter provides information on evaluating and improving the performance of your Oracle Communications Billing and Revenue Management (BRM) system.

Before you read this chapter, you should be familiar with BRM system architecture. See "BRM System Architecture" in *BRM Concepts*.

For information on troubleshooting BRM, see ["Resolving Problems in Your BRM](#page-464-0)  [System".](#page-464-0)

For information on tuning Pipeline Manager, see ["Optimizing Pipeline Manager](#page-408-0)  [Performance"](#page-408-0).

## **Monitoring Performance**

You can use BRM diagnostics tools to monitor performance. For example:

- You can monitor opcode latency.
- You can monitor event data record (EDR) throughput in a pipeline.

See ["About Monitoring BRM".](#page-54-0)

## **Improving Connection Manager Performance**

For information about Connection Managers (CMs), see "The Business Process Tier" in *BRM Concepts*.

To improve CM performance, see the following topics:

- **[Increasing CM Login Performance](#page-350-1)**
- [Load Balancing CMs](#page-352-0)
- [Improving Performance for Loading Large Price Lists](#page-352-1)
- **[Improving Real-Time Rating Performance](#page-353-0)**
- [Improving the Performance of your Multithreaded Applications](#page-358-0)
- **[Logging Noncurrency Events](#page-360-0)**
- [Specifying the Number of Connections to CMs](#page-360-1)
- [Setting the CM Time Interval between Opcode Requests](#page-361-0)

## <span id="page-350-1"></span>**Increasing CM Login Performance**

To increase CM login performance, see the following topics:

- [Using CM Proxy to Allow Unauthenticated Log On](#page-351-0)
- **[Turning Off Session-Event Logging](#page-351-1)**
- [Turning Off the Checking of Logons and Passwords](#page-352-2)

## <span id="page-351-0"></span>**Using CM Proxy to Allow Unauthenticated Log On**

Use CM Proxy to provide unauthenticated connections to BRM, typically for providing connections for incoming mail messages. Connections made through CM Proxy do not require you to log on, which increases performance.

**Caution:** Only connections that do not require authentication should use CM Proxy.

To increase security, you can restrict the types of operations performed by CM Proxy by specifying the opcodes that perform allowed operations.

To use CM Proxy:

- **1.** Open the CM Proxy configuration file (*BRM\_home***/sys/cm\_proxy/pin.conf**).
- **2.** Configure CM Proxy according to the guidelines in that file, and save the file.

The following are some of the more important entries:

- Use the **oplist** entry to specify the opcodes that can be performed by CM Proxy.
- Use the **allowed** entry to specify the hosts that can use CM Proxy.
- Use the **queue manager** entries to manage front-end and back-end connections. See ["Improving Data Manager and Queue Manager](#page-363-0)  [Performance"](#page-363-0).
- Use the **standard connection** entries to connect to a CM or CMMP (Connection Manager Master Process). See ["About Connecting BRM](#page-132-0)  [Components"](#page-132-0).
- **3.** Start CM Proxy. See ["Starting and Stopping the BRM System".](#page-40-0)
- **4.** Open the configuration file for each application you want to use CM Proxy. See ["Locations of Configuration and Properties Files"](#page-129-0).
- **5.** Change the **cm\_ptr** entry to point to the machine running CM Proxy and change the **login\_type** entry to **0** (no login name or password required).

## <span id="page-351-1"></span>**Turning Off Session-Event Logging**

By default, the CM writes a session-event storable object for each client connection, but you can suppress the creation of these session storable objects if you do not need these records of logins. You can turn off session-event logging for some CMs for better performance while keeping this feature for other CMs dedicated to applications that require session objects, such as the mail and terminal servers.

To turn off session-event logging:

- **1.** Open the CM configuration file (*BRM\_home***/sys/cm/pin.conf**).
- **2.** Change the value for the **login\_audit** entry to **0** and ensure that the entry is not commented.
- **3.** Stop and restart the CM. See ["Starting and Stopping the BRM System".](#page-40-0)

### <span id="page-352-2"></span>**Turning Off the Checking of Logons and Passwords**

When an application tries to log on to BRM, the CM verifies the service specified by the application, asks for a login name, and verifies the login password. To improve performance, set up the CM to not ask for a login name or password. See ["Configuring](#page-145-0)  [the CM to Verify Application Logins with the Service Only".](#page-145-0)

To turn off login name and password verification:

- **1.** Open the CM configuration file (*BRM\_home***/sys/cm/pin.conf**).
- **2.** Change the value for the **cm\_login\_module** entry to read:

```
- cm cm_login_module ./cm_login_null.extension
```
where *extension* is the file type specific to your operating system: **so** for Solaris, Linux, or HP-UX IA64; or **a** for AIX. For example:

**- cm cm\_login\_module ./cm\_login\_null.so**

**3.** Stop and restart the CM. See ["Starting and Stopping the BRM System".](#page-40-0)

## <span id="page-352-0"></span>**Load Balancing CMs**

You can use two methods for balancing the load among multiple CMs:

- You can use a CMMP to provide additional reliability and to balance the load among multiple CMs. See ["Using Connection Manager Master Processes"](#page-361-1).
- You can provide a simple failover system for connections to the CM by giving the application a list of CMs on the system. If the first CM in the list is unavailable, the application tries the next CM.

For example:

- nap cm\_ptr ip cm\_host1 11960 - nap cm\_ptr ip cm\_host1 11961

If the CMs are on separate machines:

- nap cm\_ptr ip cm\_host1 11960 - nap cm\_ptr ip cm\_host2 11960

**Tip:** You can point to multiple CMMPs rather than to individual CMs. If the CM provided by the first CMMP is not available, the application asks for a CM from the second CMMP.

For example:

- nap cm\_ptr ip CMMP\_host1 11959 - nap cm\_ptr ip CMMP\_host2 11959

## <span id="page-352-1"></span>**Improving Performance for Loading Large Price Lists**

If you have a large price list, you can improve performance in the following ways:

Cache pricing data, such as  $G/L$  IDs and resource IDs. In a test environment where you modify your price list often, caching pricing data improves performance because there is no need to load price reference objects every time you commit the price list to the database.

**Important:** Pricing data is created every time the CM starts. Whenever the pricing data is changed in the database, the CM must be stopped and restarted to place the new information into the cache.

In a production system where you rarely modify your price list, you do not need to cache pricing data. This reserves the CM cache for other uses and eliminates the need to stop and restart the CM to update the cache if you change the price list.

Turn off event logging for price list creation events.

**Note:** When you turn off event logging, BRM still stores audit trail information for products, deals, and plans; however, there will not be an event log of when the price plans were modified and who modified them.

To improve loading performance:

- **1.** Open the CM configuration file (*BRM\_home***/sys/cm/pin.conf**).
- **2.** Edit the **cache\_references\_at\_start** entry. The default is **1** (cache data).

- fm\_price cache\_references\_at\_start **1**

**3.** Edit the **fm** price prod provisioning cache entry. The default entries are usually sufficient. For more information, see the instructions in the configuration (**pin.conf**) file.

- cm\_cache fm\_price\_prod\_provisioning\_cache 100, 102400, 13

**4.** Edit the **fm\_price\_cache\_beid** entry. The default entries are usually sufficient. For more information, see the instructions in the configuration (**pin.conf**) file.

- cm\_cache fm\_price\_cache\_beid 200, 524288, 32

**5.** Edit the **log\_price\_change\_event** entry. The default is **0** (events are not logged).

- fm\_price log\_price\_change\_event **0**

**6.** Edit the **fm** offer profile cache entry. The default entries are usually sufficient. For more information, see the instructions in the configuration (**pin.conf**) file.

- cm\_cache fm\_offer\_profile\_cache 20, 102400, 13

**Important:** For policy-driven charging, the **fm\_offer\_profile\_cache** entry must be present in the **pin.conf** file.

See "Policy-Driven Charging" in *BRM Setting Up Pricing and Rating*.

- **7.** Save the file.
- **8.** Stop and restart the CM. See ["Starting and Stopping the BRM System".](#page-40-0)

## <span id="page-353-0"></span>**Improving Real-Time Rating Performance**

You can improve real-time rating performance by doing the following:

[Changing the Precision of Rounded and Calculated Values](#page-354-0)

- [Setting the Interval for Checking for Price List Changes](#page-354-1)
- [Setting the Interval for Updating Zone Maps](#page-354-2)
- [Filtering the ERAs Considered during Rating and Discounting](#page-355-0)
- [Enabling and Disabling the Caching of Customized Products](#page-356-0)
- [Configuring the Maximum Number of Products and Discounts Cached](#page-357-0)

#### <span id="page-354-0"></span>**Changing the Precision of Rounded and Calculated Values**

To improve performance, you can change the precision of rounded values and of values calculated by real-time rating. You change the precision by adding or modifying entries in the CM **pin.conf** file:

- To change the precision of rounded values, add or change the **rating\_quantity\_ rounding\_scale** entry. The value of this entry determines the number of digits to the right of the decimal place for rounding quantities. The default is **8**.
- To change the precision of calculated values, add or change the **rating\_max\_scale** entry. The value of this entry determines the number of digits to the right of the decimal place that are used. The default is **10**.

**Important:** You must stop and restart the CM after you change these values. See ["Starting and Stopping the BRM System"](#page-40-0).

## <span id="page-354-1"></span>**Setting the Interval for Checking for Price List Changes**

You can set the interval at which BRM checks for changes to the price list. If you change the price list frequently, you may want to use a shorter interval. If your price list is less volatile, you can increase the interval.

To change the interval:

- **1.** Open the CM configuration file (*BRM\_home***/sys/cm/pin.conf**).
- **2.** Edit the following entry:

- fm\_rate refresh\_product\_interval **3600** The value of this entry determines the interval in seconds. The default is **3600**.

- **3.** Save the file.
- **4.** Stop and restart the CM. See ["Starting and Stopping the BRM System".](#page-40-0)

#### <span id="page-354-2"></span>**Setting the Interval for Updating Zone Maps**

To specify how frequently BRM checks for changes to zone maps and updates them in the database:

- **1.** Open the CM configuration file (*BRM\_home***/sys/cm/pin.conf**).
- **2.** Edit the following entry:

```
- fm_zonemap_pol update_interval 3600
```
The value of this entry determines the interval in seconds. The default is **3600**.

- **3.** Save the file.
- **4.** Stop and restart the CM. See ["Starting and Stopping the BRM System".](#page-40-0)

## <span id="page-355-0"></span>**Filtering the ERAs Considered during Rating and Discounting**

By default, real-time rating checks for both account-level extended rating attributes (**/profile/acct\_extrating** object) and service-level ERAs (**/profile/serv\_extrating** object) when it searches for rating and discounting criteria. You can improve real-time rating performance by filtering the types of ERAs that BRM considers when it searches for rating and discounting criteria. For example, you can configure BRM to search for service-level ERAs only or to omit the ERA search altogether.

You can specify the types of ERAs to consider by modifying a field in the **rating** instance of the **/config/business\_params** object.

You modify the **/config/business\_params** object by using the **pin\_bus\_params** utility. See "pin\_bus\_params" in *BRM Developer's Guide*.

To specify the ERA types:

**1.** Use the following command to create an editable XML file from the **rating** instance of the **/config/business\_params** object:

**pin\_bus\_params -r BusParamsRating bus\_params\_rating.xml**

This command creates the XML file named **bus\_params\_rating.xml.out** in your working directory. If you do not want this file in your working directory, specify the full path as part of the file name.

**2.** Search the XML file for following line:

<EnableEras>**serviceAndAccount**</EnableEras>

- **3.** Change **serviceAndAccount** to one of the following:
	- **account**: Limits the rating and discounting criteria search to account-level ERAs by retrieving only the **/profile/acct\_extrating** object.
	- service: Limits the rating and discounting criteria search to service-level ERAs by retrieving only the **/profile/serv\_extrating** object.
	- **disabled**: Omits ERAs from the rating and discounting criteria. Because neither object is retrieved, this option provides the best performance.

**Caution:** BRM uses the XML in this file to overwrite the existing **rating** instance of the **/config/business\_params** object. If you delete or modify any other parameters in the file, these changes affect the associated aspects of the BRM rating configuration.

- **4.** Save the file.
- **5.** Change the file name from **bus\_params\_rating.xml.out** to **bus\_params\_ rating.xml**.
- **6.** Use the following command to load the change into the **/config/business\_params** object:

**pin\_bus\_params bus\_params\_rating.xml**

You should execute this command from the *BRM\_home***/sys/data/config** directory, which includes support files used by the utility. To execute it from a different directory, see "pin\_bus\_params" in *BRM Developer's Guide*.

**7.** To verify that all fields are correct, you can display the **/config/business\_params** object by using Object Browser or by using the **robj** command with the **testnap** utility.

For more information, see the following topics in *BRM Developer's Guide*:

- Using testnap
- Reading Objects by Using Object Browser
- **8.** Stop and restart the CM. For more information, see ["Starting and Stopping the](#page-40-0)  [BRM System"](#page-40-0).
- **9.** (Multischema systems only) Run the **pin\_multidb** script with the **-R CONFIG** parameter. For more information, see ["pin\\_multidb"](#page-672-0).

## <span id="page-356-0"></span>**Enabling and Disabling the Caching of Customized Products**

When you use advanced customization to create customized products, BRM uses the customized products for rating. You can control whether customized products are cached for use by the real-time rating engine.

- If you choose not to cache customized products (the default setting), the real-time rating engine retrieves customized product data from the database during rating. This slows rating performance but minimizes the memory impact of customized products.
- If you choose to cache customized products, the CM size grows as customized products are created. Because the products are cached in memory, however, rating performance is increased.

You enable product caching by changing the **EnableTailormadeCache** field in the **rating** instance of the **/config/business\_params** object from **0** to **1**. You can disable caching by changing the field back to **0**.

You modify the **/config/business\_params** object by using the **pin\_bus\_params** utility. See "pin\_bus\_params" in *BRM Developer's Guide*.

To enable caching of customized products:

**1.** Use the following command to create an editable XML file from the **rating** instance of the **/config/business\_params** object:

**pin\_bus\_params -r BusParamsRating bus\_params\_rating.xml**

This command creates the XML file named **bus\_params\_rating.xml.out** in your working directory. If you do not want this file in your working directory, specify the full path as part of the file name.

**2.** Search the XML file for following line:

<EnableTailormadeCache>**0**</EnableTailormadeCache>

**3.** Change **0** to **1**.

**Caution:** BRM uses the XML in this file to overwrite the existing **rating** instance of the **/config/business\_params** object. If you delete or modify any other parameters in the file, these changes affect the associated aspects of the BRM rating configuration.

- **4.** Save the file.
- **5.** Change the file name from **bus\_params\_rating.xml.out** to **bus\_params\_ rating.xml**.

**6.** Use the following command to load the change into the **/config/business\_params** object:

**pin\_bus\_params bus\_params\_rating.xml**

You should execute this command from the *BRM\_home***/sys/data/config** directory, which includes support files used by the utility. To execute it from a different directory, see "pin\_bus\_params" in *BRM Developer's Guide*.

**7.** To verify that all fields are correct, you can display the **/config/business\_params** object by using Object Browser or by using the **robj** command with the **testnap** utility.

For information on using **testnap**, see "Using testnap" in *BRM Developer's Guide*.

For information on how to use Object Browser, see "Reading Objects by Using Object Browser" in *BRM Developer's Guide*.

- **8.** Stop and restart the CM. For more information, see ["Starting and Stopping the](#page-40-0)  [BRM System"](#page-40-0).
- **9.** (Multischema systems only) Run the **pin\_multidb** script with the **-R CONFIG** parameter. For more information, see ["pin\\_multidb"](#page-672-0).

## <span id="page-357-0"></span>**Configuring the Maximum Number of Products and Discounts Cached**

Products and discounts that are used during the real-time rating process are automatically stored in the CM cache. This improves rating performance, but, over time, it can consume a large amount of memory. To prevent the CM cache from growing too large, you can set a maximum number of products and discounts that can be stored in the CM cache.

When you set the maximum to a nonzero value, BRM prevents the real-time rating engine from storing more than the specified number of products and discounts in CM cache. When the maximum number is reached, BRM flushes 10% of the products and discounts from cache that have been used the least.

**Note:** The maximum number of products and discounts that should be stored in CM cache depends on the your business needs.

When you set the maximum to zero, BRM does not regulate the number of products and discounts stored in the CM cache. This is the default.

You configure the maximum number of products and discounts that can be cached by configuring the **ProductsDiscountsThreshold** field in the **rating** instance of the **/config/business\_params** object.

To set a maximum number of products and discounts that can be cached:

**1.** Use the following command to create an editable XML file from the **rating** instance of the **/config/business\_params** object:

**pin\_bus\_params -r BusParamsRating bus\_params\_rating.xml**

This command creates the XML file named **bus\_params\_rating.xml.out** in your working directory. If you do not want this file in your working directory, specify the full path as part of the file name.

**2.** Search the XML file for following line:

<ProductsDiscountsThreshold>**0**</ProductsDiscountsThreshold>

**3.** Change **0** to the maximum number of products and discounts that you would like stored in cache. The default value of **0** specifies to not regulate the number of products and discounts in the CM cache.

**Caution:** BRM uses the XML in this file to overwrite the existing **rating** instance of the **/config/business\_params** object. If you delete or modify any other parameters in the file, these changes affect the associated aspects of the BRM rating configuration.

- **4.** Save the file.
- **5.** Change the file name from **bus\_params\_rating.xml.out** to **bus\_params\_ rating.xml**.
- **6.** Use the following command to load the change into the **/config/business\_params** object:

```
pin_bus_params bus_params_rating.xml
```
You should execute this command from the *BRM\_home***/sys/data/config** directory, which includes support files used by the utility. To execute it from a different directory, see "pin\_bus\_params" in *BRM Developer's Guide*.

**7.** To verify that all fields are correct, you can display the **/config/business\_params** object by using Object Browser or by using the **robj** command with the **testnap** utility.

For more information, see the following topics in *BRM Developer's Guide*:

- Using testnap
- Reading Objects by Using Object Browser
- **8.** Stop and restart the CM. For more information, see ["Starting and Stopping the](#page-40-0)  [BRM System"](#page-40-0).
- **9.** (Multischema systems only) Run the **pin\_multidb** script with the **-R CONFIG** parameter. For more information, see ["pin\\_multidb"](#page-672-0).

## <span id="page-358-0"></span>**Improving the Performance of your Multithreaded Applications**

You can improve the performance of multithreaded applications by controlling the thread load and monitoring the thread activity.

## **Controlling Thread Load on Your Multithreaded Application**

The number of child threads allowed is controlled by the **children** entry in the application **pin.conf** file. You can set the number of threads manually by editing the **pin.conf** file or automatically by using the **pin\_mta\_monitor** monitoring utility.

To improve performance, you can limit the number of child threads. For example, you can limit the number of threads during the business day to prevent excessive load on the network and increase the number of threads during off-peak hours.

To control the number of threads for an MTA by using **pin\_mta\_monitor**:

- **1.** Go to the directory from which you run the MTA.
- **2.** Start the **pin\_mta\_monitor** utility using the following command:

pin\_mta\_monitor *mta\_application*

where *mta\_application* is the MTA that **pin\_mta\_monitor** tracks.

- **3.** The **(mon)>** prompt appears. Provide the number by which you want to increase or decrease the number of threads that *mta\_application* uses as the value for *number* in the appropriate command (press the spacebar and then press Enter).
	- To increase the number of threads that *mta\_application* uses, enter:

(mon)> **t+***number*

To decrease the number of threads that *mta\_application* uses, enter:

(mon)> **t-***number*

For example, the following commands increase the thread pool of **pin\_inv\_export** by two threads:

pin\_mta\_monitor pin\_inv\_export (mon)> **t+2**

## **Monitoring the Thread Activity of Your Multithreaded Application**

Use the **pin\_mta\_monitor** utility to monitor the thread activity of your MTA.

**Note:** After entering a command at the monitor prompt, press the spacebar once and then press Enter. If you do not enter a space after the command, the utility does not run the command.

To monitor the thread activity of an MTA:

- **1.** Go to the directory from which you run the MTA.
- **2.** Start the **pin\_mta\_monitor** utility using the following command:

pin\_mta\_monitor *mta\_application*

where *mta\_application* is the MTA that **pin\_mta\_monitor** tracks. For example, the following command is used to monitor the activity of **pin\_inv\_export**:

pin\_mta\_monitor pin\_inv\_export

**3.** The **(mon)>** prompt appears.

To print the thread activity of the *mta\_application* to **stdout**:

 $(mon)$  > p

The following is a sample output of the thread activity that **pin\_mta\_monitor** prints for **pin\_inv\_export**:

```
Required:2, cmd:print
Thread_id:2, Working POID:0.0.0.1 /invoice 221084 0, Flag:0
Thread_id:3, Working POID:0.0.0.1 /invoice 220860 0, Flag:0
```
**4.** To stop printing the thread activity of the *mta\_application* to **stdout**:

 $(mon)$  q
# **Logging Noncurrency Events**

By default, BRM is configured to give maximum account-creation performance by logging only events that have a balance impact associated with a currency. To log noncurrency events at the expense of system performance, change the **creation\_ logging** entry in the CM configuration file (**pin.conf**).

By default, these events are logged:

- **/event/billing/charge**
- **/event/billing/deal**
- **/event/billing/product**

By default, these events are not logged:

- **/event/customer/billinfo**
- **/event/customer/nameinfo**
- **/event/customer/login**
- **/event/customer/password**
- **/event/customer/status**
- **/event/billing/limit**

To log noncurrency events:

- **1.** Open the CM configuration file (*BRM\_home***/sys/cm/pin.conf**).
- **2.** Edit the **creation\_logging** entry:
	- fm\_cust creation\_logging **1**
- **3.** Save and close the file.

The new value becomes effective immediately and applies to the next account created. You do not need to restart the CM to enable this entry.

# **Specifying the Number of Connections to CMs**

The **cm\_max\_connects** entry in the CM configuration file (**pin.conf**) tells the CM how many client applications can connect simultaneously. If client applications are having trouble connecting to the database, you can increase the number of connections. Performance degrades when too many CMs are running on the same machine, depending on the system load.

The maximum number of connections is 1000.

**Note:** Normally, **cm\_max\_connects** is commented out. This type of connection is best handled by CM Proxy. See ["Using CM Proxy to](#page-351-0)  [Allow Unauthenticated Log On"](#page-351-0).

- **1.** Open the CM configuration file (*BRM\_home***/sys/cm/pin.conf**).
- **2.** Edit the **cm\_max\_connects** entry:

```
- cm cm_max_connects 300
```
- **3.** Save and close the file.
- **4.** Stop and restart the CM.

## See ["Starting and Stopping the BRM System"](#page-40-0).

## **Setting the CM Time Interval between Opcode Requests**

When a client application requests a connection, the CM spawns a child process to handle the connection. The child process or thread communicates with the client application by receiving requests in the form of opcodes.

By default, the child process or thread waits infinitely for each opcode request, but you can set a time interval after which the child process or thread terminates if no request has arrived.

- **1.** Open the CM configuration file (*BRM\_home***/sys/cm/pin.conf**).
- **2.** Edit the **cm\_timeout** entry.
	- cm cm\_timeout **3**

The value of this entry specifies the time interval in minutes.

- **3.** Save and close the file.
- **4.** Stop and restart the CM. See ["Starting and Stopping the BRM System".](#page-40-0)

# **Using Connection Manager Master Processes**

The Connection Manager Master Process (CMMP) routes connections from a single BRM client to multiple CMs. See "About Connection Manager Master Processes (CMMPs)" in *BRM Concepts*.

To specify which CMs to route connections to, you list the CMs in the CMMP configuration file. (See ["Setting Up a CMMP".](#page-363-0)) You can also specify how the CMMP chooses a CM:

- By default, the CMMP chooses a CM randomly from the list of CMs.
- You can specify that the CMMP choose CMs sequentially from the first entry to the last, and then back to the first (known as *round-robin* selection).

The CMMP does not validate whether the CMs it points to are running. If the CMMP sends a transaction to a nonfunctioning CM, the client can tell that the CM is offline and tries to connect to a different CM or CMMP. Therefore, you should include multiple **cm\_ptr** entries to the same CMMP or to more than one CMMP.

Because it is the client's responsibility to ensure a connection to a CM, there must be at least one entry in the CMMP **pin.conf** file for each CM to which it is connected.

## **Sample CMMP Configuration**

### In [Figure 14–1:](#page-362-0)

- There are two CMMP host machines, CMMP\_host1 and CMMP\_host2.
- There are four CM host machines, CM\_host1, CM\_host2, CM\_host3, and CM host4.
- Each CM points to its own Data Manager (DM).

<span id="page-362-0"></span>*Figure 14–1 Sample CMMP Configuration*

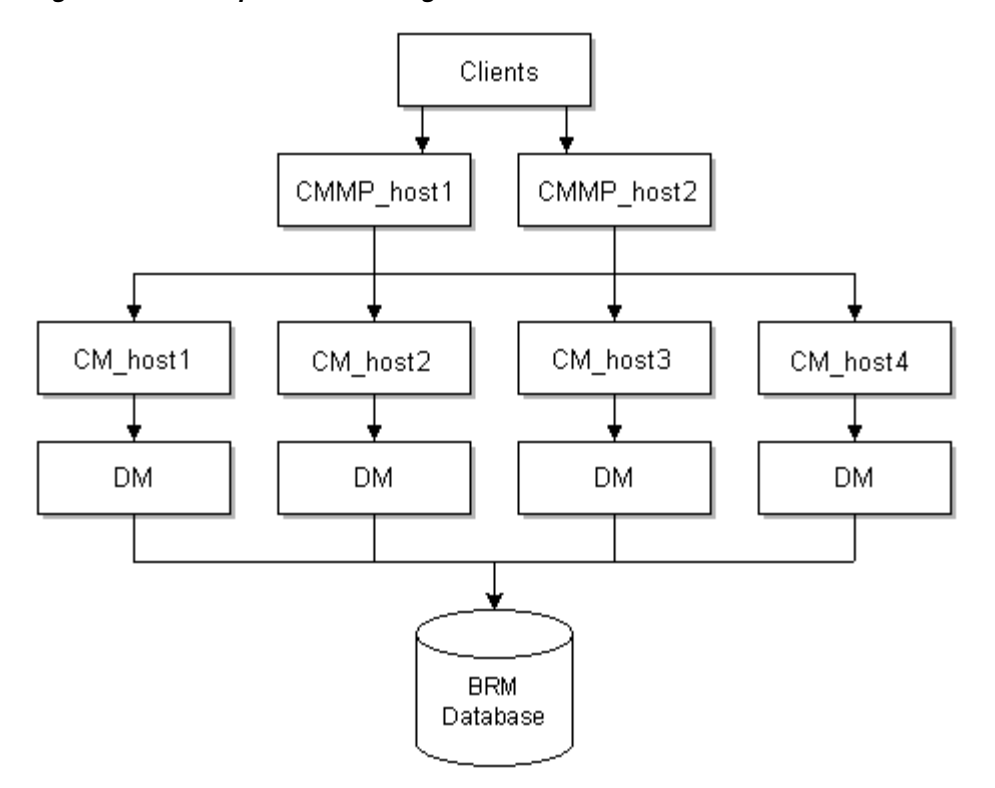

#### **Client configuration file**

Using the connection parameters shown below, the clients attempt to connect to all CMs through both CMMPs:

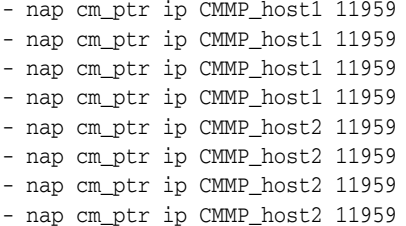

#### **CMMP configuration files**

The following redirect entries are required for client-to-CM connectivity. The parameters should be the same for both CMMP configuration files:

```
- cm redirect - CM_host1 11960
- cm redirect - CM_host2 11960
- cm redirect - CM_host3 11960
- cm redirect - CM_host4 11960
```
If the client and the host are on different domains, the redirect entry must include the full host and domain name or IP address for the CMMP Port.

```
- cm redirect - CM_host1.example.com 11960
- cm redirect - CM_host2.example.com 11960
- cm redirect - CM_host3.example.com 11960
- cm redirect - CM_host4.example.com 11960
- cm redirect - 198.51.100.1 11960
- cm redirect - 198.51.100.2 11960
```
- cm redirect - 198.51.100.3 11960 - cm redirect - 198.51.100.4 11960

If the CMs are on the same host, the port numbers must be unique:

```
- cm redirect - CM_host1 11961
- cm redirect - CM_host1 11962
- cm redirect - CM_host1 11963
- cm redirect - CM_host1 11964
```
**Note:** Ensure you also set the **- cm cmmp\_algorithm** parameter.

### <span id="page-363-0"></span>**Setting Up a CMMP**

To set up a CMMP:

- **1.** Open the CMMP configuration file (*BRM\_home***/sys/cmmp/pin.conf**).
- **2.** Configure the CMMP according to the guidelines in the file:
	- Use the **redirect** entry to list the CMs on your system. For example:
		- cm redirect CM\_host1 11960 - cm redirect - CM\_host2 11960
		- cm redirect CM host3 11960
		- cm redirect CM\_host4 11960
	- Use the **cmmp\_algorithm** entry to specify whether the CMMP chooses CMs randomly (the default) or sequentially.
- **3.** Save and close the file.
- **4.** Start the CMMP. See ["Starting and Stopping the BRM System".](#page-40-0)
- **5.** Open the configuration file for each application you want to use CMMP. See ["Locations of Configuration and Properties Files"](#page-129-0).
- **6.** Change the **cm\_ptr** entry in the client application **pin.conf** file to point to the machine running the CMMP.
- **7.** Save and close each configuration file you change.

# **Improving Data Manager and Queue Manager Performance**

For information about Data Managers (DMs), see "The Data Management Tier" in *BRM Concepts*.

To improve DM performance, see the following topics:

- **[About Queuing-Based Processes](#page-364-0)**
- [Configuring DM Front Ends and Back Ends](#page-365-0)
- [Configuring Multiple Pipelines in the DM to Improve Performance](#page-369-0)
- **[Setting DM Shared Memory Size](#page-369-1)**
- [Reducing Resources Used for Search Queries](#page-372-0)
- [Load Balancing DMs](#page-372-1)
- [Optimizing Memory Allocation during Database Searches](#page-372-2)
- [Improving BRM Performance during Database Searches](#page-373-0)
- [Increasing DM CPU Usage](#page-373-1)
- **[Examples of DM Configurations](#page-373-2)**

## <span id="page-364-0"></span>**About Queuing-Based Processes**

Queuing improves system performance by lowering the number of connections to the database. This reduces the number of processes and therefore reduces the system load required to handle the connections.

Queuing is used in two different types of system components:

- The RADIUS Manager, CM Proxy, and Web Interface daemons use queuing to connect incoming client connections to CMs. In this case, queuing reduces the number of client connections to CMs.
- All DMs use queuing internally. Front-end processes pass requests and data through a queue to back-end processes. In this case, queuing reduces the number of connections to the database.

CMs and Connection Manager Master Processes (CMMPs) do not use queuing.

[Figure 14–2](#page-364-1) shows an example of where queuing takes place in the BRM system architecture. Queuing occurs in two locations. In this example, connections are queued in the RADIUS Manager and the in the database DM.

<span id="page-364-1"></span>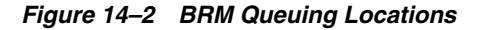

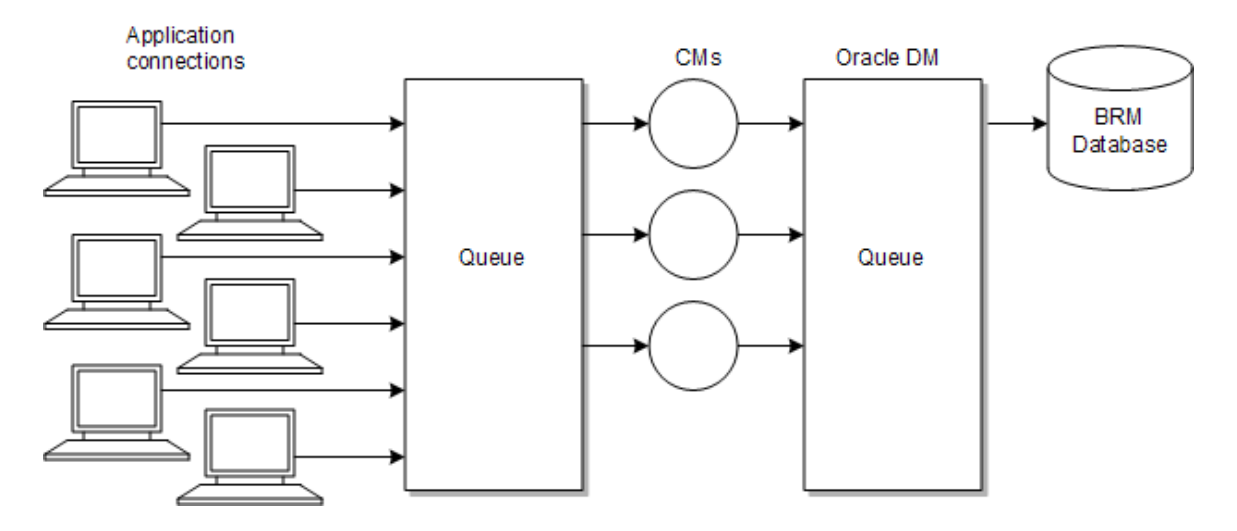

### **Example of Queuing in a Client-to-CM Connection**

[Figure 14–3](#page-365-1) shows a daemon running on a system. Front-end processes pass the connections to a shared-memory queue where the connections wait for available back ends. The back ends connect to CMs.

<span id="page-365-1"></span>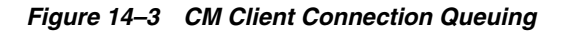

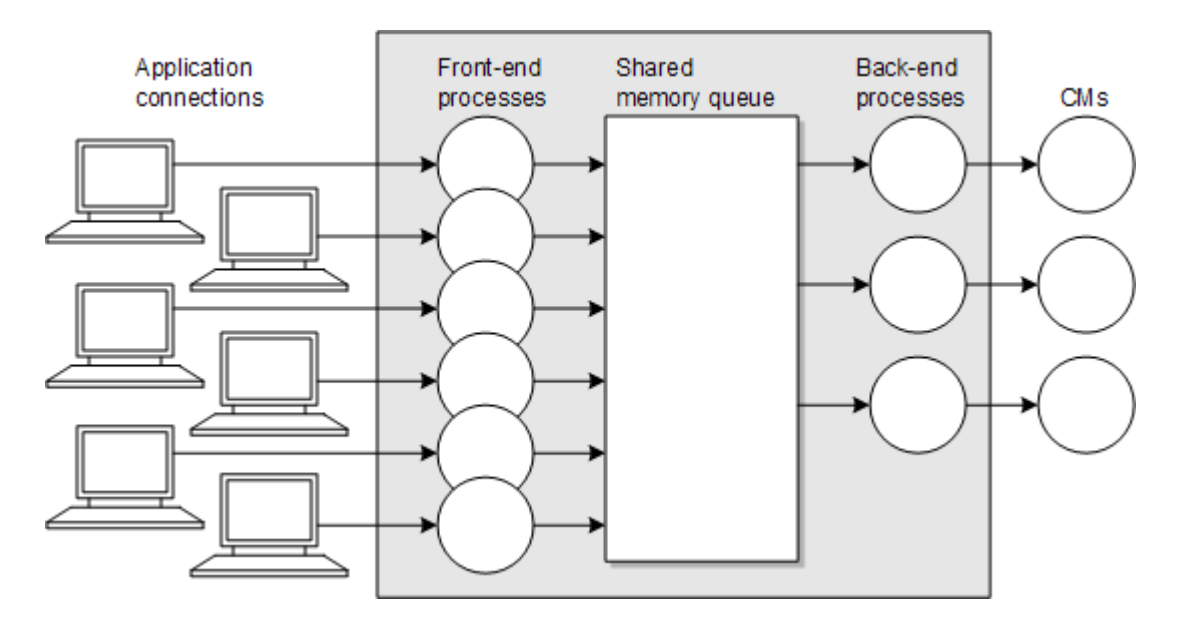

## <span id="page-365-0"></span>**Configuring DM Front Ends and Back Ends**

You configure DM performance by specifying the number of front-end and back-end processes and the amount of shared memory the DM uses.

**Note:** Queue Manager (QM) components, such as LDAP Manager, use the same types of configuration entries, but they have different names. For example, instead of **dm\_max\_fe**, the entry is named **qm\_ max\_fe**. The functionality is the same.

Use the following DM and QM **pin.conf** entries to tune performance:

- dm\_n\_fe: Specifies the number of DM front-end processes.
- dm\_n\_be: Specifies the maximum number of DM back-end processes.
- **dm\_max\_per\_fe**: Specifies the maximum number of connections for each front end.
- **dm\_trans\_be\_max**: Specifies the maximum number of back ends that can be used for processing.
- **dm\_init\_be\_timeout**: Specifies the time, in seconds, that the DM waits for the DM back-end startup process to finish.
- dm\_trans\_timeout: Specifies the time in minutes that DM back-end processes wait for the next opcode in a transaction.

To change one or more of these parameters:

- **1.** Open the DM configuration file (*BRM\_home***/sys/dm\_oracle/pin.conf**).
- **2.** Change the configuration entry associated with the parameter. For tuning guidelines, see the topics following this procedure. For the syntax of each configuration entry, follow the guidelines in the configuration file.
- **3.** Save and close the file.

**4.** Stop and restart the DM. See ["Starting and Stopping the BRM System".](#page-40-0)

**Important:** Besides configuring the number of connections for best performance, remember to keep the number of connections within the terms of your database license agreement.

### **Ratio of Front Ends to Back Ends**

Oracle recommends that the total number of front ends (specified in the **dm\_n\_fe** and **dm\_max\_per\_fe** entries) should be two to four times the number back ends (specified in the **dm\_n\_be** entry).

In this example, the total number of front ends is 64 (4 times 16), which is 4 times the number of back ends.

```
- dm dm_n_fe 4
- dm dm_max_per_fe 16
- dm dm_n_be 16
```
#### **Providing Enough Front-End Connections**

If connection errors occur between the CM and DM, increase the values in the **dm\_n\_ fe** and **dm\_max\_per\_fe** entries. If there are not enough front ends, BRM reports an error. For example:

DMfe #3: dropped connect from 194.176.218.1:45826, too full W Thu Aug 06 13:58:05 2001 dmhost dm:17446 dm\_front.c(1.47):1498

Check the **dm\_***database***.log** and **dm\_***database***.pinlog** files for errors.

You must have enough DM front-end connections (number of processes times the number of connections for each process) to handle the expected number of connections from all of the CMs. Otherwise, you will see errors when the applications cannot connect to BRM.

Connections might be required for the following:

- One connection for each CM Proxy thread.
- One connection for each web interface thread, plus one additional connection if customers create accounts with a web interface.
- One connection for each billing application thread plus one additional connection for the master search thread.
- Two connections for each instance of Customer Center.

The maximum number of connections each front-end process can handle depends on the activity of the connection and, on multi-processor machines, the processor speed. For intensive connections, such as a heavily utilized terminal server, a front end might be able to handle only 16 connections. For intermittent connections, such as through certain client tools, a single front end can handle 256 or 512 connections. For systems that use a combination of these activities (for example, real-time processing with some client tool activity), you can configure an intermediate value for the maximum connections per front end.

For a given number of connections, if you have too many front ends (too few connections for each front end), the DM process uses too much memory and there is too much context switching. Conversely, if you have too few front ends (too many connections for each front end), the system performs poorly.

#### **Determining the Required Number of Back Ends**

You configure the number of back ends to get maximum performance from your system, depending on the workload and the type of BRM activity. Here are some guidelines for various activities:

Authentication/authorization: For processing terminal server requests, which consist of many single operations without an explicit transaction, size the number of back ends to handle the traffic and leave the percentage of back ends available for transactions at the default value (50%).

For example:

```
-dm dm_n_be 48
-dm dm_trans_be_max 24
```
Normally, however, you configure the DM to perform a variety of tasks.

**Account creation**: This activity uses one transaction connection for a long time and a second regular connection intermittently. You must provide two back ends for each of the accounts you expect to be created simultaneously. Your system might lock up if you do not have enough back ends. You can leave the percentage of back ends available for transactions at the default.

For example:

```
-dm dm_n_be 48
-dm dm_trans_be_max 46
```
The example above enables you to have 23 account creation sessions active simultaneously.

**Billing:** Because all billing operations are transactions, ensure there is at least one back end capable of handling transactions for each billing program thread, plus one additional back end for the master thread searches.

For example:

```
-dm dm_n_be 24
-dm dm trans be max 22
```
The example above enables you to have approximately 20 billing sessions (children) active simultaneously.

In general, if you need rapid response times, reduce the number of transactions waiting to be processed by adding more back ends, devoting a larger number of them to transactions, or both. For example, try increasing the number of back ends to 3 to 4 times the number of application processes. For performance, dedicate at least 80% of the back ends to processing transactions. For heavy updating and inserting environments, especially when billing is running, dedicate all but two of the back ends to transaction processing.

For example:

```
-dm dm_n_fe 4
-dm dm_max_per_fe 16
-dm dm_n_be 24
-dm dm_trans_be_max 22
```
If you configure too many back ends, the DM process uses too much memory and there is too much context switching. Conversely, if you have too few back ends, the system performs poorly and the network is overloaded as terminal servers retry the connection.

**Note:** If there are not enough DM back ends, BRM may stop responding without reporting an error message.

On small BRM systems, where you might use a single DM for multiple activities, you can calculate the peak requirements for a combination of those activities and size the back ends accordingly. For example, you might need 32 connections for authentication and authorization and another 8 for the web interface. If you run billing at hours when the rest of the system is relatively quiet, you do not need additional back ends.

**Note:** The number of back ends is independent of the number of front ends. That is, front ends are not tied to particular back ends because requests are transferred via the shared memory queue.

To help gauge the correct number of back ends, monitor database utilization. If it is under-utilized, you can increase the number of back ends.

#### **Determining the Maximum Number of Back Ends Dedicated to Transactions**

The maximum number of back ends dedicated to transactions (specified in the **dm\_ trans\_be\_max** entry) should be at least 80% of the number of back ends specified in the **dm\_n\_be** entry. For heavy transaction loads, such as when running billing, use a value that is 2 less than the **dm\_n\_be** entry. For example:

```
- dm dm n be 48
```

```
- dm dm_trans_be_max 46
```
**Note:** You cannot specify more transaction back ends than there are total back ends.

#### **Setting the DM Time Interval between Opcode Requests**

By default, the DM back-end processes wait an infinite amount of time for each opcode request, but you can set a time interval after which the DM back-end terminates if no opcode request has arrived. The following DM **pin.conf** entry specifies the maximum amount of time to wait, in minutes, for an opcode call before aborting the transaction:

```
- dm dm_trans_timeout 4
```
**Note:** To have DM back-end processes wait forever, set this entry to **0**.

#### **Setting How Long the DM Waits for the Background Startup Process to Finish**

The DM back-end startup process connects to the BRM database and initializes the BRM data dictionary into DM memory. By default, the DM waits 60 seconds for the DM back-end startup process to finish before timing out. You can modify how long the DM waits by adding the **dm\_init\_be\_timeout** entry to the DM **pin.conf** file.

- dm dm\_init\_be\_timeout 60

**Note:** This entry is not included in the default DM **pin.conf** file, so you must add it manually.

# <span id="page-369-0"></span>**Configuring Multiple Pipelines in the DM to Improve Performance**

By default, the front-end processes in the DMs write requests to a pipeline and the back-end processes listen to the pipeline and pick up the request. When all the back-end processes listen to a single pipeline, resources are wasted and performance might become slow. To improve performance, configure multiple pipelines in the DM, with each pipeline serving a set of back ends. The front-end processes send requests to the pipelines using the round-robin method. The back-end processes listen to the pipelines in order. For example, the first set of back-end processes listens to pipeline 1, the second set of processes listens to pipeline 2, and so on.

To configure multiple pipelines, include the following entry in the DM **pin.conf** file:

**-dm dm\_n\_op\_fifo** *nn*

where *nn* is the number of pipelines. The number of your back-end processes, specified in the **dm\_n\_be** entry, must be a multiple of the pipelines you configure. The default is **1**.

**Tip:** Start by configuring one pipeline for every six back-end processes and adjust the number of pipelines according to your requirements.

## <span id="page-369-1"></span>**Setting DM Shared Memory Size**

BRM queuing increases system performance by lowering the number of connections to the database. This reduces the number of processes, which reduces the system load required to handle the connections. All DMs use shared memory for internal queuing. Front-end processes pass connections through a shared-memory queue to back-end processes.

To specify DM shared memory, you use the following entries in the DM configuration file (**pin.conf**):

- dm\_shmsize: Specifies the size of the shared memory segment, in bytes, that is shared between the front ends and back ends. The maximum allowed value of **dm\_shmsize** in the DM's **pin.conf** file is **274877905920** bytes (256 GB) and must be a multiple of 8192.
- dm\_bigsize: Specifies the size of shared memory for "big" shared memory structures, such as those used for large searches (with more than 128 results) or for PIN\_FLDT\_BUF fields larger than 4 KB.

The maximum allowed value of **dm\_bigsize** in the Data Manager's (DM's) **pin.conf** file is **206158429184** bytes (192 GB). The value of **dm\_bigsize** should always be set less than the value of **dm\_shmsize** and must be a multiple of 1024.

To specify DM shared memory:

- **1.** Open the DM configuration file (*BRM\_home***/sys/dm\_oracle/pin.conf**).
- **2.** Change the configuration entry associated with each parameter. For tuning guidelines, see the discussions following this procedure. For the syntax of each configuration entry, follow the guidelines in the configuration file.

**Note:** You may have to increase the **shmmax** kernel parameter for your system. It should be at least as large as the **dm\_shmsize** entry in the DM configuration file on any computer running a DM. Otherwise, the DM will not be able to attach to all of the shared memory it might require and BRM will fail to process some transactions. See your vendor-specific system administration guide for information about how to tune the **shmmax** parameter.

- **3.** Save and close the file.
- **4.** Stop and restart the DM. See ["Starting and Stopping the BRM System".](#page-40-0)

**Note:** Besides configuring the number of connections for best performance, remember to keep the number of connections within the terms of your database license agreement.

#### **Determining DM Shared Memory Requirements**

The amount of shared memory required by a DM depends on:

- **Number of front ends**: Each front end takes about 32 bytes of shared memory for its status block.
- Number of connections per front end: Each connection to a front end takes at least one 8-KB block of shared memory.
- **Number of back ends**: Each back end takes about 32 bytes of shared memory for its status block.
- **Size and type of DM operations:** Most of the shared memory used is taken by DM operations, and particularly by large searches. For example:
	- **–** Running the **pin\_ledger\_report** utility.
	- **–** Running searches that return large numbers or results.
	- **–** Using large zone maps. Allocate 1 MB of memory in the **dm\_bigsize** entry for every 3000 lines in a zone map.

Operations that read objects, read fields, or write fields and involve a large BUF field can also be significant, but they are rare. Normal operations take 0 to 16 KB above the 8-KB-per-connection overhead.

You can also reduce the requirements for shared memory by using the PCM\_OP\_ STEP\_SEARCH opcode instead of the PCM\_OP\_SEARCH opcode.

You should monitor the shared memory usage and the transaction queues for each DM. See ["Monitoring DM Shared Memory Usage"](#page-96-0) and ["Monitoring DM Transaction](#page-97-0)  [Queues"](#page-97-0).

#### **How BRM Allocates Shared Memory for Searches**

The **dm\_shmsize** entry sets the total size of the shared memory pool. The **dm\_bigsize** entry sets the size of the portion of the shared memory reserved for "big" shared memory structures. Therefore, the memory available to front ends, back ends, and normal (not "big") operations is the value of the **dm\_shmsize** entry minus the value of the **dm\_bigsize** entry.

For example, with these entries, the shared memory available to normal operations is 25165824:

```
- dm dm_shmsize 33554432
- dm dm_bigsize 8388608
```
**Note:** The value for **dm\_shmsize** must be a multiple of 1024. The value of **dm\_bigsize** must be a multiple of 8192.

To allocate memory for a search, BRM uses regular shared memory until the search returns more than 128 results. At that point, BRM reallocates the search to use the memory set aside for "big" structures. When allocating this type of memory, BRM doubles the size of the initial memory requirement in anticipation of increased memory need.

For example, consider a search that returns the POIDs of accounts that need billing. For 100,000 accounts, the memory allocated to the search is as follows:

Memory used by "big" structures: 3.2 MB.

The 3.2 MB figure is derived by taking the size of a POID and the anticipated number of accounts read in a billing application and then doubling the amount of memory as a safety margin.

100,000 x 16 x 2 = 3,200,000 (3.2 MB), which is rounded up to a multiple of 8192. For example, **dm\_bigsize** would be set to 3203072 or 391 x 8192.

As a general rule, **dm\_shmsize** should be approximately 4 to 6 times larger than **dm\_bigsize**.

Memory used by normal structures:  $4 \text{ MB}$ .

This memory is allocated for the following:

- **–** 2 MB for the result account POIDs (100,000 accounts x 20-byte chunks).
- **–** 2 MB for the POID types (100,000 accounts x 20-byte chunks).
- Total memory use: 7.2 MB.

#### **Shared Memory Guidelines**

DM shared memory is limited to 512 MB. Billing applications, internet telephony, and searching can affect DM shared memory requirements. It is usually best to start with a lower amount of shared memory to keep system resource usage minimal.

Shared memory for database servers can be from 512 MB for medium scale installations to several GB or more for the largest installations, depending upon activities. Some experimentation is necessary because more than 1 GB may not provide a performance increase, especially if there is a lot of update activity in the BRM database.

This example shows Solaris 2.6 kernel tuning parameters (for **/etc/system**) for the database server:

```
set bufhwm=2000
set autoup=600
set shmsys:shminfo_shmmax=0xffffffff
set shmsys:shminfo_shmseg=32
set semsys:seminfo_semmns=600
set semsys:seminfo_semmnu=600
set semsys:seminfo_semume=600
set semsys:seminfo_semmsl=100
forceload:drv/vxio
forceload:drv/vxspec
```
**Note:** This example of a Solaris kernel configuration essentially sets the maximum shared memory limit to infinity. When this setting is used, the system can allocate as much RAM as required for shared memory.

### <span id="page-372-0"></span>**Reducing Resources Used for Search Queries**

You can increase performance for search queries that retrieve objects with multiple rows from the database (for example, account searches for multiple customers) by setting the value of the **dm\_in\_batch\_size** entry in the DM configuration file (**pin.conf**).

BRM interprets the value of **dm\_in\_batch\_size** as the number of matching rows to retrieve in one search. When you start a search, BRM executes n+1 searches, where n is the number of searches performed to retrieve the number of rows set in **dm\_in\_batch\_ size**. For example, if **dm\_in\_batch\_size** is set to 25 and the search retrieved 100 matching rows, five searches were performed ([25 x 4]+1). The default setting is 80, indicating that BRM executes two searches to retrieve up to 80 matching rows. The maximum value is 160.

To preserve resources, you set the value in **dm\_in\_batch\_size** to correlate to the size of the data set being searched. To increase performance when searching large data sets, you increase the number of retrieved rows in **dm\_in\_batch\_size**. The larger the value set in **dm\_in\_batch\_size**, the more resources are used to perform the search query. For example, if a typical user search query returns 10 rows from the database and **dm\_in\_ batch\_size** is set to 100, more resources than necessary are being used to complete the search.

### <span id="page-372-1"></span>**Load Balancing DMs**

The **dm\_pointer** entry in the CM configuration file (**pin.conf**) tells the CM which DM to connect to. Having pointers to several DMs provides reliability because the system will switch to another DM if one DM fails.

You can ensure a more even load among the available DMs by adding several identical pointers to each DM, even if the DMs are on the same machine. When a CM receives a connection request, it chooses one of the pointers at random. Or, you can increase the load on a particular DM by increasing the relative number of pointers to that DM.

For example, if you have two DMs and you want to ensure that most activity goes to one with the most powerful hardware, make three or four pointers to that DM and only one or two to the other DM. When new child CM processes or threads are created, more of them are configured to point to the first DM:

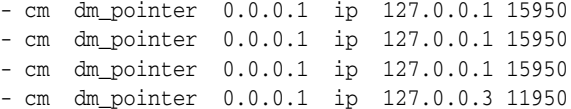

## <span id="page-372-2"></span>**Optimizing Memory Allocation during Database Searches**

You can configure the Oracle DM to optimize memory allocation during database searches by using the **extra\_search** entry in the DM configuration file. When this entry is set, the Oracle DM performs an extra search in the BRM database to calculate the number of database objects meeting the search criteria and then allocates the optimal amount of memory for the results.

**Important:** Performing the extra search slows database search performance.

To optimize memory allocation by performing an extra search:

- **1.** Open the Oracle DM configuration file (*BRM\_home***/sys/dm\_oracle/pin.conf**).
- **2.** Change the **extra\_search** entry to **1**:
	- dm extra\_search **1**
- **3.** Save and close the file.
- **4.** Stop and restart the Oracle DM. See ["Starting and Stopping the BRM System"](#page-40-0).

### <span id="page-373-0"></span>**Improving BRM Performance during Database Searches**

Oracle databases can access tables that have nonbitmap indexes by performing an internal conversion from ROWIDs to bitmap and then from bitmap back to ROWIDs. This internal conversion process can significantly decrease BRM performance when a large number of rows are queried.

To increase search performance, Oracle recommends that you prevent the database from using bitmap access paths for nonbitmap indexes. To do so, add the following parameter to your database's **init.ora** file or **spfile**, and then restart your database:

**\_b\_tree\_bitmap\_plans=false**

### <span id="page-373-1"></span>**Increasing DM CPU Usage**

If the CPU usage on a DM machine reaches 75% over a 60-second average, increase the CPU capacity by using a faster CPU, adding CPUs, or adding another machine to run the same type of DM.

### <span id="page-373-2"></span>**Examples of DM Configurations**

These examples show DM **pin.conf** file settings used with a variety of multiple CPU configurations. These examples are intended as guidelines; your settings depend on your system resources and workload.

#### **Example 1: BRM 16-CPU database server configuration**

The example depicted in [Table 14–1](#page-373-3) shows a BRM system that uses:

- A 16x450 MHz CPU database server.
- Four 6x450 MHz CPU CM/DM/EM systems.

**Note:** The **dm\_shmsize** entry is set to 64 MB to handle a larger billing load.

<span id="page-373-3"></span>*Table 14–1 Example 1 DM Configuration*

| Daemon/program | pin.conf entry | <b>Value</b> |
|----------------|----------------|--------------|
| dm_oracle      | dm n fe        | O            |
| dm oracle      | dm n be        | 22           |
| dm_oracle      | dm_max_per_fe  | 16           |

| Daemon/program | pin.conf entry  | <b>Value</b> |
|----------------|-----------------|--------------|
| dm_oracle      | dm_trans_be_max | 20           |
| dm_oracle      | dm shmsize      | 67108864     |
| dm_oracle      | dm_bigsize      | 1048576      |

*Table 14–1 (Cont.) Example 1 DM Configuration*

#### **Example 2: BRM 36-CPU database server configuration**

The example shown in [Table 14–2](#page-374-0) shows a BRM system that uses:

- A 36x336 MHz CPU database server.
- Four 4x400 MHz CPU CM/DM/EM systems.

<span id="page-374-0"></span>*Table 14–2 Example 2 DM Configuration*

| Daemon/program | pin.conf entry  | Value    |
|----------------|-----------------|----------|
| dm oracle      | dm n fe         | 4        |
| dm_oracle      | dm n be         | 24       |
| dm oracle      | dm_max_per_fe   | 16       |
| dm oracle      | dm trans be max | 22       |
| dm oracle      | dm shmsize      | 20971520 |
| dm oracle      | dm_bigsize      | 6291456  |

# **Improving Interprocess Communication (IPC) Performance**

By default, CM and DM processes communicate through AF\_INET sockets. You can increase your system's interprocess communication (IPC) performance by configuring it to use AF\_UNIX sockets between CMs and DMs that reside on the same machine and AF\_INET sockets between CMs and DMs that reside on separate machines.

Both socket types are described in [Table 14–3](#page-374-1).

*Table 14–3 IPC Socket Types*

<span id="page-374-1"></span>

| Socket type | <b>Description</b>                                                                                                    |
|-------------|----------------------------------------------------------------------------------------------------|
| AF UNIX     | Provides communication through a local socket file that the DM<br>creates each time it starts.                                                                          |
|             | Note: If the DM finds a socket file when it starts, it deletes the<br>existing file and creates a new one.                                                              |
|             | These sockets provide the fastest IPC performance but can be used<br>only by processes located on the same machine.                                                     |
| AF INET     | Provides communication through an IP address. These sockets are<br>slower than AF_UNIX sockets, but they allow communication<br>between processes on separate machines. |

To improve IPC performance by configuring your system to use both AF\_UNIX and AF\_INET sockets, perform these steps:

**1.** On machines containing both a CM and a DM, set the following entry in your CM configuration file (*BRM\_home***/sys/cm/pin.conf**):

**- cm dm\_pointer 0.0.0.1 local** *BRM\_home***/sys/dm/dm\_port**

If your CM also connects to DMs on other machines, such as in a multischema system, add the following entry:

**Note:** Ensure you add a **dm\_pointer** entry for each DM to which the CM connects.

**- cm dm\_pointer 0.0.0.***x* **ip** *HostName PortNumber* where

- HostName is the associated DM machine's host name or IP address.
- PortNumber is the associated DM's port number. The default port number is **12950**.

For an example of how to configure this file for multischema systems, see ["Sample](#page-375-0)  [Configuration Settings for a Multischema System"](#page-375-0).

**2.** On machines containing both a CM and a DM, set the following entries in your DM configuration file (*BRM\_home***/sys/dm/pin.conf**):

```
- dm dm_port PortNumber
```

```
- dm dm_local_socket_name BRM_home/sys/dm/dm_port
```
where

- *PortNumber* is the DM's port number. The default port number is **12950**.
- **3.** On machines containing a DM but no CM, set the following entry in your DM configuration file:

**- dm dm\_port** *PortNumber*

where *PortNumber* is the DM's port number. The default number is **12950**.

**4.** Save and close all files.

## <span id="page-375-0"></span>**Sample Configuration Settings for a Multischema System**

This section shows how to set your CM and DM configuration files for the following sample multischema system shown in [Figure 14–4:](#page-376-0)

<span id="page-376-0"></span>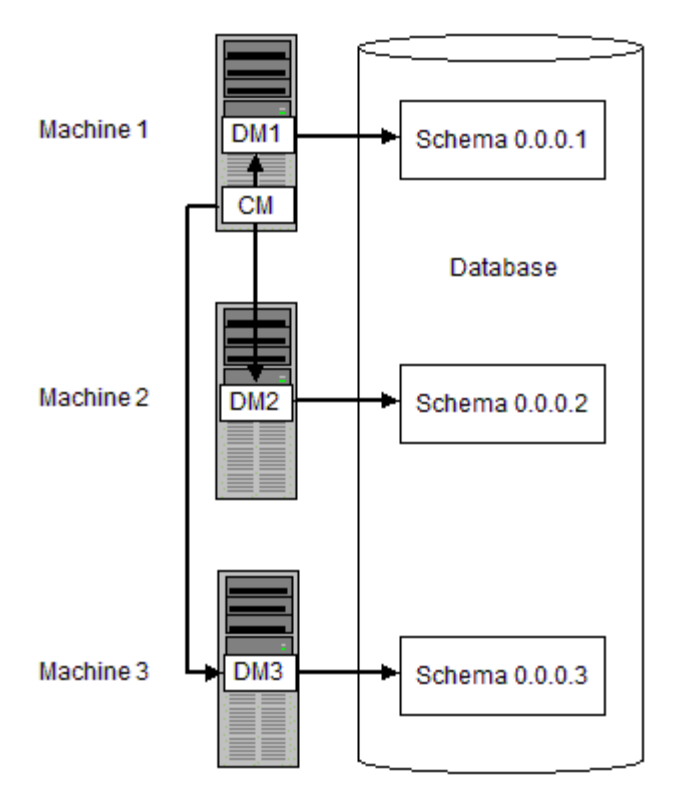

*Figure 14–4 Sample Multischema System*

### **CM pin.conf file**

- **cm dm\_pointer 0.0.0.1 local** *BRM\_home***/sys/dm/dm\_port**
- **cm dm\_pointer 0.0.0.2 ip** *HostName2 PortNumber2*
- **cm dm\_pointer 0.0.0.3 ip** *HostName3 PortNumber3*

#### **DM1 pin.conf**

- **dm dm\_port** *PortNumber1* **- dm dm\_local\_socket\_name** *BRM\_home***/sys/dm/dm\_port**
- 

## **DM2 pin.conf**

**- dm dm\_port** *PortNumber2*

#### **DM3 pin.conf**

**- dm dm\_port** *PortNumber3*

# **Improving Performance by Disabling Unused Features**

You can improve performance by disabling features that you do not use. To do so, you edit **/config/business\_params** objects. See "pin\_bus\_params" in *BRM Developer's Guide*.

[Table 14–4](#page-377-0) lists the features enabled by **/config/business\_params** objects that most heavily impact performance.

| Group     | Name                      | <b>Description</b>                                                                                                    | <b>Default</b><br>Value                |
|-----------|---------------------------|----------------------------------------------------------------------------------------------------|----------------------------------------|
| activity  | LightWeightAuthorization  | Enables and disables lightweight<br>authorization. See "Using Lightweight<br>Authorization" in BRM Telco<br>Integration.                                                                                                    | Disabled                               |
| invoicing | SubARItemsIncluded        | Indicates whether subordinate<br>account invoices include A/R items.<br>See "About Invoicing for Hierarchical<br>Account Groups" in BRM Designing<br>and Generating Invoices.                                                                           | $A/R$ items<br>are included            |
| billing   | CacheResidencyDistinction | Enables and disables object cache<br>residency distinction. See "About<br>Convergent BRM Systems".                                                                                                    | Disabled                               |
| billing   | EnableARA                 | Specifies whether Revenue Assurance<br>is enabled for out-of-cycle billing. See<br>"Configuring Bill Now, On-Demand<br>Billing, and Auto-Triggered Billing to<br>Collect Revenue Assurance Data" in<br><b>BRM Collecting Revenue Assurance</b><br>Data. | Disabled                               |
| billing   | GeneralLedgerReporting    | Enables and disables general ledger<br>reporting. If disabled, the journal is<br>not generated. See "Enabling and<br>Disabling General Ledger Collection<br>in BRM" in BRM Collecting General<br>Ledger Data.                                           | Enabled                                |
| rating    | EnableEras                | Specifies how to enable ERAs:<br>$0 = No$ profiles<br>$\blacksquare$<br>$1 =$ Accounts only<br>$\blacksquare$<br>$2 =$ Services only<br>$3 = All$<br>See "Filtering the ERAs Considered<br>during Rating and Discounting".                              | All service<br>and account<br>profiles |
| rating    | EnableGlobalChargeSharing | Enables and disables global charge<br>sharing. See "About Global Charge<br>Sharing Groups" in BRM Managing<br>Accounts Receivable.                                                                                                    | Disabled                               |
| rating    | EnableTailormadeCache     | Specifies if tailor-made products must<br>be maintained in the rating cache.<br>When enabled, tailor-made products<br>are stored in cache. See "Enabling and<br>Disabling the Caching of Customized<br>Products".                                       | Disabled                               |
| multi-bal | <b>BalanceMonitoring</b>  | Enables and disables balance<br>monitoring. See "About Balance<br>Monitoring" and "Enabling Balance<br>Monitoring in BRM" in BRM<br>Managing Accounts Receivable.                                                                                       | Disabled                               |

<span id="page-377-0"></span>*Table 14–4 BRM Features that Heavily Impact Performance*

| Group        | <b>Name</b>          | <b>Description</b>                                                                                                    | <b>Default</b><br><b>Value</b> |
|--------------|----------------------|----------------------------------------------------------------------------------------------------|--------------------------------|
| multi-bal    | LockConcurrency      | Indicates the concurrency of object<br>locking. Possible values are:                                                                                                    | High                           |
|              |                      | Normal (0): Locks the account<br>$\blacksquare$<br>object.                                                                                                    |                                |
|              |                      | High (1): More concurrency of<br>$\blacksquare$<br>locking with greater granularity<br>of which balance group to lock.<br>This setting is best for<br>performance.                     |                                |
|              |                      | See "Disabling Granular Object<br>Locking" in BRM Developer's Guide.                                                                                                    |                                |
| rerate       | BatchRatingPipeline  | Specifies whether the batch-rating<br>pipeline is active during rerating. See<br>"Specifying Whether the Batch Rating<br>Pipeline Is Enabled" in BRM Setting<br>Up Pricing and Rating. | Enabled                        |
| subscription | GetRatePlanFromCache | Specifies whether to retrieve rate<br>plans from the cache during product<br>purchase. See "Improving<br>Performance in Retrieving Product<br>Details During Product Purchase".        | Enabled                        |

*Table 14–4 (Cont.) BRM Features that Heavily Impact Performance*

# **Tuning Billing Performance by Using Configuration Files**

To tune billing performance, you edit entries in the Performance Entries section of the configuration file that is used by all billing utilities (*BRM\_home***/apps/pin\_ billd/pin.conf**). You can set values for the following:

- In case of certain BRM search operations that return large amounts of data, you can filter and find accounts in resource sharing groups. See ["Filtering Search](#page-379-0)  [Results".](#page-379-0)
- The number of child threads (or processes) that the billing utilities use. See ["Tuning the Number of Children for Billing Utilities"](#page-379-1).
- The number of accounts to cache in system memory before BRM processes the accounts. For example, if you specify **50000**, BRM finds and caches 50,000 accounts before processing them. See ["Tuning the Account Cache Size for Billing Utilities](#page-380-0)  [\(fetch\\_size\)".](#page-380-0)
- How many accounts the child threads can find and move into the cache simultaneously. This ensures that the DM memory is not overloaded. See ["Tuning](#page-380-1)  [the Batch Size for Billing Utilities \(per\\_batch\)"](#page-380-1).
- The number of accounts sent in batches to the credit card processing service. See ["Tuning the Batch Size for the pin\\_collect Utility".](#page-380-2)
- The number of retries in case a deadlock occurs. See "Specifying the Number of [Retries in a Deadlock".](#page-381-0)
- How accounts cached in system memory are distributed to child threads. See ["Rearranging Accounts to Improve Billing Performance"](#page-381-1).

In the configuration file, entries preceded by **-pin\_billd** apply to all billing utilities. Entries preceded by a specific utility name override the general entry for that utility. In this example, the **children** and **fetch\_size** entries are used by all billing utilities, but

the **pin\_bill\_accts** and **pin\_collect** utilities have different values for the **per\_batch** entry.

```
- pin_billd children 5
- pin_billd fetch_size 10000
- pin_billd per_batch 2500
- pin_bill_accts per_batch 1000
- pin_collect per_batch 200
```
The **children**, **fetch\_size**, and **per\_batch** entries are standard configuration options for multithreaded applications. For information about these entries, see "Configuring Your Multithreaded Application" in *BRM Developer's Guide*.

See the comments in the configuration file (*BRM\_home***/apps/pin\_billd/pin.conf**) for more information.

For billing performance issues, see ["Tuning Memory for Billing"](#page-384-0). For billing performance issues not related to the configuration file, see ["Additional Issues Related](#page-384-1)  [to Billing Performance".](#page-384-1)

## <span id="page-379-0"></span>**Filtering Search Results**

Some BRM operations, such as searching for group members or searching for items to include on an invoice, can return large amounts of data and cause the Data Manager to fail. In this case, use the following configuration file entries to use a step search to find accounts in resource sharing groups:

- **group\_members\_fetch**: Use this entry to search for members of the group sharing object when the parent group contains many members. The parameter is specified as **- fm\_bill group\_members\_fetch** *n*, where *n* is the size of pool (memory in bytes) for the step search. The default value is 0.
- **group\_children\_fetch**: Use this entry to search for child accounts in groups when the parent group contains many members. The parameter is specified as **- fm\_bill group\_children\_fetch** *n*, where *n* is the size of pool (memory in bytes) for the step search. The default value is 0.
- **item\_fetch\_size**: Use this entry when searching for items. The parameter is specified as **- fm\_bill item\_fetch\_size** *n*, where *n* is the size of pool (memory in bytes) for the step search. The default value is 0.

To filter search results:

- **1.** Open the Connection Manager (CM) configuration file (*BRM\_ home*/**sys**/**cm**/**pin.conf**) in a text editor.
- **2.** Uncomment or enter the following lines, as needed:
	- fm\_bill group\_members\_fetch *n*
	- fm\_bill group\_children\_fetch *n*
	- fm\_bill item\_fetch\_size *n*

where *n* is the size of pool (memory in bytes) for the step search.

**3.** Save and close the file.

## <span id="page-379-1"></span>**Tuning the Number of Children for Billing Utilities**

By default, a billing utility uses five child threads to process accounts. You can increase the number in the **children** entry to get better billing performance when the database server remains under-utilized even though you have a large number of accounts. If you increase the number of children beyond the optimum, performance suffers from

context switching. This is often indicated by higher system time with no increase in throughput.

Billing performance is best when the number of children is nearly equal to the number of DM back ends and most back ends are dedicated to processing transactions. For information on adjusting the number of DM back ends, see ["Configuring DM Front](#page-365-0)  [Ends and Back Ends".](#page-365-0)

To tune the number of children:

- **1.** Open the billing utilities configuration file (*BRM\_home***/apps/pin\_billd/pin.conf**).
- **2.** In the Performance Entries section, edit the **children** entry:

- pin\_billd children **5**

**3.** Save and close the file.

### <span id="page-380-0"></span>**Tuning the Account Cache Size for Billing Utilities (fetch\_size)**

If there is enough memory, make the value in the **fetch\_size** entry equal to or greater than the number of accounts to be billed. If memory is limited, you can use a **fetch\_ size** entry of 10,000 and a **per\_batch** entry of 2500.

**Tip:** For best performance, use a **fetch\_size** value that is a multiple of the **per\_batch** value.

To tune the account cache size:

- **1.** Open the billing utilities configuration file (*BRM\_home***/apps/pin\_billd/pin.conf**).
- **2.** In the Performance Entries section, edit the **fetch\_size** entry:

- pin\_billd fetch\_size **10000**

**3.** Save and close the file.

## <span id="page-380-1"></span>**Tuning the Batch Size for Billing Utilities (per\_batch)**

When processing a batch of accounts before moving them into the cache, the billing utility waits for all children to finish processing before getting another batch of accounts. Therefore, a single account that requires a long processing time can reduce performance because the idle child threads must wait for one child thread to finish processing the account. To minimize this loss in productivity, you can increase the batch size. If you increase the batch size too much, you will run out of memory.

To tune the batch size:

- **1.** Open the billing utilities configuration file (*BRM\_home***/apps/pin\_billd/pin.conf**).
- **2.** In the Performance Entries section, edit the **per\_batch** entry:

- pin\_billd per\_batch **2500**

**3.** Save and close the file.

### <span id="page-380-2"></span>**Tuning the Batch Size for the pin\_collect Utility**

The **pin\_collect** utility uses the **per\_batch** entry differently than other billing utilities use it:

- For most billing utilities, the **per\_batch** entry specifies the number of accounts that BRM finds and caches in system memory.
- For the **pin\_collect** utility, the **per\_batch** entry specifies the number of accounts sent in batches to the credit card processing service.

For best performance, the value in the **per\_batch** entry for the **pin\_collect** utility should be much smaller than the **per\_batch** entry for the rest of the billing utilities. Use a value that is equal to the **per\_batch** entry that applies to the **pin\_bill\_accts** entry divided by the value of the **children** entry. (The **pin\_bill\_accts** value can be set either by a generic **-pin\_billd** entry in the billing utility configuration file or by a specific **-pin\_bill\_accts** entry.)

For example, if the **per\_batch** entry for **pin\_bill\_accts** is 3000, and you use 10 child threads, the **per\_batch** entry for the **pin\_collect** utility should be 300.

To tune the batch size for the **pin\_collect** utility:

- **1.** Open the billing utility configuration file (*BRM\_home***/apps/pin\_billd/pin.conf**).
- **2.** In the Performance Entries section, add a **per\_batch** entry for **pin\_collect**:

- pin\_collect per\_batch **500**

**3.** Save and close the file.

## <span id="page-381-0"></span>**Specifying the Number of Retries in a Deadlock**

A deadlock occurs when two or more database sessions have some data locked, and each database session requests lock on the data that the other session has already locked. The database sessions wait on each other to release the lock on the data. Billing utilities, such as **pin\_bill\_accts** and **pin\_inv\_accts**, retry the operation in a deadlock. By default, the number of retries is set to 20, but you can change that number. Retries are attempted with no time delay in between. You cannot configure time delay between retries. For information on the deadlock error, see ["Reference Guide to BRM](#page-480-0)  [Error Codes"](#page-480-0).

To specify the number of times to retry an operation when a deadlock occurs:

- **1.** Open the billing utilities configuration file (*BRM\_home***/apps/pin\_billd/pin.conf)**.
- **2.** *Uncomment* the  **pin\_bill\_accts deadlock\_retry\_count** entry.
- **3.** Edit the **deadlock\_retry\_count** entry:

- pin\_bill\_accts deadlock\_retry\_count 20

**4.** Save and close the file.

## <span id="page-381-1"></span>**Rearranging Accounts to Improve Billing Performance**

Billing utilities fetch accounts and cache them to system memory in the same sequence in which they are stored in the BRM database.

**Note:** The number of accounts fetched from the database is determined by the **fetch\_size** entry in the billing utilities configuration file.

Each account in memory is then distributed to individual child threads (or processes) for billing. This behavior may slow billing performance because of database contention.

You can sometimes improve billing performance by rearranging accounts in system memory before distributing the accounts to child threads for processing by using the **delta\_step** entry in the billing utility configuration file.

When a value is specified for this parameter, the billing utilities rearrange accounts cached in system memory based on the parameter value specified. Generally, Oracle database retrieves the accounts in the order in which they are found in the database, grouped according to their physical location on the disk.

For example, we might have 100 accounts to bill and 10 threads, as well as 10 database blocks (A, B, C, D, E, F, G, H, I, and J) that each contain 10 accounts. The database returns a list that looks like this: A1, A2, A3, A4, A5, A6, A7, A8, A9, A10, and so on for each block. When BRM starts its threads, each of the 10 threads gets the next available account to process, and the mapping might look like this:

Thread 1 - A1 Thread 2 - A2 Thread 3 - A3 Thread 4 - A4 Thread  $5 - A5$ Thread  $6 - A6$ Thread 7 - A7 Thread 8 - A8 Thread 9 - A9 Thread 10 - A10

When a thread finishes processing an account, it takes the next available account from the list, and processing continues until all accounts have been processed. As a result, all threads at any given time may be accessing accounts in the same database blocks and vying for the same resources.

You can change the order in which these accounts are processed using the **delta\_step** parameter. For example, to rearrange accounts by selecting and placing every tenth account cached in system memory, and then distribute these accounts to threads for billing, set this entry to **10**:

```
pin_billd delta_step 10
```
The thread mapping, instead of proceeding one account at a time, would look something like this:

```
Thread 1 - A1
Thread 2 - B1
Thread 3 - C1Thread 4 - D1
Thread 5 - E1Thread 6 - F1
Thread 7 - G1
Thread 8 - H1
Thread 9 - I1
Thread 10 - J1
```
The **delta\_step** parameter makes it possible for each thread to be working on data from a different area of the database, reducing contention for the same resources and improving billing performance.

You can determine the optimal setting for the **delta\_step** parameter by testing the billing processes and monitoring their performance. By default, this parameter is set to **0**, which means that the accounts cached in system memory are not rearranged before distribution.

To rearrange accounts in system memory:

- **1.** Open the billing utility configuration file (*BRM\_home***/apps/pin\_billd/pin.conf**).
- **2.** In the Performance Entries section, edit the **delta\_step** entry:
	- pin\_billd delta\_step **10**
- **3.** Save and close the file.

### **Improving Performance in Retrieving Purchased Offerings for a Bill Unit**

You can improve billing performance while retrieving purchased products and discounts for a bill unit (**/billinfo** object) from the database, by specifying the batch size of the number of services to search at a time in the **MaxServicesToSearch** parameter in the **/config/business\_params** object for subscription.

To specify the batch size of the number of services to search:

**1.** Create an editable XML file for the **subscription** parameter instance by using the following command:

**pin\_bus\_params -r -c "Subscription" bus\_params\_subscription.xml**

This command creates the XML file **bus\_params\_subscription.xml.out** in your working directory. If you do not want this file in your working directory, specify the full path as part of the file name.

- **2.** Open the **bus\_params\_subscription.xml.out** file in a text editor.
- **3.** In the **BusParamsSubscription** section, specify the batch size of the number of services to search by changing the value of the **MaxServicesToSearch** tag as follows:

```
<BusParamsSubscription>
...
  <MaxServicesToSearch>5</MaxServicesToSearch>
```

```
</BusParamsSubscription>
```
**Note:** The default value is **5**. The minimum allowed value is **1**.The maximum allowed value depends on the length of the POIDs involved in the search and the search criteria. Depending on the length of the POIDs involved in the search, if you increase the value of **MaxServicesToSearch** and the length of the select statement is more than **2048** characters, the database select statement could fail.

- **4.** Save the file as **bus\_params\_subscription.xml**.
- **5.** Go to the *BRM\_home***/sys/data/config** directory and load the change into the **/config/business\_params** object by using the following command:

**pin\_bus\_params bus\_params\_subscription.xml** 

**Note:** To run the utility from a different directory, see "pin\_bus\_ params" in *BRM Developer's Guide*.

**6.** Read the object with the **testnap** utility or the Object Browser to verify that all fields are correct.

See "Reading an Object and Fields" in *BRM Developer's Guide*.

**7.** Stop and restart the Connection Manager (CM).

See ["Starting and Stopping the BRM System"](#page-40-0).

**8.** Multischema systems only) Run the **pin\_multidb** script with the **-R CONFIG** parameter.

For more information, see ["pin\\_multidb".](#page-672-0)

## <span id="page-384-0"></span>**Tuning Memory for Billing**

If you change the **children** and **per\_batch** entries for billing utilities, you should also review the **dm\_shmsize** configuration entry for the DM. You can estimate the amount of shared memory required by using the following formulas:

- To run billing (pin\_bill\_accts): The amount of shared memory required, in kilobytes, is equal to 0.45 multiplied by the number specified in the **per\_batch** entry.
- **To run credit-card collection (pin\_collect)**: The amount of shared memory required, in kilobytes, is equal to the number specified in the **children** entry multiplied by the number specified in the **per\_batch** entry.

## <span id="page-384-1"></span>**Additional Issues Related to Billing Performance**

- To reduce system load, you can split large billing runs into smaller billing runs. See "Reducing Billing Run Loads" in *BRM Configuring and Running Billing*.
- You can improve performance of the **pin\_bill\_accts** utility by excluding accounts that do not need to be billed. For more information, see "About Suspending Billing of Accounts and Bills" in *BRM Configuring and Running Billing*.
- When you run the **pin\_collect** utility, you can improve performance by archiving the temporary transmission logs created by the DM for the credit card processing service. See "Maintaining Transmission Logs for Billing Transactions" in *BRM Configuring and Running Billing*.
- You can create billing-related indexes just before you run billing and then delete them when billing finishes. You can add these tasks to the billing scripts. See "Editing the Billing Scripts" in *BRM Configuring and Running Billing* and ["Removing Unused Indexes"](#page-398-0).

#### **How the Number of Events Affects Billing**

The number of events has no effect on billing or invoicing except in the following cases:

- If you defer tax calculations, billing performance is slower.
- If you create detailed invoices, performance is slower. A telephone usage invoice is an example of a detailed invoice; a fixed-fee cable subscription invoice is an example of a nondetailed invoice.

# **Tuning Billing Performance by Using Business Parameters**

You can improve the billing performance by doing the following:

- Improving Performance by Skipping Previous Total Unpaid Bill for Open Item [Accounting Type](#page-385-0)
- [Improving Trial Billing Performance by Enabling General Ledger Collection](#page-386-0)
- **[Excluding Searches on Closed Offerings](#page-387-0)**
- **[Excluding Searches on Overridden Products](#page-388-0)**

# <span id="page-385-0"></span>**Improving Performance by Skipping Previous Total Unpaid Bill for Open Item Accounting Type**

You can configure BRM to skip the previous total unpaid bill for the open item accounting type when calculating the current bill by setting the **PerfAdvancedTuningSettings** performance tuning business parameter. Using this business parameter, you can reduce the time taken for calculating the current bill for the open item accounting type.

To skip previous total unpaid bill for open item accounting type:

**1.** Use the following command to create an editable XML file from the billing instance of the **/config/business\_params** object:

pin\_bus\_params -r BusParamsBilling bus\_params\_billing.xml

This command creates the XML file named **bus\_params\_billing.xml.out** in your working directory. To place this file in a different directory, specify the full path name for the file. For more information on this utility, see "pin\_bus\_params" in *BRM Developer's Guide*.

- **2.** Open the **bus\_params\_billing.xml.out** file.
- **3.** Search for the following line:

<PerfAdvancedTuningSettings>**0**</PerfAdvancedTuningSettings>

**4.** Add **8** to the existing value to skip the previous unpaid bill. For example,

<PerfAdvancedTuningSettings>**8**</PerfAdvancedTuningSettings>

For more information on the parameter values, see the **PerfAdvancedTuningSettings** parameter description in [Table 45–3, " Billing](#page-816-0)  [business\\_params Entries"](#page-816-0).

**Caution:** BRM uses the XML in this file to overwrite the existing billing instance of the **/config/business\_params** object. If you delete or modify any other parameters in the file, these changes affect the associated aspects of the BRM subscription configurations.

**Note:** Setting the **PerfAdvancedTuningSettings** business parameter will impact all the bill units associated with the open item accounting type. To impact specific bill units of an open item accounting type, see ["Improving Performance by Skipping Previous Total for Open Item](#page-389-0)  [Accounting Type When Calculating the Current Bill"](#page-389-0).

- **5.** Save the file as **bus\_params\_billing.xml**.
- **6.** Go to the *BRM\_home***/sys/data/config** directory which includes support files used by the **pin\_bus\_params** utility.
- **7.** Use the following command to load this change into the appropriate /**config/business\_params** object.

**pin\_bus\_param\_** *pathToWorkDirectory***/bus\_params\_billing.xml**

where *pathToWorkingDirectory* is the directory in which **bus\_params\_billing.xml** resides.

**Note:** To execute it from a different directory, see the description for **pin\_bus\_params** in *BRM Developer's Guide*.

**8.** Read the object with the **testnap** utility or Object Browser to verify that all fields are correct.

For more information on reading objects by using the Object Browser, see *BRM Managing Customers*. For instructions on using the **testnap** utility, see *BRM Developer's Guide*.

- **9.** Stop and restart the Connection Manager. See ["Starting and Stopping the BRM](#page-40-0)  [System".](#page-40-0)
- **10.** (Multischema systems only) Run the **pin\_multidb** script with the **-R CONFIG** parameter. For more information, see ["pin\\_multidb"](#page-672-0).

## <span id="page-386-0"></span>**Improving Trial Billing Performance by Enabling General Ledger Collection**

You can configure BRM to enable the general ledger  $(G/L)$  collection for trial billing by setting the **PerfAdvancedTuningSettings** business parameter to **64**. Using this value, you can collect the G/L data required for creating trial invoices.

To enable the G/L collection for trial billing:

**1.** Use the following command to create an editable XML file from the billing instance of the **/config/business\_params** object:

pin\_bus\_params -r BusParamsBilling bus\_params\_billing.xml

This command creates the XML file named **bus\_params\_billing.xml.out** in your working directory. To place this file in a different directory, specify the full path name for the file. For more information on this utility, see "pin\_bus\_params" in *BRM Developer's Guide*.

- **2.** Open the **bus\_params\_billing.xml.out** file.
- **3.** Search for **PerfAdvancedTuningSettings**.
- **4.** Add **64** (0x40, set Bit 6) to the existing value of **PerfAdvancedTuningSettings**.

For example, if the existing value is **0**, change it to **64** (0+64):

<PerfAdvancedTuningSettings>**64**</PerfAdvancedTuningSettings>

For more information on the parameter values, see the **PerfAdvancedTuningSettings** parameter description in [Table 45–3, " Billing](#page-816-0)  [business\\_params Entries"](#page-816-0).

**Caution:** BRM uses the XML in this file to overwrite the existing billing instance of the **/config/business\_params** object. If you delete or modify any other parameters in the file, these changes affect the associated aspects of the BRM subscription configurations.

- **5.** Save the file as **bus\_params\_billing.xml**.
- **6.** Go to the *BRM\_home***/sys/data/config** directory which includes support files used by the **pin\_bus\_params** utility.
- **7.** Use the following command to load this change into the appropriate /**config/business\_params** object.

```
pin_bus_param_ pathToWorkDirectory/bus_params_billing.xml
```
where *pathToWorkingDirectory* is the directory in which **bus\_params\_billing.xml** resides.

**Note:** To execute it from a different directory, see the description for **pin\_bus\_params** in *BRM Developer's Guide*.

**8.** Read the object with the **testnap** utility or Object Browser to verify that all fields are correct.

For more information on reading objects by using the Object Browser, see *BRM Managing Customers*. For instructions on using the **testnap** utility, see *BRM Developer's Guide*.

- **9.** Stop and restart the Connection Manager. See ["Starting and Stopping the BRM](#page-40-0)  [System".](#page-40-0)
- **10.** (Multischema systems only) Run the **pin\_multidb** script with the **-R CONFIG** parameter. For more information, see ["pin\\_multidb"](#page-672-0).

### <span id="page-387-0"></span>**Excluding Searches on Closed Offerings**

By default, BRM retrieves active, inactive, and closed offerings during the billing process. However, most of the time, BRM does not use the data from the closed offerings.

You can configure BRM to retrieve only the active and inactive offerings by disabling the **CancelledOfferingsSearch** parameter in the **subscription** instance of the **/config/business\_params** object.

You modify the **/config/business\_params** object by using the **pin\_bus\_params** utility. See "pin\_bus\_params" in *BRM Developer's Guide*.

To disable searches on closed offerings:

**1.** Use the following command to create an editable XML file from the **subscription** instance of the **/config/business\_params** object:

#### **pin\_bus\_params -r BusParamsSubscription bus\_params\_subscription.xml**

This command creates the XML file named **bus\_params\_subscription.xml.out** in your working directory. To place this file in a different directory, specify the full path name for the file. For more information on this utility, see "pin\_bus\_params" in *BRM Developer's Guide*.

- **2.** Locate the **CancelledOfferingsSearch** entry in the **bus\_params\_ subscription.xml.out** file.
- **3.** Set the value of **CancelledOfferingsSearch** to **disabled**, if necessary:

<CancelledOfferingsSearch>**disabled**</CancelledOfferingsSearch>

- **4.** Save this updated file as **bus\_params\_subscription.xml**.
- **5.** Load the modified XML file into the appropriate **/config/business\_params** object in the BRM database.

**pin\_bus\_params bus\_params\_subscription.xml**

You should execute this command from the *BRM\_home***/sys/data/config** directory, which includes support files used by the utility. To execute it from a different directory, see "pin\_bus\_params" in *BRM Developer's Guide*.

**6.** Read the object with the **testnap** utility or Object Browser to verify that all fields are correct.

For more information on reading objects by using the Object Browser, see *BRM Managing Customers*. For instructions on using the **testnap** utility, see *BRM Developer's Guide*.

- **7.** Stop and restart the Connection Manager. See ["Starting and Stopping the BRM](#page-40-0)  [System".](#page-40-0)
- **8.** (Multischema systems only) Run the **pin\_multidb** script with the **-R CONFIG** parameter. For more information, see ["pin\\_multidb"](#page-672-0).

### <span id="page-388-0"></span>**Excluding Searches on Overridden Products**

By default, BRM retrieves the overridden products during the billing process.

If you are not using tailor-made products, you can configure BRM to ignore and not retrieve the overridden products by disabling the **TailormadeProductsSearch** parameter in the **subscription** instance of the **/config/business\_params** object.

You modify the **/config/business\_params** object by using the **pin\_bus\_params** utility. See "pin\_bus\_params" in *BRM Developer's Guide*.

To disable searches on overridden products:

**1.** Use the following command to create an editable XML file from the **subscription** instance of the **/config/business\_params** object:

**pin\_bus\_params -r BusParamsSubscription bus\_params\_subscription.xml**

This command creates the XML file named **bus\_params\_subscription.xml.out** in your working directory. To place this file in a different directory, specify the full path name for the file. For more information on this utility, see "pin\_bus\_params" in *BRM Developer's Guide*.

- **2.** Locate the **TailormadeProductsSearch** entry in the **bus\_params\_ subscription.xml.out** file.
- **3.** Set the value of **TailormadeProductsSearch** to **disabled**, if necessary:

<TailormadeProductsSearch>**disabled**</TailormadeProductsSearch>

- **4.** Save this updated file as **bus\_params\_subscription.xml**.
- **5.** Load the modified XML file into the appropriate **/config/business\_params** object in the BRM database.

#### **pin\_bus\_params bus\_params\_subscription.xml**

You should execute this command from the *BRM\_home***/sys/data/config** directory, which includes support files used by the utility. To execute it from a different directory, see "pin\_bus\_params" in *BRM Developer's Guide*.

**6.** Read the object with the **testnap** utility or Object Browser to verify that all fields are correct.

For more information on reading objects by using the Object Browser, see *BRM Managing Customers*. For instructions on using the **testnap** utility, see *BRM Developer's Guide*.

- **7.** Stop and restart the Connection Manager. See ["Starting and Stopping the BRM](#page-40-0)  [System".](#page-40-0)
- **8.** (Multischema systems only) Run the **pin\_multidb** script with the **-R CONFIG** parameter. For more information, see ["pin\\_multidb"](#page-672-0).

# **Tuning Billing Performance by Using Business Profiles**

To tune billing performance, you set entries in the business profile associated with the bill unit.

For general information about business profiles, see "Managing Business Profiles" in *BRM Managing Customers*.

# <span id="page-389-0"></span>**Improving Performance by Skipping Previous Total for Open Item Accounting Type When Calculating the Current Bill**

By default, the previous unpaid bill is calculated even for an open item accounting type when calculating the current bill for a bill unit (**/billinfo** object), but the final bill does not include the previous unpaid amount. This is a time-consuming process as it involves checking all the previous bill items.

You can skip the previous total unpaid bill for the open item accounting type when calculating the current bill by setting the **Skip\_Prev\_Total** business profile key to improve the BRM performance. For making this performance improvement for all bill units system-wide, see ["Improving Performance by Skipping Previous Total Unpaid](#page-385-0)  [Bill for Open Item Accounting Type".](#page-385-0)

To skip the previous total for open item accounting type when calculating the current bill:

**1.** Open the **pin\_business\_profile.xml** file in an XML editor or a text editor.

By default, the file is in the *BRM\_home***/sys/data/config** directory.

**2.** Set the following business profile key value to **Yes**:

<NameValue key="Skip\_Prev\_Total" value="**Yes**"/>

When the value is set to **Yes**, previous unpaid bill amount *is not* calculated for the current bill.

When the value is set to **No**, previous unpaid bill *is* calculated for the current bill. This is the default behavior when the entry is not in the file.

- **3.** Save and close the file.
- **4.** Run the following command, which loads the updated contents of the **pin\_ business\_profile.xml** file into the BRM database:

```
load_pin_business_profile -v pin_business_profile.xml
```
**5.** Read the object with the **testnap** utility or Object Browser and verify your changes.

For general instructions on using **testnap**, see "Using testnap" in *BRM Developer's Guide*.

For information on how to use Object Browser, see "Reading Objects by Using Object Browser" in *BRM Developer's Guide*.

**6.** Stop and restart the CM. For more information, see ["Starting and Stopping the](#page-40-0)  [BRM System"](#page-40-0).

For general information about business profiles, see "Managing Business Profiles" in *BRM Managing Customers*.

## **Improving Performance by Using Multiple Item Configurations**

By default, BRM uses the same item-tag-to-item-type mapping (*item configuration*) for all bill units in the system. The item configuration is used to assign bill items to events during the rating process; it also specifies which bill items are pre-created at the beginning of each billing cycle. For more information about the item configuration, see "Creating Custom Bill Items" in *BRM Configuring and Running Billing*.

Using the same item configuration for all bill units can degrade performance by unnecessarily pre-creating bill items for certain types of bill units. For example, the default item configuration might pre-create cycle forward and cycle arrears items, which are normally used to track charges for postpaid bill units but are typically not required for prepaid bill units. Pre-creating such items for prepaid bill units needlessly consumes database storage space and takes more time to process during billing.

To generate fewer bill items, you can create multiple item configurations in your system and then assign the appropriate item configuration to each bill unit.

To assign an item configuration to a bill unit:

**1.** Create the appropriate item configuration for the bill unit.

To create multiple item configurations, see "Setting Up BRM to Assign Custom Bill Items to Events" in *BRM Configuring and Running Billing*.

**2.** Open the **pin\_business\_profile.xml** file in an XML editor or a text editor.

By default, the file is in the *BRM\_home***/sys/data/config** directory.

**3.** In the business profile associated with the bill unit, add the following key-value pair if it does not already exist, and set the value to the name of the appropriate item configuration:

<NameValue key="Item\_Configuration" value="*Item\_Configuration\_Name*" />

Where *Item\_Configuration\_Name* is the name of the item configuration to which you want to assign the bill unit.

The name of the default item configuration is **Default**.

Item configuration names are specified in the PIN\_FLD\_NAME field of **/config/item\_tags** and **/config/item\_types** objects. A pair of those objects with matching PIN\_FLD\_NAME values exists for each item configuration defined in your system. For more information, see "Setting Up BRM to Assign Custom Bill Items to Events" in *BRM Configuring and Running Billing*.

**Caution:** Modifying the business profile affects all the bill units associated with the business profile.

- **4.** Save and close the file.
- **5.** Run the following command, which loads the updated contents of the **pin\_ business\_profile.xml** file into the BRM database:

**load\_pin\_business\_profile -v pin\_business\_profile.xml**

**6.** Read the object with the **testnap** utility or Object Browser and verify your changes.

For general instructions on using **testnap**, see "Using testnap" in *BRM Developer's Guide*.

For information on how to use Object Browser, see "Reading Objects by Using Object Browser" in *BRM Developer's Guide*.

**7.** Stop and restart the CM. For more information, see ["Starting and Stopping the](#page-40-0)  [BRM System"](#page-40-0).

For more information about business profiles, see "Managing Business Profiles" in *BRM Managing Customers*.

## **Improving Performance by Skipping Billing-Time Tax Calculation**

BRM can calculate taxes during real-time rating, pipeline batch rating, or billing. See "Choosing When to Calculate Taxes" in *BRM Calculating Taxes*.

Calculating taxes at billing time (deferred taxation) can be a time-consuming process that involves searching all events and items in a billing cycle. It is triggered by regular billing, Bill Now, Bill on Demand, and trial billing.

In some cases, such as for prepaid accounts, taxes typically do not need to be calculated at billing time. If your system is configured to calculate billing-time taxes, you can improve billing performance by skipping billing-time tax calculation for individual bill units when it is not needed.

#### **Important:**

- To skip billing-time tax calculation for a bill unit, you configure the bill unit's business profile. Modifying the business profile affects *all* bill units associated with the business profile.
- If a bill unit hierarchy is configured to have billing-time taxes calculated for the entire hierarchy when the paying parent bill unit is billed, do not configure the paying parent bill unit to skip billing-time tax calculation. BRM ignores the skip billing-time tax calculation setting for nonpaying bill units in such hierarchies.

To skip billing-time tax calculation for individual bill units:

**1.** Open the **pin\_business\_profile.xml** file in an XML editor or a text editor.

By default, the file is in the *BRM\_home***/sys/data/config** directory.

**2.** In a business profile associated with bill units whose taxes you do not want to calculate at billing time, add the following key-value pair if it does not already exist, and set the value to **Yes**:

<NameValue key="Skip\_Deferred\_Taxation" value="**Yes**" />

When the value is set to **Yes**, taxes *are not* calculated for the bill unit at billing time.

When the value is set to **No**, taxes *are* calculated for the bill unit at billing time. This is the default behavior when the entry is not in the file.

- **3.** Save and close the file.
- **4.** Run the following command, which loades the updated contents of the **pin\_ business\_profile.xml** file into the BRM database:

**load\_pin\_business\_profile -v pin\_business\_profile.xml**

**5.** Read the object with the **testnap** utility or Object Browser and verify your changes.

For general instructions on using **testnap**, see "Using testnap" in *BRM Developer's Guide*.

For information on how to use Object Browser, see "Reading Objects by Using Object Browser" in *BRM Developer's Guide*.

**6.** Stop and restart the CM. For more information, see ["Starting and Stopping the](#page-40-0)  [BRM System"](#page-40-0).

# **Tuning Invoicing Performance**

Invoice utilities are multithreaded applications (MTAs) and use a similar set of configuration entries as the billing utilities, including **children**, **fetch\_size**, and **per\_ step**. For information about these entries, see "Configuring Your Multithreaded Application" in *BRM Developer's Guide*.

Not all the invoice utilities use the entries in the same way, so you can configure them individually. To specify an entry for a particular utility, replace the generic name **- pin\_ mta** with the name of the specific utility. For example, you might have these two entries for **fetch\_size**:

- pin\_mta fetch\_size 30000 - pin\_inv\_accts fetch\_size 50000

See the comments in the configuration file (*BRM\_home***/apps/pin\_inv/pin.conf**) for more information.

### **Setting the Number of Children for Invoice Utilities**

Because the invoice utilities work faster than the billing utilities, the number of children for invoicing can be up to 50% more than for billing or credit card processing.

You must tune the DM configuration file **dm\_shmsize** entry to handle the number of children. A typical value for the **dm\_shmsize** entry is the size of an invoice (in bytes) multiplied by the number specified in the **children** entry.

To set the number of children for invoice utilities:

- **1.** Open the invoice utilities configuration file (*BRM\_home***/apps/pin\_inv/pin.conf**).
- **2.** In the Performance Parameters section, edit the **children** entry:
	- pin\_mta children **2500**
- **3.** Save and close the file.

# **Tuning the Account Cache Size for Invoice Utilities (fetch\_size)**

If enough memory is available, set the value of the **fetch\_size** entry to the number of accounts that must be invoiced. The **fetch\_size** value should be a multiple of the number specified in the **per\_step** entry.

To change the account cache size for invoice utilities:

- **1.** Open the invoice utilities configuration file (*BRM\_home***/apps/pin\_inv/pin.conf**).
- **2.** In the Performance Parameters section, edit the **fetch\_size** entry:

- pin\_mta fetch\_size **4000**

**3.** Save and close the file.

# **Setting the Batch Size for Invoice Utilities (per\_step)**

The recommended value for the **per\_step** entry is 100 times the number specified in the **children** entry. Too high a value for the **per\_step** entry can overload the DM memory.

To set the batch size for invoice utilities:

- **1.** Open the invoice utilities configuration file (*BRM\_home***/apps/pin\_inv/pin.conf**).
- **2.** In the Performance Parameters section, edit the **per\_step** entry:
	- pin\_mta per\_step **250000**
- **3.** Save and close the file.

# **Optimizing Invoicing Performance**

To improve invoicing performance, you can set the **inv\_perf\_features** flag in the Connection Manager's configuration file (**pin.conf**) to enable or disable specific optimizations during PCM\_OP\_IN\_MAKE\_INVOICE opcode processing.

**- fm\_inv inv\_perf\_features 0x00000000** 

This flag is a bitmask and each bit position represents a performance optimization that can be turned on or off. By default, it is set to **0x00000000** (no optimizations are enabled).

[Table 14–5](#page-393-0) lists the bit values and their significance:

*Table 14–5 Invoicing Performance Bit Values*

<span id="page-393-0"></span>

| <b>Value</b> | <b>Description</b>                                                                                                    |
|--------------|----------------------------------------------------------------------------------------------------|
| 0x00000001   | Selects all event types. By default, only events that are configured in the<br>/config/invoice_events object are selected. |

| <b>Value</b> | <b>Description</b>                                                          |
|--------------|-----------------------------------------------------------------------------|
| 0x00000002   | Selects only the following event types:                                     |
|              | /event/billing/adjustment/account<br>$\blacksquare$                         |
|              | /event/billing/adjustment/event<br>$\blacksquare$                           |
|              | /event/billing/adjustment/item<br>п                                         |
|              | /event/billing/adjustment/tax_event<br>п                                    |
|              | /event/billing/cycle/tax<br>$\blacksquare$                                  |
|              | /event/billing/payment/cash<br>п                                            |
|              | /event/billing/payment/cc<br>$\blacksquare$                                 |
|              | /event/billing/payment/check<br>п                                           |
|              | /event/billing/payment/dd<br>$\blacksquare$                                 |
|              | /event/billing/payment/payorder<br>$\blacksquare$                           |
|              | /event/billing/payment/postalorder<br>$\blacksquare$                        |
|              | /event/billing/payment/wtransfer<br>п                                       |
|              | /event/billing/product/fee/cancel<br>$\blacksquare$                         |
|              | /event/billing/product/fee/cycle<br>$\blacksquare$                          |
|              | /event/billing/product/fee/cycle/cycle_arrear<br>$\blacksquare$             |
|              | /event/billing/product/fee/cycle/cycle_forward_bimonthly<br>п               |
|              | /event/billing/product/fee/cycle/cycle_forward_monthly<br>$\blacksquare$    |
|              | /event/billing/product/fee/cycle/cycle_forward_quarterly<br>$\blacksquare$  |
|              | /event/billing/product/fee/cycle/cycle_forward_semiannual<br>$\blacksquare$ |
|              | /event/billing/product/fee/purchase<br>п                                    |
|              | /event/billing/refund/cash<br>$\blacksquare$                                |
|              | /event/billing/refund/cc<br>$\blacksquare$                                  |
| 0x00000003   | /event/billing/refund/check<br>$\blacksquare$                               |
|              | /event/billing/refund/dd<br>п                                               |
|              | /event/billing/refund/payorder<br>п                                         |
|              | /event/billing/refund/postalorder<br>г                                      |
|              | /event/billing/refund/wtransfer<br>Е                                        |
|              | /event/billing/reversal/cc<br>■                                             |
|              | /event/billing/reversal/check<br>п                                          |
|              | /event/billing/reversal/dd<br>■                                             |
|              | /event/billing/reversal/payorder<br>п                                       |
|              | /event/billing/reversal/postalorder<br>■                                    |
|              | /event/billing/reversal/wtransfer<br>п                                      |
|              | /event/billing/settlement/item<br>■                                         |
|              | /event/billing/writeoff/account<br>п                                        |
|              | /event/billing/writeoff/bill<br>г                                           |
|              | /event/billing/writeoff/item<br>п                                           |
|              | /event/billing/writeoff/tax_account<br>■                                    |
|              | /event/billing/writeoff/tax_bill<br>п                                       |
|              | /event/billing/writeoff/tax_item<br>г                                       |
|              | /event/session/dialup<br>$\blacksquare$                                     |

*Table 14–5 (Cont.) Invoicing Performance Bit Values*

| Value      | <b>Description</b>                                                                                                    |
|------------|----------------------------------------------------------------------------------------------------|
| 0x00000004 | Creates the invoices but does not write them to the database. The bill object<br>is updated with the invoice information.                                                     |
| 0x00000008 | Invoicing passes the input flist by reference. By default, invoicing creates a<br>copy of the input flist. For large invoice input flists, setting this flag saves<br>memory. |
| 0x00000010 | Events with no balance impacts are retained. If this flag is not set, events<br>with no balance impacts are dropped from the final invoice.                                   |
| 0x00000400 | Specifies to keep balance impacts for sponsored events in the member<br>accounts.                                                                                             |

*Table 14–5 (Cont.) Invoicing Performance Bit Values*

To enable multiple optimizations, you can OR the bits. For example, to select hard coded list of event types and to not write invoices to the database, set the flag to 0x00000006.

# <span id="page-395-0"></span>**Improving Performance in Retrieving Product Details During Product Purchase**

By default, BRM retrieves product details from the rating cache during product purchase. However, reading a large number of rate plans for retrieving product details can consume a lot of time. This slows down product purchase.

To speed up the product purchase process, you can configure BRM to directly retrieve the product details from the database instead of retrieving it from the rating cache during product purchase. You can do this by setting the **GetRatePlanFromCache** field in the **subscription** instance of the **/config/business\_params** object to **disabled**.

**Note:** Setting the **GetRatePlanFromCache** field to **disabled** will impact the billing performance.

To improve performance in retrieving product details during product purchase:

**1.** Use the following command to create an editable XML file from the **subscription** instance of the **/config/business\_params** object:

**pin\_bus\_params -r BusParamsSubscription bus\_params\_subscription.xml**

This command creates the XML file named **bus\_params\_subscription.xml.out** in your working directory. If you do not want this file in your working directory, specify the full path as part of the file name.

**2.** Search the XML file for the following line:

<GetRatePlanFromCache>**enabled**</GetRatePlanFromCache>

**3.** Change **enabled** to **disabled**.

**Caution:** BRM uses the XML in this file to overwrite the existing **rating** instance of the **/config/business\_params** object. If you delete or modify any other parameters in the file, these changes affect the associated aspects of the BRM rating configuration.
- **4.** Save the file.
- **5.** Change the file name from **bus\_params\_subscription.xml.out** to **bus\_params\_ subscription.xml**.
- **6.** Use the following command to load the change into the **/config/business\_params** object:

**pin\_bus\_params bus\_params\_subscription.xml**

You should execute this command from the BRM\_homelsys/data/config directory, which includes support files used by the utility. To execute it from a different directory, see "pin\_bus\_params" in *BRM Developer's Guide*.

**7.** To verify that all fields are correct, you can display the **/config/business\_params** object by using Object Browser or by using the **robj** command with the **testnap** utility.

For information on using **testnap**, see "Using testnap" in *BRM Developer's Guide*.

For information on how to use Object Browser, see "Reading Objects by Using Object Browser" in *BRM Developer's Guide*.

- **8.** Stop and restart the CM. For more information, see ["Starting and Stopping the](#page-40-0)  [BRM System"](#page-40-0).
- **9.** (Multischema systems only) Run the **pin\_multidb** script with the **-R CONFIG** parameter. For more information, see ["pin\\_multidb"](#page-672-0).

### **Improving Data Processing Performance**

A significant amount of time can be consumed in parsing SQL statements that read or write in the database. Adjusting an account, rating an event, and many other BRM activities require several steps to read and write data.

SQL statement-handle caching increases the speed at which statements are parsed.

**Note:** Statement-handle caching is available with Oracle databases only.

#### **How Statement-Handle Caching Works**

An application sends an opcode through the CM to a DM, which maps each PCM operation to one or more dynamic SQL statements. For each such statement, the relational database management system (RDBMS)—such as Oracle Database—parses the statement, executes it, and fetches the results.

Oracle database maintains a cache of the most frequent SQL queries. It uses soft parsing to shortcut its process of deciphering these statements, thus saving time in retrieving the requested data from the actual database. It then sends the data back through the DM to the application.

BRM generates and repeats a finite set of SQL statement forms. If the caching of statement handles is not enabled, the DM always parses the statement before each execution. With caching enabled, BRM maintains its most recently used statement handles within the DM, freeing the RDBMS from spending its time on soft parsing.

### **How to Use the Statement-Handle Cache**

The **stmt\_cache\_entries** entry in the Oracle DM configuration file (*BRM\_home***/sys/dm\_ oracle/pin.con**f) controls the statement-handle cache. The entry can be one of these two values:

- A value of **0** disables the cache.
- The default value of 1 means that the DM maintains 32 entries in each statement-handle cache for each back-end thread or process.

See the configuration file for more information.

The statement-handle caching performance feature requires a large value for the **open\_cursors** setting in the **initSID.ora** database configuration file. See "Configuring Oracle Databases" in *BRM Installation Guide*.

**Note:** If your Oracle database and DM both reside on computers with extraordinarily large memory resources, you might be able to cache more statement handles. Consult with Oracle for advice before attempting to cache more statement handles. It can be dangerous to exceed 32 entries because two Oracle database parameters must be increased along with **stmt\_cache\_entries** to prevent system failure.

## **Managing Database Usage**

Performance of your BRM system is affected by the number of events in the database. You can limit which types of events are recorded in the database, which saves space and improves performance.

It is essential that all *ratable events* (events with a *balance impact*) be recorded in the database. You do this by including them in the **pin\_event\_map** file (*BRM\_ home***/sys/data/pricing/example**) when you set up your price list. This is enforced by Pricing Center and the Price List Facilities Module (FM) opcodes.

However, many nonratable events may not need to be recorded. For example, event objects that are recorded during account registration, deal purchase, and product purchase require no further updating.

BRM provides a utility and file for excluding events from being recorded in the database. The **load\_pin\_event\_record\_map** utility loads the **pin\_event\_record\_map** file (*BRM\_home***/sys/data/config/pin\_event\_record\_map**), in which you specify the event types to exclude.

#### **Note:**

- By default, if an event type is not listed in the **pin\_event\_record\_ map** file, it is recorded.
- Event notification can still be performed based on excluded events because it is triggered even by events that are configured not to be recorded. See "Using Event Notification" in *BRM Developer's Guide*.

Ratable events that are mapped in the **pin\_event\_map** file should not be added to the **pin\_event\_record\_map** file. If you specify a ratable event type, the event record map is ignored when the ratable event occurs.

**Caution:** Excluding events from being recorded can cause applications that use the event data to return incorrect results. Ensure the events you exclude are not being used by any other application *before* you load the event record file.

To exclude events from being recorded:

- **1.** Open the *BRM\_home***/sys/data/config/pin\_event\_record\_map** file.
- **2.** List the events you want to exclude and set their record flag value to **0**. For example, to not record folds that have no balance impacts, enter

**/event/billing/cycle/fold: 0**

**Note:** The file includes the option to enable recording of listed events. You can use this option under special circumstances to record events that are normally not recorded.

- **3.** Save and close the file.
- **4.** Use the **load\_pin\_event\_record\_map** utility to load the file.
- **5.** Verify that the file was loaded by using Object Browser or the **robj** command in the **testnap** utility to display the **/config/event\_record\_map** object. (See "Reading an Object and Writing Its Contents to a File" in *BRM Developer's Guide*.)

### **Rebuilding Indexes**

Indexes can become large and unbalanced, which reduces performance. To increase performance, rebuild the most heavily used indexes regularly. You can quickly rebuild indexes at any time; for example, you might want to rebuild some indexes before running billing. See "Rebuilding Indexes" in *BRM Installation Guide*.

### **Removing Unused Indexes**

By default, BRM installation creates indexes for all features. However, if you do not use some features, you can delete their associated indexes.

See your database documentation for information about finding unused indexes. For example, on an Oracle database, turn on the Oracle tracing facility while BRM is running. This produces an output trace file, which you use as input to the Oracle TKPROF utility. The TKPROF utility creates a file that lists the access paths for each SQL command. These access paths include indexes.

**Tip:** You can also use the Oracle tracing facility to find missing indexes.

### **BRM Account and Rating Performance Considerations**

Certain aspects of basic BRM functionality can affect performance; other aspects have no effect:

The number of accounts does not affect performance.

- There is no performance difference when using different payment methods, such as invoice or credit card.
- BRM client applications, such as Customer Center, have little impact on system performance.
- Cycle events are rated faster than usage events.
- Performance decreases when accounts own a large number of products.
- Performance may decrease when the database contains a large number of ratable usage metrics (RUMs). In addition to computing the RUM for the specific event, BRM computes the RUMs for all base types of that event. For example, if you configured a RUM for the **/a/b/c/d** event, BRM also computes RUMs configured for the **/a/b/c** and **/a/b** events. You can increase performance by removing unused RUMs from your database.

# **Tuning Multithreaded Workloads**

Usually, increasing the number of threads that an application or process can use increases performance. However, too many threads can result in too much context switching between threads, which can decrease performance.

To determine the optimum number of threads, increase the number of threads and watch the CPU utilization. If adding threads increases system time, adding threads is not helping performance.

# **CM and DM RAM and Swap Guidelines**

Each CM system should have at least 128 MB of RAM. Too much more than 256 MB might not add additional performance unless there are a large number of connections to the CM.

DM RAM can be lower than 512 MB for smaller installations. For larger installations with eight or more DM CPUs on a single SMP box, 512 MB to 1 GB is recommended. Heavy usage of certain business policies and large searches can greatly increase CM memory requirements.

A typical requirement for swap on a CM/DM system is two to three times the amount of RAM, but this depends upon the operating system and the number of processes running on the CM/DM system.

# **Hardware Guidelines**

- Use large disk controller RAM size.
- Maximize the processor cache size on the database and DM servers. For best performance, use caches that are at least 1 MB.
- Usually, performance is best when there are approximately one and a half times as many CPUs on the CM/DM systems as on the database server system.
- The total number of CM CPUs (regardless of the number of CMs) is approximately 25% - 33% of the total number of CPUs on the database server.
- CM and DM systems need less RAM than the database system.
- CM and DM systems have very low disk requirements. Disks are needed only for the operating system, BRM software, and swap space. Two 9-GB disks on each CM

or DM system is usually enough, as long as these systems are not being used for non-BRM workloads.

Two disks are recommended so that access to temp space, the operating system, swap, and BRM code are not bottlenecked on a single disk.

# **Improving Network Performance**

Any kind of network connection that supports TCP/IP supports BRM (for example, local area network, virtual private network, and PPP).

The network bandwidth needs are relatively simple. BRM has an OLTP footprint (as opposed to Decision Support). Hence, transactions are normally small and network traffic will consist of smaller packets. The only requirement for network connectivity is TCP/IP. The real constraint is to have enough bandwidth between the DM systems and the database server; otherwise, the network might become a bottleneck even under moderate loads.

- Use 100BaseT or FDDI between each DM system and the database server. 10 Mbit Ethernets have too little bandwidth to handle heavy DM-to-database-server traffic. To minimize any collisions, the DM-to-database connections should use a separate physical connection (or a switch) and each of these should be a separate network.
- For switch-connected systems, connect all systems in the BRM configuration by using a single switch. For the largest configurations, use gigabit connections.
- When the test systems have multiple network cards, verify that the operating system network routing tables are configured to avoid bottlenecks. By default (depending on the system), output from the database server system may go through one LAN card, even though you have several configured, and even though input comes in through the multiple cards from different DMs. Examine and fix the routing tables as necessary. Ensure that each DM-to-database-server connection is explicit so all traffic between the two machines goes through the single dedicated physical path. The most common environment where you might find this problem is when there are multiple paths between the same sets of systems.
- For best performance, ensure all the systems in the testing environment are connected to the same hub with no intermediate hops.

# **Troubleshooting Poor Performance**

When troubleshooting poor performance, first consider the following:

- Under-configured hardware.
- Inefficient table layout.
- Database bottlenecks.
- Inefficient custom application code.
- Repeated runtime errors resulting from configuration problems.

In addition, you can look for different problems depending on whether CPU utilization is high or low.

### **Low Performance with High CPU Utilization**

If performance is low and CPU utilization is high, or if there are performance spikes, there is probably a configuration or indexing issue. Check the following:

- Hardware limitations.
- Table/volume layout.
- Spin count is too high.
- Lack of proper indexes. This can appear as very high CPU utilization with no other apparent problems except for a high number of processes. Find which columns are being accessed in the operation being performed and ensure that they are properly indexed.
- Not enough database buffers.
- Swapping.
- Kernel parameters too low.

### **Low Performance with Low CPU Utilization**

If performance is low and CPU utilization is low, check for a bottleneck between different system tiers (for example, between the DM and the database).

- Use the database monitoring tools to analyze the performance of the database system.
- Use SQL tracing and timing to check for inefficient application code.
- Check for an under-configured BRM system, which could be one of the following:
	- **–** CM Proxy with a low number of children.
	- **–** RADIUS Manager with a low number of threads.
	- **–** DMs with a low number of back ends.
	- **–** System logging level is too high.

Monitor the DM system utilization and Oracle system utilization and tune the number of DM back ends accordingly. A good starting point for DM back-end numbers is eight times the number of processors.

For more information, see ["Improving Data Manager and Queue Manager](#page-363-0)  [Performance"](#page-363-0).

### **Quick Troubleshooting Steps**

- Run quick timing tests by using the **testnap** utility with **op\_timing** turned on to ping each CM and DM (with the PCM\_OP\_TEST\_LOOPBACK opcode). If the operations are relatively slow, it indicates a problem in the basic configuration.
- Run the system with a log level of DEBUG on the CM and DM and analyze log files.
- Check for network collisions and usage data.
- Check if you have logging (debugging) turned on in the CM. Logging is good for troubleshooting, but it should not be turned on in a production environment because it reduces performance.
- Performance parameters in **pin.conf** files should be large enough to handle the load. The most likely problems are in the DM entries.
- Check if you have enough DM back ends to handle your transaction load.
- Try putting tables and indexes on different disks.
- Check the size of redo and rollback logs and database configuration parameters.
- Send a few **kill -USR1** commands to the DMs and CMs that seem to be having problems. This causes them to dump their state to the BRM error log files. Snapshots should be up to 20 minutes apart. These log files may contain information that indicates the nature of the problem.
- Turn on SQL tracing and analyze query plans. Look for full table scans. Ensure that indexes are on the appropriate columns for the query being run. Especially verify for any customizations.
- Turn on the **timed\_statistics** parameter. Look for unusually long execution times for SQL commands.
- Monitor hardware activity:
	- **–** On HP-UX IA64, AIX, Linux, and Oracle Solaris systems, use **vmstat**, **netstat**, and **sar**.
	- **–** HP-UX IA64 has an additional tool called **Glance**.
	- **–** Drill down to the storage device level by using **sar** with the **-d** parameter. This should help you find the source of the problem.

**Note:** If the file systems are configured from logical volumes that are comprised of physical disks, different file systems could be sharing the same underlying disk. It is important to unravel who owns what to isolate potential contention (waiting on I/O).

Problems such as intermittent daemon failures can be indicated by core files. Try the following command to locate them:

```
% find BRM_home -name core -exec file {} \;
```
If there are no core files, try turning on maximal debugging. You do not want to do this for very long, especially on a production system, because the log files fill up rapidly.

```
% pin_ctl stop cm
% setenv CMAP_DEBUG to 0x1331f3
% setenv CM_DEBUG to 0x0001
% setenv cm_loglevel to 3
% pin_ctl start cm
System level tracing can also be useful:
# ps -ef | grep cm
# truss -p cm_pid
```
## **About Benchmarking**

To determine the best possible performance for your system, you must identify the desired transaction capacity at each tier and ensure that the system handles several times that capacity. The maximum capacity threshold or the transaction capacity threshold can be determined by running benchmark scenarios.

The primary goal is to achieve full utilization of the database system. This is best accomplished by measuring system performance as the following operations are carried out:

Increase the load to get maximum throughput.

- Increase the number of DM back ends to get maximum RDBMS utilization for a given workload.
- Increase database utilization for a given number of DM back ends.
- Slowly reduce the load to keep the same performance but with faster response time.
- Multiple iterations of the above steps.

The general process for benchmarking is:

- **1.** Create a workload on the system. The best choice to do this is by running your own program. The second best choice is to use the ITM-C workloads.
- **2.** Measure the results. Most programs need a ramp-up period of 200 seconds to reach a steady-state condition during which actual measurements should take place. Running the program for 10 to 20 minutes should produce the same results as running the program for hours except for the amount of disk space used. If you run the system for a long time, indexes might become imbalanced and must be rebuilt, especially before billing.

Use monitoring tools for the systems on which BRM is running to determine system load and identify performance issues. Be sure to turn monitoring tools off for your final test runs. When you start the system, turn on level 3 debugging in all BRM processes and ensure that there are no error messages while running the benchmark programs. When there are no more errors, turn off logging.

**3.** Monitor the hardware, operating system, and BRM utilization.

# **BRM Performance Diagnosis Checklist**

When troubleshooting performance, use this checklist to help you look for problems. For more information, see the following:

- [Monitoring and Maintaining Your BRM System](#page-54-0)
- [Resolving Problems in Your BRM System](#page-464-0)

You can also use this checklist to gather information that Support needs when diagnosing trouble tickets. If you submit a performance issue to technical support, you should also include the following:

- All applicable error log files (for example, log files—or portions of log files—for the CM, DM, and client applications).
- Operating system settings such as maximum shared memory segment size and number of processes. Provide a full list:
	- **–** Oracle Solaris: **/etc/system**
	- **–** HP-UX IA64: **/stand/system**
	- **–** Linux: **/etc/sysctl.conf**
	- **–** AIX: Enter the following command to get a list of all parameters:

**lsattr -E -l sys0**

- Administrative tools for managing systems:
	- **–** HP-UX IA64: **sam**
	- **–** Oracle Solaris: **Admintool**
	- **–** Linux: **Webmin** and **Easilix**
- **–** AIX: **smit**
- The pin.conf files for CMs, DMs, and clients such as RADIUS Manager.
- For Oracle database, the **init.ora** file.

#### **Describe the Problem**

- What part of the system is experiencing the problem?
- What operation or application is running (for example, billing or credit card processing)?
- What is the actual and expected performance?
- What appears to be the problem?
- What are the error messages?

### **Describe the Configuration**

Provide Support information about the following configurations:

- **[Hardware Configuration](#page-404-0)**
- [Operating System Configuration](#page-404-1)
- **BRM** Configuration
- **[Network Configuration](#page-405-0)**
- [Database Server Configuration](#page-405-1)
- **[Oracle Database Configuration](#page-405-2)**

#### <span id="page-404-0"></span>**Hardware Configuration**

For each system in the configuration:

- What is the manufacturer, model, number, and types of CPUs, and amount of RAM?
- What is the swap size?

For the database server system:

- What is the RAID level?
- How many disks, and what is their size?
- How are logical volumes configured?

#### <span id="page-404-1"></span>**Operating System Configuration**

- What is the operating system version?
- What are the operating system settings for maximum shared memory segment size, number of processes, and so forth?
- Which patches have been applied?

#### <span id="page-404-2"></span>**BRM Configuration**

Which release of BRM are you using?

- Which systems do the following components run on? Which systems have multiple components, and which components run on multiple systems? How are the **pin.conf** files configured?
	- **–** CMMP
	- **–** CM Proxy
	- **–** CM
	- **–** DM
	- **–** Optional managers such as RADIUS Manager
	- **–** BRM client applications
	- **–** Custom applications
	- **–** Billing utilities
- Which BRM operations are slow?
- Which PCM\_OPs are those slow operations associated with? (This can be found by using log level 3.)
- What is the estimated number of accounts in the database?
- What is the average number of products per account?
- What is the largest quantity of products owned by one account?
- What percentage of accounts use which payment method (for example, credit card or invoice)?
- What is the estimated number of events in the database?

#### <span id="page-405-0"></span>**Network Configuration**

- How are the systems connected (for example, 10BaseT or 100BaseT)?
- Are separate networks used for each DM database connection?

### <span id="page-405-1"></span>**Database Server Configuration**

- What are the index and data file sizes?
- What are the database hot spots?
- What is the disk layout?
- What is the assignment of tablespaces to logical devices?
- Are disk volumes used?
- Are redo logs on their own disk?

### <span id="page-405-2"></span>**Oracle Database Configuration**

- What is the Oracle database version?
- How is the **init.ora** file configured?

The following **init.ora** Oracle database parameters are particularly important.

- **db\_block\_buffers**
- **shared\_pool\_size**
- **use\_aysnc\_io**
- **db\_block\_size**
- **max\_rollback\_segments**
- **processes**
- **dml\_locks**
- **log\_buffe**r

Compare how your parameters are configured to those in the example BRM performance configurations.

- **–** Does the SGA roughly equal half the physical RAM?
- **–** What are the sizes and number of rollbacks?
- **–** Is check-pointing or archiving enabled?
- **–** Index and table fragmentation?
- **–** Number of extents, next extent size?
- **–** Run the query **select index\_name from user\_indexes** to view indexes. Check the indexes vs. columns in the WHERE clause.
- **–** Which optimizer option is being used (CHOOSE or RULE)?

#### **Describe the Activity**

- Are there any messages in any error logs (CM, DM, application)?
- Are there any operating system or database system error messages?
- Are there any bad blocks?
- Are you using any nonstandard resources, custom code (especially in the CM), or debugging aids such as writing log records to files that might result in contention or bottlenecks?
- Is there enough free swap space?
- What is the CPU utilization on servers used for BRM processes?
- Database system:
	- **–** What are I/Os per disk per second, size of disk queues, disk service time, and percent of time waiting for I/O?
	- **–** What is the CPU utilization on the database system?

# **Optimizing Pipeline Manager Performance**

This chapter describes tools and techniques you can use to optimize Oracle Communications Billing and Revenue Management (BRM) Pipeline Manager performance.

Before reading this chapter, you should be familiar with the following topics:

- [Configuring Pipeline Manager](#page-204-0)
- "About Pipeline Rating" in *BRM Configuring Pipeline Rating and Discounting*

# **Pipeline Manager Optimization Overview**

When you optimize Pipeline Manager performance, your objective is to increase the percentage of CPU time spent on user processes and to decrease the percentage of time spent idle or on system processes.

Complete performance tuning requires much testing. Due to the complexity of most Pipeline Manager configurations, optimization is a highly iterative process. You cannot configure options formulaically, but you must test many configurations and then implement the optimal configuration. This chapter describes optimization methods to guide your testing for a given set of hardware resources.

Software optimization techniques can include modifying the following:

- The number and type of function modules.
- The design of custom iScripts and iRules.
- The number of system threads used by a pipeline.
- The number of call data record (CDR) files configured for a transaction.
- The number of pipelines configured for the system.

**Note:** Available hardware resources can constrain the usefulness of some optimization techniques. For example, if your system has only a few CPUs, you probably will not see performance gains by using multithreaded mode.

#### **Key Metrics for Measuring Performance**

When evaluating performance improvement, the primary metrics to monitor are:

The ratio of CPU time spent on system processes to CPU time spent on user processes. This ratio should be about 1 to 2 or lower.

- The percentage of idle CPU time. This percentage should be 20 percent or less.
- The results of performance tests using sample CDR files.

### **About Measuring Pipeline Manager Performance**

You use the Pipeline Manager instrumentation feature as the primary tool for measuring Pipeline Manager performance. See ["Measuring System Latencies with](#page-439-0)  [Instrumentation"](#page-439-0) for more information. When instrumentation is enabled, information about how much time in microseconds each function module uses to process a certain number of files is written to the pipeline log file (**pipeline.log**). You then use this information when you apply some optimization techniques.

**Note:** For more information on the pipeline log, see "LOG" in *BRM Configuring Pipeline Rating and Discounting*.

Other Pipeline Manager performance monitoring tools are:

- Monitor event data record (EDR) throughput. See "Monitoring Pipeline Manager [EDR Throughput".](#page-101-0)
- Monitor recent log files. See ["Getting Recent Pipeline Log File Entries"](#page-101-1).
- Monitor memory usage. See "Memory Monitor" in *BRM Configuring Pipeline Rating and Discounting*.

### **Information Requirements**

Before you optimize Pipeline Manager, be familiar with your existing system configuration, such as:

- Total system memory.
- Other (nonpipeline) processes running on the Pipeline Manager system that will share system resources.
- The number and types of pipelines required for your business logic or planned load balancing.
- The expected load for each pipeline.
- Whether your business logic is more CPU intensive or  $I/O$  intensive. (For example, if you use the FCT\_Discount module, your business logic is likely to be more CPU intensive.)

### **Testing Requirements**

Before you optimize Pipeline Manager, you should have a set of error-free sample CDRs that resemble those used in your production system.

### **Optimizing Pipeline Manager**

To optimize Pipeline Manager, consider the following actions:

- (Oracle Solaris, Linux, HP-UX IA64, and AIX) Be sure that OS-specific system configurations were put in place during installation. See the following topics in *BRM Installation Guide*:
	- **–** Creating a User and Configuring Environment Variables
- **–** (Solaris) Setting Maximum Open Files on Solaris
- **–** (Solaris) Configuring Memory Allocation and Block Transfer Mode on Solaris Systems
- **–** (Linux) Setting Maximum Open Files on Linux
- **–** (HP-UX IA64) Setting Maximum Open Files on HP-UX IA64

**Important:** For HP-UX IA64, you must set the \_M\_ARENA\_OPTS and \_M\_CACHE\_OPTS environment variables to achieve acceptable system performance.

- **–** (AIX) Setting Maximum Open Files on AIX
- Configure pipelines to run in either single-threaded or multithreaded mode. See ["Configuring Single-Threaded or Multithreaded Operation"](#page-411-0) for more information.

It is especially important to maximize the performance of the DAT\_AccountBatch and DAT\_BalanceBatch modules. See:

- **–** [Configuring the DAT\\_AccountBatch Module Database Connections and](#page-414-0)  [Threads](#page-414-0)
- **–** [Configuring Threads for DAT\\_BalanceBatch Connections](#page-416-0)
- Configure function pools within pipelines. See "Optimizing a Pipeline by Using [Function Pools"](#page-418-0) for more information.
- If you have CDR files smaller than a few thousand records, consider grouping multiple CDR files into one transaction. See ["Combining Multiple CDR Files into](#page-423-0)  [One Transaction"](#page-423-0) for more information.
- Configure multithreading in the Output Controller. See "Increasing Pipeline [Manager Throughput When an EDR Is Associated with Multiple Output Streams"](#page-424-0) for more information.
- Add additional pipelines. See ["Configuring Multiple Pipelines"](#page-425-0) for more information.
- Verify that any custom iScripts and iRules are efficiently designed. See ["Optimizing Function Modules"](#page-411-1) for more information.
- Configure event and service mapping to only supply the Pipeline Rating Engine with the services being rated. See "Mapping Events and Services" in *BRM Setting Up Pricing and Rating*.
- Configure the DAT\_USC\_Map module to improve startup performance. See ["Configuring the DAT\\_USC\\_Map Module for Startup Performance"](#page-443-0) and "DAT\_ USC\_Map" in *BRM Configuring Pipeline Rating and Discounting*.

#### **Troubleshooting Pipeline Performance**

Use the following checklist to troubleshoot drops in performance.

- If you installed a patch, find out if the patch changed operating system functions, such as threading or memory management, or made any changes to Pipeline Manager framework modules.
- Check recent customizations, such as iScripts. Look for customizations that might impact database access or hash usage.
- Use database monitoring tools to monitor the Pipeline Manager database to see if there is a lot of activity. If so, check which queries are used and which indexes are used. This might point to the data involved, which might point to the module processing that data.
- Use a monitoring command such as **iostat** to check I/O activity.
- Use a memory monitoring command such as **prstat**, **vmstat**, or **sar** to check if the Pipeline Manager memory usage has changed. If Pipeline Manager uses an unexpected amount of memory, check for duplicate keys related to buffers and call assembly.
- Check for large numbers of files in the following directories:
	- **in**
	- **err**
	- **done**
	- **dupl**
	- **assembl**
	- **rej**

Delete old files that are no longer needed.

- Look for bottlenecks in the pipeline by using the **prstat** command and the thread ID in the **process.log** file to identify slow threads. Check for:
	- **–** icx (involuntary context switch)
	- **–** vcx (voluntary context switch)
	- **–** scl (system call)
	- **–** slp (sleep)
- Check the **pipeline.log** file for records of a large amount of rollbacks.

# <span id="page-411-1"></span>**Optimizing Function Modules**

Slow function modules can be very detrimental to overall Pipeline Manager performance. To optimize individual function modules:

- **1.** Identify the high latency modules by using instrumentation. See ["Measuring](#page-439-0)  [System Latencies with Instrumentation"](#page-439-0) for more information.
- **2.** Check if the high latency modules can be optimized. For example, you might discover that the business logic used in high latency iScripts or iRules can be redesigned to improve performance.

# <span id="page-411-0"></span>**Configuring Single-Threaded or Multithreaded Operation**

You configure pipelines to run in single-threaded or multithreaded mode by using the **MultiThreaded** registry entry in the registry file.

**Single-threaded mode:** Use this mode if you are using a system with just a few CPUs and limited RAM.

In a single-threaded environment, pipelines use a single thread to run all modules and only one CPU is used for each pipeline.

If the **MultiThreaded** registry entry is not included in the registry file, pipelines will by default run in multithreaded mode.

**Note:** Business logic can prevent the setup of multiple pipelines.

**Multithreaded mode:** Use this mode if your system has many CPUs.

In a multithreaded environment, pipelines use three or more threads to process each transaction. By default, one thread is used for the input module and one for the output module. An additional thread is used for each function pool that you configure to process function modules.

For information on optimizing pipelines when using multithreaded mode, see:

- **–** [Assigning Multiple Threads to Process Function Modules](#page-413-0)
- **–** [Optimizing a Pipeline by Using Function Pools](#page-418-0)

For information about the **MultiThreaded** registry entry, see "Pipeline Controller" in *BRM Configuring Pipeline Rating and Discounting*.

To configure single-threaded or multithreaded operation:

- **1.** Open the registry file in a text editor.
- **2.** Set the input controller **MultiThreaded** registry entry to the appropriate value:
	- **True** to configure the pipeline for multithreaded processing.
	- False to configure the pipeline for single-threaded processing.

Pipelines

{

}

```
PipelineName
{
    MultiThreaded = value
    ...
}
```
**3.** Restart the pipeline. See ["Starting and Stopping Individual Pipelines"](#page-48-0) for more information.

> **Note:** For more information on all registry entries pertaining to individual pipelines, see "Pipeline Controller" in *BRM Configuring Pipeline Rating and Discounting*.

#### **Reducing Startup Times with Parallel Loading**

You can reduce your startup times by configuring Pipeline Manager to:

- Load all pipelines in parallel.
- Load data modules in parallel.
- Load function modules in parallel.

By default, Pipeline Manager loads pipelines, data modules, and function modules sequentially.

To enable parallel loading, use the Parallel Load Manager module:

- **1.** Open the registry file in a text editor.
- **2.** Configure the **ifw.ParallelLoadManager** section of the registry file:
	- Set the **Active** registry entry to **True**.
	- Set the **NumberOfThreads** registry entry to the number of threads you want Pipeline Manager to use for loading your pipelines, data modules, and function modules.

For example:

```
ifw
{
   ...
   ParallelLoadManager
   {
     Active = True
      NumberOfThreads = 4
   }
   …
}
```
**3.** Restart the pipeline. See ["Starting and Stopping Individual Pipelines"](#page-48-0) for more information.

#### <span id="page-413-0"></span>**Assigning Multiple Threads to Process Function Modules**

If a pipeline is configured for multithreaded processing and you have idle CPU resources, you might be able to increase performance by grouping function modules into two or more function pools. The pipeline runs each function pool in a separate thread.

**Important:** Adding too many function pools to a pipeline can decrease performance because the buffers between the threads consume system CPU overhead and RAM. (Typically, two to six function pools is optimal.)

**Tip:** If you are using a high-latency module such as FCT\_ AccountBatch or FCT\_Discount and have sufficient hardware resources, assign the module to its own function pool and test for performance improvement.

To create a separate thread for an individual function module or a group of function modules, you use the **FunctionPool** registry entry.

**Important:** Before you perform this procedure, read ["Optimizing a](#page-418-0)  [Pipeline by Using Function Pools"](#page-418-0) for more information.

- **1.** Submit some sample CDRs to the pipeline with instrumentation enabled. See ["Measuring System Latencies with Instrumentation"](#page-439-0) for more information.
- **2.** Locate the instrumentation results in the **pipeline.log** file.
- **3.** Open the registry file in a text editor.
- **4.** Using the instrumentation data, reduce the processing time required by the slowest function pool by:
	- (Optional) Adding an additional function pool to the **Functions** section of the registry file.
	- Shifting one or more modules from a function pool to an adjacent function pool.

The objective is to make the processing times of all function pools as similar as possible.

- **5.** Save the registry file.
- **6.** Restart the pipeline. See ["Starting and Stopping Individual Pipelines"](#page-48-0) for more information.
- **7.** Measure pipeline performance with the sample CDRs by measuring transaction start times and end times in the **pipeline.log** file.
- **8.** Go to Step 3 and repeat testing until optimal results are achieved.

### <span id="page-414-0"></span>**Configuring the DAT\_AccountBatch Module Database Connections and Threads**

To improve performance, you can configure multiple DAT\_AccountBatch connections to the BRM database. See "DAT\_AccountBatch" in *BRM Configuring Pipeline Rating and Discounting*. Configure the following registry entries:

Use the **Threads** registry entry to specify the number of threads. Set this value to at least the number of CPUs in the system. Increasing the number of threads increases performance, up to a point. Specifying too many threads decreases performance.

The default is **4**.

Use the **Connections** registry entry to specify the number of connections to the database. This value must be at least one more than the number of threads.

The default is **5**.

Use the **LoadPercentage** registry entry to specify the percentage of account POIDs to store locally when determining the account blocks for which each thread is responsible.

Values must be greater than 0.000000 and less than or equal to 100.0.

The default is **10**.

#### **Setting the Hash Map Size for Threads**

You can use the following DAT\_AccountBatch registry entries to set the temporary hash map size built for each thread. Each entry controls the hash map size for a different type of data; for example, accounts, logins, and services.

In general, larger maps perform better but consume more memory. Smaller maps save memory but can slow down Pipeline Manager startup. Very low numbers can dramatically slow down Pipeline Manager startup.

The default system-calculated value uses the following formula:

((number of accounts/number of threads) \* 2).

The registry entries are:

**ThreadAccountHashMapSize:** Used for account data.

**Important:** Changing the default system-calculated values for this entry is not recommended. Replacing this entry with one larger than the default wastes memory. Replacing this entry with one smaller than the default slows Pipeline Manager startup.

■ **ThreadGroupSharingChargesHashMapSize**: Used for charge sharing group data. The system-calculated default value might not be appropriate.

If your accounts average fewer than two or more than four GroupSharingCharges per account, use the following formula as a guideline to calculate an entry:

(((number of accounts \* average number of GroupSharingCharges per account) / number of threads) \* 75%).

■ **ThreadGroupSharingDiscountsHashMapSize**: Used for discount sharing group data. The system-calculated default value might not be appropriate.

If your accounts average fewer than two or more than four GroupSharingDiscounts per account, use the following formula as a guideline to calculate an entry:

(((number of accounts \* average number of GroupSharingDiscounts per account) / number of threads) \* 75%).

■ **ThreadGroupSharingProfilesHashMapSizes**: Used for profile sharing group data. The system-calculated default value might not be appropriate.

If your accounts average fewer than two or more than four profile sharing groups per account, use the following formula as a guideline to calculate an entry:

(((number of accounts \* average number of GroupSharingProfiles per account) / number of threads) \* 75%).

■ **ThreadLoginHashMapSize**: Used for login data. The system-calculated default value is appropriate for most implementations.

If your accounts average more than four logins per account, use the following formula as a guideline to calculate an entry:

(((number of accounts \* average number of logins per account) / number of threads)  $*75%$ .

■ **ThreadServiceHashMapSize**: Used for service data. The system-calculated default value is appropriate for most implementations.

If your accounts average more than four services per account, use the following formula as a guideline to calculate an entry:

(((number of accounts \* average number of services per account) / number of threads) \* 75%).

#### **Locking Objects during DAT\_AccountBatch Processing**

You can set the number of pre-allocated mutex objects that are used to lock individual objects during processing to prevent multiple threads from contending for access to the same object. You can use different settings for account, login, and service objects by setting the following DAT\_AccountBatch registry entries:

- **AccountLocks**
- **LoginLocks**
- **ServiceLocks**

Usually, the default value for these entries should be appropriate. If you use a larger value, less allocation is needed for additional mutex objects during processing, but more memory is used.

The default for all entries is **10**.

### <span id="page-416-0"></span>**Configuring Threads for DAT\_BalanceBatch Connections**

Use the following DAT\_BalanceBatch registry entry to configure connections to the BRM database:

**Threads**: Specifies the number of threads for loading the balance data from the BRM database. The number of threads must be smaller than or equal to the number of connections.

The default is **4**.

**ThreadHashMapSize:** Specifies the size of the hash map in each thread used for loading balance data from the BRM database.

The default is **1024**.

# **Improving Pipeline Manager Startup Performance**

For information about improving Pipeline Manager startup performance, see:

- [Improving DAT\\_BalanceBatch Loading Performance](#page-416-1)
- [Improving DAT\\_AccountBatch and DAT\\_BalanceBatch Load Balancing](#page-416-2)

#### <span id="page-416-1"></span>**Improving DAT\_BalanceBatch Loading Performance**

The DAT\_BalanceBatch module uses the noncurrency resource validity to select the noncurrency subbalances to load from the BRM database into pipeline memory. If the noncurrency resource validity is not configured, at Pipeline Manager startup, DAT\_ BalanceBatch selects the subbalances that were valid for 366 days by default. When the BRM database contains a large number of noncurrency subbalances, loading them leads to increased Pipeline Manager startup times.

To improve Pipeline Manager startup performance, you can set the noncurrency resource validity to specify the subbalances to load. See "Specifying Which Non-Currency Subbalances to Load on Startup" in *BRM Setting Up Pricing and Rating* for more information.

### <span id="page-416-2"></span>**Improving DAT\_AccountBatch and DAT\_BalanceBatch Load Balancing**

The DAT\_AccountBatch and DAT\_BalanceBatch modules use multithreaded framework to load account and balance data from the BRM database into Pipeline Manager memory. The modules group the accounts and balances into batches or jobs. Multiple worker threads run in parallel to process the jobs. When a thread completes processing, it is assigned another job from the jobs pool, which improves load balancing between the threads and increases Pipeline Manager startup performance.

By default, the number of jobs per thread is 3, which is appropriate in most installations to achieve load balancing. However, if thread loading times vary greatly, you can use the **PerThreadJobsCount** entry in the DAT\_AccountBatch registry and the **BalancesPerThreadJobsCount** entry in the DAT\_BalanceBatch registry to adjust the number of jobs per thread.

**Important:** Setting the number of jobs per thread to a large number can outweigh the performance gain because of the system overhead associated with creating too many jobs. (Typically, three to eight jobs per thread is optimal). To adjust the number of accounts or balances per job, you can do this by increasing or decreasing the number of threads. However, when the number of accounts or balances is too small, the data modules use one thread to optimize performance.

# **Breaking Up Large Nested Subsections in Registry Files**

Pipeline Manager can encounter parser stack overflow errors when a pipeline registry section contains a large number of nested subsections.

You can break up large nested subsections and prevent parser stack overflow errors by using anonymous blocks in your registry file. An anonymous block consists of a nested subsection with braces **{ }** and no subsection name, as shown below:

```
#------------------------------------------------------------------------
# Input section
#------------------------------------------------------------------------
Input
{
   UnitsPerTransaction = 1
   InputModule
   {
      { # <-- Beginning of Anonymous Block
         ModuleName = INP_GenericStream
         Module
          {
             Grammar = ./formatDesc/Formats/Solution42/SOL42_V670_REL_InGrammar.dsc
             DefaultOutput = TELOutput
             InputStream
             {
                ModuleName = EXT_InFileManager
                Module
                 {
                    InputPath = ./data/incollect/reprice/in
                    InputPrefix = test_
                    InputSuffix = .edr
                    ...
                }
             } # end of InputStream
          } # end of InputModule
      } # --> End of Anonymous Block
   } # end of InputDataPool 
}
```
You can place anonymous blocks in any location and at any hierarchy level of the registry file. For the best effect, divide large sections by placing an anonymous block around a group of smaller subsections. This breaks up the section without affecting the hierarchy of the subsections enclosed within the anonymous block.

# <span id="page-418-0"></span>**Optimizing a Pipeline by Using Function Pools**

In general, the performance of a multithreaded pipeline varies directly with its slowest thread. The objective of optimizing a multithreaded pipeline is to group the function modules into function pools so that the slowest function pool is as fast as possible. In this environment, faster threads wait a minimum amount of time for data to be delivered or processed by slower threads.

**Important:** Adding too many function pools to a pipeline can decrease performance because the buffers between the threads consume system CPU overhead and RAM. (Typically, two to six function pools is optimal.)

You use instrumentation results to guide function pool configuration. Instrumentation results indicate how many microseconds are required by each module to process a given number of requests. You use this information to add function pools or regroup the modules in existing function pools.

**Tip:** You cannot improve performance by adding function pools or shifting function modules to adjacent function pools if your *slowest* function pool:

- Has one function module in it. (or)
- Is faster than the input or output module.

You might be able to improve performance by *reducing* the number of function pools as long as the slowest function pool is *faster* than the output module. (Any performance gain comes from the reduced number of buffers. Fewer buffers require less system process overhead.)

### <span id="page-418-1"></span>**Adding Function Pools**

You might improve system performance by adding one or more function pools.

The following example shows a high-level schema of a portion of a registry file for a pipeline called ALL\_RATE:

**Note:** For information on the buffers between the function pools, see ["Configuring Buffers"](#page-422-0) for more information.

```
input {...}
```

```
Functions
{
    PreProcessing
    {
        FunctionPool
        {
            module_1 {}
            module 2 {}
            module 3 {}
        }
    }
```

```
Buffer1 {...}
    Rating
    {
        FunctionPool
        {
            module_4 {}
            module_5 {}
            module_6 {}
        }
    }
    Buffer2 {...}
    PostRating
    {
        FunctionPool
        {
            module_7 {}
            module_8 {}
        }
    }
output {...}
```
The instrumentation output in the **pipeline.log** file reveals the following latencies for each module for processing a fixed set of test transactions:

**Note:** For simplicity, the sample latencies have been rounded to the nearest 5,000,000 microseconds.

```
15.03.2004 13:25:07 testserver ifw IFW NORMAL 00516 -
(ifw.Pipelines.ALL_RATE.Functions.PreProcessing)
Plugin processing time statistics: '
ifw.Pipelines.ALL_RATE.Functions.PreProcessing.FunctionPool.module_1.Module, 40000000
ifw.Pipelines.ALL_RATE.Functions.PreProcessing.FunctionPool.module_2.Module, 15000000
ifw.Pipelines.ALL_RATE.Functions.PreProcessing.FunctionPool.module_3.Module, 45000000
15.03.2004 13:25:07 testserver ifw IFW NORMAL 00516 -
(ifw.Pipelines.ALL_RATE.Functions.Rating)
Plugin processing time statistics: '
ifw.Pipelines.ALL_RATE.Functions.Rating.FunctionPool.module_4.Module, 65000000
ifw.Pipelines.ALL_RATE.Functions.Rating.FunctionPool.module_5.Module, 30000000
ifw.Pipelines.ALL_RATE.Functions.Rating.FunctionPool.module_6.Module, 90000000
15.03.2004 13:25:07 testserver ifw IFW NORMAL 00516 -
(ifw.Pipelines.ALL_RATE.Functions.PostRating)
Plugin processing time statistics: '
ifw.Pipelines.ALL_RATE.Functions.Postrating.FunctionPool.module_7.Module, 35000000
ifw.Pipelines.ALL_RATE.Functions.Postrating.FunctionPool.module_8.Module, 50000000
```
This output is summarized in [Table 15–1](#page-420-0):

<span id="page-420-0"></span>

| <b>Module</b> | <b>Module Latency</b><br>(Microseconds) | <b>Function Pool</b> | <b>Function Pool Latency</b><br>(Microseconds) |
|---------------|-----------------------------------------|----------------------|------------------------------------------------|
| module 1      | 40,000,000                              | PreProcessing        | 100,000,000                                    |
| module 2      | 15,000,000                              | PreProcessing        | 100,000,000                                    |
| module 3      | 45,000,000                              | PreProcessing        | 100,000,000                                    |
| module 4      | 65,000,000                              | Rating               | 185,000,000                                    |
| module 5      | 30,000,000                              | Rating               | 185,000,000                                    |
| module 6      | 90,000,000                              | Rating               | 185,000,000                                    |
| module 7      | 35,000,000                              | PostRating           | 85,000,000                                     |
| module 8      | 50,000,000                              | PostRating           | 85,000,000                                     |

*Table 15–1 Example 1 Module Latencies Summary*

The total latency in this configuration is 185,000,000; this represents the microseconds used by the slowest function pool.

[Figure 15–1](#page-420-1) shows that about a third of the CPU cycles used by the function pool threads are idle:

*Figure 15–1 Unused CPU Cycles Example 1*

<span id="page-420-1"></span>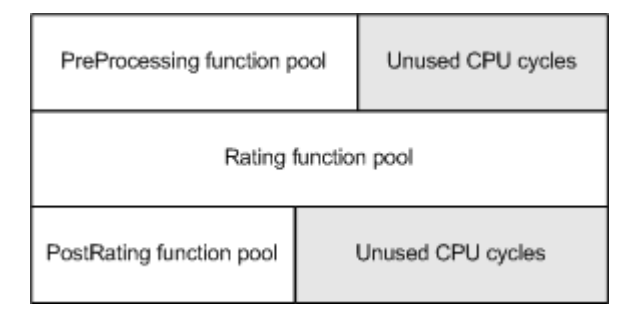

In this example, the pipeline can be optimized if module\_6 is assigned to its own function pool, as in this revised sample:

```
input {...}
```
{

```
Functions
    PreProcessing
    {
       FunctionPool
        {
          module_1 {}
           module_2 {}
           module_3 {}
       }
    }
    Buffer1 {...}
    Rating
    {
       FunctionPool
        {
            module_4 {}
```

```
module_5 {}
     }
Buffer2 {...}
Discounting
{
    functionpool
    {
       module_6 {}
    }
}
Buffer3 {...}
PostRating
{
   FunctionPool
    {
       module_7 {}
       module_8 {}
    }
}
```

```
output {...}
```
The latency table now appears as shown in [Table 15–2](#page-421-0):

<span id="page-421-0"></span>

| <b>Module</b> | <b>Module Latency</b><br>(Microseconds) | <b>Function Pool</b> | <b>Function Pool Latency</b><br>(Microseconds) |
|---------------|-----------------------------------------|----------------------|------------------------------------------------|
| module 1      | 40,000,000                              | PreProcessing        | 100,000,000                                    |
| module 2      | 15,000,000                              | PreProcessing        | 100,000,000                                    |
| module 3      | 45,000,000                              | PreProcessing        | 100,000,000                                    |
| module 4      | 65,000,000                              | Rating               | 95,000,000                                     |
| module 5      | 30,000,000                              | Rating               | 95,000,000                                     |
| module 6      | 90.000.000                              | Discounting          | 90,000,000                                     |
| module 7      | 35,000,000                              | PostRating           | 85,000,000                                     |
| module 8      | 50,000,000                              | PostRating           | 85,000,000                                     |

*Table 15–2 Example 2 Modules Latencies Summary*

Total function module latency in the new configuration is 100,000,000 microseconds, equivalent to the latency of the PreProcessing function pool. Less than eight percent of function pool CPU cycles are now idle as shown by the gray cycles in [Figure 15–2](#page-422-1):

<span id="page-422-1"></span>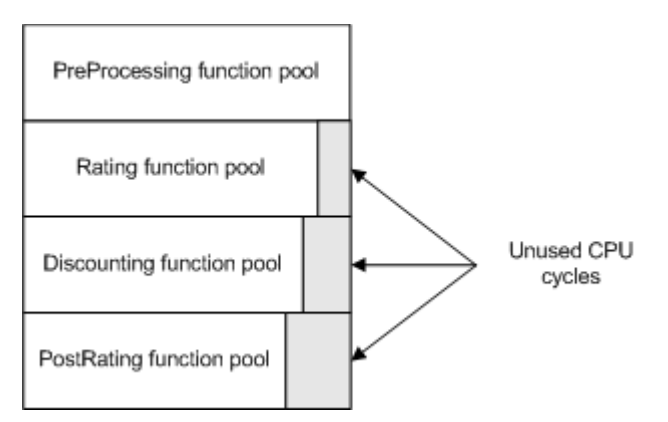

*Figure 15–2 Unused CPU Cycles Example 2*

## **Shifting Modules between Function Pools**

Adding an additional function pool can decrease performance in some situations (see ["Adding Function Pools"](#page-418-1) for more information). This can occur if the system overhead for the additional buffer more than offsets the performance gains from a faster highest-latency function pool. When this occurs, you might be able to improve performance by keeping the number of function pools constant and shifting modules to adjoining function pools.

In the sample above, if adding an additional function pool decreased performance, you could return to using three function pools and then move module 4 to the end of the PreProcessing function pool as shown in [Table 15–3:](#page-422-2)

| <b>Module</b> | <b>Module Latency</b><br>(Microseconds) | <b>Function Pool</b> | <b>Function Pool Latency</b><br>(Microseconds) |
|---------------|-----------------------------------------|----------------------|------------------------------------------------|
| module 1      | 40,000,000                              | PreProcessing        | 165,000,000                                    |
| module 2      | 15,000,000                              | PreProcessing        | 165,000,000                                    |
| module 3      | 45,000,000                              | PreProcessing        | 165,000,000                                    |
| module 4      | 65,000,000                              | PreProcessing        | 165,000,000                                    |
| module 5      | 30,000,000                              | Rating               | 120,000,000                                    |
| module 6      | 90.000.000                              | Rating               | 120,000,000                                    |
| module 7      | 35,000,000                              | PostRating           | 85,000,000                                     |
| module 8      | 50,000,000                              | PostRating           | 85,000,000                                     |

<span id="page-422-2"></span>*Table 15–3 Example 3 Modules Latencies Summary*

Total function module latency in the new configuration is 165,000,000 microseconds. This is equivalent to the latency of the PreProcessing function pool. Though performance gains might be more modest than in the first scenario (where a new function pool was added), the performance gain is more certain because no additional buffer overhead was added.

# <span id="page-422-0"></span>**Configuring Buffers**

In a multithreaded pipeline, each pair of consecutive threads communicates through a buffer. Because each function pool is assigned a thread, you must configure a buffer between consecutive function pools.

You configure the buffers between function pool sections in the pipeline registry file. Normally, each buffer can be configured as follows:

```
Buffer1
        {
          Size = 100}
```
**Important:** On Solaris systems, you should configure block transfer mode. See "Block Transfer Mode" in *BRM Installation Guide*.

# <span id="page-423-0"></span>**Combining Multiple CDR Files into One Transaction**

Pipeline Manager is generally more efficient when it processes large CDR files. If a pipeline receives and processes small CDR files, you can improve processing performance by combining multiple CDR input files into one pipeline transaction. You use the **UnitsPerTransaction** registry entry in the input controller to implement this functionality. See "Input Controller" in *BRM Configuring Pipeline Rating and Discounting*.

The **UnitsPerTransaction** entry specifies the number of CDR input files that make up a transaction. By default, each CDR file forms its own transaction.

**Note:** The optimal transaction size depends on your system configuration and pricing model. In general, most system configurations perform best when the total number of CDRs, which is the average number of CDRs per input file multiplied by the number of input files in the transaction, is greater than 10,000.

If the **UnitsPerTransaction** value is greater than **1**, you can use the **SequenceGeneration** registry entry in the output controller to specify whether the pipeline generates one output file per CDR input file or one output file for the entire transaction (see "Output Controller" in *BRM Configuring Pipeline Rating and Discounting*). Pipeline Manager performance is generally faster when one output file is generated for the entire (multi-CDR) transaction.

To combine multiple CDR files into one transaction:

**1.** In the **Input** section of the registry file, set the **UnitsPerTransaction** entry to the number of CDR input files that make up one transaction. For example, set **UnitsPerTransaction** to **100** to combine 100 CDR input files into one transaction.

**Note:** The default **UnitsPerTransaction** value is **1**.

```
Input 
{ 
     ...
    UnitsPerTransaction = 100
     ...
}
```
**2.** (Optional) In the **Output** section of the registry file, set the **SequenceGeneration** entry to **Transaction**. This configures the pipeline to generate one output file for the entire transaction.

**Note:** The default **SequenceGeneration** value is **Units**, which configures the pipeline to generate one output file per CDR input file.

```
Output 
{ 
    ...
    SequenceGeneration = Transaction
    ...
}
```
**3.** Stop and restart the pipeline. See ["Starting and Stopping Individual Pipelines"](#page-48-0).

# <span id="page-424-0"></span>**Increasing Pipeline Manager Throughput When an EDR Is Associated with Multiple Output Streams**

You can enhance Pipeline Manager throughput by configuring multithreading in the Output Controller. This enables Pipeline Manager to write multiple EDRs in parallel when the EDRs are associated with multiple output streams.

**Important:** Enable multithreading in the Output Controller only if the EDRs are associated with multiple output streams.

Enabling multithreading may cause an increase in the overall memory usage of the Output Controller. However, the memory usage becomes constant after processing EDRs for some time.

To configure multithreading in the Output Controller:

- **1.** Open the registry file (for example, *Pipeline\_home***/conf/wireless.reg**) in a text editor.
- **2.** In the **MultiThreading** section, do the following:
	- Set the **Active** registry entry to **True**.
	- Set the **NumberOfThreads** registry entry to the number of threads you want the Output Controller to create for Pipeline Manager to write multiple EDRs in parallel.
	- Set the **BatchSize** registry entry to the appropriate value:
		- **– 0** indicates that the Output Controller does not run in batch mode.
		- **–** A value greater than **0** indicates that the Output Controller operates in batch mode with the batch size equal to the specified value.

For example:

```
Output
{
    ...
   ...
  MultiThreading
   {
       Active = True
       NumberOfThreads = 5
       BatchSize = 500
    }
```
}

- **3.** Save and close the file.
- **4.** Restart the pipeline. See ["Starting and Stopping Individual Pipelines"](#page-48-0).

For information about the **MultiThreading** registry entry, see "Output Controller" in *BRM Configuring Pipeline Rating and Discounting*.

# <span id="page-425-0"></span>**Configuring Multiple Pipelines**

If you have high transaction throughput requirements and additional system resources, you might improve system performance by running multiple pipelines that perform the same function.

In general, consider running multiple pipelines if:

- Your system has a relatively large number of CPUs.
- The order of the input streams is not important.

**Note:** When you use the FCT\_CallAssembling or the FCT\_ DuplicateCheck module, you must process the EDRs for the same account in the same pipeline. See "Using Duplicate Check with Multiple Pipelines" and "Assembling Calls with Multiple Pipelines" in *BRM Configuring Pipeline Rating and Discounting*.

**Tip:** If you configure multiple pipelines and your system is running at near full capacity on a limited number of CPUs, test running the pipelines in single-threaded mode. This configuration reduces the buffer memory allocation requirement and thread-handling overhead. To enable single-threaded operation, set the **MultiThreaded** entry to **False**. See ["Assigning Multiple Threads to Process Function Modules"](#page-413-0) for more information.

# **Customizing Flists Sent to a Real-Time Pipeline**

You can configure the fields included in flists sent to a real-time pipeline by using the **load\_pin\_rtp\_trim\_flist** utility. See "load\_pin\_rtp\_trim\_flist" in *BRM Developer's Guide*. This utility is useful for:

- Improving system efficiency by removing (trimming) fields that the pipeline does not use.
- Supporting custom iScripts and iRules in the pipeline by adding fields to default flists that are not included in the flists by default.

To optimize the set of fields sent to a real-time pipeline:

- **1.** Determine which fields are required by the real-time pipeline.
- **2.** Create an XML file that describes the fields to be sent to the real-time pipeline based on one or more event types.
- **3.** Load the XML file using the **load\_pin\_rtp\_trim\_flist** utility.

### **Configuration Object Dot Notation**

The **load\_pin\_rtp\_trim\_flist** utility creates a configuration object (**/config/rtp/trim\_ flist**). This object is used to create the trimmed flists.

The configuration object uses dot notation. For example, the PIN\_FLD\_STATUS\_ FLAGS field at the end of this portion of a sample flist:

```
0 PIN_FLD_INHERITED_INFO SUBSTRUCT [0] allocated 32, used 32
1 PIN_FLD_POID POID [0] 0.0.0.1 /account 10243 13
1 PIN_FLD_MOD_T TSTAMP [0] (1063218065) Wed Sep 10 11:21:05 2003
1 PIN_FLD_ACCOUNT_NO STR [0] "0.0.0.1-10243"
1 PIN_FLD_CURRENCY INT [0] 840
1 PIN_FLD_BILL_WHEN INT [0] 1
1 PIN_FLD_LAST_BILL_T TSTAMP [0] (1063217469) Wed Sep 10 11:11:09 2003
1 PIN FLD BAL GRP OBJ POID [0] 0.0.0.1 /balance group 8323 4
1 PIN_FLD_SERVICE_INFO SUBSTRUCT [0] allocated 32, used 32
2 PIN_FLD_STATUS ENUM [0] 10100
2 PIN_FLD_STATUS_FLAGS INT [0] 0
```
is represented as:

<EventMapList>

PIN\_FLD\_INHERITED\_INFO.PIN\_FLD\_SERVICE\_INFO.PIN\_FLD\_STATUS\_FLAGS

in the configuration object.

### **About the** *field\_list***.xml File**

The *field\_list***.xml** file specifies the fields from the **/account** and **/service** objects that are included in the flist that is sent to Pipeline Manager. You can define conditions in **<EventMap>** sections in the XML file that indicate which fields should be included in the flist depending on the event type.

The following example shows the XML file structure with session and provisioning event filters:

```
<!--* The following event map specifies fields sent 
    * when the event type is exactly /event/session -->
<EventMap>
  <Event>
    <Type>/event/session</Type>
    <Flags>0</Flags>
  </Event>
  <RequiredField>
      <!-- List of fields sent put here. -->
  </RequiredField>
</EventMap>
<!--* The following event map specifies fields sent 
    * when the event type starts with /event/session/ -->
<EventMap>
  <Event>
    <Type>/event/session/</Type>
    <Flags>1</Flags>
  </Event>
  <RequiredField>
```

```
<!-- List of fields sent put here. -->
   </RequiredField>
 </EventMap>
 <!--* The following event map specifies fields sent 
      * when when a provisioning event matches any of three conditions. -->
 <EventMap>
   <Event>
     <Type>/event/provisioning</Type>
     <Flags>0</Flags>
   </Event>
   <Event>
     <Type>/event/provisioning/session</Type>
     <Flags>0</Flags>
   </Event>
   <Event>
     <Type>/event/provisioning/</Type>
     <Flags>1</Flags>
   </Event>
   <RequiredField>
        <!-- List of fields sent put here. -->
   </RequiredField>
  </EventMap>
 <!--* The following event map specifies fields sent when none of the 
      * above conditions are true. -->
 <EventMap>
   <Event>
     <Type>*</Type>
     <Flags>1</Flags>
   </Event>
   <RequiredField>
        <!-- List of fields sent put here. -->
   </RequiredField>
 </EventMap>
</EventMapList>
```
The **Flags** tag in the XML file specifies event matching criteria.

- A **Flags** value of **0** specifies that an exact match is required.
- A **Flags** value of **1** specifies that the event type must start with the string specified in the **Type** tag. The value **1** is also used when indicating **Type** value asterisk (**\***). This value matches all event types.

**Important:** Search order is important. The fields included with the flist are the fields specified in the first event map section of the XML file where the event type matches the string in the **Type** field.

You can use the sample XML fields list (*BRM\_home***/sys/data/config/pin\_config\_rtp\_ trim\_flist.xml)** as a base for your custom XML file.

For a detailed example using session event filters, see ["Usage Example"](#page-428-0).

#### **Mapping Events to Flists**

Because one flist can be used by more than one event, you can specify the relationship between an event and the flist.

For example, the following section is of an event map XML file:

```
<EventMap>
     <Event>
       <Type>/event/session</Type>
        <Flags>0</Flags>
      </Event>
      <Event>
       <Type>/event/session/</Type>
        <Flags>1</Flags>
      </Event>
```
is mapped to an flist as follows:

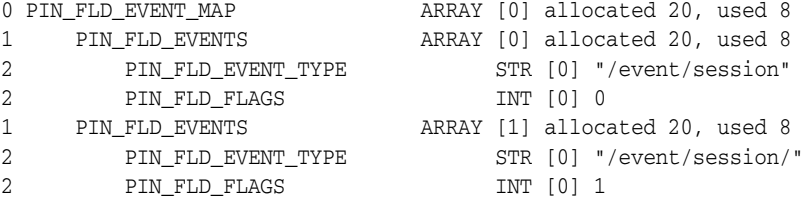

#### <span id="page-428-0"></span>**Usage Example**

An unmodified flist might look like the sample shown in ["Sample Unmodified Flist".](#page-428-1) However, in this example, Pipeline Manager only requires subsets of fields listed in ["Sample Fields Required by Pipeline Manager"](#page-433-0) depending on the event type.

In this example, to implement the trimmed flist:

- **1.** Create the XML file shown in ["sample.xml File"](#page-434-0) to modify the default list of fields [\("Sample Unmodified Flist"](#page-428-1)) included in the flist.
- **2.** Load the XML file using the utility:

**load\_pin\_rtp\_trim\_flist -f sample.xml** [**-v**] [**-d**]

#### <span id="page-428-1"></span>**Sample Unmodified Flist**

The following is the default (untrimmed) list of fields sent to Pipeline Manager.

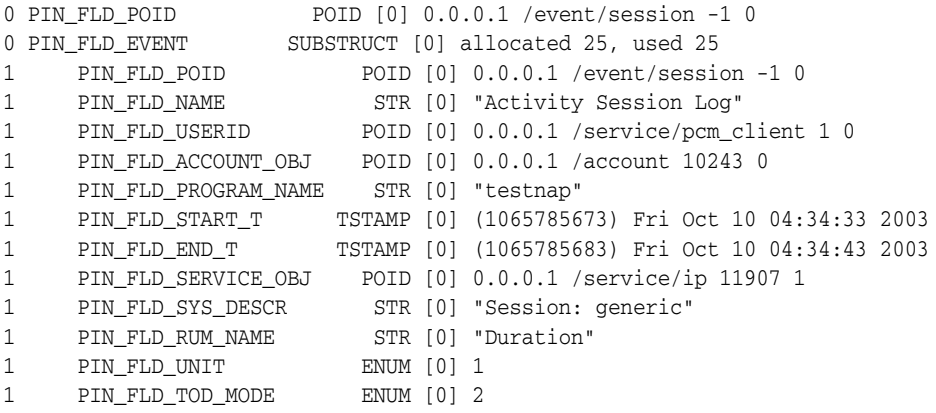

```
1 PIN_FLD_NET_QUANTITY DECIMAL [0] 60.000000000000000
1 PIN_FLD_MIN_QUANTITY DECIMAL [0] 60.000000000000000
1 PIN_FLD_INCR_QUANTITY DECIMAL [0] 60.000000000000000
1 PIN_FLD_MIN_UNIT ENUM [0] 2
1 PIN_FLD_INCR_UNIT ENUM [0] 2
1 PIN_FLD_ROUNDING_MODE ENUM [0] 1
1 PIN_FLD_TIMEZONE_MODE ENUM [0] 1
1 PIN_FLD_RATED_TIMEZONE_ID STR [0] "GMT-08:00"
1 PIN_FLD_TIMEZONE_ADJ_START_T TSTAMP [0] (1065760473) Thu Oct 09 21:34:33 2003
1 PIN_FLD_TIMEZONE_ADJ_END_T TSTAMP [0] (1065760483) Thu Oct 09 21:34:43 2003
1 PIN_FLD_TOTAL ARRAY [840] allocated 20, used 1
2 PIN FLD AMOUNT DECIMAL [0] 0.0166667
1 PIN_FLD_BAL_IMPACTS ARRAY [0] allocated 20, used 17
2 PIN_FLD_ACCOUNT_OBJ POID [0] 0.0.0.1 /account 10243 13
2 PIN_FLD_AMOUNT DECIMAL [0] 0.0166667
2 PIN_FLD_RESOURCE_ID INT [0] 840
2 PIN_FLD_PRODUCT_OBJ POID [0] 0.0.0.1 /product 10030 0
2 PIN FLD RATE OBJ POID [0] 0.0.0.1 /rate 9390 1
2 PIN_FLD_DISCOUNT DECIMAL [0] 0
2 PIN_FLD_AMOUNT_DEFERRED DECIMAL [0] 0
2 PIN_FLD_GL_ID INT [0] 104
2 PIN_FLD_IMPACT_TYPE ENUM [0] 1
2 PIN_FLD_QUANTITY DECIMAL [0] 60.00000000
2 PIN_FLD_RATE_TAG STR [0] "$1 per hour"
2 PIN_FLD_TAX_CODE STR [0] ""
2 PIN_FLD_IMPACT_CATEGORY STR [0] "default"
2 PIN_FLD_PACKAGE_ID INT [0] 20030910
2 PIN_FLD_LINEAGE STR [0] ""
2 PIN_FLD_PERCENT DECIMAL [0] 1
2 PIN FLD BAL GRP OBJ POID [0] 0.0.0.1 /balance group 8323 4
1 PIN_FLD_UNRATED_QUANTITY DECIMAL [0] 0
0 PIN_FLD_DISCOUNTS ARRAY [0] allocated 20, used 8
1 PIN_FLD_ACCOUNT_OBJ POID [0] 0.0.0.1 /account 10243 0
1 PIN_FLD_OWNER_OBJ POID [0] 0.0.0.1 /service/ip 11907 1
1 PIN_FLD_BAL_GRP_OBJ POID [0] 0.0.0.1 /balance_group 8323 4
1 PIN_FLD_DISCOUNT_LIST ARRAY [0] allocated 20, used 19
2 PIN_FLD_CREATED_T TSTAMP [0] (1063218065) Wed Sep 10 11:21:05 2003
2 PIN_FLD_CYCLE_END_T TSTAMP [0] (0) <null>
2 PIN_FLD_CYCLE_START_T TSTAMP [0] (1052871608) Tue May 13 17:20:08 2003
2 PIN_FLD_DEAL_OBJ POID [0] 0.0.0.0 0 0
2 PIN_FLD_DESCR STR [0] ""
2 PIN FLD DISCOUNT OBJ POID [0] 0.0.0.1 /discount 8273 0
2 PIN_FLD_LAST_MODIFIED_T TSTAMP [0] (1063218065) Wed Sep 10 11:21:05 2003
2 PIN_FLD_PACKAGE_ID INT [0] 12222
2 PIN_FLD_PLAN_OBJ POID [0] 0.0.0.0 0 0
2 PIN_FLD_PURCHASE_END_T TSTAMP [0] (0) <null>
2 PIN_FLD_PURCHASE_START_T TSTAMP [0] (1052871608) Tue May 13 17:20:08 2003
2 PIN_FLD_QUANTITY DECIMAL [0] 1
2 PIN_FLD_SERVICE_OBJ POID [0] 0.0.0.0 0 0
2 PIN_FLD_STATUS ENUM [0] 1
2 PIN_FLD_STATUS_FLAGS INT [0] 1
2 PIN_FLD_USAGE_END_T TSTAMP [0] (0) <null>
2 PIN_FLD_USAGE_START_T TSTAMP [0] (1052871608) Tue May 13 17:20:08 2003
2 PIN_FLD_FLAGS INT [0] 1
2 PIN_FLD_TYPE ENUM [0] 602
1 PIN_FLD_DISCOUNT_LIST ARRAY [1] allocated 20, used 19
2 PIN_FLD_CREATED_T TSTAMP [0] (1063218065) Wed Sep 10 11:21:05 2003
2 PIN_FLD_CYCLE_END_T TSTAMP [0] (1071385462) Sat Dec 13 23:04:22 2003
2 PIN_FLD_CYCLE_START_T TSTAMP [0] (1052895862) Wed May 14 00:04:22 2003
2 PIN_FLD_DEAL_OBJ POID [0] 0.0.0.0 0 0
```
2 PIN FLD DESCR STR [0] "" 2 PIN\_FLD\_DISCOUNT\_OBJ POID [0] 0.0.0.1 /discount 11345 0 2 PIN\_FLD\_LAST\_MODIFIED\_T TSTAMP [0] (1063218065) Wed Sep 10 11:21:05 2003 2 PIN\_FLD\_PACKAGE\_ID INT [0] 22222 2 PIN\_FLD\_PLAN\_OBJ POID [0] 0.0.0.0 0 0 2 PIN\_FLD\_PURCHASE\_END\_T TSTAMP [0] (1068793462) Thu Nov 13 23:04:22 2003 2 PIN\_FLD\_PURCHASE\_START\_T TSTAMP [0] (1052871608) Tue May 13 17:20:08 2003 2 PIN\_FLD\_QUANTITY DECIMAL [0] 1 2 PIN\_FLD\_SERVICE\_OBJ POID [0] 0.0.0.1 /service/ip 11907 1 2 PIN\_FLD\_STATUS ENUM [0] 1 2 PIN\_FLD\_STATUS\_FLAGS INT [0] 1 2 PIN\_FLD\_USAGE\_END\_T TSTAMP [0] (1068793462) Thu Nov 13 23:04:22 2003 2 PIN\_FLD\_USAGE\_START\_T TSTAMP [0] (1052871608) Tue May 13 17:20:08 2003 2 PIN\_FLD\_FLAGS INT [0] 1 2 PIN\_FLD\_TYPE ENUM [0] 602 1 PIN\_FLD\_DISCOUNT\_LIST ARRAY [2] allocated 28, used 28 2 PIN\_FLD\_POID POID [0] 0.0.0.1 /discount 8219 1 2 PIN\_FLD\_CREATED\_T TSTAMP [0] (1064333980) Tue Sep 23 09:19:40 2003 2 PIN\_FLD\_MOD\_T TSTAMP [0] (1061399955) Wed Aug 20 10:19:15 2003 2 PIN\_FLD\_READ\_ACCESS STR [0] "B" 2 PIN\_FLD\_WRITE\_ACCESS STR [0] "S" 2 PIN\_FLD\_ACCOUNT\_OBJ POID [0] 0.0.0.1 /account 1 1 2 PIN\_FLD\_DESCR STR [0] "" 2 PIN\_FLD\_END\_T TSTAMP [0] (1069333980) Thu Nov 20 05:13:00 2003 2 PIN\_FLD\_MODE 2 PIN\_FLD\_NAME STR [0] "System discount 1" 2 PIN\_FLD\_OWN\_MAX DECIMAL [0] 0 2 PIN\_FLD\_OWN\_MIN DECIMAL [0] 0 2 PIN\_FLD\_PERMITTED STR [0] "" 2 PIN\_FLD\_PRIORITY DECIMAL [0] 1 2 PIN\_FLD\_PURCHASE\_MAX DECIMAL [0] 0 2 PIN\_FLD\_PURCHASE\_MIN DECIMAL [0] 0 2 PIN\_FLD\_START\_T TSTAMP [0] (1061399955) Wed Aug 20 10:19:15 2003 2 PIN\_FLD\_TYPE ENUM [0] 603 2 PIN\_FLD\_USAGE\_MAP ARRAY [0] allocated 20, used 4 3 PIN\_FLD\_DISCOUNT\_MODEL STR [0] "DMStandard" 3 PIN\_FLD\_EVENT\_TYPE STR [0] "/event" 3 PIN\_FLD\_FLAGS INT [0] 0 3 PIN\_FLD\_SNOWBALL\_FLAG INT [0] 0 2 PIN\_FLD\_DISCOUNT\_OBJ POID [0] 0.0.0.1 /discount 8219 1 2 PIN\_FLD\_SERVICE\_OBJ POID [0] NULL poid pointer 2 PIN\_FLD\_PACKAGE\_ID INT [0] 2 PIN\_FLD\_PURCHASE\_START\_T TSTAMP [0] (1061399955) Wed Aug 20 10:19:15 2003 2 PIN\_FLD\_USAGE\_START\_T TSTAMP [0] (1061399955) Wed Aug 20 10:19:15 2003 2 PIN\_FLD\_PURCHASE\_END\_T TSTAMP [0] (1069333980) Thu Nov 20 05:13:00 2003 2 PIN\_FLD\_USAGE\_END\_T TSTAMP [0] (1069333980) Thu Nov 20 05:13:00 2003 2 PIN\_FLD\_STATUS ENUM [0] 1 2 PIN FLD FLAGS INT [0] 1 1 PIN\_FLD\_DISCOUNT\_LIST ARRAY [3] allocated 28, used 28 2 PIN\_FLD\_POID POID [0] 0.0.0.1 /discount 9755 1 2 PIN\_FLD\_CREATED\_T TSTAMP [0] (1064334036) Tue Sep 23 09:20:36 2003 2 PIN\_FLD\_MOD\_T TSTAMP [0] (1061399955) Wed Aug 20 10:19:15 2003 2 PIN\_FLD\_READ\_ACCESS STR [0] "B" 2 PIN\_FLD\_WRITE\_ACCESS STR [0] "S" 2 PIN\_FLD\_ACCOUNT\_OBJ POID [0] 0.0.0.1 /account 1 1 2 PIN\_FLD\_DESCR STR [0] "" 2 PIN\_FLD\_END\_T TSTAMP [0] (1069334036) Thu Nov 20 05:13:56 2003 2 PIN\_FLD\_MODE ENUM [0] 801 2 PIN\_FLD\_NAME STR [0] "Sys discount 3" 2 PIN\_FLD\_OWN\_MAX DECIMAL [0] 0

```
2 PIN_FLD_OWN_MIN DECIMAL [0] 0
2 PIN_FLD_PERMITTED STR [0] ""
2 PIN_FLD_PRIORITY DECIMAL [0] 14
2 PIN_FLD_PURCHASE_MAX DECIMAL [0] 0
2 PIN_FLD_PURCHASE_MIN DECIMAL [0] 0
2 PIN_FLD_START_T TSTAMP [0] (1061399955) Wed Aug 20 10:19:15 2003
2 PIN_FLD_TYPE ENUM [0] 603
2 PIN_FLD_USAGE_MAP ARRAY [0] allocated 20, used 4
3 PIN_FLD_DISCOUNT_MODEL STR [0] "DMStandard"
3 PIN_FLD_EVENT_TYPE STR [0] "/event/session"
3 PIN_FLD_FLAGS INT [0] 1
3 PIN_FLD_SNOWBALL_FLAG INT [0] 0
2 PIN_FLD_DISCOUNT_OBJ POID [0] 0.0.0.1 /discount 9755 1
2 PIN_FLD_SERVICE_OBJ POID [0] NULL poid pointer
2 PIN_FLD_PACKAGE_ID INT [0]
2 PIN_FLD_PURCHASE_START_T TSTAMP [0] (1061399955) Wed Aug 20 10:19:15 2003
2 PIN_FLD_USAGE_START_T TSTAMP [0] (1061399955) Wed Aug 20 10:19:15 2003
2 PIN_FLD_PURCHASE_END_T TSTAMP [0] (1069334036) Thu Nov 20 05:13:56 2003
2 PIN_FLD_USAGE_END_T TSTAMP [0] (1069334036) Thu Nov 20 05:13:56 2003
2 PIN_FLD_STATUS ENUM [0] 1
2 PIN_FLD_FLAGS INT [0] 1
1 PIN_FLD_DISCOUNT_LIST ARRAY [4] allocated 28, used 28
2 PIN_FLD_POID POID [0] 0.0.0.1 /discount 11291 1
2 PIN_FLD_CREATED_T TSTAMP [0] (1064334029) Tue Sep 23 09:20:29 2003
2 PIN_FLD_MOD_T TSTAMP [0] (1061399955) Wed Aug 20 10:19:15 2003
2 PIN_FLD_READ_ACCESS STR [0] "B"
2 PIN_FLD_WRITE_ACCESS STR [0] "S"
2 PIN_FLD_ACCOUNT_OBJ POID [0] 0.0.0.1 /account 1 1
2 PIN_FLD_DESCR STR [0] ""
2 PIN_FLD_END_T TSTAMP [0] (1069334029) Thu Nov 20 05:13:49 2003
2 PIN_FLD_MODE ENUM [0] 801
2 PIN_FLD_NAME STR [0] "Sys discount 2"
2 PIN_FLD_OWN_MAX DECIMAL [0] 0
2 PIN_FLD_OWN_MIN DECIMAL [0] 0
2 PIN_FLD_PERMITTED STR [0] ""
2 PIN_FLD_PRIORITY DECIMAL [0] 200
2 PIN_FLD_PURCHASE_MAX DECIMAL [0] 0
2 PIN_FLD_PURCHASE_MIN DECIMAL [0] 0
2 PIN_FLD_START_T TSTAMP [0] (1061399955) Wed Aug 20 10:19:15 2003
2 PIN_FLD_TYPE ENUM [0] 603
2 PIN_FLD_USAGE_MAP ARRAY [0] allocated 20, used 4
3 PIN FLD DISCOUNT MODEL STR [0] "DMStandard"
3 PIN_FLD_EVENT_TYPE STR [0] "/event/session"
3 PIN_FLD_FLAGS INT [0] 1
3 PIN_FLD_SNOWBALL_FLAG INT [0] 0
2 PIN_FLD_DISCOUNT_OBJ POID [0] 0.0.0.1 /discount 11291 1
2 PIN_FLD_SERVICE_OBJ POID [0] NULL poid pointer
2 PIN_FLD_PACKAGE_ID STR [0]
2 PIN_FLD_PURCHASE_START_T TSTAMP [0] (1061399955) Wed Aug 20 10:19:15 2003
2 PIN_FLD_USAGE_START_T TSTAMP [0] (1061399955) Wed Aug 20 10:19:15 2003
2 PIN_FLD_PURCHASE_END_T TSTAMP [0] (1069334029) Thu Nov 20 05:13:49 2003
2 PIN_FLD_USAGE_END_T TSTAMP [0] (1069334029) Thu Nov 20 05:13:49 2003
2 PIN_FLD_STATUS
2 PIN_FLD_FLAGS INT [0] 1
0 PIN_FLD_BAL_INFO ARRAY [0] allocated 20, used 3
1 PIN_FLD_BAL_GRP_OBJ POID [0] 0.0.0.1 /balance_group 8323 4
1 PIN_FLD_BALANCES ARRAY [840] allocated 11, used 6
2 PIN_FLD_NEXT_BAL DECIMAL [0] 0
2 PIN_FLD_RESERVED_AMOUNT DECIMAL [0] 0
2 PIN FLD CURRENT BAL DECIMAL [0] 19.590836
```
2 PIN\_FLD\_CREDIT\_LIMIT DECIMAL [0] 100 2 PIN\_FLD\_CREDIT\_FLOOR DECIMAL [0] 0 2 PIN\_FLD\_CREDIT\_THRESHOLDS INT [0] 0 1 PIN\_FLD\_BALANCES ARRAY [1000001] allocated 7, used 6 2 PIN\_FLD\_NEXT\_BAL DECIMAL [0] 0 2 PIN FLD RESERVED AMOUNT DECIMAL [0] 0 2 PIN\_FLD\_CURRENT\_BAL DECIMAL [0] 0 2 PIN\_FLD\_CREDIT\_LIMIT DECIMAL [0] 100 2 PIN\_FLD\_CREDIT\_FLOOR DECIMAL [0] 0 2 PIN\_FLD\_CREDIT\_THRESHOLDS INT [0] 0 0 PIN\_FLD\_INHERITED\_INFO SUBSTRUCT [0] allocated 32, used 32 1 PIN\_FLD\_POID POID [0] 0.0.0.1 /account 10243 13 1 PIN\_FLD\_MOD\_T TSTAMP [0] (1063218065) Wed Sep 10 11:21:05 2003 1 PIN\_FLD\_ACCOUNT\_NO STR [0] "0.0.0.1-10243" 1 PIN\_FLD\_BRAND\_OBJ POID [0] 0.0.0.1 /account 1 0 1 PIN\_FLD\_TIMEZONE\_ID STR [0] "" 1 PIN\_FLD\_STATUS ENUM [0] 10100 1 PIN FLD STATUS FLAGS INT [0] 0 1 PIN\_FLD\_CURRENCY INT [0] 840 1 PIN\_FLD\_CURRENCY\_SECONDARY INT [0] 0 1 PIN\_FLD\_GROUP\_OBJ POID [0] 0.0.0.0 0 0 1 PIN\_FLD\_CLOSE\_WHEN\_T TSTAMP [0] (0) <null> 1 PIN\_FLD\_ITEM\_POID\_LIST STR [0] "0.0.0.1|/item/misc 8835 0" 1 PIN FLD NEXT ITEM POID LIST STR [0] "" 1 PIN\_FLD\_ACTG\_TYPE ENUM [0] 2 1 PIN\_FLD\_LAST\_STATUS\_T TSTAMP [0] (1063217469) Wed Sep 10 11:11:09 2003 1 PIN\_FLD\_GL\_SEGMENT STR [0] "." 1 PIN\_FLD\_BILL\_WHEN INT [0] 1 1 PIN\_FLD\_PAY\_TYPE ENUM [0] 10001 1 PIN FLD AR BILLINFO OBJ POID [0] 0.0.0.1 /billinfo 8451 0 1 PIN\_FLD\_NEXT\_BILL\_OBJ POID [0] 0.0.0.0 0 0 1 PIN\_FLD\_NEXT\_BILL\_T TSTAMP [0] (1065769200) Fri Oct 10 00:00:00 2003 1 PIN\_FLD\_LAST\_BILL\_T TSTAMP [0] (1063217469) Wed Sep 10 11:11:09 2003 1 PIN\_FLD\_ACTG\_LAST\_T TSTAMP [0] (1063217469) Wed Sep 10 11:11:09 2003 1 PIN\_FLD\_ACTG\_FUTURE\_T TSTAMP [0] (1068451200) Mon Nov 10 00:00:00 2003 1 PIN\_FLD\_BILL\_ACTGCYCLES\_LEFT INT [0] 1 1 PIN\_FLD\_PAYINFO\_OBJ POID [0] 0.0.0.1 /payinfo/invoice 11267 0 1 PIN\_FLD\_ACTG\_NEXT\_T TSTAMP [0] (1065769200) Fri Oct 10 00:00:00 2003 1 PIN\_FLD\_LAST\_BILL\_OBJ POID [0] 0.0.0.0 0 0 1 PIN\_FLD\_BILL\_OBJ POID [0] 0.0.0.1 /bill 10499 0 1 PIN\_FLD\_PENDING\_RECV DECIMAL [0] 0 1 PIN FLD BAL GRP OBJ POID [0] 0.0.0.1 /balance group 8323 4 1 PIN\_FLD\_SERVICE\_INFO SUBSTRUCT [0] allocated 51, used 26 2 PIN\_FLD\_POID POID [0] 0.0.0.1 /service/ip 11907 5 2 PIN\_FLD\_CREATED\_T TSTAMP [0] (1063217471) Wed Sep 10 11:11:11 2003 2 PIN\_FLD\_MOD\_T TSTAMP [0] (1063217473) Wed Sep 10 11:11:13 2003 2 PIN\_FLD\_READ\_ACCESS STR [0] "L" 2 PIN\_FLD\_WRITE\_ACCESS STR [0] "L" 2 PIN\_FLD\_AAC\_ACCESS STR [0] "" 2 PIN\_FLD\_AAC\_PACKAGE STR [0] "" 2 PIN\_FLD\_AAC\_PROMO\_CODE STR [0] "" 2 PIN\_FLD\_AAC\_SERIAL\_NUM STR [0] "" 2 PIN\_FLD\_AAC\_SOURCE STR [0] "" 2 PIN\_FLD\_AAC\_VENDOR STR [0] "" 2 PIN\_FLD\_ACCOUNT\_OBJ POID [0] 0.0.0.1 /account 10243 0 2 PIN\_FLD\_CLOSE\_WHEN\_T TSTAMP [0] (0) <null> 2 PIN\_FLD\_EFFECTIVE\_T TSTAMP [0] (1063217469) Wed Sep 10 11:11:09 2003 2 PIN\_FLD\_ITEM\_POID\_LIST STR [0] "0.0.0.1|/item/cycle\_forward 11651 0" 2 PIN\_FLD\_LASTSTAT\_CMNT STR [0] "" 2 PIN\_FLD\_LAST\_STATUS\_T TSTAMP [0] (1063217469) Wed Sep 10 11:11:09 2003

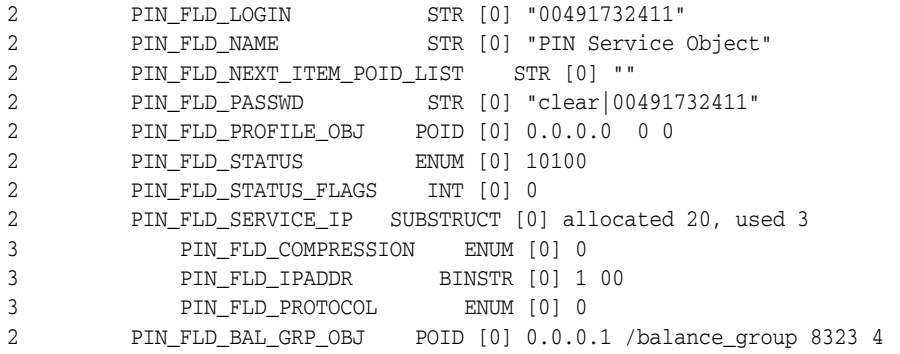

## **Sample Fields Required by Pipeline Manager**

The following are sample fields, in flist format, required by Pipeline Manager when the event type is **/event/session**:

**Important:** You cannot trim the default fields for the PIN\_FLD\_ INHERITED\_INFO substruct listed in ["Sample Unmodified Flist"](#page-428-0). However, you can specify additional **/account** and **/service** fields. In the text below, the **/account** field PIN\_FLD\_RESIDENCE\_FLAG is specified at the end of the list. It is added to the default PIN\_FLD\_ INHERITED\_INFO fields sent to Pipeline Manager.

```
0 PIN_FLD_POID POID [0] 0.0.0.1 /event/session -1 0
0 PIN_FLD_EVENT SUBSTRUCT [0] allocated 25, used 25
1 PIN_FLD_POID POID [0] 0.0.0.1 /event/session -1 0
1 PIN_FLD_START_T TSTAMP [0] (1065785673) Fri Oct 10 04:34:33 2003
1 11.1.1 BD B PIN<sub>L</sub> 1<br>1 PIN_FLD_END_T TSTAMP [0] (1065785683) Fri Oct 10 04:34:43 2003
1 PIN_FLD_BAL_IMPACTS ARRAY [0] allocated 20, used 17 and other array elements
2 PIN_FLD_AMOUNT DECIMAL [0] 0.0166667
2 PIN_FLD_AMOUNT_DEFERRED DECIMAL [0] 0
2 PIN_FLD_RESOURCE_ID INT [0] 840
2 PIN_FLD_GL_ID INT [0] 104
2 PIN_FLD_IMPACT_TYPE ENUM [0] 1
2 PIN_FLD_QUANTITY DECIMAL [0] 60.00000000
2 PIN_FLD_RATE_TAG STR [0] "$1 per hour"
2 PIN_FLD_TAX_CODE STR [0] ""
0 PIN FLD DISCOUNTS ARRAY [0] allocated 20, used 8 and other array elements
1 PIN_FLD_ACCOUNT_OBJ POID [0] 0.0.0.1 /account 10243 0
1 PIN_FLD_OWNER_OBJ POID [0] 0.0.0.1 /service/ip 11907 1
1 PIN_FLD_BAL_GRP_OBJ POID [0] 0.0.0.1 /balance_group 8323 4
1 PIN_FLD_DISCOUNT_LIST ARRAY [0] allocated 20, used 19 and other array elements
2 PIN_FLD_DISCOUNT_OBJ POID [0] 0.0.0.1 /discount 8273 0
2 PIN_FLD_PACKAGE_ID INT [0] 12222
2 PIN_FLD_PURCHASE_END_T TSTAMP [0] (0) <null>
2 PIN_FLD_PURCHASE_START_T TSTAMP [0] (1052871608) Tue May 13 17:20:08 2003
2 PIN_FLD_QUANTITY DECIMAL [0] 1
2 PIN_FLD_STATUS ENUM [0] 1
2 PIN_FLD_USAGE_END_T TSTAMP [0] (0) <null>
2 PIN_FLD_USAGE_START_T TSTAMP [0] (1052871608) Tue May 13 17:20:08 2003
2 PIN_FLD_FLAGS INT [0] 1
2 PIN_FLD_TYPE ENUM [0] 602
0 PIN_FLD_BAL_INFO ARRAY [0] allocated 20, used 3 and other array elements
1 PIN_FLD_BAL_GRP_OBJ POID [0] 0.0.0.1 /balance_group 8323 4
1 PIN_FLD_BALANCES ARRAY [840] allocated 11, used 6 and other array elements
2 PIN FLD CURRENT BAL DECIMAL [0] 19.590836
```

```
1 PIN_FLD_BALANCES ARRAY [1000001] allocated 7, used 6 and other array elements
2 PIN_FLD_CURRENT_BAL DECIMAL [0] 0
0 PIN_FLD_INHERITED_INFO SUBSTRUCT [0] allocated 32, used 32
1 PIN_FLD_RESIDENCE_FLAG ENUM [0] 1
```
A different set of fields is required when the event type is **/event/session/** (including the final forward slash), and another set of fields is sent for any other type of event.

To implement the trimmed flist in the example, create the following XML file (**sample.xml**). When this XML file is loaded with **load\_pin\_rtp\_trim\_flist**, the flist sent to Pipeline Manager is constructed as follows:

- If the event type is exactly **/event/session**, the PIN\_FLD\_RESIDENCE\_FLAG field is included with the trimmed flist as shown in the flist sample above.
- If the event type starts with **/event/session/** (including the last forward slash), the PIN\_FLD\_RESIDENCE\_FLAG field is not included with the trimmed flist.
- If the event type is any other value (which matches the section specified by **Type** value **\*** with **Flags** value **1**), then neither the PIN\_FLD\_RESIDENCE\_FLAG field nor the PIN\_FLD\_BAL\_IMPACTS array is included with the trimmed flist.

**Important:** You cannot trim the default fields for the PIN FLD INHERITED\_INFO substruct listed in ["Sample Unmodified Flist"](#page-428-0). However, you can specify additional **/account** and **/service** fields. In the text below, the **/account** field PIN\_FLD\_RESIDENCE\_FLAG is specified at the end of the list. It is added to the default PIN\_FLD\_ INHERITED\_INFO fields sent to Pipeline Manager.

## **sample.xml File**

```
<?xml version="1.0" encoding="UTF-8" ?>
< 1 - -================================================================
Copyright (c) 2004 Portal Software, Inc. All rights reserved.
This material is the confidential property of Portal Software, Inc.
or its Subsidiaries or licensors and may be used, reproduced, stored
or transmitted only in accordance with a valid Portal license or
sublicense agreement.
================================================================
--&><RTPTrimFlistConfiguration xmlns="http://www.portal.com/InfranetXMLSchema"
xmlns:xsi="http://www.w3.org/2001/XMLSchema-instance"
xsi:schemaLocation="http://www.portal.com/InfranetXMLSchema pin_config_rtp_trim_flist.xsd">
 <EventMapList>
   <EventMap>
<!-- Section which specifies fields sent when the event type is exactly /event/session -->
```

```
<Event>
  <Type>/event/session</Type>
  <Flags>0</Flags>
</Event>
<RequiredField>
  <Name>PIN_FLD_POID</Name>
</RequiredField>
<RequiredField>
  <Name>PIN_FLD_EVENT</Name>
```

```
<RequiredField>
    <Name>PIN_FLD_POID</Name>
  </RequiredField>
  <RequiredField>
    <Name>PIN_FLD_START_T</Name>
  </RequiredField>
  <RequiredField>
    <Name>PIN_FLD_END_T</Name>
  </RequiredField>
  <RequiredField>
    <Name>PIN_FLD_BAL_IMPACTS</Name>
    <RequiredField>
      <Name>PIN_FLD_AMOUNT</Name>
    </RequiredField>
     <RequiredField>
      <Name>PIN_FLD_AMOUNT_DEFERRED</Name> 
    </RequiredField>
    <RequiredField>
      <Name>PIN_FLD_RESOURCE_ID</Name>
    </RequiredField>
    <RequiredField>
      <Name>PIN_FLD_GL_ID</Name>
    </RequiredField>
    <RequiredField>
      <Name>PIN_FLD_IMPACT_TYPE</Name>
    </RequiredField>
    <RequiredField>
      <Name>PIN_FLD_QUANTITY</Name>
    </RequiredField>
    <RequiredField>
      <Name>PIN_FLD_RATE_TAG</Name>
    </RequiredField>
    <RequiredField>
      <Name>PIN_FLD_TAX_CODE</Name>
    </RequiredField>
  </RequiredField>
</RequiredField>
<RequiredField>
 <Name>PIN_FLD_DISCOUNTS</Name>
 <RequiredField>
    <Name>PIN_FLD_ACCOUNT_OBJ</Name>
 </RequiredField>
  <RequiredField>
    <Name>PIN_FLD_OWNER_OBJ</Name>
 </RequiredField>
  <RequiredField>
    <Name>PIN_FLD_BAL_GRP_OBJ</Name>
  </RequiredField>
  <RequiredField>
    <Name>PIN_FLD_DISCOUNT_LIST</Name>
    <RequiredField>
      <Name>PIN_FLD_DISCOUNT_OBJ</Name>
    </RequiredField>
    <RequiredField>
      <Name>PIN_FLD_PACKAGE_ID</Name>
    </RequiredField>
    <RequiredField>
      <Name>PIN_FLD_PURCHASE_END_T</Name>
    </RequiredField>
    <RequiredField>
```

```
<Name>PIN_FLD_PURCHASE_START_T</Name>
      </RequiredField>
      <RequiredField>
        <Name>PIN_FLD_QUANTITY</Name>
      </RequiredField>
      <RequiredField>
        <Name>PIN_FLD_STATUS</Name>
      </RequiredField>
      <RequiredField>
        <Name>PIN_FLD_USAGE_END_T</Name>
      </RequiredField>
      <RequiredField>
        <Name>PIN_FLD_USAGE_START_T</Name>
      </RequiredField>
      <RequiredField>
        <Name>PIN_FLD_FLAGS</Name>
      </RequiredField>
      <RequiredField>
        <Name>PIN_FLD_TYPE</Name>
      </RequiredField>
    </RequiredField>
  </RequiredField>
  <RequiredField>
    <Name>PIN_FLD_BAL_INFO</Name>
    <RequiredField>
      <Name>PIN_FLD_BAL_GRP_OBJ</Name>
    </RequiredField>
    <RequiredField>
      <Name>PIN_FLD_BALANCES</Name>
      <RequiredField>
        <Name>PIN_FLD_CURRENT_BAL</Name>
      </RequiredField>
    </RequiredField>
  </RequiredField>
  <RequiredField>
    <Name>PIN_FLD_INHERITED_INFO</Name>
    <RequiredField>
      <Name>PIN_FLD_RESIDENCE_FLAG</Name>
    </RequiredField>
  </RequiredField>
</EventMap>
```
<!-- Section which specifies fields sent when the event type starts with /event/session/ -->

```
</EventMap>
  <Event>
    <Type>/event/session/</Type>
    <Flags>1</Flags>
  </Event>
  <RequiredField>
    <Name>PIN_FLD_POID</Name>
  </RequiredField>
  <RequiredField>
    <Name>PIN_FLD_EVENT</Name>
    <RequiredField>
      <Name>PIN_FLD_POID</Name>
    </RequiredField>
    <RequiredField>
      <Name>PIN_FLD_START_T</Name>
    </RequiredField>
```

```
<RequiredField>
    <Name>PIN_FLD_END_T</Name>
  </RequiredField>
  <RequiredField>
    <Name>PIN_FLD_BAL_IMPACTS</Name>
    <RequiredField>
      <Name>PIN_FLD_AMOUNT</Name>
    </RequiredField>
    <RequiredField>
      <Name>PIN_FLD_RESOURCE_ID</Name>
    </RequiredField>
    <RequiredField>
      <Name>PIN_FLD_GL_ID</Name>
    </RequiredField>
    <RequiredField>
     <Name>PIN_FLD_IMPACT_TYPE</Name>
    </RequiredField>
    <RequiredField>
      <Name>PIN_FLD_QUANTITY</Name>
    </RequiredField>
    <RequiredField>
      <Name>PIN_FLD_RATE_TAG</Name>
    </RequiredField>
    <RequiredField>
      <Name>PIN_FLD_TAX_CODE</Name>
    </RequiredField>
  </RequiredField>
</RequiredField>
<RequiredField>
 <Name>PIN_FLD_DISCOUNTS</Name>
  <RequiredField>
    <Name>PIN_FLD_ACCOUNT_OBJ</Name>
  </RequiredField>
  <RequiredField>
    <Name>PIN_FLD_OWNER_OBJ</Name>
  </RequiredField>
  <RequiredField>
    <Name>PIN_FLD_BAL_GRP_OBJ</Name>
  </RequiredField>
  <RequiredField>
    <Name>PIN_FLD_DISCOUNT_LIST</Name>
    <RequiredField>
     <Name>PIN_FLD_DISCOUNT_OBJ</Name>
    </RequiredField>
    <RequiredField>
      <Name>PIN_FLD_PACKAGE_ID</Name>
    </RequiredField>
    <RequiredField>
      <Name>PIN_FLD_PURCHASE_END_T</Name>
    </RequiredField>
    <RequiredField>
      <Name>PIN_FLD_PURCHASE_START_T</Name>
    </RequiredField>
    <RequiredField>
      <Name>PIN_FLD_QUANTITY</Name>
    </RequiredField>
    <RequiredField>
      <Name>PIN_FLD_STATUS</Name>
    </RequiredField>
    <RequiredField>
```

```
<Name>PIN_FLD_USAGE_END_T</Name>
          </RequiredField>
          <RequiredField>
            <Name>PIN_FLD_USAGE_START_T</Name>
          </RequiredField>
          <RequiredField>
            <Name>PIN_FLD_FLAGS</Name>
          </RequiredField>
          <RequiredField>
            <Name>PIN_FLD_TYPE</Name>
          </RequiredField>
        </RequiredField>
      </RequiredField>
      <RequiredField>
        <Name>PIN_FLD_BAL_INFO</Name>
        <RequiredField>
          <Name>PIN_FLD_BAL_GRP_OBJ</Name>
        </RequiredField>
        <RequiredField>
          <Name>PIN_FLD_BALANCES</Name>
          <RequiredField>
            <Name>PIN_FLD_CURRENT_BAL</Name>
          </RequiredField>
        </RequiredField>
      </RequiredField>
    </EventMap>
<!--* Section which specifies fields sent when the event type is
    * any other value.-->
    <EventMap>
      <Event>
        <Type>*</Type>
        <Flags>1</Flags>
      </Event>
      <RequiredField>
        <Name>PIN_FLD_POID</Name>
      </RequiredField>
      <RequiredField>
        <Name>PIN_FLD_EVENT</Name>
        <RequiredField>
          <Name>PIN_FLD_POID</Name>
        </RequiredField>
        <RequiredField>
          <Name>PIN_FLD_START_T</Name>
        </RequiredField>
        <RequiredField>
          <Name>PIN_FLD_END_T</Name>
        </RequiredField>
      </RequiredField>
      <RequiredField>
        <Name>PIN_FLD_DISCOUNTS</Name>
        <RequiredField>
          <Name>PIN_FLD_ACCOUNT_OBJ</Name>
        </RequiredField>
        <RequiredField>
          <Name>PIN_FLD_OWNER_OBJ</Name>
        </RequiredField>
        <RequiredField>
          <Name>PIN_FLD_BAL_GRP_OBJ</Name>
```

```
</RequiredField>
        <RequiredField>
          <Name>PIN_FLD_DISCOUNT_LIST</Name>
          <RequiredField>
            <Name>PIN_FLD_DISCOUNT_OBJ</Name>
          </RequiredField>
          <RequiredField>
            <Name>PIN_FLD_PACKAGE_ID</Name>
          </RequiredField>
          <RequiredField>
            <Name>PIN_FLD_PURCHASE_END_T</Name>
          </RequiredField>
          <RequiredField>
            <Name>PIN_FLD_PURCHASE_START_T</Name>
          </RequiredField>
          <RequiredField>
            <Name>PIN_FLD_QUANTITY</Name>
          </RequiredField>
          <RequiredField>
            <Name>PIN_FLD_STATUS</Name>
          </RequiredField>
          <RequiredField>
            <Name>PIN_FLD_USAGE_END_T</Name>
          </RequiredField>
          <RequiredField>
            <Name>PIN_FLD_USAGE_START_T</Name>
          </RequiredField>
          <RequiredField>
            <Name>PIN_FLD_FLAGS</Name>
          </RequiredField>
          <RequiredField>
            <Name>PIN_FLD_TYPE</Name>
          </RequiredField>
        </RequiredField>
      </RequiredField>
      <RequiredField>
        <Name>PIN_FLD_BAL_INFO</Name>
        <RequiredField>
          <Name>PIN_FLD_BAL_GRP_OBJ</Name>
        </RequiredField>
        <RequiredField>
          <Name>PIN_FLD_BALANCES</Name>
          <RequiredField>
            <Name>PIN_FLD_CURRENT_BAL</Name>
          </RequiredField>
        </RequiredField>
     </RequiredField>
   </EventMap>
  </EventMapList>
</RTPTrimFlistConfiguration>
```
## <span id="page-439-0"></span>**Measuring System Latencies with Instrumentation**

You use the Pipeline Manager instrumentation feature to determine how much processing time each Pipeline Manager component (function modules, iScripts, and iRules) is consuming in microseconds. This information enables you to:

- Determine system benchmarks.
- Identify performance bottlenecks at the function module level.

■ Add or reconfigure function pools to optimize CPU utilization.

Instrumentation collects statistics for the following components:

- The input module.
- Each function module.
- The output module.

After each transaction, the statistics for each pipeline tested are written to the **pipeline.log** file.

#### <span id="page-440-1"></span>**Using Instrumentation to Collect Module Performance Statistics**

To enable instrumentation:

- **1.** Start the pipeline.
- **2.** Send a signal to the pipeline to toggle instrumentation on and off. Use the following commands to toggle the instrumentation state:

**Solaris, Linux, and AIX:**

**kill -s USR1** *ifw\_process\_pid*

#### **HP-UX IA64:**

**kill -USR1** *ifw\_process\_pid*

**AIX**:

**kill -s USR1** *ifw\_process\_pid*

At the end of each transaction, the statistics are logged to the **pipeline.log** file and the statistics counters are reset.

**Note:** By default, Pipeline Manager instrumentation is disabled on startup. When Pipeline Manager is running, you can toggle between the disabled and enabled modes.

**Important:** Pipeline Manager begins gathering statistics immediately after receiving the signal. To assure accurate measurements, be sure that Pipeline Manager is not processing transactions when the signal is sent.

- **3.** Process a sample CDR file.
- **4.** Check the pipeline log files for processing time statistics. See ["Viewing](#page-440-0)  [Instrumentation Testing Results"](#page-440-0) for more information.
- **5.** When testing is complete, stop the instrumentation process by sending another signal. See step [2.](#page-440-1)

## <span id="page-440-0"></span>**Viewing Instrumentation Testing Results**

Each log file record consists of the fully qualified module name and the accumulated processing time spent in the module.

**Note:** Pipeline processing time statistics are not cumulative. The output module writes data to a file whereas a function module processes EDRs in a different thread.

## **Sample Log File**

The following sample log file shows instrumentation data:

```
15.03.2004 13:25:07 test ifw IFW NORMAL 00516 - (ifw.Pipelines.ALL_
RATE.Functions.PreProcessing) Plugin processing time statistics: 'ifw.Pipelines.ALL_
RATE.Functions.PreProcessing.FunctionPool.APNMap
.Module, 7676390
ifw.Pipelines.ALL_RATE.Functions.PreProcessing.FunctionPool.CustomerRating.Module, 22629863
ifw.Pipelines.ALL_RATE.Functions.PreProcessing.FunctionPool.CustomerSearch.Module, 239523272
ifw.Pipelines.ALL_RATE.Functions.PreProcessing.FunctionPool.EventDiscarding.Module, 19874050
ifw.Pipelines.ALL_RATE.Functions.PreProcessing.FunctionPool.PreRatingZone.Module, 18751824
ifw.Pipelines.ALL_RATE.Functions.PreProcessing.FunctionPool.PreRecycle.Module, 1916139
ifw.Pipelines.ALL_RATE.Functions.PreProcessing.FunctionPool.PrefixDesc.Module, 8001348
ifw.Pipelines.ALL_RATE.Functions.PreProcessing.FunctionPool.ServiceCodeMap.Module, 4543899
ifw.Pipelines.ALL_RATE.Functions.PreProcessing.FunctionPool.UsageClassMap.Module, 6083775
ifw.Pipelines.ALL_RATE.Functions.PreProcessing.FunctionPool.UsageScenarioMap.Module, 9786078
ifw.Pipelines.ALL_RATE.Functions.PreProcessing.FunctionPool.UsageType.Module, 57114053
15.03.2004 13:25:07 test ifw IFW NORMAL 00516 - (ifw.Pipelines.ALL_
RATE.Functions.Rating) Plugin processing time statistics: 'ifw.Pipelines.ALL_
RATE.Functions.Rating.FunctionPool.AddInfranetBillingRe
cord.Module, 44927730
ifw.Pipelines.ALL_RATE.Functions.Rating.FunctionPool.MainRating.Module, 78250224
ifw.Pipelines.ALL_RATE.Functions.Rating.FunctionPool.RateAdjustment.Module, 2358093
ifw.Pipelines.ALL_RATE.Functions.Rating.FunctionPool.Recycle.Module, 1225628
ifw.Pipelines.ALL_RATE.Functions.Rating.FunctionPool.Rejection.Module, 1785748
ifw.Pipelines.ALL_RATE.Functions.Rating.FunctionPool.ServiceOutputSplit.Module, 6480466
ifw.Pipelines.ALL_RATE.Functions.Rating.FunctionPool.SpecialDayRate.Module, 8109825
15.03.2004 13:25:07 test ifw IFW NORMAL 00516 - (ifw.Pipelines.ALL_
RATE.Output.OutputCollection) Plugin processing time statistics: 'ifw.Pipelines.ALL_
RATE.Output.OutputCollection.DevNull.Module, 67
ifw.Pipelines.ALL_RATE.Output.OutputCollection.DuplicateOutput.Module, 23
ifw.Pipelines.ALL_RATE.Output.OutputCollection.FAXOutput.Module, 561
ifw.Pipelines.ALL_RATE.Output.OutputCollection.GPRSOutput.Module, 728
ifw.Pipelines.ALL_RATE.Output.OutputCollection.RejectOutput.Module, 30
ifw.Pipelines.ALL_RATE.Output.OutputCollection.SMSOutput.Module, 552
ifw.Pipelines.ALL_RATE.Output.OutputCollection.TELOutput.Module, 178434585
ifw.Pipelines.ALL_RATE.Output.OutputCollection.WAPOutput.Module, 550
Note: To aggregate the counters into a nice report, please take a look at TracePerformanceReporting
```
## **Optimizing the DAT\_USC\_Map Module**

The DAT\_USC\_Map module uses the Pipeline Manager framework component (FSM) to compile data mapping rules, which are stored in the database as regular expressions. The FSM compiles the data mapping structures only during Pipeline Manager startup because the rules can contain many comparisons of mapping patterns; this impacts startup performance. You can optimize the DAT\_USC\_Map module to enable Pipeline Manager to serialize the data structures and restore them from the serialized format.

## **About Precompiling USC Mapping Rules**

Not all USC mapping data is stored in a compiled format: for example, rules used to define zone models. When the DAT\_USC\_Map module loads event data, it reorganizes it according to zone models to enable faster searching of the data structures during run time. This increases load time and memory requirements. To reduce the impact, you can configure Pipeline Manager to serialize the data structures the first time they are loaded and then reuse the serialized version during subsequent startup operations.

When Pipeline Manager begins processing data for a given zone model, it checks to see if a precompiled data file exists for that zone model. If so, it prepares the complex data structure by using the serialized format rather than by recompiling the structure from the USC map data.

If you enable the precompiling functionality, the following data is serialized:

- USC group
- Usage class and usage type
- Service code and service class
- Wholesale zone and retail zone

**Note:** Data that is not in the precompiled format is read from the database or file system, depending on your DAT\_USC\_Map module configuration. See "DAT\_USC\_Map" in *BRM Configuring Pipeline Rating and Discounting*.

For more information, see ["Precompiling Usage Scenario Mapping Data"](#page-443-0).

## <span id="page-442-0"></span>**About Filtering Mapping Rules**

You use USC groups to assemble the rules that define which services and service configurations are available to the pipeline; they contain the rules for mapping the service EDR attributes to each usage class.

You can configure your system to filter mapping rules based on USC groups so only the rules in the USC groups you specify are compiled and loaded into the DAT\_USC\_ Map module. All other rules are ignored. This is more efficient than having one zone model that uses a large number of rules.

**Note:** This is necessary only when your USC mapping rules are stored in the database; if they are read from a file, the data is already organized according to USC groups.

Generally you define USC Groups to contain the mapping rules for a specific type of EDR processing. For example, say you rate telephony services and process EDRs by using three USC groups (GSM, SMS, and GPRS), each of which contains mapping rules to determine domestic standard charges, domestic roaming charges, and international charges.

To increase performance, you can define the mapping rules for each set of charges in a separate zone model. Then, when an EDR is processed, based on the USC group specified, only the rules used in those zone models are compiled and loaded. This increases startup performance.

For more information, see ["Filtering the Mapping Data to Compile and Load"](#page-443-1).

For information on USC groups, see "About Usage Scenario Mapping" in *BRM Setting Up Pricing and Rating*.

## **Configuring the DAT\_USC\_Map Module for Startup Performance**

You improve startup performance of the DAT\_USC\_Map module by:

- Increasing the number of threads used to load mapping data.
- Precompiling usage scenario mapping data.
- Filtering the mapping data to compile and load.

You define these configurations in the Pipeline Manager registry file. For more information, see ["About Configuring Pipeline Manager"](#page-204-0).

## **Increasing the Number of Threads Used to Load Mapping Data**

The DAT\_USC\_Map module loads mapping rules for each zone model in a USC group by using a separate thread; therefore, it is only necessary to increase the number of threads when your USC groups contain multiple zone models.

To use multiple threads, set the **NumberOfThreads** registry entry to the desired number of threads. This enables Pipeline Manager to compile data in parallel and to restore it from the precompiled data files.

For example:

#### **NumberOfThreads = 4**

The default is **1**.

**Note:** You can use this entry as a semaphore.

## <span id="page-443-0"></span>**Precompiling Usage Scenario Mapping Data**

To enable precompiling of USC mapping data, set the **PreCompiledDataDir** registry entry. This entry both enables the precompile functionality and defines the location of the compiled data files. By default, compiled data files are saved in the **./compiled\_ usc\_data** directory.

Pipeline Manager saves them with the following naming convention:

*USCzoneModelID.pc*

For example, **GSM.pc**, **GSM\_DOMESTIC.pc**, and **GSM\_ROAMING.pc**.

If this entry is set, compiled files are created the next time the pipeline starts. For each subsequent run, the data files are validated against the data structures in the database and, if necessary, recompiled and resaved to the file system.

**Note:** You can use this entry as a semaphore.

## <span id="page-443-1"></span>**Filtering the Mapping Data to Compile and Load**

If the source for your USC mapping rules is the database rather than a file, you can filter which rules are compiled and loaded into the DAT\_USC\_Map module when a pipeline starts by setting the **UscGroups**registry entry to one or more USC groups. For example:

UscGroups {GSM GSM\_ROAMING}

**Important:** You can specify only one USC group per each pipeline running in your system. If you use multiple USC groups, you must configure Pipeline Manager to run multiple pipeline instances. To do this, configure the Pipeline Manager registry file so the FCT\_USC\_ Map in each pipeline instance refers to the appropriate DAT\_USC\_ Map module reference and **UscGroups** entry. For more information, see ["About Configuring Pipeline Manager"](#page-204-0).

By default, all mapping rules are loaded into the pipeline. see ["About Filtering](#page-442-0)  [Mapping Rules"](#page-442-0) for more information.

**Note:** You can use this entry as a semaphore.

## **Using Semaphores**

You can use the new **NumberOfThreads**, **PreCompiledDataDir**, and **UscGroups** registry entries as semaphores to configure and control Pipeline Manager during pipeline startup. These semaphores perform the same tasks that the **Reload** semaphore performs, as specified in the startup registry or last-processed semaphore:

- **1.** Load mapping data from the source (**Database** or **File**).
- **2.** Create the USC zone model (from data in **PreCompiledDataDir** or **USCMapFile**).
- **3.** Compile or precompile each USC zone model.

When you change the values of these semaphores after startup, they are not updated automatically in your system; you must use the **Reload** semaphore to update them during run time.

For example:

- To use multiple threads to load data, edit the **NumberOfThreads** semaphore and then call the **Reload** semaphore. Each thread processes a different zone model when loading the USC data.
- To reload USC data using a different set of files in the **PreCompiledDataDir**  directory, edit the **PreCompiledDataDir** semaphore and then call the **Reload**  semaphore.
- To filter a different set of mapping rules, edit the **UscGroups** semaphore and then call the **Reload** semaphore.

For more information on the DAT\_USC\_Map semaphore entries, see "Semaphore File Entries" in *BRM Configuring Pipeline Rating and Discounting*.

## **Other Pipeline Manager Monitoring Tools**

This section describes additional Pipeline Manager performance-monitoring tools.

## **Viewing the Pipeline Log**

You can see the results of tests for each pipeline in that pipeline's **pipeline.log** file.

**Tip:** Open each log file in a terminal windows and run **tail -f** on the logs.

After each batch stream is processed, the pipeline writes the following information to the **pipeline.log** files:

- The number of processed EDRs.
- The number of errors that occurred during EDR processing.
- The number of EDRs processed per second for a stream.
- If instrumentation is on, the instrumentation results. See "Viewing Instrumentation [Testing Results"](#page-440-0) for more information.

#### **Tuning Tips**

- Let the system process a few files before you measure performance. This assures that any additional memory needed (for example, for the buffers) has been allocated.
- Use the system monitor tool to monitor system utilization.

## **Configuring Buffer Size Polling**

Use the **QueueRequestTimeout** Controller entry in the registry to specify the interval in seconds that each queue's fill status is written to the log. For example:

```
ifw
{
 Active = TRUE
 ProcessLoopTimeout = 10
 QueueRequestTimeout = 10 # Optional, 0 disables
  ...
```
The default is **0** (no polling).

Buffer fill status information can indicate which function pool is the slowest. Over time, buffers in front of the slowest function pool fill up, and those that occur later in the stream are empty.

**Note:** Instrumentation is the recommended tool for identifying the slowest function pool. See ["Measuring System Latencies with](#page-439-0)  [Instrumentation"](#page-439-0).

## **OS-Specific Pipeline Manager Monitoring Tools**

This section describes OS-specific tools that you can use to monitor and maintain your Pipeline Manager system.

## **Solaris Monitoring Tools**

This section describes Solaris monitoring tools.

## **Displaying Thread Details**

To display details of the threads within a process, use the **prstat** command:

#### **prstat -Lmv -p**

Example output:

```
prstat -Lmv -p 22376
  PID USERNAME USR SYS TRP TFL DFL LCK SLP LAT VCX ICX SCL SIG PROCESS/LWPID
22376 integ 86 13 0.0 0.0 0.0 0.0 0.0 0.9 12 3K .1M 0 ifw/4
22376 integ 61 34 0.0 0.0 0.0 0.5 2.8 2.0 298 1K 64K 0 ifw/16
              52 0.8 0.0 0.0 0.0 42 0.0 4.9 56 11K 11K 0 ifw/117
22376 integ 43 3.6 0.0 0.0 0.0 52 0.0 1.8 158 1K 7K 0 ifw/5
22376 integ 22 0.1 0.0 0.0 0.0 75 0.0 2.6 393 125 463 0 ifw/116
22376 integ 21 0.1 0.0 0.0 0.0 77 0.0 2.6 89 357 412 0 ifw/115
...
```

```
Total: 1 processes, 48 lwps, load averages: 4.18, 1.94, 2.38
```
In the pipeline **process.log** file, you can see when a thread is created, its name, and corresponding OS number:

```
09.12.2003 19:54:38 igscoll1 ifw IFW NORMAL 00000 -
(ifw.ProcessLog.Module) Thread instance ID '2'; and
Name 'ifw.ProcessLog.Module'.
...
09.12.2003 20:01:31 igscoll1 ifw IFW NORMAL 00000 -
(ifw.Pipelines.GSM.Input) Thread instance ID '16'; and
Name 'ifw.Pipelines.GSM.Input'.
...
09.12.2003 21:38:40 igscoll1 ifw IFW NORMAL 00000 -
(ifw.Pipelines.GSM.Functions.PreProcessing2) Thread instance ID '135'; and
Name 'ifw.Pipelines.GSM.Functions.PreProcessing2'.
...
```
#### **Dumping the Call Stack of an Active Process**

To dump the call stack of an active process, use the **vmstat** and **mpstat pstack** commands.

#### **Identifying Thread Functions**

To identify what each thread is used for, such as the pipeline framework, input, output, or function modules, use the **mpstat** command:

**mpstat pstack**

**Tip:** To determine the correlation between pipeline thread names and thread numbers, see the **pipeline.log** file.

## **HP-UX IA64 Monitoring Tools**

Tools useful for monitoring Pipeline Manager on HP-UX IA64 systems include:

- **glance**
- sar -AM
- **top**
- **vmstat**
- **iostat**

For more information on these and other tools, see the HP documentation.

## **Linux Monitoring Tools**

Tools useful for monitoring Pipeline Manager on Linux systems include:

- **vmstat**
- **sar**
- **top**
- **pmap**
- **gnome-system-monitor**
- **sysstat package (iostat, mpstat, sadc, and sar)**

## **AIX Monitoring Tools**

Tools useful for monitoring Pipeline Manager on AIX systems include:

- **sar**
- **vmstat**
- **iostat**
- **filemon**
- **topas**
- **trace**
- **svmon**
- **netpmon**

## **Optimizing BRM for Prepaid and Postpaid Convergence**

This chapter describes cache residency distinction, which enables you to optimize your Oracle Communications Billing and Revenue Management (BRM) system for rating both prepaid and postpaid accounts in both real time and batch.

It assumes you have installed the components necessary for rating prepaid and postpaid accounts and have set up real-time and pipeline batch rating. For more information, see "Putting Together Your BRM System" in *BRM Installation Guide*.

Before reading this chapter, you should be familiar with the following:

- Basic BRM concepts. See "Introducing BRM" in *BRM Concepts*.
- BRM system architecture. See "BRM System Architecture" in *BRM Concepts*.
- Pricing and rating configuration. See "About Creating a Price List" in *BRM Configuring Pipeline Rating and Discounting*.
- In-Memory Database (IMDB) Cache Manager. See "Using Oracle IMDB Cache [Manager"](#page-540-0).
- Basic database administration concepts. See your database documentation.

## **About Convergent BRM Systems**

A BRM system that handles prepaid and postpaid subscribers and rates events using both real-time and batch processing is referred to as a *convergent* system.

To allow both types of subscriber accounts and provide both types of rating, you must set up a BRM system with prepaid and postpaid real-time and batch rating. Then you must ensure the following behaviors:

- Only the data relevant to a particular rating system is stored in its cache to improve performance and reduce memory requirements.
- The data stored in or updated by the rating components are synchronized with the database to maintain data integrity.

## **About Cache Residency**

To perform rating, BRM caches subscriber data, such as data from **/account**, **/billinfo**, and **/service** objects as shown in [Figure 16–1](#page-449-0). Objects associated with prepaid subscribers are stored in IMDB Cache. Objects associated with postpaid subscribers are stored in Pipeline Manager memory. Objects associated with convergent subscribers are stored in both caches.

You can configure your BRM system so only the required objects are loaded into the appropriate memory caches after the object has been created or changed in the database or in one of the caches. This reduces the load time during initialization and data synchronization operations and minimizes memory size.

#### *Figure 16–1 BRM Cache Residency*

<span id="page-449-0"></span>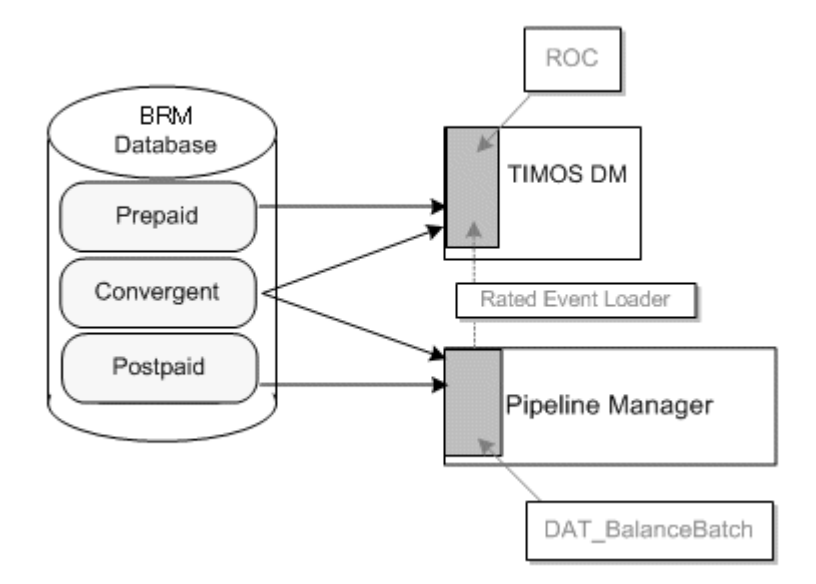

After events are processed and objects are recorded in the database, the Pipeline Manager memory and IMDB Cache are updated with the data from the database to maintain data integrity. The caches must be synchronized with one another to handle objects that reside in both caches.

**Note:** Currently, cache residency is supported in Pipeline Manager only for the DAT\_BalanceBatch module. For more information about DAT\_BalanceBatch module, see *BRM Configuring Pipeline Rating and Discounting*.

## **How Cache Residency Is Determined**

Objects in an IMDB Cache-enabled system have a RESIDENCY\_TYPE attribute that identifies how they reside in the BRM system. This value is defined in the data dictionary. [Table 16–1](#page-449-1) lists the attribute values that identify object types and their residency.

| <b>Attribute Value</b> | <b>Object Type</b>        | Residency                                                                 |  |
|------------------------|---------------------------|---------------------------------------------------------------------------|--|
| U                      | Database objects          | Owned by the BRM database.                                                |  |
|                        | In-memory objects         | Owned by IMDB Cache DM.                                                   |  |
|                        | Shared objects            | Owned by IMDB Cache DM and the BRM database.                              |  |
|                        | Shared objects            | Control objects that are passed through IMDB Cache<br>DM.                 |  |
| 4                      | Deferred database objects | Objects owned by the database but passed through<br><b>IMDB</b> Cache DM. |  |

<span id="page-449-1"></span>*Table 16–1 Object Residency and Attributes*

| <b>Attribute Value</b> | <b>Object Type</b>       | <b>Residency</b>                                                                                   |
|------------------------|--------------------------|----------------------------------------------------------------------------------------------------|
|                        | Static reference objects | Objects owned by the database and cached in IMDB<br>Cache when the flow back from the database.    |
| b                      | Volatile objects         | Objects stored only in IMDB Cache and not persistent.                                              |
|                        | Dynamic reference object | Reference objects that are owned by the database and<br>are updated more frequently in IMDB Cache. |

*Table 16–1 (Cont.) Object Residency and Attributes*

BRUM uses the residency type value to determine which objects to retrieve during request operations. Only reference objects (RESIDENCY\_TYPE value of 5 or 7) are valid for caching in memory.

Objects that are updated during batch rating are cached in the pipeline DAT\_ BalanceBatch module, and objects that are updated during real-time rating are cached in IMDB Cache. The database is updated with all data changed during both real-time and batch processing.

You can configure which objects are eligible for which memory cache when they are updated by associating them with prepaid, postpaid, or convergent business profiles and setting up validation rules.

The following objects are valid for cache residency distinction:

- **/account**
- **/balance\_group**
- **/billinfo**
- **/group**
- **/group/sharing**
- **/group/sharing/charges**
- **/group/sharing/discounts**
- **/ordered\_balgrp**
- **/profile**
- **/profile/acct\_extrating**
- **/profile/serv\_extrating**
- **/purchased\_discount**
- **/purchased\_product**
- **/service**
- **/uniqueness**

**Note:** You cannot configure the **/account** object or the **/uniqueness** object with a specific cache type. Account object instances receive their cache type values from their associated **/billinfo** object, and **/uniqueness** object instances receive their cache type values from the associated services.

For information on how to configure nonreference objects for cache residency distinction, see ["Configuring Nonreference Objects for Cache Residency Distinction"](#page-460-0).

## **About Setting Up Business Profiles for Cache Residency Distinction**

You can use the business profiles listed in [Table 16–2](#page-451-0), with the **CacheResidency NameValue** entry in an object's validation template, to designate into which memory cache the related object instances are loaded when they are created or changed:

<span id="page-451-0"></span>*Table 16–2 Business Profiles for Cache Residency Distinction*

| <b>Business Profile</b> | <b>CacheResidency</b> | <b>Description</b>                                                                                                    |
|-------------------------|-----------------------|----------------------------------------------------------------------------------------------------|
| Convergent              | DEFAULT (0)           | Object instances are loaded into both IMDB Cache and<br>batch pipeline memory. These objects are used for<br>rating events in both real time and batch and contain<br>both prepaid and postpaid subscriber information. |
| Prepaid                 | <b>REALTIME</b> (1)   | Object instances are loaded into IMDB Cache only.<br>These objects are used for rating events in real time<br>and contain prepaid subscriber information.                                                               |
| Postpaid                | BATCH(2)              | Object instances are loaded into batch pipeline<br>memory only. These objects are used for rating events<br>in batches and contain postpaid subscriber<br>information.                                                  |
| Nonusage                | DBONLY (3)            | Object instances reside in the BRM database. These<br>objects do not generate any usage and hence do not<br>need to be loaded into Pipeline Manager memory or<br><b>IMDB</b> Cache.                                     |

When an object is created or modified, based on the business profile to which it is associated, BRM reads the validation template to determine the cache residency value and sets the object's PIN\_FLD\_OBJECT\_CACHE\_TYPE value accordingly. The object instance is updated in the appropriate memory cache.

**Important:** The validation templates for a business profile must have compatible cache type values for all objects related to the **/billinfo** object.

**Note:** The account object does not have a validation template. Account object instances receive their cache type values from their associated **/billinfo** object. All objects outside the **/billinfo** context and associated with the account receive their cache type values from the account. For example, an account-level product has the same PIN\_ FLD\_OBJECT\_CACHE\_TYPE value as its owner account.

If you do not have cache residency distinction enabled, or do not have a business profile assigned to a reference object, BRM assigns it a Convergent business profile. This sets the cache type to DEFAULT and ensures data is loaded into both memory caches. You can change the default setting by modifying the **/config/business\_params** object. See ["Changing the Default Business Profile".](#page-456-0)

For information on setting up business profiles and validation templates, see "Managing Business Profiles" in *BRM Managing Customers*.

## **How BRM Caches Objects in a Convergent Rating System**

Before loading data into the cache, BRM determines the PIN\_FLD\_OBJECT\_CACHE\_ TYPE value of each object and validates that any related objects have valid cache

types. For example, if a **/service/GSM** object has a cache type value of REALTIME, any **/purchase\_product** objects associated with that service must have a value of REALTIME or DEFAULT.

During initialization:

- Objects with a REALTIME cache value are loaded into IMDB Cache. These include prepaid events.
- Objects with a BATCH cache value are loaded into Pipeline Manager memory. These include postpaid events.
- Objects with a DEFAULT cache value are loaded into both IMDB Cache and Pipeline Manager memory. These include both prepaid and postpaid events.

During pipeline rating, the following occurs:

- **1.** The FCT\_BillingRecord module retrieves the **ObjectCacheType** value of a balance group from the DAT\_BalanceBatch module and publishes it in the EDR. The value can be BATCH (postpaid events) or DEFAULT (convergent events). See "DAT\_ BalanceBatch" in *BRM Configuring Pipeline Rating and Discounting*.
- **2.** The ISC\_ObjectCacheTypeOutputSplitter iScript splits the EDR into two identical files: one that is routed to the BATCH stream and one that is routed to the DEFAULT stream. See "ISC\_ObjectCacheTypeOutputSplitter" in *BRM Configuring Pipeline Rating and Discounting*.
- **3.** Rated Event (RE) Loader loads objects with BATCH and DEFAULT cache types into the database.
- **4.** RE Loader loads objects with BATCH and DEFAULT cache types in the database. Then it sends a notification message to IMDB Cache DM about the updates to objects with a DEFAULT cache type. IMDB Cache DM retrieves the objects with a DEFAULT cache type and updates its cache.

## **About Changing the Cache Type of an Object**

You can change the cache type of an object by associating it with a business profile whose validation template specifies a different cache type value.

[Table 16–3](#page-452-0) shows what happens when you change an object's cache type value:

<span id="page-452-0"></span>*Table 16–3 Cache Type Change Ramifications*

| <b>Old Cache Type</b> | <b>New Cache Type</b> | <b>How BRM Handles the Change</b>                                                                                                    |
|-----------------------|-----------------------|----------------------------------------------------------------------------------------------------|
| Prepaid               | Postpaid              | All subsequent object instances are loaded only into<br>the DAT_AccountBatch and DAT_BalanceBatch<br>modules. The data is loaded into DAT_BalanceBatch<br>immediately; however, the data is loaded into DAT_<br>AccountBatch on the next business event processing<br>for that account or service. |
| Prepaid               | Convergent            | All subsequent objects are loaded into the DAT_<br>AccountBatch and DAT_BalanceBatch modules. The<br>data is loaded into DAT_BalanceBatch immediately;<br>however, the data is loaded into DAT_AccountBatch<br>on the next business event processing for that account<br>or service.               |
| Prepaid               | Nonusage              | No change occurs.                                                                                                    |

| <b>Old Cache Type</b> | <b>New Cache Type</b> | <b>How BRM Handles the Change</b>                                                                                                    |  |
|-----------------------|-----------------------|----------------------------------------------------------------------------------------------------|--|
| Postpaid              | Prepaid               | The object instances previously loaded into the DAT_<br>AccountBatch and DAT_BalanceBatch modules remain<br>in the memory until the next Pipeline Manager<br>initialization.                                                                                                    |  |
| Postpaid              | Convergent            | The object instances previously loaded into the DAT_<br>AccountBatch and DAT_BalanceBatch modules are<br>reloaded.                                                                                                    |  |
| Postpaid              | Nonusage              | The object instances previously loaded into the DAT_<br>AccountBatch and DAT_BalanceBatch modules are<br>reloaded, and all subsequent objects are not loaded in<br>Pipeline Manager memory from the next initialization<br>of Pipeline Manager.                                    |  |
| Convergent            | Prepaid               | The object instances previously loaded into the DAT_<br>AccountBatch and DAT_BalanceBatch modules remain<br>in the memory until the next Pipeline Manager<br>initialization. The data will not be loaded from the next<br>initialization of Pipeline Manager.                      |  |
| Convergent            | Postpaid              | All subsequent object instances are reloaded into the<br>DAT_AccountBatch and DAT_BalanceBatch modules.                                                                                                    |  |
| Convergent            | Nonusage              | The object instances previously loaded into the DAT_<br>AccountBatch and DAT_BalanceBatch modules are<br>reloaded. The data will not be loaded from the next<br>initialization of Pipeline Manager.                                                                                |  |
| Nonusage              | Prepaid               | No changes occur.                                                                                                    |  |
| Nonusage              | Postpaid              | The object instances are loaded into the DAT_<br>AccountBatch and DAT_BalanceBatch modules. The<br>data is loaded into DAT_BalanceBatch immediately;<br>however, the data is loaded into DAT_AccountBatch<br>on the next business event processing for that account<br>or service. |  |
| Nonusage              | Convergent            | The object instances are loaded into the DAT_<br>AccountBatch and DAT_BalanceBatch module. The<br>data is loaded into DAT_BalanceBatch immediately;<br>however, the data is loaded into DAT_AccountBatch<br>on the next business event processing for that account<br>or service.  |  |

*Table 16–3 (Cont.) Cache Type Change Ramifications*

**Note:** Any cache residency value change is not reflected immediately in the DAT\_AccountBatch module of Pipeline Manager. The data is loaded only during the subsequent business event processing for that account or service. If you change the cache residency value to a value that is not configured for batch loading, Pipeline Manager does not unload any data. However, the data is not loaded during subsequent Pipeline Manager initialization.

You change an object's cache type by calling the PCM\_OP\_CUST\_CHANGE\_ BUSINESS\_PROFILE opcode. For more information, see "Changing a Bill Unit's Business Profile" in *BRM Managing Customers*.

To configure BRM to handle all objects as postpaid, do not call PCM\_OP\_CUST\_ CHANGE\_BUSINESS\_PROFILE for each object. Instead, do the following:

- Disable the cache residency distinction functionality. See "Enabling Cache [Residency Distinction"](#page-454-0), but in step 3, set the **CacheResidencyDistinction** value to **disabled**.
- In the **wireless.reg** registry file, set the ISC\_ObjectCacheTypeOutputSplitter **iScript's Active** entry to **False**. (See *BRM Configuring Pipeline Rating and Discounting*.)

## **Configuring BRM for Cache Residency Distinction**

The procedures in this section describe how to configure BRM for cache residency distinction.

- Enable cache residency distinction functionality. See "Enabling Cache Residency [Distinction"](#page-454-0).
- Assign objects a cache residency value. See "Assigning Objects a Cache Residency [Value".](#page-455-0)
- Set up cache residency validation rules. See "Setting Up Cache Residency [Validation Rules"](#page-455-1).
- Set the default cache type for the system. See "Changing the Default Business [Profile".](#page-456-0)
- Override the default business profile. See "Overriding the Default Business [Profile".](#page-457-0)

## <span id="page-454-0"></span>**Enabling Cache Residency Distinction**

By default, cache residency distinction is disabled. You enable it by modifying a field in the **billing** instance of the **/config/business\_params** object.

You modify the **/config/business\_params** object by using the **pin\_bus\_params** utility. See "pin\_bus\_params" in *BRM Developer's Guide*.

**1.** Use the following command to create an editable XML file from the **billing** instance of the **/config/business\_params** object:

**pin\_bus\_params -r BusParamsBilling bus\_params\_billing.xml**

This command creates an XML file named **bus\_params\_billing.xml.out** in your working directory. If you do not want this file in your working directory, specify the full path as part of the file name.

**2.** Search the XML file for following line:

<CacheResidencyDistinction>**disabled**</CacheResidencyDistinction>

**3.** Change **disabled** to **enabled**.

**Caution:** BRM uses the XML in this file to overwrite the existing **billing** instance of the **/config/business\_params** object. Changing any parameter in this file affects the associated aspects of the BRM billing configuration.

- **4.** Save and close the file.
- **5.** Use the following command to load the change into the **/config/business\_params** object:

#### **pin\_bus\_params bus\_params\_billing.xml**

You should execute this command from the *BRM\_home***/sys/data/config** directory, which includes support files used by the utility. To execute it from a different directory, see "pin\_bus\_params" in *BRM Developer's Guide*

**6.** Read the object with the **testnap** utility or Object Browser to verify that all fields are correct.

For more information, see the following topics in *BRM Developer's Guide*:

- Using testnap
- Reading Objects by Using Object Browser
- **7.** Stop and restart the Connection Manager (CM). For more information, see ["Starting and Stopping the BRM System"](#page-40-0).
- **8.** (Multischema systems only) Run the **pin\_multidb** script with the **-R CONFIG** parameter. For more information, see ["pin\\_multidb"](#page-672-0).

## <span id="page-455-0"></span>**Assigning Objects a Cache Residency Value**

To assign a cache residency value to an object, associate it with a prepaid, postpaid, or convergent business profile and define cache validation rules.

For information on setting up business profiles, see "Setting Up Business Profiles and Validation Templates" in *BRM Managing Customers*.

For information on cache residency validation rules, see ["Setting Up Cache Residency](#page-455-1)  [Validation Rules"](#page-455-1).

## <span id="page-455-1"></span>**Setting Up Cache Residency Validation Rules**

You define the PIN\_FLD\_OBJECT\_CACHE\_TYPE field value by associating an object with a prepaid, postpaid, or convergent business profile and setting the **CacheResidency** value in an object's validation template as shown in [Table 16–4](#page-455-2).

|                         |                           | <b>CACHE_TYPE</b>  |                                                               |
|-------------------------|---------------------------|--------------------|---------------------------------------------------------------|
| <b>Business Profile</b> | <b>CacheResidency Key</b> | <b>Field Value</b> | <b>Memory Cache</b>                                           |
| Convergent              | <b>DEFAULT</b>            | $\Omega$           | BRM database, DAT<br>AccountBatch, DAT<br><b>BalanceBatch</b> |
| Prepaid                 | <b>REALTIME</b>           | 1                  | BRM database only                                             |
| Postpaid                | <b>BATCH</b>              | $\overline{2}$     | DAT AccountBatch, DAT<br><b>BalanceBatch</b>                  |
| Nonusage                | <b>DBONLY</b>             | 3                  | None                                                          |
| Convergent              | DEFAULT INACTIVE          | 4                  | BRM database, DAT<br>AccountBatch, DAT<br><b>BalanceBatch</b> |
| Prepaid                 | REALTIME_INACTIVE         | 5                  | BRM database only                                             |
| Postpaid                | <b>BATCH_INACTIVE</b>     | 6                  | DAT_AccountBatch, DAT_<br><b>BalanceBatch</b>                 |

<span id="page-455-2"></span>*Table 16–4 Setting Up Cache Residency Validation Rules*

When you set up a business profile, each validation template you associate with it must have a compatible cache residency value for all objects related to the **/billinfo**  object. For example, if you set up a prepaid business profile with validation templates for the **/billinfo**, **/balance\_group**, and **/group/sharing/charges** objects, the cache residency value in each object's validation template must be set to REALTIME, DEFAULT, DEFAULT\_INACTIVE, or REALTIME\_INACTIVE.

#### **Note:**

- The **CacheResidency** entry is optional. If it is not specified in the validation template, the PIN\_FLD\_OBJECT\_CACHE\_TYPE value for the object instance gets set to DEFAULT.
- The **/account** object does not have a validation template; it receives its cache residency value from its related **/billinfo** objects.
- The **/uniqueness** object does not have a validation template; it receives its cache residency value from its related **/service** object.

**Important:** If a sponsor group, a top-up group, or a hierarchical account group with nonpaying bill units contains bill units with different business profile settings, the group owner's bill unit must use a compatible business profile. You must add rules to the **/billinfo** object's validation template for the business profile of the group owner's bill unit.

For specific instructions on how to set up business profiles and validation templates for objects, see "Setting Up Business Profiles and Validation Templates" in *BRM Managing Customers*.

## <span id="page-456-0"></span>**Changing the Default Business Profile**

By default, all reference object instances get assigned an object cache type value of DEFAULT (Convergent business profile) if they have not been associated with a business profile.

To assign a REALTIME or BATCH object cache type to object instances when they are made, change the default business profile for BRM. This value is defined in the **billing** instance of the **/config/business\_params** object.

**Note:** Before you change the default business profile, define and load the business files into the database. See "Setting Up Business Profiles and Validation Templates" in *BRM Managing Customers*.

**Important:** If the business profile you set as the default business profile has not been loaded into the database or is not valid, the Convergent business profile is used.

Modify this object by using the **pin\_bus\_params** utility. See "pin\_bus\_params" in *BRM Developer's Guide*.

**1.** Use the following command to create an editable XML file from the **billing** instance of the **/config/business\_params** object:

**pin\_bus\_params -r BusParamsBilling bus\_params\_billing.xml**

This command creates an XML file named **bus\_params\_billing.xml.out** in your working directory. If you do not want this file in your working directory, specify the full path as part of the file name.

**2.** Search the XML file for following line:

<DefaultBusinessProfile>**Convergent**</DefaultBusinessProfile>

- **3.** Change **Convergent** to one of the following:
	- **Prepaid:** Sets the default cache type of all new objects to REALTIME (**1**).
	- **Postpaid:** Sets the default cache type of all new objects to BATCH (2).

**Caution:** BRM uses the XML in this file to overwrite the existing **billing** instance of the **/config/business\_params** object. If you delete or modify any other parameters in the file, these changes affect the associated aspects of the BRM billing configuration.

- **4.** Save and close the file.
- **5.** Use the following command to load the change into the **/config/business\_params** object:

#### **pin\_bus\_params bus\_params\_billing.xml**

You should execute this command from the *BRM\_home***/sys/data/config** directory, which includes support files used by the utility. To execute it from a different directory, see "pin\_bus\_params" in *BRM Developer's Guide*.

**6.** Read the object with the **testnap** utility or Object Browser to verify that all fields are correct.

For more information, see the following topics in *BRM Developer's Guide*:

- Using testnap
- Reading Objects by Using Object Browser
- **7.** Stop and restart the Connection Manager (CM). For more information, see ["Starting and Stopping the BRM System"](#page-40-0).
- **8.** (Multischema systems only) Run the **pin\_multidb** script with the **-R CONFIG** parameter. For more information, see ["pin\\_multidb"](#page-672-0).

## <span id="page-457-0"></span>**Overriding the Default Business Profile**

To override the default business profile that is assigned to an object during account creation, pass the business profile POID in the input flist of the PCM\_OP\_CUST\_ COMMIT\_CUSTOMER opcode.

## **About Selective Account Loading**

Pipeline Manager loads the subscriber data based on the service types configured for batch rating. If the service type is the same for both the prepaid and the postpaid subscribers, Pipeline Manager loads the prepaid subscriber data also.

You can configure your BRM system to load subscriber data selectively in Pipeline Manager based on the business profiles assigned to the accounts. For example, if you use selective account loading, you can load only data for postpaid services instead of postpaid and prepaid data, even though the service type is the same. You can configure any cache residency type data to be loaded into Pipeline Manager memory.

Selective account loading in Pipeline Manager provides:

- Reduced load time during initialization because less data is retrieved from the database.
- Improved memory usage because only selective subscriber information is stored in memory.

When rating the CDRs, Pipeline Manager treats the data as valid only if the cache residency value of the data at the time of the event matches with the values configured for loading data into Pipeline Manager.

## **Configuring Pipeline Manager for Selective Account Loading**

You can configure Pipeline Manager to load selective accounts during initialization by enabling selective account loading functionality. See ["Enabling Selective Account](#page-458-0)  [Loading".](#page-458-0)

**Note:** For selective account loading functionality, you must enable the cache residency distinction parameter. See ["Enabling Cache](#page-454-0)  [Residency Distinction"](#page-454-0).

#### <span id="page-458-0"></span>**Enabling Selective Account Loading**

By default, selective account loading functionality is disabled. You can enable this functionality by loading and configuring an optional business parameter, **CacheResidenciesForBatchPipeline**, in the *BRM\_home***/sys/data/config/bus\_params\_ selective\_loading.xml** file.

To load and configure the values in the **CacheResidenciesForBatchPipeline** business parameter:

**1.** Search the **bus\_params\_selective\_loading.xml** file for following line:

<CacheResidenciesForBatchPipeline>**0,1**</CacheResidenciesForBatchPipeline>

- **2.** Change **0,1** to any cache residency values of accounts you want to load, separated by comma. For example, to load convergent, prepaid, and postpaid accounts into Pipeline Manager, change **0,1** to **0,1,2**.
- **3.** Save and close the file.
- **4.** Use the following command to load the change into the **/config/business\_params** object:

#### **pin\_bus\_params bus\_params\_selective\_loading.xml**

You should execute this command from the *BRM\_home***/sys/data/config** directory, which includes support files used by the utility. To execute it from a different directory, see "pin\_bus\_params" in *BRM Developer's Guide*.

**5.** Read the object with the **testnap** utility or Object Browser to verify that all fields are correct.

For more information, see the following topics in *BRM Developer's Guide*:

- Using testnap
- Reading Objects by Using Object Browser
- **6.** Stop and restart the CM. For more information, see ["Starting and Stopping the](#page-40-0)  [BRM System"](#page-40-0).
- **7.** Stop and restart Pipeline Manager.
- **8.** (Multischema systems only) Run the **pin\_multidb** script with the **-R CONFIG** parameter. For more information, see ["pin\\_multidb"](#page-672-0).

The following is a sample **bus\_params\_selective\_loading.xml** file:

```
BusParamConfigurationClass>
 <BusParamsSelectiveLoading>
   <CacheResidenciesForBatchPipeline>0,1,2</ 
    CacheResidenciesForBatchPipeline >
  </BusParamsSelectiveLoading>
</BusParamConfigurationClass>
```
Here, **0,1,2** specifies the cache residency types DEFAULT, REALTIME, and POSTPAID. After the **CacheResidenciesForBatchPipeline** business parameter is loaded, Pipeline Manager loads all accounts with Convergent, Prepaid, and Postpaid business profiles.

## **Configuring Pipeline Manager to Process Prepaid CDRs**

By default, Pipeline Manager rates only one event type per service (for example, delayed session event for GSM telephony service).

If the selective account loading functionality is enabled, you can load prepaid subscribers in Pipeline Manager. However, Pipeline Manager rejects any prepaid CDRs of the prepaid subscribers if the delayed event type configured for batch rating is not present in any of the products owned by the service or account. This is because of the difference in the prepaid and postpaid event types. For example, real-time session event for prepaid events and delayed session event for postpaid events.

To allow the CustomerSearch module to accept the prepaid CDRs, you can use the FCT\_Account module **DisableRatingProductCheck** registry entry to configure how product rating is checked:

- If you enable this entry, FCT\_Account does not reject any prepaid CDRs of the prepaid subscribers if the configured event for batch rating is not present in any of the products owned by the service or account. Pipeline Manager does not rate CDRs, but the DAT\_AccountBatch plug-in provides the subscriber information. You can use this subscriber information for any customized processing. For example, to pass rated roaming prepaid CDRs through Pipeline Manager, you can customize the action on the CDRs based on the subscriber information.
- If you disable this entry, the FCT\_Account rejects any prepaid CDRs of the prepaid subscribers if the configured event for batch rating is not present in any of the products owned by the service or account. By default, **DisableRatingProductCheck** is set to **False**.

## **Customizing Cache Residency Distinction**

You can customize cache residency by performing any of the following tasks:

Configure nonreference storable classes or custom storable classes for cache residency distinction. See ["Configuring Nonreference Objects for Cache Residency](#page-460-0)  [Distinction"](#page-460-0).

- Create, change, or delete business profiles. See "Setting Up Business Profiles and Validation Templates" in *BRM Managing Customers*.
- Create new validation templates (subclasses of the **/config/template** base class). See "Creating Custom Fields and Storable Classes" in *BRM Developer's Guide*.
- Customize the ISC\_ObjectCacheTypeOutputSplitter iScript. See "ISC\_ ObjectCacheTypeOutputSplitter" in *BRM Configuring Pipeline Rating and Discounting*.

## <span id="page-460-0"></span>**Configuring Nonreference Objects for Cache Residency Distinction**

For specific instructions on how to create and modify storable classes, see "Creating Custom Fields and Storable Classes" in *BRM Developer's Guide*.

To configure nonreference objects:

- **1.** Use Storable Class Editor to define a new class or modify an existing BRM class, and add the RESIDENCY\_TYPE attribute and PIN\_FLD\_OBJECT\_CACHE\_TYPE field to the class. See the Storable Class Editor Help.
- **2.** Create a validation template for the new storable class. See "Setting Up Business Profiles and Validation Templates" in *BRM Managing Customers*.

**Important:** This is necessary to validate the cache residency value. Be certain to set the **CacheResidency** key value to **Prepaid**, **Postpaid**, or **Convergent**.

- **3.** Associate the new validation template with a business profile.
- **4.** Add or modify iScript validation rules to determine the PIN\_FLD\_OBJECT\_ CACHE\_TYPE value for related object instances.

**Note:** BRM does not supply iScript rules for business profile validation. Instead, you must create your own rules. For information about creating iScript validation rules, see "Creating iScripts and iRules" in *BRM Developer's Guide*.

- **5.** Configure the iScript in the validation templates to return a list of object POIDs and the cache residency value for each one.
- **6.** Customize the appropriate opcode to call the validation template. Perform a WRITE\_FLDS operation on the object instances to set their PIN\_FLD\_OBJECT\_ CACHE\_TYPE value.

# **Part IV**

# **Troubleshooting BRM**

Part IV describes how to troubleshoot an Oracle Communications Business and Revenue Management (BRM) system. It contains the following chapters:

- [Resolving Problems in Your BRM System](#page-464-0)
- [Reference Guide to BRM Error Codes](#page-480-0)
- [Pipeline Manager Error Messages](#page-490-0)

# <span id="page-464-0"></span>**Resolving Problems in Your BRM System**

This chapter provides guidelines to help you troubleshoot problems with your Oracle Communications Billing and Revenue Management (BRM) system. You can find information about interpreting error messages, diagnosing common problems, and contacting Oracle Technical Support.

Before you read this chapter, you should be familiar with how BRM works. See "BRM System Architecture" in *BRM Concepts*.

For information on problems related to poor performance, see ["Improving BRM](#page-350-0)  [Performance"](#page-350-0).

## **General Checklist for Resolving Problems with BRM**

When any problems occur, it is best to do some troubleshooting before you contact Oracle Technical Support:

- You know your installation better than Oracle Technical Support does. You know if anything in the system has been changed, so you are more likely to know where to look first.
- Troubleshooting skills are important. Relying on Technical Support to research and solve all of your problems prevents you from being in full control of your system.

If you have a problem with your BRM system, ask yourself these questions first, because Oracle Technical Support will ask them of you:

What exactly is the problem? Can you isolate it? For example, if an account causes Customer Center to crash on one computer, does it give the same result on another computer? Or if users cannot authenticate, is it all services or just one service? If it is an IP problem, does it affect all users or just those on a specific POP or a specific type of terminal server?

Oracle Technical Support needs a clear and concise description of the problem, including when it began to occur.

What do the log files say?

This is the first thing that Oracle Technical Support asks for. Check the error log for the BRM component you are having problems with. If you are having problems connecting to BRM, start with the log for the CM.

See ["Using Error Logs to Troubleshoot BRM".](#page-465-0)

■ Have you read the documentation?

Look through the list of common problems and their solutions in ["Diagnosing](#page-469-0)  [Some Common Problems with BRM".](#page-469-0)

- Has anything changed in the system? Did you install any new hardware or new software? Did the network change in any way? Does the problem resemble another one you had previously? Has your system usage recently jumped significantly?
- Is the system otherwise operating normally? Has response time or the level of system resources changed? Are users complaining about additional or different problems?
- If the system is completely dead, check the basics: Can you run **testnap** successfully? Can you access Oracle outside of BRM? Are any other processes on this hardware functioning normally?

If the error message points to a configuration problem, check the configuration file (**pin.conf** or **properties**) for the troublesome component. If you find that the solution requires reconfiguring the component, stop all processes for that component, change the configuration, and stop and restart the component.

For more information, see:

- [Using Configuration Files to Connect and Configure Components](#page-126-0)
- [Starting and Stopping the BRM System](#page-40-0)

If you still cannot resolve the problem, contact Oracle Technical Support as described in ["Getting Help with BRM Problems".](#page-478-0)

## <span id="page-465-0"></span>**Using Error Logs to Troubleshoot BRM**

BRM error log files provide detailed information about system problems. If you are having a problem with BRM, look in the log files.

Log files include errors that must be managed and errors that do not need immediate attention (for example, invalid logins). To manage log files, you should make a list of the important errors for your system, as opposed to errors that do not need immediate attention.

## **Finding Error Log Files**

BRM records system activity in a set of log files, one for each component or application. If a component of your BRM system has a problem, you can find the error message in the log file for that component. For information on locating a log file, see ["Using Logs to Monitor Components".](#page-83-0)

## **Understanding Error-Message Syntax**

BRM error messages use this syntax:

```
[severity] [date_&_time] [host_name] [program]:[pid] [file]:[line] [correlation_
id] [message]
```
where:

*severity* is the severity of the error message. It can be one of the following values:

- **E:** Error. An error indicates that a component of your BRM system is not operating correctly. This is the most severe type of problem.
- **W:** Warning. Warnings indicate that the system cannot perform a task because the database contains incorrect or inconsistent data. The system continues to operate, but you should investigate and resolve problems with the data immediately.

**D:** Debug. Debugging messages, which indicate problems with an application, are typically used by application developers to diagnose errors in custom applications. You see these messages only if you set error reporting to the highest level. See ["Setting the Reporting Level for Logging Messages"](#page-85-0).

*date\_&\_time* is the date and time the message was logged.

*host\_name* is the name of the computer generating the message. If several machines are sharing a log file using Network File System (NFS), or if all log files are stored in a central location, use this information to pinpoint the machine with the problem.

*program* is the name of the program (or process) generating the log message. This information helps resolve problems in billing utilities, for example, because all billing utilities use the same log file.

*pid* is the process ID for the process generating the log message. This information helps resolve problems in components, such as Connection Managers (CMs) and Data Managers (DMs), that might have many processes running in parallel with the same name (*program*).

*file* is the name of the source file where the error was detected. Technical Support uses this information when diagnosing system problems.

*line* is the line number in the source file where the error was detected. Technical Support uses this information when diagnosing system problems.

*correlation\_ID* is the identifier to correlate the log messages from all BRM components related to a single client operation. This information can be used to sort error messages and to identify the set of error messages generated from a single operation. See ["Logging External User Information in Error Logs".](#page-466-0)

*message* is a detailed description of the error condition. Part of the message often includes the error type, location, and code, which you can use to interpret the error. See ["Reference Guide to BRM Error Codes".](#page-480-0)

## **Resolving Clusters of Error Messages**

An error often produces a cluster of error messages in the log file. The Facilities Modules (FMs), especially, tend to generate cascading messages. To resolve the error, isolate the group of messages, as defined by their common *correlation ID*, date/time, and process ID, and look at the first one in the series. The error location for that message generally indicates the source of the problem. Then find the last message text in the first error, to identify the operation that was associated with the error. Always consider whether an error could have been caused by something happening in a downstream process.

## <span id="page-466-0"></span>**Logging External User Information in Error Logs**

When using an external application to connect to BRM, if a request from the external application fails, BRM logs the BRM user, the external user and the external correlation ID in the *correlation\_ID* of the log header, to identify the original request from the external application.

The additional information in the *correlation\_ID* uses the following syntax:

*BRM\_user***::***external\_user***:***external\_correlation\_ID*

Where:

BRM\_user: Specifies the user with which BRM client connects to the CM.

- external\_user: Specifies the user from the external system connecting to BRM.
- external\_correlation\_ID: Specifies the correlation ID that an external system passes to BRM to correlate between an operation within its system and the corresponding operations in BRM.

For example:

```
2:CT1255:Account_Manager:1948:1684:63:1063403309:14:root.0.0.0.1::user1:123456789
```
**Note:** If the external application does not provide the external user and external correlation ID, the *correlation\_ID* displays empty strings.

For example:

2:CT1255:Account\_Manager:1948:1684:63:1063403309:14:root.0.0.0.1:::

## **Interpreting Error Messages**

The following examples show the typical process for evaluating and interpreting error messages to resolve problems with BRM.

#### **Example 1: Failure of a Client Application**

A BRM client application fails and displays an error message.

Look in the application's log file. The file shows the following error message:

```
E Fri Sep 12 14:50:05 2003 db2.corp:12602 sample_app.c:173
2:CT1255:Account_
Manager:1948:1684:63:1063403309:14:root.0.0.0.1::user1:123456789
op_cust_create_acct error [location=pin_errloc_dm class= errno= field num= 
recid=<0> reserved=<0>]
```
The message shows that:

- **–** At 014:50:05 the system returned an error.
- **–** The host name is **db2.corp**.
- **–** The file name is **sample\_app.c**.
- **–** The line of code is **173**.
- **–** The correlation ID is

```
2:CT1255:Account_
Manager:1948:1684:63:1063403309:14:root.0.0.0.1::user1:123456789
```
- **–** There was a problem creating an account.
- **–** The error was first found in the DM.

```
Check the Data Manager log file (dm_oracle.pinlog) for an error message that 
occurred at the same time and has the same correlation ID, in this case Fri Sep 
12 14:50:5 and
2:CT1255:Account_
Manager:1948:1684:63:1063403309:14:root.0.0.0.1::user1:123456789
E Fri Sep 12 14:50:05 2003 db2.corp dm:12250 dm_subr.c(1.58):351 
2:CT1255:Account_
Manager:1948:1684:63:1063403309:14:root.0.0.0.1::user1:123456789
ORACLE error: do_sql_insert: oexec: code 1653, op 4, peo 1
```
=ORA-01653: unable to extend table PIN.EVENT\_T by 512 in tablespace PIN00"insert into event\_t ( poid\_db, poid\_id1, poid\_id0, poid\_type, aobj\_db,

The error message shows an Oracle error, with the Oracle code 1653.

■ Consult the Oracle documentation. Code 1653 indicates that there is a problem with growing an extent. Because the error message reported that BRM was unable to extend one of the tables, you can deduce that the problem is that there is no more room in the database and you must increase its size, as explained in the Oracle documentation.

#### **Example 2: Problem with Customer Center**

When you try to add a new account in Customer Center, you see the following message:

A problem occurred while attempting to create an account. The error is likely related to some invalid field, missing required information, or duplicate information. Please check fields carefully, and try again.

Check the **cm.pinlog** file, which shows the following error message:

```
D Mon Apr 18 12:41:17 2003 turnip cm:16798 fm_bill_purchase.c:493
2:CT1255:Account_
Manager:1992:1940:63:1050694800:5:root.0.0.0.1::user1:123456789
qnty (200.000000) > max (1.000000)...
E Mon Apr 18 12:41:17 2003 turnip cm:16798 fm_bill_purchase.c:196
2:CT1255:Account_
Manager:1992:1940:63:1050694800:5:root.0.0.0.1::user1:123456789
op_bill_purchase error [location=<PIN_ERRLOC_FM:5>
class=<PIN_ERRCLASS_APPLICATION:4> errno=<PIN_ERR_BAD_VALUE:46>
field num=<PIN_FLD_PURCHASE_MAX:4,237> recid=<0> reserved=<0>]
```
The debugging message shows that the account creation routine is trying to purchase a product. The error indicates that the purchase quantity (200) is more than the allowed quantity of the product (1). Because the account creation processes use deals to purchase products, this error probably means that the deal has been defined incorrectly. Look in the price list to check the maximum allowable purchase amount for the product.

#### **Example 3: Getting More Information from Error Numbers**

You cannot start the DM.

Check the **dm\_oracle.pinlog** file, which shows the following error message:

```
E THU Sep 11 00:30:49 2003 kauai dm:29349 dm_main.c(1.74):1723
2:CT1255:dm:28492:1:0:1063265316:0:root.0.0.0.1::user1:123456789
DM master dm_die:"bad bind(2)", errno 125
```
This error message indicates that the DM cannot initiate itself. Usually, **errno** followed by a number means that a system message is associated with this error. You can check the error file: **/usr/include/sys/errno.h**. In this case, error 125 is listed as "EADDRINUSE: Address already in use". In other words, the DM process is trying to use a port that is already in use by another process.

#### **Example 4: Getting More Information about Oracle Errors**

An error in the application log file indicates the error location is the DM.

Check the **dm\_oracle.pinlog** file, which shows the following error message:

E WED Aug 18 01:40:07 2003 kauai dm:402.354 dm\_subr.c(1.80):481 2:CT1255:dm:28509:1:0:1061195411:7:root.0.0.0.1::user1:123456789 ORACLE error: do\_sql\_insert: obndrv: code 1036, op 28, peo 0 =ORA-01036: illegal variable name/number was binding ":poid\_DB" buf 0x195b180, bufl 5, ftype 5

The message shows an Oracle error, number 1036, which you can investigate in the Oracle documentation by using the **oerr** command.

% oerr ora 1036 01036, 00000, "illegal variable name/number" // \*Cause: Unable to find bind context on user side // \*Action: Make sure that the variable being bound is in the sql statement.

The **obndrv** function is looking for the variable **:poid\_DB** in the SQL statement, but the error says that it is not there. For information on how to gather the SQL statements generated by the Oracle database or DM, see ["Increasing the Level of Reporting for a](#page-98-0)  [DM".](#page-98-0)

## **Diagnosing Some Common Problems with BRM**

This section lists some common problems with BRM and shows you how to diagnose the error messages and resolve the problems.

## **Problems Starting BRM Components**

### **Problem: Bad Bind, Error 13**

One of the log files (**log** or **pinlog**) for the DM or CM has a reference to "bad bind" and "errno 13".

#### **Cause**

The port number specified in the configuration file (**dm\_port** or **cm\_ptr** entry) is incorrect.

Another possibility is that the port number is below 1023, and the CM, CMMP, or DM was not started as **root**. System processes that use port numbers below 1023 must be started as **root**. If you use a port number greater than 1024, you do not have to start the process as **root**.

#### **Solution**

Edit the configuration file for the component to specify an unassigned port number above 1023, such as 1950.

#### **Problem: Bad Bind, Error 125**

The log file for the DM or CM has a reference to "bad bind" and "errno 125".

#### **Cause**

Duplicate port number. Some other process is already using the port.

#### **Solution**

Edit the configuration file for the component to specify an unassigned port number above 1023, such as 1950.

#### **Problem: Cannot Connect to Oracle Database**

When you look at the processes running, you see the master Oracle DM and front ends running but no back end running.

#### **Causes**

- The database name configuration entry (**sm\_database**) for the DM points to the wrong database name. (The error message shows which database name the DM is trying to connect to.)
- The Oracle password configuration entry (sm\_pw) is missing.
- The Oracle **tnsnames** file is missing or incorrect.
- The **oracle\_sid** or **oracle\_Home** environment variable is set incorrectly.
- The Oracle DM is spawning too many back-end processes simultaneously for the IPC or BEQ protocol to handle.

#### **Solutions**

- Enter the correct database name and Oracle user name and password for the BRM database in the configuration file for the Oracle DM and restart the DM.
- Create a valid Oracle **tnsnames** file and check the environment variables.
- If you are using the IPC or BEQ protocol, configure the Oracle DM to wait a specified amount of time before spawning or respawning a new back-end process. To do this, add the following entry to the Oracle DM configuration file (*BRM\_ home***/sys/dm\_oracle/pin.conf**):

**- dm dm\_restart\_delay** *DelayTime*

**Note:** Adding a delay increases the Oracle DM startup time.

where *DelayTime* is the amount of time, in microseconds, the Oracle DM should wait before spawning a new back-end process. Set *DelayTime* to the smallest possible time that fixes your connection problems. As a guideline, start with 1000000 microseconds (1 second) and then decrease the time until you find the optimal setting for your system.

## **Problem: ORA-01502: Index 'PINPAP.I\_EVENT\_ITEM\_OBJ\_\_ID' or Partition of Such Index Is in Unusable State**

While loading the CDRs using the direct path load option, an error stating that the index is in an unusable state occurs.

#### **Cause**

While IREL processes the CDRs using the direct path loading option, it updates the indexes. However, as the index is being updated, another application, for example, **pin\_monitor\_balance** would also access the same index partition.

#### **Solution**

Configure the **dm\_sql\_retry** entry in the **pin.conf** file. This is specified as an integer value that indicates the number of times an SQL statement is to be retried if this error occurs.

**Note:** This is not a mandatory parameter to be set in the **pin.conf**  file. The default behavior is to not try running the SQL statement if the error occurs.

## **Problems Stopping BRM Components**

#### **Problem: No Permission to Stop the Component**

You run the stop script, but the script fails. You find a reference to "permission denied" in the log file for the component.

**Cause**

You do not have permission to stop the BRM system.

#### **Solution**

Log in as **root** or as the user who started the BRM system.

#### **Problem: No pid File**

You run the stop script, but the script fails. You find a reference to "no pid file" in the log file for the component.

#### **Cause**

BRM cannot find the **.pid** file.

#### **Solution**

Identify the process ID for the component you want to stop, and then stop the process manually. See ["Starting and Stopping the BRM System"](#page-40-0).

## **Problems Connecting to BRM**

## **Problem: Cannot Connect to the Database**

When you try to start a client application, you get an error message advising you of "problems connecting to the database."

#### **Cause**

The CM might not be set to handle the number of current client sessions.

#### **Solution**

Set the **cm\_max\_connects** entry in the configuration file for the CM to a number larger than the number of client sessions you anticipate. Then restart the CM. See ["Starting](#page-40-0)  [and Stopping the BRM System".](#page-40-0)

#### **Problem: Cannot Connect to the CM**

An application cannot connect to BRM, and the log file for the application (which might be **default.pinlog** in the current directory) shows the error "PIN\_ERR\_NAP\_ CONNECT\_FAILED(27)."

#### **Causes**

- The configuration file (**pin.conf**) for the application might be pointing to the wrong CM.
- The CM is not running.
- The CM is not set to handle this many connections.
- No TCP sockets are available on the client or CM machine, perhaps because you used many sockets recently and the sockets have not been released from their two-minute wait period after the connections were closed.

#### **Solutions**

- Open the configuration file for the application and check the entries that specify the CM.
- Check for CM processes. See ["Checking the Number and ID of a BRM Process"](#page-88-0).
- Set the **cm\_max\_connects** entry in the configuration file for the CM to a number larger than the number of application sessions you anticipate. Then restart the CM.
- Wait a few minutes to see if the sockets are freed up.

**On Solaris:** To see how many sockets are available:

**netstat -n -f inet -p tcp | wc -l**

**On HP-UX IA64:** To see how many sockets are available:

```
netstat -n -f inet | grep '^tcp | wc -l
```
**On Linux:** To see how many sockets are available:

```
netstat -n -A inet -t | wc -l
```
**On AIX:** To see how many sockets are available:

```
netstat -n -f inet | grep tcp
```
If the resulting number is close to 65535, there are too many socket connections for a single IP address on this machine.

#### **Problem: CM Cannot Connect to a DM**

You might find a message similar to the following:

```
DMfe #3: dropped connect from 111.122.123.1:45826, too full
W Thu Aug 06 13:58:05 2001 portalhost dm:17446 dm_front.c(1.47):1498
```
#### **Cause**

There are not enough connections allowed for the DM.

#### **Solution**

- Use the **dm\_max\_per\_fe** parameter in the DM configuration file to increase the number of CM connections allowed.
- Install and configure an additional DM.

## **Problems with Deadlocking**

#### **Problem: BRM "Hangs" or Oracle Deadlocks**

Your BRM system stops responding, or Oracle reports deadlocking messages.

**Cause**

The DM might have too few back ends for the type of BRM activity.

**Solution**

Configure the DM with more back ends. For example, provide at least two DM back ends for each customer service representative. For more guidelines on setting the number of back ends, see ["Improving Data Manager and Queue Manager](#page-363-0)  [Performance"](#page-363-0).

### **Problem: dm\_oracle Cannot Connect to the Oracle Database**

The Oracle DM (**dm\_oracle**) waits indefinitely for a response from the Oracle database.

**Cause**

If there is a problem with the Oracle database, **dm\_oracle** might hang when it attempts to connect to the database.

#### **Solution**

Set the **database\_request\_timeout\_duration** parameter in the **dm\_oracle** configuration file (*BRM\_home***/sys/dm\_oracle/pin.conf**):

```
- dm database_request_timeout_duration milliseconds
```
where *milliseconds* is the number of milliseconds the DM waits for a response. For example:

#### **- dm database\_request\_timeout\_duration 10000**

If the database does not respond during the wait period and you are using Oracle RAC, the DM times out and then makes one attempt to connect to another Oracle database instance.

If this **pin.conf** parameter is not specified or is set to **0**, the connection attempt does not time out.

**Note:** If you are using a single database or a multischema system without Oracle RAC, the DM attempts to connect to the same database schema again. In this case, the *timeout* setting is useful only if you are experiencing temporary network problems.

**Important:** If you are using Oracle RAC, the **tnsnames.ora** file must be configured correctly for the reconnection to work.

## **Problems with Memory Management**

#### **Problem: Out of Memory**

The DM will not start, and the error log file for the DM refers to "bad shmget" or "bad shmat" and "errno 12." Or, when the system is running, the CM or an application shows the error "PIN\_ERR\_NO\_MEM" in its log file.

#### **Causes**

The DM or another queuing-based daemon did not have enough shared memory to complete the operation. This is caused by one or more of the following conditions:

- Other processes are using all of the shared memory.
- There are too many CM processes.
- There are memory leaks in the CM or its FMs.
- **On Solaris:** The shared memory segment allocated by one of the DM processes has not been cleaned up properly, leaving a sizeable chunk of memory allocated but unused. This condition, rare in normal operation, can be caused by the following activities:
	- **–** Repeated starting and stopping of the system.
	- **–** Stopping the DMs manually, especially by using **kill -9**.
- **On Solaris:** The shared memory configuration for the system is less than the shared memory set for BRM.

#### **Solutions**

To check for memory leaks, use **ps** with the **vsz** flag at two or more intervals to see changes in shared memory.

**On Solaris**:

```
ps -eo pid,vsz,f,s,osz,pmem,comm | egrep 'cmldml [application]'
```
**On HP-UX IA64**:

**ps -eo pid,vsz,flags,state,sz,pmem,comm | egrep 'cmldml** [*application*]**'**

**On Linux**:

**ps -eo pid,vsz,f,s,sz,pmem,comm | egrep 'cmldml** [*application*]**'**

**On AIX**:

```
ps -eo pid,vsz,dpgsz,THREAD,comm |egrep 'cmldml [application]'
```
For a CM, **vsz** should grow only until an operation has passed through the CM and then stay constant. For example, if **vsz** is growing during billing or RADIUS Manager operations, there is a memory leak.

**To check for and clean up unused memory on Solaris:**

- **1.** Stop all DM processes. See ["Starting and Stopping the BRM System".](#page-40-0)
- **2.** Confirm that there are no DM processes running. See ["Checking the Number and](#page-88-0)  [ID of a BRM Process".](#page-88-0)
- **3.** Run **df -k** to check swap space usage. Confirm that the available space is very low.
- **4.** Run **ipcs -ma** to show the shared memory segments that have been allocated but not used recently. A shared memory segment is probably abandoned when you see the following conditions:
	- Number of attaches (NATTCH) is 0
	- KEY is 0 (and not using a special **dm\_shmkey**)
	- Creator process ID (CPID) is gone
	- Last detach time (DTIME) has a value
- **5.** Run **ipcrm -m** *segment\_id* on each of the unused segments to free up the space.
- **6.** Run **df -k** again to confirm that the available swap space has been cleared.
- **7.** Stop and restart the DM processes. See ["Starting and Stopping the BRM System"](#page-40-0).

To increase the system shared memory on Solaris, open the **/etc/system** file and set the **shminfo\_shmmax** configuration parameter to a value greater than the value of **dm\_ shmsize** in the DM configuration file (**pin.conf**). Stop and restart the computer.

Example **/etc/system** file for a 64 MB system:

```
set shmsys:shminfo_shmmax=37748736
set shmsys:shminfo_shmmin=1
set shmsys:shminfo_shmmni=100
set shmsys:shminfo_shmseg=10
set semsys:seminfo_semmns=200
set semsys:seminfo_semmni=70
```
In this example, the shared memory segment has been set to 36 MB (1048576 times 36).

**To check for and clean up unused memory on Linux:**

- **1.** Stop all DM processes. See ["Starting and Stopping the BRM System".](#page-40-0)
- **2.** Confirm that there are no DM processes running. See ["Checking the Number and](#page-88-0)  [ID of a BRM Process".](#page-88-0)
- **3.** Run **df -k** to check swap space usage. Confirm that the available space is very low.
- **4.** Run **ipcs -ma** to show the shared memory segments that have been allocated but not used recently.
- **5.** Run **ipcs -mac** to show the shared memory segments that have been allocated along with the corresponding user information.
- **6.** Run **ipcs -mat** to show the shared memory segments that have been allocated detach timing information.

**Note:** In steps 4, 5, and 6, a shared memory segment is probably abandoned when you see the following conditions:

- Number of attaches (NATTCH) is 0
- KEY is 0 (and not using a special **dm\_shmkey**)
- Creator process ID (CPID) is gone
- Last detach time (DTIME) has a value
- **7.** Run **ipcrm -m** *segment\_id* on each of the unused segments to free up the space.
- **8.** Run **df -k** again to confirm that the available swap space has been cleared.
- **9.** Stop and restart the DM processes. See ["Starting and Stopping the BRM System"](#page-40-0).

To increase the system shared memory on Linux, open the **/etc/sysctl.conf** file and set the **shminfo\_shmmax** configuration parameter to a value greater than the value of **dm\_shmsize** in the DM configuration file (**pin.conf**). Stop and restart the computer.

**To check for and clean up unused memory on AIX:**

- **1.** Stop all DM processes. See ["Starting and Stopping the BRM System".](#page-40-0)
- **2.** Confirm that there are no DM processes running. See ["Checking the Number and](#page-88-0)  [ID of a BRM Process".](#page-88-0)
- **3.** Run **df -k** to check swap space usage. Confirm that the available space is very low.
- **4.** Run **ipcs -ma** to show the shared memory segments that have been allocated but not used recently.
- **5.** Run **ipcs -mac** to show the shared memory segments that have been allocated along with the corresponding user information.
- **6.** Run **ipcs -mat** to show the shared memory segments that have been allocated detach timing information.

**Note:** In steps 4, 5, and 6, a shared memory segment is abandoned when you see the following conditions:

- Number of attaches (NATTCH) is 0
- KEY is 0 (and not using a special **dm\_shmkey**)
- Creator process ID (CPID) is gone
- Last detach time (DTIME) has a value
- **7.** Run **ipcrm -m** *segment\_id* on each of the unused segments to free up the space.
- **8.** Run **df -k** again to confirm that the available swap space has been cleared.
- **9.** Stop and restart the DM processes. See ["Starting and Stopping the BRM System"](#page-40-0).

#### **Problem: Java Out of Memory Error**

When using GUI applications such as Pricing Center, Suspense Manager, and Customer Center or batch applications such as Invoice formatter, you may sometimes receive "java.lang.OutOfMemoryError: Java heap space" error messages.

#### **Cause**

The Java application does not have enough memory to complete the operation.

#### **Solution**

Increase the maximum heap size used by the Java Virtual Machine (JVM). The exact amount varies greatly with your needs and system resources.

The heap size is controlled by the **-Xmx** size entry in the Java application startup script. By default, the **-Xmx** size entry is not present in the startup line. To increase the maximum heap size, add this entry and a number (in megabytes) to the application startup line. The following example adds a 1024 MB maximum heap size to the class:

```
java -Xmx1024m class
```
**Note:** Increasing the heap size may degrade the performance of other processes if insufficient resources are available. You must adjust the heap size based on your application needs and within your system's limits.

#### **Problem: Memory Problems with the Oracle DM**

The error log file for the DM for your Oracle database refers to "No memory for...", such as "No memory for list in pini\_flist\_grow." You suspect memory problems, but your system has sufficient memory for the environment.

#### **Cause**

The DM is not configured to use sufficient shared memory.

#### **Solution**

- **1.** Open the DM configuration file (*BRM\_home***/sys/dm\_oracle/pin.conf**).
- **2.** Increase the size of the **dm\_bigsize** and **dm\_shmsize** parameters. Follow the guidelines in the configuration file for editing these entries.
- **3.** Save the configuration file.
- **4.** Stop and restart the DM.

## **Problems Running Billing**

#### **Problem: Billing Daemons Are Running, but Nothing Happens**

Even though the billing processes are running, BRM is not producing billing data.

#### **Cause**

There are too few back ends for the DM. Because billing daemons run in parallel, you must have at least one DM back end for each billing program thread, plus one back end for the master thread searches.

#### **Solution**

Edit the **dm\_n\_be** entry in the DM configuration file (**pin.conf**) to add more back ends to the DM, and then stop and restart the DM. See ["Configuring DM Front Ends and](#page-365-0)  [Back Ends".](#page-365-0)

#### **Problem: High CPU Usage for the Number of Accounts Processed**

Running the billing scripts puts an inordinately heavy load on the computer, and processing the accounts takes a long time.

#### **Cause**

An index is missing or unbalanced; or in Oracle, an index is in the CHOOSE Optimizer mode and statistics are out of date.

#### **Solution**

Rebuild the BRM indexes before you run the billing scripts. See "Rebuilding Indexes" in *BRM Installation Guide*.

## **Problems Creating Accounts**

### **Problem: fm\_delivery\_mail\_sendmsgs Error Reported in the CM Log File Cause**

BRM is trying to send a welcome email message, but the Email DM (**dm\_email**) is not running.

#### **Solution**

Start the Email DM, or disable the welcome email message.

- To start the Email DM, see "Sending Email to Customers Automatically" in *BRM Managing Customers*.
- To disable the welcome message, see "Disabling the Welcome Message" in *BRM Managing Customers*.

## **Problems Loading Configuration Objects**

# **Problem: Failed to create XML context in isXsltExists, error [266]**

**Cause**

The **load\_config** utility tried to load the contents of XML configuration files into configuration (**/config/\***) objects in the BRM database, but the contents are not loaded.

#### **Solution**

Set the ORACLE\_HOME environment variable to the BRM database client library path; for example, /tools/CGBU/contrib/Linux/x86\_ 64/packages/oracle/db/12.2.0.1.0.

## **Getting Help with BRM Problems**

If you cannot resolve your problems with BRM, contact Oracle Technical Support.

## **Before You Contact Technical Support**

Problems can often be fixed simply by shutting down BRM and restarting the computer that the BRM system runs on. See ["Starting and Stopping the BRM System".](#page-40-0)

If that does not solve the problem, the first troubleshooting step is to look at the error log for the application or process that reported the problem. See ["Using Error Logs to](#page-465-0)  [Troubleshoot BRM"](#page-465-0). Be sure to observe ["General Checklist for Resolving Problems](#page-464-0)  [with BRM"](#page-464-0) before reporting the problem to Oracle Technical Support.

### **Reporting Problems**

If ["General Checklist for Resolving Problems with BRM"](#page-464-0) does not help you resolve the problem, write down the pertinent information:

- A clear and concise description of the problem, including when it began to occur.
- Relevant portions of the relevant log files.
- Relevant configuration files (**pin.conf** or **properties**).
- Recent changes in your system, even if you do not think they are relevant.
- List of all BRM components, ServicePaks, FeaturePaks, and patches installed on your system.

#### **Note:**

- You can collect BRM information by using the **pinrev** script. For information, see ["Checking BRM Component Version Numbers"](#page-108-0).
- You can collect pipeline information by using the **piperev** script. For information, see ["Checking Pipeline Component Version](#page-109-0)  [Numbers"](#page-109-0).

When you are ready, report the problem to Oracle Technical Support.

# **Reference Guide to BRM Error Codes**

This chapter lists the Oracle Communications Billing and Revenue Management (BRM) error locations, classes, and codes.

For information about troubleshooting BRM, including examples of error messages that use these error codes, see ["Resolving Problems in Your BRM System"](#page-464-1).

## **Interpreting BRM Error Codes**

When a BRM process has a problem, its log file displays an error message that often includes:

■ Error location; for example,

location=<PIN\_ERRLOC\_FM:5>

■ Error class; for example,

class=<PIN\_ERRCLASS\_APPLICATION:4>

■ Error code; for example,

errno=<PIN\_ERR\_BAD\_VALUE:46>

The tables below list the error locations, classes, and codes and give the meaning of each. Use this information to help find what caused the problem and what you can do to solve it.

## **BRM Error Locations**

[Table 18–1](#page-480-0) lists the BRM error locations.

| <b>Error Location</b> | No. | <b>Source of the Error</b>                                                                                                    |
|-----------------------|-----|----------------------------------------------------------------------------------------------------|
| PIN ERRLOC PCM        |     | General problem connecting to BRM. Common causes include<br>illegal parameters.                                                                                                    |
| PIN ERRLOC PCP        |     | Internal error. The Portal Communications Protocol (PCP) library<br>provides communication support between the modules of BRM.<br>Common causes include network connection failures. This value<br>indicates a system problem that requires immediate attention. |
| PIN ERRLOC CM         |     | Connection Manager. Common causes include an unknown opcode<br>or an input flist missing the required Portal object ID (POID) field.                                                                                                    |

<span id="page-480-0"></span>*Table 18–1 BRM Error Locations*

| $\overline{C}$        |     |                                                                                                    |
|-----------------------|-----|----------------------------------------------------------------------------------------------------|
| <b>Error Location</b> | No. | <b>Source of the Error</b>                                                                                                    |
| PIN_ERRLOC_DM         | 4   | Data Manager. Common causes include an input flist that does not<br>meet the required specification or a problem communicating with<br>the underlying data storage system. |
| PIN_ERRLOC_FM         | 5   | Facilities Module. Common causes include an input flist that does<br>not conform to the required specification.                                                            |
| PIN_ERRLOC_FLIST      | 6   | An flist manipulation routine local to the application. Common<br>causes include an illegal parameter and low system memory.                                               |
| PIN_ERRLOC_POID       | 7   | POID manipulation routine local to the application. Common<br>causes include an illegal parameter and low system memory.                                                   |
| PIN_ERRLOC_APP        | 8   | An error occurred within an application.                                                                                                    |
| PIN_ERRLOC_QM         | 9   | An error occurred within the Queue Manager (qmflist).                                                                                                    |
| PIN_ERRLOC_PCMCPP     | 10  | An error occurred within the PCM C++ wrapper.                                                                                                    |
| PIN_ERRLOC_LDAP       | 11  | An error occurred within the LDAP library.                                                                                                    |
| PIN_ERRLOC_NMGR       | 12  | An error occurred within Node Manager.                                                                                                    |
| PIN_ERRLOC_INFMGR     | 13  | An error occurred within System Manager.                                                                                                    |
| PIN_ERRLOC_UTILS      | 14  | An error occurred within a BRM utility.                                                                                                    |
| PIN_ERRLOC_JS         | 15  | An error occurred within the Java Server Framework.                                                                                                    |
| PIN_ERRLOC_JSAPP      | 16  | An error occurred within the Java Server Application or opcode<br>handler.                                                                                                 |
| PIN_ERRLOC_PDO        | 17  | An error occurred within the BRM data objects.                                                                                                    |
| PIN_ERRLOC_RTP        | 19  | An error occurred within a real-time pipeline.                                                                                                    |
| PIN_ERRLOC_ADT        | 21  | An error occurred within the ADT lib (iScript).                                                                                                    |

*Table 18–1 (Cont.) BRM Error Locations*

## **BRM Error Classes**

[Table 18–2](#page-482-0) lists the BRM error classes.

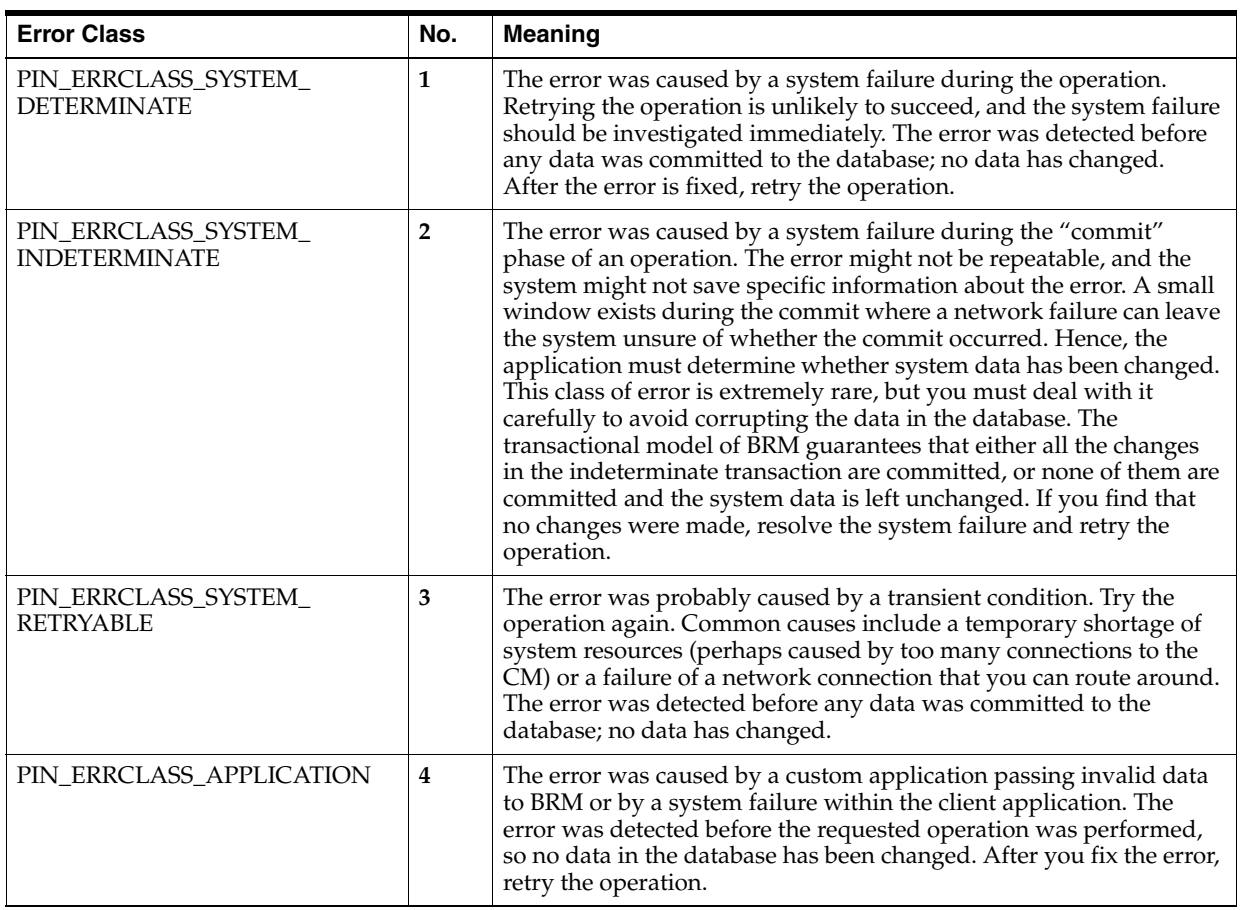

### <span id="page-482-0"></span>*Table 18–2 BRM Error Classes*

## **BRM Error Codes**

[Table 18–3](#page-482-1) lists the BRM error codes.

<span id="page-482-1"></span>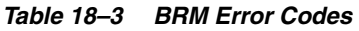

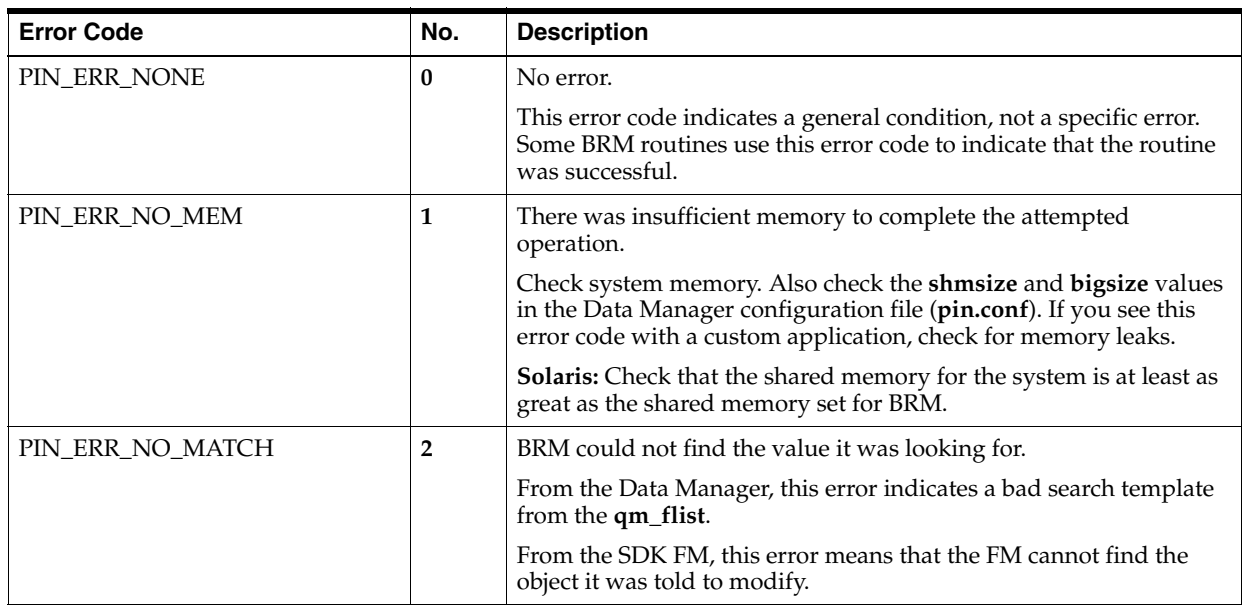

*Table 18–3 (Cont.) BRM Error Codes*

| <b>Error Code</b>      | No.              | <b>Description</b>                                                                                                    |
|------------------------|------------------|----------------------------------------------------------------------------------------------------|
| PIN_ERR_NOT_FOUND      | 3                | BRM could not find a value.                                                                                                    |
|                        |                  | This error code does not always indicate an error. For example,<br>some opcodes look for a value in the configuration file, but if the<br>value is not there, a default value can be used.                                              |
| PIN_ERR_BAD_ARG        | $\boldsymbol{4}$ | A required field in an flist is incorrect.                                                                                                    |
|                        |                  | This is always a serious error because the system will not work<br>until the argument is fixed. The problem is usually a programming<br>or data entry error.                                                                            |
| PIN ERR BAD XDR        | 5                | The application unexpectedly lost the connection to the BRM<br>database.                                                                                                    |
|                        |                  | Usually, this error means that the connection to the network was<br>lost. If the network is working correctly, the BRM server might<br>have stopped working. Look for errors in the CM log file. Also<br>check for CM or DM core files. |
| PIN_ERR_BAD_FIRST_READ | 6                | No longer used.                                                                                                    |
| PIN_ERR_BAD_READ       | 7                | BRM could not read from the network or some other IO device,<br>probably because the connection was cut off unexpectedly.                                                                                                    |
| PIN_ERR_NO_SOCKET      | 8                | BRM could not create a socket.                                                                                                    |
|                        |                  | The machine or process might be overloaded and have reached a<br>limit on socket/file descriptors. The networking part of the<br>operating system might have failed.                                                                    |
|                        |                  | Try restarting the machine. If that does not work, report the<br>problem to the OS vendor.                                                                                                    |
| PIN_ERR_BAD_TYPE       | 9                | BRM encountered an erroneous field or object type.                                                                                                    |
|                        |                  | This error usually results from programming errors in custom<br>applications and FMs, but the error might also result from a<br>mismatch between a field and its corresponding field type.                                              |
|                        |                  | If seen when <b>pcpxdr_fld_list</b> is called, it means a down-level<br>version of the libraries saw incompatible wire protocols or a new<br>field type.                                                                                |
| PIN_ERR_DUPLICATE      | 10               | BRM could not create a storable object because the requested ID is<br>already used by another object.                                                                                                    |
| PIN_COMPARE_EQUAL      | 11               | This code does not indicate an error. The billing FM uses this code<br>for internal operations.                                                                                                    |
| PIN_COMPARE_NOT_EQUAL  | 12               | This code does not indicate an error. The billing FM uses this code<br>for internal operations.                                                                                                    |
| PIN_ERR_MISSING_ARG    | 13               | A required argument is missing.                                                                                                    |
|                        |                  | If the log file does not indicate the field, see the specification for the<br>opcode.                                                                                                    |
| PIN_ERR_BAD_POID_TYPE  | 14               | BRM encountered an erroneous object type.                                                                                                    |
|                        |                  | This is similar to error 9, but it is more specific to object type. For<br>example, BRM was expecting an account object but encountered an<br>event object.                                                                             |
| PIN_ERR_BAD_CRYPT      | 15               | Packet header failed encryption/decryption. Possible corruption of<br>data.                                                                                                    |
| PIN_ERR_BAD_WRITE      | 16               | Error while attempting to send data on the IP socket.                                                                                                    |
| PIN_ERR_DUP_SUBSTRUCT  | 17               | Information not available.                                                                                                    |

#### *Table 18–3 (Cont.) BRM Error Codes*

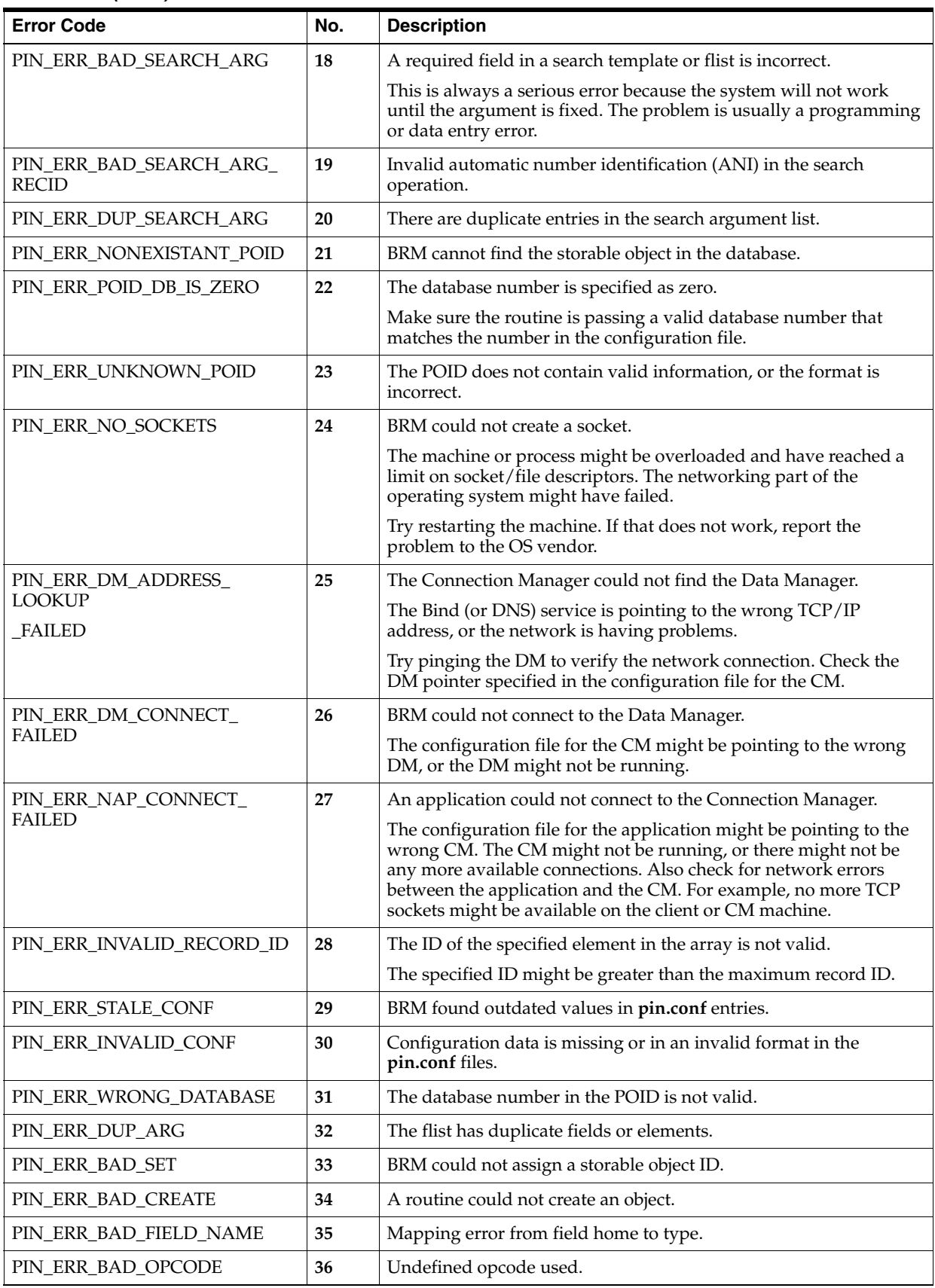

*Table 18–3 (Cont.) BRM Error Codes*

| <b>Error Code</b>                       | No. | <b>Description</b>                                                                                                    |
|-----------------------------------------|-----|----------------------------------------------------------------------------------------------------|
| PIN_ERR_TRANS_ALREADY_<br>OPEN          | 37  | An application attempted to open a transaction when one was<br>already open on the same storable object.                                                                                                    |
|                                         |     | This error usually results from a programming error in a custom<br>application or FM. The error sometimes appears in a series of<br>cascading errors; look for a predecessor error.                                                 |
| PIN_ERR_TRANS_NOT_OPEN                  | 38  | An application attempted to commit or stop a transaction, but none<br>had been opened.                                                                                                    |
|                                         |     | This error usually results from a programming error in a custom<br>application or FM. The error sometimes shows up in a series of<br>cascading errors; look for a predecessor error.                                                |
| PIN_ERR_NULL_PTR                        | 39  | A routine could not get a value because it was set to "null".                                                                                                    |
|                                         |     | This error usually results from a programming error in a custom<br>application or FM.                                                                                                    |
| PIN_ERR_BAD_FREE                        | 40  | A routine tried, but failed, to free memory that was no longer<br>needed.                                                                                                    |
|                                         |     | This error usually results from a programming error in a custom<br>application or FM. This problem might cause memory leaks.                                                                                                    |
| PIN_ERR_FILE_IO                         | 41  | Error while attempting to do an IO operation on a file.                                                                                                    |
| PIN_ERR_NONEXISTANT_<br><b>ELEMENT</b>  | 42  | The array in the specified storable object does not have the<br>specified element.                                                                                                    |
| PIN_ERR_STORAGE                         | 43  | The database returned an error.                                                                                                    |
|                                         |     | Check the Data Manager log file for database-specific error<br>messages. Also check the database server error logs.                                                                                                    |
| PIN_ERR_TRANS_TOO_MANY_<br><b>POIDS</b> | 44  | BRM attempted transactions to too many Data Managers.                                                                                                    |
| PIN_ERR_TRANS_LOST                      | 45  | The transaction was lost. The Data Manager failed during a<br>transaction.                                                                                                    |
| PIN_ERR_BAD_VALUE                       | 46  | BRM could not interpret data from the database.                                                                                                    |
|                                         |     | The data is not valid in the current context, and BRM cannot<br>resolve the conflict.                                                                                                    |
| PIN_ERR_PARTIAL                         | 47  | When sending a batch of transactions to the credit card Data<br>Managers, some of the credit cards were processed, but others<br>were not.                                                                                          |
| PIN_ERR_NOT_YET_DONE                    | 48  | BRM has not yet completed an operation (such as an opcode or<br>transaction).                                                                                                    |
|                                         |     | This is typically an internal debugging error code that is not<br>displayed.                                                                                                    |
| PIN_ERR_STREAM_IO                       | 49  | The application encountered an error while sending data to or<br>from the BRM database.                                                                                                    |
|                                         |     | Usually, this error means that the connection to the network was<br>lost. If the network is working correctly, the server might have<br>stopped working. Look for errors in the CM log file. Also check for<br>CM or DM core files. |
| PIN_ERR_STREAM_EOF                      | 50  | The application unexpectedly lost the connection to the BRM<br>database.                                                                                                    |
|                                         |     | Usually, this error means that the connection to the network was<br>lost. If the network is working correctly, the server might have<br>stopped working. Look for errors in the CM log file. Also check for<br>CM or DM core files. |

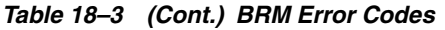

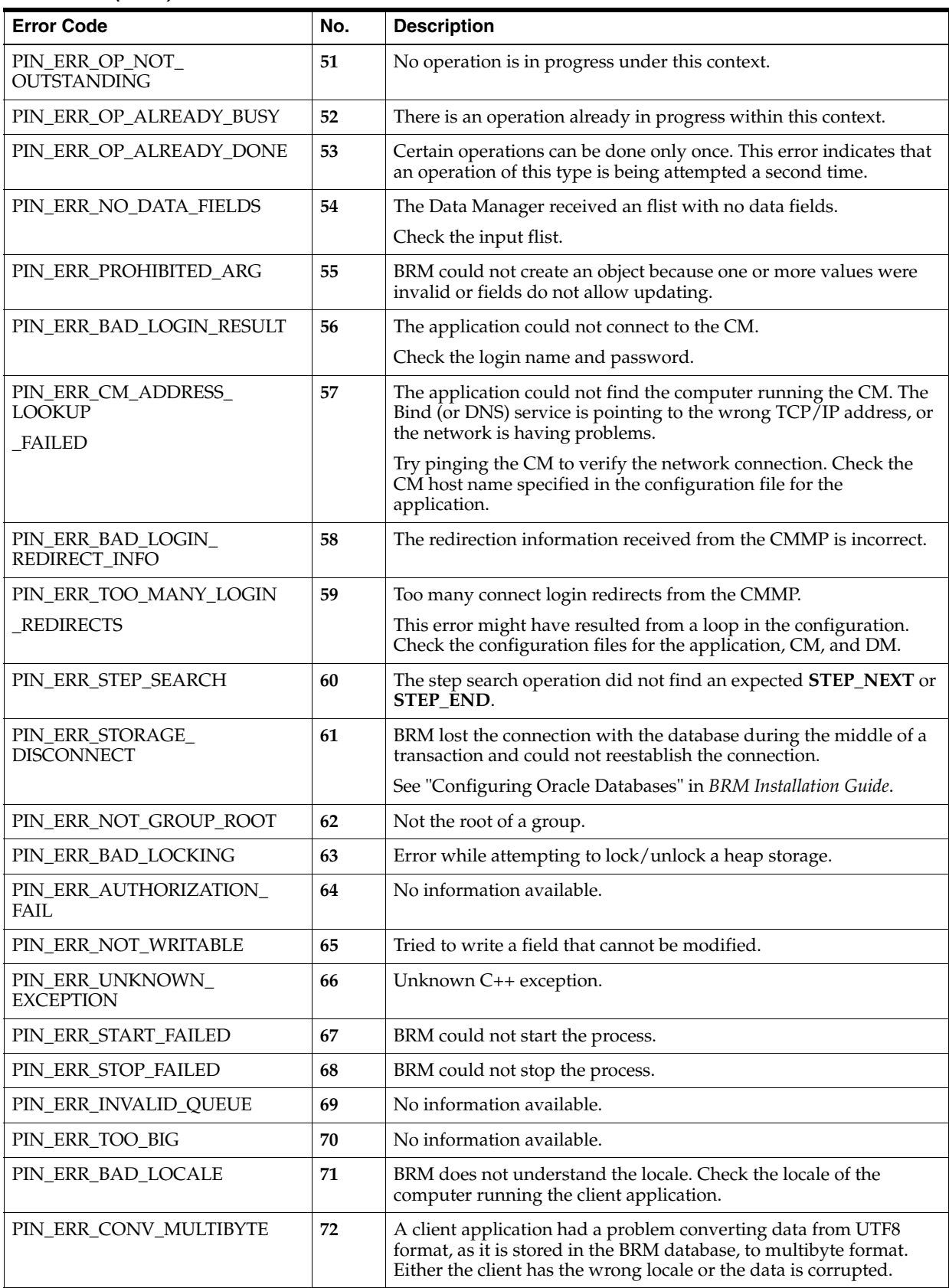

*Table 18–3 (Cont.) BRM Error Codes*

| <b>Error Code</b>                        | No. | <b>Description</b>                                                                                                    |
|------------------------------------------|-----|----------------------------------------------------------------------------------------------------|
| PIN_ERR_CONV_UNICODE                     | 73  | A client application had a problem converting data from UTF8<br>format, as it is stored in the BRM database, into Unicode format.<br>Either the client has the wrong locale or the data is corrupted.                                                                                                    |
| PIN_ERR_BAD_MBCS                         | 74  | The input flist includes a string that is not in valid multibyte<br>format.                                                                                                    |
| PIN_ERR_BAD_UTF8                         | 75  | The input flist includes a string that is not in valid Unicode format.                                                                                                    |
| PIN_ERR_CANON_CONV                       | 76  | No information available.                                                                                                    |
| PIN_ERR_UNSUPPORTED_<br><b>LOCALE</b>    | 77  | BRM does not support canonicalization for the locale of the client<br>application.                                                                                                    |
| PIN_ERR_CURRENCY_<br><b>MISMATCH</b>     | 78  | A subordinate bill unit or sponsored account has a different<br>account currency than the parent or sponsor account.                                                                                                    |
| PIN_ERR_DEADLOCK                         | 79  | Two or more database sessions attempted to access the same<br>database resource. Each session waits for another session to release<br>locks on the resource. The database detects the deadlock and stops<br>one of the session's operations. If you receive this error, retry the<br>transaction or operation. |
| PIN_ERR_BACKDATE_NOT_<br><b>ALLOWED</b>  | 80  | BRM cannot backdate the adjustment, write-off, or other<br>transaction because the G/L report has already been posted.                                                                                                    |
| PIN_ERR_CREDIT_LIMIT_<br><b>EXCEEDED</b> | 81  | No information available.                                                                                                    |
| PIN_ERR_IS_NULL                          | 82  | The value is Null (not set).                                                                                                    |
| PIN_ERR_DETAILED_ERR                     | 83  | A detailed error message uses an enhanced buffer (errbuf).                                                                                                    |
| PIN_ERR_PERMISSION_DENIED                | 84  | The attempted operation is not allowed; data is not viewable.                                                                                                    |
| PIN_ERR_PDO_INTERNAL                     | 85  | An internal error occurred in the BRM data objects.                                                                                                    |
| PIN_ERR_IPT_DNIS                         | 86  | The Dialed Number Identification Service (DNIS) is not<br>authorized.                                                                                                    |
| PIN_ERR_DB_MISMATCH                      | 87  | The database numbers do not match.                                                                                                    |
| PIN_ERR_NO_CREDIT_<br><b>BALANCE</b>     | 88  | No credit balance is available.                                                                                                    |
| PIN_ERR_NOTHING_TO_BILL                  | 89  | There are no new items to bill.                                                                                                    |
| PIN_ERR_MASTER_DOWN                      | 90  | The main BRM system is down.                                                                                                    |
| PIN_ERR_OPCODE_HNDLR_<br><b>INIT_FAI</b> | 91  | The opcode handler initialization at JS failed.                                                                                                    |
| PIN_ERR_STMT_CACHE                       | 92  | There is a problem with the statement cache.                                                                                                    |
| PIN_ERR_CACHE_SIZE_ZERO                  | 93  | Tried to initialize cm_cache with zero size.                                                                                                    |
| PIN_ERR_INVALID_OBJECT                   | 94  | The POID is invalid.                                                                                                    |
|                                          |     | This error occurs when an object is accessed whose database_number<br>field of the POID is NULL.                                                                                                    |
| PIN_ERR_VALIDATE_<br><b>ADJUSTMENT</b>   | 95  | The validate adjustment policy opcode fails.                                                                                                    |
| PIN_ERR_SYSTEM_ERROR                     | 96  | A generic system error occurred while the application was<br>running.                                                                                                    |
| PIN_ERR_BILLING_ERROR                    | 97  | An error occurred during the billing run.                                                                                                    |
| PIN_ERR_AUDIT_COMMIT_<br><b>FAILED</b>   | 98  | Commit for the audit tables failed.                                                                                                    |

#### *Table 18–3 (Cont.) BRM Error Codes*

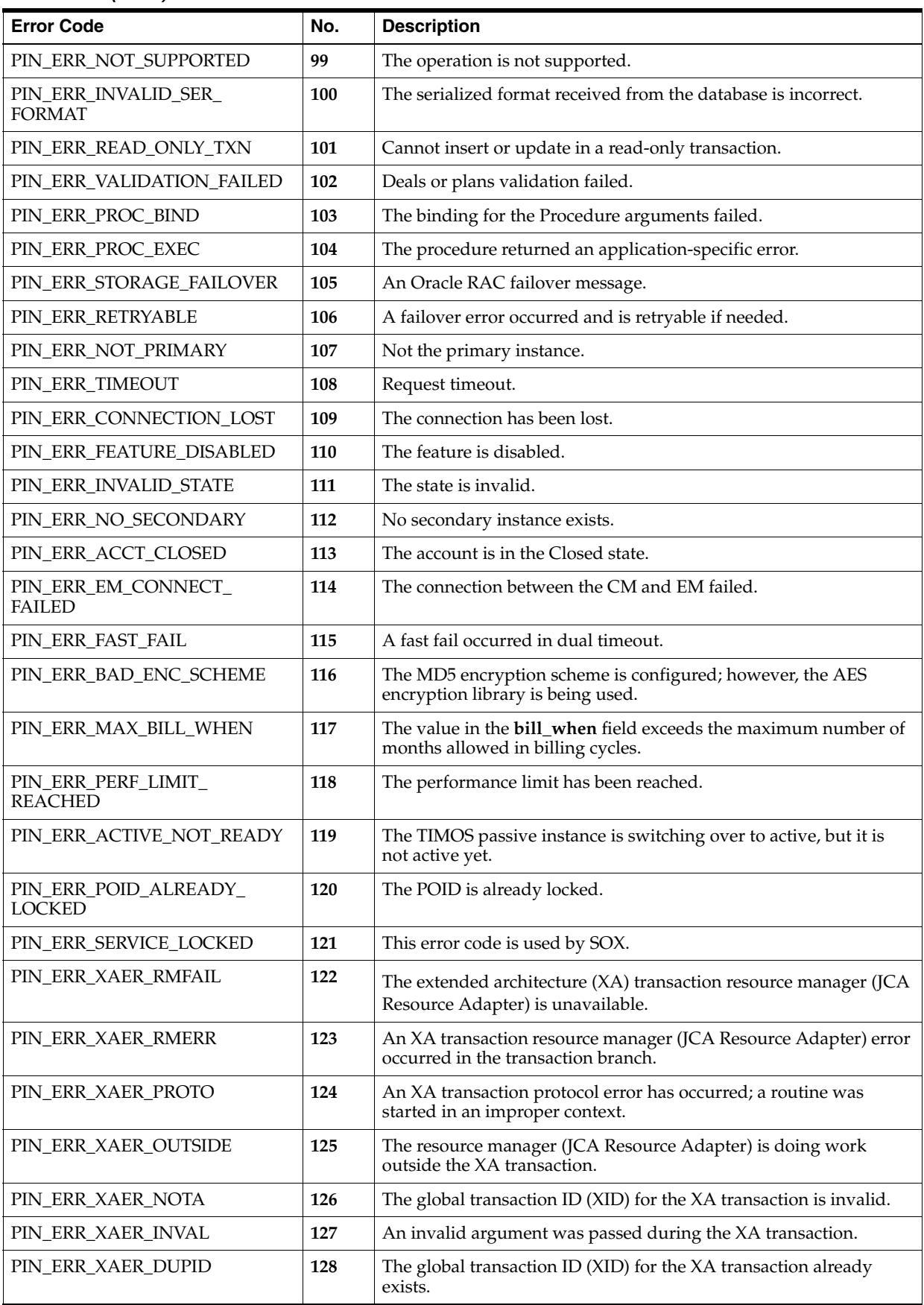

*Table 18–3 (Cont.) BRM Error Codes*

| <b>Error Code</b>      | No. | <b>Description</b>                                                                                                    |
|------------------------|-----|----------------------------------------------------------------------------------------------------|
| PIN_ERR_XAER_ASYNC     | 129 | An asynchronous operation is outstanding.                                                                                                    |
| PIN_ERR_XA_RDONLY      | 130 | The XA transaction branch was read-only and has been committed.                                                                                                    |
| PIN_ERR_XA_RETRY       | 131 | The routine returned without having any effect. It can be reissued.                                                                                                    |
| PIN_ERR_XA_HEURHAZ     | 132 | The XA transaction branch might have been manually committed<br>to the BRM database. Some parts of the transaction are known to<br>have been manually committed or rolled back, but the outcome of<br>the entire transaction is unknown. |
| PIN_ERR_XA_HEURCOM     | 133 | The XA transaction branch has been manually committed to the<br>BRM database.                                                                                                    |
|                        |     | BRM returns this error code to JCA Resource Adapter during the<br>recovery process of a failed two-phase commit transaction.                                                                                                    |
| PIN_ERR_XA_HEURRB      | 134 | The XA transaction branch has been manually rolled back.                                                                                                    |
|                        |     | BRM returns this error code to JCA Resource Adapter during the<br>recovery process of a failed two-phase commit transaction.                                                                                                    |
| PIN_ERR_XA_HEURMIX     | 135 | Part of the XA transaction branch has been manually committed to<br>the BRM database, and part has been manually rolled back.                                                                                                    |
|                        |     | BRM returns this error code to JCA Resource Adapter during the<br>recovery process of a failed two-phase commit transaction.                                                                                                    |
| PIN_ERR_XA_RBCOMMFAIL  | 136 | The XA transaction was rolled back because of a communications<br>failure.                                                                                                    |
| PIN_ERR_XA_RBDEADLOCK  | 137 | The XA transaction was rolled back because a deadlock was<br>detected.                                                                                                    |
| PIN_ERR_XA_RBINTEGRITY | 138 | The XA transaction was rolled back because a condition that<br>violates the integrity of the resource was detected.                                                                                                    |
| PIN ERR XA RBOTHER     | 139 | The XA transaction was rolled back for a reason not specified by an<br>error code in this table.                                                                                                    |
| PIN_ERR_XA_RBPROTO     | 140 | The XA transaction was rolled back because of a protocol error in<br>the resource manager.                                                                                                    |
| PIN_ERR_XA_RBROLLBACK  | 141 | The XA transaction was rolled back for an unspecified reason.                                                                                                    |
| PIN_ERR_XA_RBTIMEOUT   | 142 | The XA transaction was rolled back because it timed out.                                                                                                    |
| PIN_ERR_XA_RBTRANSIENT | 143 | The XA transaction was rolled back because of a brief malfunction.<br>The transaction branch can be retried.                                                                                                    |

# **Pipeline Manager Error Messages**

This chapter describes Oracle Communications Billing and Revenue Management (BRM) Pipeline Manager error messages.

**Note:**

- Many error descriptions include the string *value*. This string is replaced with the appropriate value by the module logging the error.
- Modules that are not listed in this chapter do not log module-specific error messages. However, modules can return pipeline framework error messages. For information on framework error messages, see ["Pipeline Framework Error](#page-490-0)  [Messages"](#page-490-0).

## <span id="page-490-1"></span><span id="page-490-0"></span>**Pipeline Framework Error Messages**

[Table 19–1](#page-490-1) lists the Pipeline Framework error messages.

*Table 19–1 Pipeline Framework Error Messages*

| <b>Error Message</b>        | <b>Description</b>                                                     |
|-----------------------------|------------------------------------------------------------------------|
| ERR_A_CUSTOMER_NOT_FOUND    | A-Customer not found (value).                                          |
| ERR ACTIVATED DATE INVALID  | Contract <i>value</i> has an invalid activation date.                  |
| ERR ADD DATABLOCK           | Cannot add Datablock 'value' to EDR-C.                                 |
| ERR ALIAS IS IN WRONG BLOCK | The alias <i>value</i> is in the wrong block.                          |
| ERR BAD SCHEMA SOURCE       | Bad schema source: value.                                              |
| ERR BLOCK DESC NOT FOUND    | Block description not found (value).                                   |
| ERR_BLOCKID_UNKNOWN         | Can't find an index for id value.                                      |
| ERR BUILD DESC TREE         | Error while opening/reading description tree<br>$\left( value\right).$ |
| ERR CALENDAR PLUGIN INV     | Calendar data module invalid.                                          |
| ERR CALLTYPE INVALID        | Invalid call type: value: value.                                       |
| ERR_CALLTYPE_NOT_FOUND      | No call type found for EDR (value).                                    |
| ERR CAN NOT GET FACTORY     | Cannot get factory 'value'.                                            |
| ERR CANCEL FAILED INPUT     | Cancel failed in input-controller.                                     |

| <b>Error Message</b>                               | <b>Description</b>                                                                                     |
|----------------------------------------------------|----------------------------------------------------------------------------------------------------|
| ERR_CANCEL_TRANSACTION                             | Module 'value' failed to cancel transaction<br>'value'.                                                |
| ERR_CANNOT_DECRYPT_PASSWORD                        | Cannot decrypt password 'value'; user 'value'.                                                         |
| ERR_CANNOT_FIND_EVENT_HANDLER_<br>PROC             | Cannot locate the event handler daemon!                                                                |
| ERR CANNOT FORK                                    | Cannot create child process.                                                                           |
| ERR_CANNOT_GET_DMT_<br><b>DMCONNECTION</b>         | value: Cannot get a DMT::DMConnection                                                                  |
| ERR_CANNOT_INIT_DB_VERSION                         | Cannot initialize database version, error<br>'value'.                                                  |
| ERR_CANNOT_INIT_INPUT_STREAM                       | Cannot initialize the input stream object.                                                             |
| ERR_CANNOT_INIT_INPUT_STREAM_<br><b>INTERFACE</b>  | Cannot initialize the input stream interface<br>object.                                                |
| ERR_CANNOT_INIT_OUTPUT_<br><b>COLLECTION</b>       | Cannot initialize the output collection.                                                               |
| ERR_CANNOT_INIT_OUTPUT_MODULE                      | Cannot initialize the output module.                                                                   |
| ERR_CANNOT_INIT_OUTPUT_STREAM                      | Cannot initialize the output stream object.                                                            |
| ERR_CANNOT_INIT_OUTPUT_STREAM_<br><b>INTERFACE</b> | Cannot initialize the output stream interface<br>object.                                               |
| ERR_CANNOT_JOIN_EVENT_HANDLER_<br><b>PROC</b>      | Cannot connect to event handler process:<br>value                                                      |
| ERR_CANNOT_OPEN_DATABASE                           | Cannot open database 'value'; user 'value';<br>password 'value'; server message 'value'.               |
| ERR_CANNOT_RENAME_OUTPUT_FILE                      | Cannot rename temporary output file 'value'.                                                           |
| ERR_CHARGE_ITEM_INVALID                            | ChargeItem value invalid.                                                                              |
| ERR_CHARGED_ZONE_NOT_FOUND                         | The EDR charged zone cannot be found for<br>'value'.                                                   |
| ERR_CIBER_RET                                      | CIBER return: retReason value, retCode value,<br>fieldID value, ruleID value.                          |
| ERR_CLIMAP_FILENAME_EMPTY                          | Empty cli mapping file name specified.                                                                 |
| ERR_COMMIT_TRANSACTION                             | Module ' <i>value</i> ' failed to commit transaction<br>'value'.                                       |
| ERR_CON_ATTACHED_FIELD                             | The attached field information has not the<br>right format. Must be<br>BLOCKNAME.FIELDNAME, is value). |
| ERR_CONTROLLER_CONFIGURATION                       | Pipeline controller configuration has error in<br>'value'.                                             |
| ERR_CONTROLLER_HAS_WRONG_TYPE                      | Pipeline controller has wrong type in 'value'.                                                         |
| ERR_CONVERSION_BAS_DATE                            | value could not be converted to BAS_Date.                                                              |
| ERR_CONVERSION_FAILED                              | EDR conversion failed (value).                                                                         |
| ERR_CONVERSION_INT                                 | value is no valid integer value.                                                                       |
| ERR_CORBA_EXCEPTION                                | CORBA exception: value.                                                                                |
| ERR_CREATE_ALIAS_MAP_INDEX                         | No AliasMap entry found for Reference<br>'value' and logical Name 'value'.                             |

*Table 19–1 (Cont.) Pipeline Framework Error Messages*

| <b>Error Message</b>                         | <b>Description</b>                                                                        |
|----------------------------------------------|-------------------------------------------------------------------------------------------|
| ERR_CREATE_EDR_INDEX                         | EDR index creation failed: value<br>(name=`value', key=`value' and<br>reference='value'). |
| ERR CREATE INDEX                             | EDR index creation failed: value                                                          |
| ERR CREATE INPUT PARSER                      | Failed to create input parser: value                                                      |
| ERR CREATE INSTANCE                          | Error creating instance of value                                                          |
| ERR_CREATE_OBJECT_FAILED                     | Cannot create object 'value' (invalid (NULL)<br>pointer).                                 |
| ERR_CREATE_OUTPUT_PARSER                     | Failed to create output parser: value                                                     |
| ERR CREATE SCRIPT                            | Error loading script value: value.                                                        |
| ERR_CREATE_THREAD_FAILED                     | Cannot create thread instance for 'value';<br>invalid thread body.                        |
| ERR_CUG_FILENAME_EMPTY                       | Empty closed user group file name specified.                                              |
| ERR_CUST_A_IDENTIFICATION_<br><b>UNKNOWN</b> | Customer identification technique for used<br>service ('value') not found                 |
| ERR_CUST_A_VALUE_NOT_FOUND                   | Missing value for field 'value' of Customer A                                             |
| ERR_CUST_FILE_VERSION                        | Illegal customer file version value.                                                      |
| ERR_CUST_FILENAME_EMPTY                      | Empty customer file name specified.                                                       |
| ERR_CUSTOMER_DATA_INVALID                    | Invalid customer data.                                                                    |
| ERR_DAT_PREFDESC_INS_TREE_DB                 | Can't insert line <i>value</i> from table <i>value</i> into<br>prefix description table.  |
| ERR_DAT_PREFDESC_INS_TREE_FILE               | Can't insert line value from file value into<br>prefix description table.                 |
| ERR DATA INVALID                             | The data in field value in invalid.                                                       |
| ERR_DATA_PLUGIN_INVALID                      | Module 'value' is invalid.                                                                |
| ERR_DATA_PLUGIN_NOT_FOUND                    | Module 'value' cannot be found in the<br>DataPool.                                        |
| ERR_DATABASE                                 | Database error 'value'.                                                                   |
| ERR_DB_COMMIT_TRANSACTION                    | Cannot commit database transaction 'value'.                                               |
| ERR_DB_CONNECTION_MODULE                     | Database connection module is invalid.                                                    |
| ERR_DB_CONNECTION_NOT_VALID                  | Could not connect to database.                                                            |
| ERR_DB_NUMBER_OF_ROWS                        | Statement 'value' does not return exactly one<br>row.                                     |
| ERR_DB_START_TRANSACTION                     | Error starting database transaction: 'value'                                              |
| ERR_DB_STATEMENT_EXECUTE                     | Cannot execute database statement 'value',<br>message 'value'.                            |
| ERR_DB_VERSION_CHECK                         | Wrong database version. Check module and<br>database version.                             |
| ERR_DB_VERSIONS_NOT_FOUND                    | Database versions 'value' not found.                                                      |
| ERR_DD_NOT_READ                              | Cannot read the data dictionary.                                                          |
| ERR_DEF_IS_INCOMPLETE                        | The field definition 'value' is incomplete.                                               |

*Table 19–1 (Cont.) Pipeline Framework Error Messages*

| <b>Error Message</b>                            | <b>Description</b>                                                                                       |
|-------------------------------------------------|----------------------------------------------------------------------------------------------------|
| ERR_DEFAULT_BLOCK_NOT_FOUND                     | The specified default block name value does<br>not exist in the description.                             |
| ERR_DEFAULT_WITH_WRONG_ID                       | Output Stream value : The default block has a<br>wrong id. Check your format description.                |
| ERR_DELETE_FILE                                 | Cannot delete file 'value'.                                                                              |
| ERR_DELETE_OUTPUT_FILE                          | 'value': Cannot delete output file 'value'.                                                              |
| ERR_DIR_EMPTY                                   | Reading from empty directory 'value'.                                                                    |
| ERR_DIR_NOT_ACCESSIBLE                          | Directory 'value' is not accessible.                                                                     |
| ERR_DIR_NOT_WRITEABLE                           | Directory value is not writable.                                                                         |
| ERR_DLOPEN_FAILED                               | Cannot open shared library 'value'; value.                                                               |
|                                                 | Make sure the LD_LIBRARY_PATH_64<br>environment variable includes Pipeline_<br>home/lib.                 |
| ERR_DLSYM_FAILED                                | Cannot get address of generator function<br>'value'; value.                                              |
| ERR_DONE_PATH_NOT_FOUND                         | Entry for done path not found in registry.                                                               |
| ERR_DOUBLE_ALIAS_NAME                           | The reference to the alias value exist more<br>than one times.                                           |
| ERR_DOUBLE_SEQ_NUMBER                           | Double sequence number found (sequence<br>number: 'value').                                              |
| ERR_DOUBLE_TRANS_MODULE                         | Transaction module 'value' was attached more<br>than once.                                               |
| ERR_DOUBLE_TRANSACTION_ID                       | Double transaction id 'value' found.                                                                     |
| ERR_DUPLICATE_IRULE_PARAMETER                   | Duplicate iRule parameter 'value' found in file<br>'value'.                                              |
| ERR_DUPLICATE_NUMPORTDATA                       | value: Duplicate number portability data<br>found for the CLI value and the Portation<br>TimeStamp value |
| ERR_EDR_ALIAS_NOT_FOUND                         | The specified field alias value couldn't<br>founded.                                                     |
| ERR_EDR_BLOCK_NOT_FOUND                         | The specified block alias value couldn't<br>founded.                                                     |
| ERR_EDR_BUILD_RECORD_NOT_FILLED                 | 'value' - EDR buildt record field not filled.                                                            |
| ERR_EDR_CREATE                                  | Failed to create new EDR container.                                                                      |
| ERR_EDR_FACTORY_NOT_FOUND                       | EDR-Factory 'value' not found.                                                                           |
| ERR_EDRTRACE_STREAMLOG_<br><b>CREATION_FAIL</b> | Error in EDR trace stream log creation.                                                                  |
| ERR_EMPTY_CHARGEPACKET_LIST                     | No charge-packets found in charge<br>breakdown record.                                                   |
| ERR_ERROR_PATH_NOT_FOUND                        | Entry for error path not found in registry.                                                              |
| ERR_ERROR_RATE_ALREADY_DEFINED                  | Error rate for 'value' already specified.                                                                |
| ERR_ERROR_RATE_VALUE_NOT_<br><b>SPECIFIED</b>   | No value specified for error 'value'.                                                                    |
| ERR_EVAL_ENVIRONMENT                            | Cannot evaluate environment 'value'.                                                                     |

*Table 19–1 (Cont.) Pipeline Framework Error Messages*

| <b>Error Message</b>                     | <b>Description</b>                                                     |
|------------------------------------------|------------------------------------------------------------------------|
| ERR_FAILURE_FSM                          | Failure in finite state machine: value.                                |
| ERR_FILE_CLOSE_OS                        | value: Cannot close file 'value'.                                      |
| ERR_FILE_EOF                             | Tried to read past end of file 'value'.                                |
| ERR_FILE_EXIST                           | File 'value' exist.                                                    |
| ERR_FILE_MOVE_OS                         | value: Cannot move file 'value' to 'value'.                            |
| ERR_FILE_NOT_FOUND                       | File 'value' not found.                                                |
| ERR_FILE_NOT_MOVED                       | File 'value' could not be moved to 'value'.                            |
| ERR_FILE_NOT_WRITABLE                    | File 'value' is not writable.                                          |
| ERR_FILE_OPEN_OS                         | value: Cannot open file 'value'.                                       |
| ERR_FILE_READ_ERR                        | Error reading from file 'value'.                                       |
| ERR_FILE_READ_OS                         | value: Error reading from file 'value'.                                |
| ERR_FILE_REMOVE_OS                       | value: Cannot remove file 'value'.                                     |
| ERR_FILE_WRITE_ERR                       | Error writing into file 'value'.                                       |
| ERR_FILE_WRITE_OS                        | value: Error writing into file 'value'.                                |
| ERR_FILENAME_MISSING                     | File name not set for 'value'.                                         |
| ERR_FLIST_INPUT_ERROR                    | Error while processing FLIST message: value                            |
| ERR_GAP_IN_SEQ_NUMBER                    | Gap in sequence number found (sequence<br>number: 'value').            |
| ERR_GETTING_DATADESCR                    | Failed to get the data description.                                    |
| ERR_GRAMMAR_SYMBOL_LOOKUP                | Symbol lookup for `value' failed: value                                |
| ERR_ILL_RECORD_TYPE                      | Illegal record type 'value' found.                                     |
| ERR_ILLEGAL_STREAM_NUM                   | Tried to use illegal stream number 'value' for<br>output.              |
| ERR_IN_RECEIVED_MESSAGE                  | Message value was invalid.                                             |
| ERR_IN_SECTION                           | Error in section value.                                                |
| ERR_INCORRECT_FILLER_LENGTH              | Invalid record Filler length, expected: 'value',<br>received: 'value'. |
| ERR_INCORRECT_FORMAT_OBJ                 | The format description object couldn't be<br>founded or is invalid.    |
| ERR_INDEX_NOT_CREATED                    | Couldn't create the index for alias value.                             |
| ERR_INDEX_NOT_FOUND                      | Container index not found.                                             |
| ERR_INIT_EDR_ITERATOR                    | Failed to initialize EDR iterator for `value'.                         |
| ERR_INIT_SEG_TARIFF_LINK                 | Failure during initialization of tariff segment<br>link table.         |
| ERR_INIT_TSC_MAPTABLE                    | Failed to init map table: value.                                       |
| ERR_INIT_XERCES                          | Error: Xerces-c Initialization. Exception<br>message: value            |
| ERR_INPUT_DONE_FILE_NOT_MOVED_<br>TO_ERR | 'value': Cannot move done file 'value' to error<br>file 'value'.       |

*Table 19–1 (Cont.) Pipeline Framework Error Messages*

| <b>Error Message</b>                          | <b>Description</b>                                                                                                    |
|-----------------------------------------------|----------------------------------------------------------------------------------------------------|
| ERR_INPUT_DONE_FILE_NOT_MOVED_<br>TO INPUT    | 'value': Cannot move done file 'value' to input<br>file 'value'.                                                                               |
| ERR_INPUT_FILE_NOT_MOVED                      | 'value': Cannot move input file 'value' to<br>temporary file 'value'.                                                                          |
| ERR_INPUT_MAPPING_FAILED                      | Input mapping 'value' failed: value.                                                                                                    |
| ERR_INPUT_PATH_NOT_FOUND                      | Entry for input path not found in registry.                                                                                                    |
| ERR_INPUT_REQUEST_ROLLBACK                    | The input has requested a rollback<br>(reason=value).                                                                                          |
| ERR_INPUT_TEMP_FILE_NOT_MOVED                 | 'value': Cannot move temporary input file<br>'value' to input file 'value'.                                                                    |
| ERR_INPUT_TEMP_FILE_NOT_MOVED_<br>TO_DONE_ERR | 'value': Cannot move temporary file 'value' to<br>done or err file 'value'.                                                                    |
| ERR_INSERT_HASH                               | Failure during insert in hash map.                                                                                                    |
| ERR_INSERTING_CLI                             | Error loading cli 'value' (probably duplicated)                                                                                                |
| ERR_INSUFFICIENT_MEMORY                       | Insufficient memory available.                                                                                                    |
| ERR_INVALID_DATABASE_VALUE                    | Database value for field 'value' is invalid.                                                                                                   |
| ERR_INVALID_DATE                              | Can't build date 'value' for cli 'value'.                                                                                                    |
| ERR_INVALID_DATETIME                          | value. Cannot build datetime 'value' for cli<br>'value'.                                                                                       |
| ERR_INVALID_FCI_COLL_ENTRIES                  | Invalid number of FCI collection entries<br>(value).                                                                                           |
| ERR_INVALID_FCI_COLL_ORDER                    | Invalid order of FCI collection entries (value).                                                                                               |
|                                               | This error occurs when buffers are configured<br>in multiple function pools. In this<br>configuration, each buffer must have a<br>unique name. |
| ERR_INVALID_FIRST_CALL_TIMESTAMP              | Invalid first call timestamp: value, calculated:<br>value.                                                                                     |
| ERR_INVALID_HA_ROLE                           | The peer instance has already assumed the<br><i>value</i> role                                                                                 |
| ERR_INVALID_INPUT_RECORD                      | Check length, numeric values or date fields<br>for their correctness. (record:value)                                                           |
| ERR_INVALID_LAST_CALL_TIMESTAMP               | Invalid last call timestamp: value, calculated:<br>value.                                                                                      |
| ERR_INVALID_LINE_LENGTH                       | The input line length for record number value<br>is invalid.                                                                                   |
| ERR_INVALID_PATTERN                           | Directory pattern 'value' is invalid.                                                                                                    |
| ERR_INVALID_PLUGIN_STATE                      | Invalid internal module state in value.                                                                                                    |
| ERR_INVALID_QUEUE_SIZE                        | Queue size $< 0$ .                                                                                                    |
| ERR_INVALID_RECORD_LENGTH                     | Defined RecordLength (value) does not match<br>length (value) of read line.                                                                    |
| ERR_INVALID_RECORD_NUMBER                     | Invalid number of records: value, counted:<br>value.                                                                                           |
| ERR_INVALID_REG_BASE_NAME                     | Registry base name of 'value' does not match<br>'value'.                                                                                       |

*Table 19–1 (Cont.) Pipeline Framework Error Messages*

| <b>Error Message</b>             | <b>Description</b>                                                                              |
|----------------------------------|-------------------------------------------------------------------------------------------------|
| ERR_INVALID_REG_ENTRIES          | Invalid Registry Entries. value                                                                 |
| ERR_INVALID_REG_VALUE            | Invalid value 'value' for 'value'.                                                              |
| ERR_INVALID_REJECT_STREAM_NUMBER | Stream number is out of range.                                                                  |
| ERR_INVALID_SEQ_NUM              | Invalid sequence number 'value'.                                                                |
| ERR_INVALID_SEQ_VALUE            | The configuration value for value is invalid<br>(value).                                        |
| ERR_INVALID_SOCIAL_NO            | Invalid social number 'value'.                                                                  |
| ERR_INVALID_STATE                | Received EDR invalid in the current state.                                                      |
| ERR_INVALID_THREAD_STATE         | Invalid thread state in 'value'; value; value.                                                  |
| ERR_INVALID_TOKEN_COUNT          | Number of HA role mediator token should be<br>one but found 'value'.                            |
| ERR_INVALID_TOKEN_DB_NO          | Invalid HA role mediator token database<br>number. Found 'value' and expected to be<br>'value'. |
| ERR_LAST_LOAD_RELOAD_FAILED      | The last load/reload operation has failed.                                                      |
| ERR_LEN_IS_MISSING               | The first item in field definition value must a<br>number.                                      |
| ERR_LINE_NOT_IDENTIFIED          | The line couldn't identified: value                                                             |
| ERR_LINE_NOT_INSERTED_DOUBLE     | Could not insert line into message DB<br>(double key). Line value                               |
| ERR_LINE_NOT_INSERTED_INVALID    | Could not insert line into message DB<br>(invalid key). Line value                              |
| ERR_LINK_TABLE_INVALID           | The link table <i>value</i> is invalid.                                                         |
| ERR_LOADING_ABORTED              | Loading data aborted after value records.                                                       |
| ERR_LOADING_CUSTOMER_DATA        | Loading customer data failed.                                                                   |
| ERR_LOADING_DBTABLE              | Error while loading database table value.                                                       |
| ERR_LOADING_TIMEMODEL            | Loading time model failed 'value'.                                                              |
| ERR_MAPPING_TABLE_INVALID        | The mapping table is invalid.                                                                   |
| ERR_MBI_INPUT_ERROR              | Error while processing MBI message: value                                                       |
| ERR_MEM_MON_MEMORY_LIMIT         | valueReached specified memory usage<br>limit. Usage: value KB, available: value KB              |
| ERR_MEM_MON_PROCESS_LIMIT        | valueReached process size limit. Size: value KB,<br>limit: value KB                             |
| ERR_MISSING_ARGUMENT             | Argument 'value' not in message 'value'.                                                        |
| ERR_MISSING_LOG_FILE_NAME        | Log output file name is missing.                                                                |
| ERR_MISSING_MESSAGE_FILE_NAME    | Message file name is missing.                                                                   |
| ERR_MISSING_REFERENCE_FIELD      | Find some container references without a<br>field reference in block value.                     |
| ERR_MISSING_REFERENCE_NAME       | Missing reference name in block description.                                                    |
| ERR_MISSING_VALUES_FOR_FIELD     | Find a reference field entry without id's in<br>block value.                                    |

*Table 19–1 (Cont.) Pipeline Framework Error Messages*

| <b>Error Message</b>            | <b>Description</b>                                                                |
|---------------------------------|-----------------------------------------------------------------------------------|
| ERR_MODULE_NOT_EXIST            | The module 'value' which was configured as<br>an event originator does not exist. |
| ERR_MULTIPLE_RESTART_FILES      | Found more than one restart file in directory<br>'value'.                         |
| ERR_NO_CLI                      | No cli in input record.                                                           |
| ERR_NO_CUSTOMER                 | No customer data for cli value in input record.                                   |
| ERR_NO_CUSTOMER_DATA            | No customer data present.                                                         |
| ERR_NO_CUSTOMER_PLUGIN          | No customer plug-in present.                                                      |
| ERR_NO_DATABASE_PLUGIN          | No database plug-in present.                                                      |
| ERR_NO_DEFAULT_OUTPUT_DEVICE    | No default output device.                                                         |
| ERR_NO_DEFAULT_SENTENCE         | There is no default sentence defined in the<br>format description.                |
| ERR_NO_DIR                      | Directory 'value' not accessible.                                                 |
| ERR_NO_EDRFACTORY               | Can't get the factory to create EDRs in value.                                    |
| ERR_NO_EVENTHANDLER_FOUND       | Event handler not found in module 'value'.                                        |
| ERR_NO_INDEX                    | Index 'value' not found.                                                          |
| ERR_NO_MESSAGE_FILE             | There are no message file found. Path : value                                     |
| ERR_NO_ORIGINAL_RECORD          | Missing the original block.                                                       |
| ERR_NO_PATH_NAME                | No path name given.                                                               |
| ERR_NO_REQUEST                  | Request value returned with no value.                                             |
| ERR_NO_SEQ_VALUE                | Sequence field "value" in sequence control file<br>has no value.                  |
| ERR_NO_SPLITTING_PERFORMED      | No splitting performed (spec-sys = value).                                        |
| ERR_NO_SUBSCRIBER               | No subscriber data for cli value in input<br>record.                              |
| ERR_NOSP_ID_NOT_FOUND           | NOSP-Id not found for Frm=value and<br>AreaCode=value.                            |
| ERR_NOT_USABLE                  | The object 'value' is not usable.                                                 |
| ERR_NOT_USABLE_REASON           | Module is not usable: value.                                                      |
| ERR_NUMBER_OF_FIELDS_IN_RECORD  | Found 'value' instead of 'value' fields in record<br>'value'value.                |
| ERR_OBJ_ALREADY_REGISTERED      | 'value' is already registered as 'value'.                                         |
| ERR_OBJ_NOT_FOUND               | The object 'value' could not be found.                                            |
| ERR_OBJ_NOT_INITIALIZED         | The object 'value' is not initialized.                                            |
| ERR_OBJ_NOT_REGISTERABLE        | The object 'value' could not be registered.                                       |
| ERR_OBJ_NOT_REGISTERED          | The object 'value' is not registered.                                             |
| ERR_OFF_MIN_GREATER_MAX         | The min offset is greater than the max offset.                                    |
| ERR_ONLY_ONE_EXTERNAL_DATAFIELD | There can be only one external data field for<br>value.                           |
| ERR_OPEN_DIR_FAILED             | Cannot open directory 'value'; error message<br>'value'.                          |

*Table 19–1 (Cont.) Pipeline Framework Error Messages*

| <b>Error Message</b>                         | <b>Description</b>                                                                                                    |
|----------------------------------------------|----------------------------------------------------------------------------------------------------|
| ERR_OPEN_FILE_FAILED                         | Cannot open file 'value'.                                                                                                    |
| ERR_OPEN_LOG_FILE                            | value: Cannot open log file 'value'.                                                                                                    |
| ERR_OPEN_MESSAGE_FILE                        | value: Message file 'value' could not open.                                                                                                   |
| ERR_OPEN_SOCIAL_FILE                         | Cannot open social number file 'value'.                                                                                                    |
| ERR_OUTPUT_ALREADY_OPEN                      | Output stream already opened.                                                                                                    |
| ERR_OUTPUT_MAPPING_FAILED                    | Output mapping failed: value.                                                                                                    |
| ERR_OUTPUT_NOT_OPEN                          | Cannot close output stream (not open).                                                                                                    |
| ERR_OUTPUT_PATH_NOT_FOUND                    | The output path does not exists or is not<br>accessible.                                                                                      |
| ERR_OUTPUT_TEMP_FILE_NOT_MOVED_<br>TO_OUTPUT | 'value': Cannot move temporary file 'value' to<br>output file 'value'.                                                                        |
| ERR_PARAMETER_FILE_INVALID                   | The iRule parameter file 'value' has an invalid<br>format.                                                                                    |
| ERR_PARSE_DESCRIPTIONS                       | Failed to parse EDR description: value                                                                                                    |
| ERR_PARSE_ERROR_DATA                         | Parse error on plug-in data: value.                                                                                                    |
| ERR_PARSE_ERROR_STREAM                       | Parse error on input stream: value.                                                                                                    |
| ERR_PCM_ERROR                                | PCM Error: err: value field: value loc value<br>errclass: value rec_id: value resvd: value<br>resvd2: value- value                            |
| ERR_PIPELINE_NOT_USABLE                      | The pipeline 'value' is not usable; PIPELINE<br>DEACTIVATED; check the pipeline log for<br>error messages and start the pipeline<br>manually. |
| ERR_PLUGIN_NOT_FOUND                         | Invalid plugin name : value.                                                                                                    |
| ERR_PLUGIN_NOT_VALID                         | The module 'value' is invalid and cannot be<br>used.                                                                                          |
| ERR_PLUGIN_TYPE_INVALID                      | Module 'value' has a wrong type.                                                                                                    |
| ERR_PREFIX_DATA_NO_DELIM                     | Invalid delimiter count in line value.                                                                                                    |
| ERR_PREPARE_COMMIT_TRANSACTION               | Module 'value' failed to prepare commit<br>transaction 'value'.                                                                               |
| ERR_PRICE_PLUGIN_INV                         | Price model data module invalid.                                                                                                    |
| ERR_RATEPLAN_NOT_FOUND                       | Rateplan 'value' not found in rateplan<br>data-module.                                                                                        |
| ERR_READ_DIR_FAILED                          | Error reading from directory 'value'; error<br>message 'value'.                                                                               |
| ERR_READING_CONTRACT_PERIOD                  | Can't convert contract period length 'value' for<br>cli value.                                                                                |
| ERR_READING_FILE                             | Error checking read line. Exception caught in<br>'value'; value; value.                                                                       |
| ERR_READING_SPECIALIST_SYSTEM                | Can't convert specialist system number 'value'<br>for cli value.                                                                              |
| ERR_READONLY_FILE_NOT_PROCESSED              | File 'value' is not writable, contents not<br>processed.                                                                                      |
| ERR_REC_DESC_NOT_FOUND                       | Record description not found (value).                                                                                                    |

*Table 19–1 (Cont.) Pipeline Framework Error Messages*

| rable 19-1 (Cont.) Pipeline Framework Error Messages<br><b>Error Message</b> | <b>Description</b>                                                                                          |
|------------------------------------------------------------------------------|----------------------------------------------------------------------------------------------------|
|                                                                              |                                                                                                    |
| ERR_RECY_CANCEL_FAILED                                                       | PreRecycle: Failed to cancel transaction<br>'value'. Cannot find stream name 'value' in the<br>recycle map. |
| ERR_RECY_CANNOT_SET_ITEM_TYPE                                                | PreRecycle: Cannot set the transaction item<br>type for transaction 'value'.                                |
| ERR_RECY_DELETE_TMPINPUT_FILE                                                | PreRecycle: Cannot delete temporary input<br>file 'value'.                                                  |
| ERR_RECY_FILE_NOT_INSERT                                                     | Could not insert file name 'value' into hash<br>table.                                                      |
| ERR_RECY_FILE_NOT_MOVED                                                      | The file 'value' could not be moved to 'value'<br>for recycling.                                            |
| ERR_RECY_FILE_OPEN                                                           | The recycle database file 'value' can't be<br>opening.                                                      |
| ERR_RECY_FILE_WRITE                                                          | Could not write to recycle database file. Try<br>line ' <i>value</i> ' to insert.                           |
| ERR_RECY_ROLLBACK_FAILED                                                     | PreRecycle: Failed to rollback transaction<br>'value'. Cannot move file 'value'.                            |
| ERR_RECYTEST_FILE_NOT_COPY                                                   | The file value could not copy to value for test<br>recycling.                                               |
| ERR_REDO_POOL_ENTRY_NOT_FOUND                                                | Redo pool entry 'value' not found in function<br>pool.                                                      |
| ERR_REFERENCENAME_NOT_IN_DEF                                                 | The reference name value is not in the alias<br>description.                                                |
| ERR_REG_ENTRY_NOT_FOUND                                                      | Registry entry 'value' not found.                                                                           |
| ERR_REG_LOCK_FILE_EXISTS                                                     | Registry lock file 'value' already exists.                                                                  |
| ERR_REG_NAME_NOT_FOUND                                                       | Registry name 'value' not found.                                                                            |
| ERR_REG_PARSE_FAILED                                                         | Registry parse failed near 'value'.                                                                         |
| ERR_REG_SUBTREE_NOT_FOUND                                                    | Registry subtree 'value' not found.                                                                         |
| ERR_REG_UPDATE_FAILED                                                        | Command processing failed for 'value'.                                                                      |
| ERR_REG_VALUE_INVALID                                                        | Registry entry 'value' has invalid value 'value'.                                                           |
| ERR_REG_VALUE_IS_EMPTY                                                       | Found empty value for registry item, where a<br>value was expected.                                         |
| ERR_REJECT_STREAM_NOT_DEFINED                                                | Reject-stream not defined in 'value'.                                                                       |
| ERR_RENAME_LOG_FILE                                                          | Cannot rename old logfile.                                                                                  |
| ERR_RESOLVE_STREAM_NUMBER                                                    | Failure while resolving stream number for<br>value.                                                         |
| ERR_RETURN_PATH_NOT_FOUND                                                    | Entry for return path not found in registry.                                                                |
| ERR_ROLLBACK_FAILED_INPUT                                                    | Rollback failed in input-controller.                                                                        |
| ERR_ROLLBACK_TRANSACTION                                                     | Module 'value' failed to rollback transaction<br>'value'.                                                   |
| ERR_SCRIPT_NOT_EXE                                                           | External program (value) is not executable.                                                                 |
| ERR_SCRIPT_NOT_EXIST                                                         | Cannot find external program (value).                                                                       |
| ERR_SEGMENT_NOT_DEFINED                                                      | No segment defined for 'value'.                                                                             |

*Table 19–1 (Cont.) Pipeline Framework Error Messages*

| <b>Error Message</b>           | <b>Description</b>                                                                             |
|--------------------------------|------------------------------------------------------------------------------------------------|
| ERR_SEQ_ALREADY_PROCESSED      | Stream with sequence number 'value' was<br>already processed.                                  |
| ERR_SEQ_CHECK_FAILED           | Sequence check failed.                                                                         |
| ERR_SEQ_ENTRY_NOT_FOUND        | Cannot find entry "value" in the sequence<br>control file.                                     |
| ERR_SEQ_FILE_INVALID           | Error reading / parsing sequence number file<br>'value'.                                       |
| ERR_SEQ_GAP                    | Sequence number 'value' is to high.                                                            |
| ERR_SEQ_INIT                   | Default sequence file generated. Check file<br>content.                                        |
| ERR_SEQ_MASTER_CONTROL         | False master controller type in 'value'<br>configured.                                         |
| ERR_SEQ_MASTER_CONTROLLER      | Unknown or wrong master controller for<br>sequence sharing.                                    |
| ERR_SEQ_MIN_GREATER_MAX        | The min sequence number is greater than the<br>max sequence number.                            |
| <b>ERR SEQ SAVE</b>            | Error saving sequence information to stream.                                                   |
| ERR_SETUP_CALLTYPE             | Failure during setup of calltype table.                                                        |
| ERR_SETUP_CZT_MAPTABLE         | Error while setting up CZT map table from<br>database.                                         |
| ERR_SETUP_EDRFACTORY           | EDR factory setup failed: value.                                                               |
| ERR_SETUP_FSM                  | Failure during setup of finite state machine.                                                  |
| ERR_SETUP_INPUT_GRAMMAR        | Input grammar setup failed: value                                                              |
| ERR_SETUP_OUTPUT               | Error setup output line. Exception caught in<br>'value'; value; value (line=value).            |
| ERR_SETUP_OUTPUT_GRAMMAR       | Output grammar setup failed: value                                                             |
| ERR_SHUTDOWN_FAIL_TO_COMPLETE  | Shutdown request fails to finish.                                                              |
| ERR_SOURCE_VALUE               | Source parameter must be either 'Database' or<br>'File'.                                       |
| ERR_SPECIAL_FUNCTIONS_FAILED   | The routine 'specialFunctions' in pipeline<br>value failed.                                    |
| ERR_STR_LEAVING_THREAD         | Critical stream error. Shutting down pipeline.                                                 |
| ERR_STREAM_NOT_FOUND           | Could not create any statistic informations for<br>this device.                                |
| ERR_STREAM_TO_EDR_FAILED       | Stream to EDR conversion failed. EDR<br>container created, but not written to input<br>buffer. |
| ERR_SYSCATALOG_ENTRY_NOT_FOUND | System catalog entry 'value' not found                                                         |
| ERR_SYSTEM_ERROR               | Unexpected error, value                                                                        |
| ERR_TAM_ABORT_REQUESTED        | Abort requested for transaction manager<br>'value'.                                            |
| ERR_TAM_ENTRY_NOT_FOUND        | Cannot find entry "value" in the transaction<br>manager map.                                   |

*Table 19–1 (Cont.) Pipeline Framework Error Messages*

| <b>Error Message</b>                        | <b>Description</b>                                                                                                    |
|---------------------------------------------|----------------------------------------------------------------------------------------------------|
| ERR_TAM_ENTRY_NOT_REMOVED                   | Cannot remove entry "value" from the<br>transaction manager map.                                                                                             |
| ERR_TAM_FILE_READ_ERR                       | Error reading from binary transaction log file<br>'value', message 'value'.                                                                                  |
| ERR_TAM_FILE_WRITE_ERR                      | Error writing into binary transaction log file<br>'value', message 'value'.                                                                                  |
| ERR TAM INIT FAILED                         | Failed to init transaction manager 'value'.                                                                                                    |
| ERR_TAM_STREAM_NOT_FOUND                    | Cannot find stream name "value" for<br>transaction id "value".                                                                                               |
| ERR_TAP3_FATAL                              | TAP3 Fatal: Field Name: value, Tag: value,<br>Error Code: value, Description: value                                                                          |
| ERR_TAP3_RET                                | TAP3 return: Severity: value, Error Code:<br>value, Tag: value, Depth: value, Offset: value,<br>Array ID: value, Operator Message: value,<br>Rule ID: value. |
| ERR_TAP3_SEVERE                             | TAP3 Severe: Field Name: value, Tag: value,<br>Error Code: value, Description: value                                                                         |
| ERR_TAP3_WARNING                            | TAP3 Warning: Field Name: value, Tag: value,<br>Error Code: value, Description: value                                                                        |
| ERR_TARIFF_PLUGIN_INV                       | Tariff model data module invalid.                                                                                                    |
| ERR_TEMP_FILE_NOT_MOVED                     | Cannot move temporary input file 'value'.                                                                                                    |
| ERR_THREAD_EXCEPTION                        | Exception detected in 'value'; value; value.                                                                                                    |
| ERR_THREAD_STACKSET_FAILED                  | Failed to set stack size of thread                                                                                                    |
| ERR_TIME_PLUGIN_INV                         | Time model data module invalid.                                                                                                    |
| ERR_TMPFILE_NOT_MOVED                       | Temporary file 'value' could not be moved to<br>'value'.                                                                                                    |
| ERR_TOKEN_ACCESS_TIMEOUT                    | Timeout while accessing HA role mediator<br>token for read or update.                                                                                        |
| ERR_TOKEN_READ_FAILED                       | Failed to read HA role mediator token.                                                                                                    |
| ERR_TOKEN_UPDATE_FAILED                     | Failed to update HA role mediator token.                                                                                                    |
| ERR_TRACE_START_POINT_NOT_FOUND             | TraceStartPoint not found.                                                                                                    |
| <b>ERR_TRACEPOINTS</b>                      | TraceEndPoint is less than TraceStartPoint.                                                                                                    |
| ERR_TRANS_ID_REG_ENTRY_NOT_<br><b>FOUND</b> | Registry entry 'value' not found in transaction<br>id information file 'value'.                                                                              |
| ERR_TRANS_ID_REG_INVALID_VALUE              | Invalid value 'value' for 'value' in transaction<br>id information file 'value'.                                                                             |
| ERR_TRANSFER_CUTOFF_VIOLATED                | TransferCutOff Date (value) violated with<br>value.                                                                                                    |
| ERR_UNKNOWN_ALIGNMENT                       | Unknown alignment text in value. It set to left.                                                                                                    |
| ERR_UNKNOWN_COL_TYPE                        | Unknown colType (value) in section info.                                                                                                    |
| ERR_UNKNOWN_DEFAULT_SENTENCE                | Output Stream value : The default line<br>couldn't be identified. Check your format<br>description.                                                          |
| ERR_UNKNOWN_DISCARD_FKT                     | Valid functions are [Discard or Skip]                                                                                                    |

*Table 19–1 (Cont.) Pipeline Framework Error Messages*

| <b>Error Message</b>                          | <b>Description</b>                                                                                                    |
|-----------------------------------------------|----------------------------------------------------------------------------------------------------|
| ERR_UNKNOWN_EVENT_TYPE                        | Event value has unknown event type.                                                                                      |
| ERR_UNKNOWN_FIELD_NAME                        | Unknown field name (value) in section info.                                                                              |
| ERR_UNKNOWN_ROW_TYPE                          | Unknown rowType (value) in section info.                                                                                 |
| ERR_UNKNOWN_SPLITTING_RULES                   | Unknown type of splitting rules `value'.                                                                                 |
| ERR_USR_PROCESS_KILLED                        | Killed external process 'value' after it timed<br>out.                                                                   |
| ERR_VALUE_CONV_FAIL                           | Error converting value(s): value.                                                                                        |
| ERR_VERSION_CHECK_FAILED                      | Version check for database 'value' and 'value'<br>failed.                                                                |
| ERR_WRITE_DEF_EDR_NOT_FOUND                   | Registry entry 'WriteDefaultEdr' not found.                                                                              |
| ERR_WRITE_FILE                                | Cannot create/write file 'value'.                                                                                        |
| ERR_WRONG_TOKEN_COUNT                         | Wrong token count in input file. Line: value                                                                             |
| ERR_XML_INPUT_MAPPING_FAILED                  | EDR XML generation failed: Input mapping<br>`value' failed: value.                                                       |
| ERR_XML_PARSE_EDR                             | Exception parsing XML: near Attribute: value:<br>value                                                                   |
| ERR_XML_PARSE_SAX                             | Exception parsing XML: Line: value Column:<br>value: value                                                               |
| ERR_XML_PARSE_UNKNOWN                         | Unknown exception parsing XML                                                                                            |
| ERR_XML_PARSE_XML                             | Exception parsing XML: value                                                                                             |
| ERR_ZONE_PLUGIN_INV                           | Zone model data module invalid.                                                                                          |
| ERR_ZONEENTRY_NOT_FOUND                       | Cannot find entry in zone model 'value' for<br>origin 'value', destin 'value', call date 'value'<br>and service 'value'. |
| ERR_ZONEMODEL_NOT_CONFIGURED                  | Zone model 'value' has not been configured.                                                                              |
| ERR_ZONEMODEL_NOT_FOUND                       | Zonemodel-Id (value) not found in zone<br>data-module.                                                                   |
| ERR_ZONETREE_NOT_FOUND                        | Cannot find digit tree in configuration data<br>for zone model 'value'.                                                  |
| FORMAT DESC IS INCOMPLETE                     | The format description is incomplete<br>(HEADER, DETAIL, TRAILER).                                                       |
| INVALID_FORMAT_DESC                           | The format description for 'value' is invalid.                                                                           |
| UNKNOW_LOGLEVEL                               | The specified log level is unknown. Valid<br>values are normal, warning, minor, major and<br>critical.                   |
| WRN_CANNOT_DETERMINE_<br><b>OUTSTREAMNAME</b> | Cannot determine the output file name for<br>streamname 'value'.                                                         |
| WRN_CCENTRY_INVALID                           | Invalid call class map entry: value.                                                                                     |
| WRN_CLI_NOT_FOUND                             | Cli value not found.                                                                                                    |
| WRN_CONTRACT_NOT_FOUND                        | Contract <i>value</i> not found.                                                                                         |
| WRN_CZTENTRY_INVALID                          | Invalid CZT map entry: value.                                                                                            |
| WRN_DEST_CLI_NOT_FOUND                        | Destination cli value not found.                                                                                         |

*Table 19–1 (Cont.) Pipeline Framework Error Messages*

| $1800 \times 1000$ (Volta) Themic Framework Error message |                                                                           |
|-----------------------------------------------------------|---------------------------------------------------------------------------|
| <b>Error Message</b>                                      | <b>Description</b>                                                        |
| WRN_EQUAL_TARIFFIND_DATE                                  | Both tariff indicators have same date for<br>contract value.              |
| WRN_FILE_REMOVE_OS                                        | value: Cannot remove file 'value'.                                        |
| WRN_ILLEGAL_SPECIALDAYRATE                                | Illegal values in special dayrate value.                                  |
| WRN_INVALID_ACTIVATED_DATE                                | Invalid activation date, ignoring contract<br>value.                      |
| WRN_INVALID_CLI                                           | Ignoring invalid cli value.                                               |
| WRN_INVALID_CLI_RANGE                                     | Ignoring invalid cli range (value).                                       |
| WRN_INVALID_HISTORY_DATE                                  | Contract 'value' has an invalid history date<br>'value', using 'value'    |
| WRN_NO_ENDTRANSACTION                                     | A beginTransaction arrives before the<br>endTransaction in value.         |
| WRN_NO_SEQUENCE_NUMBER_<br>ADDEDTO_TRANSACTION            | No new sequencenumber generated for<br>sequence.                          |
| WRN_NO_STREAMLOG_DEFINED                                  | Stream log not defined.                                                   |
| WRN_NO_VALID_ENTRY                                        | Entry 'value' in file 'value' is invalid and<br>ignored.                  |
| WRN_REG_ENTRY_OBSOLETE                                    | Obsolete registry entry: value                                            |
| WRN_SEMAPHORE_NOT_PROCESSED                               | Semaphore was not processed; check spelling.                              |
| WRN_TXNLOGGING_OFF                                        | Transaction logging is off, make sure that you<br>are doing testing only! |
| WRN_ZONEMAP_INVALID                                       | Invalid zone map entry: value.                                            |
| ERR_UNLINK_FILE_ERROR                                     | Error value while attempting to unlink of<br>temp file: value             |
| ERR_OPEN_FILE_ERROR                                       | Error value while attempting to open of temp<br>file: value               |
| ERR_WRITE_FILE_ERROR                                      | Error value while attempting to write of temp<br>file: value              |
| ERR_CLOSE_FILE_ERROR                                      | Error value while attempting to close of temp<br>file: value              |
| ERR_RENAME_FILE_ERROR                                     | Error value while attempting to rename of<br>temp file: value             |
| ERR_TXN_TIMEOUT                                           | Timeout while waiting for the next request in<br>a transaction: value     |
| ERR_RELEASE_OBJ_LOCK                                      | Error while releasing lock for object: value                              |
| ERR_REPLENISH_POID_CACHE_FAILED                           | Error while processing poids: value.                                      |
| ERR_PROCESS_EXIT                                          | Attempt to exit process due to signal.                                    |
| ERR_DELETION_ASS_CBD_FAILURE                              | Failure in deletion of ASS_CBD block.                                     |
| ERR_DELETION_CP_FAILURE                                   | Failure in deleting of CP block.                                          |
| ERR_DELETION_TP_FAILURE                                   | Failure in deleting of TP block.                                          |
| ERR_CONNECT_REJECTED                                      | Connect from 'value' rejected                                             |

*Table 19–1 (Cont.) Pipeline Framework Error Messages*
| <b>Error Message</b>                             | <b>Description</b>                                                                                                    |
|--------------------------------------------------|----------------------------------------------------------------------------------------------------|
| ERR_INCORRECT_FILE_NAME_<br><b>SPECIFICATION</b> | Error encountered in building the output file<br>name from the given specification: 'value' for<br>the input file - 'value'. Defaulting to regular<br>file naming technique for this file. |
| ERR IGNORE REGISTRY ENTRY                        | Registry entry - Name : 'value' Value : 'value'<br>is ignored value                                                                                                    |
| ERR START OVERLOAD DETECTION                     | Failed to start/restart overload detection,<br>value.                                                                                                    |
| ERR ZONE VALUE NOT FOUND                         | ZoneValue not found for ZM-Id=value,<br>Date=value, SC=value, A#=value, B#=value.                                                                                                    |
| ERR SESSION PUT ON HOLD                          | Session value is put on hold due to being<br>passive.                                                                                                    |
| ERR SESSION REJECTED                             | Session value is rejected due to being passive.                                                                                                    |

*Table 19–1 (Cont.) Pipeline Framework Error Messages*

# **Pipeline Manager Module Error Messages**

[Table 19–2](#page-504-0) lists the DAT\_AccountBatch error messages.

#### <span id="page-504-0"></span>**DAT\_AccountBatch**

*Table 19–2 DAT\_AccountBatch Error Messages*

| <b>Error Message</b>                             | <b>Description</b>                                             |
|--------------------------------------------------|----------------------------------------------------------------|
| ERR ACCOUNT DB UPDATE FAILED                     | Database update failed for account (value) at<br>time (value). |
| ERR ACCOUNTBUSY ACCOUNT OBI<br>FIELD_NOT_FOUND   | Busy account obj field not found in flist for<br>job: value    |
| ERR_ACCOUNTBUSY_BATCH_OBJ_NOT_<br><b>FOUND</b>   | Batch obj not found in flist for job: value                    |
| ERR_ACCOUNTBUSY_BATCH_OBJ_NOT_<br><b>FOUND</b>   | Batch obj not found in flist for job: value.                   |
| ERR_ACCOUNTBUSY_JOB_ALREADY_<br><b>REMOVED</b>   | Busy job with the id does not exits: value.                    |
| ERR_ACCOUNTBUSY_JOB_ALREADY_<br><b>REMOVED</b>   | Busy job with the id does not exits : value                    |
| ERR ACCOUNTBUSY JOB ID FIELD<br><b>NOT FOUND</b> | Busy job field not found in flist: value.                      |
| ERR_ACCOUNTBUSY_JOB_ID_FIELD_<br>NOT_FOUND       | Busy job field not found in flist: value                       |
| ERR BAD VALUE                                    | Null object poid in<br>AddOrderedBalanceGroup event            |
| ERR_BALANCE_GR_NOT_FOUND                         | Balance group not found for given ID                           |
| ERR BALANCE GROUP UPDATE                         | Customer balance group update error (value).                   |
| ERR BILL INFO UPDATE                             | Customer billinfo update error (value).                        |
| ERR BILLING INFO NOT FOUND                       | Did not find billing information                               |
| ERR_CUSTOMER_ACCOUNT_NOT_<br><b>FOUND</b>        | Customer Account not found (value).                            |

| <b>Error Message</b>                                  | <b>Description</b>                                                                                                    |
|-------------------------------------------------------|----------------------------------------------------------------------------------------------------|
| ERR_CUSTOMER_EDR_PARSING                              | Customer EDR parsing error (value).                                                                                                    |
| ERR_CUSTOMER_INVALID_ITEM_POID                        | Customer item POID not valid (value).                                                                                                    |
| ERR_CUSTOMER_LOGIN_ACCOUNT_<br>NOT_FOUND              | Customer account not found after login<br>(value).                                                                                                    |
| ERR_CUSTOMER_LOGIN_INTERNAL_<br><b>ERROR</b>          | Customer login internal error (value).                                                                                                    |
| ERR_CUSTOMER_LOGIN_NOT_FOUND                          | Customer login not found (value).                                                                                                    |
| ERR_CUSTOMER_LOGIN_NOT_VALID_<br>FOR_TIME             | Customer login not valid for time (value).                                                                                                    |
| ERR_CUSTOMER_LOGIN_SERVICE_NOT_<br><b>FOUND</b>       | Customer service not found (value).                                                                                                    |
| ERR_CUSTOMER_NO_VALID_PRODUCT                         | Customer product not valid (value).                                                                                                    |
| ERR_CUSTOMER_NO_VALID_PRODUCT_<br><b>RATING</b>       | Customer product rating not valid (value).                                                                                                    |
| ERR_CUSTOMER_SERVICE_NOT_FOUND                        | Customer Service not found (value).                                                                                                    |
| ERR_DISCOUNT_DATA_STRING                              | Error building discount data string for service<br>(value).                                                                                                    |
| ERR_DUPLICATE_ACCOUNTBUSY_JOB_<br><b>ADDED</b>        | Busy job with the id already exists : (value).                                                                                                    |
| ERR_EVENT_ORDER_MISSING_IN_<br>MEMORY_PROFILE         | EventOrder Profile object is missing for<br>account (value).                                                                                                    |
| ERR_EVENT_ORDER_MISSING_SCRATCH_<br>PAD_ITEM          | EventOrderImpl::doUpdateEventOrderData()<br>cannot find the ScratchPadItem with moniker<br>(value) and pipeline/transaction (value).                                                       |
| ERR_FIRST_USAGE_ITEM_ALREADY_<br><b>COMMITTED</b>     | First Usage product/discount with id (value).<br>has been already committed in the pipeline.                                                                                               |
| ERR_FIRST_USAGE_OBJECT_ALREADY_<br><b>INITIALIZED</b> | First Usage product/discount with id (value)<br>has been already used and initialized in<br>probably same or different transaction, so not<br>initializing the validity with current time. |
| ERR_GET_RANGE_ITEMS                                   | DAT_LoginDbObject::getPoidRangeItems<br>failure: Reason=value                                                                                                    |
| ERR_INIT_ACCOUNTS_CANCELLED                           | Thread=value has canceled in<br>DAT::InitCustomerThread::initAccounts<br>method - value                                                                                                    |
| ERR_INIT_BALANCE_GROUPS_<br><b>CANCELLED</b>          | Thread=value has canceled in<br>DAT::InitCustomerThread::initBalanceGroups<br>method - value                                                                                               |
| ERR_INIT_BILL_INFOS_CANCELLED                         | Thread=value has canceled in<br>DAT::InitCustomerThread::initBillInfo<br>method - value                                                                                                    |
| ERR_INIT_DELETED_ORDERED_<br>BALANCE_GROUPS_CANCELLED | Thread=value has canceled in<br>DAT::InitCustomerThread::initDeletedOrdere<br>dBalanceGroups method - value                                                                                |
| ERR_INIT_GROUP_SHARING_CHARGES_<br><b>CANCELLED</b>   | Thread=value has canceled in<br>DAT::InitCustomerThread::initGroupSharing<br>Charges method - value                                                                                        |

*Table 19–2 (Cont.) DAT\_AccountBatch Error Messages*

| <b>Error Message</b>                                 | <b>Description</b>                                                                                                    |
|------------------------------------------------------|----------------------------------------------------------------------------------------------------|
| ERR_INIT_GROUP_SHARING_<br>DISCOUNTS_CANCELLED       | Thread=value has canceled in<br>DAT::InitCustomerThread::initGroupSharing<br>Discounts method - value                    |
| ERR_INIT_GROUP_SHARING_PROFILES_<br><b>CANCELLED</b> | Thread= <i>value</i> has canceled in<br>DAT::InitCustomerThread::initGroupSharing<br>Profiles method - value             |
| ERR_INIT_LOGIN_CANCELLED                             | Thread=value has canceled in<br>DAT::InitCustomerThread::initLogins method<br>- value                                    |
| ERR_INIT_MAPPING_TABLES_<br><b>CANCELLED</b>         | Thread=value has canceled in<br>DAT::InitCustomerThread::initMappingTable<br>method - value                              |
| ERR_INIT_ORDERED_BALANCE_<br><b>GROUPS_BILLINFO</b>  | Thread=value has inconsistent data in<br>DAT::InitCustomerThread::initOrderedBalanc<br>eGroups methodfor account - value |
| ERR_INIT_ORDERED_BALANCE_<br><b>GROUPS CANCELLED</b> | Thread=value has canceled in<br>DAT::InitCustomerThread::initOrderedBalanc<br>eGroups method - value                     |
| ERR_INIT_PROFILES_CANCELLED                          | Thread=value has canceled in<br>DAT::InitCustomerThread::initProfiles<br>method - value                                  |
| ERR_INIT_PURCHASED_DISCOUNTSS_<br><b>CANCELLED</b>   | Thread=value has canceled in<br>DAT::InitCustomerThread::initPurchasedDisc<br>ounts method - value                       |
| ERR_INIT_PURCHASED_PRODUCTS_<br><b>CANCELLED</b>     | Thread=value has canceled in<br>DAT::InitCustomerThread::initPurchasedProd<br>ucts method - value                        |
| ERR_INIT_SERVICE_CANCELLED                           | Thread=value has canceled in<br>DAT::InitCustomerThread::initServices<br>method - value                                  |
| ERR_INIT_THREAD_DIED                                 | Thread-value has died with an exception in<br>DAT_InitCustomerThread::run() - value                                      |
| ERR_INSERTING_CUST_CREATE_EVENT_<br>ORDER_PROFILE    | Unable to insert EventOrderProfile (value) for<br>newly created account (value) during a<br>CustCreate event.            |
| ERR_INVALID_ENTRY_FOR_BUSINESS_<br><b>PARAM</b>      | Invalid value for Business Parameter: value<br>Value: value                                                              |
| ERR_INVALID_OUTPUT_STREAM                            | Invalid output stream (value).                                                                                           |
| ERR_INVALID_TYPE_CAST                                | Error on type cast value.                                                                                                |
| ERR_LISTENER_NOT_FOUND                               | Listener 'value' not found.                                                                                              |
| ERR_LOOKUP_CONSTANT_ITEM                             | Cannot find requested item (value) in the<br>ConstantItem Pool.                                                          |
| ERR_MAP_MERGE_THREAD_CANCELLED                       | DAT_MapMergeThread::value has canceled<br>because one child thread died with exception<br>- value                        |
| ERR_MAP_MERGE_THREAD_DIED                            | DAT_MapMergeThread::value has died with<br>an exception: value                                                           |
| ERR_MAPPING_TABLE_UPDATE                             | Customer mapping table update error (value).                                                                             |

*Table 19–2 (Cont.) DAT\_AccountBatch Error Messages*

| $1800 \approx 1000$ $1000$                             |                                                                                                    |
|--------------------------------------------------------|----------------------------------------------------------------------------------------------------|
| <b>Error Message</b>                                   | <b>Description</b>                                                                                                    |
| ERR_MULTI_THREAD_INIT                                  | DAT_InitCustomerThread failed to create and<br>start: Reason=value                                                                         |
| ERR MULTI THREAD MAP MERGE                             | DAT_MapMergeThread failed to create and<br>start: Reason=value                                                                             |
| ERR NOT ENOUGH CONNECTIONS                             | Not enough connections available to coincide<br>with the "Threads" registry value.                                                         |
|                                                        | Define a <b>Connections</b> registry value greater<br>than or equal to the Threads value.                                                  |
| ERR_OBG_RESOLVE_ID                                     | Error in resolving OBG Id (value).                                                                                                    |
| ERR_REQUIRED_REG_ENTRY_MISSING                         | A required registry entry is missing.                                                                                                    |
| ERR_REQUIRED_REG_ENTRY_NOT_<br><b>CONFIGURED</b>       | Entry not configured for DAT_Account: value.                                                                                               |
| ERR_RERATING_IN_PROGRESS                               | ReRating is currently running, EDR not<br>processed : value                                                                                |
| ERR_RW_DAT_ACCOUNT_EXCEPTION                           | CreateScratchPadItem() failed because item<br>with resourceHash=value for<br>Pipeline/Transaction=value already exists.                    |
| ERR_SCRATCH_PAD_ITEM_ALREADY_<br><b>EXISTS</b>         | CreateScratchPadItem() failed because item<br>with resourceHash=value for<br>Pipeline/Transaction=value already exists.                    |
| ERR_SCRATCH_PAD_ITEM_IS_READ_<br><b>DIRTY</b>          | WriteData() failed because item with<br>resourceHash=value has been updated by<br>another transaction.                                     |
| ERR_SCRATCH_PAD_ITEM_LOCKED_BY_<br>ANOTHER_TRANSACTION | Unable to Read or Write ScratchPadItem<br>because it is locked by another transaction.<br>ResourceHash=value<br>Pipeline/Transaction=value |
| ERR_SCRATCH_PAD_ITEM_NOT_FOUND                         | ScratchPadItem not found.<br>ResourceHash=value. Pipeline Transaction<br>Hash=value. FunctionName= value                                   |
| ERR_SCRATCH_PAD_ITEM_NULL                              | Attempting to call AdoptAndLock() will a<br>NULL ScratchPadItem. Pipeline Transaction<br>Hash=value                                        |
| ERR_SCRATCH_PAD_NOT_FOUND                              | ScratchPad not found. Pipeline Transaction<br>Hash=value. FunctionName= value                                                              |
| ERR_SERVICE_DB_UPDATE_FAILED                           | Account database update failed                                                                                                    |
| ERR_SERVICE_NOT_CONFIGURED                             | Service not found (value).                                                                                                    |
| ERR_SERVICE_OBJECT_NOT_FOUND                           | Service object not found for particular service<br>$Id$ : value                                                                            |
| ERR_SERVICE_OBJECT_UPDATE_FAILED                       | Service object update failed for a particular<br>service id.: value                                                                        |
| ERR_SUBSCRIPTION_SERVICE_NOT_<br><b>FOUND</b>          | Subscritionservicenot found (value).                                                                                                    |

*Table 19–2 (Cont.) DAT\_AccountBatch Error Messages*

| <b>Error Message</b>                                | <b>Description</b>                                                                                                    |
|-----------------------------------------------------|----------------------------------------------------------------------------------------------------|
| ERR_THREAD_CANCELLED                                | Thread=value has canceled because some<br>child thread gets an error in DAT_<br>InitCustomerThread::run(): Info=value                                                                                                    |
|                                                     | An irrecoverable error occurred in one child<br>thread during DAT_AccountBatch<br>multithreaded initialization. When this<br>occurs, other nonfailing threads safely<br>shutdown and this error message is<br>displayed. |
|                                                     | There is no immediate resolution.                                                                                                    |
| ERR_THREAD_DIED_UNEXPECTED                          | An irrecoverable error occurred during DAT_<br>AccountBatch multithreaded initialization.<br>There is no immediate resolution; instead,<br>open a help ticket.                                                           |
| ERR_UNKNOWN_DAT_ACCOUNT_<br><b>EXCEPTION</b>        | Unknown Exception encountered in: (value)                                                                                                    |
| ERR_UPDATE_BILLING_STATE_BAD_<br>DATASTRING         | BillInfo::updateBillingState() failed with<br>invalid dataStringM (value)                                                                                                    |
| WRN_EVENT_PROCESSING_FOR_<br><b>BILLINFO_FAILED</b> | BillInfo update failed for account ID: value                                                                                                    |
| WRN_INVALID_ACCOUNT_IN_PROFILE                      | Warning, one or more account profiles point<br>to an invalid account ID.                                                                                                    |
| WRN_INVALID_SERVICE_IN_PROFILE                      | Warning, one or more service profiles point to<br>an invalid service ID.                                                                                                    |
| WRN_MODIFY_PROFILE_NO_SERVICE                       | Warning, unable to complete the<br>Modify/CreateProfile event. Cannot locate<br>the ERA's Service Object in the CustomerData<br>ServiceMap. ServiceID = value.                                                           |
| WRN_MULTI_THREAD_MAP_MERGE                          | Login value found in multiple threads but<br>update failed during map merge                                                                                                    |
| WRN_REG_ENTRY_INVALID                               | Warning, Registry entry for DAT_Account is<br>invalid value                                                                                                    |
| WRN_SYSTEM_PRODUCT_MAP_IS_<br><b>EMPTY</b>          | System product map is empty : value                                                                                                    |
| WRN_SYSTEM_PRODUCT_NOT_FOUND                        | System product not found from system<br>product map for particular product Id. : value                                                                                                    |

*Table 19–2 (Cont.) DAT\_AccountBatch Error Messages*

#### <span id="page-508-0"></span>**DAT\_AccountRealtime**

[Table 19–3](#page-508-0) lists the DAT\_AccountRealtime error messages.

| <b>Error Message</b> | <b>Description</b>                                                        |
|----------------------|---------------------------------------------------------------------------|
| ERR ACCRT MESSAGE    | Error message for DAT_AccountRealtime<br>plugin module: 'value'.          |
| ERR NOT IMPLEMENTED  | Method not implemented in DAT_<br>AccountRealtime plugin module: 'value'. |

*Table 19–3 DAT\_AccountRealtime Error Messages*

#### <span id="page-509-0"></span>**DAT\_BalanceBatch**

[Table 19–4](#page-509-0) lists the DAT\_BalanceBatch error messages.

| <b>Error Message</b>                           | <b>Description</b>                                                                  |
|------------------------------------------------|-------------------------------------------------------------------------------------|
| ERR_BALANCE_ATTACH_TRANS_<br><b>MODULE</b>     | Cannot attach transaction module <i>value</i> .                                     |
| ERR_BALANCE_DATABASE                           | Database operation failed in DAT_<br>BalanceBatch: 'value'                          |
| ERR_BALANCE_DETACH_MODULE                      | Could not detach pipeline 'value' (not<br>attached).                                |
| ERR_BALANCE_GET_POID_RANGE                     | Get poidrange failure: Reason=value                                                 |
| ERR_BALANCE_INIT_THREAD_DIED                   | Thread-value has died with an exception in<br>DAT_InitCustomerThread::run() - value |
| ERR_BALANCE_INVALID_BALANCEDATA                | Invalid balance data during 'value'.                                                |
| ERR_BALANCE_INVALID_<br><b>EDRTRANSACTION</b>  | No transaction for this EDR on the<br>transaction list in 'value'.                  |
| ERR_BALANCE_INVALID_STATE                      | Invalid transaction state, transId 'value'.                                         |
| ERR_BALANCE_INVALID_TRANSACTION                | Invalid transaction during 'value'.                                                 |
| ERR_BALANCE_INVALID_<br><b>TRANSACTIONDATA</b> | Invalid transaction data during 'value'.                                            |
| ERR_BALANCE_LISTENER_NOT_FOUND                 | Listener 'value' not found.                                                         |
| ERR_BALANCE_MERGE_THREAD_DIED                  | DAT_MapMergeThread::value has died with<br>an exception: value                      |
| ERR BALANCE MESSAGE                            | Error message for DAT_Balance plugin<br>module: 'value'                             |
| ERR_BALANCE_MISSING_BALANCE_<br><b>GROUP</b>   | Balance group missing.                                                              |
| ERR_BALANCE_PROCESS_EVENT_ERROR                | Could not process event because there is an<br>unknown error for event: value.      |
| ERR_BALANCE_PROCESSING_EVENT_<br><b>BEGIN</b>  | Could not begin event transaction for event id<br>'value'.                          |
| ERR_BALANCE_PROCESSING_EVENT_<br><b>COMMIT</b> | Could not commit event transaction for event<br>id 'value'.                         |
| ERR_BALANCE_PROCESSING_EVENT_<br>ROLLBACK      | Could not rollback event transaction for event<br>id 'value'.                       |
| ERR_BALANCE_THREAD_DIED_<br>UNEXPECTED         | Thread=value has unexpectedly died:<br>Info=value                                   |
| ERR_BALANCE_THREAD_INIT                        | Initial Thread for loading balance failed to<br>create and start: Reason=value      |
| ERR_BALANCE_THREAD_MERGE                       | Merge Thread for loading balance failed to<br>create and start: Reason=value        |
| ERR BALANCE TRANSACTION<br><b>MISMATCH</b>     | Transactions mismatch.                                                              |
| ERR_BALANCE_UPDATE_BALANCE                     | Error while updating the balance.                                                   |
| WRN_BALANCE_DEADLOCK_BTN_<br><b>EDRTRANS</b>   | Deadlock between edr transactions on 'value'.                                       |

*Table 19–4 DAT\_BalanceBatch Error Messages*

| <b>Error Message</b>                          | <b>Description</b>                                                                     |
|-----------------------------------------------|----------------------------------------------------------------------------------------|
| WRN BALANCE DEADLOCK BTN<br><b>TRANS</b>      | Deadlock between currentpipelineId 'value'<br>and another pipelineId 'value'.          |
| WRN_BALANCE_GROUP_LOCKED                      | Processing on hold as BG is locked: value.                                             |
| WRN BALANCE GROUP NOT FOUND                   | Balance group value not found.                                                         |
| WRN BALANCE INVALID<br><b>TRANSACTION</b>     | Current transaction is invalid or has errors<br>during 'value'.                        |
| WRN_BALANCE_INVALID_<br><b>TRANSACTION ID</b> | Invalid transaction Id: 'value'.                                                       |
| WRN BALANCE MERGE THREAD                      | Login <i>value</i> found in multiple threads but<br>update failed during balance merge |
| WRN INVALID CONSUMPTION RULE                  | Invalid consumption rule <i>value</i> for resourceId<br>value and balance group value  |

*Table 19–4 (Cont.) DAT\_BalanceBatch Error Messages*

#### <span id="page-510-0"></span>**DAT\_BalanceRealtime**

[Table 19–5](#page-510-0) lists the DAT\_BalanceRealtime error messages.

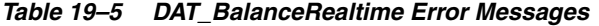

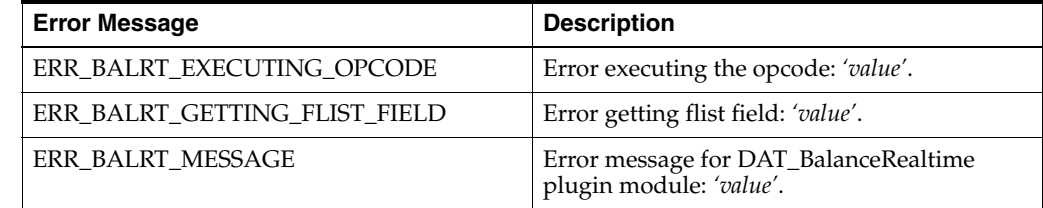

#### <span id="page-510-1"></span>**DAT\_ConnectionManager**

[Table 19–6](#page-510-1) lists DAT\_ConnectionManager error messages.

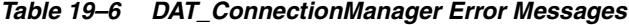

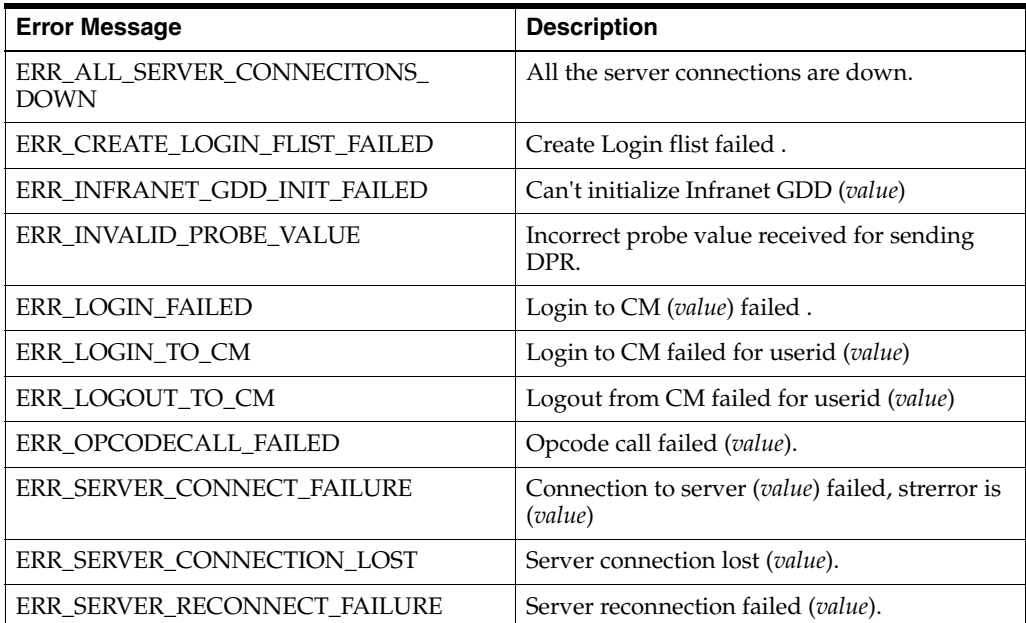

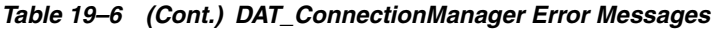

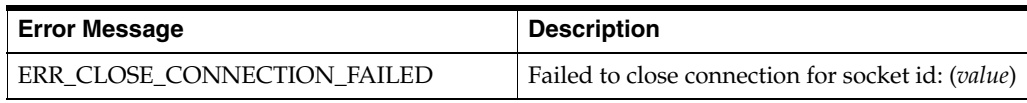

#### <span id="page-511-0"></span>**DAT\_ConnectionPool**

[Table 19–7](#page-511-0) lists the DAT\_ConnectionPool error messages.

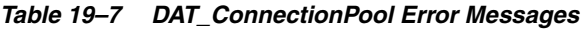

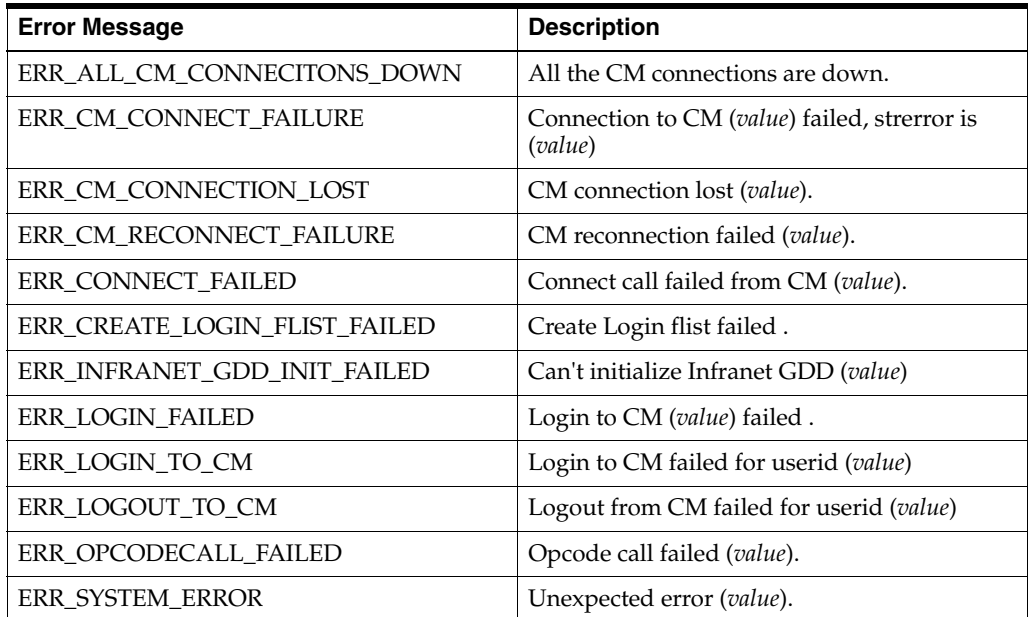

#### <span id="page-511-1"></span>**DAT\_Currency**

[Table 19–8](#page-511-1) lists the DAT\_Currency error message.

*Table 19–8 DAT\_Currency Error Messages*

| <b>Error Message</b> | <b>Description</b>                                       |
|----------------------|----------------------------------------------------------|
| ERR REGULAR EXP      | Error in Regular Expression Compilation,<br>Desc: value. |

#### <span id="page-511-2"></span>**DAT\_Discount**

[Table 19–9](#page-511-2) lists the DAT\_Discount error messages.

*Table 19–9 DAT\_Discount Error Messages*

| <b>Error Message</b>    | <b>Description</b>                                                                                             |
|-------------------------|----------------------------------------------------------------------------------------------------|
| ERR_ATTACH_DAT_DISCOUNT | Could not attach the account balance<br>manager as 'value' to DAT_DiscountPlugIn.                              |
| ERR DAT DSC GENERIC     | FATAL ERROR 'value' line 'value' msg 'value'<br>detail 'value'.                                                |
| ERR DB CONNECT          | Database connection is invalid. Possible<br>solution is to restart DB & send reconnect<br>signal. Error: value |

| <b>Error Message</b>                      | <b>Description</b>                                                                         |
|-------------------------------------------|--------------------------------------------------------------------------------------------|
| ERR_DETERMINE_STEP                        | Could not determine the step of related<br>resource id: 'value'.                           |
| ERR_DISCOUNT_DUPLICATE                    | Cannot insert new discount model 'value'.                                                  |
| ERR_DSC_EXCLUSION_REG_SETTING             | Error in discount exclusion registry setting                                               |
| ERR_DSCMISSING_DEF                        | 'value'                                                                                    |
| ERR_DSCTIMEFRAME_DEF                      | 'value'                                                                                    |
| ERR EVENT REGISTERED                      | Event 'value' could not be registered to DAT_<br>Listener.                                 |
| ERR_ISCRIPT_VALIDATION_FAILED             | IScript validation failed. 'value'.                                                        |
| <b>ERR_REGEXP</b>                         | Invalid regular expression 'value'.                                                        |
| ERR_RELOAD_EXTDATA_FAILURE                | Re-Init of data in Discount Functional PlugIn<br>or Balance Data PlugIn Failed.            |
| ERR_RELOAD_FAILURE                        | Reloading discount pricing data failed.                                                    |
| ERR_THRESHOLDTO_SET_TO_MAX                | Discount Step Threshold_To value: value is<br>inappropriate, setting it to maximum: value" |
| WRN_WRONGVALUE_SET_TO_<br><b>REGPARAM</b> | Unexpected value set for registry parameter<br>value.                                      |

*Table 19–9 (Cont.) DAT\_Discount Error Messages*

#### <span id="page-512-0"></span>**DAT\_ExchangeRate**

[Table 19–10](#page-512-0) lists the DAT\_ExchangeRate error message.

*Table 19–10 DAT\_ExchangeRate Error Message*

| <b>Error Message</b>             | <b>Description</b>                               |
|----------------------------------|--------------------------------------------------|
| ERR DAT EXCHANGERATE INS LIST DB | Error in line 'value' in database table 'value'. |

#### <span id="page-512-1"></span>**DAT\_InterConnect**

[Table 19–11](#page-512-1) lists the DAT\_InterConnect error messages.

*Table 19–11 DAT\_InterConnect Error Messages*

| <b>Error Message</b>         | <b>Description</b>                                |
|------------------------------|---------------------------------------------------|
| ERR GETTING CIBER OCC        | value                                             |
| ERR_GETTING_NETWORK_MODEL    | Unknown network model: value.                     |
| ERR GETTING NETWORK OPERATOR | Could not get network operator for <i>value</i> . |
| ERR GETTING PRODUCT GROUP    | Could not get product group for value.            |
| ERR LOADING CIBER OCC        | Loading IFW_CIBER_OCC failed (value).             |
| ERR LOADING ICPRODUCT        | Loading IFW_ICPRODUCT failed (value).             |
| ERR LOADING ICPRODUCT CNF    | Loading IFW_ICPRODUCT_CNF failed<br>(value).      |
| ERR LOADING NETWORK MODEL    | Loading IFW_NETWORKMODEL failed<br>(value).       |
| ERR LOADING NETWORK OPERATOR | Loading IFW_NETWORK_OPERATOR failed<br>(value).   |

| <b>Error Message</b>          | <b>Description</b>                                                               |
|-------------------------------|----------------------------------------------------------------------------------|
| ERR LOADING POI               | Loading IFW_POI failed (value).                                                  |
| ERR LOADING SWITCH            | Loading IFW_SWITCH failed (value).                                               |
| ERR LOADING TRUNK             | Loading IFW_TRUNK failed (value).                                                |
| ERR_LOADING_TRUNK_CNF         | Loading IFW_TRUNK_CNF failed (value).                                            |
| ERR SETUP ICPRODUCT CNF ENTRY | Error while setting up IFW_ICPRODUCT_<br>CNF table from database. Reason: value. |

*Table 19–11 (Cont.) DAT\_InterConnect Error Messages*

#### <span id="page-513-0"></span>**DAT\_ItemAssign**

[Table 19–12](#page-513-0) lists the DAT\_ItemAssign error messages.

*Table 19–12 DAT\_ItemAssign Error Messages*

| <b>Error Message</b>             | <b>Description</b>                                         |
|----------------------------------|------------------------------------------------------------|
| ERR FAILED TO GENERATE MAP TABLE | Failed to generate Tag and Type map table.                 |
| ERR FAILED TO RESERVE POID IDS   | Failed to reserve the Poid IDs.                            |
| ERR FSM CREATION FAILED          | Failed to get data from db or FSM creation<br>failed value |
| ERR INVALID ITEM POID LIST       | Item Poid List from DAT_Account is invalid.                |
| ERR_NO_ITEM_TAG                  | Failed to get itemTag value                                |
| ERR NO TYPE FOUND FOR TAG        | No matching type found for given item tag.                 |
| ERR SET ITEM POID LIST FAILED    | Failed to set Item Poid List. value                        |

#### <span id="page-513-1"></span>**DAT\_Listener**

[Table 19–13](#page-513-1) lists the DAT\_Listener error messages.

*Table 19–13 DAT\_Listener Error Messages*

| <b>Error Message</b>        | <b>Description</b>                                                              |
|-----------------------------|---------------------------------------------------------------------------------|
| ERR CONVERTING FLIST        | FLIST string cannot be converted. 'value'.                                      |
| ERR CONVERTING FLIST TO STR | Compact FLIST cannot be converted to string.<br>'value'.                        |
| <b>ERR_OPENING_QUEUE</b>    | Error: Could not open the Queue<br>errorCode:value                              |
| ERR DEQUEUE EVENT           | Dequeue event exception ('value').                                              |
| ERR_DEQUEUE_NOT_ENABLED     | Dequeuing for queue 'value' is disabled.                                        |
| ERR ENQUEUE EVENT           | Enqueue event exception ('value').                                              |
| ERR_GETTING_FLIST_FIELD     | Cannot get field 'value' from FLIST.                                            |
| ERR OPENING LOG FILE        | Fail to open the log file.                                                      |
| ERR PURGE EVENT EXCEPT      | Purging redundant events from queue 'value'<br>failed (exception = 'value').    |
| ERR_PURGE_EVENT_RET         | Purging redundant events from queue 'value'<br>failed (retVAlue = ' $value$ '). |
| ERR OUEUE NOT FOUND         | Oueue 'value' does not exist.                                                   |

| <b>Error Message</b>      | <b>Description</b>                                                                                                    |
|---------------------------|----------------------------------------------------------------------------------------------------|
| ERR QUEUE NOT INSTALLED   | Database queueing infrastructure has not<br>been installed.                                                                                                    |
|                           | This error occurs when the DAT Listener<br>registry value, QueueName does not exist in<br>the table user_queues. To resolve this<br>problem, configure the event queue. See<br>"Installing and Configuring the Account<br>Synchronization DM" in BRM Installation<br>Guide. |
| ERR_RECEIVE_EVENT         | Delivery of bus. event to DAT plugin failed<br>(receiveEvent()).                                                                                                    |
| ERR STATVIEW NO ACCESS    | Queue statistics view <i>value</i> cannot be<br>accessed.                                                                                                    |
| ERR WRITING LOG FILE      | Fail to write to the log file.                                                                                                    |
| ERROR REG ENTRY NOT FOUND | Error: Registry entry not found for <i>value</i> .                                                                                                    |
| WRN NO EVENTS             | No events registered.                                                                                                    |

*Table 19–13 (Cont.) DAT\_Listener Error Messages*

#### <span id="page-514-0"></span>**DAT\_ModelSelector**

[Table 19–14](#page-514-0) lists the DAT\_ModelSelector error messages.

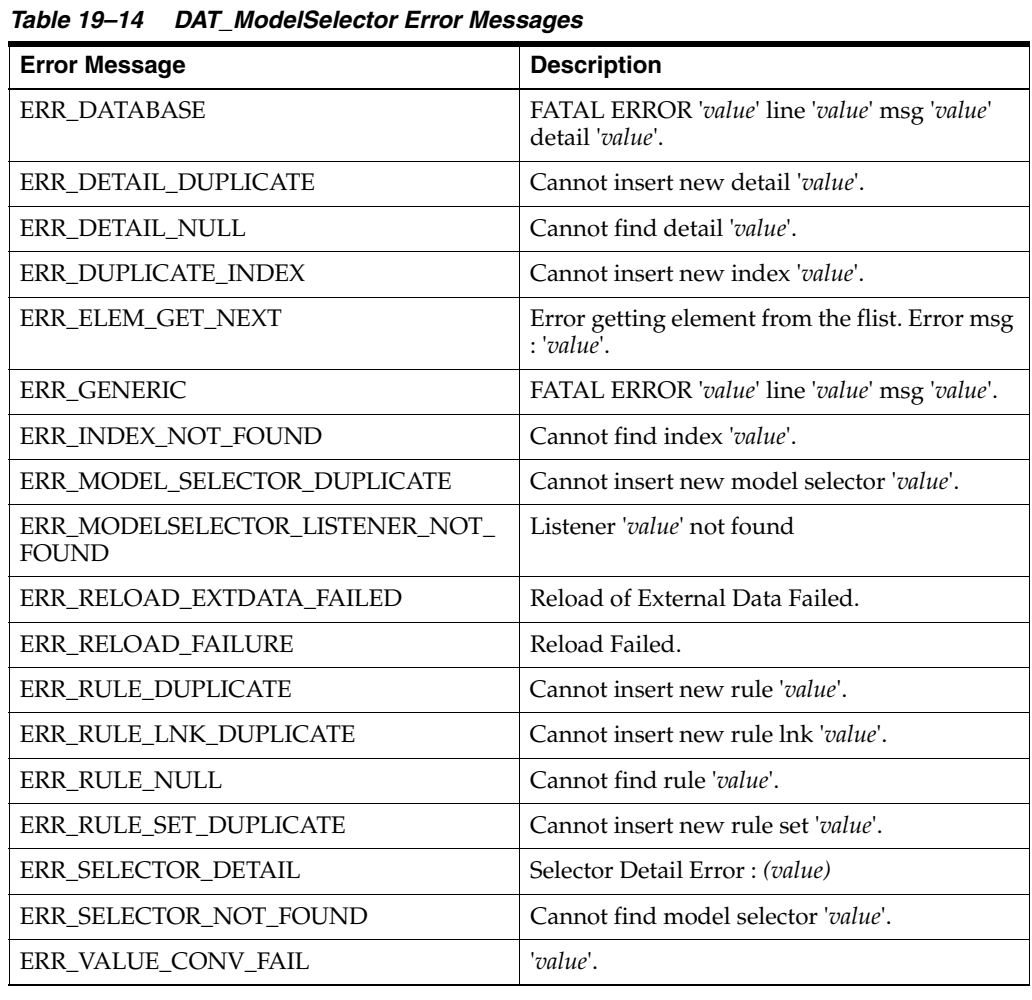

#### <span id="page-515-0"></span>**DAT\_NumberPortability**

[Table 19–15](#page-515-0) lists the DAT\_NumberPortability error messages.

| <b>Error Message</b>   | <b>Description</b>                                                               |
|------------------------|----------------------------------------------------------------------------------|
| ERR CLOSE NP FILE      | Error closing Number Portability data file<br>value.                             |
| ERR NUM PORT RELOAD    | Error reloading data from the Number<br>Portability data file value.             |
| ERR NUM PORT DELTALOAD | Error while appending additional Number<br>Portability data from the file value. |

*Table 19–15 DAT\_NumberPortability Error Messages*

#### <span id="page-515-1"></span>**DAT\_PortalConfig**

[Table 19–16](#page-515-1) lists the DAT\_PortalConfig error messages.

*Table 19–16 DAT\_PortalConfig Error Messages*

| <b>Error Message</b>         | <b>Description</b>                                                    |
|------------------------------|-----------------------------------------------------------------------|
| ERR CBP DATA TYPE MISMATCH   | Data Type mismatch for param name value.                              |
| ERR CBP GROUP DATA NOT FOUND | Could not find entry for group name value in<br>Map                   |
| ERR CBP PARAM DATA NOT FOUND | Could not find entry for group name value,<br>param name value in Map |
| ERR LOADING CBP DATA         | Could not load CBP Data.                                              |
| ERR LOADING OOD DATA         | Could not load OOD Data.                                              |

#### <span id="page-515-2"></span>**DAT\_Price**

[Table 19–17](#page-515-2) lists the DAT\_Price error messages.

*Table 19–17 DAT\_Price Error Messages*

| <b>Error Message</b>                       | <b>Description</b>                                                                                             |
|--------------------------------------------|----------------------------------------------------------------------------------------------------|
| ERR APPEND CONFIG                          | Config entry could not be appended to<br>Pricemodel-Step.                                                      |
| ERR INSERT INTO MAP                        | Cannot insert entry into memory map.                                                                           |
| ERR INSERT STEP                            | Cannot insert Pricemodel-Step onto RUM.                                                                        |
| ERR INVALID GL ACCOUNT                     | Current GL/Account 'value' does not match<br>initial value 'value' for PM=value, RES=value,<br>$RUM = value$ . |
| ERR INVALID REVENUE GROUP                  | Current RevenueGroup 'value' does not<br>match initial value 'value' for PM=value,<br>RES=value, RUM=value.    |
| ERR PRICE MODEL CONFIG NOT<br><b>FOUND</b> | Cannot find PriceModel config from the<br>PriceModel Step object.                                              |
| ERR PRICE MODEL STEP NOT FOUND             | Cannot find PriceModel step from the RUM<br>object.                                                            |
| ERR PRICEMODEL NOT FOUND                   | Cannot find PriceModel 'value' in table IFW<br>PRICEMODEL.                                                     |
| ERR_RESOURCE_LNK_NOT_FOUND                 | Cannot find the ResourceLnk object.                                                                            |

| <b>Error Message</b>    | <b>Description</b>                                                                      |
|-------------------------|-----------------------------------------------------------------------------------------|
| ERR RESOURCE NOT FOUND  | Cannot find resource 'value' in table IFW<br>RESOURCE.                                  |
| ERR RUM NOT FOUND       | Cannot find the RUM from the ResourceLnk<br>object.                                     |
| WRN NO PRICEMODEL STEPS | PM=value has no valid entries in IFW<br>PRICEMODEL_STEP configured. Skipped<br>loading. |

*Table 19–17 (Cont.) DAT\_Price Error Messages*

#### <span id="page-516-0"></span>**DAT\_Rateplan**

[Table 19–18](#page-516-0) lists the DAT\_Rateplan error messages.

*Table 19–18 DAT\_Rateplan Error Messages*

| <b>Error Message</b>        | <b>Description</b>                                                                              |
|-----------------------------|-------------------------------------------------------------------------------------------------|
| ERR INVALID RUM IN RUMGROUP | Found rum group(s) in IFW_RUMGROUP<br>with no entry in IFW_RUMGROUPS_LNK<br>("value").          |
| ERR INVALID RUM IN SERVICE  | Found rum group(s) in IFW_SERVICE with<br>no entry in IFW_RUMGROUP ("value").                   |
| ERR INVALID SPLITTING TYPE  | IFW_RATEPLAN.SPLITTING has invalid<br>value 'value'. Possible values are '0', '1', '2',<br>'3'. |

#### <span id="page-516-1"></span>**DAT\_Recycle**

[Table 19–19](#page-516-1) lists the DAT\_Recycle error messages.

#### *Table 19–19 DAT\_Recycle Error Messages*

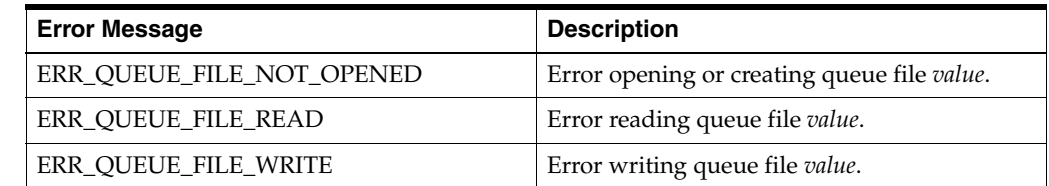

#### <span id="page-516-2"></span>**DAT\_ResubmitBatch**

[Table 19–20](#page-516-2) lists the DAT\_ResubmitBatch error messages.

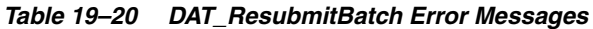

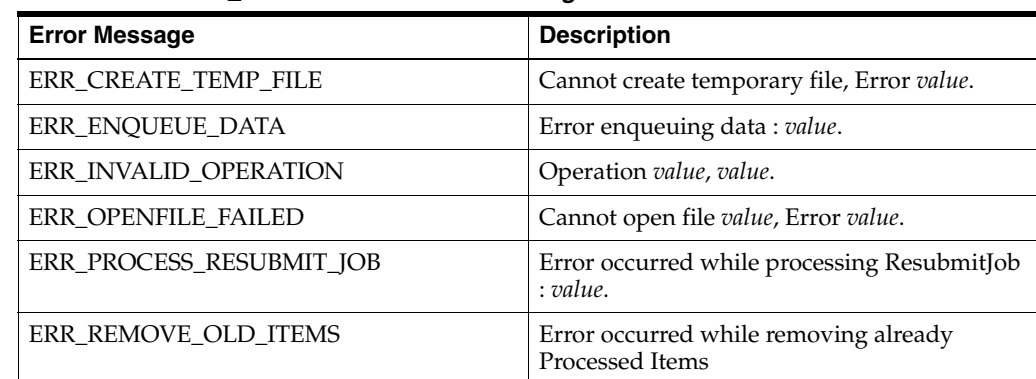

| <b>Error Message</b>      | <b>Description</b>                                              |
|---------------------------|-----------------------------------------------------------------|
| WRN_PIPELINE_NOT_FOUND    | Pipeline <i>value</i> not found for resubmitted<br>batch value. |
| WRN RENAME FAILED         | Cannot rename value to value, Error value.                      |
| WRN RESUBMITINFO NOTFOUND | ResubmitInfo not found for Pipeline value and<br>File value.    |

*Table 19–20 (Cont.) DAT\_ResubmitBatch Error Messages*

#### <span id="page-517-0"></span>**DAT\_ScenarioReader**

[Table 19–21](#page-517-0) lists the DAT\_ScenarioReader error messages.

*Table 19–21 DAT\_ScenarioReader Error Messages*

| <b>Error Message</b>   | <b>Description</b>                                             |
|------------------------|----------------------------------------------------------------|
| ERR DATATYPE MISMATCH  | Data type for <i>value</i> does not match value<br>$'value'$ . |
| ERR_GROUPING_NOT_FOUND | Grouping <i>value</i> does not exist.                          |
| ERR INVALID DATATYPE   | Data type value is invalid.                                    |
| ERR INVALID FLUSHMODE  | Flushmode value is invalid.                                    |
| ERR INVALID FUNCTION   | Function <i>value</i> is invalid.                              |
| ERR INVALID VALUE      | Value 'value' is invalid.                                      |
| ERR NO CLASSITEMS      | No classitems defined for class 'value'.                       |

#### <span id="page-517-1"></span>**DAT\_USC\_Map**

[Table 19–22](#page-517-1) lists the DAT\_USC\_Map error messages.

*Table 19–22 DAT\_USC\_Map Error Messages*

| <b>Error Message</b>                           | <b>Description</b>                                                                   |
|------------------------------------------------|--------------------------------------------------------------------------------------|
| ERR FSM ENGINE FAILED                          | FSM Engine Failed for zone model value.                                              |
| WRN INVALID BITVEC MATCH FOR SD                | DAT_USC_Map_ZoneModel::Pattern<br>Matching - bitVec match error for SD (value).      |
| WRN_INVALID_PATH_NUM_FOR_SD                    | DAT_USC_Map_ZoneModel::Pattern<br>Matching - invalid path number for SD<br>(value).  |
| WRN_INVALID_QTY_VAL                            | DAT_USC_Map_ZoneModel::Invalid<br>quantity value for entry (value).                  |
| WRN_INVALID_TIME_FRAME                         | DAT_USC_Map_ZoneModel::Invalid<br>timeframe for entry (value).                       |
| WRN NO USC ENTRY FOR PATTERN.                  | DAT_USC_Map_ZoneModel::No usc-entries<br>found during pattern matching.              |
| WRN_NO_USC_ENTRY_FOR_PATTERN_<br>AND SD        | DAT_USC_Map_ZoneModel::Pattern<br>Matching - no usc-entries found for SD<br>(value). |
| WRN_NO_USC_MAP_ENTRY_FOR ZONE_<br><b>MODEL</b> | DAT::USC_Map::No Usc Entries found for<br>zone model ID (value).                     |
| WRN NO VALID USC ENTRY                         | DAT_USC_Map_ZoneModel::No Valid USC<br>entry mapping found.                          |

#### <span id="page-518-0"></span>**DAT\_Zone**

[Table 19–23](#page-518-0) lists the DAT\_Zone error messages.

*Table 19–23 DAT\_Zone Error Messages*

| <b>Error Message</b>        | <b>Description</b>                                                                                                    |
|-----------------------------|----------------------------------------------------------------------------------------------------|
| ERR INSERT ZONEMODEL        | Error inserting zone model into configuration.                                                                                                    |
| ERR INV ZONECONFIG LINE     | Error invalid zone config line: value.                                                                                                    |
| ERR INV ZONECONFIG ROW      | Error invalid values in INT_STANDARD_<br>ZONE: ZONEMODEL=value, ORIGIN<br>AREACODE=value, DESTIN<br>AREACODE=value, SERVICECODE=value,<br>VALID FROM=value, VALID TO=value,<br>ZONE_WS=value, ZONE_RT=value, ALT_<br>ZONEMODEL=value. |
| ERR INVALID BEAT            | Error: Invalid value for Beat (must be greater<br>than $0$ ).                                                                                                    |
| ERR_ZONEMODEL_NOT_IN_CONFIG | Cannot find zone model 'value' in<br>configuration data.                                                                                                    |
| WRN INVALID AREACODE        | AreaCode contains nondigit characters.<br>Error=value.                                                                                                    |
| WRN DUPLICATE SERVICETYPE   | Duplicate entry for ServiceType=value<br>corresponding to ServiceCode=value.                                                                                                    |

#### <span id="page-518-1"></span>**EXT\_InEasyDB**

[Table 19–24](#page-518-1) lists the EXT\_InEasyDB error messages.

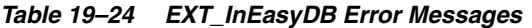

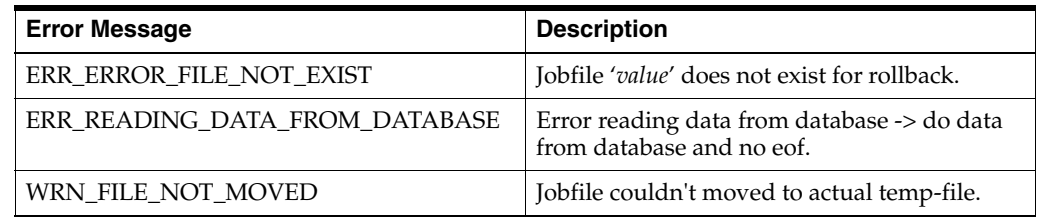

# <span id="page-518-2"></span>**EXT\_PipelineDispatcher**

[Table 19–25](#page-518-2) lists the EXT\_PipelineDispatcher error messages.

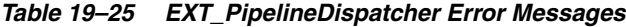

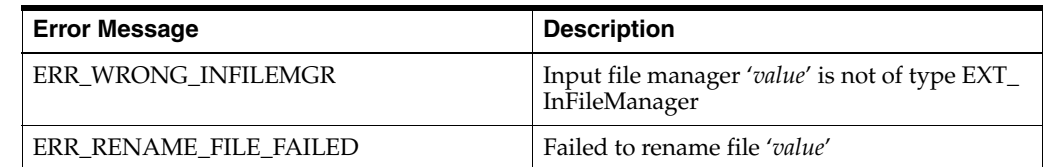

#### **FCT\_Account**

[Table 19–26](#page-519-0) lists the FCT\_Account error messages.

<span id="page-519-0"></span>

| rabic to Ed Tor Account End messages |                                                                               |
|--------------------------------------|-------------------------------------------------------------------------------|
| <b>Error Message</b>                 | <b>Description</b>                                                            |
| ERR EMPTY SERVICE FIELD MAP          | No service -> edr field mapping entries for<br>pipeline 'value' in alias map. |
| ERR JOB RERATING ACCOUNT             | This Account is currently being Rerated.                                      |

*Table 19–26 FCT\_Account Error Messages*

#### <span id="page-519-1"></span>**FCT\_AccountRouter**

[Table 19–27](#page-519-1) lists the FCT\_AccountRouter error messages.

*Table 19–27 FCT\_AccountRouter Error Messages*

| <b>Error Message</b>            | <b>Description</b>                                             |
|---------------------------------|----------------------------------------------------------------|
| ERR_DATA_MODULE_IS_NOT_A_ROUTER | Data Module ( <i>value</i> ) is not configured as a<br>Router. |
| ERR DB ROUTING FAILED           | Splitting failed (value).                                      |
| ERR JOB AMT MIGRATION           | Job is under migration state and being<br>directed.            |
| ERR REGISTRY KEY ERROR          | Error found in registry key value pair (value).                |

#### <span id="page-519-2"></span>**FCT\_AggreGate**

[Table 19–28](#page-519-2) lists the FCT\_AggreGate error messages.

*Table 19–28 FCT\_AggreGate Error Message*

| <b>Error Message</b>           | <b>Description</b>                                                     |
|--------------------------------|------------------------------------------------------------------------|
| ERR CTLFILE NOT CREATED        | Control File <i>value</i> could not be created.<br>Reason : value      |
| ERR_DATABLOCK_NOT_FOUND        | EDR datablock 'value' not found.                                       |
| ERR EDR ITERATOR FAILURE       | EDR indexes mismatch: value.                                           |
| ERR NO DEPENDENT CLASS DEFINED | No dependent class defined for class 'value'<br>and classitem 'value'. |
| ERR SCENARIO NOT DEFINED       | Scenario 'value' not defined.                                          |
| WRN NO SCENARIOS CONFIGURED    | No scenarios configured.                                               |
| WRN SCENARIO NOT ACTIVE        | Scenario 'value' is not active.                                        |

#### <span id="page-519-3"></span>**FCT\_APN\_Map**

[Table 19–29](#page-519-3) lists the FCT\_APN\_Map error messages.

*Table 19–29 FCT\_APN\_Map Error Messages*

| <b>Error Message</b>                          | <b>Description</b>                                               |
|-----------------------------------------------|------------------------------------------------------------------|
| ERR GPRS GSMW AMBIGUITY                       | GPRS and GSMW extensions present. This is<br>ambiguous. (value). |
| ERR INIT APN MAPTABLE                         | Initialize of map table failed ( <i>value</i> ).                 |
| ERR INIT EDR ITERATOR CHARGE<br><b>PACKET</b> | Failed to initialize charge packet iterator<br>(value).          |
| ERR_INIT_EDR_ITERATOR_ZONE_<br><b>PACKET</b>  | Failed to initialize zone packet iterator (value).               |

| <b>Error Message</b>              | <b>Description</b>                                      |
|-----------------------------------|---------------------------------------------------------|
| ERR_RAZ_MAP_NOT_USABLE            | Run after zoning map table not usable (value).          |
| ERR_RAZ_MAP_TABLE_NOT_INITIALISED | Run after zoning map table not initialized<br>(value).  |
| ERR RBZ MAP TABLE INVALID         | Run before zoning map table not usable<br>(value).      |
| ERR RBZ MAP TABLE NOT INITIALISED | Run before zoning map table not initialized<br>(value). |

*Table 19–29 (Cont.) FCT\_APN\_Map Error Messages*

#### <span id="page-520-0"></span>**FCT\_ApplyBalance**

[Table 19–30](#page-520-0) lists the FCT\_ApplyBalance error messages.

*Table 19–30 FCT\_ApplyBalance Error Messages*

| <b>Error Message</b>                      | <b>Description</b>                                                                                                    |
|-------------------------------------------|----------------------------------------------------------------------------------------------------|
| ERR_APPLYBAL_CANCEL_DEMANDED              | EDR belongs to a cancel demanded<br>transaction.                                                                                                    |
| ERR APPLYBAL CANCEL EDR                   | EDR transaction cancel demanded.                                                                                                    |
| ERR_APPLYBAL_EDR_ITERATOR                 | Could not reset EDR iterator.                                                                                                    |
| ERR APPLYBAL NO ACCOUNT<br><b>BALANCE</b> | Could not create/find balance for<br>BG/Resource: value.                                                                                                    |
| ERR APPLYBAL NO PREFIX                    | No prefix specified for the notification file<br>name                                                                                                    |
| ERR_APPLYBAL_PLUGIN_INVALID_STATE         | Required action does not fit to current state<br>'value'.                                                                                                    |
| ERR APPLYBAL REALTIME                     | Apply Balance plugin not required for<br>Realtime mode.                                                                                                    |
| ERR APPLYBAL ROLLBACK EDR                 | EDR transaction rollback demanded                                                                                                    |
| ERR NO SUBBALIMPACT                       | No subbalance impact created for<br>BG/Resource 'value', discount not granted for<br>this EDR. Make sure the resource is valid and<br>there is a check for available resource in the<br>configuration. |

#### <span id="page-520-1"></span>**FCT\_BatchSuspense**

[Table 19–31](#page-520-1) lists the FCT\_BatchSuspense error messages.

*Table 19–31 FCT\_BatchSuspense Error Messages*

| <b>Error Message</b>                            | <b>Description</b>                                                                |
|-------------------------------------------------|-----------------------------------------------------------------------------------|
| ERR_NO_DEFAULT_BATCH_SUSPENSE_<br><b>REASON</b> | No default batch suspense reason.                                                 |
| ERR INVALID RESUBMIT INFO                       | Invalid resubmit information received for<br>batch name value and pipeline value. |
| ERR NO BATCH SUSPENSE REASON                    | No batch suspense reason in the<br>/config/suspense_reason_code object.           |

#### <span id="page-521-0"></span>**FCT\_BillingRecord**

[Table 19–32](#page-521-0) lists the FCT\_BillingRecord error messages.

*Table 19–32 FCT\_BillingRecord Error Messages*

| <b>Error Message</b>  | <b>Description</b>                         |
|-----------------------|--------------------------------------------|
| ERR BALANCE NOT FOUND | Error adding discount balance info: value. |

#### <span id="page-521-1"></span>**FCT\_CallAssembling**

[Table 19–33](#page-521-1) lists the FCT\_CallAssembling error messages.

*Table 19–33 FCT\_CallAssembling Error Messages*

| <b>Error Message</b>                            | <b>Description</b>                                                                                                    |
|-------------------------------------------------|----------------------------------------------------------------------------------------------------|
| ERR_BAD_EDR_FILE_STREAM                         | std::fstream operation has failed for file:<br>'value'                                                                                                  |
| ERR CALL MISSING FROM DELETION<br><b>VECTOR</b> | The rejected call 'value' is missing from the<br>CallDeletionVector.                                                                                    |
| ERR_CANNOT_CLEANUP_EDR_FILE                     | Cannot remove file: 'value' during<br>EDRFileManager::cleanupEDRFiles()<br>operation.                                                                   |
| ERR_CANNOT_CREATE_INDEX_FILE_<br><b>STREAM</b>  | Unable to create the EDR index std::fstream<br>for file: 'value'                                                                                        |
| ERR_CANNOT_FIND_DEFAULT_OUTPUT_<br>STREAM       | Cannot lookup the defaultOutputStream<br>during an UpgradeFlushLimit semaphore.<br>Attempted location: value                                            |
| ERR_CANNOT_OPEN_INDEX_FILE_<br><b>STREAM</b>    | Unable to open the EDR index std::fstream for<br>file: 'value'                                                                                          |
| ERR CHAIN REFERENCE MISSING                     | Chain reference is missing.                                                                                                    |
| ERR_CREATING_CONTAINER_INDEX                    | Unable to create DETAIL container index<br>from EDRFactory.                                                                                             |
| ERR DELETION MISSING CALL RECORD                | Error, expected CallRecord missing from map<br>during CallDeletionVector cleanup. 'value'                                                               |
| ERR DOM EXCEPTION                               | DOMException caught in value:<br>Message=value                                                                                                    |
| ERR_EDR_ALREADY_CLOSED                          | The edr with the following chain reference is<br>already closed: Chain reference= 'value',<br>LongDurationIndicator='value',<br>StartTimestamp= 'value' |
| ERR_EDR_FILE_DOESNT_EXIST                       | EDRFile::initialize() failed because file: 'value'<br>does not exist.                                                                                   |
| ERR_EDR_FILE_NOT_INDEXED                        | The following file: 'value' is referenced, but<br>not available in the EDR file index.                                                                  |
| <b>ERR EMPTY MESSAGE</b>                        | Reject Message value is missing arguments.                                                                                                    |
| ERR F SEGMENT ALREADY RECEIVED                  | Error: An F segment has been already<br>received with the same chain reference                                                                          |
| ERR_FLUSH_LIMIT_IN_PROGRESS                     | Error: semaphore FlushLimit=value is already<br>in progress, FlushLimit must finish before<br>sending UpgradeFlushLimit.                                |
| ERR_INCLUSIVE_FLUSHZONE_LOGIC                   | Error InclusiveLogic, Errant Flushzone for<br>ChainReference 'value'.                                                                                   |

| <b>Error Message</b>                                     | <b>Description</b>                                                                                                    |
|----------------------------------------------------------|----------------------------------------------------------------------------------------------------|
|                                                          |                                                                                                    |
| ERR_INCLUSIVE_LOGIC_FLUSHZONE_<br><b>OUT_OF_POSITION</b> | Error InclusiveLogic, Flushzone is<br>out-of-position.                                                                              |
| ERR_INCLUSIVE_LOGIC_TOO_MANY_                            | Error InclusiveLogic,                                                                                                    |
| ACTIVE_CALL_SECTIONS                                     | SingleElementCallSection has too many<br><b>ACTIVE CallSections.</b>                                                                |
| ERR_INDEX_FILE_RENAME_FAILED                             | Unable to rename tmp to index file: 'value'<br>during IndexFile::commitFile() operation.                                            |
| ERR_INVALID_CHAIN_REFERENCE                              | Could not find data for chain reference value.                                                                                      |
| ERR_INVALID_STATE_INDICATOR                              | State value is unexpected.                                                                                                    |
| ERR_INVALID_TRANSID_IN_REJECT_MSG                        | The transaction id sent by FCT_Reject to<br>FCT_CallAssembling is invalid: 'value'.                                                 |
| ERR_L_SEGMENT_ALREADY_RECEIVED                           | Error: An L segment has been already<br>received with the same chain reference                                                      |
| ERR_LATEPARTIAL_EDR                                      | Late EDR received and marked invalid; chain<br>reference = $value$ .                                                                |
| ERR_MISUSE_VIRTUAL_FUNCTION                              | Error, virtual function 'value' is not allowed.                                                                                     |
| ERR_MULTI_CALL_SECTION_MISSING_<br><b>ELEMENTS</b>       | The MultiDataElementCallSection is missing<br>DataElements.                                                                         |
| ERR_NO_CHAIN_REFERENCE                                   | Chain reference is missing in message value.                                                                                        |
| ERR_NOT_CA_WORKFILE                                      | File: value is not a Call Assembling workfile.                                                                                      |
| ERR_PRODUCING_DEFAULT_EDR                                | Error: cannot produce default EDR for<br>container 'value' during a flush operation.                                                |
| ERR_RECYCLED_CALL_RECORD_<br><b>MISSING</b>              | Error, CallRecord missing for recycled call,<br>'value'.                                                                            |
| ERR_RECYCLED_EDR_NOT_FOUND_IN_<br>MAP                    | Error, RecycleRequest failed for chain ref<br>'value'.                                                                              |
| ERR_REJECT_CALL_RECORD_MISSING                           | Error, finding CallRecord during FCT_Reject<br>AssemblyLogic lookup request. 'value'                                                |
| ERR_REJECT_CALL_SECTION_MISSING                          | Error, finding CallSection during FCT_Reject<br>notification request. ChainRef='value'<br>StartTime='value'                         |
| ERR_REJECTED_EDR_NOT_IN_WORKFILE                         | The rejected edr is no longer in workfile.<br>Chain reference= 'value',<br>LongDurationIndicator='value',<br>StartTimestamp='value' |
| ERR_RESTORE_ASSEMBLY_LOGIC_FAILED                        | Error, unable to restore AssemblyLogic in<br>CallRecord::restore()                                                                  |
| ERR SAX EXCEPTION                                        | SAXException caught in value: Message=value                                                                                         |
| ERR_SPURIOUS_MESSAGE                                     | Ignoring spurious message value.                                                                                                    |
| ERR_UNABLE_TO_SERIALIZE_INDEX_<br><b>ITEM</b>            | Unable to serialize an index item to the EDR<br>index file named: 'value'                                                           |
| ERR_UNKNOWN_WORKFILE_VERSION                             | Cannot read workfile: value - because of<br>unknown version#: value                                                                 |
| ERR_UNUSED_EDRS_IN_PROCESS_<br><b>RESULT</b>             | Error, un-used edrs remaining in the<br>destructed ProcessResult object.                                                            |

*Table 19–33 (Cont.) FCT\_CallAssembling Error Messages*

| <b>Error Message</b>                          | <b>Description</b>                                                                                                    |
|-----------------------------------------------|----------------------------------------------------------------------------------------------------|
| ERR UPGRADE FLUSH LIMIT IN<br><b>PROGRESS</b> | Error: semaphore UpgradeFlushLimit=value<br>is already in progress, UpgradeFlushLimit<br>must finish before sending FlushLimit. |
| ERR UPGRADE MODE FAILURE                      | CallAssembly Error while Upgrading EDR<br>with ChainRef=value and StartTime=value                                               |
| ERR_VALID_DETAIL_DURING_FLUSH                 | During flush operation, the restored EDR<br>with CHAIN REFERENCE==value does not<br>pass the is ValidDetail() test.             |
| ERR XML EXCEPTION                             | XMLException caught in value:<br>Message=value                                                                                  |
| ERR XML IMPORT FILE MISSING                   | Unable to process ImportDataFromXml<br>semaphore because supplied XML file 'value'<br>is missing.                               |
| ERR XML MEMORY EXCEPTION                      | Xerces OutOfMemoryException caught in<br>value: Message=value                                                                   |

*Table 19–33 (Cont.) FCT\_CallAssembling Error Messages*

#### <span id="page-523-0"></span>**FCT\_CarrierIcRating**

[Table 19–34](#page-523-0) lists the FCT\_CarrierIcRating error messages.

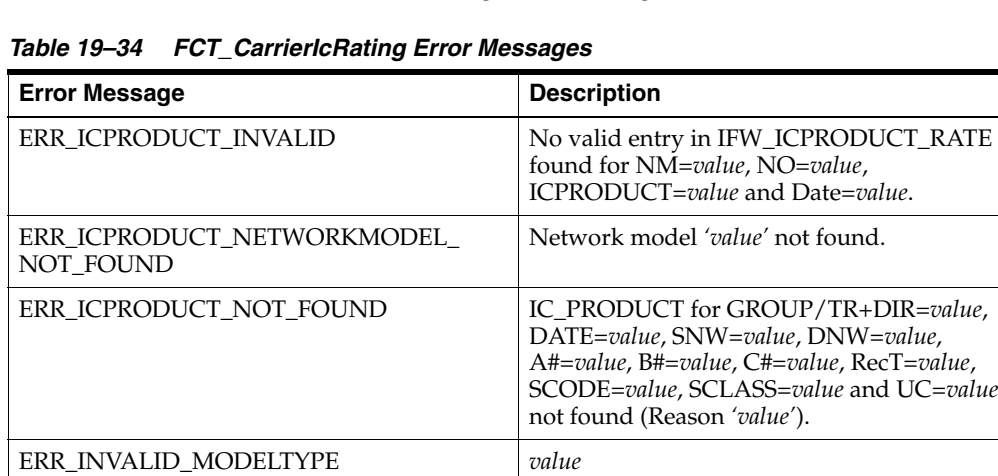

ERR\_TRUNK\_NOT\_FOUND No entry found for trunk under GSM

extension.

#### <span id="page-523-1"></span>**FCT\_CiberOcc**

[Table 19–35](#page-523-1) lists the FCT\_CiberOcc error messages.

*Table 19–35 FCT\_CiberOcc Error Messages*

| <b>Error Message</b>                          | <b>Description</b>                                                                                                |
|-----------------------------------------------|----------------------------------------------------------------------------------------------------|
| ERR CIBEROCC NETWORKMODEL NOT<br><b>FOUND</b> | The network model declared by registry<br>parameter EdrNetworkModel cannot be<br>found in the data module.        |
| ERR CIBEROCC NOT FOUND                        | A valid entry cannot be found for the source<br>network (NM=value, SN=value, and<br>DATE=value) in IFW_CIBER_OCC. |
| ERR CREATE OCC EDR                            | An OCC EDR container cannot be created.                                                                           |

#### <span id="page-524-0"></span>**FCT\_CliMapping**

[Table 19–36](#page-524-0) lists the FCT\_CliMapping error messages.

*Table 19–36 FCT\_CliMapping Error Messages*

| <b>Error Message</b> | <b>Description</b>                           |
|----------------------|----------------------------------------------|
| ERR EDR FACTORY      | Error failed to get the edr factory (value). |
| WRN CLIENTRY INVALID | Setup cli Map entry failed (value).          |

#### <span id="page-524-1"></span>**FCT\_CreditLimitCheck**

[Table 19–37](#page-524-1) lists the FCT\_CreditLimitCheck error messages.

*Table 19–37 FCT\_CreditLimitCheck Error Messages*

| <b>Error Message</b> | <b>Description</b>            |
|----------------------|-------------------------------|
| WRN_NO_BG_OBJECT     | No Balance Group Object found |

#### <span id="page-524-2"></span>**FCT\_CustomerRating**

[Table 19–38](#page-524-2) lists the FCT\_CustomerRating error messages.

| <b>Error Message</b>     | <b>Description</b>                                                                                 |
|--------------------------|----------------------------------------------------------------------------------------------------|
| ERR_CUSTOMER_NOT_FOUND   | No customer datablock found.                                                                       |
| ERR_INIT_SLA_TABLE       | Error during initialization from IFW_SLA<br>table. See pipeline log for additional<br>information. |
| ERR_RATEPLAN_NOT_DEFINED | No rateplan defined for customer account<br>$'value'$ .                                            |
| WRN_CUSTOMER_NOT_FOUND   | No customer datablock found. Using<br>Default-Rateplan 'value' to continue.                        |

*Table 19–38 FCT\_CustomerRating Error Messages*

#### <span id="page-524-3"></span>**FCT\_DataDump**

[Table 19–39](#page-524-3) lists the FCT\_DataDump error messages.

#### *Table 19–39 FCT\_DataDump Error Messages*

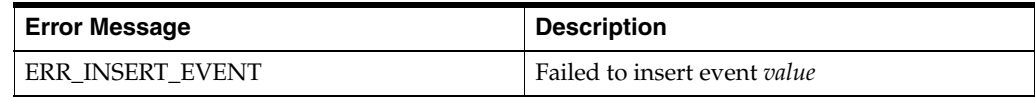

#### <span id="page-524-4"></span>**FCT\_Discard**

[Table 19–40](#page-524-4) lists the FCT\_Discard error messages.

*Table 19–40 FCT\_Discard Error Messages*

| <b>Error Message</b> | <b>Description</b>                       |
|----------------------|------------------------------------------|
| WRN FIELD NOT FOUND  | EDR field <i>'value'</i> does not exist. |

#### **FCT\_Discount**

[Table 19–41](#page-525-0) lists the FCT\_Discount error messages.

| <b>Error Message</b>         | <b>Description</b>                                                                             |
|------------------------------|------------------------------------------------------------------------------------------------|
| ERR_ACCOUNT_CANCEL           | Could not cancel transaction 'value'.                                                          |
| ERR_ACCOUNT_COMMIT           | Could not commit transaction 'value'.                                                          |
| ERR_ACCOUNT_COMMIT_RESTART   | Could not commit transaction 'value' on<br>restart.                                            |
| ERR_ACCOUNT_PREPARECOMMIT    | Could not prepare commit transaction 'value'.                                                  |
| ERR_ACCOUNT_ROLLBACK         | Could not rollback transaction 'value'.                                                        |
| ERR_BEGIN_DSC_TRANSACTION    | Cannot start the transaction 'value'.                                                          |
| ERR_BEGIN_EDR                | Cannot begin EDR transaction.                                                                  |
| ERR_CANCEL_DEMANDED_EDR      | EDR belongs to a cancel demanded<br>transaction.                                               |
| ERR_CANCEL_EDR               | EDR transaction cancel demanded.                                                               |
| ERR_CANNOT_COMPILE_SCRIPT    | Failed to compile the following IScript:<br>'value'.                                           |
| ERR_COMMIT_EDR               | Cannot commit EDR transaction.                                                                 |
| ERR_CURRENCY_RESID_NOT_FOUND | Failed to find this currency from<br>DAT::Currency: 'value'.                                   |
| ERR_DISCOUNT_DETACH_MODULE   | Could not detach pipeline 'value' (not<br>attached).                                           |
| ERR_DSC_CONF_NOT_FOUND       | Cannot find configuration for discount model<br>'value', date 'value'.                         |
| ERR_EDR_ITERATOR             | Could not reset EDR iterator.                                                                  |
| ERR_EDRPACK_NOT_READY_DSC    | Not all EDR fields needed for discounting are<br>filled.                                       |
| ERR_END_DSC_TRANSACTION      | Cannot start the transaction 'value'.                                                          |
| ERR_EXPR_REF_CP              | Expression referencing Charge Packet amount<br>when there is no Charge Packet: 'value'.        |
| ERR_GETTING_BG_ID            | Failed to get balance group id for account:<br>'value'.                                        |
| ERR_INVALID_BASE_AMOUNT      | Invalid base amount value. Expression:<br>'value'.                                             |
| ERR_INVALID_BASE_EXPR        | Discount with no Charge Packet (Billing Time<br>discount) cannot reference CP amount: 'value'. |
| ERR_INVALID_COND_AMOUNT      | Invalid condition amount value. Expression:<br>'value'.                                        |
| ERR_INVALID_DISCOUNT_TYPE    | Invalid discount type 'value'.                                                                 |
| ERR_INVALID_DRUM_AMOUNT      | Invalid DRUM amount value. Expression:<br>'value'.                                             |
| ERR_INVALID_GRANT_TYPE       | The grant type 'value' is invalid.                                                             |
| ERR_INVALID_THRESHOLD_AMOUNT | Invalid threshold_to amount value.<br>Expression: 'value'                                      |
| ERR_INVALID_THRESHOLD_TYPE   | Invalid threshold type 'value'.                                                                |
| ERR_NO_ACCOUNT_BALANCE       | Could not create/find balance for<br>BG/Resource: value.                                       |

<span id="page-525-0"></span>*Table 19–41 FCT\_Discount Error Messages*

| <b>Error Message</b>     | <b>Description</b>                                           |
|--------------------------|--------------------------------------------------------------|
| ERR PLUGIN INVALID STATE | Required action does not fit to current state<br>$'value'$ . |
| ERR REJECT_EDR           | EDR rejection demanded.                                      |
| ERR ROLLBACK EDR         | EDR transaction rollback demanded.                           |

*Table 19–41 (Cont.) FCT\_Discount Error Messages*

#### <span id="page-526-0"></span>**FCT\_DroppedCall**

[Table 19–42](#page-526-0) lists the FCT\_DroppedCall error messages.

| <b>Error Message</b>                       | <b>Description</b>                                                                                                    |
|--------------------------------------------|----------------------------------------------------------------------------------------------------|
| ERR DATA TYPE MISMATCH                     | Data type of ContinuationCallField =<br>valuedoes not match the data type of<br>$DroppedCallField = value$                       |
| ERR DROPPED CALL UPDATION<br><b>FAILED</b> | Updation of Dropped Call entry in the<br>memory map failed : value                                                               |
| ERR FILE ID NOT FOUND                      | File ID Not Found                                                                                                    |
| ERR FILE FORMAT INCORRECT                  | File Format is not correct                                                                                                    |
| ERR INSERT INTO MAP FAILED                 | Insertion into the DroppedCallInfoMap failed<br>: value                                                                          |
| ERR REMOVING FILE                          | Could not remove file value                                                                                                    |
| ERR RESTORE FAILED                         | Restore of the file failed                                                                                                    |
| ERR SERIALIZE FAILED                       | Serialize to the file failed                                                                                                    |
| ERR UNABLE TO RETRIEVE XML ID              | Unable to retrieve XML Id                                                                                                    |
| ERR VALUE FROM XML ID                      | Unable to retrieve the value from XML Id                                                                                         |
| ERR VALUE PROFILE ERA                      | Invalid value of DROPPED CALL Profile<br>ERA value = value. Profile ERA value is not set,<br>So the default behavior is assumed. |
| WRN FILE NOT FOUND                         | Main data file not found.                                                                                                    |

*Table 19–42 FCT\_DroppedCall Error Messages*

#### <span id="page-526-1"></span>**FCT\_DuplicateCheck**

[Table 19–43](#page-526-1) lists the FCT\_DuplicateCheck error messages.

*Table 19–43 FCT\_DuplicateCheck Error Messages*

| <b>Error Message</b>     | <b>Description</b>                                                                  |
|--------------------------|-------------------------------------------------------------------------------------|
| ERR BULKINSERTION FAILED | Bulk Insertion Failed in the table value from<br>file value. Error : value.         |
| ERR DELETION FAILED      | Deletion in the table <i>value</i> failed for transid<br>:transit id. Error: value. |
| ERR DUP IND FIELD TYPE   | Wrong duplicate indicator field type (requires<br>INTEGER).                         |
| ERR FLUSH TO FILE        | Could not flush data to file.                                                       |
| ERR INSERT MAP FAILED    | Insertion into the DupCheck Map failed from<br>File : value.                        |

| <b>Error Message</b>    | <b>Description</b>                                                                                                    |
|-------------------------|----------------------------------------------------------------------------------------------------|
| ERR INSERTION FAILED    | Insertion in the table value failed, Error: value.                                                                                                   |
| ERR NO INDEXSPACE CONF  | IndexSpaceName entry is not specified in the<br>FCT_DuplicateCheck module in the registry.<br>It is mandatory if the Database mode is<br>configured. |
| ERR NO TABLESPACE CONF  | TableSpaceName entry is not specified in the<br>FCT_DuplicateCheck module in the registry.<br>It is mandatory if the Database mode is<br>configured. |
| ERR PROC EXEC FAILED    | Procedure: value execute failed, value.                                                                                                    |
| ERR PROC MISSING        | Procedure: <i>value</i> does not exist.                                                                                                    |
| ERR REMOVE FILE         | Could not remove file value.                                                                                                    |
| WRN DUP RECORD          | Duplicate record found in the file.                                                                                                    |
| <b>WRN_EMPTY_FIELD</b>  | One key field is empty, field ignored.                                                                                                    |
| WRN MAIN FILE NOT FOUND | Main data file not found.                                                                                                    |
| WRN_NO_ROOT_FIELD       | Defined field is not in root block.                                                                                                    |

*Table 19–43 (Cont.) FCT\_DuplicateCheck Error Messages*

#### <span id="page-527-0"></span>**FCT\_EnhancedSplitting**

[Table 19–44](#page-527-0) lists the FCT\_EnhancedSplitting error messages.

*Table 19–44 FCT\_EnhancedSplitting Error Messages*

| <b>Error Message</b>       | <b>Description</b>                                        |
|----------------------------|-----------------------------------------------------------|
| ERR ADD SPLITTING PATTERNS | Failed to add patterns to fsm (value): value.             |
| ERR INSERT SPECSYS         | Failed to insert 'value=value' into the mapping<br>table. |
| ERR NO SPLITTING ENTRY     | No matching splitting rule found.                         |
| ERR NO STREAM FOR SPECSYS  | No output stream for specialist system 'value'.           |
| ERR SETUP SPLITTING ENTRY  | Setup for splitting entry (value) failed: value.          |

#### <span id="page-527-1"></span>**FCT\_ExchangeRate**

[Table 19–45](#page-527-1) lists the FCT\_ExchangeRate error messages.

*Table 19–45 FCT\_ExchangeRate Error Messages*

| <b>Error Message</b>                          | <b>Description</b>                                                                        |
|-----------------------------------------------|-------------------------------------------------------------------------------------------|
| ERR EXCHANGERATE BRK<br><b>HEADERDATE</b>     | File creation date is invalid : 'value'.                                                  |
| ERR EXCHANGERATE FILEDATE NOT<br><b>EXIST</b> | File date does not exist: 'value'.                                                        |
| ERR EXCHANGERATE NOT FOUND                    | Exchangerate not found: 'value','value' From_<br>Currency: 'value', To_Currency: 'value'. |

#### **FCT\_Filter\_Set**

[Table 19–46](#page-528-0) lists the FCT\_Filter\_Set error messages.

<span id="page-528-0"></span>

| rabic is to reflect but Error messages |                                     |
|----------------------------------------|-------------------------------------|
| <b>Error Message</b>                   | <b>Description</b>                  |
| ERR INVALID DISCOUNT ID                | Invalid discount object id 'value'. |
| ERR INVALID PRODUCT ID                 | Invalid product id 'value'.         |

*Table 19–46 FCT\_Filter\_Set Error Messages*

#### <span id="page-528-1"></span>**FCT\_IRules**

[Table 19–47](#page-528-1) lists the FCT\_IRules error messages.

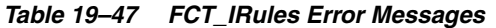

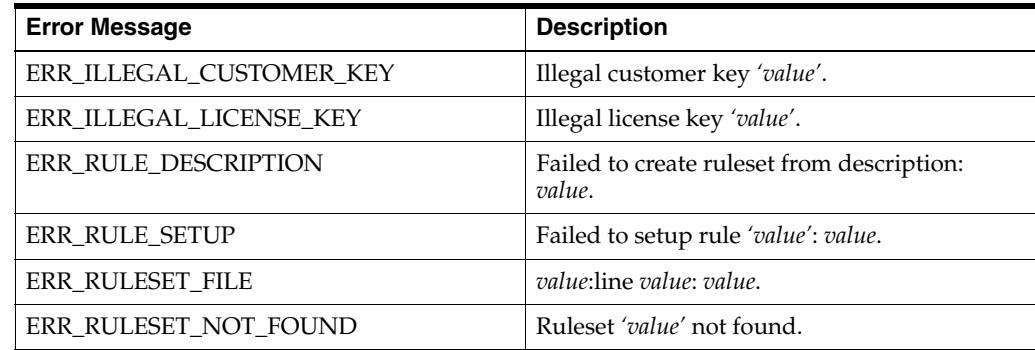

#### <span id="page-528-2"></span>**FCT\_IScriptPlugIn**

[Table 19–48](#page-528-2) lists the FCT\_IScriptPlugin error messages.

*Table 19–48 FCT\_IScriptPlugin Error Messages*

| <b>Error Message</b>  | <b>Description</b>                 |
|-----------------------|------------------------------------|
| ERR SCRIPT NOT USABLE | The iScript 'value' is not usable. |

#### <span id="page-528-3"></span>**FCT\_ItemAssign**

[Table 19–49](#page-528-3) lists the FCT\_ItemAssign error messages.

*Table 19–49 FCT\_ItemAssign Error Messages*

| <b>Error Message</b>  | <b>Description</b>                                 |
|-----------------------|----------------------------------------------------|
| ERR INVALID ITEM POID | Invalid item poid returned from DAT<br>ItemAssign. |

#### <span id="page-528-4"></span>**FCT\_MainRating**

[Table 19–50](#page-528-4) lists the FCT\_MainRating error messages.

*Table 19–50 FCT\_MainRating Error Messages*

| <b>Error Message</b>   | <b>Description</b>                                                                                                    |
|------------------------|----------------------------------------------------------------------------------------------------|
| ERR INVALID ADDON TYPE | Addon-Type in IFW_RATEPLAN_CNF for<br>RP=value, RP-V=value, IC=value, SCode=value,<br>SClass=value, TM=value and TZ=value is<br>invalid. Not in 'Percentage, 'Absolute or<br>'New value. |

| <b>Error Message</b>                           | <b>Description</b>                                                                                                    |
|------------------------------------------------|----------------------------------------------------------------------------------------------------|
| ERR PRICEMODEL CONFIG NOT<br><b>FOUND</b>      | Pricemodel-Config not found for PM=value,<br>RES=value, RUM=value, Step=value,<br>Frame=value and Date=value.                                               |
| ERR PRICEMODEL NOT FOUND                       | Pricemodel 'value' not found. See<br>process-log-file for invalid pricemodels not<br>loaded. Packet no. 'value'.                                            |
| ERR PRICEMODEL RUM NOT FOUND                   | Pricemodel-RUM not found for PM=value,<br>RES=value and RUM=value. Packet no. 'value'.                                                                      |
| ERR PRICEMODEL STEP NOT FOUND                  | Pricemodel-Step not found for PM=value,<br>RES=value RUM=value. Packet no. 'value'.                                                                         |
| ERR RATE PRICEMODEL NOT FOUND                  | Pricemodel not found (IFW_RATEPLAN_<br>CNF) for RP=value, RPV=value, IC=value,<br>SCode=value, SClass=value, TMM=value and<br>TZ=value. Packet no. 'value'. |
| ERR_RATEPLAN_VERSION_DATE_NOT_<br><b>FOUND</b> | Rateplan-Version not found (IFW_<br>RATEPLAN_VER) for Rateplan=value and<br>Date=value. Packet no. 'value'.                                                 |
| ERR RATEPLAN_VERSION ID_NOT_<br><b>FOUND</b>   | Rateplan-Version not found (IFW_<br>RATEPLAN_VER) for Rateplan=value and<br>Version=value. Packet no. 'value'.                                              |
| ERR RUM GROUP NOT FOUND                        | Found no valid rum group for packet no.<br>$'value'$ .                                                                                                    |
| ERR TIMEMODEL NOT FOUND                        | Timemodel not found (IFW_RATEPLAN_<br>CNF) for RP=value, RPV=value, IC=value,<br>SCode=value and SClass=value. Packet no.<br>'value'.                       |
| ERR_TIMEZONE_NOT_FOUND                         | Timezone not found in TimeModel=value for<br>Date=value. Packet no. 'value'.                                                                                |

*Table 19–50 (Cont.) FCT\_MainRating Error Messages*

#### <span id="page-529-0"></span>**FCT\_Opcode**

[Table 19–51](#page-529-0) lists the FCT\_Opcode error messages.

*Table 19–51 FCT\_Opcode Error Messages*

| <b>Error Message</b>        | <b>Description</b>                                  |
|-----------------------------|-----------------------------------------------------|
| ERR ALL CM CONNECTIONS LOST | All CM connections lost.                            |
| ERR RECV DATA               | Error while receiving data from CM (value)          |
| ERR RESTORE DATA            | Error while restoring data (value)                  |
| ERR SEND DATA               | Error occurred while sending data to CM<br>(value)  |
| ERR_SERIALIZE_EDR           | Exception occurred while serializing edr<br>(value) |

#### **FCT\_PreRating**

[Table 19–52](#page-530-0) lists the FCT\_PreRating error messages.

<span id="page-530-0"></span>

| <b>Error Message</b>           | <b>Description</b>                                                                |
|--------------------------------|-----------------------------------------------------------------------------------|
| ERR ASS CBD NOT FOUND          | No ASSOCIATED CHARGE BREAKDOWN<br>block is found                                  |
| ERR NO RATEPLAN                | No rateplan-code or -id defined in<br>DETAL.ASS_CBD.CP.                           |
| ERR RATEPLAN NOT A NUMBER      | Rateplan-Id 'value' is not a number.                                              |
| ERR RATEPLAN TYPE INV          | Rateplan-Type 'value' does not match valid<br>values ('R').                       |
| ERR RATEPLAN VERSION NOT FOUND | Rateplan-Version not found for Id (value) and<br>Date (value).                    |
| ERR ZONE VALUE NOT FOUND       | ZoneValue not found for ZM-Id=value,<br>Date=value, SC=value, A#=value, B#=value. |

*Table 19–52 FCT\_PreRating Error Messages*

#### <span id="page-530-1"></span>**FCT\_PreSuspense**

[Table 19–53](#page-530-1) lists the FCT\_PreSuspense error messages.

| <b>Error Message</b>          | <b>Description</b>                                    |
|-------------------------------|-------------------------------------------------------|
| ERR DATATYPE NOT SUPPORTED    | Data type EDR::FieldDescr::value is not<br>supported. |
| ERR NO OUERYABLE FIELDS TABLE | No queryable fields specified in registry.            |
| WRN_NO_QUERYABLE_FIELDS       | No queryable fields specified for table value.        |

*Table 19–53 FCT\_PreSuspense Error Messages*

#### <span id="page-530-2"></span>**FCT\_RateAdjust**

[Table 19–54](#page-530-2) lists the FCT\_RateAdjust error message.

#### *Table 19–54 FCT\_RateAdjust Error Message*

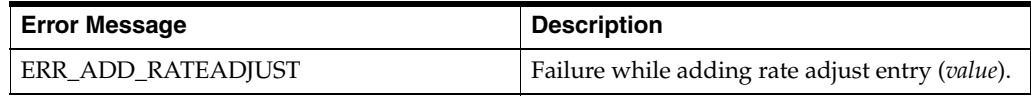

#### <span id="page-530-3"></span>**FCT\_Reject**

[Table 19–55](#page-530-3) lists the FCT\_Reject error message.

#### *Table 19–55 FCT\_Reject Error Message*

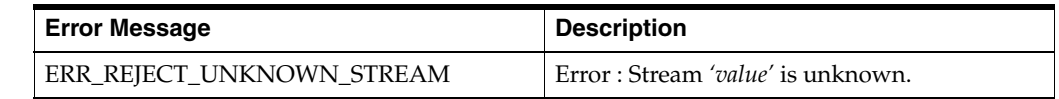

#### <span id="page-530-4"></span>**FCT\_Rounding**

[Table 19–56](#page-530-4) lists the FCT\_Rounding error message.

*Table 19–56 FCT\_Rounding Error Message*

| <b>Error Message</b>   | <b>Description</b>                                                                         |
|------------------------|--------------------------------------------------------------------------------------------|
| ERR APP NAME NOT FOUND | The Application Type name value provided<br>for the Registry Entry value is not supported. |

#### <span id="page-531-0"></span>**FCT\_SegZoneNoCust**

[Table 19–57](#page-531-0) list the FCT\_SegZoneNoCust error message.

*Table 19–57 FCT\_SegZoneNoCust Error Message*

| <b>Error Message</b>   | <b>Description</b>                                           |
|------------------------|--------------------------------------------------------------|
| ERR INIT SEG ZONE LINK | Failure during initialization of segment zone<br>link table. |

#### <span id="page-531-1"></span>**FCT\_Suspense**

[Table 19–58](#page-531-1) lists the FCT\_Suspense error messages.

*Table 19–58 FCT Suspense Error Messages*

| <b>Error Message</b>                    | <b>Description</b>                                                 |
|-----------------------------------------|--------------------------------------------------------------------|
| ERR ASS SUSPENSE EXT MISSING            | No ASS_SUSPENSE_EXT data block. FCT_<br>PreSuspense is not active. |
| ERR EFENTRY INVALID                     | Failed to setup suspense mapping entry<br>(value)                  |
| ERR_NO_DEFAULT_SUSPENSE_REASON          | No default suspense reason and subreason<br>specified.             |
| ERR NO MATCHING ENTRY IN EDR<br>FLD MAP | No matching entry found in suspense edr<br>field map table.        |
| ERR REJECT STREAM ERROR                 | RejectStream registry must be set to "value".                      |
| WRN FIELD MAP NOT FOUND                 | Registry entry 'value' not found.                                  |

#### <span id="page-531-2"></span>**FCT\_Timer**

[Table 19–59](#page-531-2) lists the FCT\_Timer error messages.

#### *Table 19–59 FCT\_Timer Error Messages*

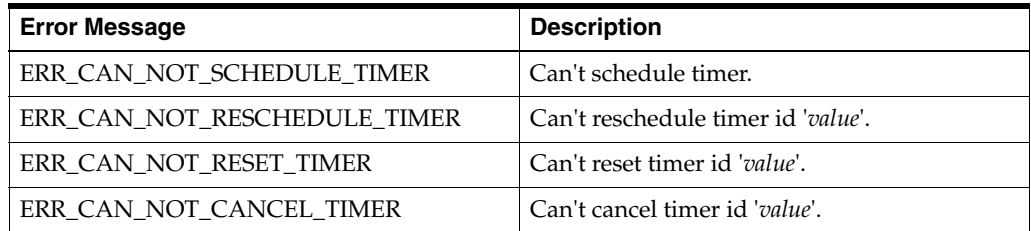

#### <span id="page-531-3"></span>**FCT\_TriggerBill**

[Table 19–60](#page-531-3) lists the FCT\_TriggerBill error message.

#### *Table 19–60 FCT\_TriggerBill Error Message*

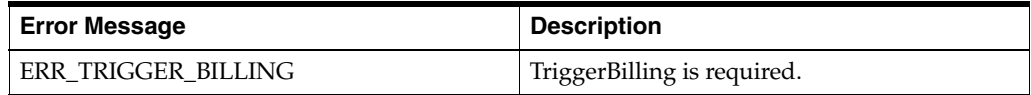

#### **FCT\_UoM\_Map**

[Table 19–61](#page-532-0) lists the FCT\_UoM\_Map error messages.

| <b>Error Message</b>                          | <b>Description</b>                                             |
|-----------------------------------------------|----------------------------------------------------------------|
| ERR INIT PBC SERVICE MAP TABLE                | Failed to init. service map table (value).                     |
| ERR_INIT_PBC_SERVICE_RGL_MAP_<br><b>TABLE</b> | Failed to init. rgl map table (value).                         |
| ERR INIT UOM MAPTABLE                         | Failed to intiialise the UoM map table ( <i>value</i> ).       |
| ERR NO SERVICE CODE NAME<br><b>SUPPLIED</b>   | No service code value was supplied for the<br>mapping (value). |

<span id="page-532-0"></span>*Table 19–61 FCT\_UoM\_Map Error Messages*

#### <span id="page-532-1"></span>**FCT\_UsageClassMap**

[Table 19–62](#page-532-1) lists the FCT\_UsageClassMap error message.

*Table 19–62 FCT\_UsageClassMap Error Message*

| <b>Error Message</b> | <b>Description</b>                                    |
|----------------------|-------------------------------------------------------|
| ERR UCENTRY INVALID  | Failed to setup usage class mapping entry<br>(value). |

#### <span id="page-532-2"></span>**FCT\_USC\_Map**

[Table 19–63](#page-532-2) lists the FCT\_USC\_Map error messages.

*Table 19–63 FCT\_USC\_Map Error Messages*

| <b>Error Message</b>          | <b>Description</b>                                |
|-------------------------------|---------------------------------------------------|
| ERR SETUP USC MAPTABLE        | Failed to initialize the USC map table (value).   |
| ERR USC GROUP VALUE NOT FOUND | No specified for USC group registry<br>parameter. |

#### <span id="page-532-3"></span>**INP\_GenericStream**

[Table 19–64](#page-532-3) lists the INP\_GenericStream error message.

*Table 19–64 INP\_GenericStream Error Message*

| <b>Error Message</b>                        | <b>Description</b>                  |
|---------------------------------------------|-------------------------------------|
| ERR INP GENERICSTREAM PARSE<br>ERROR STREAM | Parse error on input stream: value. |

#### <span id="page-532-4"></span>**INP\_Realtime**

[Table 19–65](#page-532-4) lists the INP\_Realtime error messages.

*Table 19–65 INP\_Realtime Error Messages*

| <b>Error Message</b>                            | <b>Description</b>                                                                            |
|-------------------------------------------------|-----------------------------------------------------------------------------------------------|
| ERR REALTIME BLOCKINDEX NOT IN                  | RealtimePipeline: Container BlockIndex is                                                     |
| <b>FACTORY</b>                                  | missing in Factory: value                                                                     |
| ERR REALTIME CANNOT CREATE<br><b>DOMBUILDER</b> | RealtimePipeline: Unable to create a<br>DOMBuilder parser from<br>DOMImplementationLS object. |
| ERR REALTIME CANNOT DUPLICATE                   | RealtimePipeline: Unexcepted to duplicate                                                     |
| <b>EDR</b>                                      | EDR.                                                                                          |

| <b>Error Message</b>                                  | <b>Description</b>                                                                                                    |
|-------------------------------------------------------|----------------------------------------------------------------------------------------------------|
| ERR_REALTIME_COMPILE_ISCRIPT_<br><b>FAILED</b>        | RealtimePipeline: Unable to compile iscript<br>mapping file: value                                                                    |
| ERR_REALTIME_CREATE_DEFAULT_EDR_<br>FAILED            | RealtimePipeline: Unable to create a default<br>edr for CM error propagation.                                                         |
| ERR_REALTIME_CREATING_CONTAINER_<br><b>INDEX</b>      | RealtimePipeline: Unable to create EDR<br>Container Index for container name: value                                                   |
| ERR_REALTIME_EDR_FIELD_MAPPING_<br><b>MISMATCH</b>    | RealtimePipeline: EDRField type mismatch<br>error, unable to map value: value to EDR field<br>type: value in function readConstants() |
| ERR_REALTIME_EDR_TYPE_MISMATCH                        | RealtimePipeline: Type mismatch error,<br>unable to map pin_fld_t:value to EDR field:<br>value in function appendValueToEDR()         |
| ERR_REALTIME_EXECUTE_ISCRIPT_<br><b>FAILED</b>        | RealtimePipeline: Failed to execute realtime<br>iscript.                                                                              |
| ERR_REALTIME_INDEX_NOT_IN_<br><b>FACTORY</b>          | RealtimePipeline: Container Index is missing<br>in Factory: value                                                                     |
| ERR_REALTIME_INSERT_FLIST_EXT                         | RealtimePipeline: IScript Flist extension is<br>missing.                                                                              |
| ERR_REALTIME_MISSING_INPUT_MAP_<br><b>LIST</b>        | RealtimePipeline: XML element list<br><inputmap> missing in xml file: value</inputmap>                                                |
| ERR_REALTIME_MISSING_INPUT_MAP_<br><b>NODE</b>        | RealtimePipeline: XML element <inputmap><br/>missing in xml file: value</inputmap>                                                    |
| ERR_REALTIME_MISSING_OPCODE_LIST                      | RealtimePipeline: XML element list<br><opcodemap> missing in xml file: value</opcodemap>                                              |
| ERR_REALTIME_MISSING_OPCODE_<br><b>NODE</b>           | RealtimePipeline: XML element<br><opcodemap> missing in xml file: value</opcodemap>                                                   |
| ERR_REALTIME_MISSING_REQUIRED_<br><b>FLIST_FIELD</b>  | RealtimePipeline: The expected Input Flist<br>field is missing: value                                                                 |
| ERR_REALTIME_NULL_EDR_FACTORY                         | RealtimePipeline: Null EDR factory returned<br>from edrFactory()                                                                      |
| ERR_REALTIME_OBS_FLIST_EDR_<br>CONVERSION_FAILED      | Realtime Pipeline: Conversion of Input flist to<br>EDR failed.                                                                        |
| ERR_REALTIME_OPEN_ISCRIPT_FAILED                      | RealtimePipeline: Unable to open iscript<br>mapping file: value                                                                       |
| ERR_REALTIME_PRODUCING_EDR                            | RealtimePipeline: Unable to produce EDR<br>Container from index named: value                                                          |
| ERR_REALTIME_PROPAGATE_BAD_<br>DATABLOCK_VALUE        | RealtimePipeline: PropagateBlock<br>blockname: <i>value</i> , unable to find target<br>EDR::DatablockValue at index [value,value]     |
| ERR_REALTIME_PROPAGATE_BLOCK_<br><b>CLONE</b>         | RealtimePipeline: PropagateBlock<br>blockname: <i>value</i> , unable to clone source<br>EDR::Datablock at index value                 |
| ERR_REALTIME_PROPAGATE_BLOCK_<br><b>INVALID_ARG</b>   | RealtimePipeline: PropagateBlock<br>blockname: <i>value</i> is not a valid candidate for<br>propagation.                              |
| ERR_REALTIME_PROPAGATE_BLOCK_<br><b>INVALID_DEPTH</b> | RealtimePipeline: PropagateBlock<br>blockname:value has an invalid depth for<br>propagation.                                          |

*Table 19–65 (Cont.) INP\_Realtime Error Messages*

| <b>Error Message</b>                                       | <b>Description</b>                                                                                      |
|------------------------------------------------------------|----------------------------------------------------------------------------------------------------|
| ERR REALTIME PROPAGATE BLOCK<br><b>LOOKUP SOURCE BLOCK</b> | RealtimePipeline: PropagateBlock<br>blockname:value has missing source<br>EDR::Datablock at index value |
| ERR REALTIME PROPAGATE BLOCK<br><b>MISSING</b>             | RealtimePipeline: PropagateBlock<br>blockname: <i>value</i> is not a member of the<br>current EDR.      |
| ERR REALTIME PUSH EDR FAILED                               | RealtimePipeline: Failed to push EDRs onto<br>InputDevice.                                              |
| ERR_REALTIME_READ_REGISTRY_FAILED                          | RealtimePipeline: ReadRegistry() failed for<br>INP::Realtime module.                                    |
| ERR REALTIME REG INTERPRETER                               | RealtimePipeline: IScript interpreters missing.                                                         |
| ERR REALTIME SET INTERNAL<br><b>TRANSACION ID FAILED</b>   | RealtimePipeline: Failed to set Transaction Id<br>in Internal block.                                    |
| ERR REALTIME UNKNOWN EXCEPTION                             | RealtimePipeline: Unknown exception in<br>function: value                                               |

*Table 19–65 (Cont.) INP\_Realtime Error Messages*

# <span id="page-534-0"></span>**INP\_Recycle**

[Table 19–66](#page-534-0) lists the INP\_Recycle error messages.

*Table 19–66 INP\_Recycle Error Messages*

| <b>Error Message</b>                               | <b>Description</b>                                                                                      |
|----------------------------------------------------|----------------------------------------------------------------------------------------------------|
| ERR ADD HEADER REOCRD ERROR                        | Error while adding header record.                                                                       |
| ERR ADD TRAILER REOCRD ERROR                       | Error while adding trailer record.                                                                      |
| ERR_INP_RECYCLE_CANNOT_CONVERT_<br><b>EDR</b>      | Cannot convert EDR to new container desc,<br>field is either missing or type has changed:<br>value.     |
| ERR_INP_RECYCLE_CANNOT_FIND_EDR_<br><b>VERSION</b> | INP::EdrVersionConverter::getEdrVersion()<br>cannot find the EDR version attribute in the<br>input xml. |
| ERR INP RECYCLE DOM PARSE ERRORS                   | DOMParser errors encountered during parse<br>operation in function value.                               |
| ERR_INP_RECYCLE_EDR_MISSING_FM                     | EDR xml missing FM_ELEMENT in function<br>value.                                                        |
| ERR_INP_RECYCLE_EMPTY_QUERY_<br><b>RESULT</b>      | Query for edr_fld_map_buf_t buffer returned<br>empty data in function: value.                           |
| ERR INP RECYCLE INVALID READER                     | Invalid reader in function: value - value.                                                              |
| ERR INP RECYCLE NO DB<br><b>CONNECTION</b>         | Unable to get DB Connection in function:<br>value - value.                                              |
| ERR INP RECYCLE NO DB SELECTOR                     | Unable to get DB Selector in function: value -<br>value.                                                |
| ERR_INP_RECYCLE_NO_DB_TABLES                       | Unable to get DB Tables edr_field_mapping_t<br>and edr_fld_map_buf_t in function: value.                |
| ERR_INP_RECYCLE_ROOT_ELEMENT_<br><b>MISSING</b>    | EDR root XML element not found in function<br>value.                                                    |
| ERR_INP_RECYCLE_SAX2_PARSE_ERRORS                  | SAX2XMLReader errors encountered during<br>parse operation in function value.                           |

| <b>Error Message</b>                           | <b>Description</b>                                            |
|------------------------------------------------|---------------------------------------------------------------|
| ERR INP RECYCLE UNEXPECTED<br><b>EXCEPTION</b> | Unexpected Exception in function value.                       |
| ERR PARSE HEADER ERROR                         | Error in parsing header record.                               |
| ERR PROCESS RECORD ERROR                       | Error in processing record : value.                           |
| ERR PUSH EDR ERROR                             | Error in pushing record to pipeline, record<br>number: value. |
| ERR RECYCLING DATA MODULE NOT<br><b>FOUND</b>  | Cannot find recycling data module.                            |
| ERR REG TRAILER NOT SUPPORTED                  | Trailer record is not supported by INP<br>Recycle.            |

*Table 19–66 (Cont.) INP\_Recycle Error Messages*

#### <span id="page-535-0"></span>**NET\_EM**

[Table 19–67](#page-535-0) lists the NET\_EM error messages.

| <b>Error Message</b>           | <b>Description</b>                                           |
|--------------------------------|--------------------------------------------------------------|
| ERR CLOSE REALTIME TRANSACTION | Failed to close realtime transaction in pipeline<br>'value'. |
| ERR CREATE CONTEXT FAILED      | PCM CREATE CONTEXT failed for socket<br>'value'.             |
| ERR LSOCK BIND                 | UNIX Sock bind error for file name 'value'.                  |
| ERR OPCODE NOT CONFIGURED      | Opcode ' <i>value</i> ' is not configured.                   |
| ERR OPEN REALTIME TRANSACTION  | Failed to open realtime transaction in pipeline<br>'value'.  |
| ERR RTP ARE NOT READY          | All Realtime Pipelines NOT ready.                            |
| ERR SOCK ACCEPT                | Accept failed for socket 'value', errno 'value'.             |
| ERR SOCK BIND                  | TCP/IP Socket bind error 'value', errno 'value'.             |
| ERR SOCK LISTEN                | Listen failed for socket 'value', errno 'value'.             |
| ERR SOCKET BIND                | Socket bind error.                                           |

*Table 19–67 NET\_EM Error Messages*

# <span id="page-535-1"></span>**OUT\_DB**

[Table 19–68](#page-535-1) lists the OUT\_DB error messages.

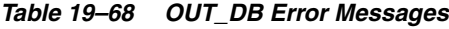

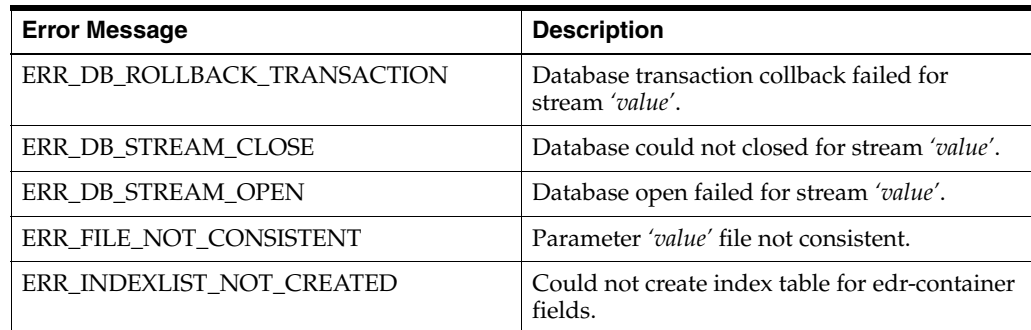

#### <span id="page-536-0"></span>**OUT\_GenericStream**

[Table 19–69](#page-536-0) lists the OUT\_GenericStream error messages.

*Table 19–69 OUT\_GenericStream Error Messages*

| <b>Error Message</b>       | <b>Description</b>                                     |
|----------------------------|--------------------------------------------------------|
| ERR OUTPUT PARSE ERROR     | Parse error on output file: value.                     |
| ERR STREAM IS EMPTY RETURN | Function streamIsEmpty() needs boolean<br>return type. |

#### <span id="page-536-1"></span>**OUT\_Realtime**

[Table 19–70](#page-536-1) lists the OUT\_Realtime error messages.

*Table 19–70 OUT\_Realtime Error Messages*

| <b>Error Message</b>                                 | <b>Description</b>                         |
|------------------------------------------------------|--------------------------------------------|
| ERR OUT REALTIME CREDIT LIMIT<br><b>CHECK FAILED</b> | RealtimePipeline: CreditLimitCheck failed. |
| WRN OUT REALTIME REVERSE<br>RATING APPLIED           | RealtimePipeline: Reverse Rating Applied.  |

# **Pipeline Utility Error Messages**

#### <span id="page-536-2"></span>**LoadIFWConfig**

[Table 19–71](#page-536-2) lists the LoadIFWConfig error messages.

*Table 19–71 LoadIFWConfig Error Messages*

| <b>Error Message</b>      | <b>Description</b>                                                  |
|---------------------------|---------------------------------------------------------------------|
| ERR_CREATE_OBJECT_FAILED  | Cannot create object value (invalid (NULL)<br>pointer).             |
| ERR INVALID PATTERN       | Directory pattern value is invalid.                                 |
| ERR NO DIR                | Directory <i>value</i> not accessible.                              |
| ERR NO PATH NAME          | No path name given.                                                 |
| ERR_OBJ_NOT_INITIALIZED   | The object value is not initialized.                                |
| ERR REG NAME NOT FOUND    | Registry name value not found.                                      |
| ERR REG PARSE FAILED      | Registry parse failed near value.                                   |
| ERR REG SUBTREE NOT FOUND | Registry subtree value not found.                                   |
| ERR_REG_VALUE_IS_EMPTY    | Found empty value for registry item, where a<br>value was expected. |
| ERR SYSTEM ERROR          | Unexpected error, errno value value value                           |
| WRN REG ENTRY OBSOLETE    | Obsolete registry entry: value                                      |

### **OMF Error Messages**

[Table 19–72](#page-537-0) lists the OMF error messages.

| <b>Error Message</b>       | <b>Description</b>                                                                        |
|----------------------------|-------------------------------------------------------------------------------------------|
| ERR SNMP_LOST_CONNECTION   | Lost connection to master SNMP agent.                                                     |
| ERR SNMP NOT REGISTERED    | Failed to register the mib table OID value for<br>probe value at master SNMP agent.       |
| ERR_SNMP_NOT_UNREGISTERED  | Failed to un-register the mib table OID value<br>for probe value at master SNMP agent.    |
| ERR SNMP SUBAGENT MIB INIT | Failed to initialize SNMP subagent mib.<br>Registration will be reattempted periodically. |

<span id="page-537-0"></span>*Table 19–72 OMF Error Messages*

# **Part V**

# **Managing IMDB Cache-Enabled Systems**

Part V describes how to use Oracle In-Memory Database (IMDB) Cache Manager in your Oracle Communications Billing and Revenue Management (BRM) system. It includes the following chapters:

- [Using Oracle IMDB Cache Manager](#page-540-0)
- **[Installing IMDB Cache Manager](#page-552-0)**
- [Configuring IMDB Cache Manager](#page-570-0)
- [Generating the BRM Cache Group Schema](#page-580-0)
- **[Customizing IMDB Cache Manager](#page-590-0)**
- [Migrating Data to an Oracle IMDB Cache-Enabled BRM System](#page-594-0)
# <span id="page-540-0"></span>**Using Oracle IMDB Cache Manager**

This chapter provides information about using Oracle Communications Billing and Revenue Management (BRM) In-Memory Database (IMDB) Cache Manager.

# **About Oracle IMDB Cache Manager**

IMDB Cache Manager is an optional BRM component that enables you to use both:

- **Oracle IMDB Cache:** An in-memory database for caching only performance-critical data from the BRM database.
- **BRM database:** An external relational database management system (RDBMS) for storing all BRM data.

The IMDB Cache Manager package includes only the IMDB Cache Data Manager (DM). The DM provides the interface between the CM and Oracle IMDB Cache and between the CM and the BRM database. The DM determines whether to route CM requests to Oracle IMDB Cache or to the BRM database based on where the data resides (called the *residency type*). For more information, see ["About the Residency](#page-543-0)  [Type and Oracle IMDB Data Manager".](#page-543-0)

# **About Caching BRM Objects in Memory**

You can cache a subset of your BRM database tables in an in-memory database by using Oracle IMDB Cache. Oracle IMDB Cache includes the following functionality:

- Caches data from BRM database tables
- Replicates cached data for high-availability systems
- Stores transient data

For more information about Oracle IMDB Cache, see "About Oracle IMDB Cache" in *BRM Concepts*.

### **About BRM Cache Groups**

Oracle IMDB Cache stores BRM database tables in cache groups. Each cache group can store a single BRM table or a group of related tables (root table and one or more child tables). Oracle IMDB Cache synchronizes the data between the cache groups and the BRM database.

BRM cache groups store BRM data that require low latency and high throughput for fast access. For example:

- Subscriber data to process authentication, authorization, and accounting (AAA) requests
- Subscriber data accessed by customer service representatives (CSRs)
- Account, bill unit, and item data needed to perform billing

By default, the IMDB Cache Manager installer creates the following cache groups in your Oracle IMDB Cache data stores:

- A subscriber cache group. This cache group is defined as a Global ASYNCHRONOUS WRITETHROUGH (AWT) type, which makes the data available to all members in a cache grid. If the requested data is not in the subscriber cache group, Oracle IMDB Cache returns an error.
- Event cache groups. These cache groups are defined as Dynamic AWT types, in which updates in the cache group are asynchronously propagated to the BRM database. By default, data in a Dynamic AWT cache group is deleted using the least-recently-used (LRU) aging policy. If the requested data is not in an event cache group, Oracle IMDB Cache forwards the request to the BRM database, gets the response, caches the data, and sends the response to the client.

You can view the default BRM cache group definitions in the *BRM\_home***/bin/pin\_tt\_ schema\_gen.values** configuration file.

See *Oracle In-Memory Database Cache User's Guide* for more information about cache group types and aging policy.

### **Guidelines for Setting Cache Group Size**

When you create an Oracle IMDB Cache data store, you specify the maximum size of the data store's shared-memory segment. Data is created in the shared-memory segment until it reaches the specified maximum. After it reaches the maximum, Oracle IMDB Cache reports an out-of-memory error any time you attempt to load data into or create accounts in the shared-memory segment.

By default, the maximum size of the data store's shared-memory segment is 32 MBytes. You can change the maximum size value at the following times by using the **PermSize** cache attribute:

- When you create the data store.
- When you connect to the data store the first time. In this case, you can only increase the maximum size, not decrease it.

For more information about the **PermSize** cache attribute, see the discussion on specifying the size of a data store in *Oracle TimesTen In-Memory Database Operations Guide*.

### **About Loading BRM Objects into Oracle IMDB Cache**

You load BRM objects into Oracle IMDB Cache by using the following:

- The **pin\_tt\_schema\_gen** utility, which uses the existing BRM database schema to generate your schema and load SQL scripts.
- The schema SQL script, which creates the BRM cache group schema in Oracle IMDB Cache.
- The load SQL script, which loads BRM data into the cache group schema.

For more information, see ["Generating the BRM Cache Group Schema"](#page-580-0).

#### **About Loading Migrated Accounts into the Cache Groups**

If you migrated accounts into the BRM database after your BRM system is up and running, you can load the migrated data into the BRM cache groups using the **pin\_tt\_ schema\_gen** utility. To perform the migration without downtime or without blocking operations on the objects already in the cache, load only the objects that are not already cached in the Oracle IMDB Cache data store.

To reduce the impact on your system, Oracle recommends that you perform the load in batches.

### **About Managing Data in Oracle IMDB Cache**

Database tables cached in Oracle IMDB Cache are stored in shared memory, which is a fixed size. You must manage the data in the cache to avoid running out of shared-memory space.

#### **Managing Fast-Growing Tables**

To manage fast-growing tables, such as **/event** tables, in BRM cache groups, use the Oracle IMDB Cache Aging feature.

IMDB Cache DM uses *usage-based* aging to remove least-recently-used (LRU) data, based on a range of threshold values that specifies when LRU aging is activated and deactivated.

The aging policy for BRM cache groups is defined in the cache group schema definitions in the **pin\_tt\_schema\_gen.values** file. Aging is enabled by default for Dynamic AWT cache groups. See ["Generating the BRM Cache Group Schema"](#page-580-0).

#### **About Purging Expired Reservation and Active-Session Objects**

When account balances in the BRM database are updated at the end of a session, reservation objects and active-session objects are removed from Oracle IMDB Cache. The reservations are released and session objects in the database are rated. However, when a session is terminated abnormally (for example, because of a timeout error or not receiving a stop-accounting request), the session remains open and the reservation objects and the related objects in that session remain in the database cache, using up shared-memory space. You remove expired reservation and active session objects and release shared-memory space by using the **pin\_clean\_rsvns** and **pin\_clean\_asos** utilities.

For information on how to run these utilities, see ["pin\\_clean\\_rsvns"](#page-278-0) and ["pin\\_clean\\_](#page-276-0) [asos".](#page-276-0)

#### **About Purging Closed Bills, Items, Journals, and Expired Subbalances**

You remove closed bills, items, journals, and expired account subbalances by using the **pin\_purge** utility.

**Note:** Do not use the **pin\_sub\_bal\_cleanup** utility to purge expired account subbalances. Using the **pin\_sub\_bal\_cleanup** utility results in data in Oracle IMDB Cache and the BRM database being unsynchronized and might result in propagation errors. In an Oracle IMDB Cache–enabled system, you must use the **pin\_purge** utility to purge expired account subbalances.

See ["pin\\_purge"](#page-287-0) for more information on how to run this utility.

# **How Objects Are Stored in Oracle IMDB Cache-Enabled Systems**

BRM storable objects in an Oracle IMDB Cache-enabled system are assigned one of the following categories:

- *Transient objects* contain ongoing session data necessary for processing authorization and reauthorization requests that require low latency and high throughput. These objects are transactional and are stored *only* in the Oracle IMDB Cache data file. They are created and updated during a session when the system is running and deleted at the end of the session after the data is committed to the BRM database. These objects can be accessed only through simple queries.
- *Reference objects* contain data such as subscriber information and resource balances that are read often but not updated often. These objects require low latency for read-only access and are updated only at the end of the session. Reference objects are created, updated, and stored in Oracle IMDB Cache and replicated to the BRM database.
- Database objects are of the following types:
	- **–** *Database-only* objects are created, updated, and stored *only* in the BRM database. Examples of these database objects include configuration objects, device objects, and pricing objects, such as products, plans, and deals.
	- **–** *Hybrid database objects* are created and updated in Oracle IMDB Cache and propagated to the BRM database. These objects are deleted from Oracle IMDB Cache using the LRU aging policy.

# <span id="page-543-0"></span>**About the Residency Type and Oracle IMDB Data Manager**

The storable object attribute, RESIDENCY\_TYPE, defines where the object resides in the BRM system. For information on RESIDENCY\_TYPE, see the discussion on about the residency type in *BRM Concepts*.

IMDB Cache DM uses the residency type values to determine to which data source to send request operations. Because IMDB Cache DM uses dual connections, if the data resides in Oracle IMDB Cache, IMDB Cache DM uses the Oracle IMDB Cache connection to retrieve the data. If the data resides in the BRM database, IMDB Cache DM uses the Oracle database connection to retrieve the data.

# **About Storing Usage Events**

By default, IMDB Cache Manager stores usage event data in expanded format. Only event objects in the EVENT\_T base table and the EVENT\_BAL\_IMPACTS\_T subtable are stored in expanded format. There are no limitations on the types of searches or stored procedures that you can use with these tables.

# **Using Oracle Functions or Procedures in an SQL Statement**

Oracle IMDB Cache Manager does not support using Oracle functions or stored procedures in an SQL statement. To work around this limitation, trigger two separate calls to call the stored procedure and the SQL statement in your policy code.

# <span id="page-544-1"></span>**About Searching for Usage Events in Oracle IMDB Cache-Enabled Systems**

In Oracle IMDB Cache-enabled systems, usage events are created in Oracle IMDB Cache and are later propagated to the BRM database by the Oracle IMDB Cache synchronization process. To maintain memory space, Oracle IMDB Cache periodically deletes usage events from memory by using the LRU policy. Hence, at any given time, some usage events are in Oracle IMDB Cache, some are in the BRM database, and some are in both.

To ensure it finds events stored in both Oracle IMDB Cache and the BRM database, BRM performs a *union search*. Union searches consist of the following steps, which are different for each rating method:

■ **Real-time rating:** BRM finds usage events by searching both Oracle IMDB Cache and the BRM database, merging the results together, and then deleting any duplicate events from the search results.

BRM uses this method to search for events only when:

- **–** The PCM\_OP\_TCF\_AAA\_SEARCH\_SESSION helper opcode searches for duplicate session objects.
- **–** The PCM\_OP\_TCF\_AAA\_REFUND opcode searches for session objects to refund.
- **–** The PCM\_OP\_INV\_MAKE\_INVOICE opcode searches for events when creating detailed invoices.
- **–** The PCM\_OP\_BILL\_MAKE\_BILL\_NOW opcode searches for events to bill.
- **Batch rating:** BRM finds usage events by searching the BRM database only. Before searching the database, however, BRM ensures that all usage events have been propagated from Oracle IMDB Cache to the BRM database by doing the following:
	- **–** Retrieving a list of the most recently created and modified usage events from Oracle IMDB Cache.
	- **–** Polling the BRM database until all the usage events in the list are propagated to the BRM database.

BRM uses this method to search for events only during the rerating process and during deferred taxation.

For information on configuring BRM to perform union searches during both batch rating and real-time rating, see ["Searching for Events in Both Oracle IMDB Cache and](#page-572-0)  [the BRM Database"](#page-572-0).

# <span id="page-544-0"></span>**About Committing Transactions in Both Oracle IMDB Cache and the BRM Database**

Certain operations in the BRM system require updates to data in Oracle IMDB Cache and to objects in the BRM database. The *transactional consistency feature* ensures that if an error occurs while data is written to either Oracle IMDB Cache or the BRM database, the entire BRM transaction is rolled back on both data sources.

The transaction consistency feature is implemented with the following Oracle database features:

- Distributed transactions.
- Two-phase commit protocols.

Ability to disassociate a service context from one global transaction and reassociate it with another global transaction.

> **Note:** Any external application that works directly on both data sources without going through IMDB Cache DM must use their own consistency logic.

To configure your system to use the transaction consistency feature, see ["Configuring](#page-570-0)  [IMDB Cache Manager for Transaction Consistency".](#page-570-0)

## **About Recovering from Oracle Global Transaction Errors**

When an application, such as Siebel CRM, attempts to access data in Oracle IMDB Cache, IMDB Cache DM opens an Oracle Global Transaction. If the external application fails while the transaction is open, the Oracle Global Transaction performs one of the following:

- If the transaction has not been precommitted, the Oracle Global Transaction rolls back the entire transaction.
- If the transaction is precommitted, the Oracle Global Transaction keeps the transaction in an **Active** status for a specified length of time. This gives the application time to reestablish a connection to the IMDB Cache DM and complete the transaction. If the transaction is postcommitted before the wait time expires, the Oracle Global Transaction commits the transaction. If the transaction is not postcommitted before the wait time expires, the Oracle Global Transaction changes the transaction to a **Pending** status and the Oracle Database Administrator must intervene.

### **About Manually Fixing Oracle Global Transaction Failures**

**Note:** For information about manually committing or rolling back XA transactions, see "Manually Committing or Rolling Back XA Transactions" in *BRM JCA Resource Adapter*.

IMDB Cache DM automatically fixes most errors that occur during the BRM transaction process. However, in rare cases, a BRM transaction error may occur that IMDB Cache DM cannot fix automatically. When this occurs, the Oracle Global Transaction is changed from an **Active** status to a **Pending** status and the error must be fixed manually.

Your Oracle Database Administrator must periodically check for and fix Oracle Global Transaction failures. [Table 20–1](#page-546-0) shows the BRM tables and views that your Oracle Database Administrator should monitor.

| <b>Table Name</b>      | <b>Description</b>                                                                                                    |
|------------------------|----------------------------------------------------------------------------------------------------|
| <b>GLOBAL TRANS T</b>  | Lists information about each <b>Active</b> global transaction.                                                                                                    |
|                        | This IMDB Cache Manager table is stored in the data store of each logical<br>partition.                                                                                       |
| GLOBAL_PENDING_TRANS_T | Lists the global transactions that are Pending and require manual<br>intervention by the Oracle Database Administrator.                                                       |
|                        | This table is stored in your BRM database. The IMDB Cache Manager<br>installer creates one instance of this table for each schema in your BRM<br>database.                    |
| DBA 2PC PENDING        | Stores detailed information about each global transaction that is <b>Pending</b> ,<br>such as the global and local transaction ID and the state of the commit<br>transaction. |
|                        | To access this Oracle static data dictionary view, you must have a SYS or<br>SYSTEM password for the BRM database.                                                            |

<span id="page-546-0"></span>*Table 20–1 BRM Tables and Views to Monitor*

For more information about:

- The global transaction tables, see "About the Global Transaction System Tables and [Views".](#page-103-0)
- Finding and fixing global transaction errors, see "Finding and Fixing Global [Transaction Errors".](#page-106-0)

# **Using the Oracle IMDB Cache Grid to Partition Data**

An Oracle IMDB Cache Grid is a collection of Oracle IMDB Caches that work together to cache data from the Oracle database. Cached data is distributed between the cache grid members. The cache grid manages information about the data location and provides applications access to the cached data in all the grid members with location transparency. Logical partitioning is a mechanism that provides scalability by using the Oracle IMDB Cache Grid architecture. You can configure cache grids to increase system performance and manage system growth.

Typically in a BRM system, data is distributed among multiple database schemas. You can improve scalability by distributing BRM data among multiple logical partitions in each database schema. In this configuration, data from a single database schema is distributed among multiple logical partitions (Oracle IMDB Caches). Logical partitioning essentially provides a second level of data partitioning. As your subscriber base grows, you can add additional database schemas and logical partitions. For example, for a single-schema database with 1,000,000 subscribers, you can create two logical partitions and distribute 500,000 subscriber accounts in each partition. When the subscriber base grows to 2,000,000, you can add a database schema with two more logical partitions to distribute the additional 1,000,000 new subscriber accounts.

# **About Logical Partitioning in High Availability Systems**

In a high-availability system, a cache grid consists of one or more high-availability nodes (a pair of an active and a standby Oracle IMDB Cache). Data in the schema is partitioned among the Oracle IMDB Cache nodes based on the ACCOUNT\_OBJ\_DB column in the UNIQUENESS\_T table.

Accounts and all associated objects reside in the same node. Each node owns the specific data partition. If one node is down, clients can continue to access accounts in the other nodes. Because database operations are performed at the nodes where the data resides, this reduces the workload on the BRM database and improves the overall system efficiency.

In a BRM system with high availability and logical partitions, each IMDB Cache DM handles operations for a specific logical partition and database schema. All logical partitions are assigned a database number. The following naming scheme is used to denote the logical partition for a specific database schema:

0.*M*.0.*N*

where:

- *M* specifies the logical partition.
- *N* specifies the database schema.

**Note:** The first logical partition is 0, not 1. For example, for database schema 0.0.0.1 (schema 1), the first partition is 0.0.0.1 and the second partition is 0.1.0.1. For database schema 0.0.0.2 (schema 2), the first partition is 0.0.0.2 and the second partition is 0.1.0.2.

[Figure 20–1](#page-548-0) shows an Oracle IMDB Cache Grid architecture for a single-schema database with two logical partitions and how you can configure additional database schemas and logical partitions as your subscriber base grows.

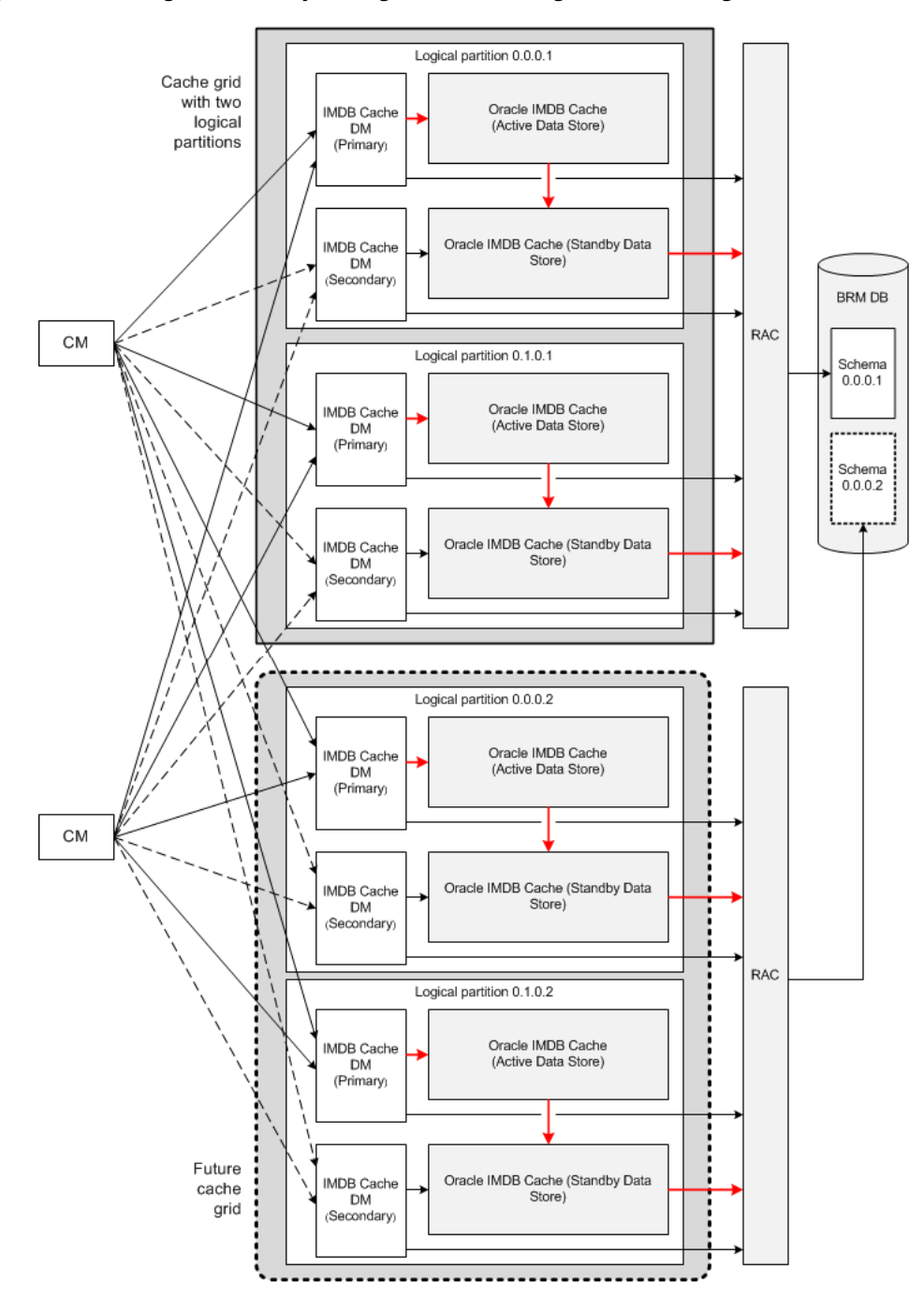

<span id="page-548-0"></span>*Figure 20–1 A High-Availability Configuration with Logical Partitioning*

## **How Accounts Are Assigned to the Logical Partition**

Each database schema and logical partition is assigned a status and a priority. The status determines whether the database schema and the logical partition are available for account creation. The priorities are used during account creation to determine in which schema and partition to create the account.

BRM finds an open database schema with the highest priority and assigns accounts to an open logical partition with highest priority for that database schema. If all database schemas and logical partitions have the same priority, BRM chooses an open database schema and logical partition at random in which to create the account.

For hierarchical, brand, or group accounts, all members are created in the same database schema and generally in the same logical partition as the parent. However, it is possible that members could be located in different logical partitions based on the logical partition priority.

The database schema and logical partition status can be set to open, closed, or unavailable:

- **Open:** Database schemas and logical partitions with open status are available for account creation.
- **Closed:** Database schemas and logical partitions with closed status are not used for account creation under most circumstances. Accounts are created in a closed database schema or logical partition only if an account's parent, branded, or sponsoring account belongs to that database schema or logical partition or if all database schemas and logical partitions are closed. If all database schemas and logical partitions are closed, BRM chooses a closed database schema and logical partition at random in which to create accounts and continues to create accounts in that database schema until a database schema becomes open. To limit the number of accounts created in a database schema or logical partition, you can manually change the status to closed, or you can have BRM automatically change it to closed when the database schema or logical partition reaches a predefined limit.
- **Unavailable:** Database schemas and logical partitions with unavailable status are not used for account creation unless the database schema or logical partition contains an account's parent, sponsoring, or branded account.

To change the status or priority for a database schema or logical partition, edit the STATUS and PRIORITY entries in the *BRM\_home***/apps/multi\_db/config\_dist.conf** file, and then use the **load\_config\_dist** utility to load the distribution information into the primary database.

### <span id="page-549-1"></span>**About Finding Data in Logical Partitions**

In Oracle IMDB Cache-enabled systems with logical partitions, data is spread across multiple logical partitions in a Cache Grid (or schema). BRM uses the TimesTen Global Processing feature to perform the following:

- Search for data in multiple logical partitions. See "About Performing Searches in [Logical Partitions"](#page-549-0).
- Retrieve data from multiple logical partitions. See "About Retrieving Data from [Logical Partitions"](#page-550-0).

#### <span id="page-549-0"></span>**About Performing Searches in Logical Partitions**

BRM applications and external applications can initiate the following types of searches:

- Search a single schema and return all the results simultaneously by using the PCM\_OP\_SEARCH opcode.
- Search a single schema and return the results in discrete chunks by using the PCM\_OP\_STEP\_SEARCH opcode.
- Search multiple schemas and return all the results simultaneously by using the PCM\_OP\_GLOBAL\_SEARCH opcode.
- Search multiple schemas and return the results in discrete chunks by using the PCM\_OP\_GLOBAL\_STEP\_SEARCH opcode.

When your schemas contain logical partitions, BRM can perform either a search on a specified logical partition or a global search across all logical partitions in the schema. BRM determines whether to search one or all logical partitions in the schema by reading flags passed in the call to the search opcode. [Table 20–2](#page-550-1) shows the type of search the opcode performs based on the opcode call type and flag.

<span id="page-550-1"></span>*Table 20–2 Search Performed Based on Opcode Call Types and Flags*

| <b>Opcode Call Type</b>                | <b>Opcode Flag</b> |                                                                                                    |
|----------------------------------------|--------------------|----------------------------------------------------------------------------------------------------|
| Opcode called inside a<br>transaction  | ٠                  | No flag: The opcode searches the logical partition specified<br>in the input flist. This is the default.   |
|                                        |                    | PCM_OPFLG_SEARCH_PARTITIONS: The opcode<br>performs a global search across all logical partitions.         |
| Opcode called outside a<br>transaction |                    | No flag: The opcode performs a global search across all<br>logical partitions. This is the default.        |
|                                        |                    | PCM_OPFLG_SEARCH_ONE_PARTITION: The opcode<br>searches the logical partition specified in the input flist. |

BRM finds data in logical partitions as follows:

- **1.** The CM routes search operations to an IMDB Cache DM instance based on the search opcode's PIN\_FLD\_POID input flist field. For example, if PIN\_FLD\_POID is set to **0.1.0.1**, the CM routes the search operation to the IMDB Cache DM instance connected to logical partition 0.1.0.1.
- **2.** IMDB Cache DM calls the specified search opcode.
- **3.** The search opcode executes the search against one or more logical partitions:
	- If the opcode call occurs *inside* a transaction, the opcode, by default, searches only the current logical partition. If the PCM\_OPFLG\_SEARCH\_PARTITIONS flag is passed in the opcode call, the opcode performs a search across all logical partitions in the Cache Grid.
	- If the opcode call occurs *outside* a transaction, the opcode, by default, performs a search across all logical partitions in the Cache Grid. If the PCM\_OPFLG\_ SEARCH\_ONE\_PARTITION flag is passed in the opcode call, the opcode searches only the specified logical partition.

Global processing searches can decrease search performance. Therefore, all BRM client applications, such as Customer Center and Developer Center, use global processing searches only when the required data is spread across multiple logical partitions.

If your BRM system includes an external application, you must customize the external application to use global processing searches only when absolutely necessary. For more information, see ["Searching for Data Across Logical Partitions"](#page-575-0).

#### <span id="page-550-0"></span>**About Retrieving Data from Logical Partitions**

BRM applications and external applications can retrieve the following types of data:

- An entire object by using the PCM\_OP\_READ\_OBJ opcode.
- Specified object fields by using the PCM\_OP\_READ\_FLDS opcode.

By default, the read opcodes retrieve data from only one logical partition. However, if the optional PCM\_OPFLG\_SEARCH\_PARTITIONS flag is passed in the call to the read opcode, the opcode uses the global processing feature to retrieve data from all logical partitions in the schema.

If your BRM system includes an external application, you must customize the external application to retrieve data from multiple logical partitions. For more information, see ["Searching for Data Across Logical Partitions"](#page-575-0).

# **How IMDB Cache DM Connects to Oracle IMDB Cache**

IMDB Cache DM uses a direct driver connection to connect to Oracle IMDB Cache. For a direct driver connection, you must configure IMDB Cache DM and Oracle IMDB Cache on the same server machine.

See ["Connecting IMDB Cache DM to Your Data Stores"](#page-565-0) for more information.

For more information about the direct driver connection mode, see *Oracle In-Memory Database Introduction*.

# **About the AAA Flow in a BRM System with IMDB Cache Manager**

In an Oracle IMDB Cache-enabled BRM system, the authentication, authorization, and accounting (AAA) flow uses the **/uniqueness** table for account and service lookups to authorize accounts for prepaid services. The **/uniqueness** object contains the data required for BRM to find the account and service objects corresponding to the given login.

The PCM\_OP\_ACT\_FIND opcode uses the **/uniqueness** object to obtain **/account** and **/service** data for a given account login. The Services Framework AAA opcodes use the data in the **/uniqueness** table to authorize and reauthorize prepaid sessions and to end prepaid accounting sessions. The Customer FM standard opcodes update the **/uniqueness** table when a new customer account is created or when a customer purchases a new service.

# **Installing IMDB Cache Manager**

This chapter describes how to install Oracle Communications Billing and Revenue Management (BRM) In-Memory Database (IMDB) Cache Manager.

> **Important:** If you have existing BRM data created on a BRM system before IMDB Cache Manager was installed, you must run the **load\_ pin\_uniqueness** utility to prepare data for migration to an IMDB Cache Manager-enabled system before you load BRM objects into Oracle IMDB Cache.

Before you read this chapter, you should be familiar with the following:

- IMDB Cache Manager. See ["Using Oracle IMDB Cache Manager".](#page-540-0)
- Oracle In-Memory Database Cache concepts and architecture. See *Oracle In-Memory Database Cache User's Guide*.

**Important:** IMDB Cache Manager is an optional feature that requires a separate license.

# **About Setting Up a BRM System with IMDB Cache Manager**

Before you set up a BRM system with IMDB Cache Manager, you should plan your system configuration. For example, you should decide whether the system will be configured with logical partitioning, high availability, a single-schema database, or a multischema database.

# **About Setting Up IMDB Cache Manager for a Basic BRM System**

A basic BRM system for rating prepaid and postpaid real-time events using IMDB Cache Manager includes the following components:

- Client applications (for example, Customer Center)
- Service-specific applications (for example, GSM AAA Manager and GPRS AAA Manager)
- Connection Manager, along with the Facilities Modules (FMs)
- Resource Reservation Framework (RRF)
- Real-time discounting pipeline, if your rating includes discounting
- IMDB Cache DM
- Oracle IMDB Cache
- Oracle Database

[Figure 21–1](#page-553-0) shows a basic BRM system for rating prepaid real-time events with IMDB Cache Manager.

<span id="page-553-0"></span>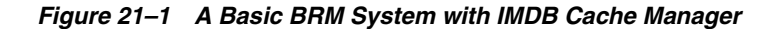

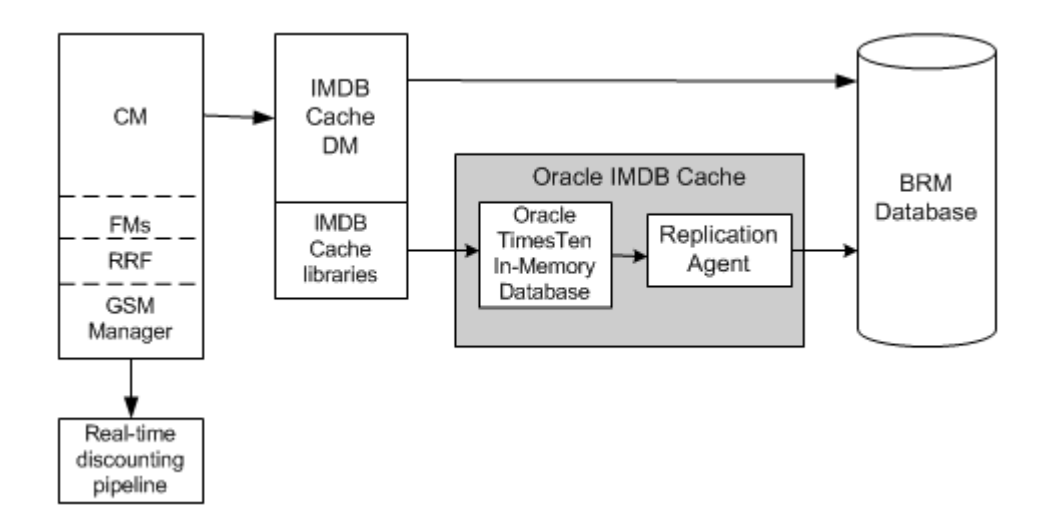

### **About Setting Up IMDB Cache Manager in a Multischema System**

In a BRM system with multiple database schemas, each schema must be mapped to an instance of IMDB Cache DM. Each IMDB Cache DM handles all the operations associated with the accounts in that specific schema. You can configure one CM for each IMDB Cache DM, one CM for multiple IMDB Cache DMs, or multiple CMs for multiple IMDB Cache DMs.

In a BRM system with multiple database schemas, each Oracle IMDB Cache instance is associated with one schema. There is no overlap in the data stored in the different instances of Oracle IMDB Cache.

The installation and configuration steps for setting up IMDB Cache Manager for a multischema system are the same as for a single-schema system. For each schema, follow the steps in ["Installing and Configuring a BRM System with IMDB Cache](#page-555-0)  [Manager"](#page-555-0) to install and configure IMDB Cache Manager and Oracle IMDB Cache, except for the following:

- Before you run **pin\_tt\_schema\_gen -a** to generate the schema and load SQL files, the following entries must be changed in *BRM\_home***/bin/pin\_tt\_schema\_ gen.values** file for the specific schema:
	- **–** Update the schema SQL file name to refer to the database number for the schema. For example:

\$fileName="tt\_schema\_0.0.0.2.sql";

**–** Update the database user name for the schema. For example:

\$MAIN\_DB{'user'}="*Secondary\_Schema\_User*";

**–** Update the password for the schema database user. For example:

\$MAIN\_DB{'password'}="*Secondary\_Schema\_User\_Password*";

**–** Specify the user name of the primary schema. For example:

\$primary\_db\_user\_name="*Primary\_Schema\_User*";

**–** Update the database number for the logical partition. For example:

\$db\_no\_for\_load\_sql="0.0.0.2";

■ During IMDB Cache Manager installation, provide the database number for the specific schema. For example, the database number for the second schema should be 0.0.0.2.

[Figure 21–2](#page-554-0) shows a basic IMDB Cache-enabled system for multiple database schemas.

<span id="page-554-0"></span>*Figure 21–2 Basic IMDB Cache-Enabled System for a Multischema Database*

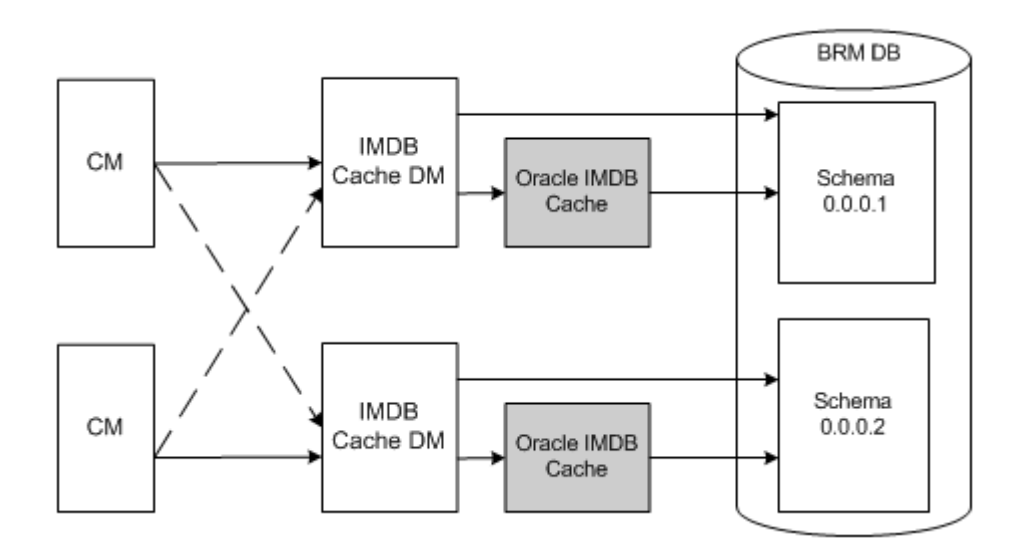

# <span id="page-554-1"></span>**Hardware and Software Requirements**

[Table 21–1](#page-554-1) describes the hardware and software requirements for installing IMDB Cache Manager.

| <b>System Requirement</b> | <b>Hardware and Software Version</b>                                                                           |  |
|---------------------------|----------------------------------------------------------------------------------------------------|--|
| <b>Operating System</b>   | Solaris and Linux                                                                                              |  |
| Processor                 | 64-bit architecture                                                                                            |  |
| Database Version          | Oracle 11.1.0.7.0 and required Oracle patches 6890831,<br>$\blacksquare$<br>9352179, 6963600.                  |  |
|                           | Oracle 11.2.0.1.0<br>$\blacksquare$                                                                            |  |
| Oracle IMDB Cache         | Oracle IMDB Cache 11.2.1.8.2                                                                                   |  |
|                           | Oracle Clusterware 11.1.0.7.0                                                                                  |  |
|                           | Run Oracle IMDB Cache in its own cluster, not in the Oracle<br>Real Application Clusters (Oracle RAC) cluster. |  |
| Java Runtime              | J2SE Software Development Kit (JDK) version 1.5                                                                |  |

*Table 21–1 Hardware and Software Requirements for IMDB Cache Manager*

| <b>System Requirement</b> | <b>Hardware and Software Version</b> |
|---------------------------|--------------------------------------|
| Perl                      | Perl 5.8.0                           |
|                           | Perl Modules:                        |
|                           | DBI version 1.605                    |
|                           | DBD-Oracle version 1.16              |
|                           | Bit-Vector version 7.1               |

*Table 21–1 (Cont.) Hardware and Software Requirements for IMDB Cache Manager*

# <span id="page-555-0"></span>**Installing and Configuring a BRM System with IMDB Cache Manager**

This section provides instructions for configuring a basic BRM system with IMDB Cache Manager. The examples demonstrate how to create the data store **tt\_0.0.0.1** in Oracle IMDB Cache for a single-schema BRM database.

To install and configure a basic BRM system with IMDB Cache Manager:

- **1.** Install and configure the BRM database.
- **2.** Install Oracle IMDB Cache. See *Oracle TimesTen In-Memory Database Installation Guide*.
- **3.** Install BRM 7.5.
- **4.** Install IMDB Cache Manager. See ["Installing IMDB Cache Manager".](#page-555-1)
- **5.** Install any optional components that you want to add to your system.
- **6.** Create your data stores. See ["Creating the Data Store in Oracle IMDB Cache"](#page-558-0).
- **7.** If you have existing BRM data that was created before IMDB Cache Manager was installed, run the **load\_pin\_uniqueness** utility to prepare data for migration to an IMDB Cache-enabled system.

**Note:** Stop and restart CM and DM.

- **8.** Extract the data you want to cache from the BRM database and configure your cache groups schema. See ["Generating the BRM Cache Group Schema".](#page-580-0)
- **9.** Initialize your data stores. See ["Initializing Your Data Stores in Oracle IMDB](#page-564-0)  [Cache".](#page-564-0)
- **10.** Connecting your data stores to the BRM database. See ["Connecting Your Data](#page-565-1)  [Stores to the BRM Database".](#page-565-1)
- **11.** Connect IMDB Cache DM to your data stores. See ["Connecting IMDB Cache DM](#page-565-2)  [to Your Data Stores".](#page-565-2)
- **12.** Configure your CM to connect to the IMDB Cache DM. See ["Connecting the CM to](#page-568-0)  [IMDB Cache DM".](#page-568-0)

# <span id="page-555-1"></span>**Installing IMDB Cache Manager**

**Note:** The base BRM schema is updated when you install IMDB Cache Manager. The schema updates cannot be undone.

To install IMDB Cache Manager, perform these tasks:

- [Obtaining Information Needed for Installing IMDB Cache Manager](#page-556-0)
- **[Installing IMDB Cache Manager](#page-556-1)**
- [Running the pin\\_setup Script](#page-557-0)
- [Granting Privileges to the Global Transaction Tables](#page-558-1)

#### <span id="page-556-0"></span>**Obtaining Information Needed for Installing IMDB Cache Manager**

You will be prompted for the following information about your existing BRM system during the IMDB Cache Manager installation:

**Tip:** You can obtain some of the information from the existing *BRM\_ home***/setup/pin\_setup.values** file on your BRM server.

- The temporary directory for installation (temp\_dir)
- The following information about the BRM database to which IMDB Cache DM will connect:
	- **–** Database alias
	- **–** Database user name
	- **–** Database user password
- The following information about the machine running the Oracle IMDB Cache:
	- **–** Data store name
	- **–** Database number
	- **–** Port number

#### <span id="page-556-1"></span>**Installing IMDB Cache Manager**

**Important:** IMDB Cache Manager must be installed on the same system where Oracle IMDB Cache is installed.

To install IMDB Cache Manager:

- **1.** Go to the Oracle Software Delivery Cloud web site (http://edelivery.oracle.com).
- **2.** Download the software to a temporary directory (*temp\_dir*).

#### **Important:**

- If you download to a Windows workstation, use FTP to copy the **.bin** file to a temporary directory on your UNIX server.
- You must increase the heap size used by the Java Virtual Machine (JVM) before running the installation program to avoid "Out of Memory" error messages in the log file.
- **3.** Go to the directory where you installed the Third-Party package and source the **source.me** file.

```
Caution: You must source the source.me file to proceed with
installation, otherwise "suitable JVM not found" and other error 
messages appear.
```
Bash shell:

source source.me.sh

C shell:

source source.me.csh

**4.** Go to *temp\_dir* and enter this command:

7.5.0\_TimesTen\_Manager\_*platform*.bin

**Note:** You can use the **-console** parameter to run the installation in command-line mode. To enable a graphical user interface (GUI) installation, install a GUI application such as X Windows and set the DISPLAY environment variable before you install the software.

**5.** Follow the instructions on the screen and, when prompted, provide the information you collected. The default installation directory for IMDB Cache Manager is **opt/portal/7.5**.

> **Note:** If you plan to install IMDB Cache Manager with high availability, ensure that you enter the following details during installation:

Restrict access to the TimesTen installation to the group 'pin'? [ yes ] **no** Do you want to restrict access to the TimesTen installation to a different group? [ yes ] **no** Are you sure you want to make this instance world-accessible? [ yes ] **yes**

**6.** Go to the directory where you installed the IMDB Cache Manager package and source the **source.me** file:

Bash shell:

source source.me.sh

C shell:

source source.me.csh

#### <span id="page-557-0"></span>**Running the pin\_setup Script**

The **pin\_setup** script reads the **pin\_setup.values** file, configures IMDB Cache DM, and starts IMDB Cache DM. If necessary, open the *BRM\_home***/setup/pin\_setup.values** file and change the configuration entries.

To run the **pin\_setup** script:

- **1.** Log in as user **pin**.
- **2.** Go to the *BRM\_home***/setup** directory and run the **pin\_setup** script:

**./pin\_setup**

**3.** Check the *BRM\_home***/setup/pin\_setup.log** file for status and errors.

#### <span id="page-558-1"></span>**Granting Privileges to the Global Transaction Tables**

To grant read privileges to the IMDB Cache global transaction tables, perform the following for *each* BRM database user:

**1.** Using SQL\*Plus, log in to your database as the SYSTEM user.

```
sqlplus system/manager@databaseAlias
```
**2.** Grant read privileges to the global transaction tables:

```
GRANT SELECT ON SYS.DBA_2PC_PENDING TO User;
GRANT SELECT ON SYS.DBA_2PC_NEIGHBORS TO User;
```
- **3.** Exit SQL\*Plus.
- **4.** To initialize the database instance with your changes, stop and restart the BRM database.

### <span id="page-558-0"></span>**Creating the Data Store in Oracle IMDB Cache**

You create data stores in Oracle IMDB Cache for storing your BRM database tables. When creating your data stores, ensure that they adhere to the following naming convention:

tt\_0.*M*.0.*N*

where:

- *M* specifies the logical partition. The first logical partition is 0, the second logical partition is 1, and so on.
- *N* specifies the database schema.

#### **Creating Data Stores for a Basic BRM System**

To create a data store in Oracle IMDB Cache:

**1.** On the system where Oracle IMDB Cache is installed, create a directory for storing database files:

**mkdir** *IMDB\_home***/***Database\_Files\_Location*

where:

- IMDB\_home is the directory in which you installed Oracle IMDB Cache.
- Database\_Files\_Location is the directory in which you want to store the BRM database files.

For example:

mkdir *IMDB\_home*/BRMFiles

**Note:** Oracle recommends using a local disk for the database files instead of a network-mounted disk.

**2.** Go to the user home directory:

**cd** *IMDB\_home***/info**

**3.** Create a data store configuration file named **sys.odbc.ini** with the following entries:

> **Note:** For information on configuring the data store attributes in the **sys.odbc.ini** file, see *Oracle TimesTen In-Memory Database Operations Guide*.

#### **sys.odbc.ini configuration file**

[*DSN*] DataStore=*Database\_Files\_Location*/*Datastore\_Name* OracleNetServiceName=*Oracle\_Database\_Service\_Name* DatabaseCharacterSet=*Character\_Set* ConnectionCharacterSet=*Character\_Set* PLSQL=1 OracleNetServiceName=*BRM\_Database\_Service\_Name* oraclepwd=*Oracle\_DB\_Password* Driver=\$TIMESTEN\_HOME/lib/libtten.so #Shared-memory size in megabytes allocated for the datastore. PermSize= *Shared\_Memory\_Size*  #Shared-memory size in megabytes allocated for temporary data partition, generally half the size of Permsize. TempSize=*Half\_of\_PermSize* PassThrough=0 #Use large log buffer, log file sizes LogFileSize=512 #Async repl flushes to disk before sending batches so this makes it faster #on Linux LogFlushMethod=2 CkptFrequency=200 CkptLogVolume=0 #Limit Ckpt rate to 10 mb/s CkptRate=10 Connections=200 #Oracle recommends setting LockWait to 30 seconds. LockWait=30 DurableCommits=0 CacheGridEnable=1

#### where:

- DSN is the data source name, which is the same as the data store name. DSN must also be the same as the database alias name in the **tnsnames.ora** file.
- DatabaseFilesLocation is the directory where you want to store the database files.
- DataStoreName is the name of the data store in the Oracle IMDB Cache.
- *Oracle\_Database\_Service\_Name* identifies the service name for the BRM database instance.
- *Character\_Set* specifies the database character set of either **UTF8** or **AL32UTF8**. This value must match the BRM database character set.
- *Oracle DB User* is the BRM database user.
- *Oracle\_DB\_Password* is the password for the BRM database user.
- Shared\_Memory\_Size is the size of the data store's shared-memory segment.
- **4.** Save and close the file.
- **5.** Go to *IMDB\_home***/bin** and source the **ttenv.csh** file:

```
cd IMDB_home/bin
source ttenv.csh
```
- **6.** Set up the Oracle IMDB Cache grid privileges in the BRM database:
	- **a.** Connect to the BRM database as a system administrator:

**cd** *IMDB\_home*/oraclescripts **sqlplus sys as sysdba**

**b.** Run the following SQL scripts:

*@IMDB\_home***/oraclescripts/initCacheGlobalSchema.sql** *@IMDB\_home***/oraclescripts/grantCacheAdminPrivileges.sql**

**c.** Run the following commands to grant privileges:

**grant all on TIMESTEN.TT\_GRIDID to "***Oracle\_DB\_User***";**

where *Oracle\_DB\_User* is the BRM database user.

For more information, see *Oracle In-Memory Database Cache User's Guide.*

**7.** Create the data store by using the TimesTen **ttIsql** utility:

**cd** *IMDB\_home*/bin **ttIsql** *DataStoreName*

where *DataStoreName* is the name of the data store you defined in the **sys.odbc.ini** file.

**8.** Create the data store user:

create user *DataStoreName* identified by *DataStorePassword*;

where:

*DataStoreUser* is the Oracle IMDB Cache data store user.

*DataStorePassword* is the password for the Oracle IMDB Cache data store user.

**Important:** The Oracle IMDB Cache data store user must be the same as the BRM database user. However, the data store password can be different from the BRM database user password.

To initialize data stores for a multischema setup, you must create the primary user along with the secondary user in all the secondary logical partitions.

**create user** *Primary\_Data\_Store\_User* **identified by** *Primary\_Data\_Store\_Password;*

where:

- *Primary\_Data\_Store\_User* is the primary data store user.
- Primary\_Data\_Store\_Password is the password for the primary data store user.
- **9.** Grant all permissions to the data store user:

**grant all to** *Data\_Store\_User*;

**10.** Set the data store user and password:

```
ttIsql "uid=Data_Store_User; pwd=Data_Store_Password; dsn=tt_0.0.0.1"
call ttcacheuidpwdset('Cacheadminuser','Cacheadminuserpwd');
```
where:

- Cacheadminuser is the cache user name.
- *Cacheadminuserpwd* is the cache password.
- **11.** Make the data store grid-enabled.

#### For example:

```
call ttGridCreate('ttGrid');
call ttGridNameSet('ttGrid');
call ttGridAttach(1,'LogicalPartition',Host, Port);
```
where:

- *LogicalPartition* is the logical partition number, such as 0.1.0.1.
- Host is the host on which the data store resides.
- Port is a free port on the system.

See *Oracle TimesTen In-Memory Database Reference* for more information on the procedures for creating a data store.

#### **Creating Data Stores for Logical Partitioning**

To create the cache grid **ttGrid** with data stores **tt\_0.0.0.1** and **tt\_0.1.0.1**:

**1.** On the system where Oracle IMDB Cache is installed, create a directory for storing database files:

**mkdir** *BRM\_home***/***Database\_Files\_Location*

For example:

```
mkdir BRM_home/brm_database_files
```
**Note:** Oracle recommends using a local disk for database files instead of a network mounted disk.

**2.** Go to the user home directory:

```
cd IMDB_home/info
```
**3.** Create (or edit) a data store configuration file named **sys.odbc.ini** with the data store attributes.

For example:

```
[tt_0.0.0.1]
DataStore=/opt/portal/7.5/brm_database_files/tt_0.0.0.1
DatabaseCharacterSet=AL32UTF8
ConnectionCharacterSet=AL32UTF8
PLSQL=1
OracleNetServiceName=pin_db
oraclepwd=pin01
```
Driver=\$TIMESTEN\_HOME/lib/libtten.so # Shared-memory size in megabytes allocated for the datastore. PermSize=32 #Shared-memory size in megabytes allocated for temporary data partition, generally half the size of PermSize. TempSize=16 PassThrough=0 #Use large log buffer, log file sizes LogFileSize=512 #Async repl flushes to disk before sending batches so this makes it faster #on Linux LogFlushMethod=2 #Limit Ckpt rate to 10 mb/s CkptFrequency=200 CkptLogVolume=0 CkptRate=10 Connections=200 #Oracle recommends setting LockWait to 30 seconds. LockWait=30 DurableCommits=0 CacheGridEnable=1 [tt\_0.1.0.1] DataStore=/opt/portal/7.5/brm\_database\_files/tt\_0.1.0.1 DatabaseCharacterSet=AL32UTF8 ConnectionCharacterSet=AL32UTF8 PLSQL=1 OracleNetServiceName=pin\_db oraclepwd=pin01 Driver=\$TIMESTEN\_HOME/lib/libtten.so #The shared-memory size in megabytes allocated for the datastore. PermSize=32 #Shared-memory size in megabytes allocated for temporary data partition, generally half the size of PermSize. TempSize=16 PassThrough=0 #Use large log buffer, log file sizes LogFileSize=512 #Async repl flushes to disk before sending batches so this makes it faster #on Linux LogFlushMethod=2 #Limit Ckpt rate to 10 mb/s CkptFrequency=200 CkptLogVolume=0 CkptRate=10 Connections=200 #Oracle recommends setting LockWait to 30 seconds. LockWait=30 DurableCommits=0 CacheGridEnable=1

**Note:** In the examples above **[tt\_0.0.0.1]** is the DSN for data store **tt\_ 0.0.0.1** and **[tt\_0.1.0.1]** is the DSN for data store tt\_**0.1.0.1**. The DSNs must be the same as the database alias name in the **tnsnames.ora** file.

- **4.** Save and close the file.
- **5.** Go to the directory where you installed Oracle IMDB Cache and source the **ttenv.csh** file:

**cd** *IMDB\_home***/bin source ttenv.csh**

- **6.** Set up the Oracle IMDB Cache grid privileges in the BRM database:
	- **a.** Connect to the BRM database as a system administrator:

**cd** *IMDB\_home***/oraclescripts sqlplus sys as sysdba**

**b.** Run the following SQL scripts:

*IMDB\_home***/oraclescripts/initCacheGlobalSchema.sql** *IMDB\_home***/oraclescripts/grantCacheAdminPrivileges.sql**

**c.** Run the following commands:

**grant all on TIMESTEN.TT\_GRIDID to "***Oracle\_DB\_User***"; grant all on TIMESTEN.TT\_GRIDINFO to "***Oracle\_DB\_User***";**

where *Oracle\_DB\_User* is the BRM database user.

For more information, see *Oracle TimesTen In-Memory Database Cache User's Guide.*

- **7.** Perform the following tasks on the Oracle IMDB Cache system.
	- **a.** Create the data stores for each logical partition. For example:

**cd** *IMDB\_home***/bin ttIsql tt\_0.0.0.1 ttIsql tt\_0.1.0.1**

**b.** Create the data store user for each data store and grant all permissions:

```
ttIsql tt_0.0.0.1
create user TimesTen_DB_User identified by TimesTen_DB_Password;
grant all to TimesTen_DB_User;
```

```
ttIsql tt_0.1.0.1
create user TimesTen_DB_User identified by TimesTen_DB_Password;
grant all to TimesTen_DB_User;
```
where:

*TimesTen\_DB\_User* is the Oracle IMDB Cache data store user and must be the same as the BRM database user.

*TimesTen\_DB\_Password* is the Oracle IMDB Cache data store password.

**Important:** *TimesTen\_DB\_User* must be the same as the BRM database user.

*TimesTen\_DB\_Password* can be different from the BRM database user password.

**c.** Set the data store user and password and make each data store grid-enabled:

```
ttIsql "uid=TimesTen_DB_User;pwd=TimesTen_DB_Password;dsn=tt_0.0.0.1"
call ttcacheuidpwdset('Cache_Admin_User', 'Cache_Admin_User_Pwd');
call ttGridCreate('ttGrid');
call ttGridNameSet('ttGrid');
```
**ttIsql "uid=***TimesTen\_DB\_User***;pwd=***TimesTen\_DB\_Password***;dsn=tt\_0.1.0.1"**

```
call ttcacheuidpwdset('Cache_Admin_User', 'Cache_Admin_User_Pwd');
call ttGridNameSet('ttGrid');
```
where:

*Cache\_Admin\_User* is the cache user.

*Cache\_Admin\_User\_Pwd* is the cache user password.

For more information on the procedures for creating a cache grid, see *Oracle TimesTen In-Memory Database Cache User's Guide.*

### <span id="page-564-0"></span>**Initializing Your Data Stores in Oracle IMDB Cache**

After following the instructions in ["Generating the BRM Cache Group Schema"](#page-580-0) for generating your schema and load SQL scripts, you must create and initialize the schema in the Oracle IMDB Cache data store.

To initialize your data stores, perform the following steps *for each data store* in your system:

**1.** Set the data store user and password:

```
ttIsql "uid=TimesTen_DB_User; pwd=TimesTen_DB_Password; dsn=tt_0.0.0.1"
call ttcacheuidpwdset('Cache_Admin_User','Cache_Admin_User_Pwd');
```
**2.** Start the cache agent:

**call ttcachestart;**

**3.** Create the schema:

**run** *BRM\_home***/bin/tt\_schema.sql;**

**4.** Create stored procedures:

```
run BRM_home/sys/dm_tt/data/tt_create_pkg_pin_sequence.plb;
run BRM_home/sys/dm_tt/data/tt_create_procedures.plb;
run BRM_home/sys/dm_tt/data/create_tt_wrappers.plb;
```
**Note:** The stored procedures in **tt\_create\_pkg\_pin\_sequence.plb** must be loaded before the procedures in **tt\_create\_procedures.plb**.

**5.** If your system uses logical partitioning, attach the data store to the cache grid:

```
call ttGridAttach(1,'LogicalPartition', 'Host', Port);
```
where

- LogicalPartition is the logical partition number, such as 0.1.0.1.
- Host is the host on which the data store resides
- *Port* is a free port on the system
- **6.** Load the BRM data into the data store:

```
run BRM_home/bin/tt_load.sql;
```
**7.** Get the status and exit:

**call ttrepstart; statsupdate;**

**exit;**

### <span id="page-565-1"></span>**Connecting Your Data Stores to the BRM Database**

To configure your data stores to establish connections with the BRM database:

- **1.** Open the **tnsnames.ora** file located in the directory specified by \$TNS\_ADMIN.
- **2.** Add the following entry:

**Note:** For systems with logical partitions, add a separate **tnsnames.ora** entry for each logical partition.

```
Database_Alias_Name = (DESCRIPTION = (ADDRESS = (PROTOCOL = ) (HOST = ) (PORT = 
)) 
(CONNECT_DATA = (SERVICE_NAME = DataStore_Name) (SERVER = timesten_direct )))
```
where:

- *Database\_Alias\_Name* is the DSN specified in the **sys.odbc.ini** file
- DataStore\_Name is the name of the data store specified in the **sys.odbc.ini** file
- timesten\_direct indicates that Oracle IMDB Cache can connect directly to the BRM database

For example, if your system contains two logical partitions (**0.0.0.1** and **0.1.0.1**):

```
tt 0.0.0.1= (DESCRIPTION = (ADDRESS = (PROTOCOL = ) (HOST = ) (PORT = ))
(CONNECT\_DATA = (SERVICE\_NAME = tt_0.0.0.1) (SERVER = timestamp_direct )))
tt_0.1.0.1= (DESCRIPTION = (ADDRESS = (PROTOCOL = ) (HOST = ) (PORT = )) 
(CONNECT\_DATA = (SERVICE\_NAME = tt_0.1.0.1) (SERVER = timestamp_direct )))
```
**3.** Save and close the file.

**Note:** To initialize data stores for a multischema setup, you must generate the schema and load SQL files for each database schema by using the **pin\_tt\_schema\_gen** utility. Then, follow the procedures in ["Creating the Data Store in Oracle IMDB Cache"](#page-558-0) and ["Initializing Your](#page-564-0)  [Data Stores in Oracle IMDB Cache"](#page-564-0) to create and initialize the data stores for each schema.

### <span id="page-565-2"></span><span id="page-565-0"></span>**Connecting IMDB Cache DM to Your Data Stores**

Each IMDB Cache DM instance must be connected to a data store.

- For nonpartitioned systems, see "Connecting the IMDB Cache DM to Your Data [Store"](#page-565-3).
- For partitioned systems, see "Connecting Each IMDB Cache DM Instance to a Data [Store"](#page-566-0).

#### <span id="page-565-3"></span>**Connecting the IMDB Cache DM to Your Data Store**

To configure IMDB Cache DM to connect to your data store:

**1.** Open the IMDB Cache DM configuration file (*BRM\_home***/sys/dm\_tt/pin.conf**) in a text editor.

**2.** Set the **sm\_database\_tt** entry to the data store. For example:

```
- dm sm_database_tt tt_0.0.0.1
```
**3.** Set the **sm\_pw\_tt** entry to the data store password.

```
- dm sm_pw_tt Datastore_Password
```
- **4.** Save and close the file.
- **5.** Restart IMDB Cache DM.

#### <span id="page-566-0"></span>**Connecting Each IMDB Cache DM Instance to a Data Store**

For logical partitioning, there is a one-to-one relationship between data stores and IMDB Cache DM instances. This section describes how to create additional IMDB Cache DM instances and connect each one to a unique data store.

To connect each IMDB Cache DM instance to a data store:

- Connect your existing IMDB Cache DM instance to your first data store. See ["Connecting IMDB Cache DM to Your First Data Store".](#page-566-1)
- Add a new IMDB Cache DM instance for each subsequent data store and connect each one to a data store. See ["Creating Additional IMDB Cache DM Instances for](#page-566-2)  [Each Subsequent Data Store"](#page-566-2).

#### <span id="page-566-1"></span>**Connecting IMDB Cache DM to Your First Data Store**

Use the existing IMDB Cache DM directory to configure the settings for your first data store.

To configure the IMDB Cache DM for your first data store:

- **1.** Open the *BRM\_home***/sys/dm\_tt/pin.conf** file in a text editor.
- **2.** Set the **sm\_database\_tt** entry to the data store's SQL\*Net alias that you defined in the **tnsnames.ora** file. For example, for data store **tt\_0.0.0.1**:

```
- dm sm_database_tt tt_0.0.0.1
```
**3.** Set the **sm\_tt\_pw** entry to the data store password:

```
- dm sm_tt_pw Datastore_Password
```
- **4.** Set the **logical\_partition** entry to **1** to enable logical partitioning:
	- dm logical\_partition **1**
- **5.** Save and close the file.

#### <span id="page-566-2"></span>**Creating Additional IMDB Cache DM Instances for Each Subsequent Data Store**

You add new IMDB Cache DM instances to your system by making copies of the existing IMDB Cache DM directory. You then connect each new IMDB Cache DM instance to its associated data store.

To connect a new IMDB Cache DM instance to a subsequent data store:

- **1.** Add a new IMDB Cache DM instance by making a copy of the IMDB Cache DM directory:
	- **a.** In *BRM\_home***/sys**, create a subdirectory named **dm\_tt\_***DataStoreNumber*. For example, create a subdirectory named **dm\_tt\_0.1.0.1** for data store **tt\_0.1.0.1**.
	- **b.** Copy the contents of *BRM\_home***/sys/dm\_tt** into **dm\_tt\_***DataStoreNumber*.

For example, copy the contents of *BRM\_home***/sys/dm\_tt** into **dm\_tt\_0.1.0.1**

- **2.** Connect the new IMDB Cache DM instance to its associated data store:
	- **a.** Open the *BRM\_home***/sys/dm\_tt/dm\_tt\_***DataStoreNumber***/pin.conf** file in a text editor.
	- **b.** Update the following entries:
		- dm sm\_database\_tt **tt\_0.1.0.1**
		- dm sm\_pw\_tt *Datastore\_Password*
		- dm logical\_partition **1**
	- **c.** Configure **dm\_tt\_0.1.0.1** to have its own log file location and its own port:

```
- dm dm_logfile BRM_home/sys/dm_tt_0.1.0.1/dm_tt_0.1.0.1.pinlog
- dm dm_port Port
```
- **d.** Save and close the file.
- **3.** Configure the **pin\_ctl** utility for starting and stopping the new IMDB Cache DM instance:
	- **a.** Open the *BRM\_home***/bin/pin\_ctl.conf** file in a text editor.
	- **b.** Add the following line to the components list:

*start\_sequence DMTT\_Instance2\_Service\_Name=DMTT\_Instance1\_Service\_Name*

where:

*start\_sequence* is the start and stop sequence number. This determines the order in which components are started or stopped.

*DMTT\_Instance2\_service\_name* is the name of the IMDB Cache DM instance.

*DMTT\_Instance1\_service\_name* indicates that *DMTT\_Instance2\_service\_name* is different from the standard service name.

For example:

1 dm\_tt #This line is preconfigured with IMDB Cache DM installation.

1 dm\_tt2=dm\_tt #This line is added for multiple IMDB Cache DM instances.

**c.** Add the following line to the startup configuration section of the file:

*start\_DMTTInstance\_Service\_Name* cpidproc:*DMTTInstance\_Service\_Name:*  cport:*DMTT\_Port* host:*DMTT\_Host* dbno:*DSN*

where:

*start\_DMTTInstance\_Service\_Name* is the name of the start command for the IMDB Cache DM instance.

cpidproc:*DMTTInstance\_Service\_Name* is a simple process name matching filter.

cport:*DMTT\_Port* is the IMDB Cache DM port number.

host:*DMTT\_Host* is the IMDB Cache DM host name.

dbno:*DSN* is the data store database number.

For example:

start\_dm\_tt cpidproc:dm\_tt: cport:1234 host:vm31230 dbno:0.0.0.1

start\_dm\_tt2 cpidproc:dm\_tt2: cport:2233 host:vm31230 dbno:0.1.0.1 **d.** Save and close the file.

See ["Using the pin\\_ctl Utility to Monitor BRM"](#page-56-0).

**4.** Go to the *BRM\_home***/bin** directory and start the IMDB Cache DM instance by running the following command:

pin\_ctl start dm\_tt

### <span id="page-568-0"></span>**Connecting the CM to IMDB Cache DM**

To configure the Connection Manager (CM) to connect to IMDB Cache DM:

- **1.** Open the CM **pin.conf** file (*BRM\_homelsys/cm/pin.conf*) in a text editor.
- **2.** Set the **enable\_publish** entry to **0**:

- fm\_publish enable\_publish **0**

**3.** Add a **dm\_pointer** entry for each IMDB Cache DM instance in your system. Replace *Hostname* with the host of the IMDB Cache DM instance, and replace *Port* with the port number of the IMDB Cache DM instance.

For example, if your system contains two IMDB Cache DM instances:

- cm dm\_pointer 0.0.0.1 ip *Hostname Port* - cm dm\_pointer 0.1.0.1 ip *Hostname Port*
- **4.** Add a **dm\_attribute** entry for each logical partition in your system:

- cm dm\_attributes *LogicalPartition Attribute*, *Attribute*, ...

where:

*LogicalPartition* specifies the logical partition number.

*Attribute* is set to one or more of the following:

- scoped: Use this option only when you use branding. It restricts database access for separate brands. You can disable this option if branding is not used.
- **assign\_account\_obj:** Assigns an owner account reference when the object is created. If you use branding, all objects are associated with an account. You can disable this option if branding is not used.
- searchable: Limits access to certain logical partitions in a multischema environment. The CM can search all nodes in a single cache grid or perform a global search on all nodes in all the cache grids. This option lets the CM know which nodes are searchable.

For example, if your system contains two logical partitions:

- cm dm\_attributes 0.0.0.1 assign\_account\_obj, scoped, searchable
- cm dm\_attributes 0.1.0.1 assign\_account\_obj, scoped, searchable
- **5.** Set the **timesten** entry to **1**, which indicates that this environment uses Oracle IMDB Cache:

- cm timesten **1**

**6.** If your system contains logical partitions, set the **logical\_partition** entry to **1**:

```
-cm logical_partition 1
```
- **7.** Save and close the file.
- **8.** Verify that IMDB Cache DM is running.
- **9.** Restart the CM.

# **About Installing Optional Components**

Consider a scenario where you are using BRM with IMDB Cache Manager, and you install an additional optional component, which creates additional tables in the BRM database. You may want these additional tables to be cached in Oracle IMDB Cache to improve the performance of your BRM system.

To cache additional tables in Oracle IMDB Cache, you must rerun the **pin\_tt\_schema\_ gen** utility, schema SQL script, and load SQL script. See ["Generating the BRM Cache](#page-580-0)  [Group Schema"](#page-580-0).

**Note:** You may need to configure your BRM system for using the additional component with Oracle TimesTen In-Memory Database cache.

# **Uninstalling IMDB Cache Manager**

To uninstall IMDB Cache Manager, run the **uninstaller.bin** utility from the *BRM\_ home***/uninstaller/TimesTen\_Manager** directory.

# **Configuring IMDB Cache Manager**

This chapter describes how to configure an Oracle Communications Billing and Revenue Management (BRM) system with In-Memory Database (IMDB) Cache Manager.

Before you read this chapter, you should be familiar with:

- IMDB Cache Manager. See ["Using Oracle IMDB Cache Manager".](#page-540-0)
- Oracle IMDB Cache concepts and architecture. See *Oracle In-Memory Database Cache User's Guide*.

# **IMDB Cache Manager Configuration Tasks**

You can configure IMDB Cache Manager in the following ways.

- [Configuring IMDB Cache Manager for Transaction Consistency](#page-570-2)
- [Searching for Events in Both Oracle IMDB Cache and the BRM Database](#page-572-1)
- [Customizing External Applications for Logical Partitions](#page-574-0)
- [Configuring Your Event Tables for BRM Reports](#page-576-0)
- [Configuring How to Store Reservations](#page-577-0)
- **[Setting the Stacksize Limit](#page-577-1)**
- [Setting Database Schema Status for Oracle IMDB Cache Systems](#page-577-2)
- [Setting the Database Schema Priority for Oracle IMDB Cache Systems](#page-578-0)

# <span id="page-570-2"></span><span id="page-570-0"></span>**Configuring IMDB Cache Manager for Transaction Consistency**

To configure IMDB Cache Manager to use the transaction consistency feature:

- Ensure that the transaction consistency feature is enabled. See "Enabling the [Transaction Consistency Feature".](#page-570-1)
- Specify how long to keep transactions in an **Active** status after an error. See ["Specifying How Long to Keep Transactions Active after an Error".](#page-571-0)

For more information, see ["About Committing Transactions in Both Oracle IMDB](#page-544-0)  [Cache and the BRM Database"](#page-544-0).

### <span id="page-570-1"></span>**Enabling the Transaction Consistency Feature**

When you install IMDB Cache Manager, transaction consistency is automatically enabled.

- When enabled, IMDB Cache DM can perform operations on both Oracle IMDB Cache and the BRM database in a single transaction. This guarantees that the data will be consistent across both data sources.
- When disabled, BRM can perform read-write operations when the data spans both data sources. However, the data will be inconsistent if one of the transactions fail.

You specify whether transaction consistency is enabled by editing the **dm\_trans\_ consistency\_enabled** entry in the IMDB Cache DM configuration file.

> **Note:** The active and standby IMDB Cache DM instances must have the same configuration settings in the **dm\_tt pin.conf** file. In particular, the number of IMDB Cache DM back-end process must be the same.

To enable the transaction consistency feature, perform the following for each IMDB Cache DM instance:

- **1.** Open the IMDB Cache DM configuration file (*BRM\_home***/sys/dm\_tt/pin.conf**) in a text editor.
- **2.** Set the **dm\_trans\_consistency\_enabled** entry to **1**:
	- dm dm\_trans\_consistency\_enabled **1**
	- Setting this entry to 1 enables the transaction consistency feature. This is the default.
	- Setting this entry to **0** disables the transaction consistency feature.
- **3.** Set the **dm\_restart\_children** entry to **1**:

- dm dm\_restart\_children **1**

- Setting this entry to 1 specifies to replace child processes that have stopped. This prevents the system from losing DM processes because of transient failures over time. This is the default.
- Setting this entry to **0** specifies to not replace child processes that have failed.
- **4.** Save and close the file.
- **5.** Restart the IMDB Cache DM instance.

### <span id="page-571-0"></span>**Specifying How Long to Keep Transactions Active after an Error**

When an error occurs during a transaction, the Oracle Global Transaction waits, by default, for 3600 seconds (or 1 hour). You can increase or decrease the wait time by modifying the **dm\_trans\_timeout\_in\_secs** entry in the IMDB Cache DM **pin.conf** file. You should base the wait time on how long it would take your system to recover from a failure or a node switchover. The minimum wait time is 10 seconds, and the maximum wait time is 5,184,000 seconds (or 2 months).

**Note:** For information about the **dm\_xa\_trans\_timeout\_in\_secs** entry, see "Changing the XA Transaction Timeout Period" in *BRM JCA Resource Adapter*.

To specify how long to keep Oracle Global Transactions in an **Active** status after an error, perform the following for *each* IMDB Cache DM instance:

- **1.** Open the IMDB Cache DM configuration file (*BRM\_home***/sys/dm\_tt/pin.conf**) in a text editor.
- **2.** Set the **dm\_trans\_timeout\_in\_secs** entry to the appropriate value:

-dm dm\_trans\_timeout\_in\_secs *value*

where *value* specifies the amount of time, in seconds, to keep the global transaction in an **Active** state after an error.

- **3.** Save and close the file.
- **4.** Restart the IMDB Cache DM instance.

# <span id="page-572-1"></span><span id="page-572-0"></span>**Searching for Events in Both Oracle IMDB Cache and the BRM Database**

To configure BRM to perform event searches in both Oracle IMDB Cache and the BRM database:

- Ensure that the union search feature is enabled. See "Enabling Union Searches for [Events".](#page-572-2)
- Specify a timeout value for batch searches. See "Specifying the Timeout Value for [Batch Polling Operations"](#page-573-0).
- If necessary, customize any external applications to perform batch polling. See ["Customizing External Applications for Real-Time Union Searches".](#page-573-1)
- If necessary, customize any external applications to perform union searches during batch rating. See ["Customizing External Applications for Batch Polling](#page-573-2)  [Operations".](#page-573-2)

For more information, see ["About Searching for Usage Events in Oracle IMDB](#page-544-1)  [Cache-Enabled Systems"](#page-544-1).

### <span id="page-572-2"></span>**Enabling Union Searches for Events**

When the union search feature is enabled, BRM finds usage events by searching both Oracle IMDB Cache and the BRM database.

When the union search feature is disabled, BRM searches for usage events in either Oracle IMDB Cache or the BRM database, depending on the residency type.

You specify whether union search is enabled by editing the **tt unionsearch enabled** entry in the IMDB Cache DM configuration file.

To enable union searches, perform the following for each IMDB Cache DM instance:

- **1.** Open the IMDB Cache DM configuration file (*BRM\_home***/sys/dm\_tt/pin.conf**) in a text editor.
- **2.** Set the **tt\_unionsearch\_enabled** entry to **1**:

-dm tt\_unionsearch\_enhabled **1**

- Setting this entry to 1 enables union searches. This is the default.
- Setting this entry to 0 disables union searches.
- **3.** Save and close the file.
- **4.** Restart the IMDB Cache DM instance.

# <span id="page-573-0"></span>**Specifying the Timeout Value for Batch Polling Operations**

When performing union searches during batch operations, BRM ensures that all recently created and modified usage events have been propagated from Oracle IMDB Cache to the BRM database by doing the following:

- Retrieving the list of events that must be propagated from Oracle IMDB Cache.
- Polling the BRM database until all the events from the list appear in the database.

To prevent IMDB Cache DM from entering an infinite loop during the database polling process, you must specify a polling timeout value.

To specify a timeout value for batch polling operations, perform the following for each IMDB Cache instance:

- **1.** Open the IMDB Cache DM configuration file (*BRM\_home***/sys/dm\_tt/pin.conf**) in a text editor.
- **2.** Set the **dmtt\_unionsearch\_poll\_timeout** entry to the appropriate value:

-dm dmtt\_unionsearch\_poll\_timeout *value*

where *value* specifies the amount of time to wait, in milliseconds, before aborting the search procedure.

- **3.** Save and close the file.
- **4.** Restart the IMDB Cache DM instance.

### <span id="page-573-1"></span>**Customizing External Applications for Real-Time Union Searches**

If your BRM system uses an external application, you must configure it to perform union searches during real-time rating. To do so, customize your external application to pass the following input flist field in the call to the PCM\_OP\_SEARCH, PCM\_OP\_ STEP\_SEARCH, PCM\_OP\_GLOBAL\_SEARCH, and PCM\_OP\_GLOBAL\_STEP\_ SEARCH opcodes:

PIN\_FLD\_FLAGS field set to SRCH\_UNION\_TT. For example:

0 PIN\_FLD\_FLAGS INT[0] SRCH\_UNION\_TT

### <span id="page-573-2"></span>**Customizing External Applications for Batch Polling Operations**

If your BRM system uses an external application, you must configure it to perform batch polling operations. To do so, customize your external application to execute the **fm\_utils\_poll\_tt** function as part of the **fm\_utils.so** library.

### **FM\_UTILS\_POLL\_TT**

This function polls the BRM database to determine whether it has received all of the batch-rated events from Oracle IMDB Cache.

#### **Syntax**

```
Void 
fm_utils_poll_tt(
      cm_nap_connection_t *connp,
      int32 flags,
      pin_flist_t *s_flistp,
      pin_flist_t **o_flistpp,
      pin_errbuf_t *ebufp)
```
#### **Parameters**

- *Flags* indicates the polling type. No flag indicates multi-node polling, and the PCM\_OPFLG\_SEARCH\_ONE\_PARTITION flag indicates single-node polling. The default is multi-node polling.
- *s\_flistp* is a pointer to the input flist. The input flist must use the following format:

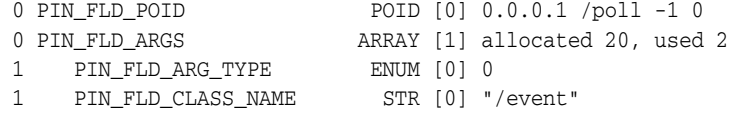

o\_flistpp is a pointer to the output flist. The output flist must use the following format:

```
0 PIN_FLD_POID POID POID [0] 0.0.0.1 /poll -1 0<br>0 PIN_FLD_MOD_TIME STR [0] "1298951268"
                                STR [0] "1298951268"
0 PIN FLD PROC STATUS INT [0] 0
```
**Note:** In the PIN\_FLD\_PROC\_STATUS field, a value of **0** indicates that the data in the BRM database is synchronized with Oracle IMDB Cache. A value of **-1** indicates that the data in the BRM database is out-of-sync with Oracle IMDB Cache.

*ebufp* is a pointer to the error buffer.

# <span id="page-574-0"></span>**Customizing External Applications for Logical Partitions**

If your Oracle IMDB Cache system includes logical partitions, you must customize any external applications to perform the following:

- Retrieve data from multiple logical partitions. See "Retrieving Data Across Logical [Partitions".](#page-574-1)
- Search for data across multiple logical partitions. See "Searching for Data Across" [Logical Partitions"](#page-575-1).

For more information, see ["About Finding Data in Logical Partitions"](#page-549-1).

#### <span id="page-574-1"></span>**Retrieving Data Across Logical Partitions**

Any external application that retrieves data from your BRM system must specify when to retrieve data from only one logical partition and when to retrieve data from multiple logical partitions.

By default, the PCM\_OP\_READ\_OBJ and PCM\_OP\_READ\_FLDS opcodes automatically retrieve data from one logical partition only. To retrieve data from multiple logical partitions, you must customize your external application to pass the PCM\_OPFLG\_SEARCH\_PARTITIONS flag in the opcode call.

For example, for C applications:

PCM\_OP(ctxp, PCM\_OP\_READ\_OBJ, PCM\_OPFLG\_SEARCH\_PARTITIONS, input\_flistp, &return\_ flistp, ebufp);

For example, for Java applications:

FList output = conn.opcode(PortalOp.READ, PortalContext.OPFLG SEARCH PARTITIONS, input);

# <span id="page-575-1"></span><span id="page-575-0"></span>**Searching for Data Across Logical Partitions**

Any external application that performs a search on your BRM system must specify when to search all logical partitions in a schema and when to search only one logical partition in a schema. To do so, you pass a flag in the call to the search opcodes.

The flag to send and the scenarios in which to pass the flag depends on whether the opcode call is made inside or outside of a transaction:

**Inside of a transaction:** By default, **IMDB** Cache DM searches only the current logical partition when a search is executed inside of a transaction.

To customize your external application to request a search across all logical partitions in a call inside a transaction, pass the PCM\_OPFLG\_SEARCH\_ PARTITIONS flag in the call to the search opcode.

**–** For example, for C applications:

PCM\_OP(ctxp, PCM\_OP\_SEARCH, PCM\_OPFLG\_SEARCH\_PARTITIONS, input\_flistp, &return\_flistp, ebufp);

**–** For example, for Java applications:

```
FList output = conn.opcode(PortalOp.SEARCH, PortalContext.OPFLG_SEARCH_
PARTITIONS, input);
```
**Outside of a transaction:** By default, IMDB Cache DM automatically searches across all logical partitions when a search is executed outside of a transaction.

To customize your external application to request a search on only one logical partition in a call outside of a transaction, pass the PCM\_OPFLG\_SEARCH\_ONE\_ PARTITION flag in the call to the search opcode.

**–** For example, for C applications:

PCM\_OP(ctxp, PCM\_OP\_SEARCH, PCM\_OPFLG\_SEARCH\_ONE\_PARTITION, input\_flistp, &return\_flistp, ebufp);

**–** For example, for Java applications:

```
FList output = conn.opcode(PortalOp.SEARCH, PortalContext.OPFLG_SEARCH_ONE_
PARTITION, input);
```
[Table 22–1](#page-575-2) lists the BRM search opcodes that support global processing searches in IMDB Cache-enabled systems.

<span id="page-575-2"></span>*Table 22–1 BRM Search Opcodes*

| Opcode               | <b>Description</b>                                                   |
|----------------------|----------------------------------------------------------------------|
| <b>PCM OP SEARCH</b> | Searches the database and returns all of the results simultaneously. |
| Opcode                                               | <b>Description</b>                                                                                                    |  |  |
|------------------------------------------------------|----------------------------------------------------------------------------------------------------|--|--|
| PCM OP_STEP_SEARCH<br>PCM_OP_STEP_NEXT               | Searches the database and returns the results in discrete chunks. Use<br>this opcode when searching a single schema.                                                                                                    |  |  |
| PCM OP STEP END                                      | You start a step search by calling the PCM_OP_STEP_SEARCH<br>opcode, which initiates a step search and retrieves the first set of<br>results. Then, you call the PCM_OP_STEP_NEXT opcode for each<br>subsequent set of results. At the end of the search, you call the PCM_<br>OP_STEP_END opcode to retrieve the last set of results.                                |  |  |
|                                                      | You pass the flag in the call to the PCM_OP_STEP_SEARCH opcode<br>only.                                                                                                    |  |  |
| PCM OP GLOBAL SEARCH                                 | Searches for data across multiple schemas and returns all of the results<br>simultaneously.                                                                                                    |  |  |
| PCM OP GLOBAL STEP SEARCH<br>PCM_OP_GLOBAL_STEP_NEXT | Searches for data across multiple schemas and returns the results in<br>discrete chunks.                                                                                                    |  |  |
| PCM_OP_GLOBAL_STEP_END                               | You start a global step search by calling the PCM_OP_GLOBAL_STEP_<br>SEARCH opcode, which initiates a step search and retrieves the first<br>set of results. Then, you call the PCM_OP_GLOBAL_STEP_NEXT<br>opcode for each subsequent set of results. At the end of the search, you<br>call the PCM_OP_GLOBAL_STEP_END opcode to retrieve the last set<br>of results. |  |  |
|                                                      | You pass the flag in the call to the PCM_OP_GLOBAL_STEP_SEARCH<br>opcode only.                                                                                                    |  |  |

*Table 22–1 (Cont.) BRM Search Opcodes*

For more information about:

- The BRM search opcodes, see "Searching for Objects in BRM Databases" in *BRM Developer's Guide*.
- Calling opcodes, see "Calling PCM Opcodes" in *BRM Developer's Guide*.

# **Configuring Your Event Tables for BRM Reports**

To enable you to successfully run BRM reports on an IMDB Cache-enabled system, the IMDB Cache Manager installer automatically creates an event table, a temporary table, and a table view for each of the following objects:

- **/event/activity/content**
- **/event/activity/telco**
- **/event/session/dialup**
- **/event/session/telco**
- **/event/session/telco/gsm**
- **/event/session/telco/gprs**
- **/event/session/telco/gprs/master**
- **/event/session/telco/gprs/subsession**
- **/event/session/telco/imt**
- **/event/session/telco/pdc**

You must generate temporary tables and views for any other event tables in your system with residency type 301 or 302 by running the **create\_temp\_tables\_proc()** stored procedure. For example, you run the stored procedure whenever you perform the following tasks:

- Create custom event tables with residency type 301 or 302.
- Install any BRM optional manager and want to run its associated report.

To configure your custom and optional manager event tables for BRM reports:

- **1.** Log in to SQL\*Plus as the **pin** user.
- **2.** Run the following stored procedure:

```
call create_temp_tables_proc()
```
# **Configuring How to Store Reservations**

You must configure BRM to store reservations in **/balance\_group** objects, which are created in the subscriber cache group. To do so, set the **balance\_coordinator** CM configuration file entry to **1**.

Because Oracle IMDB Cache does not support migration of local tables across grid members, **/reservation\_list** cannot be used to track reservations for resource sharing groups. For this reason, it is recommended to set **balance\_coordinator** to **1** in an IMDB Cache-enabled system so that reservations are tracked in **/balance\_group** objects.

To configure BRM to store reservations in **/balance\_group** objects:

- **1.** Open the CM configuration file (*BRM\_home***/sys/cm/pin.conf**) in a text editor.
- **2.** Set the **balance\_coordinator** entry to **1**:
	- cm balance\_coordinator **1**
- **3.** Save and close the file.

# **Setting the Stacksize Limit**

On the system where IMDB Cache DM is installed, set the **stacksize** limit to **unlimited**.

To set the stacksize limit:

- **1.** Log on to the system where IMDB Cache DM is installed.
- **2.** Enter the following command:

**limit stacksize unlimited**

**3.** Verify the stacksize limit by entering the following command:

**limit stacksize**

# **Setting Database Schema Status for Oracle IMDB Cache Systems**

Database schema status determines whether a database schema or logical partition is available for account creation. Databases can be set to open, closed, or unavailable. For more information, see ["How Accounts Are Assigned to the Logical Partition"](#page-548-0).

To change the status of a database schema or logical partition, edit the **STATUS** entries in the **config\_dist.conf** file and then use the **load\_config\_dist** utility to load the distribution information into the primary database schema.

To set or change the database schema or logical partition status:

**1.** Go to the *BRM\_home***/apps/multi\_db** directory and open the **config\_dist.conf** file in a text editor.

**2.** Change the values in the **STATUS** entries:

```
DB_NO = "0.0.0.1" ; # 1st database schema configuration block
PRIORITY = 1 ;
MAX_ACCOUNT_SIZE = 100000 ;
STATUS = "OPEN" ;
DB_NO = "0.1.0.1" ; # 1st database schema configuration block with logical
partition
PRIORITY = 1 ;
MAX_ACCOUNT_SIZE = 100000 ;
STATUS = "OPEN" ;
DB_NO = "0.0.0.2" ; # 2nd database schema configuration block
PRIORITY = 2;
MAX_ACCOUNT_SIZE = 50000 ;
STATUS = "OPEN";
DB_NO = "0.1.0.2" ; # 2nd database schema configuration block with logical
partition
PRIORITY = 1;
MAX_ACCOUNT_SIZE = 50000 ;
STATUS = "OPEN";
```
**Note:** If your system contains multiple database schemas and logical partitions, create a new set of entries for each additional database schema and each logical partition.

- **3.** Save and close the file.
- **4.** Verify that the **pin\_config\_distribution** utility is not running.
- **5.** Go to the *BRM\_home***/apps/multi\_db** directory and run the **load\_config\_dist** utility.

**Caution:** The **load\_config\_dist** utility overwrites existing distributions. If you are updating distributions, you cannot load new distributions only. You must load complete sets of distributions each time you run the **load\_config\_dist** utility.

**6.** Stop and restart all CMs.

### **Setting the Database Schema Priority for Oracle IMDB Cache Systems**

Database schema priority determines when customer accounts are created on a particular database schema relative to other database schemas. BRM assigns accounts to an open database schema with the highest priority number.

If all database schemas have the same priority, BRM chooses an open database schema at random each time it assigns accounts. This distributes accounts evenly across all database schemas.

Oracle recommends assigning:

- Different priorities to each database schema.
- The same priority to all logical partitions within a database schema.

**Note:** If your system contains multiple database schemas and multiple logical partions, create a new set of entries for each additional database schema and logical partition.

To set or change a database schema's priority:

- **1.** Go to the *BRM\_home/***apps/multi\_db** directory and open the **config\_dist.conf** file in a text editor.
- **2.** Edit the PRIORITY entries.

In the following example, BRM creates accounts on database schema 0.1.0.2 because it has the highest priority setting of all open database schemas.

```
DB_NO = "0.0.0.1" ; # 1st database configuration block
PRIORITY = 1 ;
MAX_ACCOUNT_SIZE = 100000 ;
STATUS = "OPEN" ;
DB_NO = "0.1.0.1" ; # 1st database configuration block with logical partition
PRIORITY = 1;
MAX_ACCOUNT_SIZE = 100000 ;
STATUS = "OPEN" ;
DB NO = "0.0.0.2" ; # 2nd database configuration block
PRIORITY = 2;
MAX_ACCOUNT_SIZE = 50000 ;
STATUS = "OPEN" ;
DB_NO = "0.1.0.2" ; # 2nd database configuration block with logical partition
PRIORITY = 1;
MAX_ACCOUNT_SIZE = 50000 ;
STATUS = "OPEN";
DB_NO = "0.0.0.3" ; # 3rd database configuration block
PRIORITY = 3; 
MAX_ACCOUNT_SIZE = 50000 ; 
STATUS = "CLOSED" ;
DB_NO = "0.1.0.3" ; # 3rd database configuration block with logical partition
PRIORITY = 1;
MAX_ACCOUNT_SIZE = 50000 ;
STATUS = "OPEN"
```
- **3.** Save and close the file.
- **4.** Verify that the **pin\_config\_distribution** utility is not running.

**Caution:** The **load\_config\_dist** utility overwrites all distributions that are already in the database. If you are updating distributions or adding new ones, beware that you cannot load only the new and changed distributions.

**5.** Go to the *BRM\_home***/apps/multi\_db** directory and run the **load\_config\_dist** utility.

**Note:** The **load\_config\_dist** utility requires a configuration file.

**6.** Stop and restart all CMs.

# <span id="page-580-0"></span>**Generating the BRM Cache Group Schema**

This chapter describes the Oracle Communications Billing and Revenue Management (BRM) **pin\_tt\_schema\_gen** utility, how to configure it, and how to use it.

# **About Generating the BRM Cache Group Schema**

You generate the BRM cache group schema by using the **pin\_tt\_schema\_gen** utility. This utility performs the following tasks:

- Generates the **tt\_schema.sql** file used to create the BRM cache group schema
- Generates the **tt\_load.sql** file used to load BRM objects into the cache groups
- Generates the **tt\_drop.sql** file used to drop the BRM cache group schema
- Creates missing indexes and not null constraints on the BRM database

You first run the **tt\_schema.sql** script on Oracle IMDB Cache to create the BRM cache groups schema. After running **tt\_schema.sql**, you run the **tt\_load.sql** script to preload the corresponding BRM objects from the BRM database into the cache groups.

#### **Note:**

- In a high-availability system with Oracle Clusterware, Oracle Clusterware automatically duplicates the complete data store from the active to the standby node.
- In a high-availability system without Oracle Clusterware, you must run **tt** schema.sql on both the active and the standby IMDB Cache nodes to create the schema for the BRM cache groups. You run **tt\_load.sql** only on the active node, and the Oracle IMDB Cache replication agent replicates the data to the standby node.

To drop the BRM cache groups schema and the tables created in the cache groups, run the **tt\_drop.sql** script. This will delete all BRM objects from the cache group. Data in the cache propagated to the BRM database before running **tt\_drop.sql** persists in the BRM database.

# **Creating and Initializing Your Cache Group Schema**

To create and initialize your schema:

- **1.** [Configuring the pin\\_tt\\_schema\\_gen.values File.](#page-581-0)
- **2.** [Generating Your Schema and Load SQL Scripts.](#page-586-0)

### <span id="page-581-2"></span><span id="page-581-0"></span>**Configuring the pin\_tt\_schema\_gen.values File**

The **pin\_tt\_schema\_gen** utility uses the existing BRM database schema to generate the **tt\_schema.sql**, **tt\_load.sql**, and **tt\_drop.sql** scripts based on the specifications in the **pin\_tt\_schema\_gen.values** file.

When you configure the **pin\_tt\_schema\_gen.values** file, you specify values such as the following:

- The database name, user name, and password for the BRM database
- The database number to specify where to load the data
- The cache group definitions
- The cache group aging policy
- The transient tables

[Table 23–1](#page-581-1) describes the entries in the *BRM\_home***/sys/pin\_tt\_schema\_gen.values** file.

| <b>Entry</b>                       | <b>Description</b>                                                                                                    |  |  |  |  |  |
|------------------------------------|----------------------------------------------------------------------------------------------------|--|--|--|--|--|
| \$MAIN_DB{'alias'}                 | Specifies the database alias name for the BRM database<br>defined in the <b>tnsnames.ora</b> file.                                   |  |  |  |  |  |
| \$MAIN_DB{'user'}                  | Specifies the user name for the BRM database.                                                                                        |  |  |  |  |  |
|                                    | For multischema systems, enter the user name for the database<br>schema.                                                             |  |  |  |  |  |
| \$MAIN_DB{'password'}              | Specifies the password for the BRM database user.                                                                                    |  |  |  |  |  |
|                                    | For multischema systems, enter the password for the database<br>schema user.                                                         |  |  |  |  |  |
| <b>\$fileName</b>                  | Specifies the name of the generated SQL file that can be used<br>to create the schema definitions for the BRM cache groups.          |  |  |  |  |  |
|                                    | The default is <b>tt_schema.sql</b> .                                                                                                |  |  |  |  |  |
|                                    | For multischema systems, append the database number for the<br>schema to the file name. For example: tt_schema_0.0.0.2.sql           |  |  |  |  |  |
| \$dropingDatastoreSqlFile          | Specifies the name of the generated SQL file that can be used<br>to drop the schema definitions for the BRM cache groups.            |  |  |  |  |  |
|                                    | The default is <b>tt_drop.sql</b> .                                                                                                  |  |  |  |  |  |
| \$loadingCachegroupSqlFile         | Specifies the name of the generated SQL file that can be used<br>to load the data into the BRM cache groups.                         |  |  |  |  |  |
|                                    | The default is tt_load.sql.                                                                                                    |  |  |  |  |  |
| \$logfile                          | Specifies the name of the log file that contains the error logs for<br>the pin_tt_schema_gen utility.                                |  |  |  |  |  |
|                                    | The default is pin_tt_schema_gen.log.                                                                                                |  |  |  |  |  |
| \$primary_db_user_name             | Specifies the name of the primary database user or the primary<br>database schema user. This is required in a multischema<br>system. |  |  |  |  |  |
| \$logical_partitioning_<br>enabled | Specifies whether logical partitioning is enabled in Oracle<br><b>IMDB</b> Cache.                                                    |  |  |  |  |  |
|                                    | The default is No.                                                                                                    |  |  |  |  |  |
| %cache_group_info                  | Specifies cache group information.                                                                                                   |  |  |  |  |  |
|                                    | For details about this entry, see "Defining Cache Group<br>Information".                                                             |  |  |  |  |  |

<span id="page-581-1"></span>*Table 23–1 pin\_tt\_schema\_gen.values File Entries*

| <b>Entry</b>               | <b>Description</b>                                                                                                    |  |  |  |  |  |
|----------------------------|----------------------------------------------------------------------------------------------------|--|--|--|--|--|
| %cache_group_info_specific | Specifies information for special cases in which you must<br>create the cache group definition for each table or class.                                                                                                    |  |  |  |  |  |
|                            | For details about this entry, see "Defining Cache Group<br>Information for Special Cases".                                                                                                    |  |  |  |  |  |
| %on_delete_cascade_def     | Specifies that when rows containing referenced key values are<br>deleted from a parent table, rows in child tables with<br>dependent foreign keys are also deleted.                                                         |  |  |  |  |  |
|                            | For details about this entry, see "Setting On Delete Cascade".                                                                                                    |  |  |  |  |  |
| @lru_config_def            | Specifies the least-recently-used (LRU) aging policy for the<br>cache group.                                                                                                    |  |  |  |  |  |
|                            | The default is ('.30','.50','1').                                                                                                    |  |  |  |  |  |
|                            | For details about this entry, see "Defining the Cache Group<br>Aging Policy".                                                                                                    |  |  |  |  |  |
| @local_tables_class_def    | Specifies transient tables.                                                                                                    |  |  |  |  |  |
|                            | For details about this entry, see "Defining Transient Local<br>Tables".                                                                                                    |  |  |  |  |  |
| \$use_timesten_datatypes   | Specifies whether you want to change the NUM field type to<br>TT_INTEGER and TT_BIGINT.                                                                                                    |  |  |  |  |  |
|                            | The default is <b>Yes</b> .                                                                                                    |  |  |  |  |  |
|                            | For details about this entry, see "Supporting Oracle IMDB<br>Cache Data Types".                                                                                                    |  |  |  |  |  |
| %tt_load_cache_group_def   | Specifies the cache groups in which to load data.                                                                                                    |  |  |  |  |  |
|                            | For details about this entry, see "Generating the Load SQL<br>Script".                                                                                                    |  |  |  |  |  |
| \$db_no_for_load_sql       | Specifies the logical partition database number.                                                                                                    |  |  |  |  |  |
|                            | This entry can be used if your Oracle IMDB Cache has<br>multiple logical partitions. This enables you to generate<br>separate SQL files that can be used to load the data for each<br>logical partition or database number. |  |  |  |  |  |
|                            | Note: You must set logical_partitioning_enabled to Yes to use<br>this entry.                                                                                                    |  |  |  |  |  |
|                            | For details about this entry, see "Defining the Logical Partition<br>Database Number".                                                                                                    |  |  |  |  |  |
| @specific_sql_query        | Specifies additional SQL statements to be added in the<br>generated schema definition SQL file.                                                                                                    |  |  |  |  |  |

*Table 23–1 (Cont.) pin\_tt\_schema\_gen.values File Entries*

The **pin\_tt\_schema\_gen.values** file includes syntax information and specifications for the default BRM cache groups. Use the information in the following sections to supplement the information in **pin\_tt\_schem\_gen.values**.

### <span id="page-582-0"></span>**Defining Cache Group Information**

You define each cache group by using the **%cache\_group\_info** entry. This entry uses the following syntax:

```
%cache_group_info = (cache_group_name => {
'CLASSES' => [class1, class2, ...... classN ],
'CG_PROPERTIES' => [cache_group_type, baseTableName, optionalAging, primary_key, 
'USE_GLOBAL_CACHE_GROUP'],
'FK_DEF' => ['DEFAULT => foreignKey, referredBaseTable, fieldOfReferredBaseTable',
```
'*baseTableName\_N*

=> *foreignKey*, *referredBaseTable*, *fieldOfReferredBaseTable*'] } ,....);

[Table 23–2](#page-583-1) defines the parameters in the above syntax.

| <b>Parameter</b> | <b>Description</b>                                                                                                    |  |  |  |  |  |
|------------------|----------------------------------------------------------------------------------------------------|--|--|--|--|--|
| cache_group_name | Specifies the name of the cache group.                                                                                                    |  |  |  |  |  |
| 'CLASSES'        | Specifies the BRM storable classes in the cache group, separated<br>by commas.                                                                                                    |  |  |  |  |  |
|                  | For example:                                                                                                    |  |  |  |  |  |
|                  | 'CLASSES' => [                                                                                                    |  |  |  |  |  |
|                  | '/account',<br>'/balance_group',                                                                                                    |  |  |  |  |  |
|                  | $'/$ bill',                                                                                                    |  |  |  |  |  |
|                  | '/billinfo'],                                                                                                    |  |  |  |  |  |
| 'CG_PROPERTIES'  | Specifies the properties of the cache group where:                                                                                                    |  |  |  |  |  |
|                  | cache_group_type specifies the cache group type.<br>$\blacksquare$                                                                                                    |  |  |  |  |  |
|                  | <i>baseTableName</i> specifies the root table in the cache group.<br>$\blacksquare$                                                                                               |  |  |  |  |  |
|                  | (Optional) optionalAging is used to specify whether aging is<br>$\blacksquare$<br>disabled for the cache group. Aging is enabled by default.                                      |  |  |  |  |  |
|                  | primaryKey specifies the root table primary key.<br>$\blacksquare$                                                                                                    |  |  |  |  |  |
|                  | USE_GLOBAL_CACHE_GROUP is specified when logical<br>$\blacksquare$<br>partitioning is enabled.                                                                                    |  |  |  |  |  |
|                  | For example:                                                                                                    |  |  |  |  |  |
|                  | 'CG_PROPERTIES' => [<br>'ASYNCHRONOUS WRITETHROUGH' # Cache Group Type<br>'ACCOUNT_T', # RootTable<br>'POID_ID0',# Primary Key<br>'USE_GLOBAL_CACHE_GROUP'],                      |  |  |  |  |  |
| 'FK_DEF'         | (Optional) Used to define the foreign key for the subsequent<br>base table of the subsequent class.                                                                               |  |  |  |  |  |
|                  | For example:                                                                                                    |  |  |  |  |  |
|                  | $'FK$ DEF' =>[<br>'DEFAULT => ACCOUNT_OBJ_ID0, ACCOUNT_T, POID_ID0',<br>#<br>Default for other root table of subsequent classes.<br>'JOURNAL_T => ITEM_OBJ_ID0, ITEM_T, POID_ID0] |  |  |  |  |  |

<span id="page-583-1"></span>*Table 23–2 Parameters for the %cache\_group\_info Entry*

### <span id="page-583-0"></span>**Defining Cache Group Information for Special Cases**

You define cache group information for each BRM database table by using the **%cache\_group\_info\_specific** entry. This entry uses the following syntax:

%cache\_group\_info\_specific = ( *table\_name* => [ *cache\_group\_name*, *primary\_key*, *cache\_group\_type*, 'AGING\_OFF', 'USE\_PRIMARY\_DB','USE\_GLOBAL\_CACHE\_GROUP' ], ........ );

[Table 23–3](#page-583-2) describes the parameters in the above syntax.

<span id="page-583-2"></span>*Table 23–3 Parameters for the %cache\_group\_info Entry*

| ∣ Parameter | <b>Description</b>                     |
|-------------|----------------------------------------|
| table name  | Specifies the name of the cache table. |

| <b>Parameter</b> | <b>Description</b>                       |  |  |  |
|------------------|------------------------------------------|--|--|--|
| cache_group_name | Specifies the name of the cache group.   |  |  |  |
| primary_key      | The primary key for the specified table. |  |  |  |
| cache_group_type | Specifies the cache group type.          |  |  |  |

*Table 23–3 (Cont.) Parameters for the %cache\_group\_info Entry*

### <span id="page-584-0"></span>**Setting On Delete Cascade**

You specify the table on which to apply ON DELETE CASCADE by using the **%on\_ delete\_cascade\_def** entry. This entry uses the following syntax:

%on\_delete\_cascade\_def = ( *'cache\_group\_name'* => ['*table1'*,'*table2'*,....,'*tableN'*],................);

where:

- *cache\_group\_name* specifies the name of the cache group schema.
- tableN is the table name.

For example:

%on\_delete\_cascade\_def = ( 'ACCOUNT\_CG' => ['JOURNAL\_T']);

#### <span id="page-584-1"></span>**Defining the Cache Group Aging Policy**

By default, IMDB Cache Manager checks the memory space usage of the Oracle IMDB Cache shared-segment at one-minute intervals. When the memory usage exceeds 50%, IMDB Cache Manager purges the least-recently-used (LRU) objects from the cache groups until the memory space usage is below 30%.

**Note:** Aging is enabled by default for Dynamic AWT cache groups. To disable aging for any cache group, you must specify AGING\_OFF in the cache group definition. See ["Defining Cache Group](#page-582-0)  [Information"](#page-582-0) for more information.

You define the Oracle IMDB Cache aging policy by using the **@lru\_config\_def** entry. This entry uses the following syntax:

@lru\_config\_def = (*'LowUsageThreshold'*, '*HighUsageThreshold*', '*AgingCycle'* );

where:

- *LowUsageThreshold* is the memory space usage in Oracle IMDB Cache below which the aging policy is deactivated. The default is **.30**.
- *HighUsageThreshold* is the memory space usage in Oracle IMDB Cache above which the aging policy is activated. The default is **.50**.
- *AgingCycle* is the frequency (in minutes) that the memory space usage is checked. The default is **1**.

For detailed information about implementing aging on a cache group, see *Oracle In-Memory Database Cache User's Guide*.

### <span id="page-585-0"></span>**Defining Transient Local Tables**

Transient tables are created as local tables in Oracle IMDB Cache. You define which storable classes to create as local tables by using the **@local\_tables\_class\_def** entry. This entry uses the following syntax:

@local\_tables\_def = (*'class1'*, '*class2'*, ...... , '*classN'*);

where *classN* is a BRM storable class.

The default entry is set to the following:

```
@local_tables_class_def = ('/reservation','/reservation/active','/reservation_
list','/active_session','/active_session/telco','/active_
session/telco/gprs','/active_session/telco/gprs/master','/active_
session/telco/gprs/subsession','/active_session/telco/gsm');
```
### <span id="page-585-1"></span>**Supporting Oracle IMDB Cache Data Types**

You can reduce the amount of data stored in Oracle IMDB Cache by converting all BRM fields with NUMBER(38) data type to a TT\_INTEGER or TT\_BIGINT data type. The Oracle IMDB Cache integer data types TT\_INTEGER and TT\_BIGINT require less memory than the BRM integer data type NUMBER(38).

- NUMBER(38) requires 22 bytes of storage.
- TT\_INTEGER requires 4 bytes of storage.
- TT\_BIGINT requires 8 bytes of storage.

To convert all fields with a NUMBER(38) data type to a TT\_INTEGER or TT\_BIGINT data type, set the **\$use\_timesten\_datatypes** entry to YES:

\$use\_timesten\_datatypes = "YES";

When this entry is set to **NO** or missing, fields with a NUMBER(38) data type are left unchanged.

### <span id="page-585-2"></span>**Generating the Load SQL Script**

You define the load criteria for generating the **tt\_load.sql** script by using the **%tt\_load\_ cache\_group\_def** entry. This entry uses the following syntax:

```
%tt_load_cache_group_def = ('Cache_group_name', => 'no_of_rows_to_commit, 
condition, no_of_threads')
```
%tt\_load\_cache\_group\_def = ('*Cache\_group\_name*, LOCAL'=> '*no\_of\_rows\_to\_commit*, *condition*, *no\_of\_threads*')

where:

- Cache\_group\_name is the name of the cache group.
- *no\_of\_rows\_to\_commit* is the number of rows to insert into the cache group before committing the work. It must be a non-negative integer. If *no\_of\_rows\_to\_commit* is **0**, the entire statement is executed as one transaction.
- (Optional) *condition* is the search condition used to retrieve the target rows from the BRM database.
- (Optional) *no* of *threads* is the number of loading threads that run concurrently for parallel loading. One thread performs the bulk fetch from the BRM database and the remaining threads perform the inserts into Oracle IMDB Cache. Each thread uses its own connection or transaction.

The minimum value for *no\_of\_threads* is **2** . The maximum value is **10**. If you specify a value greater than 10, Oracle IMDB Cache database assumes the value is **10**.

For a high-availability system, you must configure **pin\_tt\_schema\_gen.values** to generate **tt\_load.sql** for the specific Oracle IMDB Cache database node and then run **tt\_load.sql** against the respective node.

### <span id="page-586-1"></span>**Defining the Logical Partition Database Number**

You specify the logical partition database number on which to run the **tt\_load.sql** script by using the **\$dm\_no\_for\_load\_sql** entry. This entry uses the following syntax:

\$db\_no\_for\_load\_sql = "*db\_number*";

where *db\_number* is the logical partition database number.

For example, suppose there are two database schemas with two logical partitions for each schema as follows:

- Schema 1 has logical partitions 0.0.0.1 and 0.1.0.1
- Schema 2 has logical partitions 0.0.0.2 and 0.1.0.2

On the machine with logical partition 0.0.0.1, set **\$db\_no\_for\_load\_sql** to **"0.0.0.1"**. Then generate **tt\_load.sql** using **pin\_tt\_schema\_gen -l**.

On the machine with logical partition 0.1.0.1, set **db\_no\_for\_load\_sql** to **"0.1.0.1"**.

On the machine with logical partition 0.0.0.2, set **\$db\_no\_for\_load\_sql** to **"0.0.0.2"**.

On the machine with logical partition 0.1.0.2, set **\$db\_no\_for\_load\_sql** to **"0.1.0.2"**.

**Note:** For logical partitioning support, set **logical\_partitioning\_ enabled** to **YES**.

In a high-availability system with Oracle Clusterware, Oracle Clusterware automatically duplicates the complete data store from the active node to the standby node.

In a high-availability system without Oracle Clusterware, you must

- Run **tt\_schema.sql** on both the active and the standby IMDB Cache nodes to create the schema for the BRM cache groups.
- Run **tt\_load.sql** only on the active node. The Oracle IMDB Cache replication agent replicates the data to the standby node.

See ["Using the Oracle IMDB Cache Grid to Partition Data"](#page-546-0) for more information about logical partitioning.

### <span id="page-586-0"></span>**Generating Your Schema and Load SQL Scripts**

You can generate schema and load SQL scripts for a basic BRM system or a BRM system with logical partitioning.

> **Important:** If you have existing BRM data created on a BRM system before IMDB Cache Manager was installed, you must run the **load\_ pin\_uniqueness** utility before loading BRM objects into the Oracle IMDB Cache.

### **Generating Scripts for a Basic BRM System**

To generate the schema and load SQL scripts:

- **1.** If you have not already done so, modify the **pin\_tt\_schema\_gen.values** file. See ["Configuring the pin\\_tt\\_schema\\_gen.values File".](#page-581-0)
- **2.** Run the following command:

**source** *BRM\_home*/**source.me.csh**

**3.** Run the **pin\_tt\_schema\_gen** utility with the **-a** parameter:

```
./pin_tt_schema_gen -a
```
**Note:** If you do not specify the values for **MAIN\_DB{'user'}** and **MAIN\_DB{'password'}** in the **pin\_tt\_schema\_gen.values** file, the **pin\_tt\_schema\_gen** utility prompts you to enter these values.

This updates the BRM database with unique indexes and non-null constraints and generates the following files:

- **tt\_schema.sql**
- **tt\_load.sql**
- **tt\_drop.sql**

### **Generating Scripts for a BRM System with Logical Partitioning**

To generate your scripts for logical partitions, perform the following steps for each database schema on your system:

- **1.** Open the **pin\_tt\_schema\_gen.values** file in a text editor.
- **2.** Set the **\$logical\_partitioning\_enabled** entry to **Yes**.
- **3.** Set the **\$db\_no\_for\_load\_sql** entry to the appropriate value for the *first* logical partition in your database schema.
- **4.** Save and close the file.
- **5.** Run the following command:

**source** *BRM\_home*/**source.me.csh**

**6.** Run the **pin\_tt\_schema\_gen** utility with the **-a** parameter:

```
./pin_tt_schema_gen -a
```
This generates your **tt\_schema.sql**, **tt\_drop.sql,** and **tt\_load\_0.***M***.0.***N***.sql** scripts, where *M* is the partition number and *N* is the database schema number.

- **7.** Open the **pin\_tt\_schema\_gen.values** file in a text editor.
- **8.** Set the **\$db\_no\_for\_load\_sql** entry to the appropriate value for the *second* logical partition in your database schema.
- **9.** Save and close the file.
- **10.** Run the **pin\_tt\_schema\_gen** utility with the **-l** parameter:

**./pin\_tt\_schema\_gen -l**

This generates the **tt\_load\_.0.***M***.0.***N***.sql** script for loading BRM data into your second logical partition.

# **Customizing IMDB Cache Manager**

This chapter provides information for customizing Oracle Communications Billing and Revenue Management (BRM) for In-Memory Database (IMDB) Cache Data Manager (DM).

# **About Customizing the Cache Groups**

The following sections describe how to customize the default BRM cache groups and how to add custom cache groups to the BRM cache groups schema.

When you modify an existing cache group definition, you must unload any data in the cache group, drop the existing cache group, create the cache group with a new definition, and reload the data. Therefore, this operation requires service downtime. See *Oracle In-Memory Database Cache User's Guide* for more information about cache group operations.

### **Customizing the Default BRM Cache Groups**

You can modify the default BRM cache groups by adding custom storable objects or by modifying existing storable objects.

To customize the default BRM cache groups:

- **1.** Create the custom storable class or modify the existing storable class. See "Creating [Custom Fields and Storable Classes".](#page-592-0)
- **2.** Edit the **pin\_tt\_schema\_gen.values** file (*BRM\_home***/bin/pin\_tt\_schema\_ gen.values**) and modify the existing cache group definitions as needed. See ["Configuring the pin\\_tt\\_schema\\_gen.values File".](#page-581-2)

**No:** All custom storable classes for subscriber data must be added to the existing subscriber cache group. See ["About Extending Tables in](#page-591-0)  [the Default BRM Cache Groups"](#page-591-0) for more information.

- **3.** Run the **pin\_tt\_schema\_gen** utility with the **-t** parameter. This creates a schema SQL script that includes your custom tables and fields.
- **4.** Using the TimesTen **ttIsql**, update the BRM cache groups schema in Oracle IMDB Cache as follows:
	- **a.** Stop the Oracle IMDB Cache replication agent.
	- **b.** Stop the cache agent.
	- **c.** Drop the cache group schema.
- **d.** Run the **tt\_schema.sql** file to generate the schema with the new definitions.
- **e.** Start the cache agent.
- **f.** Start the replication agent.
- **5.** Reload the cache group, if needed.
- **6.** Restart the IMDB Cache DM instance.

### <span id="page-591-0"></span>**About Extending Tables in the Default BRM Cache Groups**

All custom storable classes for subscriber data must be added to the existing subscriber cache group definition to support resource sharing relationships. For example, if you define a custom service storable class such as **/service/voip**, the corresponding custom tables should be added in the subscriber cache group schema. Custom storable classes for other data types should be added to custom cache group definitions. See ["Creating a Custom Cache Group"](#page-591-1).

All custom storable classes for transient objects should to be added to the Oracle IMDB Cache local tables.

### <span id="page-591-1"></span>**Creating a Custom Cache Group**

You create custom cache groups manually by defining the custom cache group information in the **pin\_tt\_schema\_gen.values** file, generating the schema SQL file, and then creating the schema in Oracle IMDB Cache. You can create the custom cache group using existing BRM storable objects or custom storable objects.

To create custom cache groups in Oracle IMDB Cache:

- **1.** Create the custom storable class. See ["Creating Custom Fields and Storable](#page-592-0)  [Classes"](#page-592-0).
- **2.** Edit the **pin\_tt\_schema\_gen.values** file (*BRM\_home***/bin/pin\_tt\_schema\_ gen.values**) and add a new cache group definition. See ["Generating the BRM](#page-580-0)  [Cache Group Schema".](#page-580-0)
- **3.** Run the **pin\_tt\_schema\_gen** utility with the **-t** parameter to generate the **tt\_ schema.sql** script.
- **4.** Using the TimesTen **ttIsql** tool, update the BRM cache groups schema in Oracle IMDB Cache as follows:
	- **a.** Stop the Oracle IMDB Cache replication agent.
	- **b.** Stop the cache agent.
	- **c.** Drop the cache group schema.
	- **d.** Run the **tt\_schema.sql** file to generate the schema for the custom cache groups.
	- **e.** Start the cache agent.
	- *Start the replication agent.*
- **5.** Load the cache group, if needed.
- **6.** Restart the IMDB Cache DM instance.

See the *Oracle In-Memory Database Cache User's Guide* for more information on the different types of cache groups and how to define them.

## <span id="page-592-0"></span>**Creating Custom Fields and Storable Classes**

Use Developer Center to create custom fields and storable classes and to modify existing fields and storable classes in the BRM database.

For specific instructions on how to create or modify fields and storable classes, see "Creating Custom Fields and Storable Classes" in *BRM Developer's Guide*.

After you create custom field and classes, you must make them available to applications. For specific instructions, see "Making Custom Fields Available to Your Applications" in *BRM Developer's Guide*.

### **Assigning Custom Objects a Residency Value**

When you define a custom storable class, you must also set the residency type for the class. The residency type specifies where the storable object resides in the BRM system. See the discussion on about the residency type in *BRM Concepts*.

Object residency types are predefined in the BRM data dictionary. To determine the residency type value for your custom storable class, you can run a SQL query on the BRM database to get the residency type values. For example, to get all the objects with residency type values 1, 5, or 7, you can run the query:

Select name, residency\_type from dd\_objects\_t where residency\_type in (1,5,7);

To set the residency type value for the custom storable class, you can run a SQL query on the BRM database to set the value. For example, to set the value for a custom service class, you can run the query:

```
update dd_objects_t set residency_type=1 where name like '/service%' and 
residency_type !=5 and residency_type !=7;
```
After setting the residency type value for the custom storable class, restart the IMDB Cache DM instance, and the Connection Manager (CM).

### **About Extending Event Type Storable Classes**

When you define a custom event storable class, it inherits the attributes of the parent event storable class. Event attributes can be:

- Oracle IMDB Cache resident expanded object
- BRM resident expanded object

When you extend the base event class (**/event**), you define the subclass by setting the residency type.

# **Logical Partitioning and POID DB Translation**

To retrieve only the database schema number from POID DB (excluding the logical partition number), use the PIN\_GET\_SCHEMA\_NO macro.

### **PIN\_GET\_SCHEMA\_NO**

This macro returns the database schema number from the database number provided in the parameter. A database number is represented in the format 0.*logical\_partition\_ number*.0.*database\_schema\_number*. The PIN\_GET\_SCHEMA\_NO macro extracts *database\_schema\_number* from the database number.

### **Syntax**

**PIN\_GET\_SCHEMA\_NO (***Database\_number***);**

### **Parameters**

### *Database\_number*

A 64-bit integer that represents a database number.

### **Return Values**

Returns the database schema number.

### **Error Handling**

This macro does not return any error.

# **Migrating Data to an Oracle IMDB Cache-Enabled BRM System**

This chapter describes how to migrate data from an Oracle Communications Billing and Revenue Management (BRM) system to an Oracle In-Memory Database (IMDB) Cache-enabled BRM system.

**Note:** The information applies to customers who have created accounts on a BRM system *before* IMDB Cache Manager was installed; it does not apply to customers performing a new BRM installation whose original system setup includes IMDB Cache Manager.

Before you read this chapter, you should be familiar with:

- BRM architecture.
- IMDB Cache Data Manager.
- Oracle IMDB Cache.

For more information, see "BRM System Architecture" in *BRM Concepts*.

# **About Migrating Data to an Oracle IMDB Cache-Enabled BRM System**

If you have an existing BRM system, to use BRM with Oracle IMDB Cache, you must install IMDB Cache Manager and migrate your data on a BRM system to an Oracle IMDB Cache-enabled BRM system.

Migrating your BRM system to an Oracle IMDB Cache-enabled system includes:

- Preparing existing account data (*created* in your BRM system before using an Oracle IMDB Cache environment) for an Oracle IMDB Cache-enabled BRM environment.
- Migrating accounts from your BRM database to Oracle IMDB Cache logical partitions.
- Migrating a BRM TIMOS environment to the Oracle IMDB Cache environment

For an overview of the tasks required to migrate your BRM system to an Oracle IMDB Cache-enabled system, see ["Overview of the Migration Process"](#page-597-0).

For information on how the migration process works, see the following:

[How IMDB Cache Manager Migrates Your Existing BRM Accounts](#page-595-0)

- How IMDB Cache Manager Handles Subscriber Distribution for Account [Migration](#page-596-0)
- [How IMDB Cache Manager Handles POID Fields](#page-596-1)

For information on how core BRM is modified after you install IMDB Cache Manager, see ["Changes to BRM after Installing IMDB Cache Manager".](#page-599-0)

### **BRM Processes That Cannot Coexist with IMDB Cache Manager**

When you migrate to an IMDB Cache-enabled system, the following BRM processes cannot coexist with IMDB Cache Manager:

Oracle DM

IMDB Cache DM replaces the Oracle DM.

**Important:** During BRM 7.5 installation, the CM and Oracle DM are required and started up automatically by the **pin\_setup** process.

When you configure a BRM system with IMDB Cache Manager, configure the CM to connect *only* to IMDB Cache DM.

TIMOS DM

The functionality of IMDB Cache Manager and the Oracle IMDB Cache replaces the functionality of the TIMOS DM and the TIMOS DM reference object cache (ROC). If you have a BRM system with TIMOS DM, you must stop the TIMOS DM, CM, and Oracle DM processes before you perform certain phases of the upgrade.

### <span id="page-595-0"></span>**How IMDB Cache Manager Migrates Your Existing BRM Accounts**

This section explains how BRM and IMDB Cache Manager migrate the data in your BRM system to a BRM system with IMDB Cache Manager.

The Portal object ID (POID) of fields in a BRM system is in the format **0.0.0.***Schema\_No*. The POID of fields in a BRM system with IMDB Cache Manager is in the format **0.***LogicalPartition\_No***.0.***Schema\_No*.

When the accounts in your BRM system migrate to a BRM system with IMDB Cache Manager, the upgrade process updates the POID to include the Oracle IMDB Cache logical partition number of the logical partition into which the accounts are migrated.

The **load\_pin\_uniqueness** utility:

- Sets and updates the logical partition number in the **/uniqueness** object POID that is stored in the BRM database so that it can be used later by the **tt\_load.sql** script to load the data into IMDB Cache.
- Populates the **/uniqueness** table with uniqueness data for the accounts in your BRM system.
- Finds out which logical partition the accounts fit into and then updates the account POID database numbers in the **/uniqueness** table.

After **load\_pin\_uniqueness** figures out how to distribute the accounts among the logical partitions, the **tt\_load.sql** script uses the data in the **/uniqueness** table to determine the Oracle IMDB Cache data stores in which to load the subscriber data for the accounts and loads the subscriber data.

**Note:** You run the **load\_pin\_uniqueness** utility only if you must migrate accounts that were created on a BRM system that was not IMDB Cache-enabled. After your accounts are migrated, you do not need to run this utility again.

### <span id="page-596-0"></span>**How IMDB Cache Manager Handles Subscriber Distribution for Account Migration**

Before accounts from your BRM system can be distributed among the logical partitions of Oracle IMDB Cache, they must be assigned to logical partitions.

The **load\_pin\_uniqueness** utility assigns the accounts from your BRM system to the logical partitions as follows:

- Finds accounts that are not updated in the **/uniqueness** table.
- Obtains the maximum account size and the current account size of the logical partition that the accounts may go into.
- Considers the maximum account size and the current account size of each logical partition and attempts to distribute accounts equally among logical partitions.
- If the logical partition reaches the limit, the remaining accounts are not distributed.
- Checks whether all the logical partitions of a schema can accommodate all the accounts of that schema.
- If all of the logical partitions of a schema cannot accommodate all of the accounts of that schema, throws an error message.
- Distributes accounts of a schema across all the logical partitions of the schema.

### <span id="page-596-1"></span>**How IMDB Cache Manager Handles POID Fields**

The BRM database and Oracle IMDB Cache do not store the logical partition number in the POID fields of their data. IMDB Cache Manager stores the logical partition number in its run-time memory. For the CM and its associated Facilities Modules (FMs) to know in which logical partition an account resides, the IMDB Cache DM does the following for all POID fields:

- Clears the logical partition number from the POID
- Writes the POID database numbers to the storage media
- Gets the POID database numbers from the storage media
- Updates the POID database numbers with the logical partition number in its memory
- Sends the resulting POID database numbers, which now include the logical partition number (of the current residing logical partition), to the CM

The IMDB Cache DM updates the POID fields with the logical partition number for all fields that store POIDs, including fields that store POIDs in string format.

### **Using the Same Logical Partition for Hierarchical Accounts**

During billing, BRM migrates a parent account to the logical partition where the child account resides. After billing, BRM migrates the parent account and its related instances back to its original logical partition to avoid having a load imbalance among logical partitions. BRM uses the **/uniqueness** object for account lookup to obtain the

logical partition number of the parent account and move it back to that logical partition.

Frequent migration of accounts between logical partitions can degrade performance. For improved performance, Oracle recommends you load all hierarchical accounts into one logical partition.

# <span id="page-597-0"></span>**Overview of the Migration Process**

**Important:** If you are migrating from a legacy billing system, you must first migrate your data from the legacy system to BRM 7.5 before you begin the migration process to Oracle IMDB Cache.

If you have an existing BRM system, you perform a functional and technical upgrade to migrate to a BRM system that is Oracle IMDB Cache-enabled as follows:

- **1.** Install BRM 7.5.
- **2.** Stop the Connection Manager (CM) and Oracle Data Manager (DM) processes.
- **3.** If you are migrating from a BRM TIMOS environment, stop the TIMOS DM.
- **4.** Set up your Oracle IMDB Cache environment.
- **5.** Install IMDB Cache Manager.
- **6.** Start the IMDB Cache DM and CM processes.
- **7.** Truncate or clean up the **/uniqueness** objects.

**Note:** This is applicable in a multischema environment only.

- **8.** Restart the IMDB Cache DM process.
- **9.** Stop the **config\_pin\_distribution** process.
- **10.** Run the **load\_pin\_uniqueness** utility.
- **11.** Configure the IMDB Cache DM, CM, and **load\_pin\_uniqueness** utility for migration. See ["Configuration Entries Required for Migration".](#page-597-1)
- **12.** Prepare accounts for distribution. See ["Preparing Accounts for Distribution into](#page-598-0)  [IMDB Cache Logical Partitions"](#page-598-0).
- **13.** Migrate from a TIMOS environment to an IMDB Cache environment. See ["Migrating a BRM TIMOS Environment to an IMDB Cache Environment"](#page-599-1).
- **14.** Load subscriber data into the IMDB Cache data stores. See ["Loading Subscriber](#page-599-2)  [Data into the Oracle IMDB Cache Data Stores".](#page-599-2)

### <span id="page-597-1"></span>**Configuration Entries Required for Migration**

To configure your IMDB Cache DM, CM, and **load\_pin\_uniqueness** utility for migrating BRM data:

- **1.** Open the IMDB Cache DM configuration file (*BRM\_home***/sys/dm\_tt/pin.conf**) in a text editor.
- **2.** Add the following entry:

```
- dm poids_in_string_format_list
PIN_FLD_ACCOUNT_NO,PIN_FLD_ITEM_POID_LIST,PIN_FLD_EVENT_POID_LIST,PIN_FLD_NEXT_
ITEM_POID_LIST,PIN_FLD_GL_REPORT_POID_LIST
```
This entry updates the POID fields with the Oracle IMDB Cache logical partition number.

- **3.** Save and close the file.
- **4.** Open the CM configuration file (*BRM\_home***/sys/cm/pin.conf**) in a text editor.
- **5.** Add the following **uniqueness\_login** entry:
	- **cm uniqueness\_login 1**
- **6.** Add the following **use\_legacy\_uniqueness\_population** entry:

```
- fm_cust use_legacy_uniqueness_population 0
```
**7.** Add the following **primary\_db** entry:

```
- cm primary_db 0.0.0.1 / 0
```
- **8.** Save and close the file.
- **9.** Open the **load\_pin\_uniqueness** utility configuration file (*BRM\_home***/apps/multi\_ db/pin.conf**) in a text editor.
- **10.** Add the following **is\_timesten** entry:

```
- load_pin_uniqueness is_timesten 1
```
**11.** Add the following **per\_schema\_node\_info** entry:

```
- load_pin_uniqueness per_schema_node_info DB_NO:DB_NO
```
where:

*DB\_NO:DB\_NO* is the per-schema logical partition information.

For example:

If the schema **0.0.0.1** has three logical partitions (**0.0.0.1**, **0.1.0.1**, and **0.2.0.1**), the entry is:

- load\_pin\_uniqueness per\_schema\_node\_info 0.0.0.1:0.1.0.1:0.2.0.1

**12.** Add the following entry:

```
- load_pin_uniqueness -g
```
The **-g** parameter assigns all the group accounts to the same node. If you do not specify this parameter, group accounts are considered as nongroup accounts and the distribution follows the round-robin method.

**13.** Save and close the file.

### <span id="page-598-0"></span>**Preparing Accounts for Distribution into IMDB Cache Logical Partitions**

To prepare your existing account data for migration and distribution into available Oracle IMDB Cache logical partitions:

**1.** Run the **load\_pin\_uniqueness** utility.

You must run **load\_pin\_uniqueness** as described in ["Installing IMDB Cache](#page-552-0)  [Manager"](#page-552-0).

- **2.** Stop and restart the CM.
- **3.** Verify that the **/uniqueness** object was loaded by using the Object Browser or by using the **robj** command with the **testnap** utility.

Your data is ready to be loaded into the Oracle IMDB Cache data stores. See ["Loading](#page-599-2)  [Subscriber Data into the Oracle IMDB Cache Data Stores"](#page-599-2).

### <span id="page-599-1"></span>**Migrating a BRM TIMOS Environment to an IMDB Cache Environment**

This section describes configuration procedures you must follow if you use a BRM system with TIMOS DM.

To migrate a BRM TIMOS environment to an Oracle IMDB Cache environment:

- **1.** Stop the CM.
- **2.** Stop TIMOS DM.
- **3.** Stop the Oracle DM.
- **4.** Open the *BRM\_home***/sys/cm/pin.conf** file in a text editor.
- **5.** Set the **dm\_pointer** entry to point to the IMDB Cache DM host name and port number.

```
- cm dm_pointer 0.0.0.1 ip DMTT_Host Port
```
where *DMTT\_Host* is the IMDB Cache DM host name.

**Note:** You must remove the TIMOS entry and add the IMDB Cache DM host name and port number.

- **6.** Start the IMDB Cache DM.
- **7.** Start the CM.
- **8.** Run the **load\_pin\_uniqueness** utility.

**Note:** The transient objects are not migrated.

### <span id="page-599-2"></span>**Loading Subscriber Data into the Oracle IMDB Cache Data Stores**

To load subscriber data from the BRM database into the Oracle IMDB Cache data stores:

- **1.** Run **pin\_tt\_schema\_gen**, which generates the schema and load SQL files.
- **2.** Connect to Oracle IMDB Cache using **ttIsql**.
- **3.** Run the **tt\_load.sql** script against the appropriate Oracle IMDB Cache logical partition.

For detailed instructions, see ["Generating the BRM Cache Group Schema"](#page-580-0).

# <span id="page-599-0"></span>**Changes to BRM after Installing IMDB Cache Manager**

This section describes changes made to the base BRM 7.5 release after you install IMDB Cache Manager.

### <span id="page-600-0"></span>**Opcode Changes**

After you install IMDB Cache Manager (the **if\_tt\_enabled** flag is enabled), the opcode modifications listed in [Table 25–1](#page-600-0) occur:

| <b>Changed Opcode</b>                     | <b>Changed Opcode Flow in an Oracle IMDB</b><br><b>Cache Environment</b>                             |  |  |
|-------------------------------------------|----------------------------------------------------------------------------------------------------|--|--|
| PCM OP ACT FIND                           | Uses the / <b>uniqueness</b> object to obtain account<br>and service data for a given account login. |  |  |
|                                           | Performs uniqueness lookup in a single<br>schema environment.                                        |  |  |
|                                           | Does not perform global search in a single<br>schema environment.                                    |  |  |
| PCM OP CUST COMMIT CUSTOMER               | Updates the / <b>uniqueness</b> table.                                                               |  |  |
| PCM_OP_CUST_MODIFY_CUSTOMER               | Updates the /uniqueness table.                                                                       |  |  |
| PCM_OP_CUST_SET_LOGIN                     | Updates the / <b>uniqueness</b> table.                                                               |  |  |
| PCM OP CUST MODIFY SERVICE                | Updates the / <b>uniqueness</b> table.                                                               |  |  |
| PCM OP CUST DELETE ACCT                   | Updates the / <b>uniqueness</b> table.                                                               |  |  |
| PCM OP TCF AAA AUTHORIZE                  | Uses the / <b>uniqueness</b> table for service lookup<br>in a single schema environment.             |  |  |
| PCM OP TCF AAA REAUTHORIZE                | Uses the /uniqueness table for service lookup<br>in a single schema environment.                     |  |  |
| PCM OP_TCF_AAA_STOP_<br><b>ACCOUNTING</b> | Uses the <b>/uniqueness</b> table for service lookup<br>in a single schema environment.              |  |  |

*Table 25–1 Opcode Modifications for IMDB Cache Manager*

### <span id="page-600-1"></span>**Utility Changes**

After you install IMDB Cache Manager (the **if\_tt\_enabled** flag is enabled), the utility modifications listed in [Table 25–2](#page-600-1) occur:

| Utility             | Change                                                                                                    |  |  |  |
|---------------------|----------------------------------------------------------------------------------------------------|--|--|--|
| load pin uniqueness | Distributes accounts among Oracle IMDB Cache logical<br>partitions.                                                  |  |  |  |
| pin_tt_schema_gen   | Generates the load command (tt_load.sql) based on<br>uniqueness lookup information (the /uniqueness table<br>entry). |  |  |  |

*Table 25–2 Utility Modifications for IMDB Cache Manager*

# **Part VI**

# **Partitioning and Managing BRM Tables**

Part VI describes how to partition the Oracle Communications Billing and Revenue Management (BRM) tables, how to purge data, and how to generate virtual columns on event tables. It contains the following chapters:

- [Partitioning Tables](#page-604-0)
- [Converting Nonpartitioned Classes to Partitioned Classes](#page-628-0)
- **[About Purging Data](#page-634-0)**
- [Generating Virtual Columns on Event Tables](#page-648-0)

# <span id="page-604-0"></span>**Partitioning Tables**

This chapter explains how to organize your Oracle Communications Billing and Revenue Management (BRM) database by using partitioned tables.

Before partitioning any tables, you should be familiar with the following:

- Basic BRM concepts. See "Introducing BRM" in *BRM Concepts*.
- BRM system architecture. See "BRM System Architecture" in *BRM Concepts*.
- Oracle documentation and Oracle database administration skills, including PL/SQL and SQL\*Plus.
- Perl.
- UNIX commands and the UNIX operating system.
- The **pin\_setup.values** file for configuring the BRM server. See "Enabling Different Classes for Partitioning during Installation" in *BRM Installation Guide*.

# **About Partitioning**

Partitioning splits tables and indexes into smaller, more manageable units. When you no longer need the data stored in a partition, you can purge it from your database by deleting the partition (see ["About Purging Data"\)](#page-634-0).

To partition tables, you need Oracle Partitioning. You license this third-party software from Oracle.

You can enable partitioning at the following times:

- When installing BRM. See "Installing BRM" in *BRM Installation Guide*.
- After installing BRM. See ["Converting Nonpartitioned Classes to Partitioned](#page-628-0)  [Classes"](#page-628-0).

If you enable partitioning during installation, the following storable classes and their subclasses are automatically enabled for partitioning:

- event
- bill
- invoice
- item
- journal
- newsfeed
- sepa

user activity

To enable partitioning for a different set of storable classes, see the following:

- When installing BRM, see "Enabling Different Classes for Partitioning during Installation" in *BRM Installation Guide*.
- After installing BRM, see "Converting Additional Nonpartitioned Classes to [Partitioned Classes"](#page-632-0).

When you use partitioning, objects are stored in a partition according to the following criteria:

- Nonpurgeable event and item objects are stored in **partition\_historic**. See ["About](#page-607-0)  [Nonpurgeable Events and Items"](#page-607-0).
- All other objects are stored in date-based, purgeable partitions according to the date they were created. For example, if a partition includes a date range from January 15 to February 15, all objects that have a creation date in that range are included.

You create separate partitions for real-time events and delayed events. You can purge real-time events, delayed events, or both. See ["About Partitions for Delayed](#page-610-0)  [Events".](#page-610-0)

**Note:** Delayed partitioning is not supported for non-event storable classes.

■ If no date-based partition exists, objects are stored in **partition\_last**. See ["About](#page-609-0)  [Objects Stored in partition\\_last and partition\\_last\\_pin".](#page-609-0)

For partitioned event tables, you can use the default purgeable partitions that **pin\_ setup** creates, or you can create custom purgeable partitions. For non-event tables, you must create custom purgeable partitions.

See ["About Partitioning Schemes"](#page-606-0) and ["Customizing Partition Limitations"](#page-626-0).

**Note:** A partition applies to all the tables for a base storable class and its subclasses. When you remove a partition, it removes partitions in all the partitioned tables for that base storable class and its subclasses.

To create partitions and purge data, see ["About Managing Partitions"](#page-613-0).

**Note:** Rule-based optimization is not available for partitioned tables and indexes. See "Using Rule-Based Optimization versus Cost-Based Optimization" in *BRM Installation Guide*.

### **Overview of Enabling Partitioning during Installation**

[Figure 26–1](#page-606-1) provides an overview of how to set up and use partitioning when you install BRM. All steps before you customize or add partitions must be done during installation.

For information about enabling partitioning after installation, see ["About Converting](#page-628-1)  [Nonpartitioned Classes to Partitioned Classes".](#page-628-1)

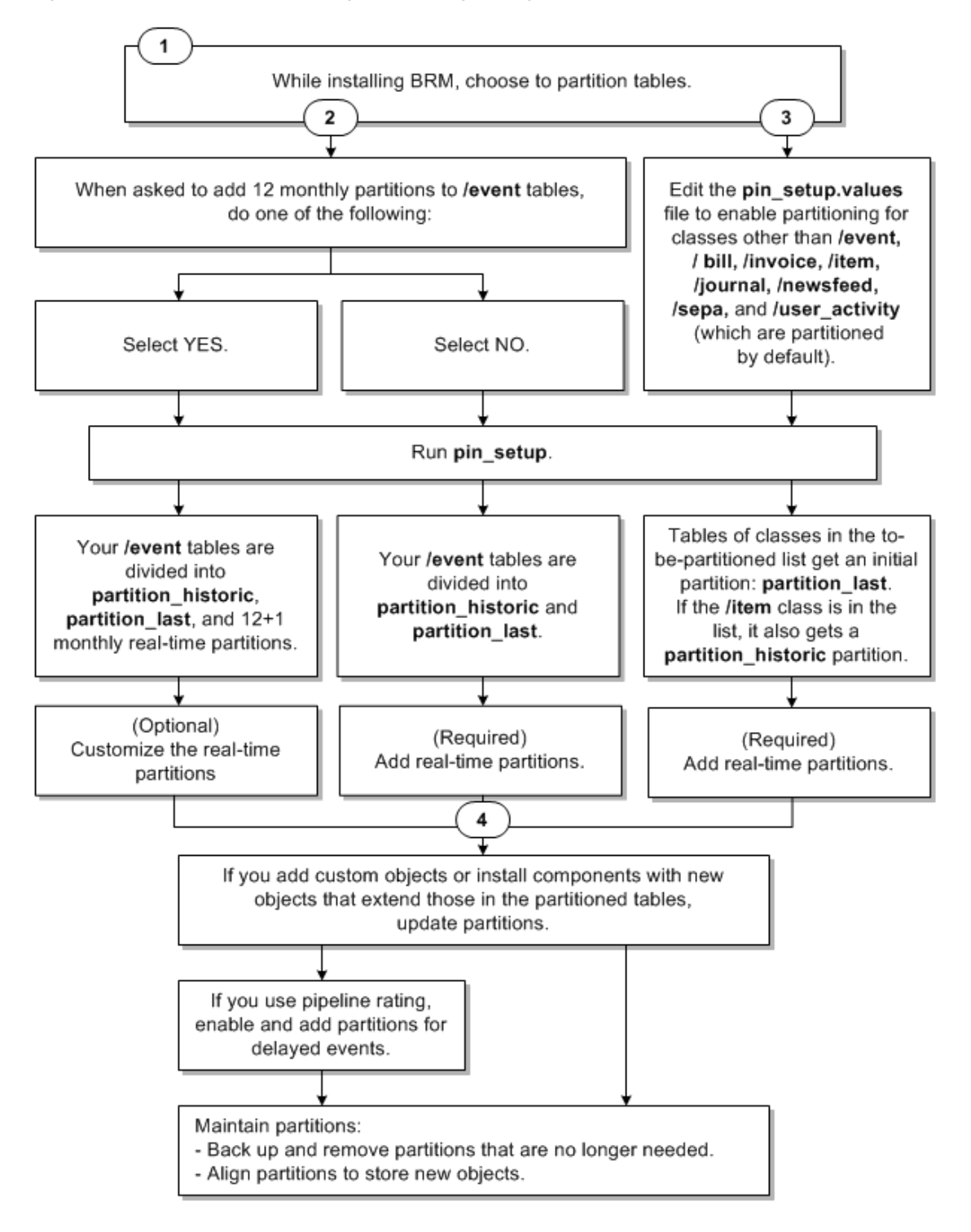

<span id="page-606-1"></span>*Figure 26–1 Overview of Enabling Partitioning during Installation*

# <span id="page-606-0"></span>**About Partitioning Schemes**

Partitions are based on dates; your partitioning scheme determines how the date-based time periods are divided. Partition time periods can be daily, weekly, or monthly. You can specify multiples of each time period; for example, you can create partitions based on five days or on three weeks.

Determining the appropriate partition size depends on many factors. Generally, partitions should not exceed 120,000,000 entries for standard BRM configurations. For more information, see the Oracle database documentation, or contact Oracle support.

You can set up partitioning schemes based on different time periods in advance; for example, you can specify three monthly partitions followed by three weekly partitions. However, every table of the same base storable class must have the same partitioning scheme; you cannot create different partitions for different tables based on the same base storable class.

**Important:** When you add partitions, you define a start date for the first partition. The start date cannot be earlier than the day after tomorrow. For example, if the current date is January 1, the earliest start date for the new partition is January 3.

If you use pipeline batch rating, Rated Event (RE) Loader loads delayed events into the BRM database. You can enable partitioning for delayed events and create partitions for the delayed events. See ["About Partitions for Delayed Events".](#page-610-0)

**Note:** When you partition an event table, the associated index is identically partitioned by the Oracle database.

### <span id="page-607-0"></span>**About Nonpurgeable Events and Items**

By default, certain storable classes of events cannot be purged from the database. In addition, you can make other storable classes of events and items nonpurgeable.

All event and item objects belonging to nonpurgeable storable classes are automatically stored in **partition\_historic**. You cannot remove this partition.

For the default list of events stored in **partition\_historic**, see ["Event and Item Objects](#page-636-0)  [Stored in partition\\_historic".](#page-636-0)

To modify the list of events stored in **partition\_historic**, see ["Customizing the List of](#page-627-0)  [Events and Items Stored in partition\\_historic"](#page-627-0).

### **Associating Items with Nonpurgeable Events**

In BRM, events and items are mapped to one another in item configuration objects (**/config/item\_tags** and **/config/item\_types**). If an event in an item configuration is nonpurgeable, the items mapped to it should also be nonpurgeable because the event is incomplete without those items.

To ensure that nonpurgeable events are not associated with purgeable items, do one of the following:

- [Synchronizing the Purgeability of Events and Items in New Installations](#page-607-1)
- Handling Items Associated with Nonpurgeable and Purgeable Events in Existing [Systems](#page-608-0)

#### <span id="page-607-1"></span>**Synchronizing the Purgeability of Events and Items in New Installations**

If you enabled partitioning for item storable classes when you installed BRM, *before* your system begins generating objects, synchronize the purgeable/nonpurgeable status of associated event and item storable classes.

To synchronize the purgeability of events and items in new BRM installations:

**1.** Make a list of the event storable classes that are nonpurgeable by default.

To determine whether an event storable class is nonpurgeable, consult its specification. See the discussion on retrieving storable class specifications in *BRM Developer's Guide*.

**2.** Make a list of the item storable classes associated with the nonpurgeable events listed in the previous step.

To identify such classes, consult the following files in *BRM\_ home***/sys/data/pricing/example**:

- **config\_item\_tags.xml**
- **config\_item\_types.xml**

For information about how events and items are associated in those files, see "Creating Custom Bill Items" in *BRM Configuring and Running Billing*.

- **3.** Verify that all item types associated with nonpurgeable events are also nonpurgeable.
- **4.** If you find purgeable item types associated with nonpurgeable events, make such item types nonpurgeable.

For more information, see the Storable Class Editor Help.

**5.** If you create any custom item subclasses that will be associated with nonpurgeable events, select the subclass's **Non-Purgable** check box.

For more information about storable class properties, see the Storable Class Editor Help.

### <span id="page-608-0"></span>**Handling Items Associated with Nonpurgeable and Purgeable Events in Existing Systems**

If you convert a nonpartitioned item storable class to a partitioned storable class in an existing BRM system, the system is likely to contain item objects associated with both purgeable and nonpurgeable events. Problems can occur if such items are purged. To minimize such problems, do the following *before* converting the nonpartitioned item storable class to a partitioned storable class:

To handle items associated with both nonpurgeable and purgeable events in existing BRM systems:

**1.** Make a list of the event storable classes that are nonpurgeable by default.

To determine whether an event storable class is nonpurgeable, consult its specification. See the discussion on retrieving storable class specifications in *BRM Developer's Guide*.

**2.** Make a list of the item storable classes associated with the nonpurgeable events listed in the previous step.

To identify such classes, consult the following files in *BRM\_ home***/sys/data/pricing/example**:

- **config\_item\_tags.xml**
- **config\_item\_types.xml**

For information about how events and items are associated in those files, see "Creating Custom Bill Items" in *BRM Configuring and Running Billing*.

**3.** Check whether any of the item storable classes associated with nonpurgeable events are also associated with purgeable events.

To identify such classes, consult the configuration files listed in the previous step.

- **4.** For item storable classes that are associated with both nonpurgeable and purgeable events, consider doing one or more of the following:
	- Split the item storable class into two classes, one for nonpurgeable events and one for purgeable events. Update the item configuration files accordingly.

Set the **Non-Purgable** property correctly for each storable class. (See the Storable Class Editor Help.)

This may add a line to your invoices. It may also affect custom code.

■ Make the nonpurgeable events associated with such items purgeable.

Ensure that the item storable class is also purgeable.

Make the item storable class nonpurgeable.

The item objects will not be purged even when associated with purgeable events, so the storage requirements for this item storable class will continue to grow and may affect performance.

Make the item storable class purgeable.

The links between purged item objects and nonpurgeable events will be broken. Future operations such as event adjustments or cancellations may result in errors.

**5.** Convert the nonpartitioned item storable class to a partitioned storable class.

See ["Converting Nonpartitioned Classes to Partitioned Classes".](#page-628-0)

### <span id="page-609-0"></span>**About Objects Stored in partition\_last and partition\_last\_pin**

The **partition\_last** partition is a spillover partition that holds objects dated after the time period covered by the regular partitions if no additional purgeable partitions are available for such objects. You cannot remove this partition for real-time event tables or non-event tables.

If your partitions are enabled for delayed events, **partition\_last** is used for delayed events, and **partition\_last\_pin** is used for real-time events.

**Caution:** Spillover partitions are not intended to store objects you want to purge or preserve; they are just temporary containers. To keep objects out of spillover partitions, make sure your tables contain partitions to hold new objects. See ["Adding Partitions"](#page-617-0).

To purge objects stored in spillover partitions, stop all delayed-event loading, and then add partitions by using the **partition\_utils** utility with the **-f** parameter (see ["Adding](#page-617-0)  [Partitions"](#page-617-0)). Adding partitions in this way moves the data from the spillover partitions to the added partitions, but it takes much longer than adding partitions normally.

### **About the Default Partitioning Scheme**

If you enable partitioning when you install BRM and choose to create the default partitions, your real-time events are stored in the following partitions:

- partition\_historic (event and item tables only)
- **partition\_last**
- 12 monthly partitions
- +1 partition for objects created on the start date

Each monthly partition stores objects created on the date of the month you install BRM through the previous date of the next month. For example, if you install BRM on January 15, the partitions cover January 15 through February 14, February 15 through March 14, and so on.

For information about partition names, see ["Partition Naming Convention".](#page-616-0)

### **If You Do Not Create Default Partitions**

If you enable partitioning when you install BRM but choose *not* to create the default partitions, your real-time object tables are divided into fewer partitions: **partition\_ historic** (stores all nonpurgeable events and items) and **partition\_last** (stores all purgeable objects). This is sufficient for a test or development system in which purging by partition is not required. For a production system, however, you must add more purgeable partitions. See ["Adding Partitions"](#page-617-0).

### **Conversion Partitioning Scheme**

If you enable partitioning by converting nonpartitioned storable classes to partitioned storable classes *after* you install BRM, your partitioned real-time tables are divided into three partitions:

- **partition\_migrate**: Holds all event objects created before the conversion. The **partition\_utils** utility cannot purge objects in this partition. To purge them, you must develop your own tools based on sound Oracle database management principles.
- partition\_historic: Holds nonpurgeable events and items created after the conversion. Nonpurgeable events and items should not be purged from the database. See ["Event and Item Objects Stored in partition\\_historic".](#page-636-0)
- **partition\_last:** A spillover partition that is not intended to store objects you want to purge or preserve. If you do not add purgeable partitions to your tables before BRM resumes generating objects, purgeable objects created after the conversion are stored in this partition. See ["About Objects Stored in partition\\_last and](#page-609-0)  [partition\\_last\\_pin"](#page-609-0).

### <span id="page-610-0"></span>**About Partitions for Delayed Events**

To create partitions for delayed events, you use the **partition\_utils** utility to enable delayed-event partitions for specified event storable classes. See ["Syntax for Enabling](#page-271-0)  [Delayed Partitions".](#page-271-0)

When you enable delayed-event partitions, **partition\_utils** automatically runs the **update** operation. This adds partitions for the delayed events that are aligned with any real-time event partitions already defined in the EVENT\_T table. Therefore, you do not need to explicitly add partitions for delayed events after enabling them.

To use a partitioning scheme for delayed events that differs from that already defined in the EVENT\_T table, you must explicitly add delayed-event partitions. You add delayed-event partitions the same way you add real-time partitions. See ["Syntax for](#page-267-0)  [Adding Partitions"](#page-267-0).

When partitions are added for delayed events, the event tables are divided into the default partitions plus the following partitions:

- **Partitions for delayed events:** The time periods covered by these partitions do not need to match the periods covered by the partitions for real-time event objects. For example, you can use daily partitions for real-time events and weekly partitions for delayed events.
- **partition last pin**: When delayed-event partitions are added to tables, this spillover partition is added for *real-time* event objects; **partition\_last** becomes the spillover partition for delayed events for which no other partition is available. See ["About Objects Stored in partition\\_last and partition\\_last\\_pin".](#page-609-0)

Delayed-event storage is based on the date that the delayed events are loaded into the BRM database.

If you enable delayed-event partitions for an event storable class but then decide you do not need those partitions, you can use **sqlplus** to remove the delayed-event partitions and then to remove the **partition\_last\_pin** partition. See ["Disabling](#page-621-0)  [Delayed-Event Partitioning".](#page-621-0)

### **Overview of Partitioning Schemes**

The following tables show the possible partitioning schemes.

If you do not enable partitions when installing BRM, every object table has no partitions as shown in [Table 26–1](#page-611-2).

<span id="page-611-2"></span>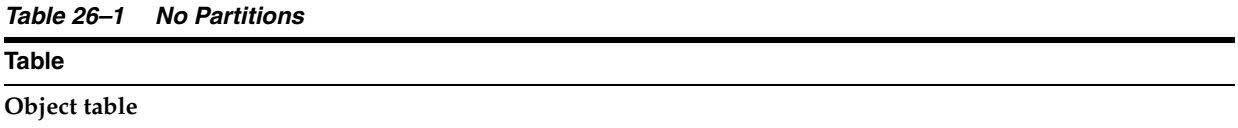

An object table designated for partitioning is partitioned as shown in [Table 26–2](#page-611-1) if you enable partitions but do not create the 12 default partitions.

<span id="page-611-1"></span>*Table 26–2 Real-Time Partitioning Enabled, No Default Partitions*

| <b>Partition</b>                 | <b>Partition</b> |
|----------------------------------|------------------|
| partition historic               | partition last   |
| (event and item tables)<br>only) |                  |

**Caution:** Do not use the partitioning scheme shown in [Table 26–2](#page-611-1) in a production system because all nonhistoric real-time objects are stored in **partition\_last**. You must add real-time partitions.

An object table designated for partitioning is partitioned as shown in [Table 26–3](#page-611-0) if you enable partitions and accept the 12 default partitions.

<span id="page-611-0"></span>*Table 26–3 Real-Time Partitioning Enabled, 12 Default Partitions*

| <b>Partition</b>                                       | <b>Partition</b>         | <b>Partition</b>         | <b>Partition</b>                              | <b>Partition</b>          | <b>Partition</b>          | <b>Partition</b> |
|--------------------------------------------------------|--------------------------|--------------------------|-----------------------------------------------|---------------------------|---------------------------|------------------|
| partition historic<br>(event and item tables)<br>only) | Real Time<br>Partition 1 | Real Time<br>Partition 2 | Real<br>Time<br>Partitions<br>3 through<br>10 | Real Time<br>Partition 11 | Real Time<br>Partition 12 | partition last   |
An object table designated for partitioning is partitioned as shown in [Table 26–4](#page-612-0) if you enable partitions and create custom partitions.

| <b>Partition</b>                                      | <b>Partition</b>         | <b>Partition</b>         | <b>Partition</b>         | <b>Partition</b>                          | <b>Partition</b>         | <b>Partition</b> |
|-------------------------------------------------------|--------------------------|--------------------------|--------------------------|-------------------------------------------|--------------------------|------------------|
| partition historic<br>(event and item<br>tables only) | Real Time<br>Partition 1 | Real Time<br>Partition 2 | Real Time<br>Partition 3 | Real Time<br>Partitions 4<br>through $N-$ | Real Time<br>Partition N | partition last   |

<span id="page-612-0"></span>*Table 26–4 Real-Time Partitioning Enabled, Custom Default Partitions*

An event table is partitioned as shown in [Table 26–5](#page-612-1) if you enable partitions without the 12 default partitions and then enable delayed-event partitions.

<span id="page-612-1"></span>*Table 26–5 Real-Time Partitioning Enabled, Delayed Partitioning Enabled, No Default Partitions*

| <b>Partition</b>   | <b>Partition</b>   | <b>Partition</b> |
|--------------------|--------------------|------------------|
| partition_historic | partition_last_pin | partition_last   |

**Caution:** Do not use the partitioning scheme shown in [Table 26–5](#page-612-1) in a production system because all nonhistoric events are stored in **partition\_last** and **partition\_last\_pin**. You must add real-time and delayed partitions.

An event table is partitioned as shown in [Table 26–6](#page-612-2) if you enable partitions, create real-time partitions, and enable delayed-event partitions.

<span id="page-612-2"></span>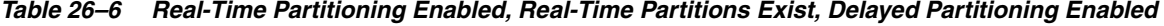

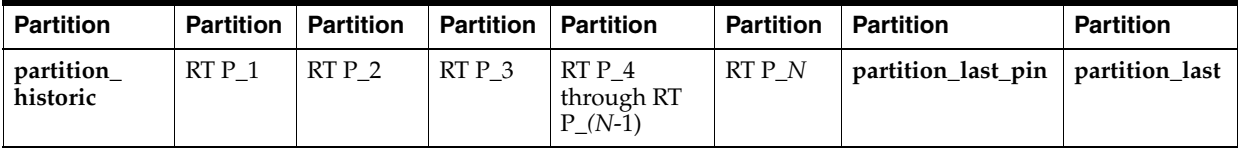

**Caution:** Do not use the partitioning scheme shown in [Table 26–6](#page-612-2) in a production system because all nonhistoric delayed events are stored in **partition\_last**. You must add delayed partitions.

An event table is partitioned as shown in [Table 26–7](#page-612-3) if you enable partitions, do not create real-time partitions, and enable and create delayed partitions.

<span id="page-612-3"></span>*Table 26–7 Real-Time Partitioning Enabled, No Real-Time Partitions, Delayed Partitioning Enabled, Delayed Partitions Exist*

| <b>Partition</b>      | <b>Partition</b>      | <b>Partition</b> | <b>Partition</b> | <b>Partition</b> | <b>Partition</b>                         | <b>Partition</b> | <b>Partition</b> |
|-----------------------|-----------------------|------------------|------------------|------------------|------------------------------------------|------------------|------------------|
| partition<br>historic | partition last<br>pin | DP <sub>1</sub>  | DP <sub>2</sub>  | DP 3             | D <sub>P3</sub><br>through D<br>$P(N-1)$ | DP N             | partition last   |

**Caution:** Do not use the partitioning scheme shown in [Table 26–7](#page-612-3) in a production system because all nonhistoric real-time events are stored in **partition\_last\_pin**. You must add real-time partitions.

An event table is partitioned as shown in [Table 26–8](#page-613-0) if you enable partitions, create real-time partitions, and enable and create delayed partitions.

<span id="page-613-0"></span>*Table 26–8 Real-Time Partitioning Enabled, Real-Time Partitions Exist, Delayed Partitioning Enabled, Delayed Partitions Exist*

| <b>Partition   Part'n</b>             | ∣ Part'n | Part'n                               | ∣ Part'n     | Part'n                                | Part'n | Part'n | Part'n                           | Part'n | Part'n            |
|---------------------------------------|----------|--------------------------------------|--------------|---------------------------------------|--------|--------|----------------------------------|--------|-------------------|
| <b>partition</b>   $RTP1$<br>historic | RTP2     | RT P 3<br>through<br>RT P<br>$(N-1)$ | $ $ RT P $N$ | partition $\vert$ DP 1<br>last<br>pin |        | DP 2   | DP 3<br>through<br>DP<br>$(N-1)$ | DP N   | partition<br>last |

### **About Managing Partitions**

To manage partitions, you perform the following tasks:

- Customize partitions before you use a production system. See ["Adding Partitions"](#page-617-0).
- Enable delayed partitions. You can specify which delayed events you want to create partitions for. See ["Enabling Delayed-Event Partitioning"](#page-620-0) and ["Adding](#page-617-0)  [Partitions".](#page-617-0)
- Update partitions when you customize storable classes with partitioned tables or add storable classes by adding components. See ["Updating Partitions".](#page-621-0)
- Purge objects by removing partitions. See "Purging Objects by Removing [Partitions".](#page-623-0)
- Purge objects by purging old objects without removing partitions. See "Purging" [Objects without Removing Partitions"](#page-625-0).
- Add real-time partitions or delayed-event partitions to store new objects. See ["Adding Partitions".](#page-617-0)
- Customize the events and items stored in **partition\_historic**. See ["Customizing the](#page-627-0)  [List of Events and Items Stored in partition\\_historic".](#page-627-0)

Before your BRM production system begins generating objects that you want to store in partitions, add partitions to your tables if any of the following situations is true:

- (Event tables only) You removed the 12 default monthly event partitions created during installation.
- (Event tables only) You chose not to create the 12 default monthly event partitions when you enabled partitioning during installation.
- You partitioned your tables by upgrading your database.
- You enabled partitioning for any non-event storable classes.

In addition, after your partitioned production system is running, you should add purgeable partitions whenever the time periods covered by the existing purgeable partitions are about to pass. See ["About Objects Stored in partition\\_last and partition\\_](#page-609-0) [last\\_pin".](#page-609-0)

### <span id="page-614-2"></span>**About Purging Objects**

When you purge objects, you can do one of the following:

- Remove the partitions that contain the objects. See "About Purging Objects by [Removing Partitions".](#page-614-0)
- Purge the objects, but retain the object partitions. See "About Purging Objects [without Removing Partitions"](#page-615-0).

#### <span id="page-614-0"></span>**About Purging Objects by Removing Partitions**

When you purge objects by removing their partitions, you specify a start date and an end date to identify the objects to be removed. For example, you can purge objects created from January 15 to March 15.

**Important:** The dates you specify for purging objects might not align with the partition dates. In this case, only partitions completely within the date range are removed.

If a partition within the date range contains an event associated with an open item, by default, the partition is not removed. To change the default behavior, see ["Enabling Open Items to Be Purged".](#page-645-0)

[Figure 26–2](#page-614-1) shows monthly partitions, each starting on the first of the month. If you specify to purge objects created between January 15 and April 15, only objects from February 1 through April 1 are purged because those are the only objects in partitions completely within the date range.

#### <span id="page-614-1"></span>*Figure 26–2 Purging of Complete Partitions*

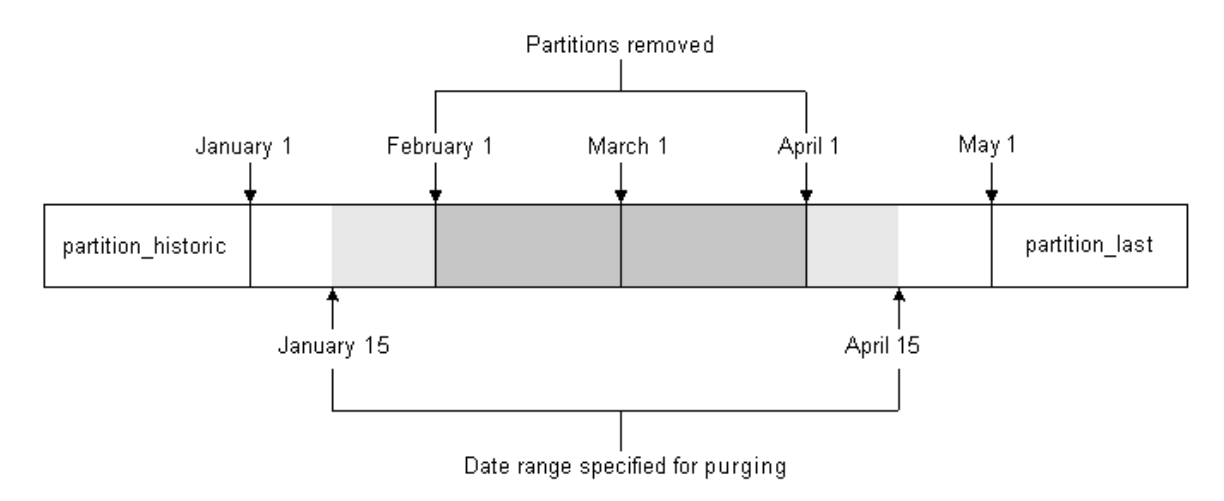

For more information, see ["Purging Objects by Removing Partitions".](#page-623-0)

**Important:** Purging partitions is considered safer than removing them. For more information, see ["About Purging Objects without](#page-615-0)  [Removing Partitions".](#page-615-0)

**Tip:** Before purging objects, run the **partition\_utils** utility with the **-p** parameter to write an SQL statement that shows the partitions that will be removed. See ["Running the partition\\_utils Utility in Test](#page-616-0)  [Mode".](#page-616-0)

#### <span id="page-615-0"></span>**About Purging Objects without Removing Partitions**

You can delete old objects without deleting partitions by specifying the last object date to keep. If any old events are associated with active items, those particular objects are not deleted. See ["Purging Objects without Removing Partitions"](#page-625-0).

**Tip:** Before purging objects, run the **partition\_utils** utility with the **-p** parameter to write an SQL statement that shows the partitions that will be removed. See ["Running the partition\\_utils Utility in Test](#page-616-0)  [Mode".](#page-616-0)

**Important:** Purging partitions is considered safer than removing them.

## **About Running the partition\_utils Utility**

Most partition management tasks are accomplished by using the **partition\_utils** utility.

**Caution:** After using your most current version of the **partition\_utils** utility, *do not* use the previous versions. Doing so can corrupt your database. (Partitions created by using the previous version are, however, supported.)

You can run only one instance of this utility at a time. If you try to run more than one instance, the utility does not run and returns an error.

**Caution:** After starting the utility, do not interrupt it. It might take several minutes to finish, depending on the size of your database. If the utility is interrupted, use the **partition\_utils restart** operation to continue the previous operation. See ["Restarting partition\\_utils".](#page-617-1)

The **partition\_utils** utility creates the following tables. Do not delete them or use the table names for any other purpose:

- PIN\_TEMP\_BRM\_SERVER\_TIME\_T
- PIN TEMP DD INFO T
- PIN\_TEMP\_DETAILS\_T
- PIN\_TEMP\_HIGH\_VAL\_T
- PIN\_TEMP\_OUT\_OF\_SYNC\_T
- PIN\_TEMP\_PURGE\_LOGIC\_T
- PIN\_TEMP\_PURGE\_PARTITIONS\_T
- PIN\_TEMP\_PURGE\_POIDS\_T
- PIN\_TEMP\_PURGE\_STATISTICS\_T
- PIN\_TEMP\_TAB\_PARTITIONS\_T
- PIN\_TEMP\_TBL\_NAMES\_T

#### **Partition Naming Convention**

The naming convention for real-time partitions is the following:

#### P\_R\_*MMDDYYYY*

For example, the following partition name specifies that the last date used for objects is June 29, 2004:

#### **P\_R\_06292004**

The naming convention for delayed-event partitions is the following:

P\_D\_*MMDDYYYY*

For example, the following partition name specifies that the last date used for objects is June 29, 2004:

**P\_D\_06292004**

#### <span id="page-616-0"></span>**Running the partition\_utils Utility in Test Mode**

When you add, remove, or enable partitions, you can use the **-p** parameter to write an SQL statement of the operation to the **partition\_utils.log** file without performing any action on the database. The **partition\_utils.log** file is in the same directory as the **partition\_utils** utility.

**Caution:** Do not copy the SQL statements and run them against the database. This action is not supported.

#### <span id="page-616-1"></span>**Configuring a Database Connection**

Before you use the **partition\_utils** utility, configure the database connection parameters in the **partition\_utils.values** file in *BRM\_home***/apps/partition\_utils**. For example:

```
$MAIN_DB{'vendor'} = "oracle";
$MAIN_DB{'alias'} = "pindb.myserver.com";
$MAIN_DB{'user'} = "pin";
$MAIN_DB{'password'} = "pin";
```
For more information, see the comments in the **partition\_utils** file.

#### **Improving Performance When Using partition\_utils**

For all **partition\_utils** operations, you can run processes in parallel to improve performance.

To run processes in parallel, edit the NUM\_OF\_PROCESSES parameter in the *BRM\_ home***/apps/partition\_utils/partition\_utils.values** file. This parameter controls how many **partition\_utils** processes can run in parallel unless the **enable** operation is executed.

The valid range for NUM\_OF\_PROCESSES is from **1** to **10**. The default is **2**.

## <span id="page-617-1"></span>**Restarting partition\_utils**

If **partition\_utils** is interrupted, it is best to use **partition\_utils** with the **restart** operation to continue the previous operation. This prevents your database partitions from becoming unaligned and corrupted.

The syntax is the following:

**partition\_utils -o restart** [**-b**]

Use the **-b** (bypass) parameter to bypass the last operation and clean the status of it.

For more information, see ["partition\\_utils"](#page-267-0).

## <span id="page-617-2"></span><span id="page-617-0"></span>**Adding Partitions**

To add partitions, run the **partition\_utils** utility with the **add** operation.

#### **Important:**

- Partitioning must be enabled in your system before you can add partitions. If partitioning is not enabled, see ["Converting](#page-628-0)  [Nonpartitioned Classes to Partitioned Classes".](#page-628-0)
- Delayed-event partitions must be enabled before you can add delayed-event partitions. See ["Enabling Delayed-Event](#page-620-0)  [Partitioning".](#page-620-0)
- To use this utility to add a partition for a storable class other than the event, bill, invoice, item, journal, newsfeed, sepa, and user activity storable classes, partitioning must have been enabled for that storable class in one of the following ways:

– By editing the **pin\_setup.values** file during the BRM installation process. See "Enabling Different Classes for Partitioning during Installation" in *BRM Installation Guide*.

– By using the partitioning package to convert the storable class after BRM is installed. See "Converting Nonpartitioned Classes to Partitioned Classes" in *BRM System Administrator's Guide*.

■ When partitions are added, an additional partition for the time up to *start\_date* is created by default if no partition for that time exists.

The syntax is the following:

```
partition_utils -o add -t realtime|delayed -s start_date
                   -u month|week|day -q quantity
                  [-c storable_class] [-w width]
                  [-f] [-p]
```
Use the **-t** (type) parameter to add real-time or delayed-event partitions. Only event tables can have delayed-event partitions.

**Note:** Non-event partitions are always real-time. You can add only delayed-event partitions. To do so, you must enable partitioning for each event type you want to partition. See ["Enabling Delayed-Event](#page-620-0)  [Partitioning".](#page-620-0)

Use the **-s** (start date) parameter to specify the start date for the first of the new partitions. The format is *MMDDYYYY*.

The start date must be the day after tomorrow or later; you cannot create partitions starting on the current day or the next day. For example, if the current date is January 1, the earliest start date for the new partition is January 3.

By default, the start date must also be earlier than six months from today. You can change these defaults by editing the *BRM\_home***/apps/partition\_utils/partition\_ utils.values** file. See ["Customizing Partition Limitations".](#page-626-0)

If you try to create a partition with a start date within the current partition, the utility reports an error and provides the earliest date that you can use for the new partition. To override this limitation, use the **-f** (force) parameter.

- Use the **-u** (unit) parameter to specify the time unit for the partition.
- Use the **-q** (quantity) parameter to specify the number of partitions to add. Enter an integer greater than 0.

By default, you can add the following number of partitions:

- **–** No more than 60 daily partitions
- **–** No more than 15 weekly partitions
- **–** No more than 6 monthly partitions

You can change these defaults by editing the *BRM\_home***/apps/partition\_ utils/partition\_utils.values** file. See ["Customizing Partition Limitations"](#page-626-0).

Use the **-c** (storable class) parameter to specify the class of objects to be stored in the partition. The default is **event**.

**Note:** To specify a storable class other than the event, bill, invoice, item, journal, newsfeed, sepa, and user activity storable classes, partitioning must have been enabled for that storable class in one of the following ways:

- By editing the **pin\_setup.values** file during the BRM installation process. See "Enabling Different Classes for Partitioning during Installation" in *BRM Installation Guide*.
- By using the partitioning package to convert the storable class after BRM is installed. See "Converting Nonpartitioned Classes to Partitioned Classes" in *BRM System Administrator's Guide*.
- Use the **-w** (width) parameter to specify the number of units in a partition (for example, a partition that is 3 days wide, 2 weeks wide, or 1 month wide). Enter an integer greater than 0. The default is **1**.

By default, you can use the following maximum widths:

- **–** 5 days
- **–** 3 weeks
- **–** 2 months

You can change these defaults by editing the *BRM\_home***/apps/partition\_ utils/partition\_utils.values** file. See ["Customizing Partition Limitations"](#page-626-0).

- Use the **-f** (force) parameter to create a partition with a *start date* that falls within the time period of the current partition. The existing partition is split in two:
	- **–** One new partition contains objects created before the specified start date.
	- **–** The other new partition contains objects created on or after the specified start date.

Before you use this parameter:

- **–** For real-time partitions, stop all BRM server processes.
- **–** For delayed-event partitions, stop all delayed-event loading by stopping Pipeline Manager and RE Loader.

**Important:** If you use the **-f** parameter to create partitions within the time period of the current partition and you do not stop BRM processes or loading, the BRM server may write data to a partition that is in the process of being divided. That can cause a server error, such as a write operation error.

**Note:** The **-f** parameter works differently when you remove partitions. In that case, it forces the removal of objects that do not meet the purging criteria, such as events associated with open items, by removing the partition that contains those objects.

Use the **-p** (print) parameter to run the utility in test mode and write an SQL statement of the operation to the **partition\_utils.log** file without performing any action on the database. See ["Running the partition\\_utils Utility in Test Mode"](#page-616-0).

For more information, see ["partition\\_utils"](#page-267-0).

The following examples show how to add partitions.

**Note:** Adding partitions adds the requested number of partitions and an additional partition on the specified start date unless a partition labeled with that date exists.

The following command adds five real-time event partitions, starting on July 27, 2015, and one partition for events up July 27, 2015. Each partition includes events for a two-week period:

#### **partition\_utils -o add -t realtime -s 07272015 -u week -w 2 -q 5**

The following command includes the **-f** parameter. This creates partitions even if they include start dates, end dates, or both start and end dates in the current partition:

```
partition_utils -o add -t realtime -s 07272015 -u week -w 2 -q 5 -f
```
The following command adds six daily event partitions starting on July 27, 2015, and one partition for events up to July 27, 2015. Because the **-w** parameter is not used, each parameter is one day long:

**partition\_utils -o add -t delayed -s 07272015 -u day -q 6**

The following command adds 12 monthly real-time partitions for the journal storable class starting on July 27, 2015, and one partition for journal up to July 27, 2015:

```
partition_utils -c /journal -o add -t realtime -s 07272015 -u month -q 12
```
The following command creates five weekly partitions for the journal storable class starting on July 27, 2015, and one partition for journal up to July 27, 2015:

```
partition_utils -c /journal -o add -t realtime -s 07272015 -u week -q 5
```
## <span id="page-620-0"></span>**Enabling Delayed-Event Partitioning**

To add delayed-event partitions, run the **partition\_utils** utility with the **enable** operation. You must enable delayed-event partitioning before you can add delayed-event partitions.

> **Important:** After you enable delayed-event partitioning, add partitions for delayed events *before* you use the system for production. Otherwise, delayed events are stored in **partition\_last**. See ["About](#page-609-0)  [Objects Stored in partition\\_last and partition\\_last\\_pin".](#page-609-0)

> **Note:** You can enable delayed partitioning only for event objects. All non-event partitions are real-time partitions.

The syntax is the following:

```
partition_utils -o enable -t delayed [-c storable_class] [-p]
```
Use the **-c** (storable class) parameter to specify the event storable class for which you want to add delayed-event partitions. Delayed-event partitions cannot be used for non-event storable classes.

To add delayed-event partitions for all subclasses of an event, use the percent sign (**%**) as a wildcard (for example, **-c /event/session/%**).

Use the **-p** (print) parameter to run the utility in test mode and to write an SQL statement of the operation to the **partition\_utils.log** file without performing any action on the database. See ["Running the partition\\_utils Utility in Test Mode"](#page-616-0).

**Note:** When you enable delayed-event partitioning, the **partition\_ utils** utility automatically runs the **update** operation to synchronize partitioning schemes across all event tables. See ["Updating Partitions".](#page-621-0)

For more information, see ["partition\\_utils"](#page-267-0).

The following command enables delayed-event partitioning for the **/event/delayed/session/telco/gsm** storable class:

**partition\_utils -o enable -t delayed -c /event/delayed/session/telco/gsm**

You can enable partitioning for all subclasses of an event by using the percent sign (**%**) as a wildcard:

```
partition_utils -o enable -t delayed -c /event/session/%
```
**Note:** This operation supports only delayed events. If you specify anything other than **-t delayed**, the utility returns an error.

### **Disabling Delayed-Event Partitioning**

If you enable delayed-event partitioning for an event storable class but then decide you do not need it, you can use **sqlplus** to remove the delayed-event partitions and then to remove the **partition\_last\_pin** partition.

**Important:** If you remove partitions from a delayed-event table, remove all the delayed-event partitions before removing the **partition\_last\_pin** partition.

For example, to disable partitioning for the EVENT\_DLYD\_SESSION\_TELCO\_GSM\_T table:

**1.** Use the following **sqlplus** statement to ensure that no data is in **partition\_last\_ pin**:

SQL> **select count (\*) from event\_dlyd\_session\_telco\_gsm\_t partition PARTITION\_ LAST\_PIN**

If **partition\_last\_pin** contains data, add partitions to move the data.

**Caution:** You must use the **-f** parameter. See ["Adding Partitions"](#page-617-0).

**2.** Use the following **sqlplus** statement to list the delayed partitions in the table:

SQL> select partition name from user\_tab\_partitions where table\_name = **UPPER(event\_dlyd\_session\_telco\_gsm\_t) and partition\_name like 'P\_D\_%';**

- **3.** Use the following **sqlplus** statement to remove the listed partitions individually: SQL> **alter table event\_dlyd\_session\_telco\_gsm\_t drop partition** *partition\_name*
- **4.** Use the following **sqlplus** statement to remove **partition\_last\_pin**:

SQL> **alter table event\_dlyd\_session\_telco\_gsm\_t drop partition PARTITION\_LAST\_ PIN**

**5.** Use the following **sqlplus** statement to verify that the table contains no partitions:

SQL> **select count(\*) from user\_tab\_partitions where table\_name = UPPER(event\_ dlyd\_session\_telco\_gsm\_t) and partition\_name like 'P\_D\_%';**

This should return zero rows.

## <span id="page-621-0"></span>**Updating Partitions**

The **update** operation enables you to align table partitioning schemes for all subclass tables with the current partitioning scheme for their base storable class table. Updating partitions enforces the following rules:

- From the day after tomorrow, all tables with real-time objects will have the same real-time partitioning scheme as their base table (EVENT\_T for event base storable class tables, ITEM\_T for item base storable class tables, and so on.).
- From the day after tomorrow, all tables with delayed events will have the same delayed-event partitioning scheme as the EVENT\_T table.

You must update partitions in the following cases:

- When you add custom partitioned storable classes.
- When you extend an existing storable class with an array or substruct that adds a partitioned table.
- When you add a component that includes new partitioned storable classes.

**Note:** The **update** operation automatically runs once when you enable delayed partitions.

To align the partitioning schemes of new or changed object tables with the partitioning schemes of their base storable classes, run the **partition\_utils** utility with the **update** operation.

The syntax is the following:

**partition\_utils -o update** [**-c** *storable\_class*] [**-p**]

- Use the -c (storable class) parameter to specify the class of objects to be updated. The default is **event**.
- Use the **-p** (print) parameter to run the utility in test mode and to write an SQL statement of the operation to the **partition\_utils.log** file without performing any action on the database. See ["Running the partition\\_utils Utility in Test Mode"](#page-616-0).

For more information, see ["partition\\_utils"](#page-267-0).

## <span id="page-623-0"></span>**Purging Objects by Removing Partitions**

The general way to purge partitioned data is to remove one or more partitions. This frees up database space.

**Note:** By default, partitions that contain objects associated with open items are not removed when you remove partitions. To change this default, see ["Enabling Open Items to Be Purged"](#page-645-0).

**Caution:** You can use the **-f** (force) parameter to remove partitions even if the objects are associated with open items, but this parameter must be used with care.

**Important:** Before removing partitions that contain objects associated with open items, verify that doing so does not contradict your business practices.

**Tip:** Before removing partitions, run the **partition\_utils** utility with the **-p** parameter to write an SQL statement that shows the partitions that will be removed. See ["Running the partition\\_utils Utility in Test](#page-616-0)  [Mode".](#page-616-0)

To remove partitions, run the **partitions\_utils** utility with the **remove** operation. The syntax is the following:

```
partition_utils -o remove -s start_date -e end_date [-c storable_class][-t 
realtime|delayed][-f][-p]
```
- Use the -s (start date) parameter to specify the start of the date range for the objects to remove. The format is *MMDDYYYY*.
- Use the **-e** (end date) parameter to specify the end of the date range for the objects to remove. The format is *MMDDYYYY*.

All partitions that are entirely within these dates are removed. See ["About Purging](#page-614-2)  [Objects"](#page-614-2).

By default, you can use this operation to remove only those partitions that are older than 45 days. You can change this limitation by editing the *BRM\_ home***/apps/partition\_utils/partition\_utils.values** file. See ["Customizing Partition](#page-626-0)  [Limitations"](#page-626-0).

Use the **-c** (base storable class) parameter to specify the partition to remove by base storable class. The default is **event**.

When you remove a partition, it removes partitions in all the partitioned tables for the specified base storable class and its subclasses.

**Caution:** To purge objects other than event, item, bill, invoice, journal, newsfeed, and sepa objects, you must remove their partitions by using the **-f** parameter. Operations using this parameter cannot be undone and will remove objects that are being used. Use with caution. (You can purge event, bill, invoice, item, journal, newsfeed, and sepa objects without removing their partitions. See ["Purging Objects](#page-625-0)  [without Removing Partitions"](#page-625-0).)

- Use the **-t** (type) parameter to remove real-time or delayed-event partitions. The default is to remove both real-time and delayed-event partitions.
- Use the **-f** parameter to remove partitions even if they contain objects associated with open items. By default, partitions that contain events associated with open items are not removed. To change this default, see ["Enabling Open Items to Be](#page-645-0)  [Purged".](#page-645-0)

**Note:** The **-f** parameter works differently when you add partitions. In that case, it forces the splitting of partitions even when they fall within the date range of the current partition.

Use the **-p** (print) parameter to run the utility in test mode and write an SQL statement that shows the partitions that will be removed to the **partition\_utils.log** file without performing any action on the database. See ["Running the partition\\_](#page-616-0) [utils Utility in Test Mode".](#page-616-0)

For more information, see ["partition\\_utils"](#page-267-0).

The following command removes the partitions with real-time events from July 20, 2004, to September 20, 2004:

**partition\_utils -o remove -s 07202004 -e 09202004 -t realtime**

The following command removes real-time partitions for item table entries from July 20, 2004, to September 20, 2004:

**partition\_utils -o remove -s 07202004 -e 09202004 -c /item -t realtime -f**

## <span id="page-625-0"></span>**Purging Objects without Removing Partitions**

You can purge event, bill, invoice, item, journal, newsfeed, and sepa objects without removing their partitions. The event objects must be associated with closed items. To enable this utility to purge event objects associated with open items, see ["Enabling](#page-645-0)  [Open Items to Be Purged".](#page-645-0)

**Tip:** Before purging objects, run the **partition\_utils** utility with the **-p** parameter to write an SQL statement that shows the partitions that will be purged. See ["Running the partition\\_utils Utility in Test Mode"](#page-616-0).

**Note:** If the specified start and end dates do not match the partition boundaries, only objects in partitions that are completely within the date range are purged.

To purge objects without removing partitions, run the **partitions\_utils** utility with the **purge** operation. The syntax is as follows:

**partition\_utils -o purge** [**-s** *start\_date*] **-e** *end\_date* [**-t realtime|delayed**] [**-p**]

- (Optional) Use the **-s** (start date) parameter to specify the start of the date range containing the objects you want to purge. The date is inclusive. The format is *MMDDYYYY*. If a start date is not specified, all objects created on or before the end date are purged.
- Use the **-e** (end date) parameter to specify the end of the date range containing the objects you want to purge. The date is inclusive. The format is *MMDDYYYY*. See ["About Purging Objects".](#page-614-2)
- Use the **-t** (type) parameter to purge real-time or delayed-event partitions. The default is to purge both real-time and delayed-event partitions
- Use the **-p** (print) parameter to run the utility in test mode and write an SQL statement that shows the partitions that will be removed to the **partition\_utils.log** file without performing any action on the database. See ["Running the partition\\_](#page-616-0) [utils Utility in Test Mode".](#page-616-0)

For more information, see ["partition\\_utils"](#page-267-0).

The following command purges real-time events before July 20, 2004:

**partition\_utils -o purge -e 07202004 -t realtime**

## **Finding the Maximum POID for a Date**

You can use **partition\_utils -o maxpoid** to find the maximum POID in a partition for a specified date. You may need this if you have scripts to manage partitions automatically.

The syntax is the following:

**partition\_utils -o maxpoid -s** *date* **-t realtime**|**delayed**

The following command finds the maximum POID for a real-time partition:

**partition\_utils -o maxpoid -s 02012005 -t realtime**

For more information, see ["partition\\_utils"](#page-267-0).

## <span id="page-626-0"></span>**Customizing Partition Limitations**

The **partition\_utils** utility specifies default limitations to prevent the creation of an unrealistic number of partitions. You can change these limitations by editing the *BRM\_ home***/apps/partition\_utils/partition\_utils.values** file.

The default limitation values are the following:

- Partition start date: later than the day after tomorrow, earlier than 6 months from now.
- Maximum number of partitions:
	- **–** 60 daily
	- **–** 15 weekly
	- **–** 6 monthly
- Maximum widths:
	- **–** 5 days
	- **–** 3 weeks
	- **–** 2 months
- Removed partitions must be at least 45 days old.
- Minimum required percent of purgeable data.
- Partitions are purged only when purgeable POIDs are greater than 70% of the total purgeable POIDs in the EVENT\_BAL\_IMPACT\_T table.

The valid range for this setting is from 60 to 100.

Records are deleted only if there is a specified number in a chunk. The default is 1000 records.

The valid range is from 500 to 5000.

When purging, the DELETE\_IN\_PLACE method is used if the number of purgeable events is greater than 5% of the total events or if more than 10,000 purgeable records exist.

You can change the number of purgeable records required. The valid range is from 1000 to 20000.

## <span id="page-627-0"></span>**Customizing the List of Events and Items Stored in partition\_historic**

Nonpurgeable event and items objects are stored in **partition\_historic**.

If you do not need to save all the event types stored by default in **partition\_historic** or if you must save additional storable classes of events and items, use the Storable Class Editor in Developer Center to customize the list of nonpurgeable event and item storable classes.

Use the **Non-purgeable** storable class property to specify whether an event or item is purgeable.

**Note:** The **Non-purgeable** property for event and item storable classes has no effect unless your event and item tables are partitioned.

#### **Caution:**

- To avoid storing event or item objects that you do not want to purge in purgeable partitions, you must customize event and item storable classes stored in **partition\_historic** *before* running BRM and generating any events or items.
- If you make an event storable class nonpurgeable, make sure that all item storable classes related to the event storable class are also nonpurgeable. See ["Associating Items with Nonpurgeable Events"](#page-607-0).

For more information, see ["About Purging Data".](#page-634-0)

# <span id="page-628-0"></span>**Converting Nonpartitioned Classes to Partitioned Classes**

If you did not enable partitioning for one or more storable classes when you installed Oracle Communications Billing and Revenue Management (BRM), follow the procedures in this chapter to convert specified nonpartitioned storable classes to partitioned storable classes in the BRM database.

Before partitioning your storable classes, read the following:

- [Partitioning Tables](#page-604-0)
- [About Purging Data](#page-634-0)

## **About Converting Nonpartitioned Classes to Partitioned Classes**

If you did not enable partitioning for one or more storable classes when you installed BRM, you can do so after installation.

The partitioning conversion feature splits the table of a specified storable class in the BRM database into the following partitions:

- partition\_migrate: Holds all objects created *before* the nonpartitioned storable classes were converted to partitioned storable classes. The BRM purge utility, **partition\_utils,** cannot purge objects in this partition. To purge them, you must develop your own tools based on sound Oracle database management principles.
- **partition\_historic:** Holds *nonpurgeable events* created *after* the nonpartitioned storable classes were converted to partitioned storable classes. Nonpurgeable events should not be purged from the database. See ["Event and Item Objects](#page-636-0)  [Stored in partition\\_historic".](#page-636-0)
- **partition\_last:** A *spillover* partition that is not intended to store objects you want to purge or preserve. If you do not add purgeable partitions to your tables *before* BRM resumes generating objects, purgeable objects created after the upgrade are stored in this partition.

**Note:** For information on how partitioning is enabled when you *install* BRM, see ["Overview of Enabling Partitioning during](#page-605-0)  [Installation".](#page-605-0)

## **Converting Nonpartitioned Classes to Partitioned Classes**

To convert nonpartitioned storable classes to partitioned storable classes, perform these tasks:

- **1.** [Increasing Disk Space for Tables and Indexes](#page-629-0)
- **2.** [Installing the Partitioning Package](#page-629-1)
- **3.** [\(Optional\) Reconfiguring the Parameters](#page-630-0)
- **4.** [Merging the pin\\_setup.values File](#page-631-0)
- **5.** [Backing Up Your BRM Database](#page-631-1)
- **6.** [Running the Partitioning Conversion Scripts](#page-631-2)
- **7.** [Adding Purgeable Partitions to Tables](#page-631-3)
- **8.** [Restarting BRM](#page-631-4)

#### <span id="page-629-0"></span>**Increasing Disk Space for Tables and Indexes**

Before adding partitions to your tables, increase the disk space allocated for the tables and indexes in your BRM database.

**Tip:** Oracle recommends that you add enough space for 6 to 12 months of data.

### <span id="page-629-1"></span>**Installing the Partitioning Package**

**Note:** If you already installed the partitioning package, features in that package cannot be reinstalled without first being uninstalled. To reinstall a feature, uninstall it, and then install it again.

To install the partitioning package:

**1.** Download the software to a temporary directory (*temp\_dir*).

#### **Important:**

- If you download to a Windows workstation, use **FTP** to copy the **.bin** file to a temporary directory on your UNIX server.
- You must increase the heap size used by the Java Virtual Machine (JVM) before running the installation program to avoid "Out of Memory" error messages in the log file. See "Increasing Heap Size to Avoid 'Out of Memory' Error Messages" in *BRM Installation Guide*.
- **2.** Make sure no users are logged in to BRM.
- **3.** Go to the directory where the Third-Party package is installed and source the **source.me** file.

**Caution:** You must source the **source.me** file to proceed with installation. Otherwise, "suitable JVM not found" and other error messages appear.

Bash shell:

**source source.me.sh**

C shell:

**source source.me.csh**

**4.** Go to *temp\_dir* and run the following command:

```
7.5.0_PartitionUpg_platform_32_opt.bin
```
where *platform* is **solaris, linux, aix\_32,** or **hpux\_ia64.**

**Note:** You can use the **-console** parameter to run the installation in command-line mode. To use the graphical user interface (GUI) installation, install a GUI application such as X Windows and set the DISPLAY environment variable before you install the software.

**5.** Follow the instructions displayed during installation. The default installation directory for the partitioning package is **opt/portal/7.5**.

> **Note:** The installation program does not prompt you for the installation directory if BRM or the partitioning package is already installed on the machine and automatically installs the package in the directory in which BRM is installed (*BRM\_home*).

**6.** Go to the directory where you installed the partitioning package and source the **source.me** file:

Bash shell:

**source source.me.sh**

C shell:

**source source.me.csh**

#### <span id="page-630-0"></span>**(Optional) Reconfiguring the Parameters**

The partitioning conversion configuration file, **partition.cfg**, controls the parameters of your conversion. If necessary, change the parameters to meet your business requirements.

To reconfigure the parameters:

- **1.** Log in as user **pin**.
- **2.** Open the *BRM\_home***/upgrade/partition/partition.cfg** file in a text editor such as **vi**.
- **3.** Change the default parameters as necessary. For information on each parameter, see the comments in the **partition.cfg** file.
- **4.** Save and close the file.

### <span id="page-631-0"></span>**Merging the pin\_setup.values File**

Copy any customizations from your backed-up **pin\_setup.values** file into the *BRM\_ home***/setup/pin\_setup.values** file.

### <span id="page-631-1"></span>**Backing Up Your BRM Database**

Make a complete offline backup of your BRM database, and make sure the backup is completely valid and usable. For more information on performing full database backups, see your database software documentation.

In addition to the backup, use the Oracle export utility to export all BRM tables. This helps you restore individual tables if necessary.

### <span id="page-631-2"></span>**Running the Partitioning Conversion Scripts**

Converting from a nonpartitioned storable class to a partitioned storable class should take about 30 minutes. The size of your tables does not affect the speed of this conversion.

To run the partitioning conversion scripts:

- **1.** Go to *BRM\_home***/upgrade/partitioning**.
- **2.** Run the following command:

**perl partitioning.pl**

This runs a series of scripts that perform the conversion.

Check the **log** and **pinlog** files in the directory specified by the UPGRADE\_LOG\_DIR parameter in your **partition.cfg** file (by default, *BRM\_home***/upgrade/partition/sqllog**). These log files show how long each script took to run and list any errors that occurred.

**Important:** If errors are reported, fix them, and rerun the script.

### <span id="page-631-3"></span>**Adding Purgeable Partitions to Tables**

*Before your BRM system resumes generating data,* use the **partition\_utils** script to add purgeable partitions to your newly partitionable tables. See ["Adding Partitions"](#page-617-2).

### <span id="page-631-4"></span>**Restarting BRM**

Start all BRM processes. See ["Starting and Stopping the BRM System".](#page-40-0)

**Note:** The *object IDs* of objects generated in your newly partitioned tables will be larger than the object IDs of objects generated in your old, nonpartitioned tables. (Depending on the table, object IDs are stored in either the POID\_ID0 field or the OBJ\_ID0 field.)

## **About the Conversion Scripts and Files**

[Table 27–1](#page-632-0) lists the scripts and files used to convert your nonpartitioned storable classes to partitioned storable classes. These scripts and files are in the *BRM\_ home***/upgrade/partition** folder.

**Important:** To convert custom storable classes, you might need to create additional SQL scripts. To use custom scripts in the conversion, add appropriate SQL file entries to the nonpartitioning-to-partitioning conversion configuration file, **partition.cfg**. See ["\(Optional\)](#page-630-0)  [Reconfiguring the Parameters".](#page-630-0)

<span id="page-632-0"></span>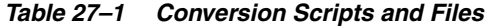

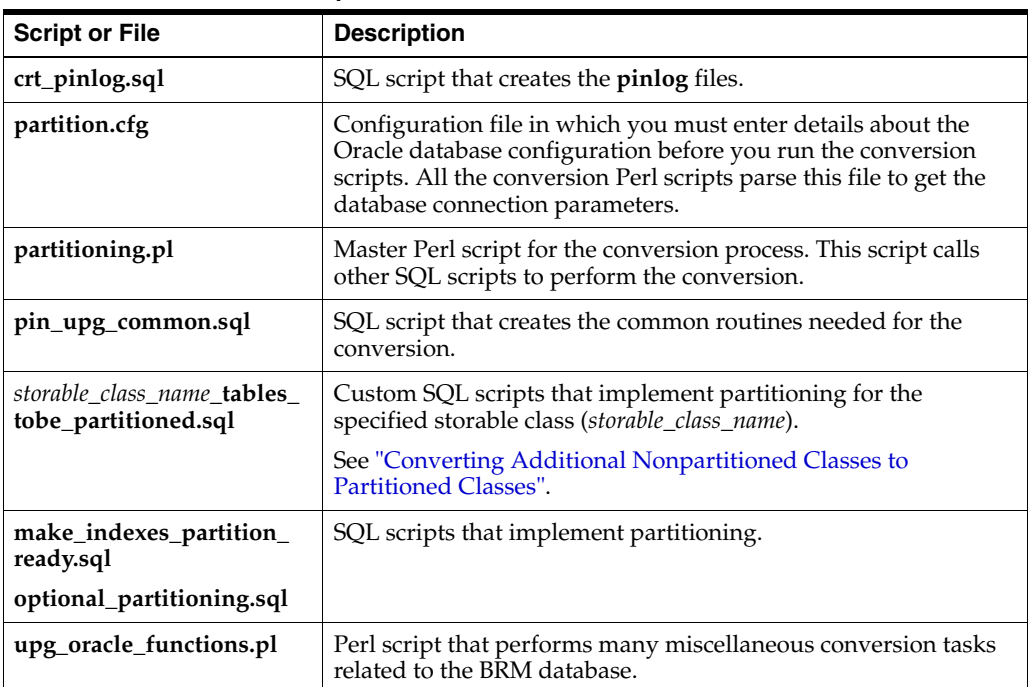

## <span id="page-632-1"></span>**Converting Additional Nonpartitioned Classes to Partitioned Classes**

By default, the partitioning conversion feature enables you to convert the event, bill, invoice, item, and journal storable classes.

To convert additional nonpartitioned storable classes to partitioned storable classes:

**1.** Create a SQL script named *storable\_class\_name***\_tables\_tobe\_partitioned.sql**, where *storable\_class\_name* is the name of the object type whose table you want to partition.

For samples, see the following files in the *BRM\_home***/upgrade/partition/** directory, where *BRM\_home* is the directory in which BRM components are installed:

- **/event\_tables\_tobe\_partitioned.sql**
- **/item\_tables\_tobe\_partitioned.sql**
- **/bill\_tables\_tobe\_partitioned.sql**
- **/invoice\_tables\_tobe\_partitioned.sql**
- **/journal\_tables\_tobe\_partitioned.sql**
- **2.** Add the new SQL script to the @SQL\_PARTITION\_TABLES parameter in the *BRM\_home***/upgrade/partition/partition.cfg** file.
- **3.** Run the **partitioning.pl** script, which converts the specified storable class from nonpartitioned to partitioned.

**4.** Run the **partition\_utils.pl** script, which adds purgeable partitions.

# <span id="page-634-0"></span>**About Purging Data**

This chapter provides information about purging obsolete database objects and expired account subbalances from your Oracle Communications Billing and Revenue Management (BRM) database. It discusses the impact of purging major event objects and how this affects BRM applications.

Before purging data, you should be familiar with the following:

- Basic BRM concepts. See "Introducing BRM" in *BRM Concepts*.
- BRM system architecture. See "BRM System Architecture" in *BRM Concepts*.
- Database administration.

## **About Purging Database Objects**

You can purge objects that are no longer required for daily business operations from your BRM database as follows:

- If your tables are partitioned, you can use the **partition\_utils** utility to purge objects. See ["Partitioning Tables".](#page-604-0)
- To purge objects from *any* type of database, you can use custom purging scripts. For more information, contact Oracle support.

Purging objects enables you to do the following:

- Delete obsolete data from your database.
- Reduce storage space in your database.
- Reduce the number of objects in your database, making it easier to upgrade to later releases of BRM.

### <span id="page-634-1"></span>**Objects Purged by Default**

By default, tables for the objects listed in [Table 28–1](#page-634-1) are automatically partitioned and purged if partitioning is enabled on your BRM system and if the objects in the partition satisfy the purging criteria.

| Object Type | <b>Purging Criteria</b>     |  |
|-------------|-----------------------------|--|
| bill        | Within specified date range |  |
|             | Closed                      |  |

*Table 28–1 Objects That Are Automatically Partitioned and Purged*

| <b>Object Type</b> | <b>Purging Criteria</b>                                                                                                    |
|--------------------|----------------------------------------------------------------------------------------------------|
| event              | Within specified date range<br>$\blacksquare$                                                                                  |
|                    | Associated items are closed                                                                                                    |
|                    | Note: Event objects in the <b>partition_historic</b> partition cannot be<br>purged even if they meet all the purging criteria. |
| invoice            | Within specified date range<br>$\blacksquare$                                                                                  |
| item               | Within specified date range<br>п                                                                                               |
|                    | Closed                                                                                                    |
|                    | Not referenced by a journal object                                                                                             |
|                    | Note: Item objects in the partition_historic partition cannot be<br>purged even if they meet all the purging criteria          |
| journal            | Within specified date range                                                                                                    |
|                    | Fully earned by the end date of the date range                                                                                 |
|                    | Note: In addition, Oracle recommends that the journal object be<br>included in a G/L report.                                   |
| newsfeed           | None<br>$\blacksquare$                                                                                                    |
| sepa               | Within specified date range<br>$\blacksquare$                                                                                  |
|                    | Not pending (status is not 1)<br>■                                                                                             |

*Table 28–1 (Cont.) Objects That Are Automatically Partitioned and Purged*

## **About Purging BRM Event Objects**

Event objects are grouped into the following categories:

- [Event Objects That Have a Balance Impact](#page-635-0)
- [Event Objects That Do Not Have a Balance Impact](#page-635-1)
- [Event and Item Objects Stored in partition\\_historic](#page-636-1)

### <span id="page-635-0"></span>**Event Objects That Have a Balance Impact**

Event objects that have a balance impact are required for the following functions:

- Billing
- Accounts receivable  $(A/R)$  operations
- Tracking session charges

The balance impacts in these objects are stored in the **EVENTS\_BAL\_IMPACTS\_T** table. These objects are typically created by usage, cycle, and purchase events.

**Caution:** Purge these event objects only *after* you finish all billing, A/R, and session event processing for the current billing cycle.

### <span id="page-635-1"></span>**Event Objects That Do Not Have a Balance Impact**

Database objects that do not have a balance impact are not needed by BRM for rating or billing. Your business, however, might need them for auditing. Auditing objects and unused objects are in this category.

If you purge objects that do not generate a balance impact, you cannot view auditing information for those objects. For example, if you purge **/event/customer/login** objects and then want to check when a user logged in, you will not be able to find the user's login event with Event Browser.

**Important:** Before purging objects that do not have a balance impact, verify that the objects are not required by any custom code.

#### <span id="page-636-1"></span><span id="page-636-0"></span>**Event and Item Objects Stored in partition\_historic**

If your event and item tables are partitioned, event and item objects that are required for the product to behave correctly or for auditing purposes (nonpurgeable events and items) are stored in the **partition\_historic** partition.

#### **Note:**

- By default, all item objects are purgeable.
- If an event is nonpurgeable, its associated items should also be nonpurgeable because the event is incomplete without them.
- If you make an item storable class nonpurgeable, make sure the item storable class applies only to nonpurgeable events.

See ["Associating Items with Nonpurgeable Events".](#page-607-1)

**Important:** If you must purge event objects in your implementation, before purging them, make sure you understand the impact of purging those objects. See ["Impact of Purging Event Objects"](#page-637-0).

By default, the following types of event objects are nonpurgeable and thus are stored in **partition\_historic** when you install BRM:

- **/event/billing/cdc\_update**
- **/event/billing/cdcd\_update**
- **/event/billing/cycle/discount**
- **/event/billing/cycle/discount/mostcalled**
- **/event/billing/cycle/rollover**
- **/event/billing/cycle/rollover/monthly**
- **/event/billing/cycle/rollover\_transfer**
- **/event/billing/deal**
- **/event/billing/deal/purchase**
- **/event/billing/deal/cancel**
- **/event/billing/discount/action**
- **/event/billing/discount/action/cancel**
- **/event/billing/discount/action/modify**
- **/event/billing/discount/action/modify/status**
- **/event/billing/discount/action/purchase**
- **/event/billing/discount/action/set\_validity**
- **/event/billing/lcupdate**
- **/event/billing/mfuc\_update**
- **/event/billing/ordered\_balgrp**
- **/event/billing/product/action**
- **/event/billing/product/action/cancel**
- **/event/billing/product/action/modify**
- **/event/billing/product/action/modify/status**
- **/event/billing/product/action/purchase**
- **/event/billing/product/action/set\_validity**
- **/event/delayed/tmp\_profile\_event\_ordering**
- **/event/group/sharing**
- **/event/group/sharing/charges**
- **/event/group/sharing/discounts**
- **/event/group/sharing/profiles**

You can customize this list to meet your business requirements. For more information on **partition\_historic**, see ["About Partitioning"](#page-604-1).

### <span id="page-637-0"></span>**Impact of Purging Event Objects**

Before purging event objects, you must know this information:

- Impact of purging the event objects
- How long to keep the event objects

The following tables describe the impact of purging event objects that contain data for billing, A/R, opening and closing sessions, and auditing.

**Note:** Only major event storable classes and events stored by default in the **partition\_ historic** tables are listed in this chapter.

#### **Billing Event Objects**

[Table 28–2](#page-638-0) lists the impacted Billing Event Objects.

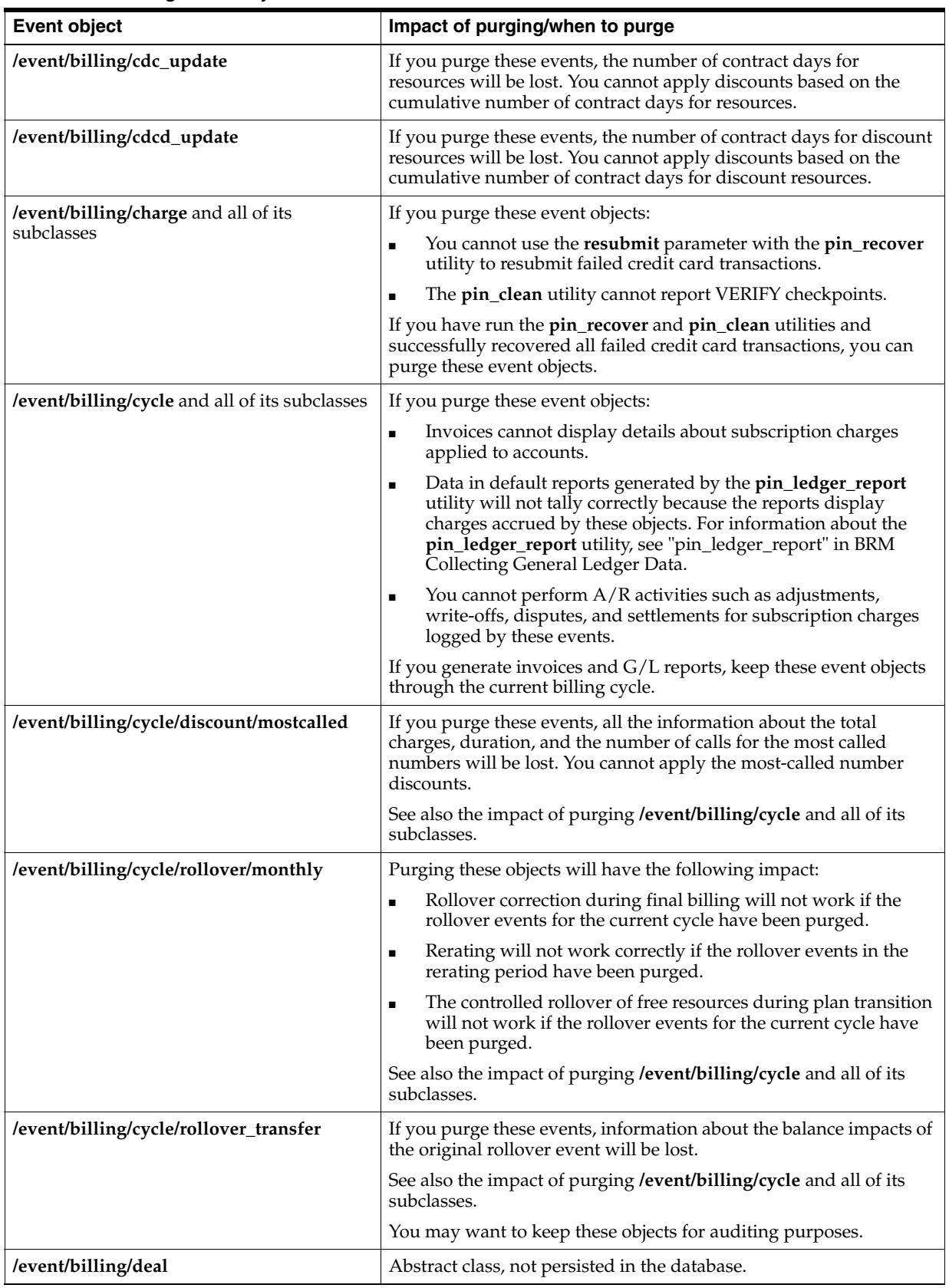

#### <span id="page-638-0"></span>*Table 28–2 Billing Event Objects*

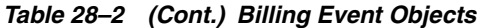

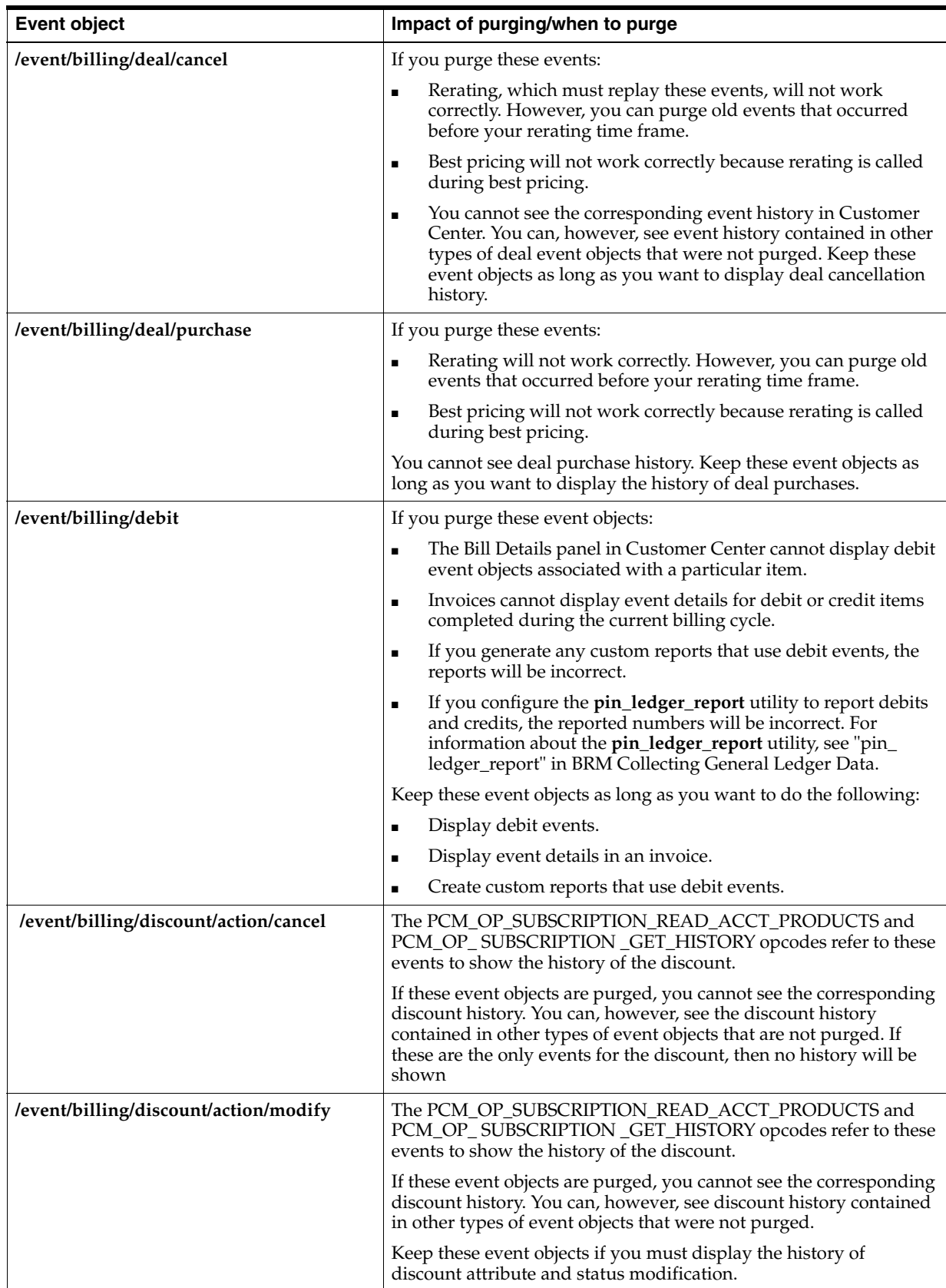

| <b>Event object</b>                              | Impact of purging/when to purge                                                                                                    |
|--------------------------------------------------|----------------------------------------------------------------------------------------------------|
| /event/billing/discount/action/modify/stat<br>us | If these event objects are purged, you cannot see the corresponding<br>discount history. You can, however, see discount history contained<br>in other types of event objects that were not purged.                                                                                           |
|                                                  | Keep these event objects if you must display the history of<br>discount attribute and status modification.                                                                                                    |
| /event/billing/discount/action/purchase          | If you purge these event objects, you cannot see the corresponding<br>discount history.                                                                                                    |
|                                                  | Keep these event objects as long as you want to display the history<br>of discount purchases.                                                                                                    |
| /event/billing/discount/action/set_validity      | If you purge these events:                                                                                                    |
|                                                  | Rating will not consider the validity period setting because the<br>٠<br>discount validity period settings before first usage and the<br>new calculated validity period after first usage will be lost.                                                                                      |
|                                                  | Rerating will not work correctly. However, you can purge old<br>п<br>events that occurred before your rerating time frame.                                                                                                    |
| /event/billing/lcupdate                          | If this event is purged, discount amount based on the number of<br>active subscriptions will not be applied.                                                                                                    |
| /event/billing/mfuc_update                       | If this event is purged, monthly fee and usage discount will not be<br>applied at billing time. You may also want to keep these objects for<br>auditing purposes.                                                                                                    |
| /event/billing/ordered_balgrp                    | Abstract class, not persisted in the database.                                                                                                    |
| /event/billing/ordered_balgrp/create             | If you purge these events, the history of the creation of the object is<br>lost. You may also want to keep these objects for auditing<br>purposes.                                                                                                    |
| /event/billing/ordered_balgrp/delete             | If you purge these events, the history of the deletion of the object is<br>lost. You may also want to keep these objects for auditing<br>purposes.                                                                                                    |
| /event/billing/ordered_balgrp/modify             | If you purge these events, the history of the modifications of the<br>object is lost. You may also want to keep these objects for auditing<br>purposes.                                                                                                    |
| /event/billing/product                           | If you purge these event objects:                                                                                                    |
|                                                  | Reports generated by the <b>pin_ledger_report</b> utility cannot<br>display purchase and cancellation fees, and data shown in<br>these reports will be incorrect.                                                                                                    |
|                                                  | Invoices cannot display purchase or cancellation fees.<br>$\blacksquare$                                                                                                    |
|                                                  | Keep these event objects if either of the following is true:                                                                                                    |
|                                                  | You use Customer Center to view current or historical<br>information for canceled and item products.                                                                                                    |
|                                                  | Your custom applications use these event objects.<br>п                                                                                                    |
| /event/billing/product/action/cancel             | If you purge these events:                                                                                                    |
|                                                  | Rerating, which must replay these events, will not work<br>$\blacksquare$<br>correctly. However, you can purge old events that occurred<br>before your rerating time frame.                                                                                                    |
|                                                  | Best pricing will not work correctly because rerating is called<br>٠<br>during best pricing.                                                                                                    |
|                                                  | You cannot see the corresponding event history in Customer<br>$\blacksquare$<br>Center. You can, however, see event history contained in other<br>types of deal event objects that were not purged. Keep these<br>event objects as long as you want to display deal cancellation<br>history. |

*Table 28–2 (Cont.) Billing Event Objects*

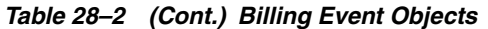

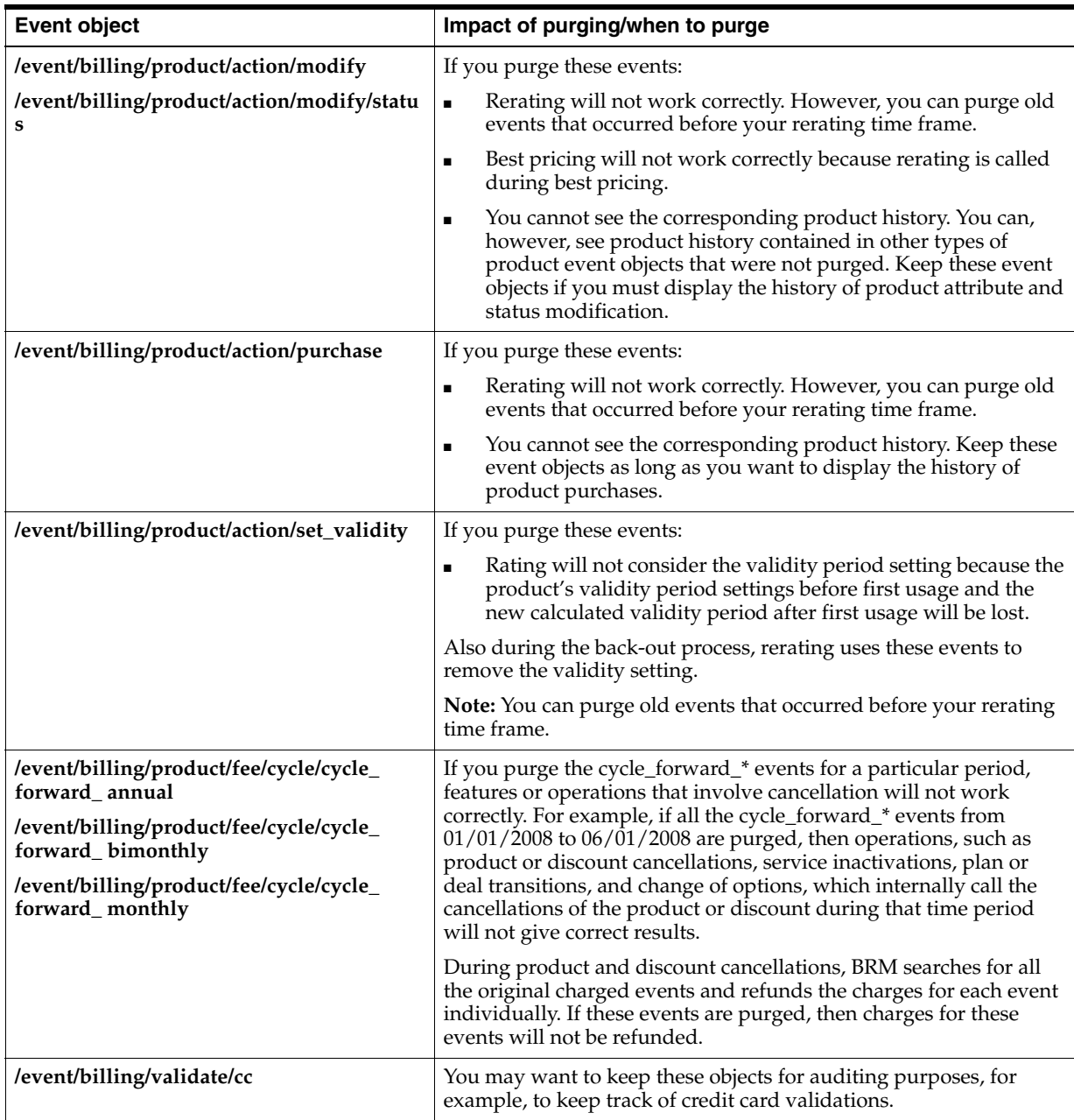

## **Accounts Receivable Event Objects**

[Table 28–3](#page-642-0) lists the Accounts Receivable Event Objects.

| <b>Event object</b>                                           | Impact of purging/when to purge                                                                                                    |
|---------------------------------------------------------------|----------------------------------------------------------------------------------------------------|
| /event/billing/adjustment/account                             | If you purge these event objects, you lose some $G/L$ information.                                                                                                    |
| /event/billing/adjustment/item                                | The <b>pin_ledger_report</b> utility uses these event objects to generate the<br>G/L report for billed_earned and billed revenue types. For<br>information about the pin_ledger_report utility, see "pin_ledger_<br>report" in BRM Collecting General Ledger Data.                                                                                 |
|                                                               | Keep these event objects for the specified $G/L$ posting period.                                                                                                    |
| /event/billing/adjustment/event                               | If you purge these event objects, you lose some $G/L$ information.                                                                                                    |
|                                                               | The <b>pin_ledger_report</b> utility uses these event objects to generate the<br>G/L report for billed_earned and billed revenue types.                                                                                                    |
|                                                               | Keep these event objects for the specified $G/L$ posting period.                                                                                                    |
| /event/billing/adjustment/tax_event                           | If you purge these event objects, you lose some $G/L$ information.                                                                                                    |
|                                                               | The <b>pin_ledger_report</b> utility uses these event objects to generate the<br>G/L report for billed_earned and billed revenue types.                                                                                                    |
|                                                               | Keep these event objects for the specified $G/L$ posting period.                                                                                                    |
| /event/billing/batch/payment                                  | If you purge these event objects:                                                                                                    |
|                                                               | You cannot use the <b>pin_recover</b> utility with the <b>resubmit</b><br>parameter to resend failed transactions.                                                                                                    |
|                                                               | You cannot use the <b>pin_clean</b> utility.                                                                                                    |
|                                                               | You can purge the original batch payment event objects after you<br>successfully resubmit any failed batch transactions.                                                                                                    |
| /event/billing/batch/reversal                                 | You can purge these event objects if you do not have any custom<br>applications using them.                                                                                                    |
| /event/billing/dispute/item<br>/event/billing/settlement/item | If you purge these event objects, you lose some past $G/L$ , dispute, and<br>settlement information.                                                                                                    |
|                                                               | The $pin$ ledger_report uses these event objects to generate the $G/L$<br>report for billed_earned and billed revenue types. For information<br>about the pin_ledger_report utility, see "pin_ledger_report" in BRM<br>Collecting General Ledger Data.                                                                                             |
|                                                               | Keep these event objects for the specified $G/L$ posting period.                                                                                                    |
| /event/billing/item/transfer                                  | If you purge these event objects:                                                                                                    |
|                                                               | You cannot audit the related bill items.                                                                                                    |
|                                                               | A/R Tool might not show the actions performed on the related bill<br>$\blacksquare$<br>items.                                                                                                    |
|                                                               | Payments cannot be reversed. You must preserve these event<br>$\blacksquare$<br>objects if you intend to reverse payments at a future date. To find<br>the items a payment was applied to, the PCM_OP_BILL_<br>REVERSE_PAYMENT opcode searches for all the transfer events<br>in which PIN_FLD_ITEM_OBJECT is equal to the payment item's<br>POID. |
|                                                               | Keep transfer event objects as long as you keep their related billable<br>items.                                                                                                    |

<span id="page-642-0"></span>*Table 28–3 Accounts Receivable Event Objects*

| <b>Event object</b>                    | Impact of purging/when to purge                                                                                                    |
|----------------------------------------|----------------------------------------------------------------------------------------------------|
| /event/billing/payment and all of its  | If you purge these event objects:                                                                                                    |
| subclasses                             | You cannot perform payment reversals.<br>$\blacksquare$                                                                                                    |
|                                        | If you generate $G/L$ reports with the $pin\_ledge\_report$ utility, the<br>$\blacksquare$<br>reports do not show that payments recorded in the purged events<br>have been made. By default, G/L reports show payment data.                                                            |
|                                        | Invoices for the current billing cycle cannot show event details for<br>$\blacksquare$<br>payments.                                                                                                    |
|                                        | Payment Tool cannot display payment information.<br>п                                                                                                    |
|                                        | Custom reports that use payment objects will be incorrect.                                                                                                    |
|                                        | If you have already reversed payments or your company is bound by<br>corporate policies prohibiting payment reversal after a specified<br>period, you can purge these events.                                                                                                    |
| /event/billing/reversal and all of its | If you purge these event objects:                                                                                                    |
| subclasses                             | If the pin_ledger_report utility is configured to report reversals,<br>$\blacksquare$<br>G/L reports will be incorrect for periods whose events were<br>purged. For information about the pin_ledger_report utility, see<br>"pin_ledger_report" in BRM Collecting General Ledger Data. |
|                                        | Invoices for the current billing cycle cannot display event details<br>п<br>for the purged payment reversals.                                                                                                    |
|                                        | Any custom reports that use the purged reversal objects will be<br>п<br>incorrect. They cannot display details of event reversals.                                                                                                    |
|                                        | Your business requirements determine how long you keep these event<br>objects.                                                                                                    |
| /event/billing/writeoff/account        | If you purge these event objects, you lose some $G/L$ and tax                                                                                                    |
| /event/billing/writeoff/bill           | information.                                                                                                    |
| /event/billing/writeoff/item           | The <b>pin_ledger_report</b> utility uses these event objects to generate the<br>G/L report for billed_earned and billed revenue types.                                                                                                    |
| /event/billing/writeoff/tax_account    | Keep these event objects for the specified $G/L$ posting period.                                                                                                    |
| /event/billing/writeoff/tax_bill       |                                                                                                    |
| /event/billing/writeoff/tax_item       |                                                                                                    |

*Table 28–3 (Cont.) Accounts Receivable Event Objects*

### **Delayed Event Objects**

[Table 28–4](#page-643-0) lists the Delayed Event Objects.

<span id="page-643-0"></span>*Table 28–4 Delayed Event Objects*

| <b>Event object</b>                          | Impact of purging/when to purge                                                                                                    |
|----------------------------------------------|----------------------------------------------------------------------------------------------------|
| event/delayed/tmp_profile_event_<br>ordering | If you purge these objects, out-of-order events will not be loaded into<br>the /profile/event_ordering object; therefore, out-of-order events will<br>not be detected or processed. |

### **Group Event Objects**

[Table 28–5](#page-644-0) lists the Group Event Objects.

| <b>Event object</b> | Impact of purging/when to purge                                                                       |
|---------------------|----------------------------------------------------------------------------------------------------|
| /event/group/member | Purge these event objects if you do not need to track the addition or<br>deletion of member accounts. |
| /event/group/parent | Purge these event objects if you do not need to track the creation of<br>parent accounts.             |

<span id="page-644-0"></span>*Table 28–5 Group Event Objects*

### **Sharing Group Event Objects**

[Table 28–6](#page-644-1) lists the Sharing Group Event Objects.

<span id="page-644-1"></span>*Table 28–6 Sharing Group Event Objects*

| <b>Event object</b>                   | Impact of purging/when to purge                                                                                                    |  |  |
|---------------------------------------|----------------------------------------------------------------------------------------------------|--|--|
| /event/group/sharing/charges/create   | Purging these objects does not affect the behavior of the product.                                                                     |  |  |
| /event/group/sharing/charges/delete   | You may want to keep these objects for auditing purposes, because<br>if you purge these events, the history of creation, deletion, and |  |  |
| /event/group/sharing/charges/modify   | modification of the /group/sharing/charges object is lost.                                                                             |  |  |
| /event/group/sharing/discounts/create | Purging these objects does not affect the behavior of the product.                                                                     |  |  |
| /event/group/sharing/discounts/delete | You may want to keep these objects for auditing purposes, because<br>if you purge these events, the history of creation, deletion, and |  |  |
| /event/group/sharing/discounts/modify | modification of the /group/sharing/charges object is lost.                                                                             |  |  |

### **Session Event Objects**

[Table 28–7](#page-644-2) lists the Session Event Objects.

<span id="page-644-2"></span>*Table 28–7 Session Event Objects*

| <b>Event object</b>                      | Impact of purging/when to purge                                                                                                    |
|------------------------------------------|----------------------------------------------------------------------------------------------------|
| /event/session and all of its subclasses | If you purge these event objects:                                                                                                    |
|                                          | And if you do not purge the corresponding item objects, the item<br>$\blacksquare$<br>objects will be inaccurate.                                                                                                    |
|                                          | Different event objects point to session event objects (session_obj_<br>$\blacksquare$<br>* in <b>EVENT_T</b> ) for audit purposes. You lose auditing information<br>if you purge session event objects.                 |
|                                          | You cannot make adjustments or settle disputes on bills containing<br>$\blacksquare$<br>the corresponding items.                                                                                                    |
|                                          | You cannot use invoicing, taxation, bill adjustments, or $G/L$<br>٠<br>functionality.                                                                                                    |
|                                          | If you purge / event/session/dialup objects, batch accounting<br>$\blacksquare$<br>operations might be performed more than once, which could<br>result in customers being overcharged.                                   |
|                                          | Note: For dialup events, the CM pin.conf file contains an entry called<br>trans_id_window. Purging event objects older than now - trans_id_<br>window does not affect whether batch accounting occurs more than<br>once. |
|                                          | Most session event objects have balance impacts and are required for<br>billing, A/R, and opening and closing session activity. Therefore, these<br>objects should be kept for at least one accounting cycle.            |

### **Auditing Event Objects**

[Table 28–8](#page-645-1) lists the Auditing Event Objects.

| <b>Event object</b>                   | Impact of purging/when to purge                                                                                                    |
|---------------------------------------|----------------------------------------------------------------------------------------------------|
| /event/audit/price                    | Purging these objects does not affect the behavior of the product.                                                                                    |
| /event/audit/price/deal               | These event objects are generated by BRM auditing features. Keep<br>these event objects as long as you need the auditing information they<br>contain. |
| /event/audit/price/discount           |                                                                                                    |
| /event/audit/price/plan               |                                                                                                    |
| /event/audit/price/product            |                                                                                                    |
| /event/audit/price/rate               |                                                                                                    |
| /event/audit/price/rate_plan          |                                                                                                    |
| /event/audit/price/rate_plan_selector |                                                                                                    |

<span id="page-645-1"></span>*Table 28–8 Auditing Event Objects*

## <span id="page-645-2"></span><span id="page-645-0"></span>**Enabling Open Items to Be Purged**

BRM purges item objects and their associated event objects only when the item objects are closed. In some accounts, such as prepaid, items are rarely closed. Hence, events associated with the open items also cannot be purged. The unpurgeable items and events take up storage space. To free up storage space, you can make such items purgeable and then purge them.

To enable open item objects to be purged:

**1.** Open the **pin\_business\_profile.xml** file in an XML editor or a text editor.

By default, the file is in the *BRM\_home***/sys/data/config** directory.

**2.** In the business profile associated with bill units whose open items you want to close, add the following line:

<NameValue key="AutoClose\_Billed\_Items" value="**Yes**" />

The status of all open items associated with the bill units in *future* billing cycles will now be set to closed, and their due will be set to 0 at the end of each billing cycle.

To close open item objects processed in *past* billing cycles, see ["Closing Open Item](#page-646-0)  [Objects Processed in Past Billing Cycles"](#page-646-0).

- **3.** Save and close the file.
- **4.** Run the following command, which loads the updated contents of the **pin\_ business\_profile.xml** file into the BRM database:

**load\_pin\_business\_profile -v pin\_business\_profile.xml**

**5.** Read the object with the **testnap** utility or Object Browser and verify your changes.

For general instructions on using **testnap**, see "Using testnap" in *BRM Developer's Guide*.

For information on how to use Object Browser, see "Reading Objects by Using Object Browser" in *BRM Developer's Guide*.

**6.** Stop and restart the CM. For more information, see ["Starting and Stopping the](#page-40-0)  [BRM System".](#page-40-0)

For more information about business profiles, see "Managing Business Profiles" in *BRM Managing Customers*.

### <span id="page-646-0"></span>**Closing Open Item Objects Processed in Past Billing Cycles**

Setting the **AutoClose\_Billed\_Items** key-value pair in a bill unit's business profile to **Yes** closes all items associated with the bill unit in *future* billing cycles at the end of each cycle.

To close open item objects processed in *past* billing cycles:

**1.** Verify that the **AutoClose\_Billed\_Items** key-value pair in the business profile associated with the bill units whose open items you want to close is set to **Yes**:

<NameValue key="AutoClose\_Billed\_Items" value="**Yes**" />

If that line is not in the business profile, add it. See ["Enabling Open Items to Be](#page-645-2)  [Purged"](#page-645-2).

- **2.** Open the *BRM\_home***/apps/partition\_utils/partition\_utils.values** file in a text editor.
- **3.** Do the following:
	- Set the COMMIT\_BUNDLE\_SIZE parameter to the number of items closed before the changes are committed to the database.

Higher numbers reduce the frequency of commit calls but increase the time that table rows are locked. Oracle recommends using a high number (such as the default 10000) if the number of items to close is high (for example, billions of items must be closed).

- Configure the database connection parameters. See "Configuring a Database [Connection".](#page-616-1)
- **4.** Save and close the file.
- **5.** In the *BRM\_home***/apps/partition\_utils** directory, run the following command, which closes all open items of the bill units whose business profile contains the **AutoClose\_Billed\_Items** tag set to **Yes**:

**pin\_close\_items**

For more information, see ["pin\\_close\\_items".](#page-281-0)

## **About Purging Account Subbalances**

You can purge expired account subbalances that are no longer required for daily business operations from your BRM database. Expired subbalances are the validity-based balances whose valid end dates are in the past.

> **Caution:** When you delete subbalances from the database, events that impacted those subbalances cannot be rerated. Make sure you no longer need the expired subbalances before deleting them.

You delete expired subbalances by running the **pin\_sub\_balance\_cleanup** utility. Run this utility from the *BRM\_home***/apps/pin\_subscription** directory, which contains the appropriate configuration file. Use the following command to run the **pin\_sub\_ balance\_cleanup** utility:

```
pin_sub_balance_cleanup -n | -d
```
For more information, see ["pin\\_sub\\_balance\\_cleanup"](#page-289-0).
# **Generating Virtual Columns on Event Tables**

This chapter describes how to generate virtual columns in the Oracle Communications Billing and Revenue Management (BRM) database. In the current release, virtual columns are generated only for event tables (for the **/event** class and subclasses).

# <span id="page-648-0"></span>**About Generating Virtual Columns on Event Tables**

Oracle Database 11*g* enables you to create *virtual columns* on tables. A virtual column is similar to a normal table column but it is defined by an expression. The result of evaluation of this expression becomes the value of the column. A virtual column contains a function upon other table columns. Virtual columns are not physically stored in the table (they are derived from data in the other columns of the table) and their values are computed at run time when you query the data. Being able to create virtual columns is enabled by default in Oracle Database 11*g*. See the Oracle Database documentation for detailed information about virtual columns.

Implementations of BRM have shown that a high percentage of the BRM database storage space can be used by the event tables. BRM can use virtual columns in a way that results in space savings for event records. To use virtual columns in the BRM database, you convert event classes (**/event** and its subclasses) in the BRM schema to use virtual columns. You convert event classes to use virtual columns by running the **pin\_virtual\_gen** utility (see ["Generating Virtual Columns on Event Tables"](#page-649-0) for instructions). The savings in database storage applies to event data that the system creates *after* the virtual columns are generated (not to existing event data). Virtual column functionality is transparent to the BRM application.

BRM creates virtual columns on the POID *field\_name***\_type** columns of event tables in the BRM database. The POID *field\_name***\_type** columns are the columns that are SQL mappings for the PIN\_FLDT\_POID type (the POID data type). After the virtual columns are enabled, a new column is added named *field\_name***\_type\_id** that stores the ID mapping for the value in the POID *field\_name***\_type** column.

For example, these fields within the event classes are candidates for conversion to virtual columns:

■ **PIN\_FLD\_POID**

The **poid\_type** column is converted to a virtual column.

■ **PIN\_FLD\_ACCOUNT\_OBJ**

The **account\_obj\_type** column is converted to a virtual column.

■ **PIN\_FLD\_BRAND\_OBJ**

The **brand\_obj\_type** column is converted to a virtual column.

After the event classes have been enabled to have virtual columns, any new event subclass (for example, **/event/billing/discount/new**) will be virtual-column enabled. Specifically, all PIN\_FLDT\_POID *field\_name***\_type** columns within the new event subclass will use virtual columns. Virtual columns cannot be enabled only for a subclass (the base class must be virtual-column enabled).

**Note:** If you have a nonpartitioned schema and you want to enable partitions, you must enable the partitions *before* enabling virtual columns. After you enable virtual columns on a nonpartitioned schema, you cannot enable partitioning.

See ["Generating Virtual Columns on Event Tables"](#page-649-0) for instructions on converting event classes in the BRM schema to use virtual columns.

For additional information on how using virtual columns in your BRM database may impact your system, see the following documentation:

- See the discussion on creating custom applications in *BRM Developer's Guide* for information on how to make your custom applications support virtual columns.
- See the discussion on Rated Event (RE) Loader in *BRM System Administrator's Guide* for information on how to set up RE Loader when using a virtual column-enabled system.
- See the discussion on the Conversion Manager **pin\_cmt** utility in *BRM System Administrator's Guide* for information on moving legacy data when using a virtual column-enabled system.

# <span id="page-649-0"></span>**Generating Virtual Columns on Event Tables**

This section describes how to generate virtual columns in the BRM database for event tables (for the **/event** class and subclasses).

You use the **pin\_virtual\_gen** utility to convert a standard BRM database into one with virtual columns. The utility generates virtual columns on event tables for all event classes.

For information about using virtual columns in BRM, see ["About Generating Virtual](#page-648-0)  [Columns on Event Tables"](#page-648-0).

For information about **pin\_virtual\_gen** syntax, see ["pin\\_virtual\\_gen"](#page-292-0).

Before you can generate virtual columns, do the following:

Install BRM 7.5 Patch Set 3.

See *BRM Patch Set 3 Installation Guide*.

Plan for downtime of your BRM system.

The duration of time for running the utility that generates virtual columns is a downtime for the BRM system.

(Optional) If you have a nonpartitioned event table and you want to enable partitioning, install the 7.5\_PartitionUpg\_*platform*\_32\_opt.bin package and enable partitioning for the event tables.

**Important:** If you have a nonpartitioned schema and you want to enable partitions, you must enable the partitions *before* enabling virtual columns. After you enable virtual columns on a nonpartitioned schema, you cannot enable partitioning.

■ (Optional) The **pin\_virtual\_gen** utility uses an **Infranet.properties** file which is preconfigured with the required values to run it. For information on setting the log level and number of threads for the utility, see ["pin\\_virtual\\_gen".](#page-292-0)

To generate virtual columns on event tables:

- **1.** Go to *BRM\_home***/apps/pin\_virtual\_columns**.
- **2.** While your BRM system is processing, run the following command.

**pin\_virtual\_gen -gentasks verify\_types -execute**

The utility checks if you have POID custom type names for your custom storable classes.

This can be a long-running process.

- **3.** Do one of the following:
	- If the utility returns a message that it found *no invalid object names*, stop the BRM system.
	- If the utility returns a message that it found object names *that are missing from the data dictionary*, do the following:
		- **a.** Stop the BRM system.
		- **b.** Run the following command:

#### **pin\_virtual\_gen -gentasks create\_types -execute**

This command stores the POID custom type names of custom storable class types in the data dictionary of the BRM schema (required for a virtual column-enabled system).

**4.** Run the following command:

**pin\_virtual\_gen -gentasks create -execute**

This command converts the tables within the **/event** storable class and its subclasses to use virtual columns.

If the **pin\_virtual\_gen** utility is interrupted while running this command, you can run the following command:

**pin\_virtual\_gen -readtasks create -execute**

**5.** Start the BRM system.

For more information about using the **pin\_virtual\_gen** utility, see ["pin\\_virtual\\_gen"](#page-292-0) and ["Viewing Tasks for Generating Virtual Columns".](#page-650-0)

#### <span id="page-650-0"></span>**Viewing Tasks for Generating Virtual Columns**

When you run the **pin\_virtual\_gen** utility, various tasks (jobs) are run to generate the virtual columns. The statuses of the tasks are maintained in the database so if the utility is interrupted, you can restart it without any issue.

Each task has a task ID. You can view the tasks before or after they are run (before or after they have generated virtual columns). You can view task details of all tasks or only tasks within a task ID range.

You may want to view tasks at the following times:

Before you generate virtual columns, when you want to see what is going to happen to your database. By viewing the SQL statements of the tasks, you can see which tables will have virtual columns added to them and which tables will be renamed.

See ["Viewing and then Running Virtual-Column Tasks".](#page-651-0)

After you generate virtual columns, when you want to see the tasks that are completed. For example, if the **pin\_virtual\_gen** utility is interrupted while running, you might want to view the tasks that ran before the interruption.

See ["Viewing Virtual-Column Task Details"](#page-652-0).

For more information, see ["pin\\_virtual\\_gen".](#page-292-0)

#### <span id="page-651-0"></span>**Viewing and then Running Virtual-Column Tasks**

To view virtual-column tasks and then run them:

**1.** Run the following command:

```
pin_virtual_gen -gentasks create
```
This command generates the tasks and stores them in the database without executing them.

- **2.** Do one of the following:
	- To view task details of all tasks, run the following command:

**pin\_virtual\_gen -showtasks**

■ To view task details for tasks within a task ID range, run the following command:

**pin\_virtual\_gen -showtasks** [*minID maxID*]

where you want to see tasks that have an ID greater than *minID* and less than *maxID*.

**3.** After viewing the tasks, run them by entering the following command:

**pin\_virtual\_gen -readtasks create -execute**

This command reads the tasks from the database and runs them.

**Note:** If an error occurs before the job finishes after running either the **gentasks** or the **readtasks** command (for example, if there is a power outage), run the following command:

**pin\_virtual\_gen -readtasks create -execute**

The **readtasks** command reads the statuses of the various tasks recorded in the database and runs the appropriate tasks.

#### <span id="page-652-0"></span>**Viewing Virtual-Column Task Details**

To view the details of all virtual-column tasks, run the following command:

```
pin_virtual_gen -showtasks 0 -
```
To view the details of virtual-column tasks by task ID, run the command:

```
pin_virtual_gen -showtasks [minID maxID]
```
where you want to see tasks that have an ID greater than *minID* and less than *maxID*.

If you omit *minID* and *maxID*, the details of all tasks are displayed.

# **Exporting a BRM Schema with Virtual Columns**

After you generate virtual columns, if you must export your BRM schema, you must remove the virtual columns from the schema before the export. In addition, if you must restore the exported schema, you must add the virtual columns back after the import.

**Note:** Ensure that you use the Oracle Database export and import utilities that support virtual columns. Refer to the Oracle Database 11*g* documentation for information.

To export a BRM schema with virtual columns:

- **1.** Stop the BRM system.
- **2.** Go to *BRM\_home***/apps/pin\_virtual\_columns** and run the following command:

```
pin_virtual_gen -gentasks pre_export -execute
```
This command removes the virtual columns.

**3.** Export the schema using the Oracle Database export utility (for example, run the **expdp** command).

The BRM schema is now exported into a dump file and has no virtual columns.

**4.** Go to *BRM\_home***/apps/pin\_virtual\_columns** and run the following command:

**pin\_virtual\_gen -gentasks post\_export -execute**

This command restores the virtual columns (the BRM schema virtual columns are again enabled).

- **5.** Start the BRM system.
- **6.** If you must restore the database by importing the schema from the dump file back to disk, do the following:
	- **a.** Stop the BRM system.
	- **b.** Import the schema using the Oracle Database import utility (for example, run the **impdp** command).

The imported schema does not have the virtual columns because you removed them when you exported the schema to the dump file.

**c.** Go to *BRM\_home***/apps/pin\_virtual\_columns** and run the following command:

**pin\_virtual\_gen -gentasks post\_export -execute**

This command restores the virtual columns in your restored database (the BRM schema virtual columns are again enabled).

**d.** Start the BRM system.

# **Part VII**

# **Managing a Multischema System**

Part VII describes how to manage an Oracle Communications Billing and Revenue Management (BRM) multischema system. It contains the following chapters:

- [Managing a Multischema System](#page-656-0)
- **[Multischema Utilities](#page-666-0)**

# <span id="page-656-0"></span>**Managing a Multischema System**

This chapter provides guidelines to help you manage an Oracle Communications Billing and Revenue Management (BRM) multischema system.

Before you read this chapter, you should be familiar with how BRM works. See "BRM System Architecture" in *BRM Concepts*.

For more information about monitoring and maintaining a BRM system, see ["Monitoring and Maintaining Your BRM System"](#page-54-0).

> **Important:** Multischema functionality is an optional component, not part of base BRM. For information on installing a multischema system, see "Installing a Multischema System" in *BRM Installation Guide*.

# **About Multischema Systems**

Multidatabase Manager is an optional feature that supports multiple database schemas in a single BRM installation. A multischema system lets you distribute your customer accounts among several schemas, providing increased storage capacity. For an overview, see "A BRM Multischema Production System" in *BRM Installation Guide*.

You can run billing and invoicing utilities against each schema. For more information, see "Setting Up Billing to Run in a Multischema Environment" in *BRM Configuring and Running Billing* and "Configuring the Invoice pin.conf for Multiple Database Schemas" in *BRM Designing and Generating Invoices*.

The following are the main administrative tasks for a multischema system:

- [Converting a Single-Schema System to a Multischema System](#page-657-0)
- [Preparing to Manage a Multischema System](#page-657-1)
- [Adding Database Schemas to a Multischema System](#page-658-0)
- **[Setting Database Schema Status](#page-660-0)**
- **[Setting Database Schema Priorities](#page-661-0)**
- [Creating Custom Tables That Are Available to All Database Schemas](#page-662-0)
- **[Synchronizing Database Schema Data Dictionaries](#page-663-0)**
- [Synchronizing the Database Schema /uniqueness Objects](#page-663-1)
- [Changing the Interval for Updating the Distribution Table](#page-664-0)

### **Using Pipeline Manager with Multiple Database Schemas**

When you use Multidatabase Manager, you run an instance of Pipeline Manager for each BRM database schema. The following types of data must be managed:

- **Account data:** When account data changes in a database, the Account Synchronization Data Manager (DM) sends the data to Pipeline Manager. The DAT\_Listener module map file specifies which Pipeline Manager instance the data is sent to.
- **CDR** data: Before a call details record (CDR) file is processed, the Pipeline Manager FCT\_AccountRouter module separates CDRs by BRM database schemas and sends the CDRs to the appropriate Pipeline Manager instance.

[Figure 30–1](#page-657-2) shows how FCT\_AccountRouter manages incoming CDRs:

<span id="page-657-2"></span>*Figure 30–1 FCT\_AccountRouter CDR Management*

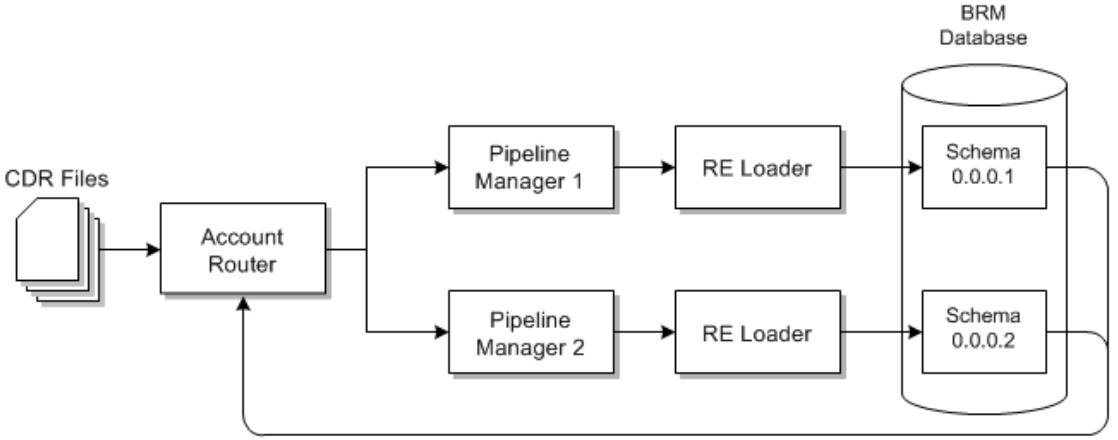

Account router retrieves uniqueness data from BRM

# <span id="page-657-0"></span>**Converting a Single-Schema System to a Multischema System**

To convert a single-schema system to a multischema system, see "Installing a Multischema System" in *BRM Installation Guide*.

> **Note:** For multischema systems, Oracle recommends installing the BRM database in an Oracle Real Application Clusters (Oracle RAC) system.

# <span id="page-657-1"></span>**Preparing to Manage a Multischema System**

Before working with your multischema system, verify that the **PERL5LIB** environment variable is a system variable and contains *BRM\_home***/perl/lib/5.8.0**.

# **Adding a BRM Installation Machine to a Multischema Environment**

If you already have a multischema system configured and you want to configure an additional BRM installation machine to run a CM in a multischema environment:

**1.** Download and install the Third-Party software package on the new machine.

See "Installing the Third-Party Software" in *BRM Installation Guide*.

**2.** Download and install the BRM software on the new machine.

See "Installing BRM on a Secondary Installation Machine" in *BRM Installation Guide*.

**3.** Download and install Multidatabase Manager on the new machine.

**Caution:** *Do not* run the **pin\_multidb.pl** script, which reconfigures your entire multischema system.

See "Installing Multidatabase Manager on the Primary Installation Machine" in *BRM Installation Guide*.

**4.** Configure the BRM software by editing the **pin\_setup.values** file.

**Important:** In the **pin\_setup.values** file, make sure that the following database parameters are set up correctly:

\$SETUP\_DROP\_ALL\_TABLES = "**No**"; \$SETUP\_INIT\_DB = "**No**";

**5.** Run the **pin\_setup** script.

### <span id="page-658-0"></span>**Adding Database Schemas to a Multischema System**

To add one or more database schemas to a multischema system:

**1.** Add a schema to your Oracle RAC system.

For more information, see the following:

- "Setting Up Oracle RAC for a Multischema System" in *BRM Installation Guide*
- Oracle RAC documentation
- **2.** Download and install the Third-Party software package on a new secondary installation machine.

See "Installing the Third-Party Software" in *BRM Installation Guide*.

**3.** Install BRM on the new secondary installation machine.

See "Installing BRM on a Secondary Installation Machine" in *BRM Installation Guide*.

**4.** Verify that the new secondary installation machine can connect to the new database schema.

See "Verifying Access between Secondary Installation Machine and Secondary Schemas" in *BRM Installation Guide*.

**5.** Configure the **pin\_multidb.conf** file on the primary installation machine for the new schema.

See ["Configuring the pin\\_multidb.conf File on the Primary Installation Machine".](#page-659-0)

**6.** Run the **pin\_multidb.pl** script on the *primary* installation machine.

See "Running pin\_multidb.pl on the Primary Installation Machine" in *BRM Installation Guide*.

**Note:** During this procedure, when you run **pin\_multidb.pl -i**, you are prompted to configure the Oracle DM on the new secondary installation machine to use schema qualifications. For more information, see "Setting Up Schema Qualifications" in *BRM Installation Guide*.

#### <span id="page-659-0"></span>**Configuring the pin\_multidb.conf File on the Primary Installation Machine**

To configure the new secondary database schema, perform the following procedure on the primary installation machine:

- **1.** Open the *BRM\_home***/setup/scripts/pin\_multidb.conf** file in a text editor.
- **2.** Modify the following parameters to indicate which database schema instances you are adding to the system.
	- \$PIN\_MD\_SECONDARY\_START\_INST
	- \$PIN\_MD\_SECONDARY\_END\_INST

For example, if your system contains three secondary database schemas (0, 1, and 2) and you are adding two schemas, set **\$PIN\_MD\_SECONDARY\_START\_INST** to **3** and **\$PIN\_MD\_SECONDARY\_END\_INST** to **4**. That tells the **pin\_ multidb.pl** script to configure secondary database schemas based only on **\$PIN\_ MD\_SECONDARY\*[***x***]** arrays 3 and 4 and to ignore arrays 0, 1, and 2:

```
$PIN_MD_SECONDARY_START_INST = "3";
$PIN_MD_SECONDARY_END_INST = "4";
```
- **3.** Modify the following entries for each new schema, making sure you do the following:
	- Create a set of **\$PIN\_MD\_SECONDARY\*[***x***]** entries for each schema you add to the system.

#-------------------------

- Update the array number  $(x)$  to the appropriate value.
- Update the database number for the secondary database schema.
- Update the secondary database schema alias.
- Update the host name of the secondary DM machine.
- Update the DM port number for the secondary database schema.

```
# Secondary db information
                                  #-------------------------
$PIN_MD_SECONDARY_DBNO [0] = "0.0.0.3";
$PIN_MD_SECONDARY_OWNER [0] = "pin";
$PIN_MD_SECONDARY_PASSWD [0] = "pin";
$PIN_MD_SECONDARY_DBNAME [0] = "pindbhostname";
$PIN_MD_SECONDARY_HOSTNAME [0] = "server3";
$PIN_MD_SECONDARY_PORT [0] = "11952"; # dm port 
                                  #-------------------------
                                  # Secondary db information
                                  #-------------------------
$PIN_MD_SECONDARY_DBNO [1] = "0.0.0.4";
$PIN_MD_SECONDARY_OWNER [1] = "pin";
$PIN_MD_SECONDARY_PASSWD [1] = "pin";
$PIN_MD_SECONDARY_DBNAME [1] = "pindbhostname";
```

```
$PIN_MD_SECONDARY_HOSTNAME [1] = "server4";
$PIN_MD_SECONDARY_PORT [1] = "11953"; # dm port
```
**4.** Save and close the file.

## <span id="page-660-0"></span>**Setting Database Schema Status**

Database schema status determines whether a schema is available for account creation. Schemas can be set to open, closed, or unavailable:

- **Open:** Open schemas are available for account creation.
- **Closed:** Closed schemas are not used for account creation under most circumstances. Accounts are created in a closed schema only if an account's parent, branded, or sponsoring account belongs to that schema or if all schemas are closed. If all schemas are closed, Multidatabase Manager chooses a closed schema at random in which to create accounts and continues to create accounts in that schema until a schema becomes open. To limit the number of accounts created in a schema, you can manually change the schema's status to closed, or you can have Multidatabase Manager automatically change it to closed when the schema reaches a predefined limit.
- **Unavailable:** Unavailable schemas are not used for account creation unless the schema contains an account's parent, sponsoring, or branded account.

To change a schema's status, edit the **STATUS** entries in the **config\_dist.conf** file and then use the **load\_config\_dist** utility to load the distribution information into the primary database schema.

**Caution:** The **load\_config\_dist** utility overwrites existing distributions. If you are updating distributions, you cannot load new distributions only. You must load complete sets of distributions each time you run the **load\_config\_dist** utility.

To change a schema's status, perform the following on the primary installation machine:

- **1.** Go to the *BRM\_home***/apps/multi\_db** directory and open the **config\_dist.conf** file.
- **2.** Change the values in the **STATUS** entries:

**Note:** If your system contains multiple secondary database schemas, create a new set of entries for each secondary database schema.

```
DB_NO = "0.0.0.1"; \qquad \qquad # 1st database config. blockPRIORITY = 1 ;
MAX_ACCOUNT_SIZE = 100000 ;
STATUS = "OPEN" ;
DB_NO = "0.0.0.2"; \qquad # 2nd database config. block
PRIORITY = 3;
MAX_ACCOUNT_SIZE = 50000 ;
STATUS = "OPEN" ;
```
- **3.** Save and close the file.
- **4.** Make sure the **pin\_config\_distribution** utility is not running.

See ["pin\\_config\\_distribution"](#page-669-0).

- **5.** From the *BRM\_home***/apps/multi\_db** directory, run the **load\_config\_dist** utility. See ["load\\_config\\_dist"](#page-667-0).
- **6.** Stop and restart all Connection Managers (CMs). See ["Starting and Stopping the](#page-40-0)  [BRM System"](#page-40-0).

**Tip:** To check how full your schemas are, see "Monitoring Database Space" in *BRM Installation Guide*.

# <span id="page-661-0"></span>**Setting Database Schema Priorities**

Database schema priority determines when customer accounts are created in a particular schema relative to other schemas. Multidatabase Manager assigns accounts to an open schema with the highest priority.

If all schemas have the same priority, Multidatabase Manager chooses an open schema at random in which to create the account. This distributes accounts evenly across all schemas. However, BRM locates accounts as follows:

- All accounts of the same brand in the same schema
- All nonpaying (subordinate) child accounts in the same schema as their parent accounts
- All sponsored accounts in the same schema as their sponsoring accounts

To customize how schemas are selected, see "Creating Accounts in a Multischema System" in *BRM Managing Customers*.

> **Important:** To limit the number of accounts in your primary database schema, set your primary database schema to a *lower* priority than the secondary database schemas. Accounts will be created in the secondary database schemas when possible.

To change schema priorities, edit the **PRIORITY** entries in the **config\_dist.conf** file and then use the **load\_config\_dist** utility to load the distribution information into the primary database schema.

**Caution:** The **load\_config\_dist** utility overwrites all distributions already in the database. When adding or updating distributions, beware that you cannot load only new and changed distributions.

To change schema priorities, do the following on the primary installation machine:

- **1.** Go to the *BRM\_home***/apps/multi\_db** directory, and open the **config\_dist.conf** file.
- **2.** Edit the **PRIORITY** entries. In the following example, BRM creates accounts on schema 0.0.0.2 because it has the highest priority setting of all open schemas.

**Note:** If your system contains multiple secondary database schemas, create a new set of entries for each secondary database schema.

```
DB_NO = "0.0.0.1"; \qquad \qquad # 1st database config. blockPRIORITY = 1 ;
MAX_ACCOUNT_SIZE = 100000 ;
STATUS = "OPEN" ;
DB NO = "0.0.0.2" ; \qquad \qquad # 2nd database config. block
PRIORITY = 3;
MAX_ACCOUNT_SIZE = 50000 ;
STATUS = "OPEN" ;
DB_NO = "0.0.0.3"; \qquad \qquad # 3rd database config. blockPRIORITY = 5; 
MAX_ACCOUNT_SIZE = 50000 ;
STATUS = "CLOSED" ;
```
- **3.** Save and close the file.
- **4.** Make sure the **pin\_config\_distribution** utility is not running.

See ["pin\\_config\\_distribution"](#page-669-0).

**5.** From a command prompt, go to the *BRM\_home***/apps/multi\_db** directory and run the **load\_config\_dist** utility.

See ["load\\_config\\_dist"](#page-667-0).

**Note:** The **load\_config\_dist** utility requires a configuration file. See ["Creating Configuration Files for BRM Utilities".](#page-136-0)

**6.** Stop and restart all CMs. See ["Starting and Stopping the BRM System"](#page-40-0).

**Tip:** To check how full your schemas are, see "Monitoring Database Space" in *BRM Installation Guide*.

## <span id="page-662-0"></span>**Creating Custom Tables That Are Available to All Database Schemas**

You can create or modify custom tables after your multischema system is installed and configured.

To make those tables available to your secondary database schemas:

- **1.** Create or modify your custom table in the primary database schema by connecting to the CM on the primary installation machine.
- **2.** Name your table by using the following naming conventions:
	- **CONFIG\***
	- **PLAN\***
	- **PRODUCT\***
	- **RATE\***
	- **UNIQUEN\***
	- **STRINGS\***
	- **CHANNEL\***
	- **SEARCH\***
- **ZONE\*\_T**
- **TOD\***
- **FOLD\***
- **3.** Run the **pin\_multidb.pl -i** script as follows:
	- **a.** Go to the *BRM\_home***/setup/scripts** directory, and run **pin\_multidb.pl -i**:

```
cd BRM_home/setup/scripts
perl pin_multidb.pl -i
```
**b.** At the following prompt, enter **y** to begin configuration:

```
Do you want to start the configuration now? (y/n): y
```
**c.** At the following prompt, enter **2** to initialize the primary database schema:

```
Please enter the starting step (0-8). If you don't know, enter 0: 2
```
- **d.** Exit the **pin\_multidb.pl** script.
- **4.** Run **pin\_multidb.pl -R** to re-create all refresh groups in the secondary database schemas:

```
cd BRM_home/setup/scripts
perl pin_multidb.pl -R group
```
where *group* is the name of the group your table belongs to.

For more information, see ["pin\\_multidb".](#page-672-0)

## <span id="page-663-0"></span>**Synchronizing Database Schema Data Dictionaries**

During normal multischema operations, the data dictionaries of the primary and secondary database schemas are updated automatically if you make the changes using the Storable Class Editor.

For information about adding, deleting, and modifying storable classes in the data dictionary, see "Creating Custom Fields and Storable Classes" in *BRM Developer's Guide*.

If there is a failure in making the changes to any of the secondary database schemas, the secondary database schema's data dictionary is in an inconsistent state with respect to the primary database schema. The failure is reported.

To synchronize the secondary database schema's data dictionary with the primary database schema's data dictionary, do the following on the primary installation machine:

- **1.** Go to the *BRM\_home***/apps/multi\_db** directory, and open the **pin.conf** file.
- **2.** Verify all entries for the primary database schema.
- **3.** Go to the *BRM\_home***/bin** directory, and run the **multi\_db\_synch\_dd** script.

If an error occurs, the application reports it.

# <span id="page-663-1"></span>**Synchronizing the Database Schema /uniqueness Objects**

During normal multischema operations, the **/uniqueness** objects in the primary and secondary database schemas are updated automatically. BRM uses this object in a

multischema environment to locate subscribers. It contains a cache of services and must stay synchronized with the service cache in the primary database schema.

**Note:** To determine whether the **/uniqueness** object in a secondary database schema is out of synchronization, use **sqlplus** to compare the entries in the **uniqueness\_t** database table with those in the **service\_t** database table. There should be a one-to-one relationship.

If the database tables are not synchronized, run the **load\_pin\_uniqueness** utility on the secondary database schemas to update the **/uniqueness** object with the current service data (see ["load\\_pin\\_uniqueness"\)](#page-668-0). This utility overwrites existing **/uniqueness** objects in the schemas.

**Note:** This utility needs a configuration (**pin.conf**) file in the directory from which you run the utility. For information about creating configuration files for BRM utilities, see ["Creating](#page-136-0)  [Configuration Files for BRM Utilities".](#page-136-0)

- **1.** Go to the *BRM\_home***/apps/multi\_db** directory.
- **2.** Make sure the **pin\_multidb** utility is not running. See ["pin\\_multidb"](#page-672-0).

The **pin\_multidb** utility calls the **load\_pin\_uniqueness** utility when you configure a multischema environment. Therefore, you must stop the **pin\_multidb** utility before you run the **load\_pin\_uniqueness** utility.

**3.** Use the following command to run the **load\_pin\_uniqueness** utility:

**load\_pin\_uniqueness**

- **4.** Stop and restart the CM. See ["Starting and Stopping the BRM System".](#page-40-0)
- **5.** Verify that the **/uniqueness** object was loaded by using one of the following to display the **/uniqueness** object:
	- Object Browser. See "Reading Objects by Using Object Browser" in *BRM Developer's Guide*.
	- robj command with the **testnap** utility. See "Reading an Object and Writing Its Contents to a File" in *BRM Developer's Guide*.

# <span id="page-664-0"></span>**Changing the Interval for Updating the Distribution Table**

A time interval for updating the distribution table is originally set when the multischema system is installed. You can change the interval by running the **pin\_ config\_distribution** utility on a different schedule. This utility governs the number of accounts in each schema.

To change the interval:

- **1.** Save a copy of *BRM\_home***/apps/multi\_db/pin.conf**, and open the original file in a text editor.
- **2.** Set the desired frequency value for the **pin\_config\_distribution** utility in hours:

- pin\_config\_distribution frequency **10**

See the documentation in the **pin.conf** file for information about the frequency value.

See ["pin\\_config\\_distribution"](#page-669-0) for information about the utility.

- **3.** Save and close the file.
- **4.** Restart **pin\_config\_distribution**.
- **5.** Verify that the utility was successful by using one of the following to display the **/config/distribution** object:
	- Object Browser. See "Reading Objects by Using Object Browser" in *BRM Developer's Guide*.
	- robj command with the *testnap* utility. See "Reading an Object and Writing Its Contents to a File" in *BRM Developer's Guide*.

# <span id="page-666-0"></span>**31 Multischema Utilities**

This chapter provides reference information for Oracle Communications Billing and Revenue Management (BRM) multischema utilities.

# <span id="page-667-0"></span>**load\_config\_dist**

Use this utility to load the configuration/distribution table for database schema priorities into a BRM multischema system. You define the schema priorities in the *BRM\_home***/apps/multi\_db/config\_dist.conf** file.

**Note:** You cannot load separate **/config/distribution** objects for each brand. All brands use the same object.

#### **Caution:**

- You must stop the **pin\_config\_distribution** utility before you run the **load\_config\_dist** utility.
- The **load\_config\_dist** utility overwrites the existing schema priorities table. If you are updating schema priorities, you cannot load new priorities only. You must load the complete schema priorities table each time you run the **load\_config\_dist** utility.

**Important:** To connect to the BRM database, the **load\_config\_dist** utility needs a configuration file in the directory from which you run the utility.

#### **Location**

*BRM\_home***/bin**

#### **Syntax**

**load\_config\_dist**

#### **Parameters**

There are no input parameters for the **load\_config\_dist** utility.

#### **Results**

The progress of the program is displayed on the screen.

**Important:** You must restart the Connection Manager (CM) to make new resources available.

# <span id="page-668-0"></span>**load\_pin\_uniqueness**

Use this utility to update the **/uniqueness** object in a BRM multischema system when the object is not synchronized with the **/service** object in the schema.

#### **Caution:**

- The **pin\_multidb.pl** script calls this utility to create a **/uniqueness** object from a **/service** object in a multischema environment; therefore, stop the **pin\_multidb.pl** script before you run the **load\_ pin\_uniqueness** utility.
- The **load\_pin\_uniqueness** utility overwrites existing **/uniqueness**  objects. If you are updating **/uniqueness** objects, you cannot load new **/uniqueness** objects only. You must load complete sets of **/uniqueness** objects each time you run the **load\_pin\_uniqueness** utility.

**Important:** To connect to the BRM database, the **load\_pin\_ uniqueness** utility needs a configuration file in the directory from which you run the utility.

#### **Location**

*BRM\_home***/bin**

#### **Syntax**

**load\_pin\_uniqueness**

#### **Parameters**

There are no input parameters for the **load\_pin\_uniqueness** utility.

#### **Results**

The progress of the program is displayed on the screen.

**Important:** You must restart the CM to make new resources available.

# <span id="page-669-0"></span>**pin\_config\_distribution**

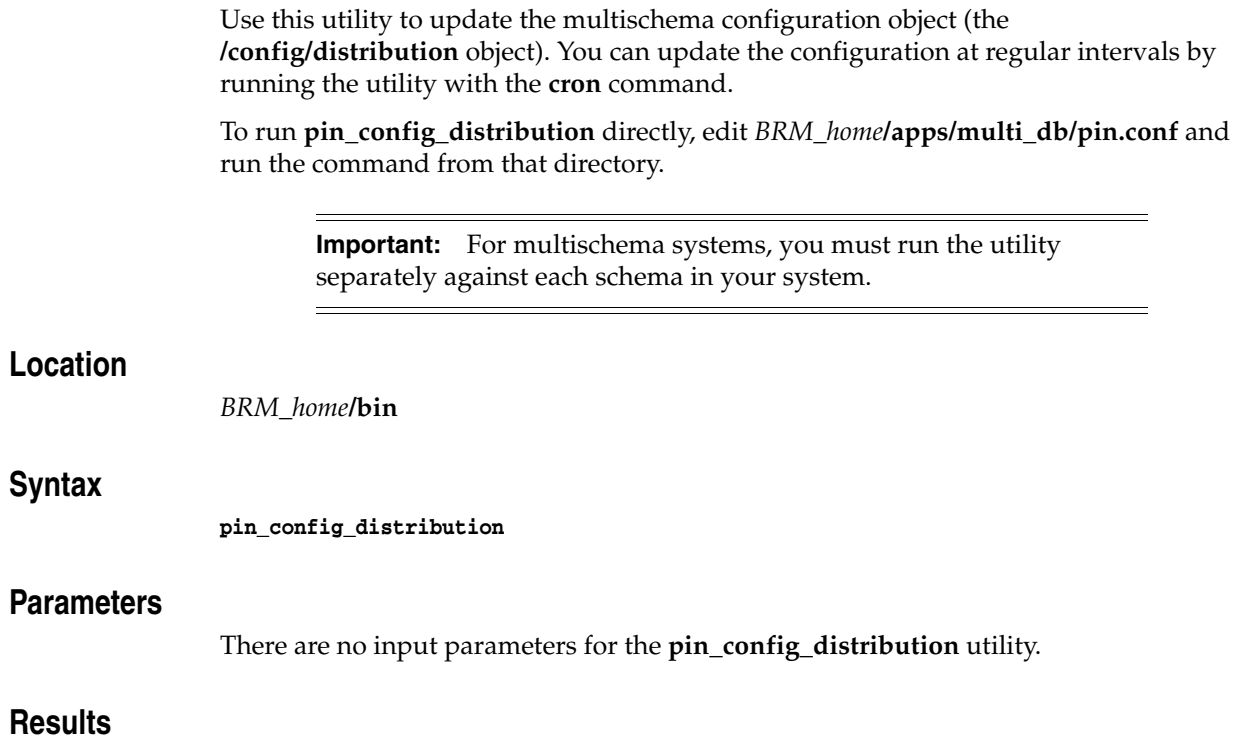

The progress of the program is displayed on the screen.

# **pin\_mta\_monitor**

|                   | Use this utility to monitor and regulate the thread activity of a BRM multithreaded<br>application (MTA) without interrupting the application. You must start the MTA<br>before you run the <b>pin_mta_monitor</b> utility.                                                                                                    |  |  |
|-------------------|----------------------------------------------------------------------------------------------------|--|--|
|                   | To connect to the BRM database, pin_mta_monitor uses the<br>Note:<br>configuration file of the MTA that it monitors. For example, if you use<br>pin_mta_monitor to track the thread activity of pin_inv_export, pin_<br>mta_monitor uses the pin.conf file of pin_inv_export. See<br>"Configuring Your Multithreaded Application" in BRM Developer's<br>Guide. |  |  |
|                   | You must run <b>pin_mta_monitor</b> from the <i>same</i> directory from which<br>you run the MTA.                                                                                                    |  |  |
| Location          | BRM_home/bin                                                                                                    |  |  |
| <b>Syntax</b>     | pin_mta_monitor [mta_application]<br>$(mon)$ > command                                                                                                    |  |  |
| <b>Parameters</b> |                                                                                                    |  |  |
|                   | This utility runs in an interactive mode. In this mode, you enter single-letter<br>commands to perform individual actions. To run pin_mta_monitor for an MTA, you<br>must be at the monitor ((mon)>) prompt.                                                                                                    |  |  |
|                   | Use the following command to enter into the monitor prompt:                                                                                                    |  |  |
|                   | pin_mta_monitor [mta_application]                                                                                                    |  |  |
|                   | where mta_application is the MTA that pin_mta_monitor tracks.                                                                                                    |  |  |
|                   | The (mon) > prompt appears.                                                                                                    |  |  |
| <b>Commands</b>   |                                                                                                    |  |  |
|                   | Table 31–1 lists the commands that you can enter at the monitor prompt.                                                                                                    |  |  |

<span id="page-670-0"></span>*Table 31–1 pin\_mta\_monitor Commands*

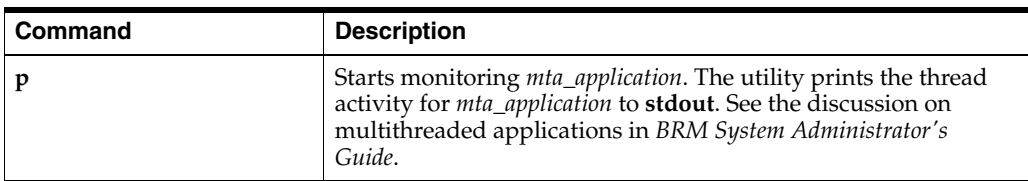

| <b>Command</b>            | <b>Description</b>                                                                                                    |  |
|---------------------------|----------------------------------------------------------------------------------------------------|--|
| $t$ [+ $\lceil$ -] number | Regulates the thread load on your MTA utility, where <i>number</i><br>specifies the number by which you want to increase or decrease<br>the number of threads that mta_application uses. |  |
|                           | t [+] number adds the specified number of threads to the<br>$\blacksquare$<br>thread pool of mta_application.                                                                            |  |
|                           | <b>t</b> [-] <i>number</i> removes the specified number of threads from<br>$\blacksquare$<br>the thread pool of mta_application.                                                         |  |
|                           | Displays the <b>pin_mta_monitor</b> utility's commands.                                                                                                    |  |
| q                         | Stops monitoring mta_application and exits the utility.                                                                                                    |  |

*Table 31–1 (Cont.) pin\_mta\_monitor Commands*

### **Results**

This utility logs messages to **stdout**.

# <span id="page-672-0"></span>**pin\_multidb**

Use this script to configure a BRM multischema system. You use this script for the initial configuration of a new multischema system and to configure additional secondary schemas when necessary.

#### **Important:**

- *Before* running **pin\_multidb.pl**, edit the *BRM\_ home***/apps/multiDB/pin\_multidb.conf** file.
- Run **pin\_multidb.pl** on the machine that hosts the CM and Data Manager (DM) of the multischema system.

For more information about installing a multischema BRM system, see "Installing a Multischema System" in *BRM Installation Guide*.

#### **Location**

*BRM\_home***/setup/scripts**

#### **Syntax**

**pin\_multidb** [**-i**] [**-f**] [**-R all |** *group*] [**-r** *group*] [**-h**]

#### **Parameters**

**Important:** To fully configure a multischema system, run the script with **-i**, and then run it again with **-f**.

#### **-i**

Initializes the primary and secondary schemas.

#### **-f**

Finalizes the multischema installation.

#### **-R all |** *group*

**-R all**: Re-creates all refresh groups.

**Note:** After you run **pin\_multidb.pl -R all**, run the **create\_ procedures\_***character\_set***.plb** script and the **grant\_permissions\_ oracle.plb** script, which sets up the schema qualifications for payment processing, where *character\_set* specifies the database character set of either **UTF8** or **AL32UTF8**.

See the discussion about setting up schema qualifications in *BRM Installation Guide*.

**-R** *group*: Re-creates the specified refresh group, where *group* can be any of the values listed in [Table 31–2:](#page-673-0)

| -R Group Value    | <b>Description</b>              |
|-------------------|---------------------------------|
| <b>CONFIG</b>     | Refreshes configuration objects |
| <b>PRICE</b>      | Refreshes pricing objects       |
| <b>UNIOUENESS</b> | Refreshes uniqueness objects    |
| <b>GENERAL</b>    | Refreshes general objects       |

<span id="page-673-0"></span>*Table 31–2 -R Group Values*

The refresh frequencies are specified in the **pin\_multidb.conf** file.

#### **-r** *group*

Forces a refresh of the specified group of objects, where *group* can be any of the values listed in [Table 31–3:](#page-673-1)

<span id="page-673-1"></span>*Table 31–3 -r Group Values*

| -r Group Value    | <b>Description</b>    |
|-------------------|-----------------------|
| <b>CONFIG</b>     | Configuration objects |
| PRICE             | Pricing objects       |
| <b>UNIQUENESS</b> | Uniqueness objects    |
| <b>GENERAL</b>    | General objects       |

The refresh frequencies are specified in the **pin\_multidb.conf** file.

#### **-h**

Displays the syntax and parameters for this script.

#### **Results**

If the **pin\_multidb.pl** script does not notify you that it was successful, check that the data in both schemas is the same, or look in the log file (**pin\_multidb.log**) to find any errors. The log file is either in the directory from which the script was started or in a directory specified in the configuration file.

# **Part VIII**

# **Migrating Accounts**

Part VIII describes how to migrate accounts from one database to another in an Oracle Communications Business and Revenue Management (BRM) system. It contains the following chapters:

- **[Understanding Account Migration](#page-676-0)**
- [Installing and Configuring BRM for Account Migration](#page-692-0)
- [Migrating Accounts with the Pipeline Manager Running](#page-708-0)
- **[Using Account Migration Manager](#page-724-0)**
- [Migrating Accounts within an Oracle IMDB Cache Grid](#page-736-0)
- [Modifying Applications to Work with AMM](#page-746-0)
- [Modifying the Account Migration Manager](#page-750-0)
- **[AMM Entity Relationship Diagram](#page-756-0)**
- **[Account Migration Utilities](#page-758-0)**

# <span id="page-676-0"></span>**Understanding Account Migration**

This chapter provides an overview of account migration in Oracle Communications Billing and Revenue Management (BRM). It describes the Account Migration Manager (AMM) application, including how AMM interacts with your BRM database.

Before migrating accounts, you should be familiar with the following topics:

- BRM concepts. See "Introducing BRM" in *BRM Concepts*.
- Oracle In-Memory Database (IMDB) Cache Manager. See "Managing IMDB [Cache-Enabled Systems"](#page-538-0).
- BRM system architecture. See "BRM System Architecture" in *BRM Concepts*.

## **About Account Migration**

Account migration consists of migrating (or transferring) the data associated with selected accounts from their source storage location to a destination storage location.

BRM migrates account data based on account migration information composed of details on the selected accounts and access information for the source and destination locations of those accounts. You provide this information to the utility you use to perform the migration.

When you store data only in the BRM database, the migration process moves the data associated with the selected accounts from the source database schema to a destination schema.

When you use Oracle IMDB Cache Manager in your system, this migration process includes the Oracle IMDB Cache associated with the source BRM database schema and the Oracle IMDB Cache associated with the destination BRM database schema. After the migration process ends, the destination BRM database schema holds the account information for the migrated accounts and the destination Oracle IMDB Cache holds the critical data for the migrated accounts.

When you use Oracle IMDB Cache Manager, you sometimes migrate account data from one Oracle IMDB Cache instance to another within the same Oracle IMDB Cache grid. In that case, the storage location of the account data in the BRM database remains unchanged. The migration process ensures that the database table entries are updated accordingly. After the migration, when you modify the cached data for an account in its new Oracle IMDB Cache location, the appropriate data in the BRM database is updated. The synchronization between the cached data in Oracle IMDB Cache and the corresponding data in the BRM database is maintained and no data is lost.

# **When to Migrate Accounts**

You migrate account objects to redistribute the data in the following situations:

- One BRM database schema contains significantly more or fewer accounts than other BRM database schemas (for example, when you add a schema to an existing multischema system).
- The number of events per account is significantly greater in one schema than in other schemas.
- The time it takes to complete a billing run becomes erratic.
- A node is added to an Oracle IMDB Cache grid.

### **About Account Migration Processes**

The process you choose for an account migration task depends on the current storage location of the account objects selected for migration. The possible scenarios are as follows:

- [Account Migration Involving Only the BRM Database](#page-677-1)
- [Account Migration Involving a BRM Database and an Oracle IMDB Cache](#page-677-2)
- [Account Migration Between the Logical Partitions in One IMDB Cache Grid](#page-677-0)

#### <span id="page-677-1"></span>**Account Migration Involving Only the BRM Database**

If you configured your BRM environment with only the BRM database, you use the AMM application to perform all account migration tasks. You provide information on the accounts to migrate and the access details for the source database schema and the destination schema. See ["About the AMM Application"](#page-678-0).

#### <span id="page-677-2"></span>**Account Migration Involving a BRM Database and an Oracle IMDB Cache**

If you configured your BRM environment with Oracle IMDB Cache Manager, the accounts selected for migration are stored in a BRM database schema and their critical data might be located in the Oracle IMDB Cache associated with that database schema.

This migration consists of the following steps:

- **1.** You use the AMM application to perform account migration from the source BRM database schema to the destination BRM database schema. See ["How AMM Works](#page-678-1)  [with Oracle IMDB Cache Manager in the BRM Environment"](#page-678-1).
- **2.** After the application completes the migration, you store the critical data for the migrated accounts in the destination Oracle IMDB Cache by using the appropriate SQL script created and stored during the installation process. See ["Loading](#page-733-0)  [Destination Oracle IMDB Cache with Data from BRM Database"](#page-733-0).

#### <span id="page-677-0"></span>**Account Migration Between the Logical Partitions in One IMDB Cache Grid**

In this scenario, you are redistributing data between the Oracle IMDB Caches (logical partitions) within *one* Oracle IMDB Cache grid only.

You use the **pin\_amt\_tt** utility to move the accounts between the Oracle IMDB Caches in one Oracle IMDB Cache grid. The account data in the BRM database is not migrated. See ["Migrating Accounts within an Oracle IMDB Cache Grid".](#page-736-0)

You can set up synchronization between Pipeline Manager and the **pin\_amt\_tt** utility by modifying the configuration file used by this utility. See ["About Account](#page-738-0)  [Synchronization with Pipeline Manager after the Migration".](#page-738-0)

#### **Scheduling Account Migration**

You achieve optimal migration performance and the smallest impact to your operations if you schedule migrations for maintenance windows. If you must migrate a large number of accounts but your maintenance window is only a couple of hours, you can perform migrations over a period of several days. The AMM software processes jobs in stages, enabling you to pause and resume account migration without affecting database integrity.

For information on scheduling migration, see ["Automating Account Migration"](#page-734-0).

# <span id="page-678-0"></span>**About the AMM Application**

AMM is an application that migrates accounts and all of their associated objects from a source schema in a BRM database to a destination schema in the same database.

#### **How AMM Works**

The AMM software migrates accounts based on information you provide in the account search configuration file for that migration task.

In this file, you specify a group of accounts to migrate based on specific criteria, such as account creation date or account status. The group of accounts and associated objects that meet this criteria forms a *job*.

Jobs are processed by the AMM software through a queue system, with each job processed in the order received. To improve migration performance, jobs are subdivided into *batches*, which contain a configurable number of accounts.

Batches are assigned to a configurable number of threads, which process the batches in parallel. Each batch is migrated in a single distributed transaction, during which time activity is prevented on the accounts in the batch. Depending on the success of the batch migration, changes to the database are either committed or rolled back.

#### <span id="page-678-1"></span>**How AMM Works with Oracle IMDB Cache Manager in the BRM Environment**

When your environment includes the Oracle IMDB Cache Manager, data from a single database schema might be distributed among multiple logical partitions (also called Oracle IMDB Caches). As a result, accounts selected for migration might have data stored in one of the Oracle IMDB Caches associated with the source BRM database schema.

In addition to the information on the accounts to migrate, you provide the access details for the source Oracle IMDB Cache in the **Infranet.properties** configuration file.

Before the migration job starts, AMM locates the data in the source Oracle IMDB Cache (for the selected accounts), updates the corresponding data objects in the BRM database, and unloads the cache groups for the selected accounts from the source Oracle IMDB Cache. AMM migrates the selected account data from the source BRM database location to the destination BRM database location.

#### **About Migrating Accounts When the Pipeline Manager Is Online**

You can configure your system to migrate accounts when the Pipeline Manager is running. In this configuration, the Pipeline Manager temporarily stops call details record (CDR) processing for all accounts undergoing migration. See ["Migrating](#page-708-0)  [Accounts with the Pipeline Manager Running"](#page-708-0).

By default, AMM does not support migration when your pipelines are running. You specify whether AMM can migrate accounts while the Pipeline Manager is online by using the **controller\_***N***\_event\_generation** parameter in the AMM **Infranet.properties** file. See ["Connecting AMM to Your Database Schemas".](#page-698-0)

**Caution:** If you disable this option, you must shut down the Pipeline Manager before you migrate accounts. Otherwise, your pipelines might send account information to the wrong BRM database schema, causing incorrect account balances and revenue leakage.

#### **Deleting Migrated Objects**

For performance reasons, the AMM software does not automatically remove the migrated objects from the source database schema. Instead, it flags the migrated objects as *invalid* to prevent BRM applications from accessing them. You can use the AMM software to manually purge invalid objects from the database at any time.

# **About Migrating Hierarchical, Sponsorship, and Resource Sharing Accounts**

You can configure AMM to migrate hierarchical, sponsorship, and resource sharing groups from a source BRM database schema to a destination schema. In this configuration, AMM does the following:

- Searches for accounts in two phases. See "About Searching for Member and [Nongroup Member Accounts".](#page-679-0)
- Organizes accounts that meet the search criteria by account group. See "About [Account Groups".](#page-680-0)
- Migrates entire account groups. See ["About Migrating Account Groups"](#page-680-1).

By default, group migration is disabled. You specify whether to migrate account groups by using the **migration\_mode** entry in the account search file (*BRM\_ home***/apps/amt/account\_search.cfg**). See ["Creating the Account Search Configuration](#page-725-0)  [File".](#page-725-0)

**Caution:** When you enable group migration, you must perform extra verification steps to prevent accounts from being severed from their associated account group. See ["Checking Account Group Details".](#page-730-0)

#### <span id="page-679-0"></span>**About Searching for Member and Nongroup Member Accounts**

When you enable group migration, AMM searches for accounts in two phases:

- In the first phase, AMM searches for nongroup member accounts only. That is, AMM excludes all remittance, sponsorship, hierarchical, branded, and resource sharing accounts from the account search. Accounts meeting the search criteria are divided into batches, and each batch is flagged as containing nongroup member accounts only.
- In the second phase, AMM searches for accounts belonging to hierarchical, **sponsorship, and resource sharing groups only**. If an account meets the search criteria, AMM finds all other account members that are related to the account. These accounts are organized into an *account group*. See ["About Account Groups"](#page-680-0).

Each account group is divided into batches, which are assigned an account group ID and flagged as containing account group members.

**Note:** AMM cannot migrate remittance or brand accounts. See ["Brand and Remittance Accounts Not Migrated"](#page-687-0).

All accounts meeting the search criteria, both group member and nongroup member accounts, still form one job.

#### <span id="page-680-0"></span>**About Account Groups**

An account group consists of all account members that are related to a specific account. When AMM finds an account that meets the search criteria, it finds the parent account and all other child accounts in the group. If one of the accounts is also a member of another group, it finds all members of the other group as well.

*Figure 32–1 One Account Group*

<span id="page-680-2"></span>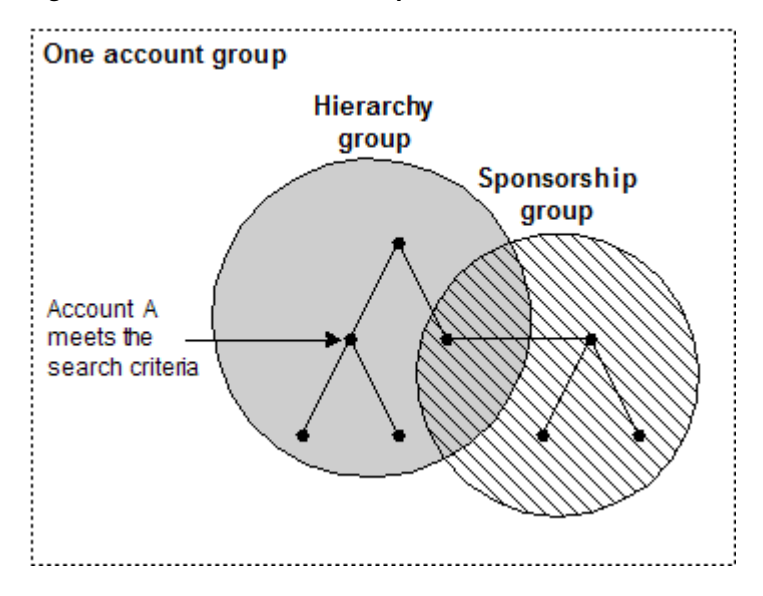

For example, in [Figure 32–1](#page-680-2), account A meets the search criteria. Because account A is a child in a hierarchy group, AMM finds the parent account and all child accounts in that hierarchy group. Because one hierarchy account member is also a member of a sponsorship group, AMM finds all accounts in the sponsorship group as well. In this example, the account group consists of all accounts in the hierarchy group and the sponsorship group.

#### <span id="page-680-1"></span>**About Migrating Account Groups**

AMM migrates account group member and nongroup member batches in different ways. AMM migrates:

- Batches containing nongroup members in one transaction. During migration, AMM disables all accounts that belong to a single batch.
	- **–** If the batch migrates successfully, AMM commits the changes to all database schemas and enables the accounts in the *destination* schema.
	- **–** If the batch fails to migrate, AMM rolls back the changes and re-enables the accounts in the *source* database schema.
- **Batches containing account group members by account group ID. AMM disables** all accounts that belong to an account group before migration begins. After migration starts, AMM monitors whether all batches for the account group migrate successfully.
	- **–** If all batches migrate successfully, AMM commits the changes to all database schemas and enables the accounts in the *destination* schema.
	- **–** If even one batch in the group fails, AMM leaves all account group members disabled in both source and destination schemas. You must fix the error and use AMM to reprocess the job before your BRM system can access the accounts.

# **AMM Process Overview**

[Figure 32–2](#page-681-0) shows the AMM process overview.

<span id="page-681-0"></span>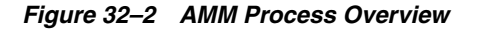

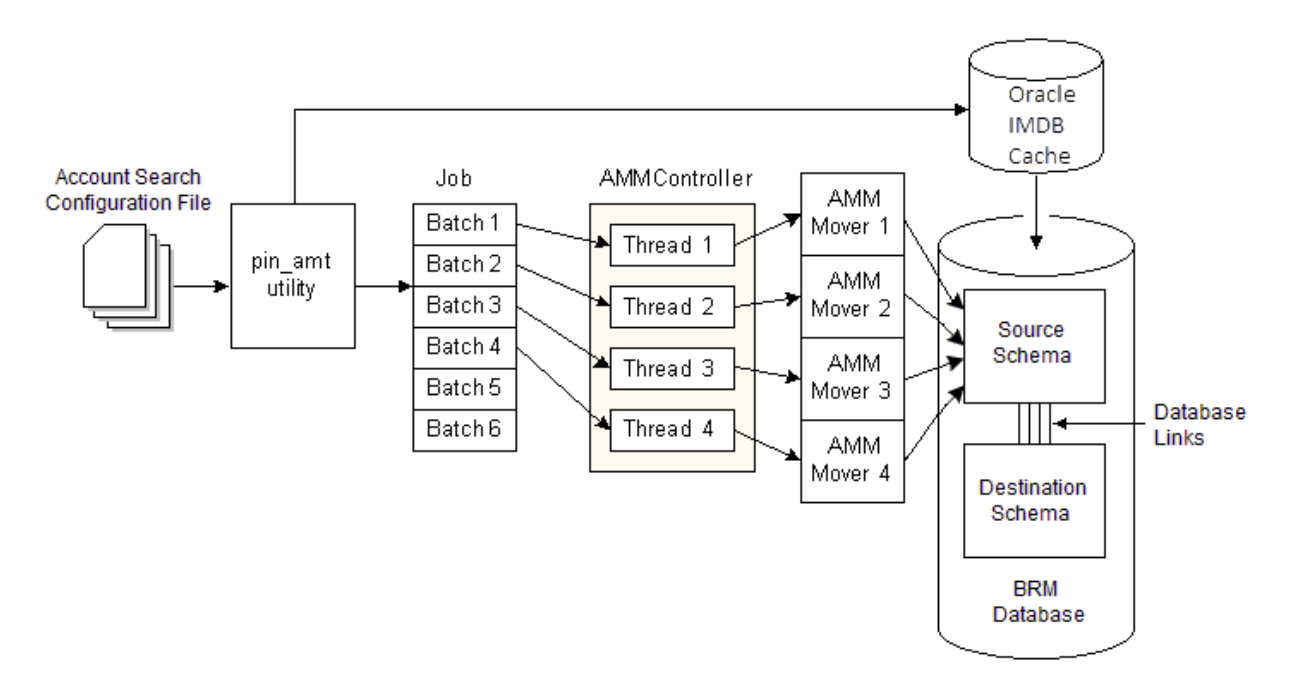

The account migration process can be divided into the following stages:

- **1.** The account search configuration file containing information on the accounts to migrate and access information for the source and destination database schemas is provided as input to the **pin\_amt** utility. See ["About the Account Search](#page-682-0)  [Configuration File".](#page-682-0)
- **2.** The **pin\_amt** utility processes the account search configuration file.

If accounts in the account search configuration file have data in the corresponding Oracle IMDB Cache grid, the **pin\_amt** utility ensures that the data for those accounts is current in the BRM database.

- **3.** Every account to be migrated is set up as an individual job. The jobs are divided into batches and placed in the queue. See ["About the pin\\_amt Utility"](#page-682-1).
- **4.** The AMM Controller allocates batches to threads and passes batches to the AMM Mover. See ["About the AMM Controller".](#page-683-0)
- **5.** The AMM Mover migrates the batch of accounts by moving the associated data from the source schema to the destination schema. See ["About the AMM Mover".](#page-684-0)
- **6.** If Oracle IMDB Cache Manager is used in the system, you update the cache groups in the logical partition of the destination Oracle IMDB Cache grid.

#### <span id="page-682-0"></span>**About the Account Search Configuration File**

The account search configuration file provides the details on which accounts to migrate, their source and destination storage locations, and the size of each batch.

You can also migrate accounts based on custom criteria. See ["Creating Custom](#page-750-1)  [Account Search Criteria".](#page-750-1)

#### <span id="page-682-1"></span>**About the pin\_amt Utility**

The **pin\_amt** utility is a standalone utility which generates account migration jobs for the AMM Controller to process. This utility can perform all its functions, such as finding accounts to migrate and submitting and enabling jobs, whether the AMM Controller is online or offline.

You use the **pin\_amt** utility to perform the following tasks:

- Start, stop, resume, and monitor the AMM Controller.
- Find all accounts in the source database schema that meet your search criteria.
- Enable account migration jobs in the queue.
- Delete jobs from the job management tables.
- Purge invalid objects from the source schema.

When you submit an account search configuration file, the **pin\_amt** utility does the following:

**1.** Searches the source database schema for all accounts that meet the criteria in the account search configuration file, excluding all remittance accounts and all accounts that are part of branded, hierarchical, sponsorship, and resource sharing groups.

For accounts that have data in a corresponding Oracle IMDB Cache, this utility does the following:

- **a.** Accesses the account data in the source Oracle IMDB Cache.
- **b.** Updates the data in the BRM database for those accounts with the data in the source cache.
- **c.** Unloads the cache groups associated with those accounts from that Oracle IMDB Cache.
- **2.** Divides the list of account POIDs into batches.
- **3.** Populates the job management tables in the primary, source, and destination schemas with the list of account POIDs to migrate. See ["About AMM Job](#page-689-0)  [Management Tables"](#page-689-0).
- **4.** Determines whether group migration is enabled.
	- If group migration is *enabled*, **pin\_amt** proceeds with steps 5 through 9.
	- If group migration is *disabled*, the account search is complete. The AMM Controller can begin processing the job when the job is enabled in the queue. See ["About the AMM Controller"](#page-683-0).
- **5.** Searches all hierarchy, sponsorship, and resource sharing groups in the source schema for accounts that meet the search criteria.
- **6.** When an account meets the search criteria, **pin\_amt** finds all other accounts related to the account and organizes them into an account group.
- **7.** Determines whether the size of the account group exceeds the maximum. If it does, AMM excludes the account group from the job.

**Note:** You specify the maximum size of an account group by using the account search configuration file. See ["Creating the Account](#page-725-0)  [Search Configuration File"](#page-725-0).

- **8.** Divides all members of one account group into batches. All batches in the group are assigned the same group ID and flagged as containing account group members.
- **9.** Populates the job management tables in the primary, source, and destination schemas with the list of account POIDs to migrate. See ["About AMM Job](#page-689-0)  [Management Tables"](#page-689-0).

#### <span id="page-683-0"></span>**About the AMM Controller**

The AMM Controller is a server process that checks the queue for jobs to process. By default, your system contains one AMM Controller, which processes one job at a time. For information about using multiple AMM Controllers, see ["About Using Multiple](#page-688-0)  [AMM Controllers"](#page-688-0).

The AMM Controller processes group member and nongroup member batches in different ways:

- [How AMM Controller Processes Batches with Nongroup Members](#page-683-1)
- [How AMM Controller Processes Batches with Account Group Members](#page-684-1)

#### <span id="page-683-1"></span>**How AMM Controller Processes Batches with Nongroup Members**

When processing batches that contain nongroup members, the AMM Controller does the following:

- **1.** Assigns batches to threads, which run in parallel. Each thread processes one batch at a time. If there are more batches than threads, each thread must process multiple batches in sequence. You use a configuration file to configure the number of AMM Controller threads. See ["Connecting AMM to Your Database Schemas".](#page-698-0)
- **2.** Changes the batch status to IN\_PROGRESS. See ["About Batch Status Flags".](#page-690-0)
- **3.** Passes the job ID, batch number, and schema qualifications name to the AMM Mover on the destination database schema for processing. See ["About the AMM](#page-684-0)  [Mover"](#page-684-0).
- **4.** Determines whether the AMM Mover successfully migrated accounts.
	- If migration is successful, the AMM Controller commits the changes to all database schemas and changes the batch status to FINISHED. See ["About](#page-690-0)  [Batch Status Flags".](#page-690-0)
	- If migration fails, the AMM Controller rolls back the changes and updates the batch status to FAILED. See ["About Batch Status Flags"](#page-690-0).
#### **How AMM Controller Processes Batches with Account Group Members**

When processing batches that contain account group members, the AMM Controller does the following:

- **1.** Changes the account group status to GROUP\_DISABLING. See ["About Group](#page-690-0)  [Status Flags"](#page-690-0).
- **2.** Locks the appropriate base table records in the source database schema so that applications cannot access group member accounts during migration.
- **3.** Marks all account group members in the source schema as invalid.
- **4.** Determines whether all account group members were disabled in the source schema.
	- If all accounts were successfully disabled, the AMM Controller changes the account group status to GROUP\_READY. See ["About Group Status Flags"](#page-690-0).
	- If any accounts were not disabled, the AMM Controller changes the account group status to FAILED. See ["About Group Status Flags"](#page-690-0).
- **5.** Changes the account group status to GROUP\_IN\_PROGRESS.
- **6.** Passes individual batches in the account group to the AMM Mover for processing.
	- **a.** Assigns an individual batch in the group to a thread.
	- **b.** Changes the batch status to IN\_PROGRESS.
	- **c.** Passes the job ID, batch number, and database link name to the AMM Mover. See ["About the AMM Mover"](#page-684-0).
	- **d.** Determines whether the AMM Mover successfully migrated the batch and sets the batch status to FINISHED or FAILED.
- **7.** Determines whether all batches in the account group migrated successfully.
	- If all batches migrated successfully, the AMM Controller enables all account group members in the destination database schema and changes the account group status to GROUP\_FINISHED. See ["About Group Status Flags"](#page-690-0).
	- If any batch failed to migrate, the AMM Controller changes the account group status to GROUP\_FAILED. See ["About Group Status Flags"](#page-690-0).

**Important:** When an account group fails to migrate, all its accounts remain disabled in the source and destination schemas. You must fix the error and migrate the job again before your BRM system can access the accounts.

### <span id="page-684-0"></span>**About the AMM Mover**

The AMM Mover is the process that actually moves accounts from one database schema to another. Each schema contains at least one AMM Mover.

> **Note:** The AMM Mover performs the following functions regardless of whether a batch contains group-member or nongroup member accounts.

When the AMM Mover receives a batch, it does the following:

- **1.** Locks the appropriate base table records in the source database schema so that applications cannot access accounts during migration.
- **2.** Migrates the objects for an account batch from the source schema to the destination schema in a single distributed transaction. See ["About Distributed](#page-685-0)  [Transactions"](#page-685-0).
- **3.** Marks all migrated objects in the source schema as invalid.
- **4.** Updates the account POIDs in the uniqueness table to reflect the account's new location. For example, if an account is migrated from schema **0.0.0.1** to schema **0.0.0.2**, the account POID changes from **0.0.0.1 /account 2286 0** to **0.0.0.2 /account 2286 0**.

# <span id="page-685-0"></span>**About Distributed Transactions**

The AMM software migrates each batch of accounts as a single distributed transaction by using schema qualifications. Hence, changes can be made to the primary, source, and destination database schemas and then committed or rolled back in one transaction, ensuring the integrity of the database.

[Figure 32–3](#page-685-1) shows the schema qualifications for a multischema system with three database schemas, one AMM Controller, and two threads:

<span id="page-685-1"></span>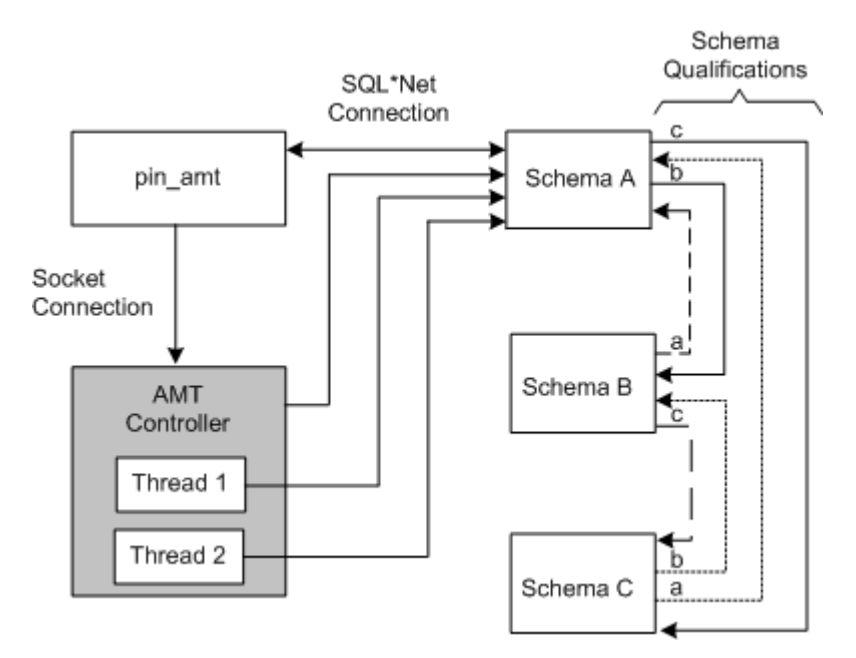

### *Figure 32–3 AMM Database Schema Connections*

# **Account Migration Restrictions**

When you run the AMM software, be aware of the following restrictions:

- [Account Activity Prevented during Account Migration](#page-686-0)
- [Do Not Rerate Events during Account Migration](#page-686-1)
- [Do Not Alter Account Group Members](#page-686-2)
- **[Migration Prevented during Account Activity](#page-686-3)**
- [Unique POIDs Required across All Database Schemas](#page-687-0)
- **[Transient Objects Are Not Migrated](#page-687-4)**
- [Some Client Applications May Fail during Account Migration](#page-687-1)
- [AMM Does Not Support Some BRM Components](#page-687-2)
- [Using BRM Reports after Migration](#page-687-3)

### <span id="page-686-0"></span>**Account Activity Prevented during Account Migration**

To prevent applications from accessing or modifying accounts that are being migrated, AMM locks the accounts in Oracle. Only one batch of accounts per thread is locked at a time and only while the accounts are being physically migrated.

**Note:** When migrating account groups, AMM locks all accounts in the account group before migration begins.

If an application attempts to access a locked account, the Oracle Data Manager (DM) returns a PIN\_ERR\_INVALID\_OBJECT error.

### <span id="page-686-1"></span>**Do Not Rerate Events during Account Migration**

Because the AMM software may suspend some events that you want to rerate, you *must not* rerate pipeline events during account migration.

### <span id="page-686-2"></span>**Do Not Alter Account Group Members**

AMM checks account group relationships only when you first create a job, and does not reverify relationships during the migration process. Therefore, once an account group is included in a migration job, you:

- Must not add members to the account group
- *Must not* modify relationships between account group members

If you must alter an account group *after* it is included in a job but *before* the job completes migration, you must:

- **1.** Delete the migration job.
- **2.** Modify the account group.
- **3.** Re-create the account migration job.

### <span id="page-686-3"></span>**Migration Prevented during Account Activity**

AMM does not migrate accounts while they are being accessed or modified by BRM or another application. For best performance, stop all account activity before you migrate accounts.

If you cannot restrict all access to the accounts in your database schemas, AMM can still process account migration jobs. However, AMM does not migrate any batch that contains active accounts. You can check for failed batches and resubmit them for migration once account activity stops.

# **Brand and Remittance Accounts Not Migrated**

You can migrate accounts based on a variety of criteria, including account status, account creation date, and product name. However, the AMM software always excludes brand and remittance account from account migration jobs.

# <span id="page-687-0"></span>**Unique POIDs Required across All Database Schemas**

The AMM software can migrate only accounts that have a unique POID. Starting with Infranet Release 6.2 ServicePak 1, the multischema software automatically creates unique POIDs across all database schemas in your system.

If your database contains accounts created both before and after you installed Release 6.2 ServicePak 1, AMM migrates only those accounts created *after* you installed 6.2 ServicePak 1. For information on how to migrate accounts created before 6.2 ServicePak 1, contact your Oracle BRM representative.

**Important:** If your BRM system uses a custom POID generation scheme, make sure the sequence number generation algorithm creates unique POIDs across all of your database schemas.

# <span id="page-687-4"></span>**Transient Objects Are Not Migrated**

While the **pin\_amt** utility migrates account objects, it does not migrate any transient objects.

# <span id="page-687-1"></span>**Some Client Applications May Fail during Account Migration**

BRM client applications, such as Customer Center, Payment Tool, and Self-Care Manager, may generate error messages and fail to commit changes to the database during account migration. For example, if a CSR opens an account in Customer Center just before the account being migrated to another database schema, Customer Center generates an "Unable to process account" and "ERR\_INVALID\_OBJECT" error message when the CSR attempts to save any changes to the account.

In that case, the CSR must restart Customer Center and access the account again so it retrieves the account's new location.

**Important:** If your system contains custom client applications that connect to the BRM database and search accounts based on POID, you must modify your application. See ["Modifying Custom Client](#page-746-0)  [Applications for AMM".](#page-746-0)

# <span id="page-687-2"></span>**AMM Does Not Support Some BRM Components**

Currently, you cannot use AMM to migrate accounts if your BRM system includes any of the following optional components:

- LDAP Manager
- RADIUS Manager

# <span id="page-687-3"></span>**Using BRM Reports after Migration**

To use BRM Reports after you migrate accounts, you must use BRM Reports Release 6.2 ServicePak 1 or later. If you use an earlier version of BRM Reports with AMM, your reports will retrieve and process duplicate data from your source and destination database schemas.

For example, if an account object is migrated from schema **0.0.0.1** to schema **0.0.0.2**, earlier versions of BRM Reports retrieve the account object from both schemas while BRM Reports 6.2 ServicePak 1 and later retrieve the account object only from schema **0.0.0.2**.

For information on how to modify custom reports to work with AMM, see ["Modifying](#page-747-0)  [Custom BRM Reports for AMM".](#page-747-0)

# <span id="page-688-1"></span>**About Using Multiple AMM Controllers**

**Caution:** Implementing multiple AMM Controllers is for advanced users only. Use multiple AMM Controllers only if you understand the impact to migration performance.

Using multiple AMM Controllers enables you to process multiple account migration jobs in parallel. However, you receive performance improvements only in the following situations:

- Your system contains more than three database schemas.
- No two migration jobs use the same schema at the same time.

When multiple jobs use the same schema, as shown in [Figure 32–4,](#page-688-0) migration performance degrades significantly.

#### <span id="page-688-0"></span>*Figure 32–4 Concurrent Database Use Performance Degradation*

Job 1 and Job 2 use database schema C at the same time, which decreases performance.

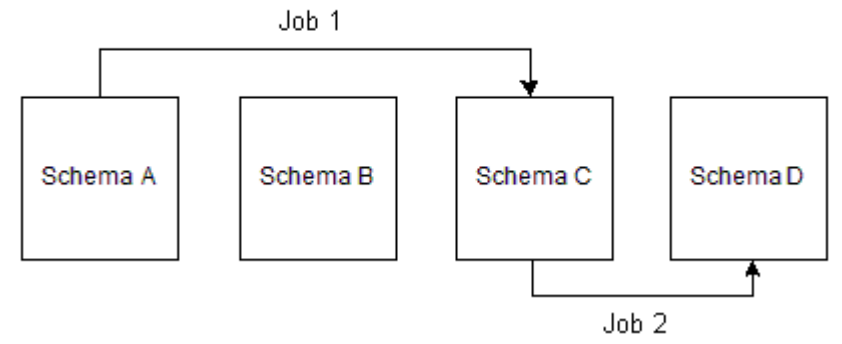

For more information, contact your Oracle BRM representative.

# **Account Migration Performance**

Account migration is resource intensive and can overload your BRM system.

Signs that your system is overloaded during account migration:

- Batch processing times steadily increase, without returning to their initial processing times.
- The AMM software is processing fewer than five accounts per second.
- You receive a distributed transaction time-out error (Oracle error 2049).
- There are a high number of waits for undo segment extension and latch free operations.

If your system exhibits any of these signs, you must tune your Oracle database. For guidelines, see ["Tuning Your Database for Optimal Account Migration Performance"](#page-707-0) or contact your Oracle BRM representative.

# **About AMM Job Management Tables**

Job management tables are created on your database schemas during installation and are populated with information about each migration job.

The AMM installer creates the tables listed in [Table 32–1](#page-689-1) on your schemas:

| <b>Table Name</b>         | <b>Schema</b> | <b>Description</b>                                                                                                    | <b>When Populated</b>                                                                                   |
|---------------------------|---------------|----------------------------------------------------------------------------------------------------|----------------------------------------------------------------------------------------------------|
| AMT_ACCOUNT_BATCH_TABLE_T | Primary only  | Stores the list of tables<br>containing data to<br>migrate for a particular<br>batch.                                                                 | Populated by the AMM<br>Mover when it migrates a<br>particular batch.                                   |
| <b>AMT METADATA T</b>     | All schemas   | AMM data dictionary.<br>This lists all default<br>BRM tables and any<br>custom tables you<br>created.                                                 | During installation and when<br>you run pin_amt_install.pl<br>-m to refresh the AMM data<br>dictionary. |
|                           |               | If you add any tables<br>after you install AMM,<br>you must refresh the<br>AMM data dictionary.<br>See "Configuring AMM<br>for New Custom<br>Tables". |                                                                                                    |
| AMT_POID_TYPE_MAP_T       | All schemas   | Maps the POID type to<br>the table name. This<br>table is static.                                                                                     | During installation and when<br>you run pin_amt_install.pl<br>-m to refresh the data<br>dictionary.     |

<span id="page-689-1"></span>*Table 32–1 AMM Job Management Tables*

# **About Job Status Flags**

The AMM software sets jobs to a status listed in [Table 32–2](#page-689-0). You can see a job's status by running a **list\_jobs** report. See ["Monitoring Job Status".](#page-729-0)

<span id="page-689-0"></span>*Table 32–2 Job Status Flags*

| <b>Status</b>         | <b>Description</b>                                                                                                    |
|-----------------------|----------------------------------------------------------------------------------------------------|
| <b>DISABLED</b>       | The job has been submitted but not enabled.                                                                                                    |
| NOT PROCESSED         | The account migration job is enabled and waiting in the queue to be processed.                                                                                                    |
| PRE_MIGRATION_WAITING | AMM is notifying the account-router Pipeline Manager to suspend events for all<br>accounts in the job.                                                                             |
| PRE MIGRATION         | The account-router Pipeline Manager acknowledged that it is suspending events for all accounts in the job. AMM is waiting a specified amount of time before<br>starting migration. |
| <b>READY</b>          | The job is ready to be processed.                                                                                                    |

| <b>Status</b>                    | <b>Description</b>                                                                                                    |
|----------------------------------|----------------------------------------------------------------------------------------------------|
| IN PROGRESS                      | The job is being processed by the AMM Controller.                                                                                                    |
| <b>FAILED</b>                    | The job has been aborted.                                                                                                    |
| <b>BAL MIGRATED</b>              | The account discount balance migrated successfully.                                                                                                    |
| POST MIGRATION<br><b>WAITING</b> | AMM is notifying the account-router, source, and destination instances of the<br>Pipeline Manager that the job migrated successfully.                    |
| POST MIGRATION                   | The account-router, source, and destination instances of the Pipeline Manager<br>acknowledged that they updated all account information in their caches. |
| PRE_JOB_RECYCLE                  | AMM is notifying the account-router Pipeline Manager to resume processing<br>events for accounts in the job.                                             |
| <b>JOB_RECYCLE</b>               | The account-router Pipeline Manager acknowledged that it is ready to begin<br>reprocessing events for accounts in the job.                               |
| <b>FINISHED</b>                  | The job has completed successfully.                                                                                                    |

*Table 32–2 (Cont.) Job Status Flags*

# **About Batch Status Flags**

AMM sets account batches to a status listed in [Table 32–3.](#page-690-1) You can check a batch's status by running a **job\_details** report. See ["Checking Job Details".](#page-730-0)

| <b>Status</b>   | <b>Description</b>                                                                           |
|-----------------|----------------------------------------------------------------------------------------------|
| NOT PROCESSED   | The account batch has not yet been migrated.                                                 |
| IN PROGRESS     | The account batch is currently being migrated.                                               |
| <b>FAILED</b>   | The account batch failed to migrate. All changes to the database have been rolled<br>back.   |
| <b>FINISHED</b> | The account batch migrated successfully. All changes to the database have been<br>committed. |

<span id="page-690-1"></span>*Table 32–3 Batch Status Flags*

# <span id="page-690-0"></span>**About Group Status Flags**

AMM sets account groups to a status listed in [Table 32–4.](#page-690-2) You can check an account group's status by running a **group\_details** report. See ["Checking Account Group](#page-730-1)  [Details".](#page-730-1)

| <b>Status</b>            | <b>Description</b>                                                                                                    |
|--------------------------|----------------------------------------------------------------------------------------------------|
| <b>NOT PROCESSED</b>     | The account group has not yet been migrated.                                                                                                    |
| <b>GROUP DISABLING</b>   | All account group members are being disabled in the source database schema.<br>That is, AMM is marking all account group members as invalid to prevent<br>applications from accessing those accounts. |
| <b>FAILED</b>            | AMM did not disable all account group members in the source schema.                                                                                                    |
| <b>GROUP READY</b>       | All account group members were successfully disabled in the source schema.<br>AMM can begin processing batches.                                                                                       |
| <b>GROUP IN PROGRESS</b> | The account group is currently being migrated.                                                                                                    |
| <b>GROUP FAILED</b>      | The account group failed to migrate to the destination schema.                                                                                                    |
| <b>GROUP FINISHED</b>    | The account group migrated successfully.                                                                                                    |

<span id="page-690-2"></span>*Table 32–4 Group Status Flags*

# <span id="page-692-1"></span>**Installing and Configuring BRM for Account Migration**

This chapter explains how to install and configure software required for account migration with the Oracle Billing and Revenue Management (BRM).

Before you read this chapter, you should be familiar with BRM, multischema, and Account Migration Manager (AMM) concepts and architecture. See the following topics:

- "Introducing BRM" in *BRM Concepts*
- "BRM System Architecture" in *BRM Concepts*
- "Putting Together Your BRM System" in *BRM Installation Guide*
- **[Understanding Account Migration](#page-676-0)**

# **System Requirements**

The system requirements for account migration consists of the following:

- **[General Software Requirements](#page-692-0)**
- [Software Requirements for Oracle IMDB Data Manager](#page-693-0)
- [Software Requirements for Account Migration Manager](#page-693-1)

# <span id="page-692-0"></span>**General Software Requirements**

Before installing AMM, you must install:

- **Oracle 10g or Oracle 11g database software**. You must also install the following Oracle 10g or Oracle 11g components:
	- **–** JServer
	- **–** PL/SQL
	- **–** SQL\*Plus
- **Third-Party software**, which includes the PERL libraries and JRE required for installing BRM components. See "Installing the Third-Party Software" in *BRM Installation Guide*.
- **BRM**. See "Installing BRM" in *BRM Installation Guide*.
- **The latest BRM patch set**. See *Patch Set Installation Guide*.

■ **Multidatabase Manager**. See "Installing a Multischema System" in *BRM Installation Guide*.

# **Pipeline Manager Requirements**

If you plan to migrate accounts when the Pipeline Manager is running, you must also install the following BRM software:

- **Pipeline Manager**. See "Installing Pipeline Manager" in *BRM Installation Guide*.
- **Account Synchronization Data Manager (DM)**. See "Installing and Configuring the Account Synchronization DM" in *BRM Installation Guide*.
- **Suspense Manager**. See "Installing Suspense Manager" in *BRM Configuring Pipeline Rating and Discounting*.
- **Rated Event (RE) Loader**. See "Installing Rated Event Loader" in *BRM Configuring Pipeline Rating and Discounting*.

**Important:** These components include changes that enable you to migrate accounts while your pipelines are running. You must install the latest versions of these components to migrate accounts.

# <span id="page-693-0"></span>**Software Requirements for Oracle IMDB Data Manager**

If you have installed Oracle IMDB Data Manager, you must install:

- Oracle TimesTen 32-bit client software required to run the **pin\_amt** utility:
	- **–** TimesTen 11.2.2.3.0 client (compatible with Oracle TimesTen In-Memory Database and Oracle In-Memory Database Cache 11g Release 2)
	- **–** TimesTen 11.2.1.9.0 client (compatible with Oracle TimesTen In-Memory Database and Oracle In-Memory Database Cache 11g Release 1)

For information on installing Oracle TimesTen 32-bit client software, see *Oracle TimesTen In-Memory Database Installation Guide*.

- Oracle TimesTen 64-bit client software required to run the **pin\_amt\_tt** utility:
	- **–** TimesTen 11.2.2.3.0 client (compatible with Oracle TimesTen In-Memory Database and Oracle In-Memory Database Cache 11g Release 2)
	- **–** TimesTen 11.2.1.9.0 client (compatible with Oracle TimesTen In-Memory Database and Oracle In-Memory Database Cache 11g Release 1)

For information on installing Oracle TimesTen 64-bit client software, see *Oracle TimesTen In-Memory Database Installation Guide*.

# <span id="page-693-1"></span>**Software Requirements for Account Migration Manager**

AMM is available for Oracle databases and the HP-UX IA64, Linux, AIX, and Solaris operating systems. For information on disk space requirements for these operating systems, see "Disk Space Requirements" in *BRM Installation Guide*.

If you plan to use AMM software for account migration, you must also install:

Java Development Kit (JDK 6)

# <span id="page-694-1"></span>**Installing AMM**

The instructions in this section assume that you have two BRM installation machines and two database schemas in your multischema environment as shown in [Figure 33–1](#page-694-1).

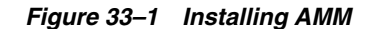

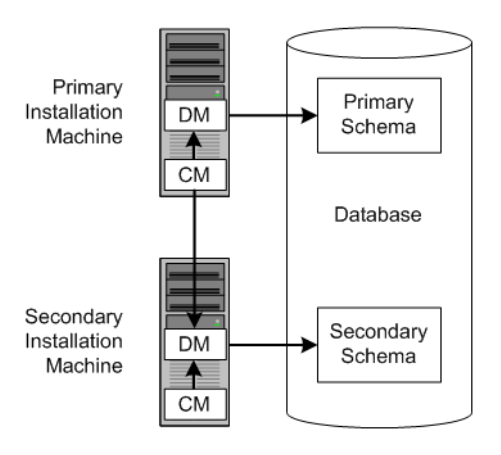

Installing AMM involves the following general steps:

- **1.** [Configuring All Primary and Secondary Database Schemas](#page-694-0)
- **2.** [Installing the AMM Software on the Primary Installation Machine](#page-696-0)
- **3.** [Configuring Your Oracle DM to Check for Invalid Objects](#page-698-0)
- **4.** [Connecting AMM to Your Database Schemas](#page-698-1)
- **5.** [Configuring the TimesTen JDBC Driver Jar file for BRM](#page-705-0)
- **6.** [Configuring the load\\_pin\\_uniqueness Utility for Oracle IMDB Cache](#page-705-1)

### <span id="page-694-0"></span>**Configuring All Primary and Secondary Database Schemas**

Before you can install AMM, you must configure your primary and secondary database schemas for account migration.

First, ensure that you assigned unique database instance names to each schema in your system:

- **1.** Open the **tnsnames.ora** file in a text editor.
- **2.** If necessary, assign a unique database instance name to each schema. For example, for the first schema:

```
Alias1 = (DESCRIPTION = (ADDRESS = (PROTOCOL= 
TCP)(Host=DatabaseHostName)(Port= 1521)) 
(CONNECT_DATA = (SID =DatabaseSID)) )
```
For the second schema:

```
Alias2 = (DESCRIPTION = (ADDRESS = (PROTOCOL= 
TCP)(Host=DatabaseHostName)(Port= 1521)) (CONNECT_DATA = (SID =DatabaseSID)) )
```
**3.** Save and close the file.

Then perform the following steps on *each* database schema in your multischema system:

**1.** Using SQL\*Plus, log in to the database schema as the SYSTEM user and grant database linking privileges to the BRM user **pin**:

```
% sqlplus system/manager@databaseAlias
```
SQL> **grant create database link to pin;**

Grant succeeded.

**2.** Verify that JServer is installed on your system:

SQL> **SELECT object\_name, object\_type FROM all\_objects WHERE object\_type = 'PACKAGE' and object\_name = 'DBMS\_JAVA';**

If JServer is installed on your system, you receive the following:

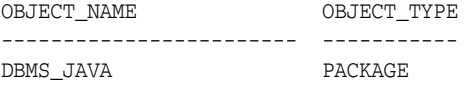

If JServer is not installed, you receive the following:

no rows selected

- **3.** Install JServer if it is not already installed on your system:
	- **a.** Add the following entry to the Oracle **init***SID***.ora** file (**\$ORACLE\_ HOME/dbs/init***SID***.ora**) of the schema's database instance:

java\_pool\_size=20971520

- **b.** Restart Oracle so that the schema's database instance is initialized with your changes.
- **c.** Install JServer manually by running the Oracle **initjvm** script:

```
% sqlplus sys/change_on_install@databaseAlias
SQL> @$ORACLE_HOME/javavm/install/initjvm.sql
```
For information, see your Oracle documentation.

**4.** Modify the entries listed in [Table 33–1](#page-695-0) in the Oracle **init***SID***.ora** file (**\$ORACLE\_ HOME/dbs/init***SID***.ora**) of the schema's database instance:

<span id="page-695-0"></span>*Table 33–1 initSID.ora Entries*

| Entry        | <b>Description</b>                                                                                                    |
|--------------|----------------------------------------------------------------------------------------------------|
| global names | Specifies whether a database link is required to have the same name as the database<br>schema to which it connects. Set this to False. |
| utl file dir | Specifies the location of the Oracle <b>utl_file</b> . Set this to a writable directory for the<br>user oracle.                        |

**5.** Restart Oracle so that the schema's database instance is initialized with your changes.

# <span id="page-696-0"></span>**Installing the AMM Software on the Primary Installation Machine**

**Note:** If you have already installed the product, features that are already installed cannot be reinstalled without uninstalling them first. To reinstall a feature, uninstall it and then install it again.

To install AMM, perform the following steps on the primary installation machine:

**1.** Log in as user **pin** and make sure the following environment variables listed in [Table 33–2](#page-696-1) are set correctly in the **.cshrc** or **.profile** file:

| <b>Environment Variable</b> | <b>Description</b>                                                                                                    |  |
|-----------------------------|----------------------------------------------------------------------------------------------------|--|
| <b>PATH</b>                 | Make sure this includes the path to SQL*Plus and Xterm.                                                                                   |  |
| <b>DISPLAY</b>              | Set this to WorkstationName:0.0.                                                                                                    |  |
|                             | Note: You must set this variable to have the AMM software open an Xterm window<br>that displays the AMM Controller's status in real time. |  |
| PIN HOME                    | Specifies the directory where BRM is installed. The default is /opt/portal/7.5.                                                           |  |
| <b>ORACLE HOME</b>          | Specifies the directory where Oracle is installed.                                                                                        |  |

<span id="page-696-1"></span>*Table 33–2 AMM Environment Variables*

**2.** Download the software to a temporary directory (*temp\_dir*).

#### **Important:**

- If you download to a Windows workstation, use FTP to copy the **.bin** file to a temporary directory on your UNIX server.
- You must increase the heap size used by the Java Virtual Machine (JVM) before running the installation program to avoid "Out of Memory" error messages in the log file. See "Increasing Heap Size to Avoid 'Out of Memory' Error Messages" in *BRM Installation Guide*.
- **3.** Go to the directory where you installed the Third-Party package and source the **source.me** file.

**Caution:** You must source the **source.me** file to proceed with installation, otherwise "suitable JVM not found" and other error messages appear.

Bash shell:

**source source.me.sh**

C shell:

**source source.me.csh**

- **4.** Go to the *temp\_dir* directory and enter this command:
	- **7.5.0\_AccountMigrationMgr\_***platform***\_32\_opt.bin**

where *platform* is the operating system name.

**Note:** You can use the **-console** parameter to run the installation in command-line mode. To enable a graphical user interface (GUI) installation, install a GUI application such as X Windows and set the DISPLAY environment variable before you install the software.

**5.** Follow the instructions displayed during installation. The default installation directory for **AMM** is **opt/portal/7.5**.

**Note:** The installation program does not prompt you for the installation directory if BRM or AMM is already installed on the machine and automatically installs the package at the *BRM\_home* location.

**6.** Go to the directory where you installed the AMM package and source the **source.me** file:

Bash shell:

**source source.me.sh**

C shell:

**source source.me.csh**

- **7.** Go to the *BRM\_home***/setup** directory and run the **pin\_setup** script.
- **8.** Verify that the *BRM\_home***/setup/scripts/pin\_multidb.conf** file contains accurate information about each database schema in your system. The **pin\_amt\_install** script uses the information in this file to set up your AMM environment.
- **9.** For optimal performance, store your AMM job management tables and indexes in their own physical tablespaces. Map the following entries to four separate physical tablespaces by modifying the *BRM\_home***/setup/scripts/pin\_tables.values** file:

```
$PIN_CONF_TBLSPACE14 
$PIN_CONF_TBLSPACE15 
$PIN_CONF_TBLSPACEX16 
$PIN_CONF_TBLSPACEX17
```
See "Database Configuration and Tuning" in *BRM Installation Guide*.

**10.** Log in as user **pin**, go to the *BRM\_home***/setup/scripts** directory, and run the **pin\_ amt\_install** script:

```
# su - pin
% cd BRM_home/setup/scripts
% perl pin_amt_install.pl
```
- **11.** Verify that installation was successful by checking the AMM installation log file (*BRM\_home***/setup/scripts/pin\_amt\_install.log**).
- **12.** Restart your BRM processes. For information, see ["Starting and Stopping the BRM](#page-40-0)  [System".](#page-40-0)

# <span id="page-698-0"></span>**Configuring Your Oracle DM to Check for Invalid Objects**

During account migration, the AMM software marks all migrated objects in the source database schema as invalid. To prevent BRM applications from accessing these objects, you must configure your Oracle Data Manager (DM) to check for invalid objects during account searches.

**Caution:** If you do not make this change, BRM applications retrieve duplicate data from your source and destination database schemas. For example, if an account is migrated from schema **0.0.0.1** to schema **0.0.0.2**, the application retrieves the account object from both schemas.

To configure your system to check for invalid objects, perform the following on *every* machine containing an Oracle DM:

- **1.** Add the following line to the *BRM\_home***/sys/dm\_oracle/pin.conf** file:
	- **dm dm\_nul\_poid\_db\_chk 1**
- **2.** Restart **dm\_oracle** so that your Oracle DM is initialized with your changes. See ["Starting and Stopping the BRM System"](#page-40-0).

# <span id="page-698-2"></span><span id="page-698-1"></span>**Connecting AMM to Your Database Schemas**

During installation, the AMM installer generates an **Infranet.properties** configuration file that specifies how to connect to your database schemas and the number and configuration of your AMM Controllers. The installer populates the connection parameters in the **Infranet.properties** file with values from your multischema **pin\_ multidb.conf** file and provides default values for setting up one AMM Controller. Use the **Infranet.properties** file to provide the information necessary for AMM to access the data for the accounts in your system.

# **Configuring the AMM Infranet.properties File**

To configure the AMM **Infranet.properties** file, perform the following on the primary installation machine:

**1.** Go to the *BRM\_home***/sys/amt** directory and open the **Infranet.properties** file in a text editor. *BRM\_home* is the directory in which you installed BRM components.

**Note:** The content of the **Infranet.properties** file conforms to the Java properties file conventions. Options are key-value pairs separated by the equal sign (=). For example, **0.0.0.1\_user\_name**=**pin** and **0.0.0.1\_ primary**=**true**.

- **2.** Verify that the configuration entries reflect your environment. When checking the **Infranet.properties** file, make sure it contains the following:
	- Accurate information for connecting to all database schemas in your system. See ["Configuring Database and AMM Mover Information for Multischema](#page-699-0)  [Systems".](#page-699-0)
	- Accurate information on AMM Controllers. See "Configuring AMM Controller [Definitions".](#page-699-1)
	- If IMDB Cache is in use in your environment:
- **–** Accurate information has been provided about the Oracle IMDB Cache associated with the source BRM database schema. See ["Specifying Schema](#page-700-1)  [Alias Information for Multischema Systems"](#page-700-1).
- **–** The unloading of cache groups from the source Oracle IMDB Cache is enabled. See ["Enabling the Unloading of Cache Groups from the Source](#page-700-2)  [Oracle IMDB Cache"](#page-700-2).
- **–** Access parameter values for each logical partition in the source cache have been provided. See ["Specifying Access Information for the Source Oracle](#page-701-0)  [IMDB Cache".](#page-701-0)
- **3.** Save and close the file.

### <span id="page-699-0"></span>**Configuring Database and AMM Mover Information for Multischema Systems**

Verify that the AMM **Infranet.properties** file contains a set of **0.0.0.***x* entries for each database schema in your system. For example, if you have three database schemas in your system, the file should contain a set of entries prefixed by **0.0.0.1**, a set prefixed by **0.0.0.2**, and a set prefixed by **0.0.0.3**. [Example 33–1](#page-699-2) shows the entries for a system with two database schemas.

Verify that the **Infranet.properties** file contains information on the AMM Mover associated with each database schema. If a schema contains more than one AMM Mover, make sure to update the **Infranet.properties** file accordingly.

<span id="page-699-2"></span>*Example 33–1 Example Configuration Information for Multischema Systems*

```
#
# primary database schema
#
0.0.0.1_user_name=pin57204
0.0.0.1_user_password=&aes|08|0D5E11BFDD97D2769D9B0DBFBD1BBF7EED4E2DD0A43B0DE9BBE19D80ECB2FCF27A
0.0.0.1 instance name=futt11
0.0.0.1_primary=true
# AMT mover
0.0.0.1 mover log file dir=unknown
0.0.0.1_mover_log_file_flag=N
0.0.0.1_grp_srch_log_file_dir=unknown
0.0.0.1_grp_srch_log_file_flag=N
#
# secondary database schema
#
0.0.0.2_user_name=pin57204m2
0.0.0.2_user_password=&aes|10|0D5E11BFDD97D2769D9B0DBFBD1BBF7EE481DCC10889074E6ADE3DC873FEA13819
0.0.0.2 instance name=futt11m2
0.0.0.2_primary=false
# AMT mover
0.0.0.2_mover_log_file_dir=unknown
0.0.0.2_mover_log_file_flag=N
0.0.0.2_grp_srch_log_file_dir=unknown
0.0.0.2_grp_srch_log_file_flag=N
#
```
# <span id="page-699-1"></span>**Configuring AMM Controller Definitions**

The installer creates a set of **Controller\_1** entries for setting up one AMM Controller in the AMM **Infranet.properties** file and populates them with default values, as shown in [Example 33–2](#page-700-0).

#### <span id="page-700-0"></span>*Example 33–2 AMM Controller Definitions*

```
# controller definitions
#
controller_1_log_directory=/export/pin7204/opt/portal/7.5/apps/amt
controller_1_port_number=18566
controller_1_server=slc00qhm
controller_1_thread_count=2
controller_1_syslog_priority=7
controller_1_event_generation=false
controller 1 concurrent job number=20
controller_1_hold_period=120
controller_1_amt_queue_owner_name=pinq
controller_1_amt_queue_name=ifw_sync_queue_amt
#
```
Access the **Infranet.properties** file and verify that the entries are as required.

If you require more than one AMM Controller, determine the optimal number of AMM Controllers for your system. Make sure that you provide the optimal number of threads for each AMM Controller in your system. See ["About Using Multiple AMM](#page-688-1)  [Controllers"](#page-688-1) for more information.

For the additional controllers, create a set of **Controller\_2** entries, **Controller\_3** entries, and so on in the **Infranet.properties** file.

#### <span id="page-700-1"></span>**Specifying Schema Alias Information for Multischema Systems**

When you use multischema systems, the database layer of your BRM system consists of one primary schema and one or more secondary schemas in a single database. As a result, the schema alias is the same for both schemas.

Access the AMM **Infranet.properties** file and enter an alias for the secondary schema in the file.

[Example 33–3](#page-700-3) shows the entries for a multischema system:

#### <span id="page-700-3"></span>*Example 33–3 Example Alias Information for Multischema System*

```
#
# Connection entries for the Primary Database Schema
0.0.0.1_user_name=pin
0.0.0.1_user_password=pin
0.0.0.1_instance_name=Schema1Alias
0.0.0.1_primary=true
0.0.0.1_mover_log_file_dir=./mover/log
0.0.0.1_mover_log_file_flag=y
# Connection entries for the Secondary Database Schema
0.0.0.2_user_name=pin
0.0.0.2_user_password=pin
0.0.0.2_instance_name=Schema2Alias
0.0.0.2_primary=false
0.0.0.2_mover_log_file_dir=./mover/log
0.0.0.2_mover_log_file_flag=y
```
#### <span id="page-700-2"></span>**Enabling the Unloading of Cache Groups from the Source Oracle IMDB Cache**

This verification is necessary if you use Oracle IMDB Cache Manager in your system.

Verify that the **timesten\_enabled parameter** is set to **true** in the AMM **Infranet.properties** file as shown below:

```
#Parameter to indicate if timesten is used or not.
timesten_enabled=true
```
This setting enables the **pin\_amt** utility to unload the cache groups associated with accounts selected for migration from the source Oracle IMDB Cache.

### <span id="page-701-0"></span>**Specifying Access Information for the Source Oracle IMDB Cache**

If you use an Oracle IMDB Cache Manager, specify the access parameter for the source Oracle IMDB Cache. If the accounts are migrating from more than one Oracle IMDB Cache, make sure you specify the access parameter values for each source Oracle IMDB Cache involved in the migration.

The AMM **Infranet.properties** file must contain valid entries for each of the following parameters:

- timesten\_node\_*<Node Index>*\_user
- timesten\_node\_*<Node Index>*\_pwd
- timesten\_node\_*<Node Index>*\_dsn
- timesten\_node\_*<Node Index>*\_db\_id

where *<Node Index>* identifies the logical partition where the accounts currently reside. [Table 33–3](#page-701-1) provides a description of the parameters.

[Example 33–4](#page-701-2) shows the access parameters defined when accounts are migrating from two logical partitions in a cache grid.

#### <span id="page-701-2"></span>*Example 33–4 Access Parameter Definitions for Two Logical Partitions*

```
timesten_node_1_user=pin57204
timesten_node_1_pwd=pin57204
timesten_node_1_dsn=tt_lp1
timesten_node_1_db_id=0.0.0.1
```

```
timesten_node_2_user=pin57204
timesten_node_2_pwd=pin57204
timesten_node_2_dsn=tt_lp2
timesten_node_2_db_id=0.1.0.1
```
#### **AMM Infranet.properties File Parameters**

[Table 33–3](#page-701-1) shows the parameters used in defining the AMM **Infranet.properties** file.

<span id="page-701-1"></span>*Table 33–3 AMM Infranet.properties Values*

| Entry                  | Value  | <b>Description</b>                                                                  |
|------------------------|--------|-------------------------------------------------------------------------------------|
| $0.0.0x$ user name     | String | Specifies the Oracle user name for the specified database<br>schema.                |
| $0.0.0x$ user password | String | Specifies the Oracle user password for the specified<br>database schema.            |
| $0.0.0x$ instance name | String | Specifies the SQL*Net database alias name you assigned in<br>the tnsnames.ora file. |

| <b>Entry</b>                              | Value                           | <b>Description</b>                                                                                                    |
|-------------------------------------------|---------------------------------|----------------------------------------------------------------------------------------------------|
| $0.0.0.x$ _primary                        | true or false                   | Flag that indicates whether the database schema is the<br>primary schema. For the primary schema, set this to true.<br>For all secondary schemas, set this to false.                                                                |
| $0.0.0.x$ _mover_log_file_dir             | Path name                       | Specifies the directory of the AMM Mover log file on the<br>specified database schema.                                                                                                    |
|                                           |                                 | <b>Important:</b> This path must match the path specified in the<br>utl_file_dir entry of the initSID.ora file.                                                                                                    |
| $0.0.0.x$ mover log file flag             | Y or N                          | Specifies whether you want the AMM Mover to create log<br>files on the specified database schema.                                                                                                    |
| 0.0.0.x_grp_srch_log_file_flag            | Y or N                          | Specifies whether you want AMM to create a log file for the<br>account group stored procedure.                                                                                                    |
|                                           |                                 | Note: The stored procedure finds all account group<br>members related to a specific account.                                                                                                    |
| $0.0.0.x_{grp\_srch\_log_file\_dir}$      | Path name                       | Specifies the directory for the account group stored<br>procedure log file.                                                                                                    |
| controller_N_log_directory                | Path name                       | Specifies the directory in which to create the AMM<br>Controller log file.                                                                                                    |
| controller_N_port_number                  | Integer $> 1024$                | Specifies the TCP/IP port number for the connection<br>between the pin_amt utility and the AMM Controller. Each<br>AMM Controller instance requires a unique port number.                                                           |
| controller_N_server                       | String                          | Specifies the host name of the machine that runs the AMM<br>Controller.                                                                                                    |
| controller_N_thread_count                 | Positive integer                | Specifies the number of AMM Controller processing<br>threads. For optimal performance, the number of AMM<br>Controller threads should be 1 to 2 times the number of<br>CPUs on the destination schema that are dedicated to<br>AMM. |
| controller_N_syslog_priority              | $1$ (low) through $7$<br>(high) | AMM Controller log message priority threshold. Messages<br>with a lower priority are suppressed.                                                                                                    |
| pin_amt_log_directory                     | Path name                       | Specifies the path to the pin_amt log file.                                                                                                    |
| controller_N_event_generation             | true or false                   | Specifies whether the AMM Controller migrates accounts<br>when your pipelines are running. This configures AMM to<br>notify Pipeline Manager when accounts are migrated.                                                            |
|                                           |                                 | The default is false.                                                                                                    |
| $controller_N_$ concurrent_job_<br>number | Positive integer                | Specifies how many jobs the AMM Controller starts<br>concurrently. The default is 20.                                                                                                    |
|                                           |                                 | <b>Note:</b> This entry is required only if the <b>controller_N_event_</b><br><b>generation</b> entry is set to $Y$ .                                                                                                    |
| controller_N_hold_period                  | Positive integer                | Specifies how long the AMM Controller waits, in minutes,<br>before it starts to migrate accounts. This provides time for<br>your pipelines to flush any EDRs targeted for accounts that<br>are being migrated. The default is 120.  |
|                                           |                                 | Note: This entry is required only if the controller_N_event_<br>generation entry is set to Y.                                                                                                    |
| controller_N_amt_queue_                   | String                          | Specifies the user that created the acknowledgment queue.                                                                                                    |
| owner_name                                |                                 | <b>Note:</b> This entry is required only if the <b>controller</b> _ $N$ _ <b>event</b> _<br><b>generation</b> entry is set to <b>Y</b> .                                                                                            |

*Table 33–3 (Cont.) AMM Infranet.properties Values*

| $\sim$<br>Entry                                  | <b>Value</b>  | <b>Description</b>                                                                                                    |
|--------------------------------------------------|---------------|----------------------------------------------------------------------------------------------------|
| $controller_N_$ amt_queue_<br>name               | String        | Specifies the name of the acknowledgment queue. The<br>AMM Controller dequeues pipeline acknowledgment<br>events from this queue.                                                                                                    |
|                                                  |               | <b>Note:</b> This entry is required only if the <b>controller_N_event_</b><br><b>generation</b> entry is set to $Y$ .                                                                                                    |
| infranet.login.type                              | $1$ or $0$    | Specifies whether AMM requires a user name and password<br>to log in to the Connection Manager (CM).                                                                                                    |
|                                                  |               | 1 specifies that AMM must provide a user name and<br>Е<br>password.                                                                                                    |
|                                                  |               | 0 specifies that AMM uses a "trusted" login that comes<br>$\blacksquare$<br>through a CM Proxy, for example, and does not require<br>a user name and password in the properties file.                                                   |
|                                                  |               | <b>Note:</b> This entry is required only if the <b>controller</b> _N_ <b>event</b> _<br><b>generation</b> entry is set to <b>Y</b> .                                                                                                    |
| infranet.connection                              | String        | Specifies the full URL for connecting to the primary CM.                                                                                                    |
|                                                  |               | For a type 1 login, the URL must include a user name<br>and password. You must specify the service name and<br>service POID ("1"), but the CM determines the<br>database number. For example:                                           |
|                                                  |               | pcp://root.0.0.0.1:password@hostname:12009/service/pcm<br>_client                                                                                                    |
|                                                  |               | For a type 0 login, the URL requires a full POID,<br>п<br>including the database number.                                                                                                    |
|                                                  |               | <b>Note:</b> This entry is required only if the <b>controller_N_event_</b><br>generation entry is set to Y.                                                                                                    |
| publish_migrated_objects                         | String        | Specifies the storable classes whose objects are stored in the<br>MIGRATED_OBJECTS_T cross-reference table. You can list<br>multiple storable classes by using a comma (,) as a delimiter.<br>For example: /service,/billinfo,/payinfo. |
|                                                  |               | <b>Note:</b> This entry is required only if you integrate AMM with<br>your external application using Oracle Application<br>Integration Architecture (Oracle AIA) in a multischema<br>environment.                                      |
| timesten_enabled                                 | true or false | Specifies whether Oracle IMDB Cache is used in the system.<br>When set to true, account migration involves unloading and<br>loading of cache groups from the cache grid before and after<br>migration of accounts.                      |
|                                                  |               | The default is false.                                                                                                    |
| timesten_node_ <node index="">_<br/>db_id</node> | String        | The database number for the logical partition of the Oracle<br>IMDB Cache grid.                                                                                                    |
| timesten_node_ <node index="">_<br/>dsn</node>   | String        | The data store name for the logical partition of the Oracle<br>IMDB Cache grid.                                                                                                    |
| timesten_node_ <node index="">_<br/>user</node>  | String        | The user name required to log in to the data store associated<br>with the logical partition of the Oracle IMDB Cache grid.                                                                                                    |
| timesten_node_ <node index="">_<br/>pwd</node>   | String        | The password required to log in to the data store associated<br>with the logical partition of the Oracle IMDB Cache grid.                                                                                                    |

*Table 33–3 (Cont.) AMM Infranet.properties Values*

# **Sample Infranet.properties File**

The following sample **Infranet.properties** file is for a system with the following components:

- Two database schemas, each with an AMM Mover
- One AMM Controller
- Pipeline migration enabled
- Oracle IMDB Cache enabled, two logical partitions in the cache grid, access information for the cache

#### *Example 33–5 Sample Infranet.properties File*

```
#
# primary database schema
#
0.0.0.1 user name=pin57204
0.0.0.1_user_password=&aes|08|0D5E11BFDD97D2769D9B0DBFBD1BBF7EED4E2DD0A43B0DE9BBE19D80ECB2FCF27A
0.0.0.1_instance_name=futt11
0.0.0.1_primary=true
# AMT mover
0.0.0.1_mover_log_file_dir=unknown
0.0.0.1 mover log file flag=N
0.0.0.1_grp_srch_log_file_dir=unknown
0.0.0.1_grp_srch_log_file_flag=N
#
# secondary database schema
#
0.0.0.2 user name=pin57204m2
0.0.0.2_user_password=&aes|10|0D5E11BFDD97D2769D9B0DBFBD1BBF7EE481DCC10889074E6ADE3DC873FEA13819
0.0.0.2_instance_name=futt11m2
0.0.0.2_primary=false
# AMT mover
0.0.0.2_mover_log_file_dir=unknown
0.0.0.2 mover log file flag=N
0.0.0.2_grp_srch_log_file_dir=unknown
0.0.0.2_grp_srch_log_file_flag=N
#
# controller definitions
#
controller_1_log_directory=/export/pin7204/opt/portal/7.5/apps/amt
controller_1_port_number=18566
controller_1_server=slc00qhm
controller_1_thread_count=2
controller_1_syslog_priority=7
controller_1_event_generation=false
controller 1 concurrent job number=20
controller_1_hold_period=120
controller_1_amt_queue_owner_name=pinq
controller_1_amt_queue_name=ifw_sync_queue_amt
#
# pin_amt definitions
#
pin_amt_log_directory=/export/pin7204/opt/portal/7.5/apps/amt
#
# CM connection properties
# connect string in the format
# infranet.connection=pcp://LOGIN:PASSWORD@HOSTNAME:PORT/service/pcm_client
# infranet.login.type=1
#
infranet.connection=pcp://root.0.0.0.1:&aes|08|0D5E11BFDD97D2769D9B0DBFBD1BBF7E5D40C305EDF3D77DF111
AAB8F781E92122@slc00qhm:12204/service/pcm_client
infranet.login.type=1
```

```
#
# timesten configuration
#
#Parameter to indicate if timesten is used or not.
timesten_enabled=true
#Parameter to indicate the PIN HOME of target node.
target pin home=/export/pin7204/opt/portal/7.5
# The next set of parameters are for the credentials of timesten 
# datastores on the source side that would be involved in migration.
# The next 4 parameters need to be replicated for each data stores incrementing the number in the 
parameter name 
#
# DataStore USER, PASSWORD, DataStore Name, Database ID for the data store
#
oracle_db_pwd=pin57204
timesten_node_1_user=pin57204
timesten_node_1_pwd=pin57204
timesten_node_1_dsn=tt_lp1
timesten_node_1_db_id=0.0.0.1
timesten_node_2_user=pin57204
timesten_node_2_pwd=pin57204
timesten_node_2_dsn=tt_lp2
timesten_node_2_db_id=0.1.0.1
```
# <span id="page-705-0"></span>**Configuring the TimesTen JDBC Driver Jar file for BRM**

Complete this step if you use Oracle IMDB cache in your system. If you have more than one instance of BRM, you must complete this step for each instance.

To configure the TimesTen JDBC Driver Jar file for BRM:

- **1.** Go to the *BRM\_home***/apps/amt** directory.
- **2.** Copy the **ttjdbc6.jar** file from the *TimesTen32\_home***/lib** directory, where *TimesTen32\_home* is the directory in which you installed the 32-bit TimesTen client application.

# <span id="page-705-1"></span>**Configuring the load\_pin\_uniqueness Utility for Oracle IMDB Cache**

To verify/configure the **load\_pin\_uniqueness** utility for migrating account data:

- **1.** Open the **load\_pin\_uniqueness** utility configuration file (*BRM\_home***/apps/multi\_ db/pin.conf**) in a text editor.
- **2.** Verify that the following **is\_timesten** entry is present. Add the entry, if necessary:

**- load\_pin\_uniqueness is\_timesten 1** 

**3.** Verify that the following **per\_schema\_node\_info** entry is present. Add the entry, if necessary.

**- load\_pin\_uniqueness per\_schema\_node\_info** *DB\_NO:DB\_NO* 

where:

*DB\_NO:DB\_NO* is the per-schema logical partition information.

For example:

If the schema **0.0.0.1** has three logical partitions (**0.0.0.1**, **0.1.0.1**, and **0.2.0.1**), the entry is:

- load\_pin\_uniqueness per\_schema\_node\_info 0.0.0.1:0.1.0.1:0.2.0.1

**4.** Save and close the file.

### **What's Next?**

AMM installation is now complete.

To migrate accounts while the Pipeline Manager is online, you must perform additional configuration steps. See ["Configuring Your System to Migrate Accounts](#page-716-0)  [When the Pipeline Manager Is Running"](#page-716-0).

If your system does not use batch rating or you plan to shut down Pipeline Manager during account migration, you can begin migrating accounts. See ["Using Account](#page-724-0)  [Migration Manager"](#page-724-0).

# **Configuring AMM for Additional Database Schemas**

You must reconfigure the AMM software whenever you add a database schema to an existing multischema system.

To configure AMM for additional database schemas, perform the following procedure on the primary installation machine:

**1.** Delete all existing account migration jobs in the queue:

% **pin\_amt -d** *JobID*

**2.** Log in as user **pin** and run the **pin\_amt\_install.pl** script:

```
# su - pin
% cd BRM_home/setup/scripts
% perl pin_amt_install.pl
```
This script reinstalls the job management tables on your database schemas.

# <span id="page-706-0"></span>**Configuring AMM for New Custom Tables**

AMM migrates data to and from the tables listed in the AMM data dictionary. This list includes all BRM tables and any custom tables that were on your system when you installed AMM. If you add any tables after you install AMM, you must update the AMM data dictionary.

To update the AMM data dictionary, perform the following on your primary installation machine:

**1.** Log in as user **pin** and go to the *BRM\_home***/setup/scripts** directory:

```
% su - pin
% cd BRM_home/setup/scripts
```
**2.** Run the **pin\_amt\_install.pl** script with the **-m** parameter:

```
% perl pin_amt_install.pl -m
```
This script updates the AMM data dictionary tables (AMT\_META\_DATA\_T and AMT\_POID\_TYPE\_MAP\_T) on all database schemas in your system.

# <span id="page-707-0"></span>**Tuning Your Database for Optimal Account Migration Performance**

To tune your database for optimal account migration performance:

- Use cost-based optimization.
- Set the number of Oracle rollback segments to approximately two times the number of AMM Controller threads. Multiple rollback segments enable Oracle to automatically allocate one rollback segment for each transaction.
- Set the **transactions\_per\_rollback\_segment** parameter in the **\$ORACLE\_ HOME/dbs/init***SID***.ora** file to a small number. For best results, set it to 1 or 2.
- Set the initial size for the rollback segment to twice the total data volume of the account batch. You can estimate the account batch data volume by multiplying the average number of events per batch with the batch size.

**Tip:** Use the EVENT\_T and major child tables, such as EVENT\_BAL\_ IMPACTS\_T, to determine the average number of events per batch. Typically, 90% of the account batch data volume can be attributed to event data.

- Set the optimal size for the rollback segments to twice the initial size.
- Set the next size for the rollback segments to half the initial size.
- Set the maximum number of extends to unlimited.

For more information, see your Oracle documentation. For information on additional ways to tune your database for AMM, contact your Oracle BRM representative.

# **Migrating Accounts with the Pipeline Manager Running**

This chapter explains:

- How BRM migrates accounts when Pipeline Manager is running.
- How to configure your Oracle Communications Billing and Revenue Management (BRM) system to migrate accounts when Pipeline Manager is running.

Before you read this chapter, you should be familiar with account migration and its configuration in BRM. See the following documents:

- **[Understanding Account Migration](#page-676-0)**
- [Installing and Configuring BRM for Account Migration](#page-692-1)

# **About Migrating Accounts When Pipeline Manager Is Online**

BRM migrates accounts while the Pipeline Manager is running whether you use the AMM process (with its **pin\_amt** utility) or the **pin\_amt\_tt** utility.

When you migrate accounts while Pipeline Manager is online, your pipelines stop processing any EDRs that apply to accounts undergoing migration. Your pipelines continue processing all other EDRs.

**Important:** When you migrate accounts within the same Oracle IMDB Cache grid, BRM synchronizes the pipeline for the destination BRM database schema based on whether you enabled synchronization in the **pin.conf** file used by the **pin\_amt\_tt** utility. See ["About Account](#page-738-0)  [Synchronization with Pipeline Manager after the Migration".](#page-738-0)

[Figure 34–1](#page-709-0) shows AMM interaction with the Pipeline Manager.

<span id="page-709-0"></span>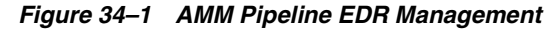

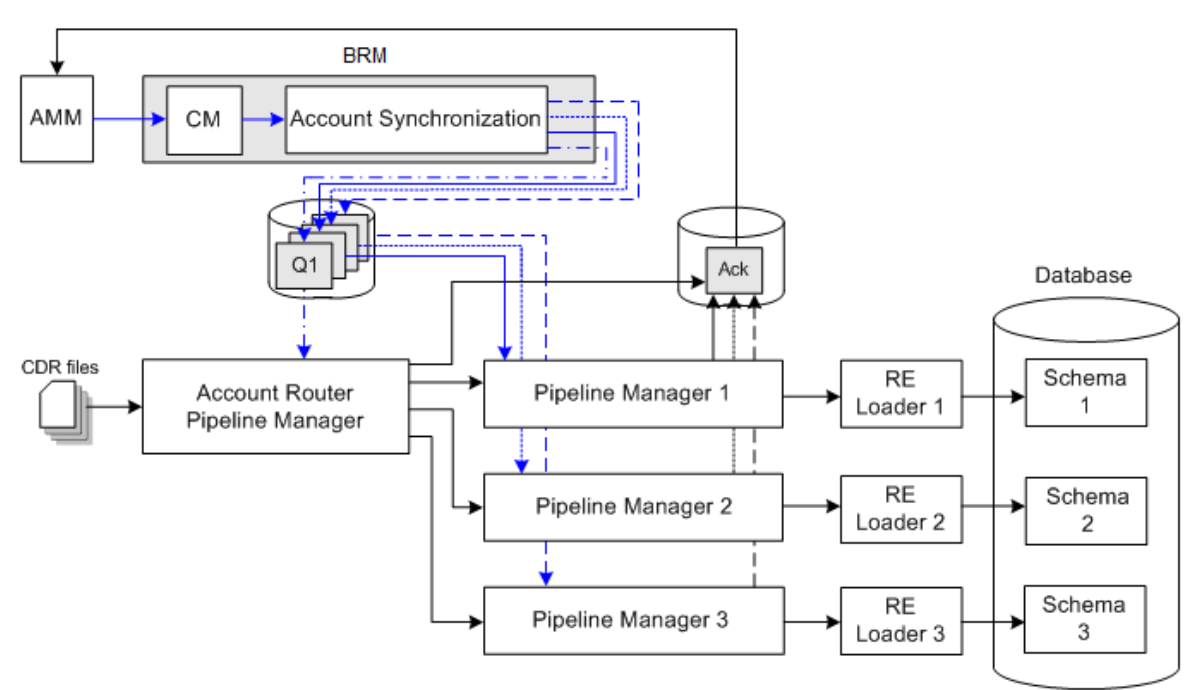

To coordinate account migration with your pipelines:

- AMM notifies the pipelines about a job's migration status by sending business events. See ["About Notifying the Pipelines about Account Migration"](#page-710-0).
- The pipelines notify AMM about EDR processing status by sending acknowledgment events. See ["About Notifying AMM about EDR Processing".](#page-712-0)
- The account-router Pipeline Manager suspends, recycles, and routes EDRs. See ["About the Account Router Instance of the Pipeline Manager".](#page-713-0)

# **How AMM Interacts with Your Pipelines during Account Migration**

The following steps outline how AMM interacts with your pipelines when processing account migration jobs:

- **1.** AMM fetches a configurable number of migration jobs. See ["About Starting](#page-710-1)  [Multiple Jobs Concurrently"](#page-710-1).
- **2.** AMM notifies the account-router Pipeline Manager to hold EDRs for all accounts in a job.
- **3.** The account-router Pipeline Manager begins holding all EDRs for the specified list of accounts and sends an acknowledgment to AMM. See ["About Suspending Call](#page-714-0)  [Records"](#page-714-0).
- **4.** AMM waits a specified amount of time before migrating accounts. See ["About](#page-710-2)  [Waiting before Migrating Accounts"](#page-710-2).
- **5.** AMM migrates all accounts in the job. See ["About the AMM Controller".](#page-683-0)
- **6.** AMM determines whether the job migrated successfully.
	- If migration finished successfully, AMM notifies the account router, source, and destination instances of the Pipeline Manager.

**Note:** If configured to do so, AMM also notifies any external applications.

If migration failed, AMM does not send any notification to your pipelines and job processing stops.

**Important:** When migration fails, your pipelines continue to suspend all EDRs for the specified accounts. You must fix the problem and remigrate the job before the pipeline can begin reprocessing suspended EDRs.

- **7.** The account router, source, and destination instances of the Pipeline Manager update their account information and send an acknowledgment to AMM.
- **8.** AMM notifies the account router to resume processing EDRs for the specified list of accounts.
- **9.** The account router resumes processing EDRs for the specified accounts and sends an acknowledgment to AMM.
- **10.** AMM calls the PCM\_OP\_SEARCH\_RECYCLE opcode to recycle suspended EDRs through the pipeline. See ["About Reprocessing Suspended Call Records".](#page-715-0)

#### <span id="page-710-2"></span>**About Waiting before Migrating Accounts**

After the account-router Pipeline Manager begins suspending EDRs, AMM waits a configurable amount of time before migrating a job. This provides time for your pipelines to flush any EDRs targeted for accounts in the migration job.

The default wait time is 120 minutes. You specify how long the AMM Controller waits before migrating accounts by using the **Controller\_***N***\_hold\_period** entry in the AMM **Infranet.properties** file. For information, see ["Connecting AMM to Your Database](#page-698-2)  [Schemas"](#page-698-2).

#### <span id="page-710-1"></span>**About Starting Multiple Jobs Concurrently**

You can minimize the amount of time AMM spends in the waiting period by configuring AMM to start multiple migration jobs concurrently. In this configuration, AMM:

- **1.** Fetches a configurable number of jobs.
- **2.** Notifies the account-router Pipeline Manager to hold EDRs for multiple jobs.
- **3.** Starts the timer for each job.
- **4.** Once the waiting period is over, AMM migrates jobs individually.

This increases the number of jobs in the queue that are ready to be migrated.

You specify how many jobs an AMM Controller processes concurrently by using the **Controller\_***N***\_concurrent\_job\_number** entry in the AMM **Infranet.properties file**. See ["Connecting AMM to Your Database Schemas".](#page-698-2)

### <span id="page-710-0"></span>**About Notifying the Pipelines about Account Migration**

AMM notifies your pipelines about account migration by sending a series of business events through the Account Synchronization architecture.

### **About AMM Business Events**

AMM generates the five business events listed in [Table 34–1](#page-711-0) to notify the account router, source, and destination instances of the Pipeline Manager when account migration occurs:

| Event                     | Recipient                                                          | <b>Description</b>                                                                                                    |
|---------------------------|--------------------------------------------------------------------|----------------------------------------------------------------------------------------------------|
| <b>HoldCDRProcessing</b>  | Account-Router Pipeline<br>Manager                                 | Notifies the account-router Pipeline Manager to<br>suspend all EDRs for a specified list of accounts.                                                                             |
| ResumeCDRProcessing       | Account-Router Pipeline<br>Manager                                 | Notifies the account-router Pipeline Manager to resume<br>processing all suspended and new EDRs for the<br>specified list of accounts.                                            |
| MigrateAcct               | Account-Router Pipeline<br>Manager<br><b>External Applications</b> | Notifies the account-router Pipeline Manager and any<br>external applications to update the account database<br>location for the specified list of accounts.                      |
| MigrateSource             | Source Pipeline Manager                                            | Notifies the source Pipeline Manager that all accounts<br>in the job migrated successfully.                                                                                       |
| <b>MigrateDestination</b> | <b>Destination Pipeline</b><br>Manager                             | Notifies the destination Pipeline Manager that all<br>accounts in the job migrated successfully. The<br>destination pipeline then reads account information<br>from the database. |

<span id="page-711-0"></span>*Table 34–1 AMM Business Events*

### **About Sending AMM Business Events to the Pipelines**

AMM sends business events to the pipelines by using a series of Account Synchronization queues. Each instance of the Pipeline Manager contains its own queue, which is dedicated to receiving business events from BRM and AMM.

> **Note:** If configured to do so, AMM also sends business events to a queue for external applications.

AMM sends business events to a Pipeline Manager as follows:

- **1.** AMM sends an event to the primary Connection Manager (CM).
- **2.** The primary CM sends the event to the Account Synchronization architecture.
- **3.** The Account Synchronization architecture uses its **ifw\_sync\_queuenames** file to publish the business event to the appropriate queue.
- **4.** The Pipeline Manager's DAT\_Listener module dequeues the event and then forwards it to the appropriate pipeline data module.

<span id="page-712-1"></span>*Figure 34–2 Sending AMM Business Events*

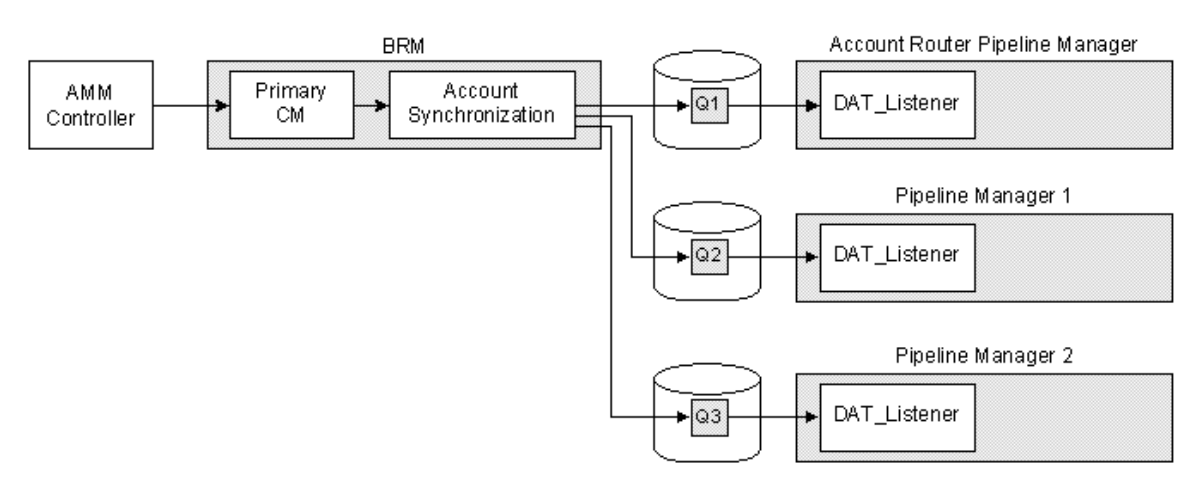

You configure your system to send AMM business events to your pipelines by:

- Connecting AMM to the primary CM.
- Creating an Oracle database queue for each instance of the Pipeline Manager.
- Configuring Account Synchronization to publish AMM business events to your queues.
- Configuring each instance of the Pipeline Manager to dequeue AMM business events from its associated Account Synchronization queue.

[Figure 34–2](#page-712-1) shows the AMM business events process described. See ["Configuring](#page-720-0)  [AMM to Send Business Events to Your Pipelines"](#page-720-0).

# <span id="page-712-0"></span>**About Notifying AMM about EDR Processing**

Your pipelines notify AMM when it begins holding EDRs, reprocessing EDRs, or updating account data by sending acknowledgment events through a dedicated acknowledgment queue.

### **About Acknowledgment Events**

Each instance of the Pipeline Manager generates acknowledgment events when the following actions listed in [Table 34–2](#page-712-2) occur:

<span id="page-712-2"></span>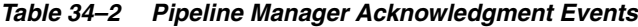

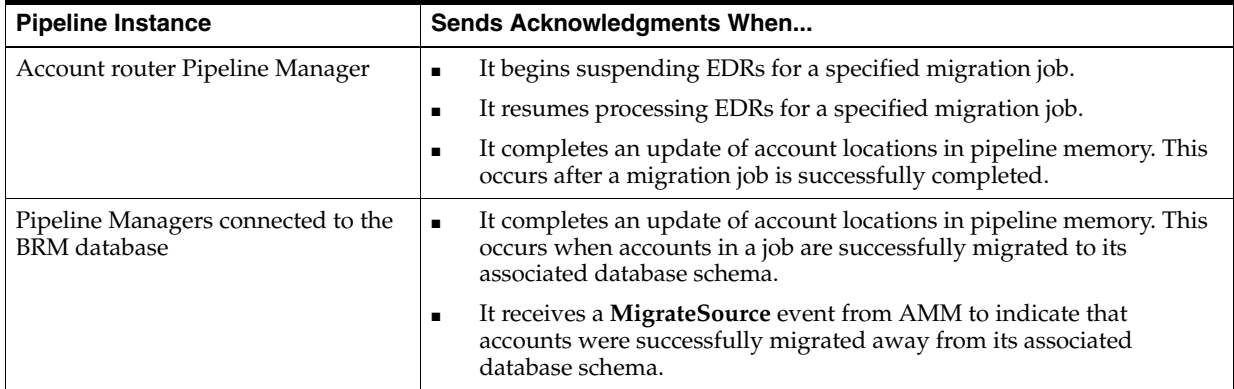

# **About Sending Acknowledgments to AMM**

Each instance of the Pipeline Manager sends acknowledgment events to AMM by using a dedicated acknowledgment queue as shown in [Figure 34–3.](#page-713-1)

Each Pipeline Manager sends acknowledgments as follows:

- **1.** The DAT\_AccountBatch module sends an acknowledgment event to the DAT\_ Listener module.
- **2.** The DAT\_Listener module publishes the event to the acknowledgment queue.
- **3.** The AMM Controller dequeues the event.

<span id="page-713-1"></span>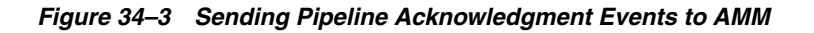

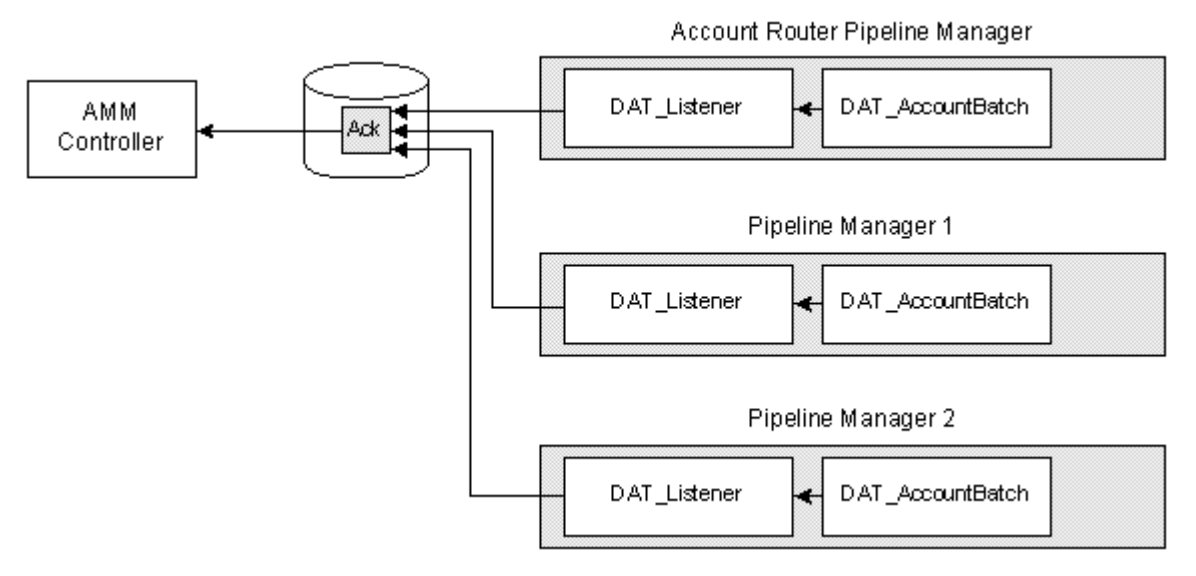

To configure your pipelines to send acknowledgments to AMM, you must:

- Configure the DAT\_Listener module in *each* instance of the Pipeline Manager to publish acknowledgment events.
- Create a single database queue that is dedicated to acknowledgment events. All instances of the Pipeline Manager use this single queue.
- Configure the AMM Controller to dequeue events from the acknowledgment queue.

For more information, see ["Configuring Your Pipelines to Send Acknowledgments to](#page-722-0)  [AMM"](#page-722-0).

# <span id="page-713-0"></span>**About the Account Router Instance of the Pipeline Manager**

The account router instance of the Pipeline Manager is used in multischema systems to route EDRs to the correct instance of the Pipeline Manager. For example, EDRs targeted for accounts that reside in database schema 3 are routed to the Pipeline Manager instance associated with schema 3.

When configured for migration, the account-router Pipeline Manager also performs the following tasks:

Suspends EDRs targeted for accounts that are undergoing migration. See "About [Suspending Call Records".](#page-714-0)

Recycles previously suspended EDRs. See "About Reprocessing Suspended Call [Records"](#page-715-0).

You configure the account-router Pipeline Manager for migration by creating three separate pipelines:

- A *routing pipeline* that routes EDRs to the appropriate instance of the Pipeline Manager and suspends any EDRs targeted for accounts undergoing migration. This pipeline must include the FCT\_AccountRouter module, set to router mode; the FCT\_PreSuspense module; the FCT\_Reject module; and the FCT\_Suspense module.
- A *pre-recycling pipeline* that processes previously suspended EDRs, determines whether an EDR is targeted for an account undergoing migration, and then routes the EDR to the appropriate output stream. This pipeline must include the FCT\_ AccountRouter module, set to recycle mode.
- A *resuspending pipeline* that automatically suspends all EDRs. This pipeline must include the FCT\_PreSuspense module, the ISC\_Migration iScript, the FCT\_Reject module, and the FCT\_Suspense module.

You must also configure the account router data pool to pass migration status information to your pipelines. [Figure 34–4](#page-714-1) shows the necessary pipelines and account router data pool.

<span id="page-714-1"></span>*Figure 34–4 Account Router Pipeline Manager*

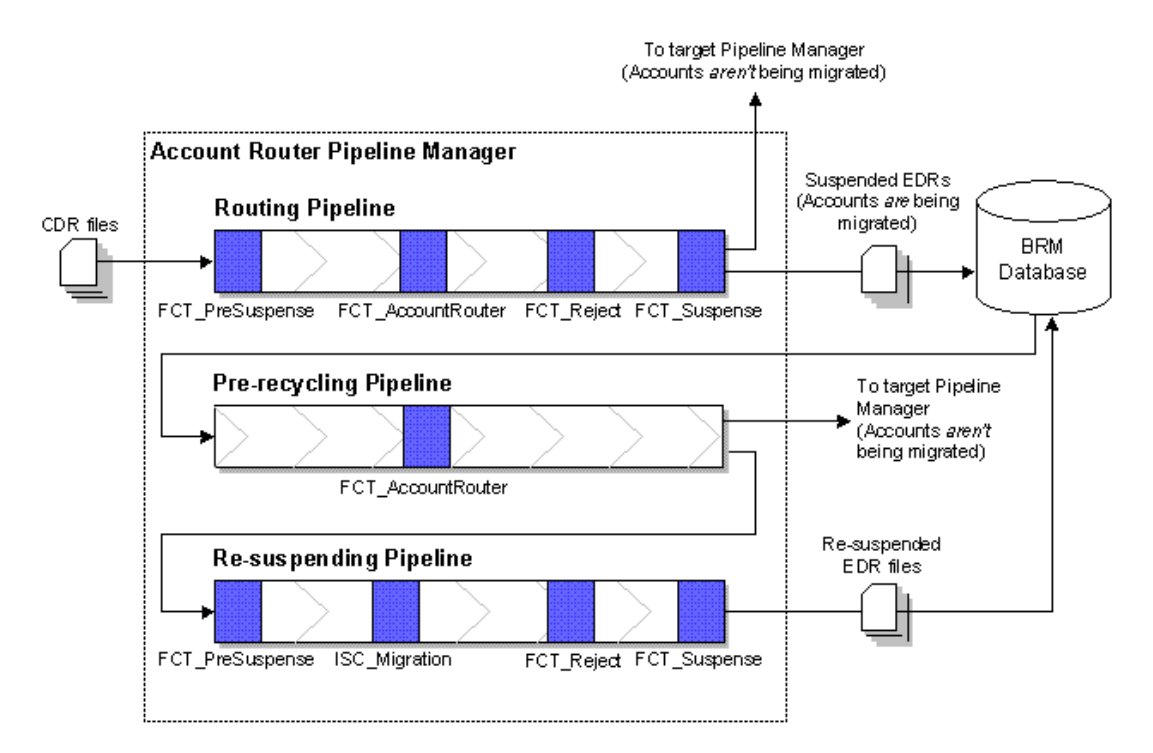

For information on how to configure the account-router Pipeline Manager, see ["Configuring Your Account-Router Pipeline Manager"](#page-716-1).

### <span id="page-714-0"></span>**About Suspending Call Records**

The account-router Pipeline Manager initially routes and suspends call records in the *routing pipeline*.

After AMM notifies the account-router Pipeline Manager that a job is being migrated, the routing pipeline performs the following:

**1.** (Optional) The FCT\_CallAssembly module assembles EDRs that were split into multiple records.

**Important:** Any call assembling must occur in the account router instance of the Pipeline Manager and not in other instances.

For more information, see "FCT\_CallAssembling" in *BRM Configuring Pipeline Rating and Discounting*.

**2.** (Optional) The FCT\_DuplicateCheck module checks whether EDRs have been previously rated by the Pipeline Manager.

**Important:** Any checking for duplicate EDRs must occur in the account router instance of the Pipeline Manager and not in other instances.

See "FCT\_DuplicateCheck" in *BRM Configuring Pipeline Rating and Discounting*.

- **3.** The FCT\_PreSuspense module adds suspense-related data to the EDR.
- **4.** The FCT\_AccountRouter module, set to **Router** mode:
	- Flags the EDR for the target Pipeline Manager.
	- Determines whether an EDR is for an account undergoing migration. If it is, FCT\_AccountRouter flags the EDR for suspension. See "FCT\_Account" in *BRM Configuring Pipeline Rating and Discounting*.
- **5.** The FCT\_Reject module routes EDRs with a specified error status, such as warning or critical, to the suspense output stream.
- **6.** The FCT Suspense module determines whether an EDR is flagged for suspension. If it is, FCT\_Suspense places the EDR in a separate suspense output stream, where it is eventually loaded into the BRM database by the Suspense Event (SE) Loader.

For more information about recycling suspended EDRs in BRM, see "About the EDR Recycling Features" in *BRM Configuring Pipeline Rating and Discounting*.

**Note:** You can use either standard recycling or Suspense Manager with AMM.

#### <span id="page-715-0"></span>**About Reprocessing Suspended Call Records**

After AMM successfully migrates a job, it calls the PCM\_OP\_SEARCH\_RECYCLE opcode to recycle previously suspended EDRs through the pipeline. Then, the account-router Pipeline Manager recycles suspended EDRs through the *pre-recycling pipeline* and the *resuspending pipeline*.

The account-router Pipeline Manager recycles EDRs as follows:

**1.** In the pre-recycling pipeline, the FCT\_AccountRouter module, set to **Recycle** mode, determines whether an EDR is targeted for an account that is being migrated by a new job.

- If the account *is* being migrated by a new job, FCT\_AccountRouter flags the EDR for suspension and routes the EDR to a separate suspense output stream, where it is processed by the resuspending pipeline.
- If the account *is not* being migrated, FCT\_AccountRouter flags the EDR for the appropriate instance of the Pipeline Manager. The EDR is then rated by the target Pipeline Manager.
- **2.** The resuspending pipeline automatically routes EDRs to a separate suspense output stream, which is eventually loaded into the BRM database by Suspense Event (SE) Loader.
	- **a.** The FCT\_PreSuspense module adds suspense-related data to the EDR.
	- **b.** The ISC\_Migration iScript automatically flags the EDR for suspension.
	- **c.** The FCT\_Reject module routes EDRs with a specified error status to the suspense output stream.
	- **d.** The FCT\_Suspense module routes the EDR to a suspense output stream, which is eventually loaded into the BRM database by SE Loader.

For more information about Suspense Manager, see "About Suspense Manager" in *BRM Configuring Pipeline Rating and Discounting*.

# <span id="page-716-0"></span>**Configuring Your System to Migrate Accounts When the Pipeline Manager Is Running**

You configure your BRM system to migrate accounts when your pipelines are online by:

- **1.** [Configuring Your Account-Router Pipeline Manager](#page-716-1)
- **2.** [Configuring BRM to Handle Suspended EDRs](#page-719-0)
- **3.** [Configuring AMM to Send Business Events to Your Pipelines](#page-720-0)
- **4.** [Configuring Your Pipelines to Send Acknowledgments to AMM](#page-722-0)

# <span id="page-716-1"></span>**Configuring Your Account-Router Pipeline Manager**

To configure your account router instance of the Pipeline Manager, perform the following:

- [Configuring Your Routing Pipeline](#page-716-2)
- [Configuring Your Pre-recycling Pipeline](#page-717-0)
- [Configuring Your Resuspending Pipeline](#page-718-0)
- [Configuring the Data Pool](#page-718-1)

### <span id="page-716-2"></span>**Configuring Your Routing Pipeline**

You configure your routing pipeline to route and suspend EDRs by using the following pipeline modules:

- **FCT\_PreSuspense**. To make suspense fields queryable in Suspense Management Center, set the following FCT\_PreSuspense registry entries:
	- **–** Use the **Active** entry to enable this module.
	- **–** Use the **QueryableFields** entry to specify the tables and fields that you can perform queries on in Suspense Management Center.

See "FCT\_PreSuspense" in *BRM Configuring Pipeline Rating and Discounting*.

- **FCT\_AccountRouter** set to **Router** mode. To flag EDRs for suspension and for the appropriate Pipeline Manager, set the following FCT\_AccountRouter registry entries:
	- **–** Use the **Active** entry to enable this module.
	- **–** Use the **Mode** entry to specify **Router** mode.
	- **–** Use the **Streams** entry to map EDRs to the appropriate output stream.

See "FCT\_AccountRouter" in *BRM Configuring Pipeline Rating and Discounting*.

- **FCT\_Reject**. To route EDRs with a specified error status to the suspense output stream:
	- **–** Use the **Active** entry to enable this module.
	- **–** Set the **UseRejectStream** entry to **True**. This sends EDRs to the reject stream.
	- **–** Use the **MinErrorSeverity** entry to reject EDRs that have the specified error severity.
	- **–** Use the **StreamMap** entry to map errors to specific output streams.

**Important:** You must also configure an instance of the Out\_Reject module for rejected EDRs. All rejected EDRs must be set to the suspense output stream. See "OUT\_Reject" in *BRM Configuring Pipeline Rating and Discounting*.

See "FCT\_Reject" in *BRM Configuring Pipeline Rating and Discounting*.

- **FCT\_Suspense**. To send EDRs to the suspense output stream, set the following FCT\_Suspense registry entries:
	- **–** Use the **Active** entry to enable this module.
	- **–** Use the **SuspenseCreateStream** entry to specify the output stream for suspended EDRs.
	- **–** Use the **SuspenseUpdateStream** entry to specify the output stream for recycled EDRs.
	- **–** Use the **DataConnection** entry to specify how to connect to the BRM database.

See "FCT\_Suspense" in *BRM Configuring Pipeline Rating and Discounting*.

If you want your pipelines to assemble EDRs or check for duplicate EDRs, you must also use the FCT\_CallAssembly and FCT\_DuplicateCheck modules in the routing pipeline. See "FCT\_CallAssembling" and "FCT\_DuplicateCheck" in *BRM Configuring Pipeline Rating and Discounting*.

### <span id="page-717-0"></span>**Configuring Your Pre-recycling Pipeline**

You configure your pre-recycling pipeline to recycle or suspend EDRs by using the FCT\_AccountRouter module set to **Recycle** mode. Make sure you also set the following FCT\_AccountRouter registry entries:

- Use the **Active** entry to enable this module.
- Use the **Mode** entry to specify **Recycle** mode.
- Use the **Streams** entry to map EDRs to the appropriate output stream.

See "FCT\_AccountRouter" in *BRM Configuring Pipeline Rating and Discounting*.

### <span id="page-718-0"></span>**Configuring Your Resuspending Pipeline**

You configure your resuspending pipeline to automatically suspend all EDRs by using the following pipeline modules:

- **FCT\_PreSuspense**. To make suspense fields queryable in Suspense Management Center, set the following FCT\_PreSuspense registry entries:
	- **–** Use the **Active** entry to enable this module.
	- **–** Use the **QueryableFields** entry to specify the tables and fields that you can perform queries on in Suspense Management Center.

See "FCT\_PreSuspense" in *BRM Configuring Pipeline Rating and Discounting*.

- **ISC\_Migration**. To automatically flag all EDRs for suspension, set the following ISC\_Migration registry entries:
	- **–** Use the **Active** entry to enable this module.
	- **–** Use the **Filename** entry to specify the path to the ISC\_Migration file.

See "ISC\_Migration" in *BRM Configuring Pipeline Rating and Discounting*.

- **FCT\_Reject**. To route EDRs with a specified error status to the suspense output stream:
	- **–** Use the **Active** entry to enable this module.
	- **–** Set the **UseRejectStream** entry to **True**. This sends EDRs to the reject stream.
	- **–** Use the **MinErrorSeverity** entry to reject EDRs that have the specified error severity.
	- **–** Use the **StreamMap** entry to map errors to specific output streams.

**Important:** You must also configure an instance of the Out Reject module for rejected EDRs. All rejected EDRs must be set to the suspense output stream. See "OUT\_Reject" in *BRM Configuring Pipeline Rating and Discounting*.

See "FCT\_Reject" in *BRM Configuring Pipeline Rating and Discounting*.

- **FCT\_Suspense**. To send EDRs to the suspense output stream, set the following FCT\_Suspense registry entries:
	- **–** Use the **Active** entry to enable this module.
	- **–** Use the **SuspenseCreateStream** entry to specify the output stream for suspended EDRs.
	- **–** Use the **SuspenseUpdateStream** entry to specify the output stream for recycled EDRs.
	- **–** Use the **DataConnection** entry to specify how to connect to the BRM database.

See "FCT\_Suspense" in *BRM Configuring Pipeline Rating and Discounting*.

#### <span id="page-718-1"></span>**Configuring the Data Pool**

You configure the account-router Pipeline Manager data pool to pass account migration data to your pipelines by using the following pipeline data modules:

- **DAT\_AccountBatch** stores AMM business events. In addition to setting the standard connection registry entries:
	- **–** Set the **UseAsRouter** entry to **True**. This is required.
	- **–** (Optional) Use the **PrintAMTData** entry to specify whether to print AMM data to a log file. You can use this data for troubleshooting.
	- **–** (Optional) Use the **PrintAMTJobData** entry to specify whether to print data about one migration job to a log file. You can use this data for troubleshooting.

See "DAT\_AccountBatch" in *BRM Configuring Pipeline Rating and Discounting*.

- **DAT\_BalanceBatch.** To provide accurate account balances during migration, set the following DAT\_BalanceBatch registry entries:
	- **–** Use the **IntegrateConnection** entry to specify how to connect to the pipeline database. This entry points to the **Login** registry section.
	- **–** Use the **InfranetConnection** entry to specify how to connect to the BRM database. This entry points to the **LoginInfranet** registry section.
	- **–** Use the **ListenerDataModule** entry to specify how to connect to the DAT\_ Listener module. This entry points to the **Listener** registry section.

See "DAT\_BalanceBatch" in *BRM Configuring Pipeline Rating and Discounting*.

- **DAT\_Listener.** To retrieve business events from BRM and send acknowledgment events directly to the acknowledgment queue, set the following DAT\_Listener registry entries:
	- **–** Use the **InfranetConnection** entry to specify how to connect to the database schema that contains your queues. This entry points to the **LoginInfranet** registry section.
	- **–** Use the **AckQueueNameAMM** entry to specify the name of the acknowledgment queue.
	- **–** Use the **QueueName** entry to specify the name of the Account Synchronization queue that stores the AMM business events.

See "DAT\_Listener" in *BRM Configuring Pipeline Rating and Discounting*.

# <span id="page-719-0"></span>**Configuring BRM to Handle Suspended EDRs**

BRM offers both the default *standard recycling* feature and the optional *Suspense Manager* feature to recycle EDRs. For a comparison of the two, see "About the EDR Recycling Features" in *BRM Configuring Pipeline Rating and Discounting*.

AMM works with both standard recycling and Suspense Manager.

Both standard recycling and Suspense Manager enable you to do the following:

- Load suspended EDRs into the BRM database.
- View, edit, write off, or recycle suspended EDRs.
- Retrieve suspended EDRs from the BRM database.

You must configure your pipeline before you can migrate accounts with the pipeline running. For information on how to configure your pipeline, see "Configuring Standard Recycling" in *BRM Setting Up Pricing and Rating*. If you have purchased Suspense Manager, see the Suspense Manager documentation for further configuration instructions.
## **Configuring AMM to Send Business Events to Your Pipelines**

To configure AMM to send business events to your pipelines, perform the following:

- **1.** [Connecting AMM to the Primary CM](#page-720-0)
- **2.** [Configuring Account Synchronization](#page-720-1)
- **3.** [Configuring Your Pipelines to Dequeue AMM Business Events](#page-722-0)

#### <span id="page-720-0"></span>**Connecting AMM to the Primary CM**

You connect AMM to the primary Connection Manager (CM) so that AMM can send business events to the Account Synchronization architecture, where they are eventually routed to your pipelines.

You connect AMM to the primary CM by using the **infranet.connection** and **infranet.login.type** parameters in the AMM **Infranet.properties** file. See ["Connecting](#page-698-0)  [AMM to Your Database Schemas"](#page-698-0).

#### <span id="page-720-1"></span>**Configuring Account Synchronization**

You configure the Account Synchronization architecture to send AMM business events to the appropriate instance of the Pipeline Manager by performing the following:

- **1.** Configuring Account Synchronization to send BRM events to your pipelines. To do this, follow the instructions in "About Sending Account Data to Pipeline Manager" in *BRM Installation Guide*.
- **2.** Creating queues for sending AMM business events to your pipelines. You must create a queue for each Pipeline Manager instance in your system. See ["Configuring Your Account Synchronization Queues for AMM Business Events".](#page-720-2)
- **3.** Mapping the AMM business events to your Oracle database queues. See ["Mapping](#page-720-3)  [AMM business events to your queues"](#page-720-3).

#### <span id="page-720-2"></span>**Configuring Your Account Synchronization Queues for AMM Business Events**

The Account Synchronization framework uses a set of Oracle database queues to send both BRM events and AMM business events to your pipelines.

Each instance of the Pipeline Manager must have its own database queue. For example, if your system contains three BRM database schemas, Account Synchronization requires a total of four queues. That is, one for each of the following instances:

- Account-router Pipeline Manager
- Pipeline Manager for BRM database schema 1
- Pipeline Manager for BRM database schema 2
- Pipeline Manager for BRM database schema 3

**Important:** You must also create a separate queue for any external applications that require notifications about account migration.

If your system does not already contain a queue for each instance of the Pipeline Manager, you can create additional queues by using the Account Synchronization **pin\_ ifw\_sync\_oracle** utility. For more information about creating queues, see "About Sending Account Data to Pipeline Manager" in *BRM Installation Guide*.

<span id="page-720-3"></span>**Mapping AMM business events to your queues**

You map which types of events Account Synchronization sends to your queues by using the **ifw\_sync\_queuenames** file (*BRM\_home***/sys/dm\_ifw\_sync/ifw\_sync\_ queuenames**). This file lists all queues in your system and the events to route to each one.

You configure the **ifw** sync queuenames file to map AMM business events, in addition to your BRM events, to each of your queues by using the following syntax:

```
QueueName@DatabaseLink
{
    Criteria
}
```
Where:

- QueueName specifies the name of the queue.
- *DatabaseLink* specifies the database link for connecting to queues on other database schemas. Provide a link only for queues that reside on a separate schema from which the Account Synchronization DM connects.
- Criteria specifies which events to send to the queue. You can configure the Account Synchronization DM to send all business events, only events from a specific database schema, or only specific event types.

For example, assume your BRM system contains three database schemas and four queues as shown in [Figure 34–5](#page-721-0):

<span id="page-721-0"></span>*Figure 34–5 Sample Pipeline Account Synchronization Architecture*

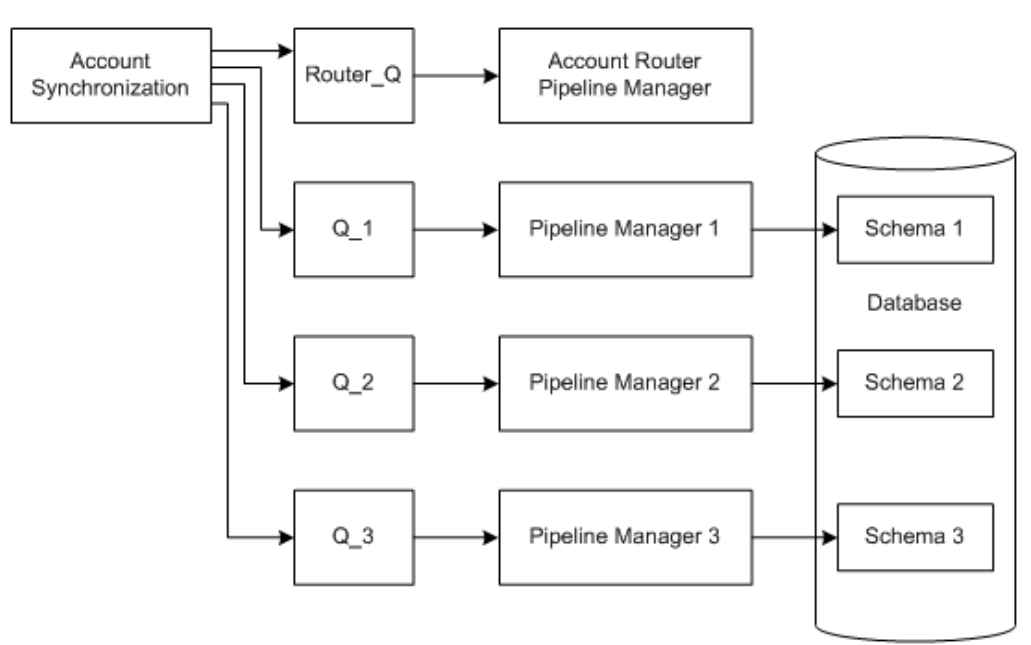

In this system, you must configure the **ifw\_sync\_queuenames** file so that the Account Synchronization architecture does the following:

- Sends **HoldCDRProcessing**, **ResumeCDRProcessing**, and **MigrateAcct** events to the queue for the account-router Pipeline Manager
- Sends **MigrateSource** and **MigrateDestination** events to each queue connected to a BRM database schema

For more information about AMM business events, see ["About Notifying the Pipelines](#page-710-0)  [about Account Migration".](#page-710-0)

In this example, the **ifw\_sync\_queuenames** file requires the following additional entries:

```
ROUTER_Q
{
    HoldCDRProcessing
    ResumeCDRProcessing
    MigrateAcct
}
Q_1 # local database schema queue
{
    MigrateSource
   MigrateDestination
}
Q_2@database_link_1 # remote database schema
{
    MigrateSource
    MigrateDestination
}
Q_3@database_link_2 # remote database schema
{
    MigrateSource
    MigrateDestination
}
```
#### <span id="page-722-0"></span>**Configuring Your Pipelines to Dequeue AMM Business Events**

You must configure *each instance* of the Pipeline Manager to retrieve AMM business events from the Account Synchronization queue. To do this, connect the DAT\_Listener modules to your Account Synchronization queues by setting the following registry entries:

- Use the **InfranetConnection** entry to specify how to connect to the database schema that contains the Account Synchronization queue. This entry points to the **LoginInfranet** registry section.
- Use the **QueueName** entry to specify the name of the Account Synchronization queue that holds the AMM business events.

See "DAT\_Listener" in *BRM Configuring Pipeline Rating and Discounting*.

#### **Configuring Your Pipelines to Send Acknowledgments to AMM**

You configure your pipelines to send acknowledgment events to a centralized queue, where they are retrieved by the AMM Controller, by performing the following:

- **1.** [Creating the Acknowledgment Queue](#page-722-1)
- **2.** [Connecting AMM Directly to Your Acknowledgment Queue](#page-723-0)
- **3.** [Configuring Your Pipelines to Send Acknowledgment Events](#page-723-1)

#### <span id="page-722-1"></span>**Creating the Acknowledgment Queue**

You create a centralized acknowledgment queue for sending events from your pipelines to the AMM Controller.

You create the acknowledgment queue by using the **pin\_ifw\_sync\_oracle** utility. Enter the following commands at a UNIX prompt:

```
% su - pin
```

```
% cd BRM_home/apps/pin_ifw_sync
```
% **pin\_ifw\_sync\_oracle.pl create** [**-l** *username***/***password***@***DatabaseAlias*] [**-q** *queue\_name* **-t** *queue\_table*]

The utility creates a database queue named IFW\_SYNC\_QUEUE and a queue table named IFW\_SYNC on the specified schema. To use nondefault names, use the **-q** and **-t** options to specify names for the queue and queue table.

**Important:** In multischema systems, all queues and queue tables must use unique names. You must also make sure the acknowledgment queue is accessible by the **pin** user.

For more information, see the following documents:

- "pin\_ifw\_sync\_oracle" in *BRM Installation Guide*
- "About Sending Account Data to Pipeline Manager" in *BRM Installation Guide*

#### <span id="page-723-0"></span>**Connecting AMM Directly to Your Acknowledgment Queue**

You connect the AMM Controller to the acknowledgment queue so that it can retrieve acknowledgment events.

You connect the AMM Controller to the acknowledgment queue by using the **controller\_***N***\_amt\_queue\_name** and **controller\_***N***\_amt\_queue\_owner\_name** entries in the AMM **Infranet.properties** file. See ["Connecting AMM to Your Database](#page-698-0)  [Schemas"](#page-698-0).

#### <span id="page-723-1"></span>**Configuring Your Pipelines to Send Acknowledgment Events**

You configure your pipelines to send acknowledgment events to AMM by configuring the DAT\_Listener module in each Pipeline Manager.

Configure the DAT\_Listener registry entries in *each* instance of the Pipeline Manager to specify the following:

- Use the InfranetConnection entry to specify how to connect to the database schema that contains your acknowledgment queue.
- Use the **AckQueueNameAMM** entry to specify the name of the acknowledgment queue. This is the queue you created in ["Creating the Acknowledgment Queue".](#page-722-1)

See "DAT\_Listener" in *BRM Installation Guide*.

# **Using Account Migration Manager**

This chapter describes how to use the Oracle Communications Billing and Revenue Management (BRM) Account Migration Manager (AMM) software to migrate accounts from a source database schema to a destination database schema in the same database. It also describes how to perform such account migration when you use Oracle IMDB Cache in your environment.

# **Overview of Account Migration Tasks**

Migrating accounts includes the following general tasks. Although you can perform some tasks at any time, the following order is recommended:

**1.** If you use Oracle IMDB Cache in your system, verify that you have configured your environment appropriately.

See ["Verifying Your System Configuration When Oracle IMDB Cache Is Used"](#page-725-0) for more information.

**2.** Create the account search configuration file.

See ["Creating the Account Search Configuration File"](#page-725-1) for more information.

**3.** Submit the account migration job.

See ["Submitting the Account Search File"](#page-727-0) for more information.

**4.** For account group migration, run a **group\_details** report to verify that each account group includes all account members.

See ["Checking Account Group Details"](#page-730-0) for more information.

**Caution:** You must verify that the job includes all accounts in the account group. Any missing accounts will be stored in a separate database schema from the account group, which severs the account's relationship with the group.

**5.** Enable the account migration job.

See ["Enabling Migration Jobs in the Queue"](#page-728-0) for more information.

**6.** Start the AMM Controller.

See ["Starting the AMM Controller"](#page-728-1) and ["Monitoring the AMM Controller"](#page-728-2) for more information.

**7.** Monitor the job's progress.

See ["Monitoring Account Migration"](#page-729-0) for more information.

**8.** Fix account migration failures, when necessary.

See ["Handling Account Migration Failures"](#page-731-0) for more information.

**9.** Purge the migrated accounts from the source database schema.

See ["Purging Migrated Objects from the Source Database Schema"](#page-732-0) for more information.

**10.** Stop the AMM Controller.

See ["Stopping the AMM Controller"](#page-732-1) for more information.

**11.** If you use Oracle IMDB Cache in your system, load the data for the migrated accounts into the destination cache grid.

See ["Loading Destination Oracle IMDB Cache with Data from BRM Database"](#page-733-0) for more information.

See ["Deleting Jobs from the Source Database Schema"](#page-732-2) for information on deleting jobs from the source database schema.

# <span id="page-725-0"></span>**Verifying Your System Configuration When Oracle IMDB Cache Is Used**

Verify the following before you proceed with the account migration:

- **1.** The TimesTen JDBC Driver Jar files are available for every instance of BRM in your environment. See ["Configuring the TimesTen JDBC Driver Jar file for BRM"](#page-705-0).
- **2.** Verify that the **Infranet.properties** file is configured appropriately. See ["Configuring the AMM Infranet.properties File".](#page-698-1)
- **3.** Verify that the **load\_pin\_uniqueness** utility has been configured correctly. See ["Configuring the load\\_pin\\_uniqueness Utility for Oracle IMDB Cache".](#page-705-1)

# <span id="page-725-2"></span><span id="page-725-1"></span>**Creating the Account Search Configuration File**

You use the account search configuration file to specify the source and destination database schemas, the search criteria, the maximum number of accounts in a job, and the number of accounts in each batch.

AMM can search for accounts that meet five default criteria:

- Account creation date
- Account status
- Billing day of month
- Product name
- POID

If you would like to migrate accounts that meet some other custom criteria, see ["Creating Custom Account Search Criteria".](#page-750-0)

To create an account search configuration file:

- **1.** Copy the sample account search configuration file (*BRM\_home***/apps/amt/account\_ search.cfg**) and save it with another name. Use this file, which contains all of the configuration entries, as a template.
- **2.** Edit the entries listed in [Table 35–1](#page-726-0) in the file.

**Note:** Only the source database schema, destination database schema, batch size, and one other entry is required. If you do not want to use an entry, leave it blank.

<span id="page-726-0"></span>*Table 35–1 account\_search.cfg Parameters*

| <b>Parameter</b>    | <b>Description</b>                                                                                                    | <b>Required</b> |
|---------------------|----------------------------------------------------------------------------------------------------|-----------------|
| src_database        | Specifies the source database schema, which is the schema from which you<br>are migrating accounts. For example, enter 0.0.0.1.                                                                                                    | Yes             |
|                     | This value must match one of the database numbers specified in the<br>Infranet.properties file.                                                                                                    |                 |
| dest_database       | Specifies the destination database schema, which is the schema to which<br>you are migrating accounts. For example, enter 0.0.0.2.                                                                                                    | Yes             |
|                     | This value must match one of the database numbers specified in the<br>Infranet.properties file.                                                                                                    |                 |
| start_creation_date | Use this parameter to migrate accounts that were created in a specific date<br>range. AMM migrates accounts created between midnight (00:00:00) on the<br>start date and 23:59:59 on the end date. For example, to migrate accounts<br>created after midnight on August 1, 2004, enter 08/01/2004.              | No              |
|                     | <b>Important:</b> If you set this parameter, you must also set the <b>end_creation_</b><br>date parameter.                                                                                                    |                 |
| end creation date   | Use this parameter to migrate accounts that were created in a specific date<br>range. AMM migrates accounts created between midnight (00:00:00) on the<br>start date and 23:59:59 on the end date. For example, to migrate accounts<br>created on or before 11:59:59 p.m. on August 10, 2004, enter 08/10/2004. | No              |
|                     | <b>Important:</b> If you set this parameter, you must also set the start_creation_<br>date parameter.                                                                                                    |                 |
| migration_mode      | Specifies whether to migrate account groups. When AMM finds an<br>account that belongs to a hierarchy, sponsorship, or resource sharing<br>group, AMM migrates all accounts related to that account.                                                                                                    | No              |
|                     | <b>IncludeAccountGroup</b> specifies to migrate accounts groups.<br>$\blacksquare$                                                                                                    |                 |
|                     | <b>ExcludeAccountGroup</b> specifies to exclude account groups from<br>migrations.                                                                                                    |                 |
|                     | The default is <b>ExcludeAccountGroup</b> .                                                                                                    |                 |
|                     | <b>Important:</b> If you set this parameter, you must also set the <b>max_group_</b><br>size parameter.                                                                                                    |                 |
| max_group_size      | Specifies the maximum size of an account group that AMM can migrate. If<br>an account group exceeds the maximum number of accounts, AMM<br>excludes the account group from the job. The default is 100.                                                                                                    | No              |
| product_name        | Migrates accounts that purchased the specified product. For example,<br>Product 1b - Email Account.                                                                                                    | No              |
| account_status      | Migrates accounts based on the specified account status.                                                                                                    | No              |
|                     | <b>Active</b> specifies to migrate active accounts only.                                                                                                    |                 |
|                     | Inactive specifies to migrate inactive accounts only.<br>п                                                                                                    |                 |
|                     | Closed specifies to migrate closed accounts only.<br>$\blacksquare$                                                                                                    |                 |
| bill_day_of_month   | Migrates accounts that have the specified billing day of month. You can<br>specify any number from 1 through 31. For example, enter 4 to migrate all<br>accounts that are billed on the 4th of the month.                                                                                                    | No              |

| <b>Parameter</b> | <b>Description</b>                                                                                                    | Required       |
|------------------|----------------------------------------------------------------------------------------------------|----------------|
| max_accounts     | Specifies the maximum number of accounts to move in a job.                                                                                                    | No.            |
| batch size       | Specifies the number of accounts in each batch. You can specify any<br>amount from 1 through 1,000. However, for optimal performance, set this<br>to an integer between 50 and 100.<br>Important: |                |
|                  |                                                                                                    |                |
|                  | Using a batch size of more than 50 accounts does not improve<br>п<br>performance.                                                                                                    |                |
|                  | If you set this to a number greater than 100, you must increase the size<br>$\blacksquare$<br>of your Oracle rollback segments. For more information, contact your<br>Oracle BRM representative.  |                |
| poid list        | Migrates accounts based on the POID. Use comma separators, for example,<br>22860, 22861, 22862. Limit the number of accounts to 1,000 or less.                                                    | N <sub>o</sub> |

*Table 35–1 (Cont.) account\_search.cfg Parameters*

**3.** Save the file.

## **Sample Account Search Configuration File**

The following sample account search configuration file specifies to:

- Migrate accounts from database schema **0.0.0.1** to database schema **0.0.0.2**.
- Migrate in batches of 50 accounts.
- Migrate only nonmember accounts.
- Migrate accounts that meet the following criteria:
	- **–** Created between January 1, 2004 and June 31, 2004
	- **–** Have an active account status
	- **–** Purchased the **Product 1b Email Account** product

```
src_database=0.0.0.1
dest_database=0.0.0.2
start_creation_date=01/01/2004
end_creation_date=06/31/2004
migration_mode=ExcludeAccountGroup
max_group_size=
product_name=Product 1b - Email Account
account_status=Active
bill day of month=
max_accounts=
batch_size=50
poid_list=
```
# <span id="page-727-0"></span>**Submitting the Account Search File**

When you submit an account search file, the **pin\_amt** utility searches the source database schema and populates the job management tables on the primary, source, and destination database schemas with a list of accounts meeting the specified criteria.

**1.** Submit your account search information to the **pin\_amt** utility:

```
% pin_amt -s AccountSearchFile
submitted job
job_id=30
```
The **pin\_amt** utility notifies you if it successfully submitted the file and gives you the job ID number.

**2.** Write down the job ID number, because you will need it later.

# <span id="page-728-0"></span>**Enabling Migration Jobs in the Queue**

The AMM Controller can only begin processing an account migration job after it's enabled in the queue.

To enable a job in the queue, enter this command:

```
% pin_amt -e JobID
enabled job
```
# <span id="page-728-1"></span>**Starting the AMM Controller**

After it is started, the AMM Controller runs as a server process, continuously checking for jobs to process in the queue.

To start the AMM Controller, enter this command:

```
% pin_amt -c start [-a ControllerID]
controller is started
controller_id=1
```
**Note:** If your system contains multiple AMM Controllers, use the **-a** option to specify which AMM Controller to start. By default, **pin\_amt** starts Controller 1.

The **pin\_amt** utility notifies you if the AMM Controller started successfully and which AMM Controller is active.

# <span id="page-728-2"></span>**Monitoring the AMM Controller**

You can monitor the AMM Controller's status at any time by using the **pin\_amt** utility or checking the AMM Controller log file.

#### **Checking the AMM Controller Status**

To check whether the AMM Controller is up and running, enter this command:

```
% pin_amt -c status [-a ControllerID]
controller status is up
```
**Note:** If your system contains multiple AMM Controllers, use the **-a** option to specify which AMM Controller to check.

The **pin\_amt** utility notifies you that the AMM Controller is up or down. If the AMM Controller is down or cannot be started, check the AMM Controller log file for more information.

## **Checking the AMM Controller Log File**

The AMM Controller log file contains a detailed list of all transactions executed by the AMM Controller. This log is created in the directory specified in the **controller\_***N***\_log\_ directory** entry of the **Infranet.properties** file. You can open the log file by using a text editor.

#### **Monitoring the AMM Controller in Real Time**

You can use the **pin\_amt** utility to see what the AMM Controller is doing in real time.

To monitor the AMM Controller in real time, enter this command:

```
% pin_amt -c log [-a ControllerID]
```
**Note:** If your system contains multiple AMM Controllers, use the **-a** option to specify which AMM Controller to check.

A separate Xterm window opens. For best viewing, set the Xterm width to 120. If an Xterm window fails to open, make sure your **DISPLAY** environment variable is set correctly.

# <span id="page-729-0"></span>**Monitoring Account Migration**

You can monitor the status of jobs in the queue by running three special AMM reports: **list\_jobs**, **job\_details**, and **group\_details**.

#### **Monitoring Job Status**

The **list\_jobs** report provides the status of each job in the queue, including the number of batches that failed to migrate.

To run the **list\_jobs** report, enter this command:

```
% pin_amt -r list_jobs
```
Sample output from a **list\_jobs** report:

Tue Mar

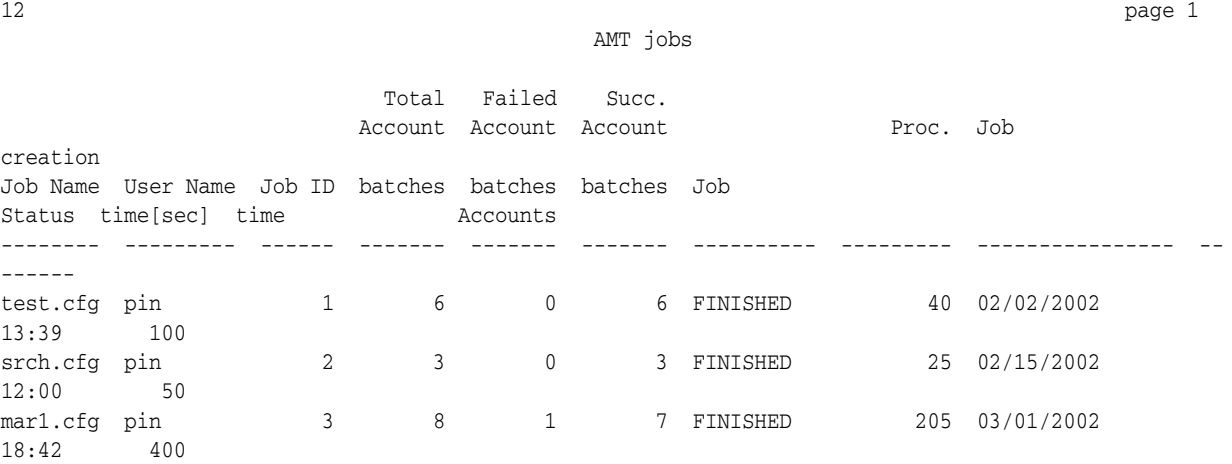

If any batches failed, you can see greater detail on why the batch failed by running the **job\_details** report.

### **Checking Job Details**

The **job\_details** report provides detailed information about a job's status, including why a batch failed.

To run the **job\_details** report, enter this command:

% **pin\_amt -r job\_details** enter job id:

Sample output from a **job\_details** report:

Tue Mar 12 page 1

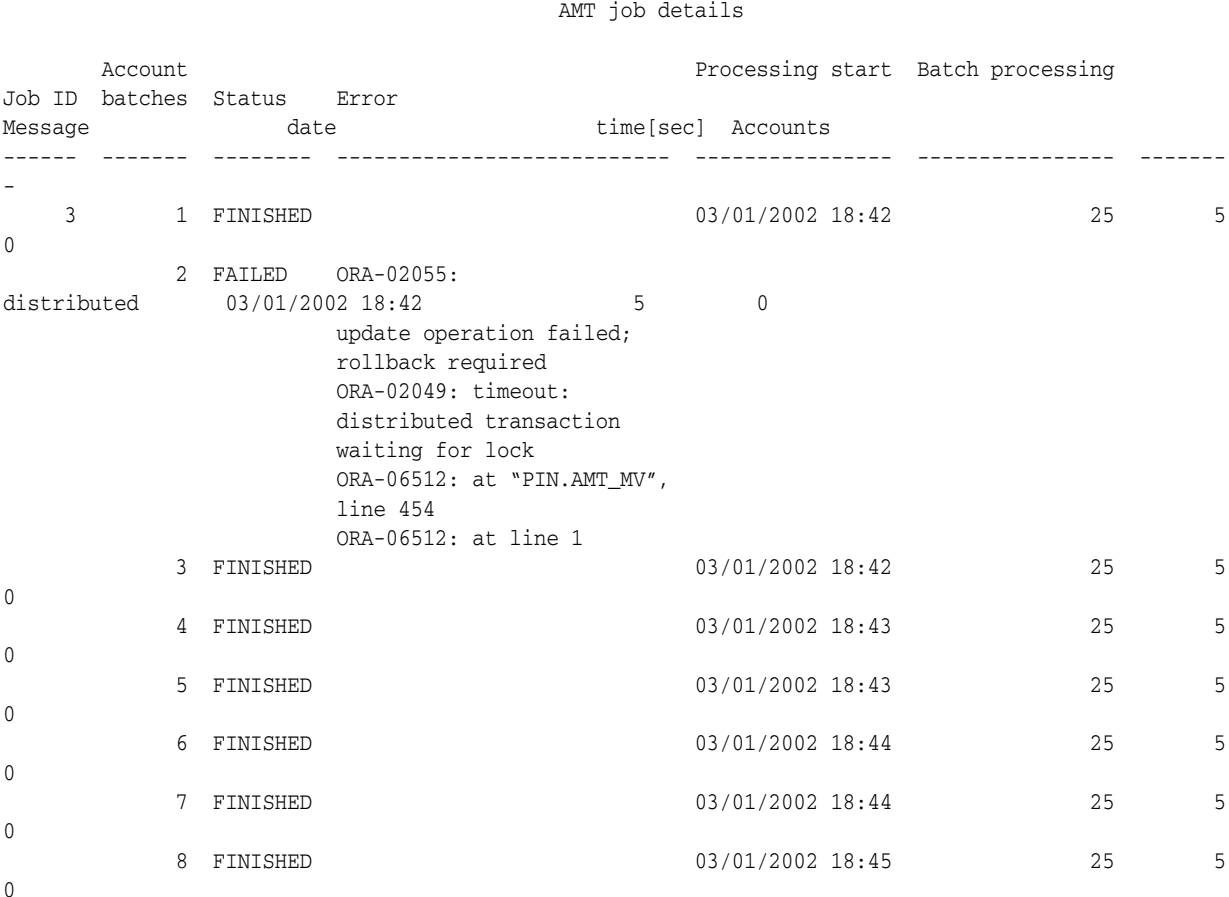

The report lists any error messages from the Oracle database. For information, see the Oracle documentation.

#### <span id="page-730-0"></span>**Checking Account Group Details**

The **group\_details** report lists the accounts in each account group and provides information about each group's migration status. You use this information to verify that all account members are included in a group.

**Caution:** All accounts in a hierarchy, sponsorship, or resource sharing group must reside in the same database schema. Any accounts separated from a parent account will no longer be associated with the account group.

To run the **group\_details** report, enter this command:

% **pin\_amt -r group\_details** enter job id: enter group id:

Sample output from a **group\_details** report:

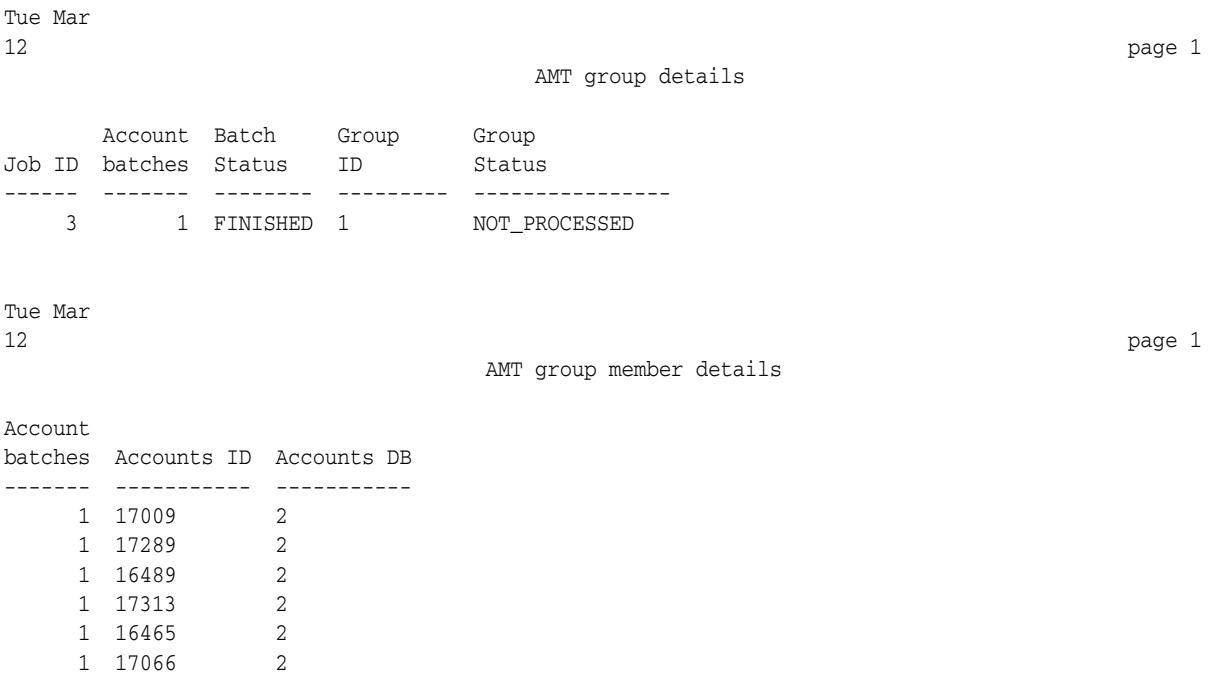

# <span id="page-731-0"></span>**Handling Account Migration Failures**

An account batch may fail for several reasons. The most common reasons are as follows:

- An application is accessing or modifying the data you are attempting to migrate.
- The database is down.

## **Finding Debugging Information**

For information on why a batch failed, you can run a **job\_details** report or check any of the following files, which are located in the directories you specified in the **Infranet.properties** file.

- AMM installation log file (**pin\_amt\_install.log**)
- AMM Controller log file (**controller\_***N***\_***YYYYMMDDhhmm***.log**)
- **pin\_amt** log file (**pin\_amt.log**)
- AMM configuration file (**Infranet.properties**)
- Account search configuration file (**account\_search.cfg**)
- AMM Mover log files (**amt\_migrate\_***JobID***\_***BatchNumber***.log**)
- AMM delete log file (**amt\_delete\_***JobID*\_*BatchNumber***.log**)

If you need assistance in resolving migration failures, send these files along with any additional information about the problem to your Oracle BRM representative.

#### **Reprocessing Failed Batches**

To reprocess a batch that failed:

- **1.** Fix the problem.
- **2.** Change the status of the batch from FAILED to NOT PROCESSED:

```
% pin_amt -b JobID:BatchNumber
```
**3.** Enable the job in the queue again:

% **pin\_amt -e** *JobID*

The AMM Controller processes all batches that have a NOT PROCESSED status and ignores batches with a FINISHED status.

# <span id="page-732-0"></span>**Purging Migrated Objects from the Source Database Schema**

After you successfully migrate your accounts, you can improve your overall system performance by purging the migrated (invalid) objects from your source database schema. Also, because the purging process uses only one thread, purges accounts sequentially, and does not affect data used by BRM, you can purge accounts at any time.

To purge successfully migrated objects from the source database schema, enter this command:

**pin\_amt -p** *SourceDatabaseSchema*

# <span id="page-732-2"></span>**Deleting Jobs from the Source Database Schema**

You can use the delete option to:

- Remove both failed and successfully migrated jobs from your database schemas
- Free up disk space

The delete option performs the following actions listed in [Table 35–2:](#page-732-3)

*Table 35–2 Delete Job Actions*

<span id="page-732-3"></span>

| Job Type                   | <b>Action</b>                                                    |
|----------------------------|------------------------------------------------------------------|
| Failed jobs                | Deletes the job from the AMM job management tables.              |
| Successfully migrated jobs | Deletes the job from the AMM job management<br>tables.           |
|                            | Deletes account-related data from the source<br>database schema. |

To delete a job, run the **pin\_amt** script with the delete option:

**pin\_amt -d** *JobID*

## <span id="page-732-1"></span>**Stopping the AMM Controller**

You can stop the AMM Controller at any time. If you stop the AMM Controller while it is processing a batch, it finishes the batch before stopping.

To stop the AMM Controller, enter this command:

% **pin\_amt -c stop**

```
controller is stopped
controller_id=1
```
# **Pausing and Resuming Account Migration**

If a job contains a large number of accounts, but you only have a limited amount of time in which to migrate accounts, you can migrate the job in stages. The AMM software enables you to start an account migration job and then pause it when your window of opportunity is over. When you reach the next window of opportunity, you can resume the job where it left off.

**Note:** An AMT Controller must completely finish migrating one job before it can start migrating another job. Therefore, if you pause one job and then enable a second job, the AMT Controller cannot begin processing the second job until the first job is finished.

To pause an account migration job, enter this command:

```
% pin_amt -c pause
paused controller
controller_id=1
```
To resume an account migration job, enter this command:

```
% pin_amt -c continue
continued controller
controller_id=1
```
# <span id="page-733-0"></span>**Loading Destination Oracle IMDB Cache with Data from BRM Database**

Load the destination Oracle IMDB Cache with the migrated accounts from the destination BRM database schema only after the **pin\_amt** utility successfully migrates the accounts into the destination BRM database schema.

**Note:** For each migrated account, the AMM Mover updates the account POIDs in the uniqueness table to reflect the account's new location.

After you complete this step, the critical data for the migrated accounts will be in the appropriate Oracle IMDB Cache (data store) ready for use.

To load the account data from the destination BRM database schema into the appropriate Oracle TimesTen Cache (data store) in the destination Oracle IMDB Cache grid, you must run the appropriate **tt\_load\_***Logical\_Partition***.sql** script. The **tt\_load\_** *Logical\_Partition***.sql** scripts were generated on the destination Oracle IMDB Cache during the installation of Oracle TimesTen.

For example, the destination Oracle TimesTen Cache (data store) for a migration task is identified as **tt\_0.1.0.1** (associated with the logical partition identified as **0.1.0.1**). After you migrate accounts to the BRM database schema associated with *this* destination Oracle IMDB Cache, you must run **tt\_load\_0.1.0.1.sql** on the **0.1.0.1** logical partition of this cache grid.

If some accounts were migrated to one Oracle IMDB Cache and other accounts were migrated to a different Oracle IMDB Cache, then you must load the data for the

migrated accounts from the BRM database schema into the *appropriate* cache. To do so, you the run **tt\_load\_***Logical\_Partition***.sql** script for every (destination) data store which received the migrated accounts.

**Note:** If necessary, run the **pin\_tt\_schema\_gen** utility against the destination Oracle IMDB Cache grid to generate the required **tt\_load\_** *Logical\_Partition***.sql** scripts for the logical partitions.

Complete the steps in the following procedure only after the account migration is successfully completed. To load subscriber data from the BRM database schema into the destination Oracle IMDB Cache:

**1.** Go to the **bin** directory where the active data store resides:

```
cd IMDB_home/bin
```
where *IMDB\_home* is the directory in which Oracle IMDB Cache is installed.

**2.** Connect to the destination Oracle IMDB Cache using **ttIsql**:

**ttisql** *Data\_Store\_Name*

where *Data\_Store\_Name* is the name of the data store, such as **tt\_0.1.0.1**

**3.** Enter the following command to run the required **tt\_load.sql** script against the destination Oracle IMDB Cache data store:

```
run BRM_home/bin/tt_load_Logical_Partition.sql;
```
where *Logical\_Partition* is the database number of the logical partition associated with the data store, such as **0.1.0.1**

See ["Loading Subscriber Data into the Oracle IMDB Cache Data Stores"](#page-599-0) for information.

# **Automating Account Migration**

You can use an external scheduler, such as **cron**, to automate account migration during your maintenance window. If you must migrate a large number of accounts, you can set up **cron** to stop and restart account migration at specific times.

For example, scheduling account migration for every Sunday from 2:00 a.m. to 4:00 a.m. requires these tasks:

- **1.** Stop the AMM Controller.
- **2.** Create your account search configuration files.
- **3.** Submit your jobs.
- **4.** Enable your jobs in the queue.
- **5.** Configure one **cron** job to start the AMM Controller every Sunday at 2:00 a.m. and check for errors. See ["AMM Return Codes and Messages".](#page-747-0)
- **6.** Configure a second **cron** job to stop the AMM Controller every Sunday at 4:00 a.m. and check for errors.

# **Migrating Accounts within an Oracle IMDB Cache Grid**

This chapter describes how to migrate Oracle Communications Billing and Revenue Management (BRM) accounts located within the same Oracle IMDB Cache grid.

Before attempting to migrate such account data, you should be familiar with the following topics:

- Account Migration. See ["Understanding Account Migration"](#page-676-0).
- Oracle IMDB Cache Manager. See ["Managing IMDB Cache-Enabled Systems".](#page-538-0)

# **About Account Migration within an Oracle IMDB Cache Grid**

Migration of account data within an Oracle IMDB Cache grid consists of migrating the data associated with selected accounts from a logical partition in the cache grid to a destination logical partition located in the *same* cache grid.

#### **When to Migrate Accounts within an Oracle IMDB Cache Grid**

You migrate accounts between two logical partitions in one Oracle IMDB Cache grid when accounts drastically increase (or decrease) in one logical partition in the cache grid or when you add a logical partition to the cache grid. See ["Using the Oracle IMDB](#page-546-0)  [Cache Grid to Partition Data"](#page-546-0) for more information.

When you add a logical partition to an Oracle IMDB Cache grid, you migrate accounts from each of the existing logical partitions to the newly-created logical partition to reset the load balance in that cache grid.

For example, if your system uses logical partitioning and you have two logical partitions in your database schema, the first logical partition is identified as **0.0.0.1** and the second logical partition as **0.1.0.1**. The data stores (that is, the Oracle IMDB Caches) associated with these logical partitions are identified as **tt\_0.0.0.1** and **tt\_0.1.0.1** respectively.

Continuing with this example, suppose that you maintain 100 accounts in that Oracle IMDB Cache grid by storing 50 accounts in the data stores associated with each of its two logical partitions. A promotion effort results in the addition of 50 new accounts to that cache grid. To better manage your customer accounts, you add a logical partition (identified as **0.2.0.1**) to that cache grid. You then select 25 accounts from each of the existing partitions to be migrated to populate the new logical partition you added. You migrate the selected accounts by performing two migration operations, one from each of the existing Oracle IMDB Caches (logical partitions) to the new cache (the logical partition identified as **0.2.0.1**) in that cache grid. At the end of the two-step operation,

the three data stores associated with the logical partitions in the cache grid carry an even load (with each data maintaining the data for 50 accounts).

## **How BRM Migrates Account Data within an Oracle IMDB Cache Grid**

BRM provides the **pin\_amt\_tt** utility for the migration of accounts between logical partitions in the same IMDB Cache grid.

#### **About the pin\_amt\_tt Utility**

The **pin\_amt\_tt** utility is a standalone utility and is installed as part of the Account Migration Manager installation. It is used to move accounts between the data stores associated with one Oracle IMDB Cache grid only.

The **pin\_amt\_tt** utility migrates the accounts using the values in the **pin.conf** configuration file that you provide for that migration task. This configuration file informs the utility about the accounts to migrate and the access information for the source and destination locations within that cache grid.

- **1.** At the start of the migration, the **pin\_amt\_tt** utility fetches the list of account POIDs it must migrate. This list of accounts is based on the selection criteria you provided in the utility's **pin.conf** file.
- **2.** It locks the associated cached information on the selected accounts to prevent all authentication, authorization, and accounting (AAA) activity on those accounts. If any non-AAA operations are currently being performed on those accounts, BRM waits for those processes to finish.
- **3.** The utility then makes the entries in the uniqueness table (in the BRM database) invalid for these accounts so as to prevent access to the data in them through any uniqueness reference.
- **4.** It unloads the accounts from the source Oracle IMDB Cache, ensures that the BRM database contains the current data, and loads them into the destination Oracle IMDB Cache.
- **5.** The utility updates the entries in the uniqueness table (in the BRM database) to point each migrated account to its appropriate destination cache location.

For example, for an account **2286** located in the logical partition identified by **0.0.0.1**, the entry in the uniqueness table is **0.0.0.1 /account 2286 0**. This account is migrated to the logical partition identified by **0.2.0.1**. When the uniqueness table entries are updated to point to the new location, the entry for this account changes from **0.0.0.1 /account 2286 0** to **0.2.0.1 /account 2286 0**.

**6.** It migrates the related transient objects (active-session objects and reservation objects) from the source Oracle IMDB Cache to the destination Oracle IMDB Cache.

#### <span id="page-737-0"></span>**About the Transient Objects Migrated by the pin\_amt\_tt Utility**

The following tables make up the transient objects migrated by the **pin\_amt\_tt** utility:

- Active-Session objects:
	- **ACTIVE\_SESSION\_T**
	- **ACTIVE\_SESSION\_TELCO\_GSM\_T**
	- **ACTIVE\_SESSION\_TELCO\_GPRS\_T**
	- **ACTIVE\_SESSION\_TELCO\_T**
- **ACTIVE\_SESSION\_RESV\_LIST\_T**
- Reservation objects:
	- **RESERVATION\_T**
	- **RESERVATION\_BALANCES\_T**

## **About Account Synchronization with Pipeline Manager after the Migration**

When you use the **pin\_amt\_tt** utility to migrate accounts, you can enable or disable account synchronization in the instance of the Pipeline Manager associated with the BRM database. You do so by enabling or disabling the **pipeline\_sync** configuration parameter in the utility's **pin.conf** file.

If you enabled the **pipeline\_sync** configuration parameter, then, after the **pin\_amt\_tt** utility migrates the accounts to the destination logical partition in the Oracle IMDB Cache grid, it generates an **UpdateLogicalPartition** notification event. A message is added in the appropriate database queue for the Pipeline Manager instance associated with the BRM database.

The **pin\_amt\_tt** utility does not wait for any acknowledgment from the Pipeline Manager. The pipeline for the BRM database is automatically updated with the database information on the migrated accounts.

#### **About the Message Enqueued for the Pipeline**

The message enqueued in the database queue for the pipeline contains information about the new destination to which the accounts were migrated and the access details for the destination Oracle IMDB Cache. When you migrate a large number of accounts, the utility breaks up the account entries into multiple messages.

The fields in the message are:

- PIN\_FLD\_ACCOUNT\_TAG, which is a comma-separate list of the POIDs of the migrated objects.
- PIN\_FLD\_DEST\_DATABASE, which identifies the destination logical partition.

For example, the message enqueued for accounts **352690**, **359678**, and **360254**, which were moved to the logical partition identified as **0.2.0.1**, would be as follows:

```
PIN_FLD_DEST_DATABASE STR [0] "0.2.0.1"
PIN_FLD_ACCOUNT_TAG STR [0] "352690,359678,360254"
```
# **System and Configuration Requirements**

You may have completed some of the following requirements needed to run the **pin\_ amt\_tt** utility, as part of the general installation tasks. Verify the following:

- General system requirements. See "Installing and Configuring BRM for Account [Migration"](#page-692-0).
- Oracle TimesTen 64-bit client software is installed. See *Oracle TimesTen In-Memory Database Installation Guide* for information.
- Installation required to send BRM events to your pipelines for Account Synchronization is complete. See "About Sending Account Data to Pipeline Manager" in *BRM Installation Guide*.
- All other configuration relating to Pipeline Manager that would pertain to account migration and synchronization within an Oracle IMDB Cache. See ["Migrating](#page-708-0)  [Accounts with the Pipeline Manager Running"](#page-708-0).
- The **load\_pin\_uniqueness** utility has been configured correctly. See ["Configuring](#page-705-1)  [the load\\_pin\\_uniqueness Utility for Oracle IMDB Cache"](#page-705-1).

# <span id="page-739-0"></span>**Guidelines for Migrating Accounts with the pin\_amt\_tt Utility**

The following points should be noted when you migrate account data using the **pin\_ amt\_tt** utility:

- The destination Oracle IMDB Cache must be in an active state.
- The following operations may fail during the migration process on accounts selected for migration:
	- **–** AAA opcodes
	- **–** Payment
	- **–** Billing
- If you require account synchronization with Pipeline Manager (that is, **pipeline\_ sync** is set to 1 in **pin.conf** file), then, to avoid load failures in Rated Event loader:
	- **1.** Stop the Batch Controller before the migration process begins.
	- **2.** Start the Batch Controller after the migration process finishes.
- Customer Center should not be operational during the account migration.

Close the Customer Center client application before you start the migration process and reopen it after you verify that the migration was successfully completed.

Allow sufficient time for the pin\_amt\_tt utility to wait on accounts that have been selected for migration but are currently locked by another application.

**Important:** Specify the desired waiting time as the value for **LockWait** in the **sys.odbc.ini** data store configuration file you created in *IMDB\_home***/info**, where *IMDB\_home* is the directory in which you installed Oracle IMDB Cache.

For more information, see ["Installing and Configuring a BRM System](#page-555-0)  [with IMDB Cache Manager".](#page-555-0)

# **About Account Migration Tasks**

Migrating accounts includes the following general procedure. When you move accounts from more than one logical partition to a destination logical partition within the same Oracle IMDB Cache grid, there will be a repetition of the procedure with some changes to suit the specific account migration.

### **Overview of Migration Procedure**

The procedure to migrate a set of selected accounts within the same cache grid consists of the following steps:

**1.** Verify that your migration follows the recommended guidelines. See ["Guidelines](#page-739-0)  [for Migrating Accounts with the pin\\_amt\\_tt Utility"](#page-739-0).

- **2.** Verify that you have configured the **pin.conf** file with the required information. See ["Configuring the pin\\_amt\\_tt Utility"](#page-740-0).
- **3.** Start the account migration application. See ["Running the pin\\_amt\\_tt Utility".](#page-743-0)
- **4.** Monitor the migration. See ["Monitoring Account Migration".](#page-743-1)
- **5.** Handle any failures that occurred during the migration process. See ["Handling](#page-743-2)  [Account Migration Failures"](#page-743-2)
- **6.** Clean up the destination Oracle IMDB Cache of all old and unnecessary objects. See ["Cleaning Up the Oracle IMDB Cache after Migration"](#page-744-0)

#### <span id="page-740-0"></span>**Configuring the pin\_amt\_tt Utility**

BRM provides a default **pin.conf** configuration file in the *BRM\_home***/sys/amt\_tt** directory. Each time you run the **pin\_amt\_tt** utility, edit the appropriate **pin.conf** file. See ["Creating Configuration Files for BRM Utilities"](#page-136-0) for more information.

**Note:** Before you make any changes to the **pin.conf** file, save a backup copy. When editing this file, follow the instructions in each section.

The **pin.conf** file should contain the required information for the following:

- Access information for the Connection Manager.
- Access information about the Oracle Database where all your data is stored.
- Access information for the data store associated with the logical partition where the selected accounts currently reside.
- Access information for the data store associated with the logical partition to which accounts are to be migrated.
- Selection criteria for the set of accounts you are migrating. See "Providing the [Account Selection Criteria"](#page-740-1) for more information.
- Whether Account Synchronization is enabled.
- The desired logging level and file information.

[Table 36–1](#page-741-0) provides information on all the parameters used in the **pin.conf** file.

#### <span id="page-740-1"></span>**Providing the Account Selection Criteria**

The **pin.conf** file provides a set of entries that can be used to provide selection criteria to be used by the **pin\_amt\_tt** utility in selecting accounts for migration.

Provide a filter for the account selection by providing values for one, some, or all the criteria listed in the file. The utility migrates only those accounts that fulfill all the criteria you provide in the **pin.conf file**. The **pin\_amt\_tt** utility requires a value to be set for at least one of the account selection criteria in the configuration file.

By default, all the available account selection criteria are commented out in the **pin.conf** file. Uncomment the entry for each criteria that you require and provide a value for it in the **pin.conf** file.

#### **Configuration File Parameters**

[Table 36–1](#page-741-0) shows the parameters used in defining the **pin.conf** configuration file.

<span id="page-741-0"></span>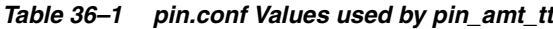

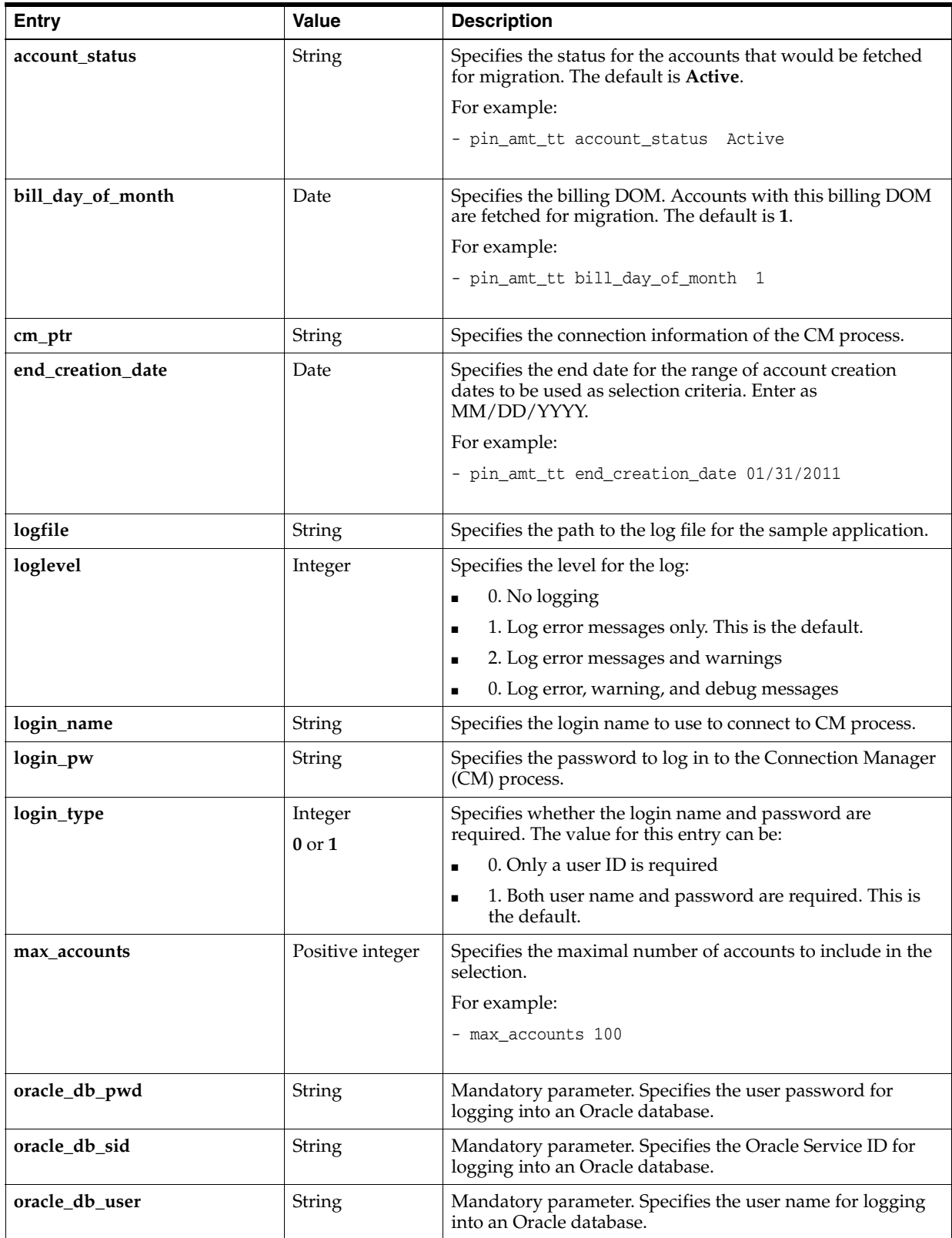

| <b>Entry</b>         | Value                 | <b>Description</b>                                                                                                    |
|----------------------|-----------------------|----------------------------------------------------------------------------------------------------|
| pipeline_sync        | Integer<br>$0$ or $1$ | Specifies whether synchronization between Pipeline and<br>AMT_TT is needed or not. When set to 1, the<br>UpdateLogicalPartition notification is created after the<br>migration process is complete. |
|                      |                       | The default is $0$ (synchronization is not required).                                                                                                    |
|                      |                       | For example:                                                                                                    |
|                      |                       | - pin_amt_tt pipeline_sync 0                                                                                                    |
| poid_list            | string                | A comma-separated list of account POID values. The<br>maximum number of POID entries allowed in this list is<br>1000.                                                                               |
|                      |                       | For example:                                                                                                    |
|                      |                       | - poid_list 441837,441838                                                                                                    |
| retry_count          | Integer               | Specifies the number of attempts for the Load, Unload, or<br>UpdateUniqueness attempts. The default is 3.                                                                                           |
|                      |                       | For example:                                                                                                    |
|                      |                       | - pin_amt_tt retry_count 3                                                                                                    |
| source_tt_node_db_id | String                | Mandatory parameter. Specifies the database number for a<br>source Oracle IMDB Cache (data store).                                                                                                  |
|                      |                       | For example:                                                                                                    |
|                      |                       | - pin_amt_tt source_tt_node_db_id 0.0.0.1                                                                                                    |
| source_tt_node_dsn   | String                | Mandatory parameter. Specifies the data store name for a<br>source Oracle IMDB Cache (data store).                                                                                                  |
|                      |                       | For example:                                                                                                    |
|                      |                       | - pin_amt_tt source_tt_node_dsn tt_0.0.0.1                                                                                                    |
| source_tt_node_pwd   | String                | Mandatory parameter. Specifies the user password for<br>logging into a source Oracle IMDB Cache (data store).                                                                                       |
|                      |                       | For example:                                                                                                    |
|                      |                       | - pin_amt_tt source_tt_node_pwd pinXX                                                                                                    |
| source_tt_node_user  | String                | Mandatory parameter. Specifies the user name for logging<br>into a source Oracle IMDB Cache (data store).                                                                                           |
|                      |                       | For example:                                                                                                    |
|                      |                       | - pin_amt_tt source_tt_node_user pinXX                                                                                                    |
| start_creation_date  | Date                  | Specifies the start date for the range of account creation<br>dates to be used as selection criteria. Enter as<br>MM/DD/YYYY.                                                                       |
|                      |                       | For example:                                                                                                    |
|                      |                       | - pin_amt_tt start_creation_date 01/01/2011                                                                                                    |
| target_tt_node_db_id | String                | Mandatory parameter. Specifies the database number for a<br>destination Oracle IMDB Cache (data store).                                                                                             |

*Table 36–1 (Cont.) pin.conf Values used by pin\_amt\_tt*

| <b>Entry</b>        | Value  | <b>Description</b>                                                                                              |
|---------------------|--------|----------------------------------------------------------------------------------------------------|
| target_tt_node_dsn  | String | Mandatory parameter. Specifies the data store name for a<br>destination Oracle IMDB Cache (data store).         |
| target_tt_node_pwd  | String | Mandatory parameter. Specifies the user password for logging into a destination Oracle IMDB Cache (data store). |
| target_tt_node_user | String | Mandatory parameter. Specifies the user name for logging<br>into a destination Oracle IMDB Cache (data store).  |
| <b>Userid</b>       | String | Specifies the database number and service type for the<br>Portal database.                                      |

*Table 36–1 (Cont.) pin.conf Values used by pin\_amt\_tt*

## <span id="page-743-0"></span>**Running the pin\_amt\_tt Utility**

To run the **pin\_amt\_tt** utility

- **1.** Go to the *BRM\_home***/sys/amt\_tt** directory where the **pin.conf** file is located.
- **2.** Enter the following command.

**pin\_amt\_tt**

The account migration process begins.

## <span id="page-743-1"></span>**Monitoring Account Migration**

The **pin\_amt\_tt** utility makes log entries in its log file. Access the log file for this utility and monitor the account migration to verify that:

- The cache groups were unloaded from the source Oracle IMDB Cache.
- The accounts were migrated to the destination Oracle IMDB Cache.
- The transient objects were migrated to the destination Oracle IMDB Cache (data store). See ["About the Transient Objects Migrated by the pin\\_amt\\_tt Utility"](#page-737-0) for information on the tables migrated by this utility.
- The data from the BRM database was loaded into the cache groups located in the destination Oracle IMDB Cache grid node.

## <span id="page-743-2"></span>**Handling Account Migration Failures**

The actions BRM takes depend on where the failure occurs in the migration process:

If there are any problems in migrating the accounts data, the migration changes are rolled back and your system is restored to the state before the migration.

Check the log file and take the necessary actions before you attempt the migration again. The log file is in the directory specified by the **logfile** entry in the **pin.conf** file. See [Table 36–1](#page-741-0).

If the migration fails for the active-session objects associated with any of the selected accounts, BRM rolls back the migration of all the active-session objects. It does not try to migrate the reservation objects.

Manually migrate the required active-session and reservation objects for the required accounts. Use the POID information in the log file to identify these objects.

■ If the migration succeeds for the active-session objects, but fails for the reservations objects associated with any of the selected accounts, BRM rolls back the migration of all the reservation objects.

Manually migrate the reservation objects for the required accounts. Use the POID information in the log file to identify these objects.

#### **Migrating the Transient Objects Manually**

Complete the following steps to migrate the transient objects for the required accounts:

- **1.** Use the POID information in the log file to identify the appropriate transient objects for the accounts.
- **2.** Use SQL statements to migrate those transient objects to the destination Oracle IMDB Cache.

See ["About the Transient Objects Migrated by the pin\\_amt\\_tt Utility"](#page-737-0) for the set of transient objects migrated by the **pin\_amt\_tt** utility.

### <span id="page-744-0"></span>**Cleaning Up the Oracle IMDB Cache after Migration**

When you run the **pin\_purge** utility on the Oracle IMDB Cache, the cache gets cleared of all unnecessary data objects. However, these objects remain archived in the BRM database.

After the migration, when the **pin\_amt\_tt** utility loads all the entries for the migrated accounts from the BRM database into the Oracle IMDB Cache, the cache groups for the migrated accounts include the archived data.

To clear up the unnecessary information on the migrated accounts from the Oracle IMDB Cache, use the **pin\_purge** utility. See ["pin\\_purge"](#page-287-0) for more information.

# **Modifying Applications to Work with AMM**

This chapter provides information on modifying custom client applications and custom reports to work with the Oracle Communications Billing and Revenue Management (BRM) Account Migration Manager (AMM) software. It also provides the list of AMM return codes that are used for automating AMM.

This chapter is for system administrators, database administrators, and programmers. Modifying applications for AMM requires knowledge of the following:

- BRM error handling
- BRM database schema
- BRM opcodes
- **BRM** Reports

# **Modifying Custom Client Applications for AMM**

Custom client applications that connect to a specific database schema and try to access an object based on a POID may receive a PIN\_ERR\_INVALID\_OBJ error if the object was migrated to another database schema. You must modify any custom client applications to handle that error and then perform a global search to find the object's correct location.

To obtain the correct POID of a storable object, modify your application to call the PCM\_OP\_GLOBAL\_SEARCH opcode from its exception handling routine.

This example shows a call to the PCM\_OP\_GLOBAL\_SEARCH opcode when the PIN\_ ERR\_INVALID\_OBJ error is returned from the Oracle DM:

```
/* Error? */
if (PIN_ERR_IS_ERR(ebufp)) {
PIN_ERR_LOG_EBUF(PIN_ERR_LEVEL_ERROR,
"sample_read_obj_search error", ebufp);
}
/* Call the DM to do a global search.*/
PCM_OP(ctxp, PCM_OP_GLOBAL_SEARCH, 0, flistp, &r_flistp, ebufp);
```
return;

The following opcodes return the PIN\_ERR\_INVALID\_OBJ error when a POID specified in an input flist is invalid:

PCM\_OP\_READ\_OBJ

- PCM\_OP\_READ\_FLDS
- PCM\_OP\_WRITE\_FLDS
- PCM OP INC FLDS
- PCM\_OP\_DELETE\_OBJ
- PCM\_OP\_DELETE\_FLDS
- PCM\_OP\_TRANS\_OPEN

# **Modifying Custom BRM Reports for AMM**

After account migration, any custom BRM reports created before Infranet Release 6.2 ServicePak1 might retrieve and process duplicate data from your source and destination database schemas. For example, if an account object is migrated from database schema **0.0.0.1** to database schema **0.0.0.2**, your report might retrieve the account object from both database schemas.

To prevent this, use the Oracle Business Intelligence Publisher to add the following line to the WHERE clause of each custom report's query:

*TABLE\_T***.POID\_DB > 0**

where *TABLE\_T* satisfies these conditions:

- It is a database table used by the report.
- It is one of the tables moved from the source database schema to the destination database schema when account data is migrated.
- It is associated with every record the report must retrieve.

**Note:** If a single table does not satisfy the last condition, add the same line for several tables that together satisfy the last condition.

# <span id="page-747-0"></span>**AMM Return Codes and Messages**

AMM uses the return codes and messages shown in [Table 37–1.](#page-747-1) To automate account migration, you can modify your external application to check for the following return codes and respond appropriately.

| Return<br>Code |                           |                           |
|----------------|---------------------------|---------------------------|
| <b>Number</b>  | <b>Return Code</b>        | <b>Return Message</b>     |
| 100            | CONTROLLER_STARTED_SUCC   | controller is started     |
| 101            | CONTROLLER STOPPED SUCC   | controller is stopped     |
| 102            | CONTROLLER_PAUSED_SUCC    | paused controller         |
| 103            | CONTROLLER CONTINUED SUCC | continued controller      |
| 104            | CONTROLLER UP SUCC        | controller status is up   |
| 105            | CONTROLLER DOWN SUCC      | controller status is down |
| 106            | SUBMIT_JOB_SUCC           | submitted job             |
| 107            | DELETE JOB SUCC           | deleted job               |

<span id="page-747-1"></span>*Table 37–1 AMM Return Codes and Messages*

| Return<br>Code |                               |                                                                                      |
|----------------|-------------------------------|--------------------------------------------------------------------------------------|
| <b>Number</b>  | <b>Return Code</b>            | <b>Return Message</b>                                                                |
| 108            | PURGE_DATABASE_SUCC           | purged database                                                                      |
| 109            | ENABLE_JOB_SUCC               | enabled job                                                                          |
| 110            | REPORT_SUCC                   | generated report                                                                     |
| 111            | <b>ENABLE_BATCH_SUCC</b>      | enabled batch                                                                        |
| 200            | CONTROLLER_RUNNING_ERROR      | ERROR: controller is already running                                                 |
| 201            | CONTROLLER_PAUSED_ERROR       | ERROR: controller is already paused                                                  |
| 202            | CONTROLLER_SPEC_ACCESS_ERROR  | ERROR: controller specification does not exist                                       |
| 203            | CONTROLLER_COMM_ERROR         | ERROR: controller cannot be reached                                                  |
| 204            | SEARCH_SPEC_IO_ERROR          | ERROR: account search specification could not be<br>accessed                         |
| 205            | OPERATION_ROLLBACK_ERROR      | ERROR: operation rollback                                                            |
| 206            | SEARCH_SPEC_PARSE_ERROR       | ERROR: account search specification cannot be<br>parsed                              |
| 207            | OPERATION_PERM_ERROR          | ERROR: operation not permitted for current user<br>OR job_id/batch_id does not exist |
| 208            | CONTROLLER_UNKNOWN_HOST_ERROR | ERROR: controller host not found                                                     |
| 209            | CONTROLLER_PROCESS_ERROR      | ERROR: controller process could not be created                                       |
| 210            | REPORT_PROCESS_ERROR          | ERROR: external process interruption                                                 |
| 211            | REPORT_SCRIPT_ACCESS_ERROR    | ERROR: reporting tool not found or report type<br>does not exist                     |
| 212            | OPT_PARAM_REQ_ERROR           | ERROR: one optional parameter is required                                            |
| 213            | CONFIG_FILE_ACCESS_ERROR      | ERROR: configuration file cannot be accessed                                         |
| 214            | <b>INIT_ERROR</b>             | ERROR: could not create new object                                                   |
| 215            | EMPTY_RESULTSET_ERROR         | ERROR: account search resulted in 0 accounts,<br>job submission failed               |
| 216            | CONVERSION_CLASS_LOAD_ERROR   | ERROR: dynamic loading of custom Conversion<br>class failed                          |

*Table 37–1 (Cont.) AMM Return Codes and Messages*

# **Modifying the Account Migration Manager**

This chapter describes how to create custom search criteria for the Oracle Communications Billing and Revenue Management (BRM) Account Migration Manager (AMM).

This document is for system administrators, database administrators, and programmers. Modifying AMM requires knowledge of the following:

- Java programming language
- PL/SQL
- BRM database schema

# <span id="page-750-0"></span>**Creating Custom Account Search Criteria**

AMM enables you to migrate accounts that meet custom criteria. For example, you can create custom criteria for finding and migrating accounts located in a certain state or belonging to a particular service provider.

To create a custom search criteria, perform these tasks:

- **1.** [Creating a Search Template](#page-750-1)
- **2.** [Adding New Entries to the Account Search Configuration File](#page-751-0)
- **3.** [Implementing and Compiling the Conversion Interface](#page-752-0)
- **4.** [Verifying Your Search Criteria](#page-752-1)

#### <span id="page-750-1"></span>**Creating a Search Template**

AMM searches for accounts in a database schema by using SQL statements generated from an account search template. Before AMM can generate a SQL statement with new search criteria, you must first create a template for it in the custom account search properties file.

To create a template for your search criteria:

- **1.** Open the custom account search properties file (*BRM\_ home***/apps/amt/com/portal/amt/custom\_account\_search.properties**) in a text editor.
- **2.** Add SQL fragments for your search criteria by using the following syntax:

*criteria\_name***=AND** *SQL\_condition* **\n**

Where:

- *criteria\_name* is the name of your selection criteria.
- *SQL\_condition* is a valid SQL *condition* that searches a BRM table and references one or more search variables, as shown below. Search variables must be surrounded by curly braces "**{ }**" and match an entry in the **account\_ search.cfg** file.

```
condition_text '{SearchVariable}'...
```
**Important:** *SearchVariable* must use a unique name and must not match one of the BRM-defined search variable names. For the list of BRM-defined search variables, see ["Creating the Account Search](#page-725-2)  [Configuration File".](#page-725-2)

For information on the SQL condition, see your Oracle documentation.

**3.** Save and exit the file.

#### **Sample Search Template**

The following sample search template enables AMM to search for accounts located in a particular state. It tells AMM to search the ACCOUNT\_NAME\_INFO\_T table for objects with the **state** field set to a specified value.

```
# select accounts based on state
cust_acct_search_account_state_constraint=\
AND EXISTS \n\
(SELECT an.obj_id0 FROM account_nameinfo_t an \n\
WHERE an.obj_id0 = a.poid_id0 and an.state = '{account_state}') \n
```
#### <span id="page-751-0"></span>**Adding New Entries to the Account Search Configuration File**

When building a query, AMM replaces the search variables in your account search template with values from the account search configuration file (*BRM\_ home***/apps/amt/account\_search.cfg**).

To add an entry for your search variable:

- **1.** Open the *BRM\_home***/apps/amt/account\_search.cfg** file in a text editor.
- **2.** Add your new search entry and comments to the file.

**Important:** *SearchVariable* must match the search variable name referenced in the **custom\_account\_search.properties** file.

- **# You should add comments about the new search entry and**
- **# valid values.**

*SearchVariable***=**

**3.** Save and exit the file.

#### **Sample Account Search Configuration File**

A sample search entry for the **account\_state** search criteria:

```
# - Migrates accounts located in a specific state. Valid values
# are California and Oregon.
account_state=
```
#### <span id="page-752-0"></span>**Implementing and Compiling the Conversion Interface**

Each custom search variable must have a corresponding Java implementation of the **Conversion** interface.

**1.** Run the appropriate profile script for your shell. This script sets your CLASSPATH and PATH environment variables to the appropriate values. For example, for the c shell:

```
% cd BRM_home/apps/amt
% source profile.csh
```
- **2.** Create a class that implements the **Conversion** interface.
- **3.** Save and compile your *SearchVariable***.java** source file in the *BRM\_ home***/apps/amt/com/portal/amt** directory.

```
% cd BRM_home/apps/amt/com/portal/amt
% javac SearchVariable.java
```
This creates a *SearchVariable***.class** file in the same directory.

**Important:** For AMM to successfully build a search with your custom search criteria:

- The class name must match the search variable name used in the **custom\_account\_search.properties** and **account\_search.cfg** files.
- The class must reside in the *BRM\_home***/apps/amt/com/portal/amt** directory.

#### **Sample Class Implementing Conversion Interface**

The following sample class, **account\_state.class**, enables users to search for accounts from California or Oregon.

```
package com.portal.amt;
public class account_state implements Conversion {
 public String convert(String stateName) throws ConversionException {
   String stateCode = null;
   if(stateName.equals("California")) {
     stateCode = "CA";
   } else if(stateName.equals("Oregon")) {
     stateCode = "OR";
    } else {
      throw new 
        ConversionException("Error: account_state " + stateName + " unknown.");
   }
   return(stateCode);
  }
}
```
### <span id="page-752-1"></span>**Verifying Your Search Criteria**

Before migrating accounts with the new search criteria, verify its accuracy by:

- **1.** [Verifying That the Search Criteria Creates Valid SQL Statements](#page-753-0)
- **2.** [Verifying That the Search Criteria Finds Correct Accounts](#page-753-1)

#### <span id="page-753-0"></span>**Verifying That the Search Criteria Creates Valid SQL Statements**

Use the ["pin\\_amt\\_test"](#page-762-0) utility to verify that your custom search template generates a valid SQL statement.

- **1.** Open your account search configuration file (*BRM\_home***/apps/amt/account\_ search.cfg**) in a text editor.
- **2.** Enter values for the source and destination database schemas, the batch size, and your custom search criteria.

For example, you might enter the following to test the **account\_state** criteria:

```
src_database=0.0.0.1
dest_database=0.0.0.2
start_creation_date=
end_creation_date=
product_name=
account_status=
bill_day_of_month=
max_accounts=
batch_size=50
poid_list=
account_state=California
```
- **3.** Save and exit the file.
- **4.** Use the **pin\_amt\_test** utility to generate a SQL statement with your new search criteria.

```
% pin_amt_test -c AccountSearchFile
If successful, the utility displays the resulting SQL statement. For example, the 
sample account_state criteria generates the following:
```

```
Compile: account_search.cfg
------
account search SELECT statement:
-- acct search select: default
SELECT
DISTINCT a.poid_id0
FROM account_t a
WHERE
...
```
If the compilation failed, the utility returns the file name and line number where the error occurred. For example, the utility returns the following when users enter an invalid state for the sample **account\_state** criteria:

```
compile: account_search.cfg
--------
account_search.cfg:32: mapping of account_state field value Florida failed
```
**5.** Verify that the resulting SQL statement is correct.

#### <span id="page-753-1"></span>**Verifying That the Search Criteria Finds Correct Accounts**

Use the **pin\_amt\_test** utility to verify that your search criteria works properly. This utility only displays results on the screen and does not migrate your objects.

To verify your search query:

**1.** Create a database schema with a precisely defined set of account data. The database schema should contain a small number of accounts.

- **2.** Create a list of account POIDs that meet the custom criteria you are testing. For example, write down the POIDs of all accounts created in California.
- **3.** Open your account search configuration file (*BRM\_home***/apps/amt/account\_ search.cfg**) in a text editor.
- **4.** Enter values for the source and destination database schemas, the batch size, and your custom search criteria.

For example, you might enter the following to test the **account\_state** criteria:

```
src_database=0.0.0.1
dest_database=0.0.0.2
start_creation_date=
end_creation_date=
product_name=
account_status=
bill_day_of_month=
max_accounts=
batch_size=50
poid_list=
account_state=California
```
- **5.** Save and exit the file.
- **6.** Use the **pin\_amt\_test** utility to execute your search query against the source database schema:

% **pin\_amt\_test -e** *AccountSearchFile*

**7.** The utility prints to the screen a list of account POIDs that meet your search criteria. Compare this list of POIDs with the list you created in step 2.

If the lists match, your new search criteria works properly and you can start using it to migrate accounts.

If the lists do not match, make sure:

- Your search template generates a valid SQL statement.
- Your search template, search configuration file, and class all refer to the same variable name.
# **AMM Entity Relationship Diagram**

[Figure 39–1](#page-756-0) shows the Account Migration Manager Entity Relationship (ER) Diagram.

<span id="page-756-0"></span>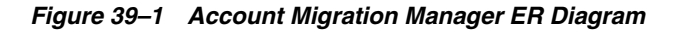

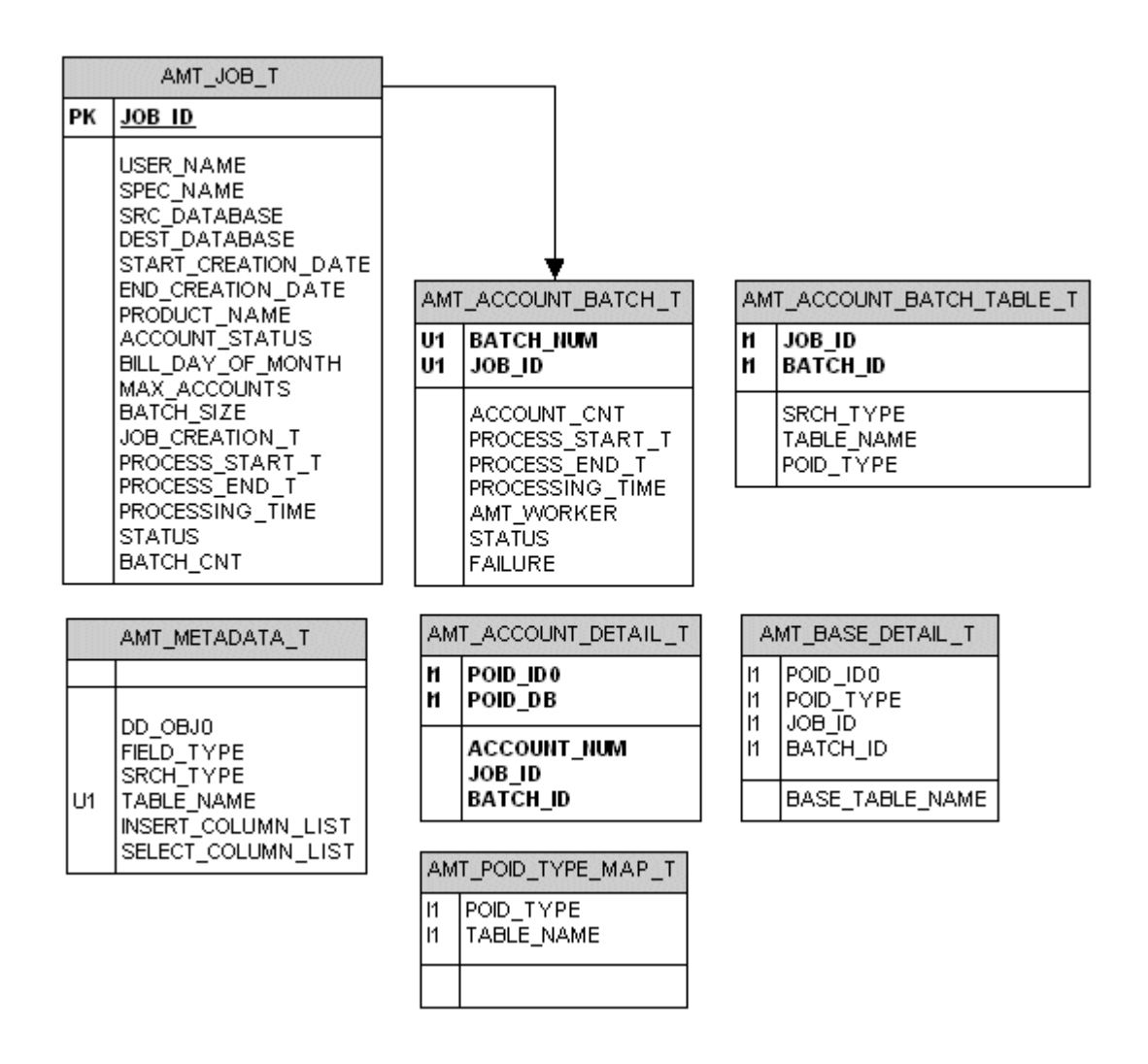

# **Account Migration Utilities**

This chapter provides reference information for Oracle Communications Billing and Revenue Management (BRM) Account Migration utilities.

## **pin\_amt**

Use this utility to migrate accounts from a source database schema to a destination database schema in the same BRM database.

When you use Oracle IMDB Cache in your environment, this utility also migrates account objects from the source Oracle IMDB Cache (associated with the source BRM database schema) to the destination Oracle IMDB Cache (associated with the destination BRM database schema).

You define which accounts to migrate in the account search configuration file in the *BRM\_home***/apps/amt** directory. See ["Creating the Account Search Configuration File".](#page-725-0)

**Note:** To connect to the BRM database, the **pin\_amt** utility needs a configuration file in the *BRM\_home***/sys/amt** directory. For information on how to create this file, see ["Connecting AMM to Your Database](#page-698-0)  [Schemas"](#page-698-0).

## **Location**

*BRM\_home***/bin**

## **Syntax**

**pin\_amt** [**-f** *ConfigFileName*] [**-a** *ControllerID*] [**-c start** | **stop** | **pause** | **continue** | **status** | **log**] [**-s** *AccountSearchFile*] [**-d** *JobID*] [**-r list\_jobs | job\_details | group\_details**] [**-p** *SourceDatabaseSchema*] [**-e** *JobID*][**-b** *JobID***:***BatchNumber*][**-h**]

## **Parameters**

#### **-f** *ConfigFileName*

Specifies the name of the configuration file that defines how to connect to each database schema in your system. By default, the **pin\_amt** utility looks in the *BRM\_ home***/sys/amt** directory. If your configuration file is located in a different directory, you must specify the entire path for the file.

If you use the *BRM\_home***/sys/amt/Infranet.properties** file, you can ignore this parameter.

#### **-a** *ControllerID*

Specifies the AMM Controller to use.

Use this option only with the **-c** option and only when your system contains multiple AMM Controllers. If your system contains only one AMM Controller, ignore this option.

#### **-c start | stop | pause | continue | status | log**

Sets the AMM Controller. When your system contains multiple AMM Controllers, you must also use the **-a** option.

Use one of these options with the parameter:

**-c start** starts the AMM Controller.

**-c stop** stops the AMM Controller. If you stop the AMM Controller while it is processing a batch, it finishes processing the batch before stopping.

**-c pause** pauses the processing of a job in the queue. If you pause the Controller while it is processing a batch, it finishes processing the batch before pausing.

- **-c continue** restarts processing a job that was paused.
- **-c status** displays the current status of the AMM Controller.

**-c log** displays all AMM Controller transactions in real time through an Xterm window. To use this option, you must set the **DISPLAY** environment variable correctly.

#### **-s** *AccountSearchFile*

Specifies the name of the configuration file that defines which accounts to migrate. For information on how to create the file, look at the sample account search configuration file (*BRM\_home***/apps/amt/account\_search.cfg**).

By default, the **pin\_amt** utility looks in the current working directory. If your configuration file is located in a different directory, you must specify the entire path for the file.

#### **-d** *JobID*

Deletes the specified job from the job management tables. When deleting a job that migrated successfully, this option also purges all migrated accounts from the source database schema.

#### **-e** *JobID*

Enables the specified job in the queue.

#### **-r list\_jobs | job\_details | group\_details**

Runs the preconfigured report. Use one of these options with the parameter:

**-r list\_jobs** displays the status of all jobs currently in the queue.

**-r job\_details** displays the details of the specified job.

**-r group\_details** displays the details of the specified account group.

#### **-p** *SourceDatabaseSchema*

Purges all accounts that were successfully migrated from the source database schema. For example, to purge invalid objects from your primary schema, enter the following:

**pin\_amt -p 0.0.0.1**

#### **-h**

Displays the syntax and parameters for this utility.

#### **-b** *JobID***:***BatchNumber*

Changes the status of the batch from FAILED to NOT PROCESSED, and the job from FINISHED to DISABLED. For information, see ["About Batch Status Flags"](#page-690-0) and ["About](#page-689-0)  [Job Status Flags"](#page-689-0).

## **Results**

The **pin\_amt** utility notifies you when it successfully completes a command.

For error information about each job, run a report or look in the AMM Mover log file. The log file is in the directory specified by the **0.0.0.***x***\_mover\_log\_file\_dir** entry in the **Infranet.properties** file.

For error information about the AMM Controller, look in the AMM Controller log file. The log file is in the directory specified by the **controller\_***N***\_log\_directory** entry in the **Infranet.properties** file.

The history of all **pin\_amt** commands is located in the **pin\_amt** log file.

## **pin\_amt\_test**

Use this utility to test your custom BRM account search criteria. This utility safely executes your search criteria against a source database schema and displays either a SQL SELECT statement or a list of account POIDs meeting your search criteria.

You define which custom search criteria to test in the account search configuration file (*BRM\_home***/apps/amt/account\_search.cfg**). See ["Creating the Account Search](#page-725-0)  [Configuration File".](#page-725-0)

**Note:** To connect to the BRM database, the **pin\_amt\_test** utility needs a configuration file in the *BRM\_home***/sys/amt** directory. For information on how to create this file, see ["Connecting AMM to Your](#page-698-0)  [Database Schemas"](#page-698-0).

## **Location**

*BRM\_home***/apps/amt**

## **Syntax**

```
pin_amt_test [-f ConfigFileName ] 
 -c AccountSearchFile | -e AccountSearchFile | -h
```
## **Parameters**

### **-f** *ConfigFileName*

Specifies the name of the configuration file that defines how to connect to each database schema in your system. By default, the **pin\_amt\_test** utility looks in the *BRM\_home***/sys/amt** directory. If your configuration file is located in a different directory, you must specify the entire path for the file.

If you use the *BRM\_homelsys/amt/Infranet.properties* file, you can ignore this parameter.

#### **-c** *AccountSearchFile*

Displays the SQL SELECT statement generated with the account search criteria specified in *AccountSearchFile*.

By default, the **pin\_amt\_test** utility looks in the current working directory. If your account search file is located in a different directory, you must specify the entire path for the file.

#### **-e** *AccountSearchFile*

Executes the SQL SELECT statement for the specified search criteria against the source database schema and displays the list of account POIDs meeting the search criteria.

By default, the **pin\_amt\_test** utility looks in the current working directory. If your account search file is located in a different directory, you must specify the entire path for the file.

#### **-h**

Displays the syntax and parameters for this utility.

## **Results**

The **pin\_amt\_test** utility prints to the screen the SQL SELECT statement, a list of accounts meeting your search criteria, or an Oracle error message. For information about Oracle error messages, see your Oracle documentation.

## **pin\_amt\_tt**

Use this utility to migrate accounts from one logical partition to another logical partition in the same Oracle IMDB Cache grid.

You define which accounts to migrate in the account search configuration file in the *BRM\_home***/apps/amt\_tt** directory. See ["Configuring the pin\\_amt\\_tt Utility".](#page-740-0)

## **Location**

*BRM\_home***/bin**

## **Syntax**

**pin\_amt\_tt**]

## **Parameters**

None

## **Results**

For information about the migration, check the **pin\_amt\_tt** log file. The log file is in the directory specified in the **pin.conf** file.

# **Part IX**

# **Running Business Operations**

Part IX describes how to configure Oracle Communications Billing and Revenue Management Business Operations Center. It contains the following chapters:

- [Using Business Operations Center](#page-768-0)
- **[Business Operations Center Utilities](#page-774-0)**

## <span id="page-768-0"></span>**Using Business Operations Center**

This chapter provides guidelines to help you manage Oracle Communications Billing and Revenue Management Business Operations Center.

Before you read this chapter, you should be familiar with how BRM works. See "BRM System Architecture" in *BRM Concepts*.

## **About Using Business Operations Center**

You use Business Operations Center to create, schedule, and view the results of the following operations:

- **Billing:** Finds accounts that must be billed; calculates the balance due for each bill unit in the accounts, including all usage and cycle fees; and creates a bill for the balance due.
- **Collecting payments:** Collects the balance due for accounts that use payment card (credit or debit card) and direct debit (cash) payment methods.
- Invoicing: Generates invoices that list the events that were charged for and the customer's total account balance.
- **Generating general ledger reports:** Generates general ledger (G/L) reports to collect G/L data for G/L accounts.
- **Synchronizing product catalogs**: Synchronizes the catalogs stored in the BRM server with updated values from customers.
- **Refunding payments**: Finds accounts that have refund items, and makes online refund transactions.
- **Tracking business trends**: Shows business trends based on data generated by the preceding operations.

Business Operations Center calls the internal **pin\_job\_executor** utility to run the BRM utilities for these operations.

For more information about Business Operations Center, see the Business Operations Center Help.

## **About Performing Operations in Business Operations Center**

You can configure and run only the following operations in Business Operations Center: billing, payment collections, invoicing, general ledger reports, product catalog synchronization, and refunds. Oracle recommends the following:

Because the operations that BOC can run often depend on other processes that BOC cannot run, determine whether you must supplement some of the operations run in BOC by running additional processes elsewhere in BRM.

For example, to process off-cycle (daily, weekly, quarterly, and so on) charges, you must run the **pin** cycle fees utility, which is not supported by Business Operations Center, from the BRM command line or as part of a daily cron job. Otherwise, a situation such as the following may occur:

Account A has a quarterly (three-month) billing cycle and receives 100 free minutes each month. The free minutes are granted by a monthly cycle forward fee, and they do not carry over to the following month. When Business Operations Center runs billing (**pin\_bill\_accts**), all pending cycle forward fees are applied. But for Account A, Business Operations Center will run billing only once every three months. At that time, three monthly cycle forward fees will be pending for Account A. Billing will apply them as follows:

- **–** Two past monthly cycle forward fees will grant Account A a total of 200 expired free minutes.
- **–** One current monthly cycle forward fee will grant Account A 100 free minutes that will be valid for one month.

Hence, if you do not use something other than Business Operations Center to process the monthly cycle forward fees that do not align with Account A's quarterly billing cycle, when Business Operations Center runs billing for the account once every three months and processes the two past-due monthly grants of free minutes at that time, those minutes will be unusable because they expire one month after coming due.

- Do not run the BRM billing scripts (**pin\_bill\_day**, **pin\_bill\_week**, **pin\_bill\_ month**) because they automatically run the same utilities (**pin\_bill\_accts**, **pin\_ collect**, **pin\_inv\_accts**, and so on) that Business Operations Center runs.
- Do not use best pricing. It is incompatible with Business Operations Center.

For more information about performing operations in Business Operations Center, see the Business Operations Center Help.

## **Enabling Secure Communication for the pin\_job\_executor Utility**

By default, the ability to use Secure Sockets Layer (SSL) or Transport Layer Security (TLS) with the **pin\_job\_executor** utility is disabled. To enable secure communication between Business Operations Center and the Connection Manager (CM), you must configure SSL/TLS for the internal **pin\_job\_executor** utility.

To enable SSL for Business Operations Center:

**1.** Open the *BRM\_home***/apps/pin\_job\_executor/Infranet.properties** file in a text editor, where *BRM\_home* is the directory in which BRM is installed.

> **Important:** Only administrators with write permissions can make changes to the **Infranet.properties** file.

**2.** Search for the following line:

```
- infranet.pcp.ssl.enabled=false
```
**3.** Change **false** to **true**.

```
- infranet.pcp.ssl.enabled=true
```
**4.** Add the following entry:

```
- infranet.pcp.ssl.wallet.location=wallet_location/wallet
```
where *wallet\_location* is the full path to the directory in which your Oracle wallet resides.

**5.** Add the following entry:

```
- infranet.pcp.ssl.wallet.filename=wallet_name.sso
```
where *wallet\_name* is the name of your Oracle wallet.

**6.** Save and close the file.

## **Rendering Invoices in a Third-Party Invoice Application**

By default, when Business Operations Center runs the internal **pin\_job\_executor** utility to generate invoices, the invoices are generated and rendered using Oracle Business Intelligence (BI) Publisher. If you use a third-party invoice application, you must configure the **pin\_job\_executor** utility to ensure that the generated invoices are not rendered in BI Publisher.

To render invoices in a third-party application:

**1.** Open the *BRM\_home***/apps/pin\_job\_executor/Infranet.properties** file in a text editor.

> **Important:** Only administrators with write permissions can make changes to the **Infranet.properties** file.

- **2.** Search for the following line:
	- **infranet.job.rendering=true**
- **3.** Change **true** to **false**.

**infranet.job.rendering=false**

The **pin\_job\_executor** utility will not render the invoices in BI Publisher.

**4.** Save and close the file.

## **About Generating Metrics to Display in Business Operations Center**

You use the **pin\_generate\_analytics** utility to generate business metrics data for accounts by status, accounts by subscription, payments, billed revenue, and accounts receivable  $(A/R)$  and to load the metrics data into the BRM database. Business Operations Center displays graphs based on the business metrics data generated by the **pin\_generate\_analytics** utility.

You can run **pin\_generate\_analytics** manually or configure a scheduler, such as cron, to run it at predefined intervals. For more information, see ["Generating Business](#page-771-0)  [Metrics Data"](#page-771-0).

The **pin\_generate\_analytics** utility generates and loads the following metrics into the BRM database:

- Accounts by status: Generates metrics about the number of subscribers for each status at the time the utility is run: Active (10100), Inactive (10102), Closed (10103).
- **Accounts by subscription:** Generates metrics about the number of subscriptions for each product at the time the utility is run based on the status of subscription: Active (1), Inactive (2), Closed (3).
- Payment: Generates metrics about payments collected based on the payment type: prepaid (10000), invoice (10001), direct debit (10002), credit card (10003), cash (10011), and check (10012).

When you run the utility for the first time, data will be generated for the previous day. For subsequent runs, the start date is set to the last run date and the end date is set to the current date.

**Billed revenue:** Generates metrics about the amount billed and the number of bills generated.

When you run the utility for the first time, data will be generated for the previous day. For subsequent runs, the start date is set to the last run date and the end date is set to the current date.

**Accounts receivable:** Generates metrics about the  $A/R$  for the last one year with respect to month and the year.

When you run the utility, data will be generated for the previous 12 months from the date the utility is run.

## <span id="page-771-1"></span><span id="page-771-0"></span>**Generating Business Metrics Data**

To generate business metrics data:

- **1.** Go to the *BRM\_home***/apps/pin\_generate\_analytics** directory.
- **2.** Run the following command:

**pin\_generate\_analytics**[-*parameter*]

where *parameter* is one of the following:

- acc generates business metrics data about the number of subscribers for each status at the time the utility is run.
- **subs** generates business metrics data about the number of subscriptions for each product based on the status of subscription at the time the utility is run.
- **pymt** generates business metrics data about payments collected based on the payment type.
- **billing** generates business metrics data about the amount billed and the number of bills generated.
- **acc\_recv** generates business metrics data about the  $A/R$  for the last one year with respect to month and the year.

**Note:** If you run this utility without parameters, data will be generated for all operations: subscribers, payment, billed revenue, and  $A/R$ .

For more information, see ["pin\\_generate\\_analytics"](#page-775-0).

## **Creating Indexes to Improve Performance While Generating Metrics Data**

When running the **pin\_generate\_analytics** utility to generate metrics data, you can improve performance by creating indexes.

To create indexes to improve performance while generating metrics data:

- **1.** Go to the *BRM\_home***/sys/dd/data** directory.
- **2.** Run the following command, which opens SQL\*Plus:

**sqlplus** *login*/*password***@***database\_alias*

where:

- *login* is the login name to use for connecting to the BRM database.
- *password* is the password for *login*.
- database\_alias is the BRM database alias.
- **3.** Run the following command:

```
SQL>@ create_boc_pga_indexes.source
```
The indexes are created.

**4.** Run the following command, which exits SQL\*Plus:

SQL>**exit**

# <span id="page-774-0"></span>**Business Operations Center Utilities**

This chapter provides reference information for Oracle Communications Billing and Revenue Management (BRM) utilities for Oracle Communications Billing and Revenue Management Business Operations Center.

## <span id="page-775-0"></span>**pin\_generate\_analytics**

Use this utility to generate business metrics data for accounts by status, accounts by subscription, payments, billed revenue, and accounts receivable  $(A/R)$  and to load the metrics data into the BRM database. Business Operations Center displays graphs based on the business metrics data generated by this utility.

You can run **pin\_generate\_analytics** manually or configure a scheduler, such as cron, to run it at predefined intervals. For more information, see ["Generating Business](#page-771-1)  [Metrics Data"](#page-771-1).

#### **Note:**

If you run this utility without parameters, data will be generated for all operations: accounts, subscription, payment, billed revenue, and  $A/R$ .

For each operation, run this utility only once per day. If you rerun the utility for an operation on the same day, the parameter is ignored and data will not be generated.

## Location

*BRM\_home***/apps/pin\_generate\_analytics**

### **Syntax**

**pin\_generate\_analytics [-help] [-verbose] [-acc | -subs | -pymt | -billing | -acc\_ recv]**

## **Parameters**

#### **-help**

Displays the syntax and parameters for this utility.

#### **-verbose**

Displays information about successful or failed processing as the utility runs.

#### **-acc**

Generates business metrics data about the number of subscribers for each status at the time the utility is run.

#### **-subs**

Generates business metrics data about the number of subscriptions for each product based on the status of subscription at the time the utility is run.

#### **-pymt**

Generates business metrics data about payments collected based on the payment type.

When you run the utility for the first time with this parameter, business metrics data is generated for the previous day. For example, if you run the utility on January 2, business metrics data are generated for January 1.

For subsequent runs, the start date is set to the last run date and the end date is set to the current date.

#### **-billing**

Generates business metrics data about the amount billed and the number of bills generated.

When you run the utility for the first time with this parameter, business metrics data is generated for the previous day. For example, if you run the utility on January 2, business metrics data are generated for January 1.

For subsequent runs, the start date is set to the last run date and the end date is set to the current date.

#### **-acc\_recv**

Generates business metrics data about A/R for the previous 12 months from the date the utility is run.

For example, if you run the utility on March 17, 2016, A/R business metrics data are generated for a period staring from March 17, 2015 until March 17, 2016.

## **Results**

The progress of the program is displayed on the screen.

## **pin\_job\_executor**

Business Operations Center uses this utility to run BRM applications such as **pin\_bill\_ accts**, **pin\_collect**, and **pin\_inv\_accts**.

**Important:** The **pin\_job\_executor** utility is run internally by Oracle Communications Billing and Revenue Management Business Operations Center. Do not run this utility from the command line.

# **Part X**

# **Configuration File Reference**

Part IX provides reference information about Oracle Communications Billing and Revenue Management (BRM) configuration files. It contains the following chapters:

- [Business Logic pin.conf Reference](#page-780-0)
- **[System Administration pin.conf Reference](#page-804-0)**
- [business\\_params Reference](#page-814-0)

# <span id="page-780-0"></span>**Business Logic pin.conf Reference**

This chapter lists the business logic **pin.conf** settings used for configuring Oracle Communications Billing and Revenue Management (BRM).

See also ["business\\_params Reference"](#page-814-0) and ["System Administration pin.conf](#page-804-0)  [Reference".](#page-804-0)

## **Accounts Receivable pin.conf Entries**

[Table 43–1](#page-780-1) lists the Accounts Receivable **pin.conf** entries.

| <b>Name</b>                       | Program | <b>Description</b>                                                                                                    | pin.conf File | Implementation                                                                              |
|-----------------------------------|---------|----------------------------------------------------------------------------------------------------|---------------|---------------------------------------------------------------------------------------------|
| balance_<br>coordinator           | fm_bal  | Specifies how BRM tracks the<br>total resources reserved by a<br>balance group.<br>See "Configuring How BRM<br><b>Calculates Reservation</b><br>Balances" in BRM Telco<br>Integration.                                                                                                    | CM            | This value is read by the<br>utility when it runs. You<br>do not need to restart the<br>CM. |
| calc_cycle_from_<br>cycle_start_t | fm_bill | Specifies whether to calculate<br>product fees based on the<br>product's purchase date (PIN_<br>FLD_CYCLE_START_T).<br>See "Calculating Product Cycle<br>Fees for Backdating" in BRM<br>Configuring and Running Billing.                                                                  | CM            | This value is read by the<br>utility when it runs. You<br>do not need to restart the<br>CM. |
| cycle_tax_interval                | fm_bill | Determines whether deferred<br>taxes are calculated separately<br>for a parent and its nonpaying<br>child accounts or are<br>consolidated into a single tax<br>item for both the parent and<br>child accounts.<br>See "Specifying How to<br>Calculate Taxes" in BRM<br>Calculating Taxes. | CM            | Cached by the CM.<br>Restart the CM after<br>changing this entry.                           |

<span id="page-780-1"></span>*Table 43–1 Accounts Receivable pin.conf Entries*

| Name                        | Program | <b>Description</b>                                                                                                    | pin.conf File | Implementation                                                                              |
|-----------------------------|---------|----------------------------------------------------------------------------------------------------|---------------|---------------------------------------------------------------------------------------------|
| item_search_batch   fm_bill |         | Specifies the number of items<br>returned by a step search.                                                                                                    | CM            | This value is read by the<br>utility when it runs. You<br>do not need to restart the        |
|                             |         | See "Improving Item Search<br>Performance" in BRM Managing<br>Accounts Receivable.                                                                                            |               | CM.                                                                                         |
| overdue_tolerance           | fm bill | Specifies how BRM treats<br>amounts applied to the item<br>when they are less than the<br>amount due because of euro<br>and Economic and Monetary<br>Union (EMU) conversions. | <b>CM</b>     | This value is read by the<br>utility when it runs. You<br>do not need to restart the<br>CM. |
|                             |         | See "Rounding Errors for<br>Overpayments and<br>Underpayments" in BRM<br>Managing Customers.                                                                                  |               |                                                                                             |
| underdue_<br>tolerance      | fm_bill | Specifies how BRM treats<br>amounts applied to the item<br>when they are more than the<br>amount due because of euro<br>and EMU conversions.                                  | CM            | Cached by the CM.<br>Restart the CM after<br>changing this entry.                           |
|                             |         | See "Rounding Errors for<br>Overpayments and<br>Underpayments" in BRM<br>Managing Customers.                                                                                  |               |                                                                                             |

*Table 43–1 (Cont.) Accounts Receivable pin.conf Entries*

## **Billing pin.conf Entries**

[Table 43–2](#page-781-0) lists the Billing **pin.conf** entries.

| <b>Name</b>           | Program     | <b>Description</b>                                                                                                    | pin.conf File                     | Implementation                                                                              |
|-----------------------|-------------|----------------------------------------------------------------------------------------------------|-----------------------------------|---------------------------------------------------------------------------------------------|
| actg_dom              | fm_cust_pol | Used during account creation to<br>determine the day of the month<br>to run billing.                                                                                                    | CM<br>Billing<br>utilities        | This value is read by the<br>utility when it runs. You<br>do not need to restart the<br>CM. |
|                       |             | See "Setting the Default<br>Accounting Day of Month<br>(DOM)" in BRM Configuring and<br>Running Billing.                                                                                          |                                   |                                                                                             |
| actg_type             | fm_cust_pol | Specifies the default billing<br>type.<br>See "Setting the Default<br>Accounting Type" in BRM<br>Configuring and Running Billing.                                                                 | <b>CM</b><br>Billing<br>utilities | This value is read by the<br>utility when it runs. You<br>do not need to restart the<br>CM. |
| advance bill<br>cycle | fm bill     | Sets the first billing date to be<br>the day after account creation.<br>See "Setting the First Billing"<br>Cycle to the Day after Account<br>Creation" in BRM Configuring<br>and Running Billing. | <b>CM</b>                         | Cached by the CM.<br>Restart the CM after<br>changing this entry.                           |

<span id="page-781-0"></span>*Table 43–2 Billing pin.conf Entries*

| <b>Name</b>                                  | Program     | <b>Description</b>                                                                                                    | pin.conf File                     | Implementation                                                    |
|----------------------------------------------|-------------|----------------------------------------------------------------------------------------------------|-----------------------------------|-------------------------------------------------------------------|
|                                              |             |                                                                                                    |                                   |                                                                   |
| attach_item_to_<br>event                     | fm_act      | Specifies how BRM assigns<br>event and service combinations<br>to bill items.                                                                                                    | <b>CM</b>                         | Cached by the CM.<br>Restart the CM after<br>changing this entry. |
|                                              |             | See "About Using Event and<br>Service Combinations to Assign<br>Bill Items" in BRM Configuring<br>and Running Billing.                                                                                                    |                                   |                                                                   |
| bill_when                                    | fm_cust_pol | Specifies the default<br>billing-cycle length.                                                                                                    | <b>CM</b>                         | The new value becomes<br>effective immediately.                   |
|                                              |             | See "Setting the Default<br>Billing-Cycle Length" in BRM<br>Configuring and Running Billing.                                                                                                    |                                   | You do not have to<br>restart the CM.                             |
| billing_segment_<br>config_refresh_<br>delay | fm_cust     | Specifies how often data in the<br>cached /config/billing_<br>segment object is automatically<br>refreshed from the database.                                                                                                    | CM                                | Cached by the CM.<br>Restart the CM after<br>changing this entry. |
|                                              |             | See "Updating Billing<br>Segments" in BRM Configuring<br>and Running Billing.                                                                                                    |                                   |                                                                   |
| config_billing_<br>cycle                     | fm_bill     | Specifies how long after the<br>billing cycle ends that new<br>events are considered for the<br>previous month's bill.                                                                                                    | <b>CM</b><br>Billing<br>utilities | Cached by the CM.<br>Restart the CM after<br>changing this entry. |
|                                              |             | See "Customizing How to Bill<br>Events That Occur between<br>Billing Cycles" in BRM<br>Configuring and Running Billing.                                                                                                    |                                   |                                                                   |
| config_billing_<br>delay                     | fm_bill     | Specifies the billing delay<br>interval during which both old<br>events (for the previous cycle)<br>and new events (for the current<br>cycle) can be processed. When<br>specified, the system creates the<br>next bill object (for the next<br>billing cycle). Bill total<br>calculation occurs only outside<br>of this delay interval. | <b>CM</b><br>Billing<br>utilities | Cached by the CM.<br>Restart the CM after<br>changing this entry. |
|                                              |             | See "Setting Up Delayed<br>Billing" in BRM Configuring and<br>Running Billing.                                                                                                    |                                   |                                                                   |
| custom_bill_no                               | fm_bill     | Specifies the accounting cycle<br>(first or last) in which to assign<br>a bill number to a bill in a<br>multi-month billing cycle.                                                                                                    | <b>CM</b><br>Billing<br>utilities | Cached by the CM.<br>Restart the CM after<br>changing this entry. |
|                                              |             | See "Specifying When to Apply<br>Custom Bill Numbers" in BRM<br>Configuring and Running Billing.                                                                                                    |                                   |                                                                   |
| cycle_delay_align                            | fm bill     | Specifies whether to align the<br>product purchase, cycle, and<br>usage start and end times to the<br>accounting cycle.                                                                                                    | <b>CM</b>                         | Cached by the CM.<br>Restart the CM after<br>changing this entry. |
|                                              |             | See "Aligning Account and<br>Cycle Start and End Times" in<br><b>BRM Configuring and Running</b><br>Billing.                                                                                                    |                                   |                                                                   |

*Table 43–2 (Cont.) Billing pin.conf Entries*

| <b>Name</b>                                  | Program                    | <b>Description</b>                                                                                                    | pin.conf File                     | Implementation                                                                              |
|----------------------------------------------|----------------------------|----------------------------------------------------------------------------------------------------|-----------------------------------|---------------------------------------------------------------------------------------------|
| cycle_delay_use_<br>special_days             | fm_bill                    | Sets the delayed cycle start date<br>to the 1st of the following<br>month for all deals purchased<br>on the 29th, 30th, or 31st.                             | <b>CM</b><br>Billing<br>utilities | Cached by the CM.<br>Restart the CM after<br>changing this entry.                           |
|                                              |                            | See "Setting Delayed Cycle Start<br>Dates to the 29th, 30th, or 31st"<br>in BRM Configuring and<br>Running Billing.                                          |                                   |                                                                                             |
| deadlock_retry_<br>count                     | fm_bill_accts              | Specifies the number of retries<br>to attempt when a deadlock<br>occurs during a billing run.                                                                | pin_billd                         | This entry is read by the<br>utility when it runs. You<br>do not need to restart the<br>CM. |
|                                              |                            | See "Specifying the Number of<br>Retries in a Deadlock".                                                                                                    |                                   |                                                                                             |
| delay_cycle_fees                             | fm_bill                    | In systems set up for delayed<br>billing, specifies when to apply<br>cycle forward fees and cycle<br>rollovers (during partial billing<br>or final billing). | <b>CM</b>                         | Cached by the CM.<br>Restart the CM after<br>changing this entry.                           |
|                                              |                            | See "Specifying When to Apply<br>Cycle Forward Fees and Cycle<br>Rollovers" in BRM Configuring<br>and Running Billing.                                       |                                   |                                                                                             |
| delta_step                                   | pin_billd                  | Reduces contention at the<br>database level during billing.                                                                                                  | pin_billd                         | This entry is read by the<br>utility when it runs. You                                      |
|                                              |                            | See "Rearranging Accounts to<br>Improve Billing Performance".                                                                                                |                                   | do not need to restart the<br>CM.                                                           |
| enforce_billing                              | pin_bill_accts             | Enforces partial billing from the<br>billing application inside the<br>billing delay interval.                                                               | pin_billd                         | This entry is read by the<br>utility when it runs. You<br>do not need to restart the        |
|                                              |                            | See "Enforcing Partial Billing in<br>the Billing Delay Interval" in<br><b>BRM Configuring and Running</b><br>Billing.                                        |                                   | CM.                                                                                         |
| enforce_scoping                              | cm                         | Turns off branding conditions<br>during billing.                                                                                                    | <b>CM</b>                         | Cached by the CM.<br>Restart the CM after                                                   |
|                                              |                            | See "Activating Branded<br>Service Management" in BRM<br>Managing Customers.                                                                                 |                                   | changing this entry.                                                                        |
| keep_cancelled_<br>products_or_<br>discounts | fm<br>subscription_<br>pol | Specifies whether to keep<br>canceled products and<br>discounts.                                                                                             | <b>CM</b>                         | The new value becomes<br>effective immediately.<br>You do not need to                       |
|                                              |                            | See "Providing Discounts to<br>Closed Accounts" in BRM<br>Configuring and Running Billing.                                                                   |                                   | restart the CM.                                                                             |
| num_billing<br>cycles                        | fm_subs                    | Specifies the maximum number<br>of billing cycles allowed<br>between the current time and<br>the backdated event time of a<br>backdated operation.           | <b>CM</b>                         | The new value becomes<br>effective immediately.<br>You do not need to<br>restart the CM.    |
|                                              |                            | See "Setting the Thresholds<br>That Trigger Automatic<br>Rerating" in BRM Setting Up<br>Pricing and Rating.                                                  |                                   |                                                                                             |

*Table 43–2 (Cont.) Billing pin.conf Entries*

 $\mathbf{I}$ 

| <b>Name</b>                               | Program        | <b>Description</b>                                                                                                    | pin.conf File | Implementation                                                                              |
|-------------------------------------------|----------------|----------------------------------------------------------------------------------------------------|---------------|---------------------------------------------------------------------------------------------|
| open_item_actg_<br>include_prev_<br>total | fm_bill        | Includes previous bill totals in<br>the pending receivable value<br>calculated during billing for<br>accounts that use open item<br>accounting.<br>See "Including Previous<br>Balances in the Current<br>Amount Due in Open Item | <b>CM</b>     | Cached by the CM.<br>Restart the CM after<br>changing this entry                            |
|                                           |                | Accounting" in BRM<br>Configuring and Running Billing.                                                                                                    |               |                                                                                             |
| purchase_fees_<br>backcharge              | fm_bill        | Specifies which cycle (current<br>or next) to apply the deferred<br>purchase fees to during billing<br>when the deferred time<br>coincides with the billing time.                                                                | <b>CM</b>     | Cached by the CM.<br>Restart the CM after<br>changing this entry                            |
|                                           |                | See "Specifying Which Billing<br>Cycle to Assign to Deferred<br>Purchase Fees" in BRM<br>Configuring and Running Billing.                                                                                                    |               |                                                                                             |
| rating_longcycle_<br>roundup_flag         | fm_rate        | Enables rounding up for the<br>long cycle.<br>See "Rounding Up Long Billing<br>Cycles" in BRM Configuring and<br>Running Billing.                                                                                                | <b>CM</b>     | Cached by the CM.<br>Restart the CM after<br>changing this entry.                           |
| stop_bill_closed_<br>accounts             | fm_bill        | Stops billing of closed /billinfo<br>objects when all items have<br>zero due.<br>See "Suspending Billing of<br>Closed Accounts" in BRM<br>Configuring and Running Billing.                                                       | <b>CM</b>     | Cached by the CM.<br>Restart the CM after<br>changing this entry                            |
| timestamp_<br>rounding                    | fm_bill        | Rounds timestamp to midnight.<br>See "About Time-Stamp<br>Rounding" in BRM Configuring<br>and Running Billing.                                                                                                    | CM            | Cached by the CM.<br>Restart the CM after<br>changing this entry.                           |
| unset_error_status                        | pin bill accts | Sets billing status in the<br>/billinfo object when billing<br>errors occur.<br>See "Setting the Bill Unit Status<br>When Billing Errors Occur" in<br><b>BRM Configuring and Running</b><br>Billing.                             | pin_billd     | This entry is read by the<br>utility when it runs. You<br>do not need to restart the<br>CM. |
| use_number_of_<br>days_in_month           | fm_bill        | Specifies how to calculate<br>proration when a cycle product<br>is purchased or canceled.<br>See "Calculating Prorated Cycle<br>Fees" in BRM Configuring and<br>Running Billing.                                                 | CM            | Cached by the CM.<br>Restart the CM after<br>changing this entry.                           |

*Table 43–2 (Cont.) Billing pin.conf Entries*

## **Collections pin.conf Entries**

[Table 43–3](#page-785-0) lists the Collections **pin.conf** entries.

| <b>Name</b>                         | Program                               | <b>Description</b>                                                                                                    | pin.conf File                  | Implementation                                                                      |
|-------------------------------------|---------------------------------------|----------------------------------------------------------------------------------------------------|--------------------------------|-------------------------------------------------------------------------------------|
| collections<br>action<br>dependency | fm_collect                            | Creates dependencies between<br>collections actions in a<br>collections scenario.                                                                                                    | CM                             | Cached by the CM.<br>Restart the CM after<br>changing this entry.                   |
|                                     |                                       | See "Creating Dependencies<br>between Collections Actions in<br>a Scenario" in BRM Collections<br>Manager.                                                                                                    |                                |                                                                                     |
| delivery_<br>preference             | $pin_$<br>collections<br>send_dunning | Specifies the default delivery<br>method, email or print, for<br>noninvoice accounts.                                                                                                    | pin<br>collections<br>pin_inv  | The new value is<br>effective immediately.<br>You do not need to                    |
|                                     | pin_inv_send                          | See "Setting the Delivery<br>Option" in BRM Collections<br>Manager.                                                                                                    |                                | restart the CM.                                                                     |
| email_body                          | pin<br>collections<br>send_dunning    | Specifies the path to a text file<br>containing a customized<br>message.                                                                                                    | pin_<br>collections<br>pin_inv | The new value is<br>effective immediately.<br>You do not need to                    |
|                                     | pin_inv_send                          | See "Specifying a File for the<br>Email Body" in BRM Collections<br>Manager.                                                                                                    |                                | restart the CM.                                                                     |
| email_option                        | pin_<br>collections_<br>send_dunning  | Specifies whether to attach the<br>invoice or include it in the<br>email body.                                                                                                    | pin_inv<br>pin_<br>collections | The new value is<br>effective immediately.<br>You do not need to                    |
|                                     | pin_inv_send                          | See "Setting the Email Delivery<br>Preference" in BRM Collections<br>Manager.                                                                                                    |                                | restart the CM.                                                                     |
| execute_all_<br>actions             | fm_collections                        | Specifies whether to execute all<br>actions, including actions due<br>before the date on which <b>pin</b><br>collections_process is run for<br>the first time, or only to execute<br>actions due after the date on<br>which pin_collections_process<br>is run for the first time. | pin<br>collections             | The new value is<br>effective immediately.<br>You do not need to<br>restart the CM. |

<span id="page-785-0"></span>*Table 43–3 Collections pin.conf Entries*

## **Customer Management pin.conf Entries**

[Table 43–4](#page-786-0) lists the Customer Management **pin.conf** entries.

| <b>Name</b>                | Program     | <b>Description</b>                                                                                                    | pin.conf File | Implementation                                                                      |
|----------------------------|-------------|----------------------------------------------------------------------------------------------------|---------------|-------------------------------------------------------------------------------------|
| apply_folds                | fm_bill     | If you do not use folds, you can<br>disable fold calculation by<br>using this entry. This entry is on<br>by default, that is, folds are<br>applied, but you can turn it off<br>to increase performance.             | CM            | Cached by the CM.<br>Restart the CM after<br>changing this entry.                   |
| apply_rollover             | fm_bill     | If you do not use rollovers, you<br>can disable rollover calculation<br>by using this entry. This entry is<br>on by default, that is, rollovers<br>are applied, but you can turn it<br>off to increase performance. | CM            | Cached by the CM.<br>Restart the CM after<br>changing this entry.                   |
| cycle_arrear_<br>proration | fm rate     | Specifies when to prorate cycle<br>arrears fees, at purchase or at<br>cancellation.<br>See "Proration for Special<br>Cases" in BRM Configuring and<br>Running Billing.                                              | CM            | Cached by the CM.<br>Restart the CM after<br>changing this entry.                   |
| em_db                      | fm_delivery | Specifies the Email Data<br>Manager database number.<br>See "Configuring the Email<br>Data Manager" in BRM<br>Managing Customers.                                                                                   | CM            | Cached by the CM.<br>Restart the CM after<br>changing this entry.                   |
| intro_dir                  | fm_cust_pol | Specifies the location of the<br>introductory message that<br>enables a customer to confirm<br>account creation.<br>See "Changing the Introductory<br>Message Location" in BRM<br>Managing Customers.               | CM            | The new value is<br>effective immediately.<br>You do not need to<br>restart the CM. |

<span id="page-786-0"></span>*Table 43–4 Customer Management pin.conf Entries*

## **Discounting pin.conf Entries**

[Table 43–5](#page-786-1) lists the Discounting **pin.conf** entries.

| <b>Name</b>                    | Program            | <b>Description</b>                                                                                                    | pin.conf File | Implementation                                                                      |
|--------------------------------|--------------------|----------------------------------------------------------------------------------------------------|---------------|-------------------------------------------------------------------------------------|
| cdc line cancel<br>day_include | fm<br>subscription | Specifies whether the day that<br>the subscription was canceled is<br>deducted from contract days.<br>See "Specifying Whether to<br>Count the Days on Which<br>Subscription Status Changes" in<br><b>BRM Configuring Pipeline Rating</b><br>and Discounting. | <b>CM</b>     | The new value is<br>effective immediately.<br>You do not need to<br>restart the CM. |

<span id="page-786-1"></span>*Table 43–5 Discounting pin.conf Entries*

| <b>Name</b>                     | Program             | <b>Description</b>                                                                                                    | pin.conf File | Implementation                                                                      |
|---------------------------------|---------------------|----------------------------------------------------------------------------------------------------|---------------|-------------------------------------------------------------------------------------|
| cdc_line_create_<br>day_include | fm_<br>subscription | Specifies whether to include or<br>exclude the days on which the<br>subscription service status<br>changes.<br>See "Specifying Whether to<br>Count the Days on Which<br>Subscription Status Changes" in                                                                                       | <b>CM</b>     | The new value is<br>effective immediately.<br>You do not need to<br>restart the CM. |
|                                 |                     | <b>BRM Configuring Pipeline Rating</b><br>and Discounting.                                                                                                    |               |                                                                                     |
| non_currency_cdc                | fm<br>subscription  | Counts aggregated contract<br>days for billing time discount.<br>See "Configuring BRM to Track<br>the Number of Contract Days"<br>in BRM Configuring Pipeline<br>Rating and Discounting.                                                                                                    | <b>CM</b>     | The new value is<br>effective immediately.<br>You do not need to<br>restart the CM. |
| non_currency_<br>mfuc           | fm<br>subscription  | Counts aggregated monthly fee<br>and usage.<br>See "Configuring BRM to Track<br>Monthly Fees and Usage" in<br><b>BRM Configuring Pipeline Rating</b><br>and Discounting.                                                                                                    | <b>CM</b>     | The new value is<br>effective immediately.<br>You do not need to<br>restart the CM. |
| propagate_<br>discount          | fm<br>subscription  | Enables immediate propagation<br>of shared discount when a new<br>discount is added to/deleted<br>from the group or a member<br>subscribes to/unsubscribes<br>from the group.<br>See "Configuring the Start and<br>End Times for Discount<br>Sharing" in BRM Managing<br>Accounts Receivable. | <b>CM</b>     | The new value is<br>effective immediately.<br>You do not need to<br>restart the CM. |
| rollover_zeroout_<br>discounts  | fm rate             | Zeroes-out the positive bucket.<br>See "Configuring the Start and<br>End Times for Discount<br>Sharing" in BRM Managing<br>Accounts Receivable.                                                                                                    | <b>CM</b>     | Cached by the CM.<br>Restart the CM after<br>changing this entry.                   |
| time_stamp_cdc                  | fm<br>subscription  | Specifies whether the day of<br>service reactivation is included<br>in contract days.<br>See "Specifying Whether to<br>Count the Days on Which<br>Subscription Status Changes" in<br><b>BRM Configuring Pipeline Rating</b><br>and Discounting.                                               | CM            | The new value is<br>effective immediately.<br>You do not need to<br>restart the CM. |

*Table 43–5 (Cont.) Discounting pin.conf Entries*

## **General Ledger pin.conf Entries**

[Table 43–6](#page-788-0) lists the General Ledger **pin.conf** entries.

<span id="page-788-0"></span>*Table 43–6 General Ledger pin.conf Entries*

| <b>Name</b>             | Program               | <b>Description</b>                                                                                                    | pin.conf File | Implementation                                                                      |
|-------------------------|-----------------------|----------------------------------------------------------------------------------------------------|---------------|-------------------------------------------------------------------------------------|
| gl_segment              | fm_cust_pol           | Specifies the default G/L<br>segment for an account during<br>account creation.<br>See "Changing the Default G/L<br>Segment" in BRM Collecting<br>General Ledger Data.                                                  | <b>CM</b>     | The new value is<br>effective immediately.<br>You do not need to<br>restart the CM. |
| transaction<br>grouping | pin_ledger_<br>report | Specifies how many $A/R$<br>accounts to group in a single<br>transaction for <b>ledger_report</b> to<br>run.<br>See "Setting the Number of<br>A/R Accounts per G/L Report"<br>in BRM Collecting General Ledger<br>Data. | pin_billd     | The new value is<br>effective immediately.<br>You do not need to<br>restart the CM. |

## **Invoicing pin.conf Entries**

[Table 43–7](#page-788-1) lists the Invoicing **pin.conf** entries.

<span id="page-788-1"></span>*Table 43–7 Invoicing pin.conf Entries*

| <b>Name</b> | Program                                                                  | <b>Description</b>                                                                                                    | pin.conf File | Implementation                                                                      |
|-------------|--------------------------------------------------------------------------|----------------------------------------------------------------------------------------------------|---------------|-------------------------------------------------------------------------------------|
| database    | pin_inv_accts<br>pin_inv_export<br>pin_inv_send<br>$pin\_inv$<br>upgrade | Specifies the database schema<br>to which the following utilities<br>should connect:<br>pin_inv_accts<br>$\blacksquare$<br>pin_inv_export<br>$\blacksquare$<br>pin_inv_send<br>$\blacksquare$<br>pin_inv_upgrade<br>$\blacksquare$<br>See "Configuring the Invoice<br>pin.conf for Multiple Database<br>Schemas" in BRM Designing and | pin_inv       | The new value is<br>effective immediately.<br>You do not need to<br>restart the CM. |
| event cache | fm_inv                                                                   | Generating Invoices.<br>Enables the event cache for the<br>PIN FLD BAL IMPACTS<br>array.<br>See "Specifying Event Fields to<br>Cache for Invoicing" in BRM<br>Designing and Generating<br><i>Invoices.</i>                                                                                                    | CM            | Cached by the CM.<br>Restart the CM after<br>changing this entry.                   |
| export_dir  | pin_inv_export                                                           | Specifies the path to the invoice<br>directory.<br>See "Exporting Invoices" in<br><b>BRM Designing and Generating</b><br><i>Invoices.</i>                                                                                                    | pin_inv       | The new value is<br>effective immediately.<br>You do not need to<br>restart the CM. |

| <b>Name</b>             |                                | <b>Description</b>                                                                                                    |                       |                                                                                     |
|-------------------------|--------------------------------|----------------------------------------------------------------------------------------------------|-----------------------|-------------------------------------------------------------------------------------|
|                         | Program                        |                                                                                                    | pin.conf File         | Implementation                                                                      |
| from                    | pin_inv_send                   | Specifies the e-mail address of<br>the sender.<br>See "About Invoices" and "pin_<br>inv_send" in BRM Designing<br>and Generating Invoices.                                                                               | pin_inv               | The new value is<br>effective immediately.<br>You do not need to<br>restart the CM. |
| html_template           | pin_inv_pol                    | Specifies the HTML template<br>file to use to generate invoices.<br>See "Using HTML Invoice<br>Templates" in BRM Designing<br>and Generating Invoices.                                                                   | CM                    | The new value is<br>effective immediately.<br>You do not need to<br>restart the CM. |
| inv_item_fetch_<br>size | fm inv                         | sets the number of items to<br>fetch when a step search is used<br>instead of a regular search.<br>see "improving performance<br>when generating invoices" in<br><b>BRM Designing and Generating</b><br><i>Invoices.</i> | cm                    | cached by the cm. restart<br>the cm after changing<br>this entry.                   |
| invoice_db              | pin_inv_export<br>pin_inv_send | specifies the database number<br>for the schema.<br>see "configuring brm to use a<br>separate invoice database<br>schema" in BRM Designing and<br>Generating Invoices.                                                   | pin_inv               | the new value is<br>effective immediately.<br>you do not need to<br>restart the cm. |
| invoice_dir             | fm_bill                        | specifies the directory where<br>invoices are stored.<br>see "exporting invoices" in BRM<br>Designing and Generating<br><i>Invoices.</i>                                                                                 | cm                    | the new value is<br>effective immediately.<br>you do not need to<br>restart the cm. |
| invoice_fmt             | pin_inv_export<br>pin_inv_send | Specifies the invoice format.<br>See "Exporting Invoices" in<br><b>BRM Designing and Generating</b><br><i>Invoices.</i>                                                                                                  | pin_inv               | The new value is<br>effective immediately.<br>You do not need to<br>restart the CM. |
| inv_perf_features       | fm inv                         | Improves performance by<br>removing unnecessary details<br>from your invoices.<br>See "Improving Performance by<br>Removing Invoice Details You<br>Do Not Need" in BRM<br>Designing and Generating<br><i>Invoices.</i>   | <b>CM</b>             | Cached by the CM.<br>Restart the CM after<br>changing this entry.                   |
| sender                  | fm_cust_pol<br>pin_inv_send    | Specifies the name of the e-mail<br>sender.<br>See "Changing the Welcome<br>Message Sender Address" in<br><b>BRM Managing Customers.</b>                                                                                 | ${\rm CM}$<br>pin_inv | The new value is<br>effective immediately.<br>You do not need to<br>restart the CM. |

*Table 43–7 (Cont.) Invoicing pin.conf Entries*

| <b>Name</b>                | Program      | <b>Description</b>                                                                                                    | pin.conf File | Implementation                                                                      |
|----------------------------|--------------|----------------------------------------------------------------------------------------------------|---------------|-------------------------------------------------------------------------------------|
| service centric<br>invoice | fm_inv_pol   | Enables service-centric<br>invoicing.<br>See "Creating Service-Centric<br>Invoices" in BRM Designing and<br>Generating Invoices.                                                            | CМ            | Cached by the CM.<br>Restart the CM after<br>changing this entry.                   |
| show_rerate_<br>details    | fm_inv_pol   | Specifies whether to display<br>shadow adjustment details on<br>invoices.<br>See "Including Shadow Event<br>Adjustment Details in Invoices"<br>in BRM Designing and<br>Generating Invoices. | CM            | Cached by the CM.<br>Restart the CM after<br>changing this entry.                   |
| subject                    | pin_inv_send | Specifies the subject of the<br>e-mail.<br>See "About Invoices" and "pin_<br>inv_send" in BRM Designing<br>and Generating Invoices.                                                         | pin_inv       | The new value is<br>effective immediately.<br>You do not need to<br>restart the CM. |

*Table 43–7 (Cont.) Invoicing pin.conf Entries*

## **Payments pin.conf Entries**

[Table 43–8](#page-790-0) lists the Payments **pin.conf** entries.

<span id="page-790-0"></span>*Table 43–8 Payments pin.conf Entries*

| <b>Name</b>                  | Program     | <b>Description</b>                                                                                                    | pin.conf File | Implementation                                                                      |
|------------------------------|-------------|----------------------------------------------------------------------------------------------------|---------------|-------------------------------------------------------------------------------------|
| cc_collect                   | fm_pymt_pol | Specifies whether to perform<br>real-time authorization of the<br>fixed charges information with<br>the customer's credit card<br>during registration.                          | CM            | The new value is<br>effective immediately.<br>You do not need to<br>restart the CM. |
|                              |             | See "Charging Customers at<br>Registration" in BRM Managing<br>Customers.                                                                                                    |               |                                                                                     |
| cc_revalidation_<br>interval | fm_pymt_pol | Specifies the credit card<br>revalidation interval.                                                                                                    | CM            | The new value is<br>effective immediately.                                          |
|                              |             | See "Revalidating Credit Cards"<br>in BRM Managing Customers.                                                                                                    |               | You do not need to<br>restart the CM.                                               |
| cc validate                  | fm_pymt_pol | Specifies whether to validate a<br>customer's credit card<br>information during registration.<br>See "Validating Credit Cards at<br>Registration" in BRM Managing<br>Customers. | CM            | The new value is<br>effective immediately.<br>You do not need to<br>restart the CM. |
| cid_required                 | fm_pymt_pol | Specifies whether to use<br>American Express CID (Card<br>identifier) fraud protection for<br>Paymentech transactions.                                                          | CM            | The new value is<br>effective immediately.<br>You do not need to<br>restart the CM. |
|                              |             | See "Requiring Additional<br>Protection against Credit Card<br>Fraud" in BRM Configuring and<br>Collecting Payments.                                                            |               |                                                                                     |

| <b>Name</b>                  | Program     | <b>Description</b>                                                                                                    | pin.conf File | Implementation                                                                           |
|------------------------------|-------------|----------------------------------------------------------------------------------------------------|---------------|------------------------------------------------------------------------------------------|
| config_payment               | fm_pymt     | Specifies the database and<br>POID of the /config/payment<br>object. Change this value if you<br>create a custom<br>/config/payment object.           | <b>CM</b>     | The new value is<br>effective immediately.<br>You do not need to<br>restart the CM.      |
|                              |             | See "Creating a New<br>/config/payment Object" in<br><b>BRM Managing Customers.</b>                                                                   |               |                                                                                          |
| cvv2_required                | fm_pymt_pol | Specifies whether to use Visa<br>CVV2 fraud protection for<br>Paymentech transactions.                                                                | <b>CM</b>     | The new value is<br>effective immediately.<br>You do not need to<br>restart the CM.      |
|                              |             | See "Requiring Additional<br>Protection against Credit Card<br>Fraud" in BRM Configuring and<br>Collecting Payments.                                  |               |                                                                                          |
| dd_collect                   | fm_pymt_pol | Specifies whether to perform<br>real-time authorization of the<br>fixed charges information with<br>the customer's debit card<br>during registration. | CМ            | The new value is<br>effective immediately.<br>You do not need to<br>restart the CM.      |
|                              |             | See "Enabling Direct Debit<br>Processing" in BRM Configuring<br>and Collecting Payments.                                                              |               |                                                                                          |
| dd_revalidation_<br>interval | fm_pymt_pol | Specifies the debit card<br>revalidation interval.                                                                                                    | <b>CM</b>     | The new value is<br>effective immediately.<br>You do not need to<br>restart the CM.      |
|                              |             | See "Enabling Direct Debit<br>Processing" in BRM Configuring<br>and Collecting Payments.                                                              |               |                                                                                          |
| dd_validate                  | fm_pymt_pol | Specifies whether to validate a<br>customer's direct debit (debit<br>card) information during<br>registration.                                        | <b>CM</b>     | The new value is<br>effective immediately.<br>You do not need to<br>restart the CM.      |
|                              |             | See "Enabling Direct Debit<br>Processing" in BRM Configuring<br>and Collecting Payments.                                                              |               |                                                                                          |
| merchant                     | fm_cust_pol | Specifies the merchant to<br>receive money collected during<br>credit-card processing.                                                                | <b>CM</b>     | Cached by the CM.<br>Restart the CM after<br>changing this entry.                        |
|                              |             | See "Specifying Merchant IDs<br>and Merchant Numbers" in<br>BRM Configuring and Collecting<br>Payments.                                               |               |                                                                                          |
| minimum                      | pin_billd   | Specifies the minimum balance<br>for retrieving accounts for<br>collection.                                                                           | pin_billd     | The new value becomes<br>effective immediately.<br>You do not need to<br>restart the CM. |
|                              |             | Use this entry to set a minimum<br>threshold for the amount due<br>on an account when searching<br>for accounts for collection.                       |               |                                                                                          |
|                              |             | See "Specifying the Minimum<br>Payment to Collect" in BRM<br>Configuring and Running Billing.                                                         |               |                                                                                          |

*Table 43–8 (Cont.) Payments pin.conf Entries*
| <b>Name</b>            | Program     | <b>Description</b>                                                                                                    | pin.conf File | Implementation                                                                           |
|------------------------|-------------|----------------------------------------------------------------------------------------------------|---------------|------------------------------------------------------------------------------------------|
| minimum<br>payment     | fm_pymt_pol | Specifies the minimum amount<br>to charge. The amount charged<br>is greater than or equal to the<br>minimum amount.<br>See "Specifying the Minimum<br>Amount to Charge" in BRM<br>Configuring and Running Billing.                                                             | <b>CM</b>     | The new value becomes<br>effective immediately.<br>You do not need to<br>restart the CM. |
| minimum_refund         | fm_pymt_pol | Specifies the minimum refund<br>amount that the system allows.<br>The amount refunded is greater<br>than or equal to the minimum<br>amount.<br>See "Specifying the Minimum<br>Amount to Refund" in BRM<br>Configuring and Running Billing.                                     | CM            | The new value is<br>effective immediately.<br>You do not need to<br>restart the CM.      |
| payment_batch_<br>lock | fm_pymt     | Specifies whether Payment Tool<br>locks accounts at the account<br>level or the batch level when<br>processing payments.<br>See "Configuring Payment Tool<br>to Lock at the Account Level<br>during Batch Processing" in<br><b>BRM Configuring and Collecting</b><br>Payments. | <b>CM</b>     | Cached by the CM.<br>Restart the CM after<br>changing this entry.                        |
| validate_acct          | fm_pymt_pol | Enables use of the customer's<br>credit card on an account<br>different from the root account.<br>See "Specifying the Account<br>That Records Credit Card<br>Validations" in BRM Managing<br>Customers.                                                                        | CM            | The new value is<br>effective immediately.<br>You do not need to<br>restart the CM.      |

*Table 43–8 (Cont.) Payments pin.conf Entries*

## **Pricing and Rating pin.conf Entries**

[Table 43–9](#page-793-0) lists the Pricing and Rating **pin.conf** entries.

| <b>Name</b>                      | Program    | <b>Description</b>                                                                                                    | pin.conf File | Implementation                                                                      |
|----------------------------------|------------|----------------------------------------------------------------------------------------------------|---------------|-------------------------------------------------------------------------------------|
| backdate_trigger_<br>auto_rerate | fm_subs    | Specifies whether to create<br>auto-rerate job objects used by<br>pin_rerate.                                                                     | CM            | The new value is<br>effective immediately.<br>You do not need to<br>restart the CM. |
|                                  |            | See "Configuring Automatic<br>Rerating of Backdated Events"<br>in BRM Setting Up Pricing and<br>Rating.                                           |               |                                                                                     |
| backdate_window                  | fm subs    | Specifies the minimum time<br>difference needed between the<br>current time and the backdated<br>event time for triggering<br>automatic rerating. | CM            | The new value is<br>effective immediately.<br>You do not need to<br>restart the CM. |
|                                  |            | See "Configuring Automatic<br>Rerating of Backdated Events"<br>in BRM Setting Up Pricing and<br>Rating.                                           |               |                                                                                     |
| cache_references_<br>at_start    | fm_price   | Specifies whether to store<br>objects referenced by price<br>objects in memory in the CM<br>cache when the CM starts.                             | CM            | Cached by the CM.<br>Restart the CM after<br>changing this entry.                   |
|                                  |            | See "Improving Performance<br>for Loading Large Price Lists".                                                                                     |               |                                                                                     |
| cancel_tolerance                 | fm_bill    | Specifies the cancellation<br>tolerance of account products,<br>in minutes.                                                                       | CM            | The new value is<br>effective immediately.<br>You do not need to<br>restart the CM. |
|                                  |            | See "Canceling Products<br>without Charging a Cancel Fee"<br>in BRM Managing Customers.                                                           |               |                                                                                     |
| delay                            | pin_rerate | Specifies the delay for rerating<br>jobs.                                                                                                    | pin_rerate    | The new value is<br>effective immediately.<br>You do not need to<br>restart the CM. |
|                                  |            | See "Specifying the Event<br>Sequence for Rerating" in BRM<br>Setting Up Pricing and Rating.                                                      |               |                                                                                     |
| extra_rate_flags                 | fm_rate    | Turns optional rating features<br>on and off.                                                                                                    | <b>CM</b>     | Cached by the CM.<br>Restart the CM after                                           |
|                                  |            | See "Setting Optional Rating<br>Flags" in BRM Setting Up<br>Pricing and Rating.                                                                   |               | changing this entry.                                                                |
| fm_offer_profile_<br>cache       | cm_cache   | Specifies the attributes of the<br>CM cache for offer profiles.                                                                                   | <b>CM</b>     | Cached by the CM.<br>Restart the CM after                                           |
|                                  |            | Note: This entry is mandatory<br>for policy-driven charging.                                                                                      |               | changing this entry.                                                                |
|                                  |            | See "Updating the pin.conf<br>Configuration File for Offer<br>Profiles" and "Policy-Driven<br>Charging" in BRM Setting Up<br>Pricing and Rating.  |               |                                                                                     |

<span id="page-793-0"></span>*Table 43–9 Pricing and Rating pin.conf Entries*

| <b>Name</b>                             | Program            | <b>Description</b>                                                                                                    | pin.conf File | Implementation                                                                      |
|-----------------------------------------|--------------------|----------------------------------------------------------------------------------------------------|---------------|-------------------------------------------------------------------------------------|
| fm_price_cache_<br>beid                 | cm_cache           | Specifies attributes of the CM<br>cache for the size of balance<br>element IDs (beid).<br>See "Improving Performance<br>for Loading Large Price Lists".                                              | <b>CM</b>     | The new value is<br>effective immediately.<br>You do not need to<br>restart the CM. |
| fm_price_prod_<br>provisioning<br>cache | cm_cache           | Specifies the attributes of the<br>CM cache for the size of<br>product provisioning tags.<br>See "Improving Performance<br>for Loading Large Price Lists".                                           | <b>CM</b>     | The new value is<br>effective immediately.<br>You do not need to<br>restart the CM. |
| log_price_change_<br>event              | fm_price           | Specifies whether to create and<br>log events for price object<br>changes.<br>See "Improving Performance<br>for Loading Large Price Lists".                                                          | <b>CM</b>     | The new value is<br>effective immediately.<br>You do not need to<br>restart the CM. |
| log_refresh_<br>product                 | fm_rate            | Specifies whether to log price<br>list changes. You can use the log<br>entries to generate notifications<br>about such changes.<br>See "Logging Changes to Price<br>Lists" in BRM Setting Up Pricing | CM            | Cached by the CM.<br>Restart the CM after<br>changing this entry.                   |
|                                         |                    | and Rating.                                                                                                    |               |                                                                                     |
| non_currency_<br>linecount              | fm<br>subscription | Counts aggregated number of<br>lines.<br>See "Configuring BRM to Track<br>the Number of Subscriptions"<br>in BRM Configuring Pipeline<br>Rating and Discounting.                                     | <b>CM</b>     | The new value is<br>effective immediately.<br>You do not need to<br>restart the CM. |
| rate_change                             | fm<br>subscription | Enables the enhanced rate<br>change management feature.<br>See "Configuring BRM to<br>Apply Multiple Rates in a<br>Cycle" in BRM Configuring and<br>Running Billing.                                 | <b>CM</b>     | The new value is<br>effective immediately.<br>You do not need to<br>restart the CM. |
| rating_max_scale                        | fm_rate            | Specifies the precision level of<br>decimal values.<br>See "Changing the Precision of<br>Rounded and Calculated<br>Values".                                                                          | <b>CM</b>     | Cached by the CM.<br>Restart the CM after<br>changing this entry.                   |
| rating_quantity_<br>rounding_scale      | fm_rate            | Specifies the precision of<br>rounded values.<br>See "Changing the Precision of<br>Rounded and Calculated<br>Values".                                                                                | CM            | Cached by the CM.<br>Restart the CM after<br>changing this entry.                   |
| rating_timezone                         | fm_rate            | Specifies the server time zone.<br>See "Specifying a Time Zone" in<br>BRM Setting Up Pricing and<br>Rating.                                                                                          | <b>CM</b>     | Cached by the CM.<br>Restart the CM after<br>changing this entry.                   |

*Table 43–9 (Cont.) Pricing and Rating pin.conf Entries*

| <b>Name</b>                    | Program            | <b>Description</b>                                                                           | pin.conf File | Implementation                                                                      |
|--------------------------------|--------------------|----------------------------------------------------------------------------------------------|---------------|-------------------------------------------------------------------------------------|
| refresh_product_<br>interval   | fm rate            | Specifies the interval in which<br>price lists are refreshed in cache<br>memory.             | CM            | Cached by the CM.<br>Restart the CM after<br>changing this entry.                   |
|                                |                    | See "Setting the Interval for<br><b>Checking for Price List</b><br>Changes".                 |               |                                                                                     |
| timezone file                  | fm_rate            | Specifies the location of the<br>timezones.txt file.                                         | CM            | Cached by the CM.<br>Restart the CM after                                           |
|                                |                    | See "Resetting the Server Time<br>Zone" in BRM Setting Up<br>Pricing and Rating.             |               | changing this entry.                                                                |
| update_interval                | fm_zonemap_<br>pol | Specifies an interval for<br>revising the zone map.                                          | <b>CM</b>     | Cached by the CM.<br>Restart the CM after                                           |
|                                |                    | See "Setting the Interval for<br><b>Updating Zone Maps".</b>                                 |               | changing this entry.                                                                |
| validate_deal_<br>dependencies | fm utils           | Specifies whether to validate<br>the deal prerequisites and<br>mutually exclusive relations. | CM            | The new value is<br>effective immediately.<br>You do not need to<br>restart the CM. |
|                                |                    | See "Enabling Deal<br>Dependencies Validation" in<br><b>BRM Managing Customers.</b>          |               |                                                                                     |

*Table 43–9 (Cont.) Pricing and Rating pin.conf Entries*

## **Publication pin.conf Entries**

[Table 43–10](#page-795-0) lists the publication **pin.conf** entries.

<span id="page-795-0"></span>*Table 43–10 Publication pin.conf Entries*

| <b>Name</b>                  | Program    | <b>Description</b>                                                                                                    | pin.conf File | Implementation                                                    |
|------------------------------|------------|----------------------------------------------------------------------------------------------------|---------------|-------------------------------------------------------------------|
| ece_real_time_<br>sync_db_no | fm_publish | Enables changes to customer<br>data in the BRM database to be<br>published to the ECE cache in<br>real time through External<br>Manager (EM) Gateway. | CM.           | Cached by the CM.<br>Restart the CM after<br>changing this entry. |
|                              |            | See the discussion about<br>synchronizing BRM and ECE<br>customer data in the ECE<br>documentation.                                                   |               |                                                                   |

## **Registration pin.conf Entries**

[Table 43–11](#page-796-0) lists the Registration **pin.conf** entries.

| Name                                               | Program     | <b>Description</b>                                                                                                    | pin.conf File | Implementation                                                                                                    |
|----------------------------------------------------|-------------|----------------------------------------------------------------------------------------------------|---------------|----------------------------------------------------------------------------------------------------|
| allow_active_<br>service_with_<br>inactive_account | fm_cust     | Specifies whether services can<br>be activated (during a SET_<br><b>STATUS</b> operation) if the<br>account or <b>/billinfo</b> is inactive.                            | CM            | Cached by the CM.<br>Restart the CM after<br>changing this entry.                                                                         |
|                                                    |             | See "Allowing Active Services<br>with Inactive Accounts" in BRM<br>Managing Customers.                                                                                  |               |                                                                                                    |
| cc_checksum                                        | fm_cust_pol | Specifies whether to run<br>checksum validation on the<br>customer's credit card during<br>account creation.                                                            | <b>CM</b>     | The new value becomes<br>effective immediately<br>and applies to the next<br>account created. The CM                                      |
|                                                    |             | See "Disabling the Credit Card<br>Checksum" in BRM Managing<br>Customers.                                                                                               |               | does not need to be<br>restarted.                                                                                                    |
| config_dir                                         | fm_cust_pol | Specifies the location of the ISP<br>configuration data, which is<br>stored in the default.config file.<br>Used by the PCM_OP_CUST_<br>POL_GET_CONFIG policy<br>opcode. | <b>CM</b>     | The new value becomes<br>effective immediately<br>and applies to the next<br>account created. The CM<br>does not need to be<br>restarted. |
|                                                    |             | See "Sending Account<br>Information to Your<br>Application When an Account<br>Is Created" in BRM Managing<br>Customers.                                                 |               |                                                                                                    |
| country                                            | fm_cust_pol | Specifies the default country for<br>new accounts (default is USA).                                                                                                    | <b>CM</b>     | The new value becomes<br>effective immediately                                                                                            |
|                                                    |             | See "Specifying the Default<br>Country" in BRM Managing<br>Customers.                                                                                                   |               | and applies to the next<br>account created. The CM<br>does not need to be<br>restarted.                                                   |
| currency                                           | fm_cust_pol | Specifies the default currency<br>for new accounts.                                                                                                    | <b>CM</b>     | The new value becomes<br>effective immediately                                                                                            |
|                                                    |             | See "Setting the Default<br>Account Currency" in BRM<br>Managing Customers.                                                                                             |               | and applies to the next<br>account created. The CM<br>does not need to be<br>restarted.                                                   |
| domain                                             | fm_cust_pol | Specifies the email domain<br>assigned to customers during<br>account creation.                                                                                         | <b>CM</b>     | The new value becomes<br>effective immediately<br>and applies to the next                                                                 |
|                                                    |             | See "Defining Customer Email<br>Domain Names" in BRM<br>Managing Customers.                                                                                             |               | account created. The CM<br>does not need to be<br>restarted.                                                                              |
| new_account_<br>welcome_msg                        | fm_cust_pol | Specifies whether the system<br>should send the default<br>welcome message on account<br>creation.                                                                      | <b>CM</b>     | The new value becomes<br>effective immediately<br>and applies to the next<br>account created. The CM                                      |
|                                                    |             | See "Enabling the Welcome<br>Message" in BRM Managing<br>Customers.                                                                                                    |               | does not need to be<br>restarted.                                                                                                    |

<span id="page-796-0"></span>*Table 43–11 Registration pin.conf Entries*

| <b>Name</b> | Program     | <b>Description</b>                                                                                                    | pin.conf File  | Implementation                                                                                                    |
|-------------|-------------|----------------------------------------------------------------------------------------------------|----------------|----------------------------------------------------------------------------------------------------|
| welcome dir | fm_cust_pol | Specifies the location of the<br>welcome message sent to<br>customers after account<br>creation.<br>See "Specifying the Welcome<br>Message Location" in BRM<br>Managing Customers. | CM <sub></sub> | The new value becomes<br>effective immediately<br>and applies to the next<br>account created. The CM<br>does not need to be<br>restarted. |

*Table 43–11 (Cont.) Registration pin.conf Entries*

## **Revenue Assurance pin.conf Entries**

[Table 43–12](#page-797-0) lists the Revenue Assurance **pin.conf** entries.

<span id="page-797-0"></span>*Table 43–12 Revenue Assurance pin.conf Entries*

| <b>Name</b>                  | Program             | <b>Description</b>                                                                                                    | pin.conf File | Implementation                                                    |
|------------------------------|---------------------|----------------------------------------------------------------------------------------------------|---------------|-------------------------------------------------------------------|
| writeoff control<br>point id | fm process<br>audit | Changes the control point ID.<br>See "Changing the Control"<br>Point for Data on Written-Off<br>EDRs" in BRM Collecting<br>Revenue Assurance Data. | CM            | Cached by the CM.<br>Restart the CM after<br>changing this entry. |

## **Service Lifecycle Management pin.conf Entries**

[Table 43–13](#page-797-1) lists the Service Lifecycle Management **pin.conf** entries.

| <b>Name</b>                | Program  | <b>Description</b>                                                                                                   | pin.conf File | Implementation                                                    |
|----------------------------|----------|----------------------------------------------------------------------------------------------------|---------------|-------------------------------------------------------------------|
| fm_bill_template_<br>cache | cm_cache | Specifies attributes of the<br>template cache. This cache is<br>used by the Service Lifecycle<br>Management feature. | <b>CM</b>     | Cached by the CM.<br>Restart the CM after<br>changing this entry. |
|                            |          | See "Managing Service Life"<br>Cycles" in BRM Managing<br>Customers.                                                 |               |                                                                   |

<span id="page-797-1"></span>*Table 43–13 Service Lifecycle Management pin.conf Entries*

| <b>Name</b>                                 | Program  | <b>Description</b>                                                                                                    | pin.conf File  | Implementation                                                    |
|---------------------------------------------|----------|----------------------------------------------------------------------------------------------------|----------------|-------------------------------------------------------------------|
| fm bill utils<br>business_profile_<br>cache | cm_cache | Specifies attributes of the<br>business_profile cache. This<br>cache is used by the Service<br>Lifecycle Management feature. | CM             | Cached by the CM.<br>Restart the CM after<br>changing this entry. |
|                                             |          | See "Managing Service Life<br>Cycles" in BRM Managing<br>Customers.                                                          |                |                                                                   |
| fm_cust_lifecycle_<br>config_cache          | cm_cache | Specifies attributes of the<br>lifecycle cache. This cache is<br>used by the Service Lifecycle<br>Management feature.        | CM <sub></sub> | Cached by the CM.<br>Restart the CM after<br>changing this entry. |
|                                             |          | See "Managing Service Life<br>Cycles" in BRM Managing<br>Customers.                                                          |                |                                                                   |
| fm_cust_<br>statemap_config_<br>cache       | cm_cache | Specifies attributes of the<br>statemap cache. This cache is<br>used by the Service Lifecycle<br>Management feature.         | <b>CM</b>      | Cached by the CM.<br>Restart the CM after<br>changing this entry. |
|                                             |          | See "Managing Service Life<br>Cycles" in BRM Managing<br>Customers.                                                          |                |                                                                   |

*Table 43–13 (Cont.) Service Lifecycle Management pin.conf Entries*

## **Services Framework pin.conf Entries**

[Table 43–14](#page-798-0) lists the Services Framework **pin.conf** entries.

| <b>Name</b>     | Program      | <b>Description</b>                                                                                                    | pin.conf File       | Implementation                                                                              |
|-----------------|--------------|----------------------------------------------------------------------------------------------------|---------------------|---------------------------------------------------------------------------------------------|
| agent_return    | fm tcf       | Specifies the provisioning<br>status when provisioning is<br>simulated.                                                   | CM                  | Restart the CM after<br>changing this entry.                                                |
|                 |              | See "Using the Network<br>Simulator" in BRM Telco<br>Integration.                                                         |                     |                                                                                             |
| commit_at_prep  | dm_provision | Specifies whether to send the<br>payload to the agent at PREP_<br>COMMIT time and not to send<br>anything at COMMIT time. | $dm\_prov$<br>telco | This entry is read by the<br>utility when it runs. You<br>do not need to restart the<br>CM. |
|                 |              | See "Configuring the<br>Provisioning Data Manager" in<br>BRM Telco Integration.                                           |                     |                                                                                             |
| connect_retries | dm_provision | Specifies the number of times<br>dm_provision attempts to<br>connect to the Infranet agent on<br>connection failure.      | $dm\_prov$<br>telco | This entry is read by the<br>utility when it runs. You<br>do not need to restart the<br>CM. |
|                 |              | See "Provisioning Data<br>Manager Configuration File<br>Entries" in BRM Telco<br>Integration.                             |                     |                                                                                             |

<span id="page-798-0"></span>*Table 43–14 Service Framework pin.conf Entries.*

| <b>Name</b>                               | Program      | <b>Description</b>                                                                                                    | pin.conf File       | Implementation                                                                              |
|-------------------------------------------|--------------|----------------------------------------------------------------------------------------------------|---------------------|---------------------------------------------------------------------------------------------|
| connect_retry_<br>interval                | dm_provision | Specifies how many seconds to<br>wait before retrying to connect<br>to the Infranet agent on<br>connection failure.<br>See "Provisioning Data | $dm\_prov$<br>telco | This entry is read by the<br>utility when it runs. You<br>do not need to restart the<br>CM. |
|                                           |              | Manager Configuration File<br>Entries" in BRM Telco<br>Integration.                                                                           |                     |                                                                                             |
| prov_db                                   | fm_tcf       | Specifies the number of the<br>database to which provisioning<br>connects to send the service<br>order.                                       | <b>CM</b>           | Cached by the CM.<br>Restart the CM after<br>changing this entry.                           |
|                                           |              | See "Connecting the Connection<br>Manager to the Provisioning<br>Data Manager" in BRM Telco<br>Integration.                                   |                     |                                                                                             |
| prov_ptr                                  | dm_provision | Specifies where to find the<br>Provisioning Data Manager.                                                                                     | <b>CM</b>           | Cached by the CM.<br>Restart the CM after<br>changing this entry.                           |
|                                           |              | See "Configuring the<br>Provisioning Data Manager" in<br>BRM Telco Integration.                                                               |                     |                                                                                             |
| prov_timeout                              | dm_provision | Specifies the length of time to<br>wait to receive a complete<br>response from the provisioning<br>agent.                                     | dm_prov_<br>telco   | This entry is read by the<br>utility when it runs. You<br>do not need to restart the<br>CM. |
|                                           |              | See the instructions in the<br>pin.conf file.                                                                                                 |                     |                                                                                             |
| provisioning<br>enabled                   | fm_tcf       | Enables product-level<br>provisioning.                                                                                                    | <b>CM</b>           | Cached by the CM.<br>Restart the CM after                                                   |
|                                           |              | See "Enabling Wireless<br>Provisioning" in BRM Telco<br>Integration.                                                                          |                     | changing this entry.                                                                        |
| simulate_agent                            | fm_tcf       | Creates a response and updates<br>the service order.                                                                                          | <b>CM</b>           | The new value is<br>effective immediately.                                                  |
|                                           |              | See "Using the Network<br>Simulator" in BRM Telco<br>Integration.                                                                             |                     | You do not need to<br>restart the CM.                                                       |
| wait_for_all_<br>interim_stop_<br>request | fm_tcf_aaa   | Checks for all interim stop<br>accounting requests before<br>processing the final stop<br>accounting request.                                 | CM                  | Cached by the CM.<br>Restart the CM after<br>changing this entry.                           |
|                                           |              | See "Ensuring That All<br>Subsessions Have Stopped<br>before Closing the Master<br>Session" in BRM Telco<br>Integration.                      |                     |                                                                                             |

*Table 43–14 (Cont.) Service Framework pin.conf Entries.*

## **Tax Calculation pin.conf Entries**

[Table 43–15](#page-800-0) lists the Tax Calculation **pin.conf** entries.

| <b>Name</b>             | Program     | <b>Description</b>                                                                                                    | pin.conf File | Implementation                                                                                       |
|-------------------------|-------------|----------------------------------------------------------------------------------------------------|---------------|----------------------------------------------------------------------------------------------------|
| commtax_series          | dm_vertex   | Specifies the Vertex tax package<br>that BRM uses to calculate<br>telecom taxes.                                                                              | dm_vertex     | Restart the DM after<br>changing this entry.                                                         |
|                         |             | See "Configuring the Vertex<br>DM for Communications Tax Q<br>Series" in BRM Calculating<br>Taxes.                                                            |               |                                                                                                    |
| commtax_config_<br>path | dm_vertex   | Specifies the location of<br>Communications Tax Q Series<br>configuration file (ctqcfg.xml).                                                                  | dm_vertex     | Valid only when<br>commtax_series is set to<br>6. Restart the DM after                               |
|                         |             | See "Configuring the Vertex<br>DM for Communications Tax Q<br>Series" in BRM Calculating<br>Taxes.                                                            |               | changing this entry.                                                                                 |
| commtax_config_<br>name | dm_vertex   | Specifies the Communications<br>Tax Q Series configuration<br>name.                                                                                           | dm_vertex     | Valid only when<br>commtax_series is set to<br>6. Restart the DM after                               |
|                         |             | See "Configuring the Vertex<br>DM for Communications Tax Q<br>Series" in BRM Calculating<br>Taxes.                                                            |               | changing this entry.                                                                                 |
| include_zero_tax        | fm_rate     | Specifies whether to include<br>zero tax amounts in the tax<br>jurisdictions for the event's<br>balance impacts.                                              | <b>CM</b>     | Cached by the CM.<br>Restart the CM after<br>changing this entry.                                    |
|                         |             | See "Reporting Zero Tax<br>Amounts" in BRM Calculating<br>Taxes.                                                                                              |               |                                                                                                    |
| provider_loc            | fm_rate_pol | Specifies the city, state, ZIP<br>code, and country where<br>services are provided for<br>taxation.                                                           | <b>CM</b>     | The new value becomes<br>effective immediately<br>and all subsequent tax<br>calculations use the new |
|                         |             | See "Defining a Default<br>Ship-From Locale" in BRM<br>Calculating Taxes                                                                                      |               | address. You do not<br>need to restart the CM.                                                       |
| quantum_logfile         | dm_vertex   | Specifies the QSUT API to log<br>debug information (into the<br>specified file name) about the<br>current transaction to be<br>processed for tax calculation. | dm_vertex     | The new value becomes<br>effective immediately.<br>You do not need to<br>restart the CM.             |
|                         |             | See "Setting Up Tax Calculation<br>for Vertex" in BRM Calculating<br>Taxes.                                                                                   |               |                                                                                                    |
| quantumdb_<br>passwd    | dm_vertex   | Specifies the Oracle user<br>password.                                                                                                    | dm_vertex     | Restart the DM after<br>changing this entry.                                                         |
|                         |             | See "Specifying the Database<br>Server Name, User ID, and<br>Password for Sales Tax Q<br>Series" in BRM Calculating<br>Taxes.                                 |               |                                                                                                    |

<span id="page-800-0"></span>*Table 43–15 Tax Calculation pin.conf Entries*

| <b>Name</b>             | Program   | <b>Description</b>                                                                                                    | pin.conf File | Implementation                                                                      |
|-------------------------|-----------|----------------------------------------------------------------------------------------------------|---------------|-------------------------------------------------------------------------------------|
| quantumdb_<br>register  | dm_vertex | Specifies whether to log an<br>audit trail of invoices in the<br>Quantum Register database.                                                                  | dm_vertex     | Restart the DM after<br>changing this entry.                                        |
|                         |           | See "Setting Up Tax Calculation<br>for Vertex" in BRM Calculating<br>Taxes.                                                                                  |               |                                                                                     |
| quantumdb_<br>server    | dm_vertex | Specifies the name of the<br>database server than contains<br>the Quantum tables.                                                                            | dm_vertex     | Restart the DM after<br>changing this entry.                                        |
|                         |           | See "Specifying the Database<br>Server Name, User ID, and<br>Password for Sales Tax Q<br>Series" in BRM Calculating<br>Taxes.                                |               |                                                                                     |
| quantumdb_<br>source    | dm_vertex | Specifies the schema where the<br>STQ tables reside. For Indexed<br>Sequential Access Method<br>(ISAM) databases, specifies the<br>ISAM data file directory. | dm_vertex     | Restart the DM after<br>changing this entry.                                        |
|                         |           | See "Specifying the Database<br>Server Name, User ID, and<br>Password for Sales Tax Q<br>Series" in BRM Calculating<br>Taxes.                                |               |                                                                                     |
| quantumdb_user          | dm_vertex | Specifies the name of the Oracle<br>user.                                                                                                    | dm_vertex     | Restart the DM after<br>changing this entry.                                        |
|                         |           | See "Specifying the Database<br>Server Name, User ID, and<br>Password for Sales Tax Q<br>Series" in BRM Calculating<br>Taxes.                                |               |                                                                                     |
| tax_now                 | fm_ar     | Specifies when tax is calculated<br>for account-level adjustments<br>(at the end of billing or at the<br>time of adjustment).                                | <b>CM</b>     | The new value is<br>effective immediately.<br>You do not need to<br>restart the CM. |
|                         |           | See "Configuring the Default<br>Tax Method for Account-Level<br>Adjustments" in BRM Managing<br>Accounts Receivable.                                         |               |                                                                                     |
| tax_return_juris        | fm_rate   | Specifies whether to summarize<br>taxes by jurisdiction or to<br>itemize taxes.                                                                              | <b>CM</b>     | Cached by the CM.<br>Restart the CM after<br>changing this entry.                   |
|                         |           | See "Itemizing Taxes by<br>Jurisdiction" in BRM Calculating<br>Taxes.                                                                                        |               |                                                                                     |
| tax_return_<br>loglevel | fm_rate   | Specifies how to log messages<br>returned from the taxation DM.                                                                                              | <b>CM</b>     | Cached by the CM.<br>Restart the CM after                                           |
|                         |           | See "Modifying Tax Data after<br>Calculating Taxes" in BRM<br>Calculating Taxes.                                                                             |               | changing this entry.                                                                |

*Table 43–15 (Cont.) Tax Calculation pin.conf Entries*

| <b>Name</b>                        | Program     | <b>Description</b>                                                                                                    | pin.conf File        | Implementation                                                                      |
|------------------------------------|-------------|----------------------------------------------------------------------------------------------------|----------------------|-------------------------------------------------------------------------------------|
| fm_ar<br>tax_reversal_<br>with tax |             | Specifies whether to apply a tax<br>reversal for an adjustment,<br>dispute, or settlement<br>See "Configuring Taxes for              | <b>CM</b>            | The new value is<br>effective immediately.<br>You do not need to<br>restart the CM. |
|                                    |             | Adjustments, Disputes, and<br>Settlements" in BRM Calculating<br>Taxes.                                                              |                      |                                                                                     |
| tax_supplier_map                   | fm_rate     | Specifies the location of the tax_<br>supplier_map file.                                                                             | <b>CM</b>            | Restart the CM after<br>changing this entry.                                        |
|                                    |             | See "Specifying the Location of<br>the tax_supplier_map File" in<br><b>BRM Calculating Taxes</b>                                     | Billing<br>utilities |                                                                                     |
| tax_valid                          | fm_cust_pol | Specifies how to validate the<br>state and zip code of the billing<br>address during account<br>registration.                        | <b>CM</b>            | The new value is<br>effective immediately.<br>You do not need to<br>restart the CM. |
|                                    |             | See "Specifying Whether to<br>Validate ZIP Codes" in BRM<br>Calculating Taxes                                                        |                      |                                                                                     |
| taxation_switch                    | fm_bill     | <b>CM</b><br>Enables taxation.                                                                                                    |                      | Cached by the CM.<br>Restart the CM after                                           |
|                                    |             | See "Enabling Taxation During<br>Real-Time Rating or Billing" in<br><b>BRM</b> Calculating Taxes.                                    |                      | changing this entry.                                                                |
| taxcodes_map                       | fm_rate     | Specifies the location of the<br>taxcodes_map file.                                                                                  | <b>CM</b><br>Billing | Cached by the CM.<br>Restart the CM after<br>changing this entry.                   |
|                                    |             | See the following in BRM<br>Calculating Taxes:                                                                                       | utilities            |                                                                                     |
|                                    |             | "Calculating Flat Taxes by<br>$\blacksquare$<br>Using the taxcodes_map<br>File"                                                      |                      |                                                                                     |
|                                    |             | Vertex: "Specifying the<br>$\blacksquare$<br>Location of the taxcodes_<br>map File"                                                  |                      |                                                                                     |
| use_charge_to_<br>category_codes   | dm_vertex   | Specifies the category codes<br>that use ChargeTo as the<br>primary place of use (PPU)<br>location. The default is 10<br>(wireless). | dm_vertex            | Restart the DM after<br>changing this entry.                                        |
|                                    |             | See "Configuring the Vertex<br>DM for Communications Tax Q<br>Series" in BRM Calculating<br>Taxes.                                   |                      |                                                                                     |
| vertex_db                          | fm_rate     | Specifies the database number<br>of the Vertex database.                                                                             | <b>CM</b>            | The new value is<br>effective immediately.                                          |
|                                    |             | See "Specifying Connection<br>Entries" in BRM Calculating<br>Taxes.                                                                  |                      | You do not need to<br>restart the CM.                                               |

*Table 43–15 (Cont.) Tax Calculation pin.conf Entries*

# <span id="page-804-1"></span>**System Administration pin.conf Reference**

This chapter lists the **pin.conf** settings used by system administrators in Oracle Communications Billing and Revenue Management (BRM).

See also ["business\\_params Reference"](#page-814-0) and ["Business Logic pin.conf Reference"](#page-780-0).

### **Connection Manager (CM) pin.conf Entries**

[Table 44–1](#page-804-0) lists the CM **pin.conf** entries.

| <b>Name</b>              | Program  | <b>Description</b>                                                                                                    |
|--------------------------|----------|----------------------------------------------------------------------------------------------------|
| cm_cache_space           | cm       | (Optional) Reserves the cache memory for all the Facilities<br>Modules. The default is 6291456. The value is always in<br>multiples of 1024. |
| cm_data_dictionary_cache | cm cache | Increases the size of the CM cache for the data dictionary.                                                                                  |
|                          |          | See "Increasing the Size of the CM Cache for the Data<br>Dictionary" in BRM Developer's Guide.                                               |
| cm data file             | cm       | Specifies the name and location of the shared memory file<br>that caches global information for the CM.                                      |
|                          |          | See the instructions in the CM pin.conf file.                                                                                                |
| cm_logfile               | cm       | Specifies the full path to the log file used by the CM.                                                                                      |
|                          |          | See "Changing the Name or Location of a Log File".                                                                                           |
| cm_logformat             | cm       | Specifies which PINLOG format to use.                                                                                                    |
|                          |          | See "Setting the CM Log Time Resolution".                                                                                                    |
| cm_max_connects          | cm       | Specifies the maximum number of client connections to the<br>CM.                                                                             |
|                          |          | See "Specifying the Number of Connections to CMs".                                                                                           |
| cm_name                  | cm       | Specifies the name of the computer where the CM runs.                                                                                        |
|                          |          | See "About Connecting BRM Components".                                                                                                    |
| cm opcode stats          | cm       | Specifies whether to collect statistics about CM opcode<br>performance.                                                                      |
|                          |          | See "Getting Quality of Service Statistics from the CM".                                                                                     |
| cm_ports                 | cm       | Specifies the port number of the computer where the CM<br>runs.                                                                              |
|                          |          | See "About Connecting BRM Components".                                                                                                    |

<span id="page-804-0"></span>*Table 44–1 CM pin.conf Entries*

*Table 44–1 (Cont.) CM pin.conf Entries*

| <b>Name</b>                    | Program              | <b>Description</b>                                                                                                    |
|--------------------------------|----------------------|----------------------------------------------------------------------------------------------------|
| cm_timeout                     | cm                   | Specifies the time-out value for receiving the next opcode<br>request from an application.                                                                        |
|                                |                      | See "Setting the CM Time Interval between Opcode<br>Requests".                                                                                                    |
| creation_logging               | fm_cust              | Determines whether to log nondollar events.                                                                                                    |
|                                |                      | See "Logging Noncurrency Events" and "Improving"<br><b>Connection Manager Performance".</b>                                                                       |
| dm_attributes                  | cm                   | Specifies attributes associated with a particular database.                                                                                                    |
|                                |                      | See "Activating Branded Service Management" in BRM<br>Managing Customers and "Setting Data Manager Attributes".                                                   |
| dm_pointer                     | cm                   | Specifies where to find one or more DMs for the BRM<br>database.                                                                                                  |
|                                |                      | See "Setting Data Manager Attributes".                                                                                                    |
| dm_port                        | dm                   | Specifies the port number of the computer where the CM<br>runs.                                                                                                   |
|                                |                      | See "About Connecting BRM Components".                                                                                                    |
| em_group                       | cm                   | Configures the CM to send requests to the NET_EM module.                                                                                                    |
|                                |                      | See "Configuring the CM to Send Real-Time Requests to the<br>NET_EM Module".                                                                                      |
| em_pointer                     | cm                   | Specifies where to find EMs that provide other opcodes to the<br>CM.                                                                                              |
|                                |                      | See "Configuring the CM to Send Real-Time Requests to the<br>NET EM Module".                                                                                      |
| enable_pcm_op_call_stack       | dm                   | Specifies whether PCM_OP_CALL_STACK is printed in the<br><b>cm.pinlog</b> file after each opcode from a <b>nap</b> (Network<br>Application Program) is completed. |
|                                |                      | See "Recording Opcode Calls in the CM Log File" and<br>"Getting Opcode Statistics from IMDB Cache DM".                                                            |
| fetch size                     | pin_billd<br>pin_mta | Specifies the number of objects received from the database in<br>a block and cached in system memory for processing.                                              |
|                                |                      | See "Tuning the Account Cache Size for Billing Utilities<br>(fetch_size)" and "Tuning the Account Cache Size for Invoice<br>Utilities (fetch_size)".              |
| fm_offer_profile_cache         | cm_cache             | Loads all offer_profile objects at initialization of fm_offer_<br><b>profile</b> library.                                                                         |
| fm_utils_content_srvc_profile_ | cm_cache             | Specifies attributes of the content service profile cache.                                                                                                    |
| cache                          |                      | See "Setting Up Content Manager" in BRM Content Manager.                                                                                                    |
| group_children_fetch           | fm_bill              | Performs a step search for child accounts in groups when the<br>parent group contains many members.<br>See "Filtering Search Results".                            |
| group_members_fetch            | fm_bill              | Performs a step search for members of the group sharing<br>object when the parent group contains many members.<br>See "Filtering Search Results".                 |
| ip                             |                      | Specifies the IP address of the devices managed by IP<br>Address Manager.                                                                                         |
|                                |                      | See "Using the IP Address Manager APIs" in BRM Telco<br>Integration.                                                                                              |

| Name                              | Program | <b>Description</b>                                                                                           |
|-----------------------------------|---------|----------------------------------------------------------------------------------------------------|
| item_fetch_size                   | fm bill | Performs a step search for items.                                                                            |
|                                   |         | See "Filtering Search Results".                                                                              |
| login_audit                       | cm      | Creates the session event's storable object for each client<br>application.                                  |
|                                   |         | See "Turning Off Session-Event Logging".                                                                     |
| max_pcm_op_call_stack_<br>entries | dm      | Specifies the number of entries allocated for PCM_OP_<br>CALL_STACK.                                         |
|                                   |         | See "Recording Opcode Calls in the CM Log File" and<br>"Getting Opcode Statistics from IMDB Cache DM".       |
| monitor                           | pin_mta | Specifies the path and name of a shared memory map file<br>used by the pin_mta_monitor utility.              |
|                                   |         | See "Creating Configuration Files for BRM Utilities".                                                        |
| passwd_age                        | cm      | Specifies the number of days after which the password<br>expires.                                            |
|                                   |         | See "Setting the Default Password Expiry Duration".                                                          |
| pin_fld_mask_file                 | cm      | Specifies the location of file used to control masking of<br>sensitive data in flists returned from the CM.  |
|                                   |         | See "About Securing Sensitive Customer Data with Masking"<br>in BRM Managing Customers for more information. |
| primary_database                  |         | Specifies the primary database schema.                                                                       |
|                                   |         | See the instructions in the pin.conf file.                                                                   |
| primary_db                        | cm      | Specifies the primary database schema.                                                                       |
|                                   |         | See "Running pin_multidb.pl -i" in BRM Installation Guide.                                                   |
| sample_handler_logfile            |         | Specifies the full path to the log file for the Batch Controller.                                            |
|                                   |         | See "Configuring the Batch Controller" and "Customizing<br>SampleHandler".                                   |
| support_multiple_so               | fm_tcf  | Specifies whether Services Framework provisioning can make<br>in-flight changes to service orders.           |
|                                   |         | See "Enabling In-Flight Changes to Service Orders" in BRM<br>Telco Integration.                              |

*Table 44–1 (Cont.) CM pin.conf Entries*

## **Data Manager (DM) pin.conf Entries**

[Table 44–2](#page-807-0) lists the DM **pin.conf** entries.

<span id="page-807-0"></span>*Table 44–2 DM pin.conf Entries*

| <b>Name</b>         | Program     | <b>Description</b>                                                                                             |
|---------------------|-------------|----------------------------------------------------------------------------------------------------|
| config_dir          | fm_cust_pol | Specifies the location of the ISP configuration data. Used by<br>the PCM_OP_CUST_POL_GET_CONFIG policy opcode. |
|                     |             | See "Sending Account Information to Your Application<br>When an Account Is Created" in BRM Managing Customers. |
| crypt               | <b>NA</b>   | Associates a four-byte tag with an encryption algorithm and<br>secret key combination.                         |
|                     |             | See "Configuring the Data Manager (DM) for AES<br>Encryption" in BRM Developer's Guide.                        |
| dm_bigsize          | dm          | Specifies the size of the DM shared memory.                                                                    |
|                     |             | See "Setting DM Shared Memory Size".                                                                           |
| dm_debug            | dm          | Specifies the debugging information to send to the log file.                                                   |
|                     |             | See the instructions in the <b>pin.conf</b> file.                                                              |
| dm_in_batch_size    | dm          | Specifies the number of objects to retrieve from subtables<br>(arrays or substructs) in a search query.        |
|                     |             | See the instructions in the pin.conf file.                                                                     |
| dm_init_be_timeout  | dm          | Specifies the amount of time, in seconds, for the first DM<br>back end to start before the DM times out.       |
|                     |             | See "Setting How Long the DM Waits for the Background<br>Startup Process to Finish".                           |
| dm_logfile          | dm          | Specifies the full path to the log file used by the CM.                                                        |
|                     |             | See "Changing the Name or Location of a Log File".                                                             |
| dm_max_per_fe       | dm          | Specifies the maximum number of connections for each<br>front end.                                             |
|                     |             | See the instructions in the pin.conf file.                                                                     |
| dm_mr_enable        | dm          | Specifies to use database cursors to fetch multiple rows.                                                      |
|                     |             | See "Configuring Oracle Databases" in BRM Installation<br>Guides.                                              |
| dm n be             | dm          | Specifies the number of back ends the program creates and<br>uses.                                             |
|                     |             | See "Configuring DM Front Ends and Back Ends".                                                                 |
| dm_n_fe             | dm          | Specifies the number of front ends the program creates and<br>uses.                                            |
|                     |             | See "Configuring DM Front Ends and Back Ends".                                                                 |
| dm_n_op_fifo        | dm          | Specifies the number of pipelines that can be used by the<br>back-end processes.                               |
|                     |             | See "Configuring Multiple Pipelines in the DM to Improve<br>Performance".                                      |
| dm_port             | dm          | Specifies the port number for this DM.                                                                         |
|                     |             | See "About Connecting BRM Components".                                                                         |
| dm_restart_children | dm          | Specifies whether to replace child processes.                                                                  |
|                     |             | See "Replacing Failed DM Child Processes".                                                                     |

| <b>Name</b>                    | Program | <b>Description</b>                                                                                                    |
|--------------------------------|---------|----------------------------------------------------------------------------------------------------|
| dm_restart_delay               | dm      | Specifies the interval delay when DM back ends are<br>spawned and respawned.                                                                                                    |
|                                |         | See "Customizing BRM Multithreaded Client Applications"<br>and "Configuring Your Multithreaded Application" in BRM<br>Developer's Guide.                                           |
| dm_sequence_cache_size         | dm      | (Optional) Specifies the number of Portal object IDs (POIDs)<br>to be cached when each instance of a DM is started. The<br>default is 1000.                                        |
|                                |         | The POIDs are cached in the memory when the DM is<br>started. Whenever a database object is created, the DM uses<br>the POIDs instead of accessing the database each time.         |
| dm_shmsize                     | dm      | Specifies the size of the shared-memory segment shared<br>between the front and back ends for this BRM process.                                                                    |
|                                |         | See "Setting DM Shared Memory Size".                                                                                                    |
| dm_sql_retry                   | dm      | Specifies the number of times an SQL statement is retried if<br>the ORA-01502: index 'PINPAP.I_EVENT_ITEM_OBJ_ID'<br>or partition of such index is in unusable state error occurs. |
|                                |         | Note: This is not a mandatory parameter in the pin.conf file.<br>The default behavior is to not try running the SQL<br>statement if the error occurs.                              |
|                                |         | See "Problem: ORA-01502: Index 'PINPAP.I_EVENT_ITEM_<br>OBJ_ID' or Partition of Such Index Is in Unusable State".                                                                  |
| dm_trans_be_max                | dm      | Specifies the maximum number of back ends that can be<br>used for processing transactions.                                                                                         |
|                                |         | See "Configuring DM Front Ends and Back Ends".                                                                                                    |
| dm_trans_timeout               | dm      | Specifies the time-out value for receiving the next opcode<br>request from an application.                                                                                         |
|                                |         | See "Setting the DM Time Interval between Opcode<br>Requests".                                                                                                    |
| dd_write_enable_fields         | dm      | Specifies whether this DM can create fields in the data<br>dictionary.                                                                                                    |
|                                |         | See "Modifying the pin.conf File to Enable Changes" in BRM<br>Developer's Guide.                                                                                                   |
| dd_write_enable_objects        | dm      | Specifies whether this DM can edit, create, and delete<br>custom storable classes in the data dictionary.                                                                          |
|                                |         | See "Modifying the pin.conf File to Enable Changes" in BRM<br>Developer's Guide.                                                                                                   |
| dd_write_enable_portal_objects | dm      | Specifies whether this DM can delete predefined BRM<br>storable classes and add and delete fields in one of those<br>classes.                                                      |
|                                |         | See "Modifying the pin.conf File to Enable Changes" in BRM<br>Developer's Guide.                                                                                                   |
| dd_write_enable_types          | dm      | Specifies whether this DM can edit, create, and delete<br>custom object type names in the data dictionary.                                                                         |

*Table 44–2 (Cont.) DM pin.conf Entries*

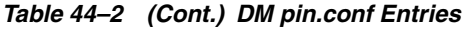

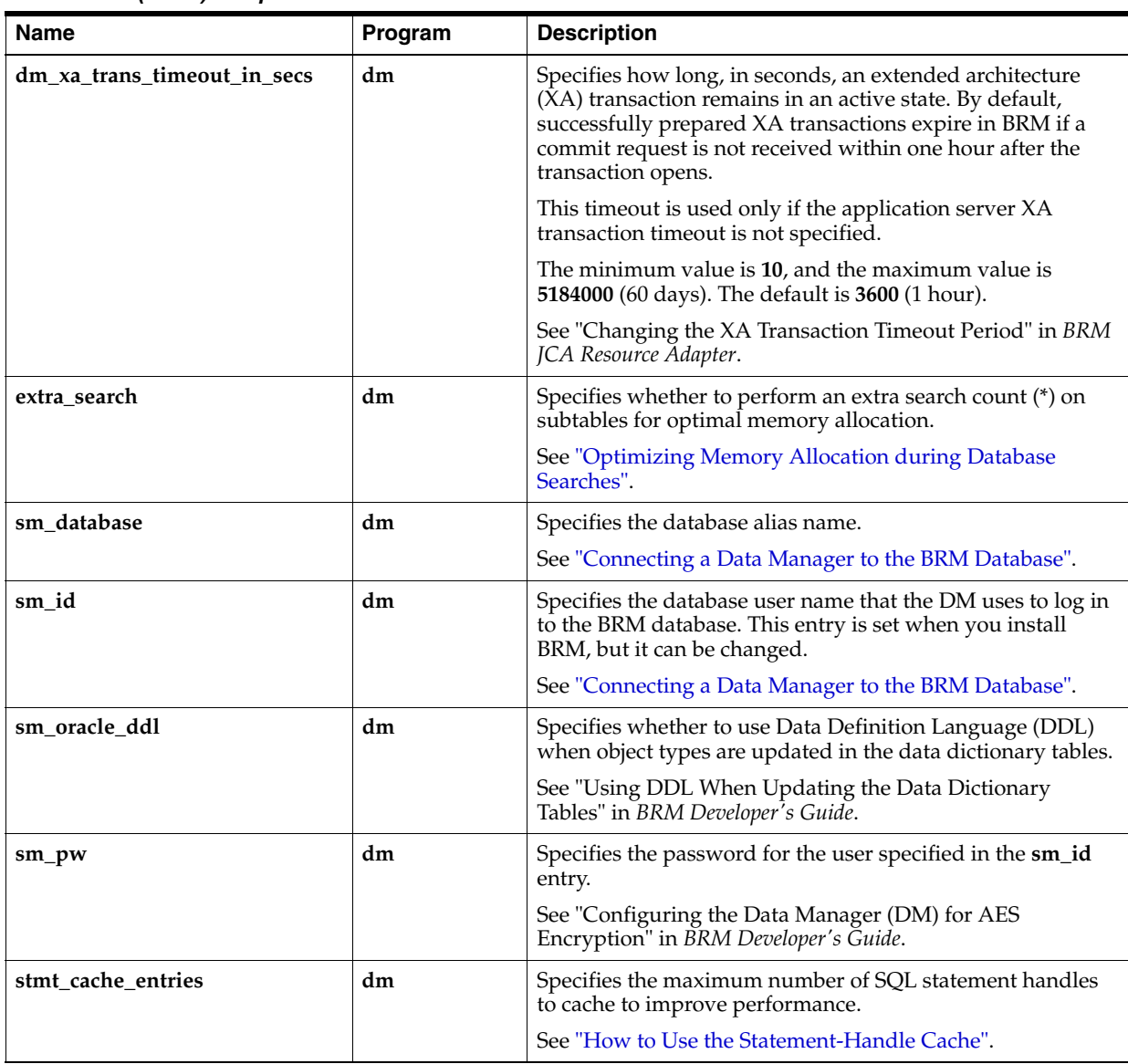

# **EAI Manager pin.conf Entries**

[Table 44–3](#page-810-0) lists the EAI Manager **pin.conf** entries.

| LAI Manayar pin.com Lilulas<br>Name | Program | <b>Description</b>                                                                    |
|-------------------------------------|---------|---------------------------------------------------------------------------------------|
| dm_http_100_continue                | dm      | Specifies whether the DM waits for and reads a 100 Continue<br>response.              |
|                                     |         | See "Configuring EAI Manager to Publish to an HTTP Port"<br>in BRM Developer's Guide. |
| dm_http_agent                       | dm      | Specifies a pointer to the HTTP agent.                                                |
|                                     |         | See "Configuring EAI Manager to Publish to an HTTP Port"<br>in BRM Developer's Guide. |
| dm_http_delim_crlf                  | dm      | Specifies the HTTP server-dependent delimiter used in the<br>header.                  |
|                                     |         | See "Configuring EAI Manager to Publish to an HTTP Port"<br>in BRM Developer's Guide. |
| dm_http_error_opt                   | dm      | Specifies the error handling option:                                                  |
|                                     |         | 0: Reports the error. This is the default.<br>$\blacksquare$                          |
|                                     |         | 1: Ignores the error.                                                                 |
|                                     |         | See "Configuring EAI Manager to Publish to an HTTP Port"<br>in BRM Developer's Guide. |
| dm_http_header_attrs                | dm      | Specifies the custom header attributes to post, in the<br>following format:           |
|                                     |         | attr_name1=attr_value1;attr_name2=attr_value2;                                        |
|                                     |         | The maximum number of attributes allowed is 10.                                       |
|                                     |         | See "Configuring EAI Manager to Publish to an HTTP Port"<br>in BRM Developer's Guide. |
| dm_http_header_send_host_<br>name   | dm      | Specifies that the DM will send the host name as part of the<br>header.               |
|                                     |         | See "Configuring EAI Manager to Publish to an HTTP Port"<br>in BRM Developer's Guide. |
| dm_http_read_success                | dm      | Specifies whether the DM waits for and reads a 20x success<br>response.               |
|                                     |         | See "Configuring EAI Manager to Publish to an HTTP Port"<br>in BRM Developer's Guide. |
| dm_http_url                         | dm      | (Optional) Specifies the complete URL of the HTTP server.                             |
|                                     |         | See "Configuring EAI Manager to Publish to an HTTP Port"<br>in BRM Developer's Guide. |
| eai_pointer                         | cm      | Specifies where to find the EM that provides the opcode for<br>EAI Manager.           |
|                                     |         | See "Configuring the EAI DM" in BRM Developer's Guide.                                |
| em_eai_group                        | cm      | Specifies the member opcode in a group provided by EAI<br>Manager.                    |
| em_group                            | cm      | Specifies a member opcode in a group of opcodes provided<br>by an EM.                 |
|                                     |         | See "Configuring the Connection Manager for EAI" in BRM<br>Developer's Guide.         |

<span id="page-810-0"></span>*Table 44–3 EAI Manager pin.conf Entries*

| <b>Name</b>    | Program       | <b>Description</b>                                                                                                    |
|----------------|---------------|----------------------------------------------------------------------------------------------------|
| em_pointer     | <sub>cm</sub> | Specifies where to find EMs that provide other opcodes to the<br>CM.                                                                                  |
|                |               | See "Configuring the CM to Send Real-Time Requests to the<br>NET_EM Module".                                                                          |
| enable_publish | fm_publish    | Enables publishing of business events by using EAI Manager.                                                                                           |
|                |               | See "Configuring the Connection Manager for EAI" in BRM<br>Developer's Guide.                                                                         |
| plugin_name    | dm            | Specifies a pointer to a shared library that contains the code<br>that implements the required interfaces of dm_eai as defined<br>in dm_eai_plugin.h. |
|                |               | See "Configuring the EAI DM" in BRM Developer's Guide.                                                                                                |

*Table 44–3 (Cont.) EAI Manager pin.conf Entries*

## **In-Memory Database (IMDB) Cache DM pin.conf Entries**

[Table 44–4](#page-811-0) lists the IMDB Cache DM **pin.conf** entries.

| <b>Name</b>                 | Program | <b>Description</b>                                                                                                    |
|-----------------------------|---------|----------------------------------------------------------------------------------------------------|
| dm_n_be                     | dm      | Specifies the number of back ends this DM creates and uses.                                                                                                    |
|                             |         | See "Configuring DM Front Ends and Back Ends".                                                                                                    |
| dm_restart_children         | dm      | Specifies whether to replace child processes.                                                                                                    |
|                             |         | See "Replacing Failed DM Child Processes".                                                                                                    |
| dm_trans_consistency_       | dm      | Enables the transaction consistency feature.                                                                                                    |
| enabled                     |         | See "Enabling the Transaction Consistency Feature".                                                                                                    |
| dm trans timeout in secs    | dm      | Specifies how long, in seconds, a global transaction should<br>remain in an active state after the application handling the<br>transaction fails.                                                                |
|                             |         | Base the time on how long your system would take to recover<br>from a failure or a node switchover. The minimum value is<br>10, and the maximum value is 5184000 (60 days). The default<br>is $3600$ (one hour). |
|                             |         | See "Specifying How Long to Keep Transactions Active after<br>an Error".                                                                                                    |
| tt_unionsearch_enabled      | dm      | Specifies whether the union search feature is enabled.                                                                                                    |
|                             |         | See "Enabling Union Searches for Events".                                                                                                    |
| tt_unionsearch_poll_timeout | dm      | Specifies the amount of time to wait, in milliseconds, before<br>stopping the search procedure.                                                                                                    |
|                             |         | See "Specifying the Timeout Value for Batch Polling<br>Operations".                                                                                                    |

<span id="page-811-0"></span>*Table 44–4 IMDB Cache DM pin.conf Entries*

## **Multithreaded Application (MTA) Framework pin.conf Entries**

[Table 44–5](#page-812-0) lists the MTA Framework **pin.conf** entries.

| <b>Name</b>     | Program               | <b>Description</b>                                                                                                    |
|-----------------|-----------------------|----------------------------------------------------------------------------------------------------|
| children        | pin_inv_accts         | Specifies the number of worker threads spawned to perform                                                                                                    |
|                 | pin_inv_export        | the specified work.                                                                                                    |
|                 | pin_inv_send          | See "Tuning the Number of Children for Billing Utilities" and<br>"Setting the Number of Children for Invoice Utilities".                                        |
|                 | $pin_inv_$<br>upgrade |                                                                                                    |
|                 | pin_mta               |                                                                                                    |
| cm_login_module | cm                    | Specifies the protocol for verifying applications that try to log<br>in to the CM.                                                                              |
|                 |                       | See "Turning Off the Checking of Logons and Passwords".                                                                                                    |
| enable_ara      | pin_mta               | Enables revenue assurance activities through the various<br>MTA applications (for example, pin_bill_accts, pin_cycle_<br>fees, pin_collect, and pin_inv_accts). |
|                 |                       | See "Configuring BRM Billing to Collect Revenue Assurance<br>Data" in BRM Collecting Revenue Assurance Data.                                                    |
| fetch_size      | pin_mta               | Specifies the number of objects received from the database in<br>a block and cached in system memory for processing.                                            |
|                 |                       | See "Tuning the Account Cache Size for Billing Utilities<br>$(\text{fetch\_size})$ ".                                                                           |
| hotlist         | pin_mta               | Specifies the path and file name of the hotlist file.                                                                                                    |
|                 |                       | See "Creating Configuration Files for BRM Utilities".                                                                                                    |
| logfile         | pin_mta               | Specifies the name and location of the log file to record<br>debug, warning, and error messages of running MTA-based<br>applications.                           |
|                 |                       | See "About the BRM MTA Framework" in BRM Developer's<br>Guide.                                                                                                  |
| login_name      | nap                   | Specifies the user login name.                                                                                                    |
|                 |                       | See "Configuring System Passwords" in BRM Developer's<br>Guide and "Login Information for Optional Service<br><b>Integration Components".</b>                   |
| login_pw        | nap                   | Specifies the login password.                                                                                                    |
|                 |                       | See "Configuring System Passwords" in BRM Developer's<br>Guide and "Login Information for Optional Service<br><b>Integration Components".</b>                   |
| login_type      | nap                   | Specifies whether a login name and password are required.                                                                                                    |
|                 |                       | See "Configuring System Passwords" in BRM Developer's<br><i>Guide</i> and "Login Information for Optional Service<br><b>Integration Components".</b>            |
| loglevel        | pin_mta               | Specifies how much information is recorded in the log<br>specified by the <b>logfile</b> parameter in the <b>pin.conf</b> file.                                 |
|                 |                       | See "Setting the Reporting Level for Logging Messages".                                                                                                    |

<span id="page-812-0"></span>*Table 44–5 MTA Framework pin.conf Entries*

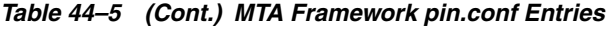

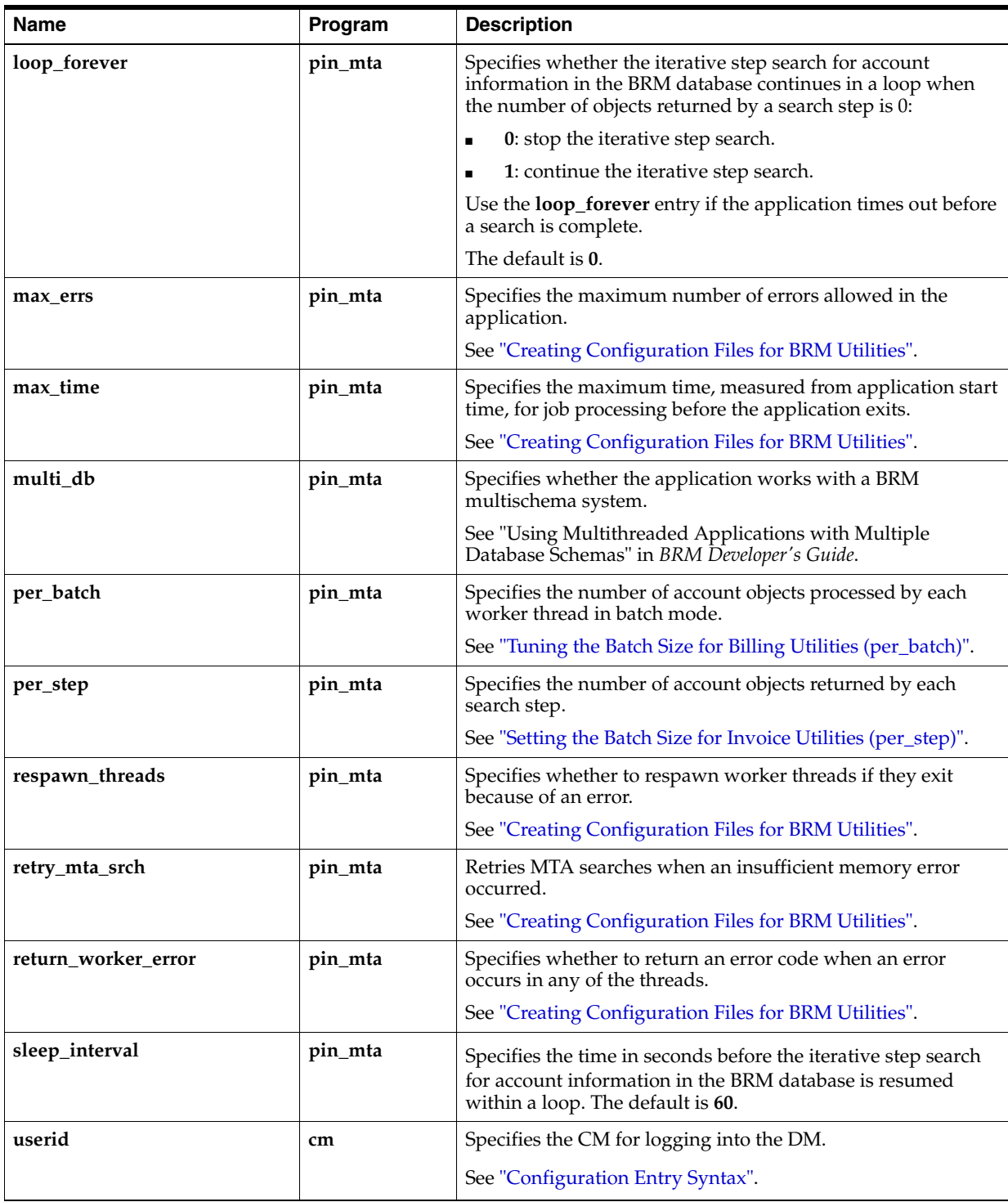

# <span id="page-814-0"></span>**business\_params Reference**

This chapter lists the **business\_params** entries used for configuring Oracle Communications Billing and Revenue Management (BRM).

See also ["Business Logic pin.conf Reference"](#page-780-0) and ["System Administration pin.conf](#page-804-1)  [Reference"](#page-804-1) for more information.

#### **Accounts Receivable business\_params Entries**

[Table 45–1](#page-814-1) lists the Accounts Receivable **business\_params** entries.

| <b>Name</b>                 | <b>Description</b>                                                                                                | Implementation                                                    |
|-----------------------------|----------------------------------------------------------------------------------------------------|-------------------------------------------------------------------|
| <b>AutoWriteOffReversal</b> | Enables automatic write-off reversal on receipt<br>of payment.                                                    | Cached by the CM. Restart<br>the CM after changing this<br>entry. |
|                             | See "Enabling Automatic Write-Off Reversals<br>during Payment Collection" in BRM Managing<br>Accounts Receivable. |                                                                   |
| <b>ItemOverallocation</b>   | Enables the allocation of an item beyond its<br>due date.                                                         | Cached by the CM. Restart<br>the CM after changing this           |
|                             | See "Enabling Overallocation to an Item" in<br>BRM Managing Accounts Receivable.                                  | entry.                                                            |
| BalanceMonitoring           | Enables balance monitoring.                                                                                       | Cached by the CM. Restart                                         |
|                             | See "Enabling Balance Monitoring in BRM" in<br>BRM Managing Accounts Receivable.                                  | the CM after changing this<br>entry.                              |
| LockConcurrency             | Locks the account object, system-wide, at the<br>account level or balance-group level.                            | Cached by the CM. Restart<br>the CM after changing this<br>entry. |
|                             | See "Disabling Granular Object Locking" in<br><b>BRM</b> Developer's Guide.                                       |                                                                   |
| NonrefundableCreditItems    | Specifies the types of items that will not be<br>refunded with an outstanding credit balance.                     | Cached by the CM. Restart<br>the CM after changing this<br>entry. |
|                             | See "Defining Nonrefundable Items" in BRM<br>Configuring and Running Billing.                                     |                                                                   |
| PaymentIncentive            | Enables payment incentives on early<br>payment-in-full.                                                           | Cached by the CM. Restart<br>the CM after changing this<br>entry. |
|                             | See "Enabling BRM for Payment Incentives" in<br>BRM Configuring and Collecting Payments.                          |                                                                   |
| PaymentSuspense             | Enables payment suspense management.                                                                              | Cached by the CM. Restart<br>the CM after changing this<br>entry. |
|                             | See "Enabling Payment Suspense in BRM" in<br>BRM Configuring and Collecting Payments.                             |                                                                   |

<span id="page-814-1"></span>*Table 45–1 Accounts Receivable business\_params Entries*

| <b>Name</b>             | <b>Description</b>                                                                                                    | Implementation                                                    |
|-------------------------|----------------------------------------------------------------------------------------------------|-------------------------------------------------------------------|
| <b>SearchBillAmount</b> | Enables BRM to search for a bill whose total<br>due amount matches a specified payment<br>amount.                                                                           | Cached by the CM. Restart<br>the CM after changing this<br>entry. |
|                         | See "Finding Bills by Due Amount" in BRM<br>Configuring and Collecting Payments.                                                                                            |                                                                   |
| SortValidityBy          | Specifies the default consumption rule when<br>consuming validity-based subbalances.<br>See "Setting the Default Consumption Rule" in<br>BRM Setting Up Pricing and Rating. | Cached by the CM. Restart<br>the CM after changing this<br>entry. |
| WriteOffLevel           | Specifies the level of write-off (account level,<br>bill-unit level, or bill level) to track write-off<br>reversals.                                                        | Cached by the CM. Restart<br>the CM after changing this<br>entry. |
|                         | See "Configuring Write-Offs and Write-Off<br>Reversals" and "How BRM Performs<br>Write-Offs" in BRM Managing Accounts<br>Receivable.                                        |                                                                   |

*Table 45–1 (Cont.) Accounts Receivable business\_params Entries*

### **Activity business\_params Entries**

[Table 45–2](#page-816-1) lists the Activity **business\_params** entries.

<span id="page-816-1"></span>*Table 45–2 Activity business\_params Entries*

| <b>Name</b>            | <b>Description</b>                                                                                                    | Implementation                                                    |
|------------------------|----------------------------------------------------------------------------------------------------|-------------------------------------------------------------------|
| SetFirstUsageInSession | Specifies when the start time for resource<br>validity periods based on first usage is set.                                                                                             | Cached by the CM. Restart<br>the CM after changing this<br>entry. |
|                        | When this parameter is enabled, the validity<br>period's start time is set to the start time of the<br>first usage session, regardless of whether the<br>session occurs or is canceled. |                                                                   |
|                        | When this parameter is disabled (the default),<br>the validity period's start time is set to the end<br>time of the first usage session.                                                |                                                                   |
|                        | See "About Setting Resource Validity Periods"<br>Based on First Usage" in BRM Setting Up<br>Pricing and Rating.                                                                         |                                                                   |

## **Billing business\_params Entries**

[Table 45–3](#page-816-0) lists the Billing **business\_params** entries.

<span id="page-816-0"></span>*Table 45–3 Billing business\_params Entries*

| <b>Name</b>              | <b>Description</b>                                                                                                    | Implementation                                                    |
|--------------------------|----------------------------------------------------------------------------------------------------|-------------------------------------------------------------------|
| AcctCycleDelayPeriod     | Use when billing occurred after an event was<br>rated by Pipeline Manager but before<br>processing by RE Loader (that is, the event has<br>not impacted the item). In such cases, RE<br>Loader tries to locate the item from the next<br>cycle if the event is created after billing in more<br>than X days. | Not cached by the CM.                                             |
|                          | See "Configuring an Accounting Cycle Delay<br>Period" in BRM Configuring Pipeline Rating and<br>Discounting.                                                                                                    |                                                                   |
| AllowCorrectivePaidBills | Determines whether to allow a corrective bill<br>for a bill that is fully or partially paid.                                                                                                    | Cached by the CM. Restart<br>the CM after changing this           |
|                          | See "Corrective Billing" in BRM Configuring and<br>Running Billing.                                                                                                    | entry.                                                            |
| ApplyCycleFeeForBillNow  | Indicates whether to apply cycle forward<br>arrears and cycle arrears fees for Bill Now.                                                                                                    | Cached by the CM. Restart<br>the CM after changing this<br>entry. |
|                          | See "Prorating Cycle Arrears and Cycle<br>Forward Arrears for Bill Now" in BRM<br>Configuring and Running Billing.                                                                                                    |                                                                   |
| AutoTriggeringLimit      | Suppresses auto-triggered billing for events<br>processed after the billing_delay interval.                                                                                                    | Cached by the CM. Restart<br>the CM after changing this<br>entry. |
|                          | See "Disabling Auto-Triggered Billing by<br>Setting AutoTriggeringLimit" in BRM<br>Configuring and Running Billing.                                                                                                    |                                                                   |
| BillingCycleOffset       | Specifies the hours of the day when the<br>accounting and billing cycles start.                                                                                                    | Cached by the CM. Restart<br>the CM after changing this<br>entry. |
|                          | See "Configuring the Billing Cutoff Time" in<br>BRM Configuring and Running Billing.                                                                                                    |                                                                   |

| <b>Name</b>                  | <b>Description</b>                                                                                                    | Implementation                                                    |
|------------------------------|----------------------------------------------------------------------------------------------------|-------------------------------------------------------------------|
| <b>BillingFlowDiscount</b>   | Indicates the order of billing for<br>discount-parents and discount-members (that<br>is, who is billed first).                                                                                                    | Cached by the CM. Restart<br>the CM after changing this<br>entry. |
|                              | See "Setting Up Billing for Sponsorship" in<br>BRM Configuring and Running Billing.                                                                                                    |                                                                   |
| BillingFlowSponsorship       | Specifies the order of billing sponsors and<br>sponsored accounts.                                                                                                    | Cached by the CM. Restart<br>the CM after changing this           |
|                              | See "Setting Up Billing for Sponsorship" in<br>BRM Configuring and Running Billing.                                                                                                    | entry.                                                            |
| BillTimeDiscountWhen         | Enables billing-time discounts at the end of the<br>billing cycle.                                                                                                    | Cached by the CM. Restart<br>the CM after changing this           |
|                              | See "Defining When Billing-Time Discounts<br>Are Applied" in BRM Configuring Pipeline<br>Rating and Discounting.                                                                                                    | entry.                                                            |
| CacheResidencyDistinction    | Enables BRM to handle all objects as postpaid.<br>Cache residency objects are objects associated<br>with prepaid subscribers.                                                                                                    | Cached by the CM. Restart<br>the CM after changing this<br>entry. |
|                              | See "Enabling Cache Residency Distinction"<br>and "About Convergent BRM Systems".                                                                                                    |                                                                   |
| CorrectiveBillThreshold      | Sets the appropriate threshold as the default<br>value for creating corrective bills.                                                                                                    | Cached by the CM. Restart<br>the CM after changing this           |
|                              | See "Specifying the Threshold Amount for<br>Corrective Bills" in BRM Configuring and<br>Running Billing.                                                                                                    | entry.                                                            |
| CreateTwoBillNowBillsInDelay | Creates two <b>Bill_Now</b> objects during the<br>billing delay interval. The first Bill_Now object<br>includes charges for the previous cycle. The<br>second Bill_Now object contains charges from<br>the events for the new (next) cycle.      | Cached by the CM. Restart<br>the CM after changing this<br>entry. |
|                              | See "Creating Two Bills during the Delayed<br>Billing Period" in BRM Configuring and Running<br>Billing.                                                                                                    |                                                                   |
| DefaultBusinessProfile       | Sets the default cache type for the system. By<br>default, all reference object instances get<br>assigned an object cache type value of<br>DEFAULT (Convergent business profile) if they<br>have not been associated with a business<br>profile. | Cached by the CM. Restart<br>the CM after changing this<br>entry. |
|                              | See "Changing the Default Business Profile".                                                                                                    |                                                                   |
| EnableARA                    | Enables Revenue Assurance Manager.                                                                                                    | Cached by the CM. Restart<br>the CM after changing this           |
|                              | See "Configuring Bill Now, On-Demand<br>Billing, and Auto-Triggered Billing to Collect<br>Revenue Assurance Data" in BRM Configuring<br>and Running Billing.                                                                                     | entry.                                                            |
| EnableCorrectiveInvoices     | Enables corrective billing and corrective<br>invoicing.                                                                                                    | Cached by the CM. Restart<br>the CM after changing this           |
|                              | See "Enabling Corrective Billing in BRM" in<br>BRM Configuring and Running Billing.                                                                                                    | entry.                                                            |
| EventChargeDiscountMode      | Defines the mode for the PCM_OP_BILL_GET_<br>ITEM_EVENT_CHARGE_DISCOUNT opcode<br>to retrieve event details.                                                                                                    | Cached by the CM. Restart<br>the CM after changing this<br>entry. |

*Table 45–3 (Cont.) Billing business\_params Entries*

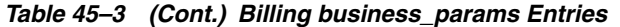

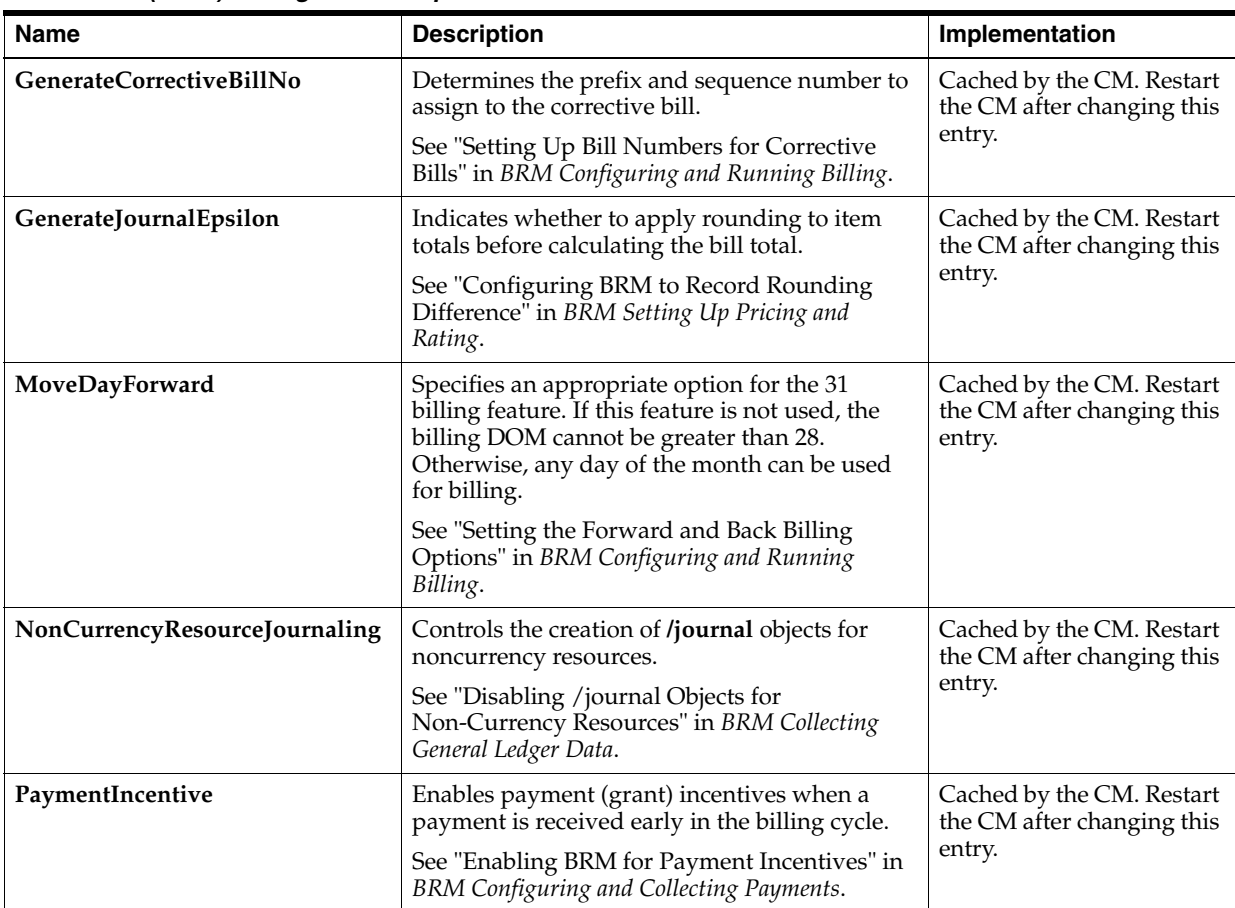

*Table 45–3 (Cont.) Billing business\_params Entries*

| Name                       | <b>Description</b>                                                                                                    | Implementation                       |
|----------------------------|----------------------------------------------------------------------------------------------------|--------------------------------------|
| PerfAdvancedTuningSettings | Improves billing performance.                                                                                                    | Cached by the CM. Restart            |
|                            | The following values can be set for the<br>PerfAdvancedTuningSettings business<br>parameter.                                                                                                    | the CM after changing this<br>entry. |
|                            | 0 (No Bit is set): Billing will be processed with<br>default settings.                                                                                                    |                                      |
|                            | $1$ (0x01 Bit 0 is set): If this bit is set, the billing<br>process will not set the item number on the bill<br>items. Use this setting only if your system does<br>not require items to have an item number. Item<br>numbers appear in invoices, detailed ledger<br>reports, and so on.                                                                                                    |                                      |
|                            | $2$ (0x02 Bit 1 is set): If this bit is set, the billing<br>process will skip updating transfer events<br>associated with the bill items. Use this setting<br>only if your system does not have item transfer<br>events created through line transfer operations.                                                                                                    |                                      |
|                            | 4 (0x04 Bit 2 is set): Used internally by BRM                                                                                                    |                                      |
|                            | 8 (0x08 Bit 3 is set): If this bit is set, the billing<br>process will skip calculating the previous total<br>unpaid bill for an open item accounting type<br>bill unit. Use this setting only if your system<br>does not require the previous unpaid amount<br>reflected in the bill or the bill unit. See<br>"Improving Performance by Skipping Previous<br>Total Unpaid Bill for Open Item Accounting<br>Type". |                                      |
|                            | 16 ( $0x10$ Bit 4 is set): If this bit is set, balance<br>groups of the subordinate bill units will not be<br>locked when the $A/R$ parent bill unit is billed.<br>For a large hierarchy, locking subordinate bill<br>units can sometimes slow down other<br>concurrent operations on the subordinate bill<br>units.                                                                                               |                                      |
|                            | 32 (0x20 Bit 5 is set): When partial billing of an<br>A/R parent bill unit is triggered, the partial<br>billing of its subordinate bill units are triggered<br>by default. If this bit is set, the partial billing of<br>the subordinates will not be triggered before<br>the $A/R$ parent billing.                                                                                                    |                                      |
|                            | 64 (0x40 Bit 6 is set): If this bit is set, the general<br>ledger $(G/L)$ collection is enabled for trial<br>billing. When the G/L collection is enabled, the<br>G/L / <b>journal</b> objects are created during trial<br>billing. See "Improving Trial Billing<br>Performance by Enabling General Ledger<br>Collection".                                                                                          |                                      |
|                            | <b>Note:</b> By default, the value of this business<br>parameter is 0. To set a value you can use a<br>combination of values. For example, to skip<br>updating transfer events and also skip<br>calculating the previous total unpaid bill, set<br>the value to $10 (2 + 8)$ .                                                                                                    |                                      |
|                            | <b>Important:</b> Do not set this business parameter<br>to any value other than the valid values or any<br>combination of those.                                                                                                    |                                      |

| <b>Name</b>                     | <b>Description</b>                                                                                                    | Implementation                                                    |
|---------------------------------|----------------------------------------------------------------------------------------------------|-------------------------------------------------------------------|
| ProdEndOffsetPlanTransition     | Enables a phased-out service to remain active<br>for any number of days between 1 and 31.<br>See "Configuring Services for a Generation<br>Change" in BRM Managing Customers.                                                                                                    | Cached by the CM. Restart<br>the CM after changing this<br>entry. |
| RejectPaymentsForPreviousBill   | Determines whether payments should be<br>accepted or rejected when the bill number<br>associated with a payment does not match the<br>last bill.                                                                                                    | Cached by the CM. Restart<br>the CM after changing this<br>entry. |
|                                 | See "Processing Payments for Previous Bills" in<br>BRM Configuring and Running Billing.                                                                                                    |                                                                   |
| RemoveSponsoree                 | Determines whether to remove a member<br>account from sponsor groups.                                                                                                    | Cached by the CM. Restart<br>the CM after changing this           |
|                                 | See "How Account Status Changes Affect<br>Sponsor Groups" in BRM Managing Accounts<br>Receivable.                                                                                                    | entry.                                                            |
| RerateDuringBilling             | Enables borrowing from the rollover amount<br>during the current billing cycle.                                                                                                    | Cached by the CM. Restart<br>the CM after changing this           |
|                                 | See "Modifying Business Parameters to Enable<br>Rerating and Rollover Correction" in BRM<br>Configuring and Running Billing.                                                                                                    | entry.                                                            |
| RolloverCorrectionDuringBilling | Enables borrowing from the rollover amount<br>during the current billing cycle.                                                                                                    | Cached by the CM. Restart<br>the CM after changing this           |
|                                 | See "Modifying Business Parameters to Enable<br>Rerating and Rollover Correction" in BRM<br>Configuring and Running Billing.                                                                                                    | entry.                                                            |
| SequentialCycleDiscounting      | Enables BRM to evaluate cycle fee discounts<br>purchased or canceled mid-cycle in with other<br>discounts that are valid during the same<br>period.                                                                                                    | Cached by the CM. Restart<br>the CM after changing this<br>entry. |
|                                 | See "Enabling Sequential Discounting of Cycle<br>Fees" in BRM Configuring Pipeline Rating and<br>Discounting.                                                                                                    |                                                                   |
| SortValidityBy                  | Defines the default value for consumption_<br>rule. When a customer uses a service, BRM<br>must know which minutes (or subbalance) to<br>use first. You use resource consumption rules<br>to specify the order in which resource<br>subbalances are consumed, according to the<br>validity start time and end time. | Cached by the CM. Restart<br>the CM after changing this<br>entry. |
|                                 | See "Setting the Default Consumption Rule" in<br>BRM Setting Up Pricing and Rating.                                                                                                    |                                                                   |
| SplitSponsorItemByMember        | Enables you to divide accumulated charges<br>across sponsored members of an account.                                                                                                    | Cached by the CM. Restart<br>the CM after changing this<br>entry. |
|                                 | See "Splitting Sponsored Charges into Multiple<br>Items" in BRM Configuring and Running Billing.                                                                                                    |                                                                   |
| <b>SubBalValidity</b>           | Enables you to extend the validity period of the<br>original subbalance when a subscription<br>service is transferred.                                                                                                    | Cached by the CM. Restart<br>the CM after changing this<br>entry. |
|                                 | See "Configuring Subbalance Validity for<br>Subscription Service Transfer" in BRM<br>Managing Customers.                                                                                                    |                                                                   |

*Table 45–3 (Cont.) Billing business\_params Entries*

| <b>Name</b>                | <b>Description</b>                                                                                                    | Implementation                                                    |
|----------------------------|----------------------------------------------------------------------------------------------------|-------------------------------------------------------------------|
| ValidateDiscountDependency | Enables discount exclusion rules, which<br>establish a mutually exclusive relationship<br>between discounts or between a discount and a<br>plan. | Cached by the CM. Restart<br>the CM after changing this<br>entry. |
|                            | See "Configuring and Defining Exclusion<br>Rules" in BRM Configuring Pipeline Rating and<br>Discounting.                                         |                                                                   |

*Table 45–3 (Cont.) Billing business\_params Entries*

## **Customer Management business\_params Entries**

[Table 45–4](#page-821-0) lists the Customer Management **business\_params** entries.

| <b>Name</b>                            | <b>Description</b>                                                                                                    | Implementation                                                    |
|----------------------------------------|----------------------------------------------------------------------------------------------------|-------------------------------------------------------------------|
| AutomatedMonitorSetup                  | Enables automated balance monitoring.                                                                                                    | Cached by the CM. Restart<br>the CM after changing this<br>entry. |
|                                        | See "Enabling AMS in BRM" in BRM Managing<br>Accounts Receivable.                                                                                                    |                                                                   |
| <b>BestPricing</b>                     | Enables the best pricing feature. If best pricing<br>is enabled, the best pricing calculation is<br>performed for the member service at billing.                                                                                                    | Cached by the CM. Restart<br>the CM after changing this<br>entry. |
|                                        | See "Enabling Best Pricing" in BRM Configuring<br>and Running Billing.                                                                                                    |                                                                   |
| CancelFullDiscountImmediate            | Enables BRM to cancel discounts immediately<br>when the discount validity rule is set to Full<br>Discount.                                                                                                    | Cached by the CM. Restart<br>the CM after changing this<br>entry. |
|                                        | See "Managing Discount End Dates During<br>Mid-Cycle Cancellations" in BRM Configuring<br>Pipeline Rating and Discounting.                                                                                                    |                                                                   |
| DiscountBasedOnContractDaysFe<br>ature | Enables the contract days counter (CDC),<br>which provides a discount based on the<br>cumulative number of contract days.                                                                                                    | Cached by the CM. Restart<br>the CM after changing this<br>entry. |
|                                        | See "Enabling Support for Discounts Based on<br>Contract Days" in BRM Configuring Pipeline<br>Rating and Discounting.                                                                                                    |                                                                   |
| EnablePasswordRestriction              | Enables passwords to secure the creation,<br>modification, and deletion of <b>/service</b> objects.                                                                                                    | Cached by the CM. Restart<br>the CM after changing this<br>entry. |
|                                        | See "Enabling Password Restriction for<br>/service Objects" in BRM Setting Up Pricing and<br>Rating.                                                                                                    |                                                                   |
| PaymentSuspense                        | Enables Payment Suspense Manager, which<br>suspends payments exhibiting certain<br>problems instead of failing or wrongly<br>allocating them and postpones them for later<br>investigation. This enables the<br>payment-posting process to finish without<br>requiring immediate intervention to fix the<br>errors. | Cached by the CM. Restart<br>the CM after changing this<br>entry. |
|                                        | See "Enabling Payment Suspense in BRM" in<br>BRM Configuring and Collecting Payments.                                                                                                    |                                                                   |

<span id="page-821-0"></span>*Table 45–4 Customer Management business\_params Entries*

| <b>Name</b>                  | <b>Description</b>                                                                                                    | Implementation                                                    |
|------------------------------|----------------------------------------------------------------------------------------------------|-------------------------------------------------------------------|
| <b>RolloverTransfer</b>      | Enables rollover transfers.<br>See "Enabling Rollover Transfers in BRM" in<br>BRM Managing Accounts Receivable.           | Cached by the CM. Restart<br>the CM after changing this<br>entry. |
| SubscriberLifeCycle          | Enables custom service life cycles.<br>See "Enabling BRM to Use Custom Service Life<br>Cycles" in BRM Managing Customers. | Cached by the CM. Restart<br>the CM after changing this<br>entry. |
| SubsDis74BackDateValidations | Enables users to create accounts with services<br>or resources backdated before the account<br>creation date.             | Cached by the CM. Restart<br>the CM after changing this<br>entry. |
|                              | See "Allowing Accounts To Be Created with<br>Backdated Services or Resources" in BRM<br>Managing Customers.               |                                                                   |

*Table 45–4 (Cont.) Customer Management business\_params Entries*

### **General Ledger business\_params Entries**

[Table 45–5](#page-822-0) lists the General Ledger **business\_params** entries.

| <b>Name</b>                 | <b>Description</b>                                                                                                    | Implementation                                                    |
|-----------------------------|----------------------------------------------------------------------------------------------------|-------------------------------------------------------------------|
| CustomJournalUpdate         | Enables custom updates to general ledger data.<br>See "Enabling Custom Updates to G/L Data" in<br>BRM Collecting General Ledger Data.       | Cached by the CM.<br>Restart the CM after<br>changing this entry. |
| GeneralLedgerReporting      | Use general ledger reporting.<br>See "Enabling and Disabling General Ledger<br>Collection in BRM" in BRM Collecting General<br>Ledger Data. | Cached by the CM.<br>Restart the CM after<br>changing this entry. |
| SegregateJournalsByGLPeriod | Records revenue in a separate journal entry for<br>each G/L cycle in a billing cycle.                                                       | Cached by the CM.<br>Restart the CM after<br>changing this entry. |

<span id="page-822-0"></span>*Table 45–5 General Ledger business\_params Entries*

### **Invoicing business\_params Entries**

[Table 45–6](#page-823-0) lists the Invoicing **business\_params** entries.

| <b>Name</b>                | <b>Description</b>                                                                                                    | Implementation                                                                              |
|----------------------------|----------------------------------------------------------------------------------------------------|---------------------------------------------------------------------------------------------|
| ADSTTaxHandle              | Groups taxes on invoices based on the tax<br>supplier IDs.                                                                     | Cached by the CM. Restart<br>the CM after changing this<br>entry.                           |
|                            | See "Aggregating Taxes on Invoices" in BRM<br>Designing and Generating Invoices.                                               |                                                                                             |
| EnableInvoicingIntegration | Generates invoice documents by using the<br>BRM-BI Publisher integration framework.                                            | This entry is read by the<br>utility when it runs. You                                      |
|                            | See the discussion on enabling the BRM-BI<br>Publisher integration in BRM Designing and<br>Generating Invoices.                | do not need to restart the<br>CM.                                                           |
| InvoiceStorageType         | Specifies the format in which to store invoices<br>in the database.                                                            | Cached by the CM. Restart<br>the CM after changing this                                     |
|                            | See the discussion on specifying the default<br>format in which to store invoices in BRM<br>Designing and Generating Invoices. | entry.                                                                                      |
| PromotionDetailDisplay     | Displays promotion details on invoices.                                                                                        | Cached by the CM. Restart                                                                   |
|                            | See "Specifying Whether BRM Displays<br>Promotion Details on Invoices" in BRM<br>Designing and Generating Invoices.            | the CM after changing this<br>entry.                                                        |
| SubARItemsIncluded         | Displays A/R items for each subordinate<br>account on the parent invoice.                                                      | This entry is read by the<br>utility when it runs. You<br>do not need to restart the<br>CM. |
|                            | See "Setting Defaults for Hierarchical Group<br>Invoices" in BRM Designing and Generating<br>Invoices.                         |                                                                                             |
| ThresholdSubordsDetail     | Sets the threshold for including subordinate<br>account details on parent detailed invoices.                                   | This entry is read by the<br>utility when it runs. You<br>do not need to restart the<br>CM. |
|                            | See "Setting Defaults for Hierarchical Group<br>Invoices" in BRM Designing and Generating<br>Invoices.                         |                                                                                             |
| ThresholdSubordsSummary    | Sets the threshold for including subordinate<br>account details on parent summary invoices.                                    | This entry is read by the<br>utility when it runs. You                                      |
|                            | See "Setting Defaults for Hierarchical Group<br>Invoices" in BRM Designing and Generating<br><i>Invoices.</i>                  | do not need to restart the<br>CM.                                                           |

<span id="page-823-0"></span>*Table 45–6 Invoicing business\_params Entries*

## **Pricing and Rating business\_params Entries**

[Table 45–7](#page-824-0) lists the Pricing and Rating **business\_params** entries.

| Name                               | <b>Description</b>                                                                                                    | Implementation                                                    |
|------------------------------------|----------------------------------------------------------------------------------------------------|-------------------------------------------------------------------|
| AllocateReratingAdjustments        | Determines whether to allocate automatic<br>adjustments from rerating to original bills                                  | Cached by the CM. Restart<br>the CM after changing this<br>entry. |
|                                    | See "Corrective Billing" in BRM Configuring and<br>Running Billing.                                                      |                                                                   |
| ApplyDeferredTaxDuringReratin<br>g | Enables deferred tax calculation during<br>rerating.                                                                     | Cached by the CM. Restart<br>the CM after changing this<br>entry. |
|                                    | See "Enabling Calculation of Deferred Taxes<br>During Rerating" in BRM Setting Up Pricing and<br>Rating.                 |                                                                   |
| <b>BatchRatingPipeline</b>         | Enables Account Synchronization to pass<br>business events between pin_rerate and<br>Pipeline Manager.                   | Cached by the CM. Restart<br>the CM after changing this<br>entry. |
|                                    | See "Specifying Whether the Batch Rating<br>Pipeline Is Enabled" in BRM Setting Up Pricing<br>and Rating.                |                                                                   |
| <b>ECERating</b>                   | <b>Enables Oracle Communications Elastic</b><br>Charging Engine (ECE) rating.                                            | Cached by the CM. Restart<br>the CM after changing this<br>entry. |
|                                    | See "Enabling Elastic Charging Engine<br>Rerating" in BRM Setting Up Pricing and Rating.                                 |                                                                   |
| <b>EnableEras</b>                  | Specifies how to enable ERAs.                                                                                            | Cached by the CM. Restart<br>the CM after changing this<br>entry. |
|                                    | See "Filtering the ERAs Considered during"<br>Rating and Discounting".                                                   |                                                                   |
| EnableGlobalChargeSharing          | Enables global charge sharing.                                                                                           | Cached by the CM. Restart                                         |
|                                    | See "Enabling Global Charge Sharing Searches<br>during Discounting" in BRM Managing<br>Accounts Receivable.              | the CM after changing this<br>entry.                              |
| EnableTailormadeCache              | Specifies if tailor-made products must be<br>maintained in the rating cache.                                             | Cached by the CM. Restart<br>the CM after changing this<br>entry. |
|                                    | See "Enabling and Disabling the Caching of<br>Customized Products".                                                      |                                                                   |
| OfferEligibilitySelectionMode      | Enables BRM to rerate events by using the rates<br>applied when rating conditions change during<br>the session.          | Cached by the CM. Restart<br>the CM after changing this<br>entry. |
|                                    | See "Enabling Rerating when the Rating<br>Conditions Change During the Session" in<br>BRM Setting Up Pricing and Rating. |                                                                   |
| OverrideCreditLimit                | Enables system-wide credit limit override.                                                                               | Cached by the CM. Restart<br>the CM after changing this<br>entry. |
|                                    | See "Configuring the System-Wide Override<br>Credit Limit" in BRM Managing Customers.                                    |                                                                   |

<span id="page-824-0"></span>*Table 45–7 Pricing and Rating business\_params Entries*

| <b>Name</b>                           | <b>Description</b>                                                                                                    | Implementation                                                    |
|---------------------------------------|----------------------------------------------------------------------------------------------------|-------------------------------------------------------------------|
| ProductsDiscountsThreshold            | Specifies the maximum number of products or<br>discounts that can be cached by the real-time<br>rating engine.        | Cached by the CM. Restart<br>the CM after changing this<br>entry. |
|                                       | See "Configuring the Maximum Number of<br>Products and Discounts Cached".                                             |                                                                   |
| RestrictResourceValidityToOffer       | Restricts resource validity end time to the end<br>time of the product or discount that grants the<br>resource.       | Cached by the CM. Restart<br>the CM after changing this<br>entry. |
|                                       | See "Configuring Real-Time Rating to Restrict<br>Resource Validity End Time" in BRM Setting Up<br>Pricing and Rating. |                                                                   |
| TimestampRoundingForPurchase<br>Grant | Enables time-stamp rounding to midnight<br>for the resources granted by purchase<br>events.                           | Cached by the CM. Restart<br>the CM after changing this<br>entry. |
|                                       | See "Configuring Time-Stamp Rounding for the<br>Purchase Grants" in BRM Setting Up Pricing and<br>Rating.             |                                                                   |

*Table 45–7 (Cont.) Pricing and Rating business\_params Entries*

#### **Selective Account Loading business\_params Entries**

[Table 45–8](#page-825-0) lists the Selective Account Loading **business\_params** entries.

<span id="page-825-0"></span>*Table 45–8 Selective Account Loading business\_params Entry*

| <b>Name</b> | <b>Description</b>                                                                                                    | Implementation                                                                                                    |
|-------------|----------------------------------------------------------------------------------------------------|----------------------------------------------------------------------------------------------------|
|             | <b>CacheResidenciesForBatchPipeline</b> Enables Pipeline Manager to selectively load<br>accounts.<br>See "Configuring Pipeline Manager for<br>Selective Account Loading". | Cached by the CM and<br>Pipeline Manager. Restart<br>the CM and Pipeline<br>Manager after changing<br>this entry. |

## **Subscription business\_params Entries**

[Table 45–9](#page-826-0) lists the Subscription **business\_params** entries.

| Name                                   | <b>Description</b>                                                                                                    | Implementation                                                    |
|----------------------------------------|----------------------------------------------------------------------------------------------------|-------------------------------------------------------------------|
| AllowBackdateNoRerate                  | Enables backdating beyond the number of<br>billing cycles specified in the <b>num_billing_</b><br>cycles entry without requesting to<br>automatically rerate.                                                                                                    | Cached by the CM. Restart<br>the CM after changing this<br>entry. |
|                                        | See "Backdating beyond Configured Billing<br>Cycles without Automatic Rerating Request" in<br>BRM Setting Up Pricing and Rating.                                                                                                    |                                                                   |
| CreateTwoEventsInFirstCycle            | Specifies how many events BRM uses when<br>prorating a cycle fee for a product whose<br>validity expires within the first cycle after the<br>product was purchased. When this parameter<br>is enabled, a charge event for the full cycle and<br>a refund event for the unused portion are<br>generated. When disabled (the default), only a<br>charge event for the used portion of the cycle is<br>generated. | Cached by the CM. Restart<br>the CM after changing this<br>entry. |
|                                        | See the discussion about using two events to<br>prorate charges for products whose validity<br>ends in first cycle in BRM Configuring and<br>Running Billing.                                                                                                    |                                                                   |
| EventAdjustmentsDuringCancella<br>tion | Specifies whether to include event adjustments<br>when calculating product cancellation refunds.                                                                                                    | Cached by the CM. Restart<br>the CM after changing this<br>entry. |
|                                        | See "Including Event Adjustments in Product<br>Cancelation Refunds" in BRM Managing<br>Customers.                                                                                                    |                                                                   |
| TransferScheduledActions               | Specifies whether to transfer pending<br>scheduled actions associated with an existing<br>subscription when transferring the<br>subscription to a different account.                                                                                                    | Cached by the CM. Restart<br>the CM after changing this<br>entry. |
|                                        | See "Transferring a Subscription Service" in<br><b>BRM Managing Customers.</b>                                                                                                    |                                                                   |
| UsePrioritySubscriptionFees            | Specifies whether to use product priority while<br>applying cycle fees for products.                                                                                                    | Cached by the CM. Restart<br>the CM after changing this<br>entry. |
|                                        | See "Enabling Product Priority While Applying<br>Cycle Fees" in BRM Configuring and Running<br>Billing.                                                                                                    |                                                                   |
| ApplyProrationRules                    | Allows you to apply proration rules for<br>purchases or cancellations.                                                                                                    | Cached by the CM. Restart<br>the CM after changing this<br>entry. |
|                                        | See "Enabling BRM to Apply Proration Rules"<br>in BRM Configuring and Running Billing.                                                                                                    |                                                                   |

<span id="page-826-0"></span>*Table 45–9 Subscription business\_params Entries*

### **System Administration business\_params Entries**

[Table 45–10](#page-826-1) lists the System Administration **business\_params** entries.

<span id="page-826-1"></span>*Table 45–10 System Administration business\_params Entries*

| <b>Name</b>             | <b>Description</b>                                                                                     | Implementation                                                    |
|-------------------------|----------------------------------------------------------------------------------------------------|-------------------------------------------------------------------|
| <b>MaxLoginAttempts</b> | Specifies the maximum number of invalid login<br>attempts to be allowed with an incorrect<br>password. | Cached by the CM. Restart<br>the CM after changing this<br>entry. |
|                         | See "Configuring the Maximum Number of<br>Invalid Login Attempts".                                     |                                                                   |